# and and the second second in the second second second in the second second second in the second second second in the second second second second second second second second second second second second second second second

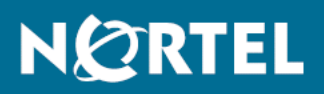

# Nortel Ethernet Routing Switch 8600 Commands Reference — **NNCLI**

Release: 5.1 Document Revision: 01.01

www.nortel.com

NN46205-106 .

Nortel Ethernet Routing Switch 8600 Release: 5.1 Publication: NN46205-106 Document release date: 16 March 2009

Copyright © 2009 Nortel Networks All Rights Reserved.

### LEGAL NOTICE

While the information in this document is believed to be accurate and reliable, except as otherwise expressly agreed to in writing NORTEL PROVIDES THIS DOCUMENT "AS IS" WITHOUT WARRANTY OR CONDITION OF ANY KIND, EITHER EXPRESS OR IMPLIED. The information and/or products described in this document are subject to change without notice.

THE SOFTWARE DESCRIBED IN THIS DOCUMENT IS FURNISHED UNDER A LICENSE AGREEMENT AND MAY BE USED ONLY IN ACCORDANCE WITH THE TERMS OF THAT LICENSE.

Nortel, the Nortel logo, and the Globemark are trademarks of Nortel Networks.

Microsoft, Windows, and Windows NT are trademarks of Microsoft Corporation.

All other trademarks are the property of their respective owners.

# **Contents**

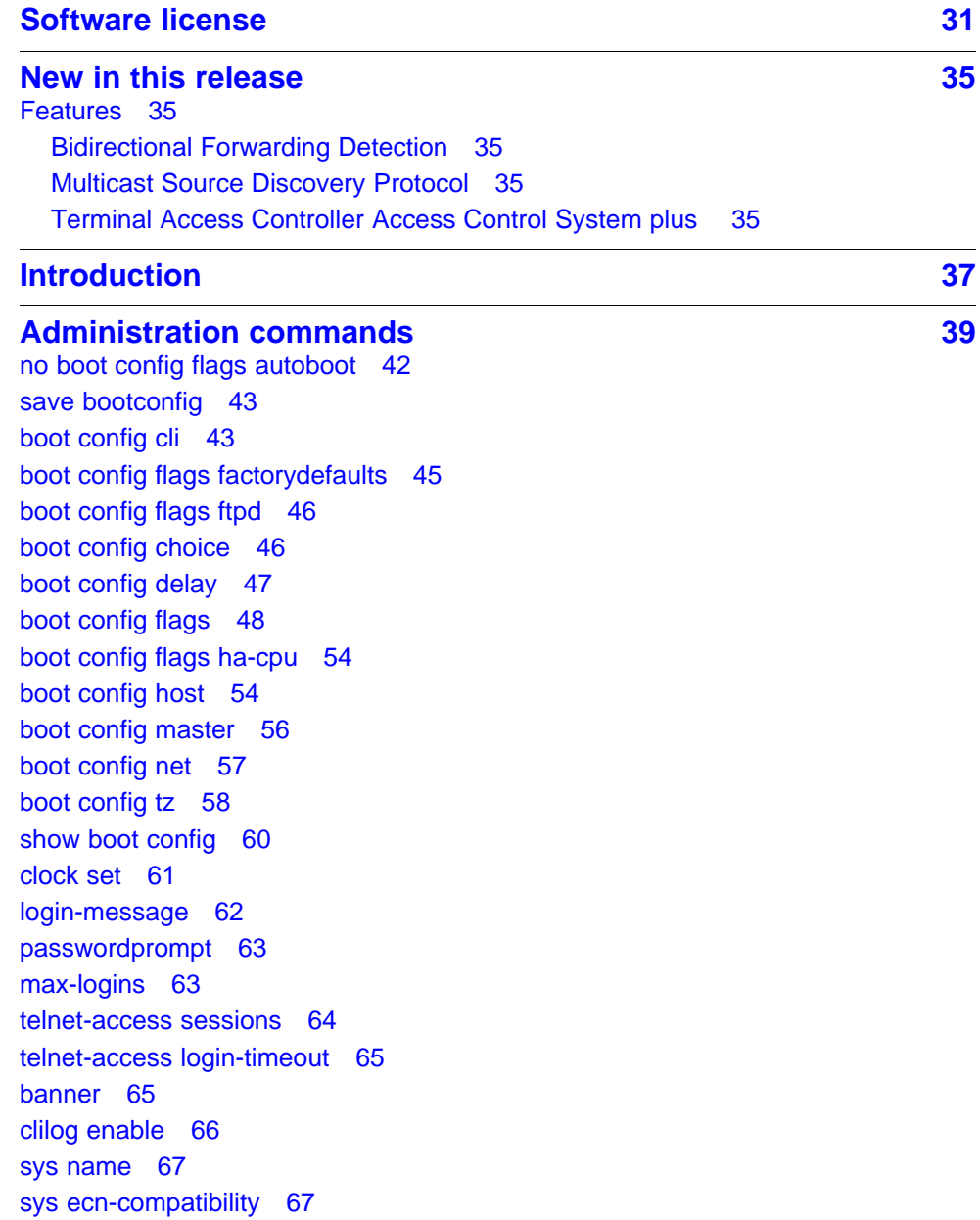

**4**

[sys global-filter 68](#page-67-0) [sys mtu 69](#page-68-0) [sys smlt-on-single-cp 69](#page-68-0) [sys record-reservation 70](#page-69-0) [sys msg-control action 71](#page-70-0) [sys msg-control control-interval 71](#page-70-0) [sys msg-control max-msg-num 72](#page-71-0) [sys force-msg 73](#page-72-0) [sys mgmt-virtual-ip 73](#page-72-0) [udp checksum 74](#page-73-0) [udpsrc-by-vip 74](#page-73-0) [clock sync-time 75](#page-74-0) [sys flags m-mode 76](#page-75-0) [sys flags r-mode 76](#page-75-0) [sys flags enhanced-operational-mode 77](#page-76-0) [sys flags global-filter-ordering 77](#page-76-0) [boot config flags ha-cpu 78](#page-77-0) [slpp enable 78](#page-77-0) [slpp ethertype 79](#page-78-0) [slpp tx-interval 79](#page-78-0) [slpp vid 80](#page-79-0) [slpp port 80](#page-79-0) [show slpp 81](#page-80-0) [show slpp interface 82](#page-81-0) [sys ext-cp-limit max-ports-to-check 83](#page-82-0) [sys ext-cp-limit min-congestion-time 83](#page-82-0) [sys ext-cp-limit port-congestion-time 84](#page-83-0) [sys ext-cp-limit trap-level 84](#page-83-0) [sys ext-cp-limit port 85](#page-84-0) [cp-limit port multicast-limit 86](#page-85-0) [link-flap-detect interval 87](#page-86-0) [link-flap-detect frequency 88](#page-87-0) [link-flap-detect auto-port-down 88](#page-87-0) [link-flap-detect send-trap 89](#page-88-0) [sys power 90](#page-89-0) [password access-level 90](#page-89-0) [password aging-time 92](#page-91-0) [password default-lockout-time 92](#page-91-0) [password lockout 93](#page-92-0) [password min-passwd-len 93](#page-92-0) [password password-history 94](#page-93-0) [access-policy access-restrict 95](#page-94-0) [access-policy mode network precedence 95](#page-94-0) [access-policy ftp 96](#page-95-0)

[access-policy host 97](#page-96-0) [access-policy snmp-group 98](#page-97-0) [access-policy enable 99](#page-98-0) [access-policy name 100](#page-99-0) [access-policy by-mac 100](#page-99-0) [copy srcfile destfile 101](#page-100-0) [load-license 101](#page-100-0) [show license 102](#page-101-0) [ntp interval 102](#page-101-0) [ntp authentication-key 103](#page-102-0) [ntp server 104](#page-103-0) [ntp server auth-enable 104](#page-103-0) [ip domain-name 105](#page-104-0) [ip name-server primary 106](#page-105-0) [show ip dns 106](#page-105-0) [show hosts 107](#page-106-0) [sys max-vlan-resource-reservation 108](#page-107-0) [sys multicast-resource-reservation 108](#page-107-0) [save bootconfig 109](#page-108-0) [save config file 110](#page-109-0) [boot file config value 112](#page-111-0) [reset 113](#page-112-0) [peer telnet 113](#page-112-0) [ping hostname 114](#page-113-0) [pingipx ipxhost 115](#page-114-0) [md5 filename 116](#page-115-0) [sys action 118](#page-117-0) [source file 118](#page-117-0) [show cli password 119](#page-118-0) [show basic config 120](#page-119-0) [show running-config 120](#page-119-0) [show cli info 121](#page-120-0) [show sys-info 122](#page-121-0) [show ntp server 123](#page-122-0) [show sys power 123](#page-122-0) [show sys power global 123](#page-122-0) [show sys power power-supply 124](#page-123-0) [show sys power slot 124](#page-123-0) [show sys 125](#page-124-0) [show tech 127](#page-126-0) [show users 127](#page-126-0)

## **BGP services commands** 129

[router bgp 131](#page-130-0)

**6**

[router bgp enable 131](#page-130-0) [aggregate-address as-set 132](#page-131-0) [auto-peer-restart enable 133](#page-132-0) [auto-summary 133](#page-132-0) [bgp 134](#page-133-0) [comp-bestpath-med-confed 135](#page-134-0) [debug-screen 136](#page-135-0) [default-information 136](#page-135-0) [default-metric 137](#page-136-0) [flap-dampening 137](#page-136-0) [global-debug 138](#page-137-0) [ibgp-report-import-rt 139](#page-138-0) [ignore-illegal-rtrid 140](#page-139-0) [neighbor-debug-all 140](#page-139-0) [network 141](#page-140-0) [no-med-path-is-worst 141](#page-140-0) [quick-start 142](#page-141-0) [route-reflector enable 142](#page-141-0) [route-refresh 143](#page-142-0) [router-id 143](#page-142-0) [synchronization 144](#page-143-0) [traps 144](#page-143-0) [neighbor ipaddress 145](#page-144-0) [redistribute 153](#page-152-0) [ip prefix-list 153](#page-152-0) [ip as-list 154](#page-153-0) [ip community-list 155](#page-154-0) [ip extcommunity-list 156](#page-155-0) [router bfd enable 157](#page-156-0) [ip bfd vlan enable 157](#page-156-0) [ip bfd brouter port 159](#page-158-0) [neighbor a.b.c.d fall-over bfd 160](#page-159-0) [ip route bfd 160](#page-159-0) [ip ospf bfd 161](#page-160-0) [show ip bfd neighbors 161](#page-160-0) [show ip bfd neighbors next-hop 162](#page-161-0) [show ip bfd stats 162](#page-161-0) [show ip bfd 163](#page-162-0) [show ip bgp aggregates 163](#page-162-0) [show ip bgp cidr-only 164](#page-163-0) [show ip bgp dampened-paths 164](#page-163-0) [show ip bgp flap-damp-config 165](#page-164-0) [show ip bgp imported-routes 166](#page-165-0) [show ip bgp networks 166](#page-165-0)

Copyright © 2009 Nortel Networks

[show ip bgp neighbors 167](#page-166-0) [show ip bgp neighbors A.B.C.D 168](#page-167-0) [show ip bgp peer-group 169](#page-168-0) [show ip bgp vpnv4 169](#page-168-0)

**Commissioning commands** 173

[show ip bgp route 170](#page-169-0) [show ip bgp summary 171](#page-170-0)

[boot config sio modem 173](#page-172-0) [install 175](#page-174-0) [snmp-server 176](#page-175-0) [boot config tz 177](#page-176-0) [clock set 180](#page-179-0) [boot config master 180](#page-179-0) [show boot config master 181](#page-180-0) [boot config net mgmt ip 181](#page-180-0) [sys mgmt-virtual-ip 182](#page-181-0) [boot config net mgmt route 182](#page-181-0) [boot config flags access-service 183](#page-182-0) [web-server enable 183](#page-182-0) [boot config host 184](#page-183-0) [save bootconfig 185](#page-184-0) [save config 187](#page-186-0)

### **[Ethernet Modules commands 189](#page-188-0)**

[shutdown 189](#page-188-0) [auto-negotiate enable 190](#page-189-0) [boot config flags 8616-reautoneg 190](#page-189-0) [auto-negotiation-advertisements 191](#page-190-0) [duplex 192](#page-191-0) [speed 192](#page-191-0) [name port 193](#page-192-0) [port-phy portlist 193](#page-192-0) [sffd enable 194](#page-193-0) [tx-flow-control enable 195](#page-194-0) [flow-control 195](#page-194-0) [wan-mode 196](#page-195-0) [framing sonet 197](#page-196-0) [clock source 197](#page-196-0) [vrf word 0-16 198](#page-197-0) [show sys 8648gtr 198](#page-197-0) [sys 8648gtr high-priority-control-mac 199](#page-198-0)

### **[IP Routing commands 201](#page-200-0)**

[ip routing 203](#page-202-0)

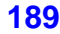

[show ip routing 203](#page-202-0) [routing 204](#page-203-0) [no ip route 204](#page-203-0) [show ip route 205](#page-204-0) [ip route preference 206](#page-205-0) [show ip route preference 207](#page-206-0) [action flushIp 207](#page-206-0) [ip ttl 208](#page-207-0) [ip alternative-route 209](#page-208-0) [ip ecmp 210](#page-209-0) [ip icmp 212](#page-211-0) [ip route 212](#page-211-0) [ip route default 214](#page-213-0) [ip irdp 215](#page-214-0) [show ip irdp 216](#page-215-0) [ip irdp address 216](#page-215-0) [ip address 218](#page-217-0) [show interfaces loopback 219](#page-218-0) [Show ip ecmp 220](#page-219-0) [ip dhcp-relay 221](#page-220-0) [ip dhcp-relay fwd-path 221](#page-220-0) [ip dhcp-relay fwd-path enable 222](#page-221-0) [ip dhcp-relay fwd-path mode 223](#page-222-0) [show ip dhcp-relay 223](#page-222-0) [ip dhcp-relay broadcast 224](#page-223-0) [ip forward-protocol udp 226](#page-225-0) [show ip forward-protocol udp 227](#page-226-0) [ip forward-protocol udp portfwd 227](#page-226-0) [show ip forward-protocol udp portfwd 228](#page-227-0) [ip forward-protocol udp portfwdlist 229](#page-228-0) [ip forward-protocol udp broadcastmask 230](#page-229-0) [ip forward-protocol udp maxttl 230](#page-229-0) [show ip forward-protocol udp portfwdlist 231](#page-230-0) [show ip forward-protocol udp 232](#page-231-0) [ip arp-response 232](#page-231-0) [ip arp-proxy enable 233](#page-232-0) [loop-detect action 233](#page-232-0) [show ip arp interface 234](#page-233-0) [ip arp 234](#page-233-0) [show ip arp 236](#page-235-0) [clear ip arp interface 236](#page-235-0) [show ip arp -s 237](#page-236-0) [ip vrrp 237](#page-236-0) [show ip vrrp address 240](#page-239-0)

[show ip vrrp interface vlan 241](#page-240-0) [ip prefix-list 242](#page-241-0) [show ip prefix-list 243](#page-242-0) [route-map enable 243](#page-242-0) [show route-map 248](#page-247-0) [accept adv-rtr enable 249](#page-248-0) [ip ospf apply accept adv-rtr 250](#page-249-0) [ip ospf apply accept 251](#page-250-0) [show ip ospf accept 251](#page-250-0) [ip redistribute enable 252](#page-251-0) [show ip redistribute 253](#page-252-0) [ip rsmlt 253](#page-252-0) [show ip rsmlt 254](#page-253-0) [ip rsmlt edge-support 255](#page-254-0) [show ip rsmlt edge-support 256](#page-255-0)

### **[IP Multicast Routing commands 257](#page-256-0)**

[ip pim enable 260](#page-259-0) [show ip pim 263](#page-262-0) [ip pim enable vrf 264](#page-263-0) [ip pim enable vlan 267](#page-266-0) [ip pim enable ethernet port 268](#page-267-0) [ip pim mode ssm 269](#page-268-0) [ip dvmrp 270](#page-269-0) [ip dvmrp enable vlan 272](#page-271-0) [ip dvmrp enable ethernet port 274](#page-273-0) [ip igmp vlan 276](#page-275-0) [ip igmp ethernet port 280](#page-279-0) [ip dvmrp show-next-hop-table 283](#page-282-0) [show ip dvmrp next-hop 283](#page-282-0) [ip dvmrp default-listen vlan 284](#page-283-0) [ip dvmrp default-listen ethernet port 285](#page-284-0) [route-map policy name seq number 287](#page-286-0) [route-map policy name seq number permit 295](#page-294-0) [ip dvmrp out-policy vlan 295](#page-294-0) [ip dvmrp out-policy ethernet port 296](#page-295-0) [ip dvmrp in-policy vlan 296](#page-295-0) [ip dvmrp in-policy ethernet port 297](#page-296-0) [ip dvmrp advertise-self vlan 298](#page-297-0) [ip dvmrp advertise-self port 298](#page-297-0) [ip dvmrp interface-type active vlan 299](#page-298-0) [ip dvmrp interface-type active port 299](#page-298-0) [ip dvmrp active 300](#page-299-0) [ip pim mbr 300](#page-299-0)

**10**

[ip pim virtual-neighbor 301](#page-300-0) [ip pim rp-candidate group 301](#page-300-0) [show ip pim rp-candidate 302](#page-301-0) [ip pim static-rp 302](#page-301-0) [ip pim bsr-candidate preference value etherent port 303](#page-302-0) [ip pim bsr-candidate preference value vlan 304](#page-303-0) [multicast smlt-square 304](#page-303-0) [ip igmp stream-limit 305](#page-304-0) [ip igmp stream-limit-max-streams 305](#page-304-0) [show ip igmp stream-limit interface 306](#page-305-0) [ip igmp stream-limit vlan 306](#page-305-0) [ip igmp stream-limit-max-streams vlan 307](#page-306-0) [ip igmp stream-limit-group 308](#page-307-0) [ip igmp mrdisc 308](#page-307-0) [ip igmp static-group 310](#page-309-0) [ip igmp ssm group-range 311](#page-310-0) [ip igmp ssm-map 312](#page-311-0) [ip igmp access-list ethernet port 313](#page-312-0) [ip igmp access-list mode 313](#page-312-0) [ip igmp access-list vlan 314](#page-313-0) [ip igmp access-list mode vlan 315](#page-314-0) [ip igmp immediate-leave-mode 316](#page-315-0) [show ip igmp sys 317](#page-316-0) [ip igmp immediate-leave port 318](#page-317-0) [ip igmp immediate-leave vlan 318](#page-317-0) [ip igmp immediate-leave-members 319](#page-318-0) [ip pgm enable 319](#page-318-0) [ip pgm enable vlan 320](#page-319-0) [show ip pgm interface 321](#page-320-0) [ip mroute interface 322](#page-321-0) [ip mroute stream-limit 322](#page-321-0) [ip mroute stream-limit interface 323](#page-322-0) [show ip mroute interface 323](#page-322-0) [ip mroute static-source-group 324](#page-323-0) [ip static-mroute 325](#page-324-0) [show ip static-mroute 325](#page-324-0) [multicast software-forwarding 326](#page-325-0) [show multicast software-forwarding 326](#page-325-0) [ip mroute resource-usage egress-threshold 327](#page-326-0) [ip mroute resource-usage log-msg trap-msg 328](#page-327-0) [multicast mlt-distribution enable 328](#page-327-0) [multicast mlt-distribution globally 329](#page-328-0) [multicast mlt-distribution multilink trunk 330](#page-329-0) [vlan mac-address-static 331](#page-330-0)

[ip arp static-mcast 331](#page-330-0) [ip prefix-list 332](#page-331-0) [show ip dvmrp 333](#page-332-0) [show ip dvmrp interface 333](#page-332-0) [show ip dvmrp neighbor 334](#page-333-0) [show ip dvmrp route 334](#page-333-0) [show ip igmp access 334](#page-333-0) [show ip igmp cache 335](#page-334-0) [show ip igmp group 335](#page-334-0) [show ip igmp interface 336](#page-335-0) [show ip igmp mrdisc 336](#page-335-0) [show ip igmp mrdisc neighbors 336](#page-335-0) [show ip igmp router-alert 337](#page-336-0) [show ip igmp sender 337](#page-336-0) [show ip igmp snooping 338](#page-337-0) [show ip igmp static 338](#page-337-0) [show vlan static-mcastmac 338](#page-337-0) [show ip arp static-mcastmac 339](#page-338-0) [show ip igmp snoop-trace 339](#page-338-0) [show multicast mlt-distribution 340](#page-339-0) [show ip mroute route 340](#page-339-0) [show ip mroute next-hop 340](#page-339-0) [show ip mroute interface 341](#page-340-0) [show ip pgm 341](#page-340-0) [show ip pim active-rp 342](#page-341-0) [show ip pim bsr 342](#page-341-0) [show ip pim interface 342](#page-341-0) [show ip pim mode 343](#page-342-0) [show ip pim neighbor 343](#page-342-0) [show ip pim mroute 344](#page-343-0) [show ip pim virtual-neighbor 344](#page-343-0) [show ip pim rp-hash 344](#page-343-0) [show ip igmp ssm-map 345](#page-344-0) [show ip igmp ssm 345](#page-344-0) [show ip pim static-rp 346](#page-345-0) [show ip mroute static-source-group 346](#page-345-0) [show vlan members 346](#page-345-0)

### **[IP VPN commands 349](#page-348-0)**

[ip vrf 351](#page-350-0) [ipvpn 352](#page-351-0) [rd 352](#page-351-0) [ipvpn enable 353](#page-352-0) [route-target both 353](#page-352-0) [route-target import 354](#page-353-0) [vrf 355](#page-354-0) [ipvpn service-label-allocation 356](#page-355-0) [neighbor address-family vpnv4 357](#page-356-0) [neighbor ipvpn-lite-capability 358](#page-357-0) [ip bgp enable 358](#page-357-0) [ip bgp neighbor 359](#page-358-0) [ip bgp neighbor as-override 360](#page-359-0) [ip bgp neighbor site-of-origin 360](#page-359-0) [ip bgp neighbor allow-as-in 361](#page-360-0) [ip bgp neighbor remove-private-as 362](#page-361-0) [ip ospf 363](#page-362-0) [ip ospf redistribute bgp 363](#page-362-0) [ip ospf redistribute bgp enable 364](#page-363-0) [ip rip 364](#page-363-0) [ip rip redistribute bgp enable 365](#page-364-0) [route-map policyname seqnumber 366](#page-365-0) [route-map enable 366](#page-365-0) [route-map permit 367](#page-366-0) [route-map match 368](#page-367-0) [ip rip out-policy 368](#page-367-0) [ip route 369](#page-368-0) [ip bgp multiple-paths 370](#page-369-0) [ip ecmp max-path 371](#page-370-0) [ip vrf max-routes 371](#page-370-0) [no ipvpn 372](#page-371-0) [ip extcommunity-list 372](#page-371-0)

[route-map match condition 373](#page-372-0) [ip bgp in-route-policy 375](#page-374-0) [route-map match extcommunity 376](#page-375-0) [show ip ipvpn 378](#page-377-0) [show ip ipvpn rd 378](#page-377-0) [show ip ipvpn route-target 379](#page-378-0) [show ip bgp peer-group 379](#page-378-0) [show ip bgp route 379](#page-378-0) [show ip bgp neighbors 380](#page-379-0) [show ip bgp dampened-paths 380](#page-379-0) [show ip bgp summary 381](#page-380-0) [show ip ospf ifstats 381](#page-380-0) [show ip ospf 382](#page-381-0) [show ip ospf interface 382](#page-381-0) [show ip ospf neighbors interface 383](#page-382-0) [show ip ospf port-error 383](#page-382-0)

[show ip ospf redistribute 383](#page-382-0)

Nortel Ethernet Routing Switch 8600 Commands Reference — NNCLI NN46205-106 01.01

16 March 2009

[show ip ospf stats 384](#page-383-0) [show ip rip interface 384](#page-383-0) [show ip rip redistribute 385](#page-384-0) [ping 385](#page-384-0) [show ip route count-summary 385](#page-384-0) [show ip route 386](#page-385-0) [show ip vrf 386](#page-385-0) [traceroute 386](#page-385-0)

### **[IPv6 Routing commands 389](#page-388-0)**

[net6-mgmt ipv6 391](#page-390-0) [net6-mgmt ipv6 route 391](#page-390-0) [ipv6 mgmt-virtual 392](#page-391-0) [vlan create 392](#page-391-0) [ipv6 interface address 394](#page-393-0) [ipv6 interface address vlan 395](#page-394-0) [ipv6 icmp error-interval 396](#page-395-0) [ipv6 nd prefix-interface 397](#page-396-0) [ipv6 nd prefix 398](#page-397-0) [ipv6 nd 398](#page-397-0) [ipv6 neighbor 400](#page-399-0) [ipv6 route 401](#page-400-0) [router ospf ipv6-enable 402](#page-401-0) [ipv6 as-boundary-router enable 403](#page-402-0) [ipv6 area 403](#page-402-0) [ipv6 area range 405](#page-404-0) [ipv6 area virtual-link 405](#page-404-0) [ipv6 ospf area 406](#page-405-0) [ipv6 ospf enable 409](#page-408-0) [ipv6 redistribute direct 411](#page-410-0) [ipv6 ospf nbma-nbr 412](#page-411-0) [ipv6 ospf area vlan 413](#page-412-0) [ipv6 ospf nbma-nbr vlan 415](#page-414-0) [ipv6 ospf enable vlan 416](#page-415-0) [ipv6 tunnel 418](#page-417-0) [ipv6 tunnel vlan 419](#page-418-0) [ipv6 multicast-routing 422](#page-421-0) [ipv6 interface multicast-routing 422](#page-421-0) [ipv6 mld 423](#page-422-0) [ipv6 interface multicast-routing brouter 423](#page-422-0) [ipv6 mld brouter 424](#page-423-0) [filter act 425](#page-424-0) [filter act pattern 427](#page-426-0) [filter apply act 428](#page-427-0)

**14**

[filter acl 429](#page-428-0) [filter acl set 430](#page-429-0) [filter acl vlan 430](#page-429-0) [filter acl port 431](#page-430-0) [filter acl ace ipv6 432](#page-431-0) [ping 433](#page-432-0) [show filter acl ace 434](#page-433-0) [show filter act 434](#page-433-0) [show filter act-pattern 435](#page-434-0) [show ports statistics ospf main 435](#page-434-0) [show routing statistics interface 435](#page-434-0) [show ipv6 interface 436](#page-435-0) [show ipv6 route static 437](#page-436-0) [show ipv6 mld-cache interface 437](#page-436-0) [show ipv6 mld interface 438](#page-437-0) [show ipv6 neighbor 438](#page-437-0) [show ipv6 nd-prefix interface 439](#page-438-0) [show ipv6 ospf area 439](#page-438-0) [show ip ospf interface 440](#page-439-0) [show ipv6 ospf 440](#page-439-0) [show ipv6 ospf vlan interface 441](#page-440-0) [show ipv6 ospf int-timers 441](#page-440-0) [show ipv6 ospf lsdb 442](#page-441-0) [show ipv6 ospf neighbor 442](#page-441-0) [show ip ospf interface vlan 442](#page-441-0) [show ipv6 tunnel 443](#page-442-0)

### **[IPX Routing commands 445](#page-444-0)**

[ipx network brouter interface 446](#page-445-0) [ipx network vlan interface 447](#page-446-0) [ipx forwarding 448](#page-447-0) [show ipx basic 449](#page-448-0) [ipx rip 449](#page-448-0) [ipx sap service 450](#page-449-0) [ipx maximum-routes 451](#page-450-0) [ipx routing-method 451](#page-450-0) [ipx static-route 452](#page-451-0) [pvc-1483 ipx 452](#page-451-0) [pvc-1483 muxipipx 453](#page-452-0) [ipx rsmlt 453](#page-452-0) [show ipx interface 454](#page-453-0) [show ipx circuit 454](#page-453-0) [show ipx config 455](#page-454-0) [show ipx default 455](#page-454-0)

[show ipx route 456](#page-455-0) [show ipx sap 456](#page-455-0) [show ipx statistics 457](#page-456-0) [show ipx routingmethod 457](#page-456-0) [show ipx rsmlt 457](#page-456-0) [show interfaces atm 1483 458](#page-457-0) [ipx rip input-network-filter ethernet 458](#page-457-0) [ipx sap output-sap-filter 459](#page-458-0) [ipx sap input-sap-filter interface 460](#page-459-0) [ipx rip output-rip-filter vlan interface 461](#page-460-0) [ipx sap input-network-filter vlan interface 461](#page-460-0) [ipx netlist 462](#page-461-0) [ipx netlist network 462](#page-461-0) [ipx route-policy 463](#page-462-0) [ipx servlist 465](#page-464-0) [show ipx list-policy 466](#page-465-0) [show ipx netlist 466](#page-465-0) [show ipx route-policy 467](#page-466-0) [show ipx service-list 467](#page-466-0) [trace ipx-policy rip input-network-filter 467](#page-466-0) [trace ipx-policy rip output-network-filter 468](#page-467-0) [trace ipx-policy sap input-network-filter 468](#page-467-0) [trace ipx-policy sap 469](#page-468-0)

### **[IGAP commands 471](#page-470-0)**

[ip address 471](#page-470-0) [ip igmp version 472](#page-471-0) [ip pim mode sparse 473](#page-472-0) [ip pim enable 473](#page-472-0) [ip igmp igap 474](#page-473-0) [clear ip igmp igap-counters 474](#page-473-0) [ip igmp generate-log 475](#page-474-0) [radius mcast-addr-attr-value 475](#page-474-0) [radius igap-timeout-log-fsize 476](#page-475-0) [vendorname nasIPaddress type version.log 476](#page-475-0) [radius server host 477](#page-476-0) [radius server host used-by igap 478](#page-477-0) [show ip igmp igap 479](#page-478-0) [show ip igmp igap group 479](#page-478-0) [show ip igmp igap counters 480](#page-479-0)

### **[Link Aggregation, MLT, and SMLT commands 481](#page-480-0)** [lacp 482](#page-481-0) [lacp enable 483](#page-482-0) [show lacp 484](#page-483-0)

[mlt 486](#page-485-0) [mlt member 487](#page-486-0) [no mlt member 487](#page-486-0) [lacp enable key 488](#page-487-0) [smlt 489](#page-488-0) [ist peer-ip 489](#page-488-0) [ist enable 490](#page-489-0) [no ist enable 490](#page-489-0) [no ist peer-ip 491](#page-490-0) [smlt port 491](#page-490-0) [sys smlt-on-single-cp 492](#page-491-0) [sys hash-calc getmltindex traffic-type 492](#page-491-0) [show mlt error collision 493](#page-492-0) [show mlt error main 493](#page-492-0) [show smlt 494](#page-493-0) [vlacp 494](#page-493-0) [show vlacp interface 496](#page-495-0) [vlacp enable 497](#page-496-0)

### **[MPLS Services commands 499](#page-498-0)**

[brouter port 500](#page-499-0) [ip ospf enable 501](#page-500-0) [ip ospf 502](#page-501-0) [router-id 502](#page-501-0) [router ospf enable 503](#page-502-0) [mpls router-id 503](#page-502-0) [mpls ldp globally 504](#page-503-0) [mpls ldp ethernet 507](#page-506-0) [mpls ldp vlan 509](#page-508-0) [mpls rsvp globally 511](#page-510-0) [mpls rsvp ethernet 513](#page-512-0) [mpls rsvp vlan 514](#page-513-0) [mpls rsvp resource 516](#page-515-0) [mpls rsvp explicit-path 517](#page-516-0) [mpls rsvp lsp 518](#page-517-0) [mpls rsvp lsp primary 520](#page-519-0) [mpls rsvp static-ip 521](#page-520-0) [show mpls basic 522](#page-521-0) [show mpls ftn 522](#page-521-0) [show mpls ilm 522](#page-521-0) [show mpls mtu 523](#page-522-0) [show mpls statistics ldp 523](#page-522-0) [show mpls statistics rsvp 524](#page-523-0) [show mpls statistics receive 524](#page-523-0)

[show mpls statistics transmit 524](#page-523-0) [show mpls ldp 525](#page-524-0) [show mpls ldp bindings 525](#page-524-0) [show mpls ldp discovery 526](#page-525-0) [show mpls ldp interface 526](#page-525-0) [show mpls ldp neighbor 527](#page-526-0) [show mpls ldp route 527](#page-526-0) [show mpls ldp session 528](#page-527-0) [show mpls ldp summary 528](#page-527-0) [show mpls rsvp 529](#page-528-0) [show mpls rsvp explicit-path 529](#page-528-0) [show mpls rsvp interface 530](#page-529-0) [show mpls rsvp neighbor 530](#page-529-0) [show mpls rsvp paths 531](#page-530-0) [show mpls rsvp resource 531](#page-530-0) [show mpls rsvp static-ip lsp 532](#page-531-0)

### **[Multicast Source Discovery Protocol commands 533](#page-532-0)**

[ip msdp enable 534](#page-533-0) [ip msdp originator-id 535](#page-534-0) [ip msdp peer 535](#page-534-0) [ip msdp description 536](#page-535-0) [ip msdp md5-authentication 537](#page-536-0) [ip msdp password peer 538](#page-537-0) [ip msdp sa-limit 538](#page-537-0) [ip msdp ttl-threshold 539](#page-538-0) [ip msdp keepalive 540](#page-539-0) [ip msdp connect-retry 541](#page-540-0) [ip msdp default-peer 541](#page-540-0) [ip msdp implicit-default-peer 542](#page-541-0) [ip msdp peer 542](#page-541-0) [clear ip msdp peer 543](#page-542-0) [no ip msdp peer 543](#page-542-0) [ip access-list extended 544](#page-543-0) [route-map 544](#page-543-0) [match extended-prefix 545](#page-544-0) [ip msdp redistribute 546](#page-545-0) [no ip msdp redistribute route-policy 546](#page-545-0) [ip msdp sa-filter 546](#page-545-0) [ip msdp mesh-group 547](#page-546-0) [clear ip msdp sa-cache 548](#page-547-0) [show ip msdp peer 548](#page-547-0) [show ip msdp sa-cache 549](#page-548-0) [show ip msdp count 550](#page-549-0)

[show ip msdp summary 550](#page-549-0) [show ip msdp rpf 551](#page-550-0) [show ip msdp mesh-group 551](#page-550-0) [show ip msdp sa-check source 552](#page-551-0) [show ip access-list extended 553](#page-552-0) [show ip msdp show-all 553](#page-552-0)

### **OSPF and RIP commands** 555

[default-metric 556](#page-555-0) [rip enable 557](#page-556-0) [show ip rip 558](#page-557-0) [ip rip 558](#page-557-0) [redistribute 560](#page-559-0) [ip rip redistribute 561](#page-560-0) [ip rip apply redistribute 562](#page-561-0) [show ip rip redistribute 563](#page-562-0) [action triggerRipUpdate 564](#page-563-0) [router-id 564](#page-563-0) [show ip ospf 565](#page-564-0) [router ospf enable 566](#page-565-0) [ip ospf area 566](#page-565-0) [show ip ospf port-error 568](#page-567-0) [area import 569](#page-568-0) [area range 570](#page-569-0) [show ip ospf area-range 570](#page-569-0) [auto-vlink 571](#page-570-0) [area virtual-link 571](#page-570-0) [area virtual-link message-digest-key 573](#page-572-0) [show ip ospf virtual-link 574](#page-573-0) [ip ospf area vlan or port 574](#page-573-0) [host-route 576](#page-575-0) [show ip ospf host-route 577](#page-576-0) [neighbor 577](#page-576-0) [show ip ospf neighbor 578](#page-577-0) [accept adv-rtr 578](#page-577-0) [show ip ospf accept 579](#page-578-0) [show ip ospf lsdb 579](#page-578-0) [show ip ospf ase 580](#page-579-0) [redistribute ospf 581](#page-580-0) [show ip ospf redistribute 582](#page-581-0) [ip ospf apply redistribute 582](#page-581-0) [ip ospf redistribute 583](#page-582-0) [ip ospf apply redistribute 584](#page-583-0) [show ip ospf redistribute 585](#page-584-0)

[ip ospf spf-run 586](#page-585-0)

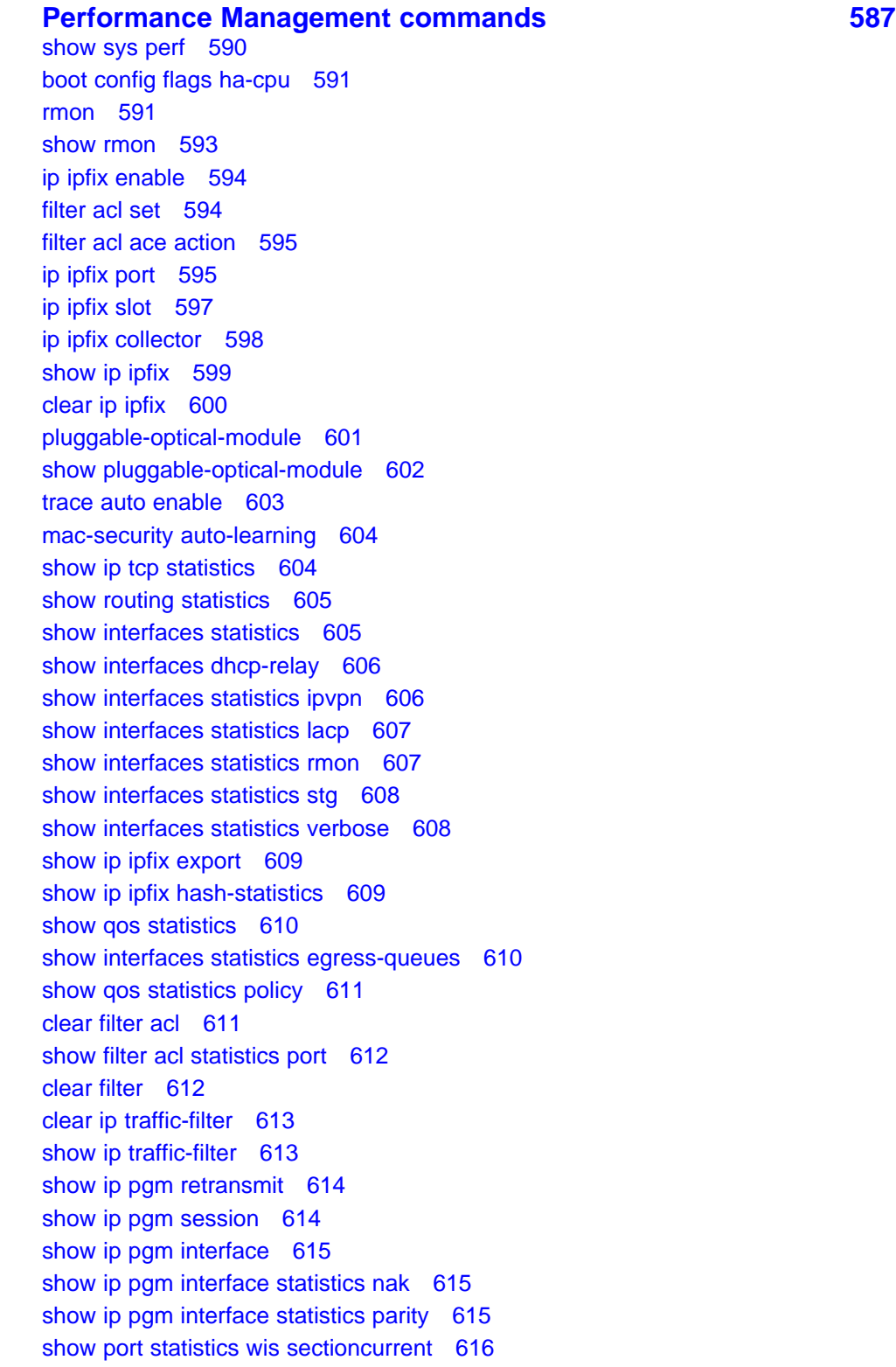

[show port statistics wis sectioninterval 616](#page-615-0) [show port statistics wis linecurrent 617](#page-616-0) [show port statistics wis lineinterval 617](#page-616-0) [show port statistics wis felinecurrent 618](#page-617-0) [show port statistics wis felineinterval 618](#page-617-0) [show port statistics wis pathcurrent 619](#page-618-0) [show port statistics wis pathinterval 619](#page-618-0) [show port statistics wis fepathcurrent 620](#page-619-0) [show port statistics wis fepathinterval 620](#page-619-0) [show port statistics wis sonetmedium 621](#page-620-0) [show spanning-tree mstp statistics 621](#page-620-0) [show spanning-tree rstp statistics 622](#page-621-0) [show spanning-tree rstp port statistics 622](#page-621-0) [show mlt stats 623](#page-622-0) [show interfaces error ospf 623](#page-622-0) [show ip ospf ifstats 624](#page-623-0) [show ip ospf stats 624](#page-623-0) [show ports statistics ospf main 625](#page-624-0) [show ports statistics ospf extended 625](#page-624-0) [show lacp interface 626](#page-625-0) [mpls statistics receive 626](#page-625-0) [mpls statistics receive start-label 627](#page-626-0) [mpls statistics transmit 627](#page-626-0) [mpls statistics transmit start-label 627](#page-626-0) [show mpls statistics receive 628](#page-627-0) [show mpls statistics transmit 628](#page-627-0) [show mpls statistics ldp 629](#page-628-0) [show mpls statistics rsvp 630](#page-629-0) [show eapol auth-stats interface 630](#page-629-0) [show eapol session interface 631](#page-630-0) [show radius-server 631](#page-630-0) [clear radius statistics 632](#page-631-0) [show interfaces statistics dhcp-relay 632](#page-631-0) [show sonet statistic interfaces pos activealarms 633](#page-632-0) [show sonet statistic interfaces pos felinecurrent 633](#page-632-0) [show sonet statistic interfaces pos felineinterval 633](#page-632-0) [show sonet statistic interfaces pos fepathcurrent 634](#page-633-0) [show sonet statistic interfaces pos fepathinterval 634](#page-633-0) [show sonet statistic interfaces pos linecurrent 635](#page-634-0) [show sonet statistic interfaces pos lineinterval 635](#page-634-0) [show sonet statistic interfaces pos linkstatus 635](#page-634-0) [show sonet statistic interfaces pos lqrstatus 636](#page-635-0) [show sonet statistic interfaces pos pathcurrent 636](#page-635-0) [show sonet statistic interfaces pos pathinterval 637](#page-636-0)

[show sonet statistic interfaces pos pppiftbl 637](#page-636-0) [show sonet statistic interfaces pos sectioncurrent 637](#page-636-0) [show sonet statistic interfaces pos sectioninterval 638](#page-637-0) [show sonet statistic interfaces pos sonetmediumtbl 638](#page-637-0) [show rmon stats 638](#page-637-0) [show interfaces atm statistics 639](#page-638-0) [show interfaces atm statistics ds3fecurrent 639](#page-638-0) [show interfaces atm statistics ds3feinterval 640](#page-639-0) [show interfaces atm statistics ds3fetotal 640](#page-639-0) [show interfaces atm statistics ds3necurrent 641](#page-640-0) [show interfaces atm statistics ds3neinterval 641](#page-640-0) [show interfaces atm statistics ds3netotal 642](#page-641-0) [show interfaces atm statistics felinecurrent 642](#page-641-0) [show interfaces atm statistics felineinterval 643](#page-642-0) [show interfaces atm statistics fepathcurrent 643](#page-642-0) [show interfaces atm statistics fepathinterval 644](#page-643-0) [show interfaces atm statistics linecurrent 644](#page-643-0) [show interfaces atm statistics lineinterval 645](#page-644-0) [show interfaces atm statistics pathcurrent 645](#page-644-0) [show interfaces atm statistics pathinterval 646](#page-645-0) [show interfaces atm statistics sectioncurrent 646](#page-645-0) [show interfaces atm statistics sectioninterval 647](#page-646-0) [show interfaces atm statistics sonetmediumtbl 647](#page-646-0) [show pcap stats 648](#page-647-0) [clear ip msdp statistics 648](#page-647-0)

### **[QoS and IP Filtering for R and RS Modules commands 651](#page-650-0)**

[enable-diffserve 653](#page-652-0) [access-diffserve 654](#page-653-0) [no access-diffserve enable 654](#page-653-0) [qos 802.1p-override 655](#page-654-0) [no qos 802.1p-override 656](#page-655-0) [qos level port 656](#page-655-0) [qos level vlan 657](#page-656-0) [vlan mac-address-entry status 658](#page-657-0) [vlan mac-address-static 658](#page-657-0) [vlan mac-address-filter 659](#page-658-0) [bandwidth-limit 660](#page-659-0) [qos if-shaper 661](#page-660-0) [qos if-policer 661](#page-660-0) [qos policy 662](#page-661-0) [show qos policy-config 663](#page-662-0) [qos egress-queue-set qmax 663](#page-662-0) [qos egress-queue-set 664](#page-663-0)

[qos apply egress-queue-set 665](#page-664-0) [show qos statistics egress-queue-set 665](#page-664-0) [qos egress-queue-set queue 666](#page-665-0) [qos apply egress-queue-set 667](#page-666-0) [qos ingressmap exp 667](#page-666-0) [show qos ingressmap 668](#page-667-0) [qos egressmap exp 668](#page-667-0) [show qos egressmap 669](#page-668-0) [filter act name 670](#page-669-0) [show filter act 671](#page-670-0) [filter apply act 671](#page-670-0) [filter act pattern 672](#page-671-0) [show filter act-pattern 673](#page-672-0) [filter acl 674](#page-673-0) [show filter acl 674](#page-673-0) [filter acl enable 675](#page-674-0) [filter acl set 675](#page-674-0) [filter acl set default-action 676](#page-675-0) [filter acl vlan 677](#page-676-0) [filter acl port 677](#page-676-0) [show filter acl 678](#page-677-0) [show filter act 678](#page-677-0) [show filter act-pattern 678](#page-677-0) [filter acl ace 679](#page-678-0) [filter acl ace action 679](#page-678-0) [show filter acl ace 680](#page-679-0) [filter acl ace debug 680](#page-679-0) [show filter acl debug 682](#page-681-0) [filter acl ace arp 682](#page-681-0) [show filter acl arp 683](#page-682-0) [filter acl ace ethernet 683](#page-682-0) [show filter acl ethernet 684](#page-683-0) [filter acl ace ip 685](#page-684-0) [show filter acl ip 686](#page-685-0) [filter acl ace protocol 687](#page-686-0) [show filter acl protocol 689](#page-688-0) [filter acl ace advanced 689](#page-688-0) [show filter acl advanced 690](#page-689-0) [filter acl ace ipv6 690](#page-689-0) [show filter acl ipv6 691](#page-690-0)

[show filter acl config 691](#page-690-0)

**[QoS and IP Filtering for Classic Modules commands 693](#page-692-0)** [enable-diffserv 694](#page-693-0)

[access-diffserv 695](#page-694-0) [qos level 695](#page-694-0) [qos level vlan 696](#page-695-0) [vlan mac-address-entry 697](#page-696-0) [vlan mac-address-static 697](#page-696-0) [vlan mac-address-filter 698](#page-697-0) [qos egressmap ds 698](#page-697-0) [show qos egressmap 700](#page-699-0) [qos ingressmap ds 700](#page-699-0) [show qos ingressmap 702](#page-701-0) [show qos queue 702](#page-701-0) [rate-limit 703](#page-702-0) [ip traffic-filter 703](#page-702-0) [ip traffic-filter destination 704](#page-703-0) [ip traffic-filter source src-ip 705](#page-704-0) [ip traffic-filter filter 705](#page-704-0) [ip traffic-filter action 706](#page-705-0) [ip traffic-filter action next-hop-forward 707](#page-706-0) [ip traffic-filter match 708](#page-707-0) [ip traffic-filter modify 709](#page-708-0) [ip traffic-filter global-set 710](#page-709-0) [ip traffic-filter media 711](#page-710-0) [ip traffic-filter media-stream 711](#page-710-0) [ip traffic-filter set 712](#page-711-0) [ip traffic-filter profile 713](#page-712-0) [ip traffic-filter set 713](#page-712-0) [ip traffic-filter default-action 714](#page-713-0) [multimedia select 715](#page-714-0) [show ip traffic-filter active 715](#page-714-0) [show ip traffic-filter enabled 715](#page-714-0) [show ip traffic-filter 716](#page-715-0) [show ip traffic-filter global 716](#page-715-0) [show ip traffic-filter destination 717](#page-716-0) [show ip traffic-filter source 717](#page-716-0) [show ip traffic-filter interface 718](#page-717-0) [show ip traffic-filter media 718](#page-717-0) [show ip traffic-filter stream 719](#page-718-0) [show ip traffic-filter global-set 719](#page-718-0) [show ip traffic-filter set 720](#page-719-0) [show ip traffic-filter profile 720](#page-719-0)

### **Security commands** 723

[password aging-time 725](#page-724-0) [save config standby 726](#page-725-0)

[cli password 726](#page-725-0) [ip directed-broadcast enable 727](#page-726-0) [high-secure enable 727](#page-726-0) [ip rvs-path-chk mode port 728](#page-727-0) [ip rvs-path-chk mode vlan 729](#page-728-0) [portlock enable 730](#page-729-0) [lock port 730](#page-729-0) [load-encryption-module 731](#page-730-0) [snmp-server 731](#page-730-0) [snmp-server user engine-id 734](#page-733-0) [snmp-server user 734](#page-733-0) [snmp-server user group 736](#page-735-0) [snmp-server group 737](#page-736-0) [snmp-server view 738](#page-737-0) [snmp-server community 738](#page-737-0) [boot config flags block-snmp 739](#page-738-0) [show snmp-server 739](#page-738-0) [boot config flags sshd 740](#page-739-0) [save bootconfig 740](#page-739-0) [load-encryption-module 741](#page-740-0) [ssh 741](#page-740-0) [show ssh 742](#page-741-0) [radius 743](#page-742-0) [radius cli-profile 744](#page-743-0) [radius enable 744](#page-743-0) [radius sourceip-flag 745](#page-744-0) [radius-snmp acct-enable 746](#page-745-0) [radius cli-cmd-count 746](#page-745-0) [radius command-access-attribute 747](#page-746-0) [show radius 747](#page-746-0) [radius server host 748](#page-747-0) [show radius-server 749](#page-748-0) [eapol enable 749](#page-748-0) [eapol status 749](#page-748-0) [radius enable eapol 750](#page-749-0) [radius server host 751](#page-750-0) [eapol status unauthorized 751](#page-750-0) [eapol status auto 752](#page-751-0) [eapol port 752](#page-751-0) [eapol sess-manage enable 753](#page-752-0) [nsna nsnas 754](#page-753-0) [nsna vlan 754](#page-753-0) [nsna port 755](#page-754-0) [nsna uplink vlans 756](#page-755-0)

[nsna enable 757](#page-756-0) [nsna phone-signature 757](#page-756-0) [tacacs enable 757](#page-756-0) [no tacacs enable 758](#page-757-0) [tacacs server 758](#page-757-0) [show tacacs 761](#page-760-0) [no tacacs server 761](#page-760-0)

### **[Troubleshooting commands 763](#page-762-0)**

[terminal more disable 766](#page-765-0) [more boot.cfg 766](#page-765-0) [show tech 766](#page-765-0) [show running-config 767](#page-766-0) [show interfaces FastEthernet statistics 767](#page-766-0) [show interfaces FastEthernet error 768](#page-767-0) [dump ar 768](#page-767-0) [trace level 769](#page-768-0) [show trace file 769](#page-768-0) [save trace 770](#page-769-0) [trace auto module 770](#page-769-0) [debug ip pim 771](#page-770-0) [global-debug mask 772](#page-771-0) [neighbor-debug-all mask 773](#page-772-0) [neighbor 773](#page-772-0) [mirror-by-port 774](#page-773-0) [filter acl set 776](#page-775-0) [filter acl ace debug 777](#page-776-0) [show filter acl debug 778](#page-777-0) [remote-mirroring 778](#page-777-0) [show remote-mirroring 780](#page-779-0) [peer telnet 781](#page-780-0) [pcap enable 782](#page-781-0) [show pcap 783](#page-782-0) [pcap 1-1000 784](#page-783-0) [show pcap port 785](#page-784-0) [pcap capture-filter 785](#page-784-0) [pcap enable mode 789](#page-788-0) [vlan mac-address-filter 789](#page-788-0) [show pcap dump 790](#page-789-0) [copy 790](#page-789-0) [no pcap enable 791](#page-790-0) [no pcap enable globally 791](#page-790-0) [pcap reset-stat 792](#page-791-0) [pcap enable 792](#page-791-0)

[pcap enable mode 792](#page-791-0) [test portList 793](#page-792-0) [test loopback 793](#page-792-0) [test stop loopback 794](#page-793-0) [show test loopback 794](#page-793-0) [test fabric 795](#page-794-0) [show test fabric 795](#page-794-0) [test artable 796](#page-795-0) [show test artable 796](#page-795-0) [clear ip arp interface 796](#page-795-0) [action flushIp 797](#page-796-0) [clear ip route interface 797](#page-796-0) [test led 798](#page-797-0) [test hardware 798](#page-797-0) [ping 799](#page-798-0) [pingipx 800](#page-799-0) [ping-mpls ipv4 800](#page-799-0) [ping-mpls rsvp 801](#page-800-0) [traceroute 802](#page-801-0) [ping-snoop 802](#page-801-0) [show ping-snoop 803](#page-802-0) [filter acl port 804](#page-803-0) [filter acl enable 804](#page-803-0) [filter acl ace 805](#page-804-0) [show filter acl 806](#page-805-0) [snmp-server host v1 806](#page-805-0) [snmp-server host v2 807](#page-806-0) [snmp-server host v3 808](#page-807-0) [show snmp-serve host 809](#page-808-0) [snmp-server notify-filter 809](#page-808-0) [show snmp-server notify-filter 810](#page-809-0) [snmp-server sender-ip 810](#page-809-0) [snmplog 811](#page-810-0) [show snmplog 812](#page-811-0) [syslog enable 812](#page-811-0) [syslog host 813](#page-812-0) [show syslog 815](#page-814-0) [show syslog host 815](#page-814-0) [logging 815](#page-814-0) [show logging file 816](#page-815-0) [logging transferfile 817](#page-816-0) [boot config 818](#page-817-0) [logging logToPCMCIA 819](#page-818-0) [sys msg-control 820](#page-819-0)

[sys force-msg 820](#page-819-0) [clilog 821](#page-820-0) [show clilog 822](#page-821-0) [show clilog file 822](#page-821-0)

### **[Upgrades Software Release 5.1 commands 823](#page-822-0)**

[show sys performance 825](#page-824-0) [dir 825](#page-824-0) [remove word 825](#page-824-0) [show boot config choice 826](#page-825-0) [save 826](#page-825-0) [save config standby 827](#page-826-0) [copy 828](#page-827-0) [show ip route 828](#page-827-0) [show ip route a.b.c.d 828](#page-827-0) [show ip arp 829](#page-828-0) [show ip bgp summary 830](#page-829-0) [show ip igmp group 830](#page-829-0) [show ip mroute interfaces 830](#page-829-0) [show ip ospf 831](#page-830-0) [show ip 831](#page-830-0) [no access-policy 832](#page-831-0) [boot config choice primary image-file 832](#page-831-0) [boot config mezz-image image-name 833](#page-832-0) [boot config bootp primary 833](#page-832-0) [show boot config choice 833](#page-832-0) [boot 834](#page-833-0) [dos-format 834](#page-833-0) [boot config flags ha-cpu 835](#page-834-0) [fpga update 835](#page-834-0) [fpga update bmc 836](#page-835-0) [fpga update dpc 836](#page-835-0) [fpga update pim 837](#page-836-0) [slot reset 837](#page-836-0) [fpga update rs-module-dpm 838](#page-837-0) [fpga update rs pim 838](#page-837-0) [cli password 839](#page-838-0) [show boot config flags 840](#page-839-0) [show sys flags 840](#page-839-0) [show radius 841](#page-840-0) [show log file 841](#page-840-0) [save config mode 841](#page-840-0) [copy 842](#page-841-0) [boot config flags 842](#page-841-0)

[boot config choice 843](#page-842-0) [boot config bootp 844](#page-843-0) [boot config mezz-image 844](#page-843-0) [show sys-info 845](#page-844-0) [show sys software 845](#page-844-0) [sys action cpu-switch-over 846](#page-845-0) [peer telnet 846](#page-845-0) [shutdown 846](#page-845-0) [format-flash 847](#page-846-0) [access-policy 847](#page-846-0) [md5 filename 849](#page-848-0) [show running-config mode nncli 851](#page-850-0) [save config file mode nncli 851](#page-850-0) [save config file mode cli 852](#page-851-0)

### **[VLAN and Spanning Tree commands 853](#page-852-0)**

[encapsulation dot1q 855](#page-854-0) [vlan create 855](#page-854-0) [ip address 860](#page-859-0) [vlan action 861](#page-860-0) [vlan mac-address-entry 861](#page-860-0) [vlan mac-address-filter 862](#page-861-0) [vlan mac-address-filter notallowfrom 864](#page-863-0) [Vlan mac-address-static 864](#page-863-0) [mac-security auto-learning 865](#page-864-0) [vlan members 866](#page-865-0) [vlan srcmac 867](#page-866-0) [nlb-mode unicast 867](#page-866-0) [untagged-frames-discard enable 868](#page-867-0) [sys flags enhanced-operational-mode 868](#page-867-0) [loop-detect arp-detect 869](#page-868-0) [spoof-detect portlist enable 870](#page-869-0) [auto-recover-port port enable 870](#page-869-0) [dsapssap 871](#page-870-0) [show vlan mac-address-filter 871](#page-870-0) [show vlan mac-address-static 872](#page-871-0) [show vlan advance 872](#page-871-0) [show vlan basic 873](#page-872-0) [show vlan brouter-port 873](#page-872-0) [show vlan members 874](#page-873-0) [show vlan srcmac 874](#page-873-0) [vlan create type svlan 875](#page-874-0) [vlan create type svlan-mstprstp 876](#page-875-0) [svlan 877](#page-876-0)

[svlan-porttype 877](#page-876-0) [spanning-tree stp 878](#page-877-0) [boot config flags spanning-tree-mode 879](#page-878-0) [spanning-tree stp create 880](#page-879-0) [spanning-tree stp change-detection 881](#page-880-0) [spanning-tree stp trap-stp 882](#page-881-0) [show spanning-tree config 882](#page-881-0) [show spanning-tree stp config 883](#page-882-0) [show spanning-tree stp status 884](#page-883-0) [show spanning-tree status 884](#page-883-0) [show spanning-tree port detail 884](#page-883-0) [spanning-tree rstp version 885](#page-884-0) [show spanning-tree rstp port config 886](#page-885-0) [show spanning-tree rstp config 886](#page-885-0) [show spanning-tree rstp status 887](#page-886-0) [show spanning-tree rstp port status 887](#page-886-0) [show spanning-tree rstp port statistics 888](#page-887-0) [show spanning-tree rstp port role 888](#page-887-0) [spanning-tree mstp msti 889](#page-888-0) [show spanning-tree mstp config 889](#page-888-0) [show spanning-tree mstp status 890](#page-889-0) [show spanning-tree mstp port role 890](#page-889-0) [show spanning-tree mstp statistics 891](#page-890-0)

### **[Web Switching Modules commands 893](#page-892-0)**

[copy src file dest file 893](#page-892-0) [wsm connect 894](#page-893-0) [show wsm details 894](#page-893-0) [wsm reset 895](#page-894-0) [wsm setboot 895](#page-894-0)

### **8683 POSM Modules commands** 897

[poscard posslot number 898](#page-897-0) [snmp trap link-status 898](#page-897-0) [brouter 899](#page-898-0) [ppp portlist 900](#page-899-0) [sonet 901](#page-900-0) [spanning-tree portlist 901](#page-900-0) [ipx network 902](#page-901-0) [ipx rip 903](#page-902-0) [ipx sap 904](#page-903-0) [lacp 905](#page-904-0) [ip arp-response 907](#page-906-0) [ip igmp access-list 908](#page-907-0) [ip dhcp-relay 909](#page-908-0)

[ip dvmrp active 909](#page-908-0) [ip ospf 910](#page-909-0) [ip pim 912](#page-911-0) [ip traffic-filter default-action 913](#page-912-0) [pcap 913](#page-912-0) [smlt port 914](#page-913-0) [vlacp 914](#page-913-0) [ppp port mac\\_offset 915](#page-914-0) [no shutdown 916](#page-915-0) [ipx network vlan id ethernet-ii 917](#page-916-0) [test hardware 917](#page-916-0) [test led 918](#page-917-0) [test loopback 918](#page-917-0) [test stop loopback 919](#page-918-0)

### **[8672 ATMM and 8672 ATME Modules commands 921](#page-920-0)**

[atmcard 921](#page-920-0) [atmcard reset 922](#page-921-0) [action choice 922](#page-921-0) [pvc 925](#page-924-0) [pvc-1483 927](#page-926-0) [show interfaces atm fdb 930](#page-929-0) [show interfaces atm ports 930](#page-929-0) [show interfaces atm pvc 930](#page-929-0) [show interfaces atm 1483 931](#page-930-0) [pvc f5-oam port 931](#page-930-0) [show interfaces atm pvc portlist 933](#page-932-0) [show interfaces atm f5-oam 933](#page-932-0) [show interfaces atm 934](#page-933-0)

### **[Customer service 935](#page-934-0)**

[Updated versions of documentation 935](#page-934-0) [Getting help 935](#page-934-0) [Express Routing Codes 935](#page-934-0) [Additional information 936](#page-935-0)

### **[Index 937](#page-936-0)**

# <span id="page-30-0"></span>**Software license**

This section contains the Nortel Networks software license.

### **Nortel Networks Inc. software license agreement**

This Software License Agreement ("License Agreement") is between you, the end-user ("Customer") and Nortel Networks Corporation and its subsidiaries and affiliates ("Nortel Networks"). PLEASE READ THE FOLLOWING CAREFULLY. YOU MUST ACCEPT THESE LICENSE TERMS IN ORDER TO DOWNLOAD AND/OR USE THE SOFTWARE. USE OF THE SOFTWARE CONSTITUTES YOUR ACCEPTANCE OF THIS LICENSE AGREEMENT. If you do not accept these terms and conditions, return the Software, unused and in the original shipping container, within 30 days of purchase to obtain a credit for the full purchase price.

"Software" is owned or licensed by Nortel Networks, its parent or one of its subsidiaries or affiliates, and is copyrighted and licensed, not sold. Software consists of machine-readable instructions, its components, data, audio-visual content (such as images, text, recordings or pictures) and related licensed materials including all whole or partial copies. Nortel Networks grants you a license to use the Software only in the country where you acquired the Software. You obtain no rights other than those granted to you under this License Agreement. You are responsible for the selection of the Software and for the installation of, use of, and results obtained from the Software.

**1. Licensed Use of Software.** Nortel Networks grants Customer a nonexclusive license to use a copy of the Software on only one machine at any one time or to the extent of the activation or authorized usage level, whichever is applicable. To the extent Software is furnished for use with designated hardware or Customer furnished equipment ("CFE"), Customer is granted a nonexclusive license to use Software only on such hardware or CFE, as applicable. Software contains trade secrets and Customer agrees to treat Software as confidential information using the same care and discretion Customer uses with its own similar information that it does not wish to disclose, publish or disseminate. Customer will ensure that anyone who uses the Software does so only in compliance with the terms

of this Agreement. Customer shall not a) use, copy, modify, transfer or distribute the Software except as expressly authorized; b) reverse assemble, reverse compile, reverse engineer or otherwise translate the Software; c) create derivative works or modifications unless expressly authorized; or d) sublicense, rent or lease the Software. Licensors of intellectual property to Nortel Networks are beneficiaries of this provision. Upon termination or breach of the license by Customer or in the event designated hardware or CFE is no longer in use, Customer will promptly return the Software to Nortel Networks or certify its destruction. Nortel Networks may audit by remote polling or other reasonable means to determine Customer's Software activation or usage levels. If suppliers of third party software included in Software require Nortel Networks to include additional or different terms, Customer agrees to abide by such terms provided by Nortel Networks with respect to such third party software.

**2. Warranty.** Except as may be otherwise expressly agreed to in writing between Nortel Networks and Customer, Software is provided "AS IS" without any warranties (conditions) of any kind. NORTEL NETWORKS DISCLAIMS ALL WARRANTIES (CONDITIONS) FOR THE SOFTWARE, EITHER EXPRESS OR IMPLIED, INCLUDING, BUT NOT LIMITED TO THE IMPLIED WARRANTIES OF MERCHANTABILITY AND FITNESS FOR A PARTICULAR PURPOSE AND ANY WARRANTY OF NON-INFRINGEMENT. Nortel Networks is not obligated to provide support of any kind for the Software. Some jurisdictions do not allow exclusion of implied warranties, and, in such event, the above exclusions may not apply.

**3. Limitation of Remedies.** IN NO EVENT SHALL NORTEL NETWORKS OR ITS AGENTS OR SUPPLIERS BE LIABLE FOR ANY OF THE FOLLOWING: a) DAMAGES BASED ON ANY THIRD PARTY CLAIM; b) LOSS OF, OR DAMAGE TO, CUSTOMER'S RECORDS, FILES OR DATA; OR c) DIRECT, INDIRECT, SPECIAL, INCIDENTAL, PUNITIVE, OR CONSEQUENTIAL DAMAGES (INCLUDING LOST PROFITS OR SAVINGS), WHETHER IN CONTRACT, TORT OR OTHERWISE (INCLUDING NEGLIGENCE) ARISING OUT OF YOUR USE OF THE SOFTWARE, EVEN IF NORTEL NETWORKS, ITS AGENTS OR SUPPLIERS HAVE BEEN ADVISED OF THEIR POSSIBILITY. The forgoing limitations of remedies also apply to any developer and/or supplier of the Software. Such developer and/or supplier is an intended beneficiary of this Section. Some jurisdictions do not allow these limitations or exclusions and, in such event, they may not apply.

### **4. General**

1. If Customer is the United States Government, the following paragraph shall apply: All Nortel Networks Software available under this License Agreement is commercial computer software and commercial computer software documentation and, in the event Software is licensed for or on behalf of the United States Government, the respective rights to the software and software documentation are governed by Nortel Networks standard commercial license in accordance with U.S. Federal Regulations at 48 C.F.R. Sections 12.212 (for non-DoD entities) and 48 C.F.R. 227.7202 (for DoD entities).

- 2. Customer may terminate the license at any time. Nortel Networks may terminate the license if Customer fails to comply with the terms and conditions of this license. In either event, upon termination, Customer must either return the Software to Nortel Networks or certify its destruction.
- 3. Customer is responsible for payment of any taxes, including personal property taxes, resulting from Customer's use of the Software. Customer agrees to comply with all applicable laws including all applicable export and import laws and regulations.
- 4. Neither party may bring an action, regardless of form, more than two years after the cause of the action arose.
- 5. The terms and conditions of this License Agreement form the complete and exclusive agreement between Customer and Nortel Networks.
- 6. This License Agreement is governed by the laws of the country in which Customer acquires the Software. If the Software is acquired in the United States, then this License Agreement is governed by the laws of the state of New York.

# **New in this release**

The following sections detail what's new in *Nortel Ethernet Routing Switch 8600 Commands Reference—NNCLI* ( NN46205-106) for Release 5.1.

### **Features**

See the following sections for information about feature changes:

<span id="page-34-0"></span>**<sup>35</sup>** .

### **Bidirectional Forwarding Detection**

Bidirectional Forwarding Detection (BFD) is a simple Hello protocol used between two peers. In BFD, each peer system periodically transmits BFD packets to each other. If one of the systems does not receive a BFD packet after a certain period of time, the system assumes that the link or other system is down.

For more information about BFD, see ["BGP services commands" \(page](#page-128-0) [129\).](#page-128-0)

### **Multicast Source Discovery Protocol**

*Nortel Ethernet Routing Switch 8600* (NN46205-524) is a new document in Release 5.1. Multicast Source Discovery Protocol (MSDP) is the new feature in this release.

MSDP connects multiple IP Version 4 Protocol Independent Multicast Sparse-Mode (PIM-SM) domains. All rendezvous points (RP) in different domains can use MDSP to know multicast sources for a group. MSDP-speaking routers in a PIM-SM domain establish an MSDP peering relationship with MSDP peers in another domain. MSDP uses the Border Gateway Protocol (BGP) for interdomain operation.

For more information about MSDP, see ["Multicast Source Discovery](#page-532-0) [Protocol commands" \(page 533\).](#page-532-0)

### **Terminal Access Controller Access Control System plus**

Terminal Access Controller Access Control System plus (TACACS+) is a security application implemented as a client/server-based protocol that provides centralized validation of users attempting to gain access to a router or network access server.

For more information about TACACS+, see ["Security commands" \(page](#page-722-0) [723\).](#page-722-0)
# **Introduction**

This guides describes the Nortel Networks Command Line Interface (NNCLI) commands for the configuration of various features in Ethernet Routing Switch 8600 for Release 5.1.

### **Navigation**

- ["Administration commands" \(page 39\)](#page-38-0)
- ["BGP services commands" \(page 129\)](#page-128-0)
- ["Commissioning commands" \(page 173\)](#page-172-0)
- ["Ethernet Modules commands" \(page 189\)](#page-188-0)
- ["IP Routing commands" \(page 201\)](#page-200-0)
- ["IP Multicast Routing commands" \(page 257\)](#page-256-0)
- ["IP VPN commands" \(page 349\)](#page-348-0)
- ["IPv6 Routing commands" \(page 389\)](#page-388-0)
- ["IPX Routing commands" \(page 445\)](#page-444-0)
- ["IGAP commands" \(page 471\)](#page-470-0)
- ["Link Aggregation, MLT, and SMLT commands" \(page 481\)](#page-480-0)
- ["MPLS Services commands" \(page 499\)](#page-498-0)
- ["Multicast Source Discovery Protocol commands" \(page 533\)](#page-532-0)
- ["OSPF and RIP commands" \(page 555\)](#page-554-0)
- ["Performance Management commands" \(page 587\)](#page-586-0)
- ["QoS and IP Filtering for R and RS Modules commands" \(page 651\)](#page-650-0)
- ["QoS and IP Filtering for Classic Modules commands" \(page 693\)](#page-692-0)
- ["Security commands" \(page 723\)](#page-722-0)
- ["Troubleshooting commands" \(page 763\)](#page-762-0)
- ["Upgrades Software Release 5.1 commands" \(page 823\)](#page-822-0)
- ["VLAN and Spanning Tree commands" \(page 853\)](#page-852-0)
- ["Web Switching Modules commands" \(page 893\)](#page-892-0)
- ["8683 POSM Modules commands" \(page 897\)](#page-896-0)
- ["8672 ATMM and 8672 ATME Modules commands" \(page 921\)](#page-920-0)
- ["Customer service" \(page 935\)](#page-934-0)

# <span id="page-38-0"></span>**Administration commands**

This chapter describes Nortel Networks Command Line Interface (NNCLI) commands to support the administration of the Ethernet Routing Switch 8600.

### **Navigation**

- ["no boot config flags autoboot" \(page 42\)](#page-41-0)
- ["save bootconfig" \(page 43\)](#page-42-0)
- ["boot config cli" \(page 43\)](#page-42-0)
- ["boot config flags factorydefaults" \(page 45\)](#page-44-0)
- ["boot config flags ftpd" \(page 46\)](#page-45-0)
- ["boot config choice" \(page 46\)](#page-45-0)
- ["boot config delay" \(page 47\)](#page-46-0)
- ["boot config flags" \(page 48\)](#page-47-0)
- ["boot config flags ha-cpu" \(page 54\)](#page-53-0)
- ["boot config host" \(page 54\)](#page-53-0)
- ["boot config master" \(page 56\)](#page-55-0)
- ["boot config net" \(page 57\)](#page-56-0)
- ["boot config tz" \(page 58\)](#page-57-0)
- ["show boot config" \(page 60\)](#page-59-0)
- ["clock set" \(page 61\)](#page-60-0)
- ["login-message" \(page 62\)](#page-61-0)
- ["passwordprompt" \(page 63\)](#page-62-0)
- ["max-logins" \(page 63\)](#page-62-0)
- ["telnet-access sessions" \(page 64\)](#page-63-0)
- ["telnet-access login-timeout" \(page 65\)](#page-64-0)
- ["banner" \(page 65\)](#page-64-0)
- ["clilog enable" \(page 66\)](#page-65-0)
- ["sys name" \(page 67\)](#page-66-0)
- ["sys ecn-compatibility" \(page 67\)](#page-66-0)
- ["sys global-filter" \(page 68\)](#page-67-0)
- ["sys mtu" \(page 69\)](#page-68-0)
- ["sys smlt-on-single-cp" \(page 69\)](#page-68-0)
- ["sys record-reservation" \(page 70\)](#page-69-0)
- ["sys msg-control action" \(page 71\)](#page-70-0)
- ["sys msg-control control-interval" \(page 71\)](#page-70-0)
- ["sys msg-control max-msg-num" \(page 72\)](#page-71-0)
- ["sys force-msg" \(page 73\)](#page-72-0)
- ["sys mgmt-virtual-ip" \(page 73\)](#page-72-0)
- ["udp checksum" \(page 74\)](#page-73-0)
- ["udpsrc-by-vip" \(page 74\)](#page-73-0)
- ["clock sync-time" \(page 75\)](#page-74-0)
- ["sys flags m-mode" \(page 76\)](#page-75-0)
- ["sys flags r-mode" \(page 76\)](#page-75-0)
- ["sys flags enhanced-operational-mode" \(page 77\)](#page-76-0)
- ["sys flags global-filter-ordering" \(page 77\)](#page-76-0)
- ["boot config flags ha-cpu" \(page 78\)](#page-77-0)
- ["slpp enable" \(page 78\)](#page-77-0)
- ["slpp ethertype" \(page 79\)](#page-78-0)
- ["slpp tx-interval" \(page 79\)](#page-78-0)
- ["slpp vid" \(page 80\)](#page-79-0)
- ["slpp port" \(page 80\)](#page-79-0)
- ["show slpp" \(page 81\)](#page-80-0)
- ["show slpp interface" \(page 82\)](#page-81-0)
- ["sys ext-cp-limit max-ports-to-check" \(page 83\)](#page-82-0)
- ["sys ext-cp-limit min-congestion-time" \(page 83\)](#page-82-0)
- ["sys ext-cp-limit port-congestion-time" \(page 84\)](#page-83-0)
- ["sys ext-cp-limit trap-level" \(page 84\)](#page-83-0)
- ["sys ext-cp-limit port" \(page 85\)](#page-84-0)
- ["cp-limit port multicast-limit" \(page 86\)](#page-85-0)
- ["link-flap-detect interval" \(page 87\)](#page-86-0)
- ["link-flap-detect frequency" \(page 88\)](#page-87-0)
- ["link-flap-detect auto-port-down" \(page 88\)](#page-87-0)
- ["link-flap-detect send-trap" \(page 89\)](#page-88-0)
- ["sys power" \(page 90\)](#page-89-0)
- ["password access-level" \(page 90\)](#page-89-0)
- ["password aging-time" \(page 92\)](#page-91-0)
- ["password default-lockout-time" \(page 92\)](#page-91-0)
- ["password lockout" \(page 93\)](#page-92-0)
- ["password min-passwd-len" \(page 93\)](#page-92-0)
- ["password password-history" \(page 94\)](#page-93-0)
- ["access-policy access-restrict" \(page 95\)](#page-94-0)
- ["access-policy mode network precedence" \(page 95\)](#page-94-0)
- ["access-policy ftp" \(page 96\)](#page-95-0)
- ["access-policy host" \(page 97\)](#page-96-0)
- ["access-policy snmp-group" \(page 98\)](#page-97-0)
- ["access-policy enable" \(page 99\)](#page-98-0)
- ["access-policy name" \(page 100\)](#page-99-0)
- ["access-policy by-mac" \(page 100\)](#page-99-0)
- ["copy srcfile destfile" \(page 101\)](#page-100-0)
- ["load-license" \(page 101\)](#page-100-0)
- ["show license" \(page 102\)](#page-101-0)
- ["ntp interval" \(page 102\)](#page-101-0)
- ["ntp authentication-key" \(page 103\)](#page-102-0)
- ["ntp server" \(page 104\)](#page-103-0)
- ["ntp server auth-enable" \(page 104\)](#page-103-0)
- ["ip domain-name" \(page 105\)](#page-104-0)
- ["ip name-server primary" \(page 106\)](#page-105-0)
- ["show ip dns" \(page 106\)](#page-105-0)
- ["show hosts" \(page 107\)](#page-106-0)
- ["sys max-vlan-resource-reservation" \(page 108\)](#page-107-0)
- <span id="page-41-0"></span>• ["sys multicast-resource-reservation" \(page 108\)](#page-107-0)
- ["save bootconfig" \(page 109\)](#page-108-0)
- ["save config file" \(page 110\)](#page-109-0)
- ["boot file config value" \(page 112\)](#page-111-0)
- ["reset" \(page 113\)](#page-112-0)
- ["peer telnet" \(page 113\)](#page-112-0)
- ["ping hostname" \(page 114\)](#page-113-0)
- ["pingipx ipxhost" \(page 115\)](#page-114-0)
- ["md5 filename" \(page 116\)](#page-115-0)
- ["sys action" \(page 118\)](#page-117-0)
- ["source file" \(page 118\)](#page-117-0)
- ["show cli password" \(page 119\)](#page-118-0)
- ["show basic config" \(page 120\)](#page-119-0)
- ["show running-config" \(page 120\)](#page-119-0)
- ["show cli info" \(page 121\)](#page-120-0)
- ["show sys-info" \(page 122\)](#page-121-0)
- ["show ntp server" \(page 123\)](#page-122-0)
- ["show sys power" \(page 123\)](#page-122-0)
- ["show sys power global" \(page 123\)](#page-122-0)
- ["show sys power power-supply" \(page 124\)](#page-123-0)
- ["show sys power slot" \(page 124\)](#page-123-0)
- ["show sys" \(page 125\)](#page-124-0)
- ["show tech" \(page 127\)](#page-126-0)
- ["show users" \(page 127\)](#page-126-0)

### **no boot config flags autoboot**

Access the boot monitor from the run-time environment to configure and manage the boot process.

### **Syntax**

**no boot config flags autoboot**

### **Parameters**

None

### <span id="page-42-0"></span>**Default**

None

**Command mode** Global Configuration Mode

**Next command mode** Global Configuration Mode

### **Related commands**

None

### **save bootconfig**

Save the boot configuration file after accessing the boot monitor from the run-time environment to configure and manage the boot process.

### **Syntax**

**save bootconfig**

**Parameters** None

**Default**

None

**Command mode** Global Configuration Mode

### **Next command mode**

Global Configuration Mode

### **Related commands**

None

### **boot config cli**

Configure the boot monitor to configure connection settings for NNCLI sessions.

### **Syntax**

**boot config cli [more]**

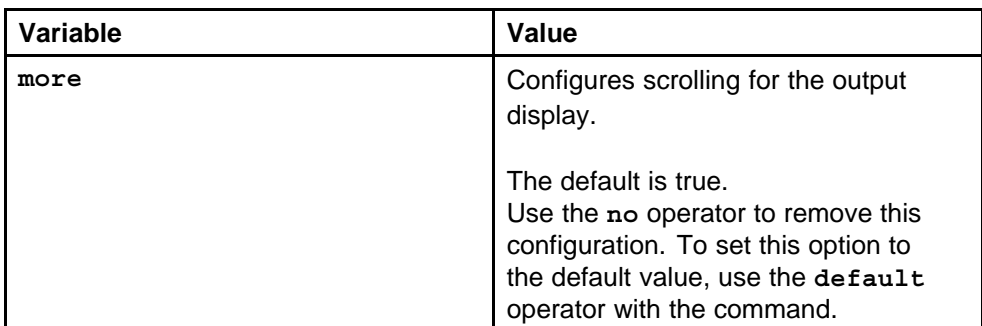

### **Default**

The default value is true.

### **Command mode**

Global Configuration Mode

### **Next command mode**

Interface Mode

### **Related commands**

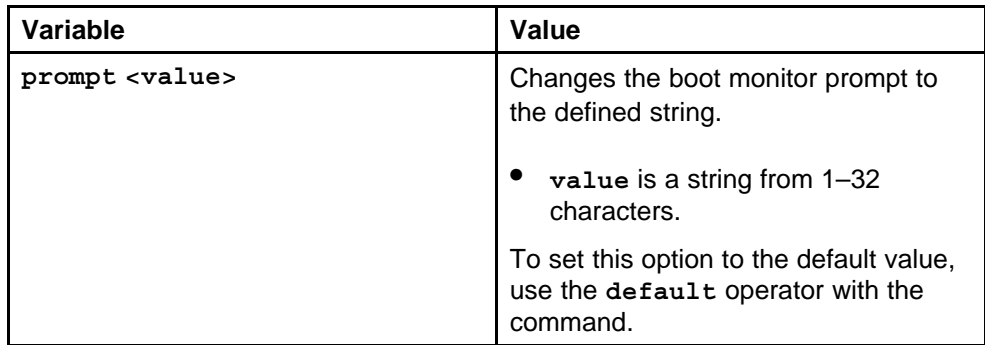

<span id="page-44-0"></span>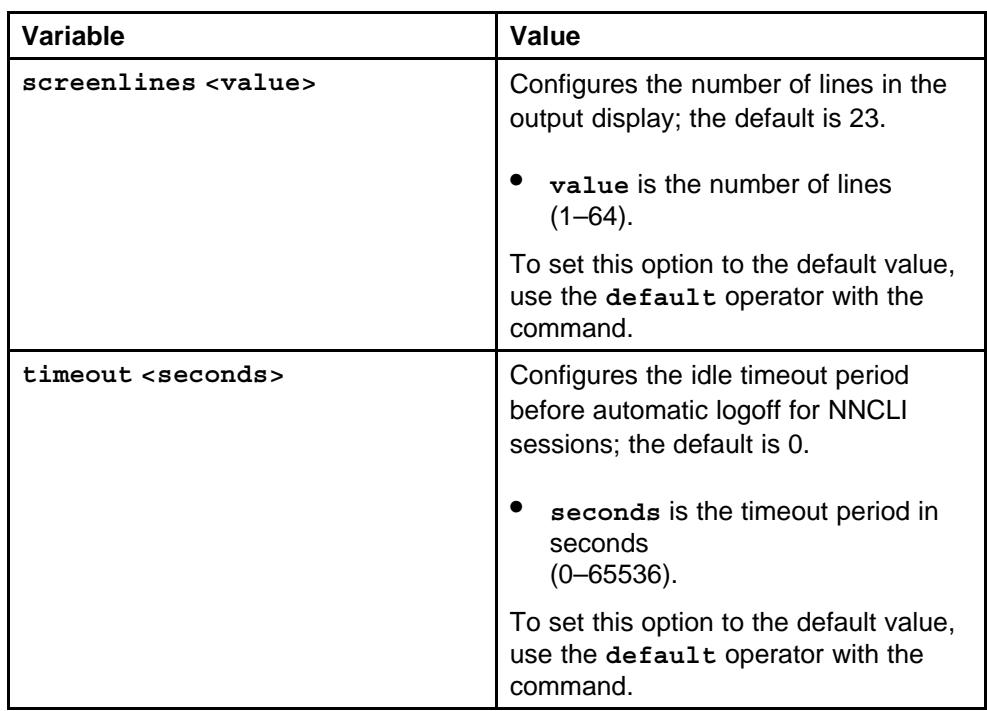

### **boot config flags factorydefaults**

Modify the boot sequence to prevent the switch from using the factory default settings or, conversely, to prevent loading a saved configuration file.

### **Syntax**

**boot config flags factorydefaults**

### **Parameters**

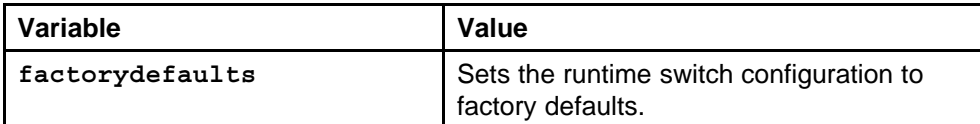

### **Default**

None

### **Command mode**

Global Configuration Mode

### **Next command mode**

Global Configuration Mode

### **Related commands**

None

### <span id="page-45-0"></span>**boot config flags ftpd**

Enable the remote access service to provide multiple methods of remote access.

### **Syntax**

**boot config flags ftpd**

### **Parameters**

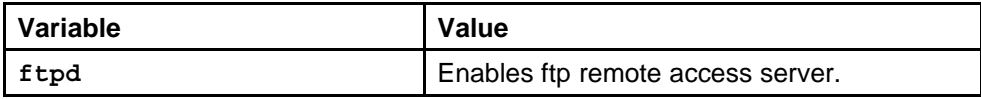

#### **Default**

None

### **Command mode**

Global Configuration Mode

### **Next command mode**

Global Configuration Mode

### **Related commands**

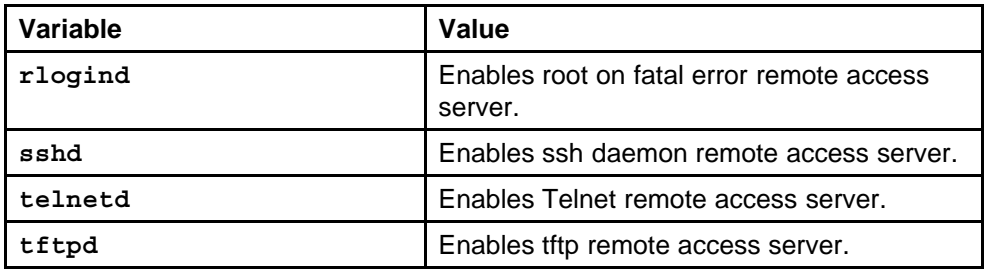

### **boot config choice**

Change the boot source order to display or change the order in which the boot sources (flash and PCMCIA card) are accessed.

### **Syntax**

**boot config choice <primary|secondary|tertiary> backup-config-file**

<span id="page-46-0"></span>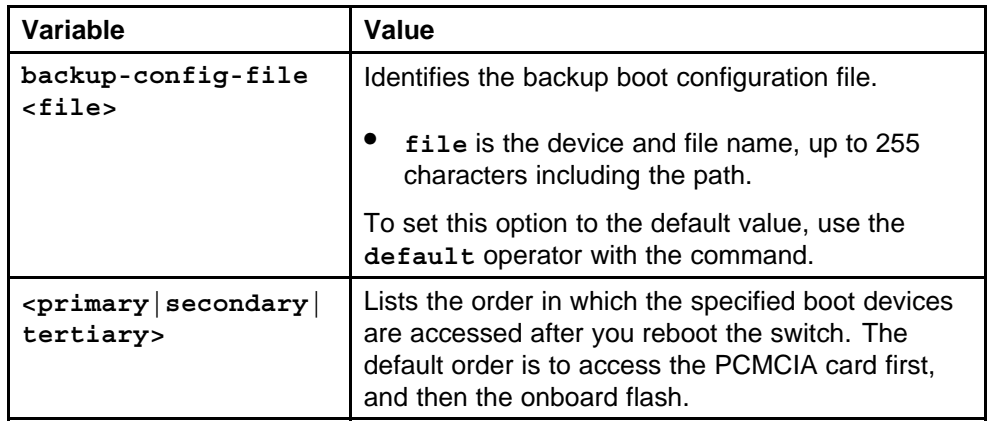

### **Default**

None

### **Command mode**

Global Configuration Mode

### **Next command mode**

Global Configuration Mode

### **Related commands**

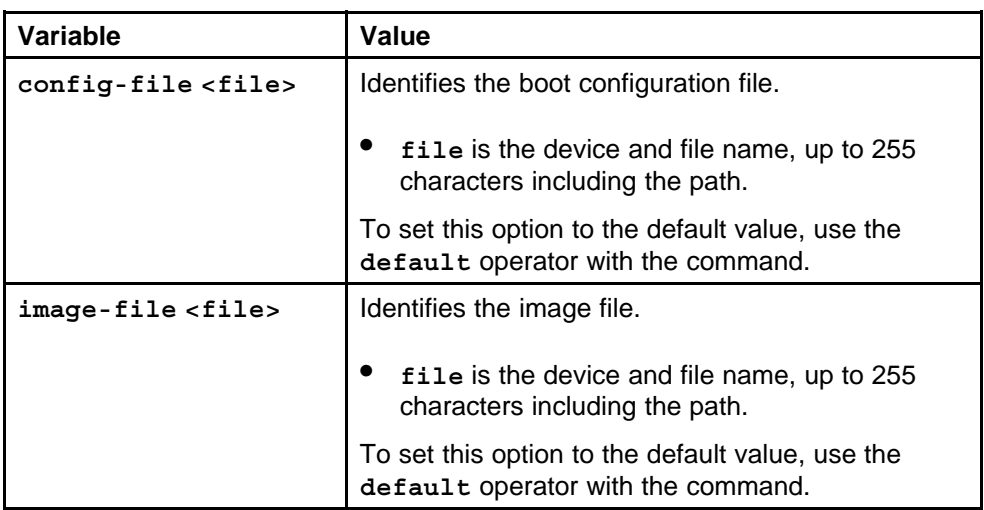

### **boot config delay**

Configure the standby-to-master delay to set the number of seconds a standby SF/CPU waits before trying to become the master SF/CPU.

### **Syntax**

**boot config delay <seconds>**

Nortel Ethernet Routing Switch 8600 Commands Reference — NNCLI NN46205-106 01.01 16 March 2009

<span id="page-47-0"></span>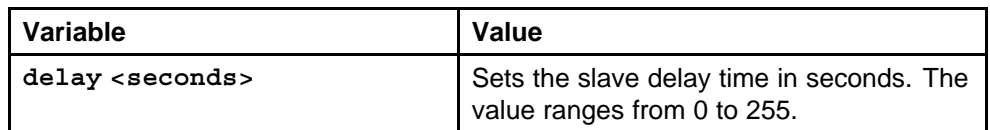

#### **Default**

None

### **Command mode**

Global Configuration Mode

### **Next command mode**

Global Configuration Mode

### **Related commands**

None

### **boot config flags**

Set the system flags to enable flags for specific configuration settings.

#### **Syntax**

**boot config flags**

#### **Parameters**

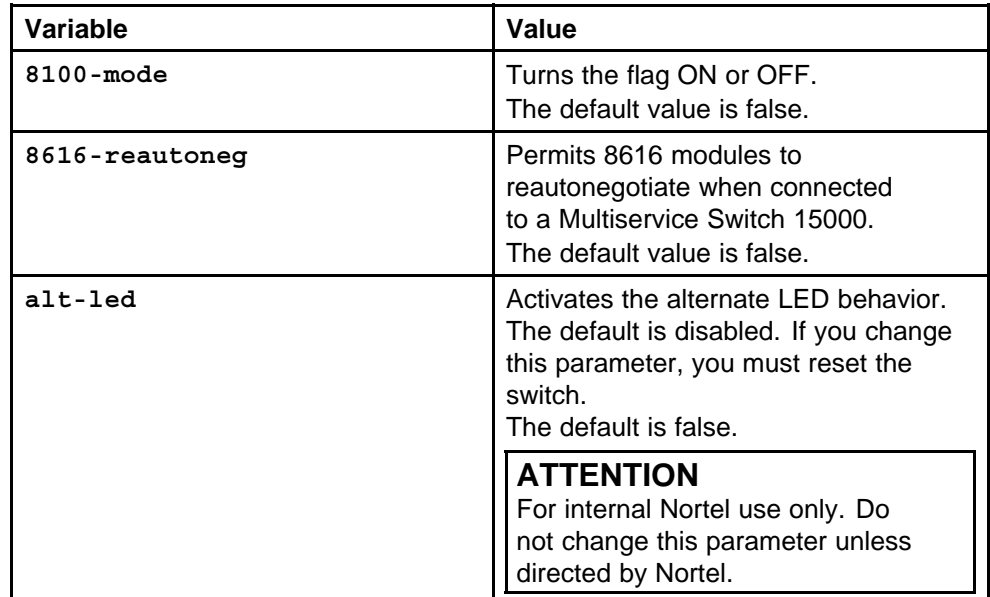

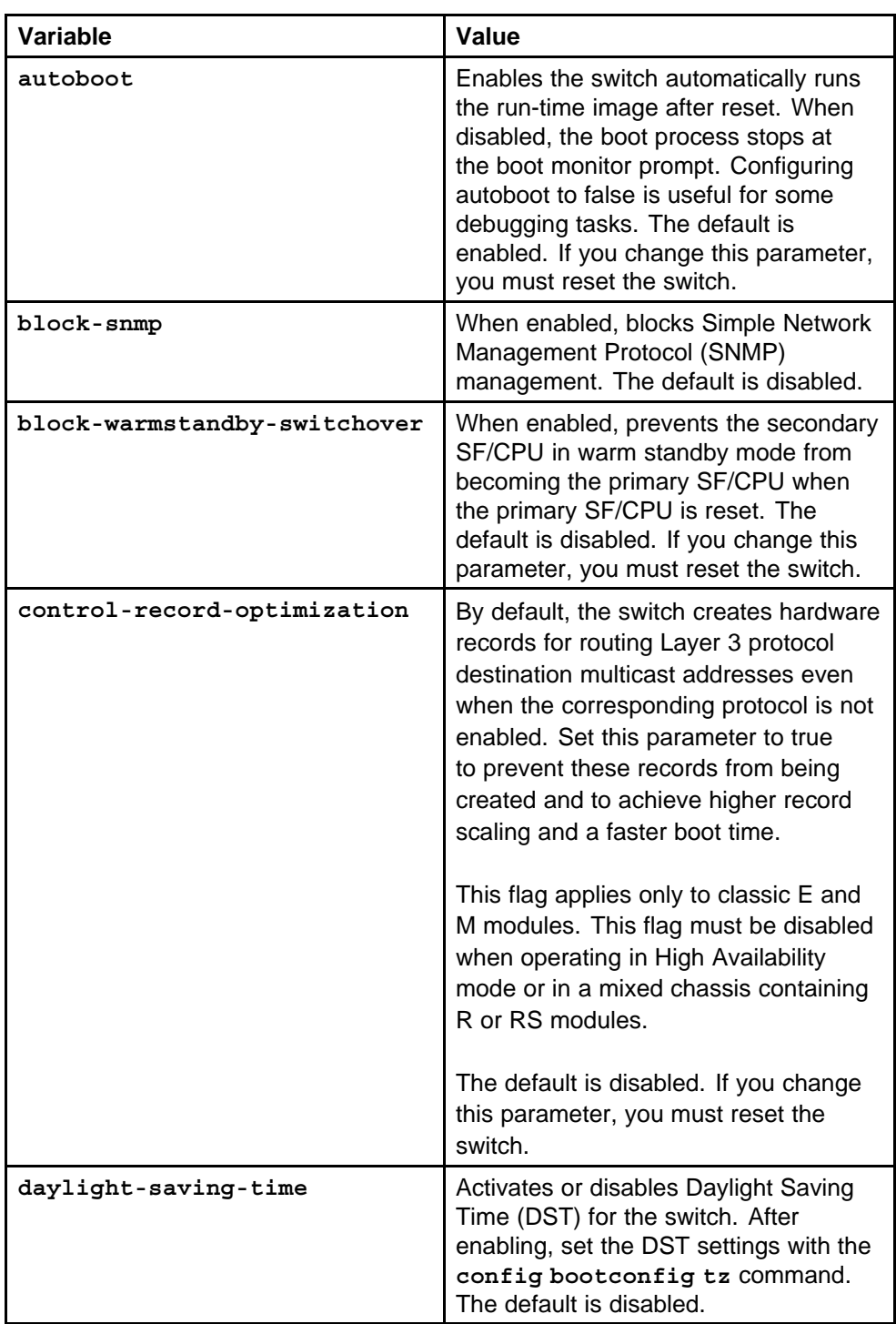

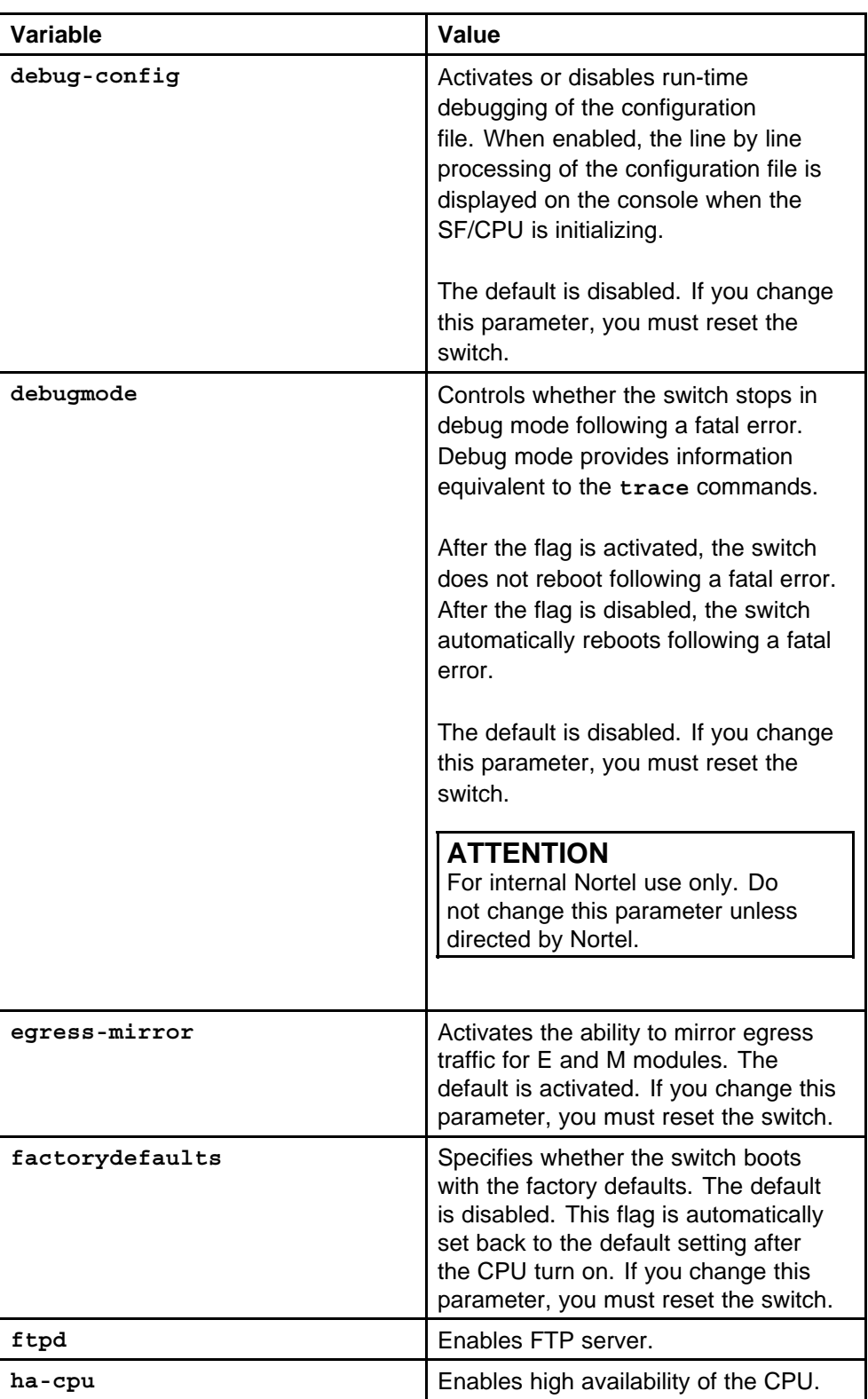

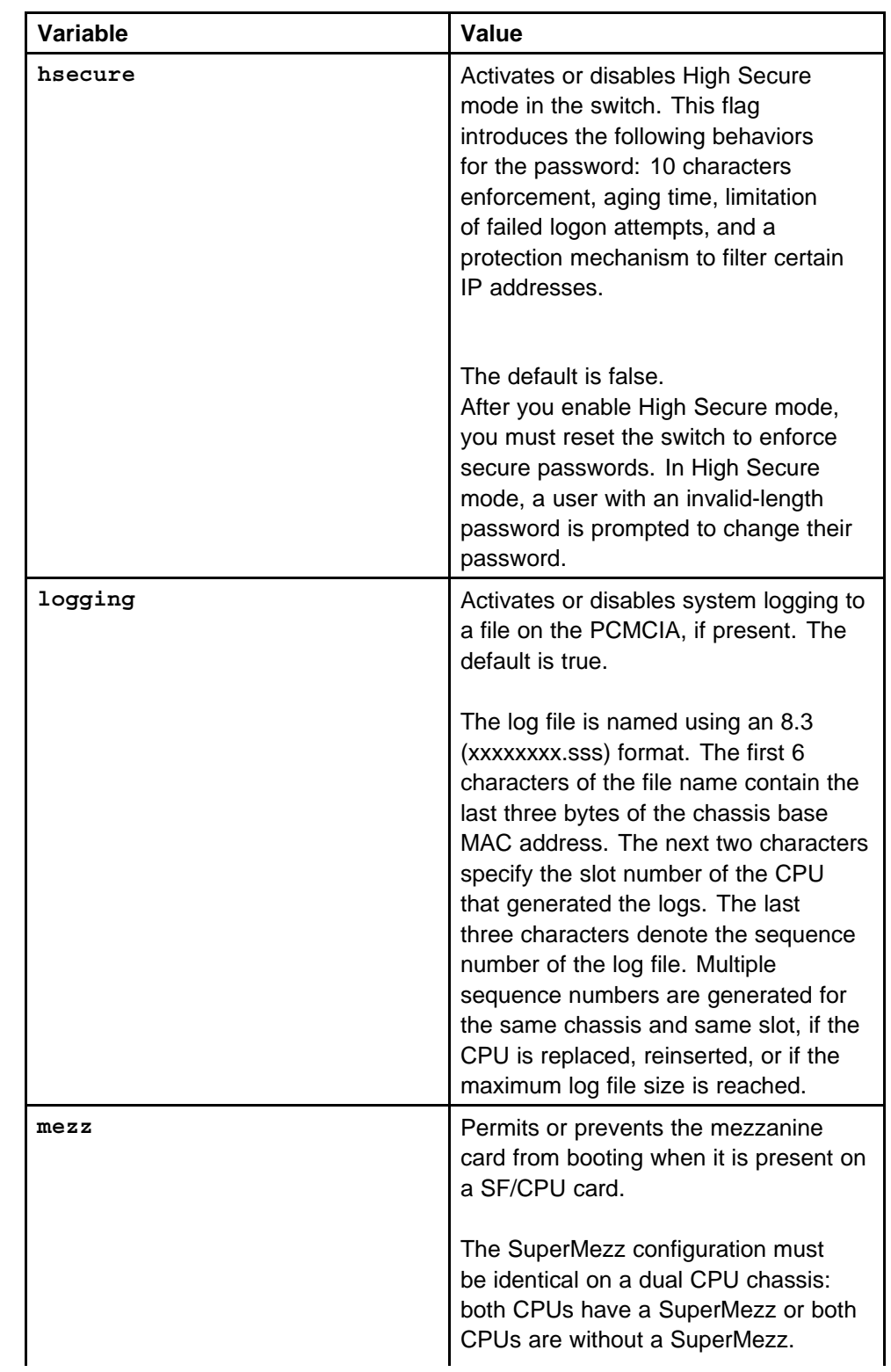

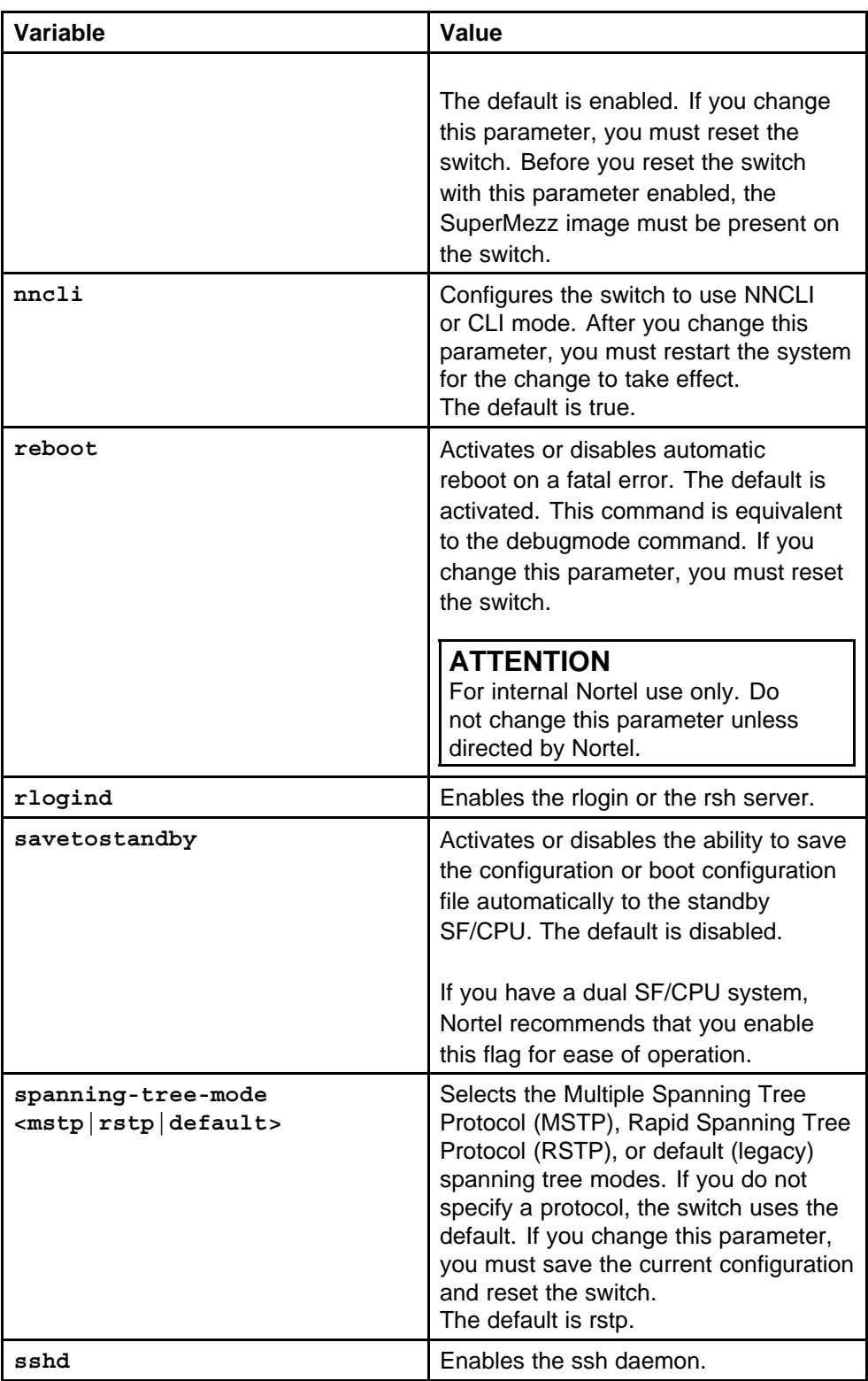

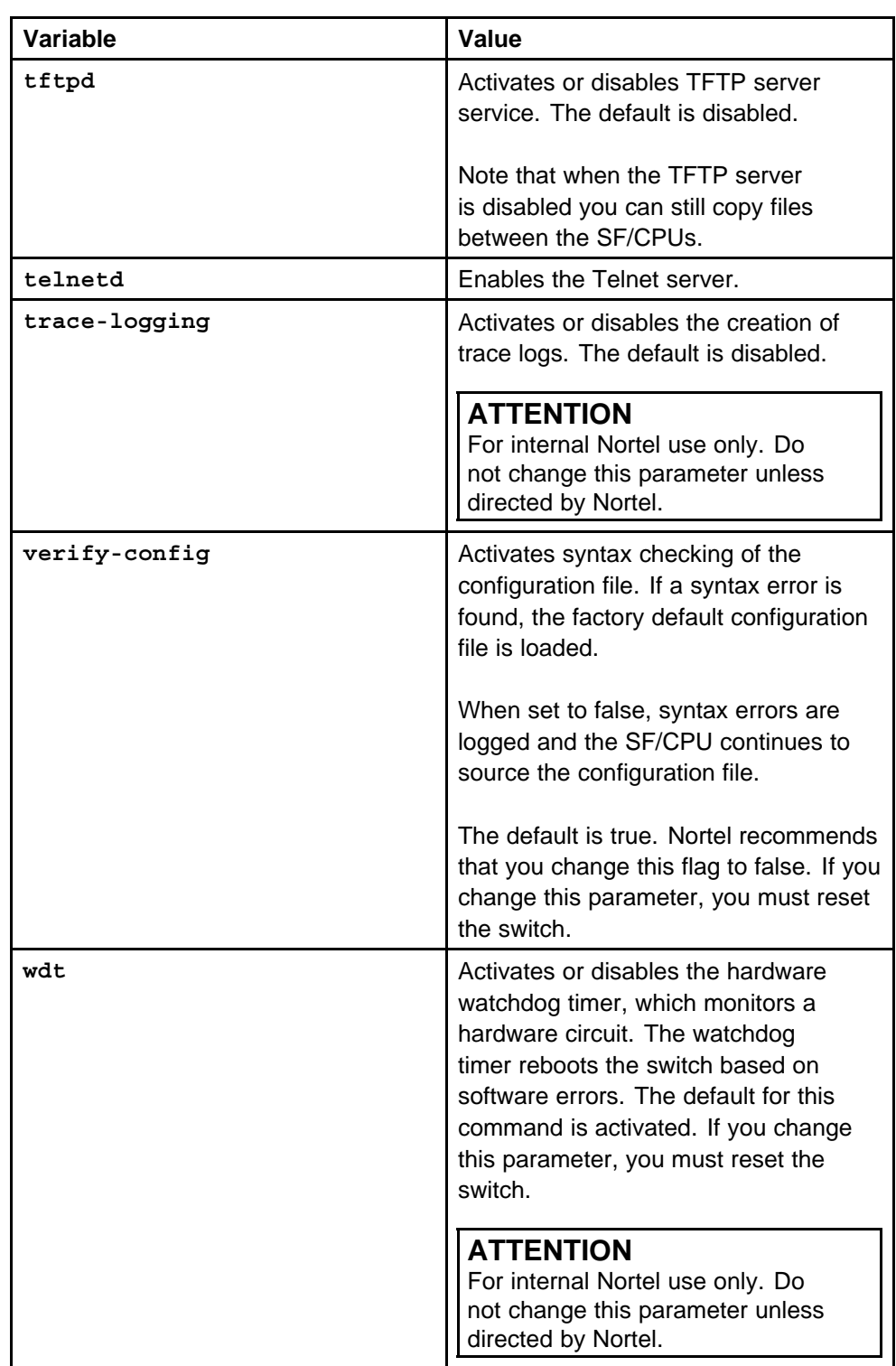

### **Default**

Default values updated along with the variables in the parameters table.

### <span id="page-53-0"></span>**Command mode**

Global Configuration Mode

#### **Next command mode**

Global Configuration Mode

### **Related commands**

None

### **boot config flags ha-cpu**

Enable the HA mode on the system to recover if one of the SF/CPUs fails.

#### **Syntax**

**boot config flags ha-cpu**

### **Parameters**

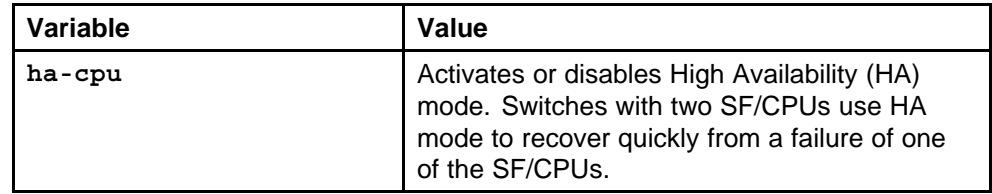

### **Default**

None

### **Command mode**

Global Configuration Mode

#### **Next command mode**

Global Configuration Mode

### **Related commands**

None

### **boot config host**

Configure the remote host logon to modify parameters for FTP and TFTP access.

#### **Syntax**

**boot config host**

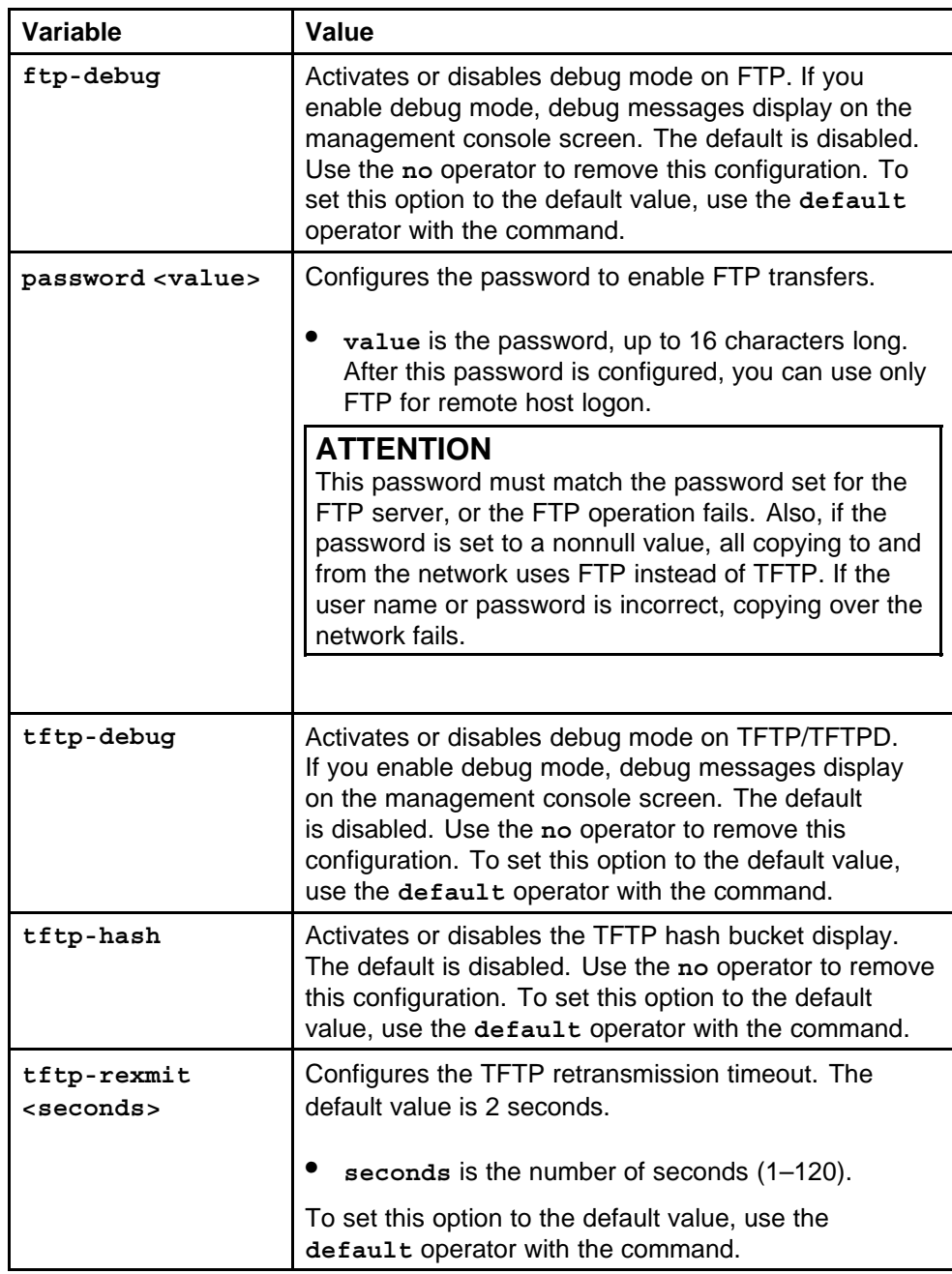

<span id="page-55-0"></span>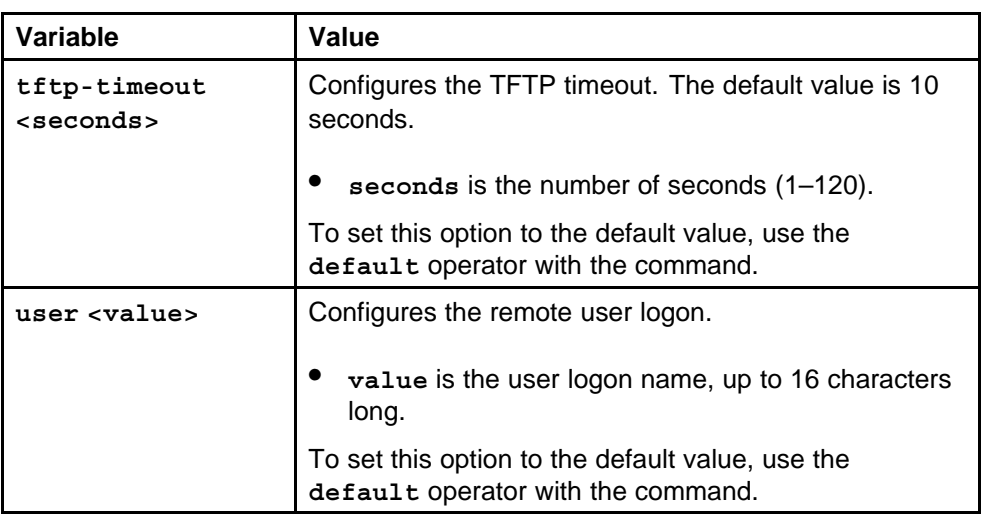

### **Default**

Default values are updated with the variables in the parameters table.

### **Command mode**

Global Configuration Mode

### **Next command mode**

Global Configuration Mode

### **Related commands**

None

### **boot config master**

Specify the master SF/CPU to determine which SF/CPU becomes the master after the switch performs a full power cycle only.

### **Syntax**

**boot config master <cpu-slot>**

### **Parameters**

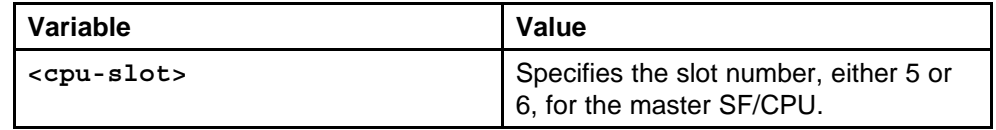

### **Default**

The default slot is 5.

### **Command mode**

Global Configuration Mode

### <span id="page-56-0"></span>**Next command mode**

Global Configuration Mode

### **Related commands**

None

### **boot config net**

Configure the network port devices to define connection settings for the port.

### **Syntax**

**boot config net <cpu-network-port>**

### **Parameters**

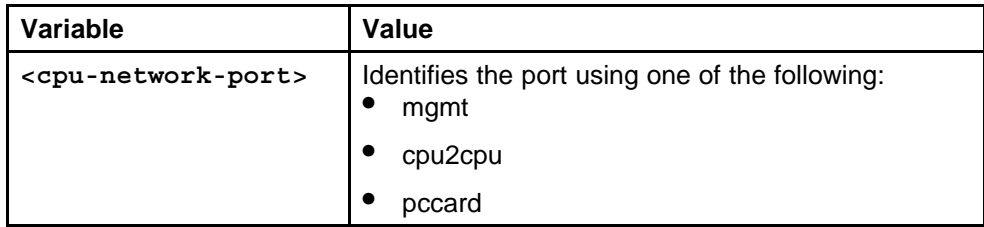

### **Default**

None

### **Command mode**

Global Configuration Mode

### **Next command mode**

Global Configuration Mode

### **Related commands**

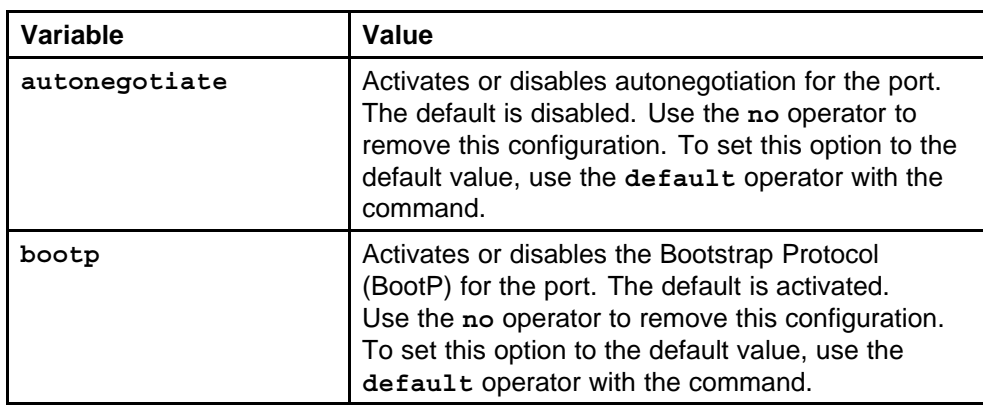

<span id="page-57-0"></span>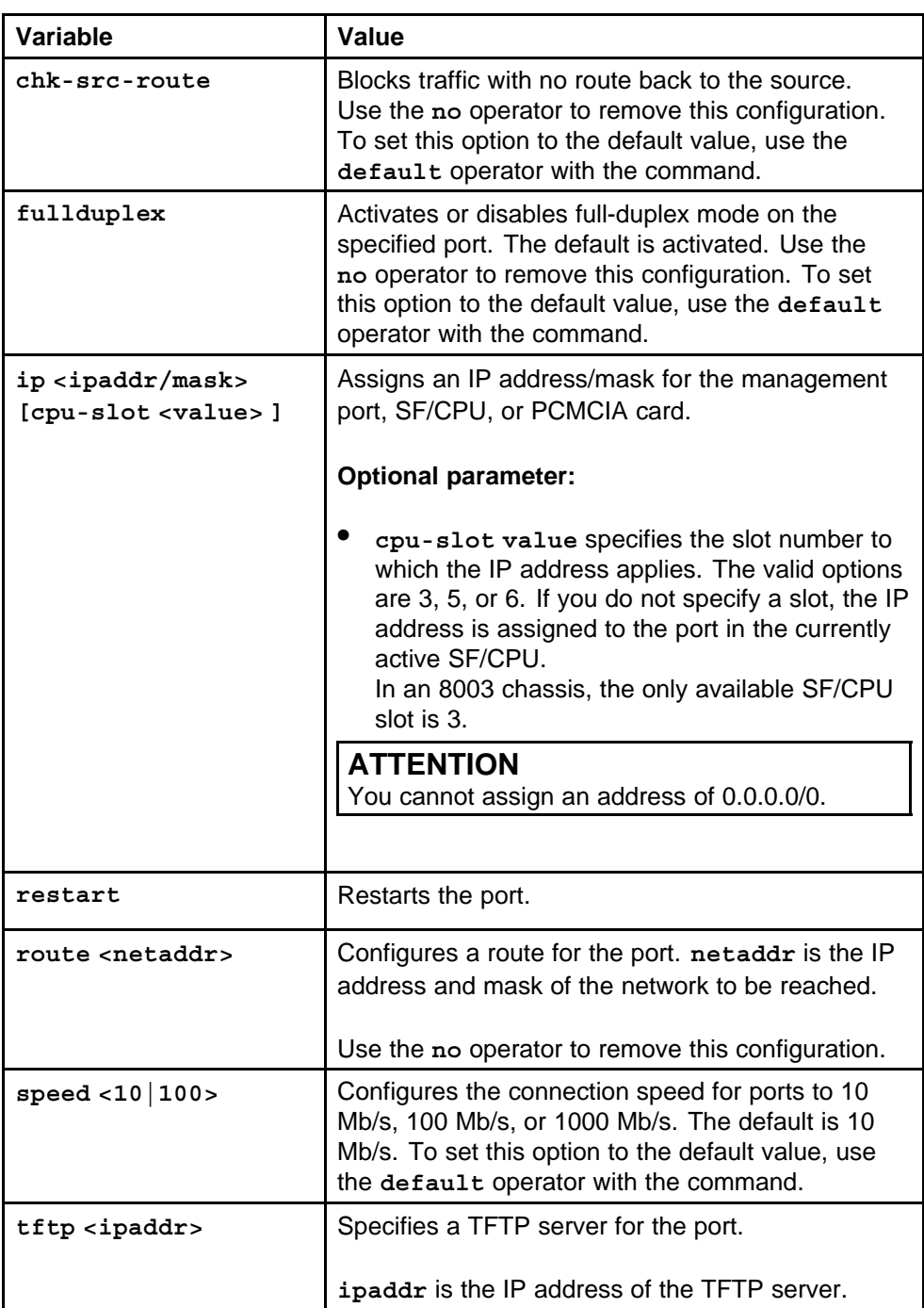

## **boot config tz**

Set the time zone to specify the time for your location and configure settings for daylight saving.

### **Syntax**

command

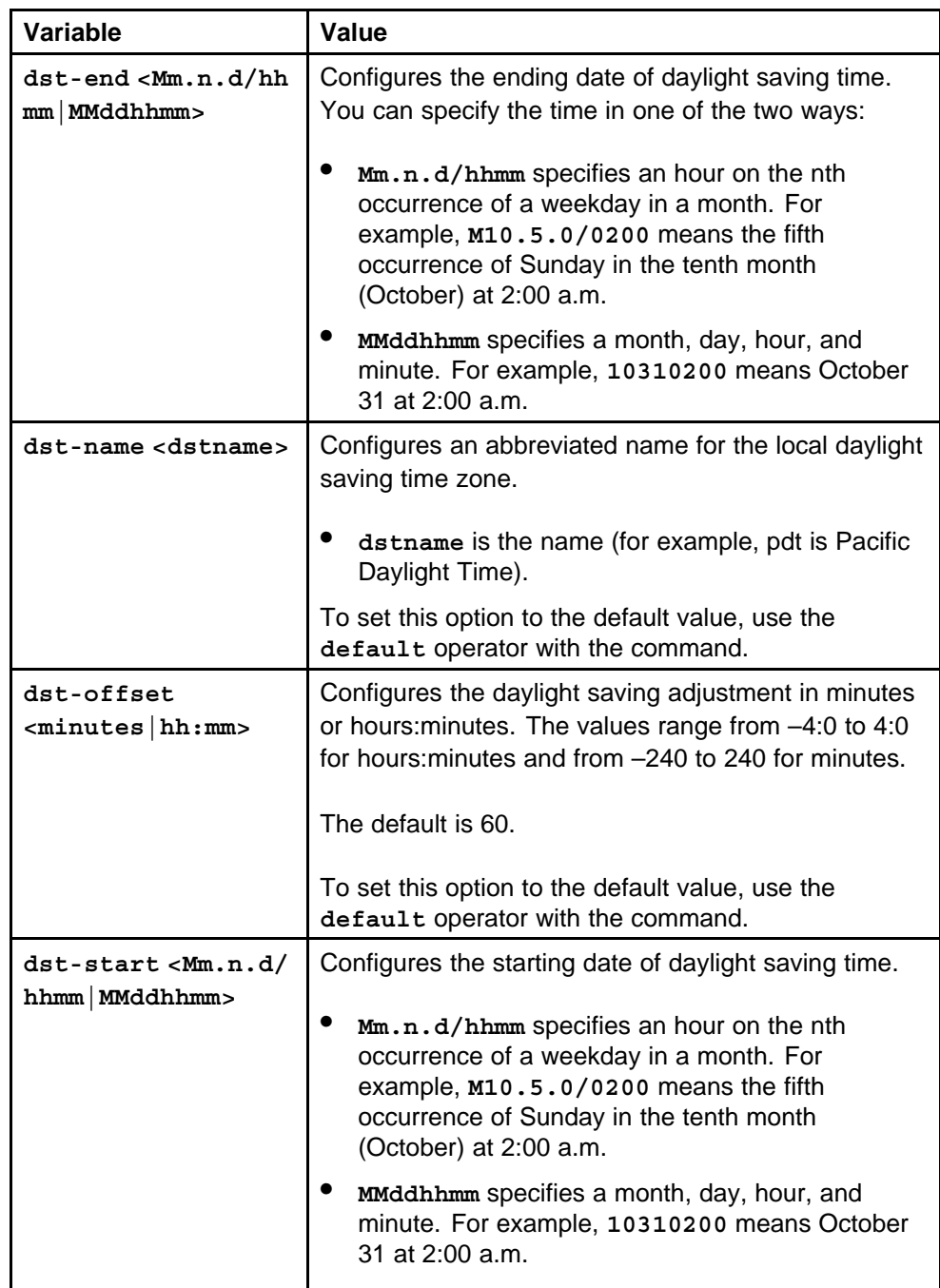

<span id="page-59-0"></span>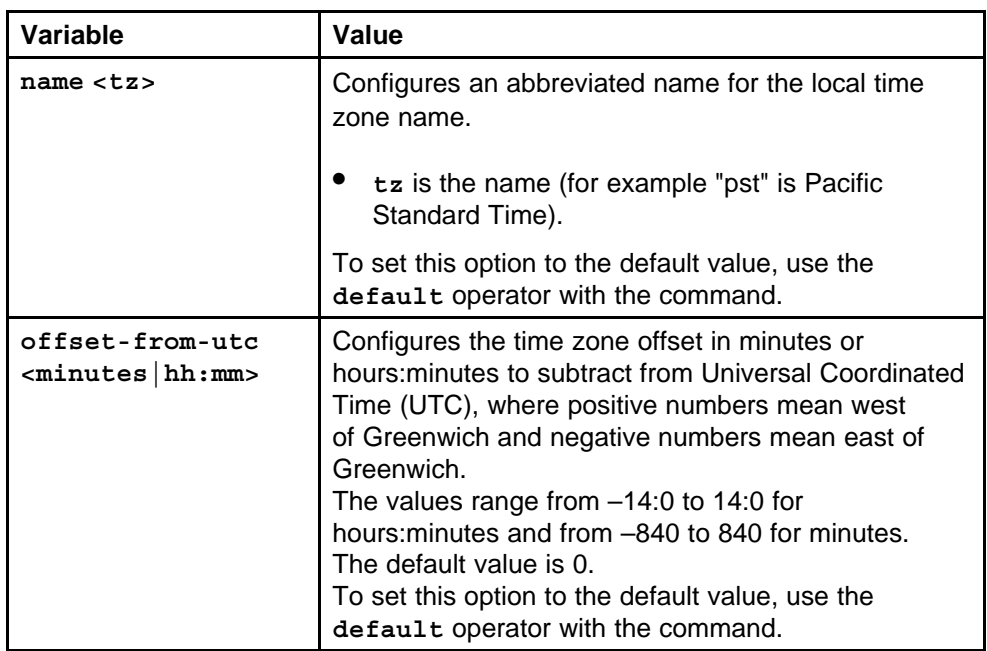

### **Default**

None

### **Command mode**

Global Configuration Mode

### **Next command mode**

Global Configuration Mode

### **Related commands**

None

### **show boot config**

Display the configuration to view current or changed settings for the boot monitor and boot monitor.

### **Syntax**

**show boot config**

### **Parameters**

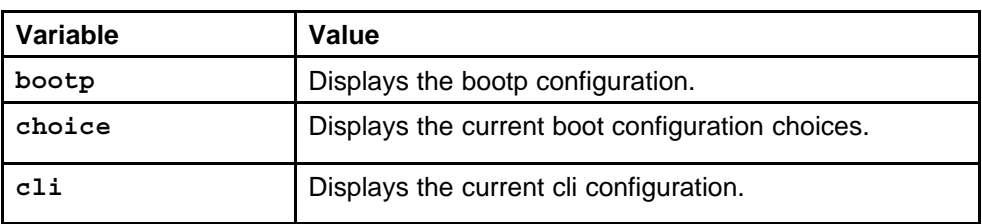

Nortel Ethernet Routing Switch 8600 Commands Reference — NNCLI NN46205-106 01.01 16 March 2009

<span id="page-60-0"></span>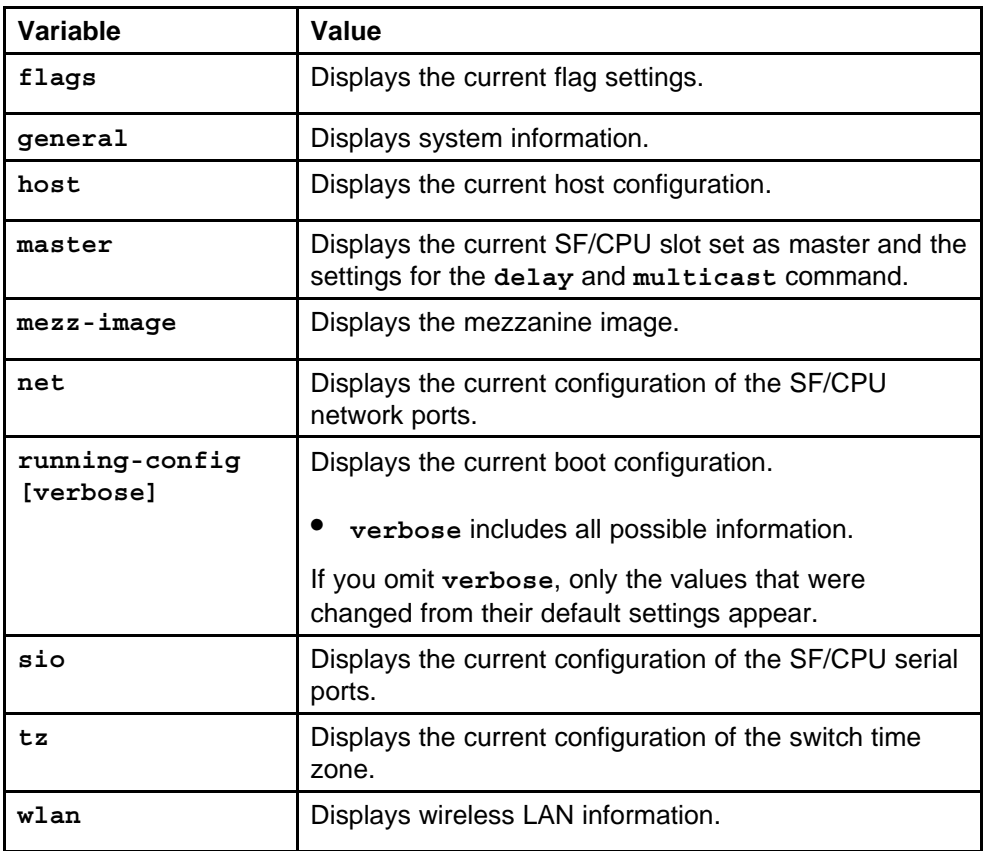

### **Default**

None

#### **Command mode**

Global Configuration Mode

### **Next command mode**

Global Configuration Mode

### **Related commands**

None

### **clock set**

Configure the calendar time in the form of month, day, year, hour, minute, and second.

#### **Syntax**

**clock set <MMddyyyyhhmmss>**

<span id="page-61-0"></span>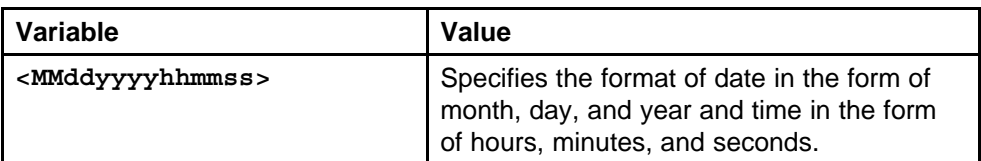

#### **Default**

None

### **Command mode**

Privileged Executive Mode

### **Related commands**

None

### **login-message**

Change the login prompt to configure the run-time environment and define the generic configuration settings for NNCLI sessions.

### **Syntax**

**login-message <string>**

### **Parameters**

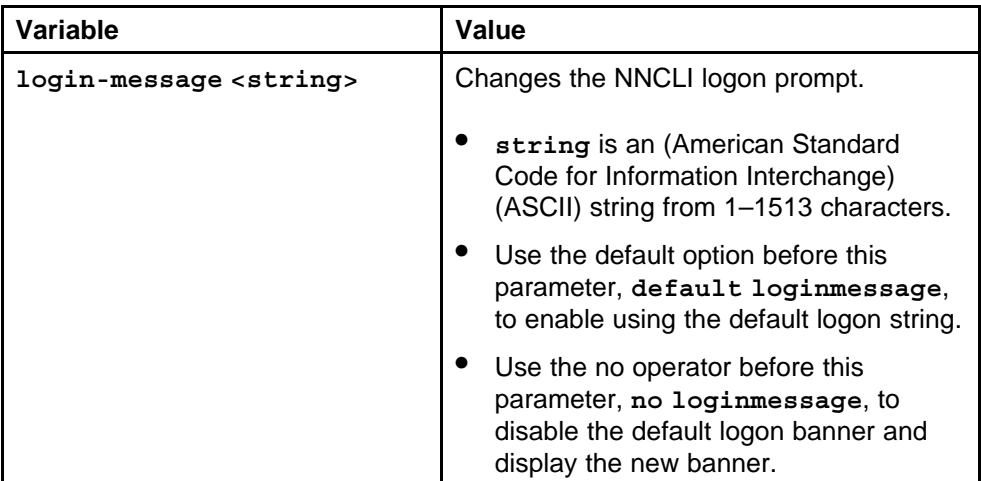

### **Default**

None

### **Command mode**

Global Configuration Mode

### **Next command mode**

Global configuration Mode

### <span id="page-62-0"></span>**Related commands**

None

### **passwordprompt**

Change the password prompt to configure the run-time environment and define the generic configuration settings for NNCLI sessions.

### **Syntax**

**passwordprompt <string>**

### **Parameters**

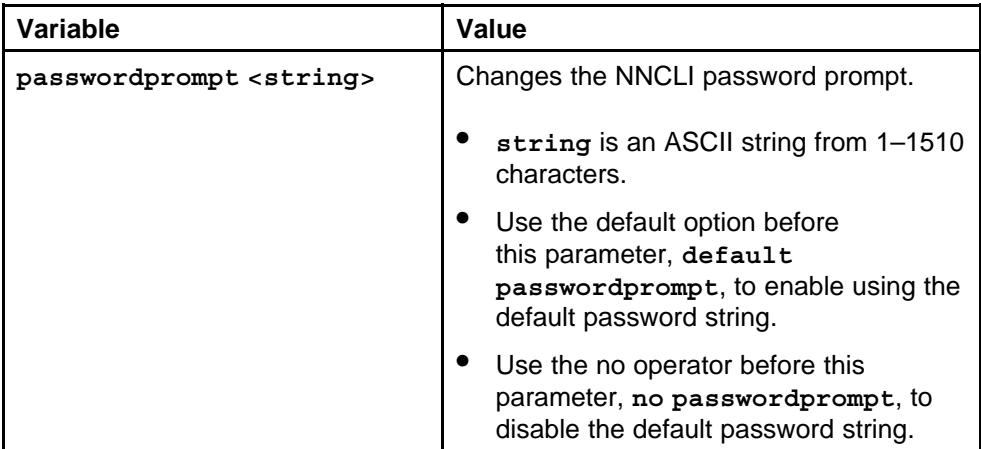

### **Default**

None

### **Command mode**

Global Configuration Mode

### **Next command mode**

Global Configuration Mode

### **Related commands**

None

### **max-logins**

Configure the number of supported rlogin sessions to define the generic configuration settings for NNCLI sessions.

### **Syntax**

**max-logins <nsessions>**

<span id="page-63-0"></span>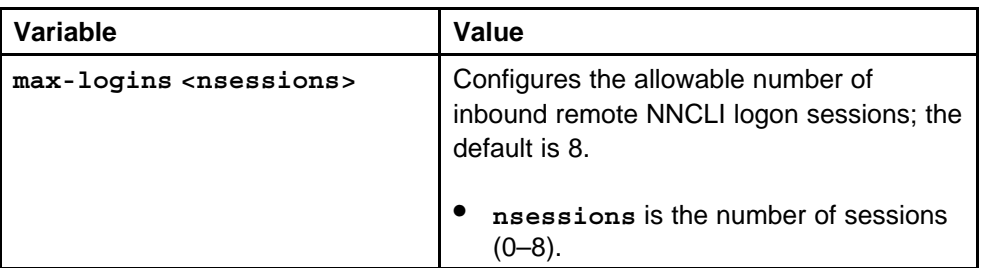

### **Default**

None

### **Command mode**

Global Configuration Mode

### **Next command mode** Global Configuration Mode

### **Related commands**

None

### **telnet-access sessions**

Configure the number of supported Telnet sessions to define the generic configuration settings for NNCLI sessions.

### **Syntax**

**telnet-access sessions <nsessions>**

### **Parameters**

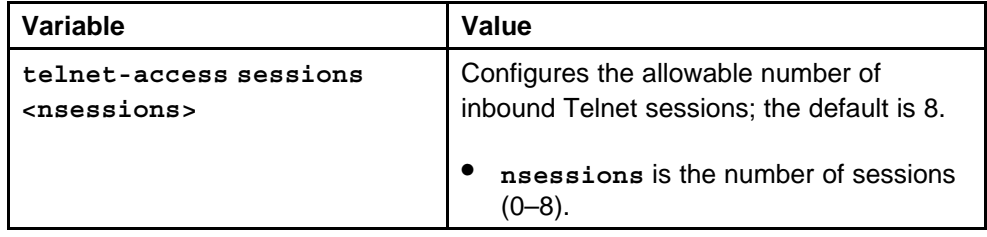

### **Default**

None

### **Command mode**

Global Configuration Mode

### **Next command mode**

Global Configuration Mode

Nortel Ethernet Routing Switch 8600 Commands Reference — NNCLI NN46205-106 01.01 16 March 2009

### <span id="page-64-0"></span>**Related commands**

None

### **telnet-access login-timeout**

Configure the Telnet login timeout to define the generic configuration settings for NNCLI sessions.

#### **Syntax**

#### **telnet-access login-timeout <seconds>**

### **Parameters**

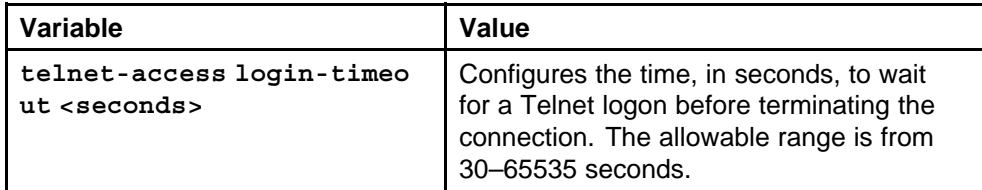

### **Default**

None

### **Command mode**

Global Configuration Mode

### **Next command mode**

Global Configuration Mode

#### **Related commands**

None

### **banner**

Configure the NNCLI logon banner to display a warning message to users before authentication.

#### **Syntax**

**banner <custom|static>**

#### **Parameters**

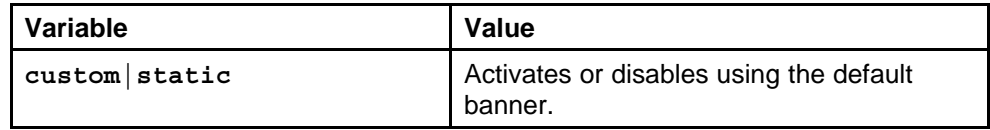

### **Default**

None

### <span id="page-65-0"></span>**Command mode**

Global Configuration Mode

### **Next command mode**

Global Configuration Mode

### **Related commands**

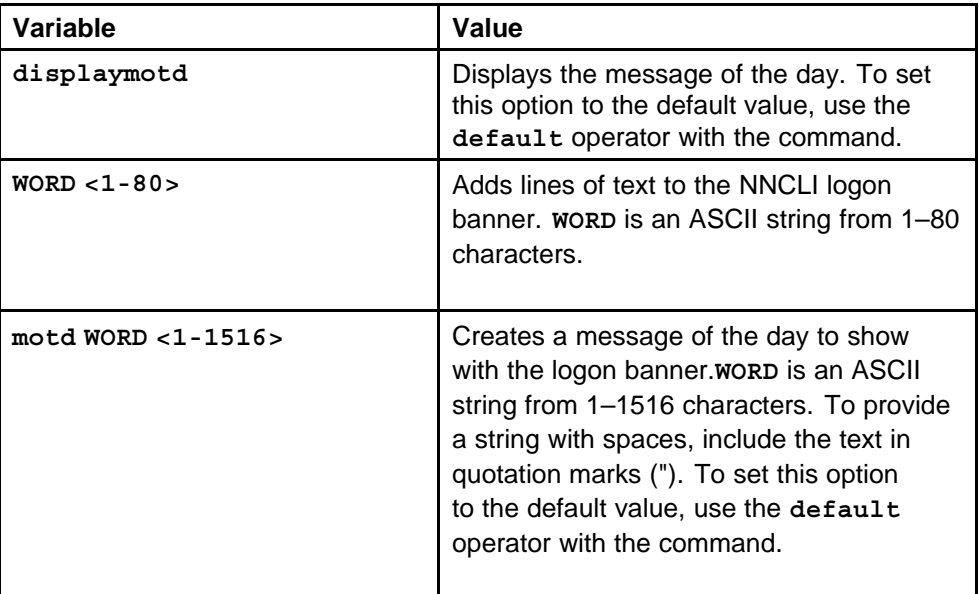

### **clilog enable**

Configure logging of NNCLI commands to the file clilog.txt on the PCMCIA. You can enable command logging to keep track of the commands a user enters during a logon session.

### **Syntax**

```
clilog enable [maxfilesize <integer>]
```
### **Parameters**

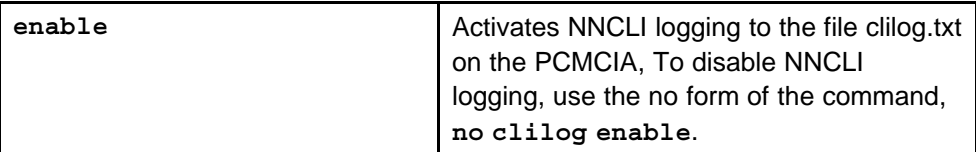

### **Default**

None

### **Command mode**

Global Configuration Mode

### <span id="page-66-0"></span>**Next command mode**

Global Configuration Mode

### **Related commands**

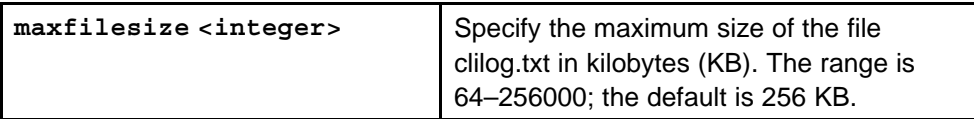

### **sys name**

Change the system name to configure global options for the Ethernet Routing Switch 8600.

#### **Syntax**

**sys name WORD <0-255>**

### **Parameters**

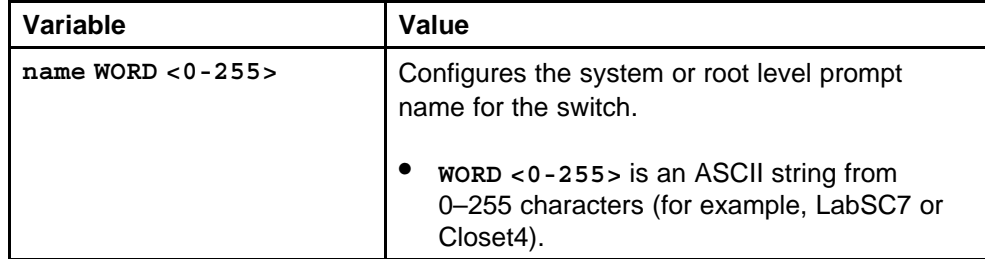

### **Default**

None

### **Command mode**

Global Configuration Mode

### **Next command mode**

Global Configuration Mode

### **Related commands**

None

### **sys ecn-compatibility**

Enable explicit congestion notification to configure global options for the Ethernet Routing Switch 8600.

### **Syntax**

**sys ecn-compatibility**

<span id="page-67-0"></span>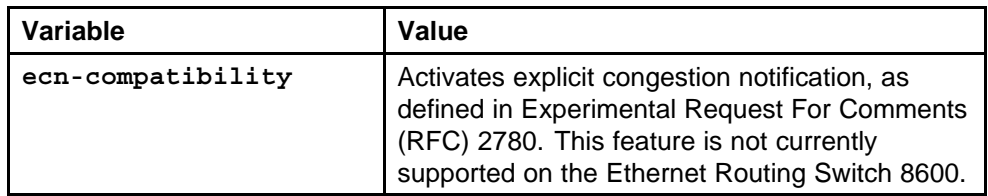

### **Default**

None

### **Command mode**

Global Configuration Mode

### **Next command mode**

Global Configuration Mode

### **Related commands**

None

### **sys global-filter**

Enable global filtering on Ethernet Routing Switch 8600.

### **Syntax**

**sys global-filter**

### **Parameters**

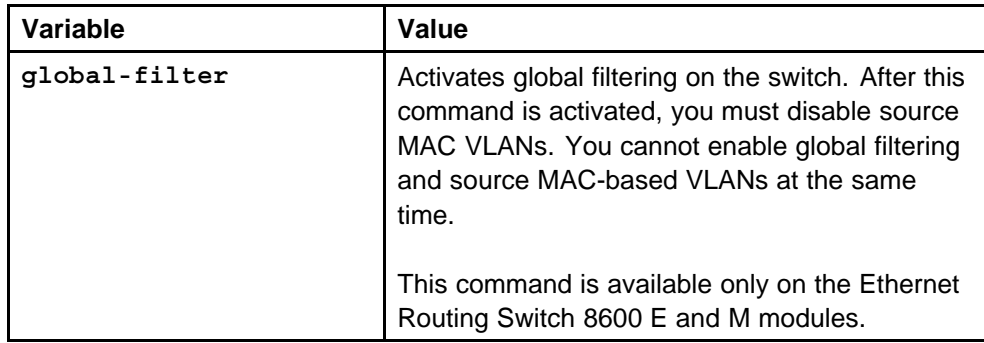

### **Default**

None

### **Command mode**

Global Configuration Mode

### **Next command mode**

Global Configuration Mode

### <span id="page-68-0"></span>**Related commands**

None

### **sys mtu**

Enable support for Jumbo frames on Ethernet Routing Switch 8600.

### **Syntax**

**sys mtu <bytes>**

### **Parameters**

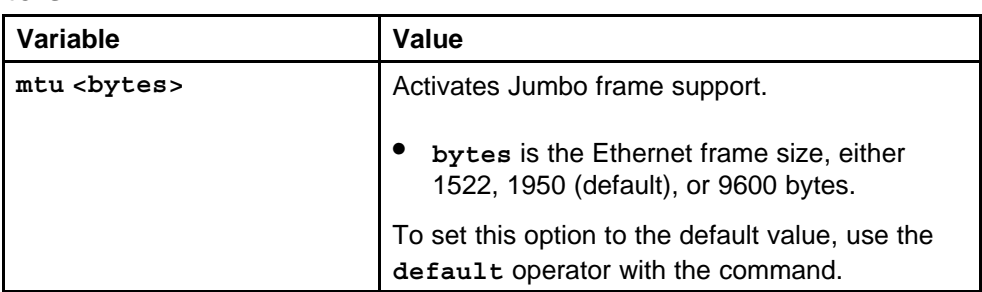

### **Default**

The default value is 1950.

### **Command mode**

Global Configuration Mode

### **Next command mode**

Global Configuration Mode

### **Related commands**

None

### **sys smlt-on-single-cp**

Enable SMLT on the single CP on Ethernet Routing Switch 8600.

### **Syntax**

**sys smlt-on-single-cp [timer <value>]**

### **Parameters**

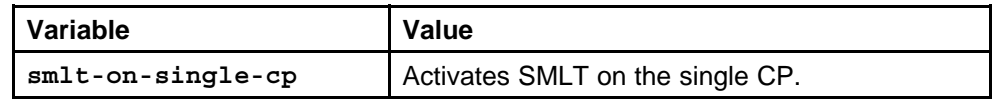

### **Default**

None

### **Command mode**

Global Configuration Mode

### <span id="page-69-0"></span>**Next command mode**

Global Configuration Mode

### **Related commands**

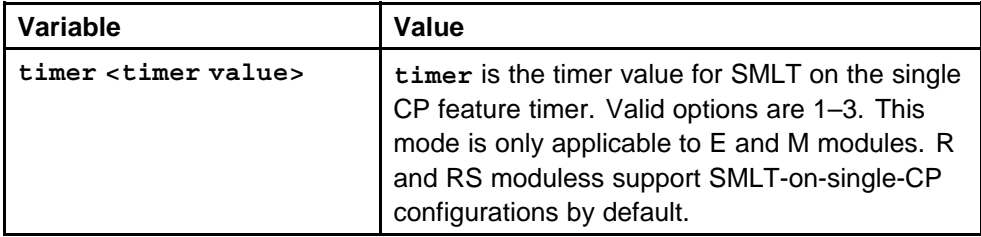

## **sys record-reservation**

Configure record reservation parameters to record the reservation and usage information for each record type.

### **Syntax**

**sys record-reservation filter <1025-8192>**

### **Parameters**

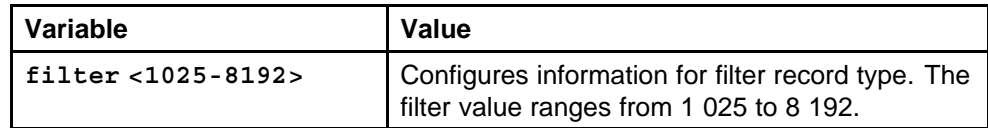

### **Default**

None

### **Command mode**

Global Configuration Mode

### **Next command mode**

Global Configuration Mode

### **Related commands**

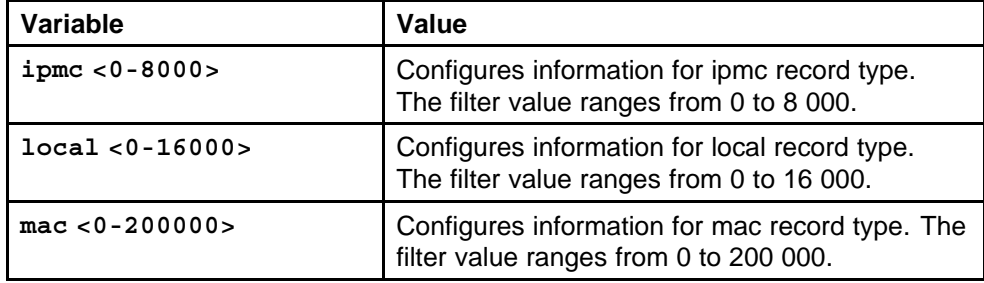

<span id="page-70-0"></span>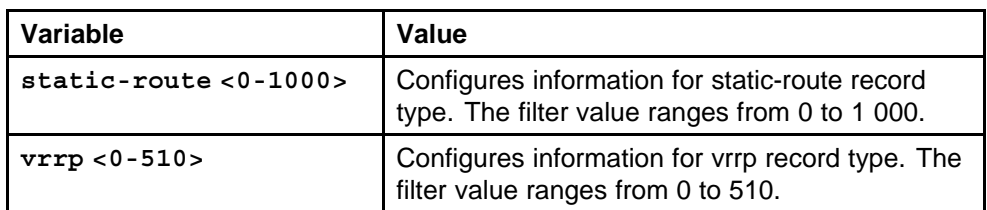

### **sys msg-control action**

Configure system message control action to enable or disable system messaging and define configuration settings.

### **Syntax**

```
sys msg-control action <suppress-msg|send-trap|both>
```
### **Parameters**

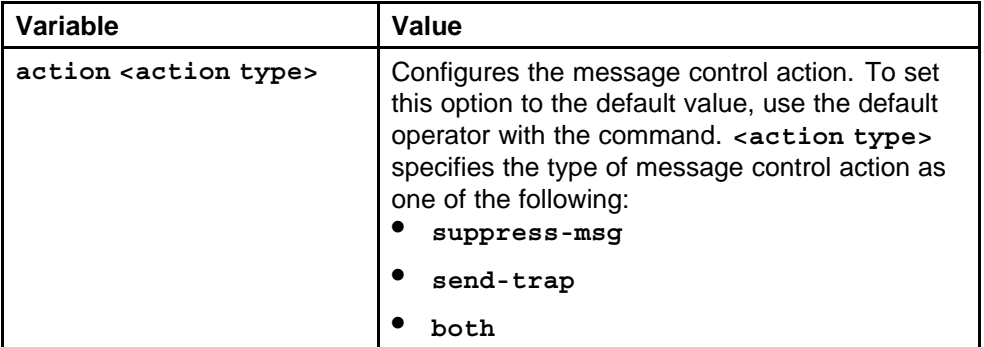

### **Default**

The default value is suppress-msg.

### **Command mode**

Global Configuration Mode

### **Next command mode**

Global Configuration Mode

### **Related commands**

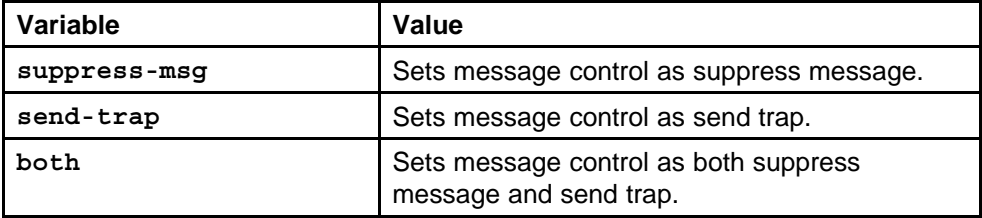

### **sys msg-control control-interval**

Configure the message control interval by specifying the interval time in minutes.

> Nortel Ethernet Routing Switch 8600 Commands Reference — NNCLI NN46205-106 01.01 16 March 2009

### <span id="page-71-0"></span>**Syntax**

**sys msg-control control-interval**

### **Parameters**

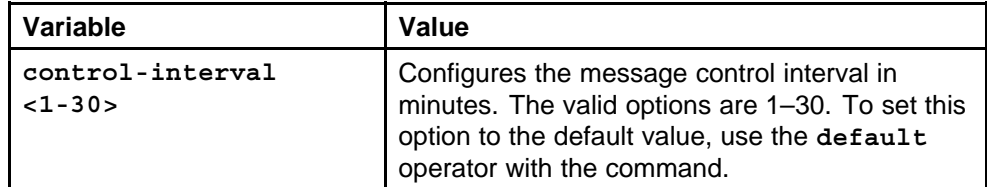

### **Default**

The default value is 5.

### **Command mode**

Global Configuration Mode

### **Next command mode**

Global Configuration Mode

### **Related commands**

None

### **sys msg-control max-msg-num**

Configure the maximum number of message to set the number of occurrences of message after which the control action happens.

### **Syntax**

**sys msg-control max-msg-num <2-500>**

### **Parameters**

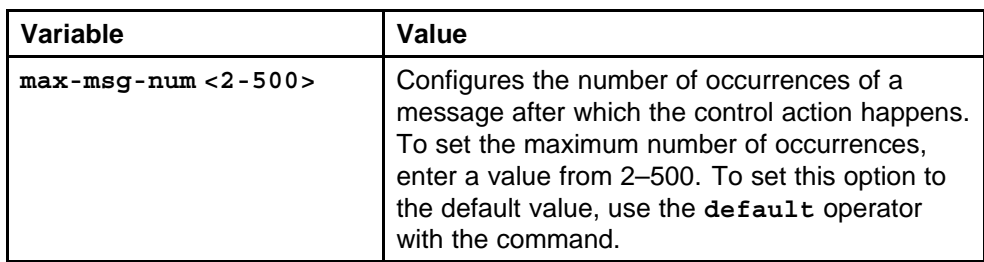

### **Default**

The default is 5.

### **Command mode**

Global Configuration Mode

### **Next command mode**

Global Configuration Mode
## **Related commands**

None

# **sys force-msg**

Use the force message control option to extend the message control feature functionality to the software and hardware log messages.

## **Syntax**

**sys force-msg WORD <4-4>**

# **Parameters**

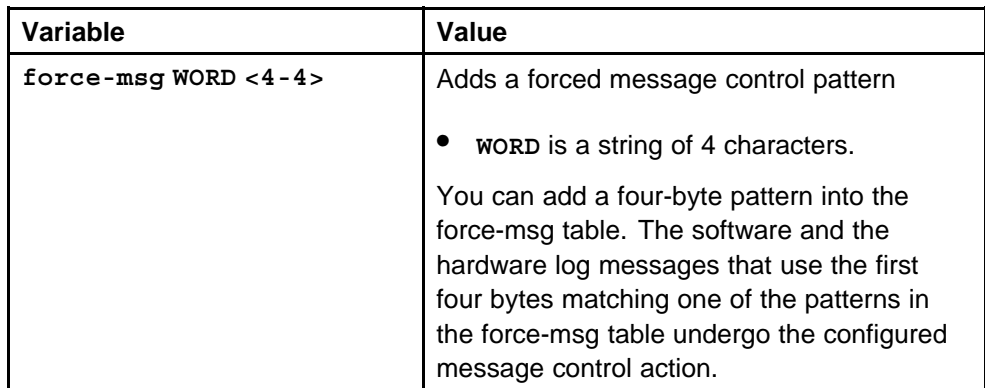

# **Default**

None

## **Command mode**

Global Configuration Mode

## **Next command mode**

Global Configuration Mode

## **Related commands**

None

# **sys mgmt-virtual-ip**

Create a virtual management port in addition to the physical management ports on the switch management modules.

# **Syntax**

**sys mgmt-virtual-ip <ipaddr/mask>**

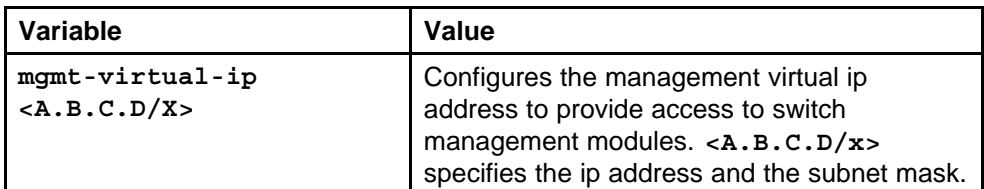

#### **Default**

None

## **Command mode**

Global Configuration Mode

## **Next command mode**

Global Configuration Mode

## **Related commands**

None

# **udp checksum**

Enables the udp checksum calculation on the Ethernet Routing Switch 8600.

#### **Syntax**

**udp checksum**

#### **Parameters**

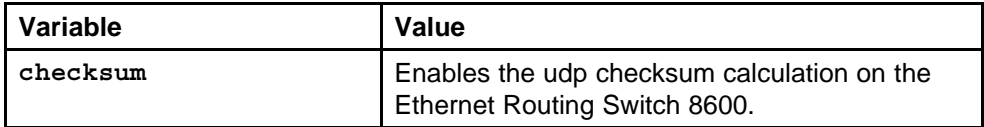

#### **Default**

None

#### **Command mode**

Global Configuration Mode

## **Next command mode**

Global Configuration Mode

# **Related commands**

None

# **udpsrc-by-vip**

Enable virtual ip as the udp source on the Ethernet Routing Switch 8600.

#### **Syntax**

**udpsrc-by-vip**

**Parameters** None

**Default**

None

**Command mode** Global Configuration Mode

**Next command mode** Global Configuration Mode

**Related commands** None

# **clock sync-time**

Configure the regular interval to synchronize the real-time and system clocks.

#### **Syntax**

**clock sync-time <15-3600>**

#### **Parameters**

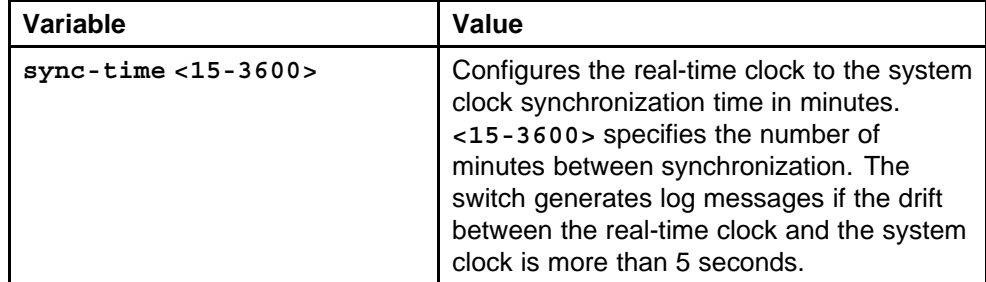

## **Default**

The default value is 60.

## **Command mode**

Global Configuration Mode

#### **Next command mode**

Global Configuration Mode

**Related commands**

# **sys flags m-mode**

Enable M mode to support up to 128 000 table entries in the system.

#### **Syntax**

**sys flags m-mode**

#### **Parameters**

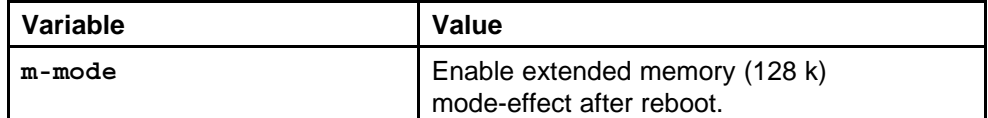

#### **Default**

None

#### **Command mode**

Global Configuration Mode

## **Next command mode**

Global Configuration Mode

#### **Related commands**

None

# **sys flags r-mode**

Enable R mode to support 256 000 IP routes. R mode supports the Nortel Ethernet Routing Switch 8600 Release 4.0 and later feature sets.

#### **Syntax**

**sys flags r-mode**

#### **Parameters**

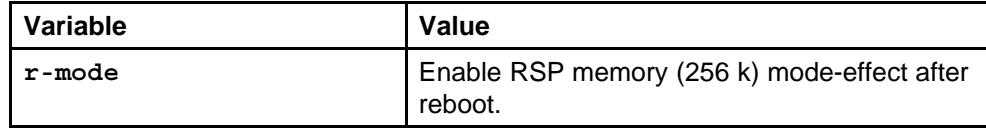

#### **Default**

None

#### **Command mode**

Global Configuration Mode

#### **Next command mode**

Global Configuration Mode

## **Related commands**

None

# **sys flags enhanced-operational-mode**

Enable enhanced operational mode to increase the maximum number of virtual LANs (VLAN) if you use MultiLink Trunking (MLT) and Split MultiLink Trunking (SMLT).

#### **Syntax**

#### **sys flags enhanced-operational-mode**

#### **Parameters**

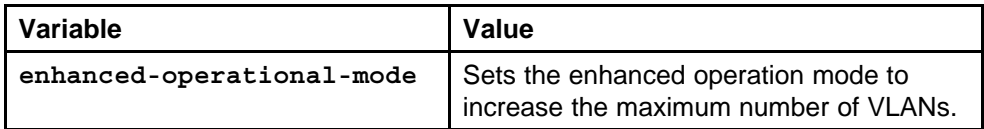

#### **Default**

None

## **Command mode**

Global Configuration Mode

## **Next command mode**

Global Configuration Mode

# **Related commands**

None

# **sys flags global-filter-ordering**

Enable the ordering of global filters to store the filters in the order of their IDs.

#### **Syntax**

**sys flags global-filter-ordering**

#### **Parameters**

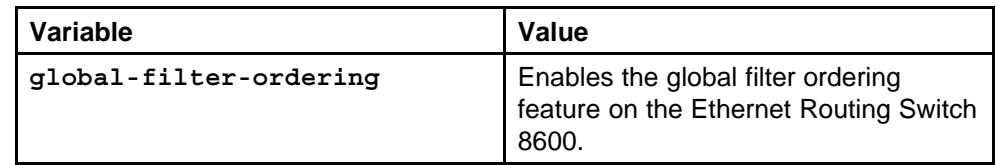

#### **Default**

#### **Command mode**

Global Configuration Mode

# **Next command mode**

Global Configuration Mode

## **Related commands**

None

# **boot config flags ha-cpu**

Enable the CPU high availability mode to allow the switch to recover quickly from a failure of one of the SF/CPUs.

#### **Syntax**

**boot config flags ha-cpu**

#### **Parameters**

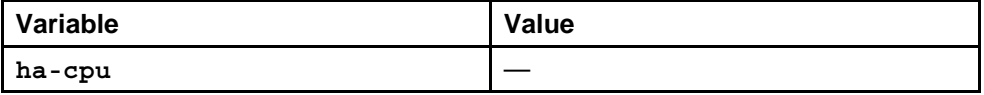

#### **Default**

None

## **Command mode**

Global Configuration Mode

#### **Next command mode**

Global Configuration Mode

#### **Related commands**

None

# **slpp enable**

Enable the Simple Loop Prevention Protocol (SLPP) globally and on a VLAN to detect a loop and automatically stop it.

#### **Syntax**

**slpp enable**

#### **Parameters**

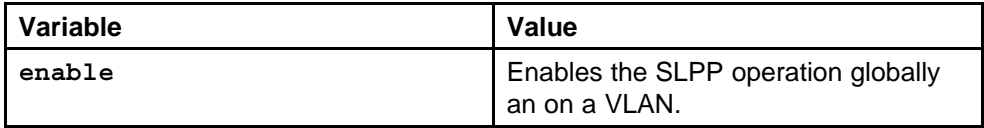

## **Default**

None

**Command mode** Global Configuration Mode

# **Next command mode**

Global Configuration Mode

## **Related commands**

None

# **slpp ethertype**

Specify the PDU Ether type on the SLPP.

# **Syntax**

**slpp ethertype <pid>**

# **Parameters**

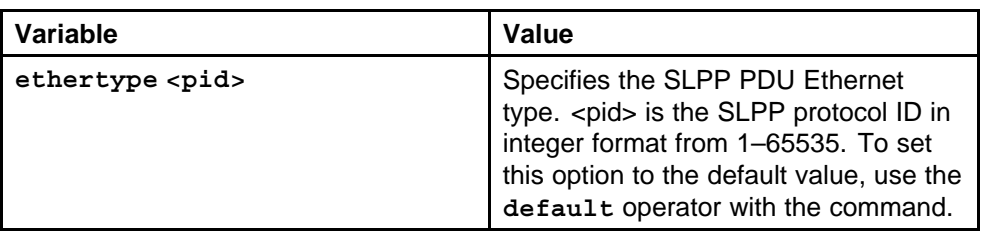

## **Default**

None

## **Command mode**

Global Configuration Mode

# **Next command mode**

Global Configuration Mode

# **Related commands**

None

# **slpp tx-interval**

Configure the transmission interval on the SLPP.

## **Syntax**

**slpp tx-interval <integer>**

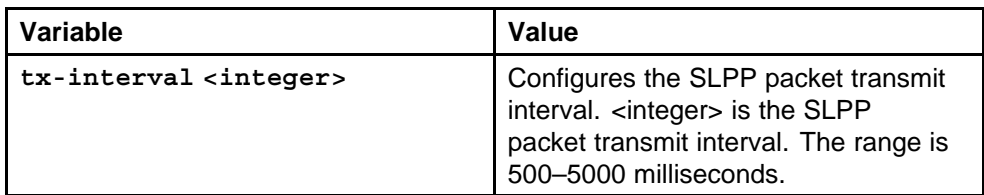

#### **Default**

The default is 500.

#### **Command mode**

Global Configuration Mode

#### **Next command mode**

Global Configuration Mode

## **Related commands**

None

# **slpp vid**

Add a VLAN to a SLPP transmission list.

#### **Syntax**

**slpp vid <vid>**

#### **Parameters**

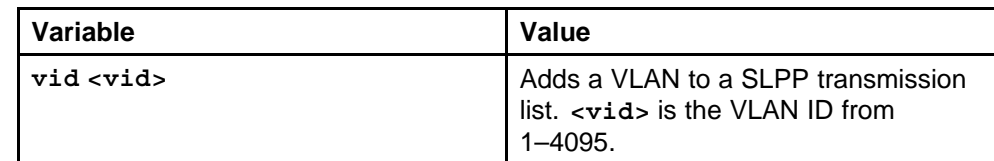

#### **Default**

None

#### **Command mode**

Global Configuration Mode

#### **Next command mode**

Global Configuration Mode

**Related commands** None

# **slpp port**

Enable SLPP by port to detect a loop and automatically stop it.

#### **Syntax**

```
slpp port <portlist> [packet-rx] [packet-rx-threshold
<1-500>]
```
#### **Parameters**

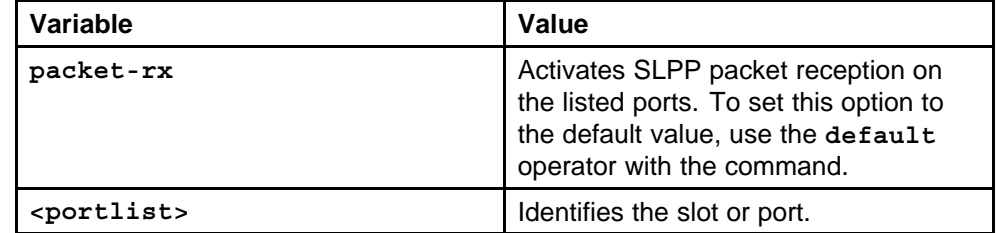

#### **Default**

None

#### **Command mode**

Global Configuration Mode

## **Next command mode**

FastEthernet or GigabitEthernet Interface Configuration Mode

## **Related commands**

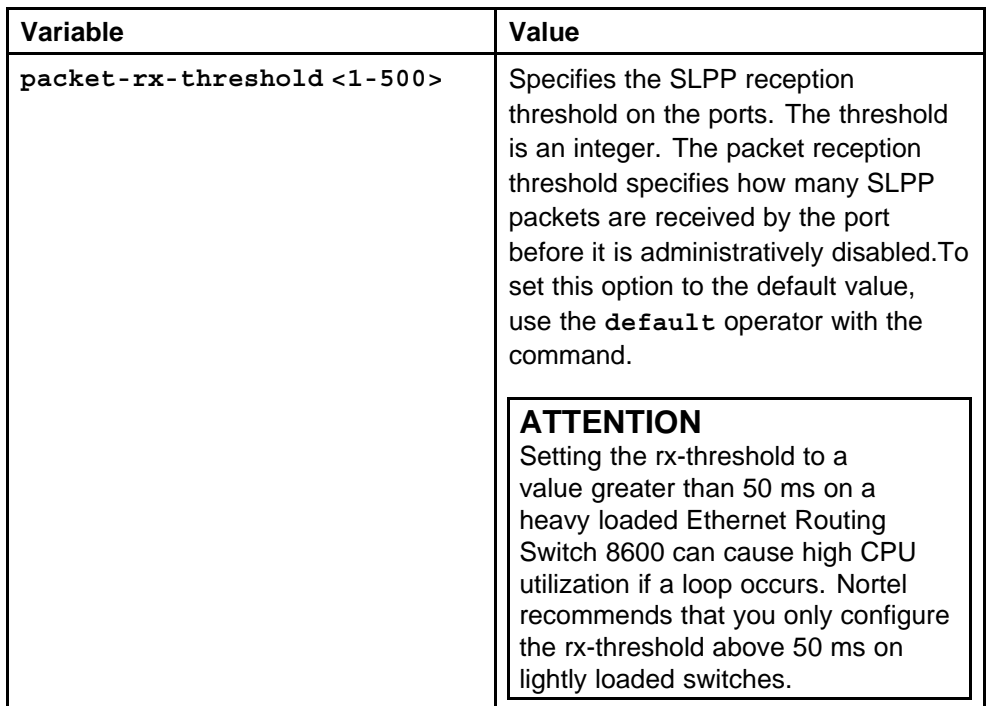

# **show slpp**

Use SLPP information to view loop information.

#### **Syntax**

**show slpp**

**Parameters** None

**Default**

None

**Command mode** Privilege Executive Mode

**Next command mode** Privilege Executive Mode

**Related commands** None

# **show slpp interface**

Show SLPP information for a port so that you can view the loop information for a port.

#### **Syntax**

**show slpp interface <FastEthernet|GigabitEthernet> <slot/port>**

#### **Parameters**

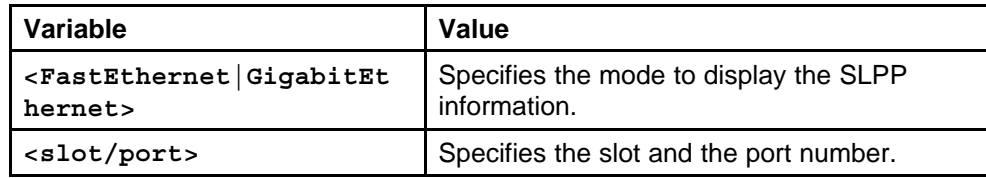

#### **Default**

None

#### **Command mode**

Privilege Executive Mode

#### **Next command mode**

Privilege Executive Mode

#### **Related commands**

# **sys ext-cp-limit max-ports-to-check**

Configure extended CP Limit functionality to prevent overwhelming of the switch.

## **Syntax**

**sys ext-cp-limit [max-ports-to-check <value>]**

#### **Parameters**

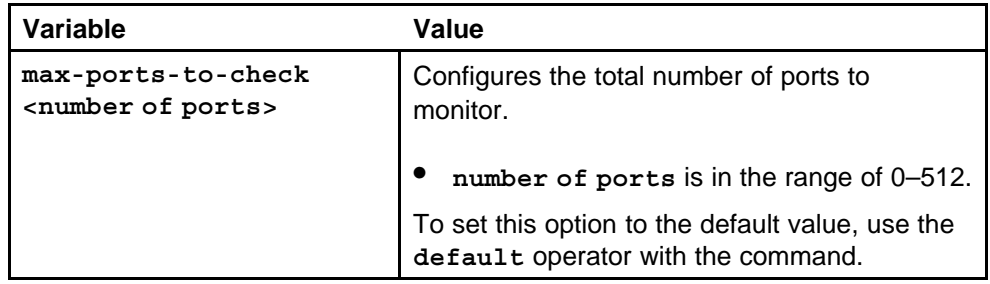

#### **Default**

The default is 0.

## **Command mode**

Global Configuration Mode

## **Next command mode**

Global Configuration Mode

# **Related commands**

None

# **sys ext-cp-limit min-congestion-time**

Configure the minimum time for which traffic keeps hitting the SF/CPU to trigger the congestion algorithm.

## **Syntax**

**sys ext-cp-limit [min-congestion-time <time>]**

#### **Parameters**

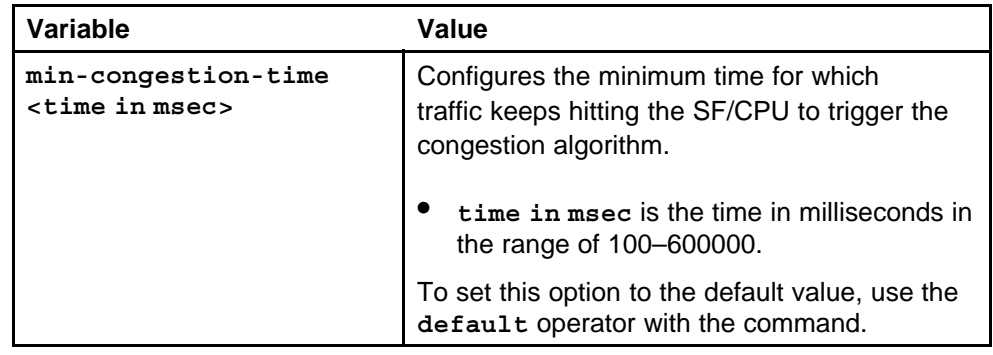

#### **84** Administration commands

#### **Default**

The default is 300.

**Command mode** Global Configuration Mode

#### **Next command mode** Global Configuration Mode

#### **Related commands**

None

# **sys ext-cp-limit port-congestion-time**

Configure the time duration for a monitoring port.

#### **Syntax**

**sys ext-cp-limit [port-congestion-time <time>]**

#### **Parameters**

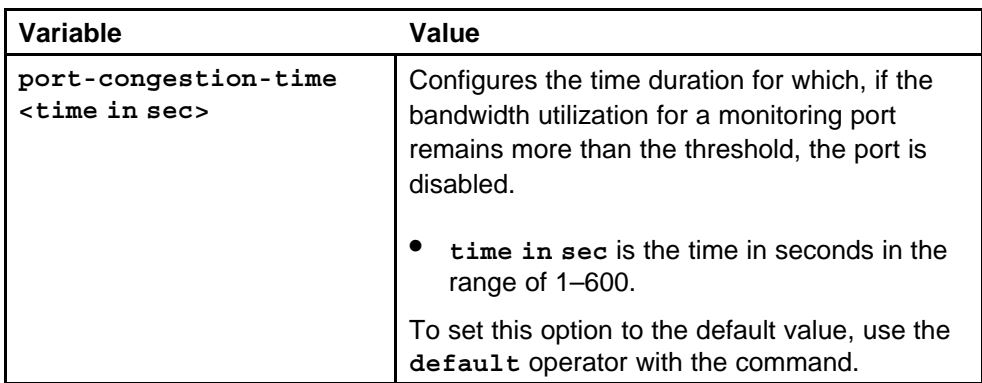

#### **Default**

The default is 5 seconds.

#### **Command mode**

Global Configuration Mode

#### **Next command mode**

Global Configuration Mode

# **Related commands**

None

# **sys ext-cp-limit trap-level**

Configure the trap level for the extended CP limit.

Nortel Ethernet Routing Switch 8600 Commands Reference — NNCLI NN46205-106 01.01 16 March 2009

#### **Syntax**

**sys ext-cp-limit trap-level <dummy|None|Normal|Verbose>**

# **Parameters**

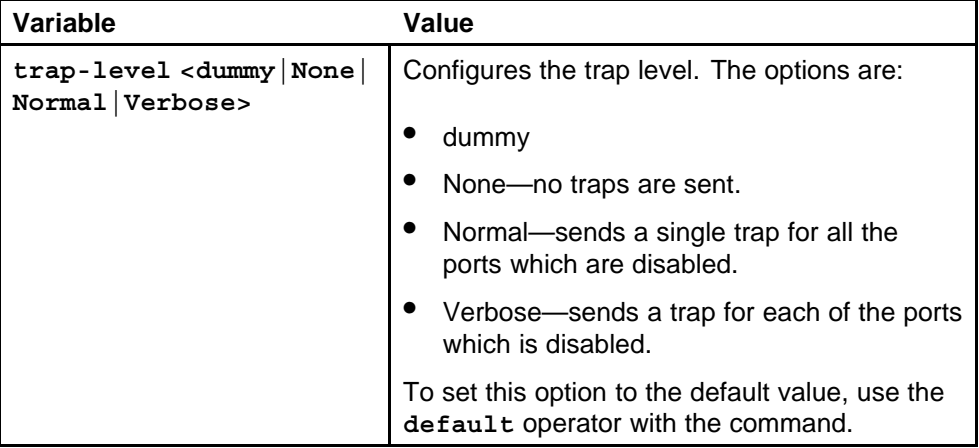

insert table

## **Default**

The default value is None.

# **Command mode**

Global Configuration Mode

## **Next command mode**

Global Configuration Mode

## **Related commands**

None

# **sys ext-cp-limit port**

Configure Extended CP Limit on a port to prevent overwhelming of the switch.

## **Syntax**

**sys ext-cp-limit port <PortList> <None|SoftDown|HardDown>**

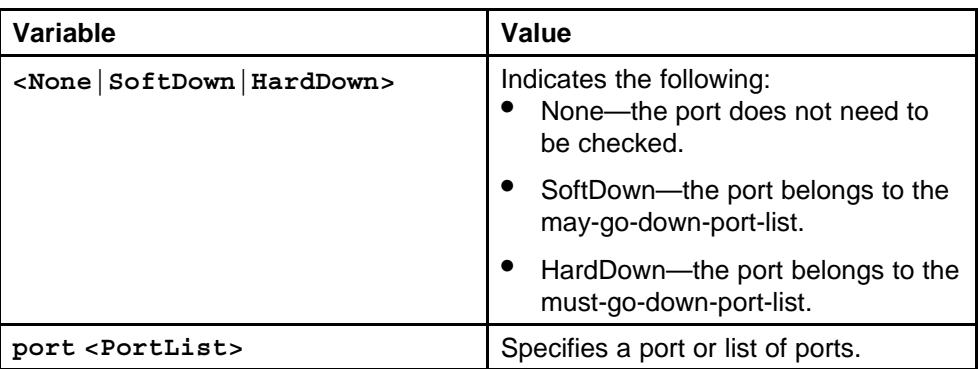

#### **Default**

None

#### **Command mode**

Global Configuration Mode

#### **Next command mode**

FastEthernet or GigabitEthernet Interface configuration Mode

# **Related commands**

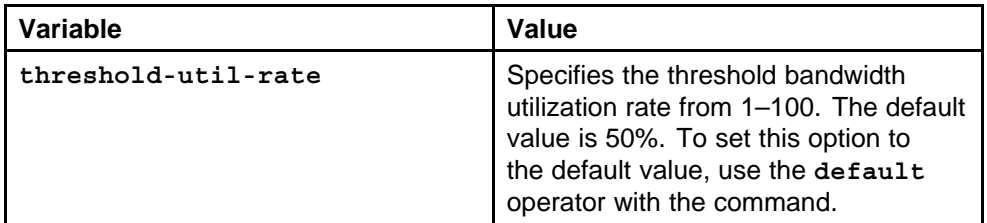

# **cp-limit port multicast-limit**

Configure the CP Limit functionality to protect the switch from becoming congested by an excess of data flowing through one or more ports.

#### **Syntax**

**cp-limit port [multicast-limit <value>] [broadcast-limit <value>]**

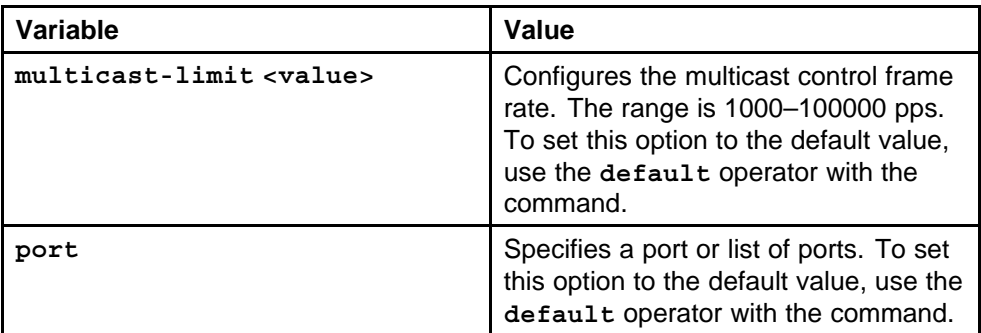

insert table

#### **Default**

The default is 1500.

#### **Command mode**

FastEthernet or GigabitEthernet Interface Configuration Mode

## **Next command mode**

Interface Mode

# **Related commands**

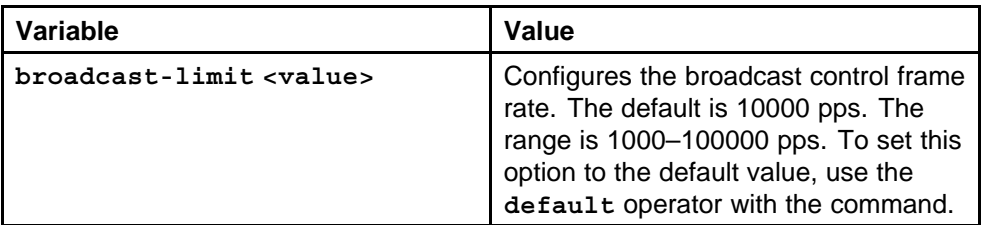

# **link-flap-detect interval**

Configure link flap detection and interval to control link state changes on a physical port.

#### **Syntax**

**link-flap-detect interval <interval>**

#### **Parameters**

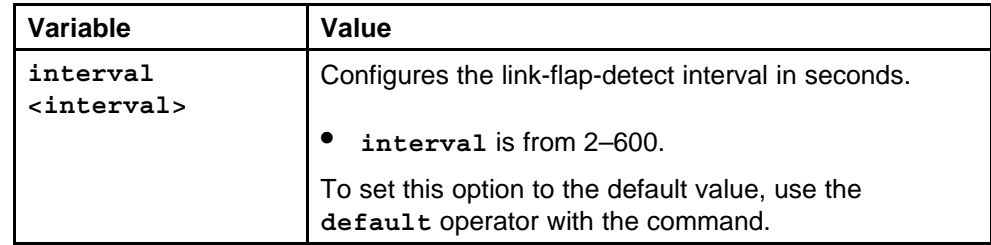

#### **Default**

The default is 60.

**Command mode** Global Configuration Mode

#### **Next command mode** Global Configuration Mode

#### **Related commands**

None

# **link-flap-detect frequency**

Configure the number of changes allowed during the interval on the port.

#### **Syntax**

**link-flap-detect frequency <frequency>**

#### **Parameters**

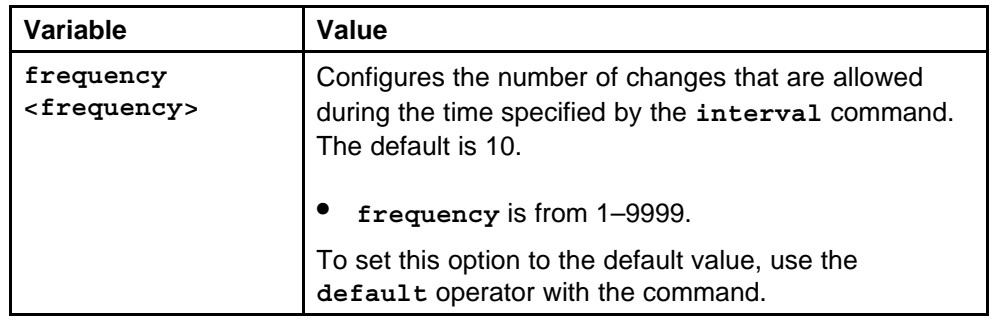

#### **Default**

None

## **Command mode**

Global Configuration Mode

#### **Next command mode**

Global Configuration Mode

# **Related commands**

None

# **link-flap-detect auto-port-down**

Enable automatic port disabling.

#### **Syntax**

**link-flap-detect auto-port-down**

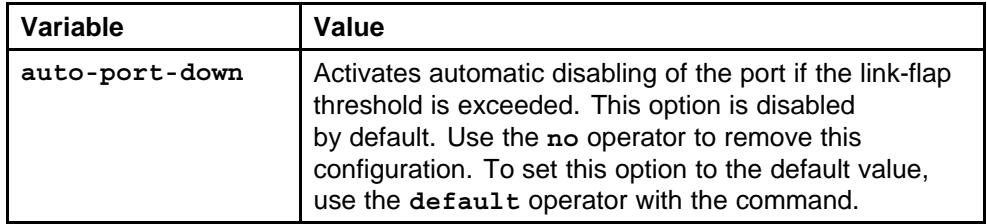

#### **Default**

None

#### **Command mode**

Global Configuration Mode

#### **Next command mode**

Global Configuration Mode

## **Related commands**

None

# **link-flap-detect send-trap**

Enable sending a trap on the port.

#### **Syntax**

**link-flap-detect send-trap**

## **Parameters**

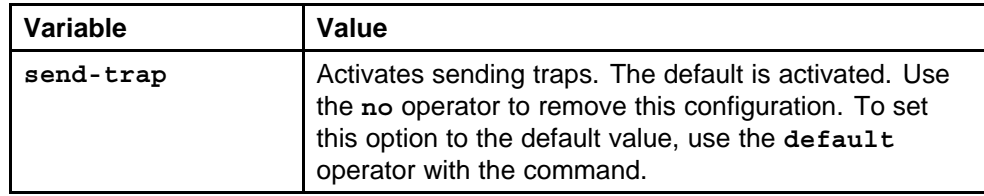

#### **Default**

None

#### **Command mode**

Global Configuration Mode

## **Next command mode**

Global Configuration Mode

#### **Related commands**

#### **sys power**

Enable power redundancy to create traps and events after power consumption exceeds redundancy capacity.

#### **Syntax**

**sys power fan-check**

#### **Parameters**

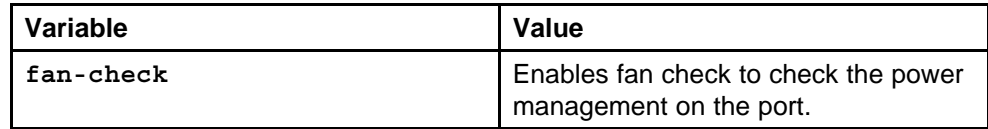

#### **Default**

None

#### **Command mode**

Global Configuration Mode

#### **Next command mode**

Global Configuration Mode

## **Related commands**

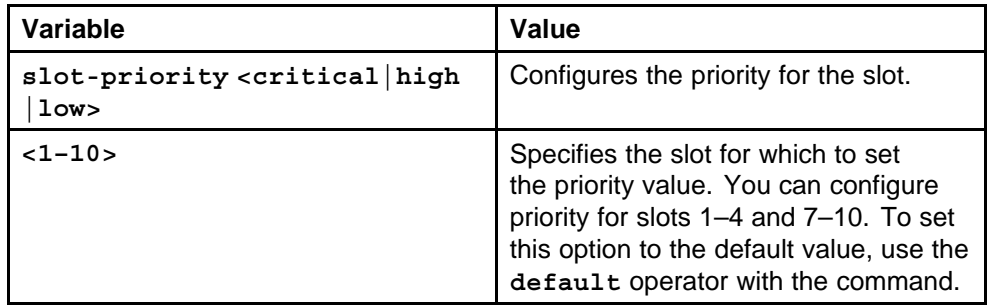

#### **password access-level**

Enable CLI access levels to control the configuration actions of various users.

#### **Syntax**

**password access-level <WORD>**

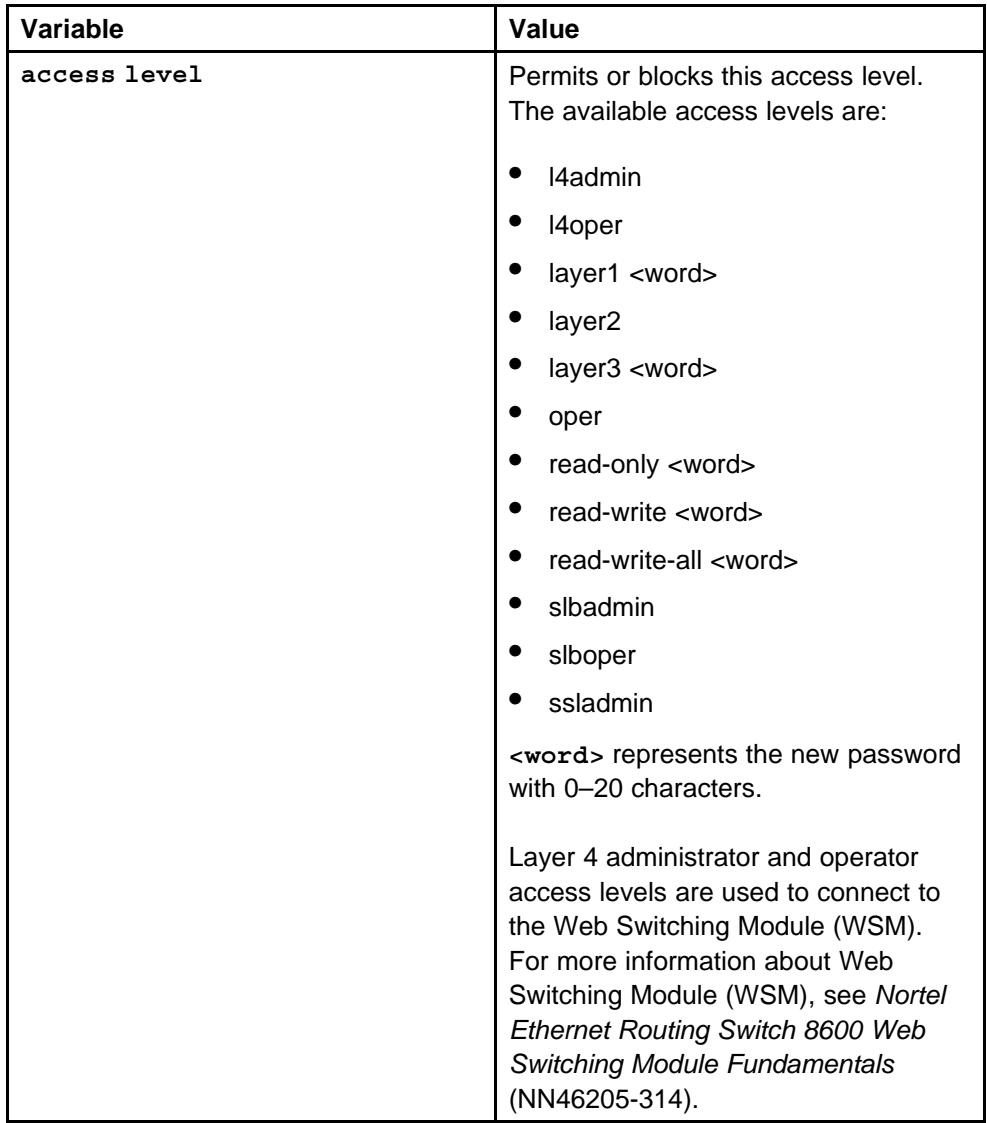

#### **Default**

None

#### **Command mode**

Global Configuration Mode

#### **Next command mode**

Global Configuration Mode

## **Related commands**

# **password aging-time**

Set age out time for passwords.

#### **Syntax**

**password aging-time day <1-365>**

#### **Parameters**

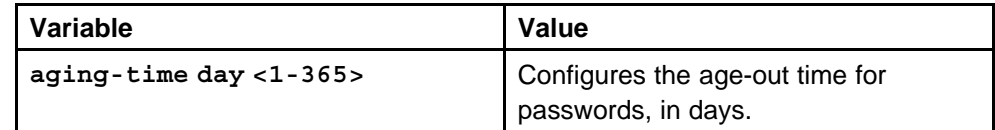

#### **Default**

None

#### **Command mode**

Global Configuration Mode

## **Next command mode**

Global Configuration Mode

#### **Related commands**

None

# **password default-lockout-time**

Change the default lockout time after three invalid attempts.

#### **Syntax**

**password default-lockout-time <60-65000>**

#### **Parameters**

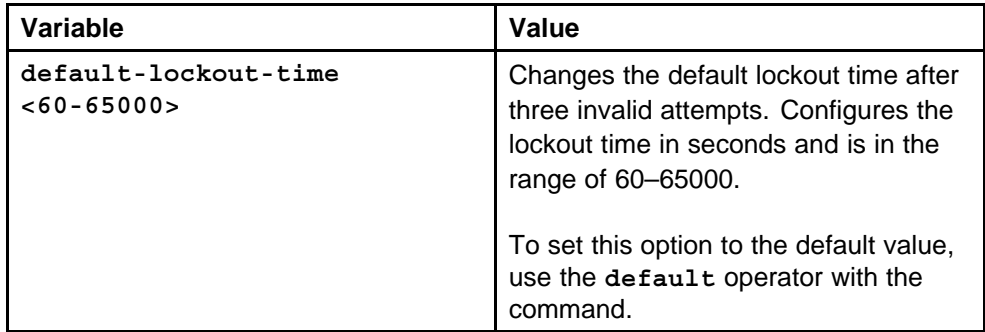

## **Default**

The default is 60 seconds.

## **Command mode**

Global Configuration Mode

#### **Next command mode**

Global Configuration Mode

## **Related commands**

None

## **password lockout**

Configure the host lockout time for passwords.

#### **Syntax**

```
password lockout WORD <0-46> time <60-65000>
```
#### **Parameters**

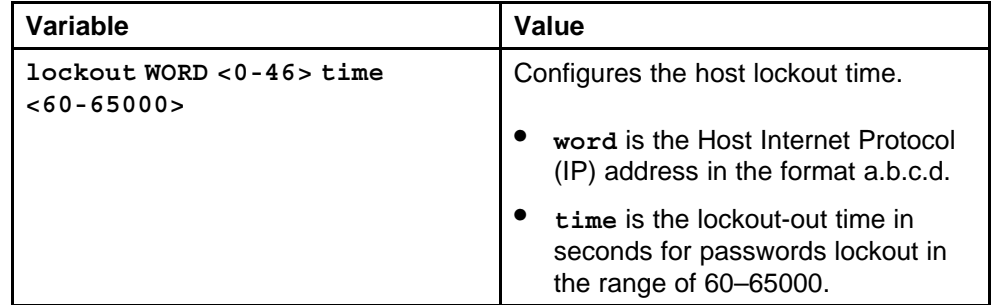

#### **Default**

The default is 60 seconds.

## **Command mode**

Global Configuration Mode

## **Next command mode**

Global Configuration Mode

#### **Related commands**

None

# **password min-passwd-len**

Configure the minimum length for passwords in high-secure mode.

#### **Syntax**

**password min-passwd-len <10-20>**

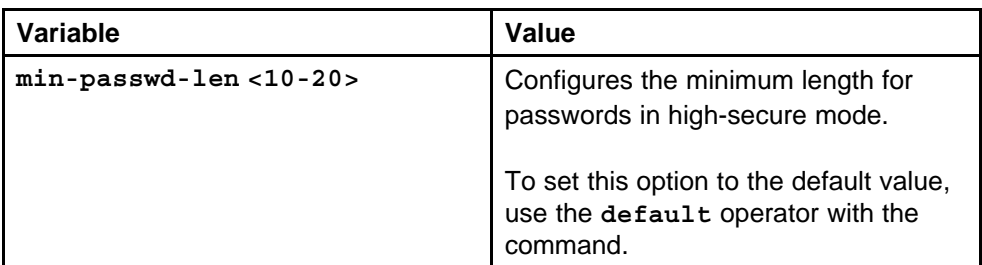

#### **Default**

None

#### **Command mode**

Global Configuration Mode

# **Next command mode** Global Configuration Mode

**Related commands** None

# **password password-history**

Specify the number of previous passwords to remember on the port.

## **Syntax**

command

#### **Parameters**

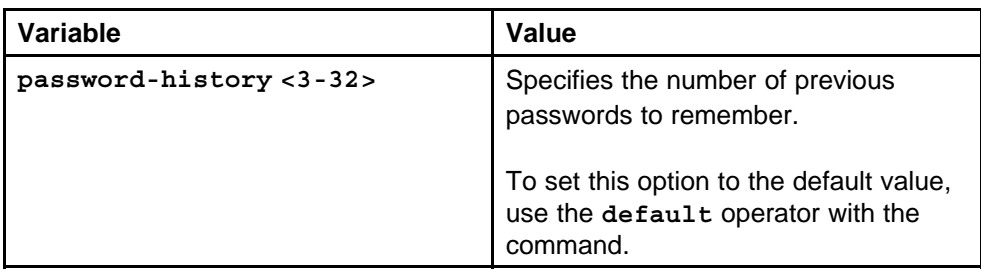

## **Default**

The default is 3.

## **Command mode**

Global Configuration Mode

## **Next command mode**

Global Configuration Mode

## **Related commands**

None

# **access-policy access-restrict**

Configure an access policy to control access to the switch.

#### **Syntax**

```
access-policy <1-65535> [access-strict] [accesslevel
<ro|rwa|rw>]
```
# **Parameters**

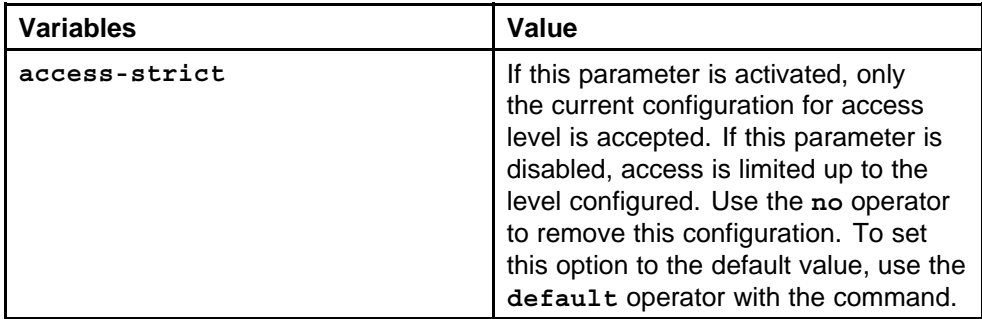

#### **Default**

None

#### **Command mode**

Global Configuration Mode

#### **Next command mode**

Global Configuration Mode

#### **Related commands**

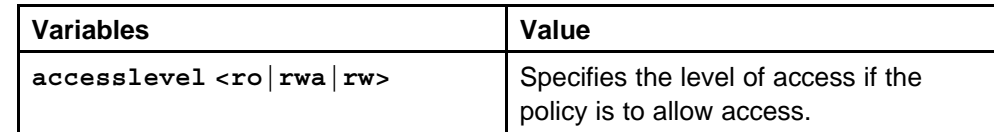

# **access-policy mode network precedence**

Configure the access policy mode, network and precedence on the switch.

#### **Syntax**

```
access-policy <1-65535> [mode <allow|deny>] [network
<A.B.C.D>] [precedence <1-128>]
```
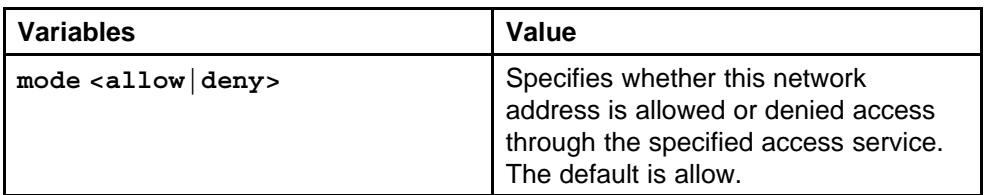

#### **Default**

The default is allow.

#### **Command mode**

Global Configuration Mode

#### **Next command mode**

Global Configuration Mode

#### **Related commands**

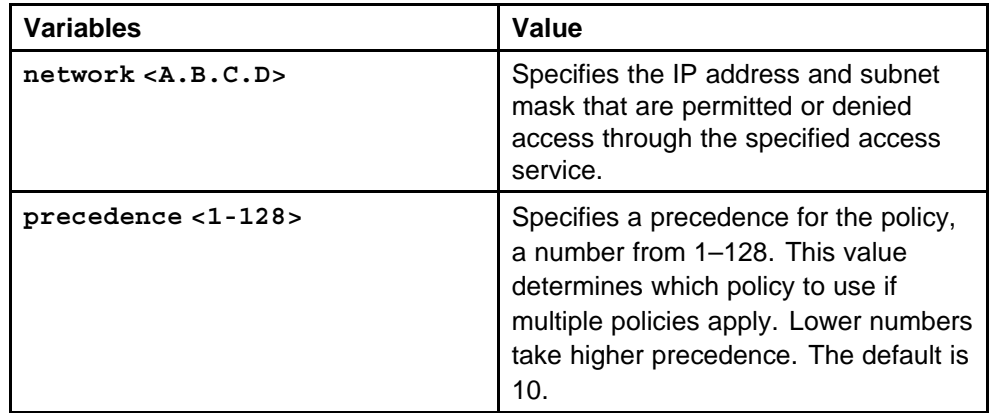

# **access-policy ftp**

Configure optional access protocols for an access policy on the switch.

#### **Syntax**

**access-policy <1-65535> [ftp] [http] [ssh] [telnet] [tftp]**

#### **Parameters**

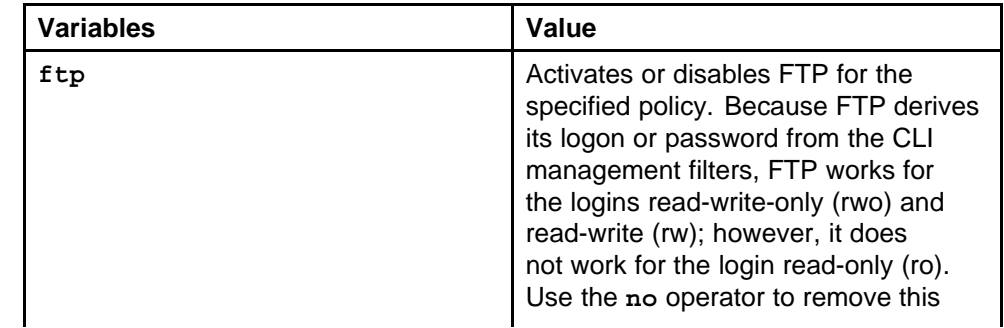

Nortel Ethernet Routing Switch 8600 Commands Reference — NNCLI NN46205-106 01.01 16 March 2009

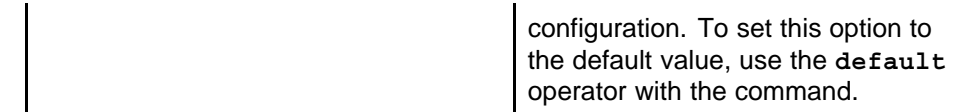

#### **Default**

None

## **Command mode**

Global Configuration Mode

## **Next command mode**

Global Configuration Mode

## **Related commands**

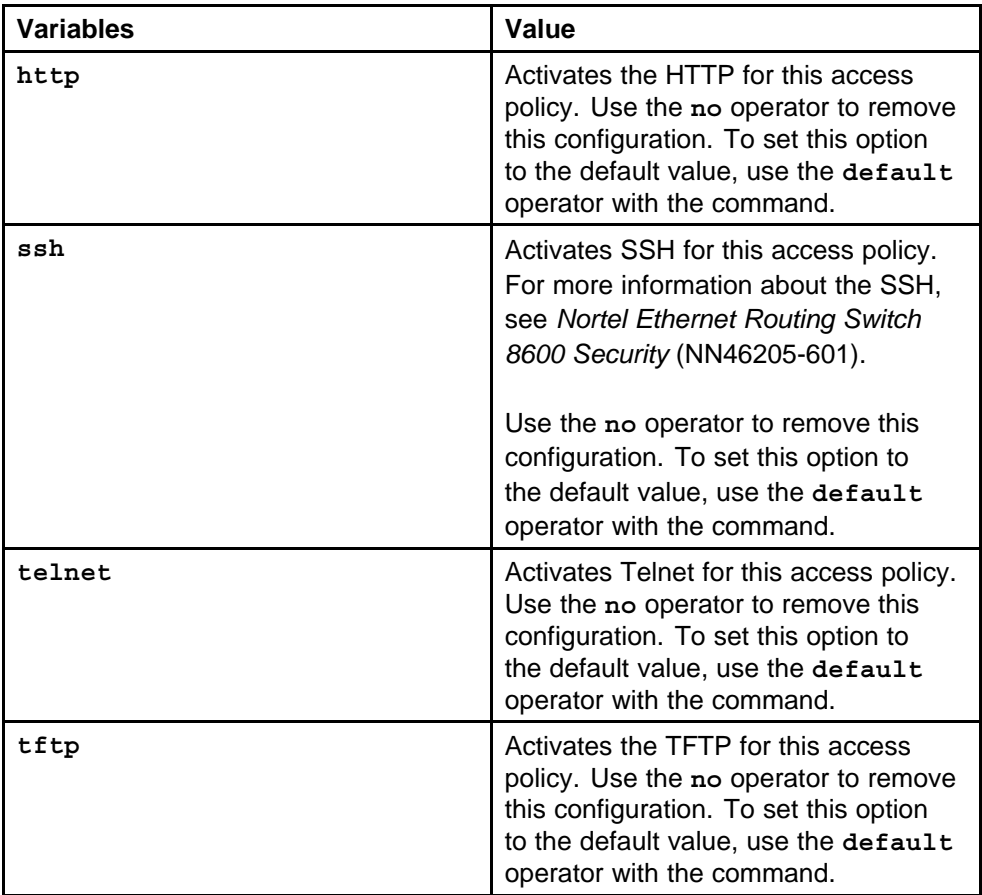

# **access-policy host**

Configure optional rlogin access for an access policy on the switch.

#### **Syntax**

**access-policy <1-65535> host <word> rlogin username <word>**

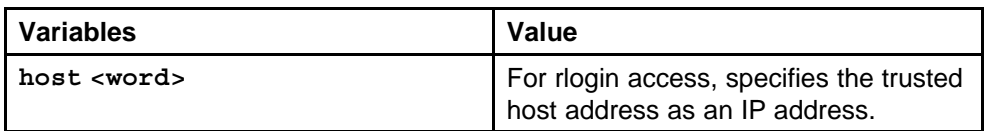

#### **Default**

None

## **Command mode**

Global Configuration Mode

#### **Next command mode**

Global Configuration Mode

#### **Related commands**

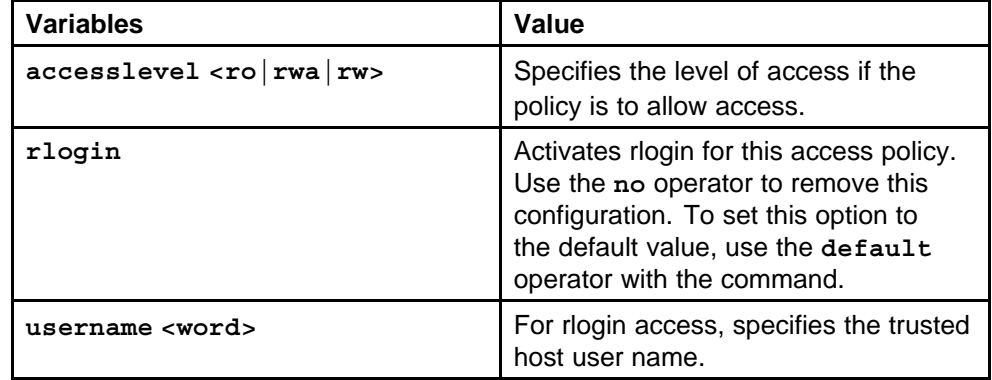

# **access-policy snmp-group**

Configure optional SNMP parameters for an access policy on the switch.

#### **Syntax**

```
access-policy <1-65535> [snmp-group <word> <snmpv1|snmpv2
c|usm>] [snmpv3]
```
#### **Parameters**

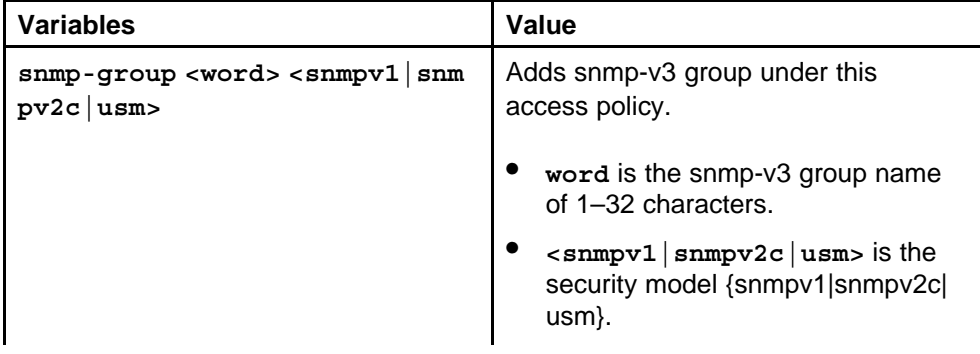

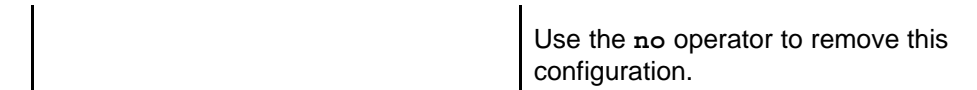

#### **Default**

None

## **Command mode**

Global Configuration Mode

## **Related commands**

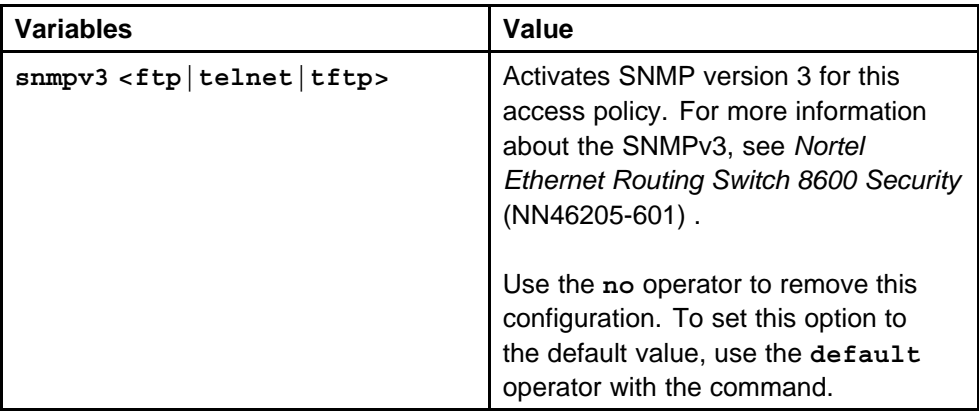

# **access-policy enable**

Enable the access policy globally to control access across the switch.

#### **Syntax**

**access-policy <1-65535> enable**

#### **Parameters**

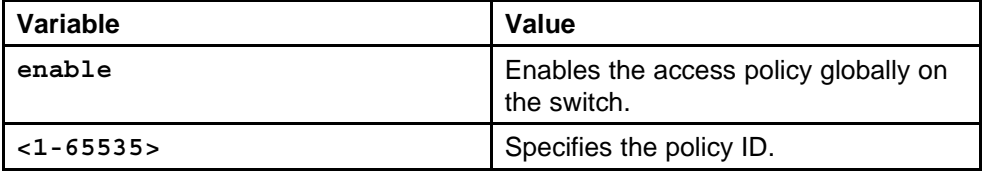

 $\overline{a}$ 

#### **Default**

None

#### **Command mode**

Global Configuration Mode

# **Related commands**

## **access-policy name**

Assign a name to the access policy to uniquely identify the policy.

#### **Syntax**

**access-policy <1-65535> name <word>**

#### **Parameters**

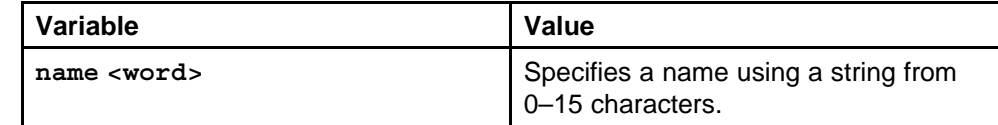

insert table

#### **Default**

None

#### **Command mode**

Global Configuration Mode

#### **Next command mode**

Global Configuration Mode

#### **Related commands**

None

## **access-policy by-mac**

Configure access-policies by MAC address to allow or deny local MAC addresses on the network management port after an access policy is activated.

#### **Syntax**

**access-policy by-mac <0x00:0x00:0x00:0x00:0x00:0x00> action <allow|deny>**

#### **Parameters**

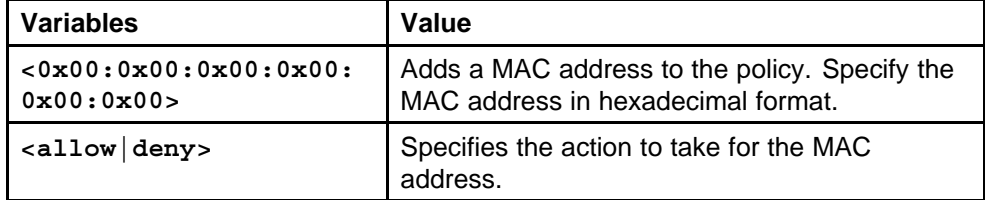

#### **Default**

None

#### **Command mode**

Global Configuration Mode

### **Next command mode**

Global Configuration Mode

#### **Related commands**

None

# **copy srcfile destfile**

Install a license file on an Ethernet Routing Switch 8600 to enable licensed features.

#### **Syntax**

**copy <a.b.c.d>:<srcfile> /flash/<destfile>**

#### **Parameters**

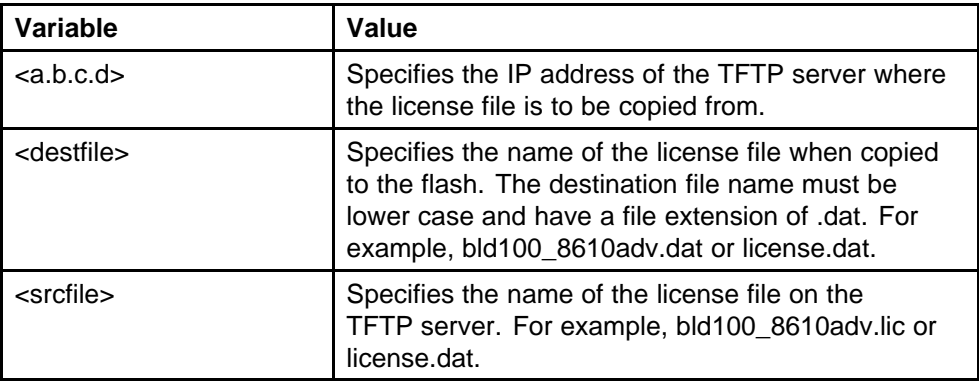

#### **Default**

None

#### **Command mode**

Global Configuration Mode

#### **Next command mode**

Global Configuration Mode

#### **Related commands**

None

# **load-license**

Load the license file to unlock the licensed features.

#### **Syntax**

**load-license**

#### **Parameters**

#### **102** Administration commands

#### **Default**

None

**Command mode** Global Configuration Mode

**Next command mode** Global Configuration Mode

**Related commands**

None

# **show license**

Display the existing software licenses on your switch.

#### **Syntax**

**show license**

**Parameters** None

**Default**

None

**Command mode** Privilege Executive Mode

**Next command mode** Privilege Executive Mode

# **Related commands**

None

## **ntp interval**

Enable Network Time Protocol (NTP) globally.

#### **Syntax**

**ntp interval <10-1440>**

Nortel Ethernet Routing Switch 8600 Commands Reference — NNCLI NN46205-106 01.01 16 March 2009

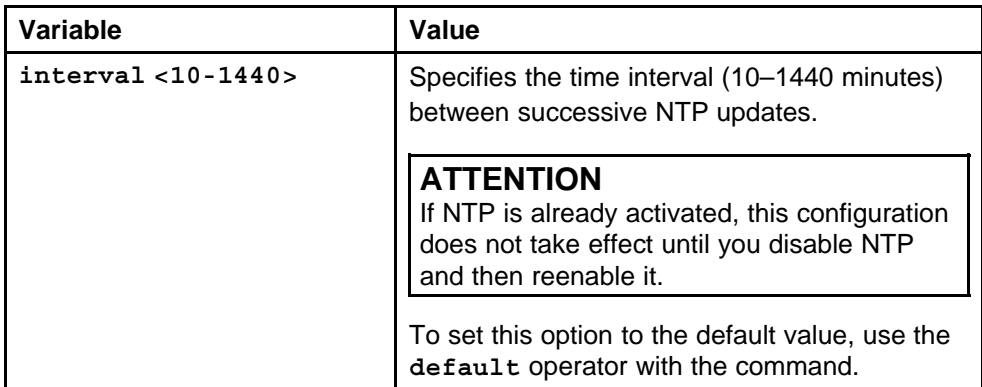

#### **Default**

The default is 15 minutes.

## **Command mode**

Global Configuration Mode

#### **Next command mode**

Global Configuration Mode

#### **Related commands**

None

# **ntp authentication-key**

Create a NTP authentication key.

#### **Syntax**

```
ntp authentication-key <1-2147483647> <word>
```
## **Parameters**

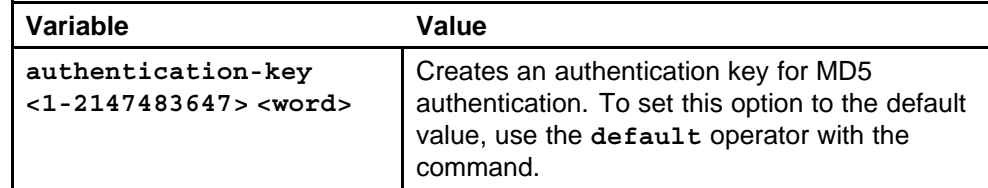

#### **Default**

None

## **Command mode**

Global Configuration Mode

## **Next command mode**

Global Configuration Mode

#### **Related commands**

None

#### **ntp server**

Add an NTP server or modify existing NTP server parameters. You can configure a maximum of 10 time servers.

#### **Syntax**

**ntp server <A.B.C.D>**

## **Parameters**

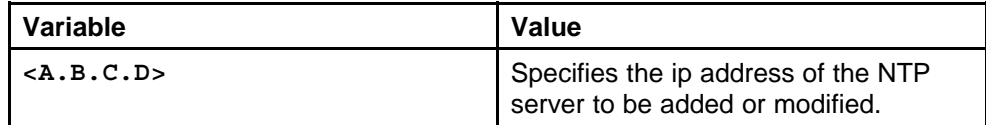

#### **Default**

None

#### **Command mode**

Global Configuration Mode

## **Next command mode**

Global Configuration Mode

#### **Related commands**

None

#### **ntp server auth-enable**

Configure additional options for the NTP server.

#### **Syntax**

```
ntp server <A.B.C.D> [auth-enable] [authentication-key
<0-2147483647>] [enable]
```
#### **Parameters**

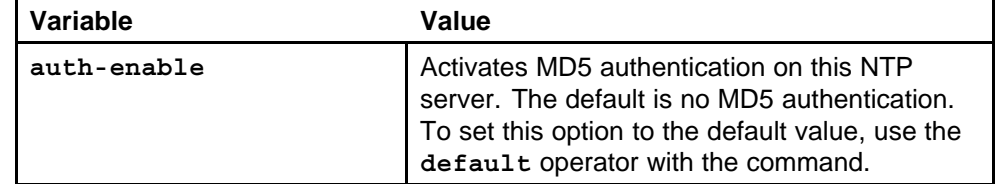

#### **Default**

## **Command mode**

Global Configuration Mode

#### **Next command mode**

Global Configuration Mode

## **Related commands**

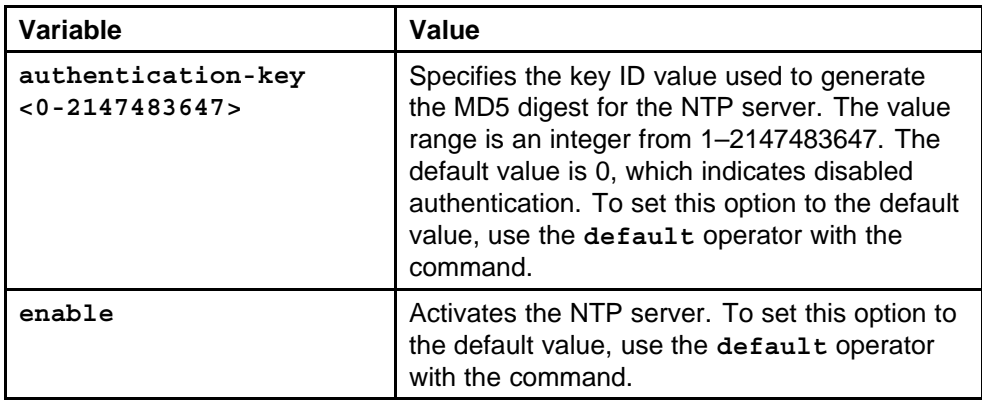

# **ip domain-name**

Configure the Domain Name Service to establish the mapping between an IP name and an IP address.

#### **Syntax**

**ip domain-name <word>**

#### **Parameters**

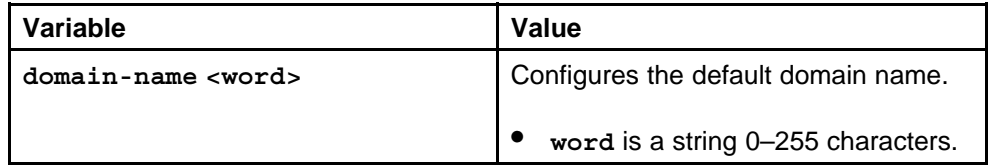

## **Default**

None

## **Command mode**

Global Configuration Mode

#### **Next command mode**

Global Configuration Mode

# **Related commands**

# **ip name-server primary**

Optionally, add addresses for additional DNS servers.

#### **Syntax**

**ip name-server primary <word> [secondary <word>] [tertiary <word>]**

#### **Parameters**

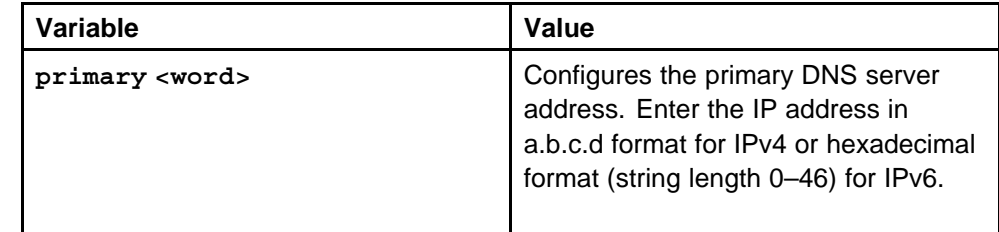

#### **Default**

None

## **Command mode**

Global Configuration Mode

#### **Next command mode**

Global Configuration Mode

# **Related commands**

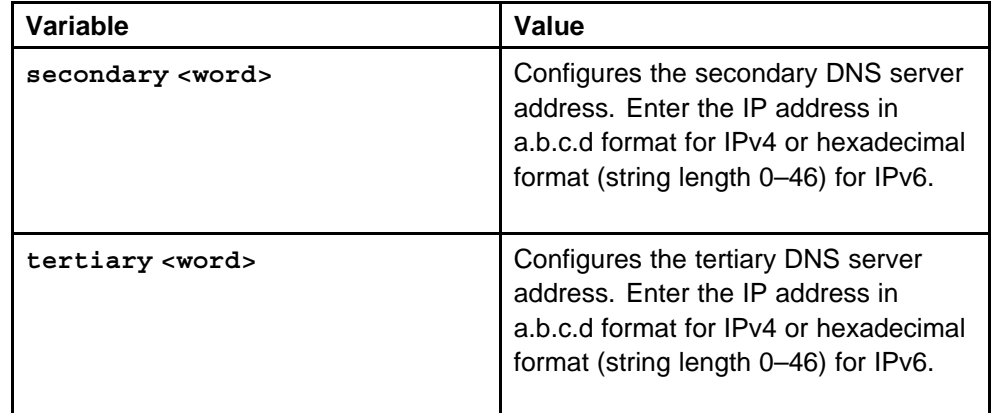

# **show ip dns**

View the DNS client system status.

#### **Syntax**

**show ip dns**

# **Parameters**

### **Default**

None

**Command mode** Global Configuration Mode

#### **Next command mode**

Global Configuration Mode

## **Related commands**

None

# **show hosts**

Query the DNS host for information about host addresses. You can enter either a hostname or an IP address.

#### **Syntax**

**show hosts <word>**

#### **Parameters**

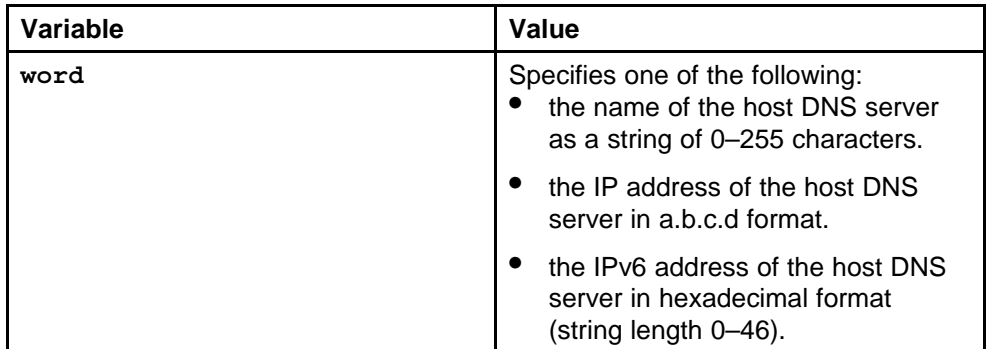

insert table

#### **Default**

None

#### **Command mode**

Privileged Executive Mode

#### **Next command mode**

Privileged Executive Mode

#### **Related commands**

## **sys max-vlan-resource-reservation**

Enable maximum VLAN mode to use all available Multicast Group IDs (MGIDs) for VLANs. No IP multicast (IPMC) traffic transmits if you enable maximum VLAN mode.

#### **Syntax**

**sys max-vlan-resource-reservation**

#### **Parameters**

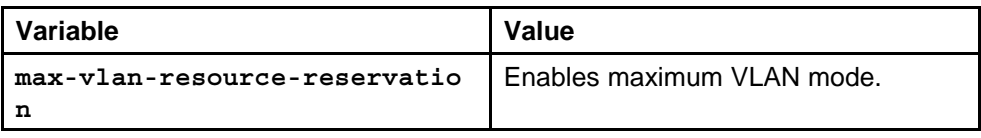

#### **Default**

None

#### **Command mode**

Global Configuration Mode

#### **Next command mode**

Global Configuration Mode

#### **Related commands**

Insert table

# **sys multicast-resource-reservation**

Reserve MGIDs for IPMC to increase the number of IPMC traffic streams supported on the system.

## **Syntax**

**sys multicast-resource-reservation <value>**

#### **Parameters**

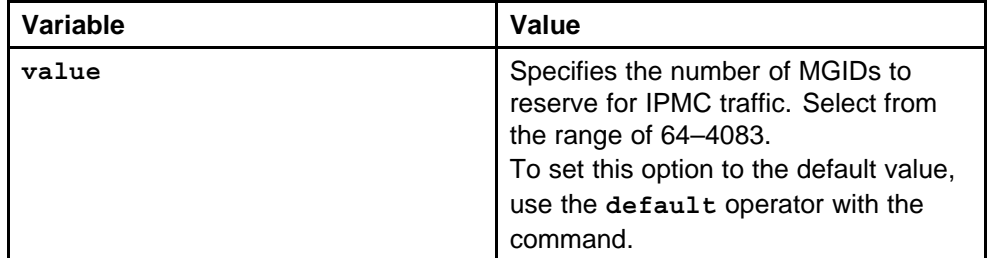

#### **Default**

The default value is 2048.
#### **Command mode**

Global Configuration Mode

#### **Next command mode**

Global Configuration Mode

#### **Related commands**

None

# **save bootconfig**

Save a boot configuration to a file to retain the configuration settings. You can configure the switch to load a specific configuration file.

#### **Syntax**

```
save bootconfig [file <word>] [verbose] [standby <value>]
[backup <word>] [mode (cli|nncli)]
```
#### **Parameters**

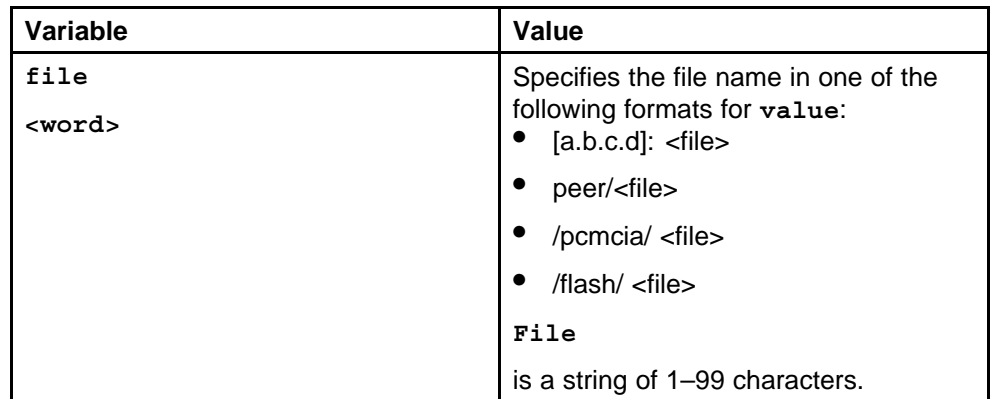

#### **Default**

None

#### **Command mode**

Privileged Executive Mode

#### **Next command mode**

Privileged Executive Mode

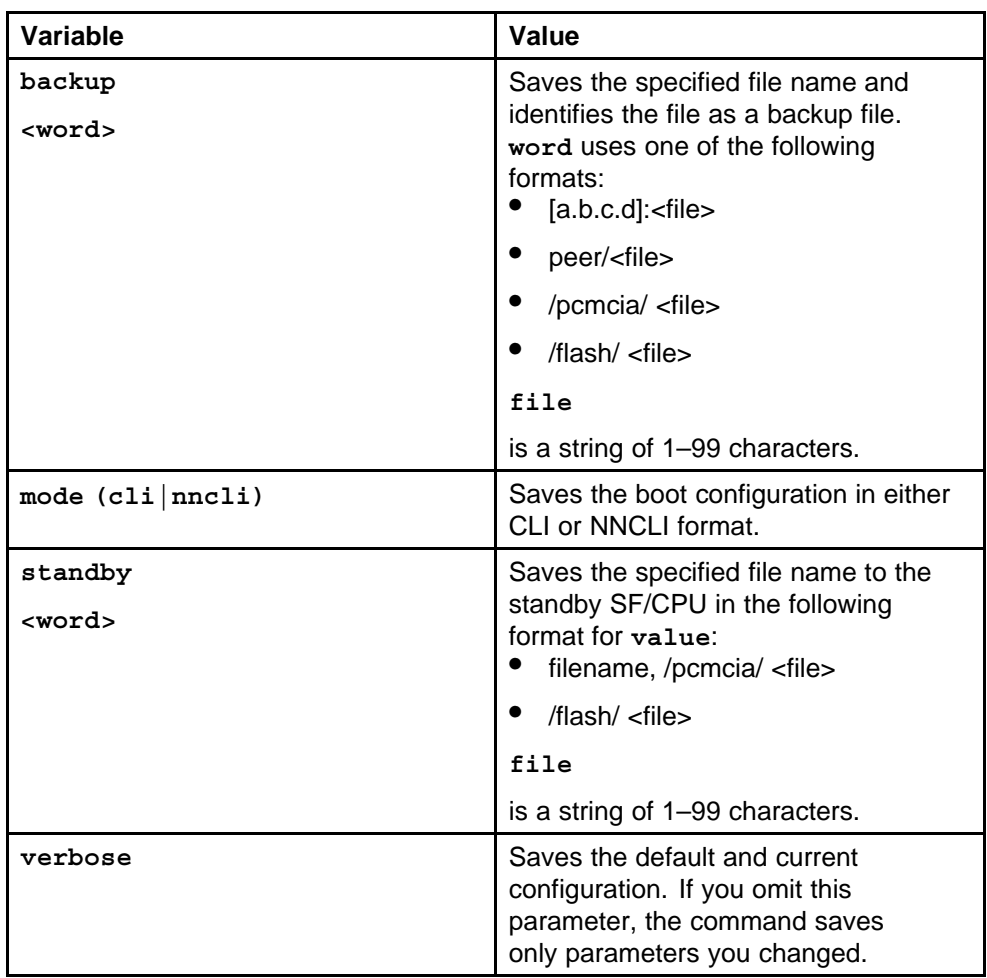

# **save config file**

Save the current configuration to a file to retain the configuration settings.

#### **Syntax**

**save config [file <word>] [verbose] [standby <value>] [backup <word>] [mode (cli|nncli)]**

#### **Parameters**

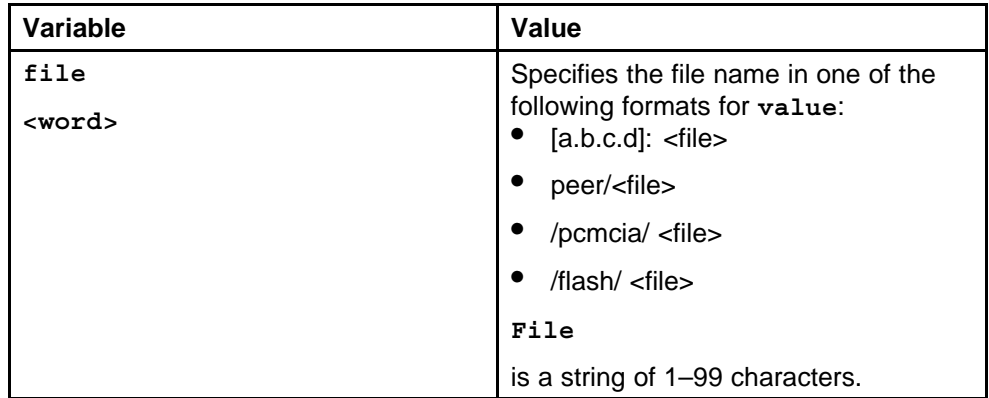

#### **Default**

None

## **Command mode**

Privileged Executive Mode

#### **Next command mode**

Privileged Executive Mode

# **Related commands**

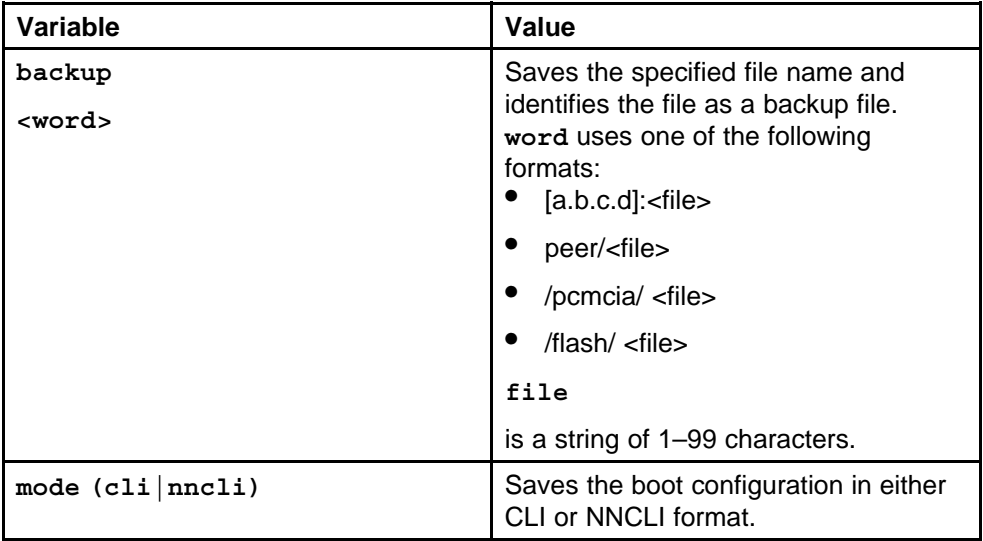

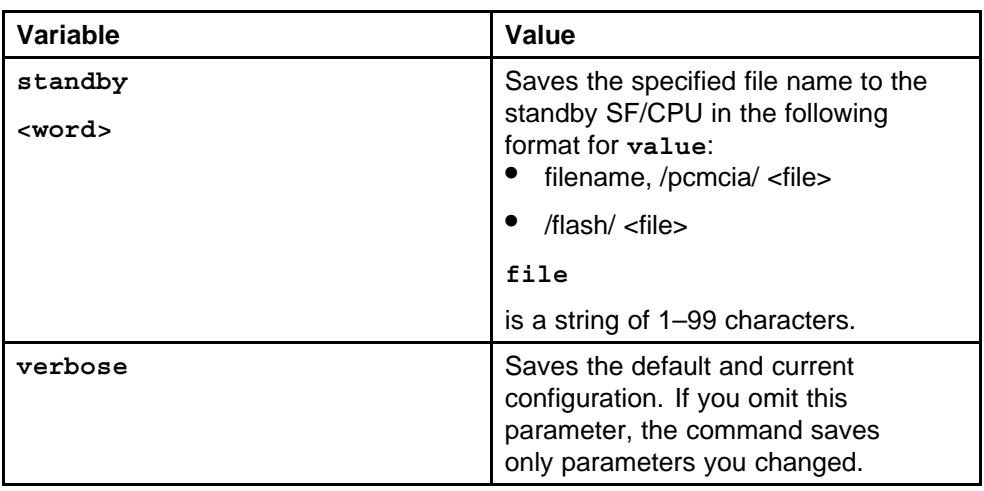

# **boot file config value**

Reboot the switch to implement configuration changes or recover from a system failure.

#### **Syntax**

```
boot [<file>] [config <value>] [-y]
```
#### **Parameters**

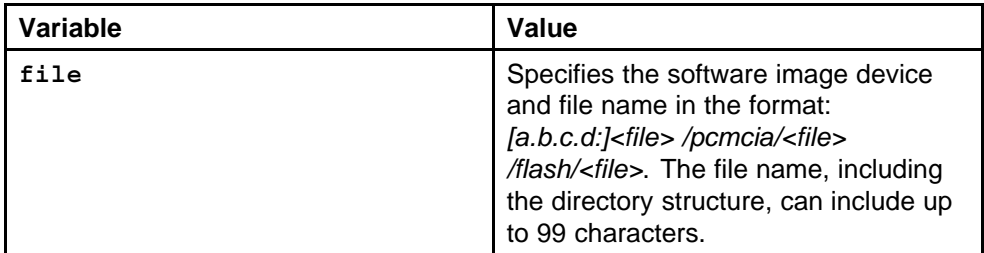

#### **Default**

None

#### **Command mode**

Privileged Executive Mode

#### **Next command mode**

Privileged Executive Mode

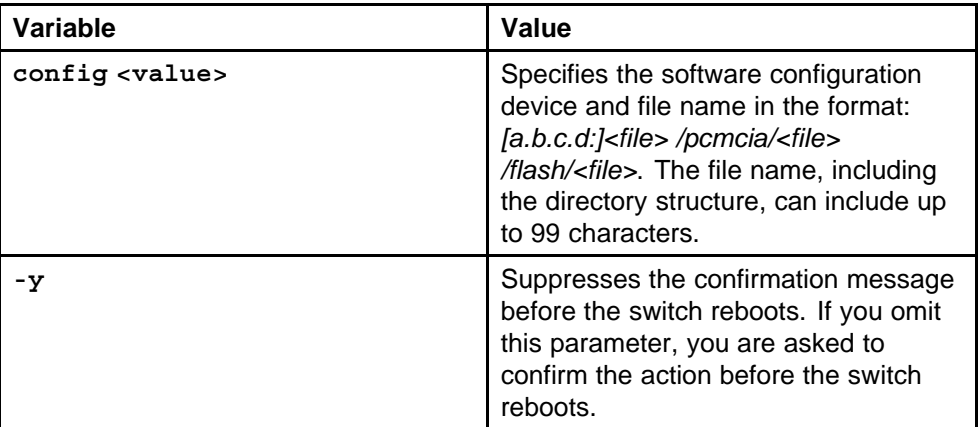

#### **reset**

Reset the switch to reload system parameters from the most recently saved configuration file.

#### **Syntax**

**reset [-y]**

#### **Parameters**

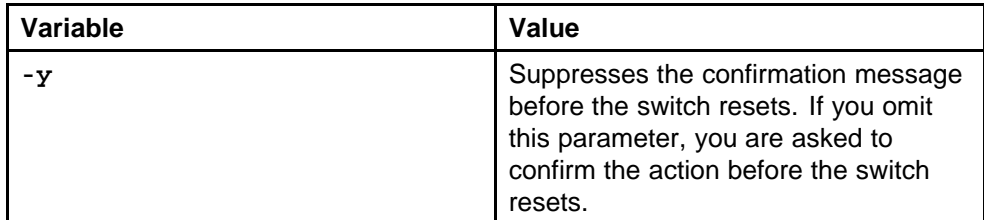

#### **Default**

None

#### **Command mode**

Privileged Executive Mode

#### **Next command mode**

Privileged Executive Mode

#### **Related commands**

None

#### **peer telnet**

Access the standby SF/CPU to make changes to the standby SF/CPU without reconnecting to the console port on that module.

> Nortel Ethernet Routing Switch 8600 Commands Reference — NNCLI NN46205-106 01.01 16 March 2009

#### **Syntax**

**peer <telnet|rlogin>**

#### **Parameters**

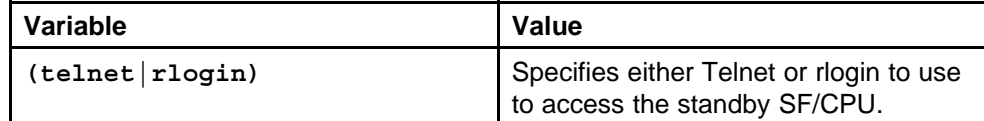

#### **Default**

None

#### **Command mode**

Privileged Executive Mode

#### **Next command mode**

Privileged Executive Mode

#### **Related commands**

None

# **ping hostname**

Ping a device to test the connection between the Ethernet Routing Switch 8600 and another network device.

#### **Syntax**

**ping <HostName/ipv4address/ipv6address> [scopeid <value>] [datasize <value>] [count <value>][-s] [-I <value>] [-t <value>] [-d] [vrf <word>]**

#### **Parameters**

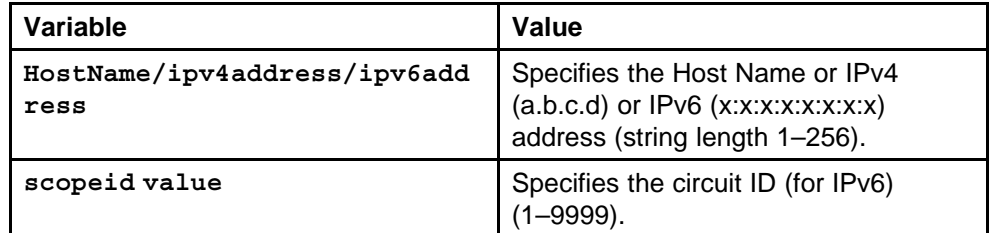

#### **Default**

None

# **Command mode**

Privileged Executive Mode

#### **Next command mode**

Privileged Executive Mode

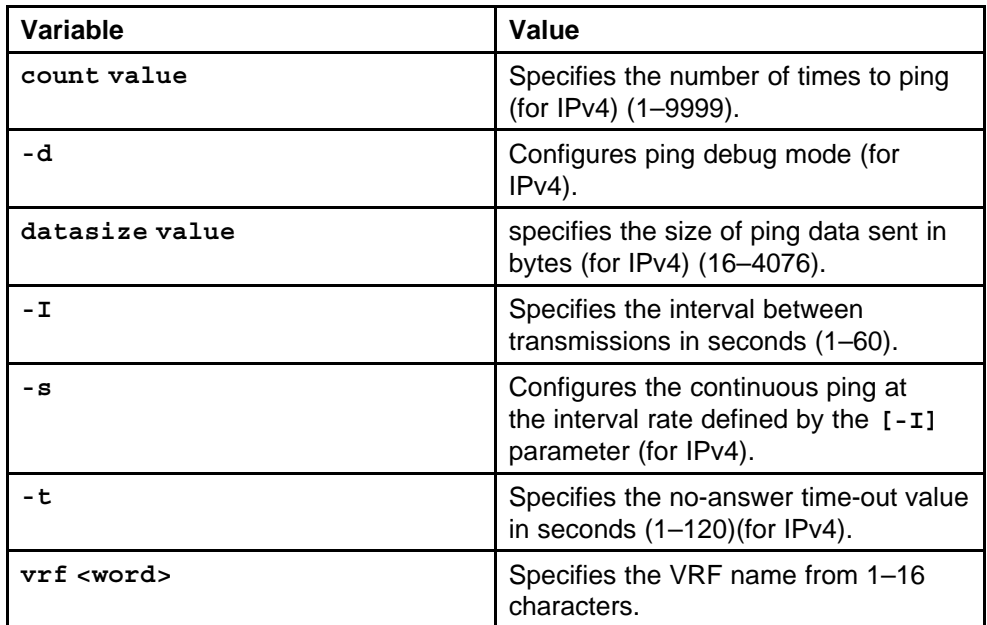

# **pingipx ipxhost**

Ping an IPX device to test the connection between the Ethernet Routing Switch 8600 and another network device.

# **Syntax**

#### **pingipx <ipxhost> <count>[-s] [-q] [-t <value>]**

#### **Parameters**

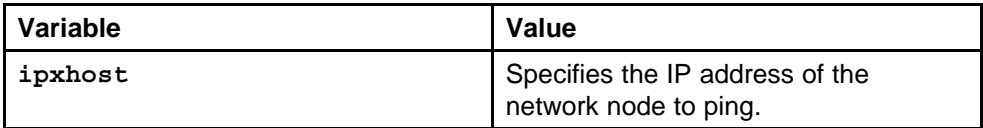

#### **Default**

None

#### **Command mode**

Privileged Executive Mode

#### **Next command mode**

Privileged Executive Mode

# **Related commands**

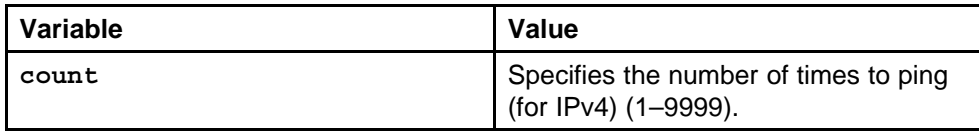

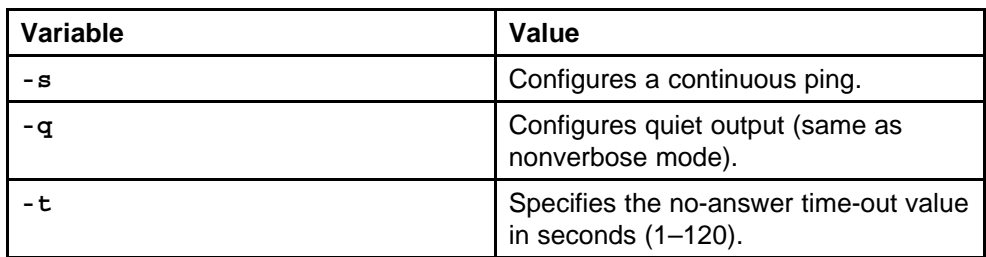

# **md5 filename**

Calculate the MD5 digest to verify the MD5 checksum.

#### **Syntax**

```
md5 <filename> [-a] [-c] [-f] [-r]
```
#### **Parameters**

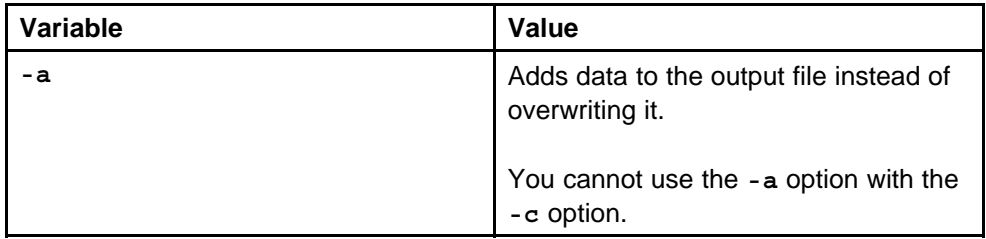

#### **Default**

None

#### **Command mode**

Privileged Executive Mode

#### **Next command mode**

Privileged Executive Mode

# **Related commands**

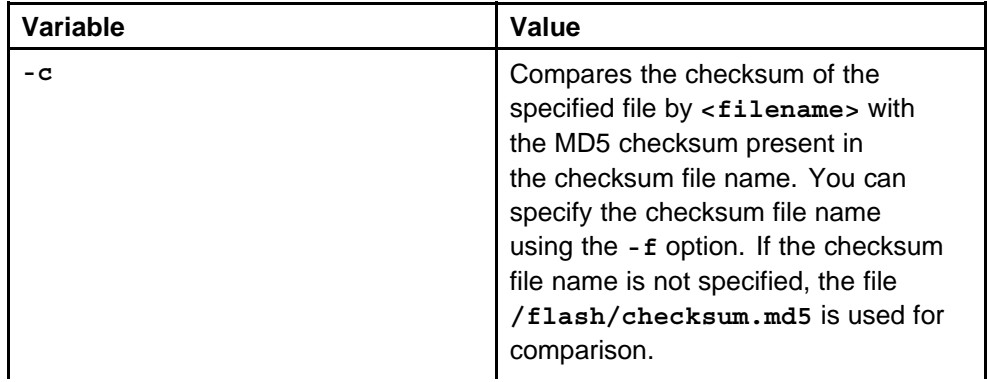

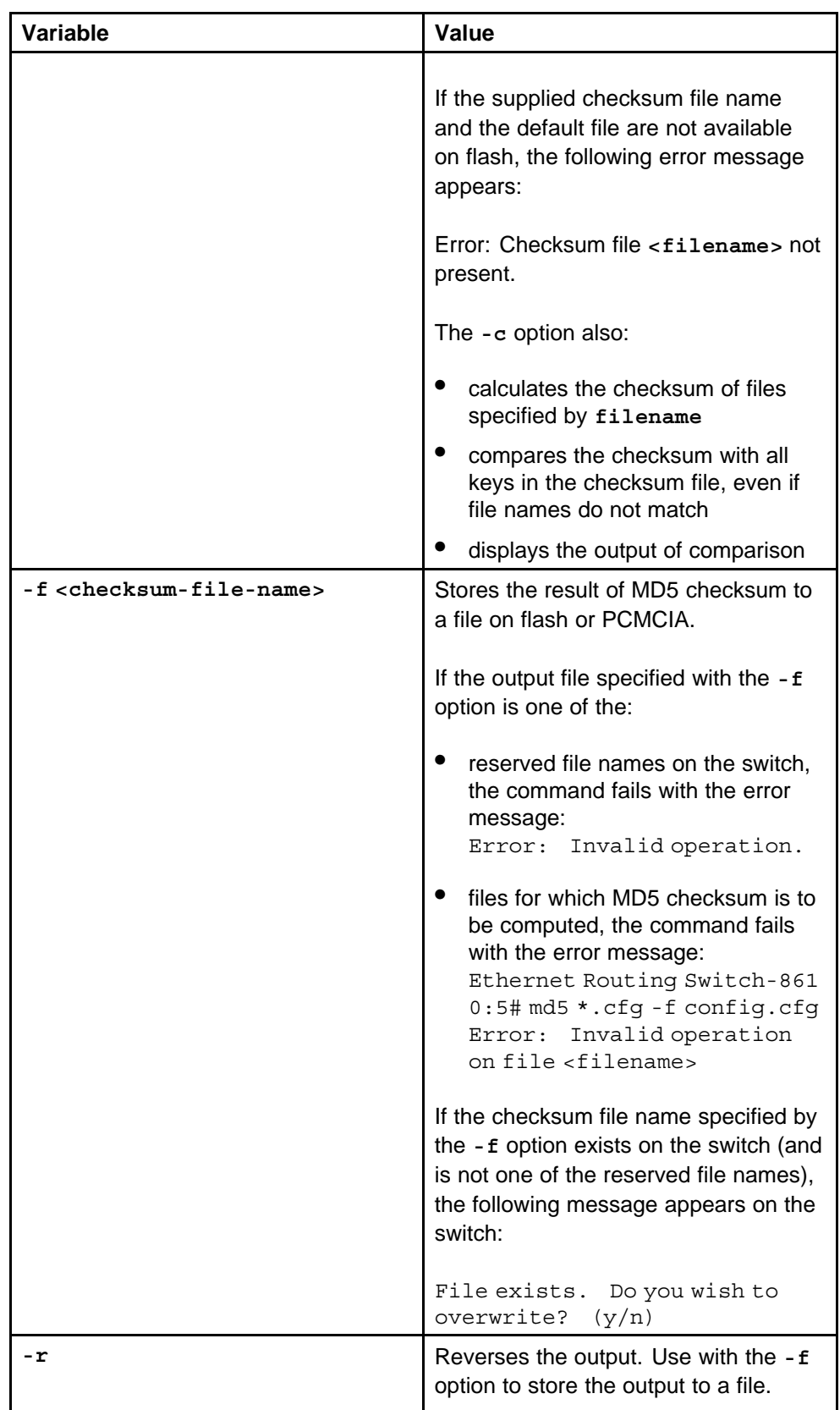

Nortel Ethernet Routing Switch 8600 Commands Reference — NNCLI NN46205-106 01.01 16 March 2009

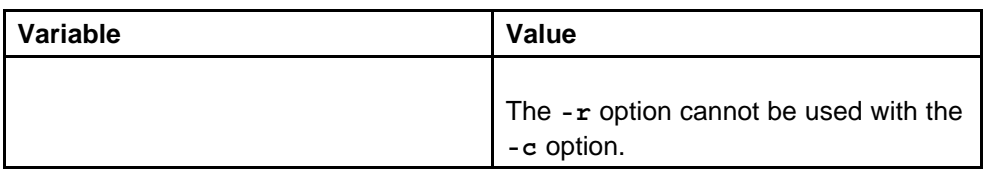

# **sys action**

Reset system functions to reset all statistics counters, the modem port, the console port, and the operation of the switchover function.

#### **Syntax**

**sys action cpu-switch-over**

#### **Parameters**

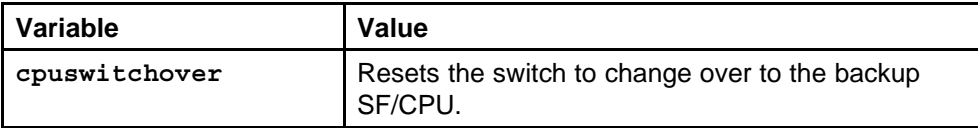

#### **Default**

None

#### **Command mode**

Global Configuration Mode

#### **Next command mode**

Global Configuration Mode

#### **Related commands**

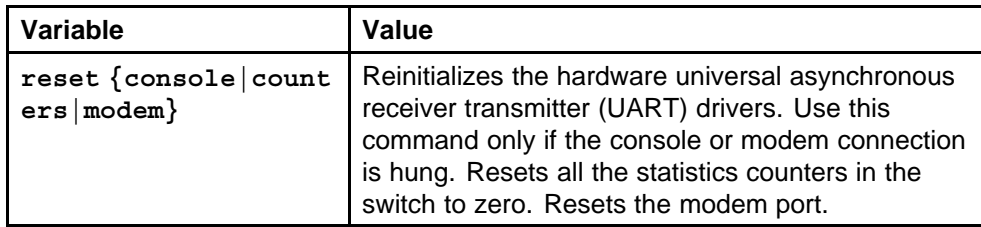

# **source file**

Source a configuration to merge a script file into the running configuration.

#### **Syntax**

**source <file> [stop] [debug] [syntax]**

#### **Parameters**

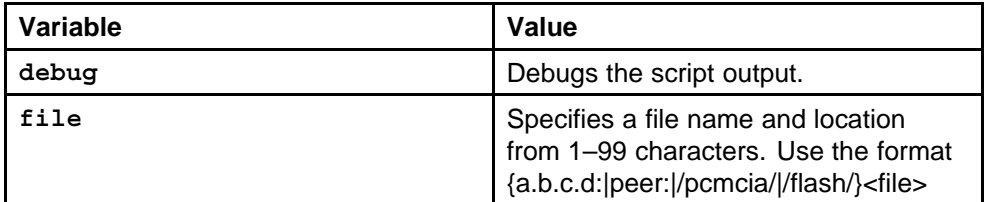

#### **Default**

None

#### **Command mode**

Privileged Executive Mode

#### **Next command mode**

Privileged Executive Mode

#### **Related commands**

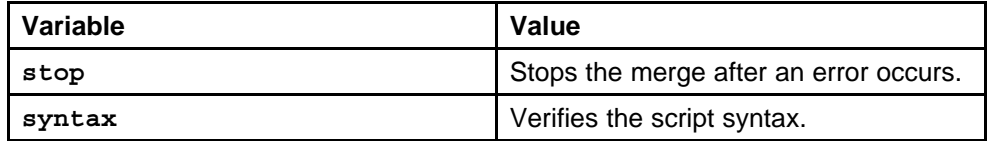

# **show cli password**

Use this command to display the access, logon name, and password combinations.

#### **Syntax**

**show cli password**

#### **Parameters**

None

#### **Default**

None

#### **Command mode**

Privileged Executive Mode

### **Next command mode**

Privileged Executive Mode

# **Related commands**

None

# **show basic config**

Use this command to display the basic switch configuration.

**Syntax**

**show basic config**

# **Parameters**

None

**Default** None

**Command mode** Privileged Executive Mode

#### **Next command mode** Privileged Executive Mode

# **Related commands**

None

# **show running-config**

Use this command to display the current switch configuration.

#### **Syntax**

**show running-config [mode (cli|nncli)][module <value>][verbose]**

#### **Parameters**

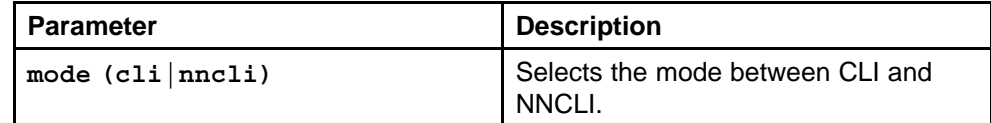

#### **Default**

None

#### **Command mode**

Privileged Executive Mode

#### **Next command mode**

Privileged Executive Mode

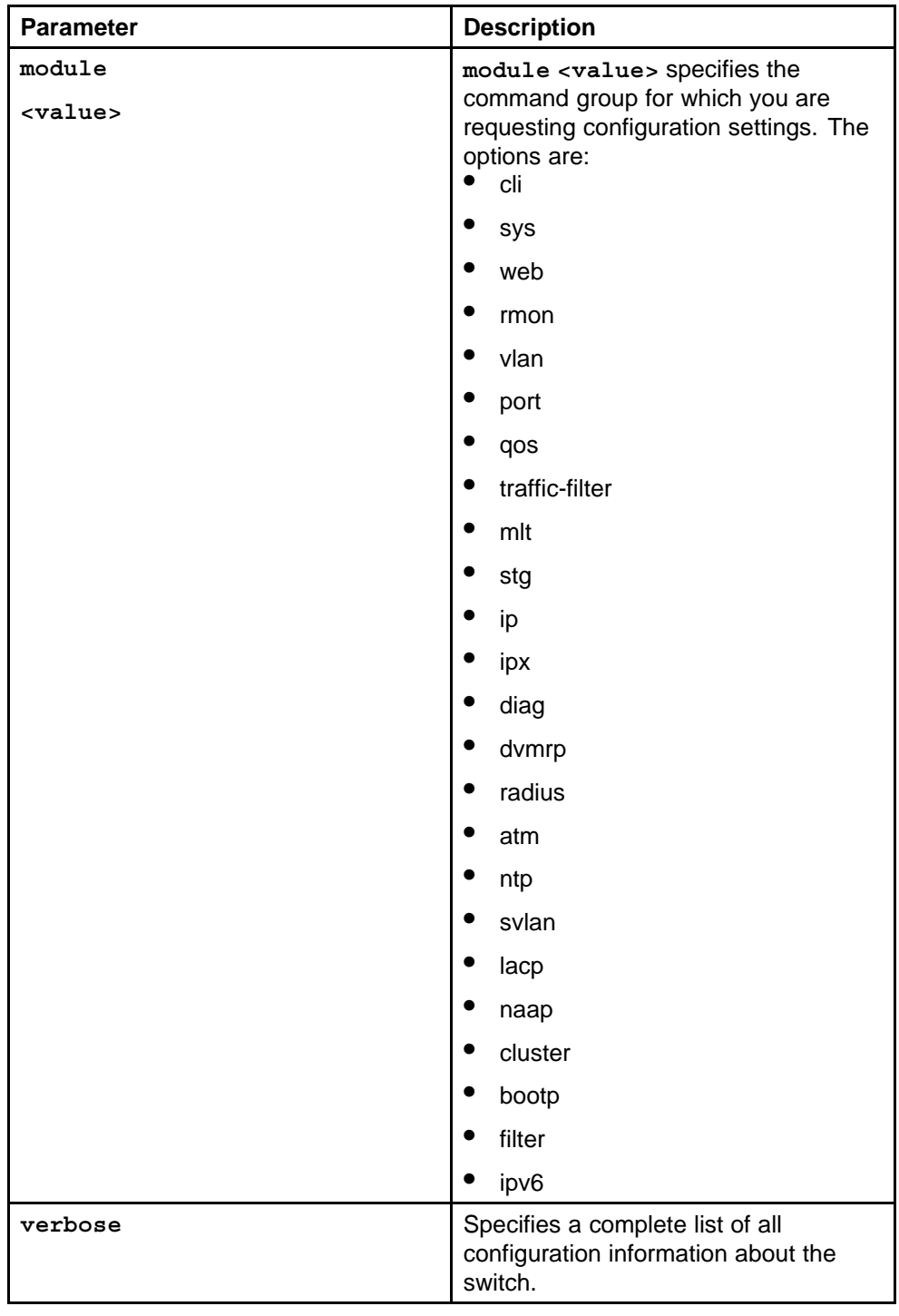

# **show cli info**

Use this command to display information about the NNCLI configuration.

Nortel Ethernet Routing Switch 8600 Commands Reference — NNCLI NN46205-106 01.01 16 March 2009

#### **Syntax**

**show cli info**

**Parameters** None

**Default**

None

**Command mode** Privileged Executive Mode

**Next command mode** Privileged Executive Mode

**Related commands** None

# **show sys-info**

Use this command to display system status and technical information about the switch hardware components.

#### **Syntax**

**show sys-info [asic] [card] [gbic] [mda]**

#### **Parameters**

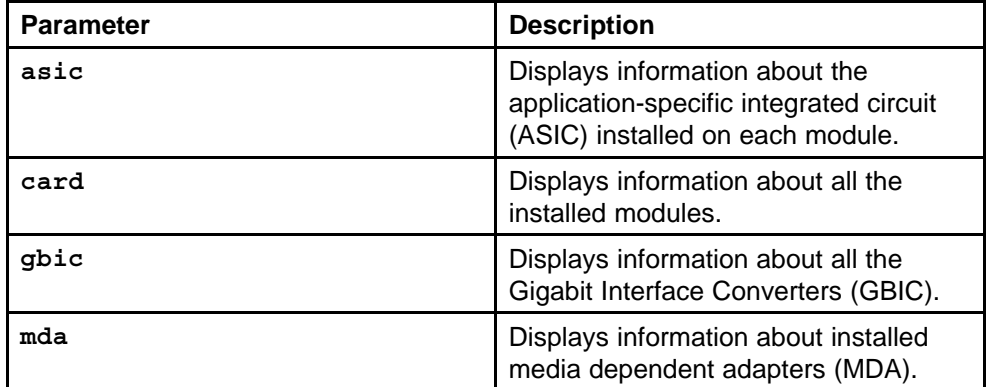

#### **Default**

None

#### **Command mode**

Privileged Executive Mode

#### **Related commands**

None

#### **show ntp server**

Use this command to view the NTP server status statistics.

#### **Syntax**

**show ntp server**

#### **Parameters**

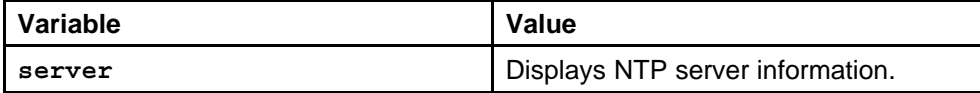

#### **Default**

None

#### **Command mode**

Privileged Executive Mode

#### **Related commands**

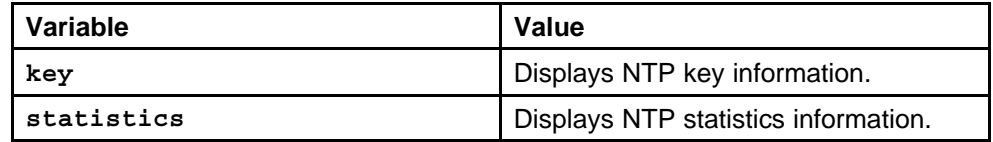

#### **show sys power**

Use this command to view a summary of the power information for the chassis.

#### **Syntax**

**show sys power**

#### **Parameters** None

**Default**

None

# **Command mode**

Privileged Executive Mode

#### **Next command mode**

Privileged Executive Mode

#### **Related commands**

None

#### **show sys power global**

Use this command to view a summary of the power redundancy settings.

#### **Syntax**

**show sys power global**

**Parameters** None

**Default**

None

**Command mode** Privileged Executive Mode

**Next command mode** Privileged Executive Mode

**Related commands** None

#### **show sys power power-supply**

Use this command to view detailed power information for each power supply.

#### **Syntax**

**show sys power power-supply**

**Parameters** None

**Default**

None

**Command mode** Privileged Executive Mode

**Next command mode** Privileged Executive Mode

**Related commands** None

# **show sys power slot**

Use this command to view detailed power information for each slot.

#### **Syntax**

**show sys power slot**

Nortel Ethernet Routing Switch 8600 Commands Reference — NNCLI NN46205-106 01.01 16 March 2009

#### **Parameters**

None

**Default** None

**Command mode** Privileged Executive Mode

**Next command mode** Privileged Executive Mode

**Related commands**

None

# **show sys**

Use this command to display system status and technical information about the switch hardware components and software configuration.

#### **Syntax**

**show sys**

## **Parameters**

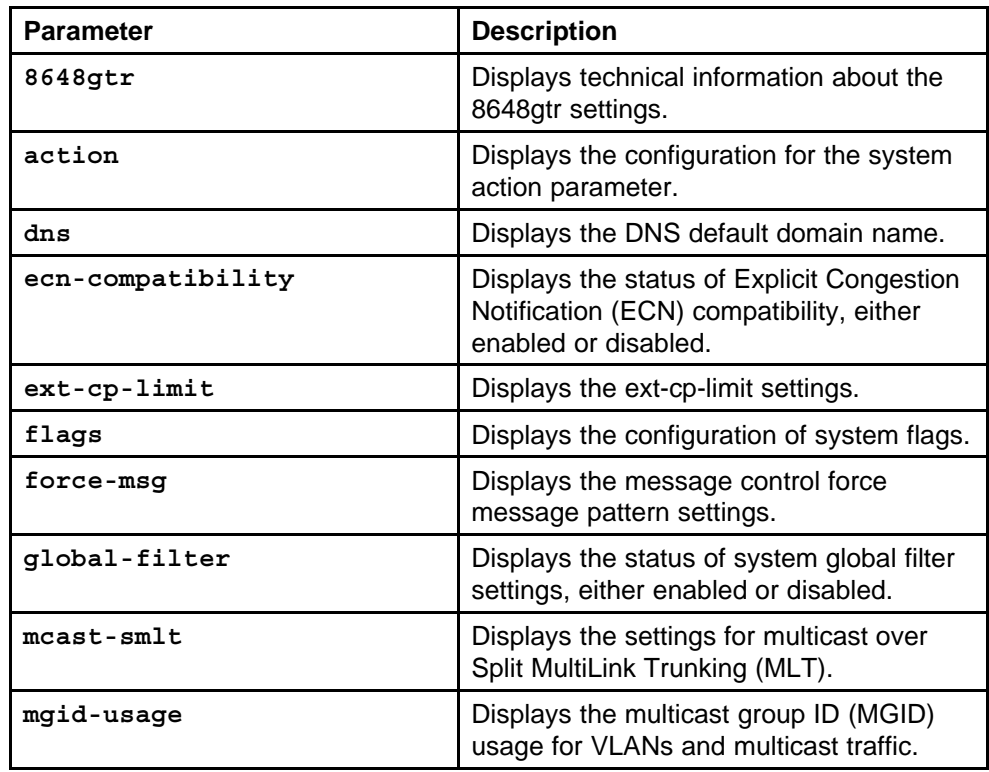

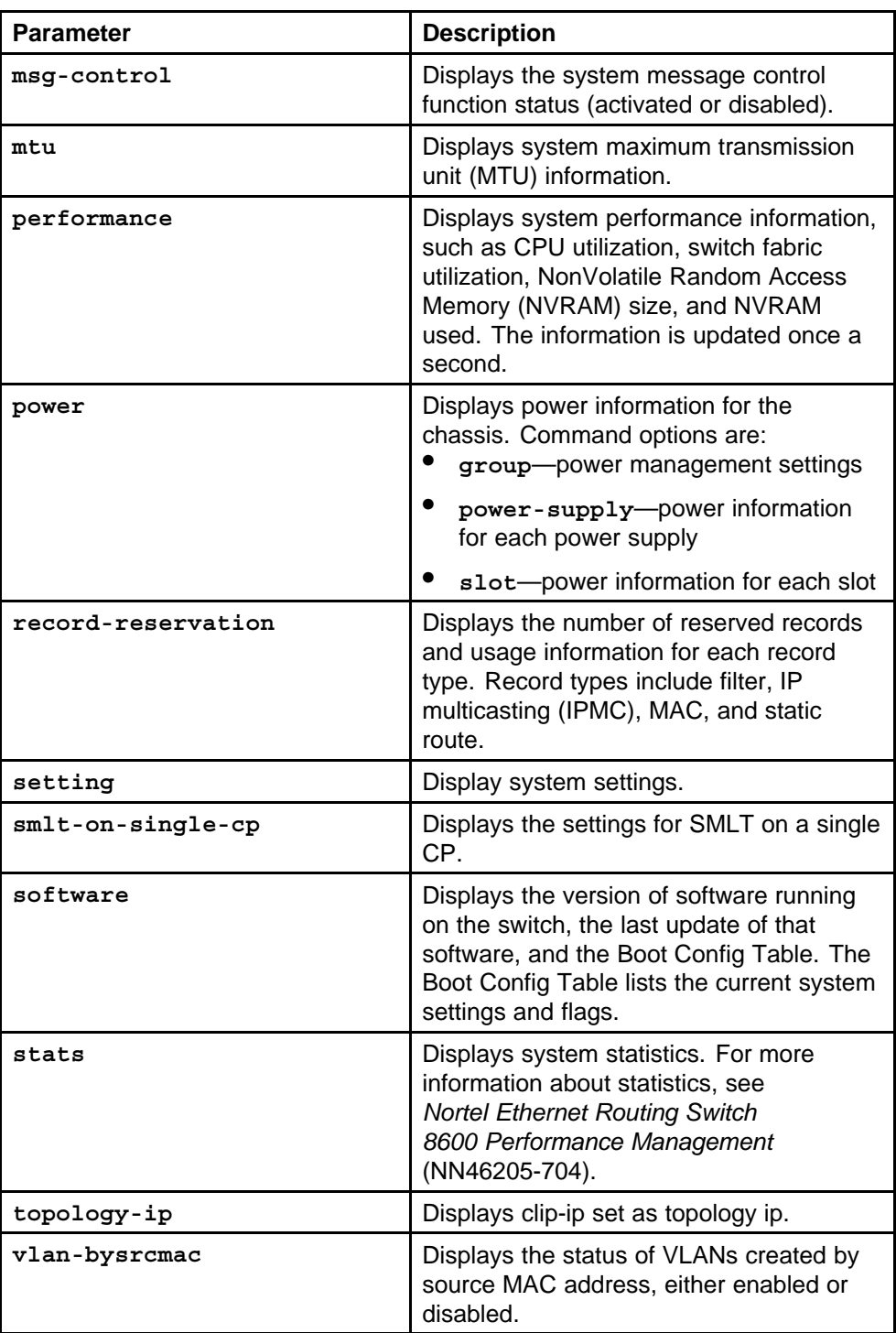

# **Default**

None

#### **Command mode**

Privileged Executive Mode

#### **Related commands**

None

#### **show tech**

Use this command to display technical information about system status and information about the hardware, software, and operation of the switch.

#### **Syntax**

**show tech**

**Parameters** None

**Default** None

**Command mode** Privileged Executive Mode

# **Related commands**

None

#### **show users**

Use this command to display a list of users who are logged on to the switch.

**Syntax**

**show users**

**Parameters** None

**Default**

None

**Command mode** Privileged Executive Mode

# **Related commands**

None

Nortel Ethernet Routing Switch 8600 Commands Reference — NNCLI NN46205-106 01.01 16 March 2009

# **BGP services commands**

This chapter describes Nortel Networks Command Line Interface (NNCLI) commands to configure Border Gateway Protocol (BGP) services for the Ethernet Routing Switch 8600.

# **Navigation**

- ["router bgp" \(page 131\)](#page-130-0)
- ["router bgp enable" \(page 131\)](#page-130-0)
- ["aggregate-address as-set" \(page 132\)](#page-131-0)
- ["auto-peer-restart enable" \(page 133\)](#page-132-0)
- ["auto-summary" \(page 133\)](#page-132-0)
- ["bgp" \(page 134\)](#page-133-0)
- ["comp-bestpath-med-confed" \(page 135\)](#page-134-0)
- ["debug-screen" \(page 136\)](#page-135-0)
- ["default-information" \(page 136\)](#page-135-0)
- ["default-metric" \(page 137\)](#page-136-0)
- ["flap-dampening" \(page 137\)](#page-136-0)
- ["global-debug" \(page 138\)](#page-137-0)
- ["ibgp-report-import-rt" \(page 139\)](#page-138-0)
- ["ignore-illegal-rtrid" \(page 140\)](#page-139-0)
- ["neighbor-debug-all" \(page 140\)](#page-139-0)
- ["network" \(page 141\)](#page-140-0)
- ["no-med-path-is-worst" \(page 141\)](#page-140-0)
- ["quick-start" \(page 142\)](#page-141-0)
- ["route-reflector enable" \(page 142\)](#page-141-0)
- ["route-refresh" \(page 143\)](#page-142-0)
- ["router-id" \(page 143\)](#page-142-0)
- ["synchronization" \(page 144\)](#page-143-0)
- ["traps" \(page 144\)](#page-143-0)
- ["neighbor ipaddress" \(page 145\)](#page-144-0)
- ["redistribute" \(page 153\)](#page-152-0)
- ["ip prefix-list" \(page 153\)](#page-152-0)
- ["ip as-list" \(page 154\)](#page-153-0)
- ["ip community-list" \(page 155\)](#page-154-0)
- ["ip extcommunity-list" \(page 156\)](#page-155-0)
- ["router bfd enable" \(page 157\)](#page-156-0)
- ["ip bfd vlan enable" \(page 157\)](#page-156-0)
- ["ip bfd brouter port" \(page 159\)](#page-158-0)
- ["neighbor a.b.c.d fall-over bfd" \(page 160\)](#page-159-0)
- ["ip route bfd" \(page 160\)](#page-159-0)
- ["ip ospf bfd" \(page 161\)](#page-160-0)
- ["show ip bfd neighbors" \(page 161\)](#page-160-0)
- ["show ip bfd neighbors next-hop" \(page 162\)](#page-161-0)
- ["show ip bfd stats" \(page 162\)](#page-161-0)
- ["show ip bfd" \(page 163\)](#page-162-0)
- ["show ip bgp aggregates" \(page 163\)](#page-162-0)
- ["show ip bgp cidr-only" \(page 164\)](#page-163-0)
- ["show ip bgp dampened-paths" \(page 164\)](#page-163-0)
- ["show ip bgp flap-damp-config" \(page 165\)](#page-164-0)
- ["show ip bgp imported-routes" \(page 166\)](#page-165-0)
- ["show ip bgp networks" \(page 166\)](#page-165-0)
- "show ip bgp neighbors" (page 167)
- ["show ip bgp neighbors A.B.C.D" \(page 168\)](#page-167-0)
- ["show ip bgp peer-group" \(page 169\)](#page-168-0)
- ["show ip bgp vpnv4" \(page 169\)](#page-168-0)
- ["show ip bgp route" \(page 170\)](#page-169-0)
- ["show ip bgp summary" \(page 171\)](#page-170-0)

# <span id="page-130-0"></span>**router bgp**

Access the router configuration mode to configure the Border Gateway Protocol (BGP) commands.

#### **Syntax**

**router bgp**

#### **Parameters**

None

#### **Default**

None

**Command mode** Global Configuration Mode

**Next command mode** Global Configuration Mode

**Related commands** None

## **router bgp enable**

Configure BGP globally to enable BGP on the switch and determine how BGP operates.

#### **Syntax**

**router bgp [<0-65535>] [enable]**

#### **Parameters**

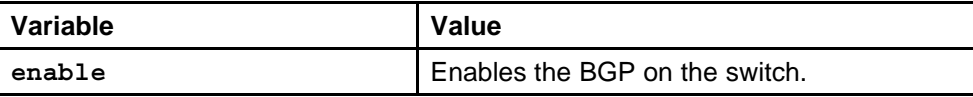

#### **Default**

None

# **Command mode**

Global Configuration Mode

#### **Next command mode**

BGP Router Configuration Mode

# **Related commands**

None

# <span id="page-131-0"></span>**aggregate-address as-set**

Adds or deletes an aggregate address in a BGP routing table.

#### **Syntax**

**aggregate-address <prefix/len> [as-set] [summary-only] [suppress-map <WORD 0-1536>] [advertise-map <WORD 0-1536>] [attribute-map <WORD 0-1536>]**

#### **Parameters**

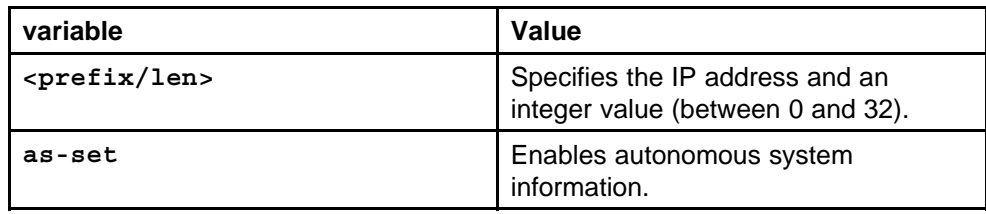

#### **Default**

The default value is disable.

#### **Command mode**

Global Configuration Mode

#### **Next command mode**

BGP Router Configuration Mode

#### **Related commands**

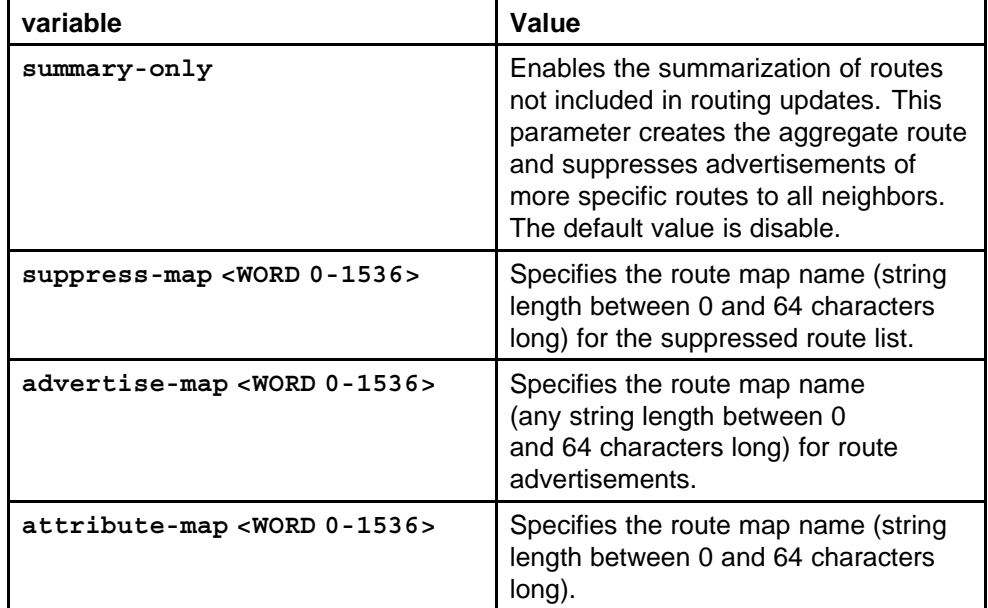

# <span id="page-132-0"></span>**auto-peer-restart enable**

Enables the process that automatically restarts a connection to a BGP neighbor.

#### **Syntax**

**auto-peer-restart enable**

#### **Parameters**

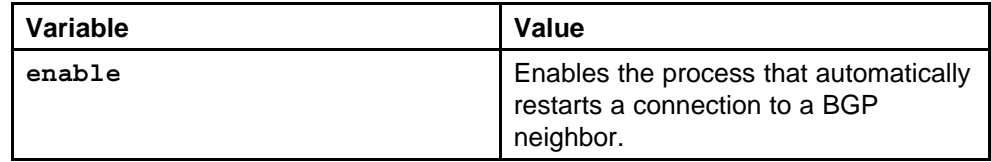

#### **Default**

The default value is enable.

#### **Command mode**

Global Configuration Mode

#### **Next command mode**

BGP Router Configuration Mode

#### **Related commands**

None

#### **auto-summary**

Summarize networks based on class limits after BGP is enabled. (For example, Class A, B, C networks).

#### **Syntax**

**auto-summary**

# **Parameters**

None

#### **Default**

The default value is enable.

# **Command mode** Global Configuration Mode

**Next command mode** BGP Router Configuration Mode

**Related commands** None

# <span id="page-133-0"></span>**bgp**

Configure the IP BGP configuration commands.

#### **Syntax**

**bgp aggregation enable**

#### **Parameters**

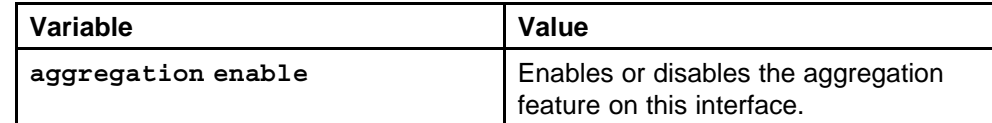

#### **Default**

The default value is enable.

#### **Command mode**

Global Configuration Mode

#### **Next command mode**

BGP Router Configuration Mode

#### **Related commands**

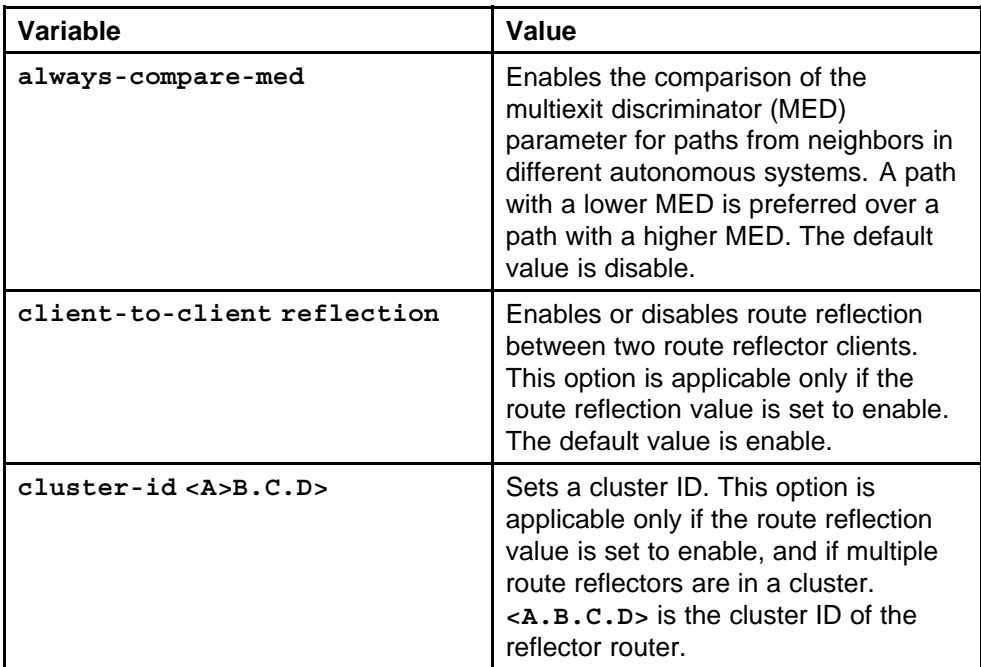

<span id="page-134-0"></span>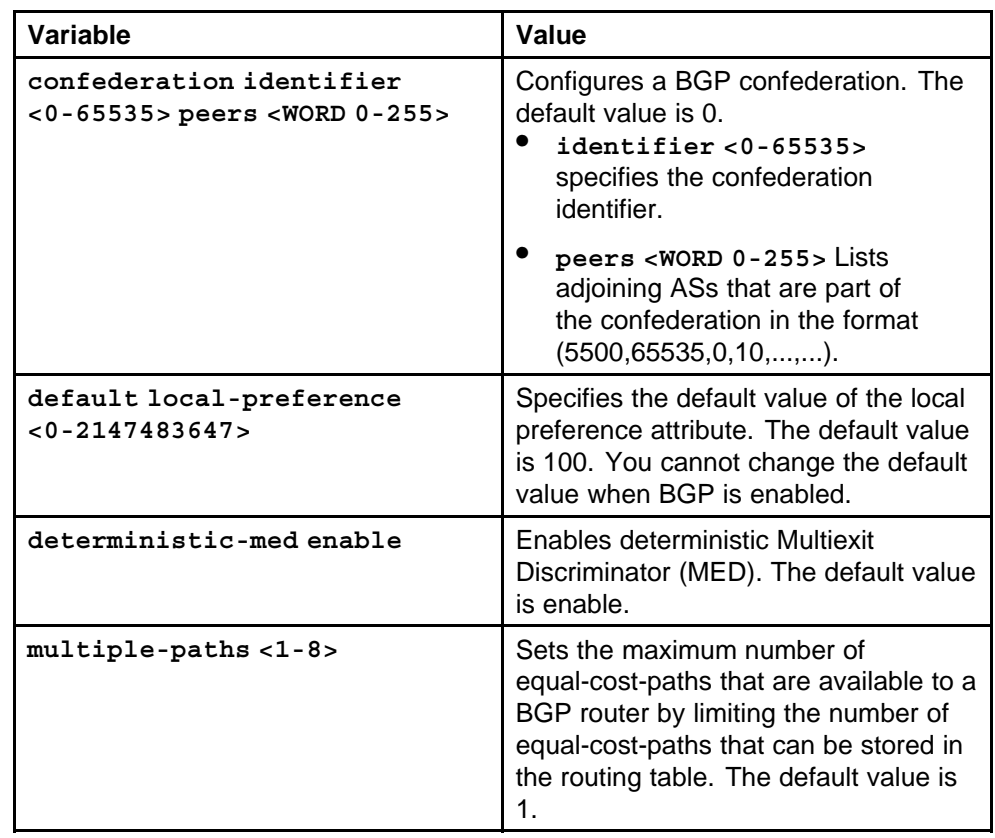

# **comp-bestpath-med-confed**

When enabled, compares multiexit discriminator (MED) attributes within a confederation.

# **Syntax**

**comp-bestpath-med-confed enable**

# **Parameters**

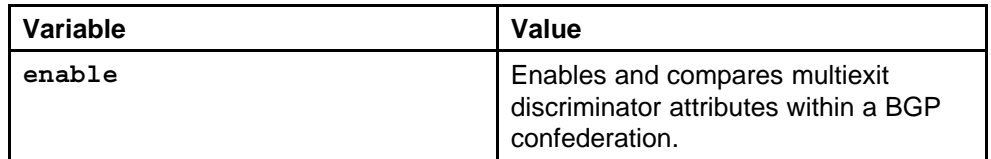

# **Default**

The default value is enable.

# **Command mode**

Global Configuration Mode

# **Next command mode**

BGP Router Configuration Mode

None

# <span id="page-135-0"></span>**debug-screen**

Displays debug messages on the console, or saves them in a log file.

#### **Syntax**

**debug-screen <off|on>**

#### **Parameters**

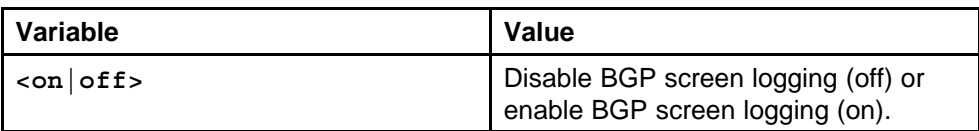

#### **Default**

The default value is off.

#### **Command mode**

Global Configuration Mode

#### **Next command mode**

BGP Router Configuration Mode

### **Related commands**

None

# **default-information**

Enables the advertisement of a default route to peers, if it is present in the routing table.

#### **Syntax**

**default-information originate**

#### **Parameters**

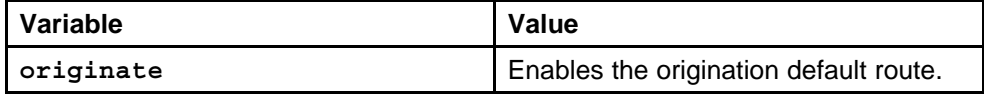

#### **Default**

The default value is disable.

#### **Command mode**

Global Configuration Mode

#### **Next command mode**

BGP Router Configuration Mode

None

# <span id="page-136-0"></span>**default-metric**

Sets a value that is sent to a BGP neighbor to determine the cost of a route a neighbor is using.

#### **Syntax**

**default-metric <-1-2147483647>**

### **Parameters**

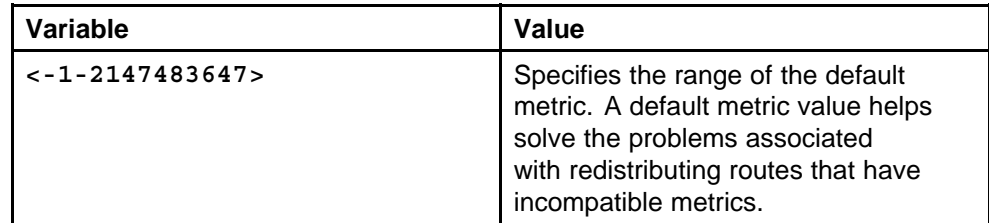

#### **Default**

The default value is -1.

#### **Command mode**

Global Configuration Mode

#### **Next command mode**

BGP Router Configuration Mode

#### **Related commands**

None

# **flap-dampening**

Enables route suppression for routes that flap on and off.

#### **Syntax**

**flap-dampening enable**

#### **Parameters**

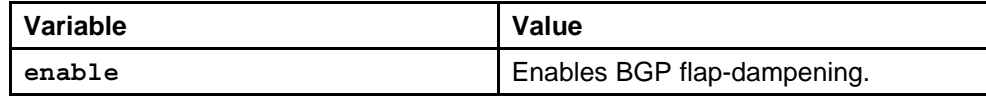

#### **Default**

The default value is enable.

#### **Command mode**

Global Configuration Mode

#### <span id="page-137-0"></span>**Next command mode**

BGP Router Configuration Mode

#### **Related commands**

None

# **global-debug**

Displays specified debug information for BGP global configurations.

#### **Syntax**

**global-debug mask <WORD 1-100>**

#### **Parameters**

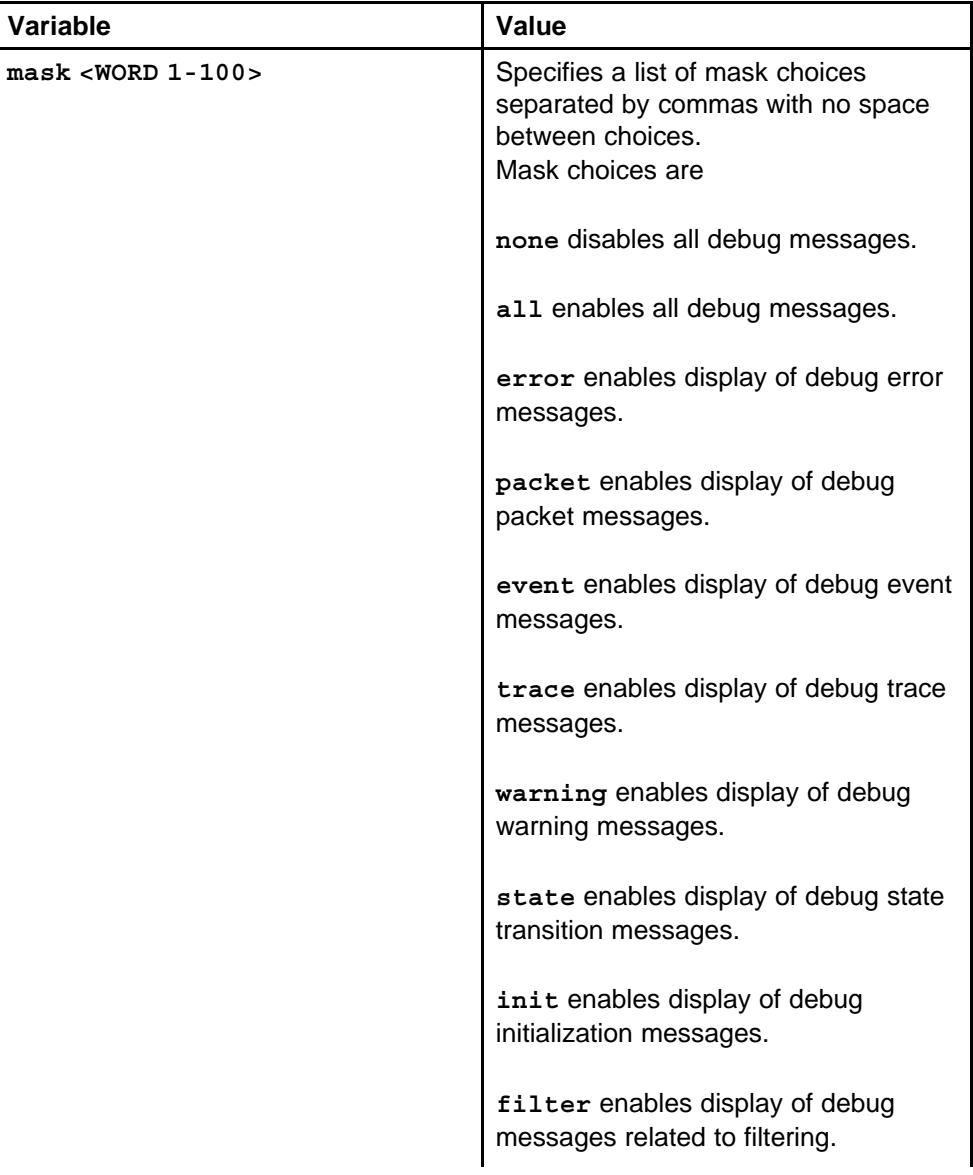

<span id="page-138-0"></span>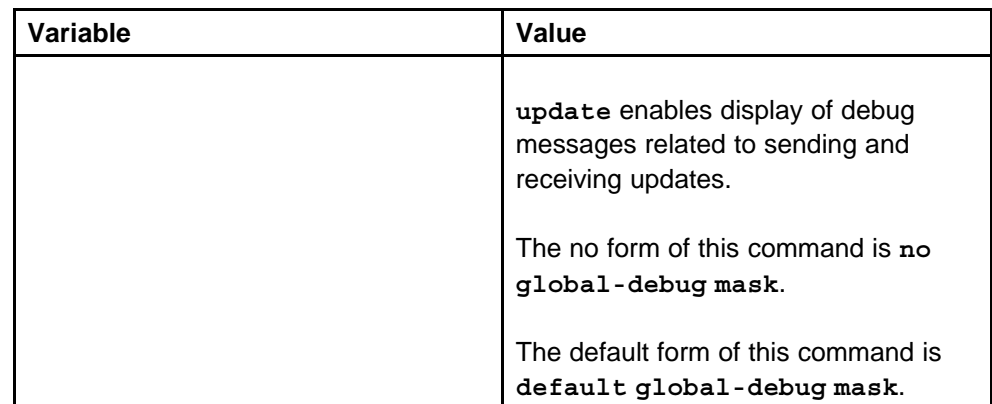

#### **Default**

The default value is none.

#### **Command mode**

Global Configuration Mode

#### **Next command mode**

BGP Router Configuration Mode

#### **Related commands**

None

# **ibgp-report-import-rt**

Configures BGP to advertise imported routes to an interior BGP (IBGP) peer. This command also enables or disables advertisement of nonBGP imported routes to other IBGP neighbors.

#### **Syntax**

**ibgp-report-import-rt enable**

#### **Parameters**

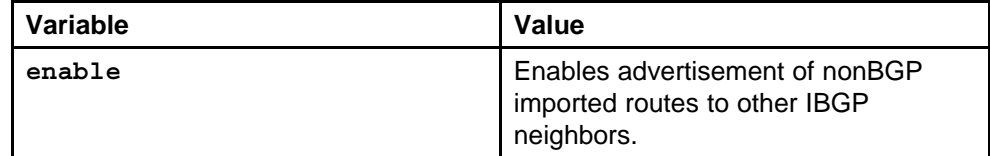

#### **Default**

The default value is enable.

#### **Command mode**

Global Configuration Mode

#### **Next command mode**

BGP Router Configuration Mode

None

# <span id="page-139-0"></span>**ignore-illegal-rtrid**

Overlook an illegal router id after enabling BGP.

#### **Syntax**

**ignore-illegal-rtrid enable**

#### **Parameters**

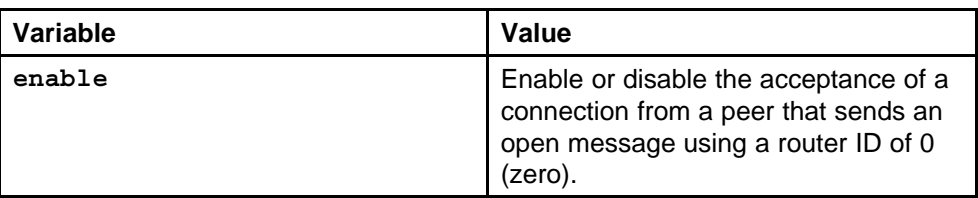

#### **Default**

The default value is enable.

#### **Command mode**

Global Configuration Mode

#### **Next command mode**

BGP Router Configuration Mode

#### **Related commands** None

# **neighbor-debug-all**

Displays specified debug information for BGP neighbors.

#### **Syntax**

**neighbor-debug-all mask <WORD 1-100>**

#### **Parameters**

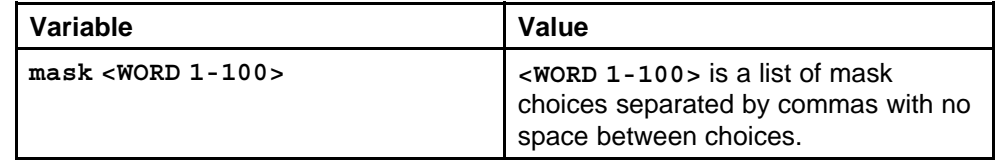

#### **Default**

The default value is none.

#### **Command mode**

Global Configuration Mode

#### <span id="page-140-0"></span>**Next command mode**

BGP Router Configuration Mode

#### **Related commands**

None

### **network**

Specify the IGP network prefixes for BGP to advertise for redistribution.

#### **Syntax**

```
network <prefix/len> [metric <0-65535>]
```
#### **Parameters**

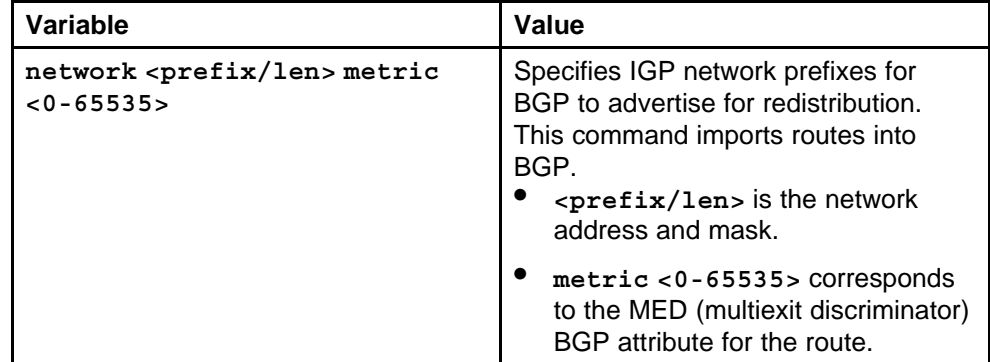

#### **Default**

None

#### **Command mode**

Global Configuration Mode

### **Next command mode**

BGP Router Configuration Mode

#### **Related commands**

None

# **no-med-path-is-worst**

Enable BGP to treat an update without a multiexit discriminator (MED) attribute as the worst path.

#### **Syntax**

**no-med-path-is-worst enable**

#### <span id="page-141-0"></span>**Parameters**

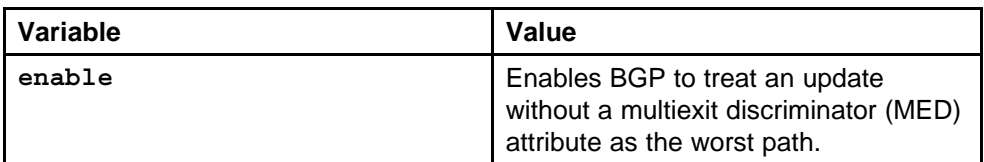

#### **Default**

The default value is enable.

#### **Command mode**

Global Configuration Mode

#### **Next command mode**

BGP Router Configuration Mode

**Related commands**

None

# **quick-start**

Enable the quick-start flag for exponential backoff.

#### **Syntax**

**quick-start enable**

#### **Parameters**

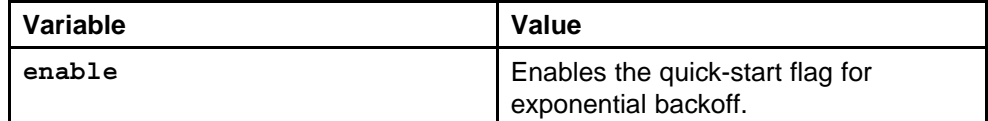

#### **Default**

The default value is enable.

#### **Command mode**

Global Configuration Mode

#### **Next command mode**

BGP Router Configuration Mode

#### **Related commands**

None

# **route-reflector enable**

Enables the reflection of routes from IBGP neighbors.

#### <span id="page-142-0"></span>**Syntax**

**route-reflector enable**

#### **Parameters**

None

#### **Default**

The default value is enable.

# **Command mode** Global Configuration Mode

#### **Next command mode** BGP Router Configuration Mode

# **Related commands**

None

# **route-refresh**

Enables or disables IP VPN Route Refresh. If enabled, a route refresh request received by a BGP speaker causes the speaker to resend all route updates it contains in its database that are eligible for the peer that issues the request.

#### **Syntax**

**route-refresh**

#### **Parameters**

None

#### **Default**

The default value is disable

#### **Command mode**

Global Configuration Mode

### **Next command mode**

BGP Router Configuration Mode

#### **Related commands**

None

# **router-id**

Specify the BGP router ID in IP address format. This parameter only applies to VRF 0.

> Nortel Ethernet Routing Switch 8600 Commands Reference — NNCLI NN46205-106 01.01 16 March 2009

#### <span id="page-143-0"></span>**Syntax**

**router-id <A.B.C.D>**

#### **Parameters**

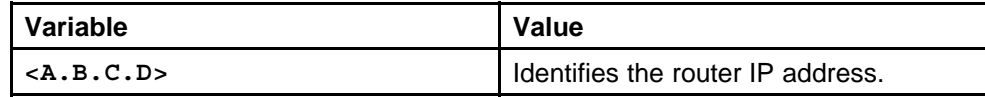

#### **Default**

None

#### **Command mode**

Global Configuration Mode

#### **Next command mode**

BGP Router Configuration Mode

#### **Related commands**

None

# **synchronization**

Enable the router to accept routes from BGP peers without waiting for an update from the IGP.

#### **Syntax**

**synchronization**

#### **Parameters**

None

#### **Default**

The default value is enable.

# **Command mode**

Global Configuration Mode

#### **Next command mode** BGP Router Configuration Mode

**Related commands** None

#### **traps**

Enable BGP traps.

#### **Syntax**

**traps enable**
#### **Parameters**

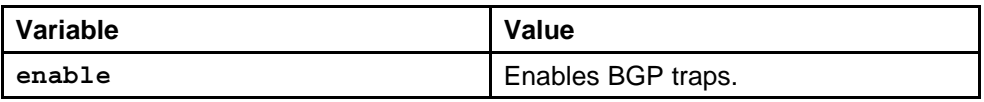

## **Default**

The default value is disable.

## **Command mode**

Global Configuration Mode

## **Next command mode**

BGP Router Configuration Mode

## **Related commands**

None

# **neighbor ipaddress**

Use peers and peer groups to simplify BGP configuration and makes updates more efficient.

#### **Syntax**

**neighbor <nbr\_ipaddr|peer-group-name> address-family vpnv4**

## **Parameters**

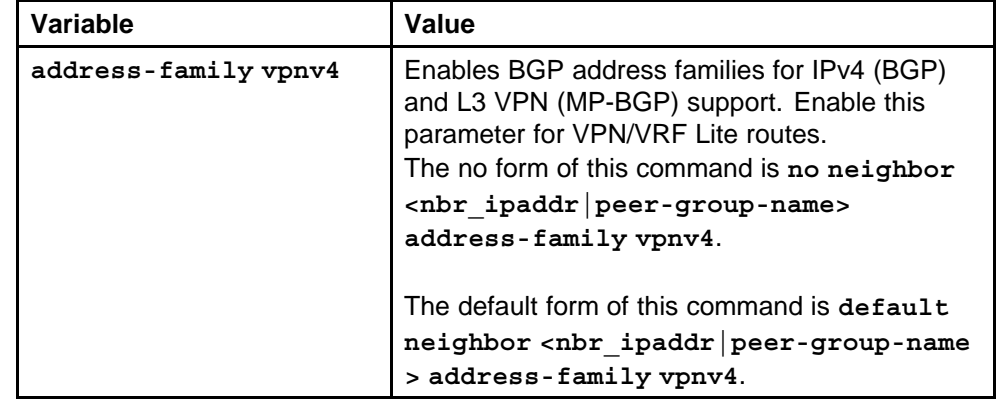

## **Default**

None

## **Command mode**

Global Configuration Mode

## **Next command mode**

BGP Router Configuration Mode

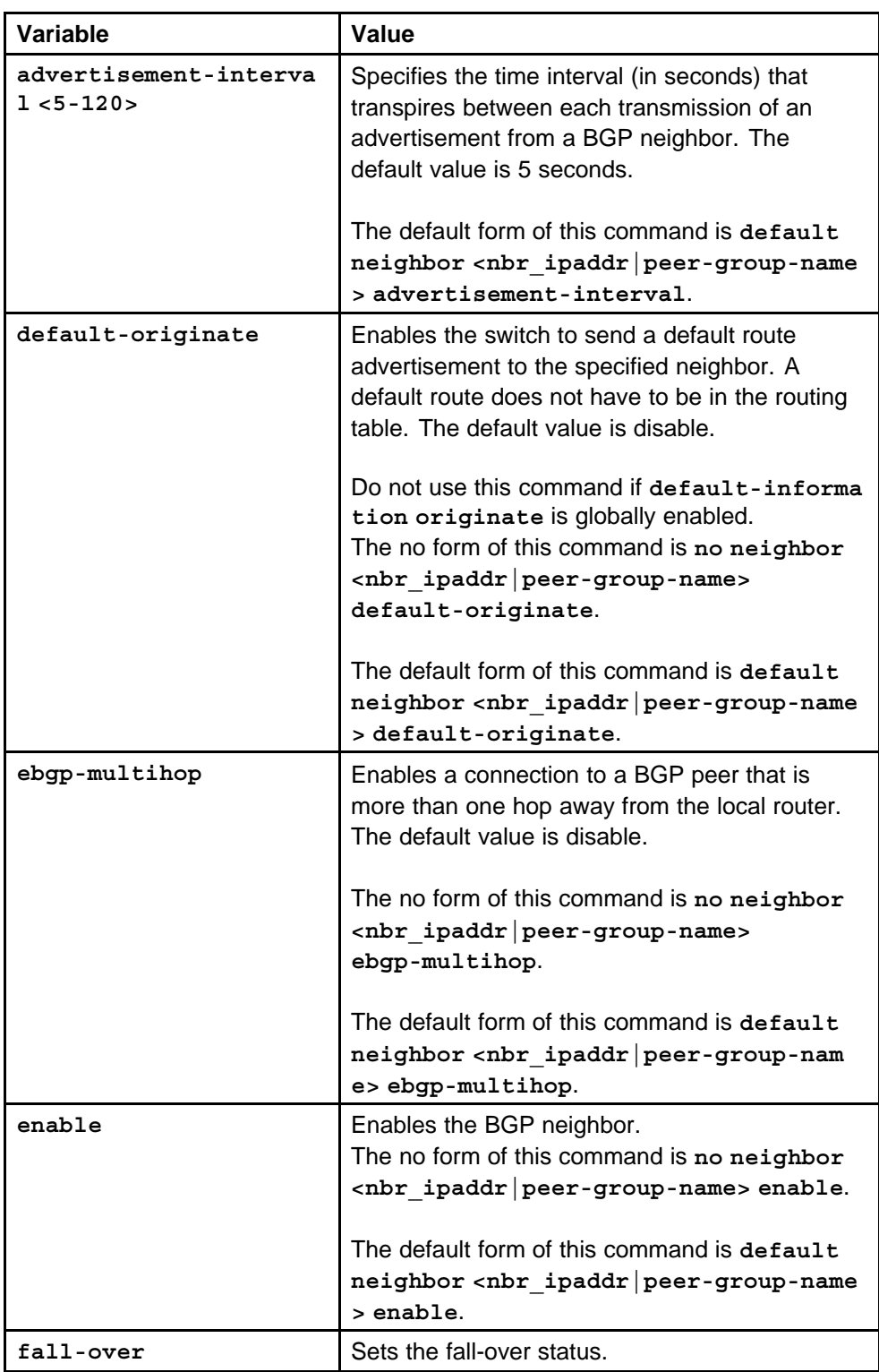

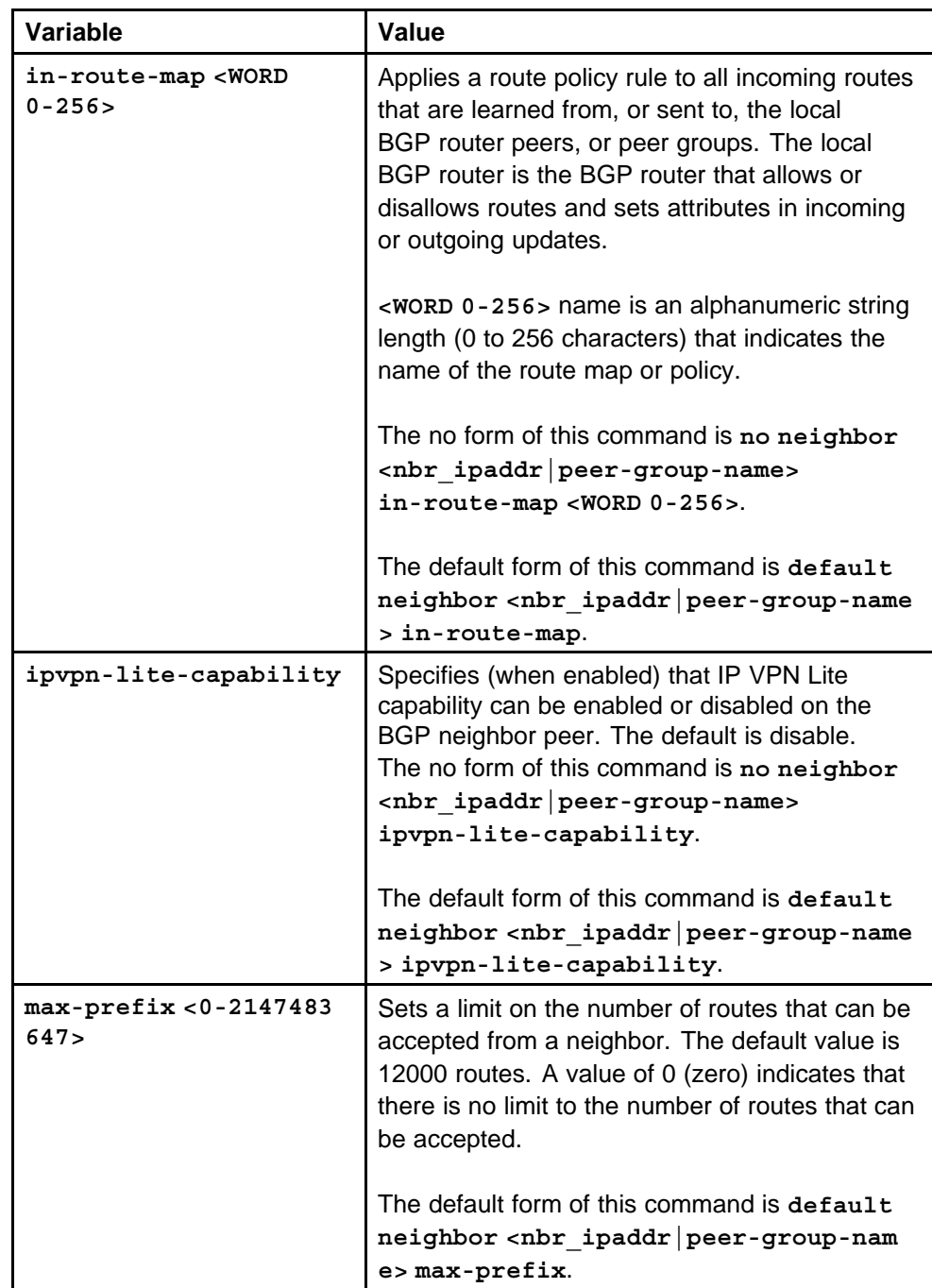

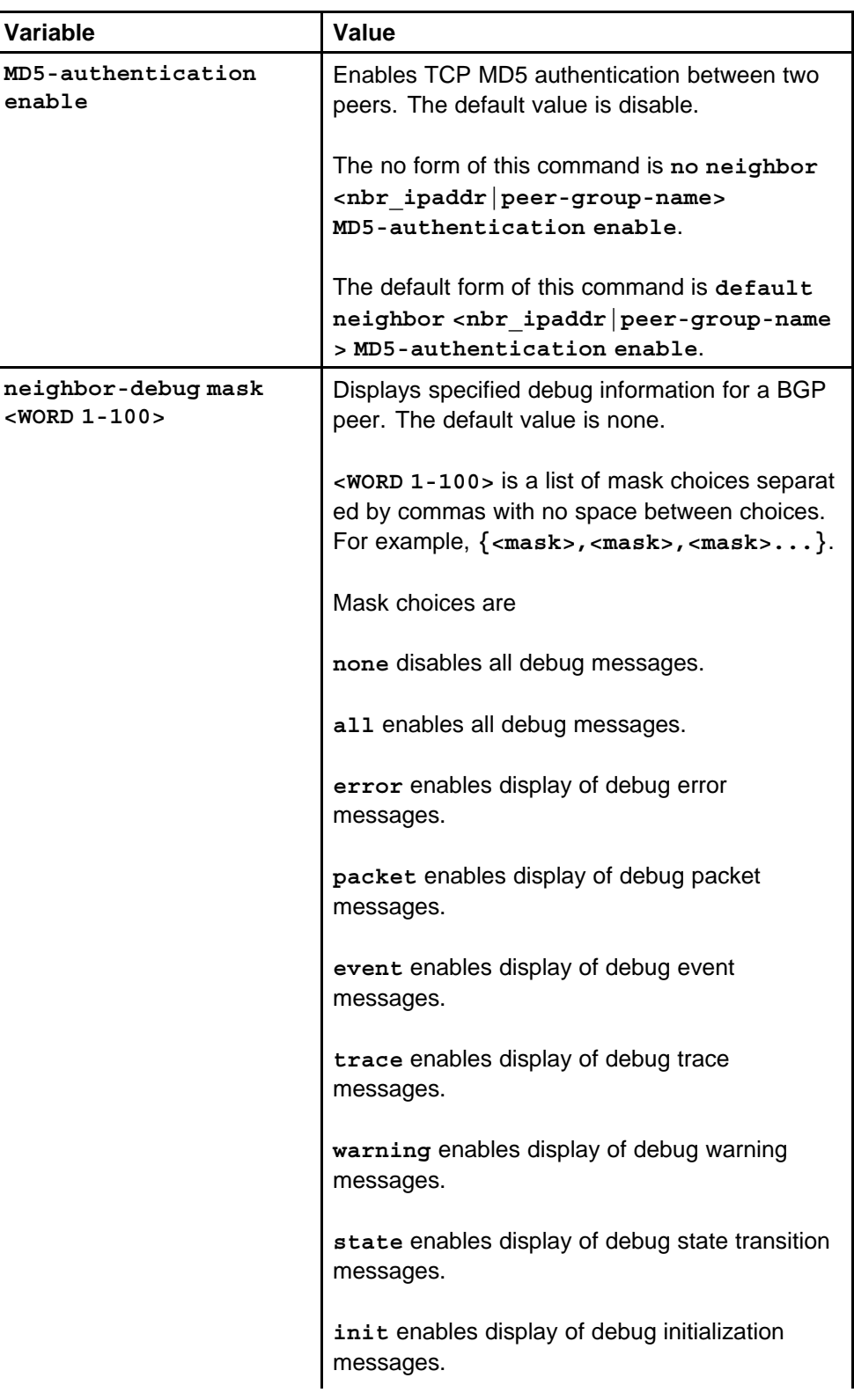

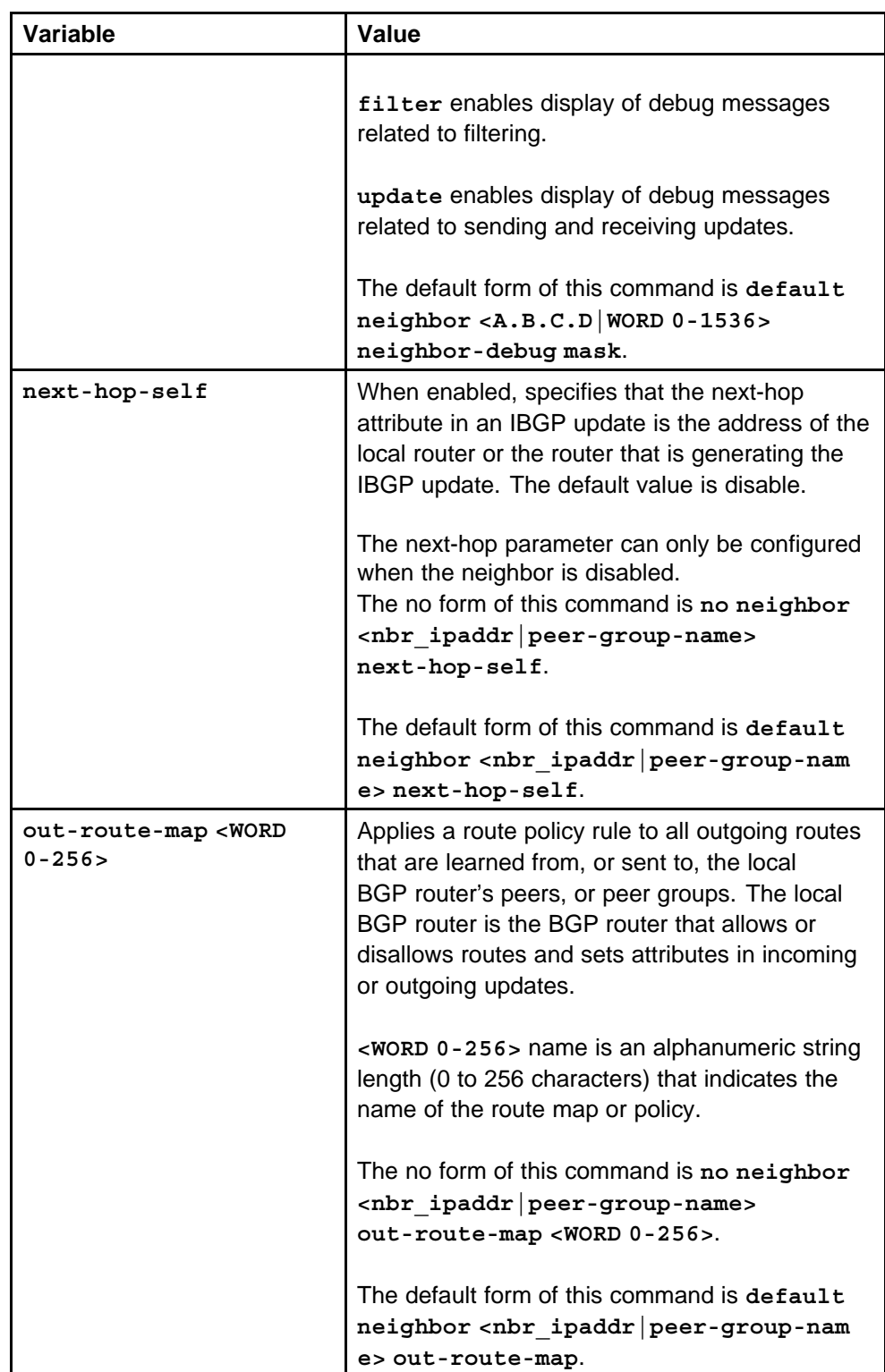

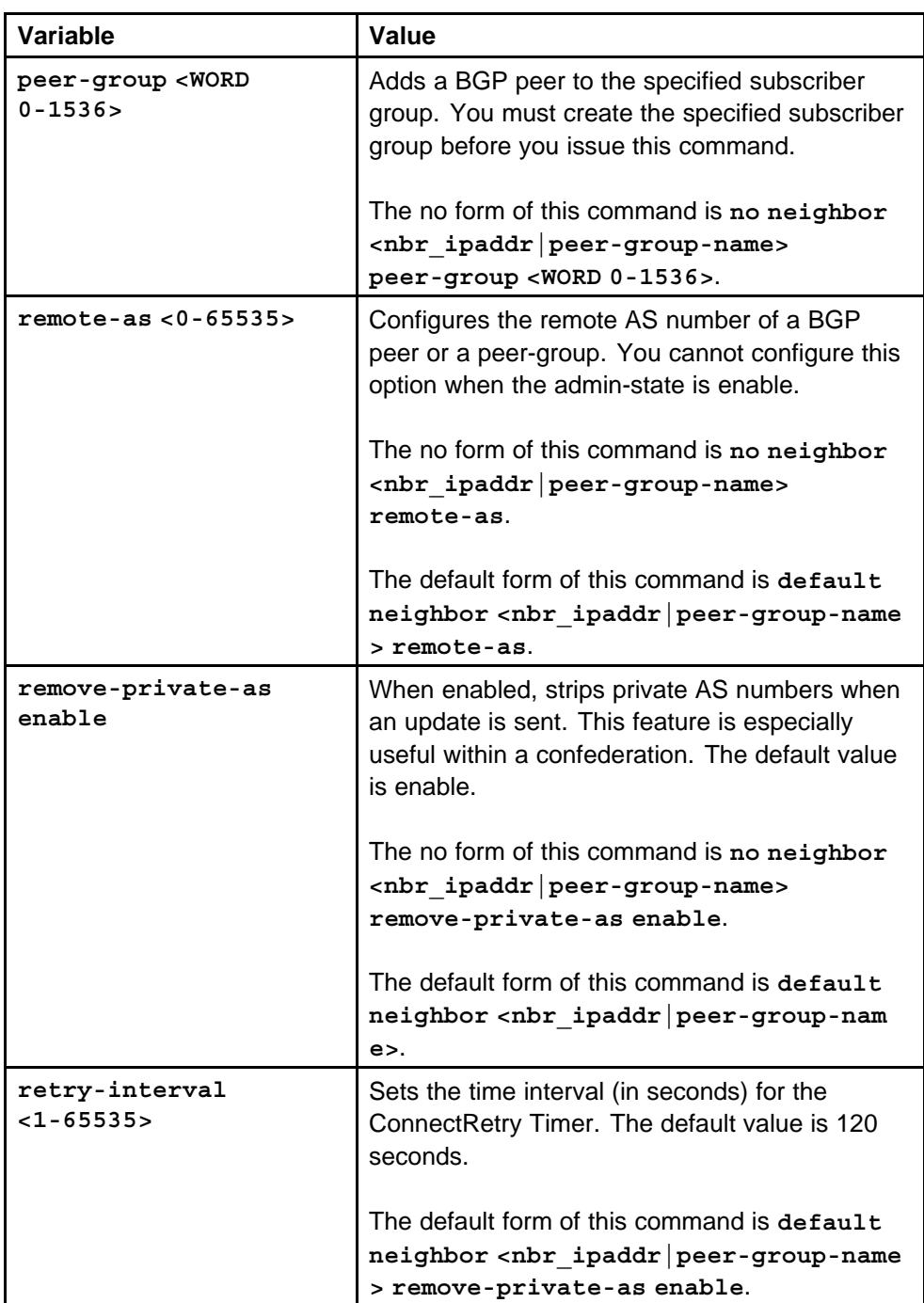

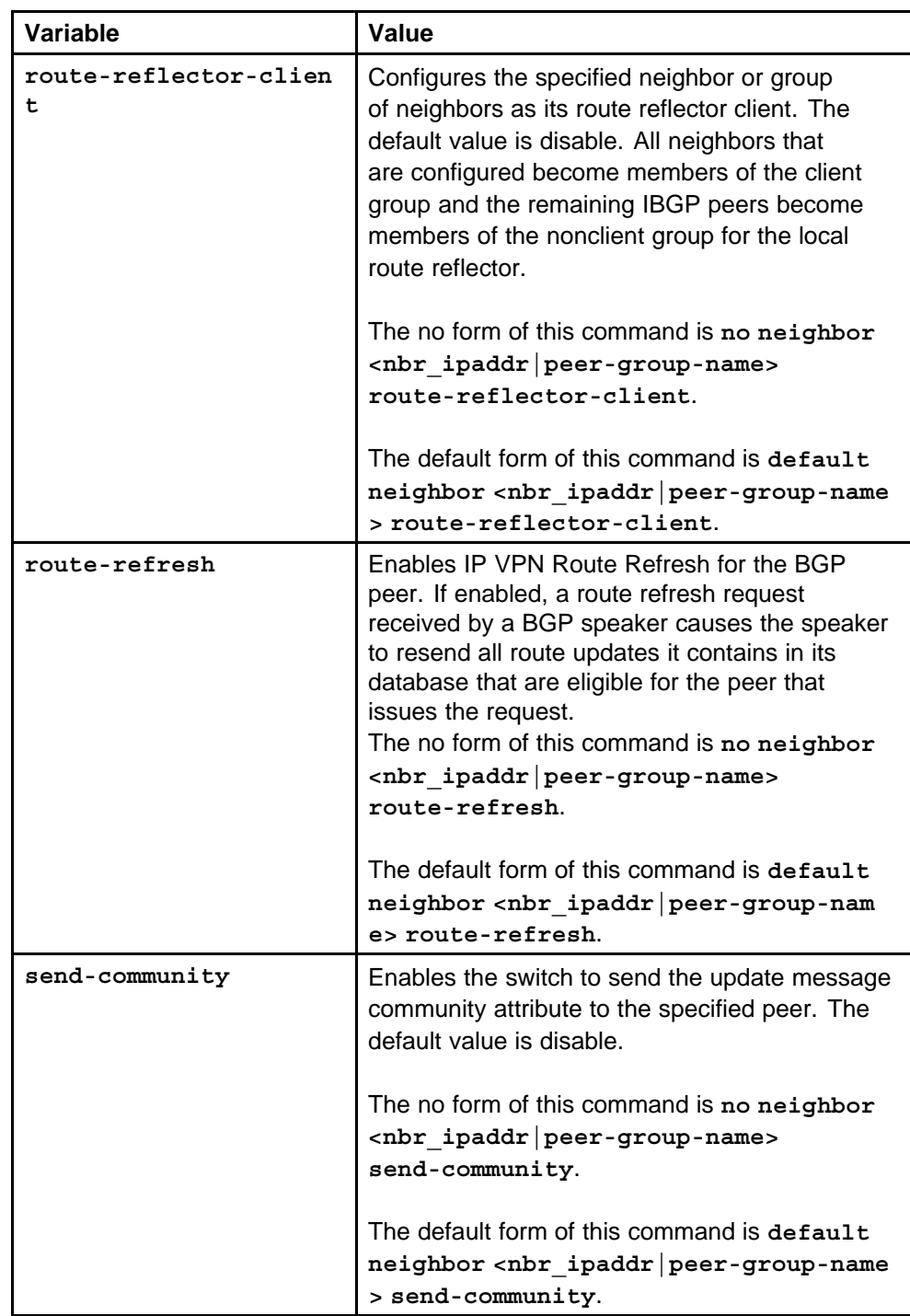

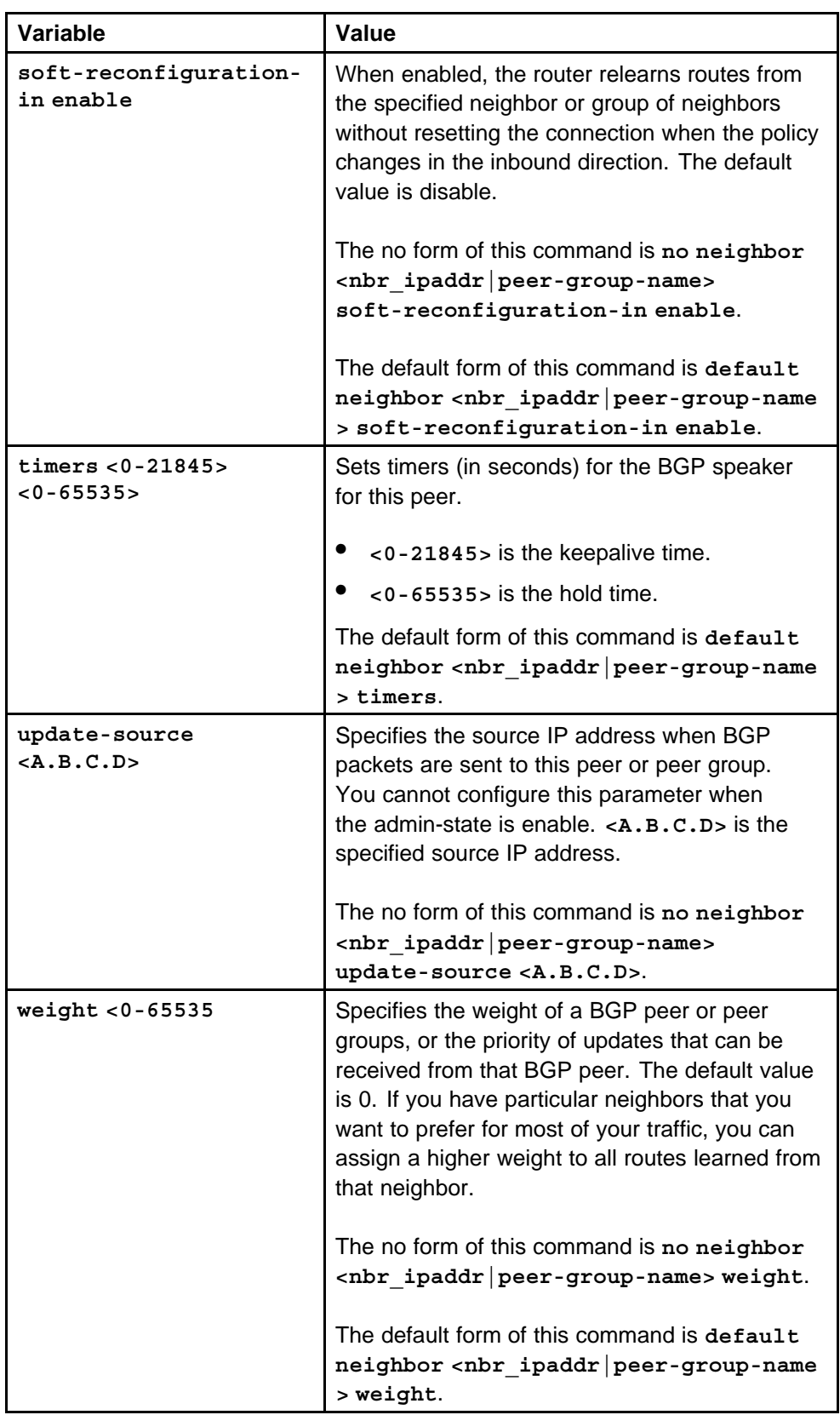

# **redistribute**

Configure a redistribute entry to announce routes of a certain source protocol type into the BGP domain, for example, static, RIP, or direct routes. Use a route policy to control the redistribution of routes.

#### **Syntax**

**redistribute <direct|ospf|rip|static> enable**

## **Parameters**

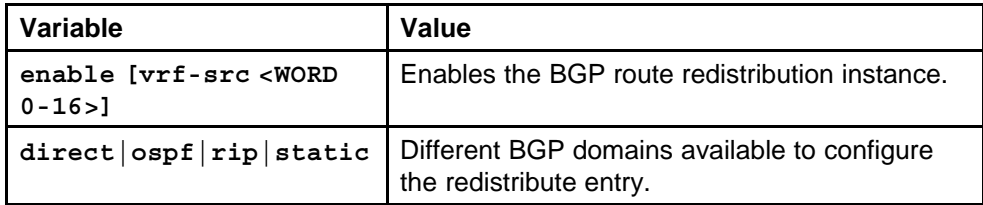

#### **Default**

None

## **Command mode**

Global Configuration Mode

#### **Next command mode**

BGP Router Configuration Mode

## **Related commands**

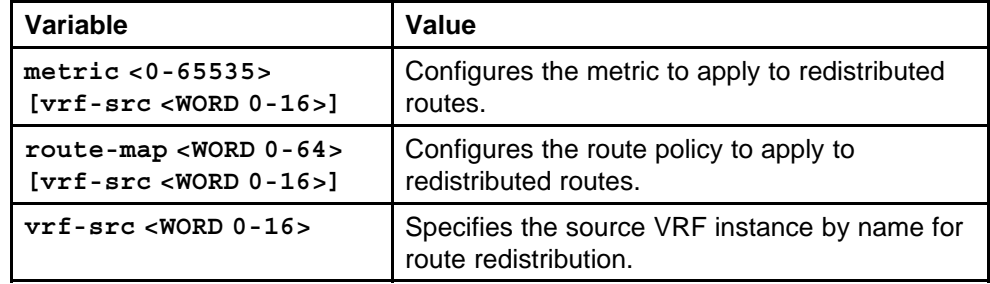

# **ip prefix-list**

Use prefix lists to allow or deny specific route updates. A prefix list policy specifies route prefixes to match. When there is a match, the route is used.

#### **Syntax**

**ip prefix-list <1-1024> <prefix/len> [<ge|le> <0-32>]**

Nortel Ethernet Routing Switch 8600 Commands Reference — NNCLI NN46205-106 01.01 16 March 2009

#### **Parameters**

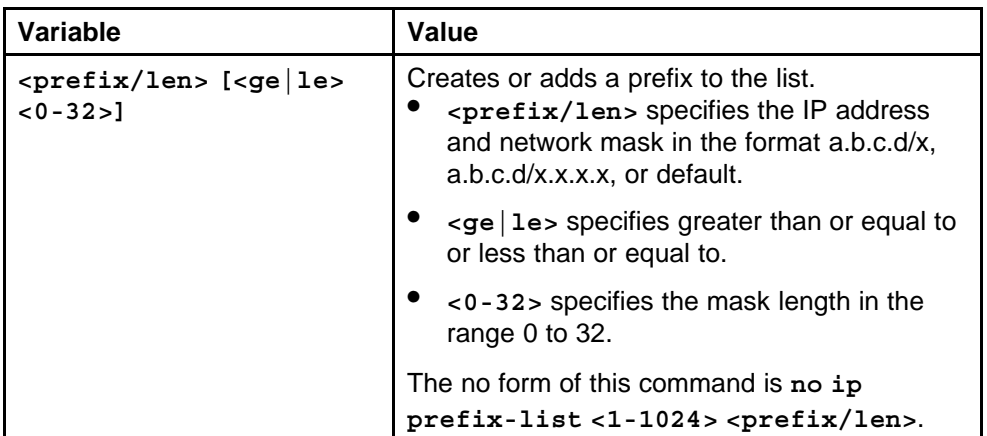

## **Default**

None

## **Command mode**

Global Configuration Mode

## **Next command mode**

BGP Router Configuration Mode

## **Related commands**

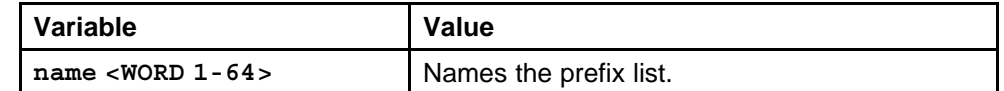

# **ip as-list**

Use an AS path list to restrict the routing information a router learns or advertises to and from a neighbor. The AS path list acts as a filter that matches AS paths.

## **Syntax**

**ip as-list <1-1024> memberId <0-65535> <permit|deny> as-path <WORD 0-1536>**

## **Parameters**

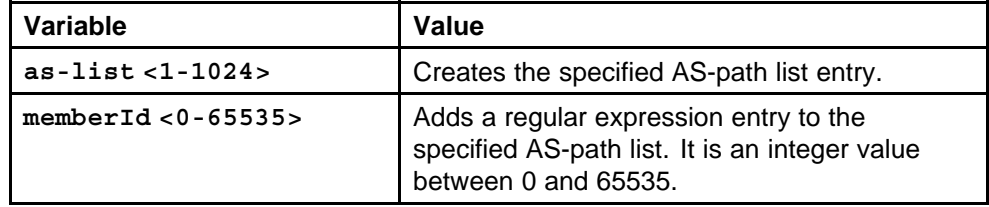

## **Default**

None

**Command mode**

Global Configuration Mode

## **Next command mode**

BGP Router Configuration Mode

## **Related commands**

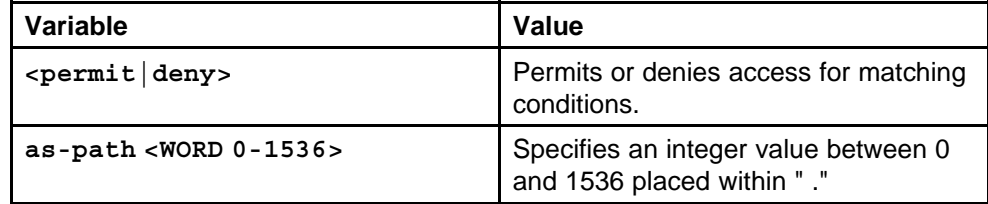

# **ip community-list**

Use community lists to specify permitted routes by using their BGP community. This list acts as a filter that matches communities or AS numbers

## **Syntax**

```
ip community-list <1-1024> memberId <0-65535>
<permit|deny> community-string <WORD 0-256>
```
## **Parameters**

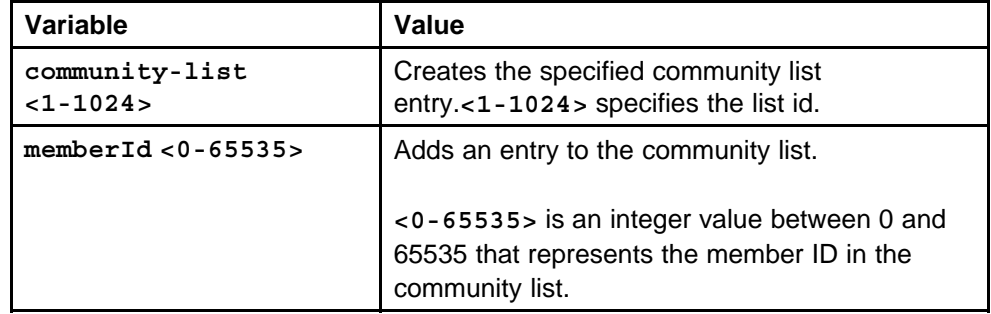

## **Default**

None

## **Command mode**

Global Configuration Mode

## **Next command mode**

BGP Router Configuration Mode

## **Related commands**

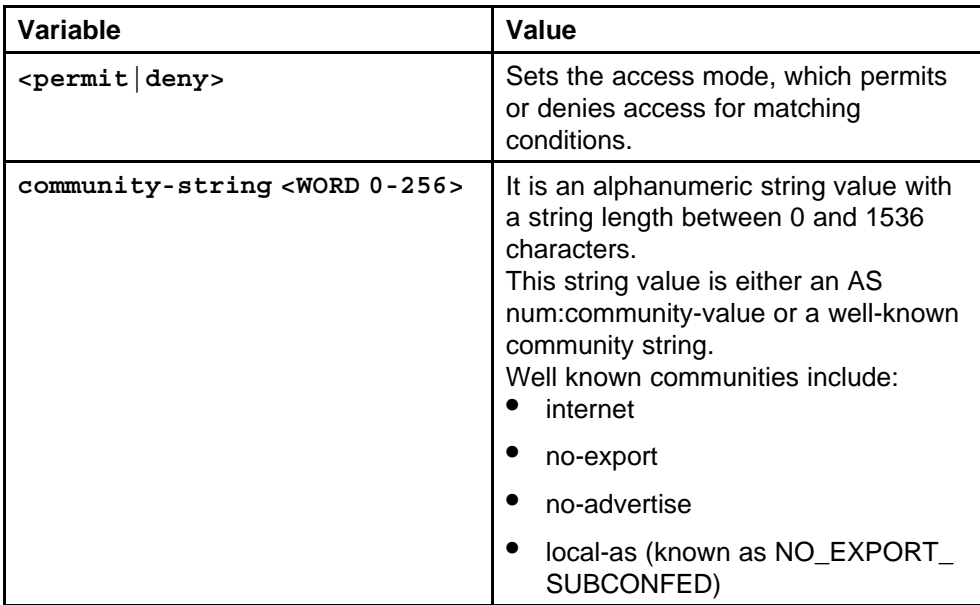

# **ip extcommunity-list**

Use community lists to specify permitted routes by BGP extended community attributes, including route targets and sites of origin (SOO). This list acts as a filter that matches route targets and SOO.

## **Syntax**

```
ip extcommunity-list <1-1024> memberId <0-65535> rt
<0-65536> <0-2147483647> [soo {<0-65535> <0-2147483647>|<
A.B.C.D> <0-65535>}]
```
## **Parameters**

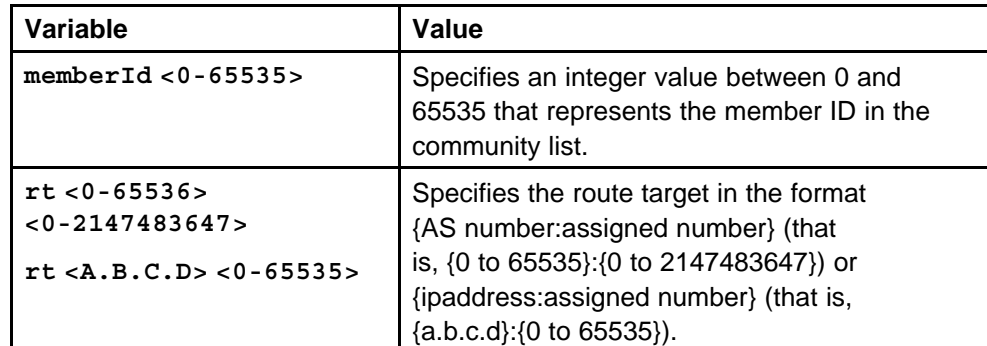

## **Default**

None

## **Command mode**

Global Configuration Mode

## **Next command mode**

BGP Router Configuration Mode

## **Related commands**

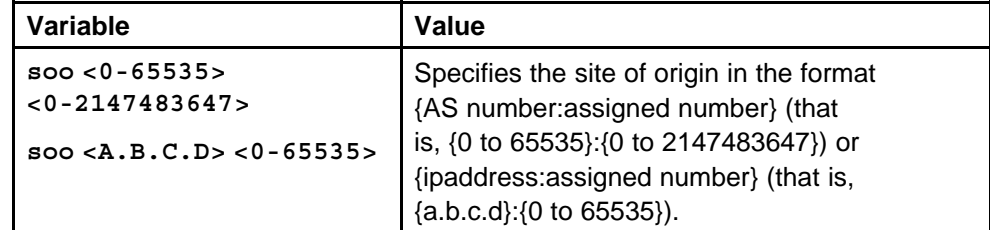

# **router bfd enable**

Enable BFD so that it runs on the switch.

## **Syntax**

**router bfd enable**

## **Parameters**

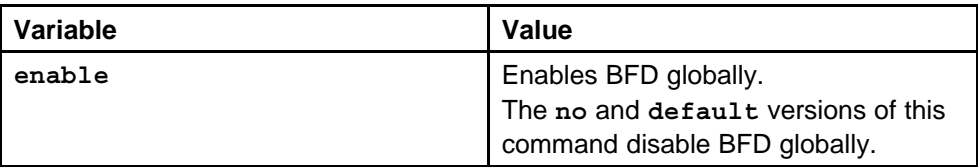

## **Default**

None

## **Command mode**

Global Configuration Mode

## **Next command mode**

Global Configuration Mode

## **Related commands**

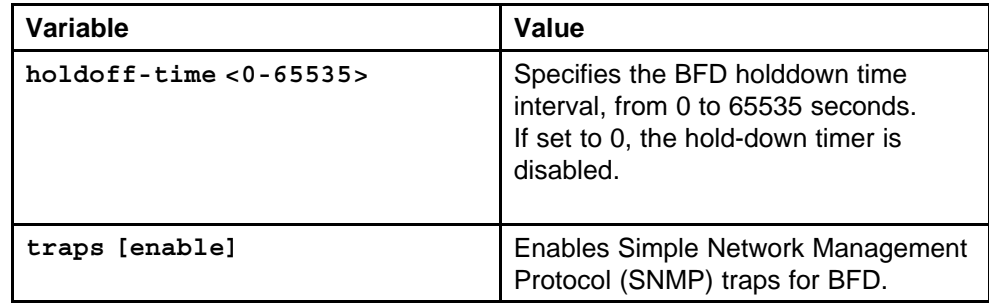

# **ip bfd vlan enable**

Configure BFD so that it runs optimally on the VLAN interface.

#### **Syntax**

**ip bfd [vlan <1-4094>] enable**

## **Parameters**

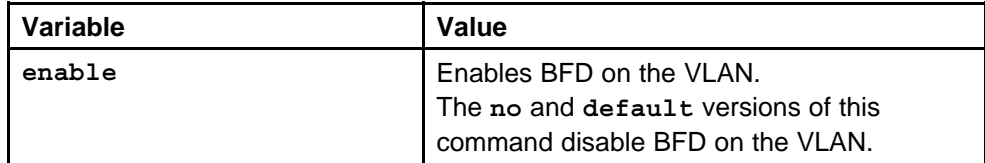

## **Default**

None

## **Command mode**

Global Configuration Mode

## **Next command mode**

VLAN Interface Configuration Mode

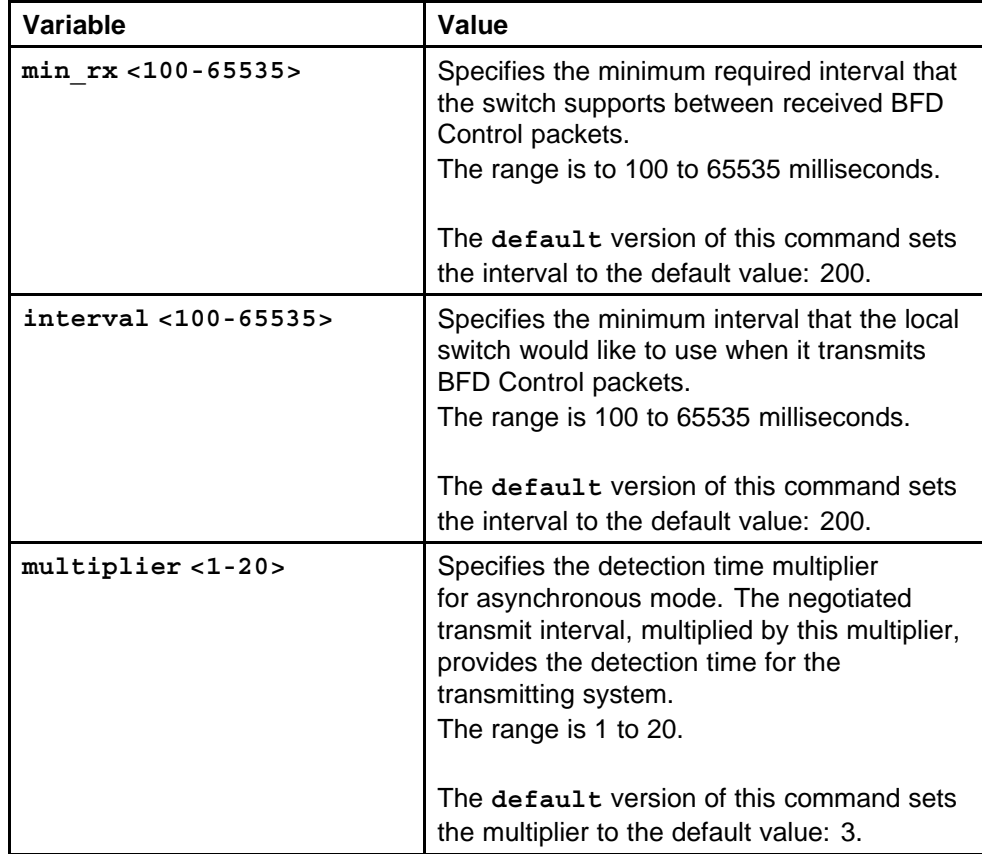

# **ip bfd brouter port**

Configure BFD so that it runs optimally on the brouter port.

## **Syntax**

**ip bfd [vlan <1-4094>] enable**

## **Parameters**

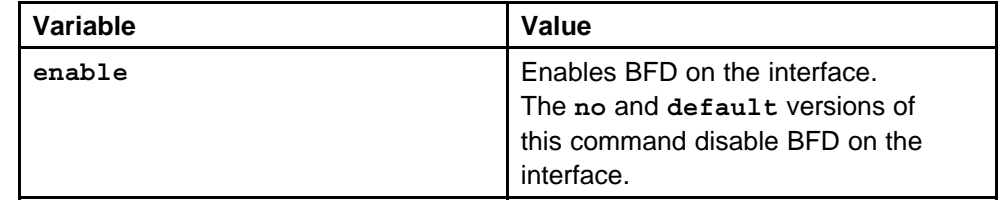

## **Default**

None

## **Command mode**

Global Configuration Mode

## **Next command mode**

BFD Interface Configuration Mode

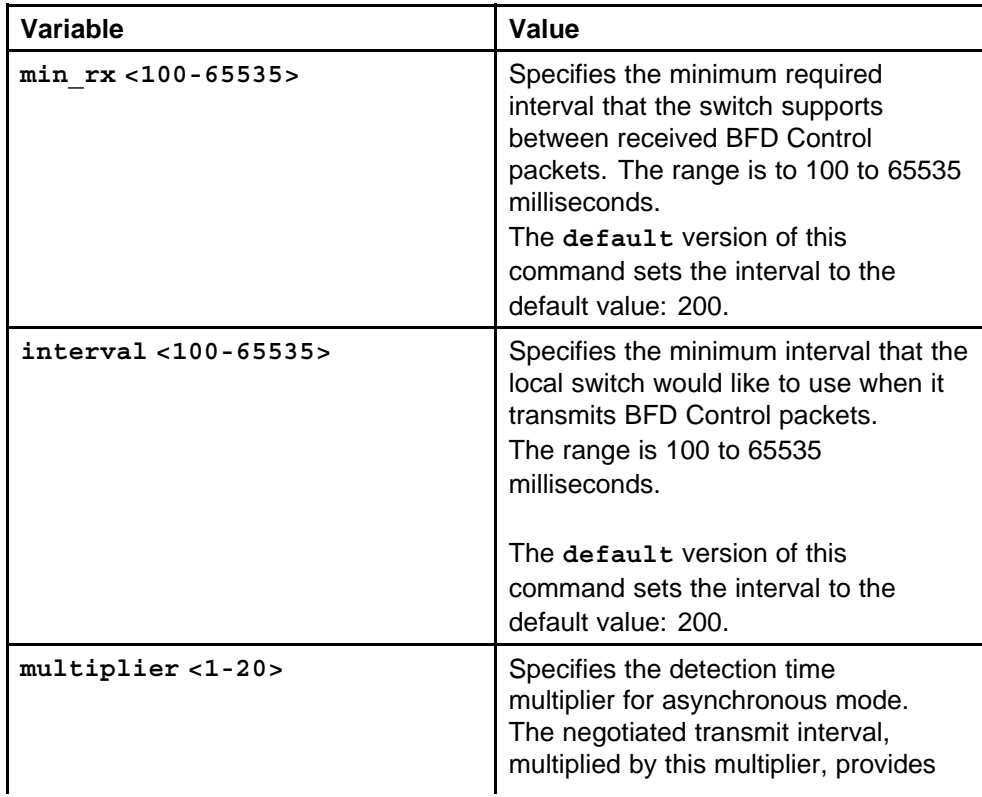

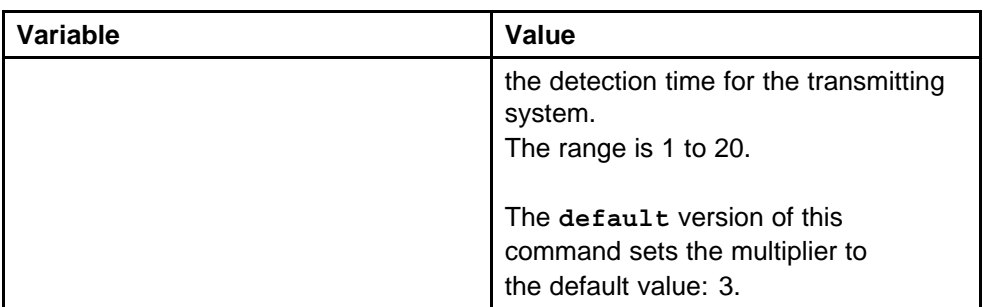

# **neighbor a.b.c.d fall-over bfd**

Enable BFD so that it runs on the interface.

## **Syntax**

**neighbor {<A.B.C.D>}|ipv6addr <WORD/0-1536>} fall-over bfd**

## **Parameters**

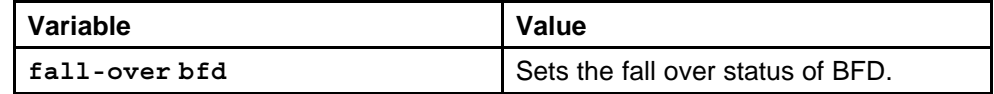

## **Default**

None

## **Command mode**

Global Configuration Mode

## **Next command mode**

BGP Router Configuration Mode

## **Related commands**

None

## **ip route bfd**

Enable BFD on a static route.

## **Syntax**

**ip route bfd <A.B.C.D>**

## **Parameters**

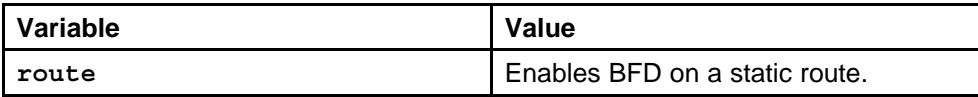

## **Default**

#### **Command mode**

Global Configuration Mode

# **Next command mode**

Global Configuration Mode

## **Related commands**

None

# **ip ospf bfd**

Enable BFD on an OSPF interface.

#### **Syntax**

**ip ospf [vlan <1-4094>/port <portNum>] bfd**

#### **Parameters**

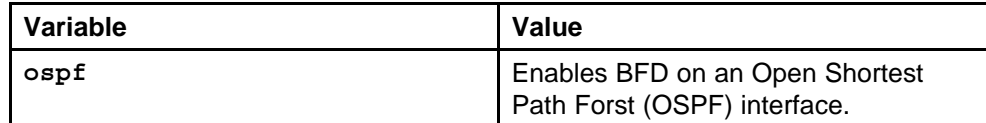

#### **Default**

None

# **Command mode**

Global Configuration Mode

## **Next command mode**

Interface Configuration Mode

## **Related commands**

None

## **show ip bfd neighbors**

View BFD session information on the switch.

#### **Syntax**

**show ip bfd neighbors**

## **Parameters**

None

## **Default**

None

## **Command mode**

Privilege Executive Mode

### **Next command mode**

Privilege Executive Mode

## **Related commands**

None

## **show ip bfd neighbors next-hop**

View BFD neighbors next hop information on the switch.

#### **Syntax**

```
show ip bfd neighbors next-hop <A.B.C.D>
```
#### **Parameters**

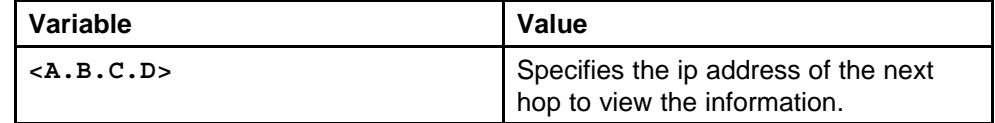

#### **Default**

None

## **Command mode**

Privilege Executive Mode

## **Next command mode** Privilege Executive Mode

# **Related commands**

None

## **show ip bfd stats**

View BFD statistics on the switch.

## **Syntax**

**show ip bfd stats**

## **Parameters**

None

## **Default**

None

## **Command mode**

Privilege Executive Mode

# **Next command mode**

Privilege Executive Mode

#### **Related commands**

None

## **show ip bfd**

View BFD information on the switch.

## **Syntax**

**show ip bfd**

# **Parameters**

None

## **Default**

None

## **Command mode**

Privilege Executive Mode

## **Next command mode**

Privilege Executive Mode

## **Related commands**

None

# **show ip bgp aggregates**

Display information about current aggregate addresses.

## **Syntax**

```
show ip bgp aggregates [<prefix/len>] [vrf <WORD 0-16>]
[vrfids <WORD 0-255>]
```
## **Parameters**

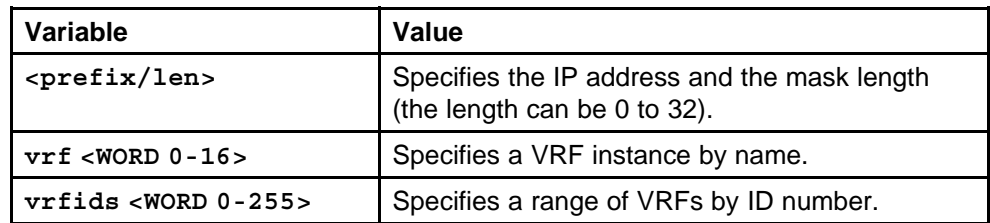

## **Default**

None

## **Command mode**

Privileged Executive Mode

## **Next command mode**

Privileged Executive Mode

## **Related commands**

None

## **show ip bgp cidr-only**

Display information about classless interdomain routing (CIDR) routes.

## **Syntax**

```
show ip bgp cidr-only [<prefix/len>] [vrf <WORD 0-16>]
[vrfids <WORD 0-255>]
```
## **Parameters**

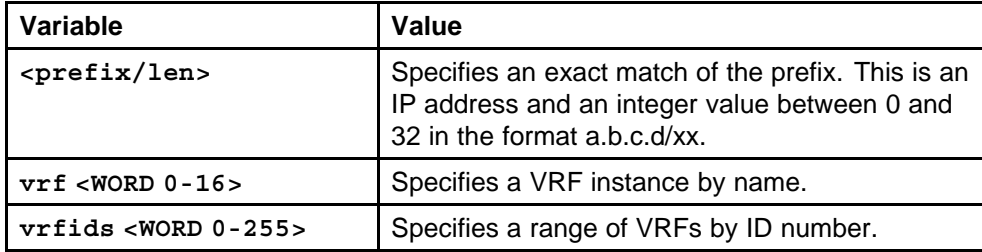

## **Default**

None

## **Command mode**

Privileged Executive Mode

## **Next command mode**

Privileged Executive Mode

## **Related commands**

None

## **show ip bgp dampened-paths**

Display information about flap-dampened routes to determine unreliable routes.

## **Syntax**

**show ip bgp dampened-paths <A.B.C.D> [<prefix/len>] [longer-prefixes] [vrf <WORD 0-16>] [vrfids <WORD 0-255>]**

## **Parameters**

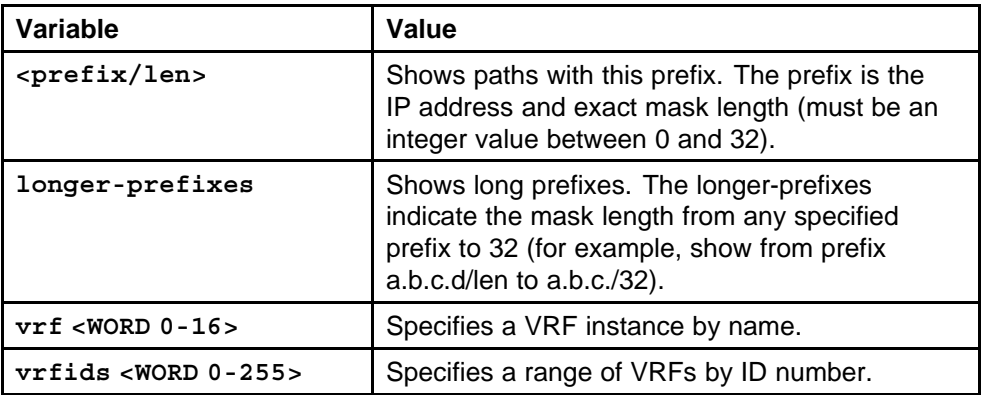

## **Default**

None

## **Command mode**

Privileged Executive Mode

## **Next command mode**

Privileged Executive Mode

## **Related commands**

None

# **show ip bgp flap-damp-config**

Display global information about flap-dampening.

## **Syntax**

```
show ip bgp flap-damp-config [<prefix/len>] [vrf <WORD
0-16>] [vrfids <WORD 0-255>]
```
## **Parameters**

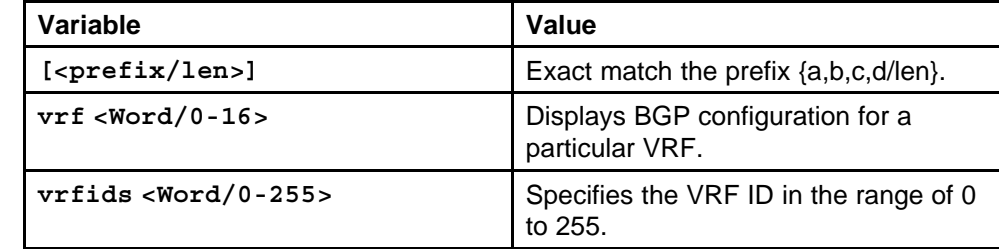

## **Default**

None

## **Command mode**

Privileged Executive Mode

## **Related commands**

None

# **show ip bgp imported-routes**

Display information about BGP imported routes.

#### **Syntax**

```
show ip bgp imported-routes [<prefix/len>] [longer-prefixe
s] [vrf <WORD 0-16>] [vrfids <WORD 0-255>]
```
## **Parameters**

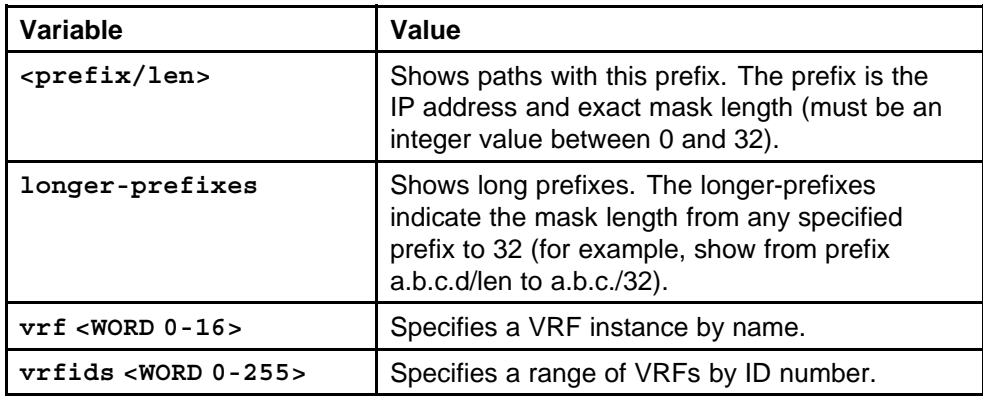

#### **Default**

None

## **Command mode**

Privileged Executive Mode

## **Next command mode**

Privileged Executive Mode

## **Related commands**

None

# **show ip bgp networks**

Display information about BGP network configurations.

## **Syntax**

```
show ip bgp networks [<prefix/len>] [vrf <WORD 0-16>]
[vrfids <WORD 0-255>]
```
#### **Parameters**

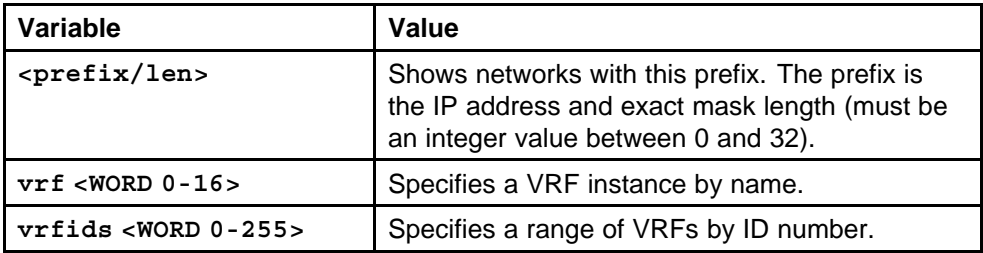

#### **Default**

None

#### **Command mode**

Privileged Executive Mode

## **Next command mode**

Privileged Executive Mode

# **Related commands**

None

# **show ip bgp neighbors**

Display information about BGP peers.

#### **Syntax**

**show ip bgp neighbors [vrf <WORD 0-16>] [vrfids <WORD 0-255>]**

## **Parameters**

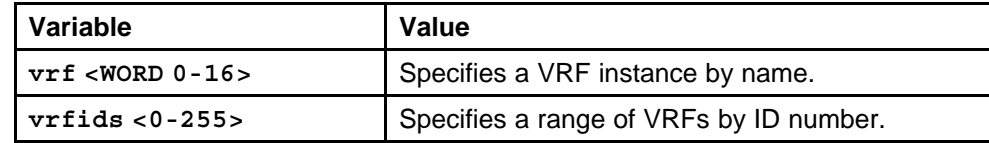

#### **Default**

None

## **Command mode**

Privileged Executive Mode

## **Next command mode**

Privileged Executive Mode

## **Related commands**

# **show ip bgp neighbors A.B.C.D**

Display information about BGP peer advertised routes, peer routes, and IP VPN BGP peers.

## **Syntax**

**show ip bgp neighbors <A.B.C.D> advertised-routes [<prefix/len>] [longer-prefixes] [vrf <WORD 0-16>] [vrfids <WORD 0-255>]**

## **Parameters**

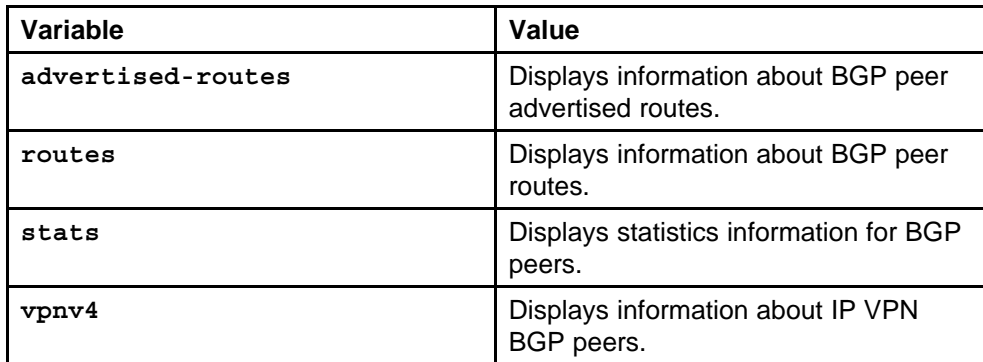

## **Default**

None

## **Command mode**

Privileged Executive Mode

## **Next command mode**

Privileged Executive Mode

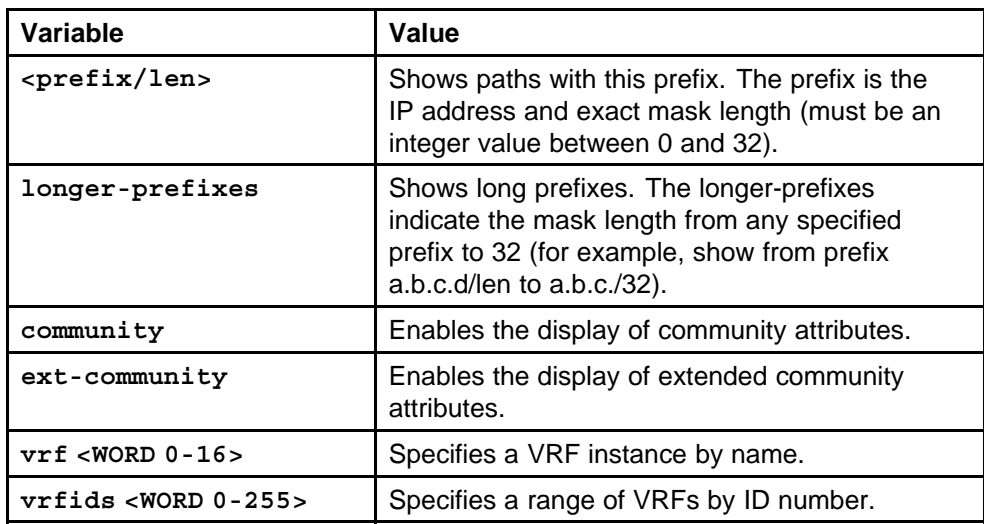

# **show ip bgp peer-group**

Display information about BGP peer groups.

## **Syntax**

**show ip bgp peer-group [<WORD 1-1536>] [vrf <WORD 0-16>] [vrfids <WORD 0-255>]**

## **Parameters**

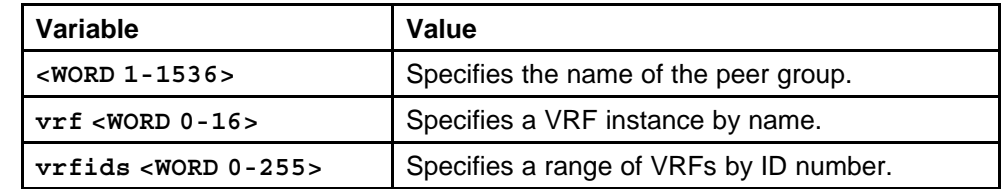

## **Default**

None

## **Command mode**

Privileged Executive Mode

## **Next command mode**

Privileged Executive Mode

**Related commands**

None

## **show ip bgp vpnv4**

Display information about IP VPN routes.

## **Syntax**

```
show ip bgp vpnv4 [<prefix/len>] [longer-prefixes]
[community] [ext-community] [vrf <WORD 0-16>] [vrfids
<WORD 0-255>]
```
## **Parameters**

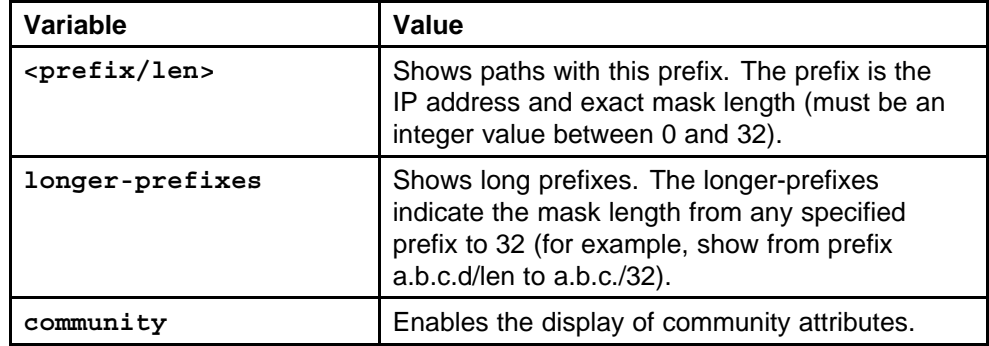

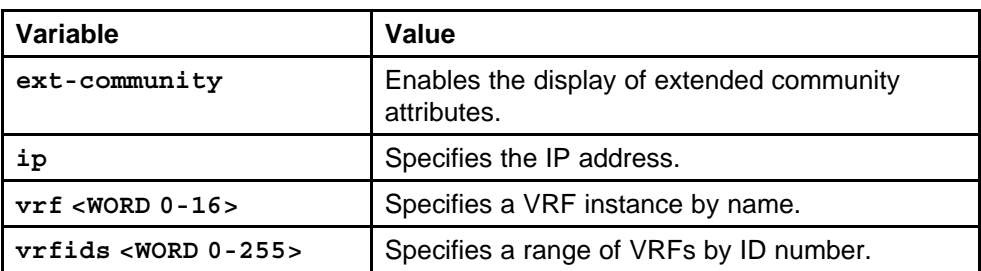

#### **Default**

None

#### **Command mode**

Privileged Executive Mode

#### **Related commands**

None

# **show ip bgp route**

Display information about BGP routes.

## **Syntax**

```
show ip bgp route [<prefix/len>] [longer-prefixes]
[community <enable|disable>] [ip <A.B.C.D>] [vrf <WORD
0-16>] [vrfids <WORD 0-255>]
```
## **Parameters**

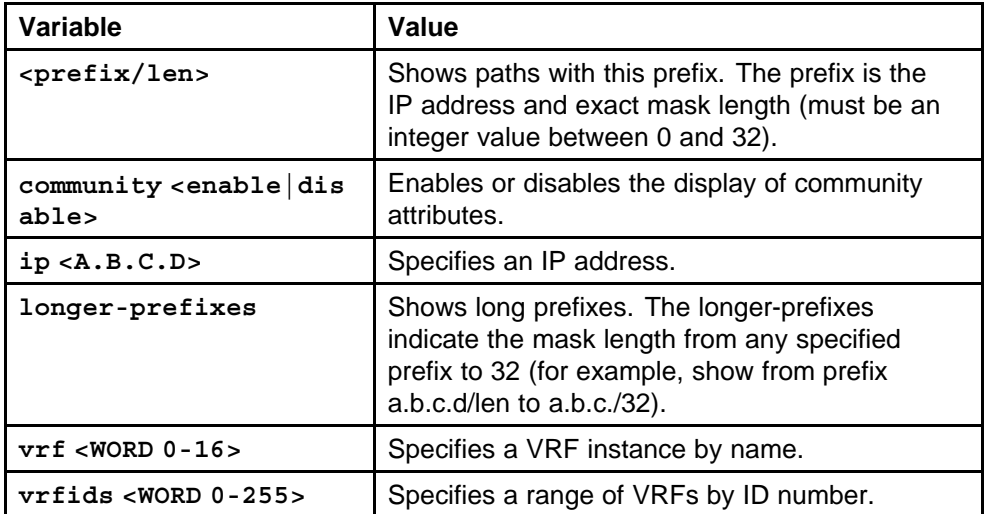

## **Default**

## **Command mode**

Privileged Executive Mode

# **Next command mode**

Privileged Executive Mode

# **Related commands**

None

# **show ip bgp summary**

Display summarized information about BGP.

## **Syntax**

```
show ip bgp summary [vrf <WORD 0-16>] [vrfids <WORD 0-255>]
```
## **Parameters**

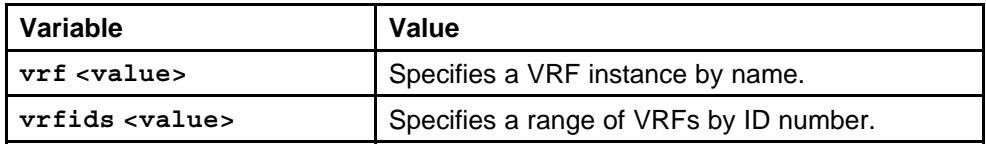

## **Default**

None

## **Command mode**

Privileged Executive Mode

## **Next command mode**

Privileged Executive Mode

## **Related commands**

Nortel Ethernet Routing Switch 8600 Commands Reference — NNCLI NN46205-106 01.01 16 March 2009

# **Commissioning commands**

This chapter provides the Nortel Networks Command Line Interface (NNCLI) commands to commission the Nortel Ethernet Routing Switch 8600.

# **Navigation**

- "boot config sio modem" (page 173)
- ["install" \(page 175\)](#page-174-0)
- ["snmp-server" \(page 176\)](#page-175-0)
- ["boot config tz" \(page 177\)](#page-176-0)
- ["clock set" \(page 180\)](#page-179-0)
- ["boot config master" \(page 180\)](#page-179-0)
- ["show boot config master" \(page 181\)](#page-180-0)
- ["boot config net mgmt ip" \(page 181\)](#page-180-0)
- ["sys mgmt-virtual-ip" \(page 182\)](#page-181-0)
- ["boot config net mgmt route" \(page 182\)](#page-181-0)
- ["boot config flags access-service" \(page 183\)](#page-182-0)
- ["web-server enable" \(page 183\)](#page-182-0)
- ["boot config host" \(page 184\)](#page-183-0)
- ["save bootconfig" \(page 185\)](#page-184-0)
- ["save config" \(page 187\)](#page-186-0)

# **boot config sio modem**

Connect a modem to a Nortel Ethernet Routing Switch 8600 to establish a connection with the switch. You can configure the modem port first using another type of connection, such as a terminal connection, to the NNCLI.

> Nortel Ethernet Routing Switch 8600 Commands Reference — NNCLI NN46205-106 01.01 16 March 2009

## **Syntax**

**boot config sio modem 8databits**

## **Parameters**

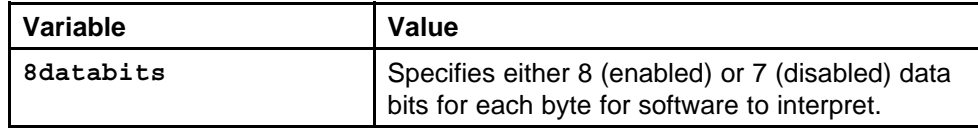

## **Default**

The default is disabled.

## **Command mode**

Global Configuration Mode

## **Next command mode**

Global Configuration Mode

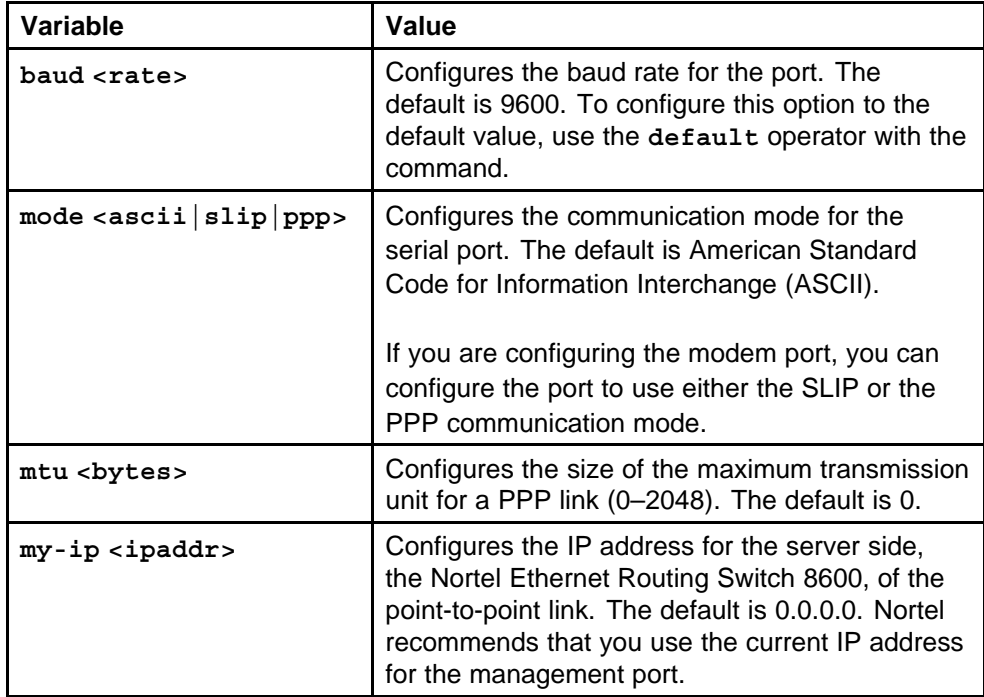

<span id="page-174-0"></span>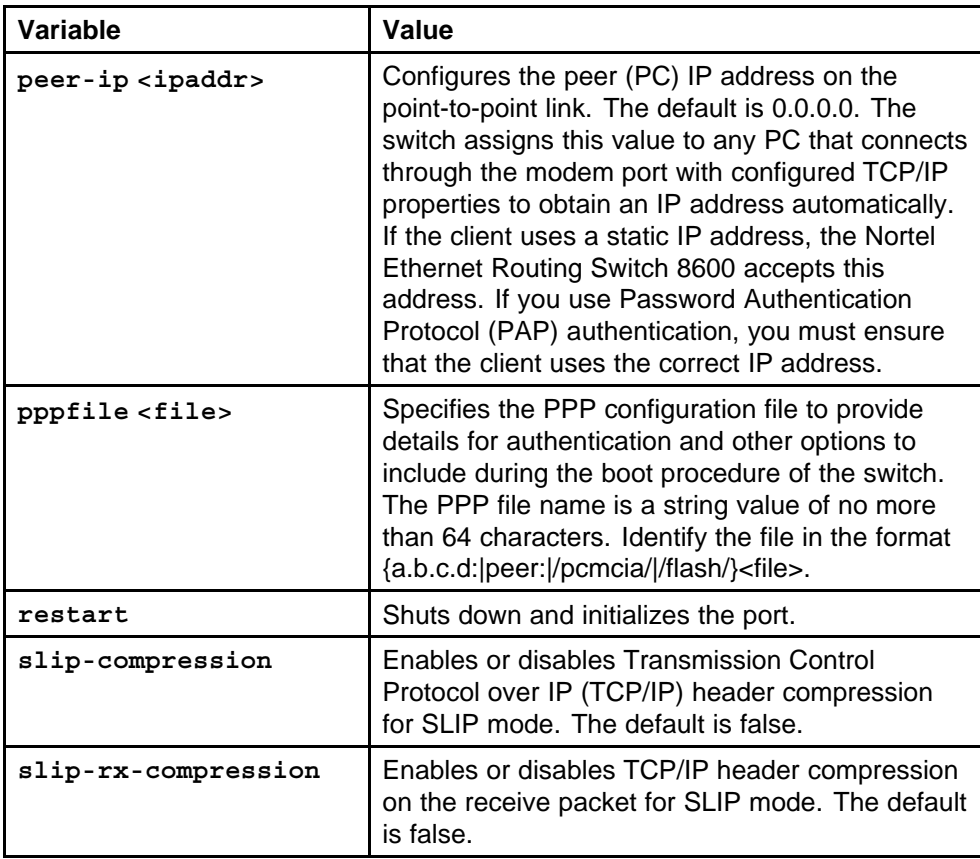

# **install**

Configure the switch with the setup utility to monitor system requirements and obtain the maximum system performance.

## **Syntax**

**install**

## **Parameters**

None

### **Default**

None

#### **Command mode**

Privileged Exec Mode

## **Next command mode**

Privileged Executive Mode

# **Related commands**

#### <span id="page-175-0"></span>**snmp-server**

Configure system identification to specify the system name, contact person, and location of the switch.

#### **Syntax**

**snmp-server contact <word 0-255>**

## **Parameters**

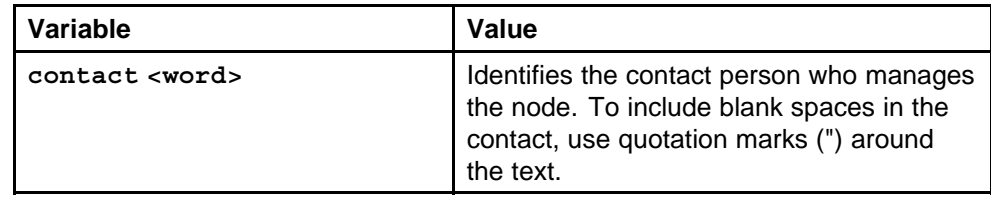

## **Default**

The default is support@nortelnetworks.com.

## **Command mode**

Global Configuration Mode

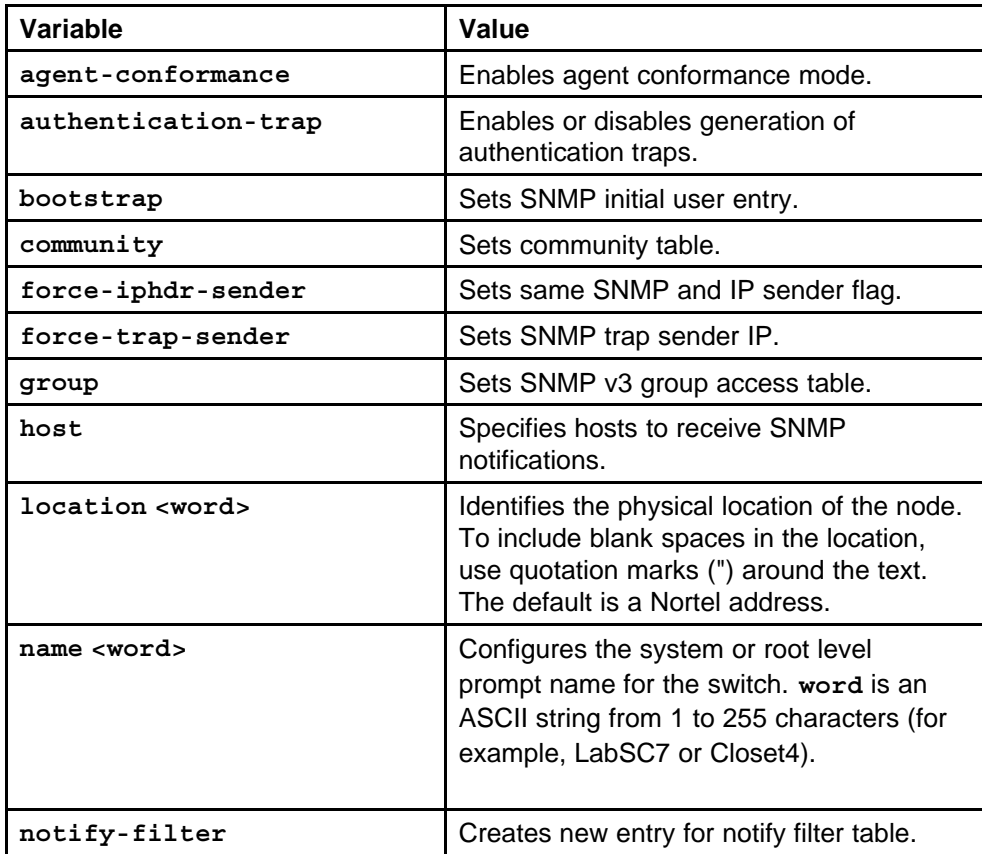

<span id="page-176-0"></span>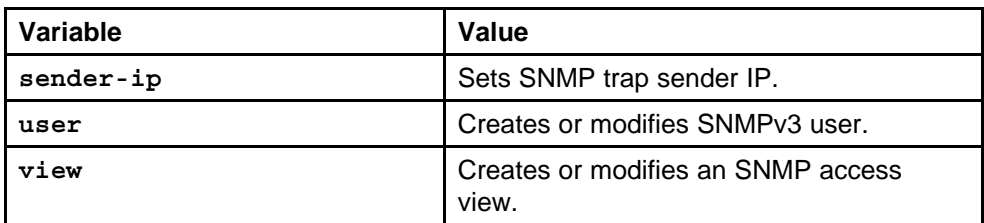

# **boot config tz**

Configure the time zone to specify the time zone for your location and configure settings for Daylight Saving Time (DST).

#### **Syntax**

**boot config tz dst-end**

#### **Parameters**

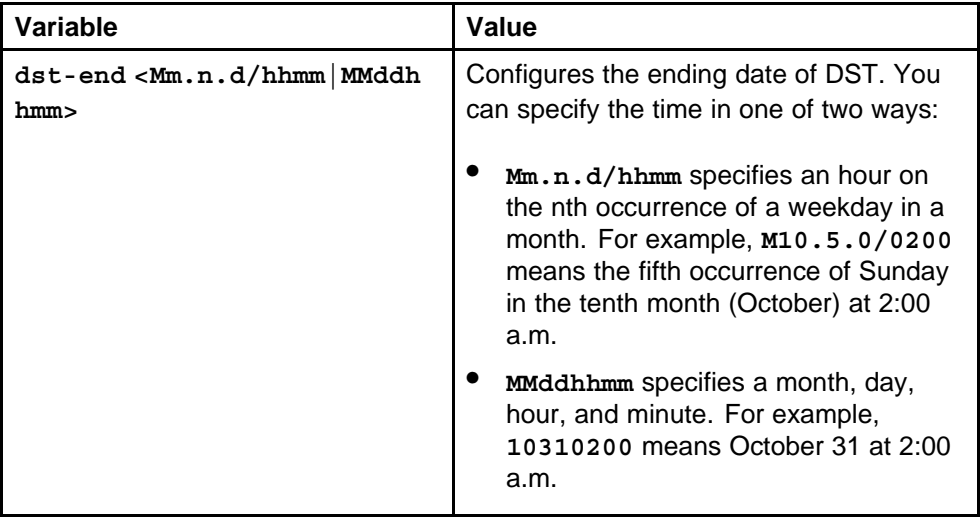

## **Default**

None

## **Command mode**

Global Configuration Mode

## **Next command mode**

Global Configuration Mode

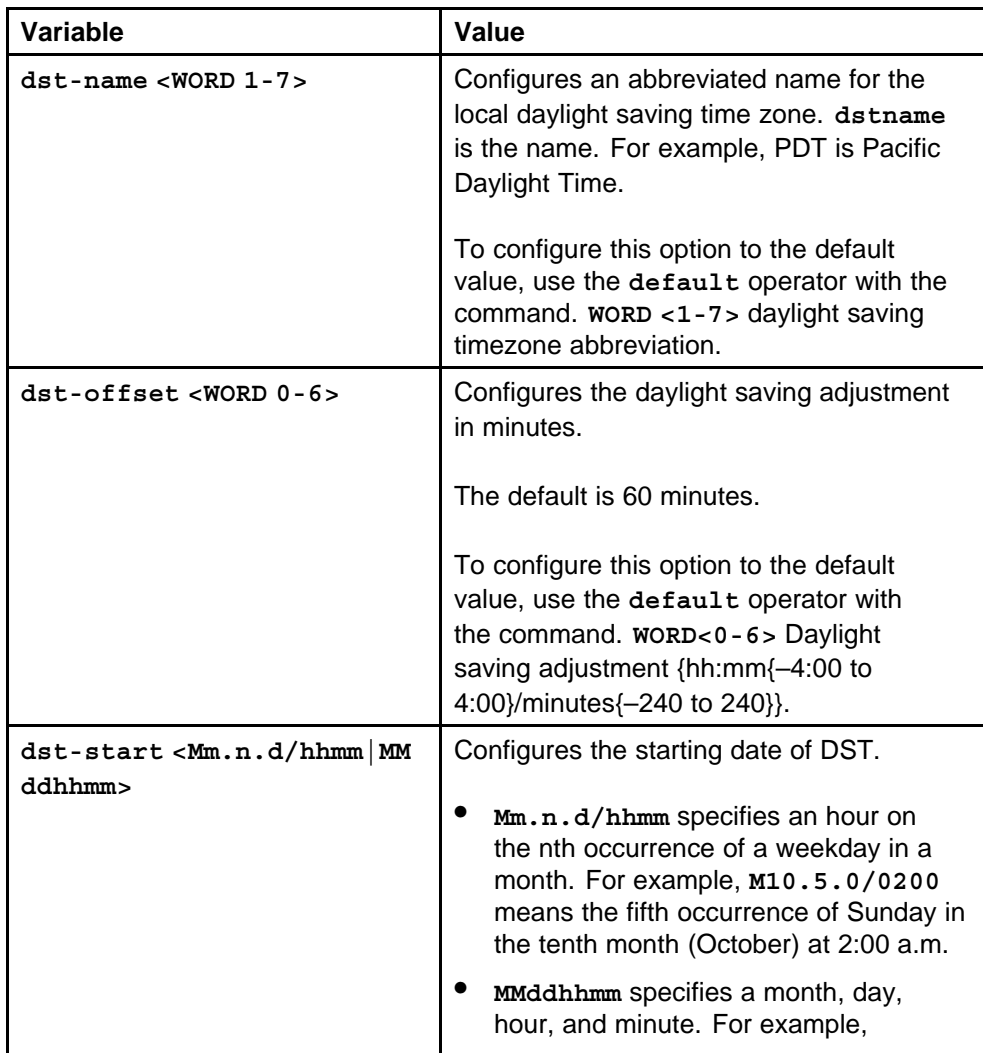

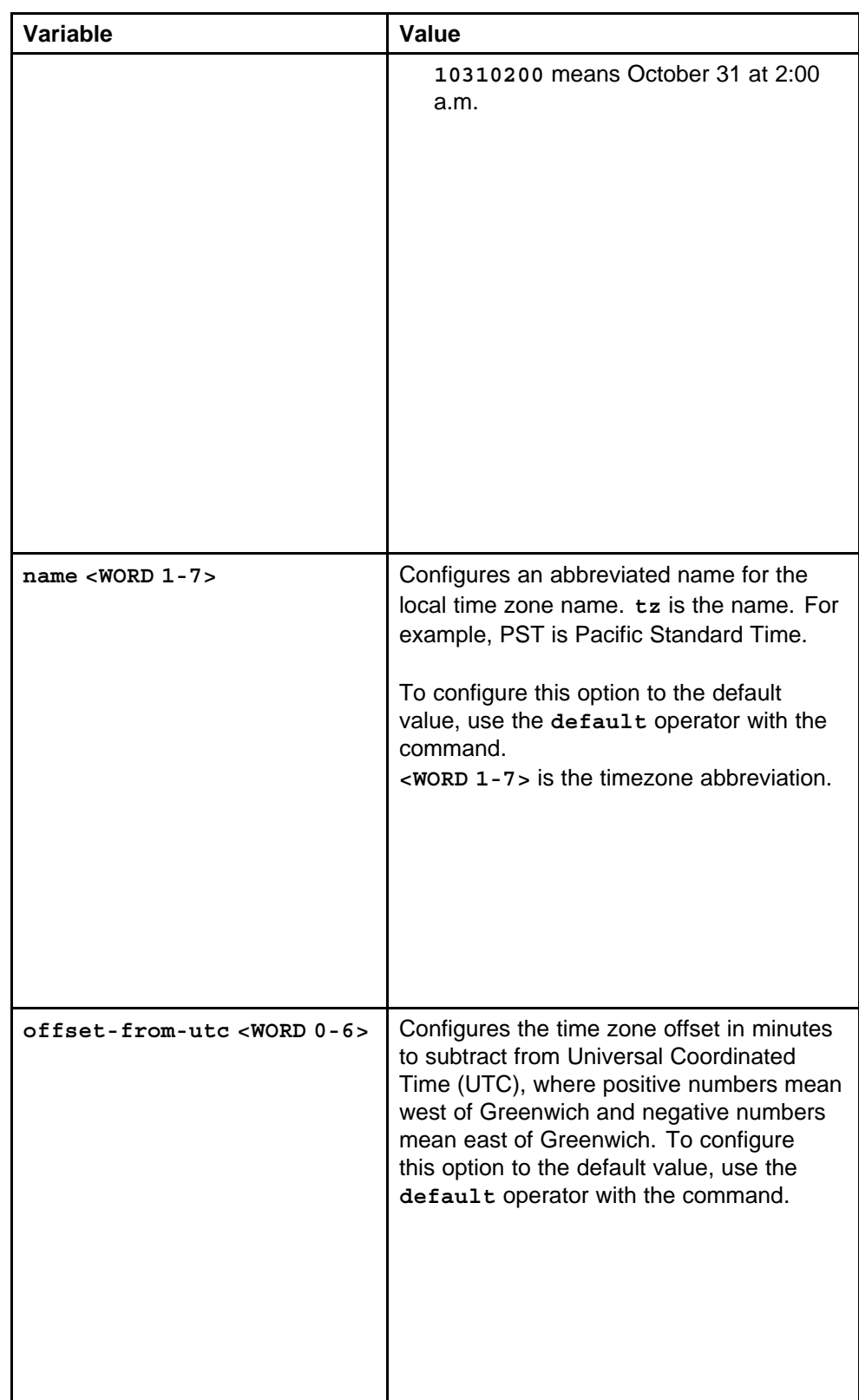

# <span id="page-179-0"></span>**clock set**

Configure the calendar time in the form of month, day, year, hour, minute, and second.

#### **Syntax**

**clock set <MMddyyyyhhmmss>**

## **Parameters**

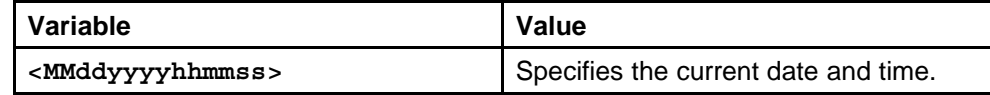

#### **Default**

None

## **Command mode**

Privileged Executive Mode

## **Related commands**

None

## **boot config master**

Specify the primary SF/CPU to determine which SF/CPU you use as the master after the switch performs a full power cycle only.

## **Syntax**

**boot config master <cpu-slot>**

## **Parameters**

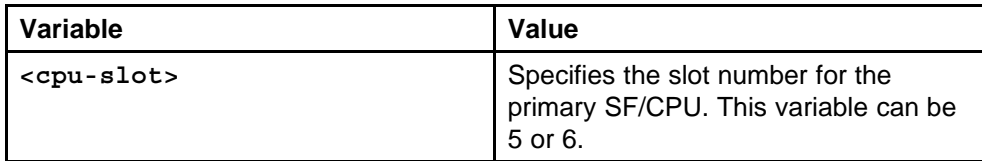

## **Default**

The default primary is slot 5.

## **Command mode**

Global Configuration Mode

## **Next command mode**

Global Configuration Mode

## **Related commands**
## **show boot config master**

View the current setting for the primary SF/CPU.

#### **Syntax**

**show boot config master**

#### **Parameters**

None

#### **Default**

None

### **Command mode** Privileged Executive Mode

#### **Next command mode** Privileged Executive Mode

# **Related commands**

None

# **boot config net mgmt ip**

Assign an IP address to the management port to use it for out-of-band (OOB) management.

#### **Syntax**

**boot config net mgmt ip <ipaddr> <mask> <value>**

#### **Parameters**

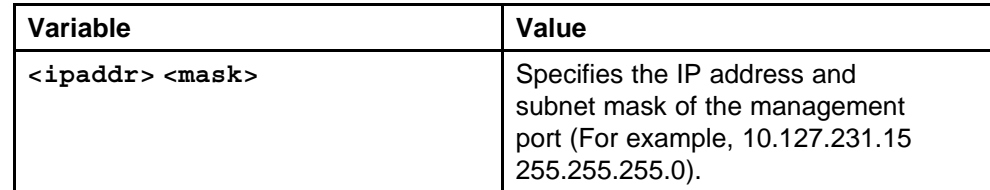

#### **Default**

None

#### **Command mode**

Global Configuration Mode

### **Next command mode**

Global Configuration Mode

### **Related commands**

# **sys mgmt-virtual-ip**

Assign an IP address to a virtual management port to use it for out-of-band (OOB) management.

#### **Syntax**

**sys mgmt-virtual-ip <ipaddr/mask>**

### **Parameters**

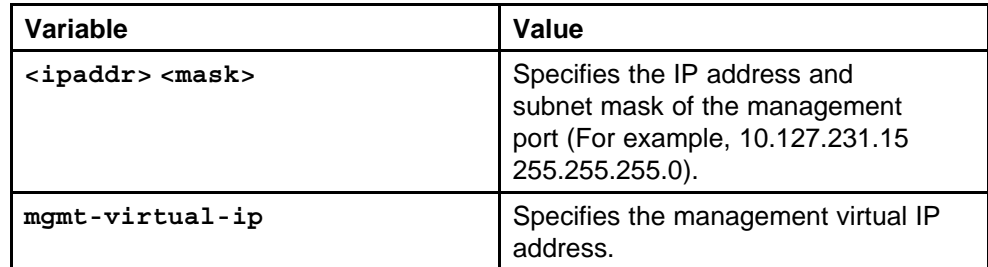

### **Default**

None

### **Command mode**

Global Configuration Mode

### **Next command mode**

Global Configuration Mode

### **Related commands**

None

## **boot config net mgmt route**

Assign a static route to specify a gateway address route for the management interface. You can specify up to four static routes for the management interface.

#### **Syntax**

**boot config net mgmt route <netaddr/mask> <gateway>**

### **Parameters**

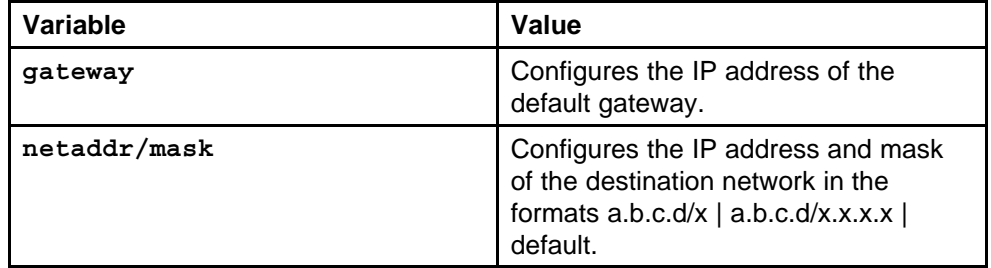

Nortel Ethernet Routing Switch 8600 Commands Reference — NNCLI NN46205-106 01.01 16 March 2009

### **Default**

None

**Command mode** Global Configuration Mode

### **Next command mode** Global Configuration Mode

### **Related commands**

None

### **boot config flags access-service**

Enable the remote access service to provide multiple methods of remote access.

#### **Syntax**

**boot config flags <access-service>**

### **Parameters**

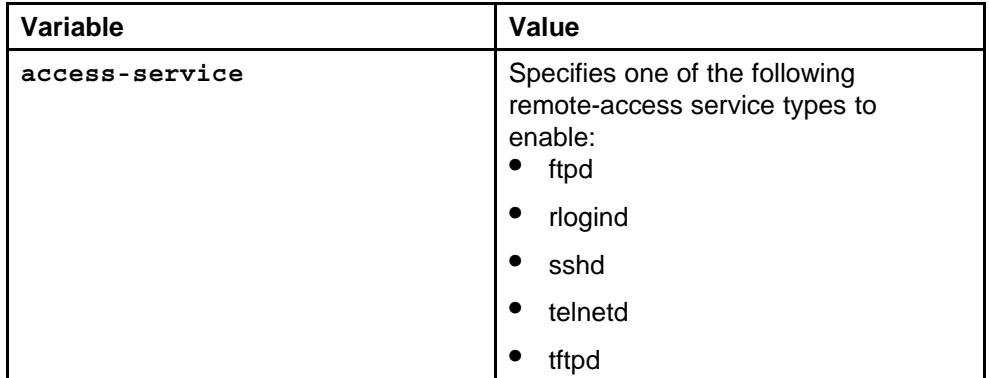

#### **Default**

None

### **Command mode**

Global Configuration Mode

### **Next command mode**

Global Configuration Mode

### **Related commands**

None

### **web-server enable**

Enable the Web management interface to provide management access to the switch using a Web browser.

### **Syntax**

**web-server enable**

#### **Parameters**

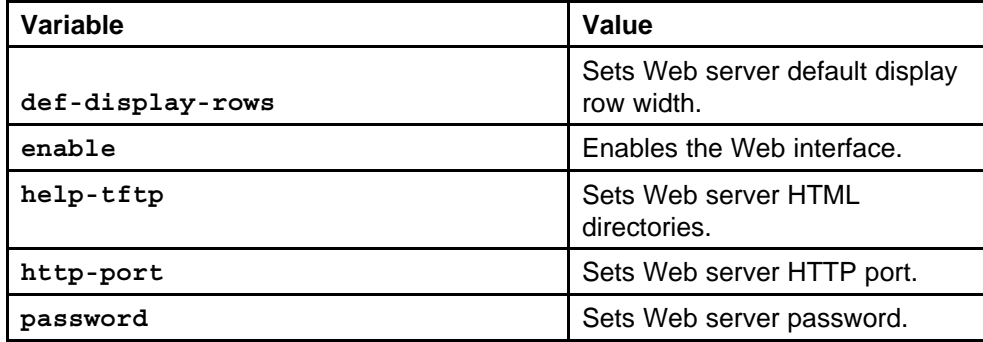

### **Default**

None

#### **Command mode**

Global Configuration Mode

### **Next command mode**

Global Configuration Mode

### **Related commands**

None

### **boot config host**

Configure the remote host logon to modify parameters for FTP and TFTP access. Use the default parameters for TFTP transfers. If you want to use FTP as the transfer mechanism, you must change the password to a valid value.

#### **Syntax**

**boot config host**

#### **Parameters**

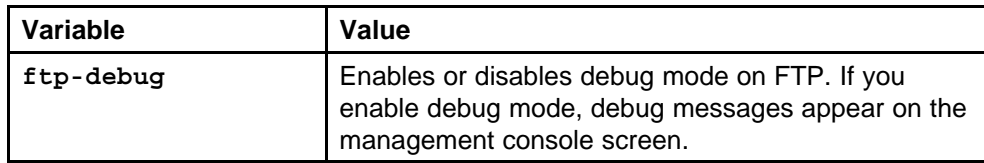

### **Default**

The default is disabled.

### **Command mode**

Global Configuration Mode

### **Next command mode**

Global Configuration Mode

### **Related commands**

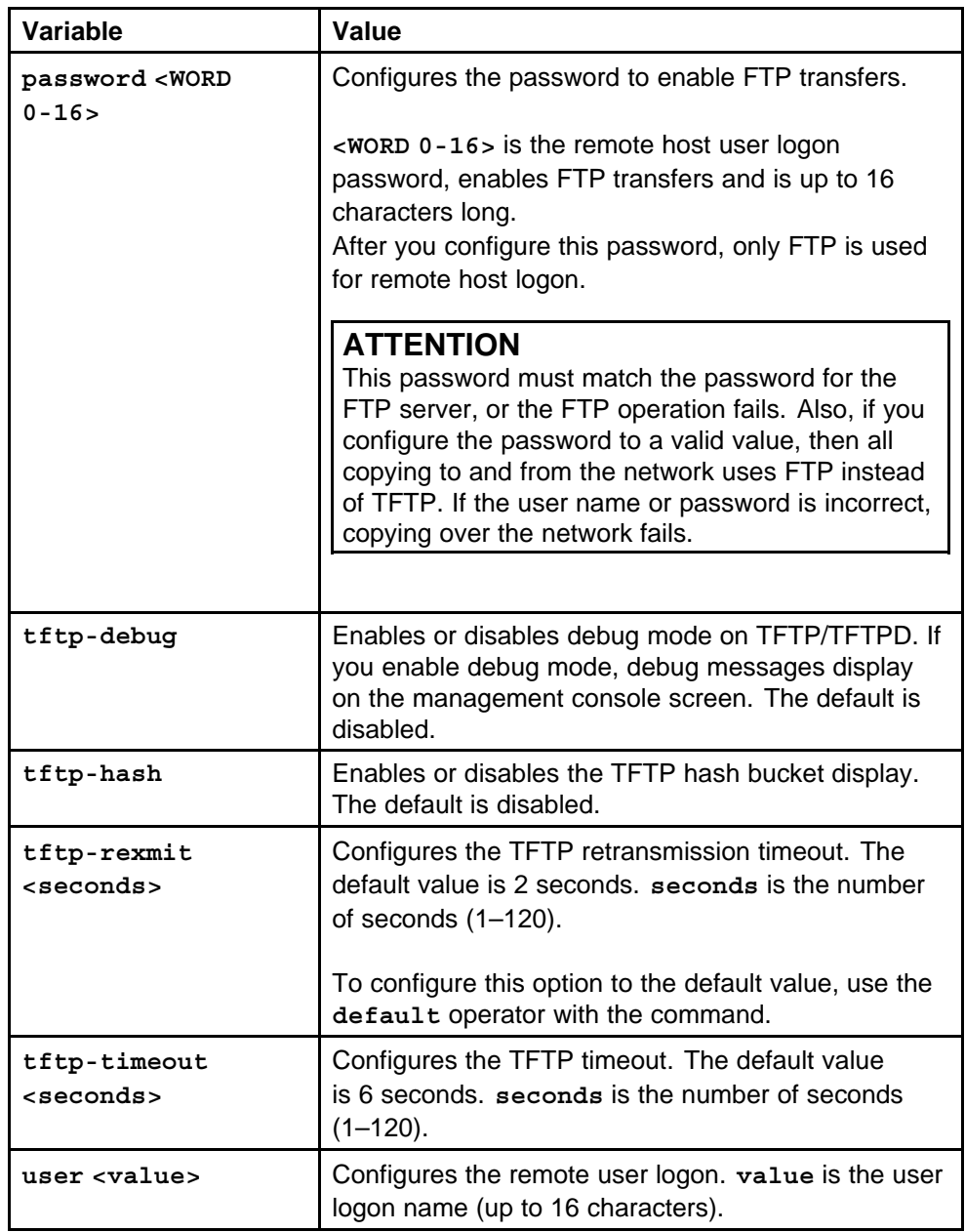

# **save bootconfig**

Save the configuration to a file to retain the configuration settings.

#### **Syntax**

```
save bootconfig [file <word 1-99>] [verbose] [standby <word
1-99>] [backup <word 1-99>] [mode <cli|nncli>]
```
### **Parameters**

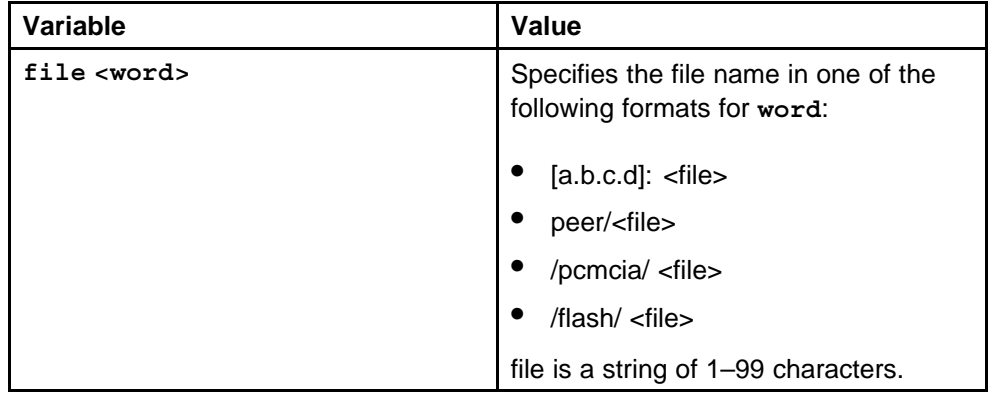

### **Default**

None

### **Command mode**

Privileged Executive Mode

### **Next command mode**

Privileged Executive Mode

### **Related commands**

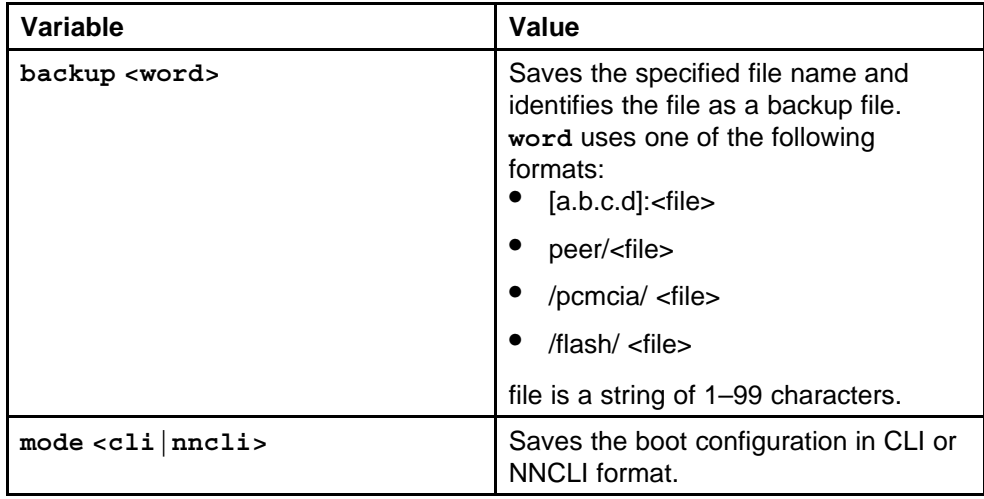

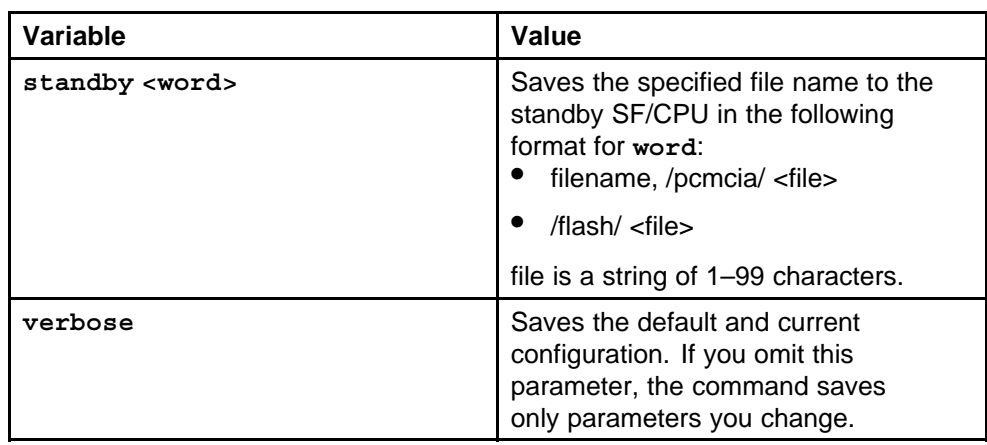

# **save config**

Save the running configuration to a file to retain the configuration settings.

### **Syntax**

```
save config [file <word 1-99>] [verbose] [standby <word
1-99>] [backup <word 1-99>] [mode (cli|nncli)]
```
### **Parameters**

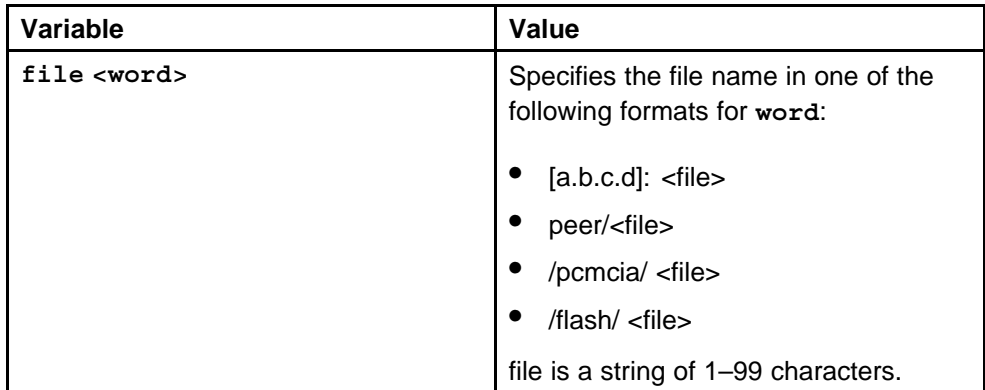

### **Default**

None

### **Command mode**

Privileged Executive Mode

### **Next command mode**

Privileged Executive Mode

### **Related commands**

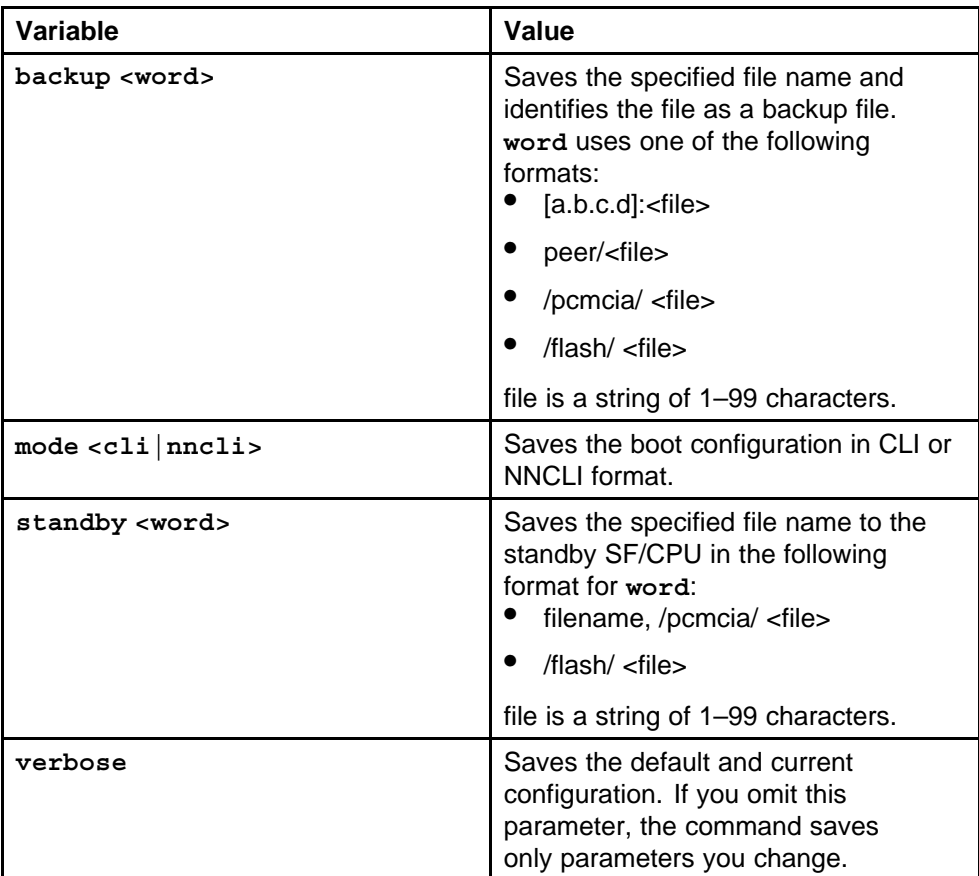

# **Ethernet Modules commands**

This chapter describes the Nortel Networks Command Line Interface (NNCLI) commands to help you configure the Ethernet Routing Switch 8600 Ethernet modules.

# **Navigation**

- "shutdown" (page 189)
- ["auto-negotiate enable" \(page 190\)](#page-189-0)
- ["boot config flags 8616-reautoneg" \(page 190\)](#page-189-0)
- ["auto-negotiation-advertisements" \(page 191\)](#page-190-0)
- ["duplex" \(page 192\)](#page-191-0)
- ["speed" \(page 192\)](#page-191-0)
- ["name port" \(page 193\)](#page-192-0)
- ["port-phy portlist" \(page 193\)](#page-192-0)
- ["sffd enable" \(page 194\)](#page-193-0)
- ["tx-flow-control enable" \(page 195\)](#page-194-0)
- ["flow-control" \(page 195\)](#page-194-0)
- ["wan-mode" \(page 196\)](#page-195-0)
- ["framing sonet" \(page 197\)](#page-196-0)
- ["clock source" \(page 197\)](#page-196-0)
- ["vrf word 0-16" \(page 198\)](#page-197-0)
- ["show sys 8648gtr" \(page 198\)](#page-197-0)
- ["sys 8648gtr high-priority-control-mac" \(page 199\)](#page-198-0)

# **shutdown**

Disable an Ethernet module before you remove it from the chassis to minimize traffic loss. Traffic does not flow on a disabled module.

> Nortel Ethernet Routing Switch 8600 Commands Reference — NNCLI NN46205-106 01.01 16 March 2009

#### <span id="page-189-0"></span>**Syntax**

**shutdown <1-10>**

#### **Parameters**

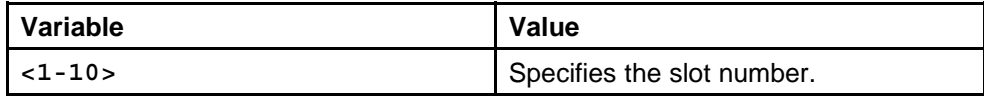

#### **Default**

None

### **Command mode**

GigabitEthernet or FastEthernet Interface Configuration Mode

### **Related commands**

None

### **auto-negotiate enable**

Enable AutoNegotiation on the Ethernet port to optimally operate on the network.

#### **Syntax**

**auto-negotiate enable**

#### **Parameters**

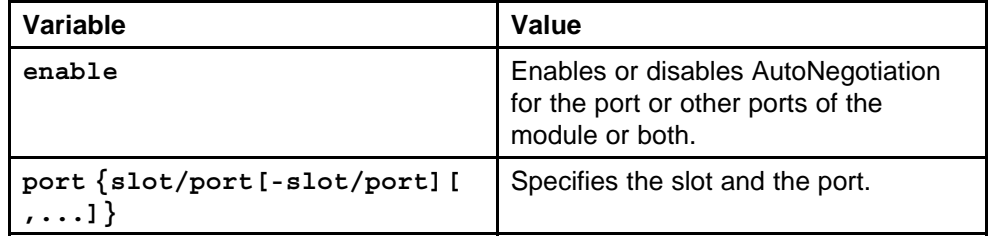

#### **Default**

None

### **Command mode**

Global Configuration Mode

### **Next command mode**

FastEthernet Interface Configuration Mode

### **Related commands**

None

### **boot config flags 8616-reautoneg**

Configure 8616 module after enabling the autonegotiation.

#### <span id="page-190-0"></span>**Syntax**

**boot config flags 8616-reautoneg**

### **Parameters**

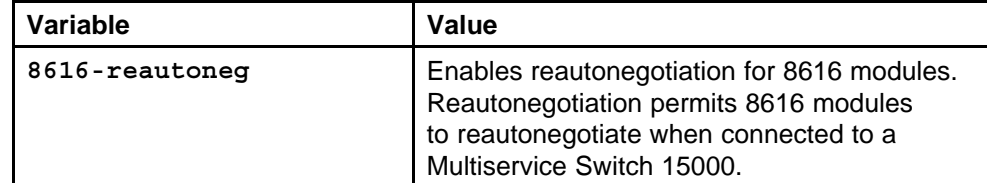

#### **Default**

None

### **Command mode**

Global Configuration Mode

### **Next command mode**

FastEthernet Interface Configuration Mode

### **Related commands**

None

### **auto-negotiation-advertisements**

Configure autonegotiation advertisements after enabling autonegotiation.

#### **Syntax**

**auto-negotiation-advertisements <10-full|10-half|100-ful l|100-half|1000-full|1000-half|none>**

### **Parameters**

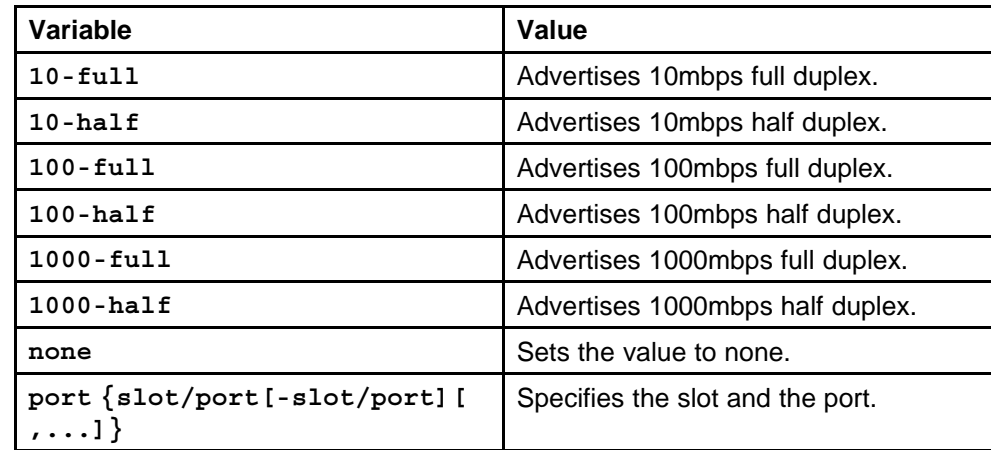

### **Default**

### <span id="page-191-0"></span>**Command mode**

Global Configuration Mode

#### **Next command mode**

FastEthernet Interface Configuration Mode

### **Related commands**

None

# **duplex**

Configure the duplex mode on the Ethernet module. This is applicable to 10/100/1000 Mbit/s ports.

#### **Syntax**

duplex [port <portList>] <half  $|full$ >

#### **Parameters**

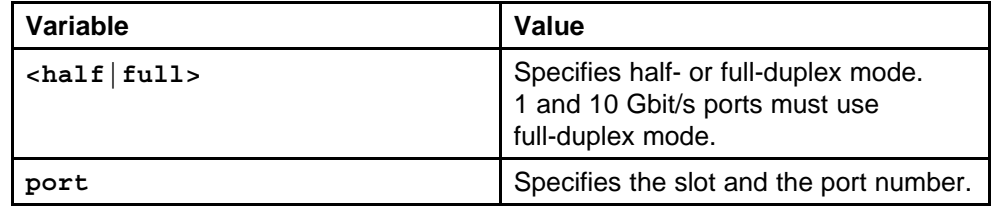

### **Default**

None

### **Command mode**

Global Configuration Mode

### **Next command mode**

FastEthernet Interface Configuration Mode

### **Related commands**

None

### **speed**

Set the speed of the port on the Ethernet modules.

### **Syntax**

**speed [port <portList>] <10|100|1000>**

### <span id="page-192-0"></span>**Parameters**

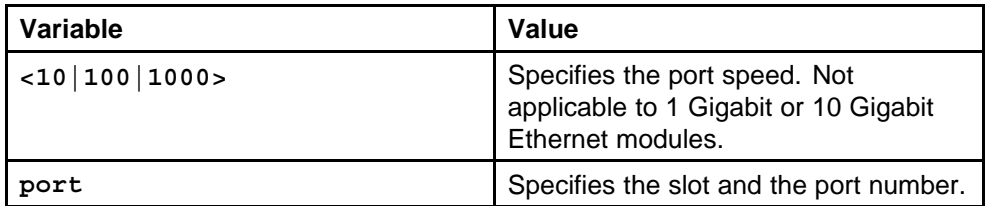

### **Default**

None

### **Command mode**

Global Configuration Mode

### **Next command mode**

FastEthernet Interface Configuration Mode

### **Related commands**

None

### **name port**

Specify the name of the port that needs to be changed and have same settings for all the ports.

### **Syntax**

**name [port <portList>] <WORD 0-42>**

### **Parameters**

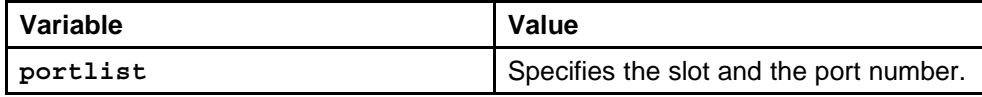

### **Default**

None

### **Command mode**

Global Configuration Mode

### **Next command mode**

FastEthernet Interface Configuration Mode

### **Related commands**

None

# **port-phy portlist**

Specify the line and the connector that you want to be active.

### <span id="page-193-0"></span>**Syntax**

```
port-phy [port <portList>] <left|right>
```
### **Parameters**

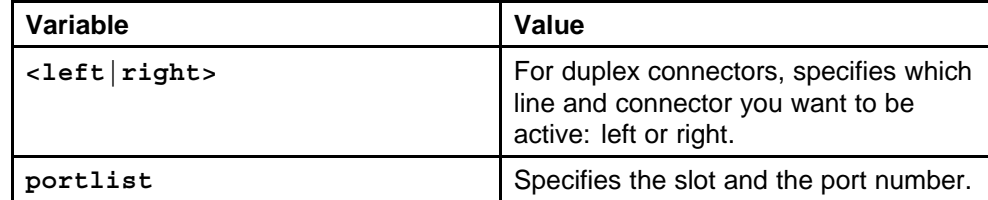

#### **Default**

None

### **Command mode**

Global Configuration Mode

### **Next command mode**

FastEthernet Interface Configuration Mode

### **Related commands**

None

# **sffd enable**

Enable the Single Fiber Fault Detection on the module to perform optimally on the network.

### **Syntax**

**sffd enable**

### **Parameters**

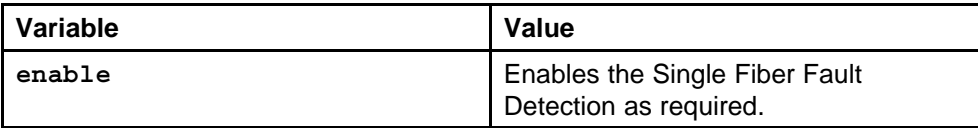

#### **Default**

None

# **Command mode**

Global Configuration Mode

# **Next command mode**

FastEthernet Interface Configuration Mode

### **Related commands**

# <span id="page-194-0"></span>**tx-flow-control enable**

Enable TX flow control to allow the TX to transmit the MAC control PAUSE frames to indicate congestion on the receive side of the port interface. Flow control can only be enabled on 1 Gbit/s and 10 Gbit/s ports. Flow control cannot be enabled for ports that run at less than 1 Gbit/s.

### **Syntax**

**tx-flow-control enable**

### **Parameters**

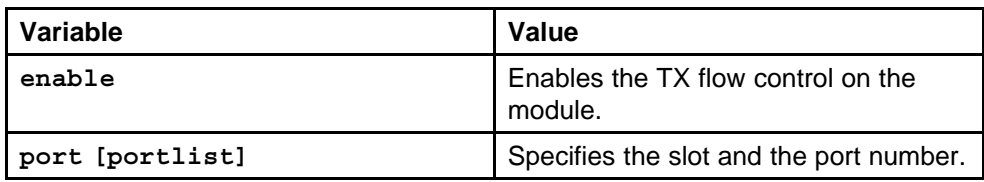

### **Default**

The default is disable.

### **Command mode**

Global Configuration Mode

### **Next command mode**

FastEthernet Interface Configuration Mode

### **Related commands**

None

### **flow-control**

Configure the flow control pause0 and pause timer on the module.

### **Syntax**

**flowcontrol pause0**

### **Parameters**

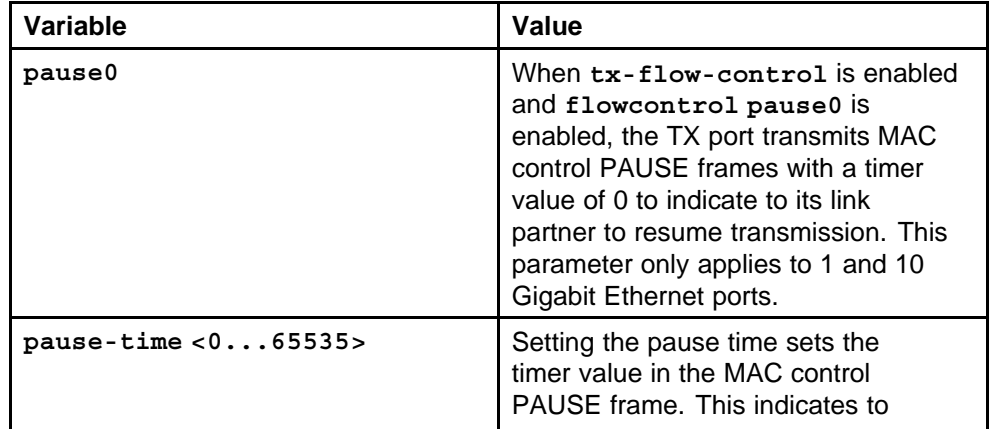

<span id="page-195-0"></span>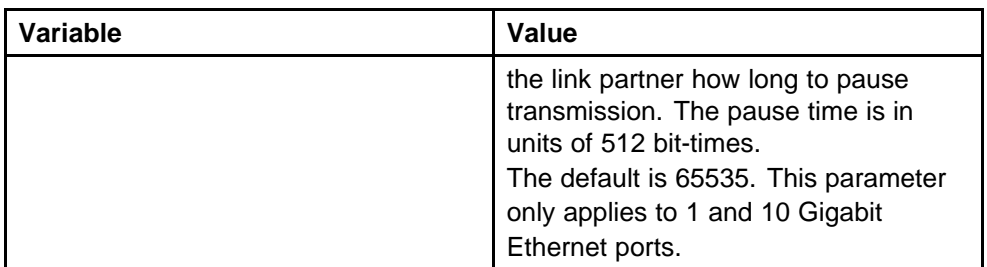

#### **Default**

The default is enable.

#### **Command mode**

Global Configuration Mode

#### **Next command mode**

FastEthernet Interface Configuration Mode

### **Related commands**

None

### **wan-mode**

Configure the Wide Area Network (WAN) mode for LAN or WAN or both modules.

#### **Syntax**

**wan-mode enable**

#### **Parameters**

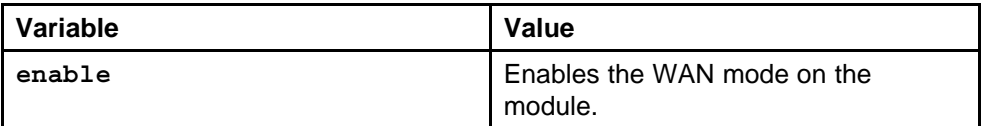

#### **Default**

None

### **Command mode**

Global Configuration Mode

### **Next command mode**

FastEthernet Interface Configuration Mode

### **Related commands**

# <span id="page-196-0"></span>**framing sonet**

Configure the framing type after the WAN mode is enabled.

### **Syntax**

**framing <sonet|sdh>**

### **Parameters**

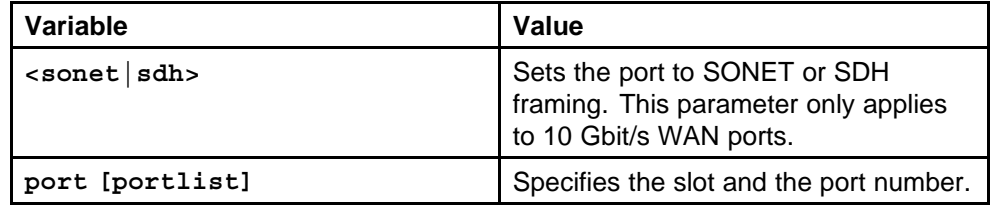

### **Default**

The default value is SONET.

### **Command mode**

Global Configuration Mode

### **Next command mode**

FastEthernet Interface Configuration Mode

### **Related commands**

None

### **clock source**

Configure the clock source type in WAN modules.

### **Syntax**

**clock source <internal|line>**

### **Parameters**

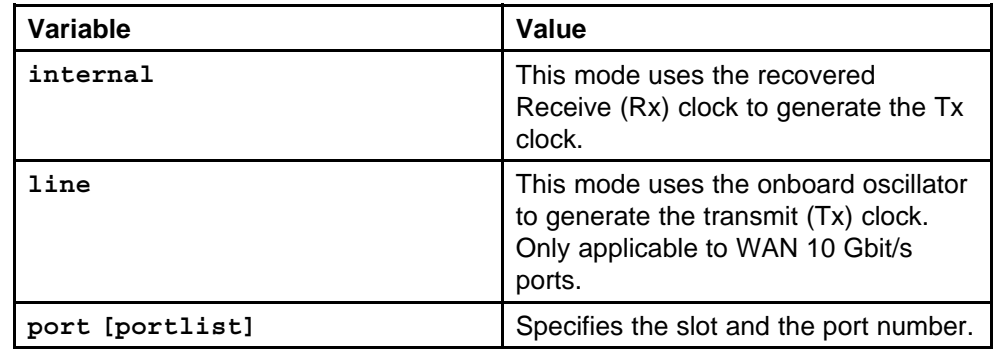

### **Default**

The default value is internal.

### <span id="page-197-0"></span>**Command mode**

Global Configuration Mode

#### **Next command mode**

FastEthernet Interface Configuration Mode

### **Related commands**

None

# **vrf word 0-16**

Associate a port to a (Virtual Router Forwarding ) VRF so that the port becomes a member of the VRF instance.

#### **Syntax**

**vrf <WORD 0-16>**

### **Parameters**

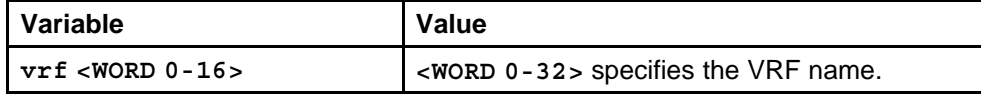

#### **Default**

None

### **Command mode**

Global Configuration Mode

#### **Next command mode**

Interface Configuration Mode

### **Related commands**

None

### **show sys 8648gtr**

Display the current control MAC mappings.

### **Syntax**

**show sys 8648gtr**

### **Parameters**

None

### **Default**

None

### **Command mode**

Global Configuration Mode

### <span id="page-198-0"></span>**Related commands**

None

# **sys 8648gtr high-priority-control-mac**

Use the high-priority control MAC address feature to select control MAC addresses to be treated as high priority.

### **Syntax**

```
sys 8648gtr high-priority-control-mac <0-5> [<0x00:0x00:0
x00:0x00:0x00:0x00>
```
### **Parameters**

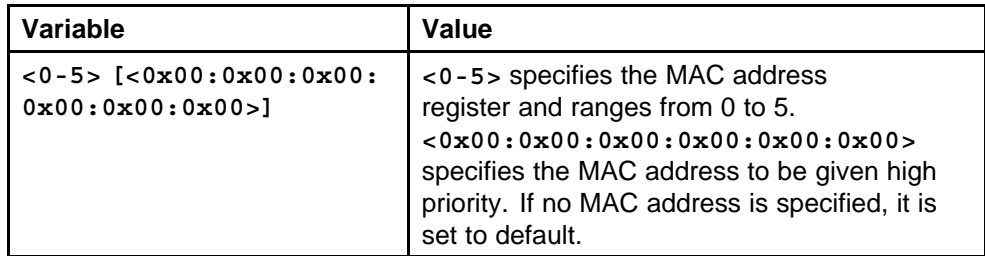

### **Default**

None

### **Command mode**

Global Configuration Mode

### **Related commands**

Nortel Ethernet Routing Switch 8600 Commands Reference — NNCLI NN46205-106 01.01 16 March 2009

# **IP Routing commands**

This chapter provides the Nortel Networks Command Line Interface (NNCLI) commands to perform general IP routing operations on the Ethernet Routing Switch 8600.

# **Navigation**

- ["ip routing" \(page 203\)](#page-202-0)
- ["show ip routing" \(page 203\)](#page-202-0)
- ["routing" \(page 204\)](#page-203-0)
- ["no ip route" \(page 204\)](#page-203-0)
- ["show ip route" \(page 205\)](#page-204-0)
- ["ip route preference" \(page 206\)](#page-205-0)
- ["show ip route preference" \(page 207\)](#page-206-0)
- ["action flushIp" \(page 207\)](#page-206-0)
- ["ip ttl" \(page 208\)](#page-207-0)
- ["ip alternative-route" \(page 209\)](#page-208-0)
- ["ip ecmp" \(page 210\)](#page-209-0)
- ["ip icmp" \(page 212\)](#page-211-0)
- ["ip route" \(page 212\)](#page-211-0)
- ["ip route default" \(page 214\)](#page-213-0)
- ["ip irdp" \(page 215\)](#page-214-0)
- ["show ip irdp" \(page 216\)](#page-215-0)
- ["ip irdp address" \(page 216\)](#page-215-0)
- ["ip address" \(page 218\)](#page-217-0)
- ["show interfaces loopback" \(page 219\)](#page-218-0)
- ["Show ip ecmp" \(page 220\)](#page-219-0)
- ["ip dhcp-relay" \(page 221\)](#page-220-0)
- ["ip dhcp-relay fwd-path" \(page 221\)](#page-220-0)
- ["ip dhcp-relay fwd-path enable" \(page 222\)](#page-221-0)
- ["ip dhcp-relay fwd-path mode" \(page 223\)](#page-222-0)
- ["show ip dhcp-relay" \(page 223\)](#page-222-0)
- ["ip dhcp-relay broadcast" \(page 224\)](#page-223-0)
- ["ip forward-protocol udp" \(page 226\)](#page-225-0)
- ["show ip forward-protocol udp" \(page 227\)](#page-226-0)
- ["ip forward-protocol udp portfwd" \(page 227\)](#page-226-0)
- ["show ip forward-protocol udp portfwd" \(page 228\)](#page-227-0)
- ["ip forward-protocol udp portfwdlist" \(page 229\)](#page-228-0)
- ["ip forward-protocol udp broadcastmask" \(page 230\)](#page-229-0)
- ["ip forward-protocol udp maxttl" \(page 230\)](#page-229-0)
- ["show ip forward-protocol udp portfwdlist" \(page 231\)](#page-230-0)
- ["show ip forward-protocol udp " \(page 232\)](#page-231-0)
- ["ip arp-response" \(page 232\)](#page-231-0)
- ["ip arp-proxy enable" \(page 233\)](#page-232-0)
- ["loop-detect action" \(page 233\)](#page-232-0)
- ["show ip arp interface" \(page 234\)](#page-233-0)
- ["ip arp " \(page 234\)](#page-233-0)
- ["show ip arp" \(page 236\)](#page-235-0)
- ["clear ip arp interface" \(page 236\)](#page-235-0)
- ["show ip arp -s" \(page 237\)](#page-236-0)
- ["ip vrrp" \(page 237\)](#page-236-0)
- ["show ip vrrp address" \(page 240\)](#page-239-0)
- ["show ip vrrp interface vlan" \(page 241\)](#page-240-0)
- ["ip prefix-list" \(page 242\)](#page-241-0)
- ["show ip prefix-list" \(page 243\)](#page-242-0)
- ["route-map enable" \(page 243\)](#page-242-0)
- ["show route-map" \(page 248\)](#page-247-0)
- ["accept adv-rtr enable" \(page 249\)](#page-248-0)
- ["ip ospf apply accept adv-rtr" \(page 250\)](#page-249-0)
- ["ip ospf apply accept" \(page 251\)](#page-250-0)
- <span id="page-202-0"></span>• ["show ip ospf accept" \(page 251\)](#page-250-0)
- ["ip redistribute enable" \(page 252\)](#page-251-0)
- ["show ip redistribute" \(page 253\)](#page-252-0)
- ["ip rsmlt" \(page 253\)](#page-252-0)
- ["show ip rsmlt" \(page 254\)](#page-253-0)
- ["ip rsmlt edge-support " \(page 255\)](#page-254-0)
- ["show ip rsmlt edge-support" \(page 256\)](#page-255-0)

# **ip routing**

Enable IP forwarding (routing) on a global level so that the router supports routing. You can use the IP address of any router interface for IP-based network management.

#### **Syntax**

**ip routing**

#### **Parameters**

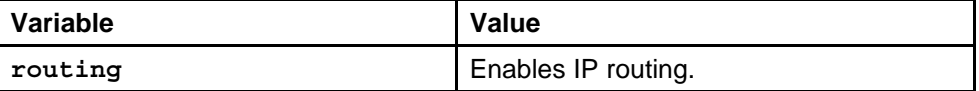

#### **Default**

None

#### **Command mode**

Global Configuration Mode

#### **Related commands**

None

### **show ip routing**

Displays the ip routing configuration information.

#### **Syntax**

**show ip routing**

#### **Parameters**

None

#### **Default**

#### <span id="page-203-0"></span>**Command mode**

Global Configuration Mode

### **Related commands**

None

# **routing**

You can enable or disable routing capabilities on specified switch ports. The specified port can be part of a routed VLAN, while routing is disabled only on that port.

#### **Syntax**

**routing enable**

#### **Parameters**

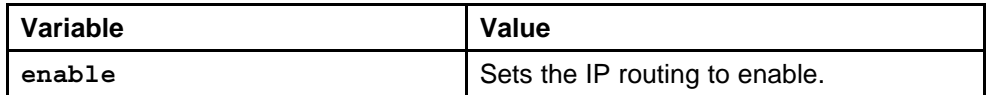

### **Default**

The default setting for routing is enable.

### **Command mode**

Gigabitethernet Interface Configuration Mode

### **Related commands**

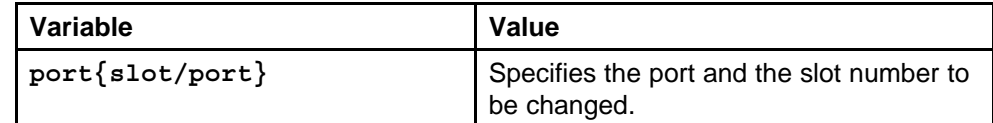

### **no ip route**

Delete a dynamically learned route from the routing table if you do not want the Ethernet Routing Switch to use the route. Exercise caution when you delete entries from the routing table.

#### **Syntax**

**no ip route <A.B.C.D> <A.B.C.D> <A.B.C.D> dynamic**

#### **Parameters**

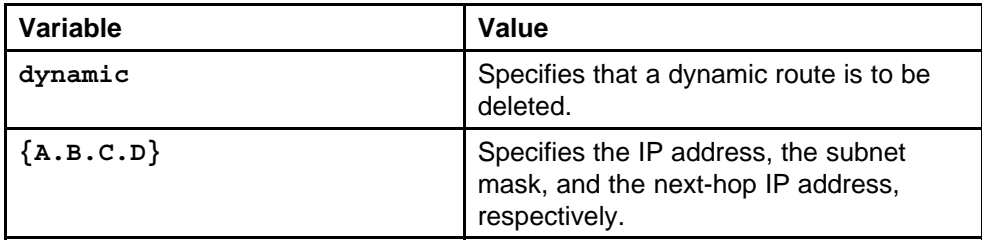

Nortel Ethernet Routing Switch 8600 Commands Reference — NNCLI NN46205-106 01.01 16 March 2009

### <span id="page-204-0"></span>**Default**

None

### **Command mode**

Global Configuration Mode

### **Related commands**

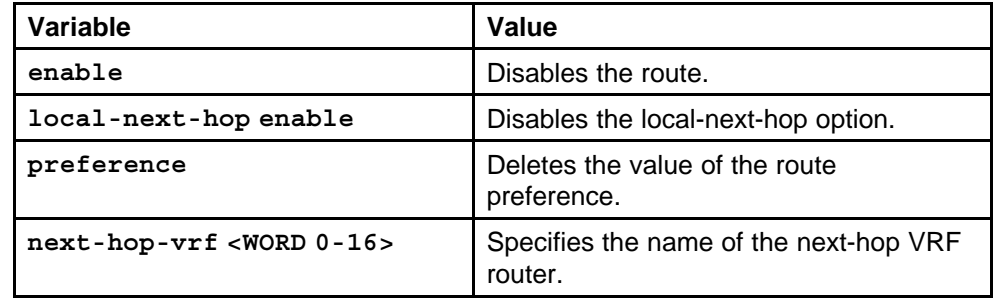

# **show ip route**

Displays the IP route information.

### **Syntax**

```
show ip route [<A.B.C.D>] [-s <A.B.C.D> <A.B.C.D>]
[alternative] [preference] [vrf <WORD 0-16>] [vrfids <WORD
0-255>]
```
### **Parameters**

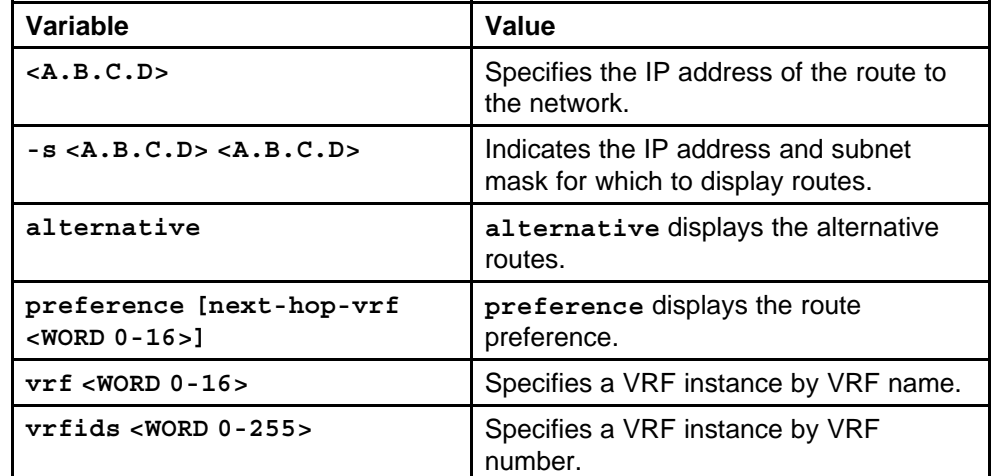

### **Default**

None

### **Command mode**

Configuration Mode

### <span id="page-205-0"></span>**Next command mode**

Configuration Mode

### **Related commands**

None

# **ip route preference**

### **Syntax**

```
ip route preference protocol <static|ospf-intra|ospf-int
er|ebgp|ibgp|rip|ospf-extern1|ospf-extern2|staticv6|os
pfv3-intra|ospfv3-inter|ospfv3-extern1|ospfv3-extern2>
<0-255>
```
### **Parameters**

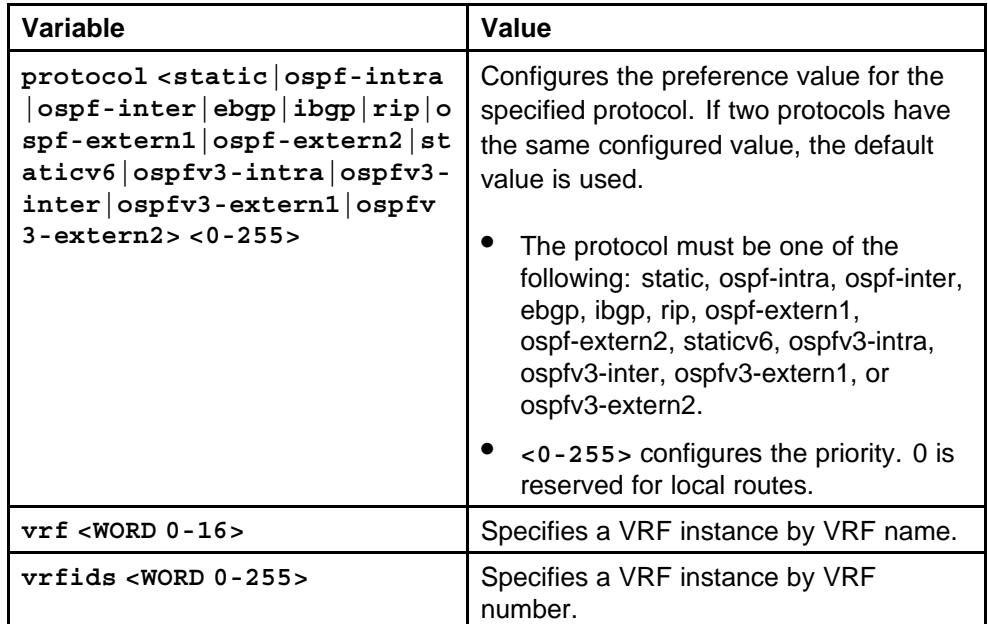

### **Default**

None

### **Command mode**

Global Configuration Mode

### **Next command mode**

VRF Router Configuration Mode

### **Related commands**

# <span id="page-206-0"></span>**show ip route preference**

Display the IP route preference information to confirm that the configuration is correct.

### **Syntax**

**show ip route preference [vrf <WORD 0-16>] [vrfids <WORD 0-255>]**

### **Parameters**

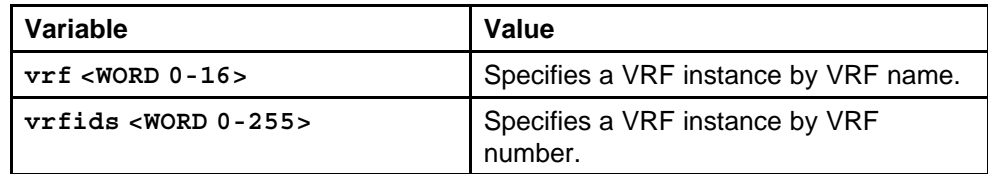

### **Default**

None

### **Command mode**

Global Configuration Mode

### **Related commands**

None

# **action flushIp**

For administrative and troubleshooting purposes, flush the routing tables.

To flush tables on a VRF instance for a port or VLAN, ensure that the VRF is associated with the port or VLAN.

### **Syntax**

**action flushIp**

**Parameters**

None

### **Default**

None

### **Command mode** Global Configuration Mode

**Next command mode**

Gigabitethernet Interface Configuration Mode

### **Related commands**

# <span id="page-207-0"></span>**ip ttl**

Configure the IP routing protocol stack to specify which routing features the switch can use.

#### **Syntax**

**ip ttl <1-255>**

### **Parameters**

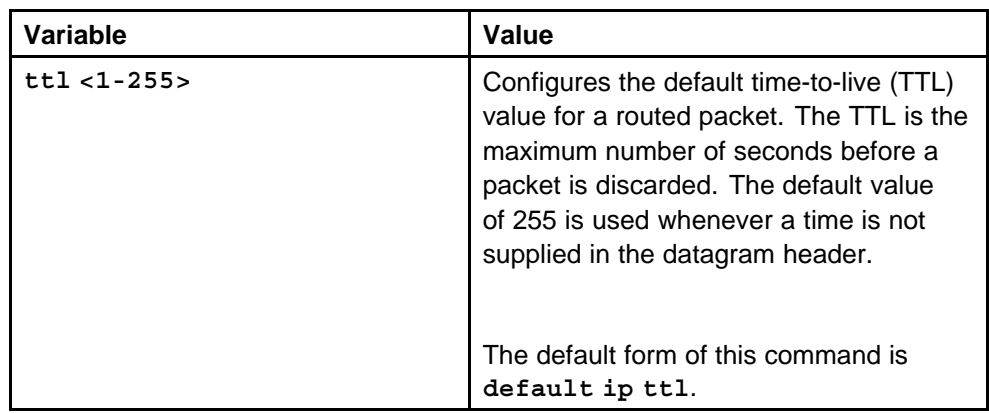

### **Default**

The default value is 255.

### **Command mode**

Global Configuration Mode

### **Next command mode**

VRF Router Configuration Mode

### **Related commands**

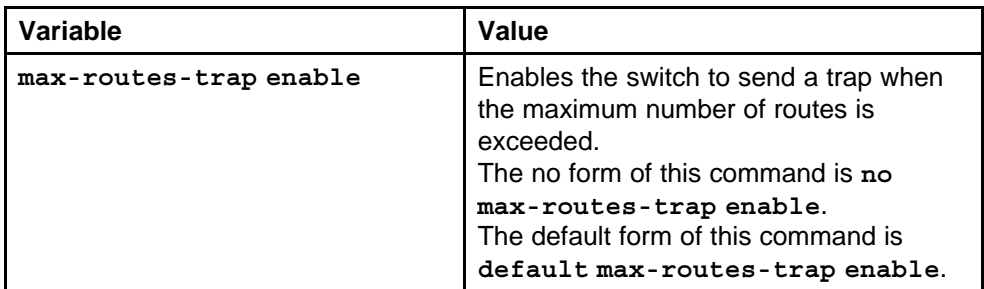

<span id="page-208-0"></span>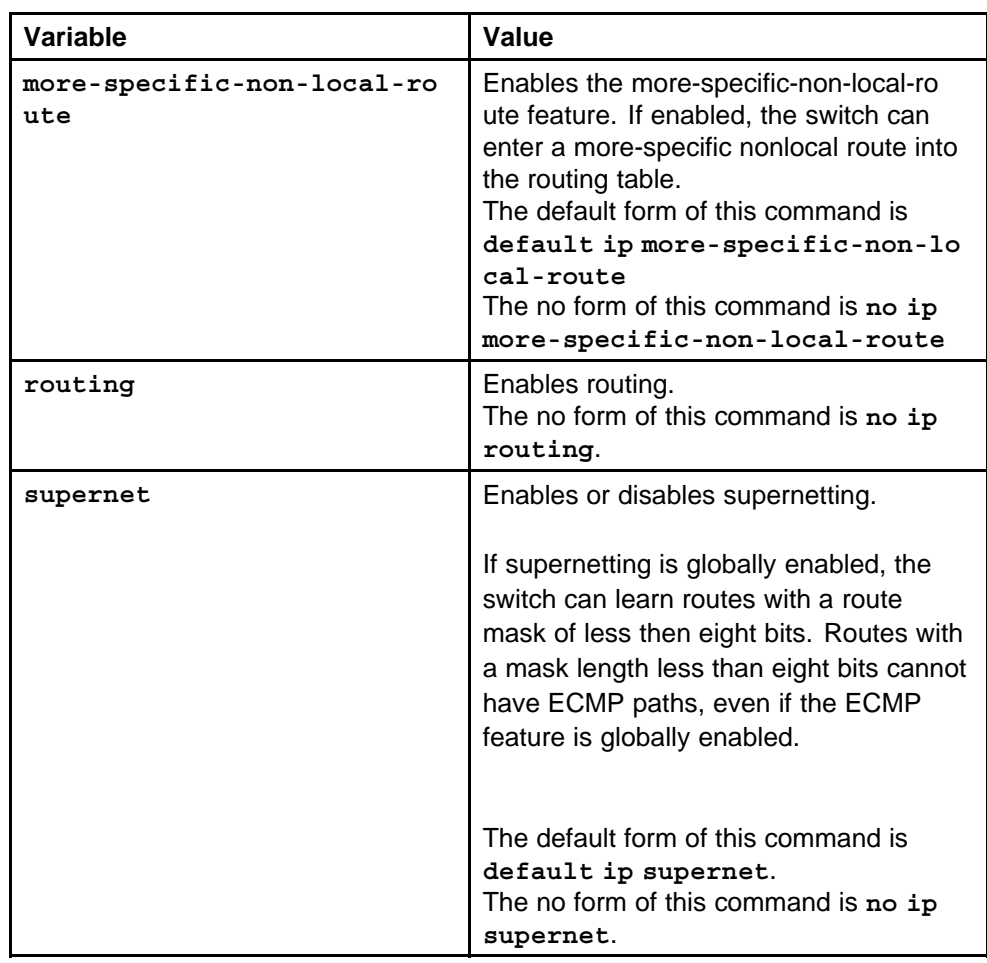

# **ip alternative-route**

Enable the Alternative Route feature globally.

### **Syntax**

**ip alternative-route**

# **Parameters**

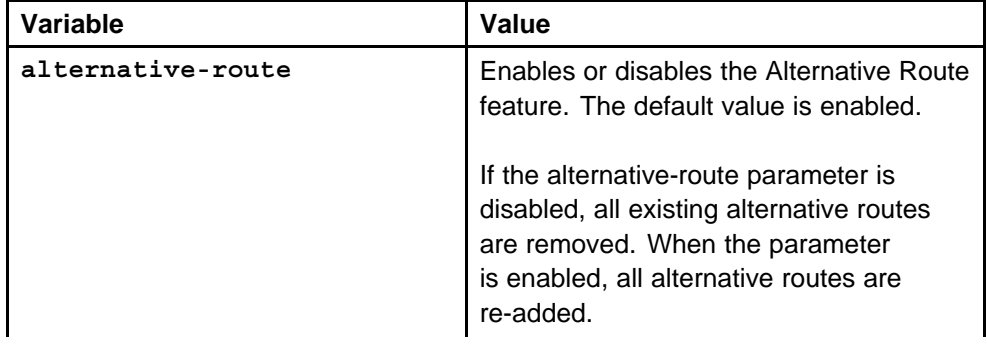

<span id="page-209-0"></span>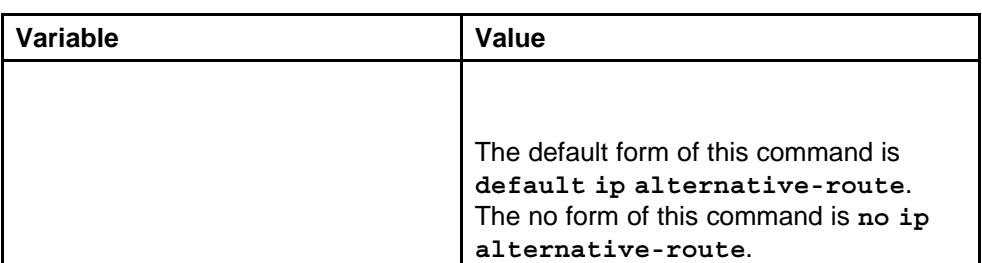

### **Default**

None

### **Command mode**

Global Configuration Mode

### **Related commands**

None

# **ip ecmp**

Enable Equal cost multiplepath protocol (ECMP).

### **Syntax**

**ip ecmp**

### **Parameters**

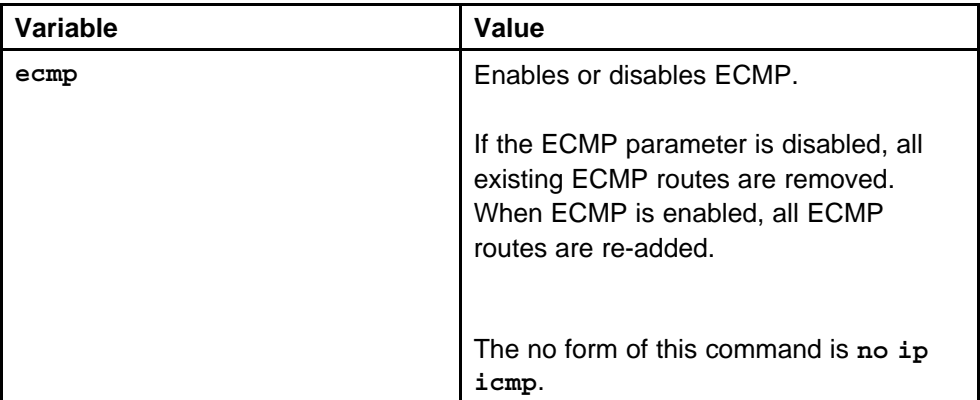

### **Default**

The default is disabled.

### **Command mode**

Global Configuration Mode

# **Related commands**

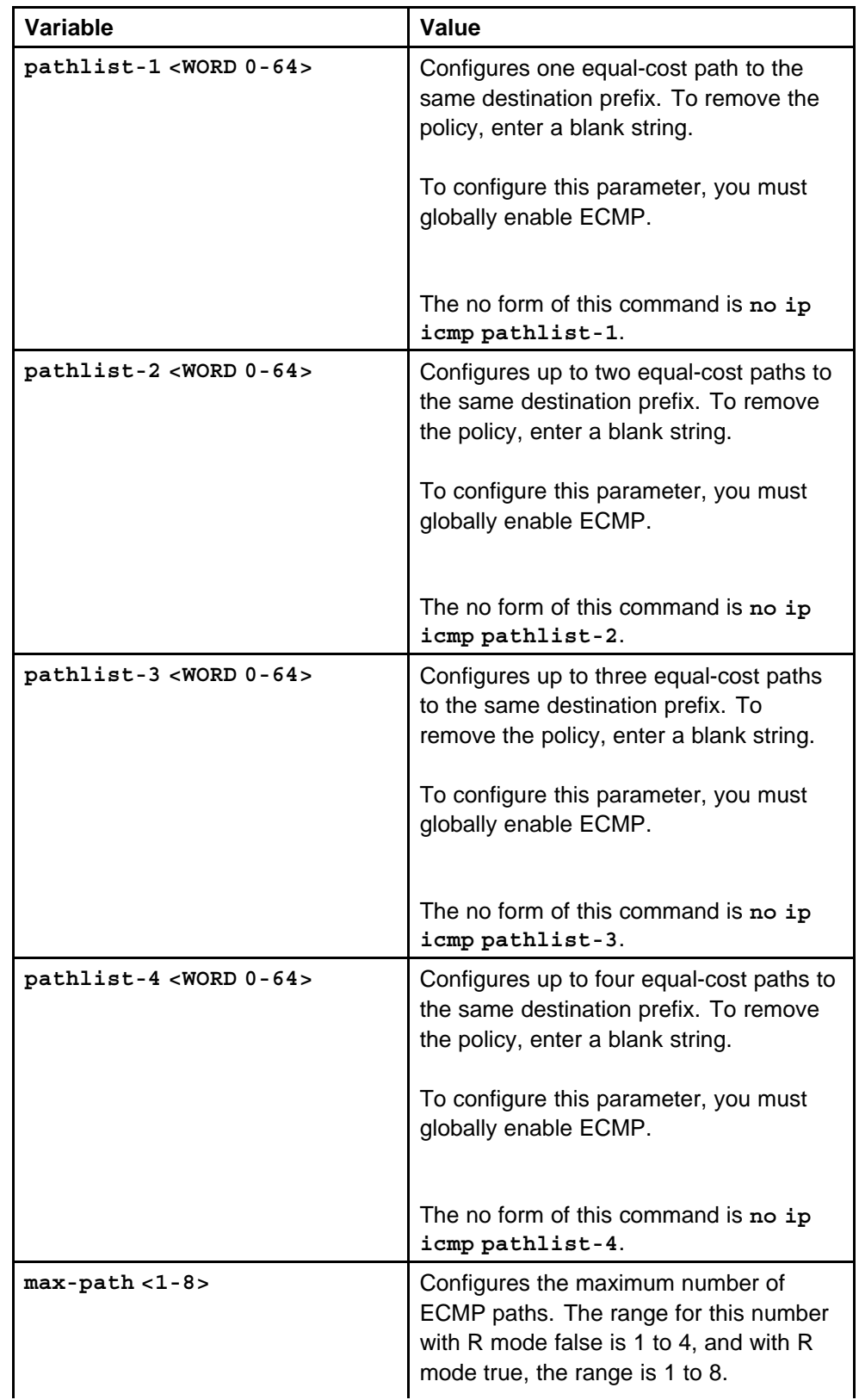

<span id="page-211-0"></span>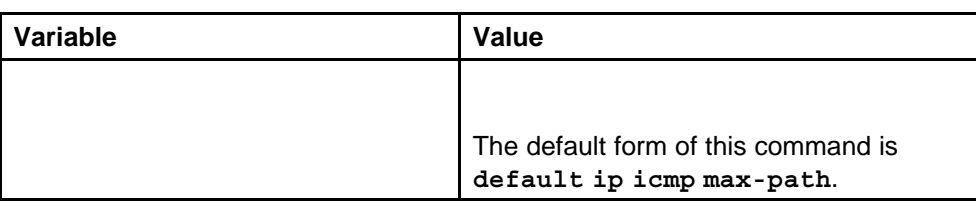

# **ip icmp**

Enables ICMP redirect and unreachable messages.

### **Syntax**

**ip icmp redirect**

### **Parameters**

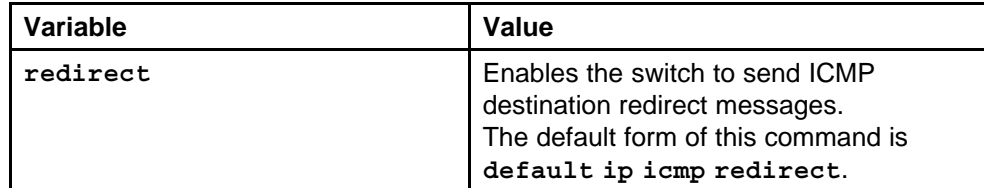

### **Default**

None

### **Command mode**

Global Configuration Mode

### **Related commands**

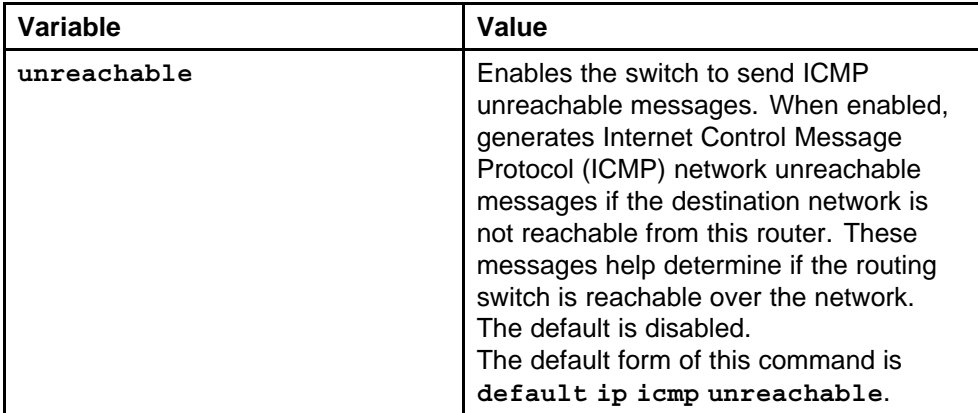

# **ip route**

Configure a black hole static route to the destination a router advertises to avoid routing loops when aggregating or injecting routes to other routers.

> Nortel Ethernet Routing Switch 8600 Commands Reference — NNCLI NN46205-106 01.01 16 March 2009

# **Syntax**

**ip route <A.B.C.D> <A.B.C.D> 255.255.255.255 enable [next-hop-vrf <WORD 0-16>]**

#### **Parameters**

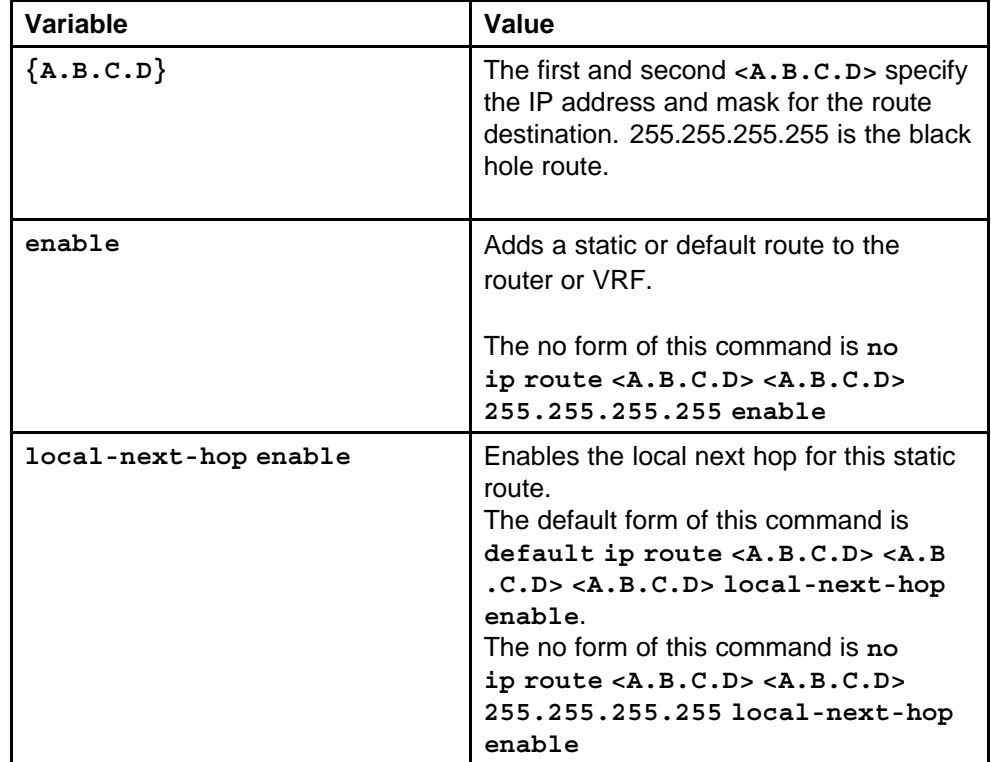

### **Default**

None

### **Command mode**

Global Configuration Mode

### **Related commands**

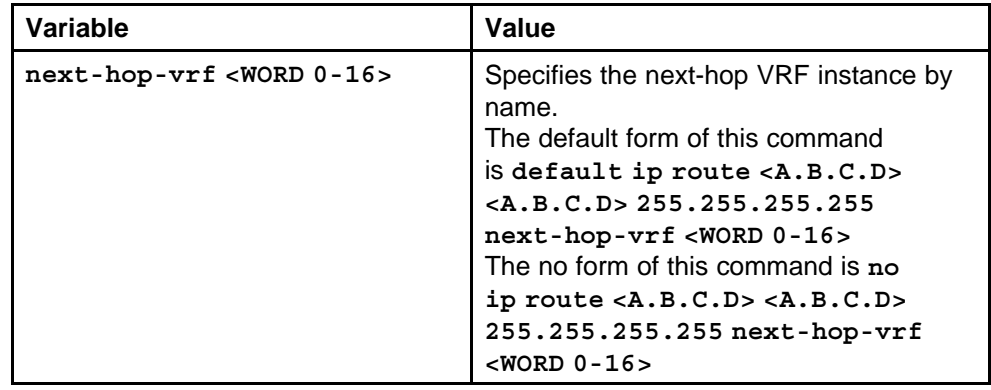

<span id="page-213-0"></span>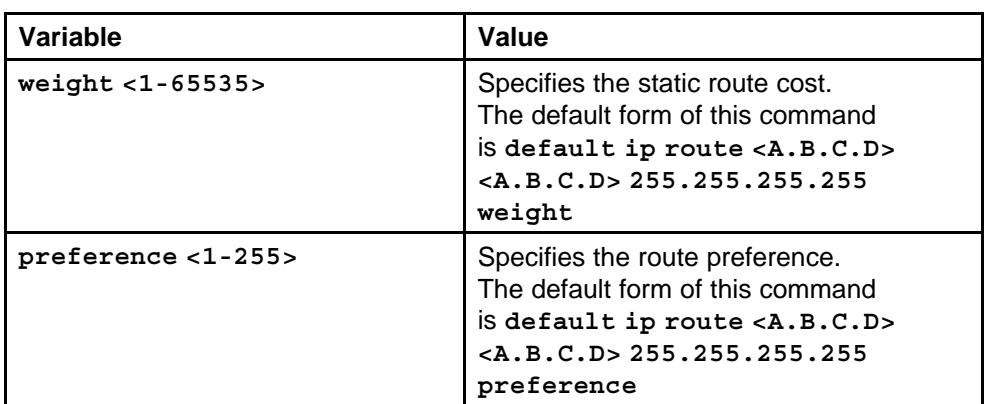

# **ip route default**

The default route specifies a route to all networks for which there are no explicit routes in the Forwarding Information Base or the routing table. This route has a prefix length of zero (RFC 1812). You can configure routing switches with a static default route, or they can learn it through a dynamic routing protocol.

To create a default static route, you configure the destination address and subnet mask to 0.0.0.0.

### **Syntax**

**ip route 0.0.0.0 0.0.0.0 <A.B.C.D> enable [next-hop-vrf <WORD 0-16>]**

### **Parameters**

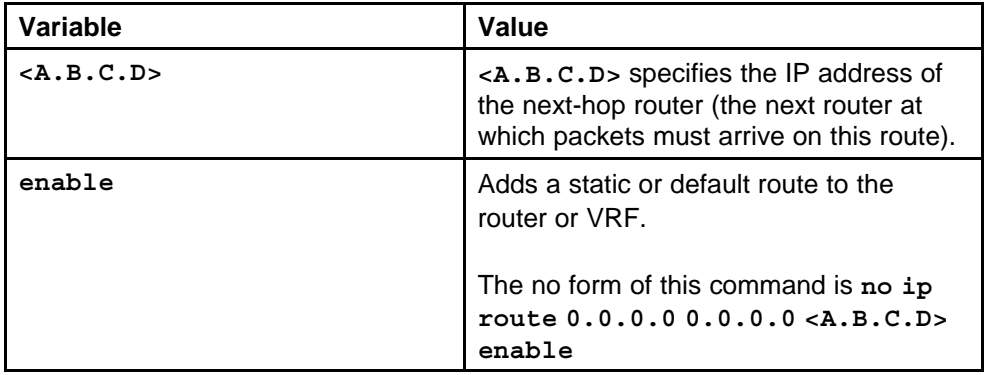

### **Default**

None

### **Command mode**

Global Configuration Mode

### <span id="page-214-0"></span>**Next command mode**

VRF Router Configuration Mode

### **Related commands**

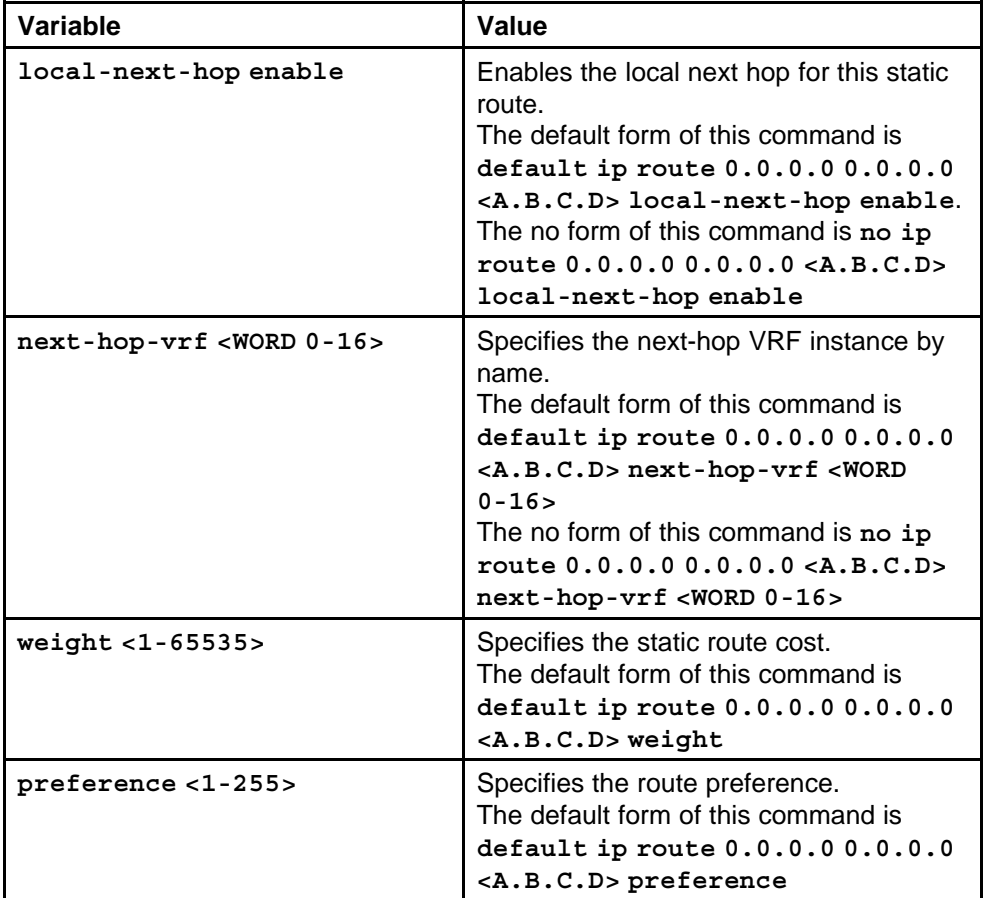

# **ip irdp**

Enable Router Discovery globally so that the switch supports Router Discovery.

### **Syntax**

**ip irdp enable**

### **Parameters**

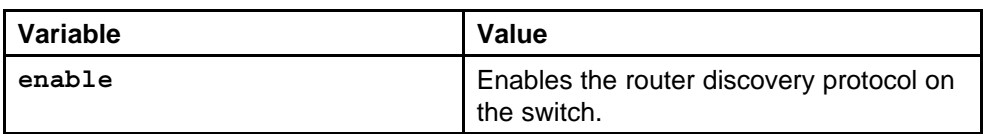

### **Default**

### <span id="page-215-0"></span>**Command mode**

Global Configuration Mode

### **Related commands**

None

### **show ip irdp**

Confirm that Router Discovery is enabled.

**Syntax**

**show ip irdp**

**Parameters**

None

**Default**

None

### **Command mode**

Global Configuration Mode

### **Related commands**

None

### **ip irdp address**

Configure ICMP Router Discovery to enable hosts attached to multicast or broadcast networks to discover the IP addresses of their neighboring routers.

### **Syntax**

**ip irdp address <A.B.C.D>**

### **Parameters**

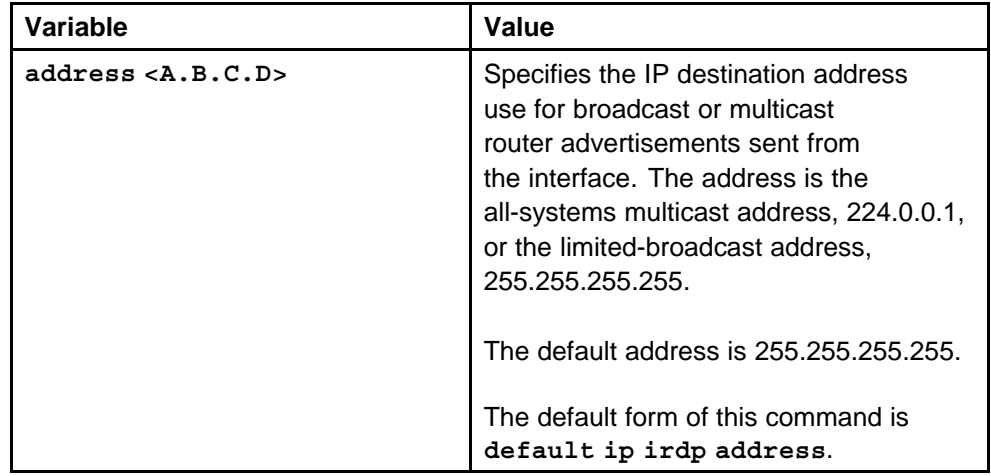
## **Default**

None

## **Command mode**

Global Configuration Mode

## **Next command mode**

Interface Configuration Mode

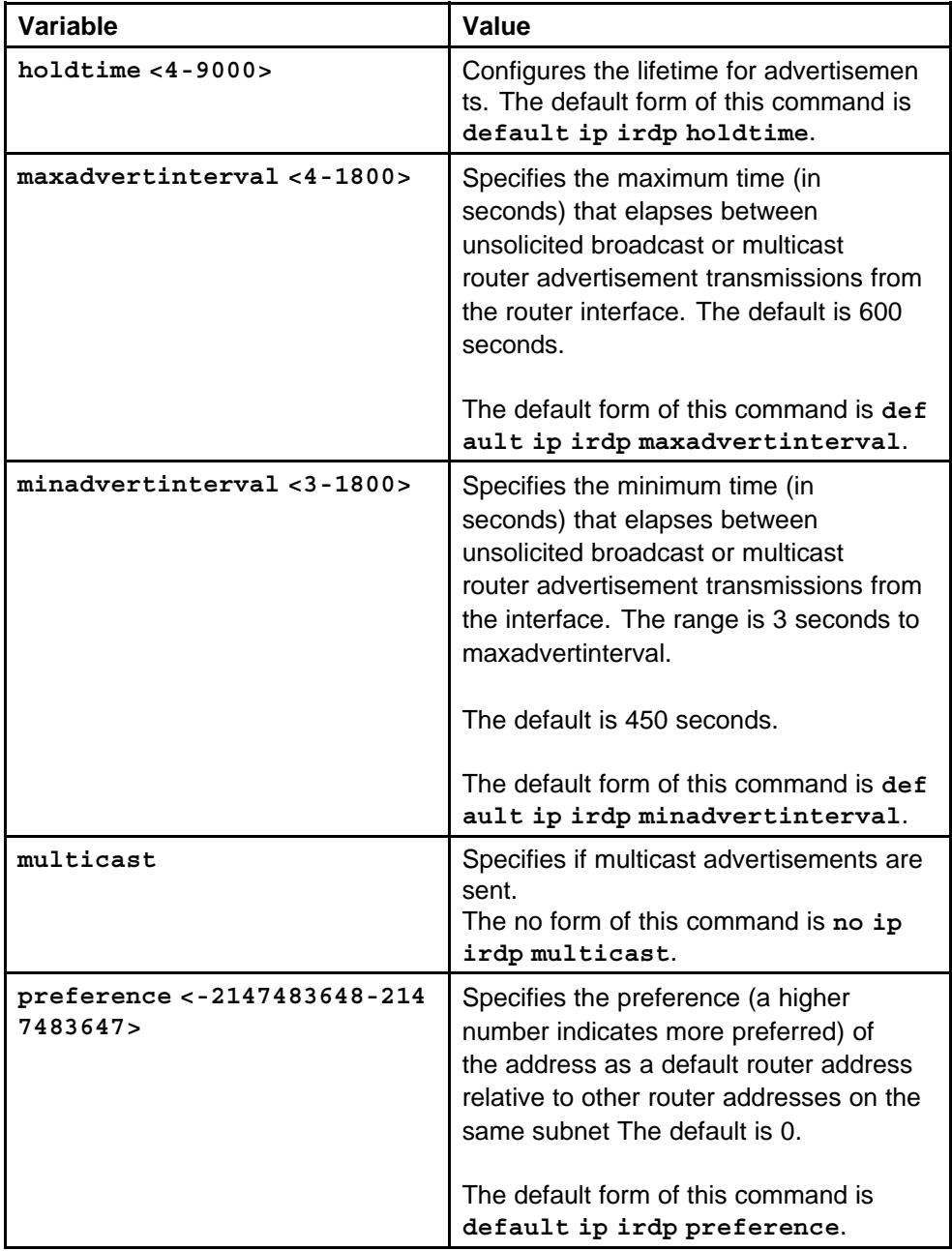

## **ip address**

Configure a circuitless IP interface (CLIP) when you want to provide a virtual interface that is not associated with a physical port. You can use a CLIP interface to provide uninterrupted connectivity to your switch. You can configure a maximum of 256 CLIP interfaces on each device.

### **Syntax**

**ip address [<1-256>] <A.B.C.D/X> [vrf <WORD 0-32>]**

### **Parameters**

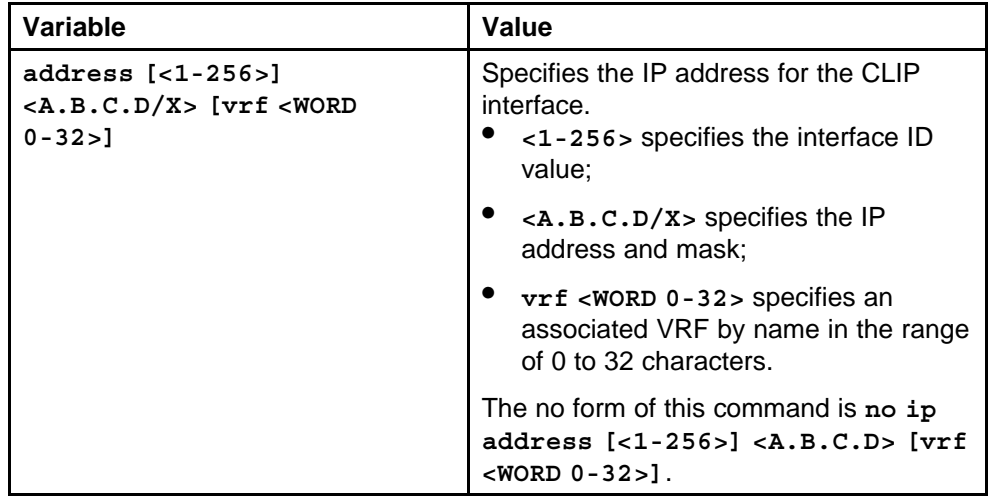

## **Default**

None

#### **Command mode**

Global Configuration Mode

## **Next command mode**

Loopback Interface Configuration Mode

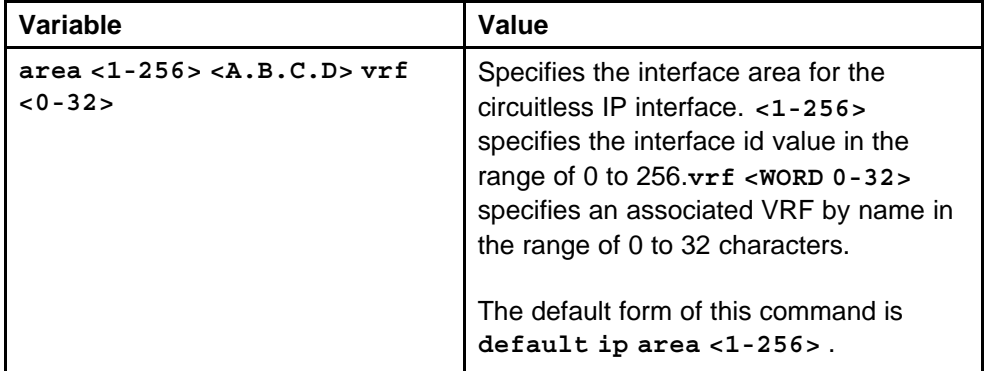

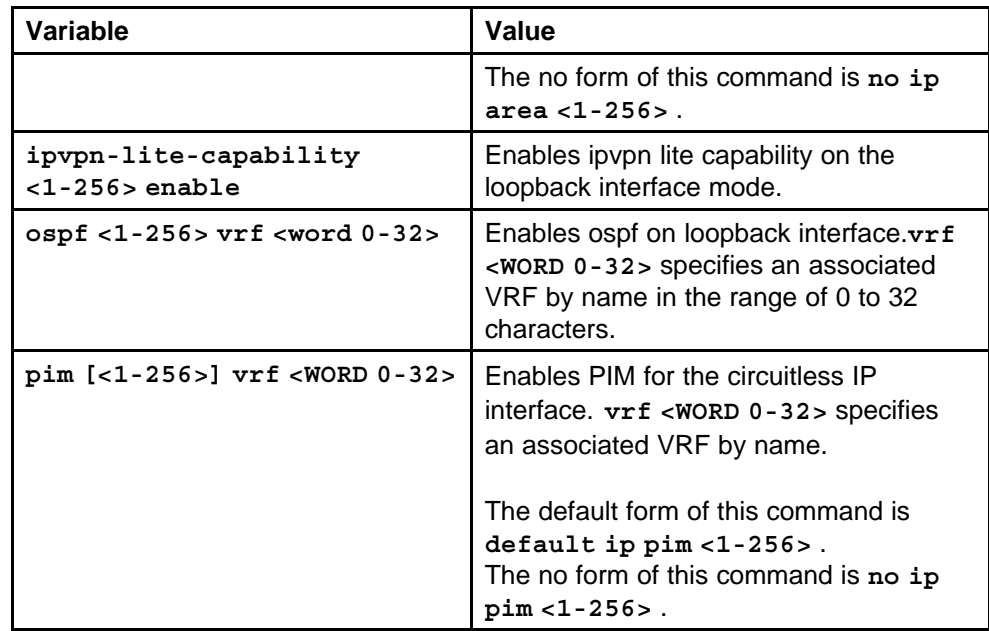

## **show interfaces loopback**

Display the circuitless IP interface configuration information.

### **Syntax**

**show interfaces loopback vrf <WORD 0-32> vrfids <WORD 0-255>**

#### **Parameters**

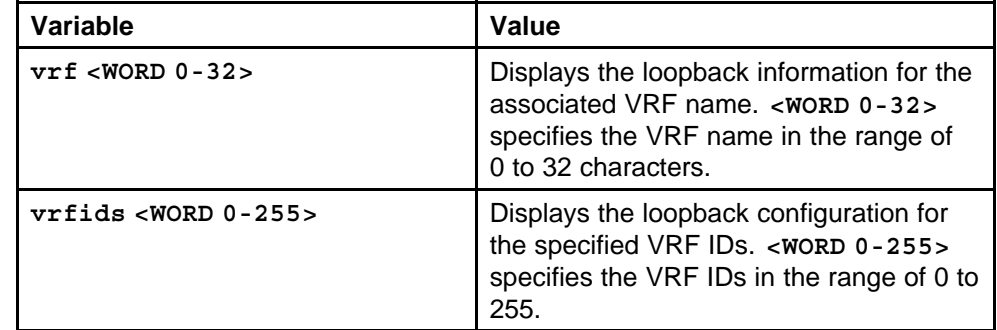

## **Default**

None

# **Command mode**

Privileged Exec Mode

# **Related commands**

None

## **Show ip ecmp**

Display the prefix list of routes with number of ECMP paths.

#### **Syntax**

**show ip ecmp pathlist-1 vrf <WORD 0-32> vrfids <WORD 0-255>**

### **Parameters**

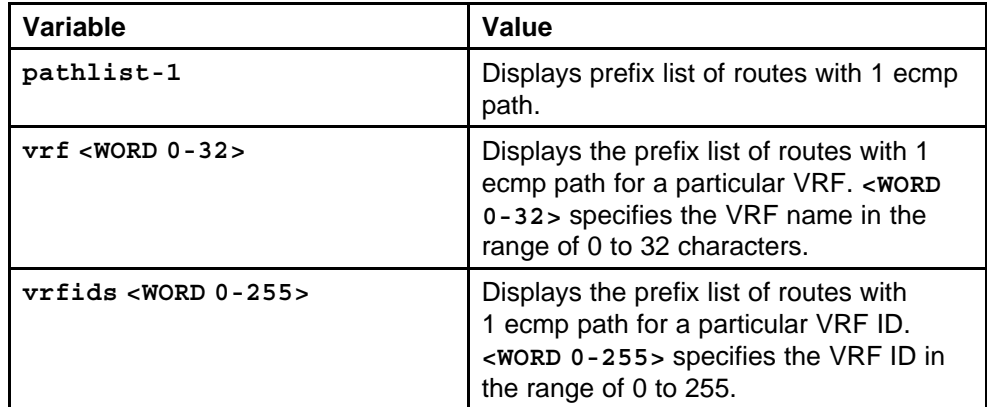

#### **Default**

None

### **Command mode**

Privileged Exec Mode

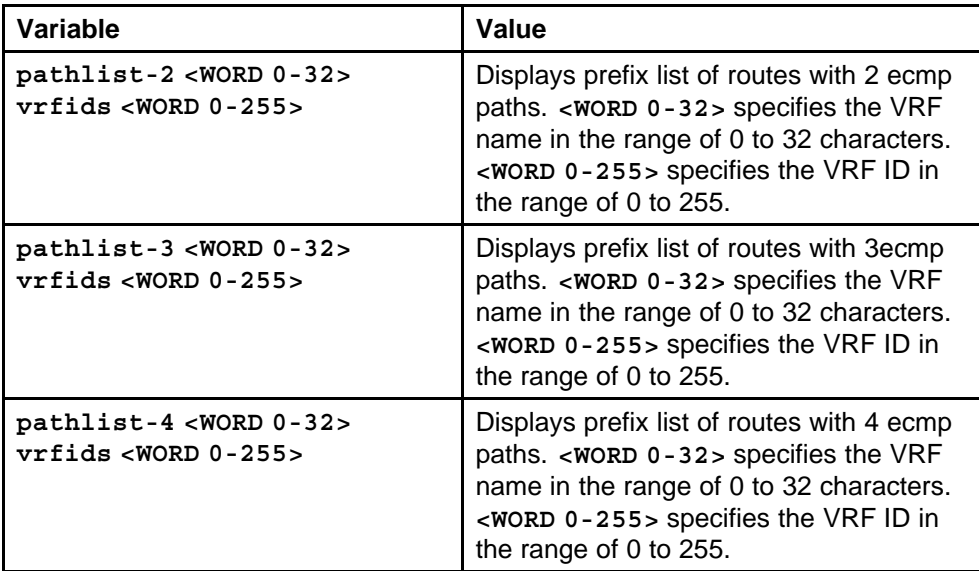

## **ip dhcp-relay**

View and configure DHCP parameters globally on the Ethernet Routing Switch 8600.

## **Syntax**

**ip dhcp-relay**

## **Parameters**

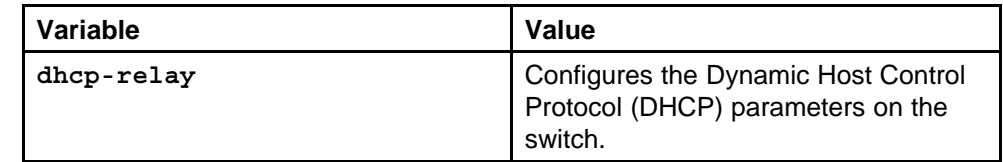

## **Default**

None

## **Command mode**

Global Configuration Mode

## **Next command mode**

VLAN Interface Configuration Mode

## **Related commands**

None

# **ip dhcp-relay fwd-path**

Create the forwarding path from the client to the server.

## **Syntax**

**ip dhcp-relay fwd-path <A.B.C.D> <A.B.C.D>**

## **Parameters**

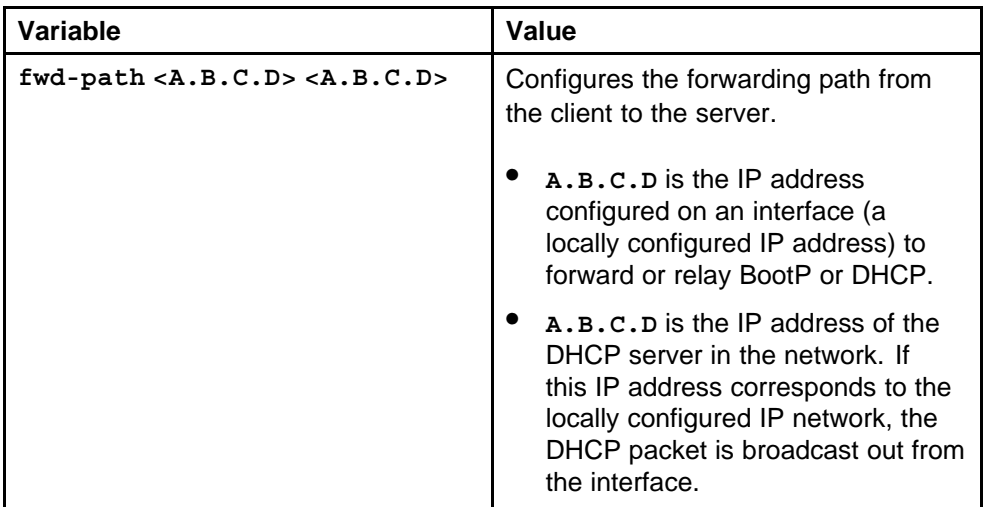

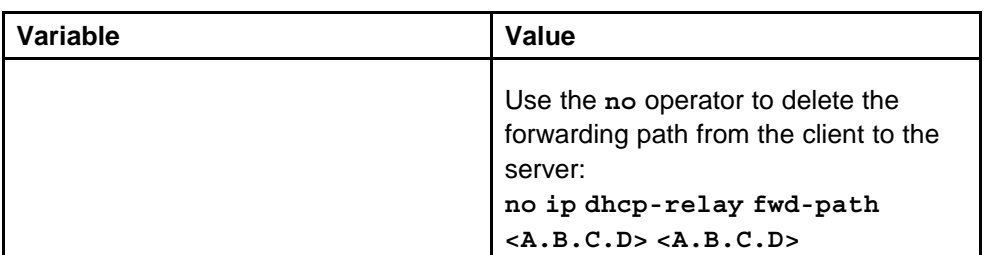

### **Default**

None

### **Command mode**

Global Configuration Mode

## **Next command mode**

VLAN Interface Configuration Mode

## **Related commands**

None

## **ip dhcp-relay fwd-path enable**

Enable the forwarding path from the client to the server.

## **Syntax**

**ip dhcp-relay fwd-path <A.B.C.D> <A.B.C.D> enable**

## **Parameters**

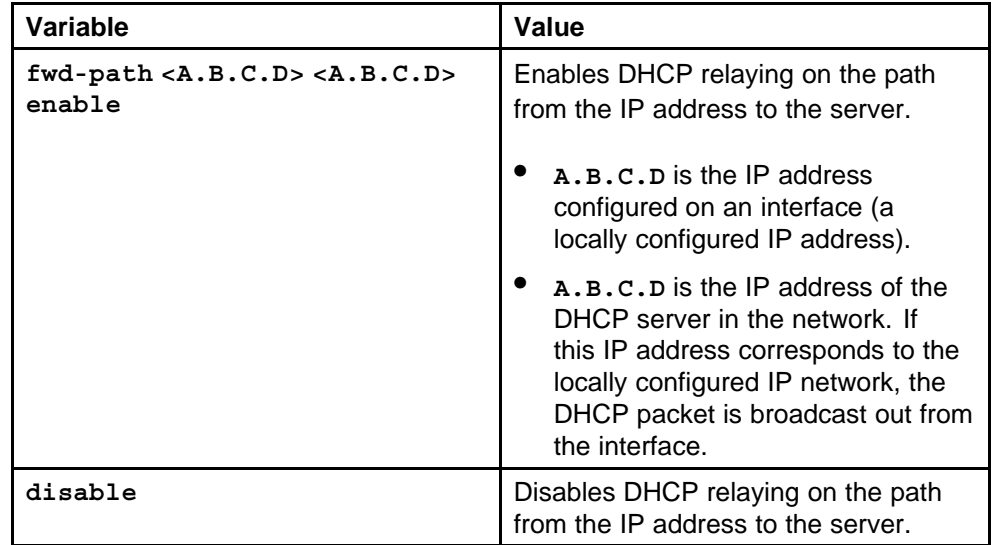

## **Default**

None

#### **Command mode**

Global Configuration Mode

#### **Next command mode**

VLAN Interface Configuration Mode

### **Related commands**

None

## **ip dhcp-relay fwd-path mode**

Modify DHCP mode to forward BootP messages only, DHCP messages only, or both.

#### **Syntax**

```
ip dhcp-relay fwd-path <A.B.C.D> <A.B.C.D> mode
<bootp|bootp-dhcp|dhcp>
```
### **Parameters**

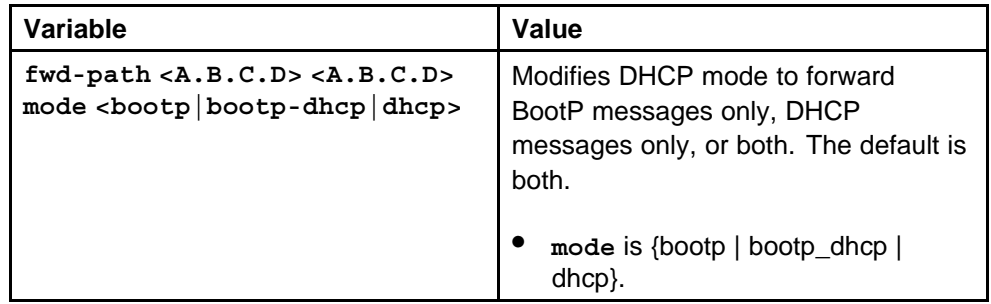

#### **Default**

None

#### **Command mode**

Global Configuration Mode

#### **Next command mode**

VLAN Interface ConfigurationMode

#### **Related commands**

None

## **show ip dhcp-relay**

Display relay information to show relay information about DHCP routes and counters.

#### **Syntax**

**show ip dhcp-relay fwd-path [vrf <WORD/0-32>] [vrfids <0-255>]**

#### **Parameters**

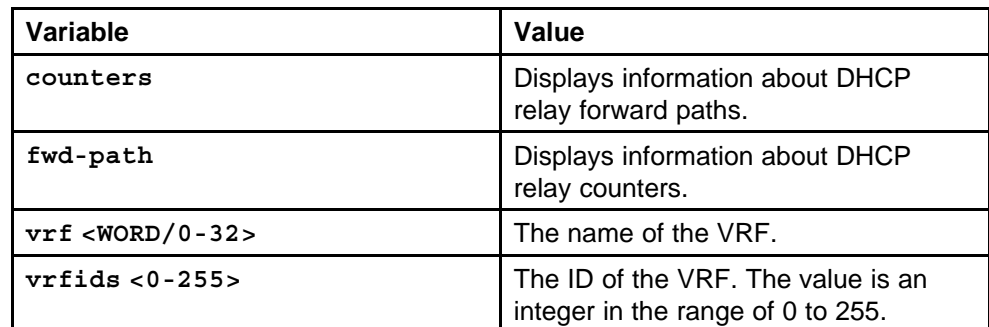

#### **Default**

None

#### **Command mode**

Privileged Executive Mode

## **Next command mode**

VLAN Interface Configuration Mode

### **Related commands**

None

## **ip dhcp-relay broadcast**

You can view and configure DHCP parameters on specific ports or on a VLAN.

### **Syntax**

**ip dhcp-relay broadcast**

#### **Parameters**

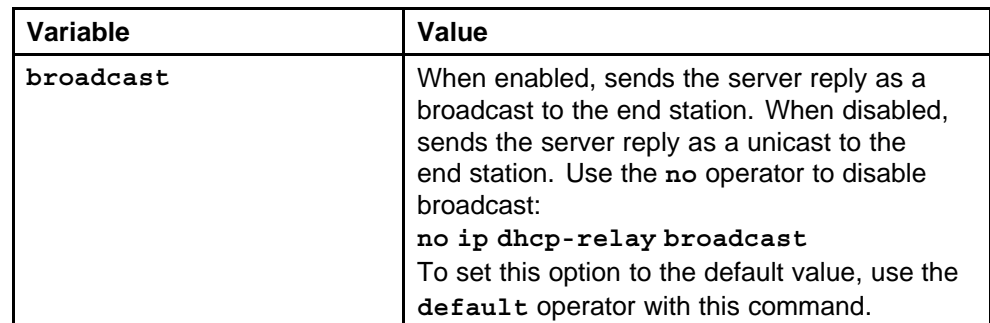

#### **Default**

None

#### **Command mode**

Global Configuration Mode

## **Next command mode**

VLAN Interface Configuration Mode

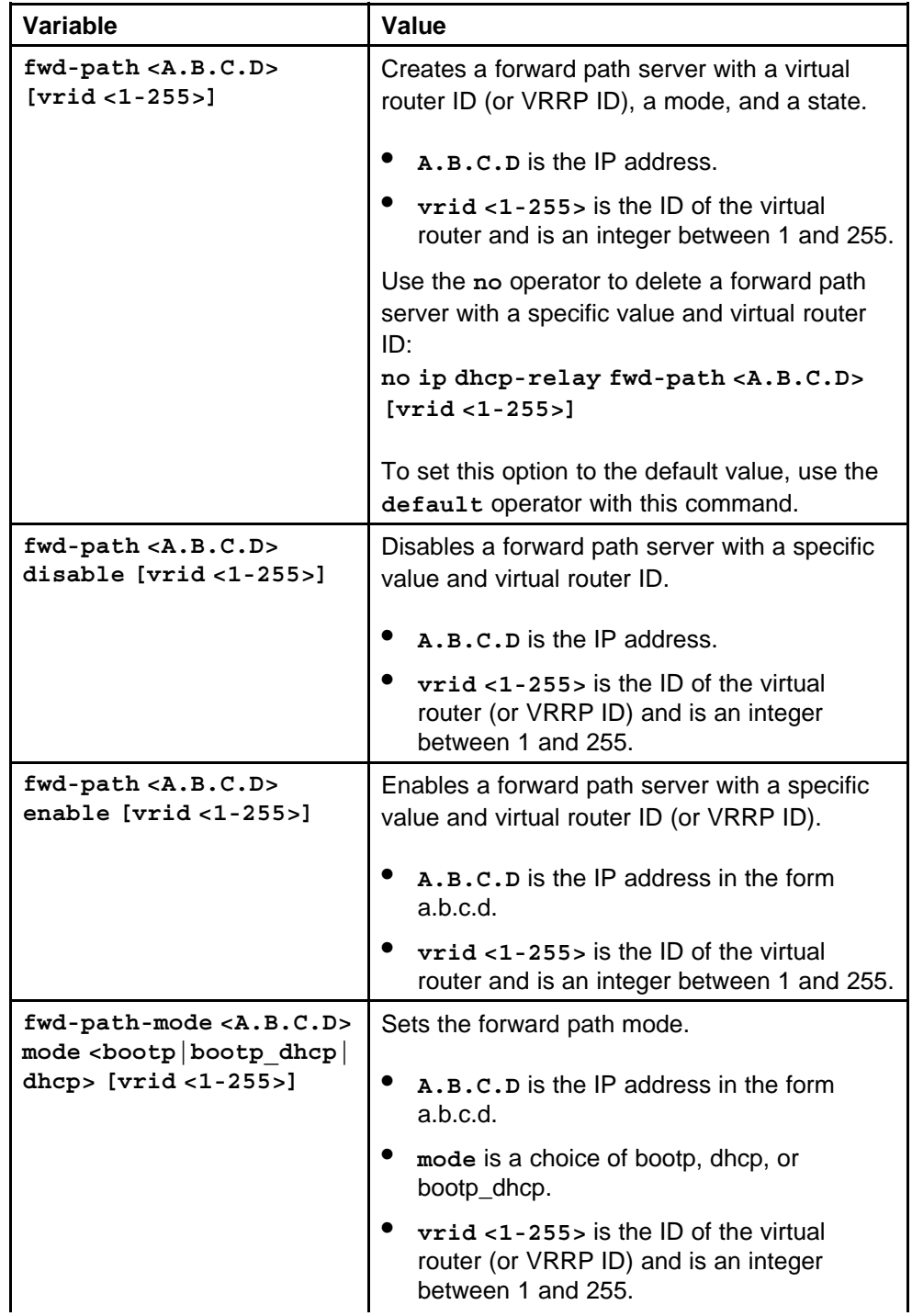

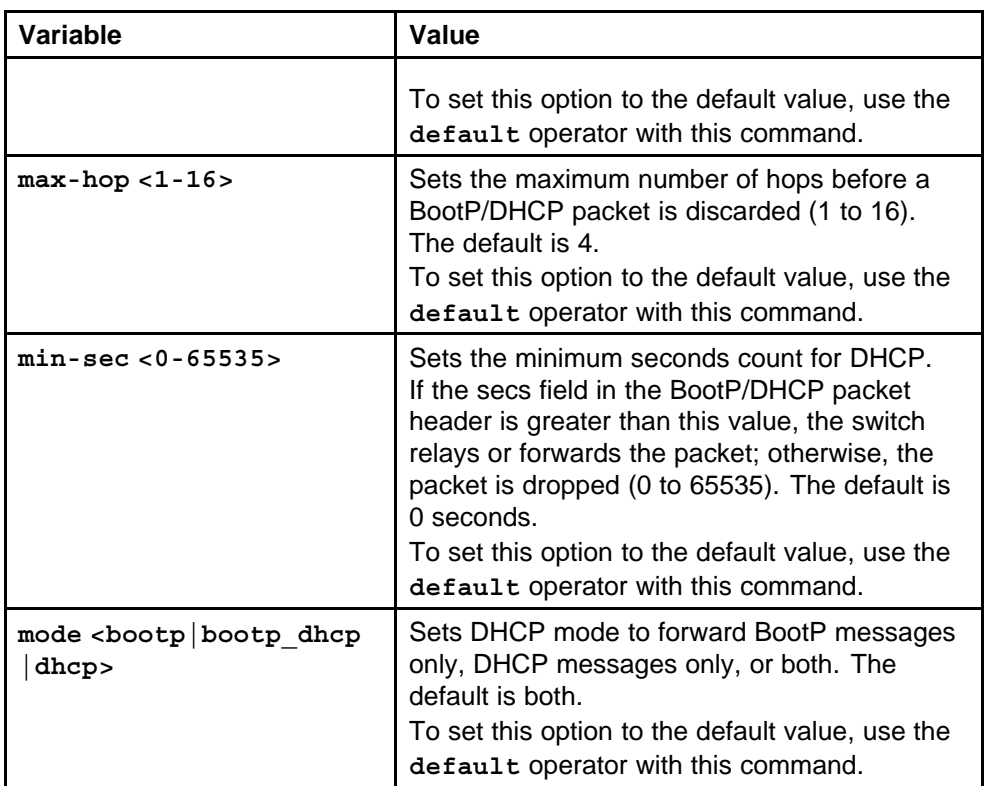

## **ip forward-protocol udp**

Configure UDP protocols to determine which UDP broadcasts are forwarded

## **Syntax**

**ip forward-protocol udp**

## **Parameters**

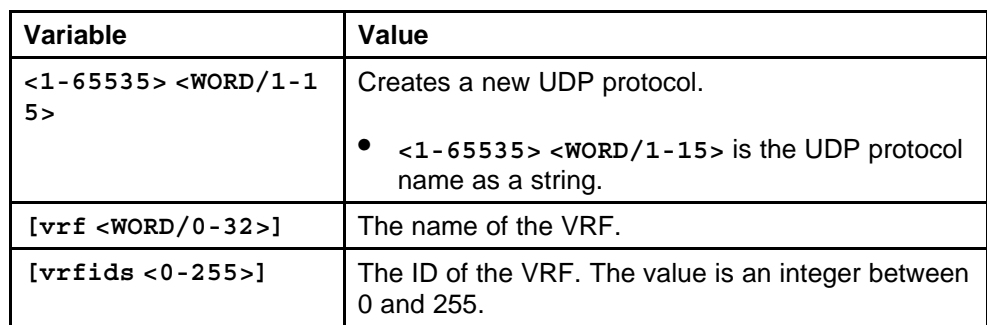

## **Default**

None

## **Command mode**

Global Configuration Mode

### **Next command mode**

VRF Router Configuration Mode

### **Related commands**

None

## **show ip forward-protocol udp**

View and confirm the UDP configuration setting on the switch.

#### **Syntax**

```
show ip forward-protocol udp [vrf <WORD/0-32>] [vrfids
<0-255>]
```
#### **Parameters**

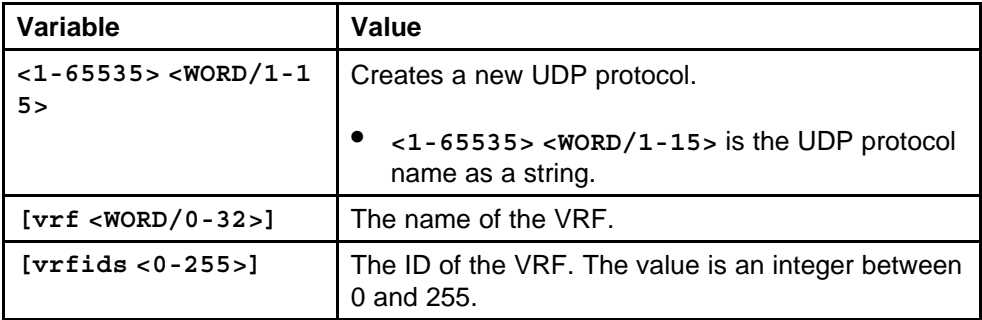

#### **Default**

None

#### **Command mode**

Privileged Executive Mode

## **Related commands**

None

## **ip forward-protocol udp portfwd**

Configure a UDP port forward entry to add or remove a port forward entry.

#### **Syntax**

**ip forward-protocol udp portfwd**

#### **Parameters**

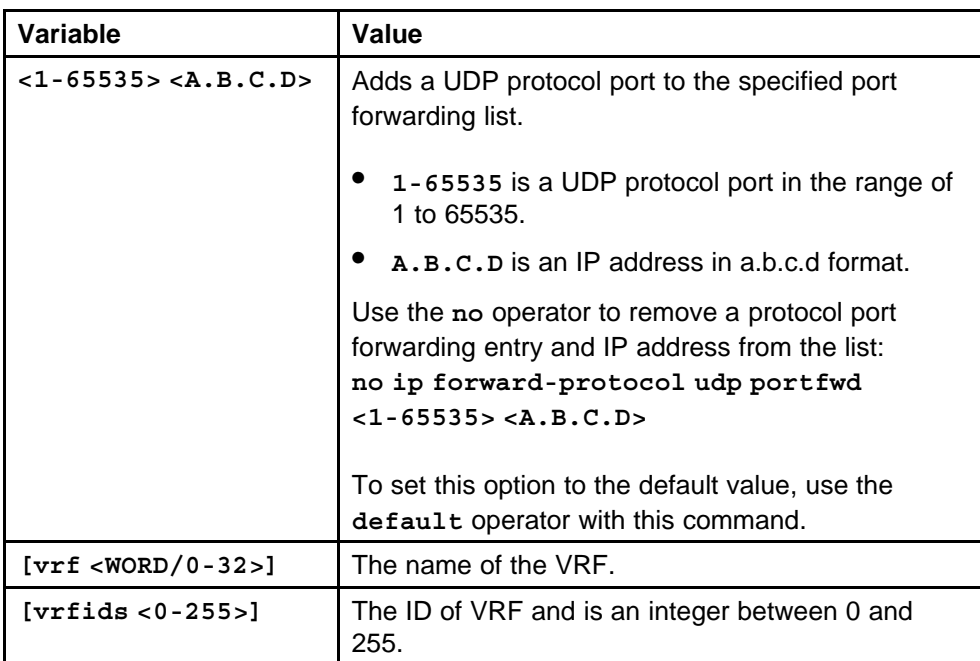

#### **Default**

None

#### **Command mode**

Global Configuration Mode

## **Next command mode**

VRF Router Configuration Mode

#### **Related commands**

nOne

## **show ip forward-protocol udp portfwd**

View and confirm the port forward entry configuration.

#### **Syntax**

**show ip forward-protocol udp portfwd [vrf <WORD/0-32>] [vrfids <0-255>]**

### **Parameters**

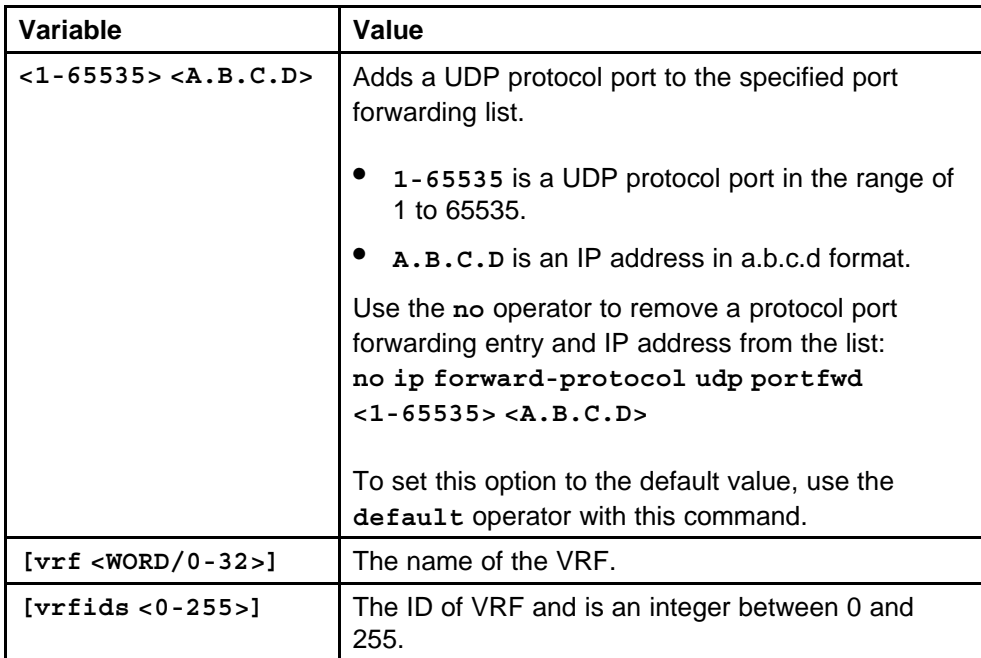

### **Default**

None

## **Command mode**

Privileged Executive Mode

# **Related commands**

None

## **ip forward-protocol udp portfwdlist**

Configure the UDP port forwarding list.

## **Syntax**

**ip forward-protocol udp portfwdlist <1-1000>**

## **Parameters**

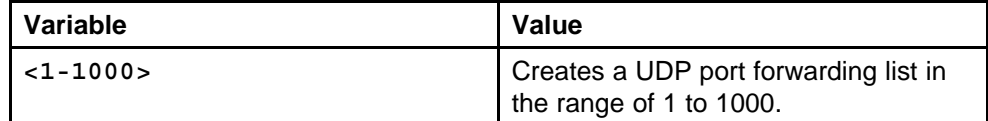

## **Default**

None

## **Command mode**

Global Configuration Mode

#### **Next command mode**

VLAN Interface Configuration Mode

### **Related commands**

None

## **ip forward-protocol udp broadcastmask**

Set the broadcast mask on the IP forwarding list.

#### **Syntax**

**ip forward-protocol udp broadcastmask <A.B.C.D>**

#### **Parameters**

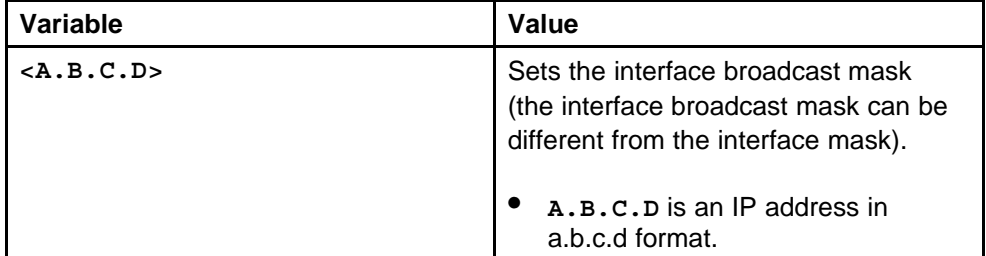

#### **Default**

None

#### **Command mode**

Global Configuration Mode

### **Next command mode**

VLAN Interface Mode

#### **Related commands**

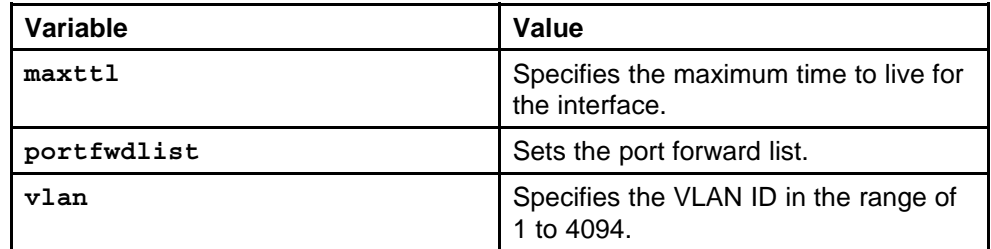

## **ip forward-protocol udp maxttl**

Set the maximum time to live.

#### **Syntax**

**ip forward-protocol udp maxttl <1-16>**

Nortel Ethernet Routing Switch 8600 Commands Reference — NNCLI NN46205-106 01.01 16 March 2009

#### **Parameters**

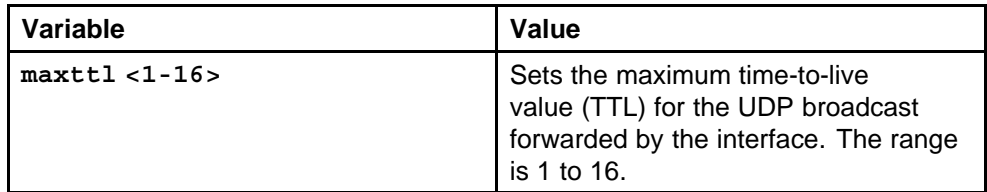

#### **Default**

None

### **Command mode**

Global Configuration Mode

#### **Next command mode**

VLAN Interface Configuration Mode

## **Related commands**

None

## **show ip forward-protocol udp portfwdlist**

View and confirm the configuration setting on the IP forwarding list.

### **Syntax**

**show ip forward-protocol udp portfwdlist [vrf <WORD/0-32>] [vrfids <0-255>]**

## **Parameters**

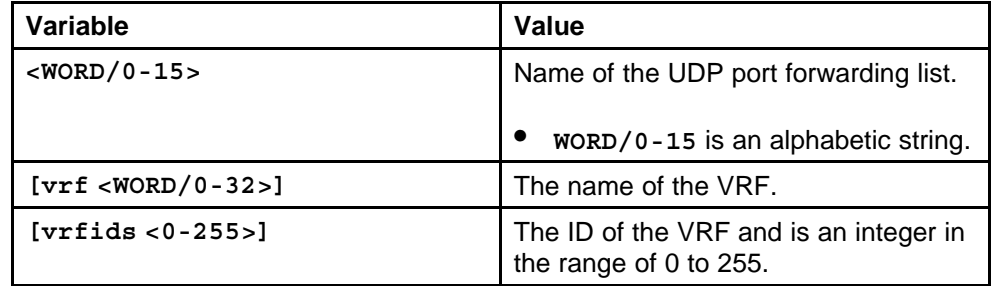

#### **Default**

None

#### **Command mode**

Global Configuration Mode

## **Related commands**

None

## **show ip forward-protocol udp**

Display the UDP protocol table with the UDP port numbers for each supported or designated protocol.

#### **Syntax**

**show ip forward-protocol udp [vrf <WORD/0-32>] [vrfids <0-255>]**

## **Parameters**

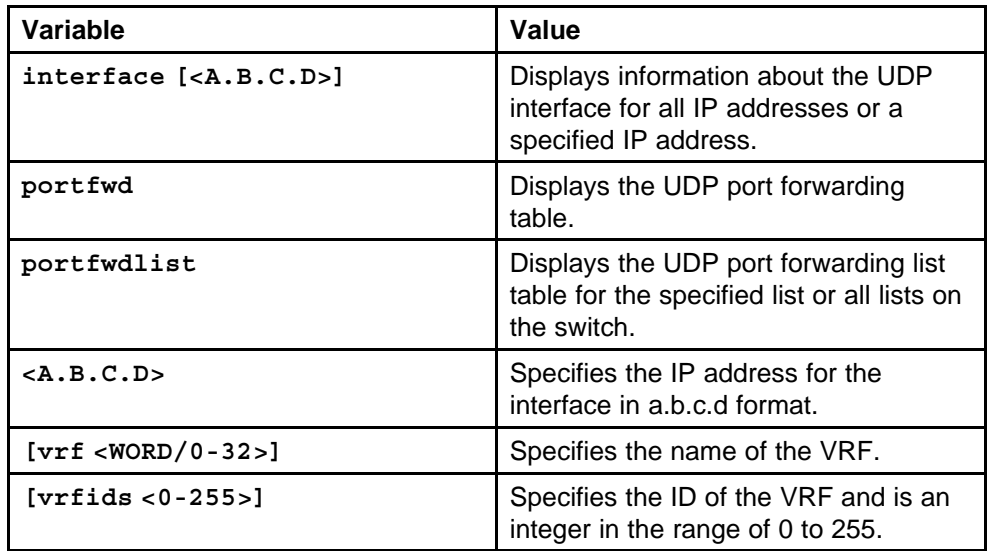

#### **Default**

None

#### **Command mode**

Global Configuration Mode

#### **Related commands**

None

## **ip arp-response**

Enable Address Resolution Protocol (ARP) on the switch to allow a router to answer a local ARP request.

#### **Syntax**

**ip arp-response**

#### **Parameters**

None

#### **Default**

None

### **Command mode**

Global Configuration Mode

### **Next command mode**

VLAN/FastEthernet/GigabitEthernet Interface Configuration Mode

### **Related commands**

None

## **ip arp-proxy enable**

Configure an ARP proxy to allow a router to answer a local ARP request for a remote destination.

#### **Syntax**

**ip arp-proxy enable**

#### **Parameters**

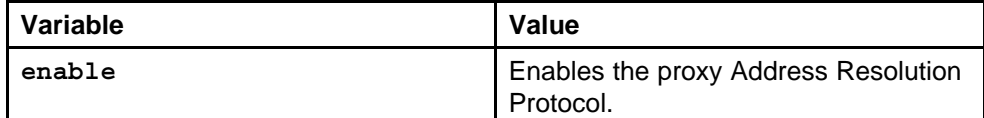

#### **Default**

None

#### **Command mode**

Global Configuration Mode

#### **Next command mode**

VLAN/FastEthernet/GigabitEthernet Interface Configuration Mode

#### **Related commands**

None

## **loop-detect action**

Configure the ARP loop detection when loop-detect is enabled.

#### **Syntax**

**loop-detect [action {port-down|vlan-block|mac-discard}] [arp-detect]**

#### **Parameters**

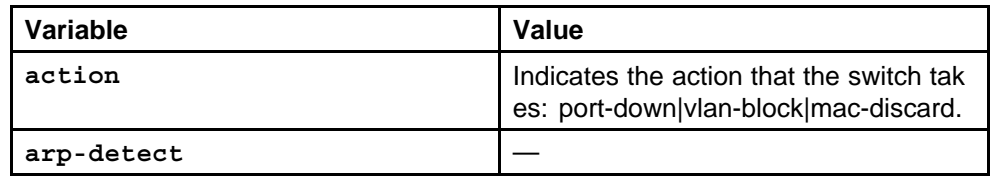

Nortel Ethernet Routing Switch 8600 Commands Reference — NNCLI NN46205-106 01.01 16 March 2009

#### **Default**

None

**Command mode** Global Configuration Mode

#### **Next command mode**

VLAN/FastEthernet/GigabitEthernet Interface Configuration Mode

### **Related commands**

None

## **show ip arp interface**

Show ARP port information to display data about the specified port, all ports, or the VLAN.

#### **Syntax**

**show ip arp interface <interface-type> <interface-id>**

#### **Parameters**

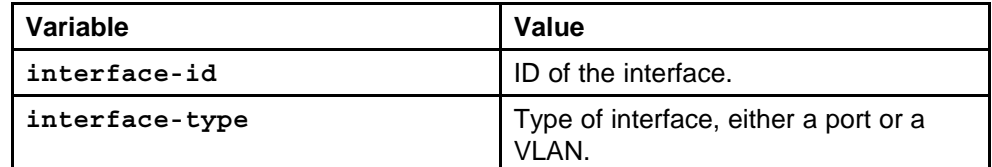

#### **Default**

None

## **Command mode**

Privileged Executive Mode/Global Configuration Mode

#### **Related commands**

None

## **ip arp**

Configure ARP static entries to modify the ARP parameters on the switch. The only way to change a static ARP is to delete the static ARP entry and create a new entry with new information.

#### **Syntax**

**ip arp static-mcast**

### **Parameters**

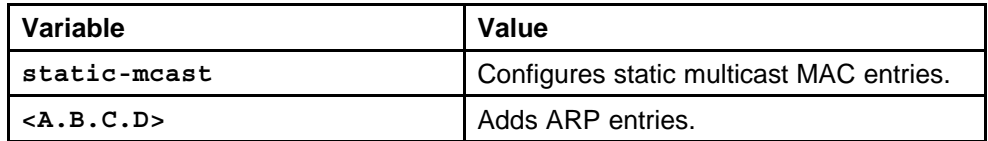

### **Default**

None

## **Command mode**

Global Configuration Mode

#### **Next command mode**

VRF Router Configuration Mode

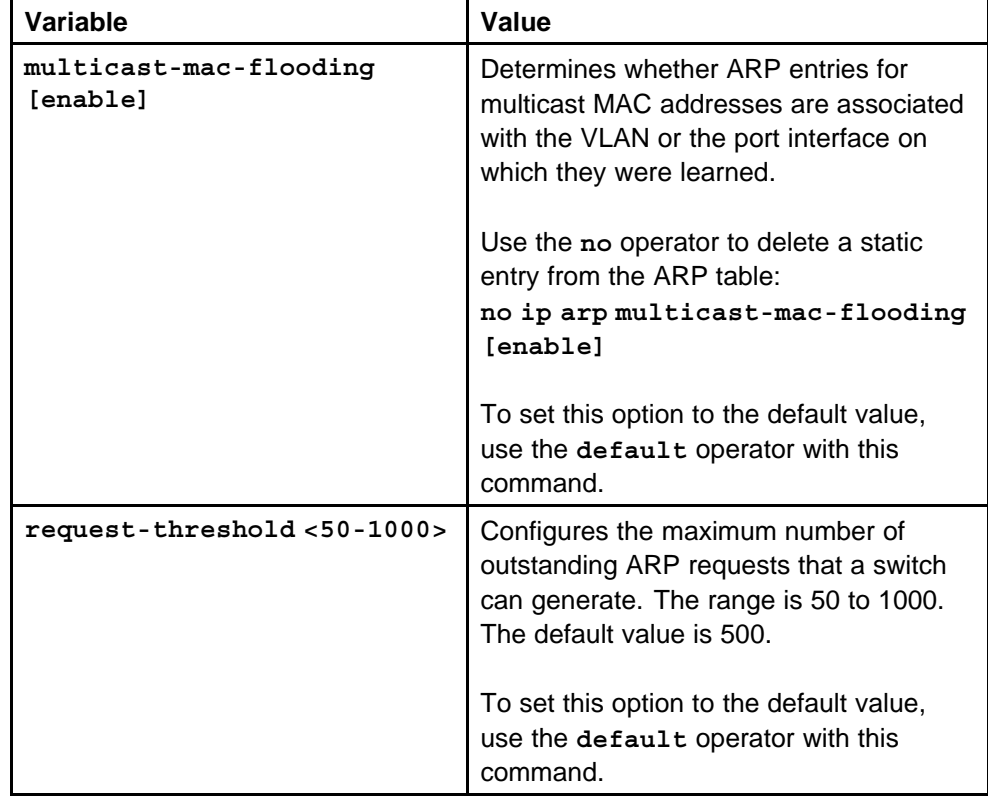

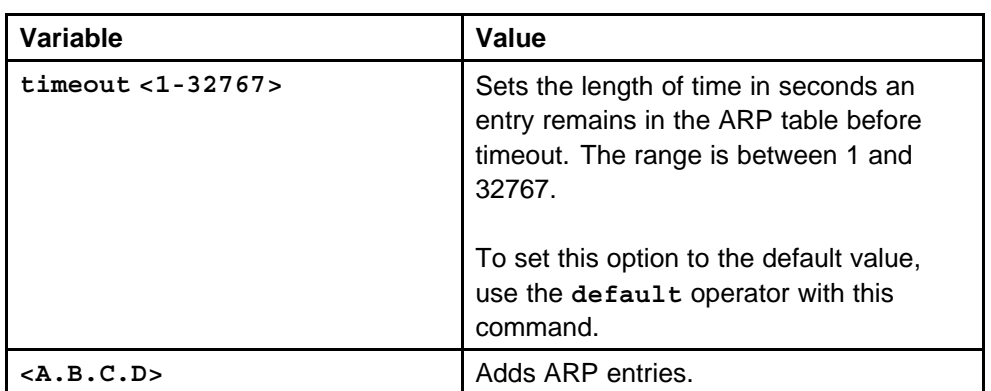

## **show ip arp**

View and confirm the ARP configuration on the switch.

## **Syntax**

**show ip arp**

### **Parameters**

None

**Default**

None

## **Command mode** Global Configuration Mode

#### **Related commands** None

## **clear ip arp interface**

Clear the ARP timers.

## **Syntax**

**clear ip arp interface <interface-type> <interface-id>**

## **Parameters**

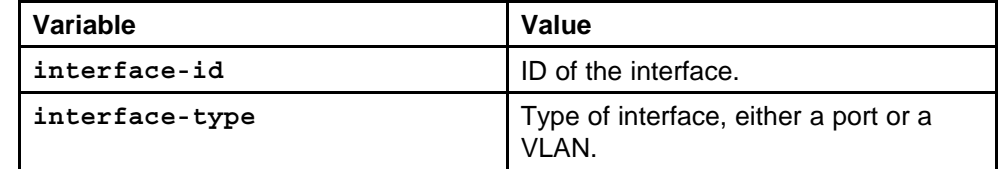

## **Default**

None

## **Command mode**

Privileged Executive Mode

#### **Next command mode**

VRF Router Configuration Mode

#### **Related commands**

None

## **show ip arp -s**

Show ARP information to view the configuration information in the ARP table.

#### **Syntax**

```
show ip arp [<A.B.C.D>] [-s <A.B.C.D> <A.B.C.D>] [vrf
<WORD/0-32>] [vrfids <0-255>]
```
### **Parameters**

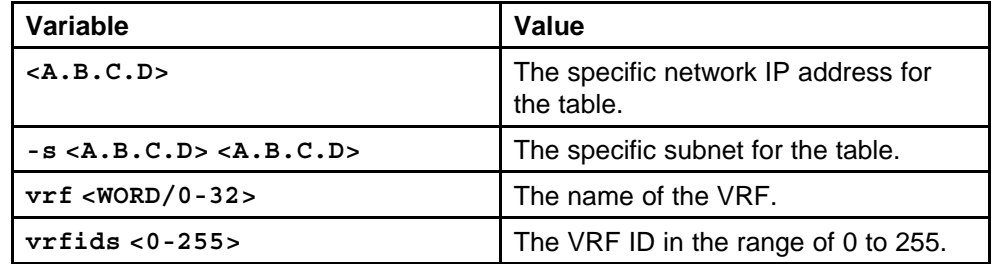

#### **Default**

None

#### **Command mode**

Privileged Executive Mode

#### **Related commands**

None

## **ip vrrp**

Configure Virtual Router Redundancy Protocol (VRRP) on a port or a VLAN.

#### **Syntax**

**ip vrrp <1-255> enable**

#### **Parameters**

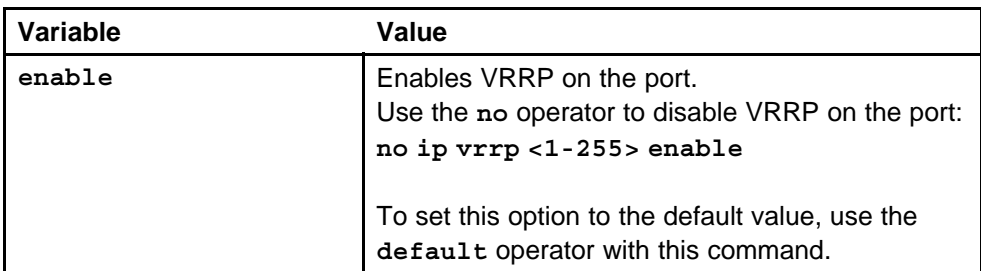

#### **Default**

None

### **Command mode**

Global Configuration Mode

## **Next command mode**

FastEthernet/Gigabit Ethernet Interface Configuration Mode

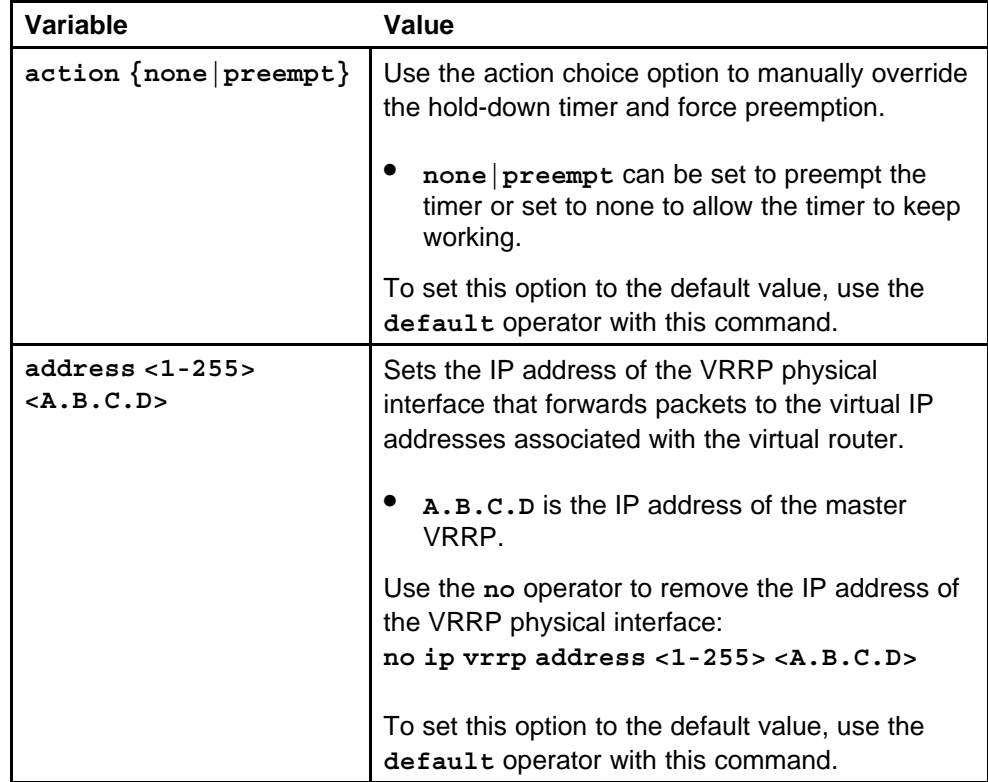

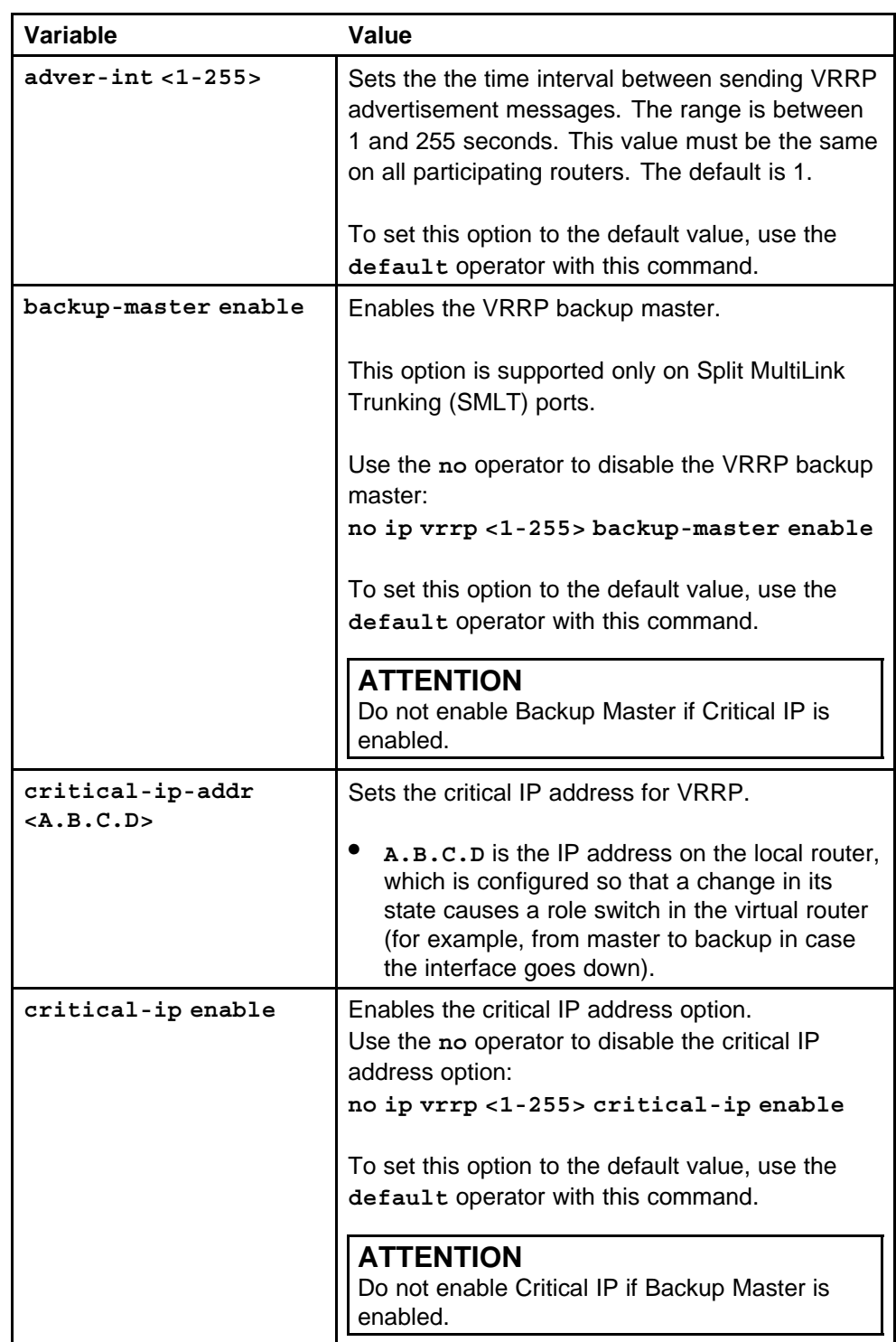

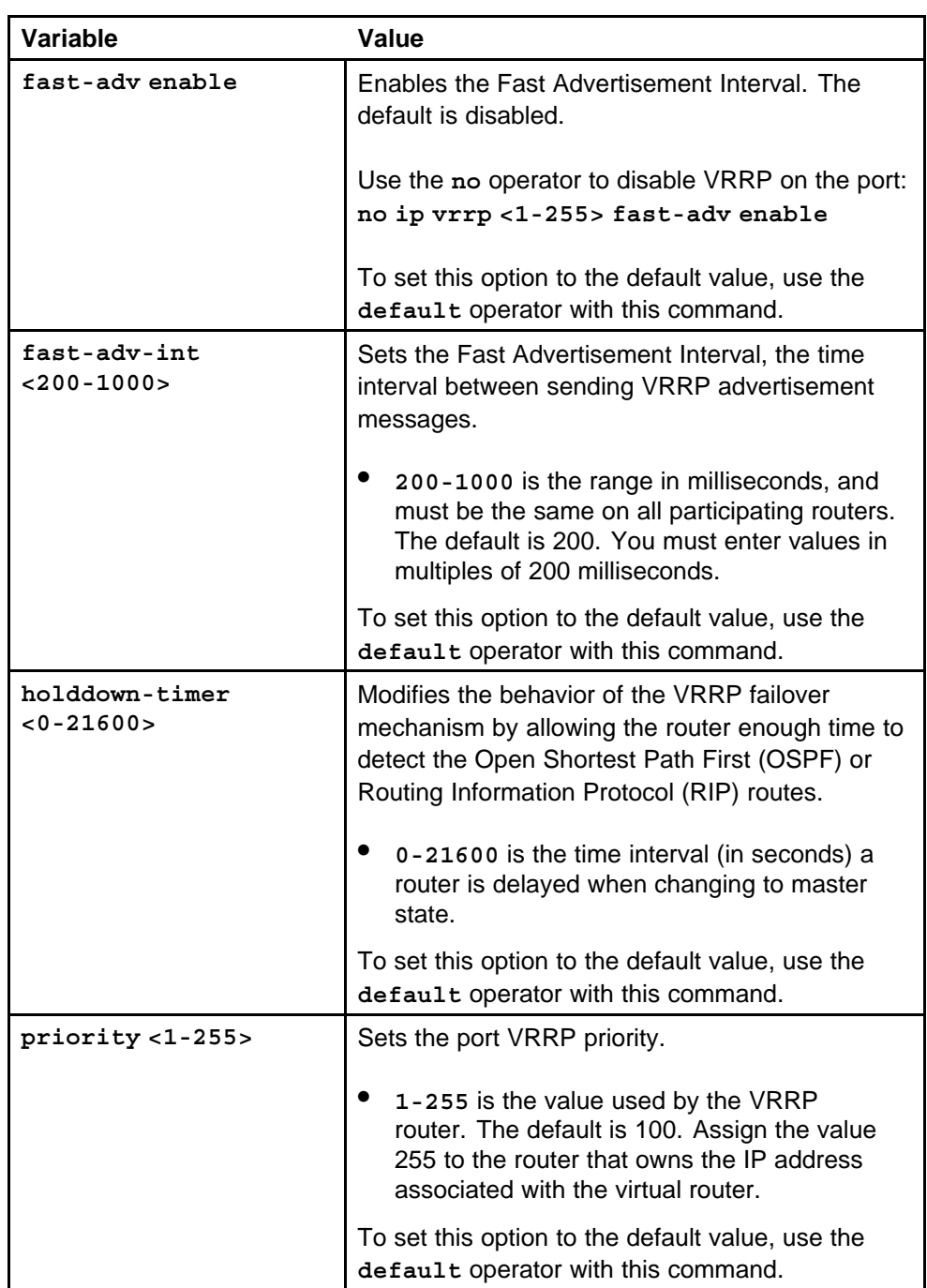

# **show ip vrrp address**

Display basic VRRP configuration information about the specified port, all ports, or the VLAN.

> Nortel Ethernet Routing Switch 8600 Commands Reference — NNCLI NN46205-106 01.01 16 March 2009

#### **Syntax**

**show ip vrrp address [vrid <1-255>] [addr <A.B.C.D>] [vrf <WORD/0-32>] [vrfids <0-255>]**

### **Parameters**

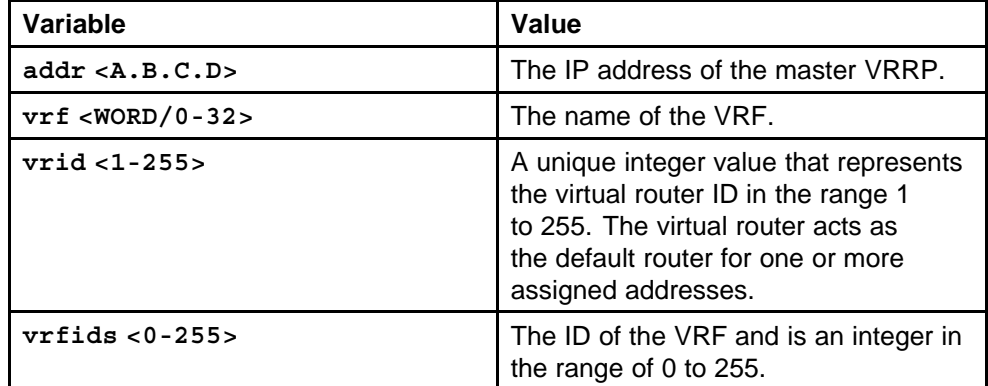

#### **Default**

None

## **Command mode**

Privileged Executive Mode

## **Related commands**

None

## **show ip vrrp interface vlan**

Show the extended VRRP configuration for all VLANs on the switch or for the specified VLAN.

#### **Syntax**

```
show ip vrrp interface vlan [<1-4094>] [portList] verbose
[vrf <WORD/1-16>] [vrfids <0-255>]
```
#### **Parameters**

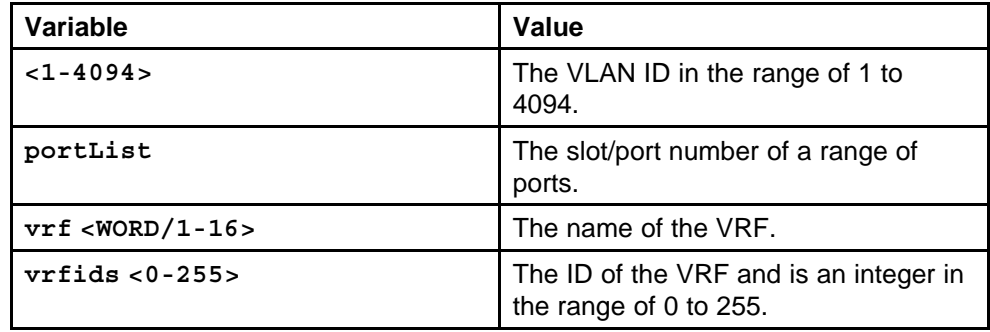

Nortel Ethernet Routing Switch 8600 Commands Reference — NNCLI NN46205-106 01.01 16 March 2009

#### **Default**

None

**Command mode** Privileged Executive Mode

**Related commands** None

## **ip prefix-list**

Configure a prefix list and apply list to any IP route policy.

### **Syntax**

**ip prefix-list <WORD/1-64>**

### **Parameters**

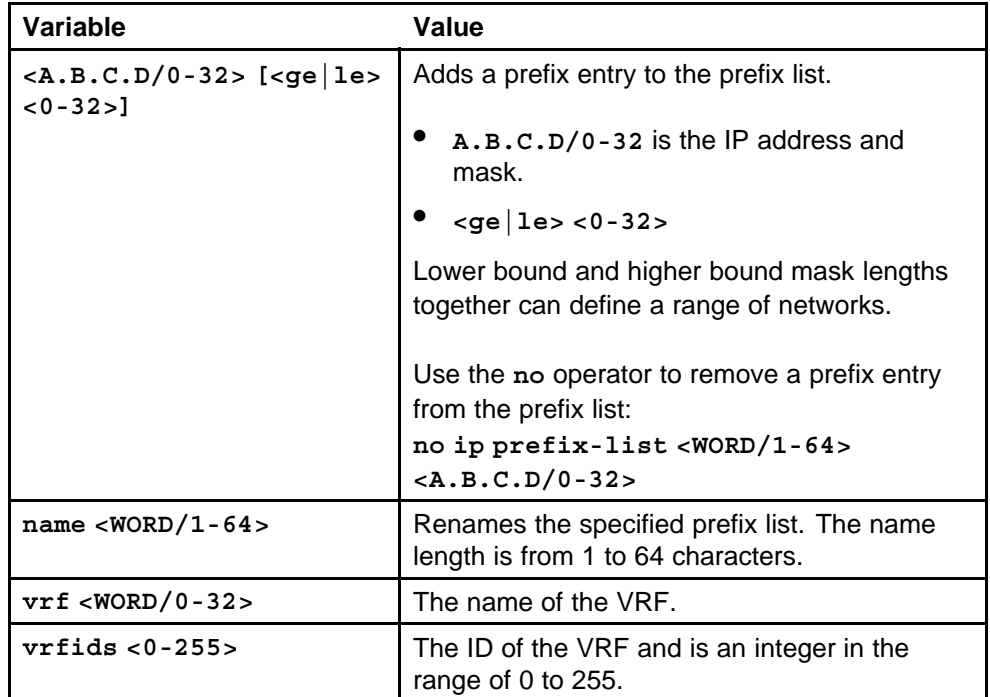

#### **Default**

None

## **Command mode**

Global Configuration Mode

## **Next command mode**

VRF Router Mode

### **Related commands**

None

## **show ip prefix-list**

Display the prefix list.

#### **Syntax**

```
show ip prefix-list [<WORD/1-64>] [prefix <A.B.C.D>] [vrf
<WORD/0-32>] [vrfids <0-255>]
```
## **Parameters**

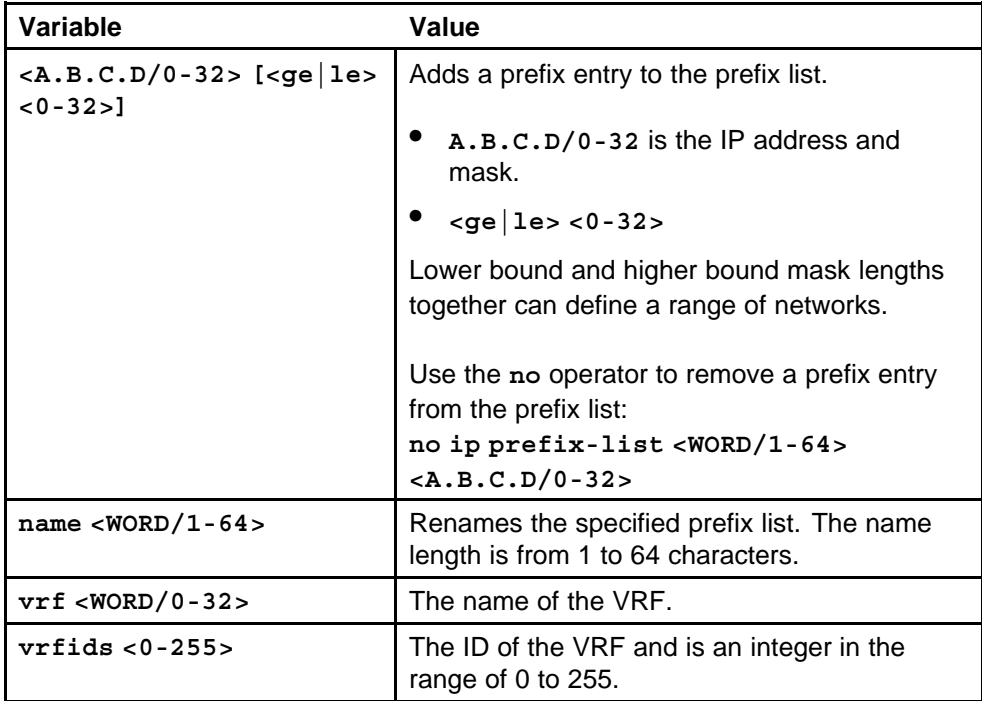

#### **Default**

None

#### **Command mode**

Privileged Executive Mode

## **Related commands**

None

## **route-map enable**

Configure and enable a route policy so that the switch can control routes that certain packets can take.

> Nortel Ethernet Routing Switch 8600 Commands Reference — NNCLI NN46205-106 01.01 16 March 2009

## **Syntax**

#### **route-map <WORD/1-64> <1-65535> enable**

### **Parameters**

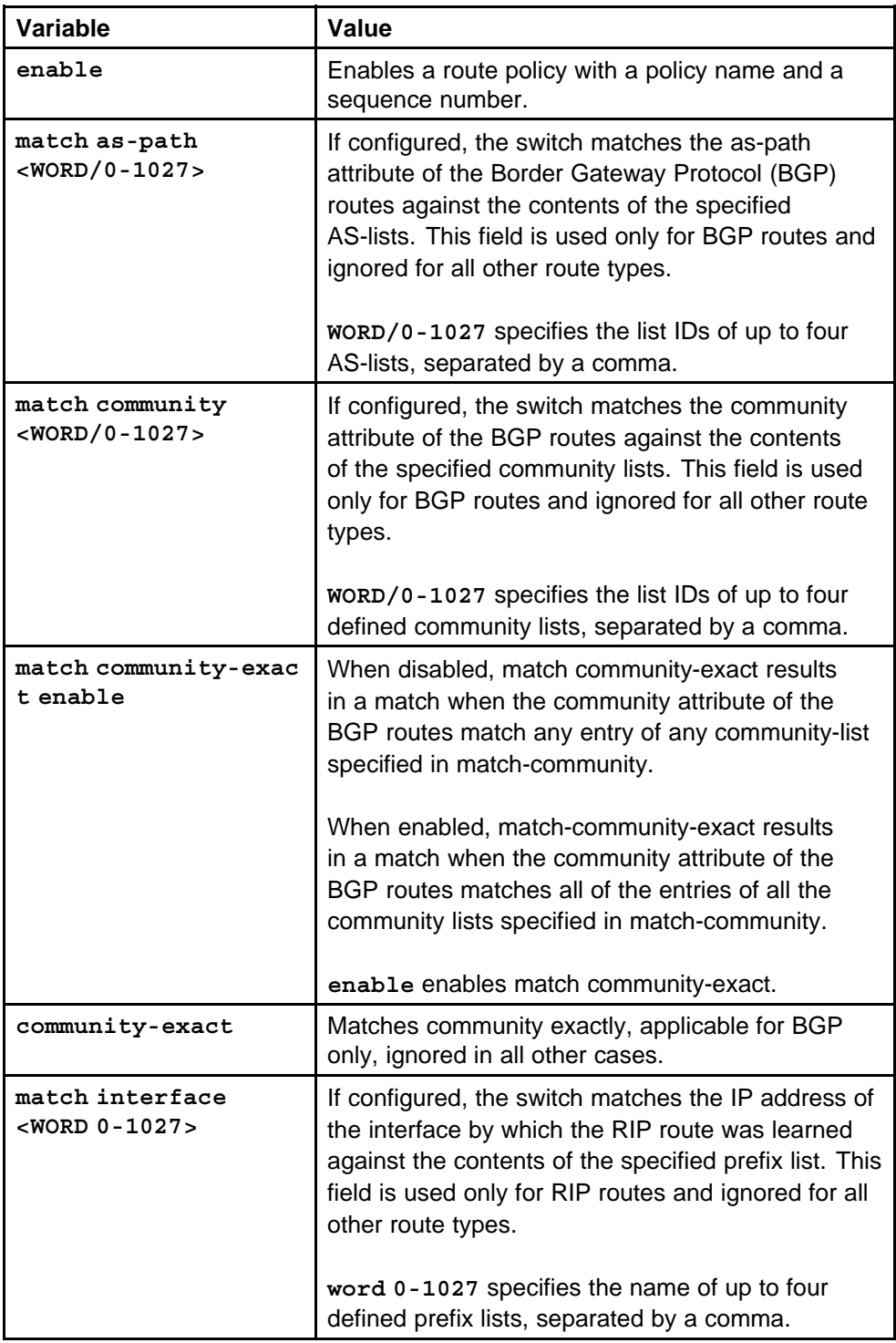

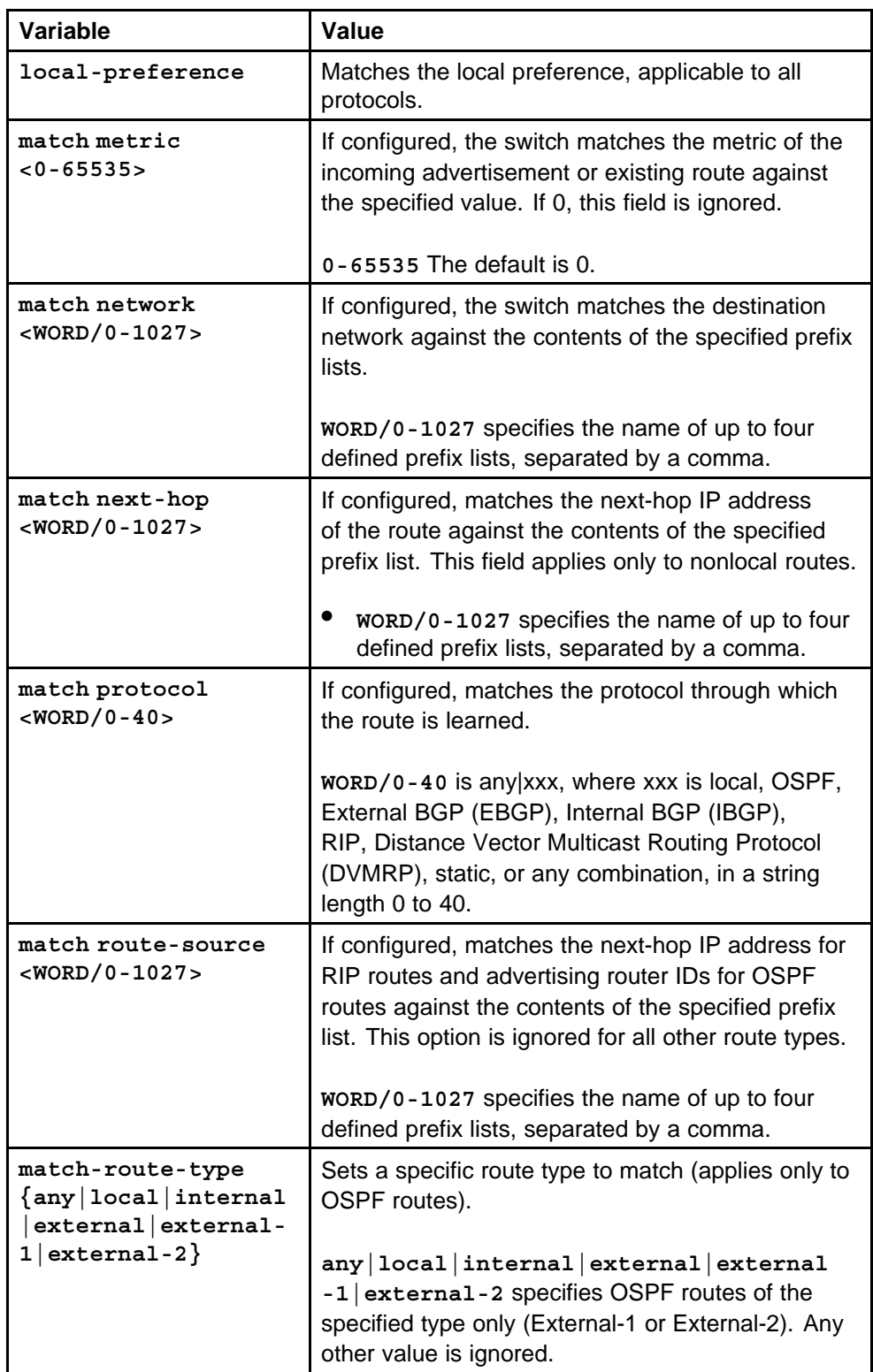

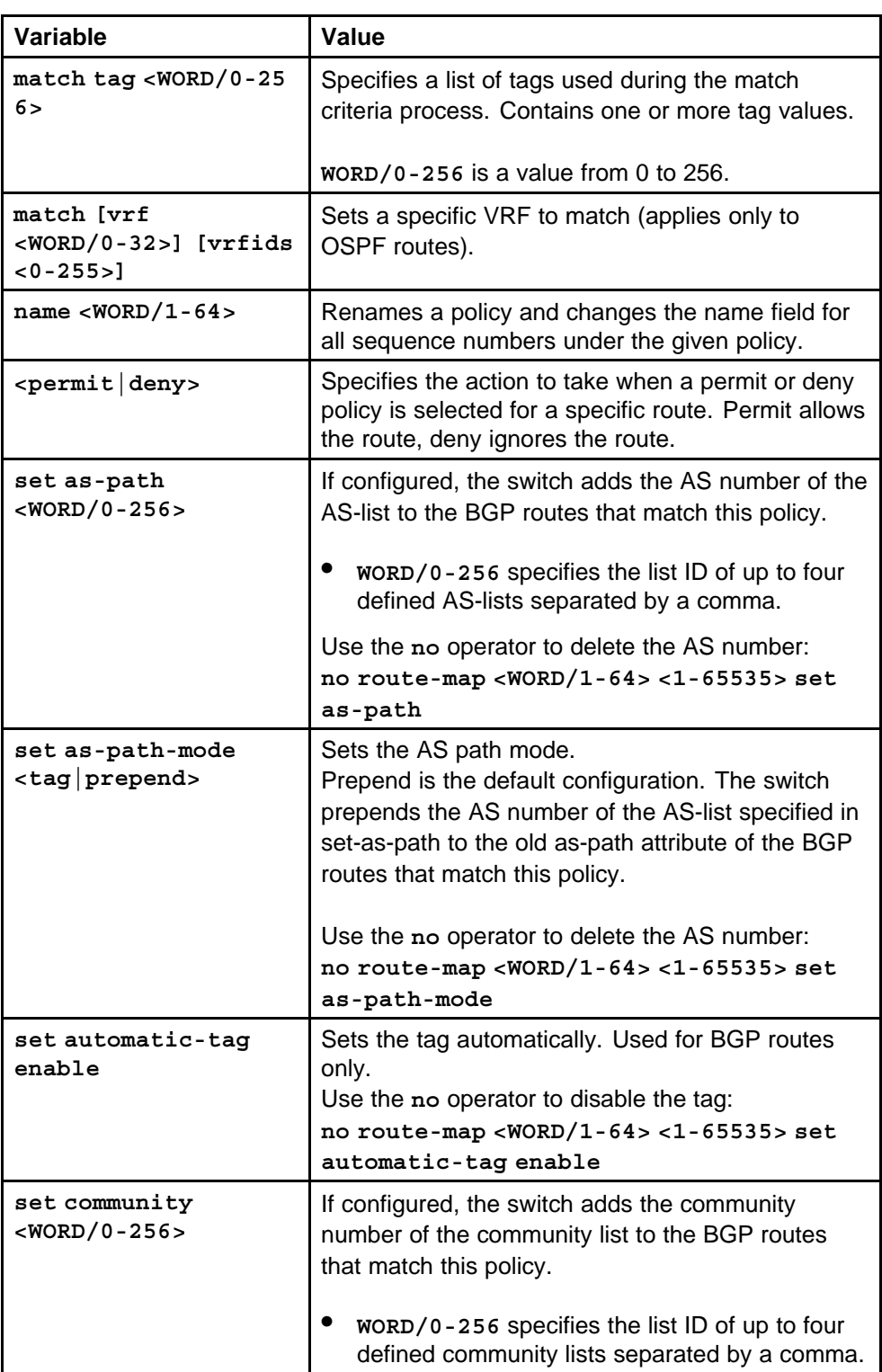

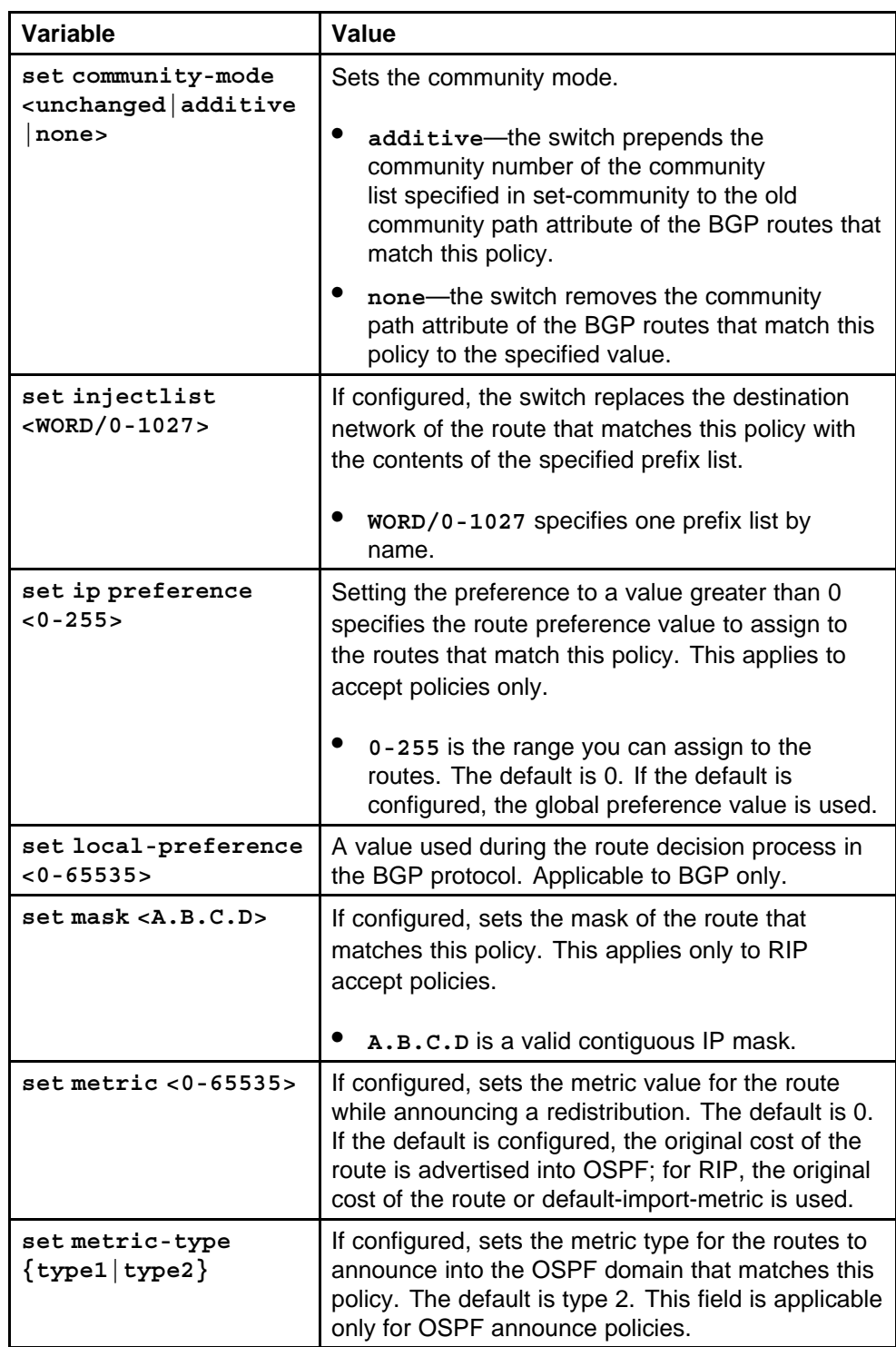

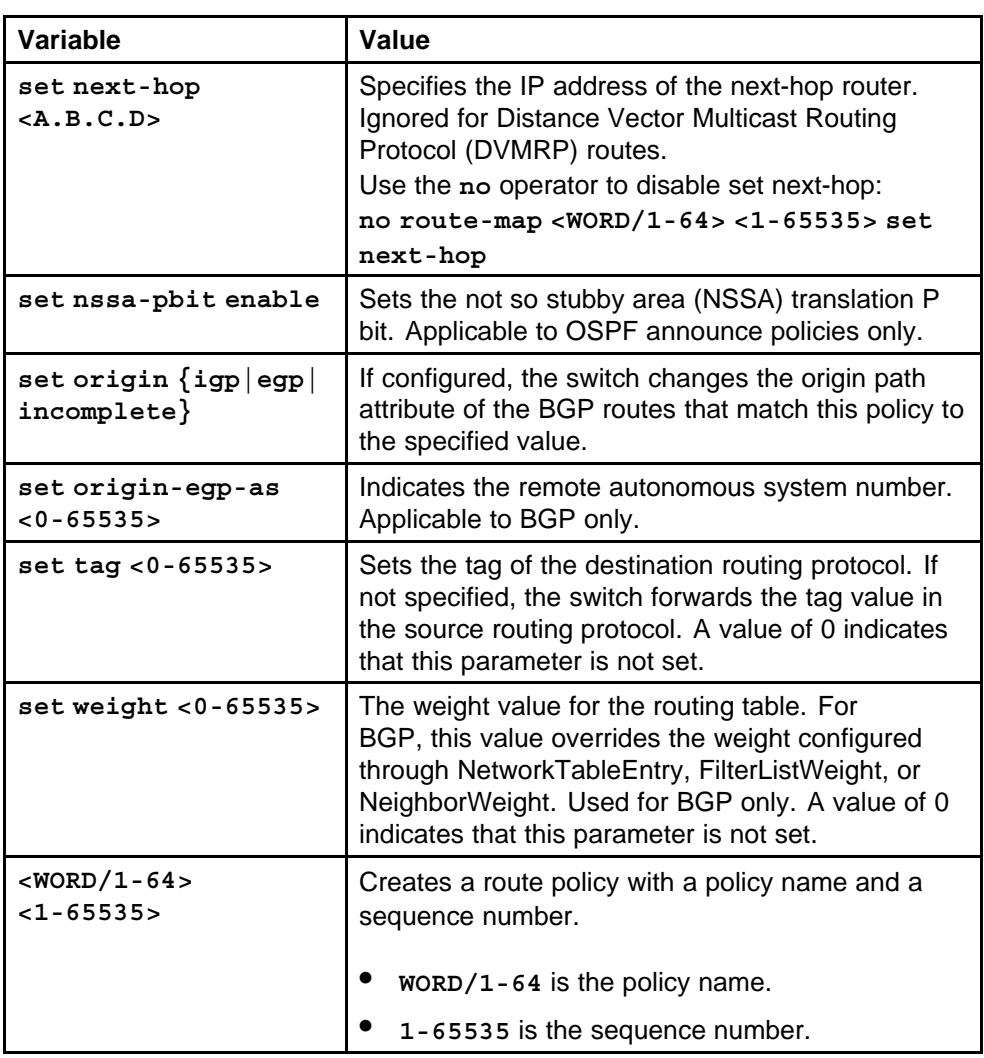

#### **Default**

None

#### **Command mode**

Global Configuration Mode

### **Next command mode**

VRF Router Configuration Mode

## **Related commands**

None

## **show route-map**

Display current information about the IP route policy.

Nortel Ethernet Routing Switch 8600 Commands Reference — NNCLI NN46205-106 01.01 16 March 2009

#### **Syntax**

**show route-map [<WORD/1-64>] [<1-65535>] [vrf <WORD/0-32>] [vrfids <0-255>]**

### **Parameters**

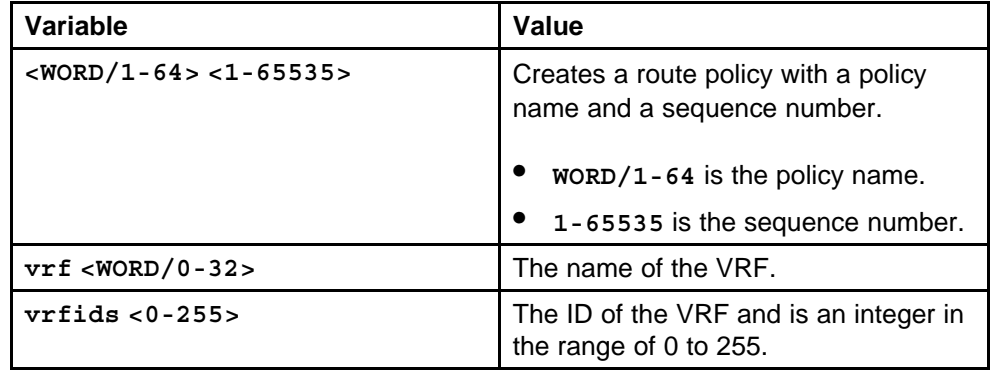

#### **Default**

None

## **Command mode**

Global Configuration Mode

### **Related commands**

None

## **accept adv-rtr enable**

Create a policy to accept external routes from a specified advertising route.

#### **Syntax**

**accept adv-rtr <A.B.C.D>**

## **Parameters**

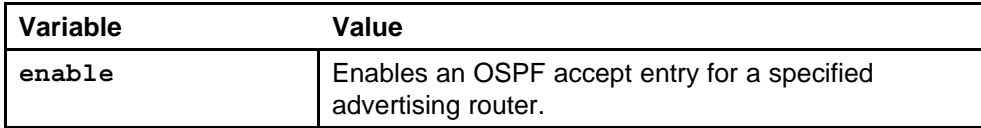

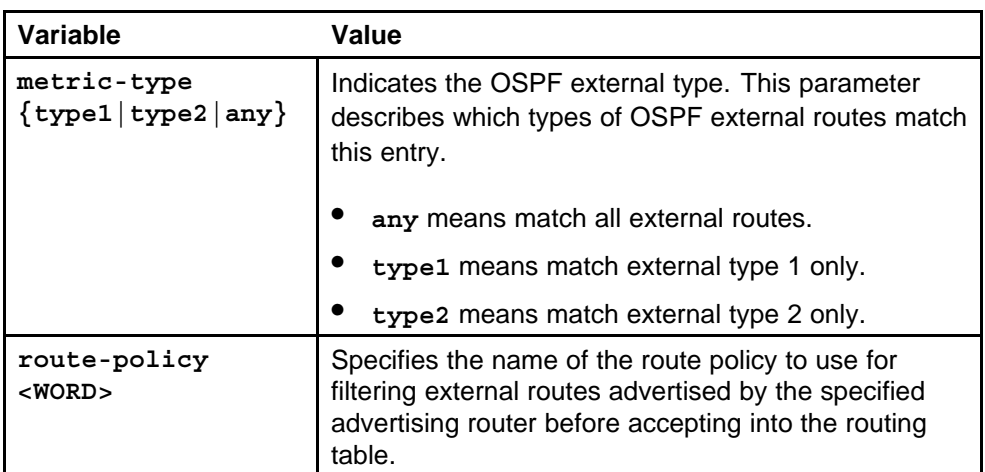

### **Default**

None

## **Command mode**

Global Configuration Mode

### **Next command mode**

OSPF Router Configuration Mode

## **Related commands**

None

# **ip ospf apply accept adv-rtr**

Apply the OSPF accept policy change to accept external routes from a specified advertising route.

## **Syntax**

**ip ospf apply accept adv-rtr <A.B.C.D>**

#### **Parameters**

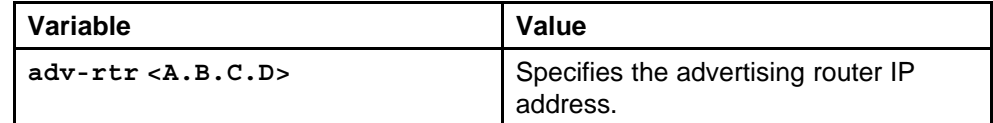

## **Default**

None

## **Command mode**

Privileged Executive Mode

## **Related commands**

None

## **ip ospf apply accept**

Apply OSPF accept policy changes to allow the configuration changes in the policy to take effect in an OSPF Accept context (and to prevent the switch from attempting to apply the changes one by one after each configuration change).

## **Syntax**

**ip ospf apply accept [vrf <WORD/0-32>]**

### **Parameters**

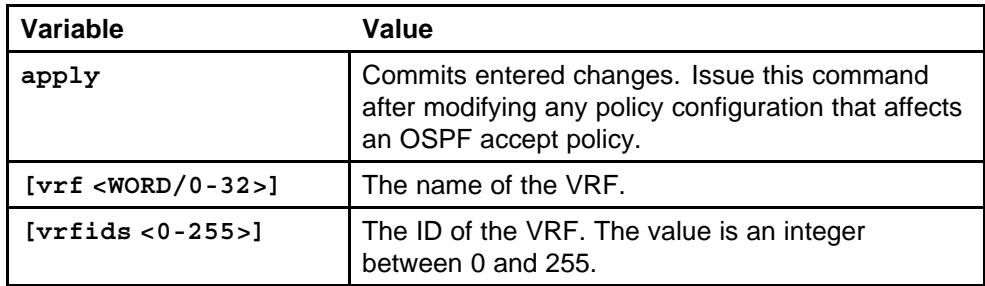

## **Default**

None

## **Command mode**

Priviliged Executive Mode

## **Related commands**

None

## **show ip ospf accept**

Display information about the configured OSPF entries.

## **Syntax**

**show ip ospf accept [vrf <WORD/0-32>] [vrfids <0-255>]**

#### **Parameters**

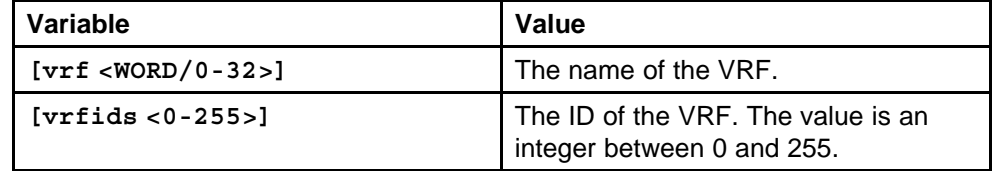

## **Default**

None

## **Command mode**

Privileged Executive Mode

#### **Related commands**

None

## **ip redistribute enable**

Configure and enable redistribution entries to allow a protocol to announce routes of a certain source type, for example, static, RIP, or direct.

#### **Syntax**

**ip <rip|ospf|bgp> redistribute <ospf|bgp|static|direct|ri p> enable [vrf-src <WORD 0-16>]**

## **Parameters**

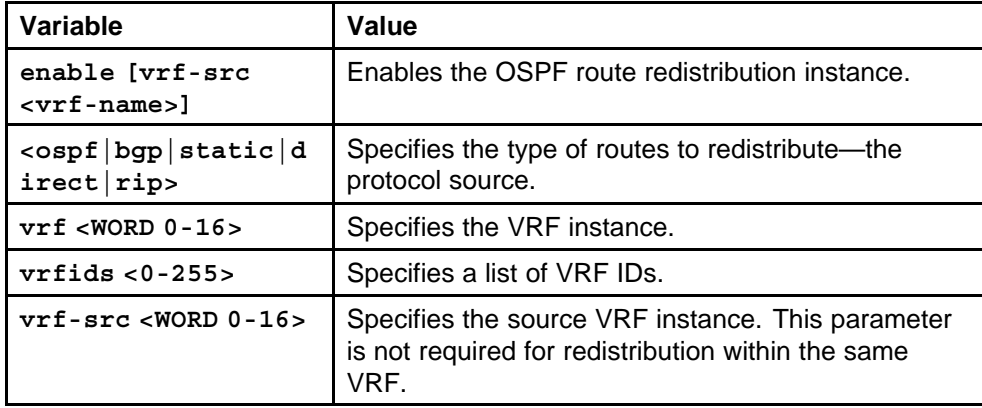

#### **Default**

None

#### **Command mode**

Global Configuration Mode

#### **Next command mode**

VRF Router Configuration Mode

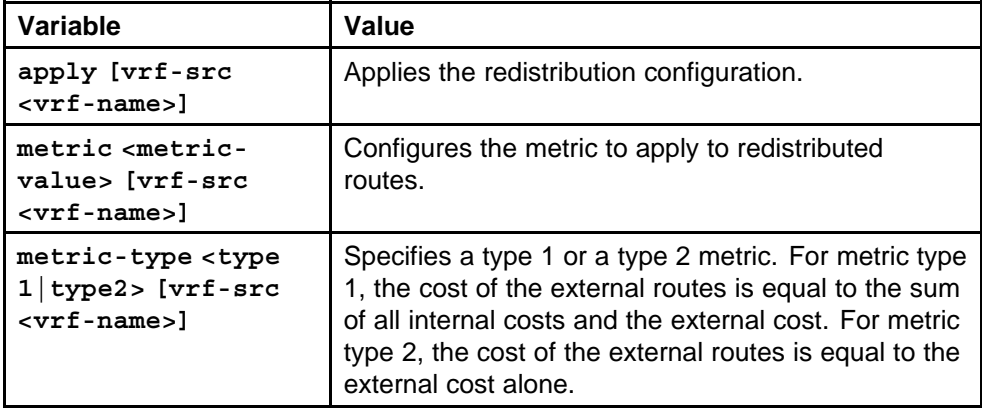
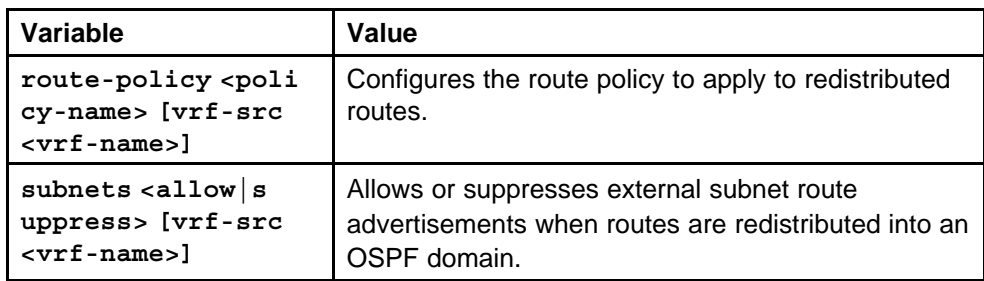

# **show ip redistribute**

Display and ensure the accuracy of the configuration settings.

### **Syntax**

```
show ip <rip|ospf|bgp> redistribute [vrf <WORD 0-16>]
[vrfids <0-255>]
```
### **Parameters**

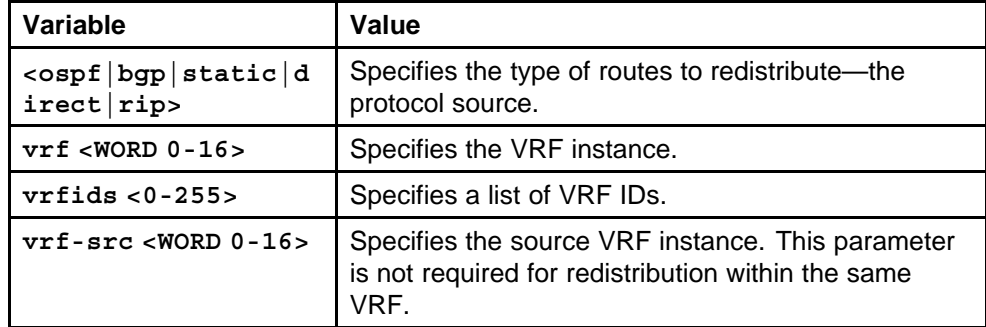

### **Default**

None

# **Command mode**

Privileged Executive Mode

### **Related commands**

None

# **ip rsmlt**

Configure Routed Split MultiLink Trunking (RSMLT) on each IP VLAN interface.

### **Syntax**

**ip rsmlt holddown-timer <0-3600>**

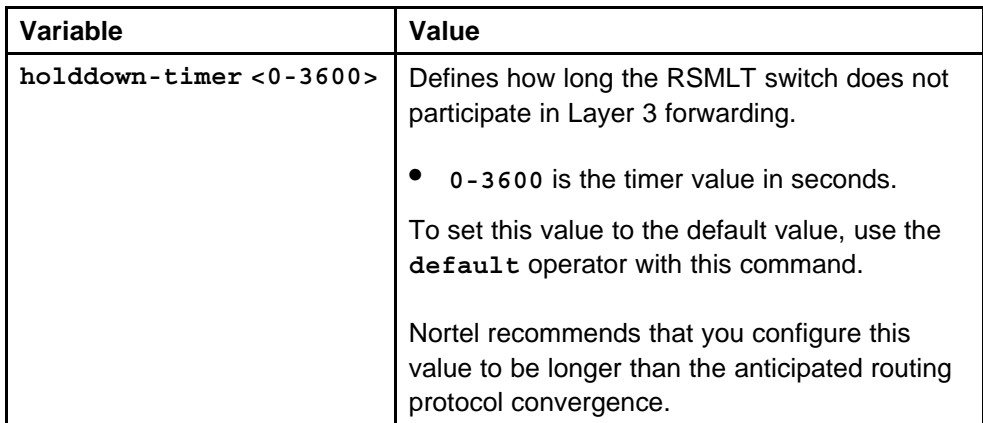

# **Default**

None

# **Command mode**

Global Configuration Mode

# **Next command mode**

VLAN Interface Configuration Mode

# **Related commands**

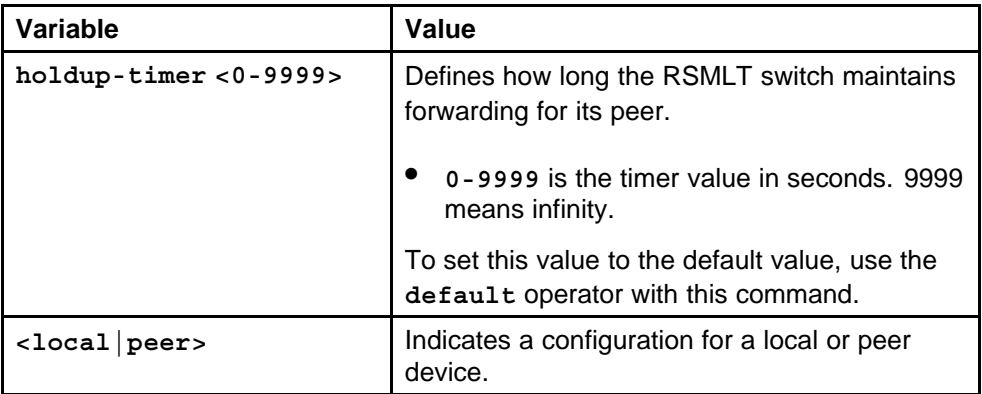

# **show ip rsmlt**

Show IP RSMLT information to view data about all RSMLT interfaces.

# **Syntax**

**show ip rsmlt [<local|peer>] [vrf <value>] [vrfids <value>]**

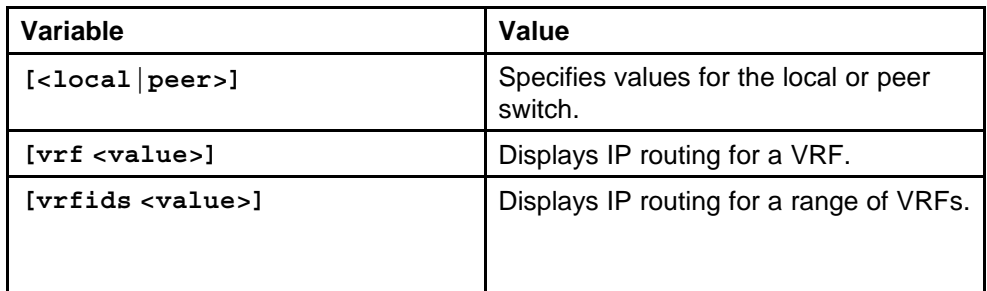

### **Default**

None

# **Command mode**

Privileged Executive Mode

# **Related commands**

None

# **ip rsmlt edge-support**

Configure RSMLT-edge to store the RSMLT peer MAC/IP address-pair in its local config file and restore the configuration if the peer does not restore after a simultaneous reboot of both RSMLT-peer switches.

# **Syntax**

**ip rsmlt edge-support**

### **Parameters**

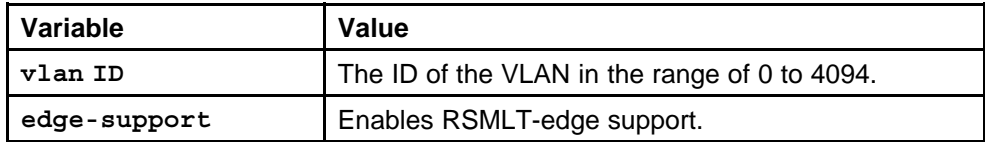

### **Default**

None

### **Command mode**

Global Configuration Mode

# **Next command mode**

VLAN Interface Configuration Mode

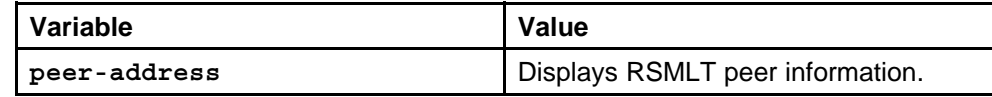

# **show ip rsmlt edge-support**

Display RSMLT-edge status information.

# **Syntax**

**show ip rsmlt edge-support**

### **Parameters**

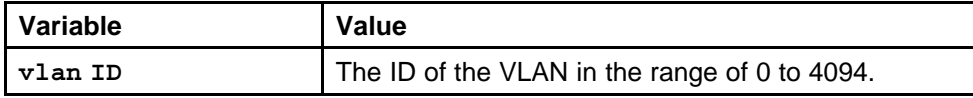

### **Default**

None

# **Command mode**

Privileged Executive Mode

### **Related commands**

None

# **IP Multicast Routing commands**

This chapter describes the Nortel Networks Command Line Interface (NNCLI) commands to configure multicast protocols that the Nortel Ethernet Routing Switch 8600 supports.

# **Navigation**

- ["ip pim enable" \(page 260\)](#page-259-0)
- ["show ip pim" \(page 263\)](#page-262-0)
- ["ip pim enable vrf" \(page 264\)](#page-263-0)
- ["ip pim enable vlan" \(page 267\)](#page-266-0)
- ["ip pim enable ethernet port" \(page 268\)](#page-267-0)
- ["ip pim mode ssm" \(page 269\)](#page-268-0)
- ["ip dvmrp" \(page 270\)](#page-269-0)
- ["ip dvmrp enable vlan" \(page 272\)](#page-271-0)
- ["ip dvmrp enable ethernet port" \(page 274\)](#page-273-0)
- ["ip igmp vlan" \(page 276\)](#page-275-0)
- ["ip igmp ethernet port" \(page 280\)](#page-279-0)
- ["ip dvmrp show-next-hop-table" \(page 283\)](#page-282-0)
- ["show ip dvmrp next-hop" \(page 283\)](#page-282-0)
- ["ip dvmrp default-listen vlan" \(page 284\)](#page-283-0)
- ["ip dvmrp default-listen ethernet port" \(page 285\)](#page-284-0)
- ["route-map policy name seq number" \(page 287\)](#page-286-0)
- ["route-map policy name seq number permit" \(page 295\)](#page-294-0)
- ["ip dvmrp out-policy vlan" \(page 295\)](#page-294-0)
- ["ip dvmrp out-policy ethernet port" \(page 296\)](#page-295-0)
- ["ip dvmrp in-policy vlan" \(page 296\)](#page-295-0)
- ["ip dvmrp in-policy ethernet port" \(page 297\)](#page-296-0)
- ["ip dvmrp advertise-self vlan" \(page 298\)](#page-297-0)
- ["ip dvmrp advertise-self port" \(page 298\)](#page-297-0)
- ["ip dvmrp interface-type active vlan" \(page 299\)](#page-298-0)
- ["ip dvmrp interface-type active port" \(page 299\)](#page-298-0)
- ["ip dvmrp active" \(page 300\)](#page-299-0)
- ["ip pim mbr" \(page 300\)](#page-299-0)
- ["ip pim virtual-neighbor" \(page 301\)](#page-300-0)
- ["ip pim rp-candidate group" \(page 301\)](#page-300-0)
- ["show ip pim rp-candidate" \(page 302\)](#page-301-0)
- ["ip pim static-rp" \(page 302\)](#page-301-0)
- ["ip pim bsr-candidate preference value etherent port" \(page 303\)](#page-302-0)
- ["ip pim bsr-candidate preference value vlan" \(page 304\)](#page-303-0)
- ["multicast smlt-square" \(page 304\)](#page-303-0)
- ["ip igmp stream-limit" \(page 305\)](#page-304-0)
- ["ip igmp stream-limit-max-streams" \(page 305\)](#page-304-0)
- ["show ip igmp stream-limit interface" \(page 306\)](#page-305-0)
- ["ip igmp stream-limit vlan" \(page 306\)](#page-305-0)
- ["ip igmp stream-limit-max-streams vlan" \(page 307\)](#page-306-0)
- ["ip igmp stream-limit-group" \(page 308\)](#page-307-0)
- ["ip igmp mrdisc" \(page 308\)](#page-307-0)
- ["ip igmp static-group" \(page 310\)](#page-309-0)
- ["ip igmp ssm group-range" \(page 311\)](#page-310-0)
- ["ip igmp ssm-map" \(page 312\)](#page-311-0)
- ["ip igmp access-list ethernet port" \(page 313\)](#page-312-0)
- ["ip igmp access-list mode" \(page 313\)](#page-312-0)
- ["ip igmp access-list vlan" \(page 314\)](#page-313-0)
- ["ip igmp access-list mode vlan" \(page 315\)](#page-314-0)
- ["ip igmp immediate-leave-mode" \(page 316\)](#page-315-0)
- ["show ip igmp sys" \(page 317\)](#page-316-0)
- ["ip igmp immediate-leave port" \(page 318\)](#page-317-0)
- ["ip igmp immediate-leave vlan" \(page 318\)](#page-317-0)
- ["ip igmp immediate-leave-members" \(page 319\)](#page-318-0)
- ["ip pgm enable" \(page 319\)](#page-318-0)
- ["ip pgm enable vlan" \(page 320\)](#page-319-0)
- ["show ip pgm interface" \(page 321\)](#page-320-0)
- ["ip mroute interface" \(page 322\)](#page-321-0)
- ["ip mroute stream-limit" \(page 322\)](#page-321-0)
- ["ip mroute stream-limit interface" \(page 323\)](#page-322-0)
- ["show ip mroute interface" \(page 323\)](#page-322-0)
- ["ip mroute static-source-group" \(page 324\)](#page-323-0)
- ["ip static-mroute" \(page 325\)](#page-324-0)
- ["show ip static-mroute" \(page 325\)](#page-324-0)
- ["multicast software-forwarding" \(page 326\)](#page-325-0)
- ["show multicast software-forwarding" \(page 326\)](#page-325-0)
- ["ip mroute resource-usage egress-threshold" \(page 327\)](#page-326-0)
- ["ip mroute resource-usage log-msg trap-msg" \(page 328\)](#page-327-0)
- ["multicast mlt-distribution enable" \(page 328\)](#page-327-0)
- ["multicast mlt-distribution globally" \(page 329\)](#page-328-0)
- ["multicast mlt-distribution multilink trunk" \(page 330\)](#page-329-0)
- ["vlan mac-address-static" \(page 331\)](#page-330-0)
- ["ip arp static-mcast" \(page 331\)](#page-330-0)
- ["ip prefix-list" \(page 332\)](#page-331-0)
- ["show ip dvmrp" \(page 333\)](#page-332-0)
- ["show ip dvmrp interface" \(page 333\)](#page-332-0)
- ["show ip dvmrp neighbor" \(page 334\)](#page-333-0)
- ["show ip dvmrp route" \(page 334\)](#page-333-0)
- ["show ip igmp access" \(page 334\)](#page-333-0)
- ["show ip igmp cache " \(page 335\)](#page-334-0)
- ["show ip igmp group " \(page 335\)](#page-334-0)
- ["show ip igmp interface" \(page 336\)](#page-335-0)
- ["show ip igmp mrdisc" \(page 336\)](#page-335-0)
- ["show ip igmp mrdisc neighbors" \(page 336\)](#page-335-0)
- ["show ip igmp router-alert " \(page 337\)](#page-336-0)
- ["show ip igmp sender" \(page 337\)](#page-336-0)
- <span id="page-259-0"></span>• ["show ip igmp snooping" \(page 338\)](#page-337-0)
- ["show ip igmp static" \(page 338\)](#page-337-0)
- ["show vlan static-mcastmac" \(page 338\)](#page-337-0)
- ["show ip arp static-mcastmac" \(page 339\)](#page-338-0)
- ["show ip igmp snoop-trace" \(page 339\)](#page-338-0)
- ["show multicast mlt-distribution" \(page 340\)](#page-339-0)
- ["show ip mroute route" \(page 340\)](#page-339-0)
- ["show ip mroute next-hop" \(page 340\)](#page-339-0)
- ["show ip mroute interface" \(page 341\)](#page-340-0)
- ["show ip pgm" \(page 341\)](#page-340-0)
- ["show ip pim active-rp" \(page 342\)](#page-341-0)
- ["show ip pim bsr" \(page 342\)](#page-341-0)
- ["show ip pim interface" \(page 342\)](#page-341-0)
- ["show ip pim mode" \(page 343\)](#page-342-0)
- ["show ip pim neighbor" \(page 343\)](#page-342-0)
- ["show ip pim mroute" \(page 344\)](#page-343-0)
- ["show ip pim virtual-neighbor" \(page 344\)](#page-343-0)
- ["show ip pim rp-hash" \(page 344\)](#page-343-0)
- ["show ip igmp ssm-map" \(page 345\)](#page-344-0)
- ["show ip igmp ssm" \(page 345\)](#page-344-0)
- ["show ip pim static-rp" \(page 346\)](#page-345-0)
- ["show ip mroute static-source-group" \(page 346\)](#page-345-0)
- ["show vlan members" \(page 346\)](#page-345-0)

# **ip pim enable**

Configure PIM-SM to enable or disable PIM-SM globally on the switch and change default global parameters.

### **Syntax**

**ip pim enable**

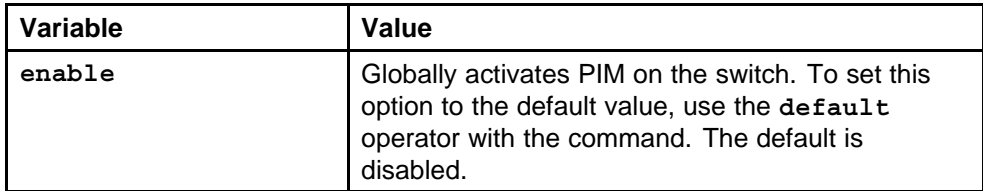

# **Default**

None

# **Command mode**

Global Configuration Mode

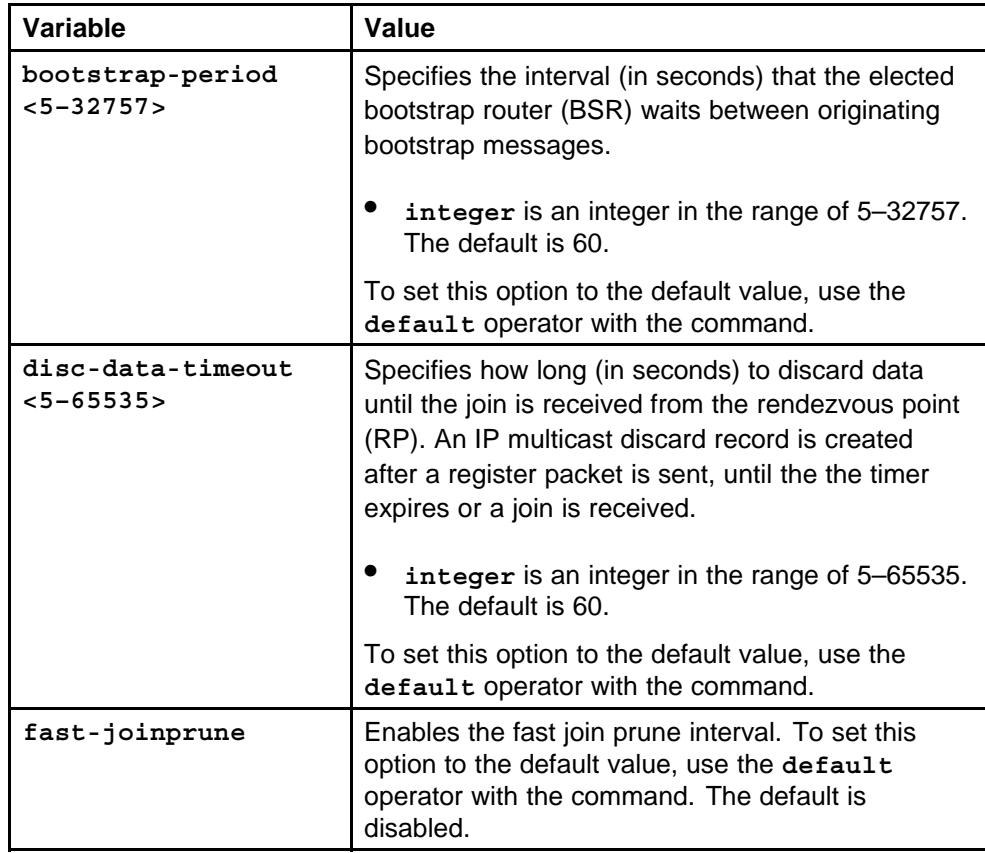

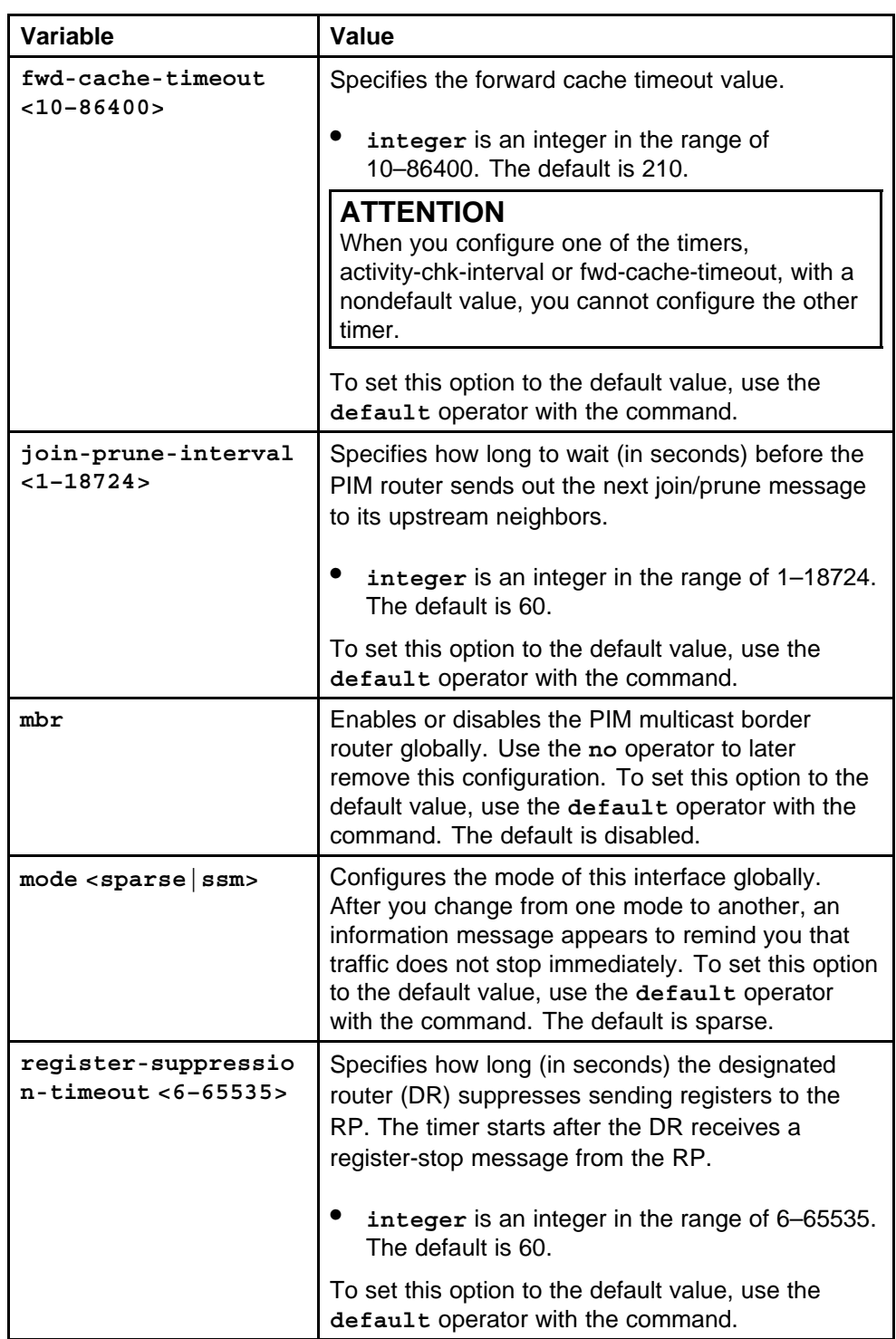

<span id="page-262-0"></span>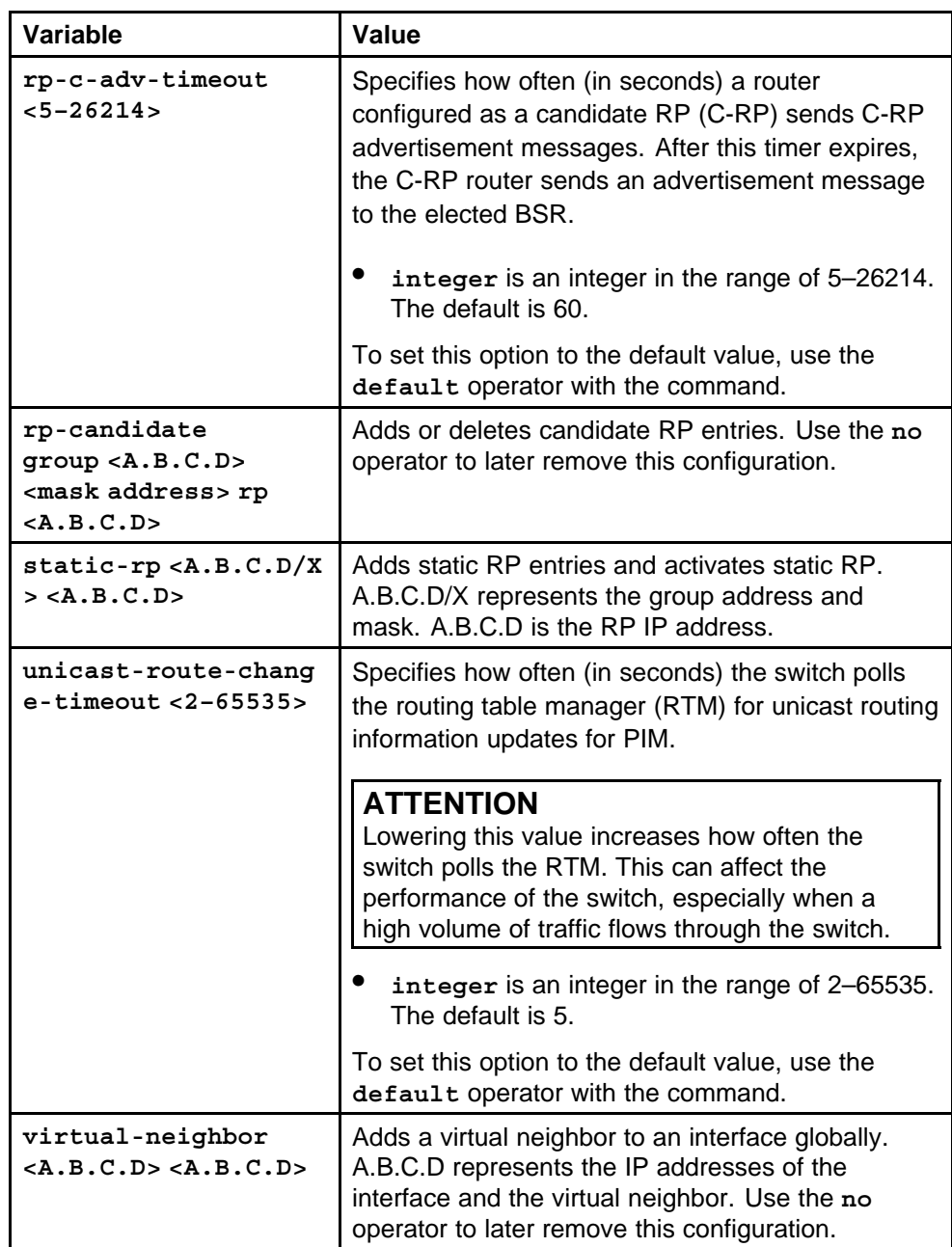

# **show ip pim**

Verify the configuration by displaying the global status of PIM on the switch.

# **Syntax**

**show ip pim [vrf Word<0–16>] [vrfids Word<0–255>]**

<span id="page-263-0"></span>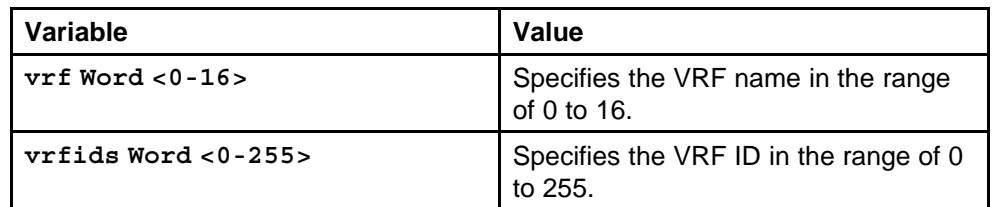

### **Default**

None

# **Command mode**

Global Configuration Mode

# **Related commands**

None

# **ip pim enable vrf**

Configure PIM to create or remove an instance of the multicast routing protocol on a Virtual Router Forwarding (VRF) instance.

### **Syntax**

**ip pim enable**

### **Parameters**

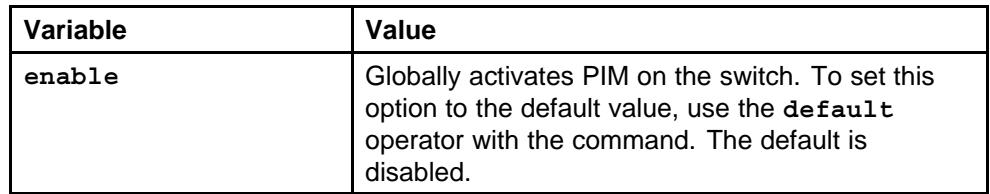

### **Default**

None

### **Command mode**

Global Configuration Mode

# **Next command mode**

VRF Router Configuration Mode

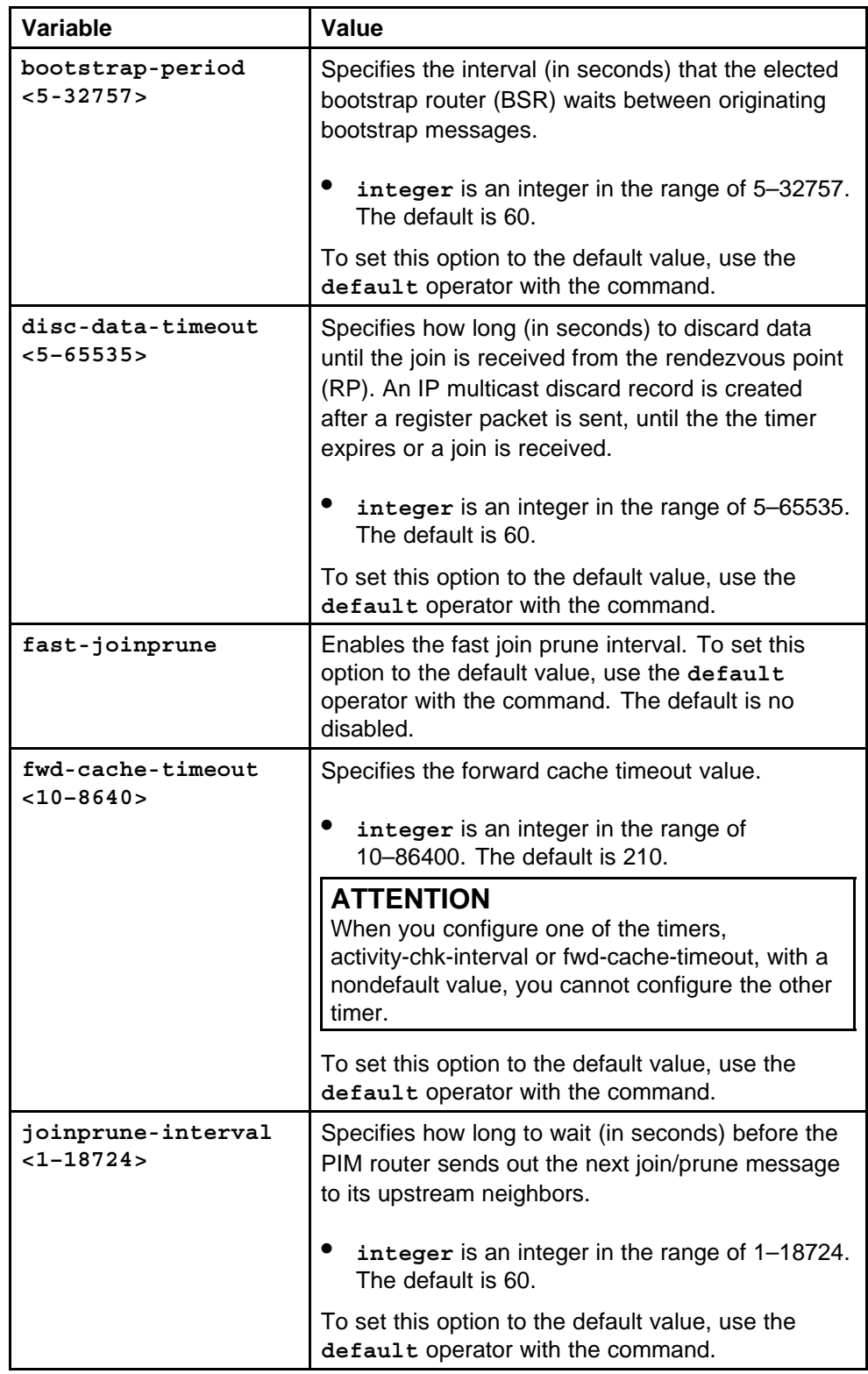

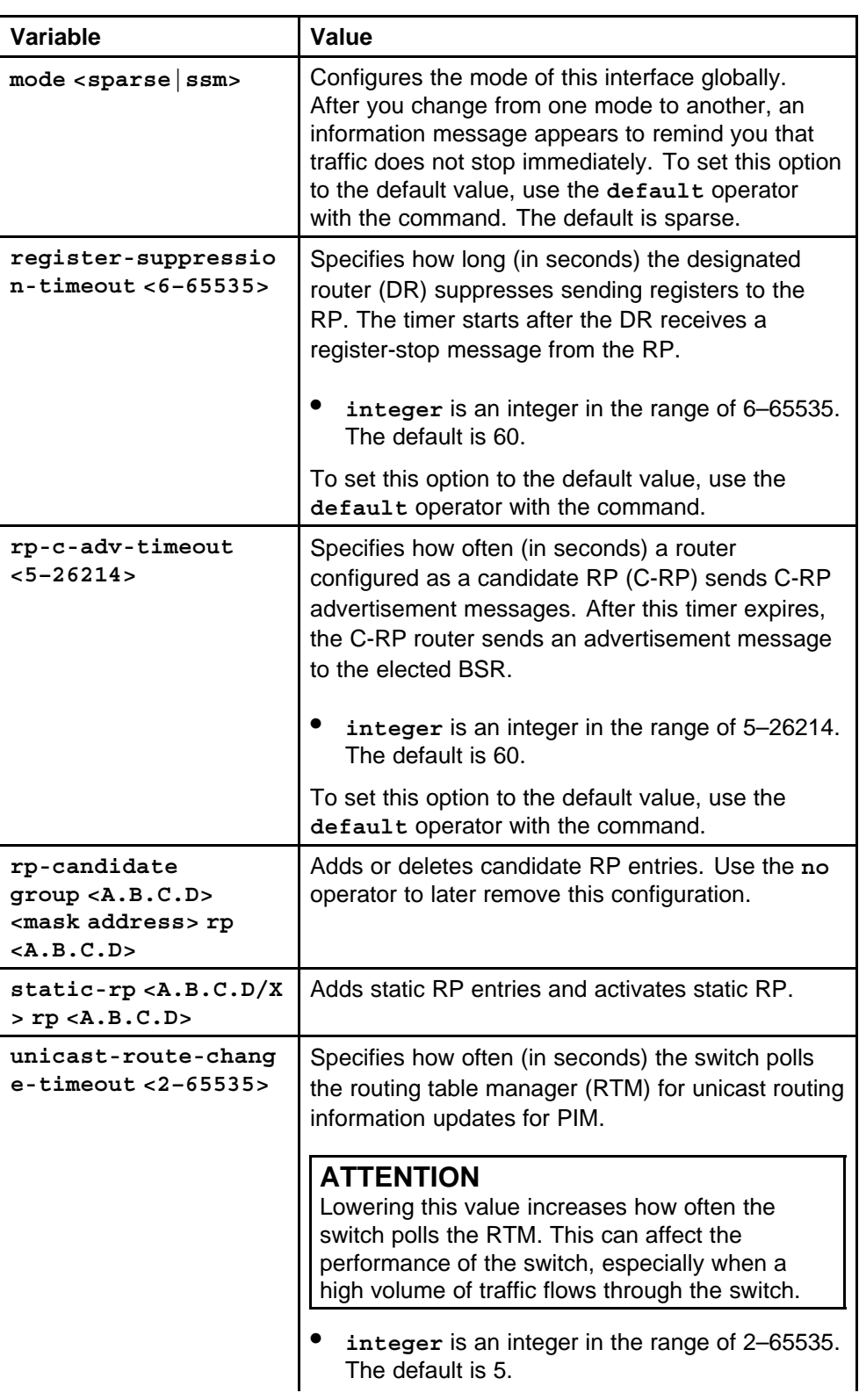

<span id="page-266-0"></span>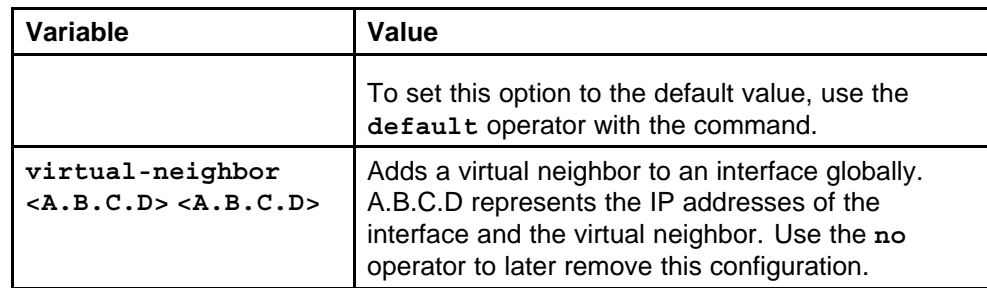

# **ip pim enable vlan**

Configure PIM for each interface to enable the interface to perform multicasting operations.

# **Syntax**

**ip pim enable**

### **Parameters**

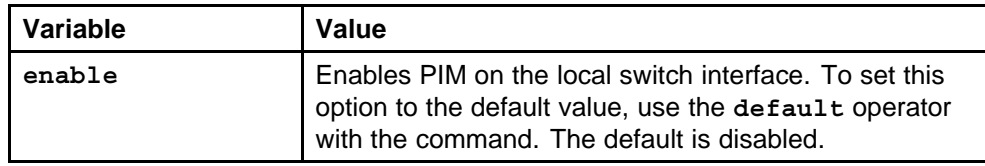

# **Default**

None

# **Command mode**

Global Configuration Mode

# **Next command mode**

VLAN Interface Configuration Mode

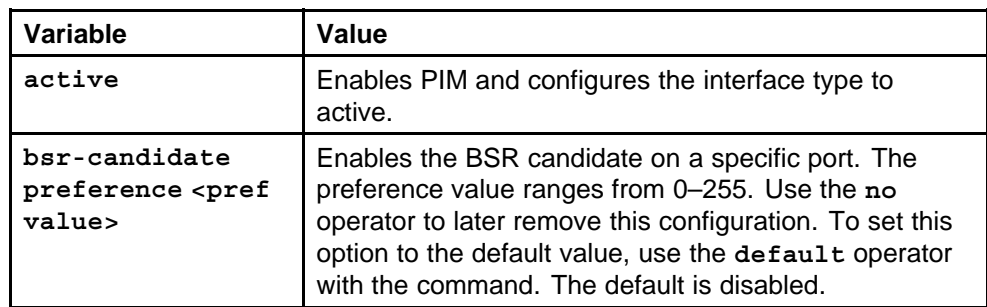

<span id="page-267-0"></span>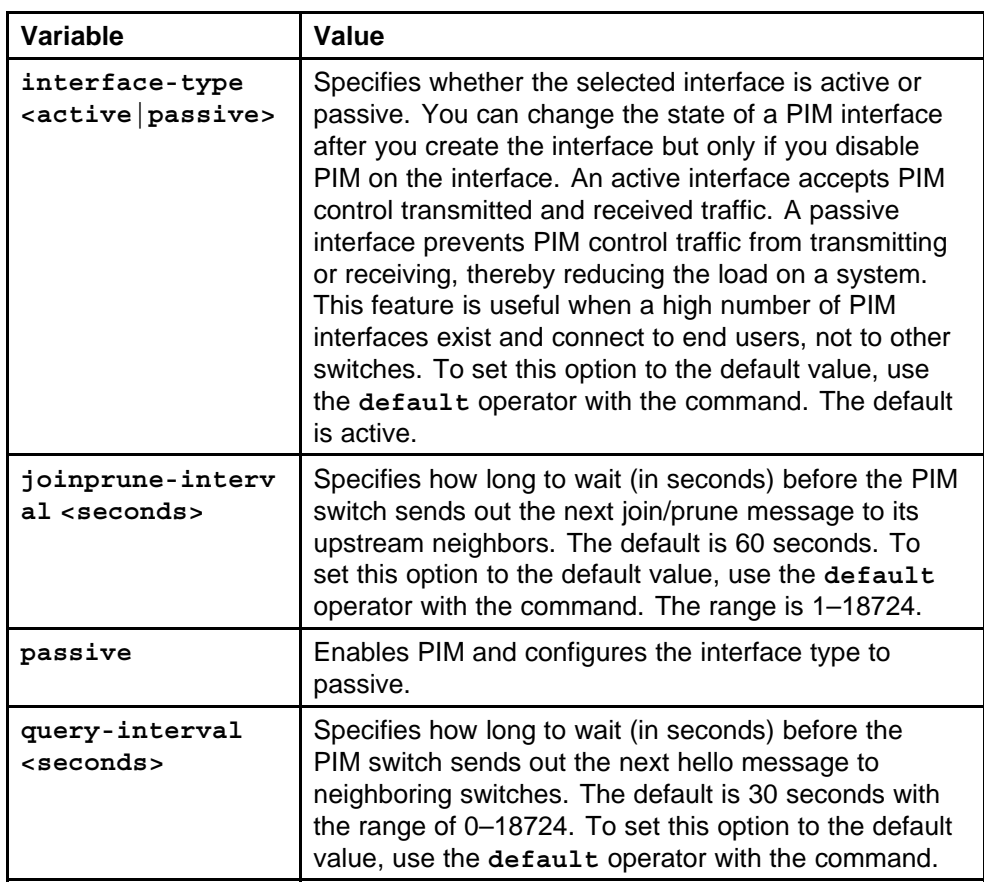

# **ip pim enable ethernet port**

Configure PIM for each interface to enable the interface to perform multicasting operations.

### **Syntax**

**ip pim enable**

### **Parameters**

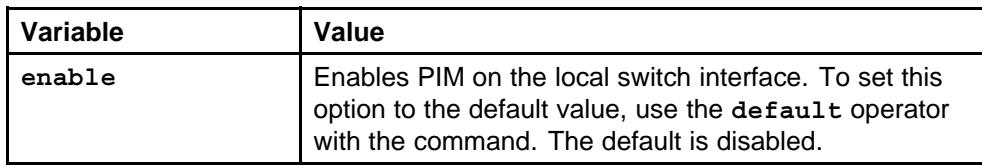

### **Default**

None

### **Command mode**

Global Configuration Mode

# <span id="page-268-0"></span>**Next command mode**

FastEthernet or GigabitEthernet Configuration Mode

# **Related commands**

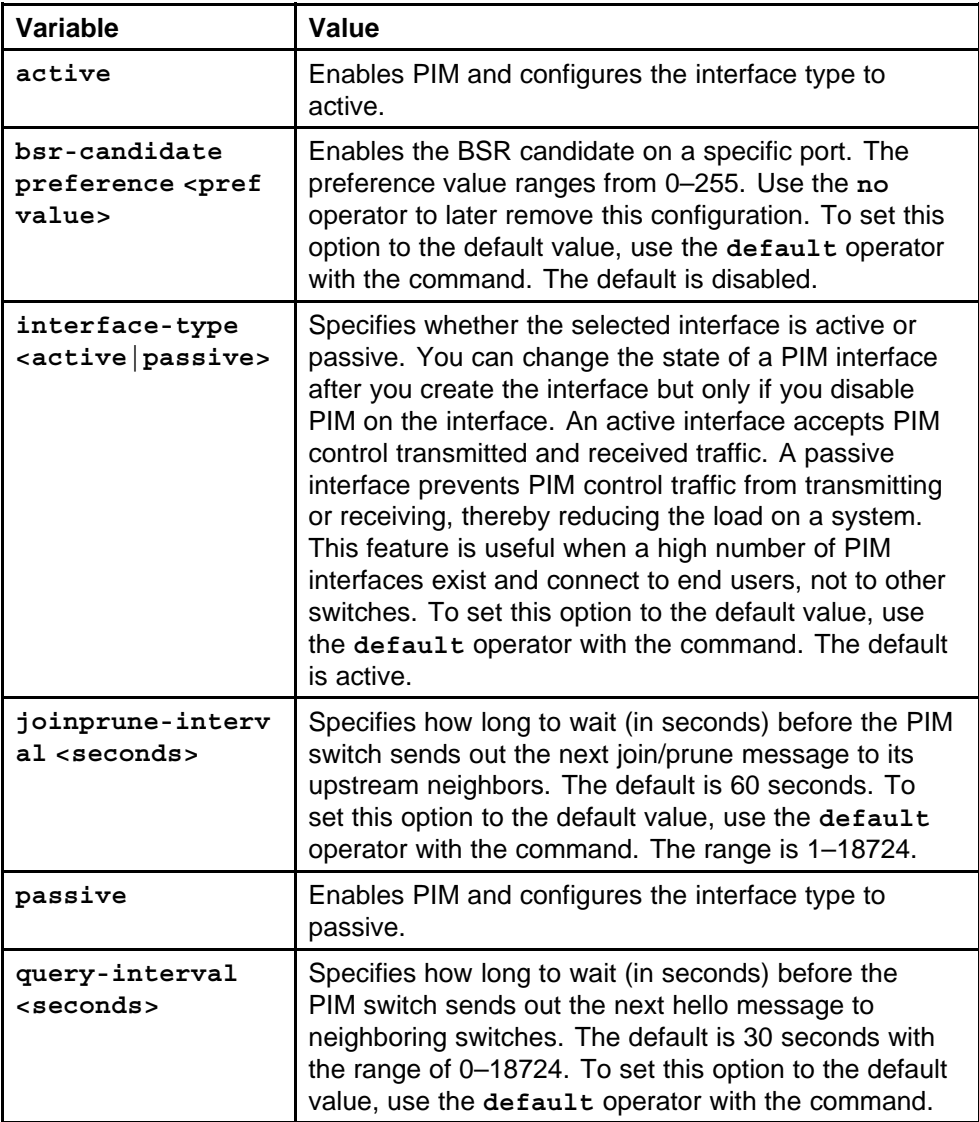

# **ip pim mode ssm**

Configure SSM to optimize PIM-SM by simplifying the many-to-many model (servers-to-receivers).

### **Syntax**

**ip pim mode ssm**

#### **Parameters**

None

# <span id="page-269-0"></span>**Default**

None

**Command mode** Global Configuration Mode

**Related commands** None

# **ip dvmrp**

Configure the Distance Vector Multicast Routing Protocol (DVMRP) globally to enable or disable DVMRP and change default global parameters.

### **Syntax**

**ip dvmrp**

### **Parameters**

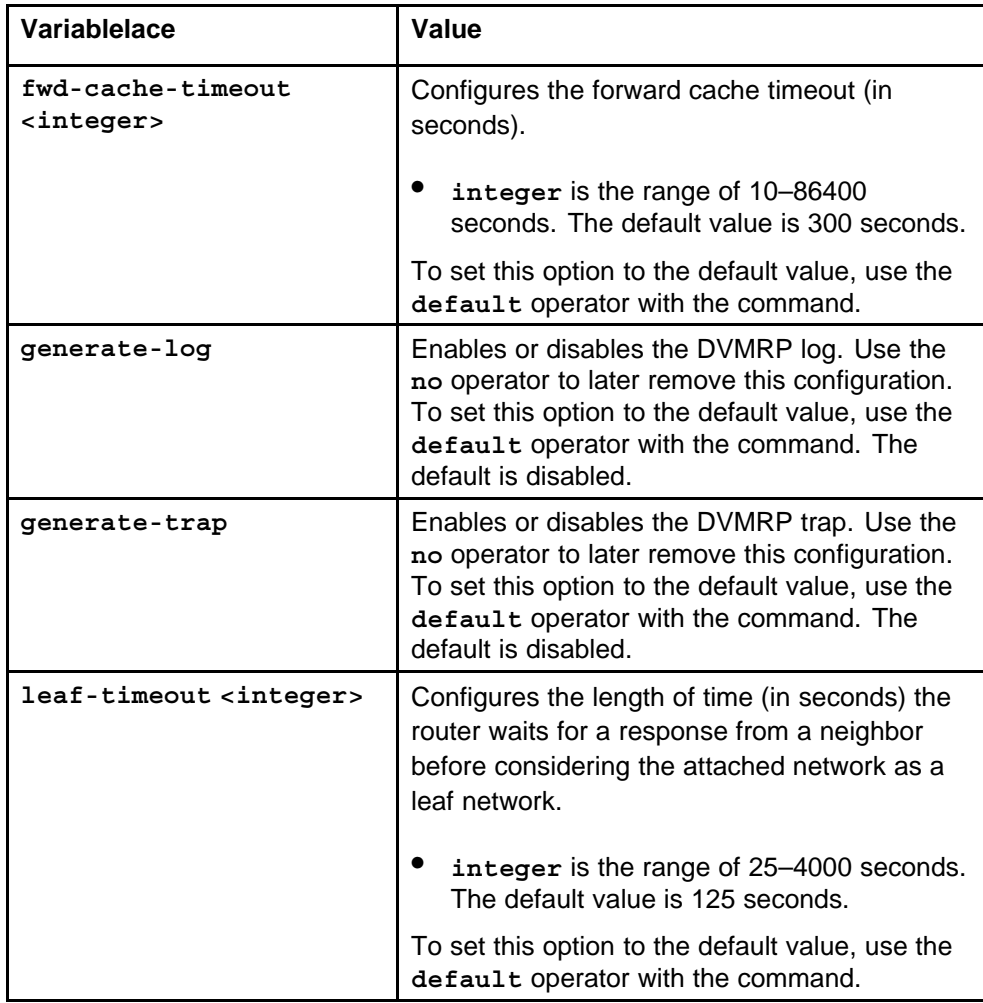

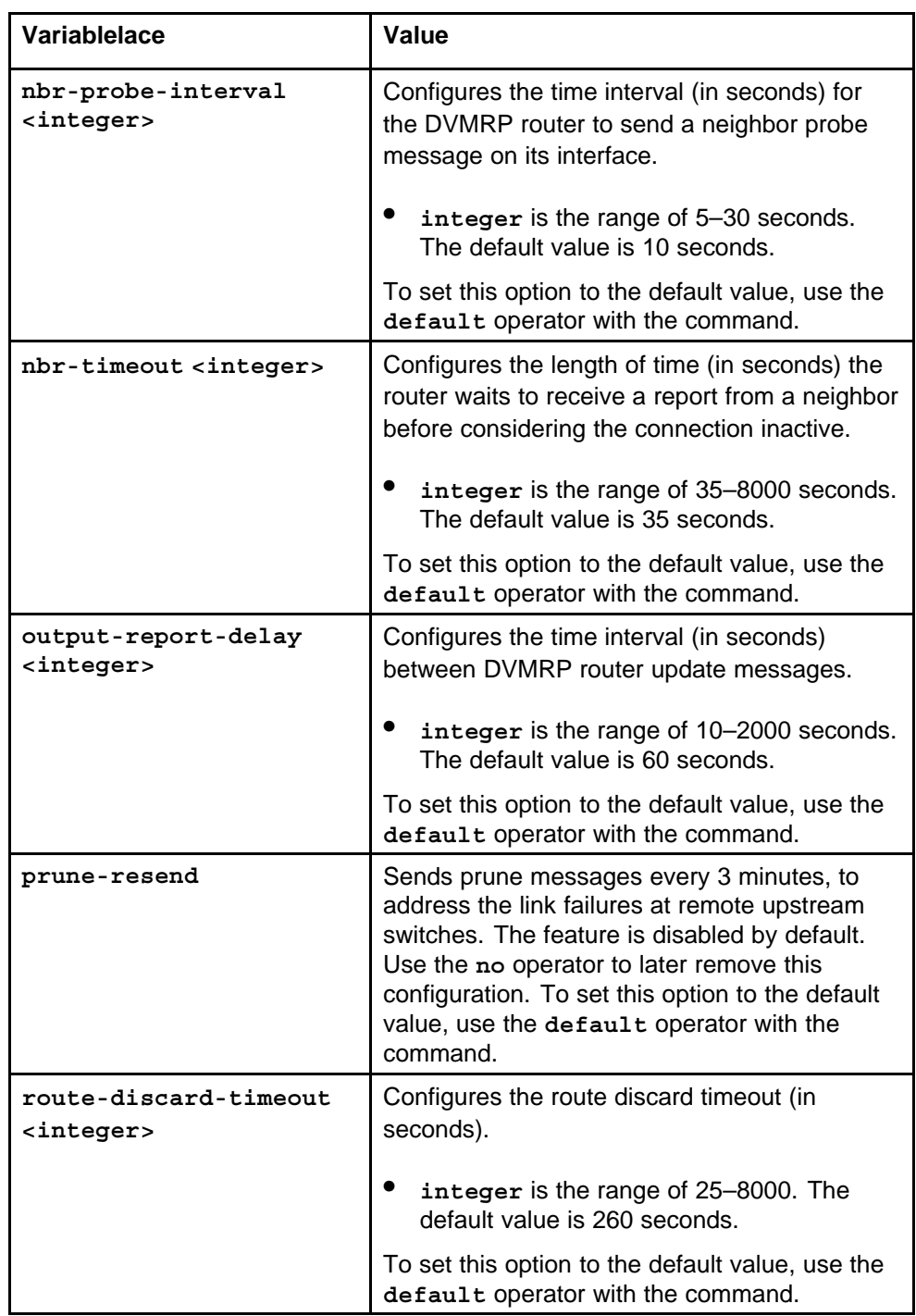

<span id="page-271-0"></span>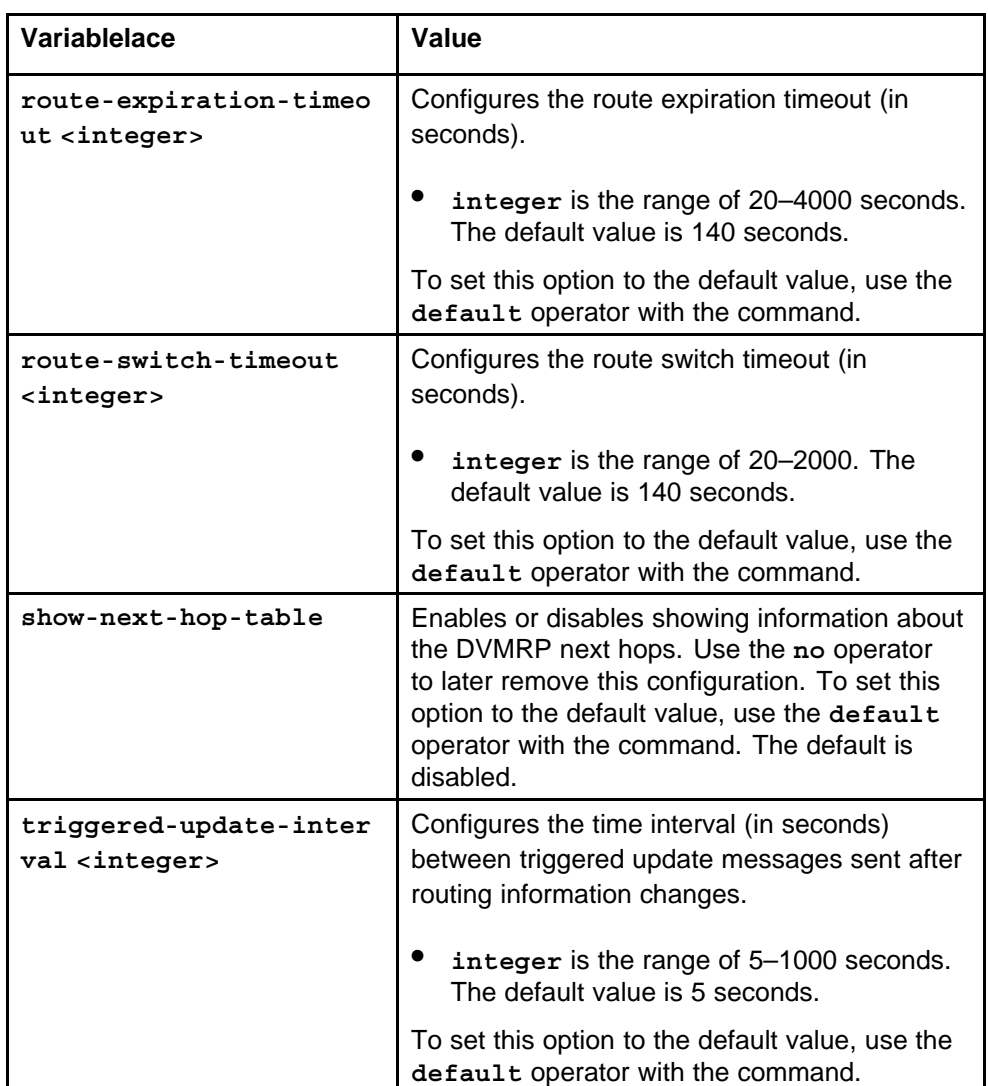

### **Default**

None

### **Command mode**

Global Configuration Mode

# **Related commands**

None

# **ip dvmrp enable vlan**

Configure DVMRP for each interface to enable the interface to perform multicasting operations.

> Nortel Ethernet Routing Switch 8600 Commands Reference — NNCLI NN46205-106 01.01 16 March 2009

# **Syntax**

**ip dvmrp enable**

# **Parameters**

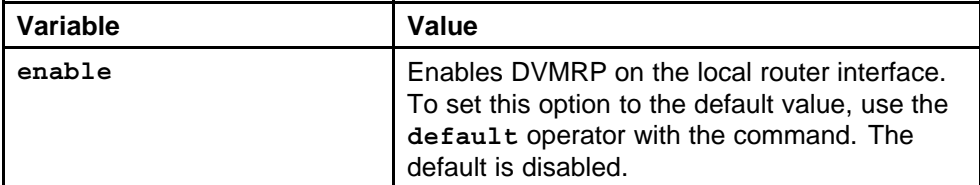

# **Default**

None

### **Command mode**

Global Configuration Mode

# **Next command mode**

VLAN Interface Configuration Mode

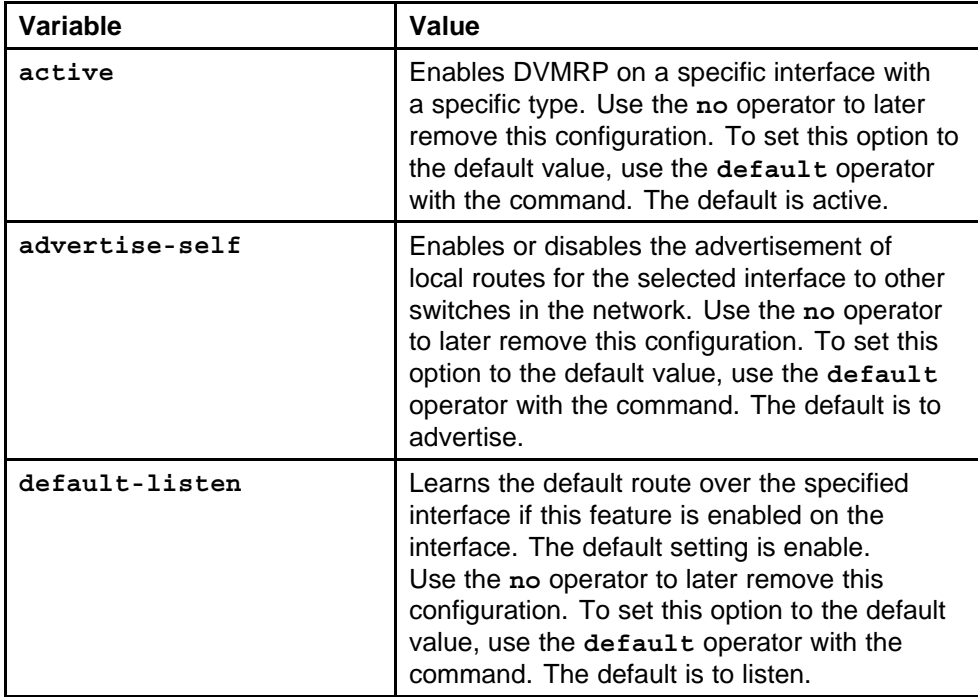

<span id="page-273-0"></span>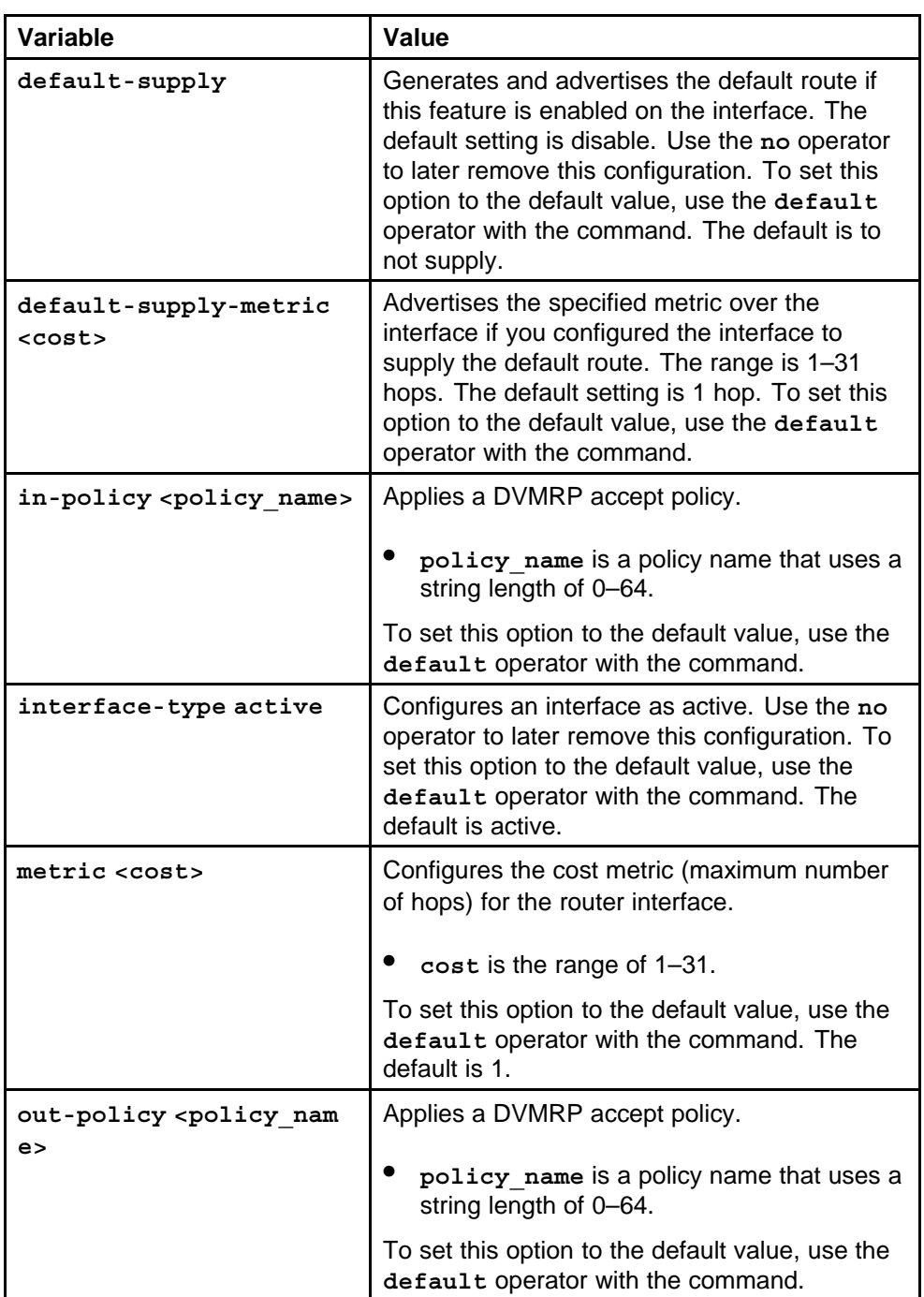

# **ip dvmrp enable ethernet port**

Configure DVMRP for each interface to enable the interface to perform multicasting operations.

# **Syntax**

**ip dvmrp enable**

Nortel Ethernet Routing Switch 8600 Commands Reference — NNCLI NN46205-106 01.01 16 March 2009

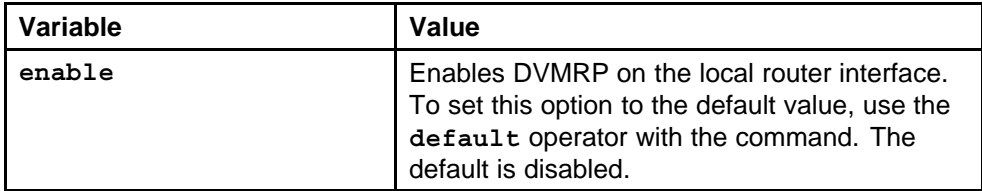

# **Default**

None

### **Command mode**

Global Configuration Mode

### **Next command mode**

FastEthernet or GigabitEthernet Interface Configuration Mode

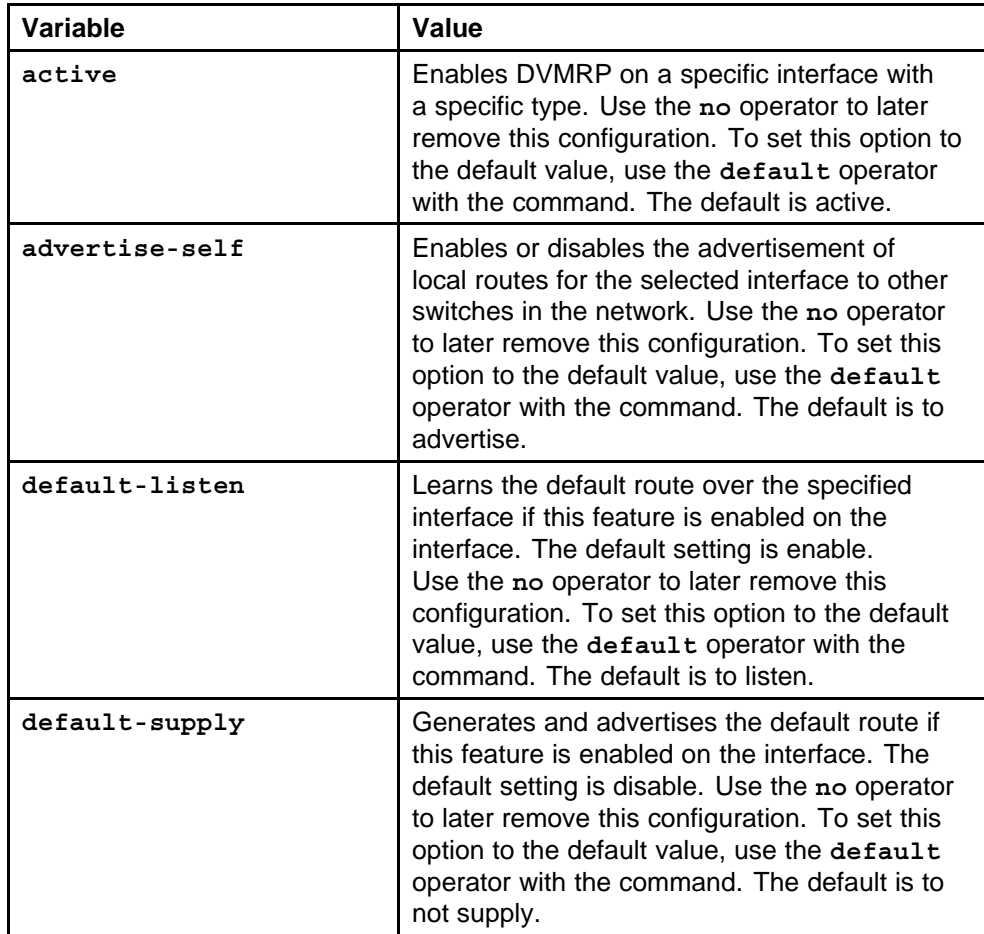

<span id="page-275-0"></span>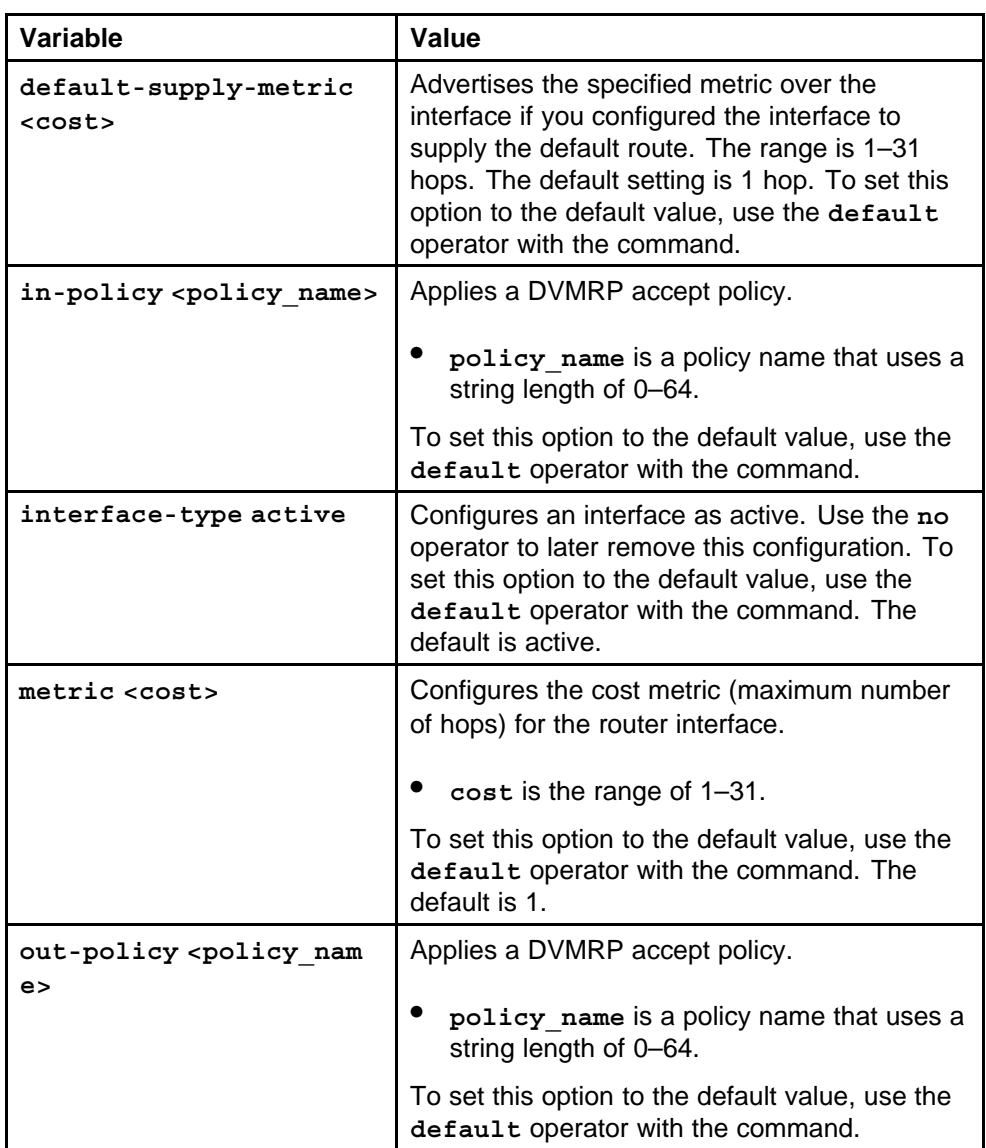

# **ip igmp vlan**

Configure IGMP for each interface to change default multicasting operations.

# **Syntax**

**ip igmp**

# **Parameters**

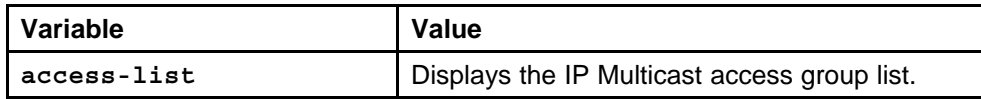

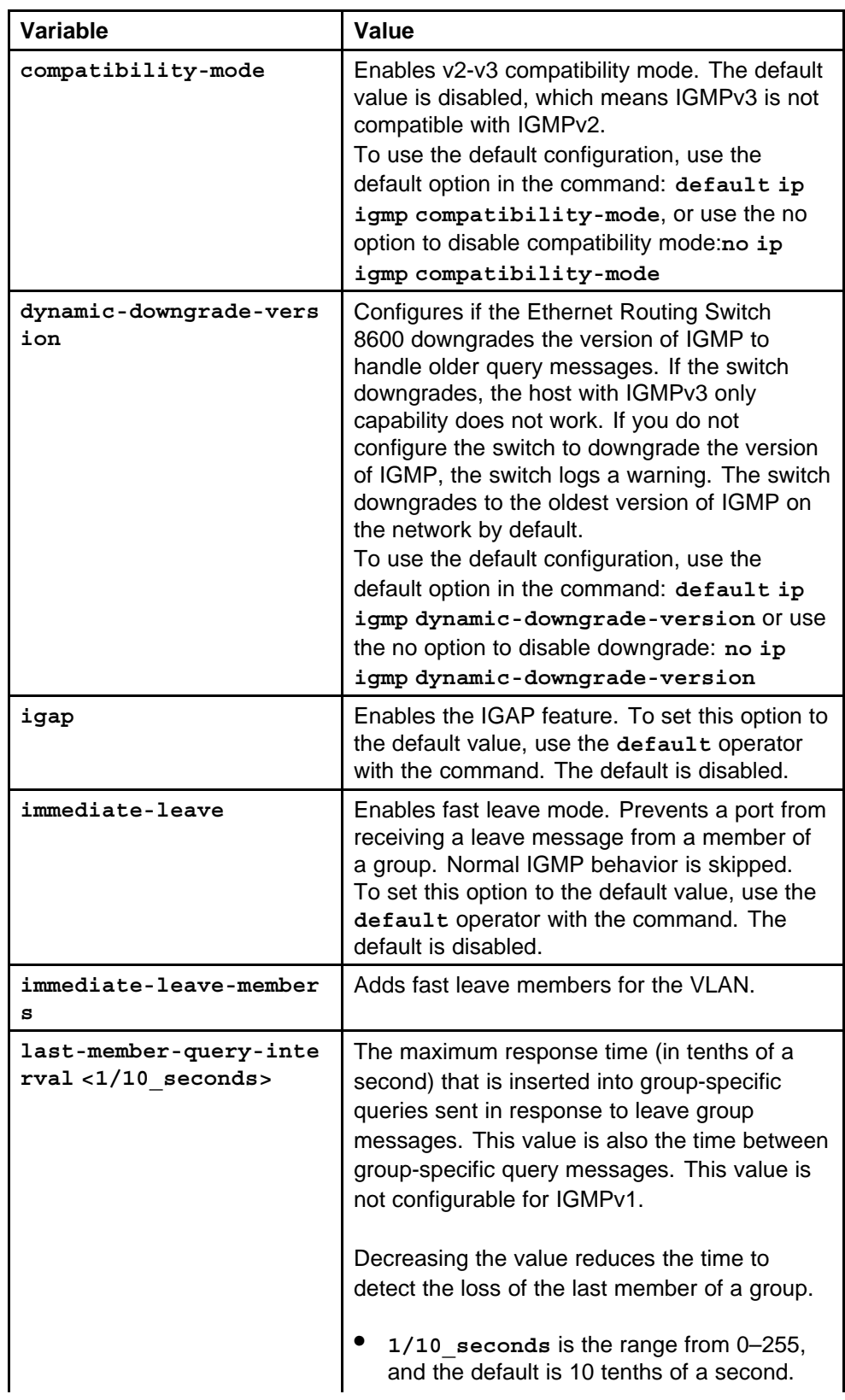

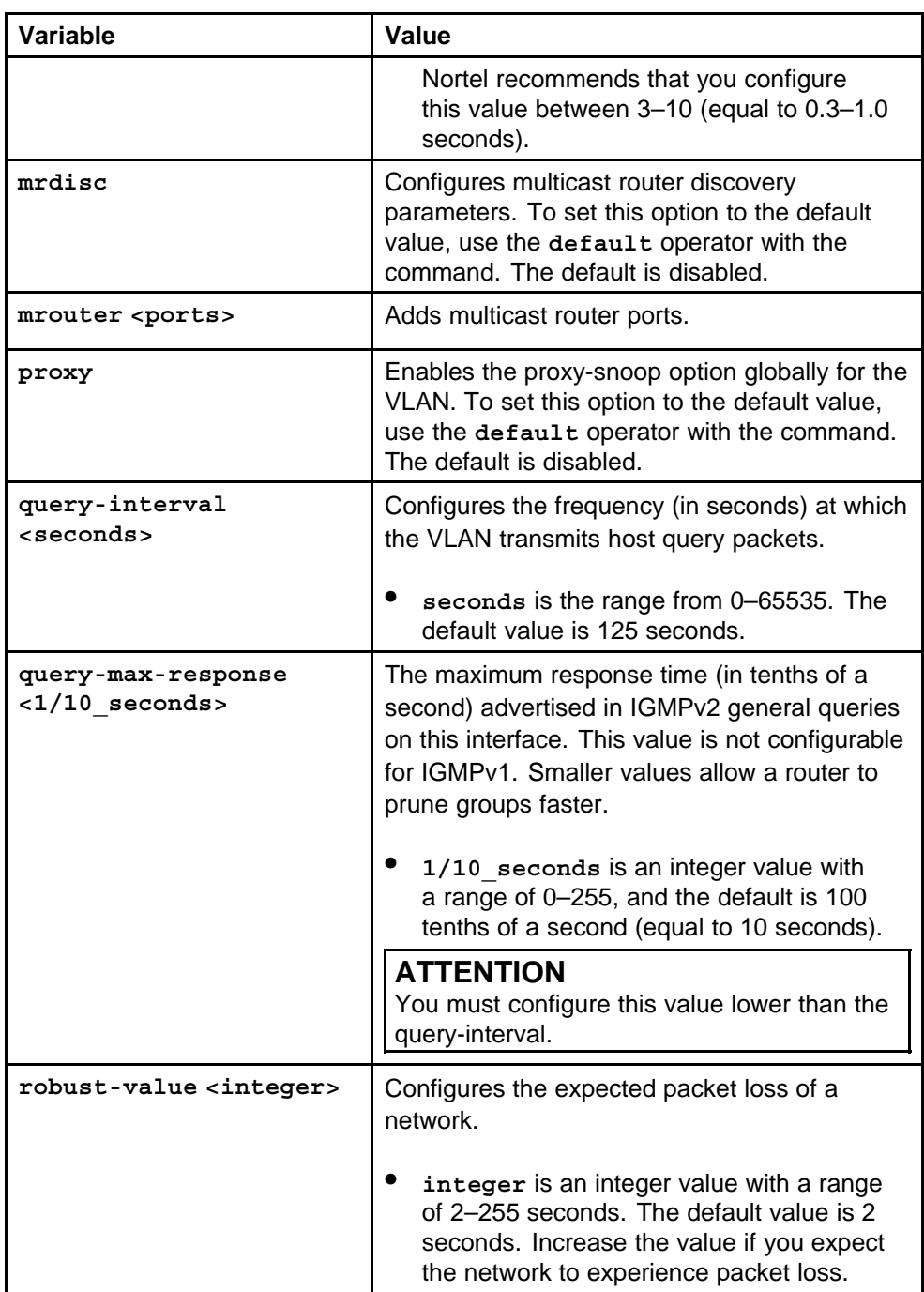

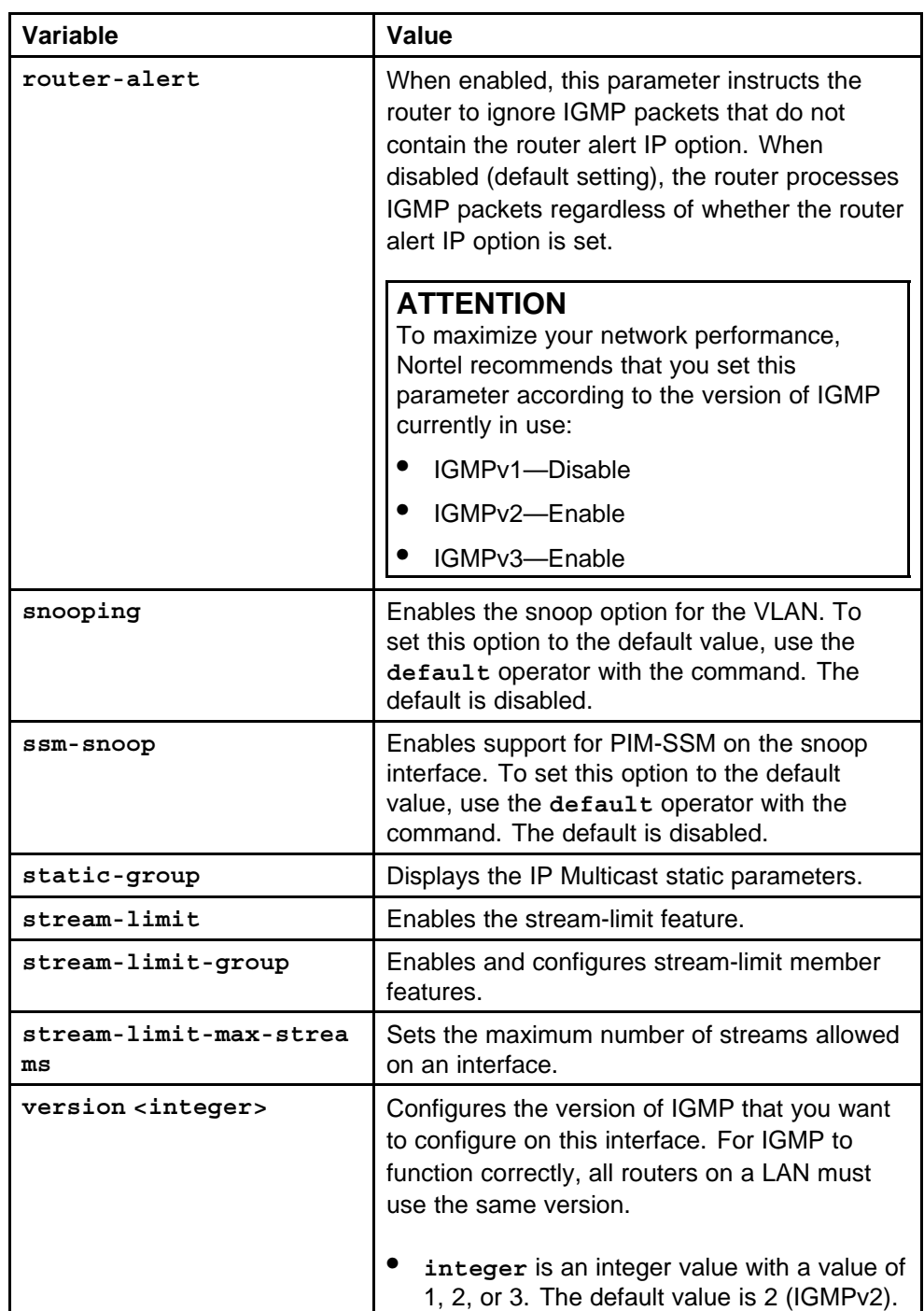

# **Default**

None

# **Command mode**

Global Configuration Mode

# <span id="page-279-0"></span>**Next command mode**

VLAN Interface Configuration Mode

# **Related commands**

None

# **ip igmp ethernet port**

Configure IGMP for each interface to change default multicasting operations.

# **Syntax**

**ip igmp**

### **Parameters**

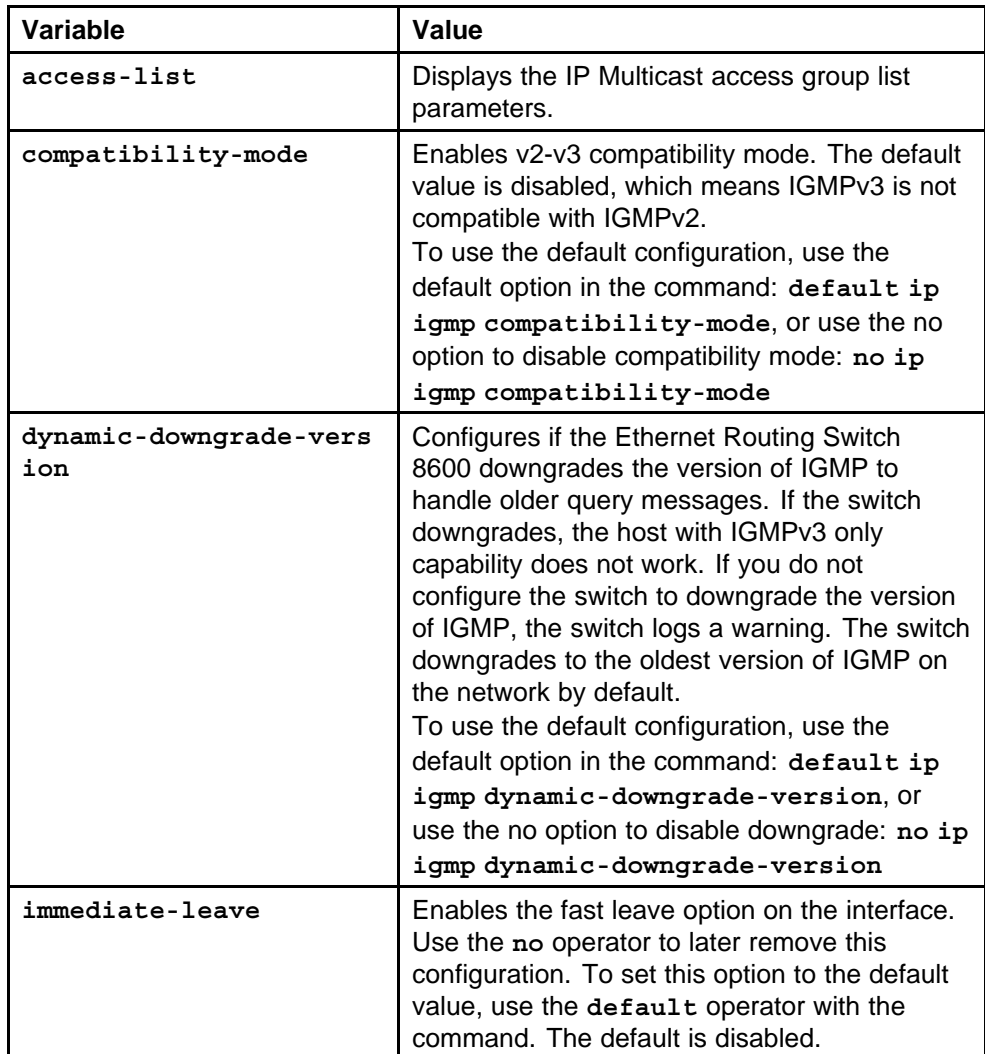

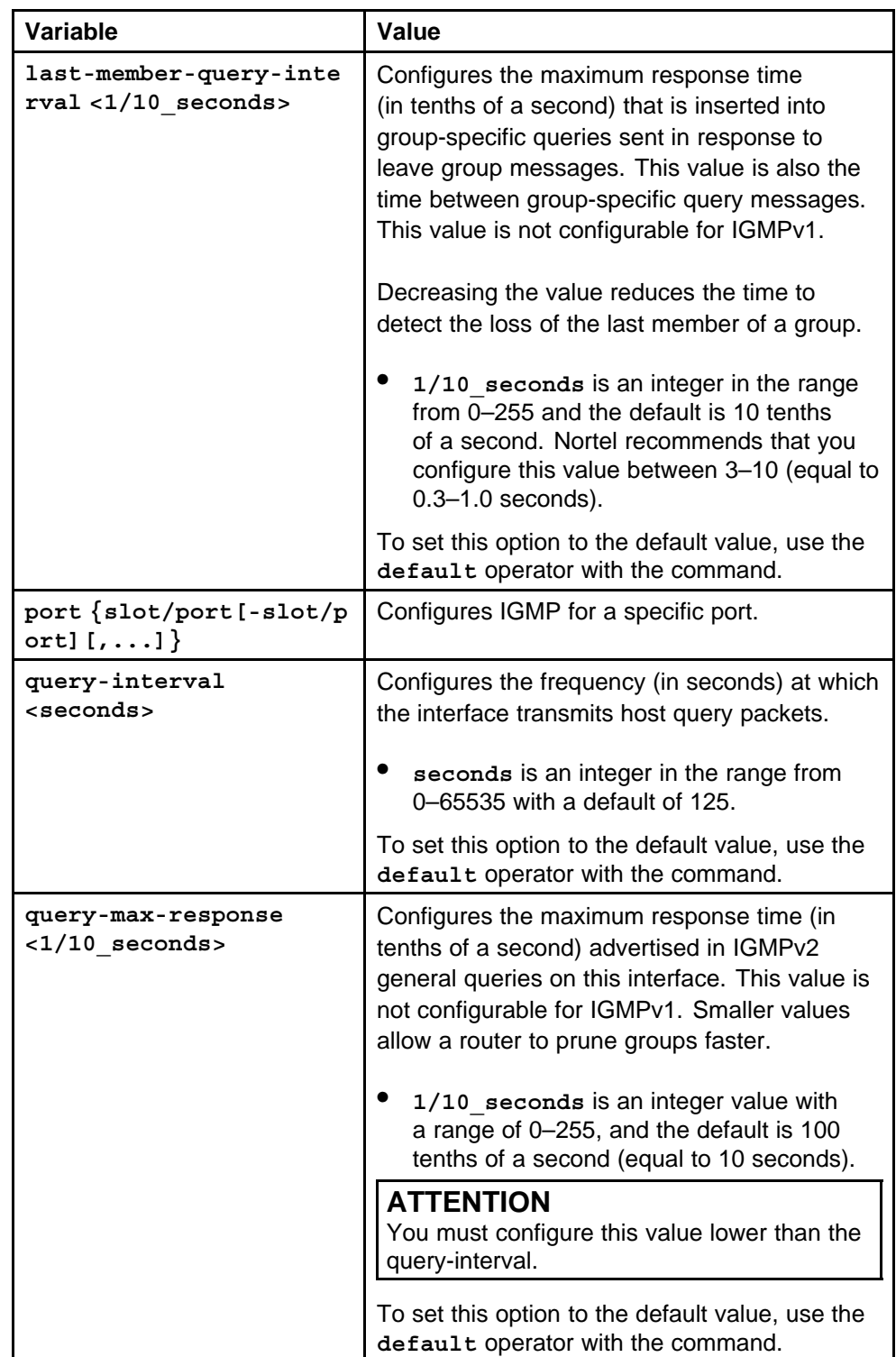

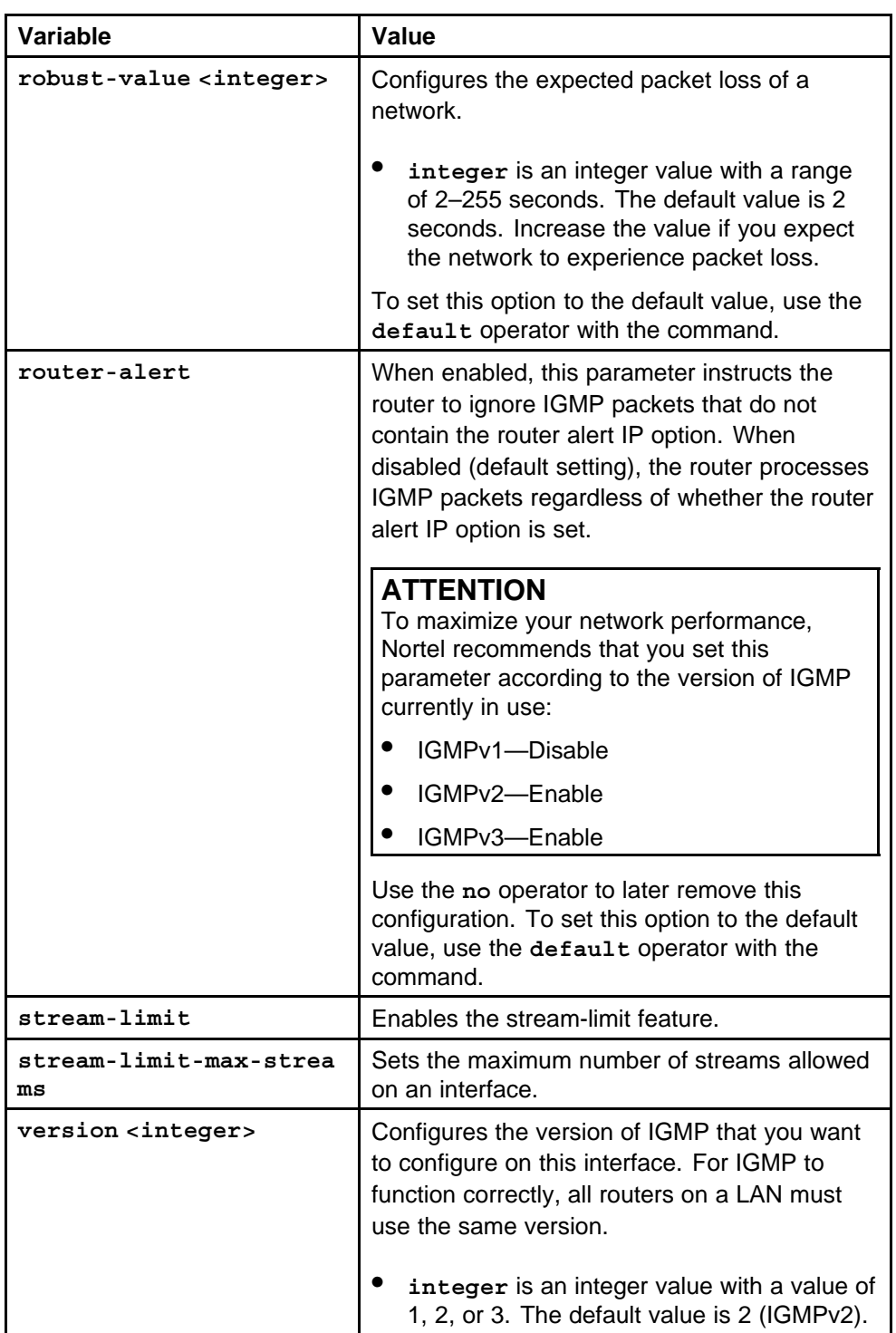

# **Default**

None

# <span id="page-282-0"></span>**Command mode**

Global Configuration Mode

**Next command mode** FastEthernet or GigabitEthernet Interface Configuration Mode

**Related commands** None

# **ip dvmrp show-next-hop-table**

Enable showing the next-hop table on the switch.

### **Syntax**

**ip dvmrp show-next-hop-table**

**Parameters** None

**Default** None

**Command mode** Global Configuration Mode

**Related commands** None

# **show ip dvmrp next-hop**

Display information about the DVMRP next hops.

# **Syntax**

**show ip dvmrp next-hop**

**Parameters** None

### **Default**

None

### **Command mode**

Privileged Executive Mode

### **Related commands**

None

# <span id="page-283-0"></span>**ip dvmrp default-listen vlan**

Apply the default route policy to a VLAN to improve the management of the DVMRP routing tables.

### **Syntax**

**ip dvmrp default-listen default-supply default-supply-me tric <value>**

# **Parameters**

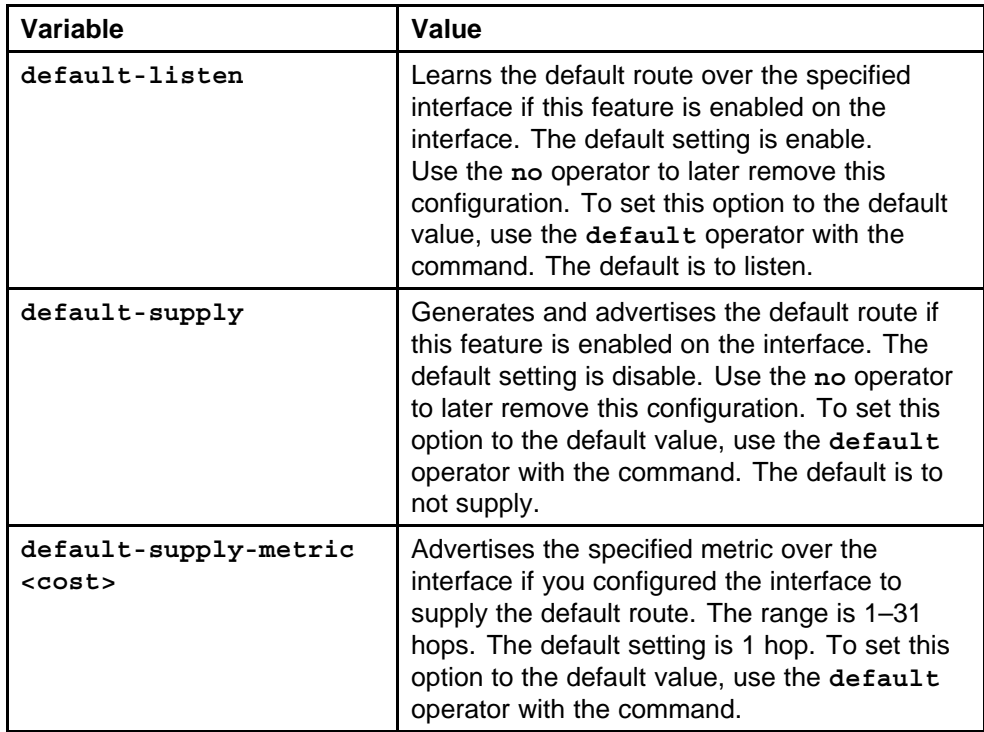

### **Default**

None

# **Command mode**

Global Configuration Mode

### **Next command mode**

VLAN Interface Configuration Mode

# <span id="page-284-0"></span>**Related commands**

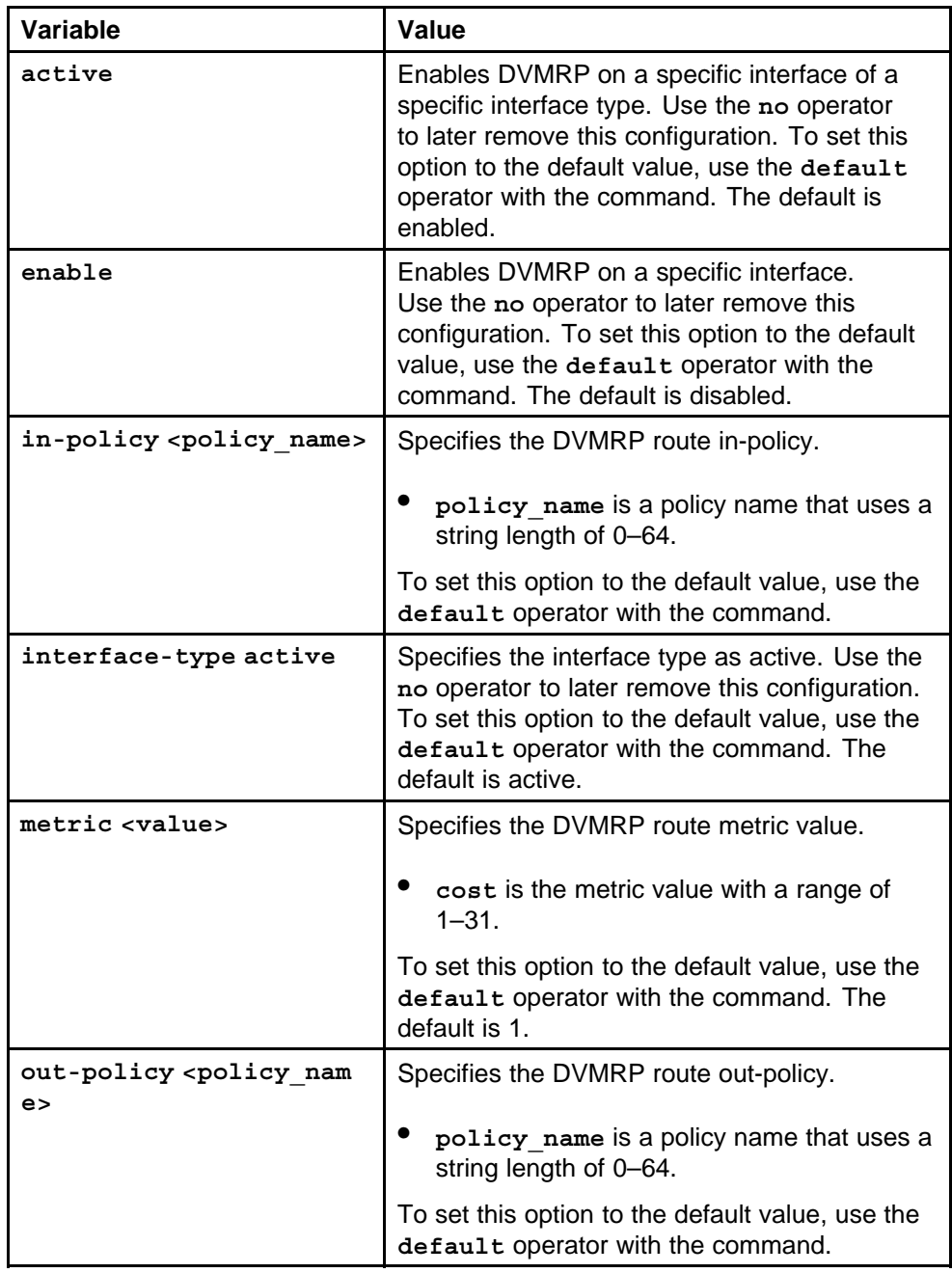

# **ip dvmrp default-listen ethernet port**

Apply the default route policy to a VLAN to improve the management of the DVMRP routing tables.

> Nortel Ethernet Routing Switch 8600 Commands Reference — NNCLI NN46205-106 01.01 16 March 2009

# **Syntax**

**ip dvmrp default-listen default-supply default-supply-me tric <value>**

### **Parameters**

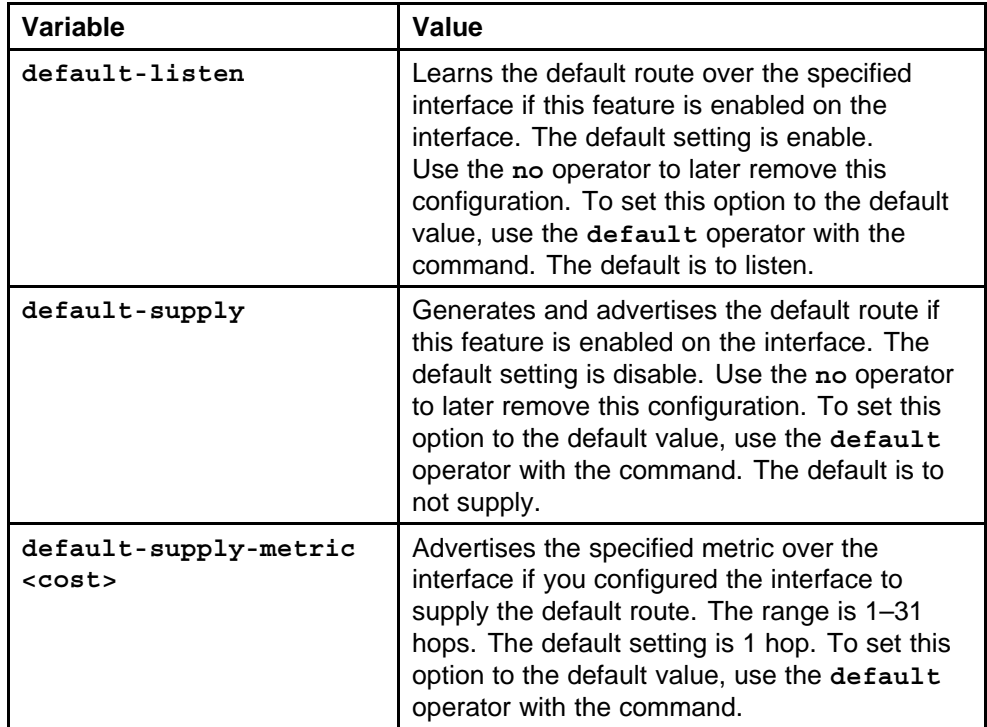

### **Default**

None

# **Command mode**

Global Configuration Mode

# **Next command mode**

FastEthernet or GigabitEthernet Interface Configuration Mode

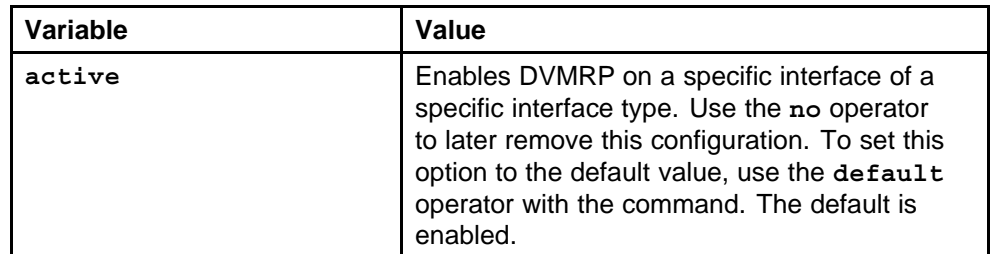

<span id="page-286-0"></span>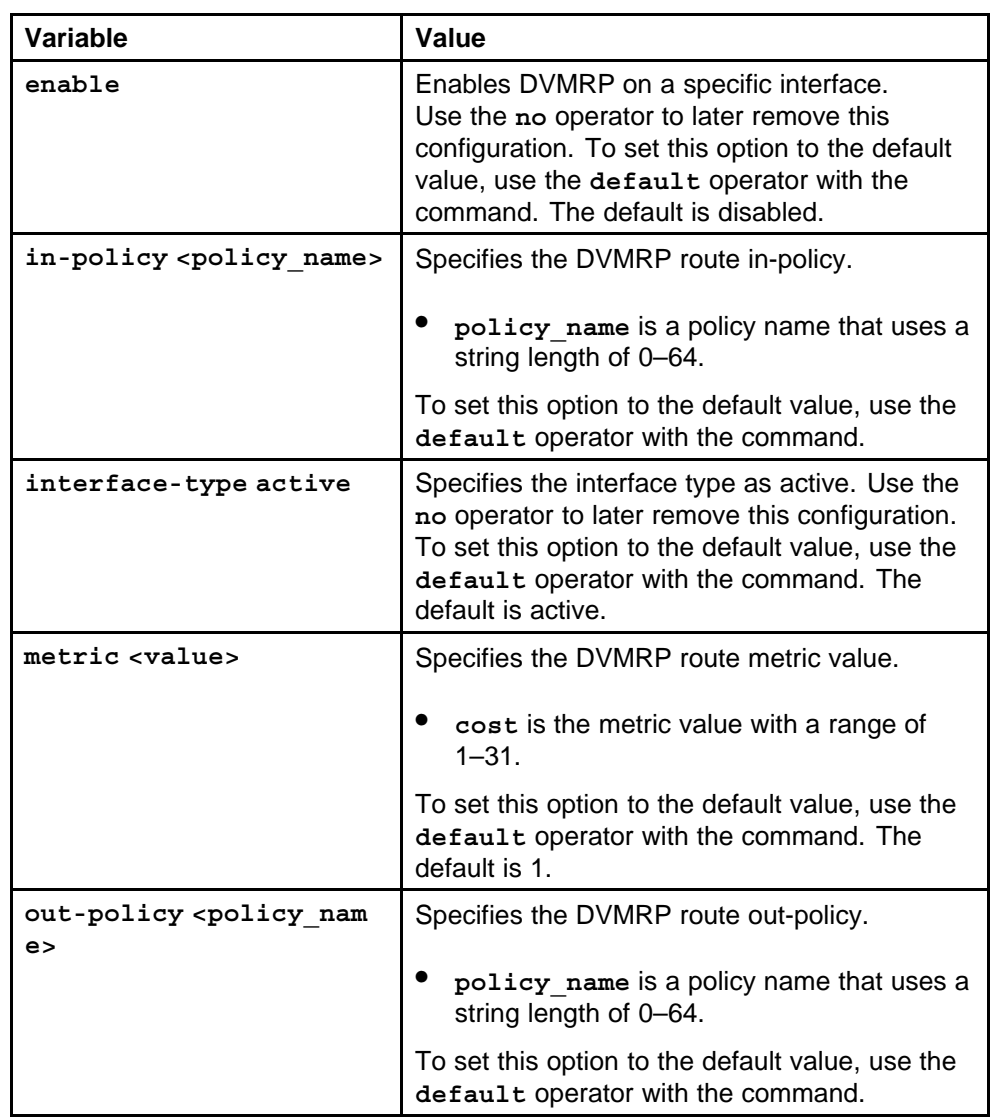

# **route-map policy name seq number**

Create and configure the policy before you apply and announce or accept policy to an interface, VLAN, or a port.

# **Syntax**

**route-map <policy-name> <seq\_number>**

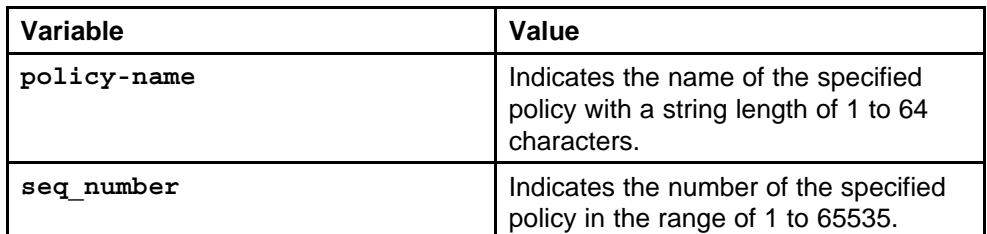

### **Default**

None

### **Command mode**

Global Configuration Mode

# **Next command mode**

Route-map Mode

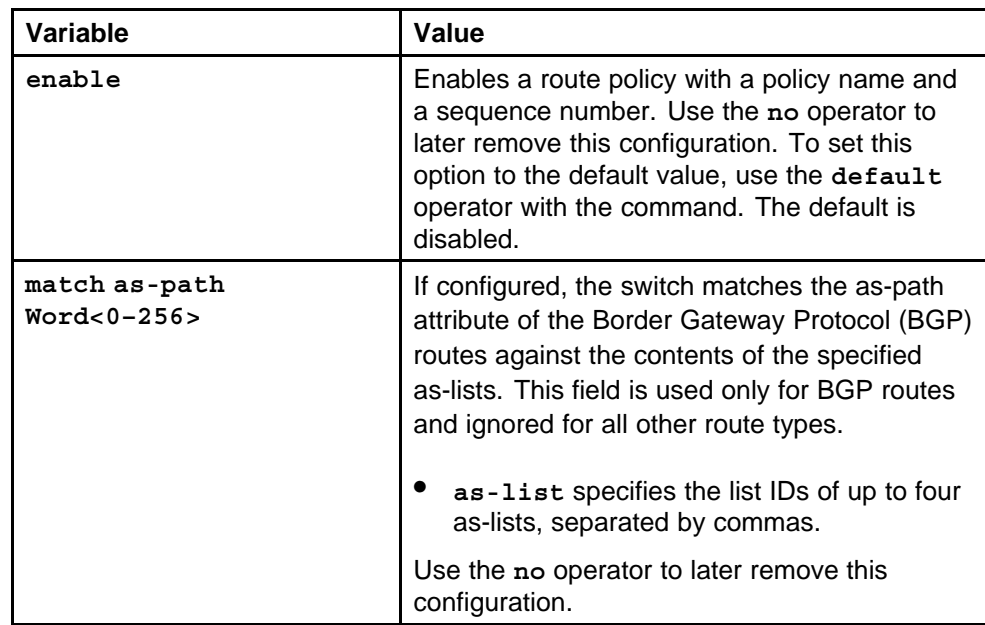
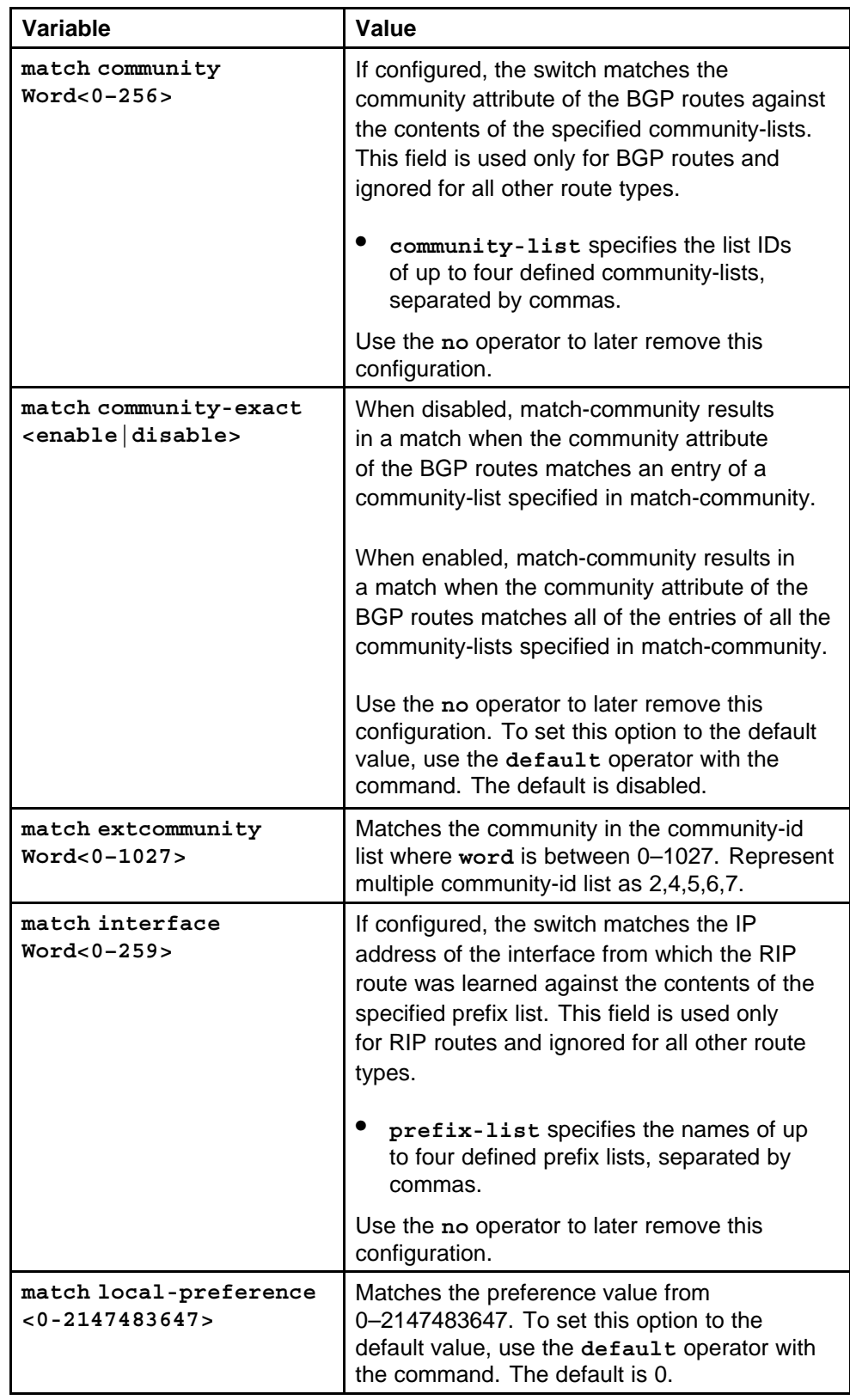

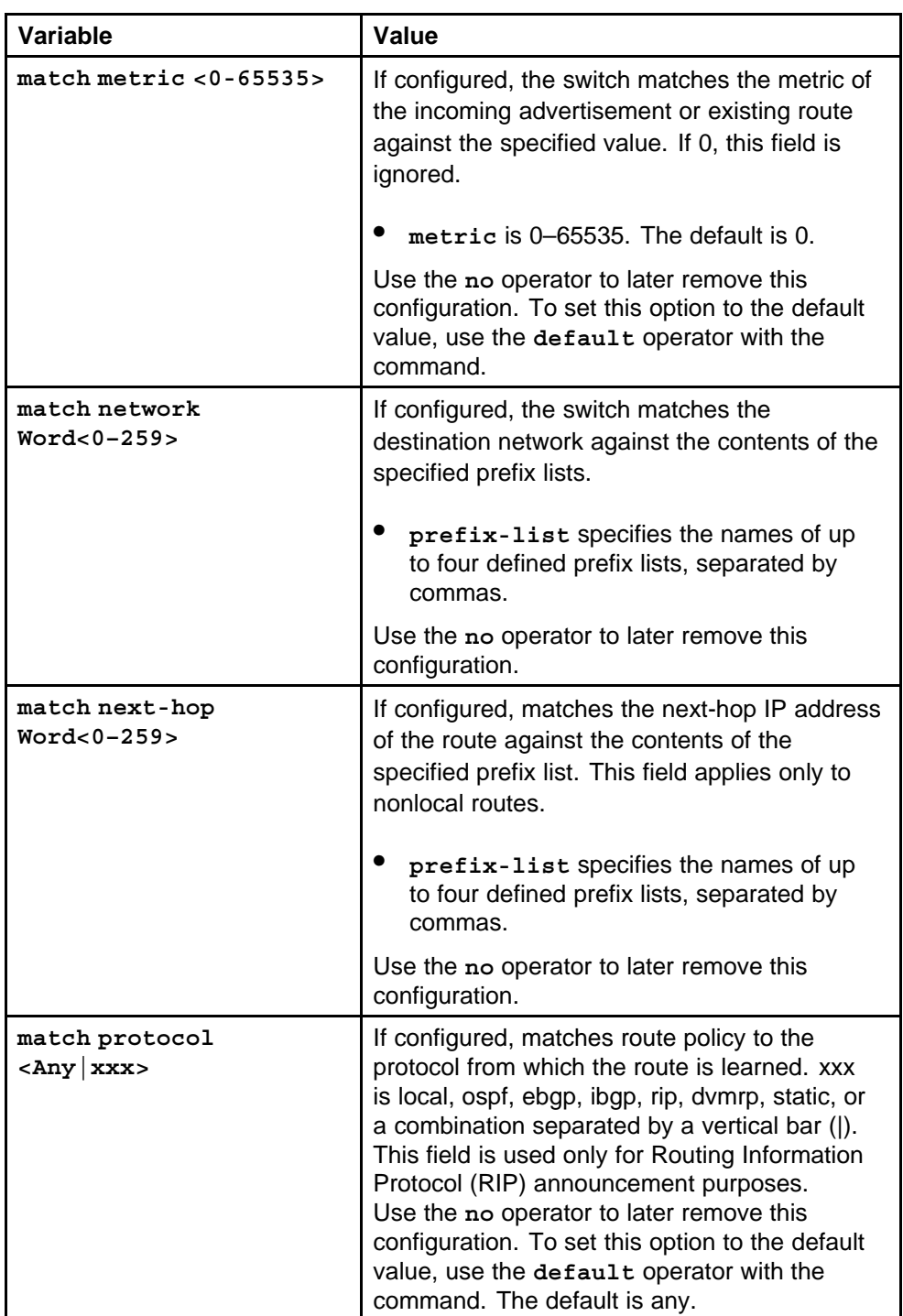

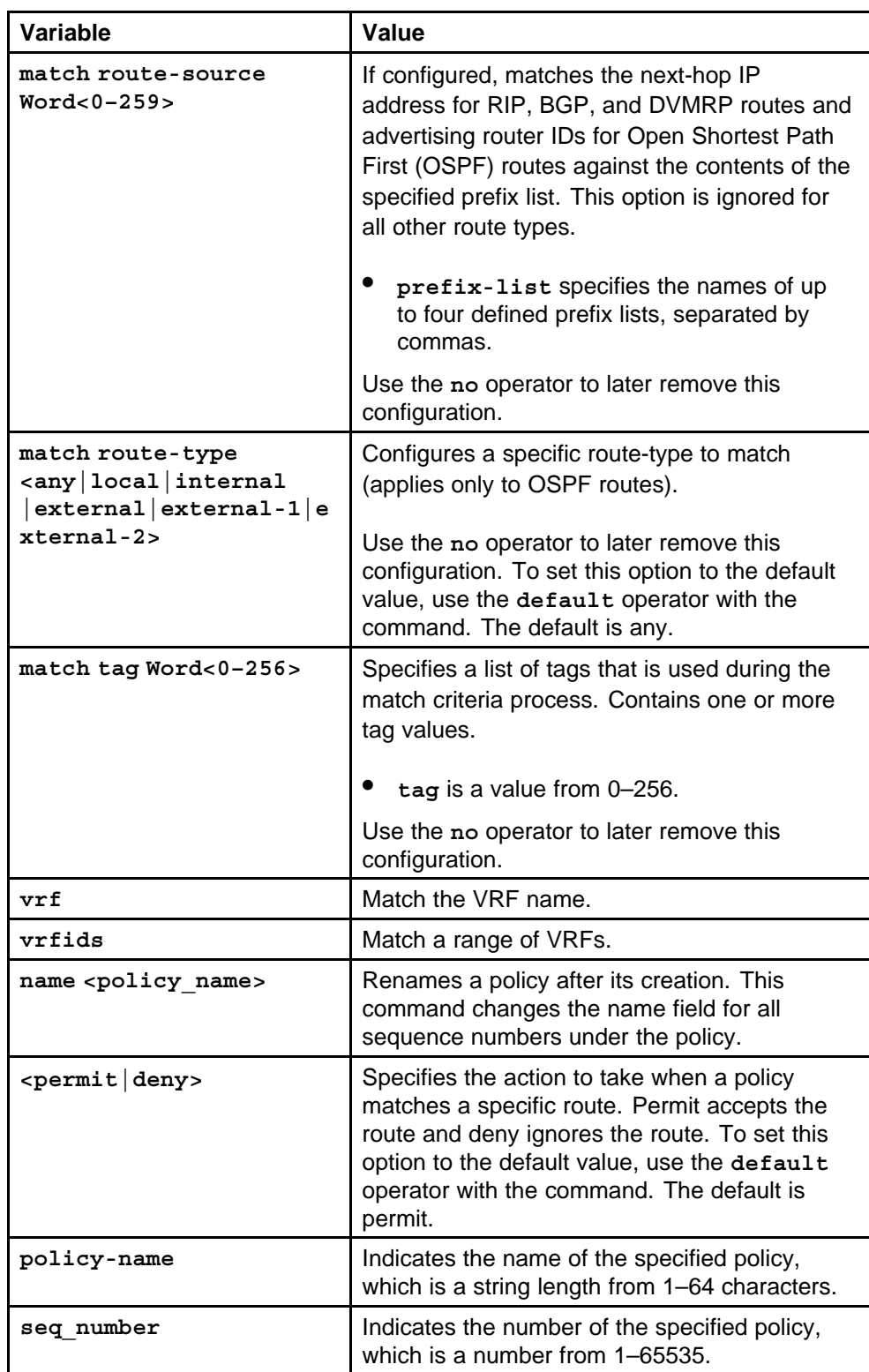

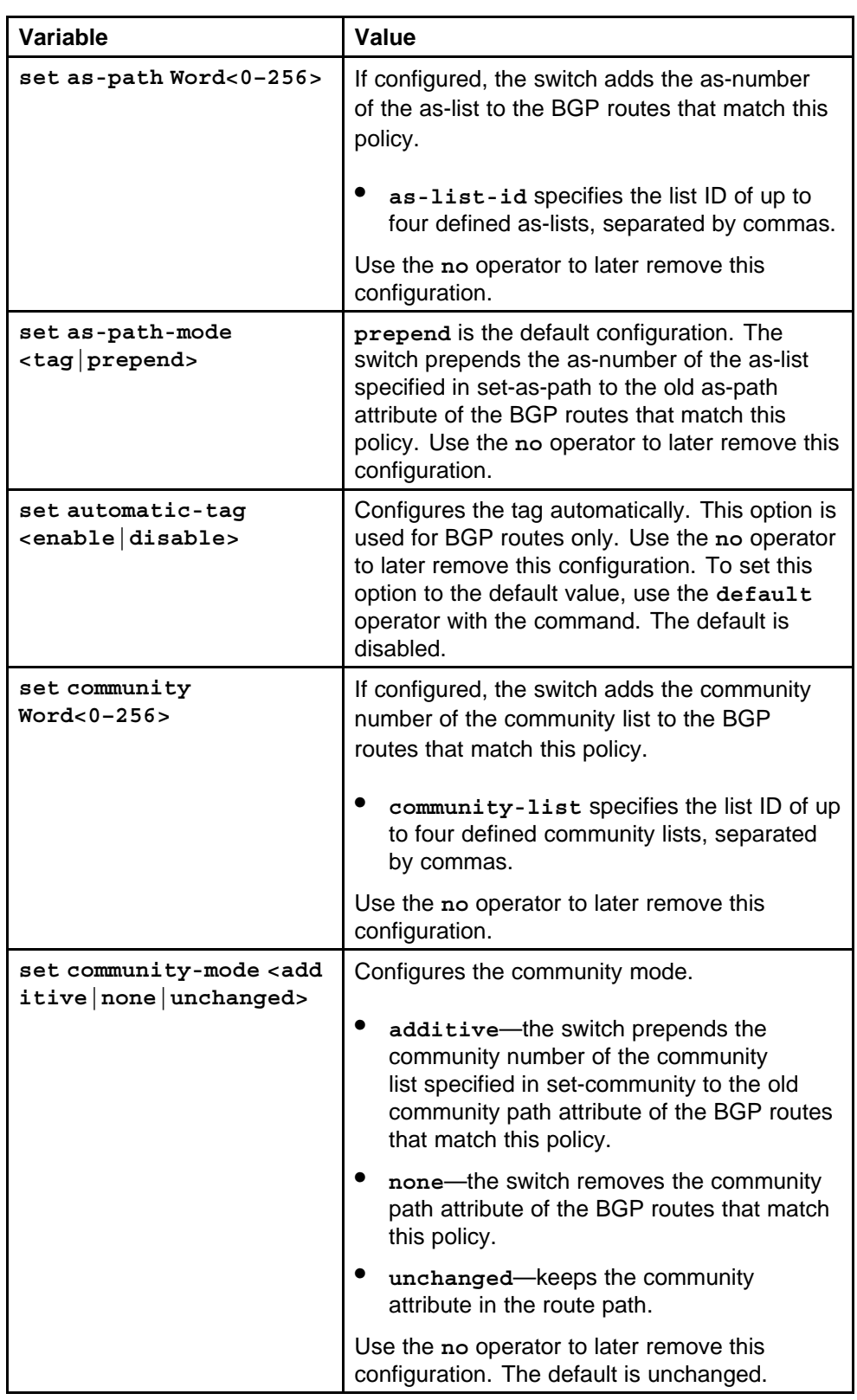

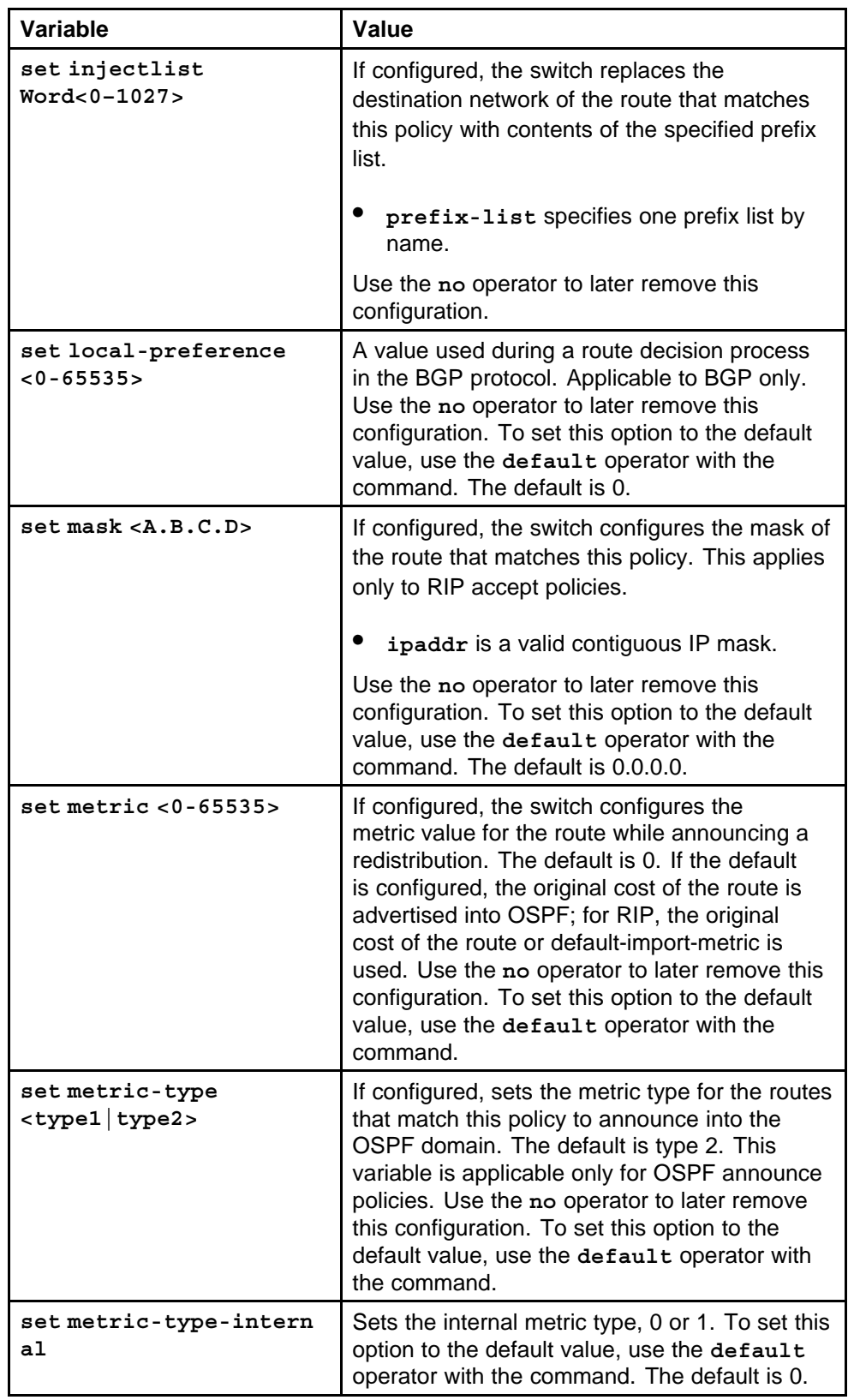

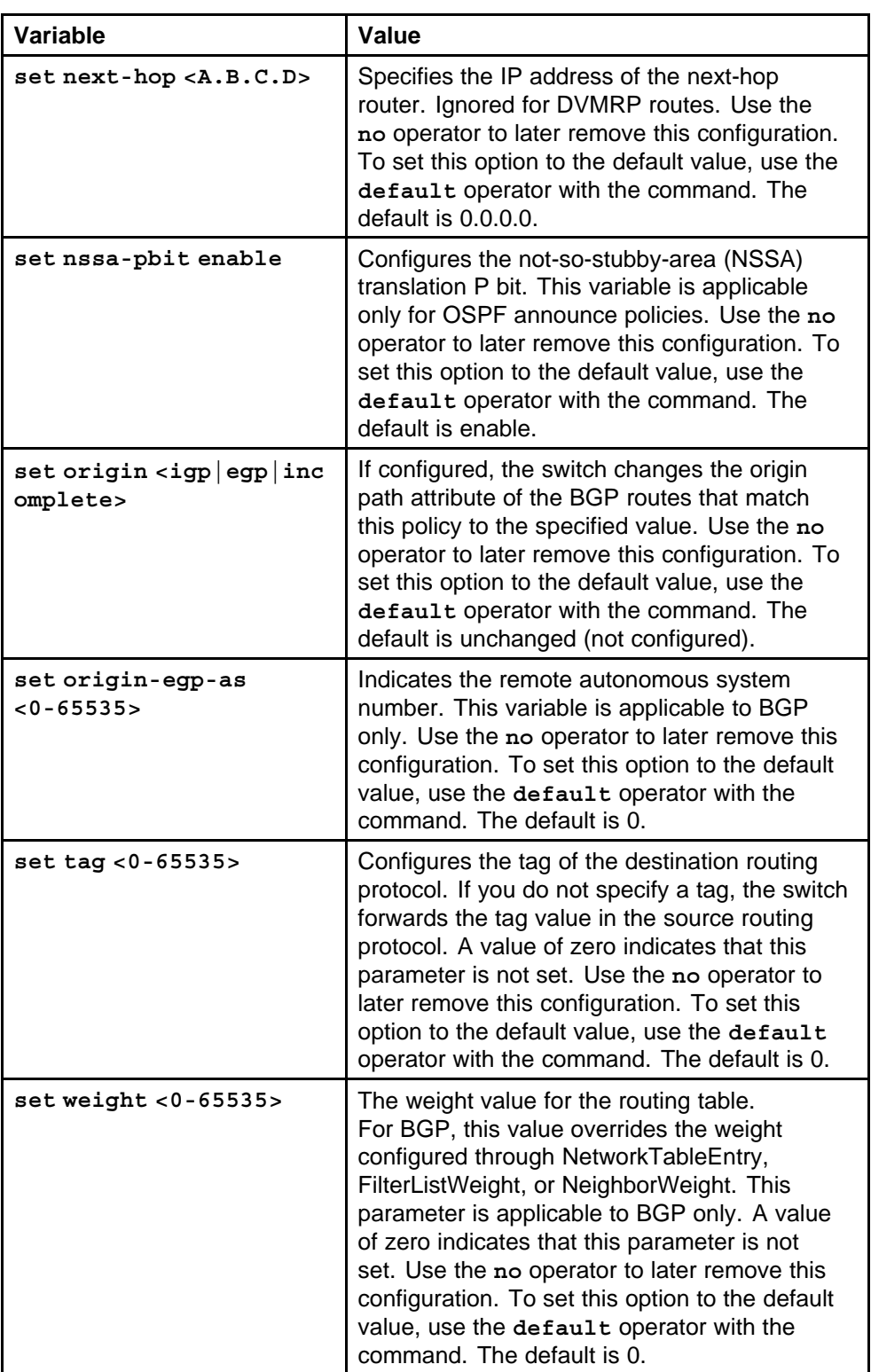

# **route-map policy name seq number permit**

Create an action for the policy on the DVMRP.

### **Syntax**

**route-map <policy-name> <seq\_number> <permit|deny>**

### **Parameters**

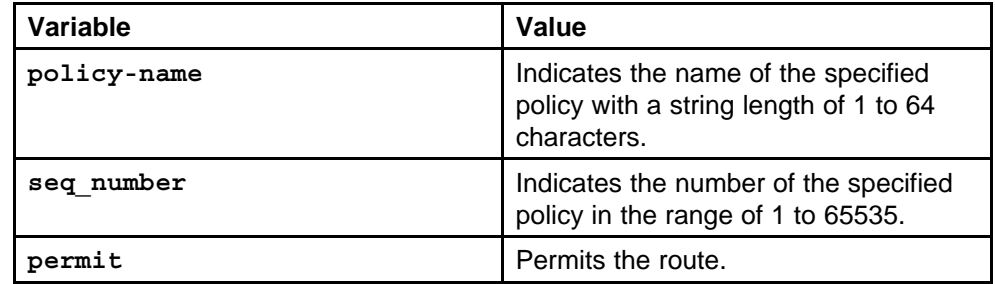

### **Default**

None

# **Command mode**

Global Configuration Mode

# **Related commands**

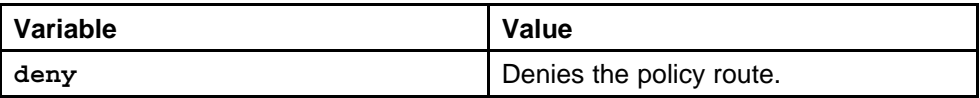

# **ip dvmrp out-policy vlan**

Apply a DVMRP announce policy to a VLAN to control which routes the switch sends to neighboring routers, to reduce the size of routing tables, or to provide a level of security for the network.

### **Syntax**

**ip dvmrp out-policy <policy\_name>**

### **Parameters**

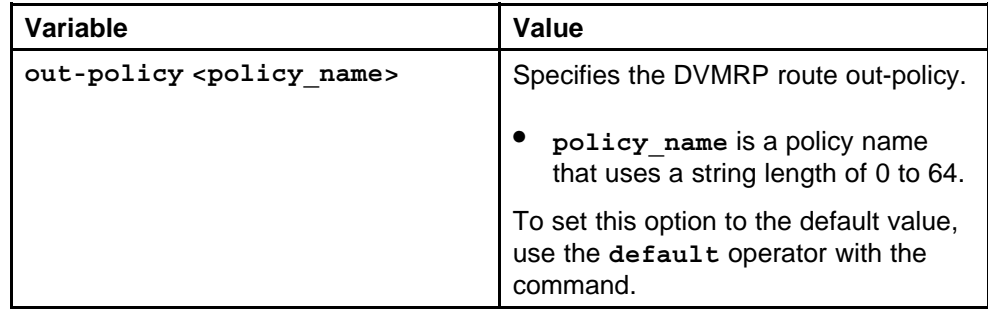

None

**Command mode** Global Configuration Mode

### **Next command mode** VLAN Interface Configuration Mode

### **Related commands**

None

# **ip dvmrp out-policy ethernet port**

Apply a DVMRP announce policy to a port to control which routes the switch sends to neighboring routers, to reduce the size of routing tables, or to provide a level of security for the network.

### **Syntax**

**ip dvmrp out-policy <policy\_name>**

### **Parameters**

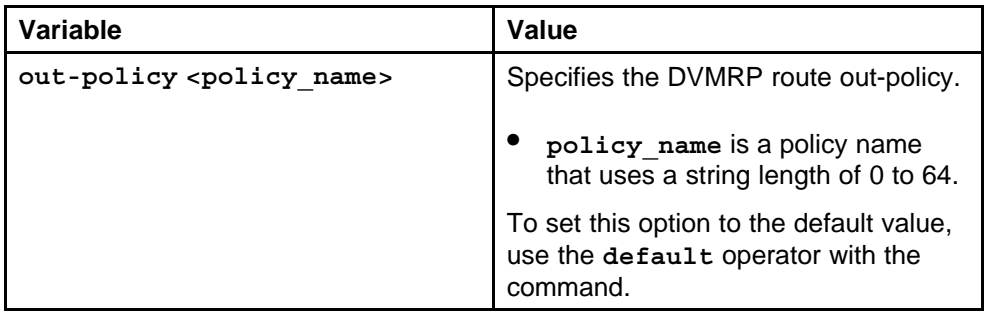

### **Default**

None

### **Command mode**

Global Configuration Mode

### **Next command mode**

FastEthernet or GigabitEthernet Interface Configuration Mode

### **Related commands**

None

# **ip dvmrp in-policy vlan**

Apply a DVMRP accept policy to a port to control the way DVMRP manages incoming route advertisements.

### **Syntax**

**ip dvmrp in-policy <policy-name>**

# **Parameters**

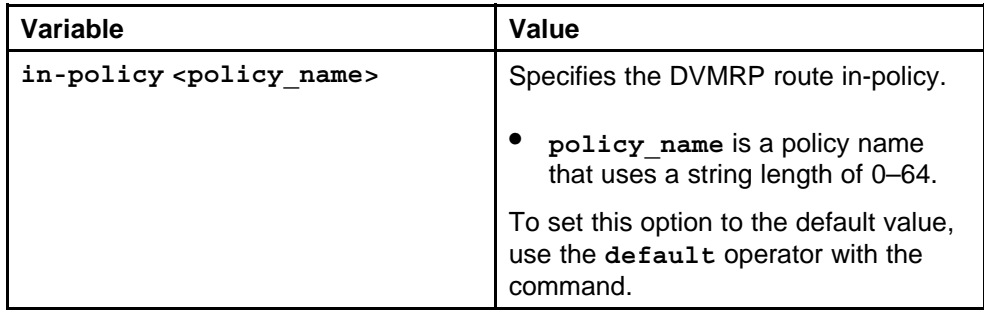

### **Default**

None

### **Command mode**

Global Configuration Mode

# **Next command mode**

VLAN Interface Configuration Mode

# **Related commands**

None

# **ip dvmrp in-policy ethernet port**

Apply a DVMRP accept policy to a VLAN to control the way DVMRP manages incoming route advertisements.

### **Syntax**

**ip dvmrp in-policy <policy-name>**

# **Parameters**

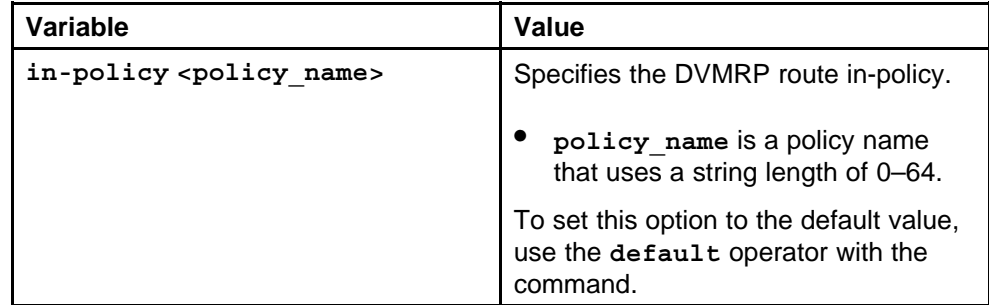

# **Default**

None

### **Command mode**

Global Configuration Mode

### **Next command mode**

FastEthernet or GigabitEthernet Interface Configuration Mode

### **Related commands**

None

# **ip dvmrp advertise-self vlan**

Apply the advertisement of local networks policy to advertise local networks over a VLAN.

### **Syntax**

**ip dvmrp advertise-self**

### **Parameters**

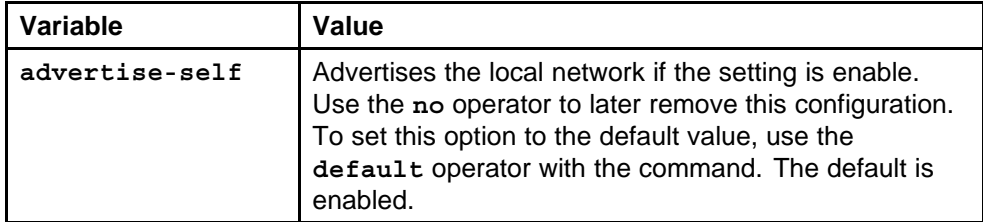

### **Default**

None

### **Command mode**

Global Configuration Mode

### **Next command mode**

VLAN Interface Configuration Mode

# **Related commands**

None

# **ip dvmrp advertise-self port**

Apply the advertisement of local networks policy to advertise local networks over a port.

### **Syntax**

**ip dvmrp advertise-self**

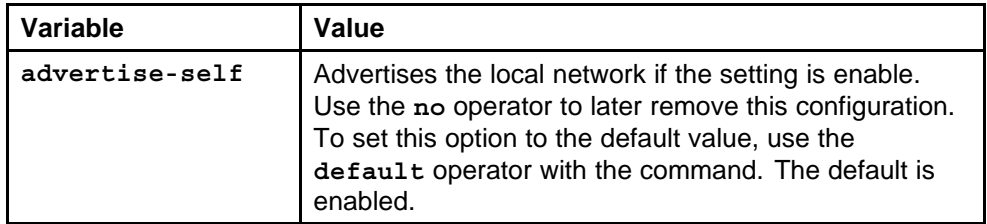

### **Default**

None

### **Command mode**

Global Configuration Mode

### **Next command mode**

FastEthernet or GigabitEthernet Interface Configuration Mode

### **Related commands**

None

# **ip dvmrp interface-type active vlan**

Configure a VLAN interface as active or passive.

### **Syntax**

**ip dvmrp interface-type active**

### **Parameters**

None

### **Default**

None

**Command mode** Global Configuration Mode

**Next command mode** VLAN Interface Configuration Mode

**Related commands** None

# **ip dvmrp interface-type active port**

Configure a port interface as active or passive.

### **Syntax**

**ip dvmrp interface-type active**

None

**Default** None

**Command mode** Global Configuration Mode

**Next command mode** FastEthernet or GigabitEthernet Interface Configuration Mode

### **Related commands**

None

# **ip dvmrp active**

Create an active port to receive all types of incoming DVMRP packets from neighbors, and send out probes or route reports to neighbor switches.

### **Syntax**

**ip dvmrp active**

**Parameters** None

**Default**

None

**Command mode** Global Configuration Mode

**Next command mode** Interface Configuration Mode

**Related commands** None

# **ip pim mbr**

Enable the MBR functionality on a Nortel Ethernet Routing Switch 8600 to connect a PIM-SM domain to a DVMRP domain.

### **Syntax**

**ip pim mbr**

**Parameters**

None

None

**Command mode** Global Configuration Mode

# **Related commands**

None

# **ip pim virtual-neighbor**

Configure a virtual neighbor when the next hop for a static route cannot run PIM.

### **Syntax**

```
ip pim virtual-neighbor <ipaddr> <ipaddr>
```
### **Parameters**

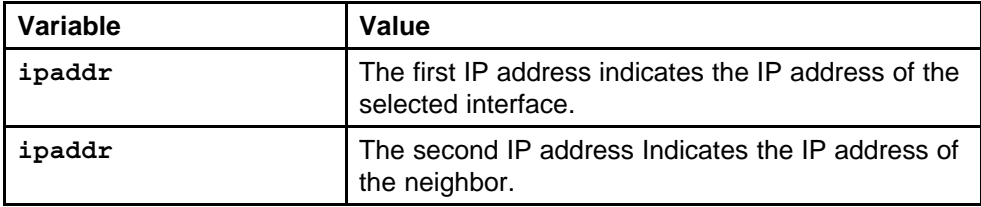

### **Default**

None

# **Command mode**

Global Configuration Mode

# **Related commands**

None

# **ip pim rp-candidate group**

Configure a candidate rendezvous point (C-RP) to serve as backup to the RP router.

### **Syntax**

**ip pim rp-candidate group <A.B.C.D> <mask> rp <A.B.C.D>**

### **Parameters**

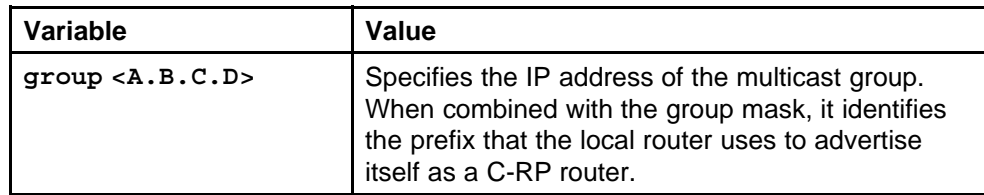

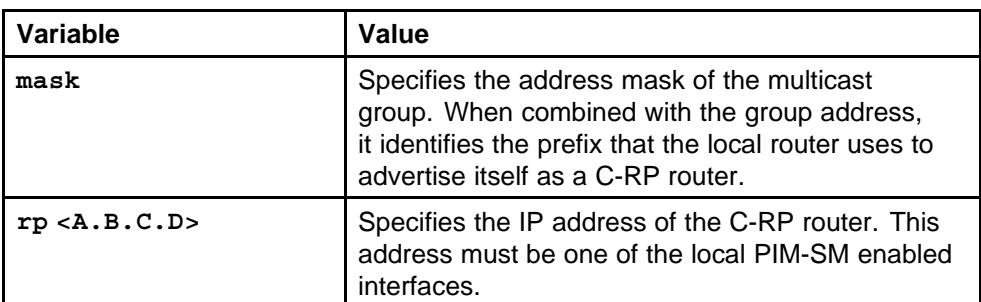

None

### **Command mode**

Global Configuration Mode

### **Related commands**

None

# **show ip pim rp-candidate**

Display information about the candidate rendezvous points for the PIM-SM domain.

### **Syntax**

**show ip pim rp-candidate [vrf Word<0–16>] [vrfids Word<0–255>]**

# **Parameters**

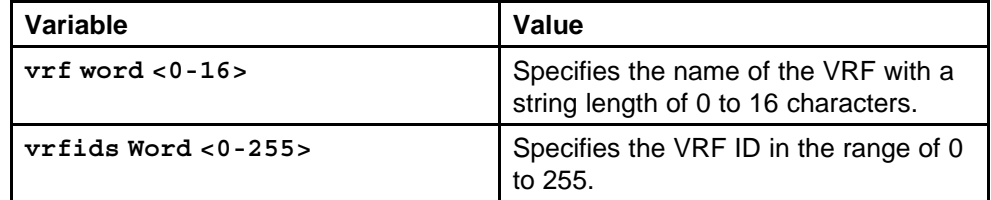

### **Default**

None

### **Command mode**

Privileged Executive Mode

# **Related commands**

None

# **ip pim static-rp**

Configure a static RP to configure a static entry for an RP.

### **Syntax**

```
ip pim static-rp <A.B.C.D/X> <A.B.C.D>
```
### **Parameters**

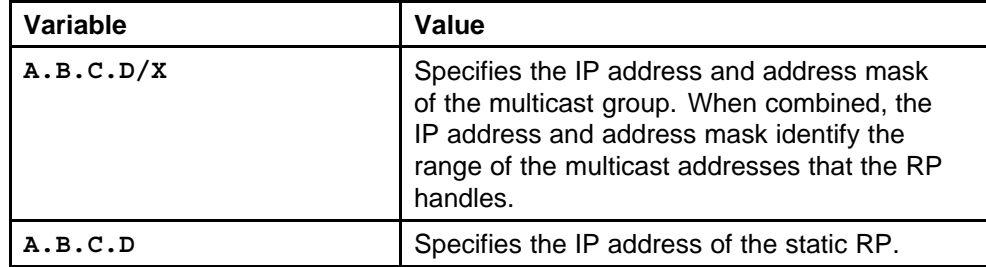

### **Default**

None

### **Command mode**

Global Configuration Mode

### **Related commands**

None

# **ip pim bsr-candidate preference value etherent port**

Configure additional routers as candidate BSRs (C-BSR) to provide backup protection in the event that the primary BSR fails.

### **Syntax**

### **ip pim bsr-candidate preference <value>**

### **Parameters**

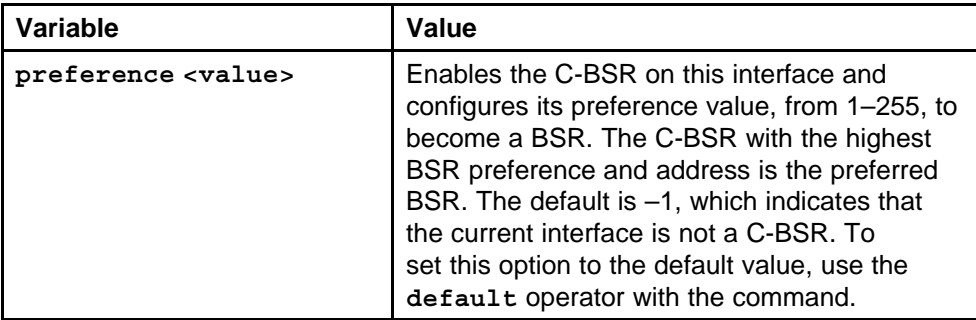

### **Default**

None

# **Command mode**

Global Configuration Mode

### **Next command mode**

FastEthernet or GigabitEthernet Interface Configuration Mode

## **Related commands**

None

# **ip pim bsr-candidate preference value vlan**

Configure additional routers as candidate BSRs (C-BSR) to provide backup protection in the event that the primary BSR fails.

### **Syntax**

### **ip pim bsr-candidate preference <value>**

### **Parameters**

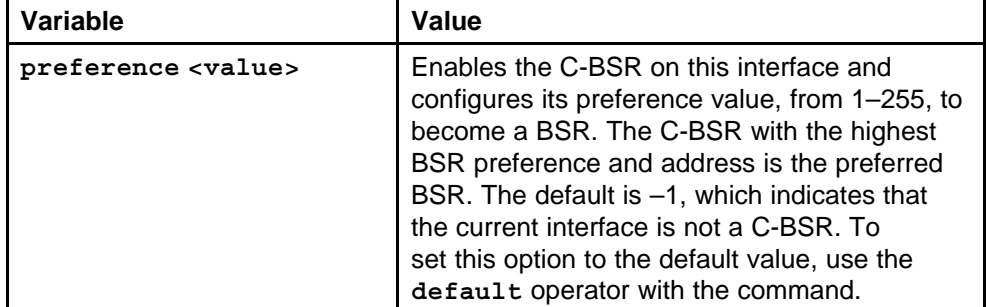

### **Default**

None

### **Command mode**

Global Configuration Mode

### **Next command mode**

VLAN Interface Configuration Mode

### **Related commands**

None

# **multicast smlt-square**

Enable square-SMLT globally on each of the four switches to form an SMLT aggregation group.

### **Syntax**

**multicast smlt-square**

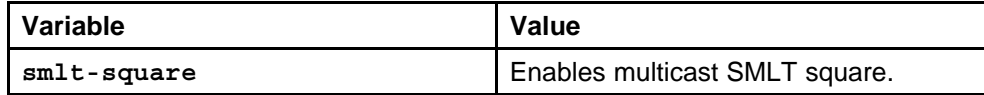

None

**Command mode** Global Configuration Mode

### **Related commands**

None

# **ip igmp stream-limit**

Configure multicast stream limitation on an Ethernet port to limit the number of concurrent multicast streams on the port.

### **Syntax**

**ip igmp stream-limit**

### **Parameters**

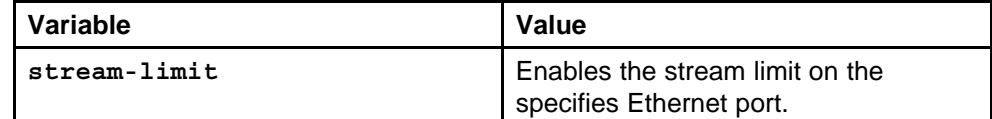

### **Default**

None

### **Command mode**

Global Configuration Mode

### **Next command mode**

FastEthernet or GigabitEthernet Interface Configuration Mode

### **Related commands**

None

# **ip igmp stream-limit-max-streams**

Configure the maximum number of allowed streams on the port.

### **Syntax**

**ip igmp stream-limit-max-streams <0-65535>**

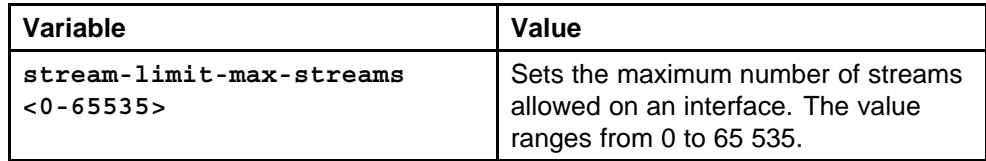

The default value is 4.

### **Command mode**

Global Configuration Mode

### **Next command mode**

Fast Ethernet or GigabitEthernet Interface Configuration Mode

### **Related commands**

None

# **show ip igmp stream-limit interface**

Display multicast stream limitation information for the ports on a specific interface.

### **Syntax**

**show ip igmp stream-limit interface <fastethernet|gigab itethernet>**

### **Parameters**

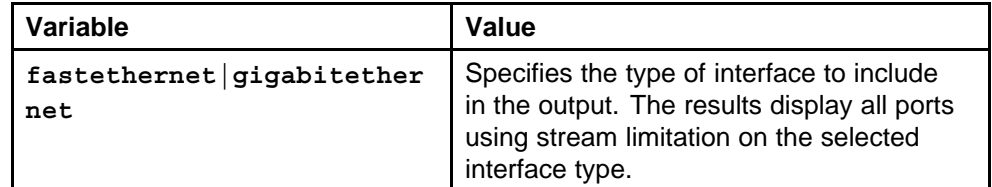

### **Default**

None

### **Command mode**

Privileged Executive Mode

### **Related commands**

None

# **ip igmp stream-limit vlan**

Configure multicast stream limitation on a VLAN to limit the number of concurrent multicast streams on the VLAN.

### **Syntax**

**ip igmp stream-limit**

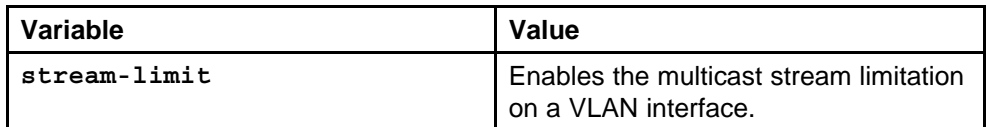

### **Default**

None

### **Command mode**

Global Configuration Mode

### **Next command mode**

VLAN Interface Configuration Mode

### **Related commands**

None

# **ip igmp stream-limit-max-streams vlan**

Configure the maximum number of allowed streams on a VLAN interface.

### **Syntax**

**ip igmp stream-limit-max-streams <0-65535>**

### **Parameters**

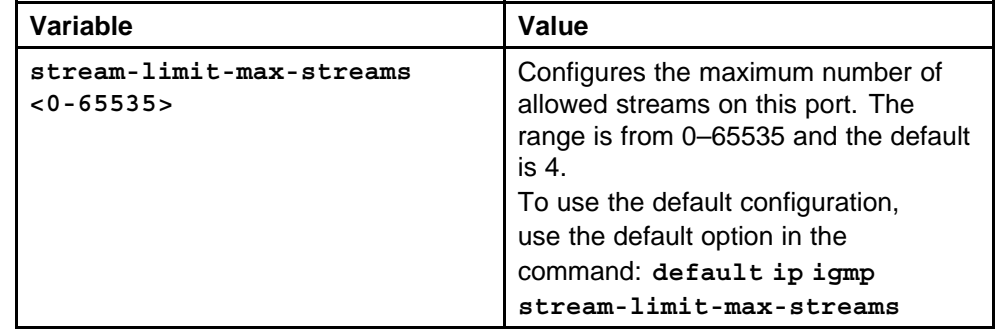

### **Default**

None

### **Command mode**

Global Configuration Mode

### **Next command mode**

VLAN Interface Configuration Mode

# **Related commands**

None

# **ip igmp stream-limit-group**

Configure multicast stream limitation members on ports of a specific VLAN to limit the number of multicast groups that can join a VLAN.

### **Syntax**

**ip igmp stream-limit-group <ports> enable max-streams <value>**

## **Parameters**

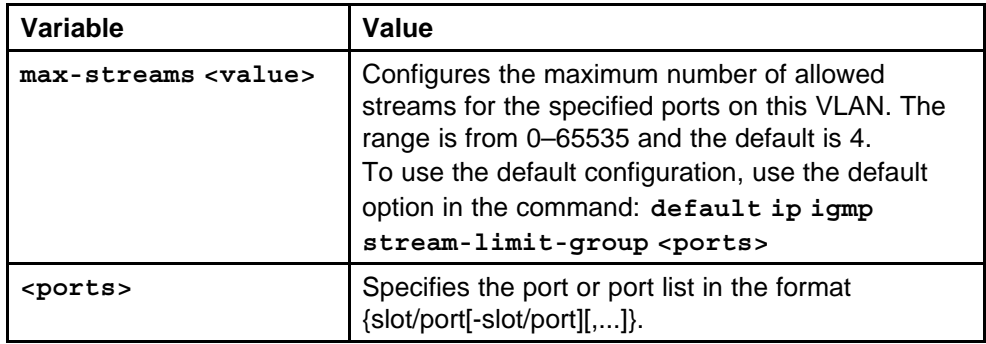

# **Default**

None

### **Command mode**

Global Configuration Mode

### **Next command mode**

VLAN Interface Configuration Mode

### **Related commands**

None

# **ip igmp mrdisc**

Configure the multicast route discovery options to enable the automatic discovery of multicast-capable routers.

### **Syntax**

**ip igmp mrdisc**

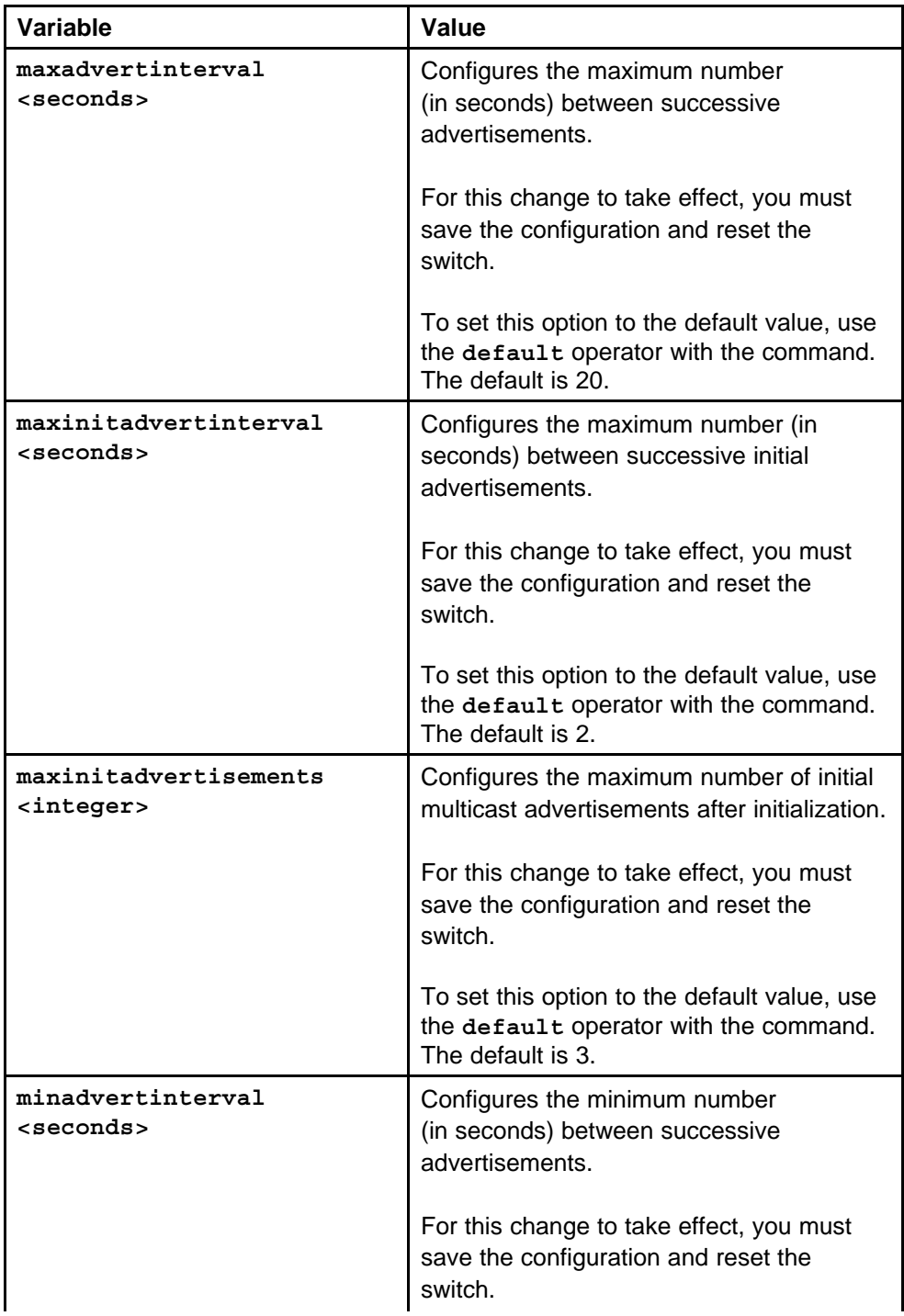

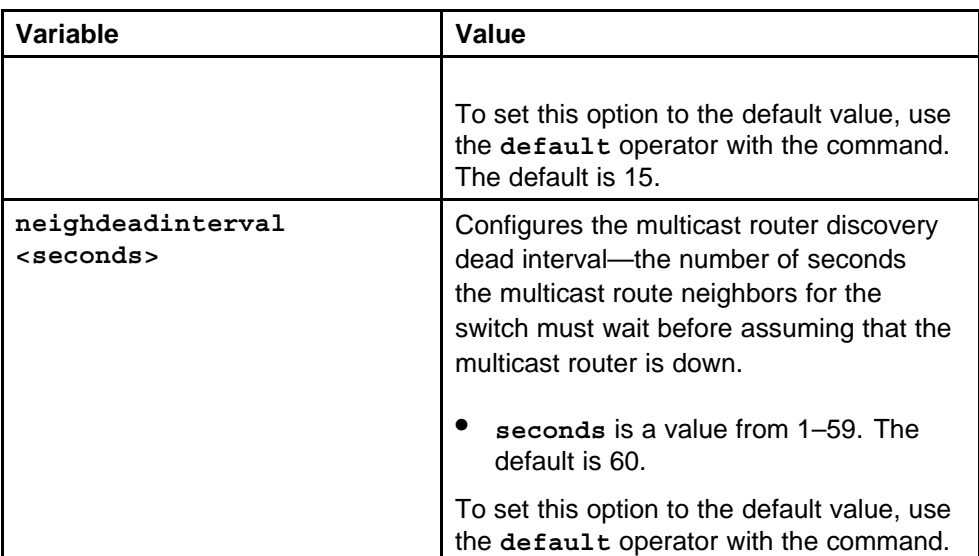

None

# **Command mode**

Global Configuration Mode

# **Next command mode**

VLAN Interface Configuration Mode

# **Related commands**

None

# **ip igmp static-group**

Configure IGMP static members to add members to a snoop group.

# **Syntax**

**ip igmp static-group <group address> <to group address> [<portList>] <static|blocked>**

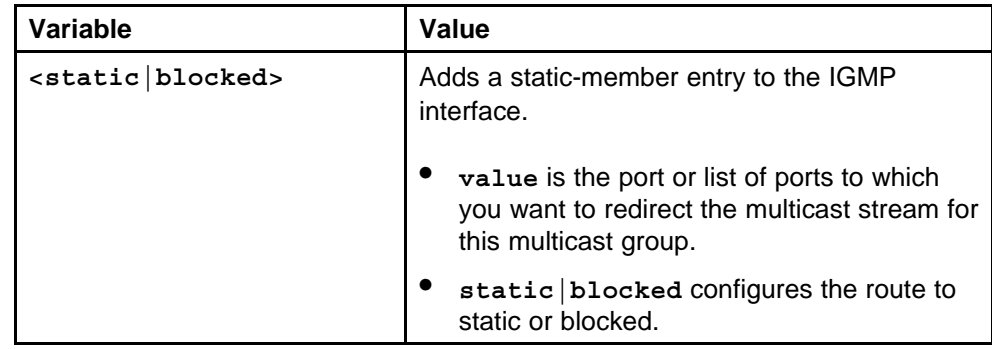

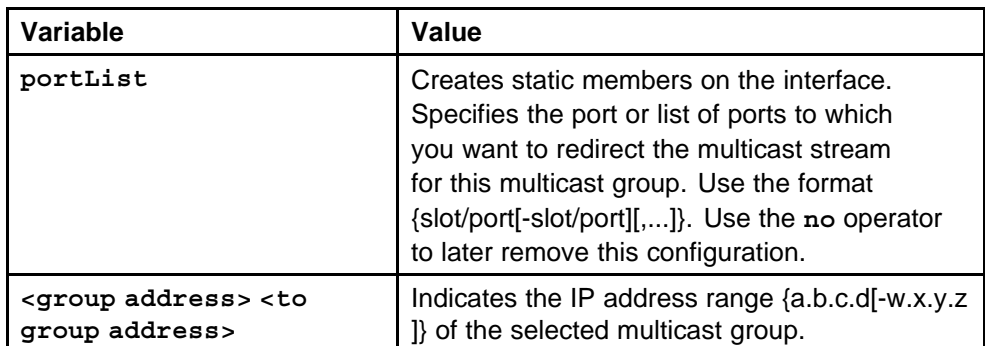

None

# **Command mode**

Global Configuration Mode

### **Next command mode**

VLAN Interface Configuration Mode

# **Related commands**

None

# **ip igmp ssm group-range**

Configure SSM dynamic learning and a range group to enable the IGMPv3 dynamic learning feature and to extend the default SSM range of 232/8 to include an IP multicast address.

# **Syntax**

**ip igmp ssm group-range <A.B.C.D/X>**

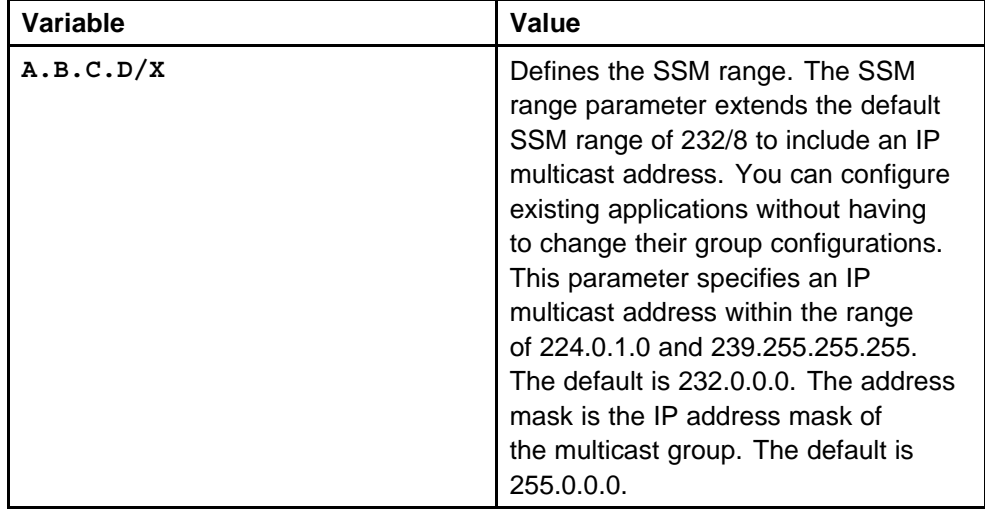

None

### **Command mode**

Global Configuration Mode

# **Related commands**

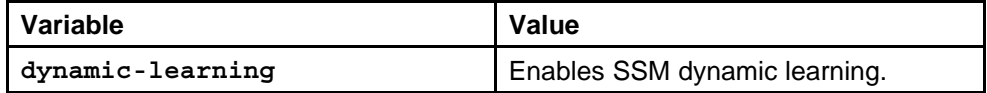

# **ip igmp ssm-map**

Configure the SSM channel table to map groups to their sending source.

### **Syntax**

**ip igmp ssm-map all**

### **Parameters**

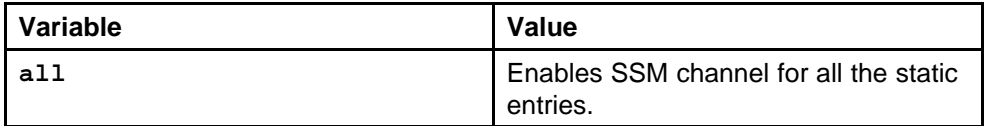

### **Default**

None

# **Command mode**

Global Configuration Mode

# **Related commands**

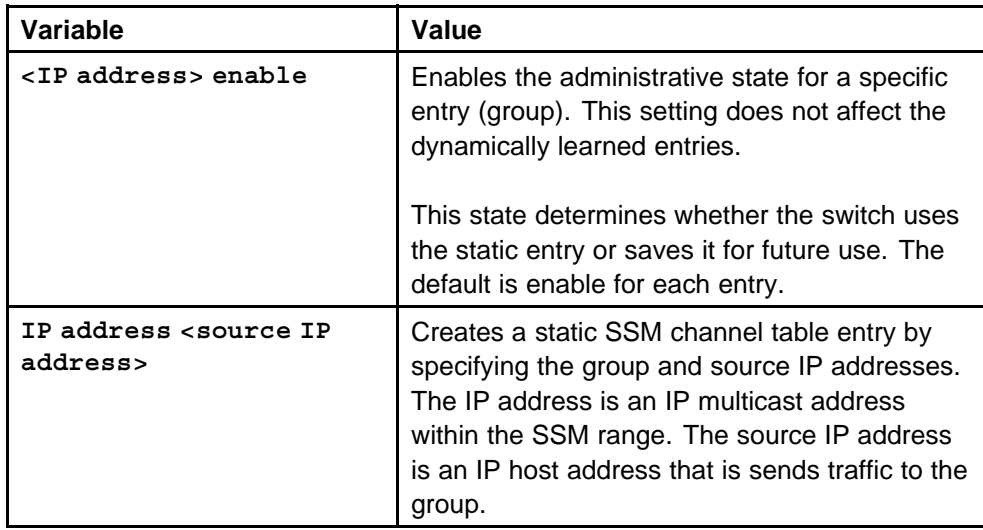

# **ip igmp access-list ethernet port**

Configure multicast access control for an IGMP Ethernet port to restrict access to certain multicast streams and to protect multicast streams from spoofing (injecting data to the existing streams).

# **Syntax**

**ip igmp access-list <word> <host IP address>/<host mask address> <deny-tx|deny-rx|deny-both|allow-only-tx|allow -only-rx|allow-only-both>**

# **Parameters**

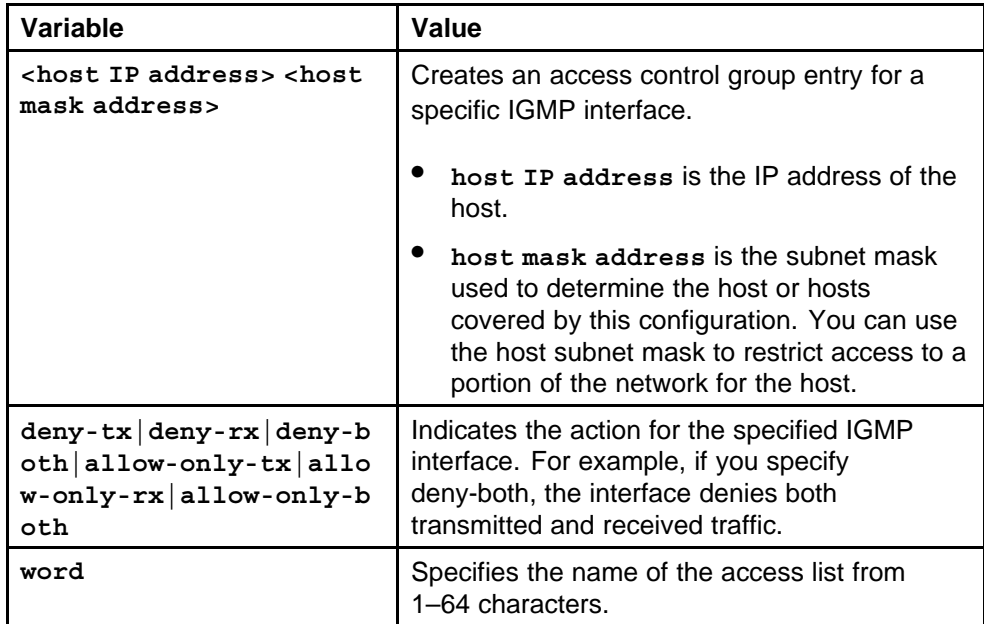

# **Default**

None

# **Command mode**

Global Configuration Mode

# **Next command mode**

Interface Configuration Mode

#### **Related commands** None

# **ip igmp access-list mode**

Change an existing access list on the Ethernet port.

### **Syntax**

**ip igmp access-list <word> <host IP address>/<host mask address> mode <deny-tx|deny-rx|deny-both|allow-only-tx|a llow-only-rx|allow-only-both**

## **Parameters**

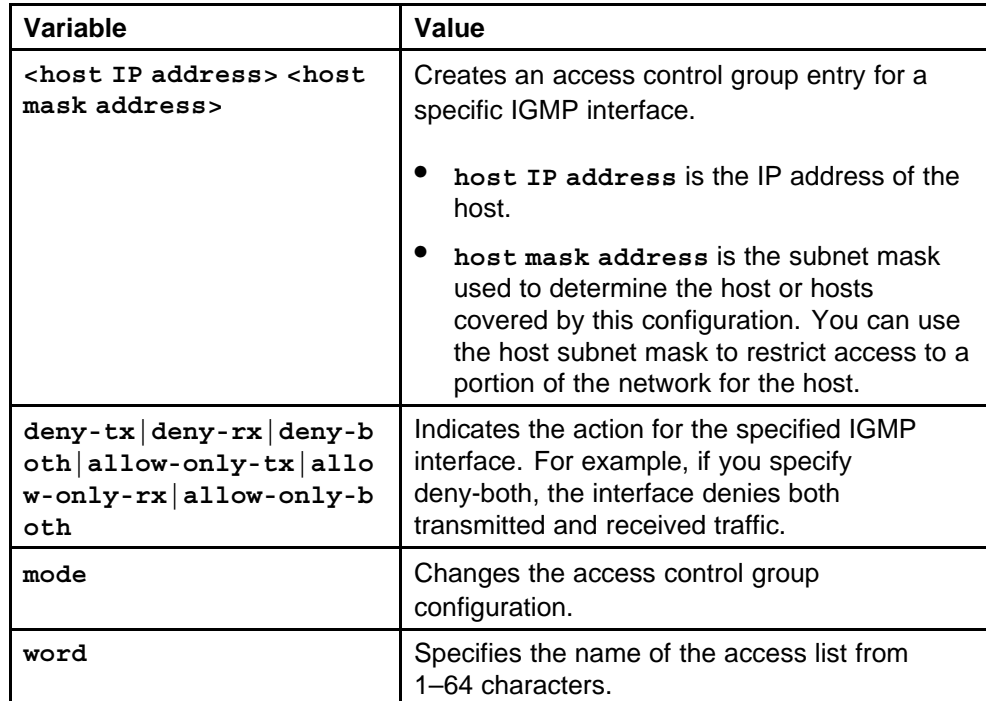

### **Default**

None

# **Command mode**

Global Configuration Mode

### **Next command mode**

Interface Configuration Mode

# **Related commands**

None

# **ip igmp access-list vlan**

Configure multicast access control for a VLAN to restrict access to certain multicast streams and to protect multicast streams from spoofing (injecting data to the existing streams).

### **Syntax**

**ip igmp access-list <word> <host IP address>/<host mask address> <deny-tx|deny-rx|deny-both|allow-only-tx|allow -only-rx|allow-only-both>**

### **Parameters**

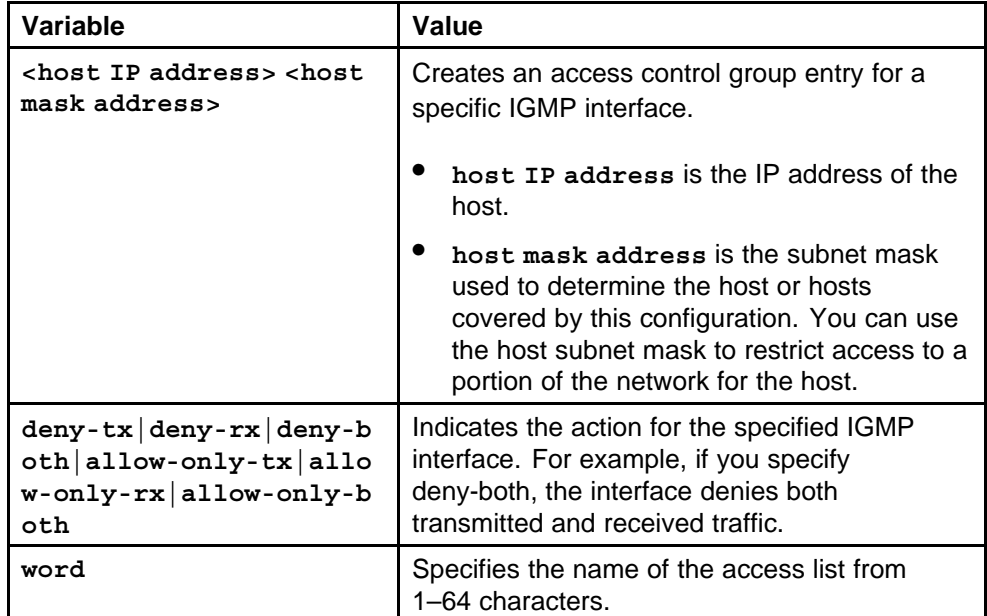

### **Default**

None

### **Command mode**

Global Configuration Mode

### **Next command mode**

VLAN Interface Configuration Mode

### **Related commands**

None

# **ip igmp access-list mode vlan**

Change an existing access list on the VLAN interface.

### **Syntax**

**ip igmp access-list <word> <host IP address>/<host mask address> mode <deny-tx|deny-rx|deny-both|allow-only-tx|a llow-only-rx|allow-only-both**

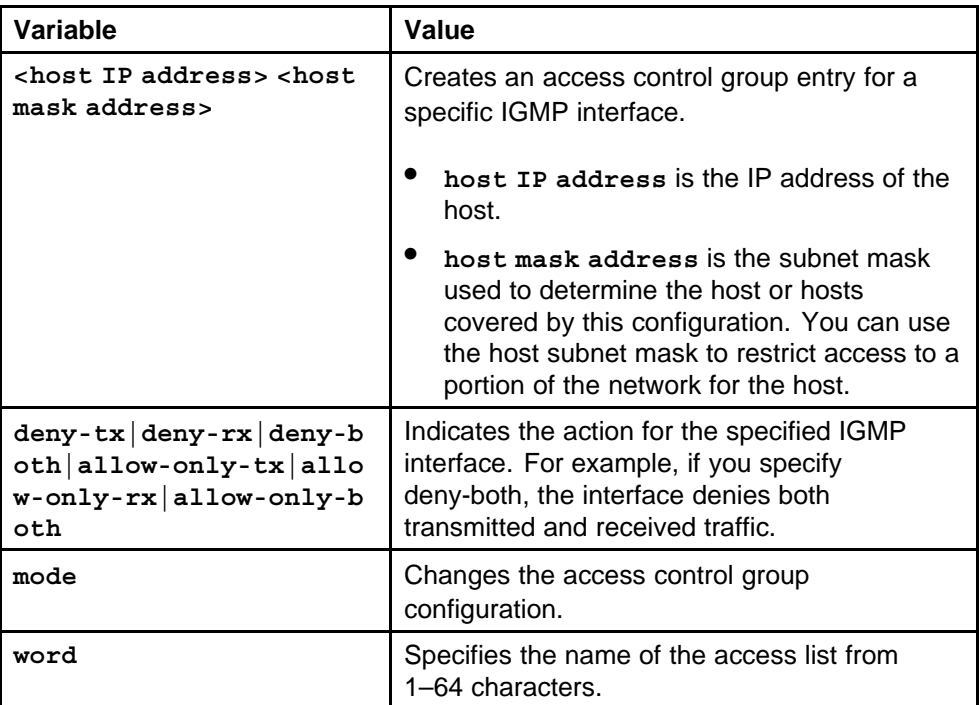

### **Default**

None

### **Command mode**

Global Configuration Mode

### **Next command mode**

VLAN Interface Configuration Mode

### **Related commands**

None

# **ip igmp immediate-leave-mode**

Configure fast (immediate) leave mode to specify if a port receives a leave message from a member of a group.

### **Syntax**

**ip igmp immediate-leave-mode <multiple-user|one-user>**

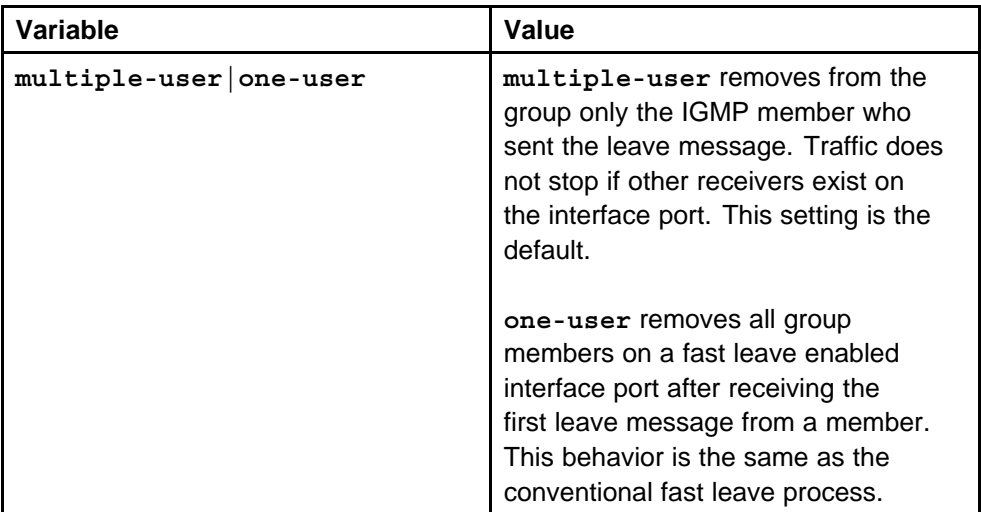

### **Default**

None

# **Command mode**

Global Configuration Mode

# **Related commands**

None

# **show ip igmp sys**

View the current fast leave mode configuration on the switch.

# **Syntax**

```
show ip igmp sys [vrf Word<0–16>] [vrfids Word<0–255>]
```
### **Parameters**

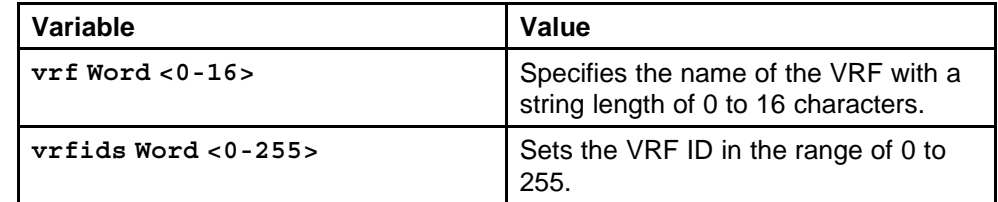

# **Default**

None

# **Command mode**

Global Configuration Mode

### **Related commands**

None

# **ip igmp immediate-leave port**

Enable fast (immediate) leave mode to specify if a port receives a leave message from a member of a group.

### **Syntax**

**ip igmp immediate-leave**

### **Parameters**

None

### **Default**

None

# **Command mode**

Global Configuration Mode

### **Next command mode** Interface Configuration Mode

### **Related commands**

None

# **ip igmp immediate-leave vlan**

Configure IGMP fast leave members on a VLAN to specify fast leave capable ports.

### **Syntax**

**ip igmp immediate-leave**

# **Parameters**

None

### **Default**

None

### **Command mode** Global Configuration Mode

### **Next command mode**

VLAN Interface Configuration Mode

### **Related commands** None

# **ip igmp immediate-leave-members**

Configure fast leave members on a VLAN to specify fast leave capable ports.

# **Syntax**

**ip igmp immediate-leave-members <ports>**

### **Parameters**

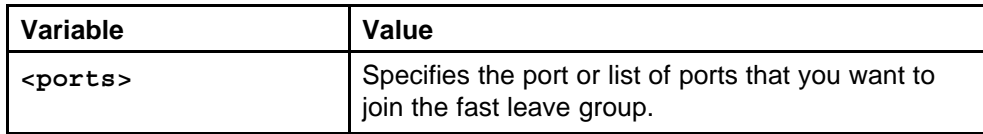

### **Default**

None

# **Command mode**

Global Configuration Mode

# **Next command mode**

VLAN Interface Configuration Mode

# **Related commands**

None

# **ip pgm enable**

Configure PGM globally on the switch to provide reliable, duplicate-free delivery of data packets while reducing network congestion.

# **Syntax**

**ip pgm enable**

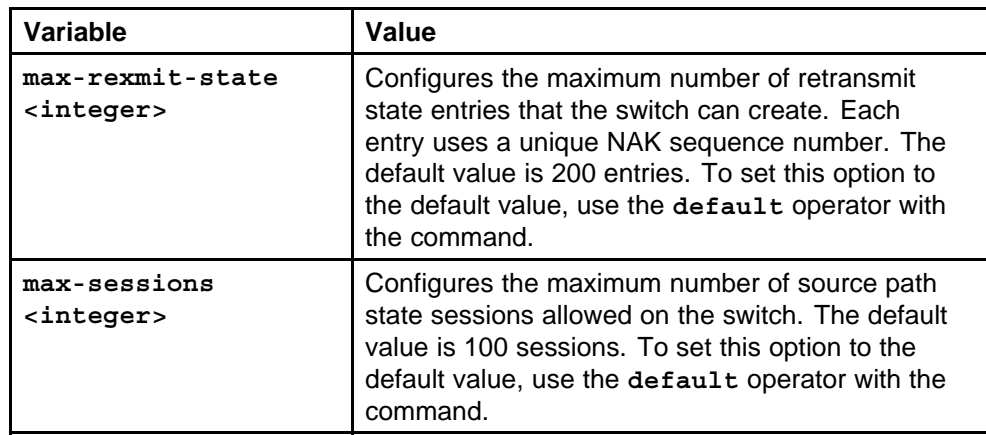

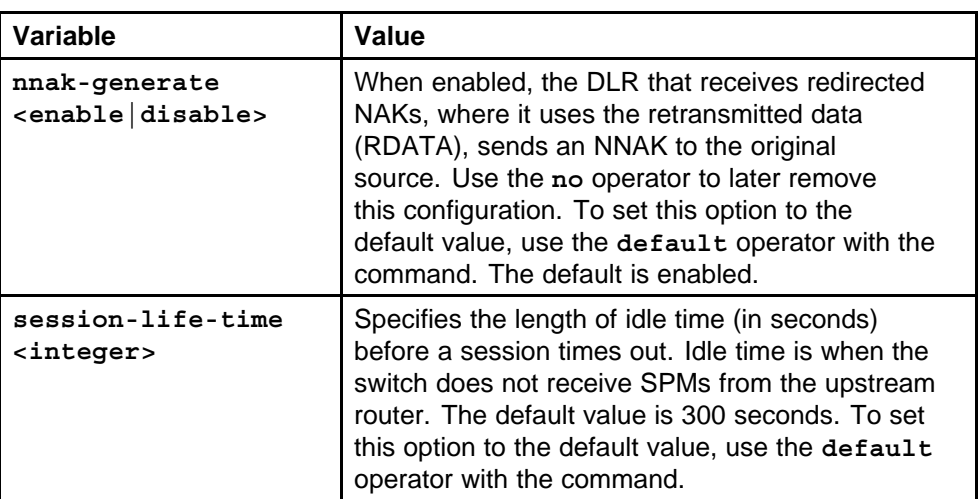

None

# **Command mode**

Global Configuration Mode

### **Related commands**

None

# **ip pgm enable vlan**

Configure PGM on an interface to customize your PGM configuration.

### **Syntax**

**ip pgm enable**

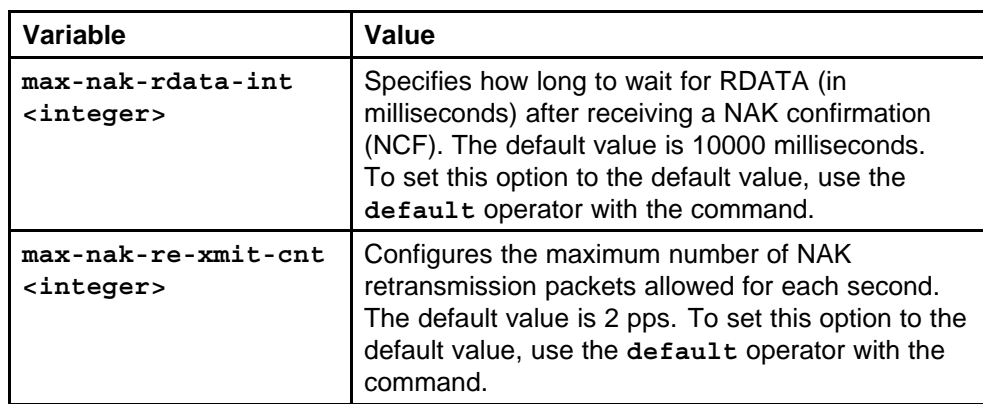

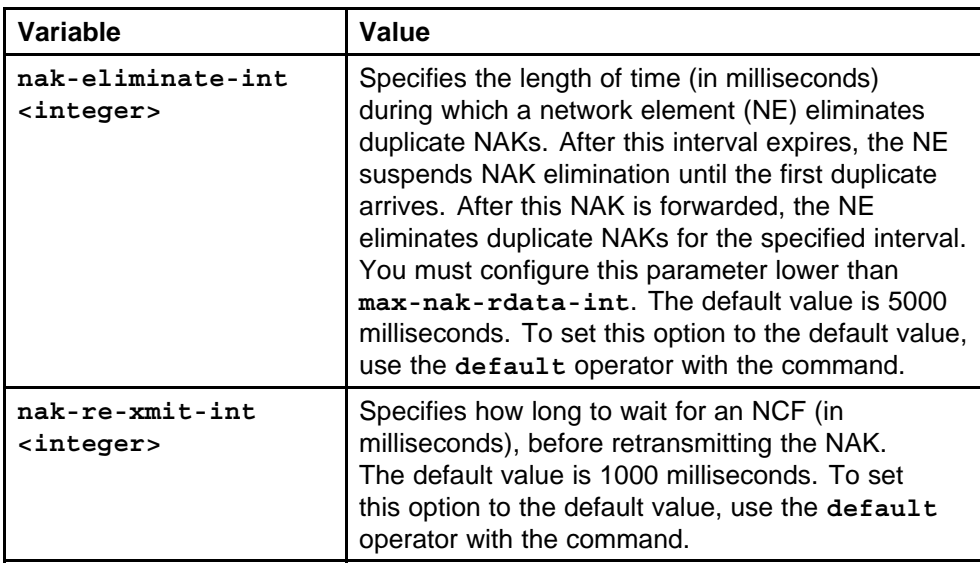

None

## **Command mode**

Global Configuration Mode

### **Next command mode**

FastEthernet, GigabitEthernet, or VLAN Interface Configuration Mode

# **Related commands**

None

# **show ip pgm interface**

**Syntax**

**show ip pgm interface <fastEthernet|gigabitethernet|vlan>**

## **Parameters**

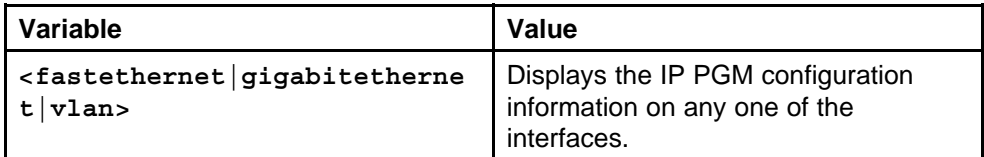

### **Default**

None

### **Command mode**

Global Configuration Mode

### **Related commands**

None

# **ip mroute interface**

Configure a multicast route on an interface to customize the time-to-live (TTL) value for the route.

### **Syntax**

**ip mroute interface <ipaddr> ttl <1–255>**

# **Parameters**

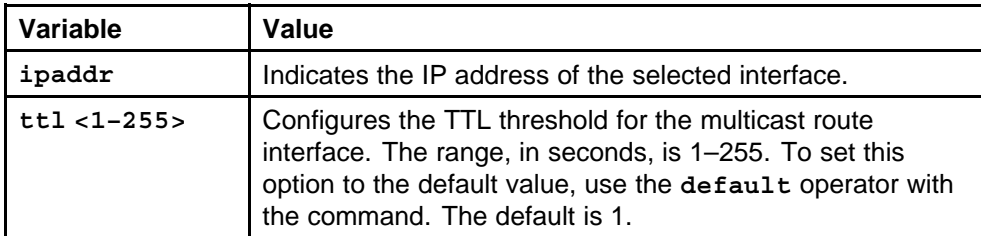

### **Default**

None

### **Command mode**

Global Configuration Mode

### **Related commands**

None

# **ip mroute stream-limit**

Limit the number of multicast streams to protect a Switch Fabric/Central Processor Unit (SF/CPU) from multicast data packet bursts generated by malicious applications.

### **Syntax**

**ip mroute stream-limit**

### **Parameters**

None

### **Default**

None

### **Command mode**

Global Configuration Mode

### **Related commands**

None

# **ip mroute stream-limit interface**

Limit the number of multicast streams to protect a Switch Fabric/Central Processor Unit (SF/CPU) from multicast data packet bursts generated by malicious applications.

# **Syntax**

**ip mroute stream-limit**

# **Parameters**

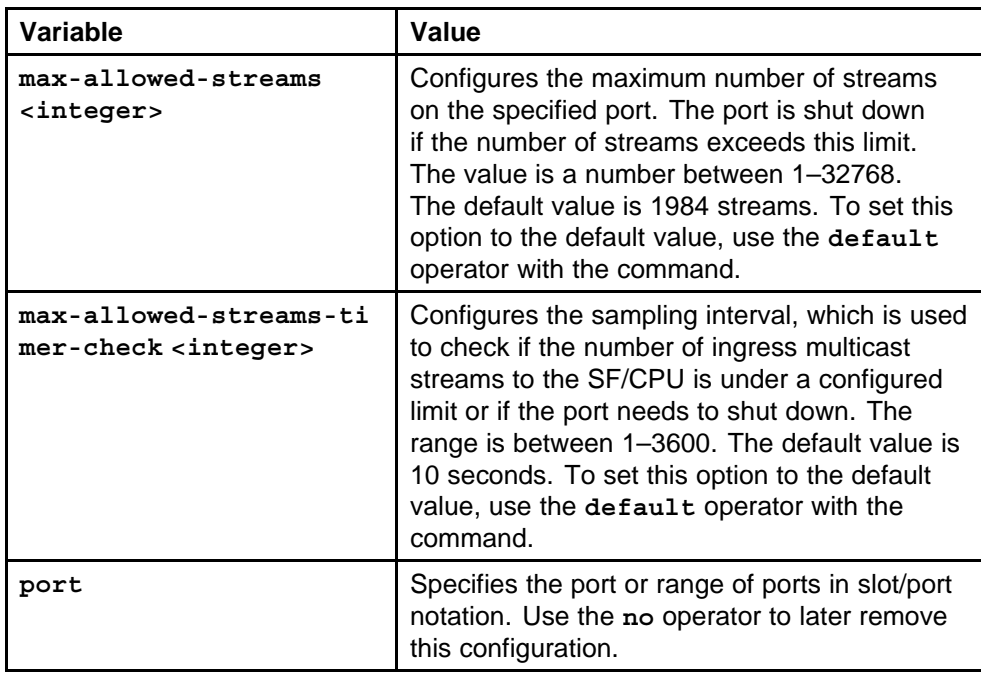

# **Default**

None

# **Command mode**

Global Configuration Mode

### **Next command mode**

FastEthernet, GigabitEthernet, or VLAN interface Configuration Mode

### **Related commands**

None

# **show ip mroute interface**

Display the mroute stream limit configuration on the switch.

### **Syntax**

**show ip mroute interface <fastethernet|gigabitethernet> [<slot/port>]**

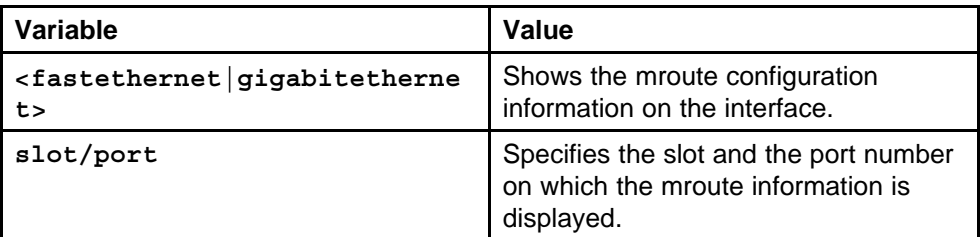

### **Default**

None

### **Command mode**

Global Configuration Mode

### **Related commands**

None

# **ip mroute static-source-group**

Configure static source-group entries in the Distance Vector Multicast Routing Protocol (DVMRP) or Protocol Independent Multicast (PIM) multicast routing table.

### **Syntax**

**ip mroute static-source-group <A.B.C.D> <A.B.C.D/X>**

### **Parameters**

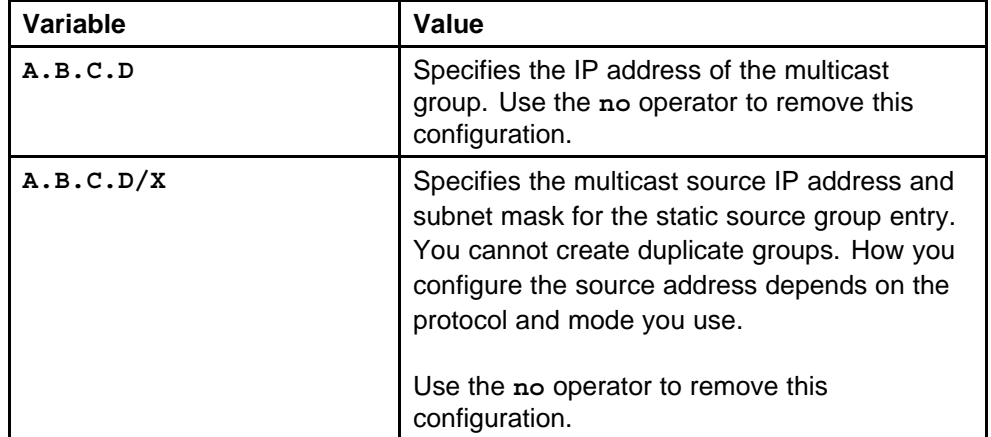

### **Default**

None

### **Command mode**

Global Configuration Mode
None

## **ip static-mroute**

Configure a multicast static route to separate unicast and multicast traffic streams for Reverse Path Forwarding (RPF) calculation.

#### **Syntax**

```
ip static-mroute <A.B.C.D/0-32> rpf <A.B.C.D> [preference
<1–255>] [enable]
```
#### **Parameters**

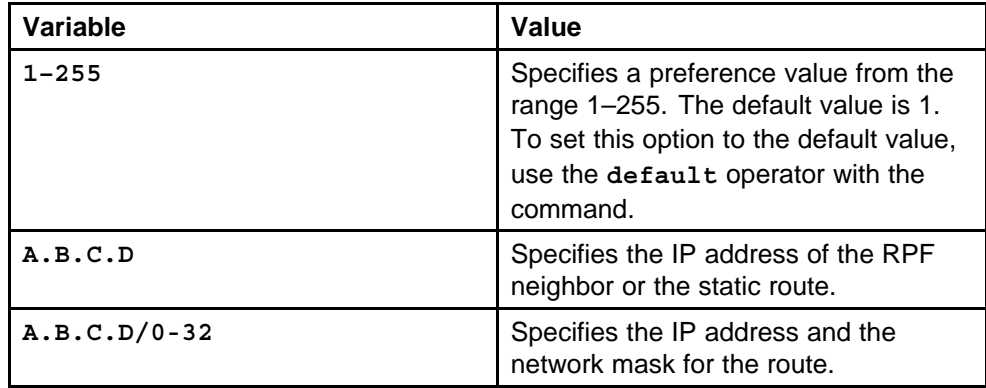

#### **Default**

None

#### **Command mode**

Global Configuration Mode

### **Related commands**

None

## **show ip static-mroute**

View the route to reach a specific RPF address in the route table.

#### **Syntax**

```
show ip static-mroute [ip <A.B.C.D>] [rpf <A.B.C.D>] [vrf
<Word/0–32>] [vrfids <0–255>]
```
#### **Parameters**

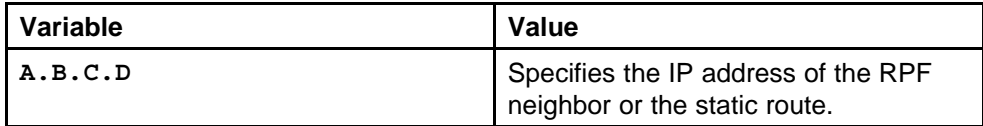

Nortel Ethernet Routing Switch 8600 Commands Reference — NNCLI NN46205-106 01.01 16 March 2009

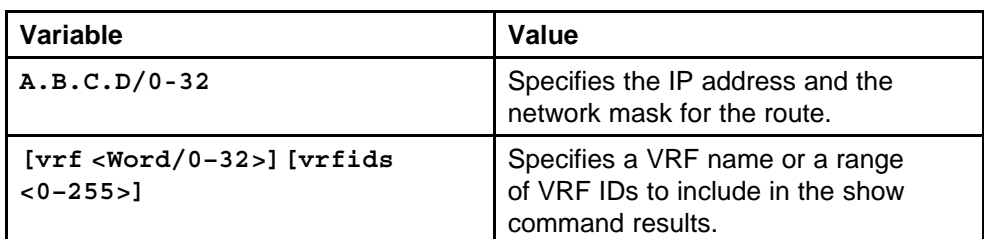

#### **Default**

None

#### **Command mode**

Global Configuration Mode

#### **Related commands**

None

## **multicast software-forwarding**

Configure the IP multicast software forwarding feature so the SF/CPU initially forwards IP multicast data until a hardware record is created.

#### **Syntax**

**multicast software-forwarding**

**Parameters** None

**Default**

None

#### **Command mode**

Global Configuration Mode

#### **Related commands**

None

## **show multicast software-forwarding**

Show the software forwarding configuration.

#### **Syntax**

**show multicast software-forwarding [vrf Word<0–16>] [vrfids Word<0–255>]**

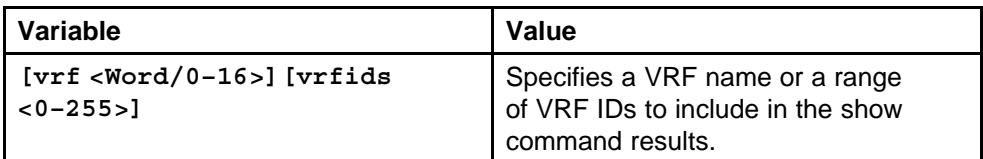

#### **Default**

None

#### **Command mode**

Global Configuration Mode

#### **Related commands**

None

## **ip mroute resource-usage egress-threshold**

Configure the resource usage counters to query the number of ingress and egress IP multicast streams traversing your switch.

#### **Syntax**

```
ip mroute resource-usage egress-threshold <0–32767>
ingress-threshold <0–32767>
```
#### **Parameters**

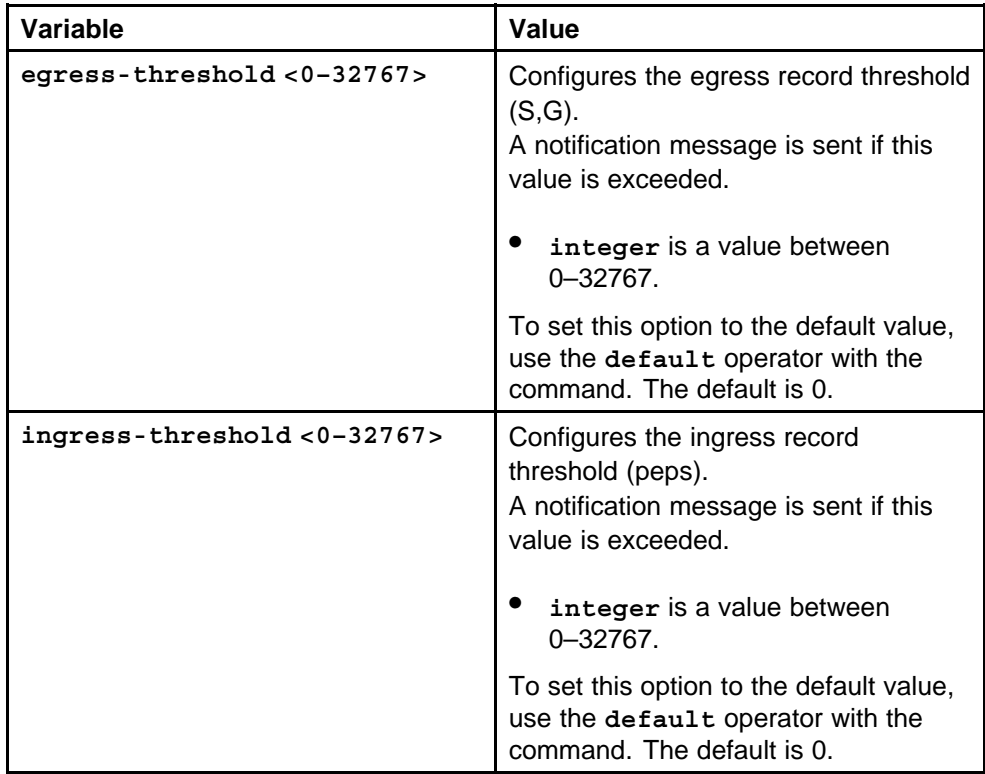

#### **Default**

None

**Command mode** Global Configuration Mode

## **Related commands**

None

## **ip mroute resource-usage log-msg trap-msg**

Enable traps and log messages on the console.

#### **Syntax**

```
ip mroute resource-usage log-msg trap-msg
```
#### **Parameters**

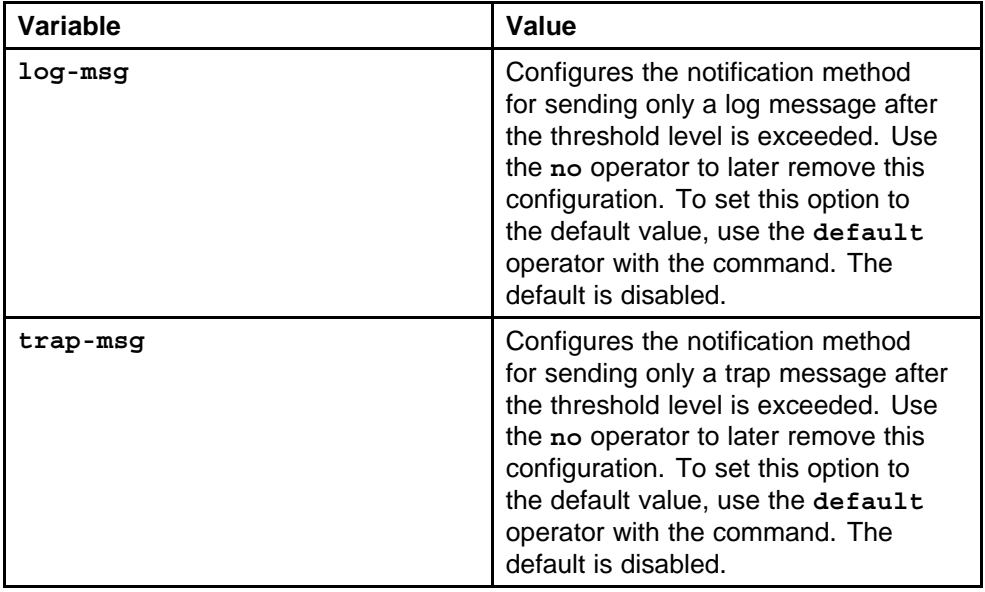

#### **Default**

None

#### **Command mode**

Global Configuration Mode

#### **Related commands**

None

## **multicast mlt-distribution enable**

Enable multicast flow distribution on the switch.

### **Syntax**

**multicast mlt-distribution**

#### **Parameters**

None

#### **Default**

None

## **Command mode**

Global Configuration Mode

#### **Related commands**

None

## **multicast mlt-distribution globally**

Configure multicast flow distribution globally to distribute multicast streams over a multilink trunk.

## **Syntax**

```
multicast mlt-distribution [grp-mask <grp-mask>]
[redistribution] [src-mask <src-mask>]
```
#### **Parameters**

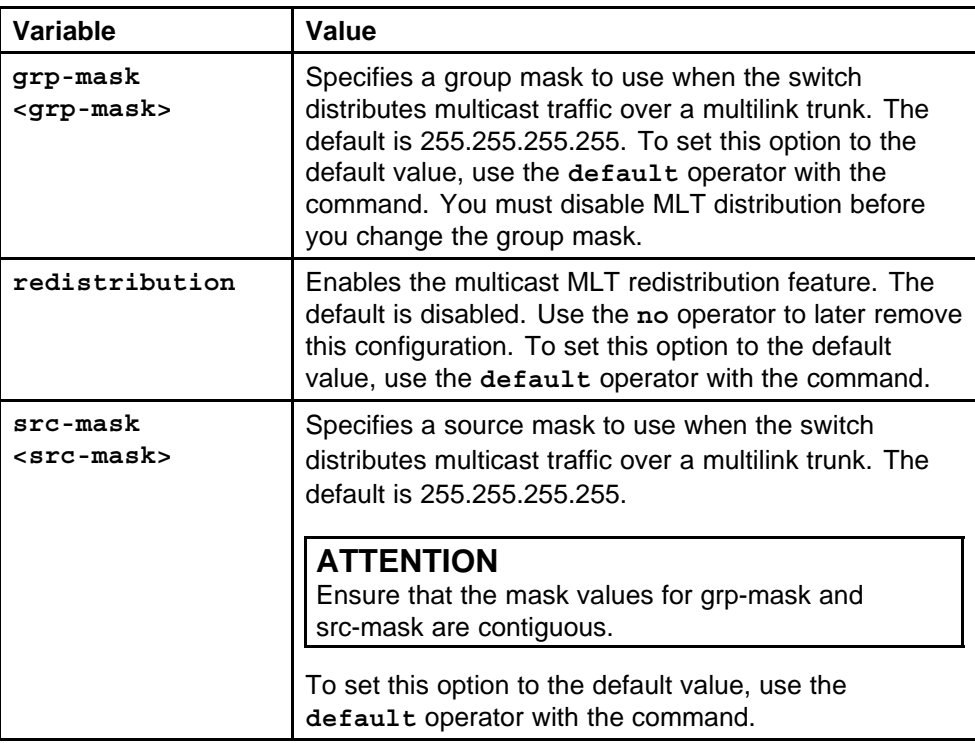

#### **Default**

None

**Command mode** Global Configuration Mode

## **Related commands**

None

## **multicast mlt-distribution multilink trunk**

Enable multicast flow distribution for each multilink trunk to customize your configuration. Distribute the load on different ports of the multilink trunk.

#### **Syntax**

```
multicast mlt-distribution [grp-mask <grp-mask>]
[redistribution] [src-mask <src-mask>]
```
### **Parameters**

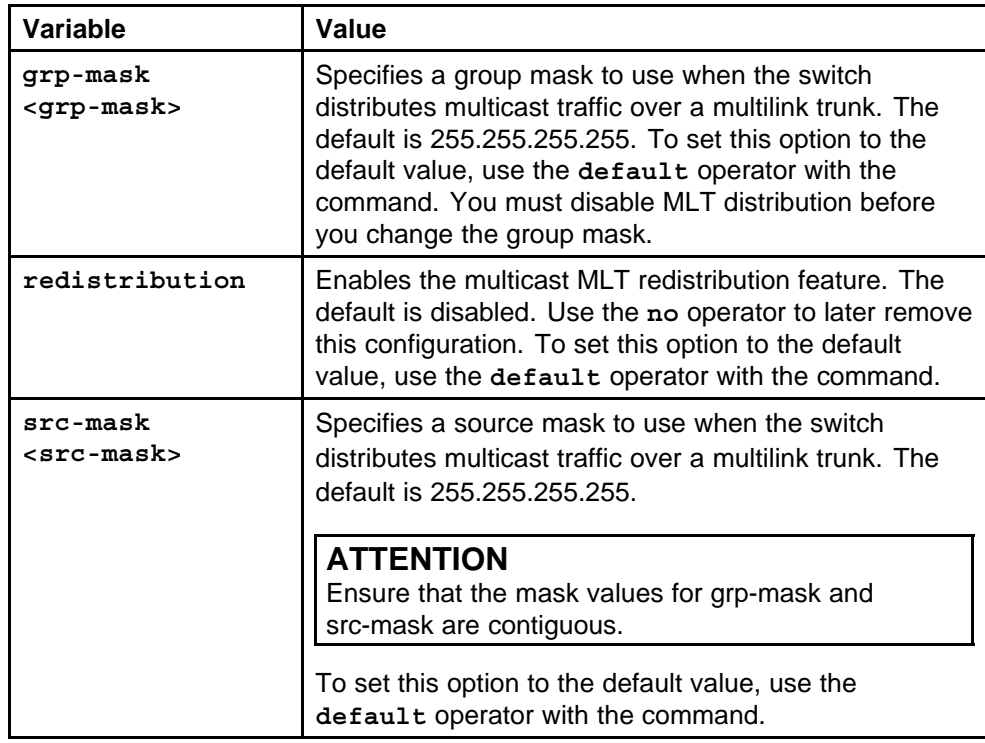

#### **Default**

None

## **Command mode**

Global Configuration Mode

#### **Next command mode**

MLT Interface Configuration Mode

#### **Related commands**

None

## **vlan mac-address-static**

Configure Layer 2 multicast MAC filtering to direct MAC multicast flooding to a specific set of ports.

#### **Syntax**

**vlan mac-address-static <1–4094> <MAC address> <ports> qos <0-7>**

#### **Parameters**

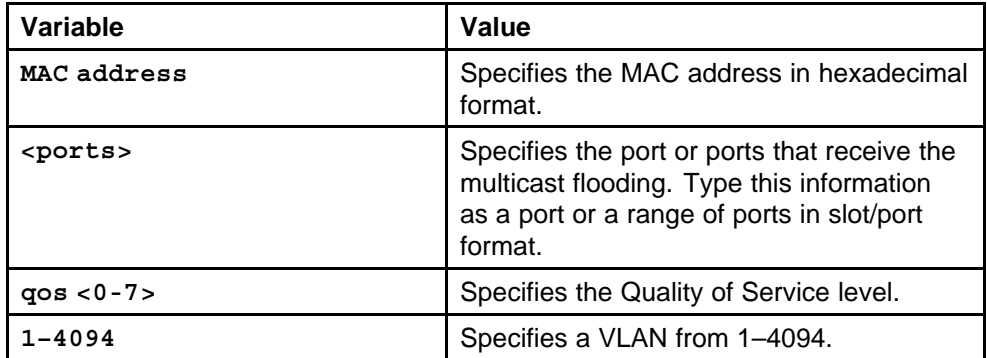

#### **Default**

None

#### **Command mode**

Global Configuration Mode

#### **Related commands**

None

## **ip arp static-mcast**

Configure Layer 3 multicast MAC filtering to route an IP frame to a unicast IP address and flood it with a destination multicast MAC address.

#### **Syntax**

**ip arp static-mcast <A.B.C.D> <MAC address> vid <1–4094> [port <value> Word<1–16>]**

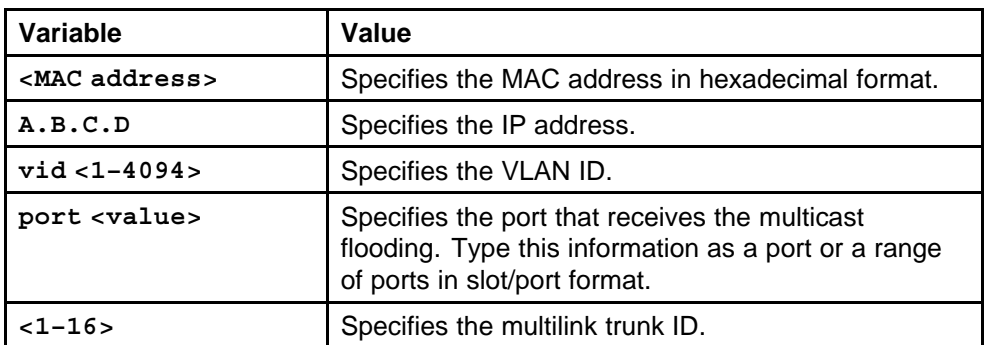

#### **Default**

None

## **Command mode**

Global Configuration Mode

## **Related commands**

None

## **ip prefix-list**

Create one or more IP prefix lists and apply those lists to an IP route policy.

#### **Syntax**

**ip prefix-list <prefix-list-name> <IP address>**

#### **Parameters**

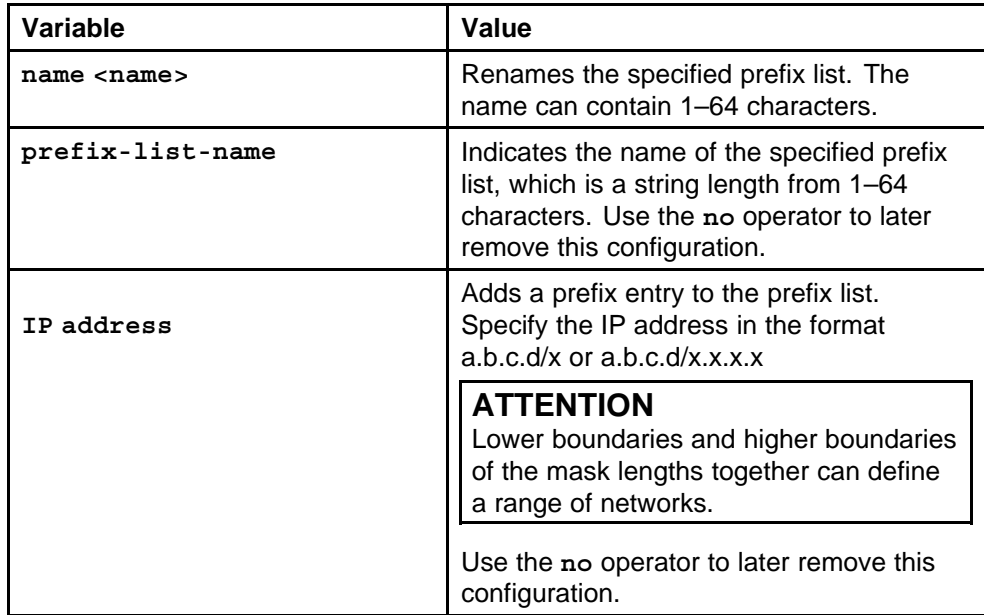

## **Default**

None

**Command mode** Global Configuration Mode

**Related commands** None

## **show ip dvmrp**

Display information about the general Distance Vector Multicast Routing Protocol (DVMRP) group.

#### **Syntax**

**show ip dvmrp**

#### **Parameters**

None

## **Default**

None

**Command mode** Privileged Executive Mode

#### **Related commands** None

## **show ip dvmrp interface**

Display DVMRP route policy information for the DVMRP interface configurations on the switch.

#### **Syntax**

**show ip dvmrp interface [fastethernet <slot/port>] [gigabitethernet <slot/port>] [pos <slot/port>] [vlan <vlan\_id>]**

#### **Parameters**

None

#### **Default**

None

#### **Command mode**

Privileged Executive Mode

None

## **show ip dvmrp neighbor**

Display information about the configured DVMRP neighbors.

#### **Syntax**

**show ip dvmrp neighbor**

**Parameters** None

**Default** None

**Command mode** Privileged Executive Mode

**Related commands** None

## **show ip dvmrp route**

Display information about the DVMRP routes.

**Syntax**

**show ip dvmrp route**

## **Parameters**

None

#### **Default**

None

**Command mode** Privileged Executive Mode

**Related commands** None

## **show ip igmp access**

Display information about the Internet Group Management Protocol (IGMP) multicast access control groups.

#### **Syntax**

**show ip igmp access [vrf Word<0–16>] [vrfids Word<0–255>]**

None

**Default** None

**Command mode**

Privileged Executive Mode

**Related commands**

None

## **show ip igmp cache**

Display information about the IGMP cache.

#### **Syntax**

**show ip igmp cache [vrf Word<0–16>] [vrfids Word<0–255>]**

**Parameters**

None

**Default**

None

**Command mode** Privileged Executive Mode

**Related commands**

None

## **show ip igmp group**

Display information about the IGMP group.

## **Syntax**

**show ip igmp group [count] [group <IP address>] [member-subnet <default|IP address/mask>] [vrf Word<0–16>] [vrfids Word<0–255>]**

#### **Parameters**

None

## **Default**

None

# **Command mode**

Privileged Executive Mode

None

## **show ip igmp interface**

Display information about the interfaces where IGMP is enabled.

#### **Syntax**

```
show ip igmp interface [fastethernet <slot/port>]
[gigabitethernet <slot/port>] [pos <slot/port>] [vlan
<slot/port>] [vrf Word<0–16>] [vrfids Word<0–255>]
```
#### **Parameters**

None

**Default**

None

**Command mode** Privileged Executive Mode

## **Related commands**

None

## **show ip igmp mrdisc**

Display information about the IGMP multicast discovery routes.

#### **Syntax**

**show ip igmp mrdisc [vrf Word<0–16>] [vrfids Word<0–255>]**

**Parameters** None

#### **Default**

None

**Command mode** Privileged Executive Mode

**Related commands** None

## **show ip igmp mrdisc neighbors**

Display information about the IGMP multicast router discovery neighbors.

#### **Syntax**

**show ip igmp mrdisc neighbors [vrf Word<0–16>] [vrfids Word<0–255>]**

> Nortel Ethernet Routing Switch 8600 Commands Reference — NNCLI NN46205-106 01.01 16 March 2009

None

**Default** None

**Command mode**

Privileged Executive Mode

**Related commands**

None

## **show ip igmp router-alert**

Display the status of IGMP router alert.

#### **Syntax**

**show ip igmp router-alert [vrf Word<0–16>] [vrfids Word<0–255>]**

**Parameters**

None

**Default**

None

**Command mode** Privileged Executive Mode

**Related commands**

None

## **show ip igmp sender**

Display information about the IGMP senders.

## **Syntax**

**show ip igmp sender [count] [group <IP address>] [member-subnet <default|IP address/mask>] [vrf Word<0–16>] [vrfids Word<0–255>]**

#### **Parameters**

None

**Default**

None

## **Command mode**

Privileged Executive Mode

None

## **show ip igmp snooping**

Display the status of IGMP snoop.

#### **Syntax**

**show ip igmp snooping [vrf Word<0–16>] [vrfids Word<0–255>]**

## **Parameters**

None

## **Default**

None

#### **Command mode**

Privileged Executive Mode

#### **Related commands** None

## **show ip igmp static**

Display information about the static and blocked ports for the IGMP-enabled interfaces.

#### **Syntax**

**show ip igmp static [vrf Word<0–16>] [vrfids Word<0–255>]**

## **Parameters**

None

#### **Default**

None

## **Command mode** Privileged Executive Mode

#### **Related commands**

None

## **show vlan static-mcastmac**

Display the Layer 2 multicast media access control (MAC) filters.

#### **Syntax**

**show vlan static-mcastmac [<vlan 1–4904>]**

Nortel Ethernet Routing Switch 8600 Commands Reference — NNCLI NN46205-106 01.01 16 March 2009

None

**Default**

None

**Command mode** Privileged Executive Mode

**Related commands**

None

## **show ip arp static-mcastmac**

Display Layer 3 multicast MAC ARP data.

#### **Syntax**

**show ip arp static-mcastmac [-s <IP/subnet value> [vrf <vrf name>] [vrfids <vrf ID>] [<A.B.C.D]**

**Parameters**

None

**Default**

None

**Command mode** Privileged Executive Mode

**Related commands**

None

## **show ip igmp snoop-trace**

View multicast group trace information for IGMP snoop.

## **Syntax**

**show ip igmp snoop-trace [source <IP address>] [group <IP address>] [vrf Word<0–16>] [vrfids Word<0–255>]**

#### **Parameters**

None

## **Default**

None

#### **Command mode** Privileged Executive Mode

Nortel Ethernet Routing Switch 8600 Commands Reference — NNCLI NN46205-106 01.01 16 March 2009

None

## **show multicast mlt-distribution**

Show the multicast MLT distribution configuration.

#### **Syntax**

**show multicast mlt-distribution**

## **Parameters**

None

#### **Default**

None

## **Command mode** Privileged Executive Mode

**Related commands** None

#### **show ip mroute route**

Display information about the multicast routes set up on the switch.

#### **Syntax**

**show ip mroute route [vrf Word<0–16>] [vrfids Word<0–255>]**

## **Parameters**

None

#### **Default**

None

#### **Command mode** Privileged Executive Mode

## **Related commands**

None

## **show ip mroute next-hop**

Display information about the next hop for the multicast routes set up on the switch.

#### **Syntax**

**show ip mroute next-hop [vrf Word<0–16>] [vrfids Word<0–255>]**

None

**Default**

None

**Command mode** Privileged Executive Mode

**Related commands**

None

## **show ip mroute interface**

Display information about the multicast routes set up on the switch for a specific interface.

#### **Syntax**

**show ip mroute interface [<fastethernet|gigabitethernet> <slot/port>] [vrf Word<0–16>] [vrfids Word<0–255>]**

**Parameters** None

**Default**

None

**Command mode** Privileged Executive Mode

**Related commands** None

## **show ip pgm**

Display the PGM global status on the switch.

#### **Syntax**

**show ip pgm**

## **Parameters**

None

## **Default**

None

**Command mode** Privileged Executive Mode

None

## **show ip pim active-rp**

Display information about the active rendezvous point (RP) for all groups or a specific group.

#### **Syntax**

**show ip pim active-rp <group IP address> [vrf Word<0–16>] [vrfids Word<0–255>]**

#### **Parameters**

None

**Default**

None

**Command mode** Privileged Executive Mode

### **Related commands**

None

## **show ip pim bsr**

Display information about the bootstrap router (BSR) for this PIM-SM domain.

#### **Syntax**

**show ip pim bsr [vrf Word<0–16>] [vrfids Word<0–255>]**

#### **Parameters** None

**Default**

None

**Command mode** Privileged Executive Mode

**Related commands** None

## **show ip pim interface**

Display information about the PIM-SM interface setup on the switch.

#### **Syntax**

```
show ip pim interface [fastEthernet <slot/port>]
[gigabitethernet <slot/port>] [pos <slot/port>] [vlan
<slot/port>] [vrf Word<0–16>] [vrfids Word<0–255>]
```
#### **Parameters**

None

#### **Default**

None

#### **Command mode**

Privileged Executive Mode

## **Related commands**

None

## **show ip pim mode**

Show the PIM mode (SM or SSM) configuration on the switch.

#### **Syntax**

**show ip pim mode [vrf Word<0–16>] [vrfids Word<0–255>]**

#### **Parameters**

None

#### **Default**

None

#### **Command mode**

Privileged Executive Mode

#### **Related commands**

None

## **show ip pim neighbor**

Display information about the neighboring routers configured with PIM-SM.

#### **Syntax**

**show ip pim neighbor [vrf Word<0–16>] [vrfids Word<0–255>]**

#### **Parameters**

None

#### **Default**

None

#### **Command mode**

Privileged Executive Mode

## **Related commands**

None

## **show ip pim mroute**

Display information from the route table.

#### **Syntax**

```
show ip pim mroute [group <IP address>] [source <IP
address>] [vrf Word<0–16>] [vrfids Word<0–255>]
```
#### **Parameters**

None

#### **Default**

None

#### **Command mode** Privileged Executive Mode

## **Related commands**

None

## **show ip pim virtual-neighbor**

Display the virtual neighbor.

#### **Syntax**

**show ip pim virtual-neighbor [vrf Word<0–16>] [vrfids Word<0–255>]**

#### **Parameters** None

#### **Default**

None

## **Command mode** Privileged Executive Mode

#### **Related commands**

None

## **show ip pim rp-hash**

Display information about the RPs for this PIM-SM domain.

**Syntax**

**show ip pim rp-hash [vrf Word<0–16>] [vrfids Word<0–255>]**

**Parameters**

None

**Default**

None

**Command mode** Privileged Executive Mode

**Related commands**

None

## **show ip igmp ssm-map**

Display the list of SSM channels.

#### **Syntax**

**show ip igmp ssm-map [vrf Word<0–16>] [vrfids Word<0–255>]**

**Parameters** None

**Default** None

### **Command mode** Privileged Executive Mode

**Related commands**

None

## **show ip igmp ssm**

Display the SSM group range and the status of dynamic learning.

## **Syntax**

**show ip igmp ssm [vrf Word<0–16>] [vrfids Word<0–255>]**

## **Parameters**

None

**Default**

None

## **Command mode**

Privileged Executive Mode

None

## **show ip pim static-rp**

Display the static RP table.

#### **Syntax**

**show ip pim static-rp [vrf Word<0–16>] [vrfids Word<0–255>]**

**Parameters** None

**Default** None

**Command mode** Privileged Executive Mode

**Related commands** None

### **show ip mroute static-source-group**

Display information about the static source groups on the current interface.

#### **Syntax**

**show ip mroute static-source-group [<GroupAddress>] [vrf Word<0–16>] [vrfids Word<0–255>]**

**Parameters**

None

#### **Default**

None

**Command mode**

Privileged Executive Mode

**Related commands**

None

## **show vlan members**

Display VLAN port data.

#### **Syntax**

**show vlan members [<vlan id>]**

Nortel Ethernet Routing Switch 8600 Commands Reference — NNCLI NN46205-106 01.01 16 March 2009

None

**Default** None

**Command mode**

Privileged Executive Mode

## **Related commands**

None

Nortel Ethernet Routing Switch 8600 Commands Reference — NNCLI NN46205-106 01.01 16 March 2009

# **IP VPN commands**

This chapter describes the Nortel Networks Command Line Interface (NNCLI) commands to configure the IP VPN and IP VPN-Lite services on the Nortel Ethernet Routing Switch 8600.

## **Navigation**

- ["ip vrf" \(page 351\)](#page-350-0)
- ["ipvpn" \(page 352\)](#page-351-0)
- ["rd" \(page 352\)](#page-351-0)
- ["ipvpn enable" \(page 353\)](#page-352-0)
- ["route-target both" \(page 353\)](#page-352-0)
- ["route-target import" \(page 354\)](#page-353-0)
- ["vrf" \(page 355\)](#page-354-0)
- ["ipvpn service-label-allocation" \(page 356\)](#page-355-0)
- ["neighbor address-family vpnv4" \(page 357\)](#page-356-0)
- ["neighbor ipvpn-lite-capability" \(page 358\)](#page-357-0)
- ["ip bgp enable" \(page 358\)](#page-357-0)
- ["ip bgp neighbor" \(page 359\)](#page-358-0)
- ["ip bgp neighbor as-override" \(page 360\)](#page-359-0)
- ["ip bgp neighbor site-of-origin" \(page 360\)](#page-359-0)
- ["ip bgp neighbor allow-as-in" \(page 361\)](#page-360-0)
- ["ip bgp neighbor remove-private-as" \(page 362\)](#page-361-0)
- ["ip ospf" \(page 363\)](#page-362-0)
- ["ip ospf redistribute bgp" \(page 363\)](#page-362-0)
- ["ip ospf redistribute bgp enable" \(page 364\)](#page-363-0)
- ["ip rip" \(page 364\)](#page-363-0)
- ["ip rip redistribute bgp enable" \(page 365\)](#page-364-0)
- ["route-map policyname seqnumber" \(page 366\)](#page-365-0)
- ["route-map enable" \(page 366\)](#page-365-0)
- ["route-map permit" \(page 367\)](#page-366-0)
- ["route-map match" \(page 368\)](#page-367-0)
- ["ip rip out-policy" \(page 368\)](#page-367-0)
- ["ip route" \(page 369\)](#page-368-0)
- ["ip bgp multiple-paths" \(page 370\)](#page-369-0)
- ["ip ecmp max-path" \(page 371\)](#page-370-0)
- ["ip vrf max-routes" \(page 371\)](#page-370-0)
- ["no ipvpn" \(page 372\)](#page-371-0)
- ["ip extcommunity-list" \(page 372\)](#page-371-0)
- ["route-map match condition" \(page 373\)](#page-372-0)
- ["ip bgp in-route-policy" \(page 375\)](#page-374-0)
- ["route-map match extcommunity" \(page 376\)](#page-375-0)
- ["show ip ipvpn" \(page 378\)](#page-377-0)
- ["show ip ipvpn rd" \(page 378\)](#page-377-0)
- ["show ip ipvpn route-target" \(page 379\)](#page-378-0)
- ["show ip bgp peer-group" \(page 379\)](#page-378-0)
- ["show ip bgp route" \(page 379\)](#page-378-0)
- ["show ip bgp neighbors" \(page 380\)](#page-379-0)
- ["show ip bgp dampened-paths" \(page 380\)](#page-379-0)
- ["show ip bgp summary" \(page 381\)](#page-380-0)
- ["show ip ospf ifstats" \(page 381\)](#page-380-0)
- ["show ip ospf" \(page 382\)](#page-381-0)
- ["show ip ospf interface" \(page 382\)](#page-381-0)
- ["show ip ospf neighbors interface" \(page 383\)](#page-382-0)
- ["show ip ospf port-error" \(page 383\)](#page-382-0)
- ["show ip ospf redistribute" \(page 383\)](#page-382-0)
- ["show ip ospf stats" \(page 384\)](#page-383-0)
- ["show ip rip interface" \(page 384\)](#page-383-0)
- ["show ip rip redistribute" \(page 385\)](#page-384-0)
- ["ping" \(page 385\)](#page-384-0)
- <span id="page-350-0"></span>• ["show ip route count-summary" \(page 385\)](#page-384-0)
- ["show ip route" \(page 386\)](#page-385-0)
- ["show ip vrf" \(page 386\)](#page-385-0)
- ["traceroute" \(page 386\)](#page-385-0)

## **ip vrf**

Create one or more VRFs for each VPN that the PE node services to isolate the traffic.

#### **Syntax**

**ip vrf <WORD 0-16>**

#### **Parameters**

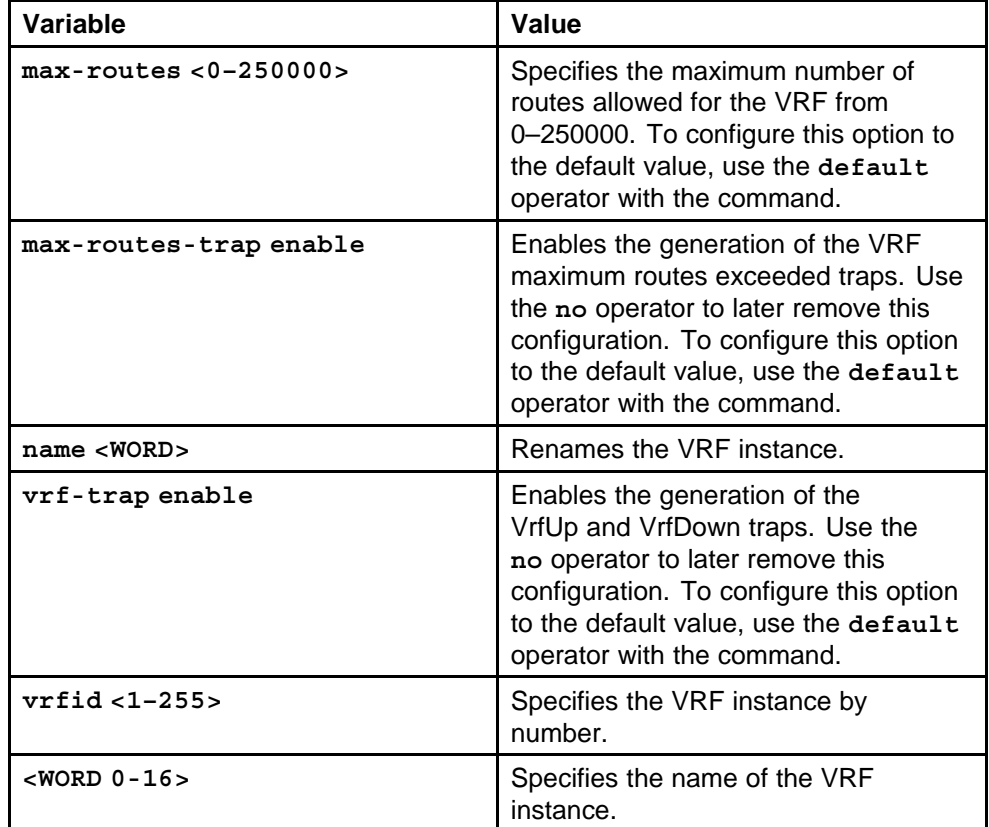

#### **Default**

None

#### **Command mode**

Global Configuration Mode

None

## <span id="page-351-0"></span>**ipvpn**

Create an IP VPN instance in the VRF before you enable the IP VPN for VPN communications.

#### **Syntax**

**ipvpn**

**Parameters** None

**Default**

None

#### **Command mode** Global Configuration Mode

# **Next command mode**

VRF Router Configuration Mode

## **Related commands**

None

## **rd**

Configure a unique route distinguisher to create globally unique VPN addresses.

#### **Syntax**

```
rd {<0-65535> <0-2147483647>|<A.B.C.D> <0-65535>}
```
#### **Parameters**

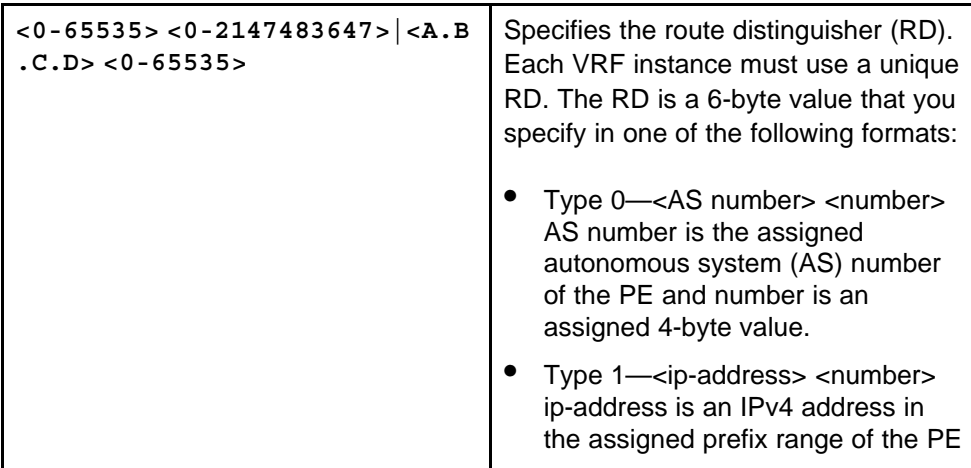

and number is an assigned 2-byte value.

#### **ATTENTION**

You must administratively disable the IP VPN before you modify an existing RD configuration.

#### <span id="page-352-0"></span>**Default**

None

#### **Command mode**

Global Configuration Mode

#### **Next command mode** VRF Router Configuration Mode

## **Related commands**

None

## **ipvpn enable**

Enable IP VPN to configure VPN communications.

#### **Syntax**

**ipvpn enable**

#### **Parameters** None

#### **Default**

None

## **Command mode** Global Configuration Mode

**Next command mode** VRF Router Configuration Mode

**Related commands** None

## **route-target both**

Configure one route target to define a single set of routes for import and export on the VRF.

#### <span id="page-353-0"></span>**Syntax**

```
route-target both {<0-65535> <0-2147483647>|<A.B.C.D>
<0-65535>}
```
#### **Parameters**

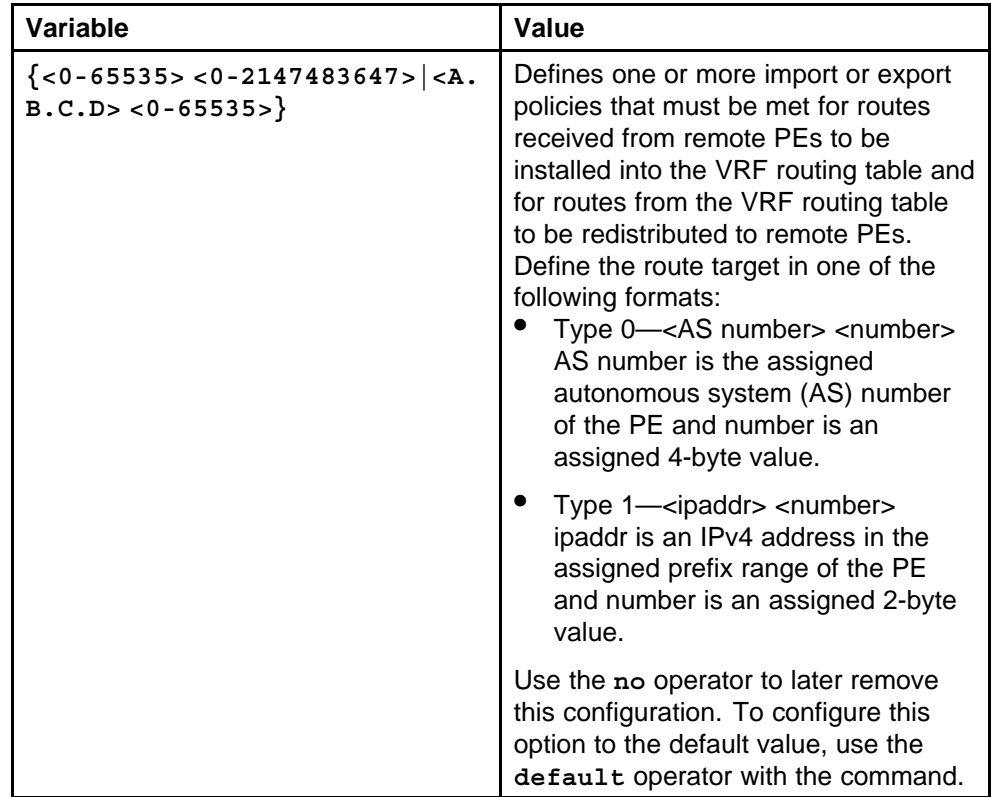

#### **Default**

None

#### **Command mode**

Global Configuration Mode

#### **Next command mode**

VRF Router Configuration Mode

## **Related commands**

None

## **route-target import**

Configure separate route targets to define a set of routes for import or export on the VRF.

#### <span id="page-354-0"></span>**Syntax**

```
route-target <import|export> {<0-65535> <0-2147483647>|
<A.B.C.D> <0-65535>}
```
#### **Parameters**

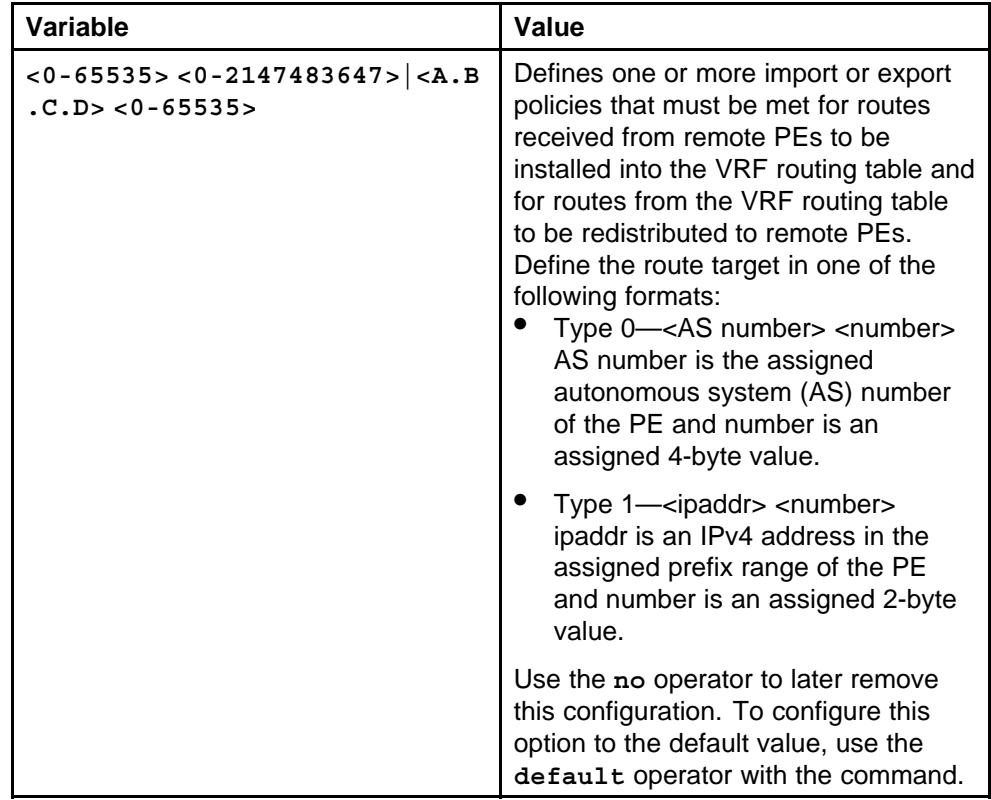

#### **Default**

None

#### **Command mode**

Global Configuration Mode

#### **Next command mode**

VRF Router Configuration Mode

## **Related commands**

None

### **vrf**

Assign an interface to the VRF to enable data path traffic between the PE node and the CE node.

#### **Syntax**

**vrf <WORD 0-16>**

<span id="page-355-0"></span>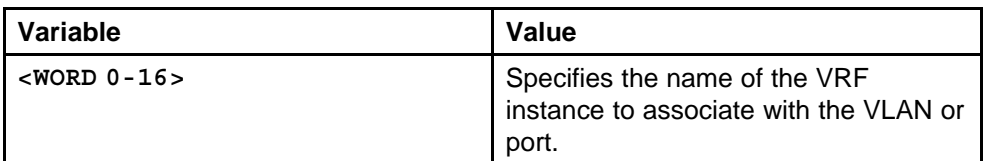

#### **Default**

None

#### **Command mode**

Global Configuration Mode

### **Next command mode**

FastEthernet, GigabitEthernet, or VLAN Interface Configuration Mode

## **Related commands**

None

## **ipvpn service-label-allocation**

Configure the service label allocation scheme for locally generated service labels on routes that are exported from a VRF to remote PEs.

#### **Syntax**

```
ipvpn service-label-allocation {per-vrf|per-vrf-per-ne
xthop}
```
### **Parameters**

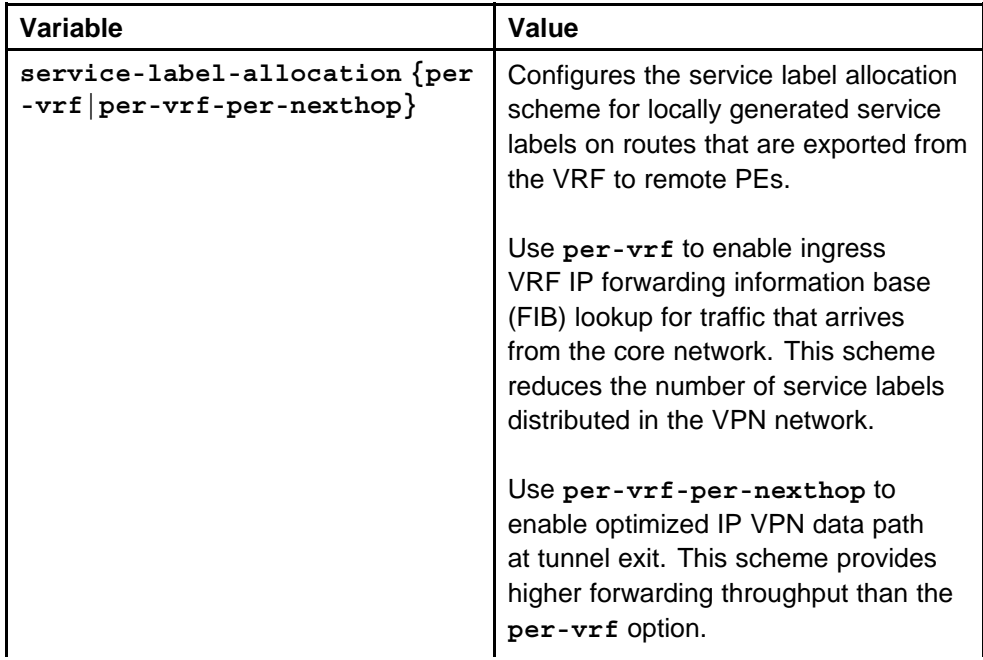

<span id="page-356-0"></span>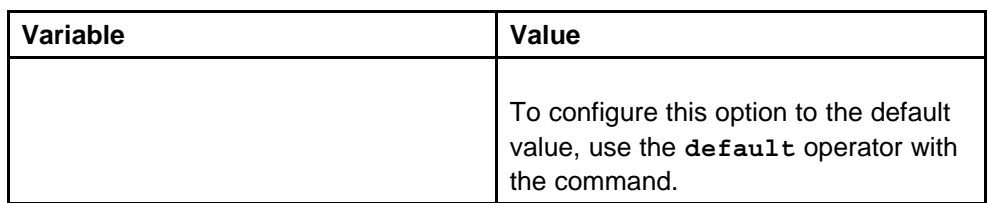

#### **Default**

None

## **Command mode**

Global Configuration Mode

## **Next command mode**

VRF Router Configuration Mode

## **Related commands**

None

## **neighbor address-family vpnv4**

Configure an MP-BGP session between two PE nodes, or between a PE node and a route reflector, to exchange IP VPN routing information.

#### **Syntax**

**neighbor <nbr\_ipaddr|peer-group-name> address-family vpnv4**

## **Parameters**

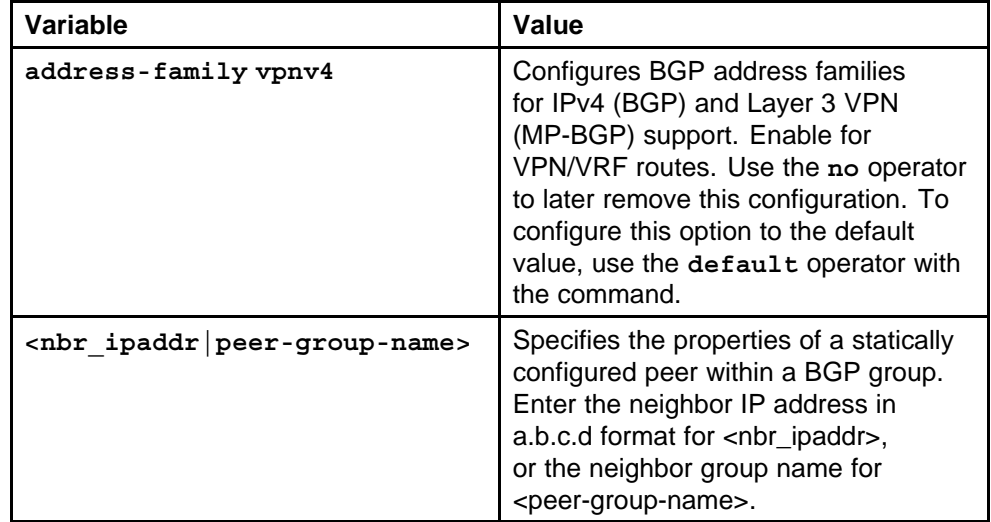

## **Default**

None

#### <span id="page-357-0"></span>**Command mode**

Global Configuration Mode

#### **Next command mode**

BGP Router Configuration Mode

#### **Related commands**

None

## **neighbor ipvpn-lite-capability**

Enable IP VPN-Lite to provide IP VPN in a routed network without explicit tunnels between PE devices.

#### **Syntax**

**neighbor <nbr\_ipaddr|peer-group-name> ipvpn-lite-capabil ity**

#### **Parameters**

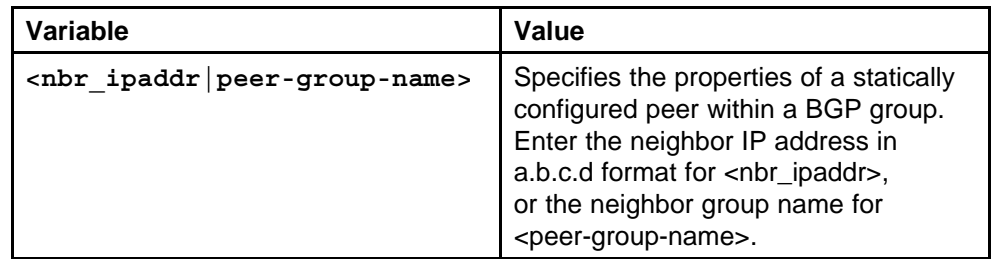

#### **Default**

None

#### **Command mode**

Global Configuration Mode

#### **Next command mode**

BGP Router Configuration Mode

#### **Related commands**

None

## **ip bgp enable**

Configure the external Border Gateway Protocol (eBGP) for the VRF to exchange BGP routes between a PE node and a CE device.

#### **Syntax**

**ip bgp enable**

<span id="page-358-0"></span>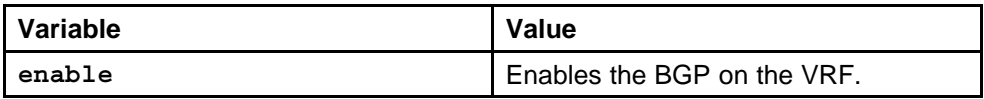

## **Default**

None

#### **Command mode**

Global Configuration Mode

#### **Next command mode**

VRF Router Configuration Mode

## **Related commands**

None

## **ip bgp neighbor**

Add a BGP peer group to the VRF.

#### **Syntax**

**ip bgp neighbor <nbr\_ipaddr|peer-group-name> peer-group <WORD>**

#### **Parameters**

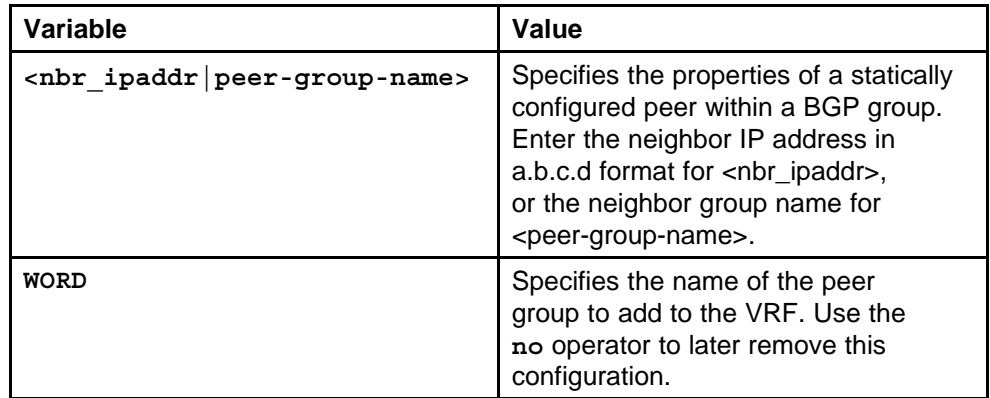

#### **Default**

None

#### **Command mode**

Global Configuration Mode

#### **Next command mode**

VRF Router Configuration Mode

None

## <span id="page-359-0"></span>**ip bgp neighbor as-override**

Configure AS override for a BGP group to ensure that the PE node replaces the autonomous system number (ASN) of an incoming route with its own ASN before it advertises the route.

#### **Syntax**

**ip bgp neighbor <nbr\_ipaddr|peer-group-name> as-override**

#### **Parameters**

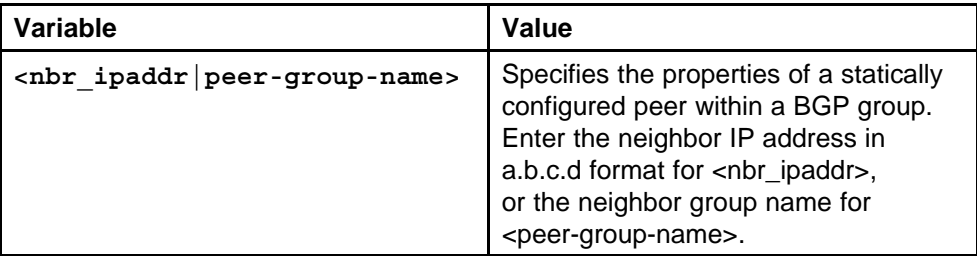

#### **Default**

None

## **Command mode**

Global Configuration Mode

#### **Next command mode**

VRF Router Configuration Mode

#### **Related commands**

None

## **ip bgp neighbor site-of-origin**

Configure a site of origin to identify from which site the PE router learns a route.

#### **Syntax**

**ip bgp neighbor <nbr\_ipaddr|peer-group-name> site-of-origin <WORD>**
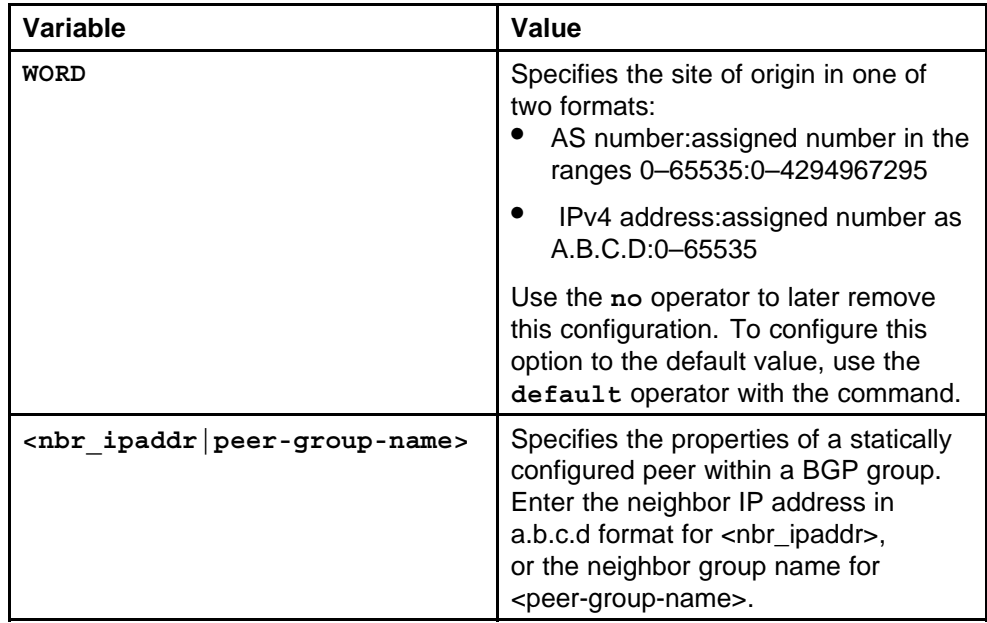

### **Default**

None

### **Command mode**

Global Configuration Mode

### **Next command mode**

VRF Router Configuration Mode

### **Related commands**

None

# **ip bgp neighbor allow-as-in**

Specify the number of times that the local ASN can exist in the AS-PATH of a received route.

### **Syntax**

**ip bgp neighbor <nbr\_ipaddr|peer-group-name> allow-as-in <0–10>**

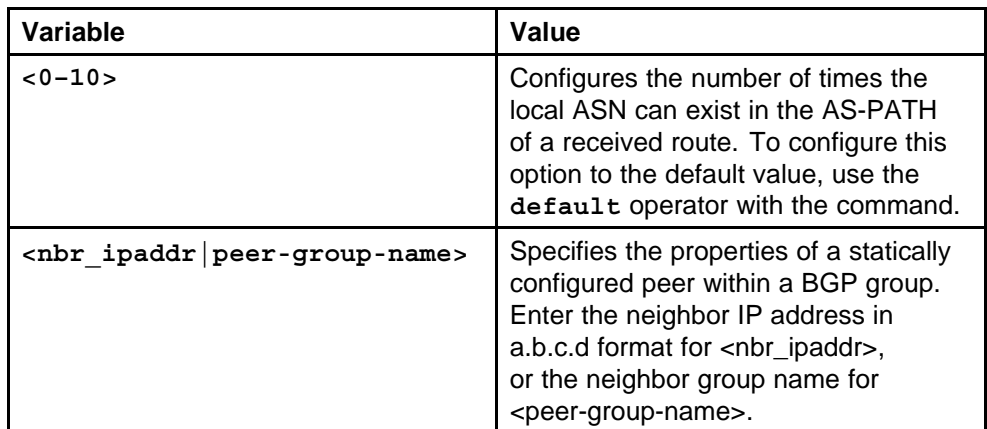

### **Default**

None

### **Command mode**

Global Configuration Mode

### **Next command mode**

VRF Router Configuration Mode

### **Related commands**

None

# **ip bgp neighbor remove-private-as**

Configure the remove private AS to remove private or reserved ASNs from BGP outbound updates.

### **Syntax**

**ip bgp neighbor <nbr\_ipaddr|peer-group-name> remove-private-as enable**

### **Parameters**

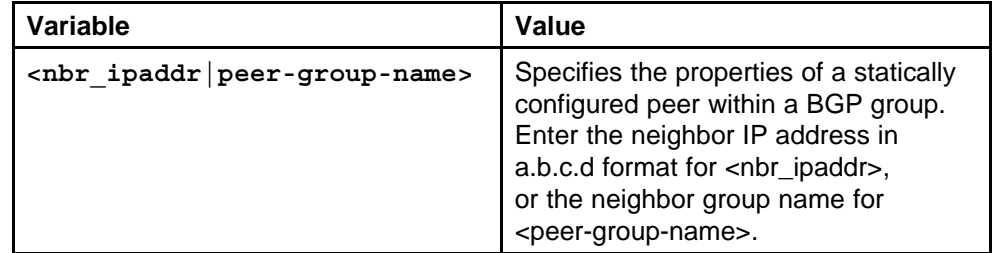

### **Default**

None

### **Command mode**

Global Configuration Mode

# **Next command mode** VRF Router Configuration Mode

**Related commands** None

# **ip ospf**

Configure OSPF on an interface that connects to a CE device to exchange route information between the PE node and a customer site.

### **Syntax**

**ip ospf**

**Parameters** None

### **Default**

None

**Command mode** Global Configuration Mode

## **Next command mode** VRF Router Configuration Mode

**Related commands**

# None

# **ip ospf redistribute bgp**

Create a route redistribution instance on the OSPF.

### **Syntax**

**ip ospf redistribute bgp**

### **Parameters**

None

### **Default**

None

### **Command mode**

Global Configuration Mode

### **Next command mode**

VRF Router Configuration Mode

### **Related commands**

None

# **ip ospf redistribute bgp enable**

Enable route redistribution on the OSPF.

### **Syntax**

**ip ospf redistribute bgp enable vrf-src <vrfName>**

#### **Parameters**

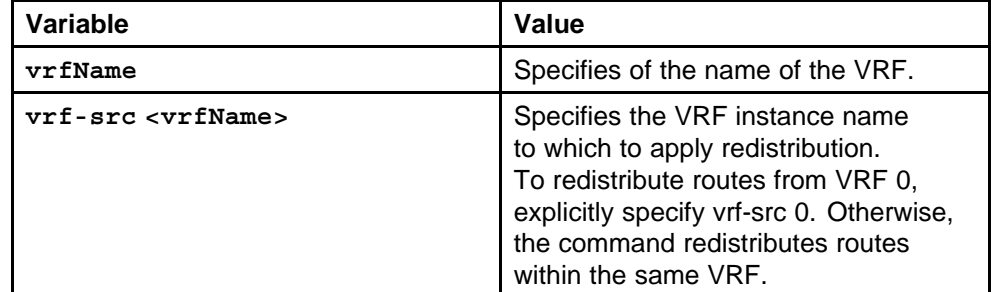

#### **Default**

None

### **Command mode**

Global Configuration Mode

#### **Next command mode**

VRF Router Configuration Mode

#### **Related commands**

None

# **ip rip**

Configure RIP on a customer-facing interface to exchange route information between a PE node and a CE device.

### **Syntax**

**ip rip**

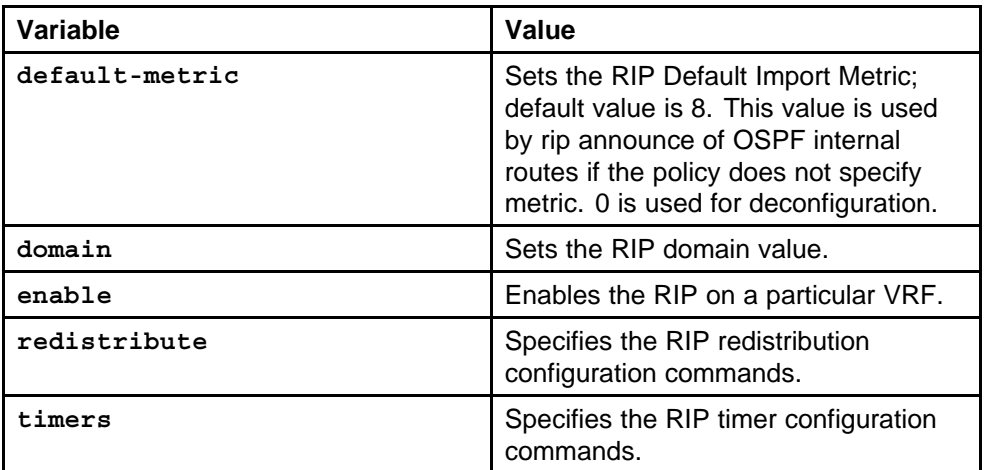

### **Default**

None

### **Command mode**

Global Configuration Mode

### **Next command mode**

VRF Router Configuration Mode

### **Related commands**

None

# **ip rip redistribute bgp enable**

Enable route redistribution on the VRF to enable the information exchange on the PE and CE nodes.

### **Syntax**

```
ip rip redistribute bgp enable [vrf-src <vrfName>]
```
### **Parameters**

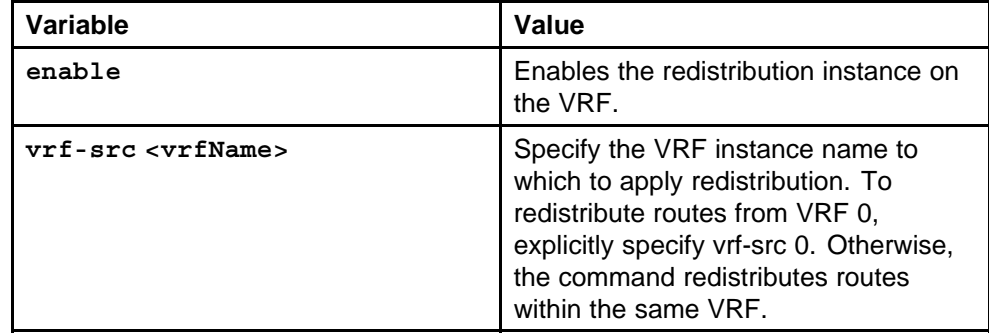

None

**Command mode**

Global Configuration Mode

### **Next command mode**

VRF Router Configuration Mode

### **Related commands**

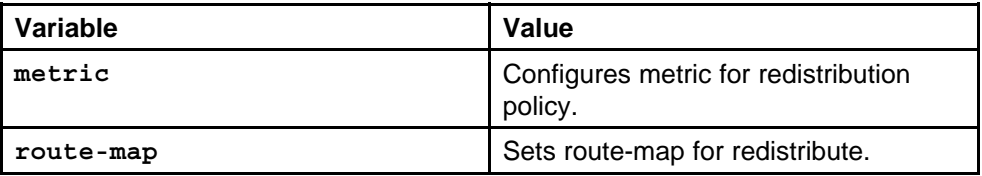

### **route-map policyname seqnumber**

Create a policy statement to enter the Router VRF Route-Map configuration mode in the NNCLI and assign the policy to the RIP interface.

#### **Syntax**

**route-map <WORD 0-32> <1-10>**

#### **Parameters**

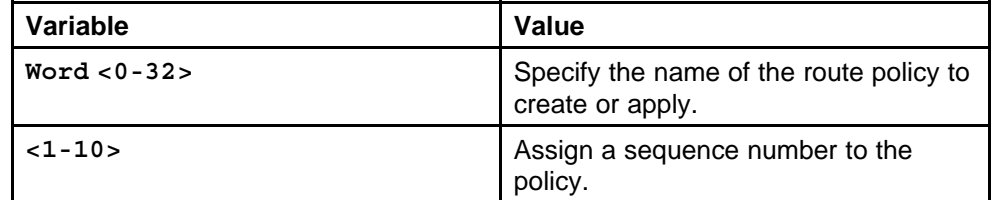

### **Default**

None

### **Command mode**

Global Configuration Mode

### **Next command mode**

VRF Route-map Router Configuration Mode

**Related commands**

None

### **route-map enable**

Enable the route policy on the VRF.

#### **Syntax**

**route-map <WORD 0-32> <1-10> enable**

### **Parameters**

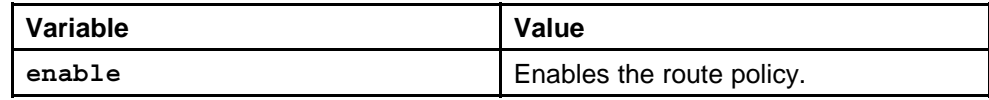

#### **Default**

None

### **Command mode**

Global Configuration Mode

### **Next command mode**

Route-map Configuration Mode

### **Related commands**

None

### **route-map permit**

Configure the route policy to accept routes.

### **Syntax**

**route-map <WORD 0-32> <1-10> permit**

### **Parameters**

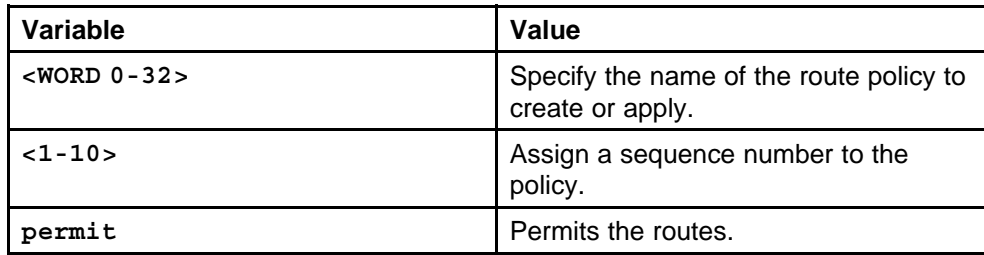

### **Default**

None

### **Command mode**

Global Configuration Mode

### **Next command mode**

Route-map Configuration Mode

### **Related commands**

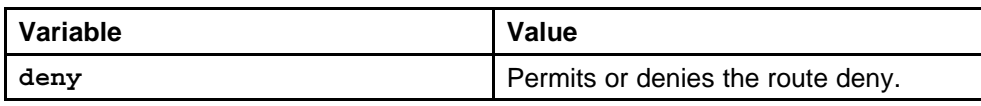

### **route-map match**

Configure the route policy to accept BGP-learned routes.

#### **Syntax**

**route-map <WORD 0-32> <1-10> match [vrf <WORD/0-32>] [vrfids <WORD/0-255>]**

#### **Parameters**

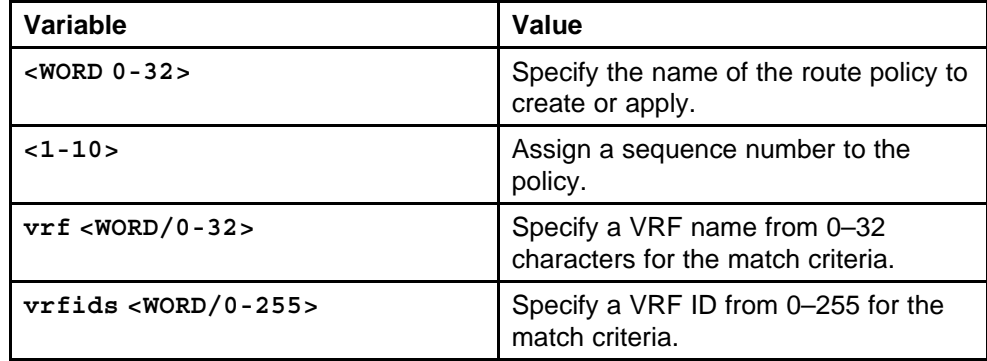

### **Default**

None

### **Command mode**

Global Configuration Mode

### **Next command mode**

Route-map Configuration Mode

### **Related commands**

None

# **ip rip out-policy**

Assign the policy to the RIP interface.

### **Syntax**

**ip rip out-policy <WORD 0-32>**

### **Parameters**

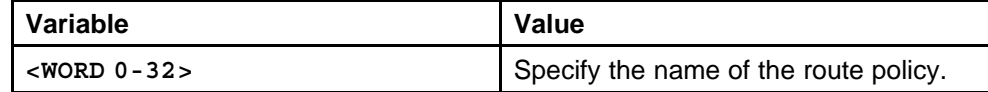

None

**Command mode** Global Configuration Mode

### **Next command mode**

Interface Configuration Mode

### **Related commands**

None

# **ip route**

Configure a static route for the VRF to explicitly define the next hop for a particular destination (that is, a CE device). The static route destination can be an IPv4 address.

#### **Syntax**

**ip route <IP address> <network mask> <next-hop> weight <value> [preference <1-255>] [local-next-hop enable] enable**

### **Parameters**

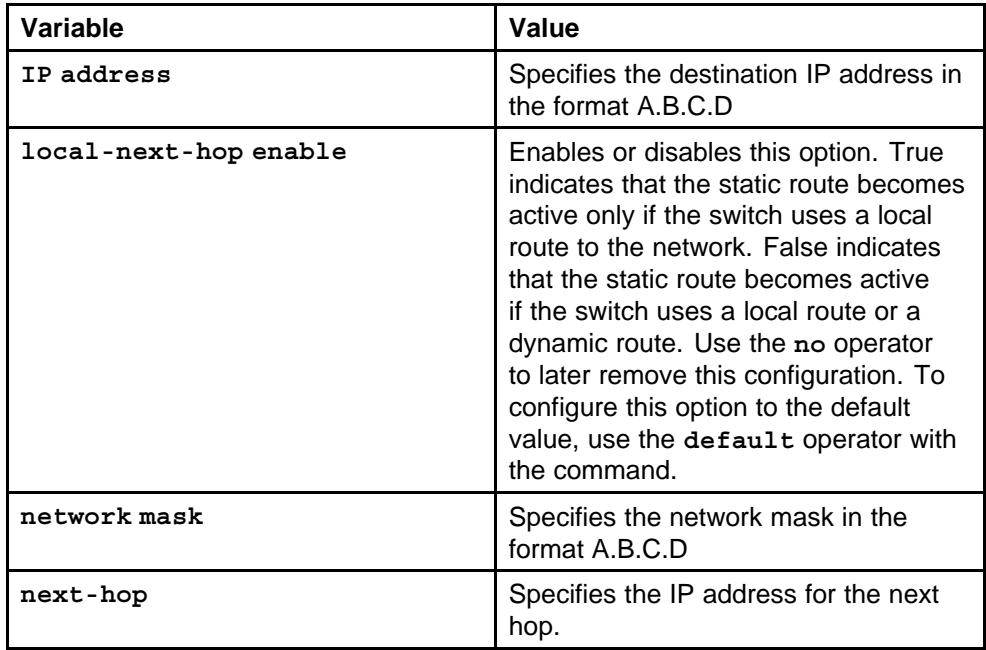

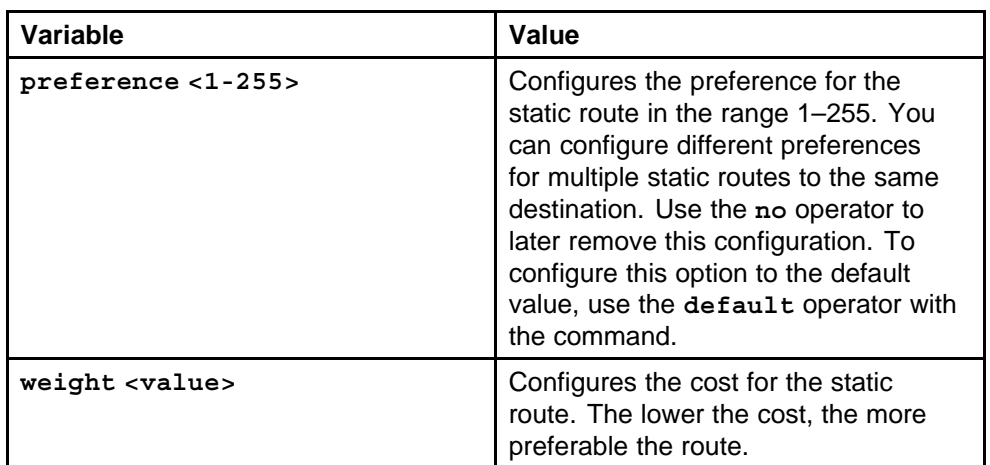

None

### **Command mode**

Global Configuration Mode

### **Next command mode**

VRF Router Configuration Mode

### **Related commands**

None

# **ip bgp multiple-paths**

Configure Border Gateway Protocol (BGP) inbound route filtering on the global routing engine (GRE) to reduce BGP update messaging after you configure new VPNs (that is, new route targets) on the node.

### **Syntax**

**ip bgp multiple-paths <1–8>**

### **Parameters**

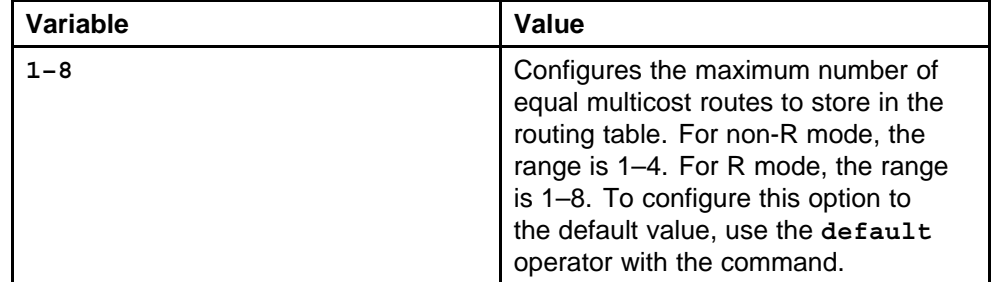

### **Default**

None

### **Command mode**

Global Configuration Mode

### **Next command mode**

VRF Router Configuration Mode

### **Related commands**

None

### **ip ecmp max-path**

Configure the number of equal cost multi path (ECMP) routes that the VRF can learn from remote PE routers and route reflectors to allow the system to distribute IP VPN traffic across multiple paths.

### **Syntax**

**ip ecmp max-path <1–8>**

### **Parameters**

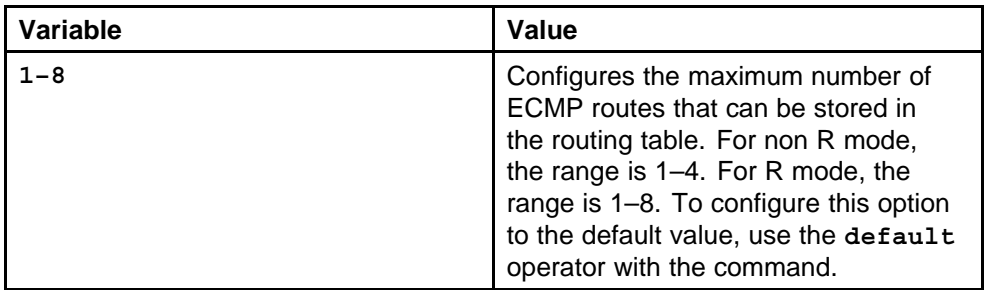

### **Default**

None

### **Command mode**

Global Configuration Mode

### **Next command mode**

VRF Router Configuration Mode

### **Related commands**

None

# **ip vrf max-routes**

Configure the maximum number of routes the system can store in the VRF routing table to conserve memory use.

### **Syntax**

**ip vrf <vrfName> max-routes <0–250000>**

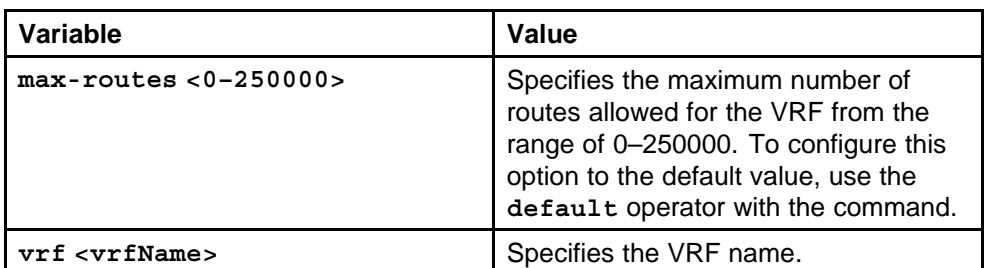

### **Default**

None

### **Command mode**

Global Configuration Mode

### **Related commands** None

### **no ipvpn**

Administratively disable IP VPN on a VRF to remove it from service for troubleshooting purposes or if you need to change the route distinguisher.

### **Syntax**

**no ipvpn**

### **Parameters**

None

### **Default**

None

### **Command mode** Global Configuration Mode

**Next command mode** VRF Router Configuration Mode

#### **Related commands** None

# **ip extcommunity-list**

Configure policies using extended communities to include one or more communities in the policy.

#### **Syntax**

**ip extcommunity-list <1–1024> memberId <1–65535> [rt <WORD>] [soo <WORD>]**

### **Parameters**

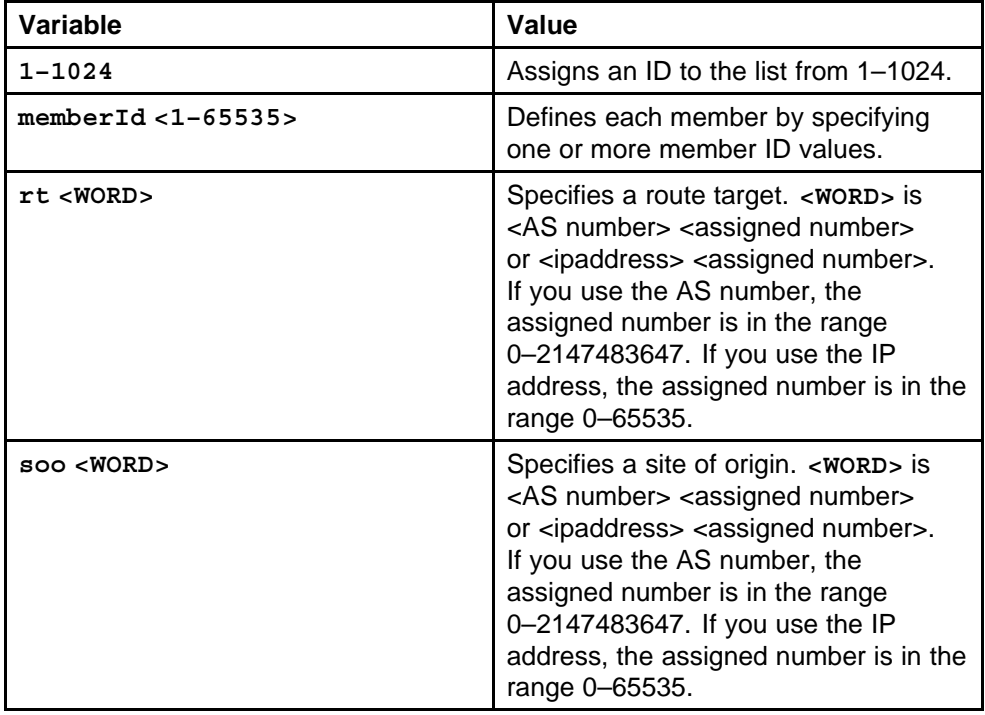

### **Default**

None

### **Command mode**

Global Configuration Mode

### **Next command mode**

VRF Router Configuration Mode

### **Related commands**

None

### **route-map match condition**

Configure VRF level policies to define a set of criteria that must be satisfied for routes received from remote PEs before they can enter the BGP route selection process.

### **Syntax**

**route-map <WORD> <1–65535> match <match condition>**

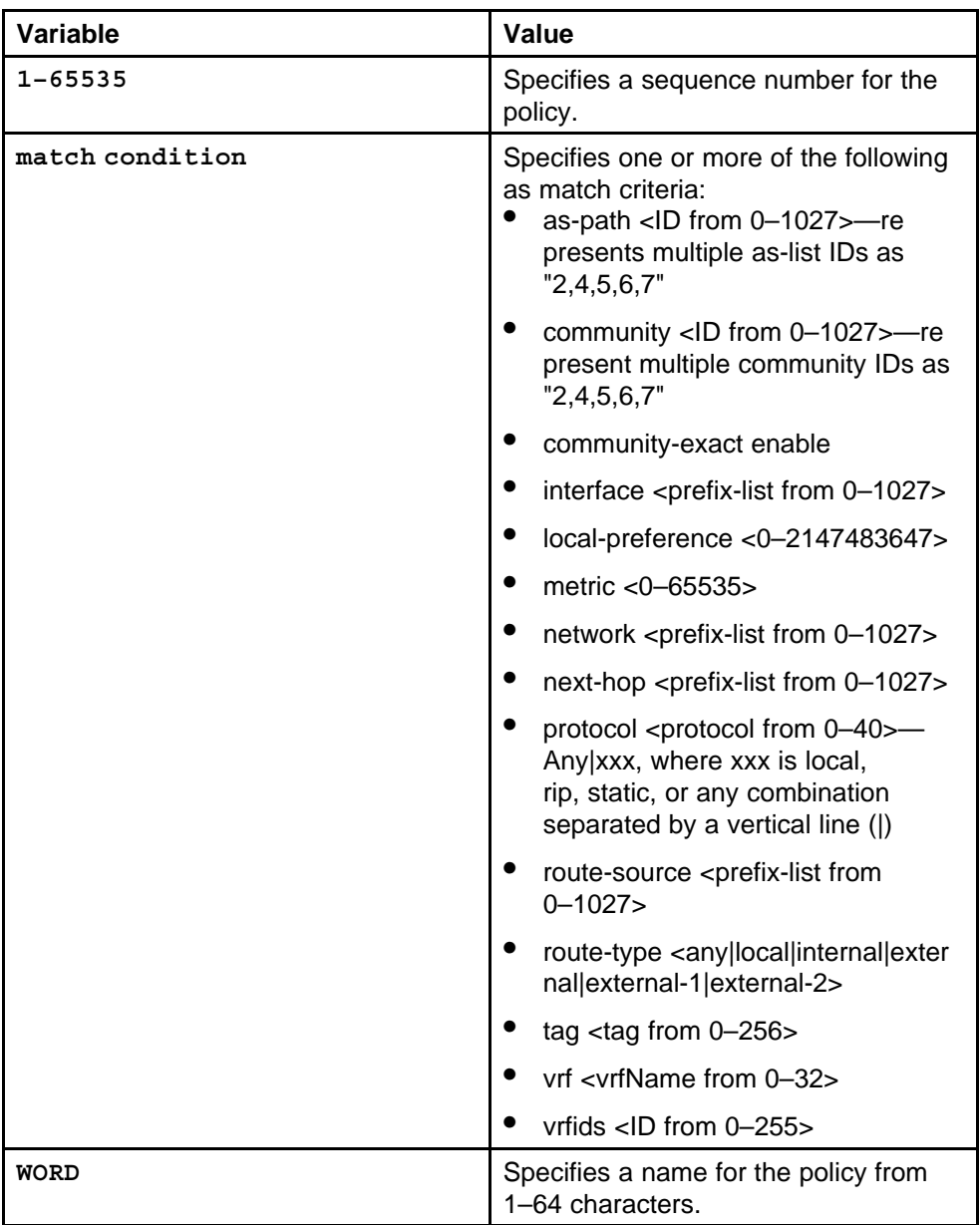

### **Default**

None

### **Command mode**

Global Configuration Mode

### **Next command mode**

VRF Route-Map Router configuration Mode

### **Related commands**

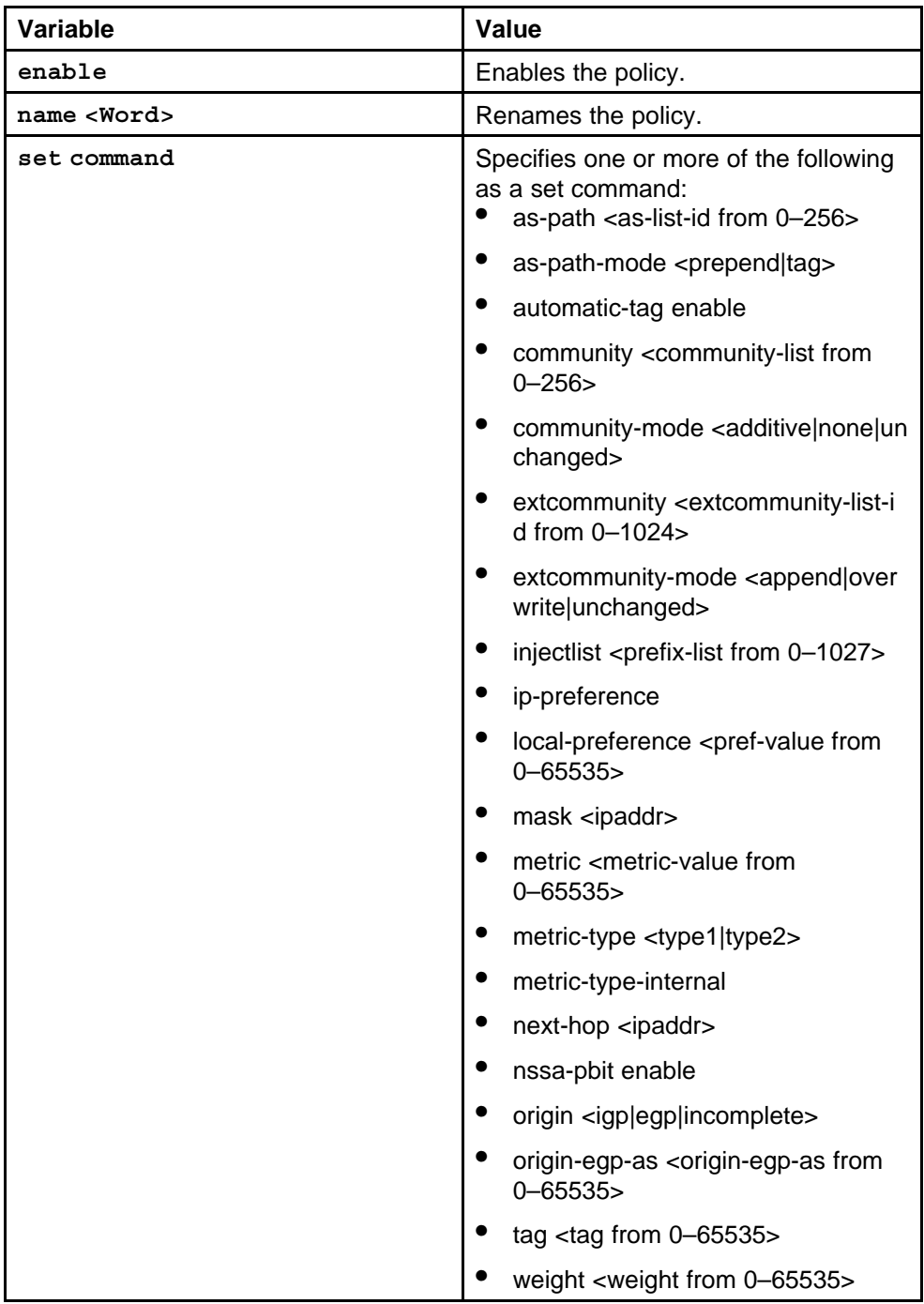

# **ip bgp in-route-policy**

Configure peer level policies to apply a route policy rule to all routes that are learned from, or sent to, the local BGP router peers or peer groups.

### **Syntax**

**ip bgp in-route-policy <WORD>**

### **Parameters**

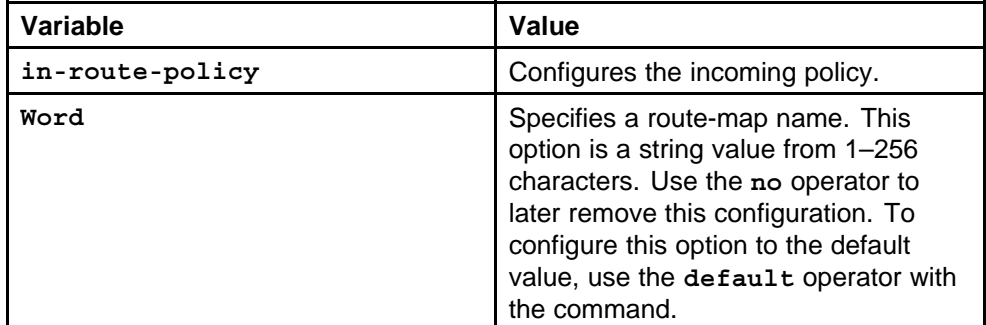

### **Default**

None

### **Command mode**

Global Configuration Mode

### **Next command mode**

VRF Router Configuration Mode

### **Related commands**

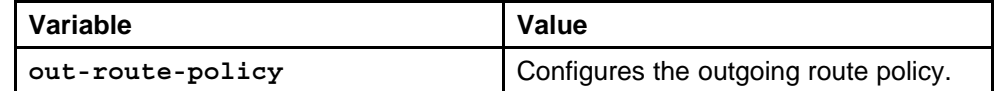

### **route-map match extcommunity**

Create multiprotocol BGP (MP-BGP) policies to configure route leaking between VRFs and the Global Routing Engine (GRE) VRF 0. These policy configurations are specific to VRFs with IP VPN enabled.

### **Syntax**

**route-map <WORD 1-64> <1-65535> match extcommunity <extcommunity-list>**

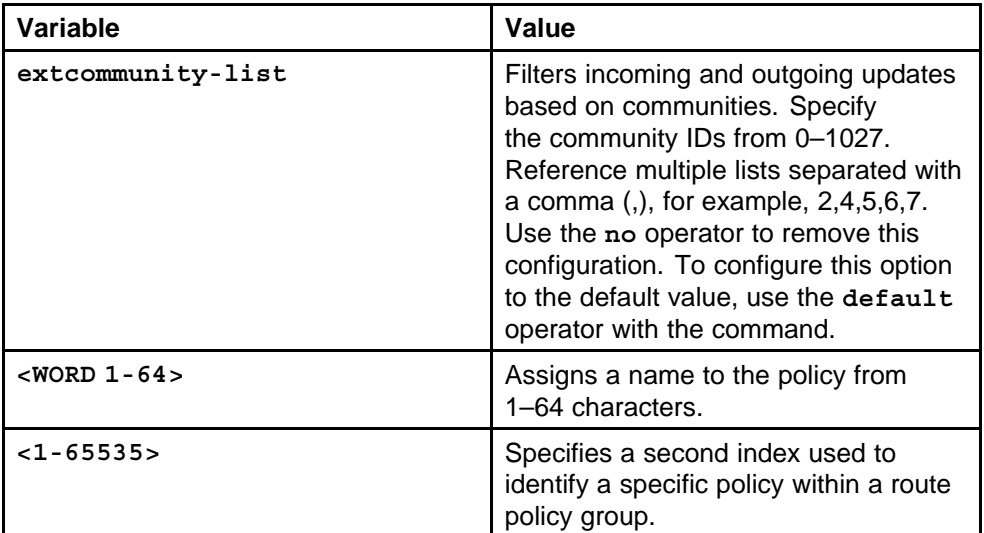

### **Default**

None

# **Command mode**

Global Configuration Mode

### **Next command mode**

VRF Router Configuration Mode

### **Related commands**

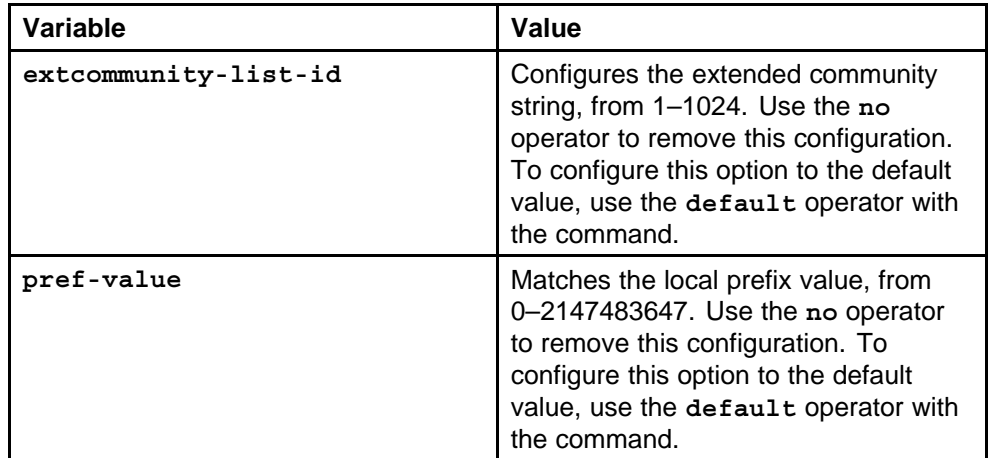

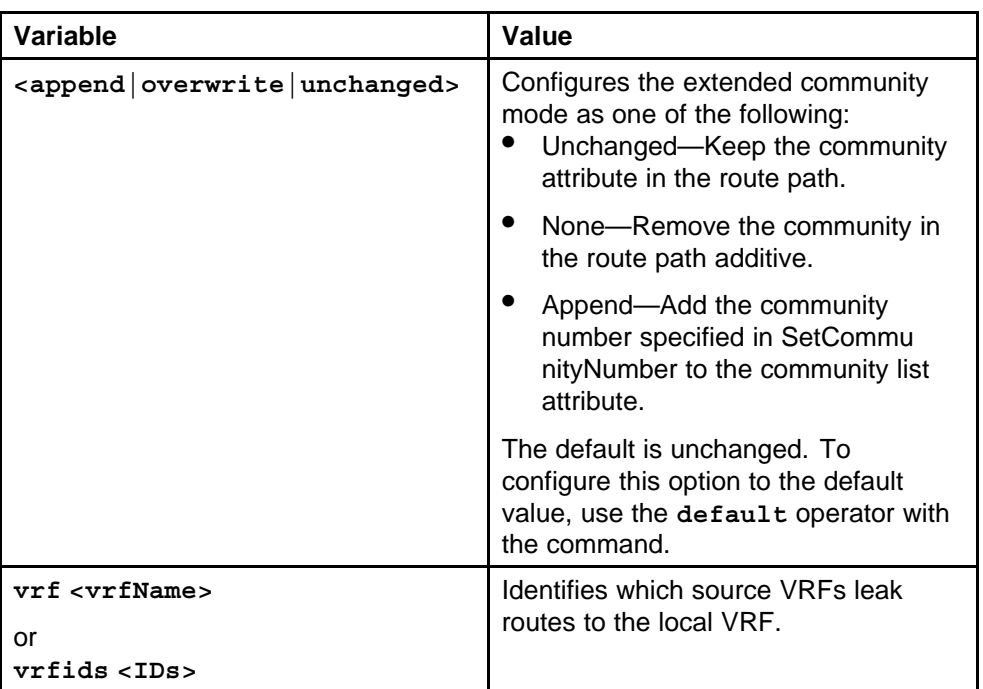

# **show ip ipvpn**

Displays the configuration for IP VPN enabled VRFs.

### **Syntax**

**show ip ipvpn [vrf <value>] [vrfids <value>]**

### **Parameters**

None

### **Default**

None

## **Command mode**

Global Configuration Mode

#### **Related commands** None

# **show ip ipvpn rd**

Displays the configured route distinguisher for IP VPN enabled VRFs.

## **Syntax**

**show ip ipvpn rd [vrf <value>] [vrfids <value>]**

### **Parameters**

None

None

**Command mode** Global Configuration Mode

**Related commands** None

# **show ip ipvpn route-target**

Displays the configured route target for IP VPN enabled VRFs.

### **Syntax**

**show ip ipvpn route-target [vrf <value>] [vrfids <value>]**

**Parameters** None

**Default**

None

**Command mode** Privileged Executive Mode

**Related commands** None

# **show ip bgp peer-group**

Displays BGP groups configured on the specified VRF or VRF IDs.

### **Syntax**

**show ip bgp peer-group [vrf <value>] [vrfids <value>]**

**Parameters** None

### **Default**

None

**Command mode** Privileged Executive Mode

# **Related commands**

None

# **show ip bgp route**

Displays BGP routes maintained by the specified VRF or VRF IDs.

### **Syntax**

**show ip bgp route [vrf <value>] [vrfids <value>]**

#### **Parameters**

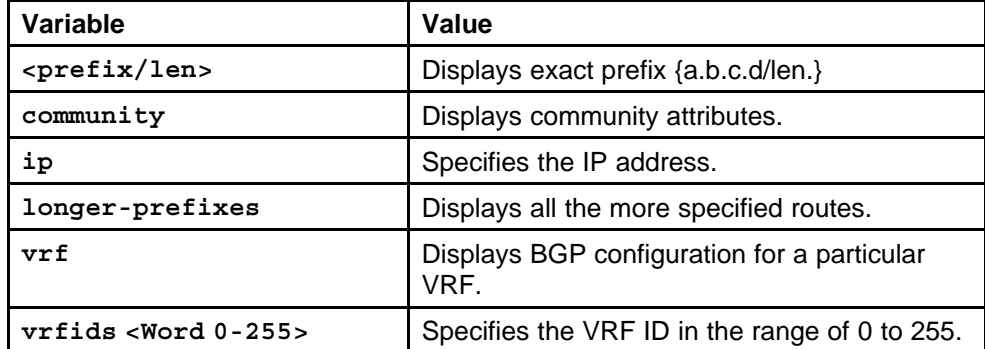

#### **Default**

None

#### **Command mode**

Privileged Executive Mode

### **Related commands**

None

# **show ip bgp neighbors**

Displays BGP neighbors for the specified VRF or VRF IDs.

#### **Syntax**

**show ip bgp neighbors [vrf <value>] [vrfids <value>]**

#### **Parameters**

None

### **Default**

None

### **Command mode** Privileged Executive Mode

### **Related commands**

None

# **show ip bgp dampened-paths**

Displays dampened BGP routes on the specified VRF or VRF IDs.

**Syntax**

**show ip bgp dampened-paths <IP address> [vrf <value>] [vrfids <value>]**

**Parameters**

None

#### **Default**

None

### **Command mode**

Privileged Executive Mode

### **Related commands**

None

# **show ip bgp summary**

Displays summary BGP information for the specified VRF or VRF IDs.

### **Syntax**

**show ip bgp summary [vrf <value>] [vrfids <value>]**

**Parameters** None

**Default**

None

### **Command mode** Privileged Executive Mode

**Related commands**

None

# **show ip ospf ifstats**

Displays the interface statistics for the specific VRF or VRF IDs.

### **Syntax**

**show ip ospf ifstats [vrf <Word 0-32>] [vrfids <Word 0-255>]**

### **Parameters**

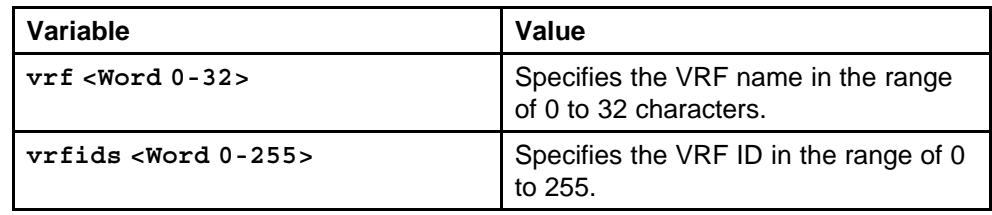

None

### **Command mode**

Privileged Executive Mode

### **Related commands**

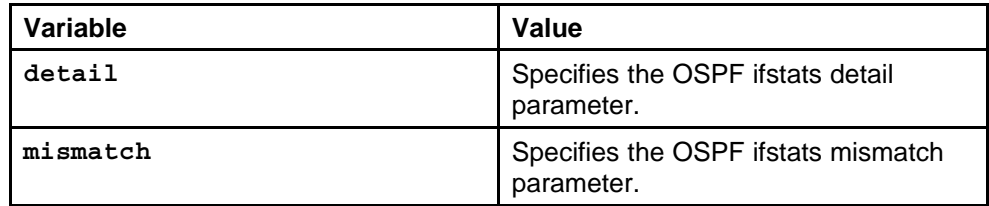

# **show ip ospf**

Displays OSPF general information for the specific VRF or VRF IDs.

### **Syntax**

**show ip ospf [vrf <value>] [vrfids <value>]**

### **Parameters**

None

### **Default**

None

# **Command mode**

Privileged Executive Mode

### **Related commands**

None

# **show ip ospf interface**

Displays OSPF interface and virtual link summaries for the specified VRF or VRF IDs.

### **Syntax**

**show ip ospf interface [vrf <value>] [vrfids <value>]**

### **Parameters**

None

### **Default**

None

### **Command mode**

Privileged Executive Mode

#### **Related commands**

None

# **show ip ospf neighbors interface**

Displays OSPF neighbors for the specified VRF or VRF IDs.

#### **Syntax**

**show ip ospf neighbors interface [vrf <value>] [vrfids <value>]**

**Parameters** None

**Default**

None

**Command mode** Privileged Executive Mode

**Related commands** None

### **show ip ospf port-error**

Displays OSPF port error information for the specified VRF or VRF IDs.

#### **Syntax**

**show ip ospf port-error [vrf <value>] [vrfids <value>]**

**Parameters**

None

**Default**

None

**Command mode** Privileged Executive Mode

#### **Related commands**

None

### **show ip ospf redistribute**

Displays the configuration for OSPF route redistribution on all or specific VRFs.

#### **Syntax**

**show ip ospf redistribute [vrf <value>] [vrfids <value>]**

None

**Default** None

# **Command mode**

Privileged Executive Mode

# **Related commands**

None

# **show ip ospf stats**

Displays OSPF packet statistics for the specified VRF.

### **Syntax**

**show ip ospf stats [vrf <value>] [vrfids <value>]**

# **Parameters**

None

### **Default**

None

### **Command mode** Privileged Executive Mode

**Related commands**

None

# **show ip rip interface**

Displays RIP interfaces on the specified VRF.

### **Syntax**

**show ip rip interface [vrf <value>] [vrfids <value>]**

**Parameters**

None

### **Default**

None

# **Command mode**

Privileged Executive Mode

# **Related commands**

None

### **show ip rip redistribute**

Displays the configuration for RIP route redistribution on all or specific VRFs.

### **Syntax**

**show ip rip redistribute [vrf <value>] [vrfids <value>]**

#### **Parameters**

None

### **Default**

None

**Command mode** Privileged Executive Mode

**Related commands** None

# **ping**

Verifies reachability to a specified destination from the VRF.

### **Syntax**

**ping <IP address> vrf <value>**

# **Parameters**

None

# **Default**

None

### **Command mode** Privileged Executive Mode

**Related commands**

None

### **show ip route count-summary**

Displays a summary of route table information for the specified VRF or VRF IDs.

### **Syntax**

**show ip route count-summary [vrf <value>] [vrfids <value>]**

**Parameters** None

None

**Command mode** Privileged Executive Mode

**Related commands** None

# **show ip route**

Displays route table information for the specified VRF or VRF IDs.

### **Syntax**

**show ip route [vrf <value>] [vrfids <value>]**

**Parameters** None

**Default** None

**Command mode** Privileged Executive Mode

**Related commands** None

### **show ip vrf**

Displays configuration and operational information for the specified VRF.

### **Syntax**

**show ip vrf <value> [vrfids <value>]**

**Parameters** None

### **Default**

None

**Command mode** Privileged Executive Mode

# **Related commands**

None

### **traceroute**

Traces the route to the remote host from the specified VRF.

# **Syntax**

**traceroute <IP address> vrf <value>**

### **Parameters**

None

### **Default**

None

# **Command mode**

Privileged Executive Mode

## **Related commands**

None

# **IPv6 Routing commands**

This chapter describes the Nortel Networks command line interface (NNCLI) commands to perform general network management operations on the Nortel Ethernet Routing Switch 8600.

# **Navigation**

- ["net6-mgmt ipv6" \(page 391\)](#page-390-0)
- ["net6-mgmt ipv6 route" \(page 391\)](#page-390-0)
- ["ipv6 mgmt-virtual " \(page 392\)](#page-391-0)
- ["vlan create" \(page 392\)](#page-391-0)
- ["ipv6 interface address" \(page 394\)](#page-393-0)
- ["ipv6 interface address vlan" \(page 395\)](#page-394-0)
- ["ipv6 icmp error-interval" \(page 396\)](#page-395-0)
- ["ipv6 nd prefix-interface" \(page 397\)](#page-396-0)
- ["ipv6 nd prefix" \(page 398\)](#page-397-0)
- ["ipv6 nd" \(page 398\)](#page-397-0)
- ["ipv6 neighbor" \(page 400\)](#page-399-0)
- ["ipv6 route" \(page 401\)](#page-400-0)
- ["router ospf ipv6-enable" \(page 402\)](#page-401-0)
- ["ipv6 as-boundary-router enable" \(page 403\)](#page-402-0)
- ["ipv6 as-boundary-router enable" \(page 403\)](#page-402-0)
- ["ipv6 area" \(page 403\)](#page-402-0)
- ["ipv6 area range " \(page 405\)](#page-404-0)
- ["ipv6 area virtual-link" \(page 405\)](#page-404-0)
- ["ipv6 ospf area" \(page 406\)](#page-405-0)
- ["ipv6 ospf enable" \(page 409\)](#page-408-0)
- ["ipv6 redistribute direct" \(page 411\)](#page-410-0)
- ["ipv6 ospf nbma-nbr" \(page 412\)](#page-411-0)
- ["ipv6 ospf area vlan" \(page 413\)](#page-412-0)
- ["ipv6 ospf nbma-nbr vlan" \(page 415\)](#page-414-0)
- ["ipv6 ospf enable vlan" \(page 416\)](#page-415-0)
- ["ipv6 tunnel" \(page 418\)](#page-417-0)
- ["ipv6 tunnel vlan" \(page 419\)](#page-418-0)
- ["ipv6 multicast-routing" \(page 422\)](#page-421-0)
- ["ipv6 interface multicast-routing" \(page 422\)](#page-421-0)
- ["ipv6 mld " \(page 423\)](#page-422-0)
- ["ipv6 interface multicast-routing brouter" \(page 423\)](#page-422-0)
- ["ipv6 mld brouter" \(page 424\)](#page-423-0)
- ["filter act" \(page 425\)](#page-424-0)
- ["filter act pattern" \(page 427\)](#page-426-0)
- ["filter apply act" \(page 428\)](#page-427-0)
- ["filter acl" \(page 429\)](#page-428-0)
- ["filter acl set" \(page 430\)](#page-429-0)
- ["filter acl vlan" \(page 430\)](#page-429-0)
- ["filter acl port" \(page 431\)](#page-430-0)
- ["filter acl ace ipv6" \(page 432\)](#page-431-0)
- ["ping" \(page 433\)](#page-432-0)
- ["show filter acl ace" \(page 434\)](#page-433-0)
- ["show filter act" \(page 434\)](#page-433-0)
- ["show filter act-pattern" \(page 435\)](#page-434-0)
- ["show ports statistics ospf main" \(page 435\)](#page-434-0)
- ["show routing statistics interface" \(page 435\)](#page-434-0)
- ["show ipv6 interface" \(page 436\)](#page-435-0)
- ["show ipv6 route static" \(page 437\)](#page-436-0)
- ["show ipv6 mld-cache interface" \(page 437\)](#page-436-0)
- ["show ipv6 mld interface" \(page 438\)](#page-437-0)
- ["show ipv6 neighbor" \(page 438\)](#page-437-0)
- ["show ipv6 nd-prefix interface" \(page 439\)](#page-438-0)
- ["show ipv6 ospf area" \(page 439\)](#page-438-0)
- <span id="page-390-0"></span>• "show ip ospf interface" (page 440)
- ["show ipv6 ospf" \(page 440\)](#page-439-0)
- ["show ipv6 ospf vlan interface" \(page 441\)](#page-440-0)
- ["show ipv6 ospf int-timers" \(page 441\)](#page-440-0)
- ["show ipv6 ospf lsdb" \(page 442\)](#page-441-0)
- ["show ipv6 ospf neighbor" \(page 442\)](#page-441-0)
- ["show ip ospf interface vlan" \(page 442\)](#page-441-0)
- ["show ipv6 tunnel" \(page 443\)](#page-442-0)

### **net6-mgmt ipv6**

Assign IPv6 addresses to the management port to manage the device.

#### **Syntax**

**net6-mgmt ipv6 <IPv6 address/prefix length>**

#### **Parameters**

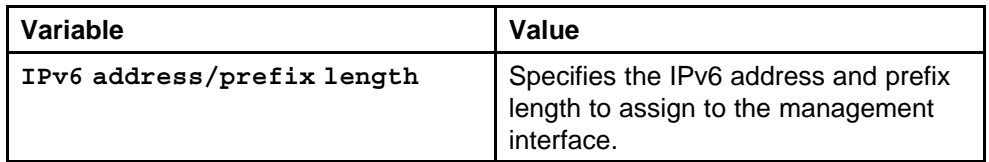

### **Default**

None

#### **Command mode**

Global Configuration Mode

#### **Related commands**

None

### **net6-mgmt ipv6 route**

Configure a management route to establish communication between networks.

#### **Syntax**

**net6-mgmt ipv6 route <network IPv6 address>**

### **Parameters**

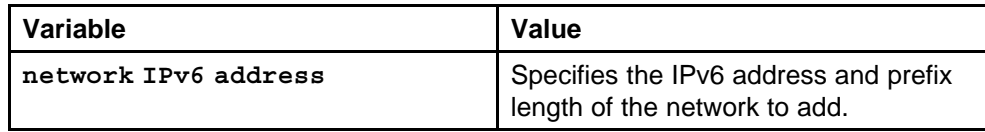

None

<span id="page-391-0"></span>**Command mode** Global Configuration Mode

**Related commands** None

# **ipv6 mgmt-virtual**

Configure a system virtual IPv6 address to manage of the SF/CPU Ethernet port in failover situations.

### **Syntax**

**ipv6 mgmt-virtual <ipv6address/prefixlen>**

### **Parameters**

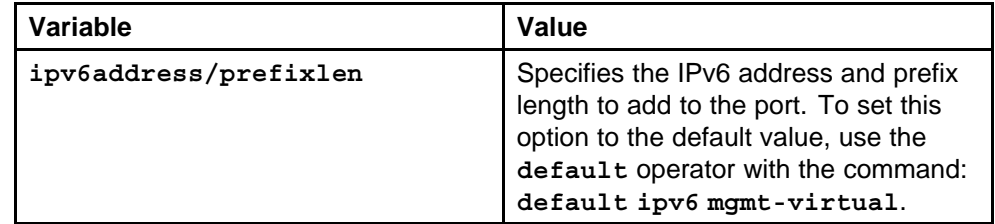

### **Default**

None

### **Command mode**

Global Configuration Mode

### **Related commands**

None

### **vlan create**

Configure a VLAN before you can configure it as an IPv6 VLAN.

### **Syntax**

**vlan create <vid> name <value> type <value>**

### **Parameters**

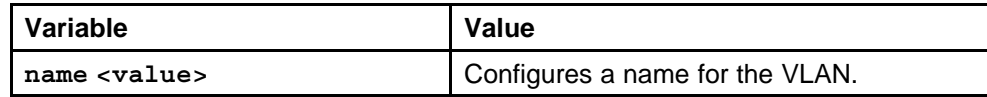

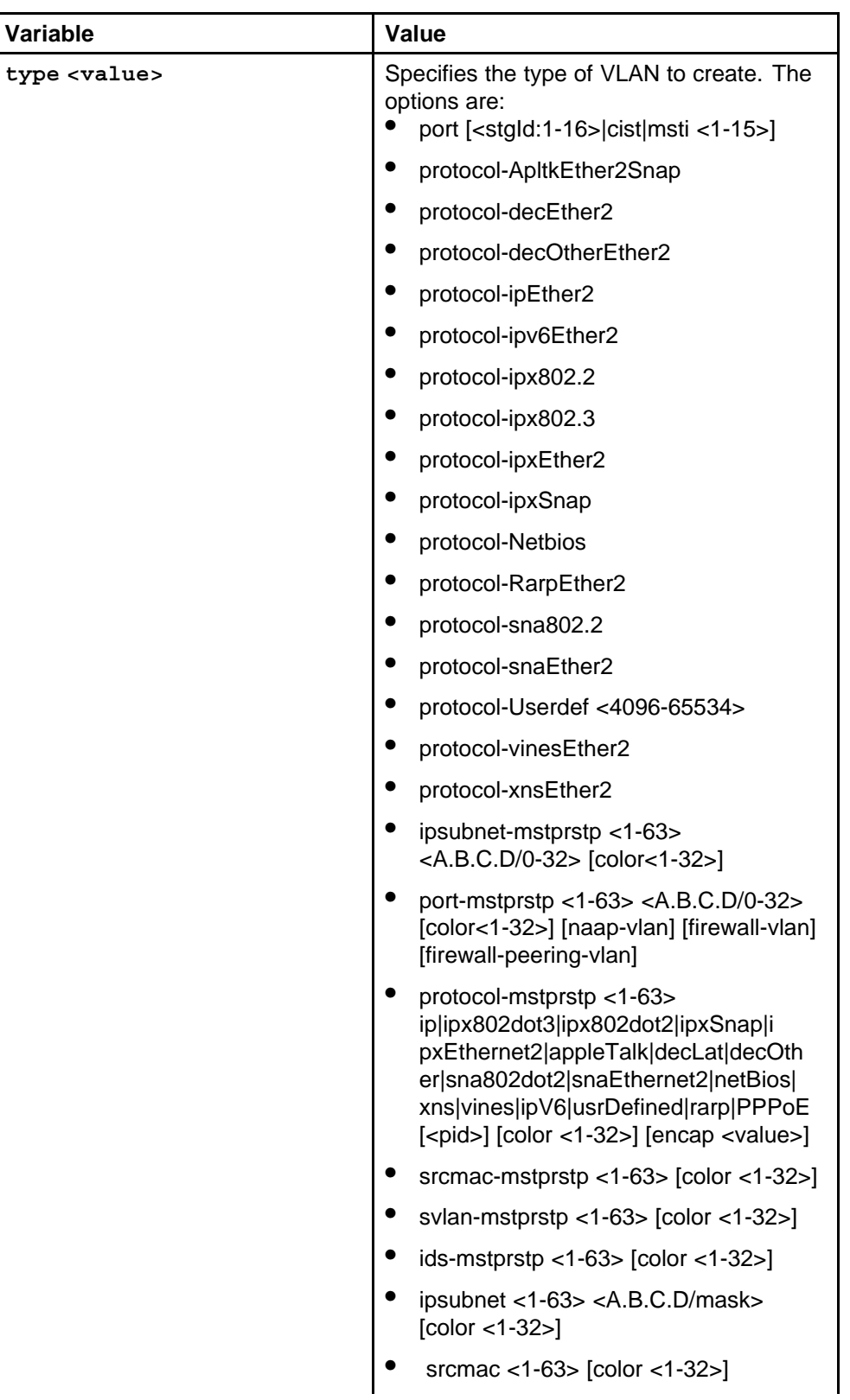

<span id="page-393-0"></span>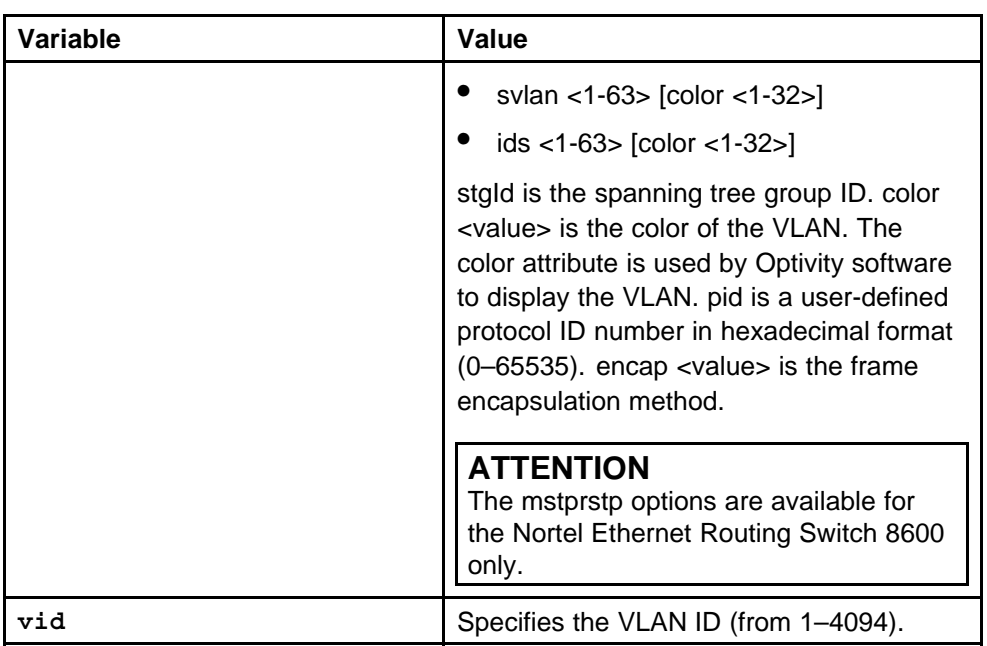

None

### **Command mode**

Global Configuration Mode

### **Related commands**

None

# **ipv6 interface address**

Configure an interface as an IPv6 interface to use IPv6 routing on the interface.

### **Syntax**

**ipv6 interface address <ipv6 address> vlan <vlan id>**

### **Parameters**

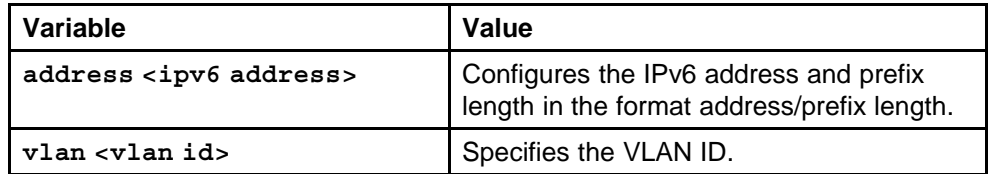

### **Default**

None

### <span id="page-394-0"></span>**Command mode**

Global Configuration Mode

### **Next command mode**

Interface Configuration Mode

### **Related commands**

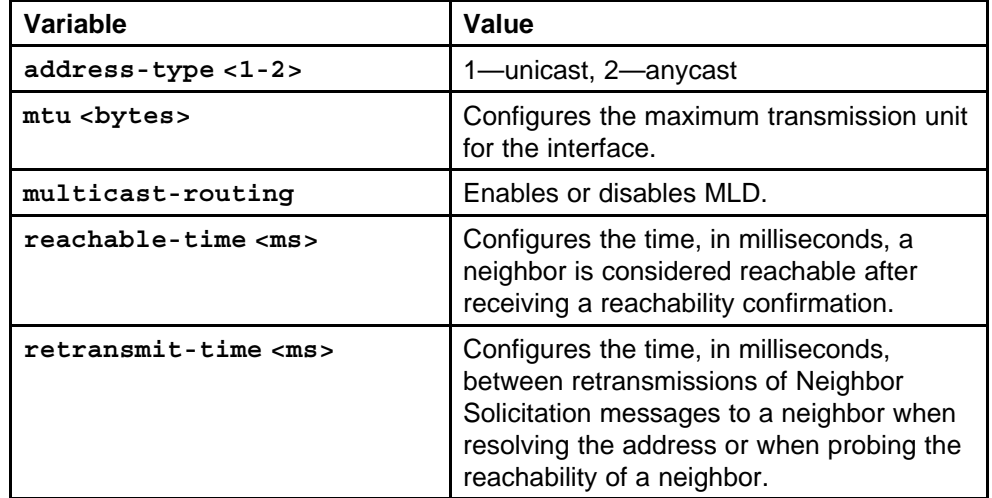

# **ipv6 interface address vlan**

Configure a VLAN as an IPv6 VLAN to use IPv6 routing on the VLAN.

#### **Syntax**

#### **ipv6 interface address <ipv6 address>**

#### **Parameters**

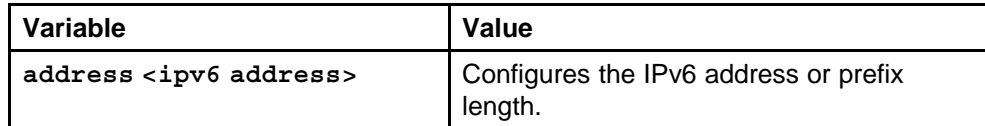

### **Default**

None

### **Command mode**

Global Configuration Mode

### **Next command mode**

VLAN Interfaces Configuration Mode

### **Related commands**

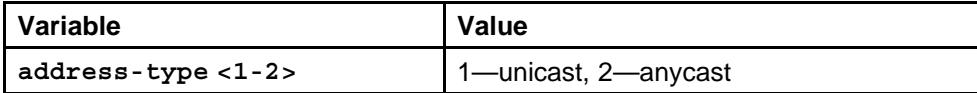

<span id="page-395-0"></span>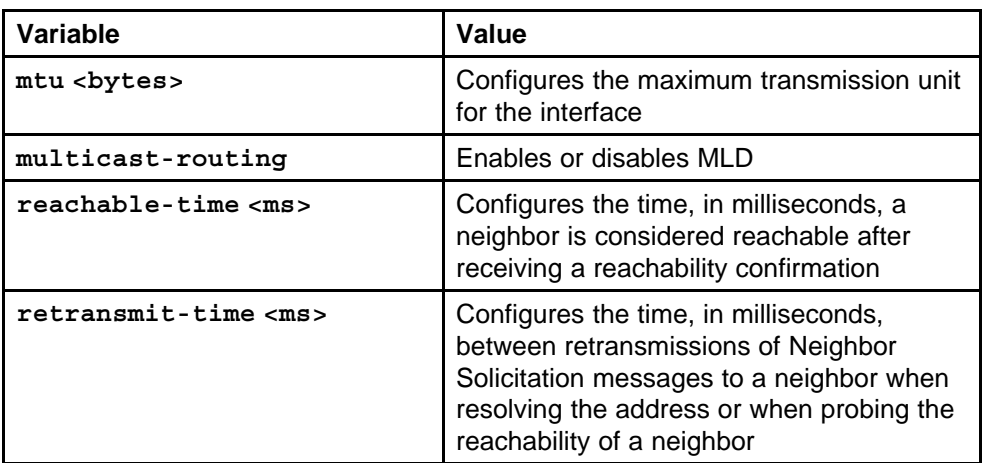

# **ipv6 icmp error-interval**

Configure Internet Control Message Protocol (ICMP) to transport error and information messages within IPv6 packets.

### **Syntax**

**ipv6 icmp error-interval <0–2147483647>**

### **Parameters**

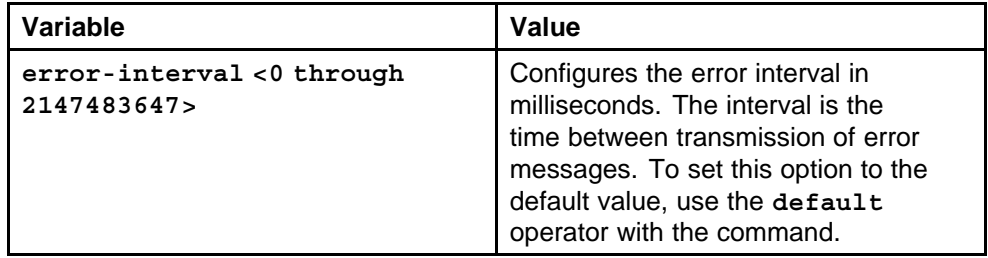

### **Default**

None

### **Command mode**

Global Configuration Mode

### **Related commands**

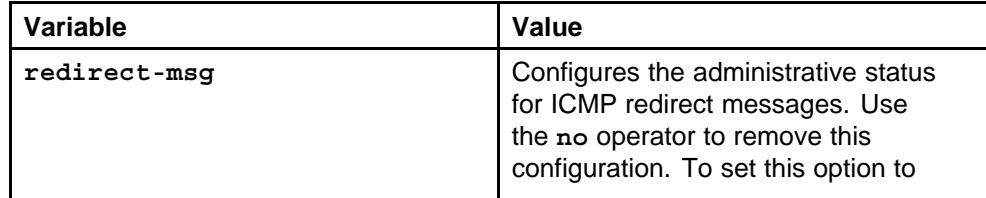
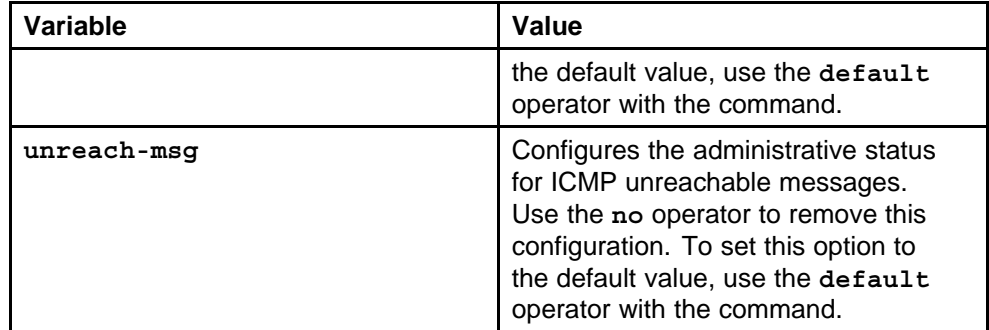

# **ipv6 nd prefix-interface**

Configure discovery prefixes to discover link-layer addresses and to obtain and advertise various network parameters and reachability information.

#### **Syntax**

```
ipv6 nd prefix-interface < Ipv6address-prefix>
[no-autoconfig <false|true>] [eui <1-3>] [no-advertise]
[no-onlink <false|true>]
```
### **Parameters**

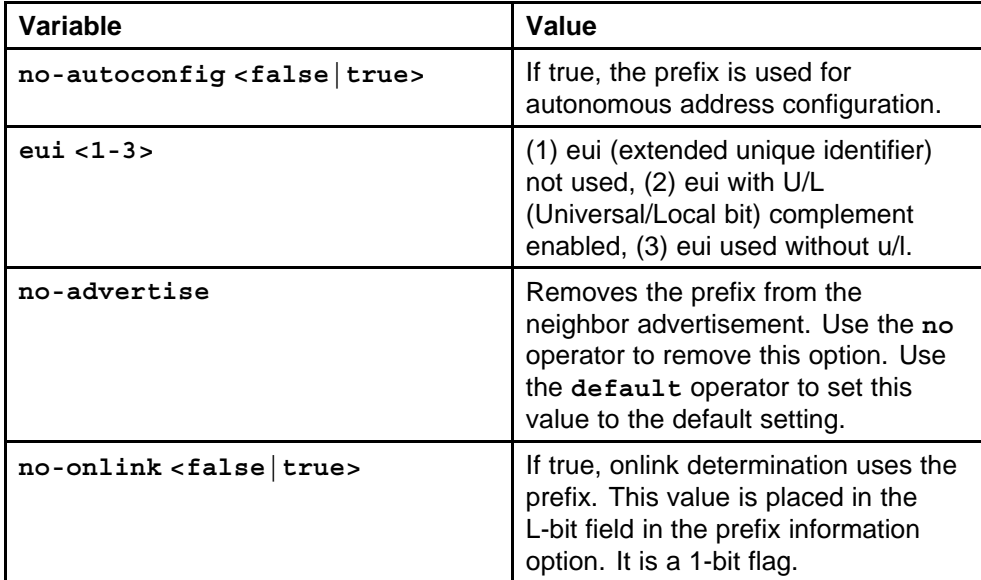

### **Default**

None

### **Command mode**

Global Configuration Mode

### **Next command mode**

Interface Configuration Mode

### **Related commands**

None

### **ipv6 nd prefix**

Set neighbor discovery prefix parameters.

### **Syntax**

```
ipv6 nd prefix <prefix/prefix length> [infinite]
[no-advertise] [preferred-life <seconds>] [valid-life
<seconds>]
```
### **Parameters**

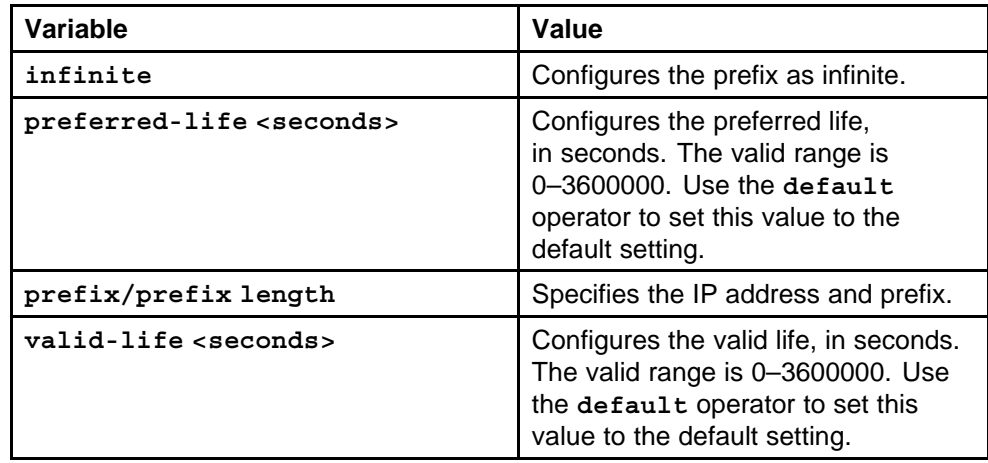

### **Default**

None

### **Command mode**

Global Configuration Mode

### **Next command mode**

Interface Configuration Mode

### **Related commands**

None

# **ipv6 nd**

Configure route advertisement to discover potential default routers in a network, and to discover link information.

### **Syntax**

```
ipv6 nd [dad-ns <0-600>] [hop-limit <1-255>] [manag
ed-config-flag] [other-config-flag] [ra-lifetime
<0|4-9000>] [rtr-advert-max-interval <4-1800>]
[rtr-advert-min-interval <3-1350>] [send-ra]
```
### **Parameters**

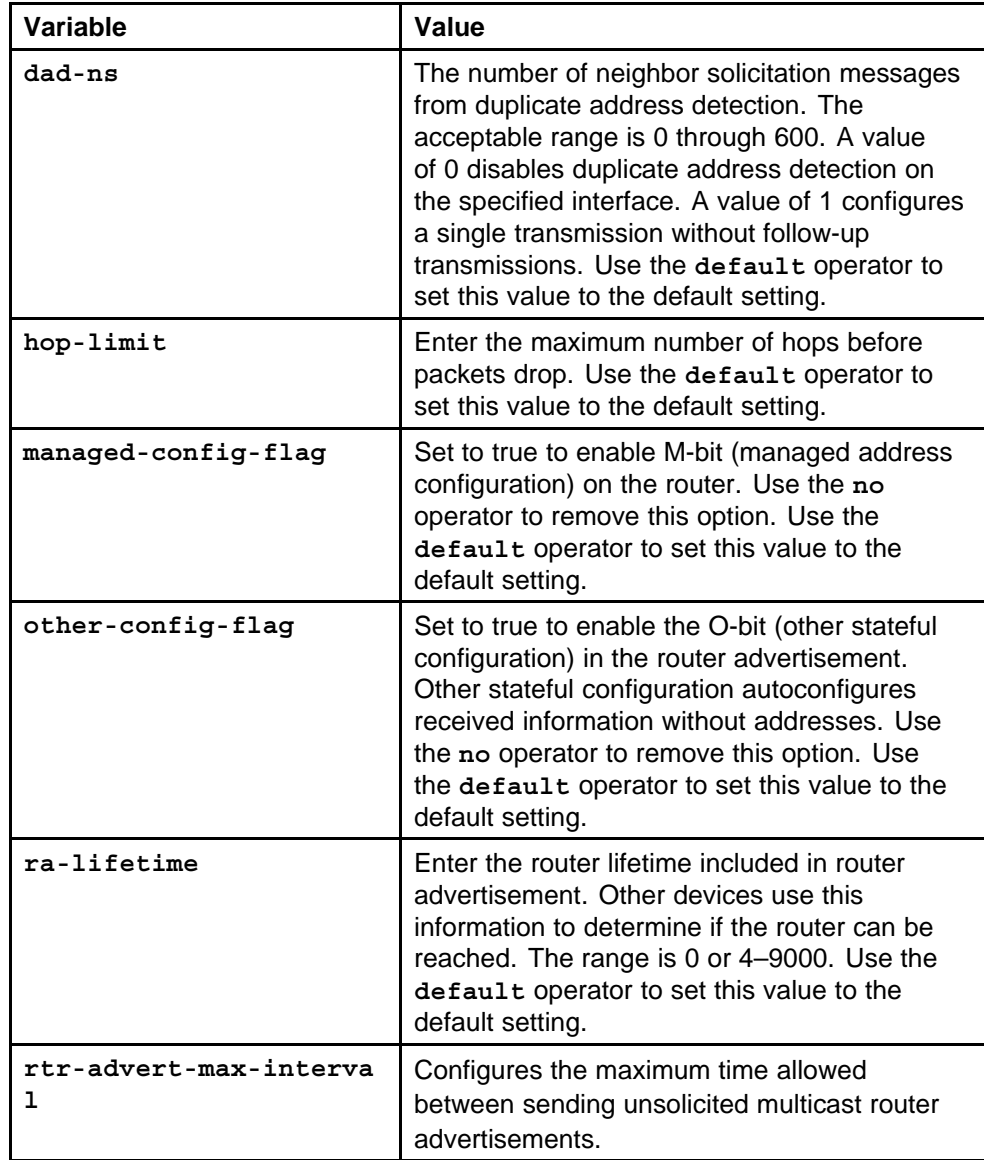

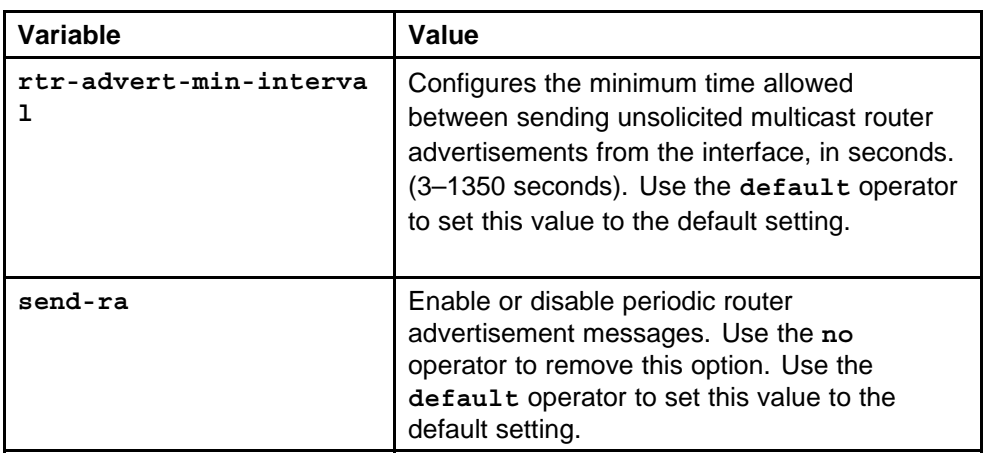

None

### **Command mode**

Global Configuration Mode

### **Next command mode**

Interface Configuration Mode

### **Related commands**

None

# **ipv6 neighbor**

Add neighbors to the cache manually.

### **Syntax**

**ipv6 neighbor <ipv6 address> port <slot/port> mac <mac address> vlan <vlan id>**

### **Parameters**

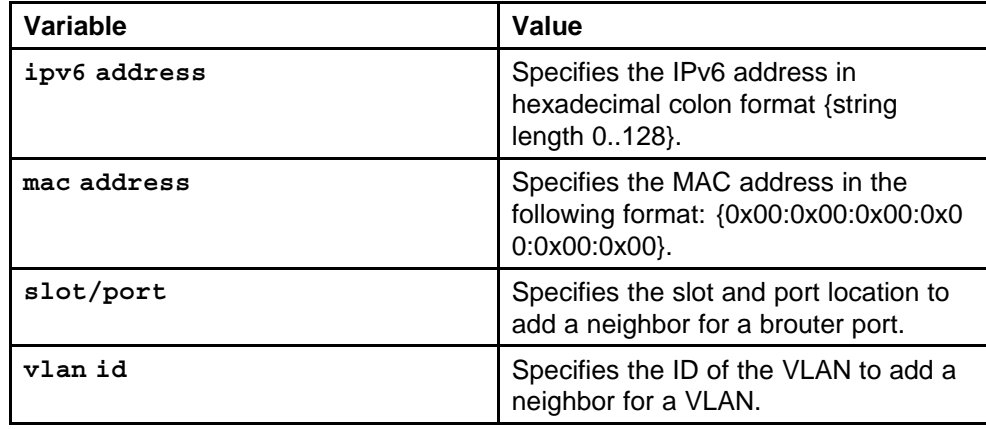

Nortel Ethernet Routing Switch 8600 Commands Reference — NNCLI NN46205-106 01.01 16 March 2009

None

**Command mode** Global Configuration Mode

### **Related commands**

None

# **ipv6 route**

Configure IPv6 static routes to change static routes directly with the IPv6 static routing table manager.

### **Syntax**

```
ipv6 route <Ipv6 address/prefix> enable [next-hop <Ipv6
address/prefix>] [port <slot/port>] [tunnel <tunnel-id>]
[vlan <vlan id>]
```
### **Parameters**

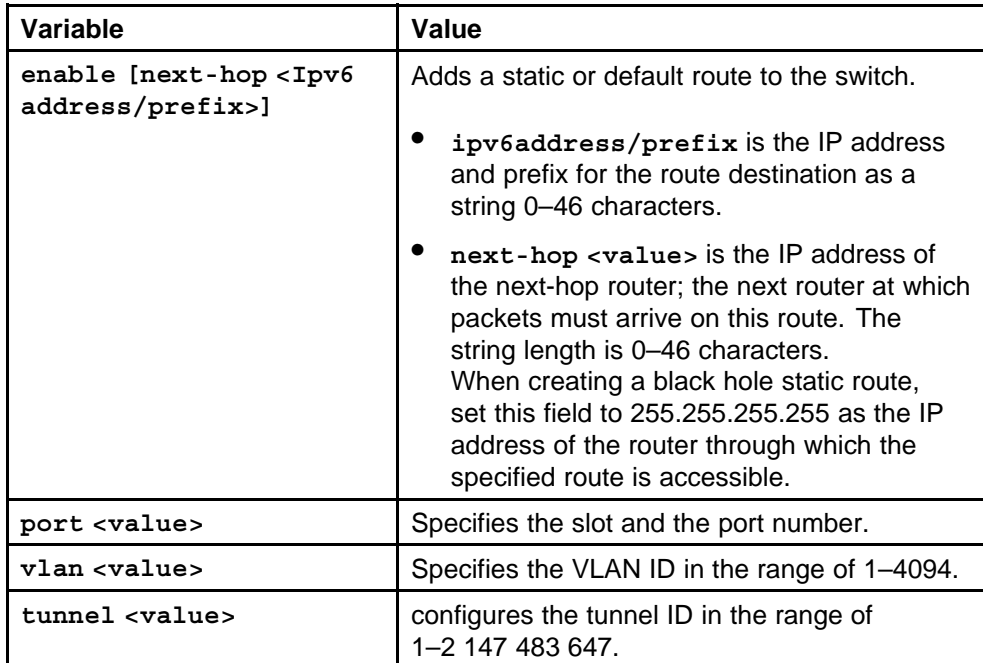

### **Default**

None

### **Command mode**

Global Configuration Mode

**Related commands**

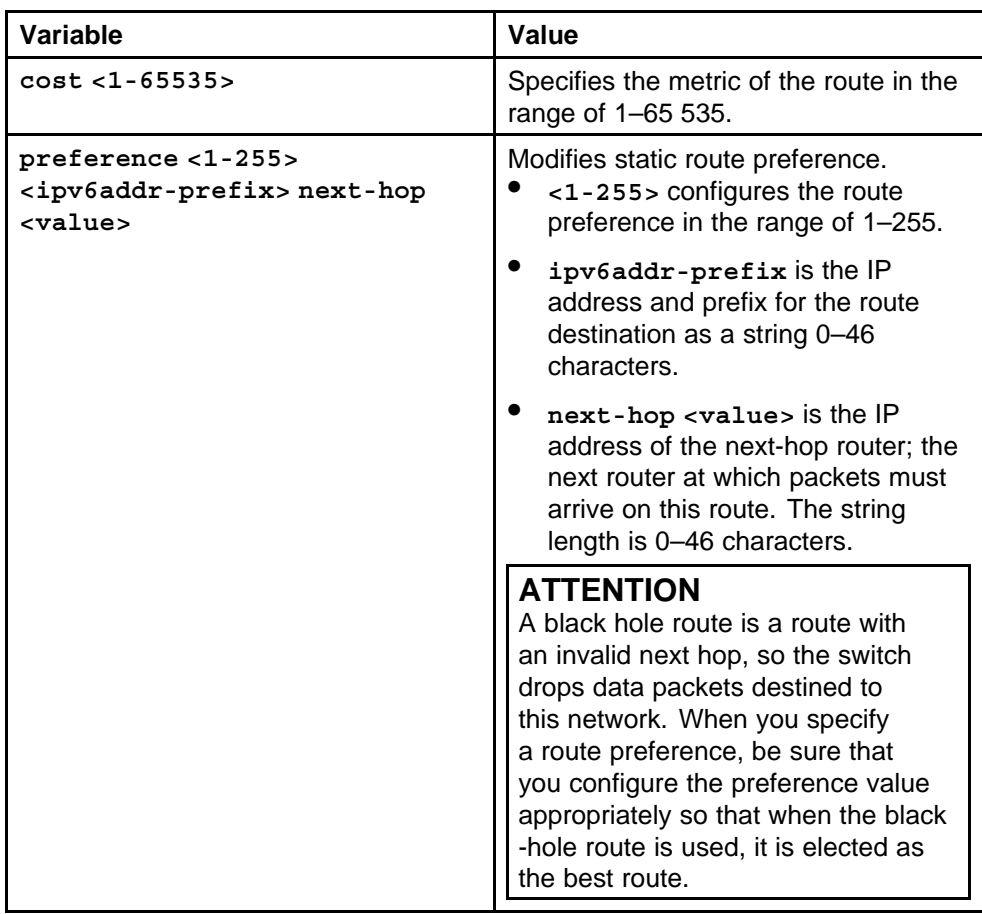

# **router ospf ipv6-enable**

Enable OSPF to affect OSPF routing on the entire switch.

### **Syntax**

**router ospf ipv6-enable**

### **Parameters**

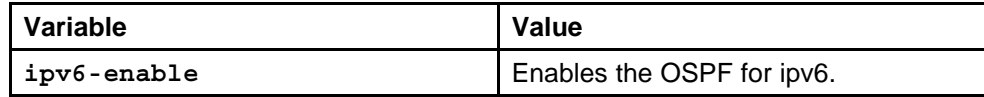

### **Default**

None

### **Command mode**

Global Configuration Mode

### **Related commands**

None

### **ipv6 as-boundary-router enable**

Enable the OSPF autonomous system boundary router for ipv6.

#### **Syntax**

#### **ipv6 as-boundary-router enable**

### **Parameters**

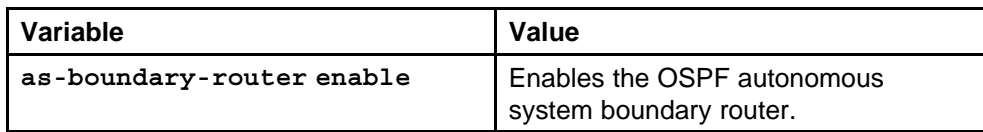

#### **Default**

None

#### **Command mode**

Global Configuration Mode

#### **Next command mode**

OSPF Router Interface Configuration Mode

#### **Related commands**

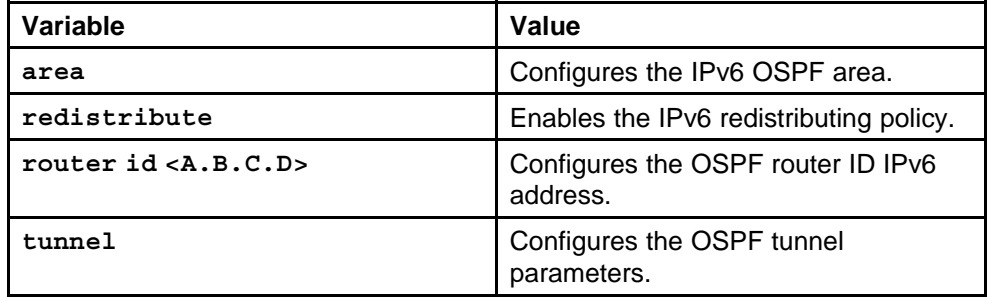

### **ipv6 area**

Create and configure an OSPF area.

#### **Syntax**

**ipv6 area <A.B.C.D> default-cost <cost> import <value> [import-summaries enable] translator-role <value> type <nssa|stub>**

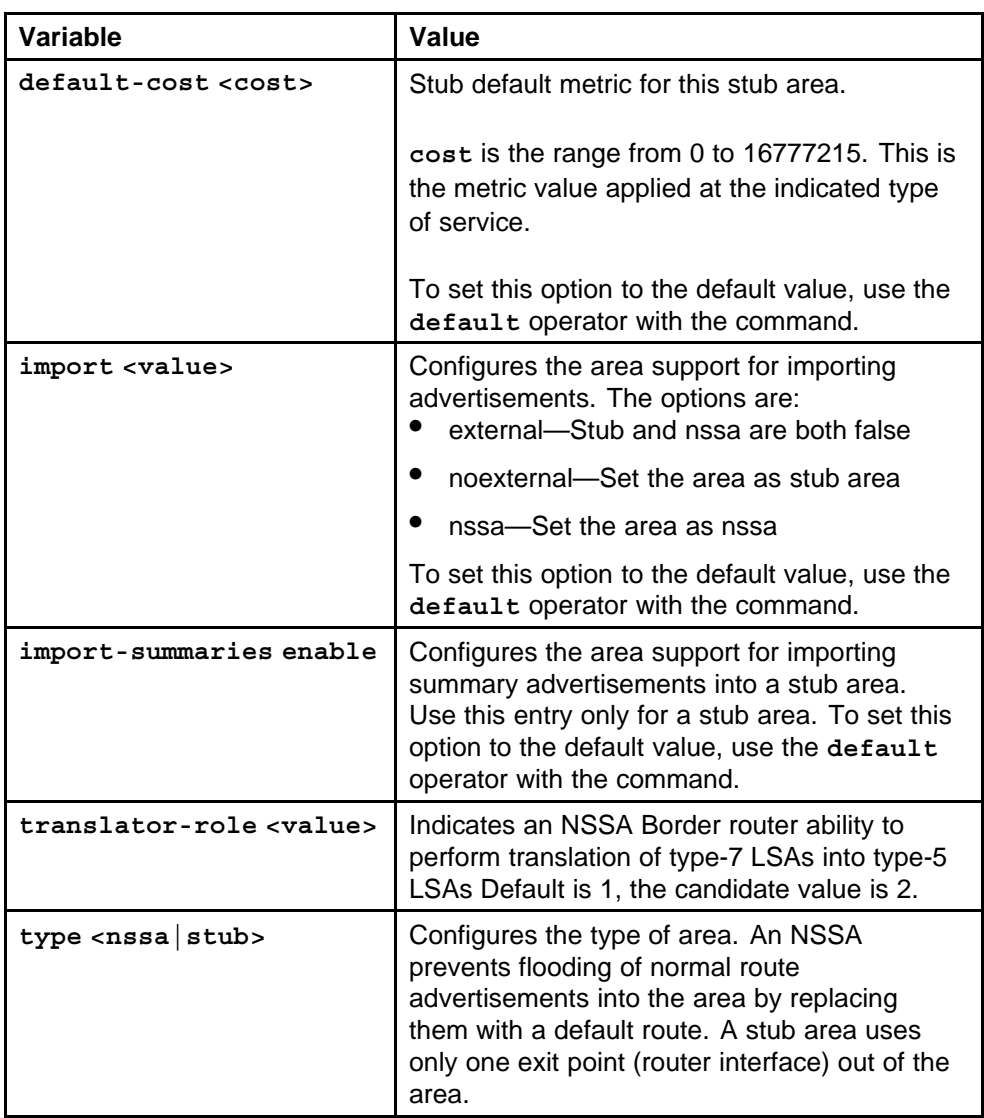

### **Default**

None

### **Command mode**

Global Configuration Mode

### **Next command mode**

OSPF Router Configuration Mode

### **Related commands**

None

### **ipv6 area range**

Configure an area address range on the OSPF router to reduce the number of ABR advertisements into other OSPF areas.

### **Syntax**

```
ipv6 area range <A.B.C.D> <Ipv6 address/prefix>
<inter-area-prefix-link|nssa-extlink> advertise-mode
<advertise|not-advertise>] advertise-metric <0–65535>
```
### **Parameters**

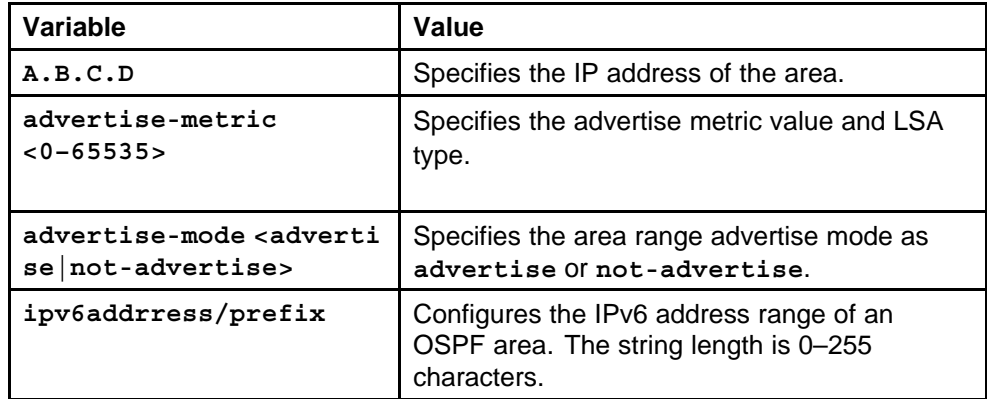

### **Default**

None

### **Command mode**

Global Configuration Mode

### **Next command mode**

OSPF Router Configuration Mode

### **Related commands**

None

### **ipv6 area virtual-link**

Configure an OSPF virtual interface to the ABR if a remote OSPF ABR uses no connection to the backbone area but needs to be part of the same routing domain (AS) in which the switch resides.

### **Syntax**

**ipv6 area virtual-link <area IP address> <virtual link IP address> dead-interval <seconds> hello-interval <seconds> retransmit-interval <seconds> transit-delay <seconds>**

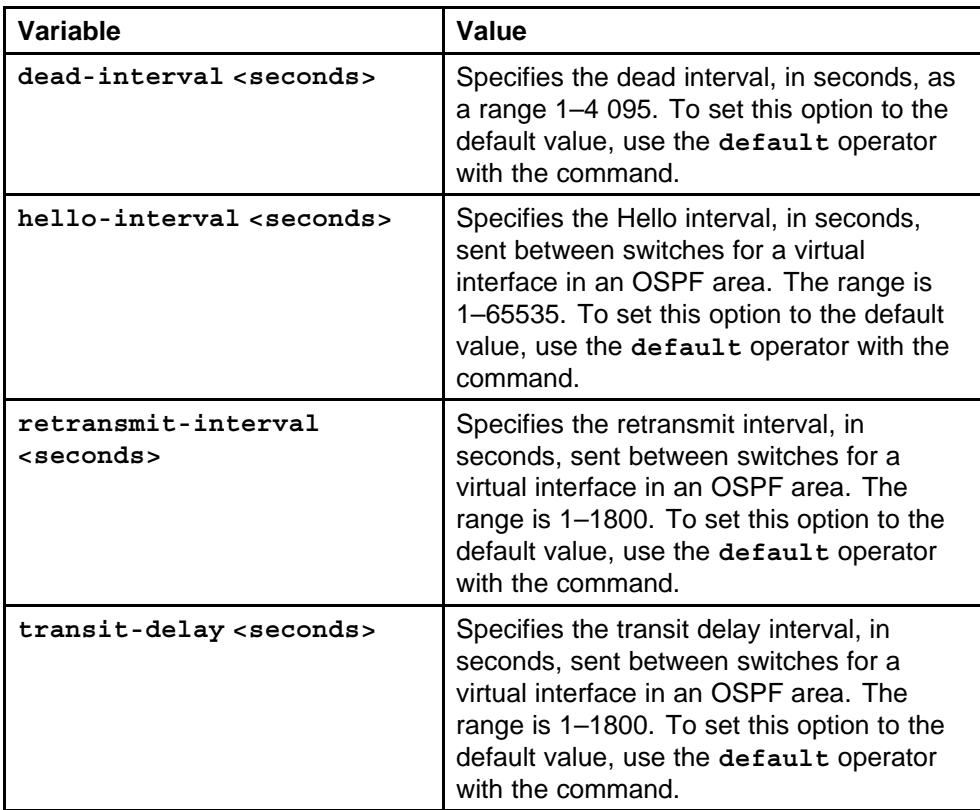

### **Default**

None

### **Command mode**

Global Configuration Mode

### **Next command mode**

OSPF Router Configuration Mode

### **Related commands**

None

# **ipv6 ospf area**

Configure an OSPF interface for designated router (DR) and backup designated router (BDR) election to reduce the amount of routing traffic.

### **Syntax**

**ipv6 ospf area <A.B.C.D> cost <metric> [dead-interval <seconds>] [hello-interval <seconds>][network <value>][priority <value>] [retransmit-interval <seconds>] [transit-delay <seconds>]**

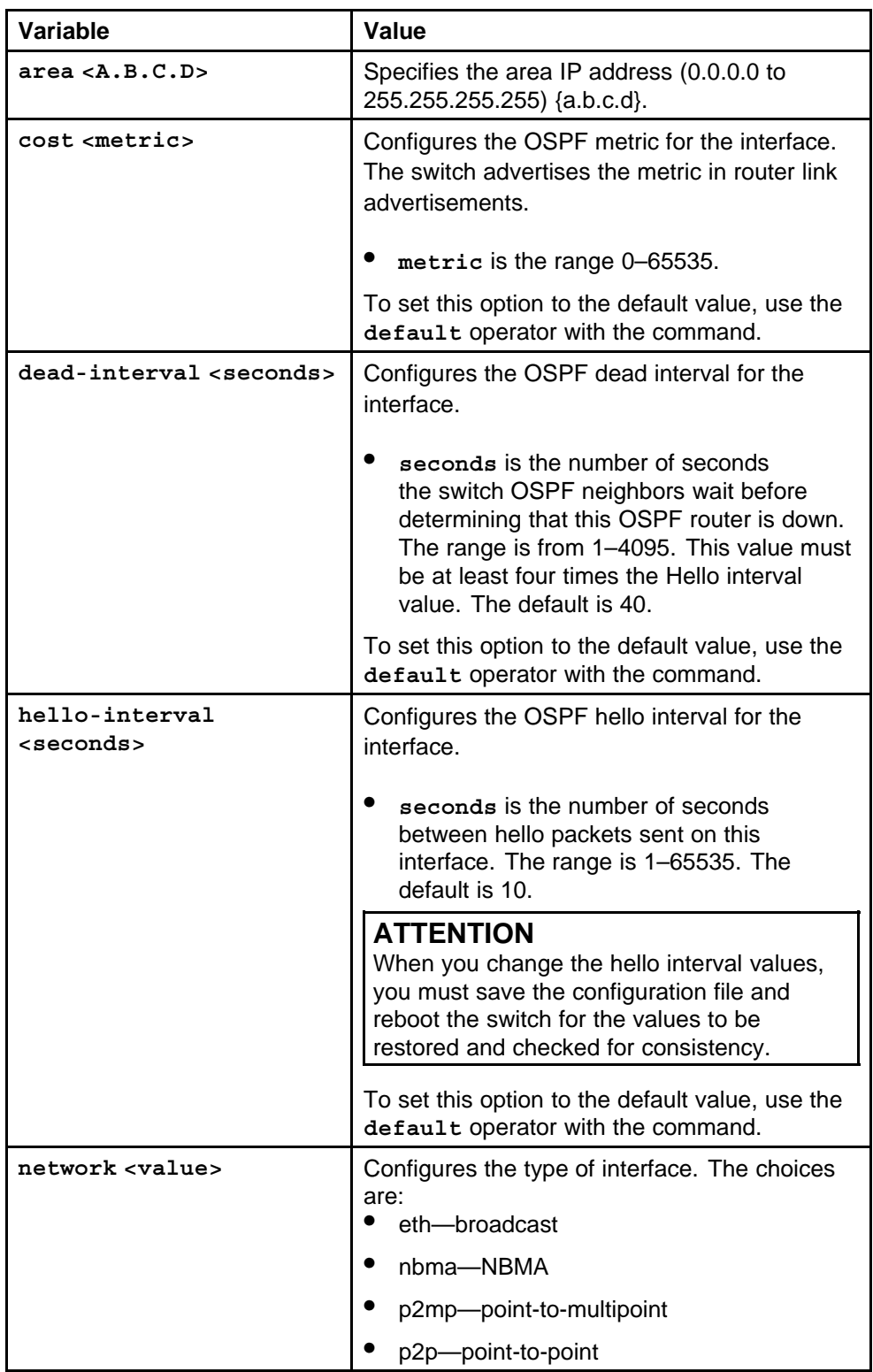

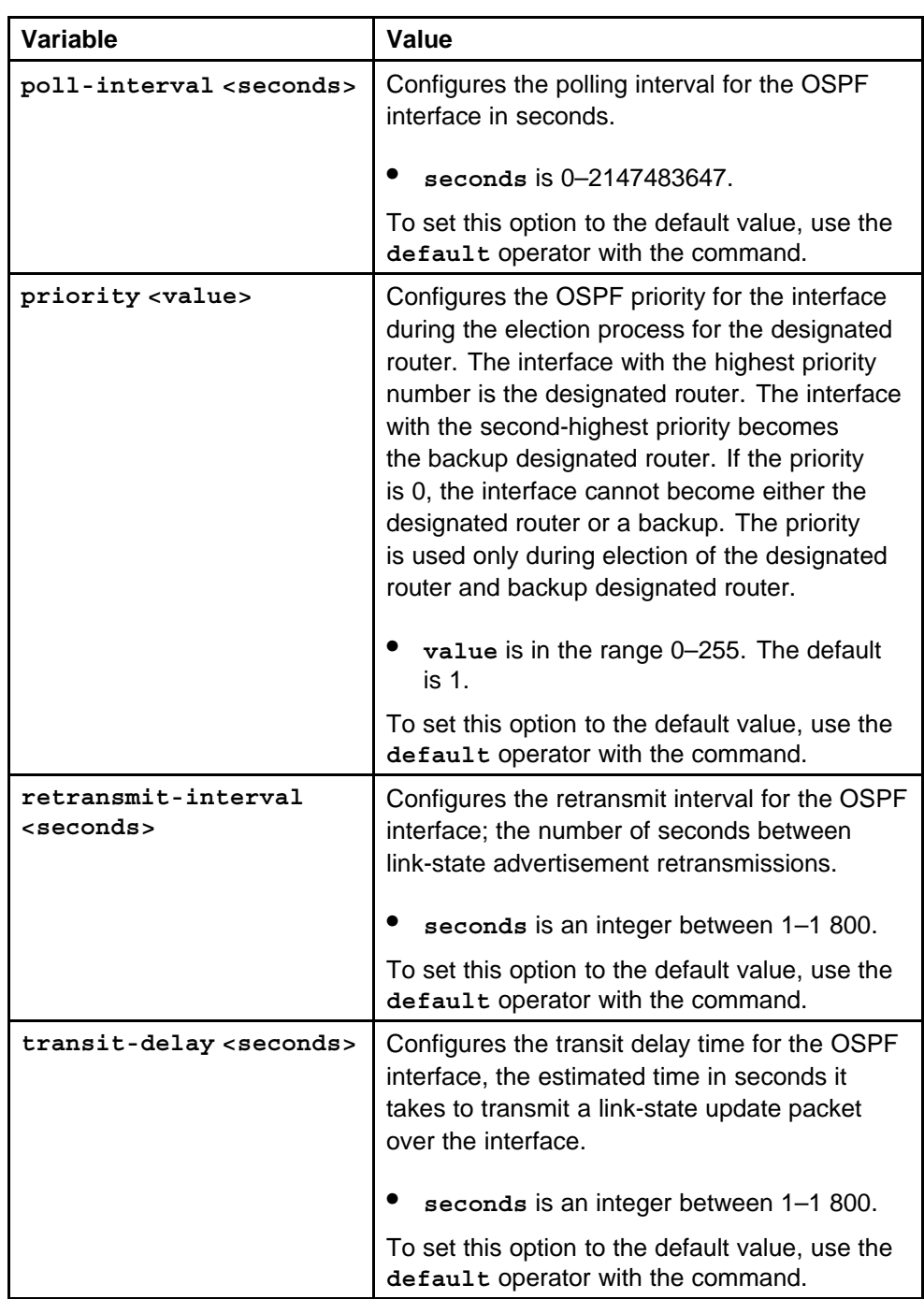

None

### **Command mode** Global Configuration Mode

### **Next command mode**

Interface Configuration Mode

### **Related commands**

None

# **ipv6 ospf enable**

Enable OSPF on the interface.

### **Syntax**

**ipv6 ospf enable**

### **Parameters**

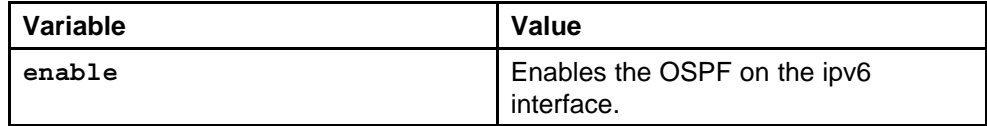

### **Default**

None

### **Command mode**

Global Configuration Mode

### **Next command mode**

Interface Configuration Mode

### **Related commands**

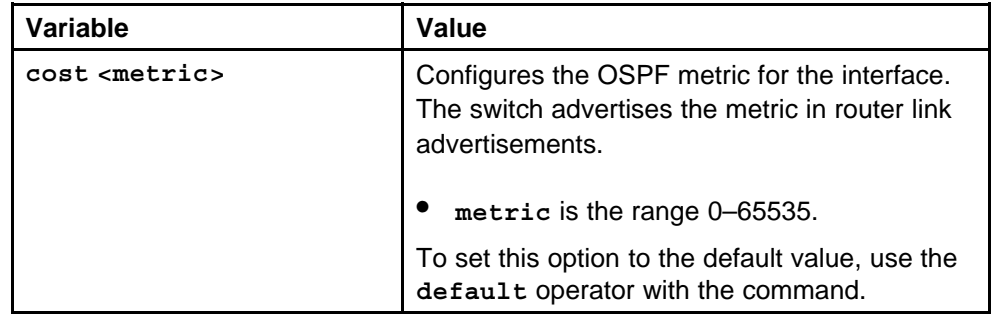

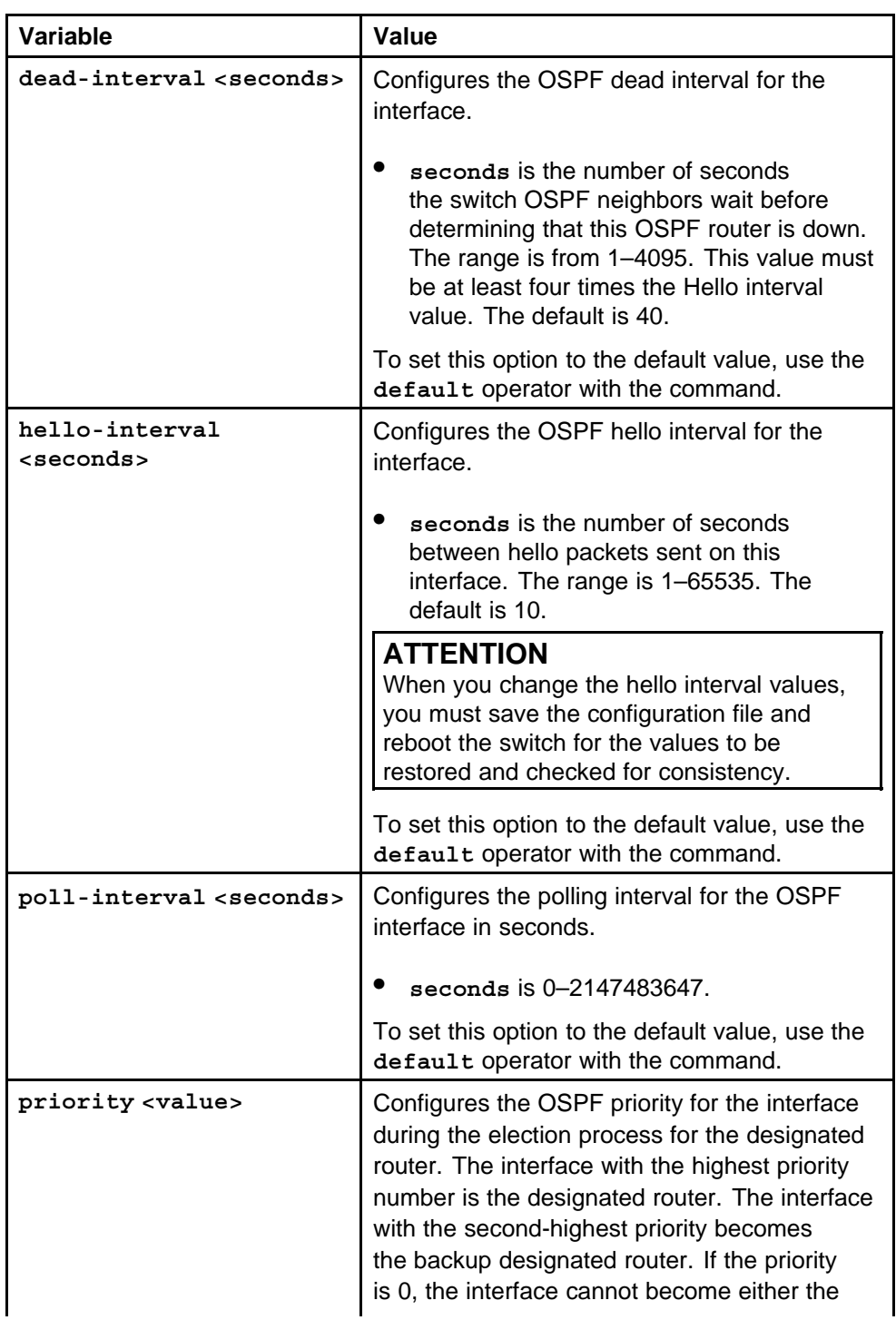

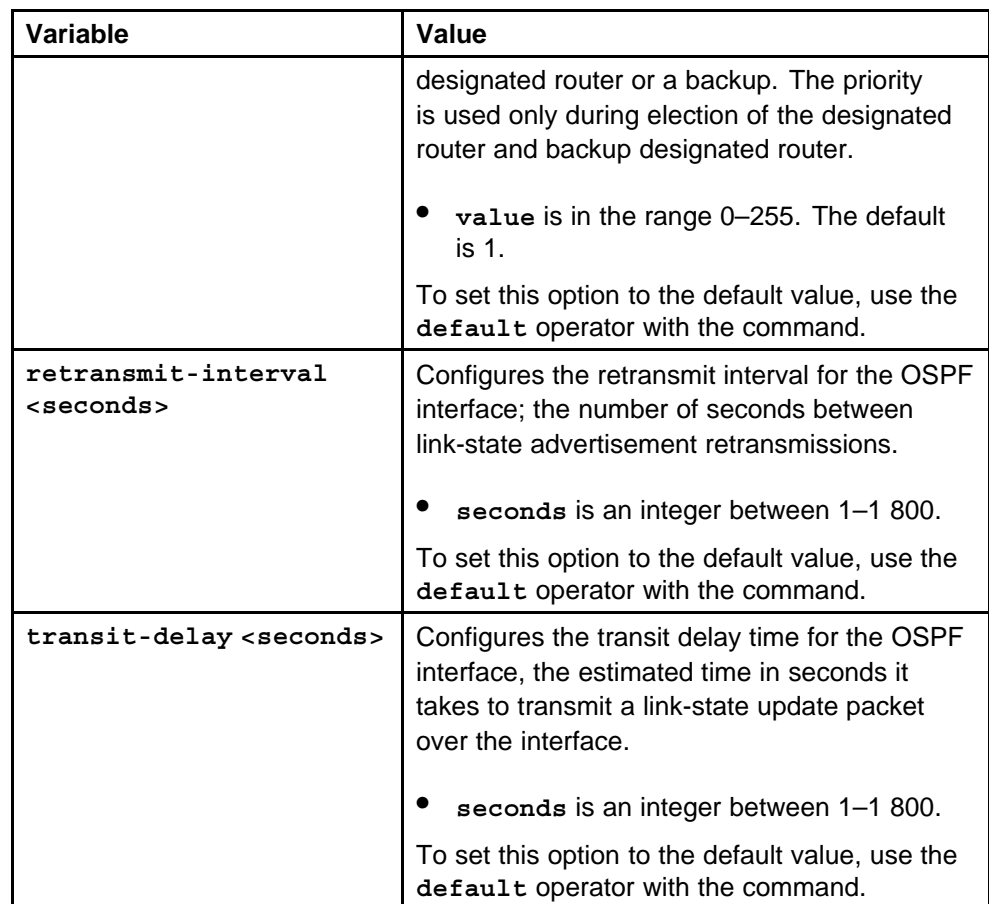

# **ipv6 redistribute direct**

Enable or disable direct and static redistribution to redistribute IPv6 direct and static routes into an OSPFv3 routing domain.

### **Syntax**

**ipv6 redistribute direct enable**

### **Parameters**

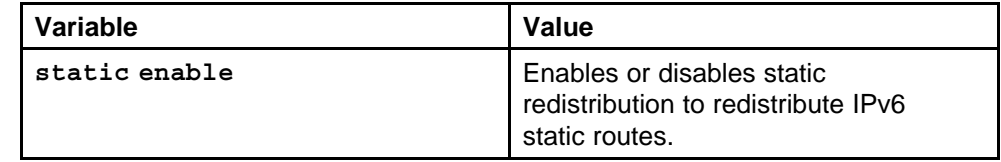

### **Default**

None

### **Command mode**

Global Configuration Mode

#### **Next command mode**

OSPF Router Configuration Mode

### **Related commands**

None

## **ipv6 ospf nbma-nbr**

Configure port-based OSPFv3 neighbor parameters for specified ports to customize your OSPF IPv6 configuration.

#### **Syntax**

**ipv6 ospf nbma-nbr <Ipv6address/prefix-len> priority <priority>**

### **Parameters**

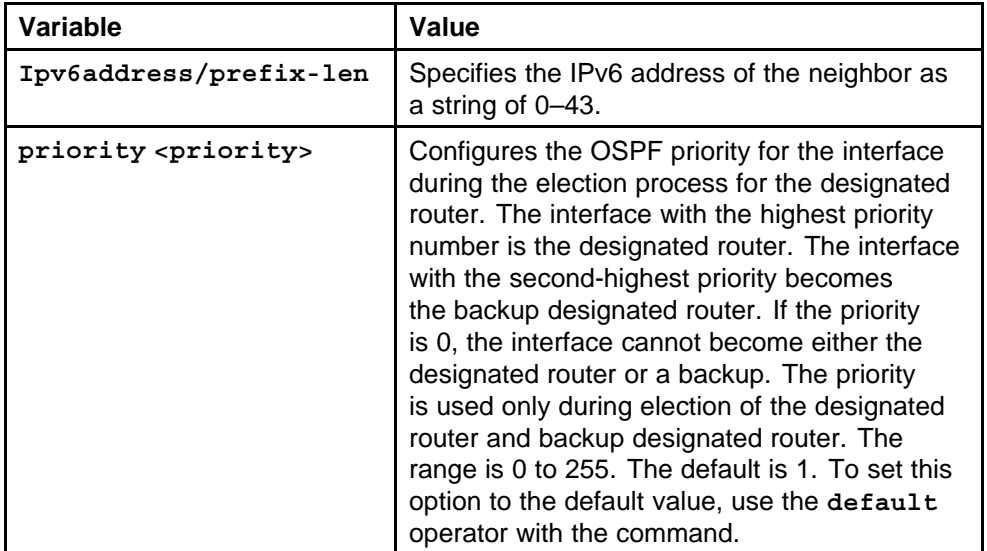

#### **Default**

None

### **Command mode**

Global Configuration Mode

#### **Next command mode**

Interface Configuration Mode

# **Related commands**

None

# **ipv6 ospf area vlan**

Configure OSPFv3 parameters for a specified VLAN to customize your OSPF IPv6 configuration.

### **Syntax**

```
ipv6 ospf area <A.B.C.D> cost <metric> [dead-interval
<seconds>] [hello-interval <seconds>][network
<value>][priority <value>] [retransmit-interval
<seconds>] [transit-delay <seconds>]
```
### **Parameters**

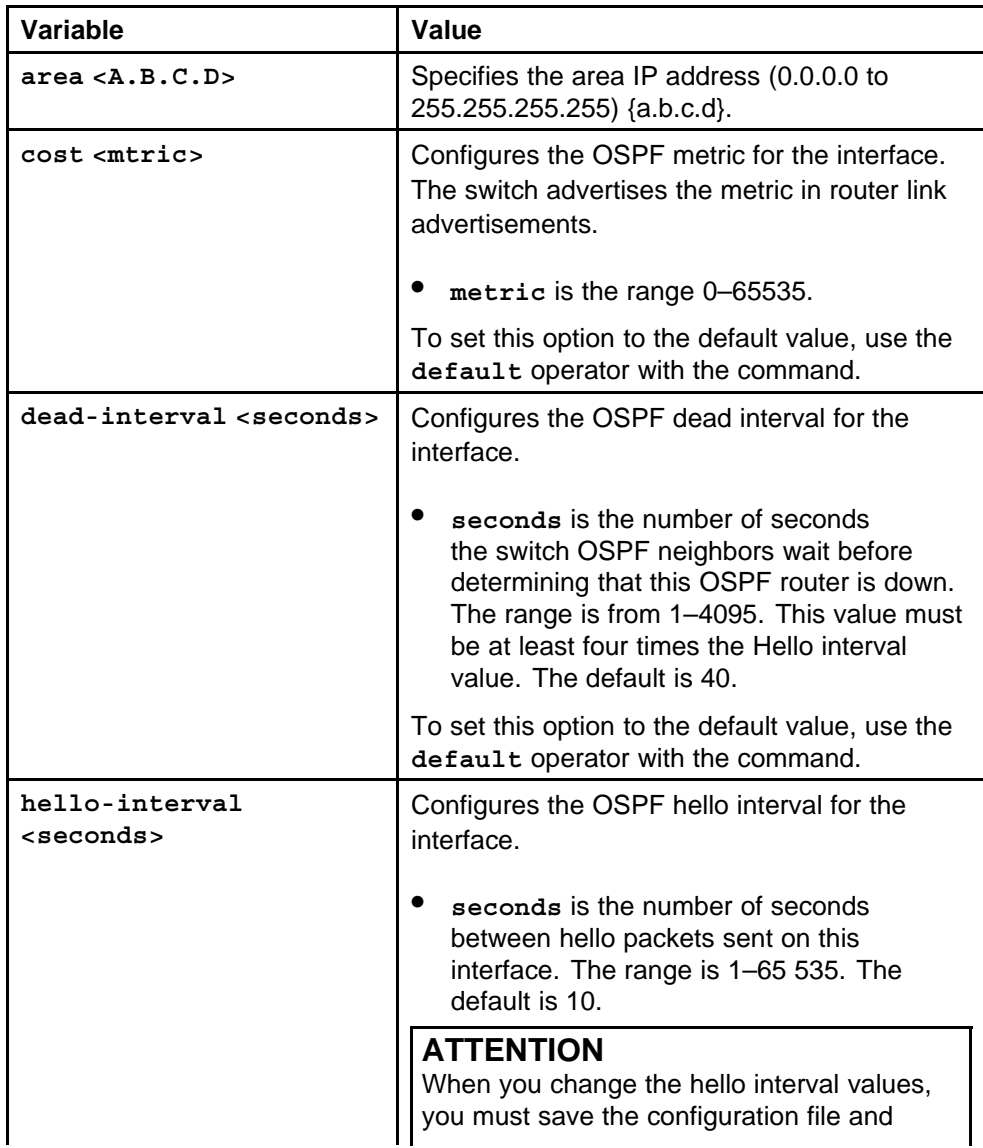

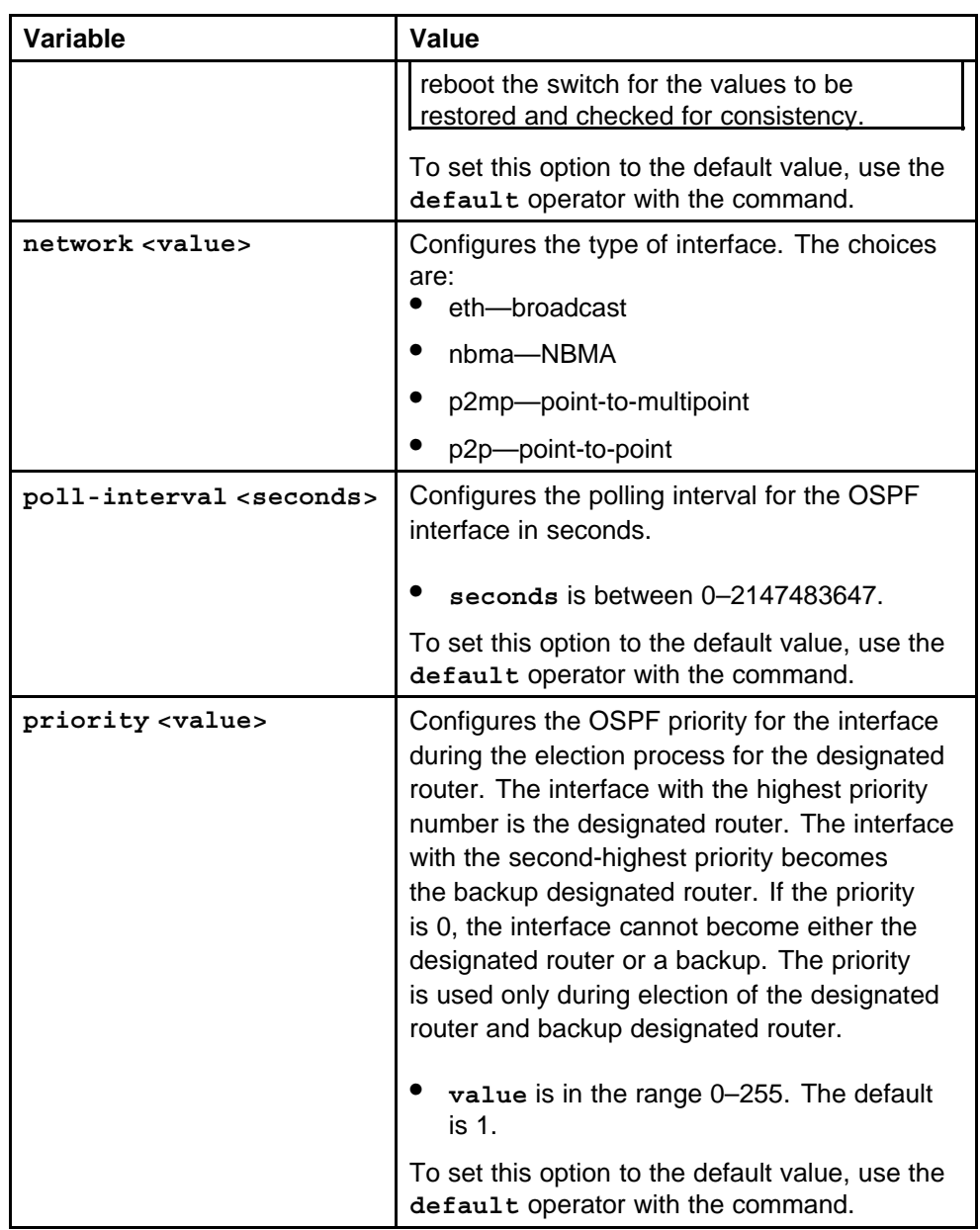

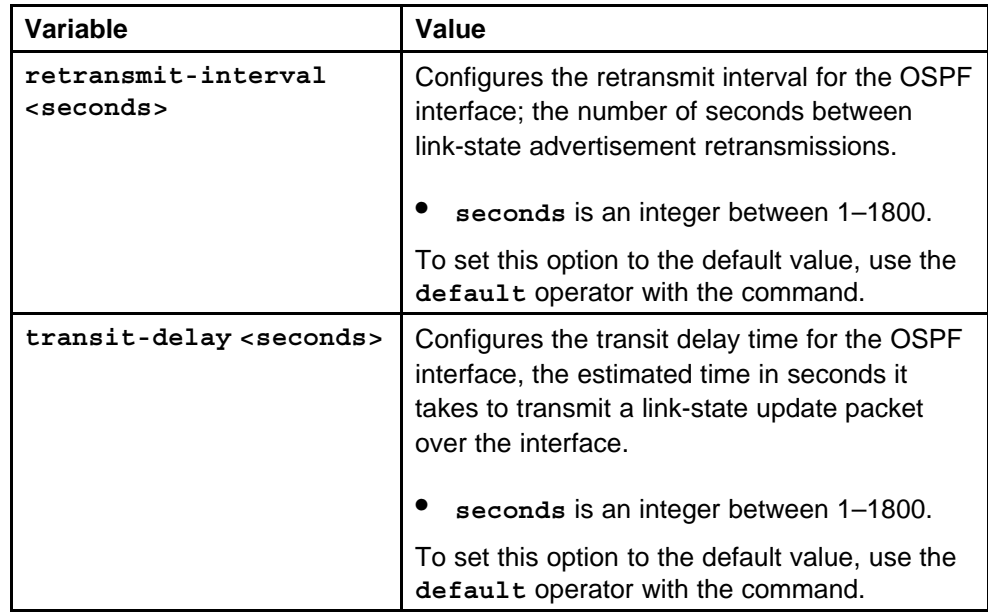

None

### **Command mode**

Global Configuration Mode

### **Next command mode**

VLAN Interface Configuration Mode

# **Related commands**

None

# **ipv6 ospf nbma-nbr vlan**

Configure port-based OSPFv3 neighbor parameters for specified ports on VLAN to customize your OSPF IPv6 configuration.

### **Syntax**

**ipv6 ospf nbma-nbr <Ipv6address/prefix-len> priority <priority>**

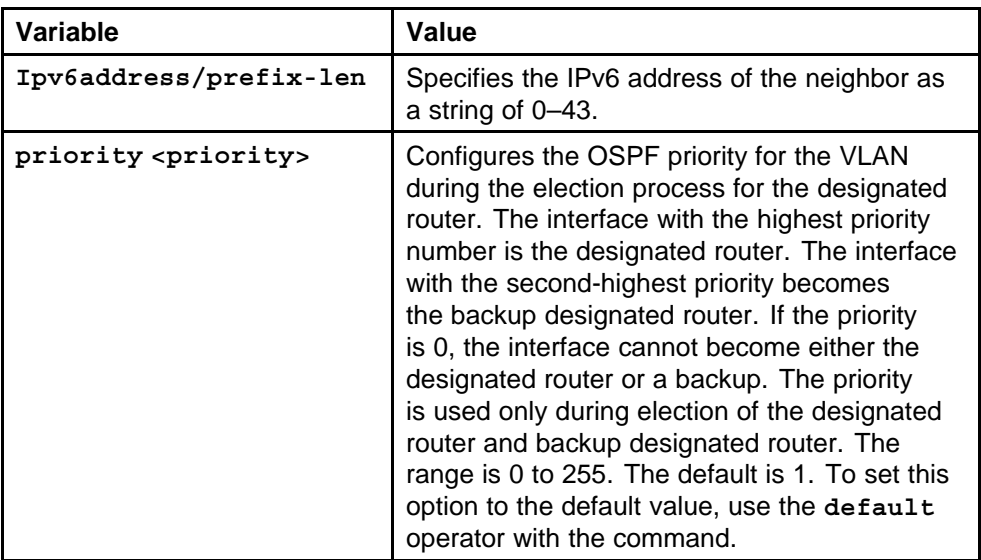

### **Default**

None

### **Command mode**

Global Configuration Mode

### **Next command mode**

VLAN Interface Configuration Mode

### **Related commands**

None

# **ipv6 ospf enable vlan**

Enable OSPF on a VLAN.

### **Syntax**

**ipv6 ospf enable**

### **Parameters**

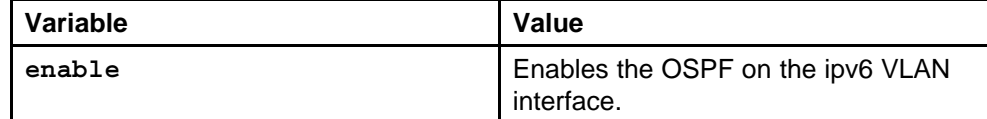

### **Default**

None

### **Command mode**

Global Configuration Mode

# **Next command mode**

VLAN Interface Configuration Mode

### **Related commands**

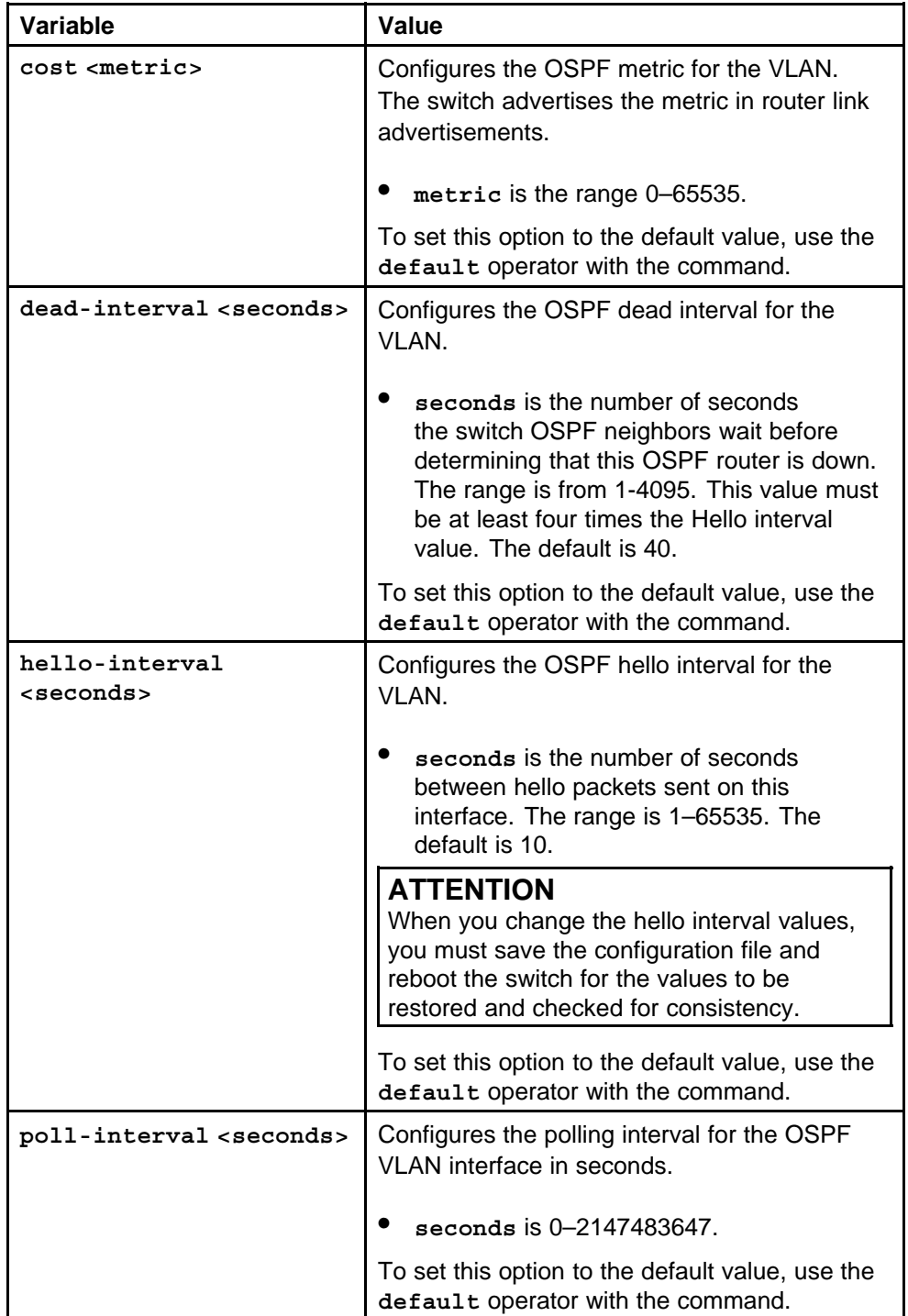

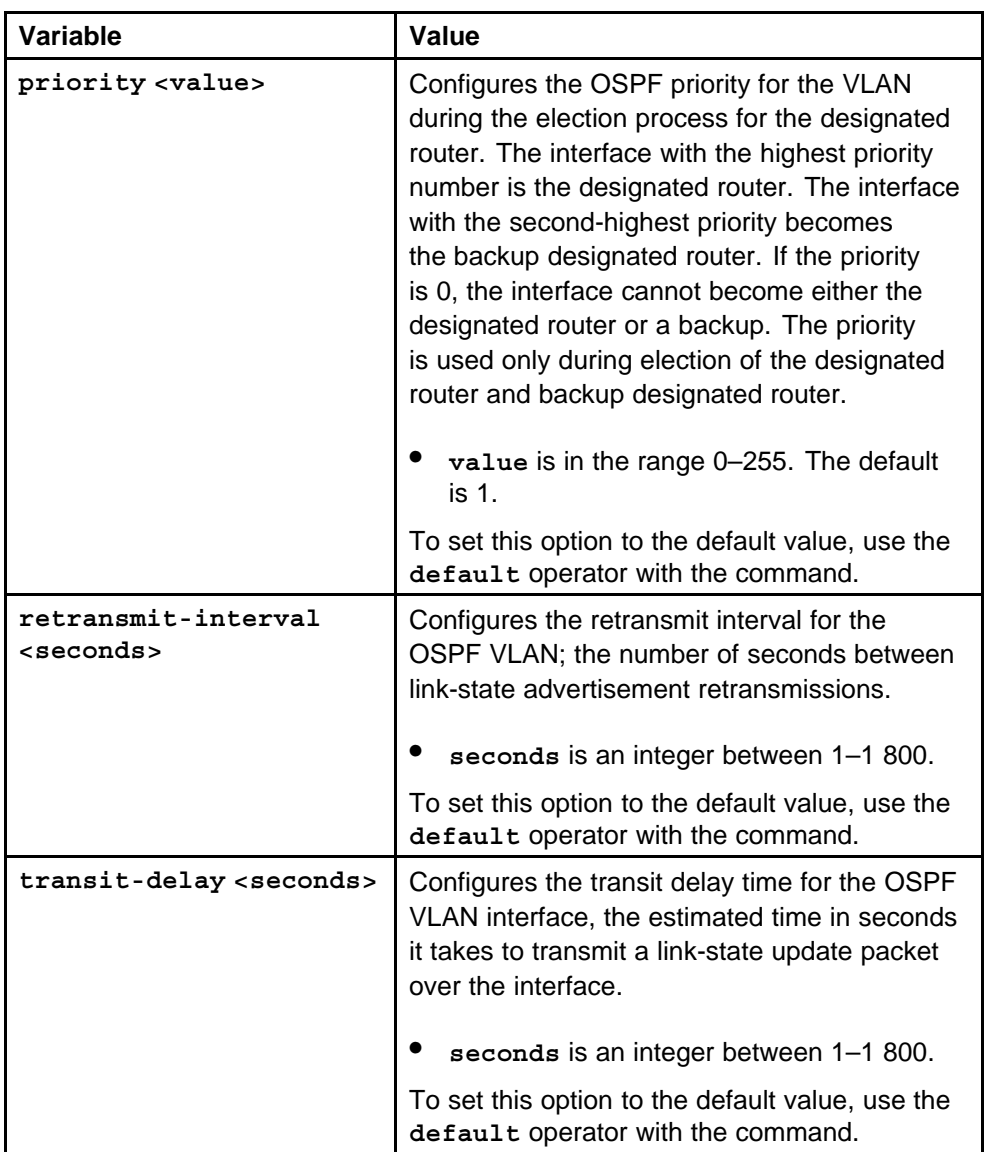

# **ipv6 tunnel**

Create a tunnel to transfer traffic between IPv6 devices in an IPv4 network. Configure manual tunnels when you want to define both the local and destination addresses.

### **Syntax**

**ipv6 tunnel <tunnel id> source <A.B.C.D> address <ipv6 address/prefix-len> destination <A.B.C.D>**

> Nortel Ethernet Routing Switch 8600 Commands Reference — NNCLI NN46205-106 01.01 16 March 2009

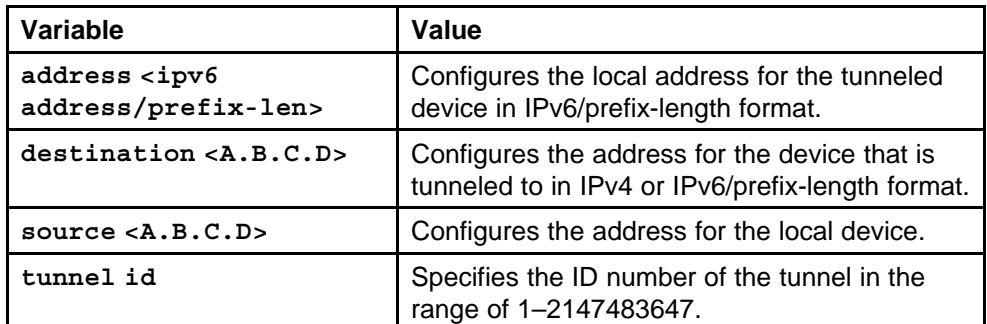

### **Default**

None

### **Command mode**

Global Configuration Mode

### **Related commands**

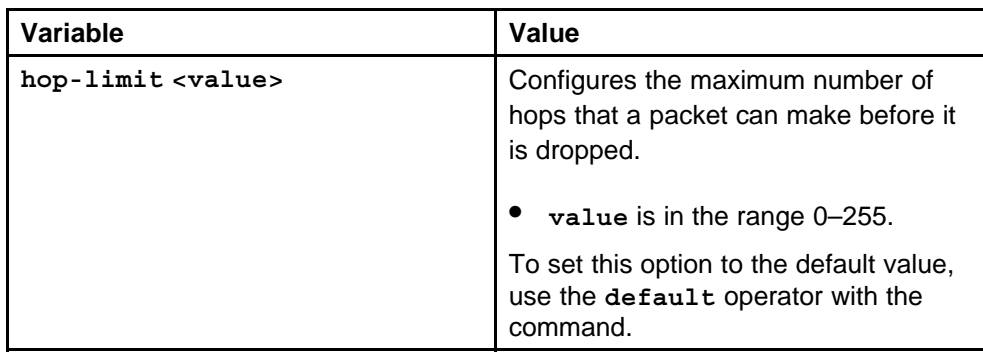

# **ipv6 tunnel vlan**

Configure OSPF on a VLAN or brouter tunnel to create a dynamic IPv6 tunnel on the OSPF interface.

### **Syntax**

**ipv6 tunnel <tunnel id> [dead-interval <seconds>] enable [hello-interval <seconds>] [metric <value>] [poll-interval <seconds>] [priority <value>] [retransmit-interval <seconds>] [transit-delay <seconds>]**

### **Parameters**

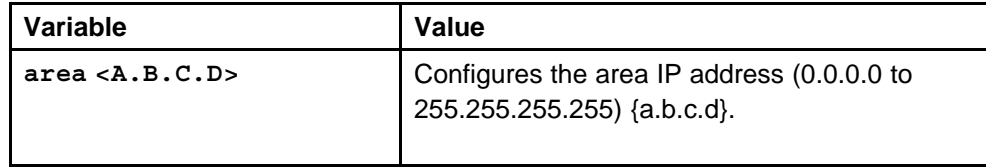

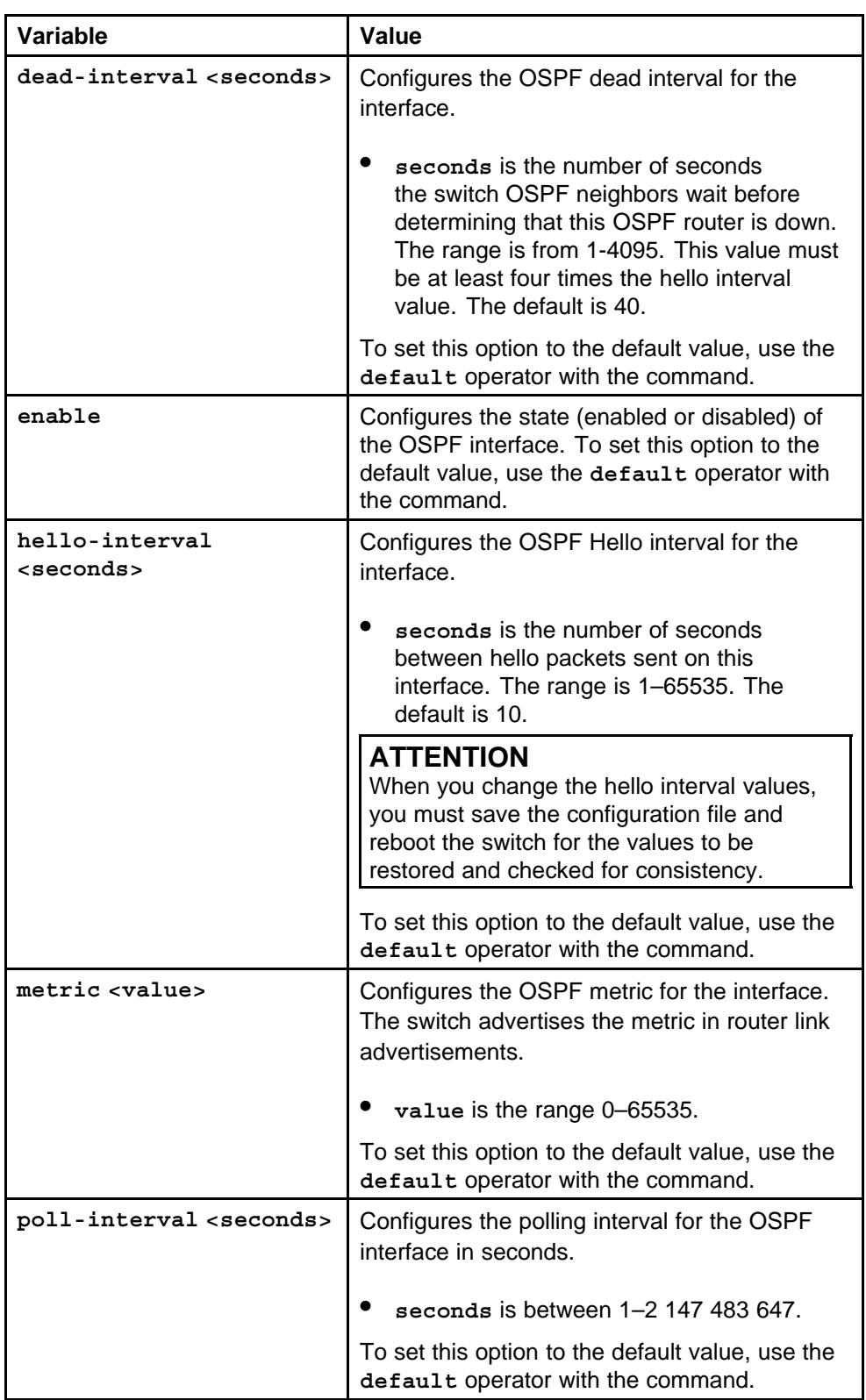

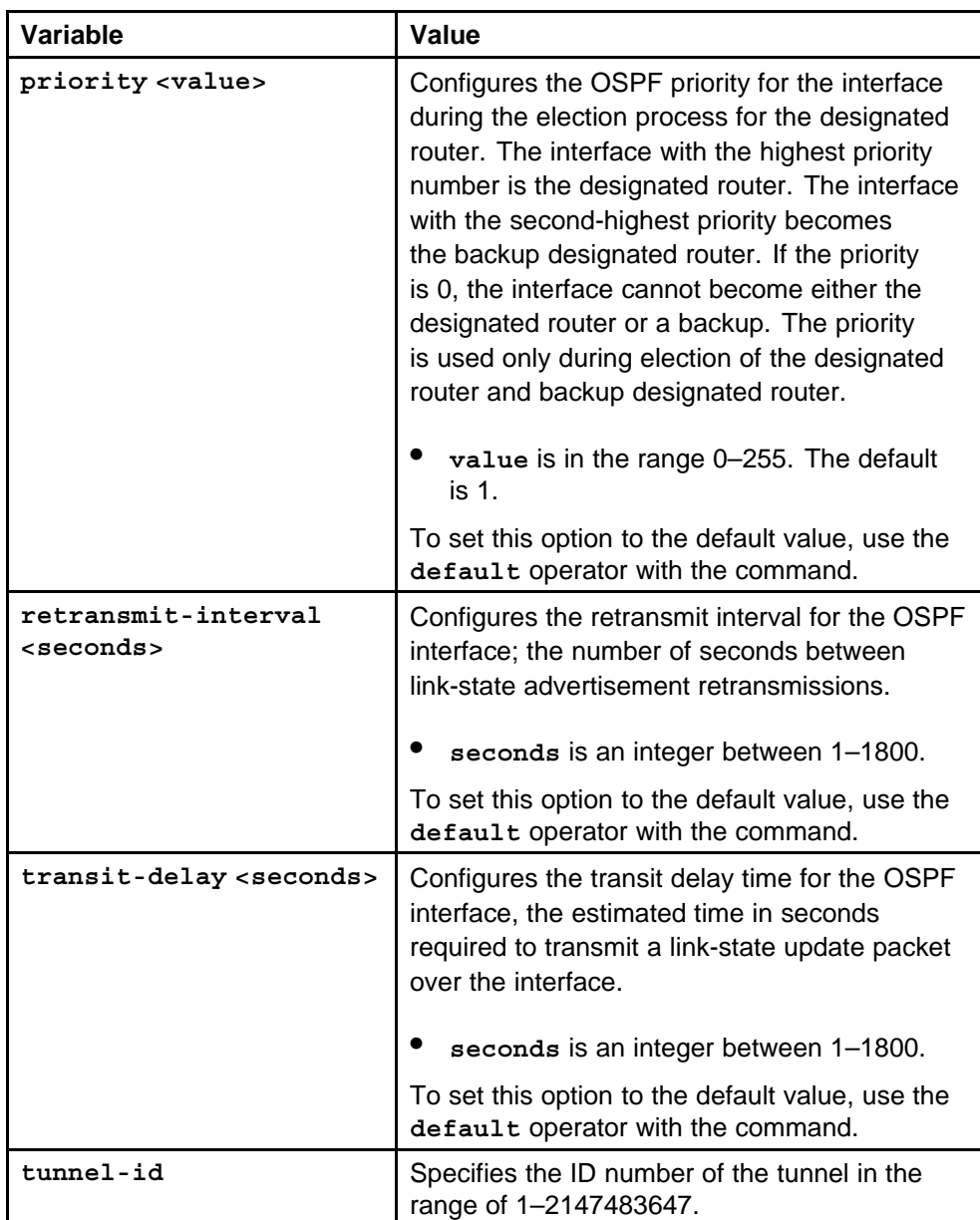

None

### **Command mode**

Global Configuration Mode

**Next command mode**

OSPF Router Configuration Mode

# **Related commands**

None

## **ipv6 multicast-routing**

Enable the router for multicast traffic to enable MLD globally.

**Syntax**

**ipv6 multicast-routing**

### **Parameters**

None

# **Default**

None

### **Command mode** Global Configuration Mode

# **Related commands**

None

# **ipv6 interface multicast-routing**

Configure a VLAN for multicast traffic to enable MLD on the VLAN.

### **Syntax**

**ipv6 interface multicast-routing [reachable-time <value>] [retransmit-timer <value>]**

### **Parameters**

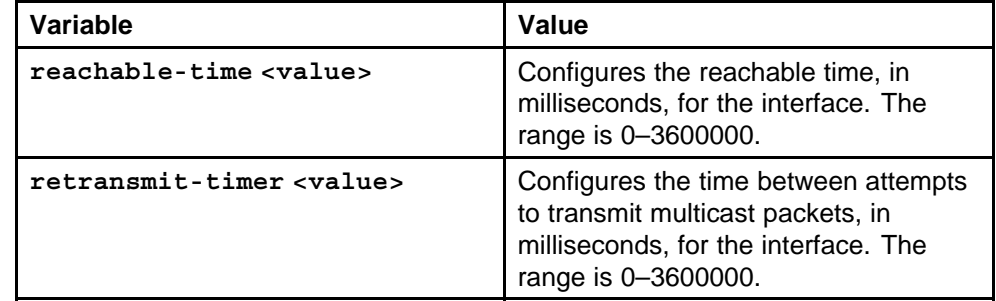

### **Default**

None

### **Command mode**

Global Configuration Mode

### **Next command mode**

VLAN Interface Configuration Mode

### **Related commands**

None

# **ipv6 mld**

Configure Multicast Listener Discovery (MLD) on a VLAN to customize the configuration.

#### **Syntax**

```
ipv6 mld [last-memb-query-int <value>] [query-interval
<value>] [query-max-response-time <value>] [robustval
<value>] [version <1|2>]
```
### **Parameters**

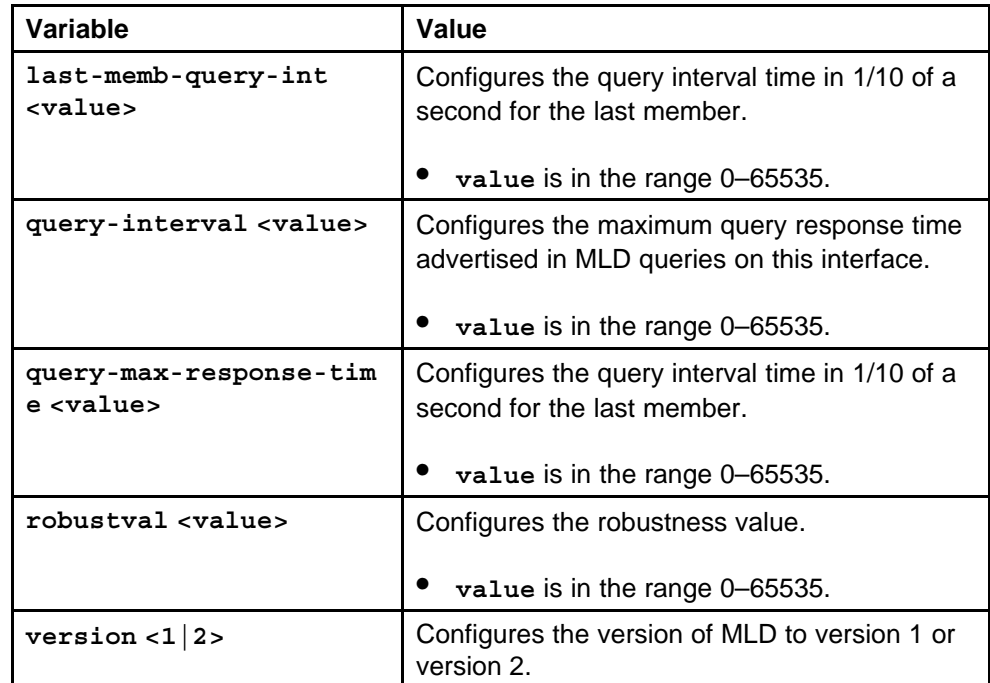

#### **Default**

None

### **Command mode**

Global Configuration Mode

### **Next command mode**

VLAN Interface Configuration Mode

### **Related commands**

None

### **ipv6 interface multicast-routing brouter**

Configure multicasting on a brouter port to enable MLD on the port.

Nortel Ethernet Routing Switch 8600 Commands Reference — NNCLI NN46205-106 01.01 16 March 2009

#### **Syntax**

**ipv6 interface multicast-routing [reachable-time <value>] [retransmit-timer <value>]**

### **Parameters**

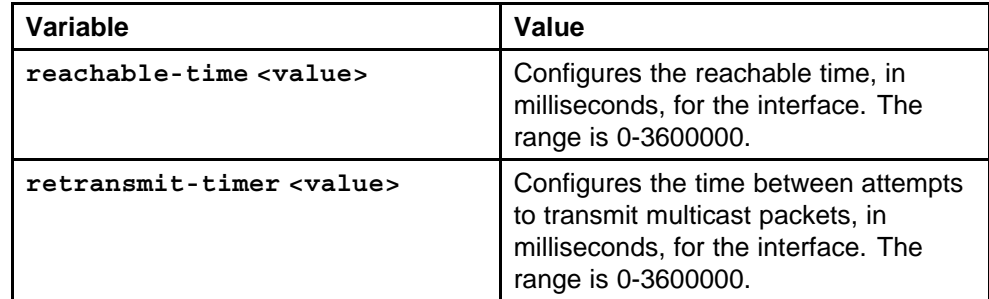

### **Default**

None

### **Command mode**

Global Configuration Mode

### **Next command mode**

Interface Configuration Mode

### **Related commands**

None

### **ipv6 mld brouter**

Configure MLD on a brouter port to customize the configuration.

### **Syntax**

```
ipv6 mld [last-memb-query-int <value>] [query-interval
<value>] [query-max-response-time <value>] [robustval
<value>] [version <1|2>]
```
### **Parameters**

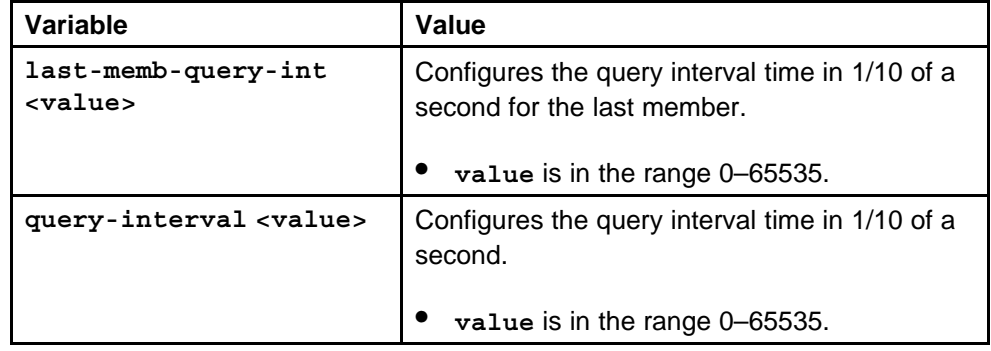

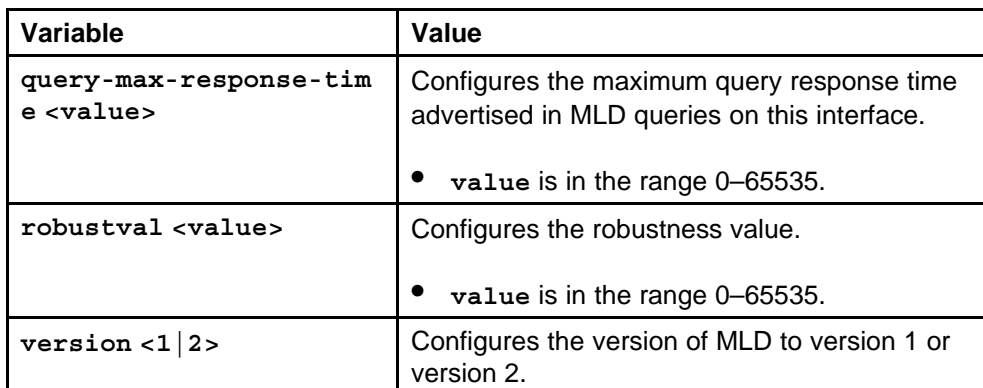

None

### **Command mode**

Global Configuration Mode

### **Next command mode**

Interface Configuration Mode

#### **Related commands**

None

### **filter act**

Configure an access control template (ACT) to create, delete, apply, and specify attributes. After you apply the ACT you cannot change the attributes.

### **Syntax**

**filter act <act-id>**

### **Parameters**

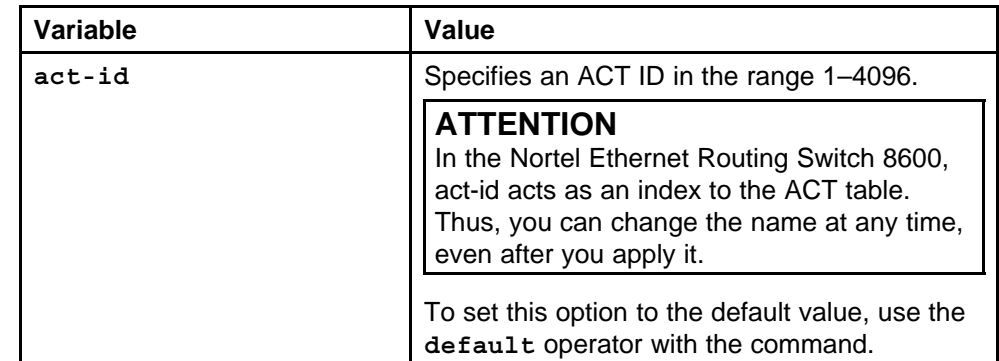

### **Default**

None

# **Command mode**

Global Configuration Mode

### **Related commands**

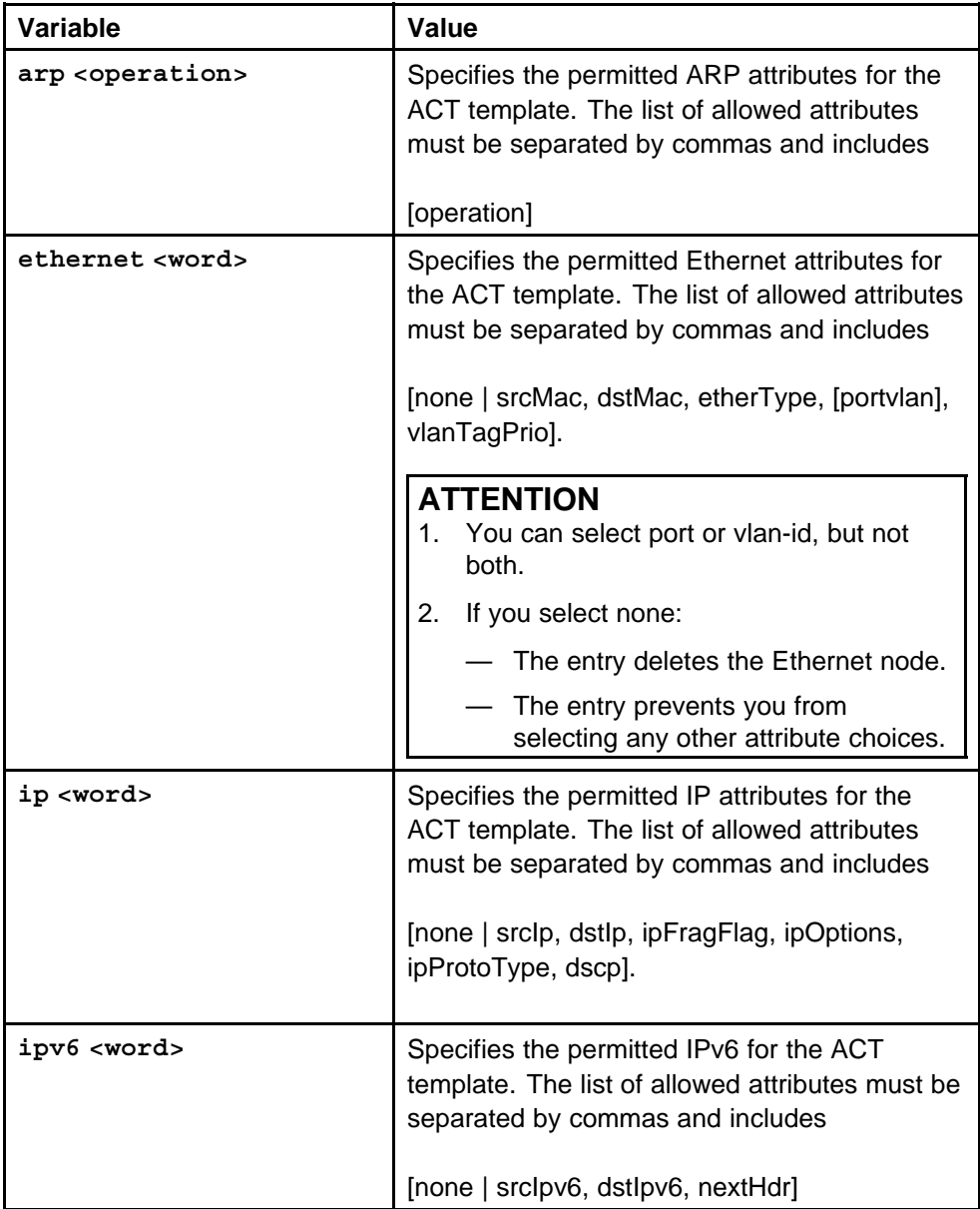

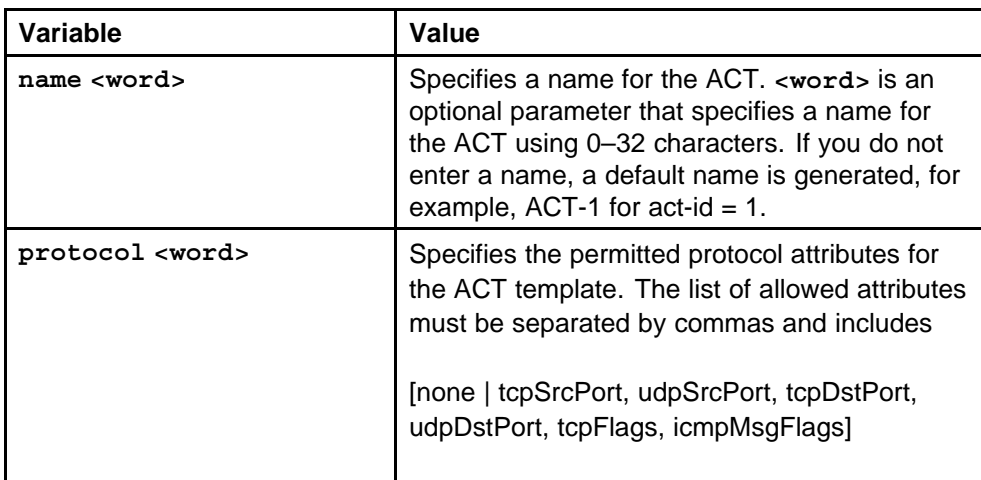

# **filter act pattern**

Create a template for patterns within an ACT. You can associate a maximum of three patterns with an ACT.

### **Syntax**

filter act pattern <act-id> <word> <br/>base> <offset> <length>

### **Parameters**

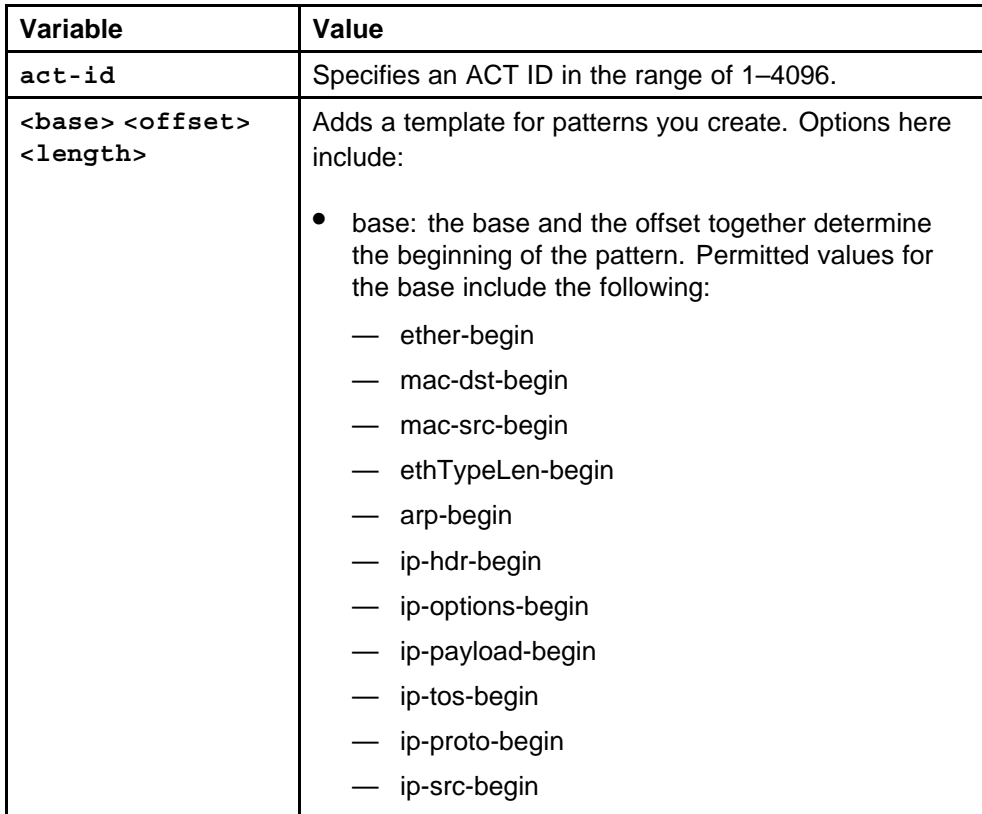

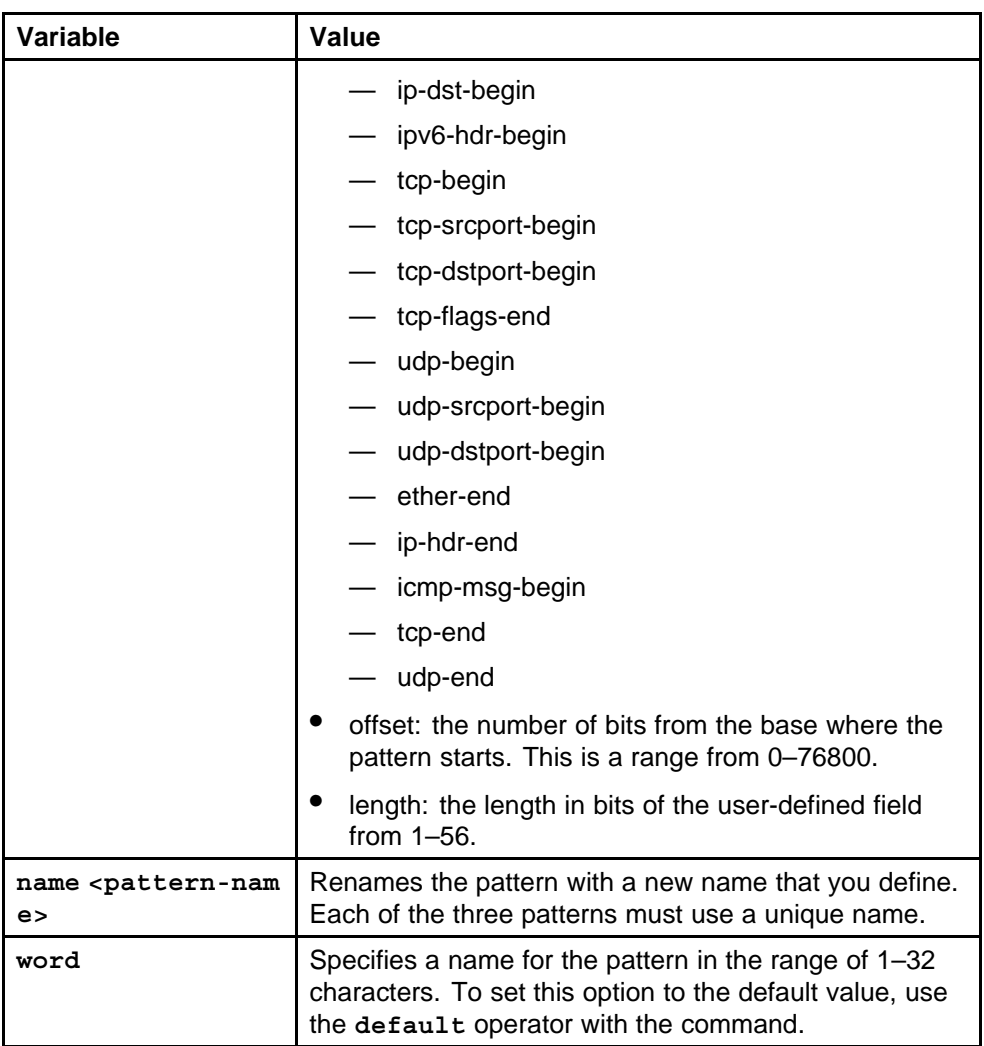

None

### **Command mode**

Global Configuration Mode

### **Related commands**

None

# **filter apply act**

After you create and configure the ACT, apply it to implement the configuration.

### **Syntax**

**filter apply act <act-id>**

None

### **Default**

None

# **Command mode**

Privileged Executive Mode

### **Related commands**

None

# **filter acl**

Configure access control lists (ACL) to create rules for the ACT.

### **Syntax**

**filter acl <acl-id> type <inVlan|outVlan|inPort|outPort> act <act-id> pktType <ipv4|ipv6> name <word>**

### **Parameters**

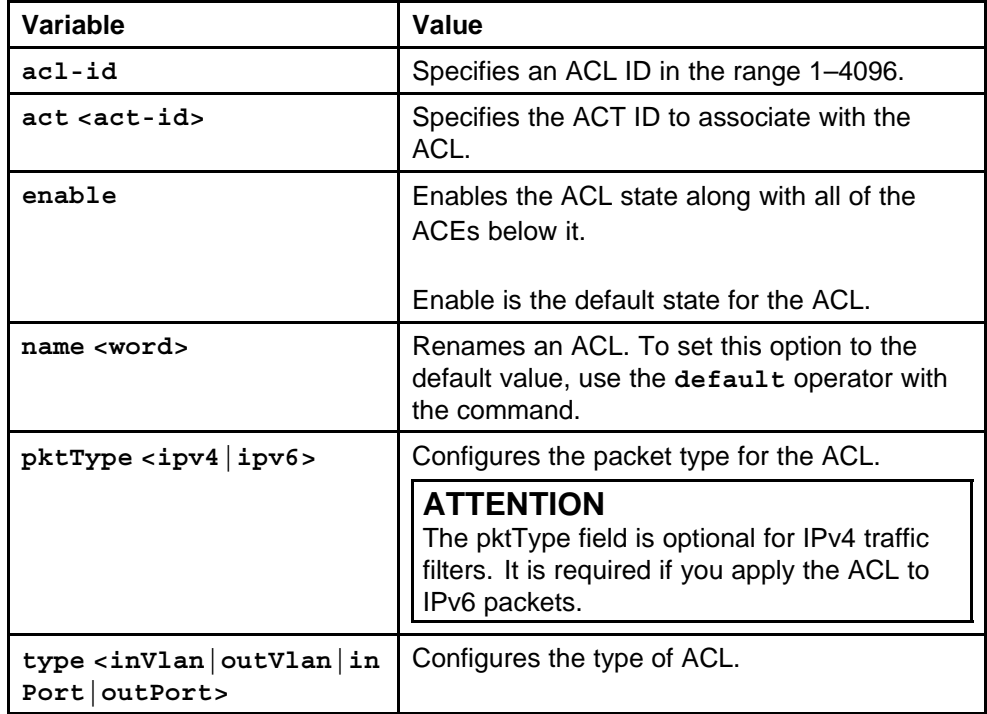

### **Default**

None

### **Command mode**

Global Configuration Mode

### **Related commands**

None

### **filter acl set**

Set global and default actions for an ACL to apply the configuration globally.

#### **Syntax**

**filter acl set <acl-id> default-action <value>**

### **Parameters**

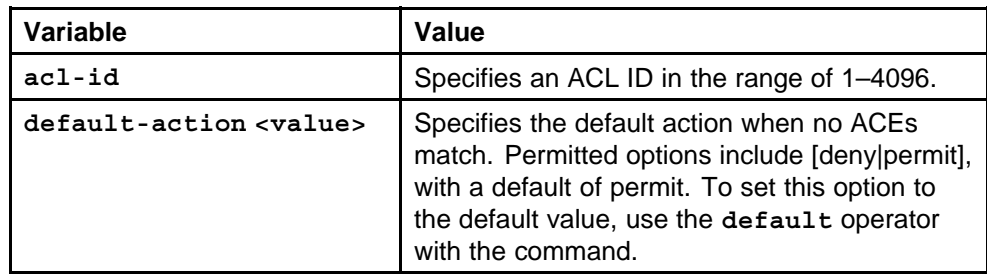

### **Default**

None

#### **Command mode**

Global Configuration Mode

### **Related commands**

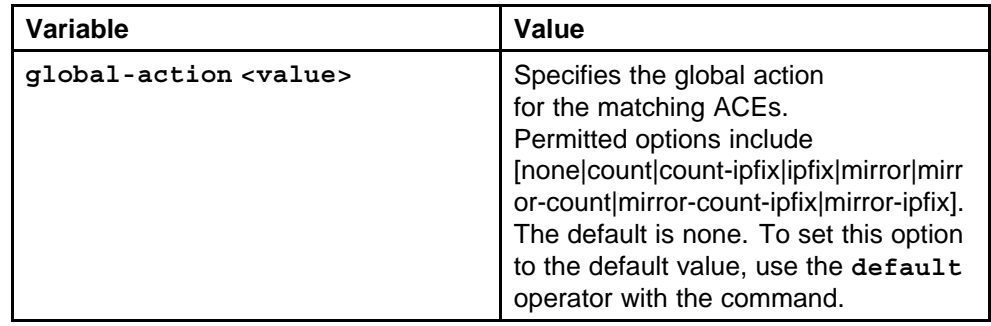

# **filter acl vlan**

Associate or remove VLANs for a particular ACL.

### **Syntax**

**filter acl vlan <acl-id> <vlan-id>**

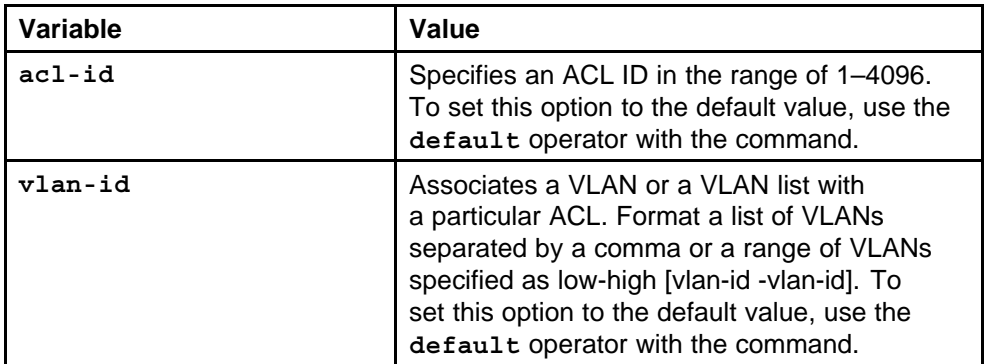

### **Default**

None

### **Command mode**

Global Configuration Mode

### **Related commands**

None

### **filter acl port**

Associate or remove ports for a particular ACL.

### **Syntax**

**filter acl port <acl-id> <port>**

### **Parameters**

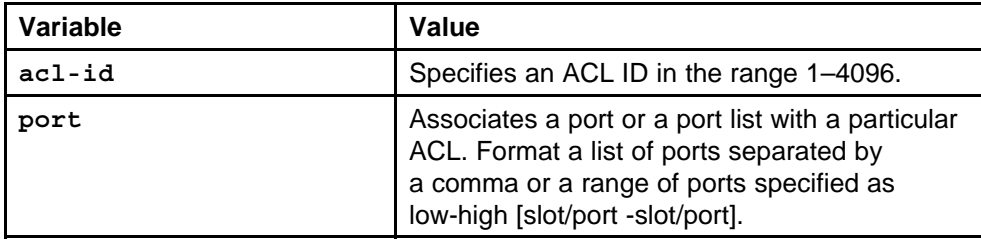

### **Default**

None

### **Command mode**

Global Configuration Mode

## **Related commands**

None

# **filter acl ace ipv6**

Add an ACE with IP header attributes as match criteria.

#### **Syntax**

**filter acl ace ipv6 <acl-id> <ace-id> [dst-ipv6 eq <word>] [nxt-hdr <eq|ne> <next-header>] [src-ipv6 eq <word>]**

### **Parameters**

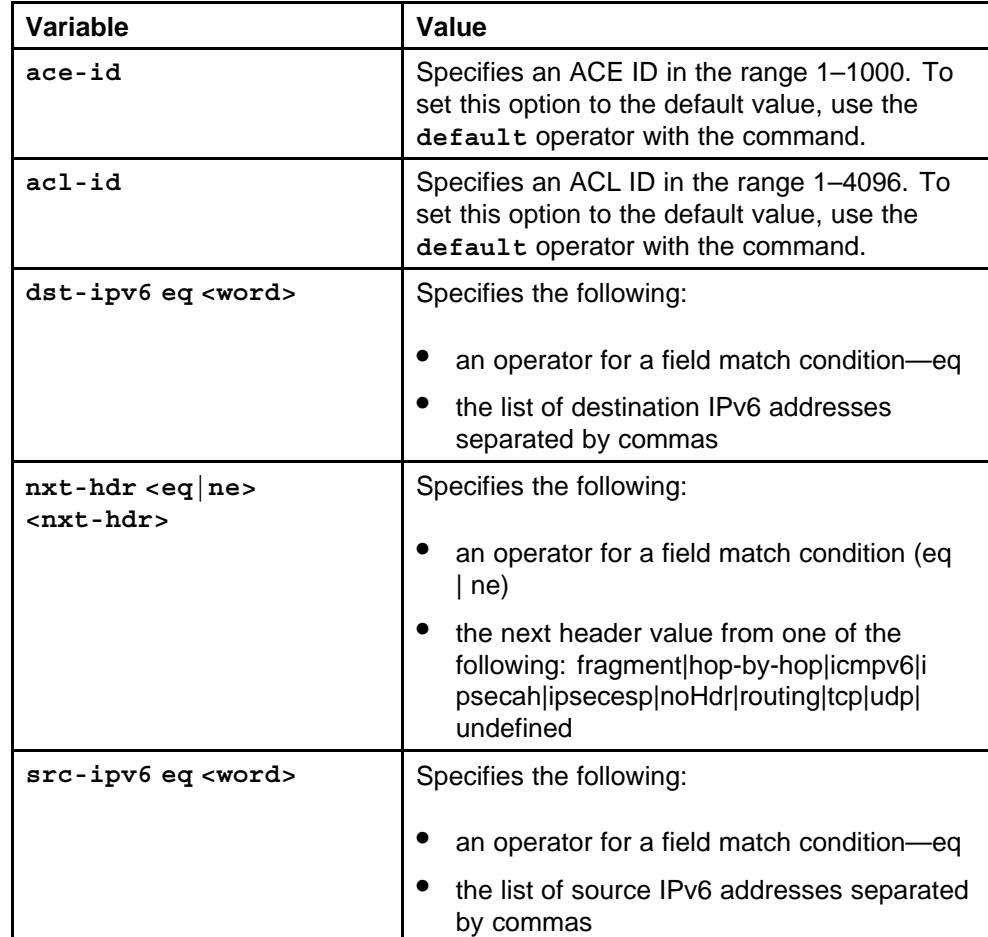

### **Default**

None

#### **Command mode**

Global Configuration Mode

#### **Related commands** None
# **ping**

Ping a device so that the switch sends an Internet Control Message Protocol (ICMP) packet to the target device.

#### **Syntax**

**ping <HostName/ipv4address/ipv6address> [scopeid <value>] [datasize <value>] [count <value>] [-s] [-I <value>] [-t <Value>] [-d]**

### **Parameters**

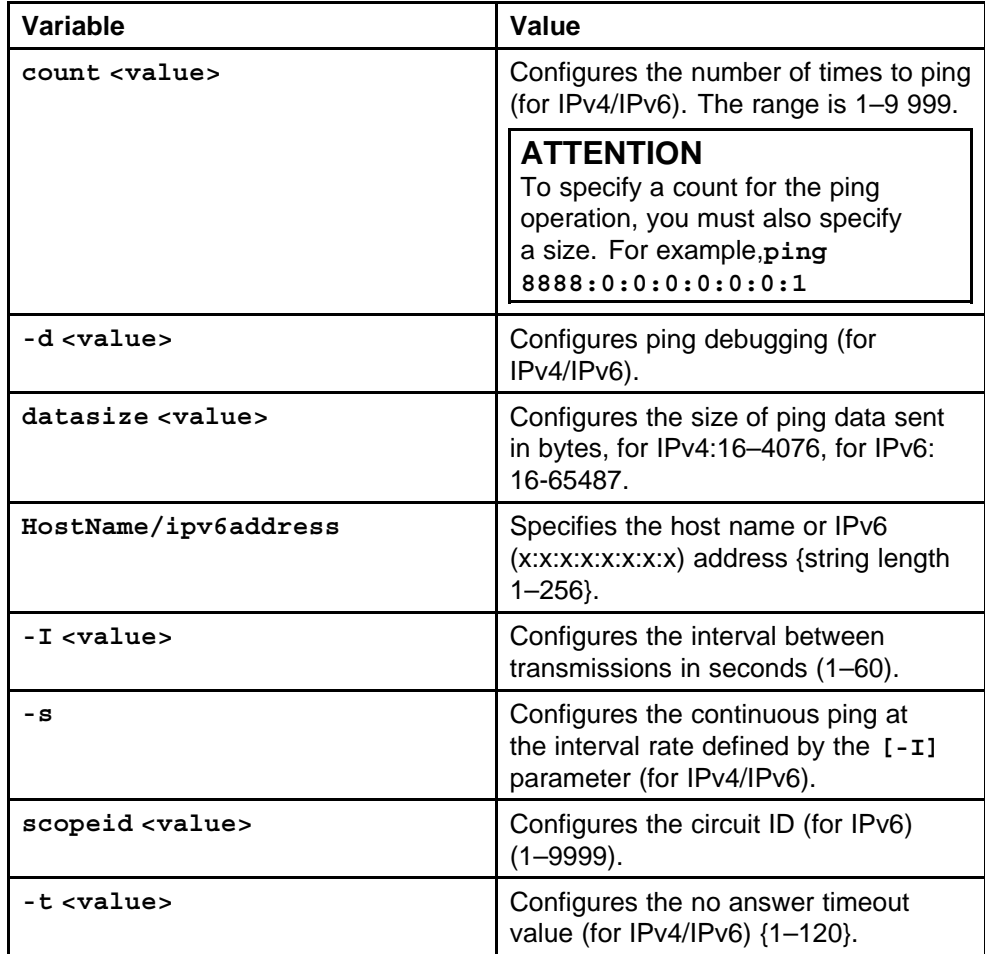

#### **Default**

None

### **Command mode**

Privileged Executive Mode

### **Related commands**

### **show filter acl ace**

Display information about ACLs or ACEs.

#### **Syntax**

**show filter acl ace <acl-id> <ace-id>**

#### **Parameters**

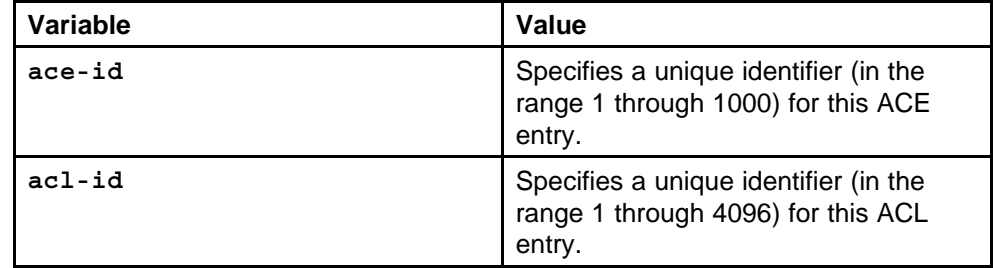

#### **Default**

None

### **Command mode**

Privileged Executive Mode

#### **Related commands**

None

### **show filter act**

Display ACT data.

#### **Syntax**

**show filter act [<act-id>]**

#### **Parameters**

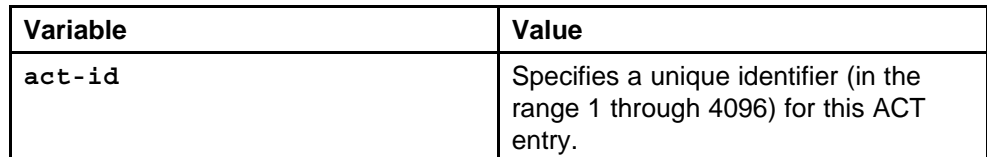

#### **Default**

None

### **Command mode**

Privileged Executive Mode

# **Related commands**

### **show filter act-pattern**

Display ACT pattern data.

#### **Syntax**

**show filter act-pattern [act-id]**

#### **Parameters**

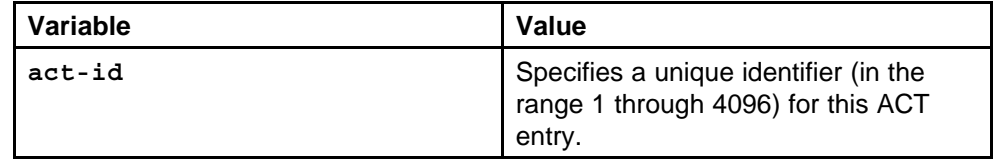

#### **Default**

None

#### **Command mode**

Privileged Executive Mode

#### **Related commands**

None

#### **show ports statistics ospf main**

Display basic OSPF information about the specified port or for all ports.

#### **Syntax**

**show ports statistics ospf main <ports>**

#### **Parameters**

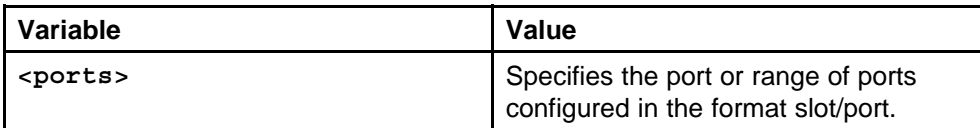

#### **Default**

None

#### **Command mode**

Privileged Executive Mode

#### **Related commands**

None

### **show routing statistics interface**

Display extended OSPF information about the specified port or for all ports.

#### **Syntax**

**show routing statistics interface <interface> [slot/port]**

#### **Parameters**

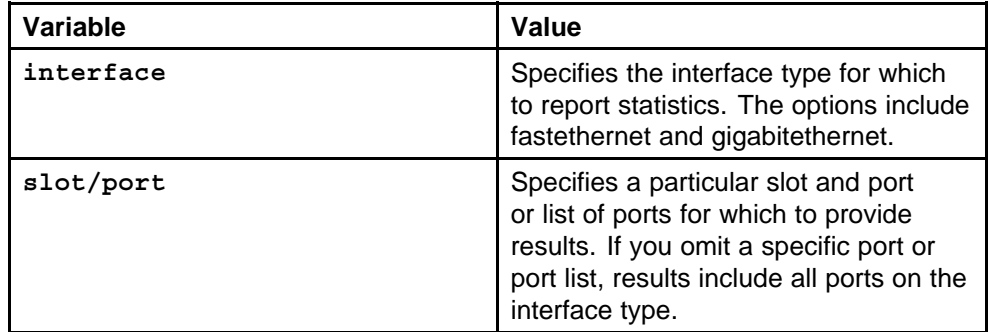

#### **Default**

None

#### **Command mode**

Privileged Executive Mode

#### **Related commands**

None

### **show ipv6 interface**

View the output of all configured interfaces.

#### **Syntax**

```
show ipv6 interface [<interface-type>] [<interface-id>]
[<interface-index>]
```
#### **Parameters**

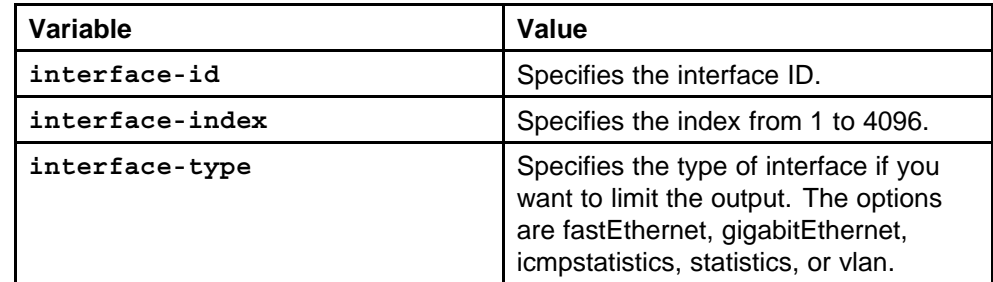

### **Default**

None

#### **Command mode**

Privileged Executive Mode

#### **Related commands**

None

### **show ipv6 route static**

Display the existing IPv6 static routes for the switch or for a specific net or subnet.

#### **Syntax**

**show ipv6 route static**

# **Parameters**

None

### **Default**

None

#### **Command mode** Privileged Executive Mode

#### **Related commands**

None

### **show ipv6 mld-cache interface**

Display the MLD cache for a brouter port, VLAN, or group address.

#### **Syntax**

```
show ipv6 mld-cache interface <interface-type>
<interface-id> [grp-address <0-46>] [detail]
```
#### **Parameters**

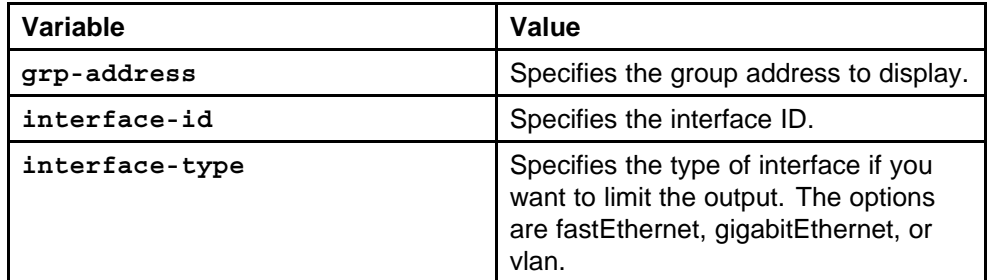

#### **Default**

None

#### **Command mode**

Privileged Executive Mode

# **Related commands**

### **show ipv6 mld interface**

Display configuration details for all MLD interfaces.

#### **Syntax**

**show ipv6 mld interface [<interface-type> <interface-id>] [detail]**

#### **Parameters**

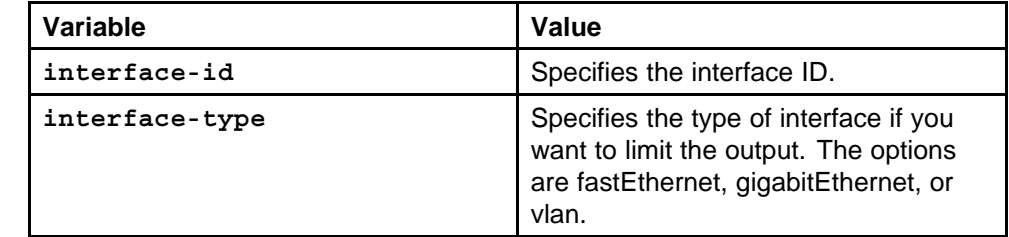

#### **Default**

None

### **Command mode**

Privileged Executive Mode

#### **Related commands**

None

### **show ipv6 neighbor**

View entries in the neighbor cache.

#### **Syntax**

```
show ipv6 neighbor [<ipv6addr>] [type {other|dynamic|stati
c|local}] [interface <interface-type> <interface-id>]
```
#### **Parameters**

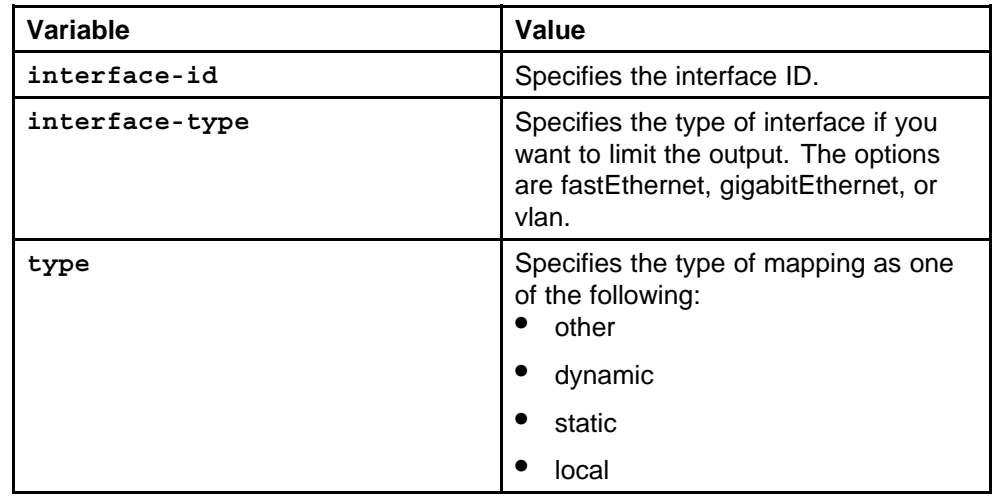

None

**Command mode** Privileged Executive Mode

**Related commands** None

### **show ipv6 nd-prefix interface**

View all configured neighbor discovery prefixes.

#### **Syntax**

**show ipv6 nd-prefix interface <interface-type> <interface-id>]**

#### **Parameters**

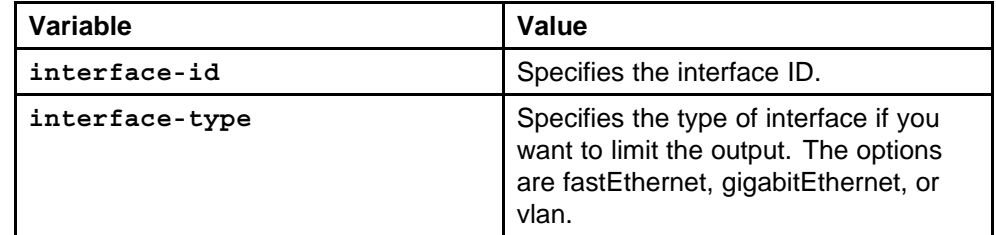

#### **Default**

None

#### **Command mode**

Privileged Executive Mode

#### **Related commands**

None

#### **show ipv6 ospf area**

Display information about OSPF area parameters.

#### **Syntax**

**show ipv6 ospf area**

#### **Parameters**

None

#### **Default**

#### **Command mode**

Privileged Executive Mode

#### **Related commands**

None

### **show ip ospf interface**

Display information about the OSPF parameters of the specified port or all ports.

#### **Syntax**

```
show ip ospf interface [<interface-type>] [<interface-id>]
[vrf <WORD/1-16>] [vrfids <0-255>]
```
#### **Parameters**

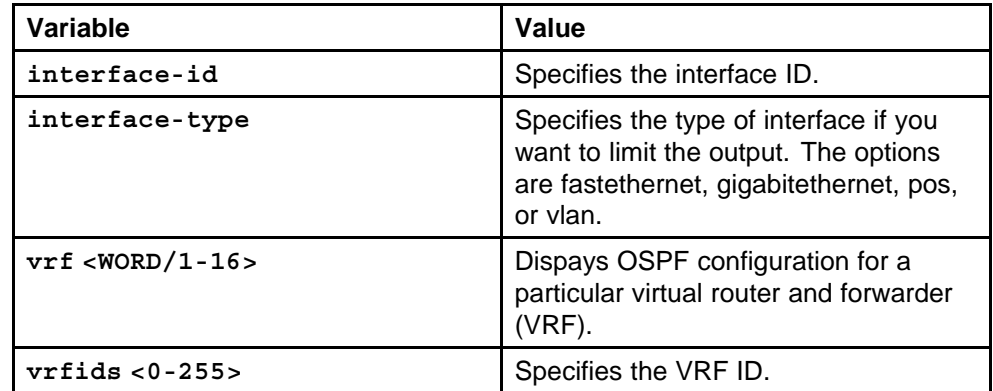

### **Default**

None

### **Command mode**

Privileged Executive Mode

### **Related commands**

None

### **show ipv6 ospf**

Display the current OSPF settings for the switch.

### **Syntax**

**show ipv6 ospf**

#### **Parameters**

None

**Command mode** Privileged Executive Mode

**Related commands** None

### **show ipv6 ospf vlan interface**

Display information about the OSPF interface.

#### **Syntax**

```
show ipv6 ospf interface [{vlan|fastEthernet|gigabitEther
net} {vlan-id|slot/port}]
```
#### **Parameters**

None

**Default**

None

**Command mode** Privileged Executive Mode

**Related commands** None

# **show ipv6 ospf int-timers**

Display OSPF interface timer settings.

### **Syntax**

**show ipv6 ospf int-timers**

**Parameters** None

#### **Default**

None

### **Command mode**

Privileged Executive Mode

#### **Related commands** None

### **show ipv6 ospf lsdb**

Display the OSPF link-state database (LSDB) table.

#### **Syntax**

```
show ipv6 ospf lsdb [scope <1-3>] [tunnel <1-2147483647>]
[area <A.B.C.D>] [lsa-type <1-8>] [adv-rtr <A.B.C.D>]
[lsid <0-4294967295>] [detail]
```
#### **Parameters**

None

#### **Default**

None

**Command mode** Privileged Executive Mode

**Related commands**

None

# **show ipv6 ospf neighbor**

Display OSPF neighbors configuration information.

#### **Syntax**

**show ipv6 ospf neighbor**

### **Parameters**

None

### **Default**

None

### **Command mode** Privileged Executive Mode

**Related commands** None

### **show ip ospf interface vlan**

View OSPFv3 information for VLANs.

### **Syntax**

**show ip ospf interface vlan <vlan-id>**

### **Parameters**

None

**Command mode** Privileged Executive Mode

**Related commands** None

# **show ipv6 tunnel**

Display the general tunnel information.

### **Syntax**

**show ipv6 tunnel [<tunnel-id>] [local <A.B.C.D>] [remote <A.B.C.D>] [detail]**

#### **Parameters**

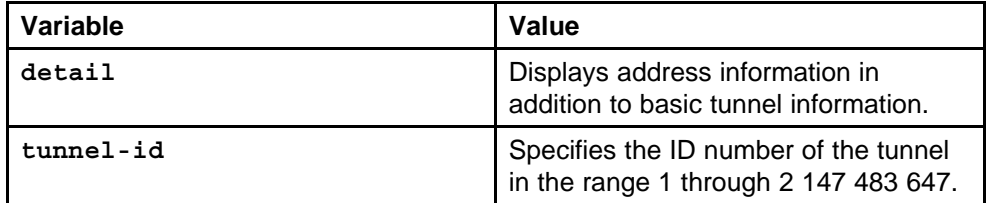

### **Default**

None

### **Command mode**

Privileged Executive Mode

### **Related commands**

# **IPX Routing commands**

This chapter describes the Nortel Command Line Interface (NNCLI) commands to help you configure Internet Packet Exchange (IPX) on the Ethernet Routing Switch 8600.

### **Navigation**

- ["ipx network brouter interface" \(page 446\)](#page-445-0)
- ["ipx network vlan interface" \(page 447\)](#page-446-0)
- ["ipx forwarding" \(page 448\)](#page-447-0)
- ["show ipx basic" \(page 449\)](#page-448-0)
- ["ipx rip" \(page 449\)](#page-448-0)
- ["ipx sap service" \(page 450\)](#page-449-0)
- ["ipx maximum-routes" \(page 451\)](#page-450-0)
- ["ipx routing-method" \(page 451\)](#page-450-0)
- ["ipx static-route" \(page 452\)](#page-451-0)
- ["pvc-1483 ipx" \(page 452\)](#page-451-0)
- ["pvc-1483 muxipipx" \(page 453\)](#page-452-0)
- ["ipx rsmlt" \(page 453\)](#page-452-0)
- ["show ipx interface" \(page 454\)](#page-453-0)
- ["show ipx circuit" \(page 454\)](#page-453-0)
- ["show ipx config" \(page 455\)](#page-454-0)
- ["show ipx default" \(page 455\)](#page-454-0)
- ["show ipx route" \(page 456\)](#page-455-0)
- ["show ipx sap" \(page 456\)](#page-455-0)
- ["show ipx statistics" \(page 457\)](#page-456-0)
- ["show ipx routingmethod" \(page 457\)](#page-456-0)
- ["show ipx rsmlt" \(page 457\)](#page-456-0)
- <span id="page-445-0"></span>• ["show interfaces atm 1483" \(page 458\)](#page-457-0)
- ["ipx rip input-network-filter ethernet" \(page 458\)](#page-457-0)
- ["ipx sap output-sap-filter" \(page 459\)](#page-458-0)
- ["ipx sap input-sap-filter interface" \(page 460\)](#page-459-0)
- ["ipx rip output-rip-filter vlan interface" \(page 461\)](#page-460-0)
- ["ipx sap input-network-filter vlan interface" \(page 461\)](#page-460-0)
- ["ipx netlist" \(page 462\)](#page-461-0)
- ["ipx netlist network" \(page 462\)](#page-461-0)
- ["ipx route-policy" \(page 463\)](#page-462-0)
- ["ipx servlist" \(page 465\)](#page-464-0)
- ["show ipx list-policy" \(page 466\)](#page-465-0)
- ["show ipx netlist" \(page 466\)](#page-465-0)
- ["show ipx route-policy" \(page 467\)](#page-466-0)
- ["show ipx service-list" \(page 467\)](#page-466-0)
- ["trace ipx-policy rip input-network-filter" \(page 467\)](#page-466-0)
- ["trace ipx-policy rip output-network-filter" \(page 468\)](#page-467-0)
- ["trace ipx-policy sap input-network-filter" \(page 468\)](#page-467-0)
- ["trace ipx-policy sap" \(page 469\)](#page-468-0)

### **ipx network brouter interface**

Configure an IPX brouter interface to support IPX routing on an Ethernet port.

#### **Syntax**

```
ipx network <ipxnetnum> <1-4094> encapsulation [mac_offset
<0-65535>][tick <1-2147483647>]
```
#### **Parameters**

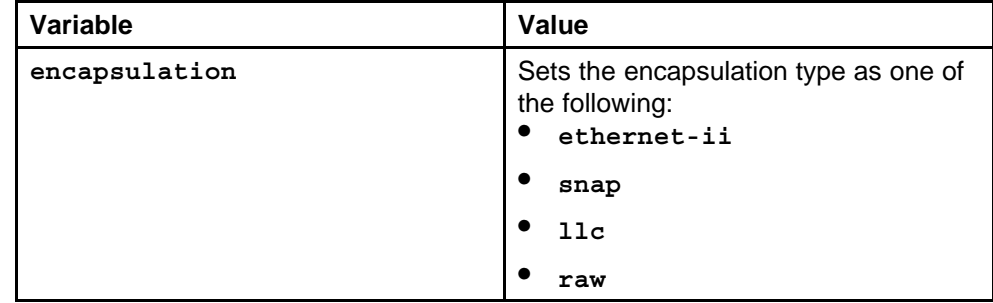

<span id="page-446-0"></span>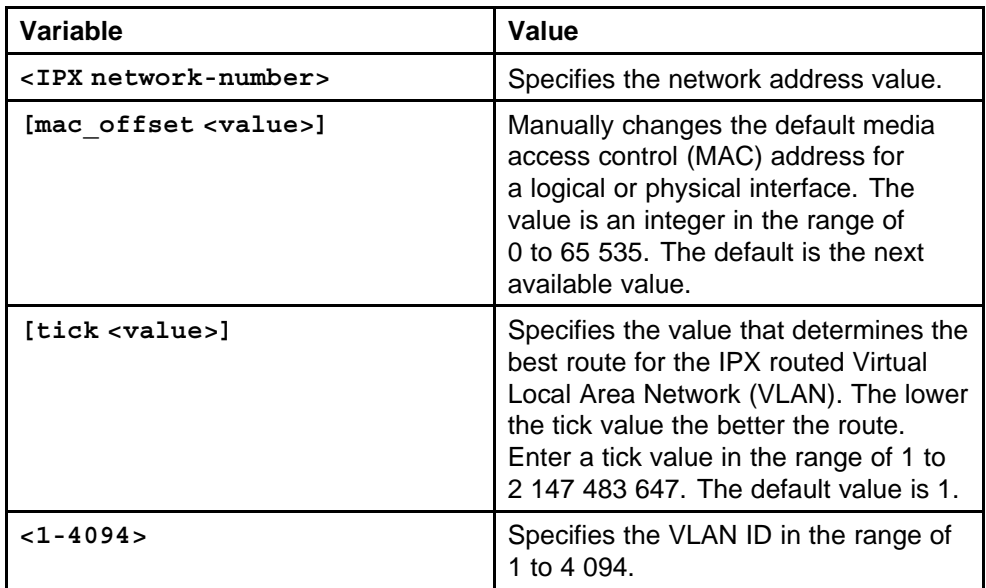

None

### **Command mode**

Global Configuration Mode

#### **Next command mode**

Interface Configuration Mode

#### **Related commands**

None

### **ipx network vlan interface**

Configure an IPX VLAN interface to create a VLAN for IPX routing.

#### **Syntax**

**ipx network <ipxnetnum> encapsulation [mac\_offset <0-65535>][tick <1-2147483647>]**

### **Parameters**

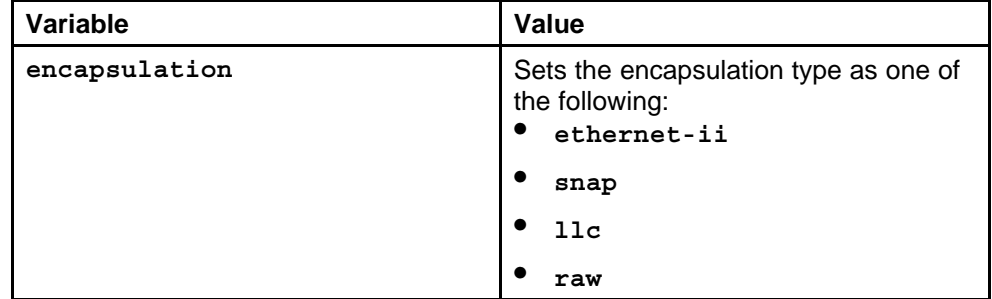

<span id="page-447-0"></span>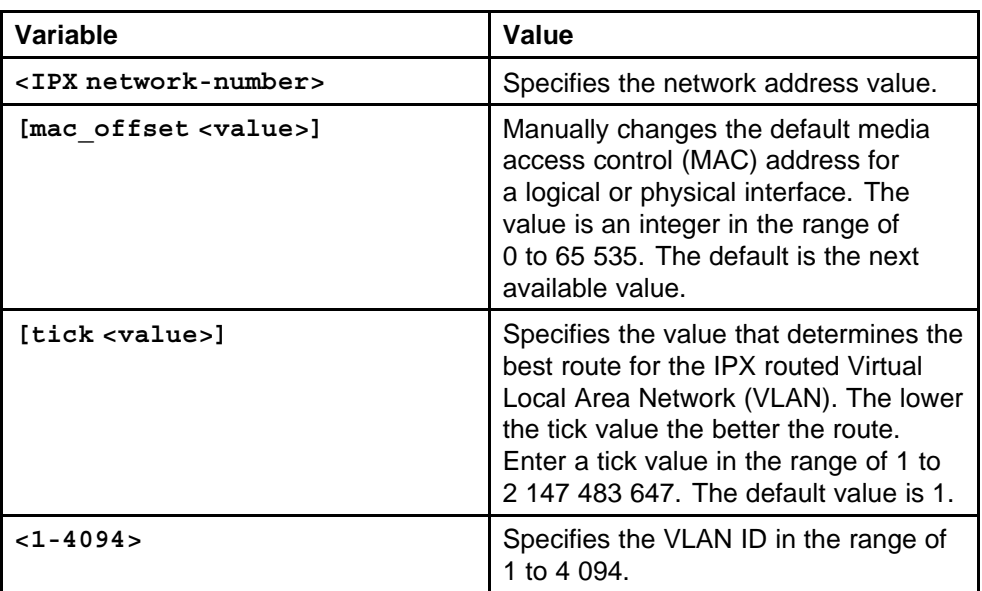

None

#### **Command mode**

Global Configuration Mode

#### **Next command mode**

VLAN Interface Configuration Mode

#### **Related commands**

None

### **ipx forwarding**

Configure IPX forwarding to enable, disable, or view the current configuration of IPX forwarding globally or on a specified IPX network.

#### **Syntax**

**ipx forwarding [<ipxnetnum>]**

#### **Parameters**

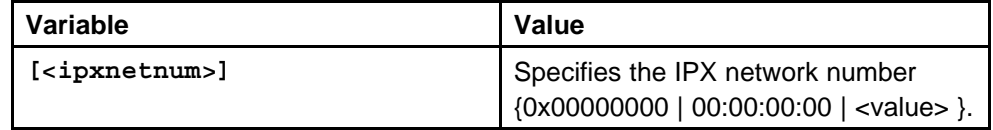

#### **Default**

#### <span id="page-448-0"></span>**Command mode**

Global Configuration Mode

#### **Related commands**

None

### **show ipx basic**

View the current IPX configuration.

**Syntax**

**show ipx basic**

### **Parameters**

None

#### **Default**

None

#### **Command mode**

Privileged Executive Mode

#### **Related commands**

None

### **ipx rip**

Configure the IPX Routing Information Protocol (RIP) on an IPX interfaces to set the IPX RIP interface.

#### **Syntax**

**ipx rip**

#### **Parameters**

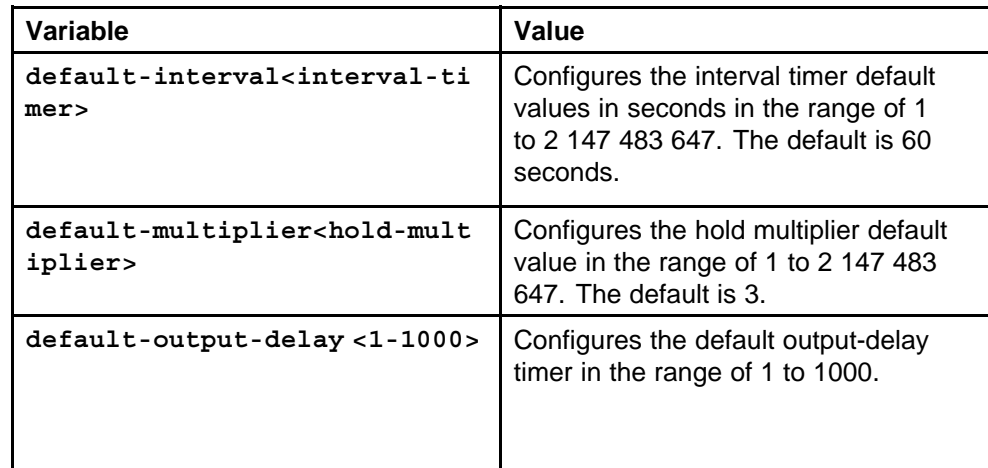

<span id="page-449-0"></span>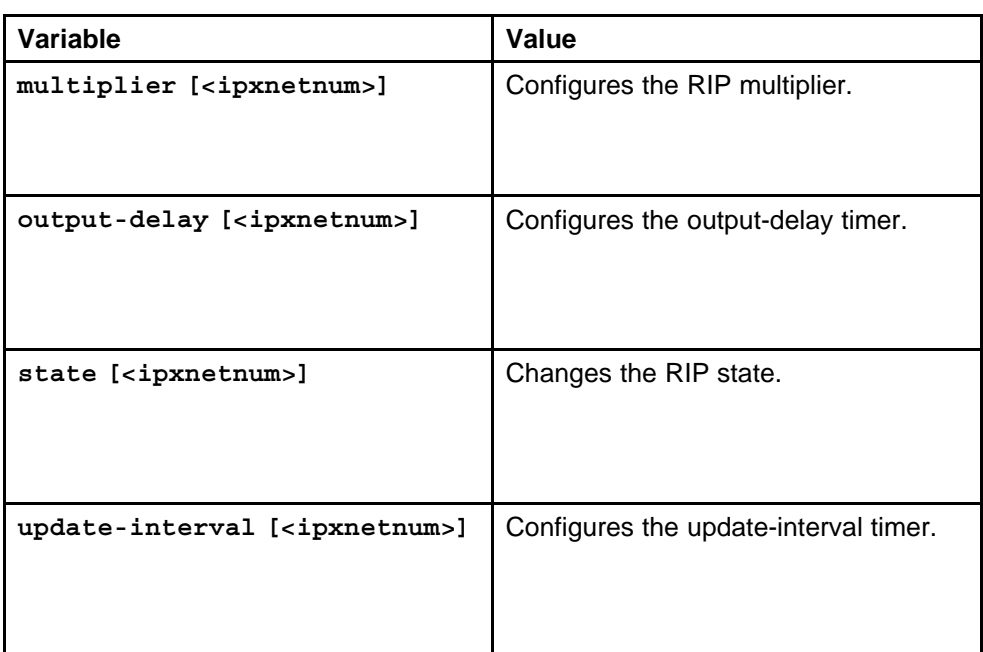

None

### **Command mode**

Global Configuration Mode

### **Related commands**

None

### **ipx sap service**

Configure the IPX Service Advertisement Protocol (SAP) on an IPX interface to provide a name resolution mechanism for clients to resolve the addresses of services on an IPX internetwork.

### **Syntax**

```
ipx sap service <0-65535|0x0-0xffff> <WORD/1-47>
<0x00:0x00:0x00:0x00.0x00:0x00:0x00:0x00:0x00:0x00>
<1-15>
```
#### **Parameters**

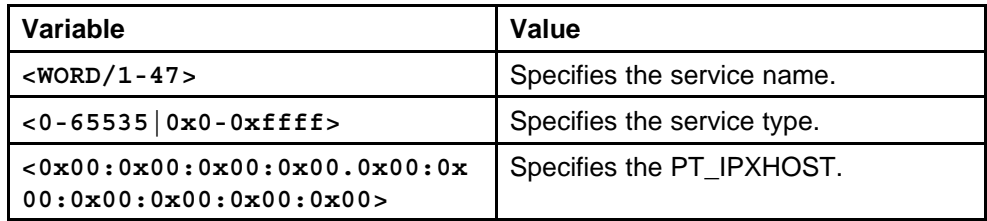

None

<span id="page-450-0"></span>**Command mode** Global Configuration Mode

### **Related commands**

None

### **ipx maximum-routes**

Configure an IPX set to determine how IPX operates.

#### **Syntax**

**ipx maximum-routes <128-8000>**

#### **Parameters**

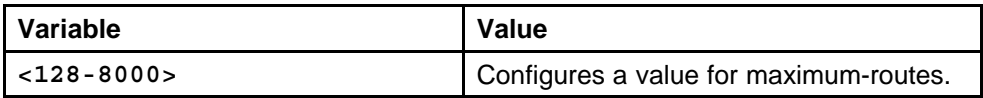

### **Default**

None

#### **Command mode**

Global Configuration Mode

# **Related commands**

None

### **ipx routing-method**

Enable the IPX routing method globally to assign the routing method to ticks or hops.

### **Syntax**

**ipx routing-method {tick|hop}**

#### **Parameters**

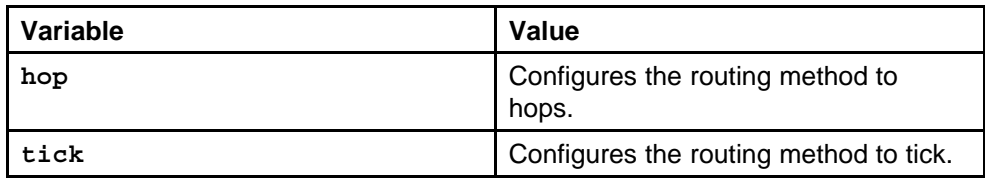

### **Default**

#### <span id="page-451-0"></span>**Command mode**

Global Configuration Mode

#### **Related commands**

None

#### **ipx static-route**

Configure an IPX static-route to force the router to make specific forwarding decisions.

#### **Syntax**

```
ipx static-route <ipxnetnum> <0x00:0x00:0x00:0x00.0x00:0x
00:0x00:0x00:0x00:0x00> <1-15> <1-2147483647>
```
#### **Parameters**

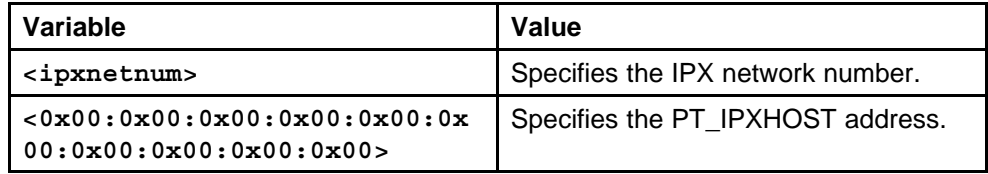

#### **Default**

None

#### **Command mode**

Global Configuration Mode

#### **Related commands**

None

#### **pvc-1483 ipx**

Configure an IPX on single Asynchronous Transfer Mode (ATM) Permanent virtual connection (ATM-PVC) by using 1483 encapsulation so that the IPX can operate over an ATM link.

#### **Syntax**

**pvc-1483 ipx [port <portList>] <1-4094>**

#### **Parameters**

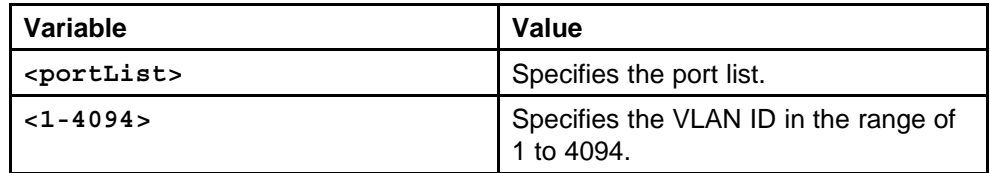

None

<span id="page-452-0"></span>**Command mode** Global Configuration Mode

#### **Next command mode**

ATM Interface Configuration Mode

#### **Related commands**

None

### **pvc-1483 muxipipx**

Configure multiplex IPX over a single ATM PVC to create a multiples Multiplex Internet Protocol emulated local area network (muxIplpx ELAN).

#### **Syntax**

**pvc-1483 ipx [port <portList>] <1-4094> <0-255.0-4095> <A.B.C.D>**

#### **Parameters**

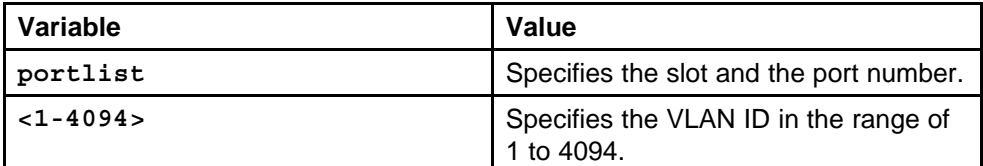

#### **Default**

None

#### **Command mode**

Global Configuration Mode

#### **Next command mode**

ATM Interface Configuration Mode

### **Related commands**

None

### **ipx rsmlt**

Configure VLAN IPX Routed MultiLink Trunk (RSMLT) for each IPX interface to enable IPX routing protocol on Layer-3 interfaces and VLANs.

#### **Syntax**

**ipx rsmlt**

#### <span id="page-453-0"></span>**Parameters**

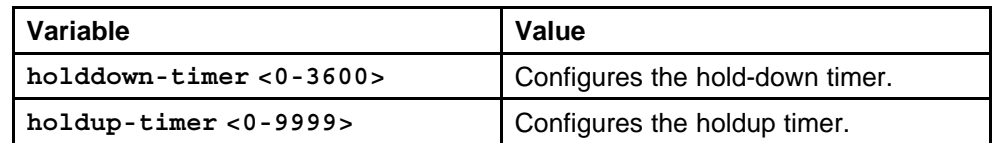

#### **Default**

None

#### **Command mode**

Global Configuration Mode

#### **Next command mode**

VLAN Interface Configuration Mode

#### **Related commands**

None

### **show ipx interface**

View the port information, IPX address, and encapsulation type.

#### **Syntax**

**show ipx interface <fastEthernet|gigabitEthernet> [<interface-id>]**

#### **Parameters**

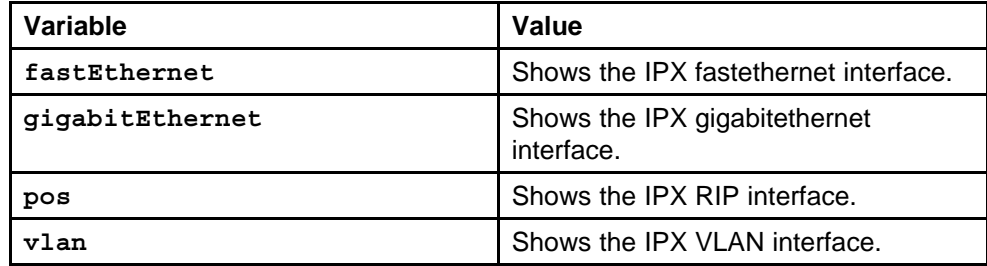

#### **Default**

None

#### **Command mode**

Privileged Executive Mode

# **Related commands**

None

### **show ipx circuit**

View the circuit configured for an IPX.

#### <span id="page-454-0"></span>**Syntax**

**show ipx circuit [<IPX-network-number>]**

### **Parameters**

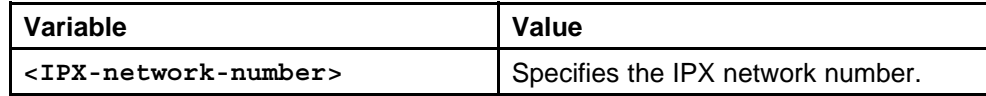

#### **Default**

None

#### **Command mode**

Privileged Executive Mode

#### **Related commands**

None

### **show ipx config**

View the IPX configuration information for a specified IPX network interface.

#### **Syntax**

**show ipx config [<IPX-network-number>]**

#### **Parameters**

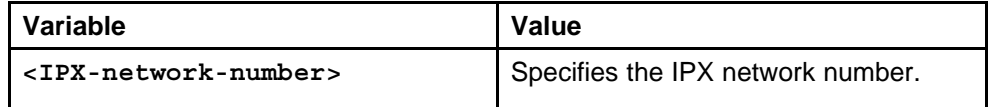

#### **Default**

None

#### **Command mode**

Privileged Executive Mode

#### **Related commands**

None

### **show ipx default**

View the default value of the IPX parameters.

#### **Syntax**

**show ipx default**

#### **Parameters**

None

<span id="page-455-0"></span>**Command mode** Privileged Executive Mode

**Related commands** None

### **show ipx route**

View information about the IPX routes on the Ethernet Routing Switch 8600 or a specific IPX route, including the type, hop count, and ticks.

#### **Syntax**

**show ipx route [<ipxnetnum>]**

#### **Parameters**

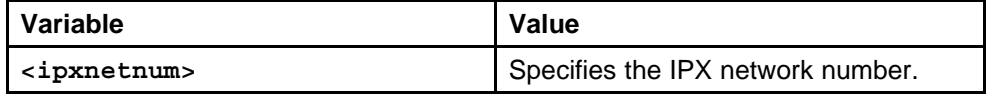

#### **Default**

None

### **Command mode**

Privileged Executive Mode

#### **Related commands**

None

### **show ipx sap**

View the IPX SAP service and type.

#### **Syntax**

**show ipx sap [WORD <0-32>]**

#### **Parameters**

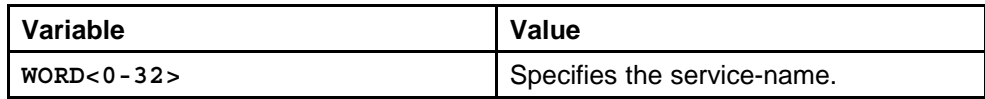

#### **Default**

None

#### **Command mode**

Privileged Executive Mode

#### <span id="page-456-0"></span>**Related commands**

None

### **show ipx statistics**

View the IPX statistics and monitor performance for the specified IPX network number.

#### **Syntax**

**show ipx statistics [<ipx-network-number>]**

#### **Parameters**

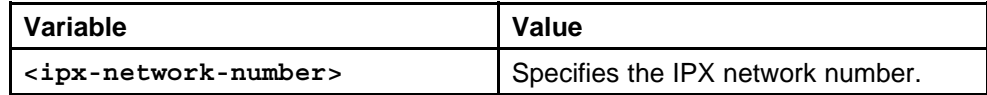

### **Default**

None

#### **Command mode**

Privileged Executive Mode

### **Related commands**

None

### **show ipx routingmethod**

View the routing method (ticks or hops) information.

### **Syntax**

**show ipx routingmethod**

# **Parameters**

None

### **Default**

None

### **Command mode** Privileged Executive Mode

**Related commands** None

### **show ipx rsmlt**

View the IPX RSMLT information for the specified local or peer Ethernet Routing Switch 8600.

#### <span id="page-457-0"></span>**Syntax**

**show ipx rsmlt**

#### **Parameters**

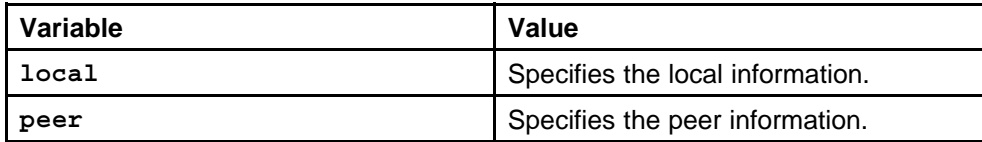

#### **Default**

None

#### **Command mode**

Privileged Executive Mode

#### **Related commands**

None

### **show interfaces atm 1483**

View ATM 1483 bridge, IP, and IPX information.

#### **Syntax**

**show interfaces atm 1483 [<1-4094>] [<portList>]**

#### **Parameters**

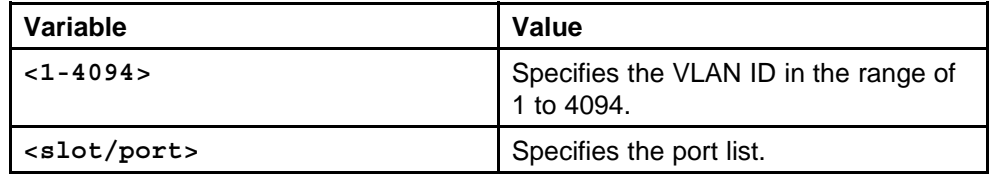

#### **Default**

None

#### **Command mode**

Privileged Executive Mode

#### **Related commands**

None

### **ipx rip input-network-filter ethernet**

Create a RIP In or Out policy on an Ethernet interface to determine which RIP traffic is allowed on the IPX virtual local area network (VLAN).

#### **Syntax**

**ipx rip input-network-filter <ipxnetnum> <WORD/0-15>**

#### <span id="page-458-0"></span>**Parameters**

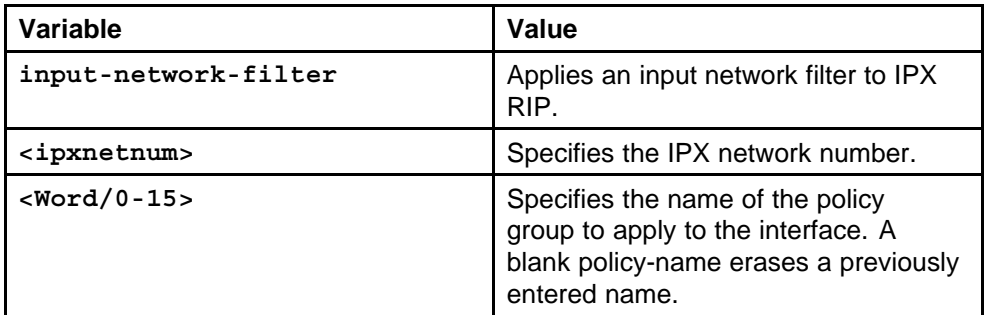

#### **Default**

None

#### **Command mode**

Global Configuration Mode

#### **Next command mode**

VLAN Interface Configuration Mode

### **Related commands**

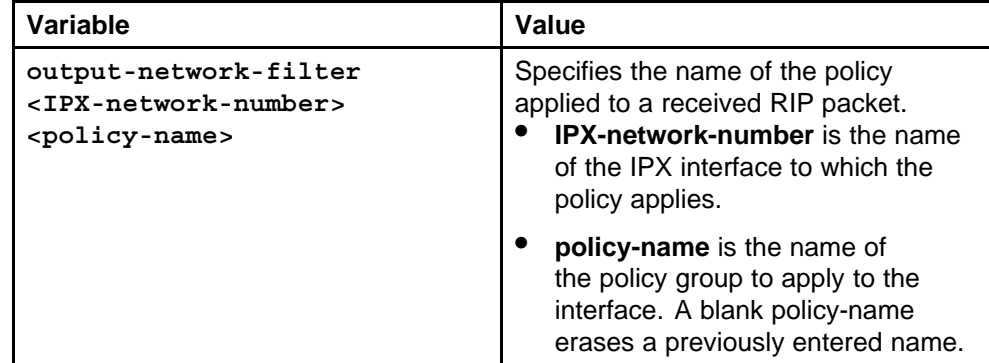

### **ipx sap output-sap-filter**

Configure a SAP In or Out policy to create a SAP In or Out policy on a SAP interface.

#### **Syntax**

**ipx sap output-sap-filter <ipxnetnum> <WORD/0-15> output-sap-filter <IPX-network-number> <WORD/0-15>**

### **Parameters**

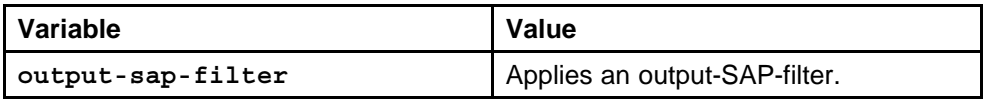

<span id="page-459-0"></span>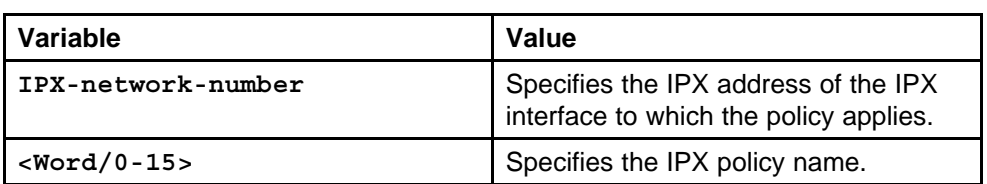

None

#### **Command mode**

Global Configuration Mode

#### **Next command mode**

VLAN Interface Configuration Mode

### **Related commands**

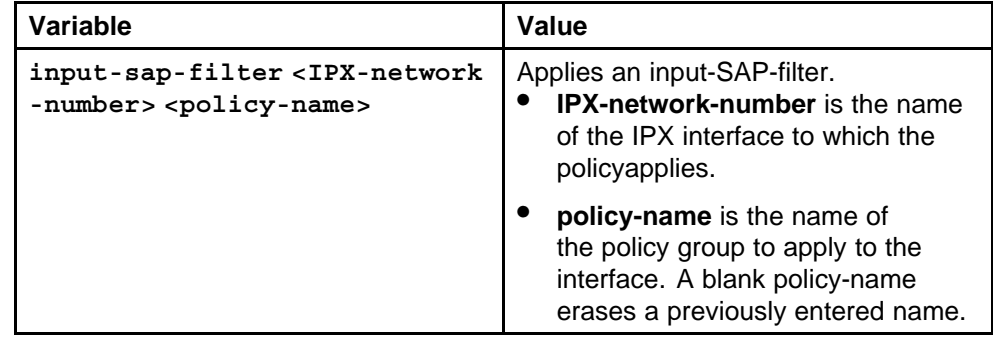

### **ipx sap input-sap-filter interface**

Configure a SAP In or Out policy on an interface to create a SAP In or Out policy on an interface.

### **Syntax**

**ipx sap input-sap-filter <ipxnetnum> <WORD/0-15>**

#### **Parameters**

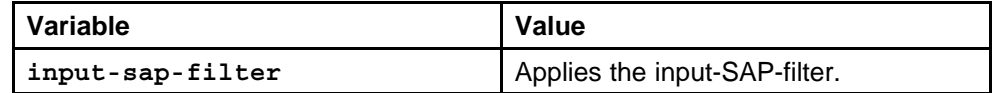

#### **Default**

None

### **Command mode**

Global Configuration Mode

#### **Next command mode**

Interface Configuration Mode

#### <span id="page-460-0"></span>**Related commands**

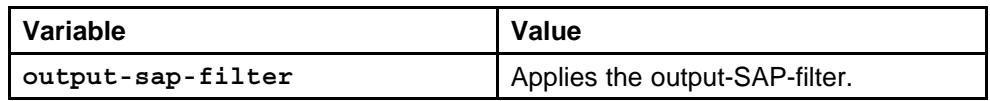

### **ipx rip output-rip-filter vlan interface**

Configure a RIP In or Out policy to create RIP In or Out policy on a VLAN interface.

#### **Syntax**

```
ipx rip output-rip-filter <ipxnetnum> <WORD/0-15>
```
#### **Parameters**

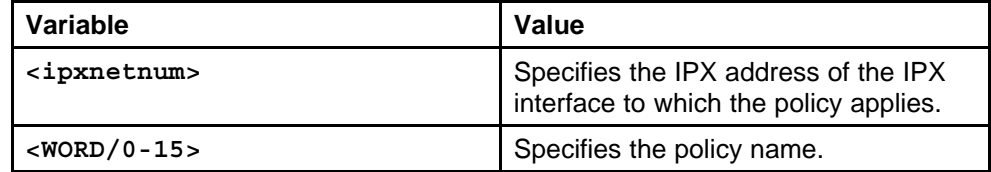

#### **Default**

None

### **Command mode**

Global Configuration Mode

#### **Next command mode**

VLAN Interface Configuration Mode

### **Related commands**

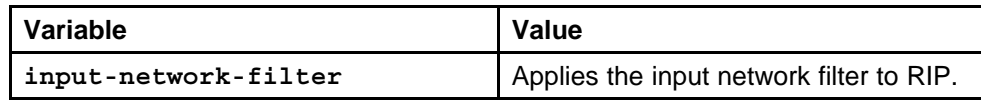

### **ipx sap input-network-filter vlan interface**

Configure a SAP In or Out policy to create SAP In or Out policy on VLAN an interface.

#### **Syntax**

**ipx sap input-network-filter <ipxnetnum> <WORD/0-15>**

#### **Parameters**

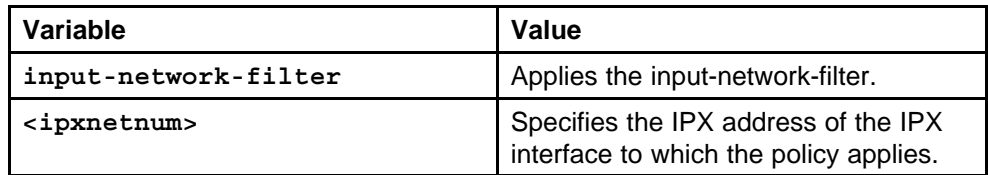

None

<span id="page-461-0"></span>**Command mode**

Global Configuration Mode

#### **Next command mode**

VLAN Interface Configuration Mode

#### **Related commands**

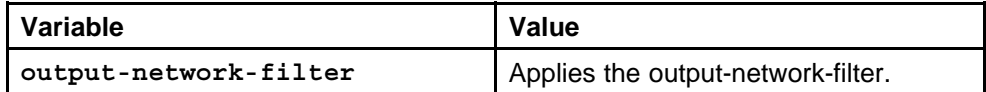

### **ipx netlist**

Configure an IPX netlist to create a set of IPX network addresses that both RIP and SAP policies can use.

#### **Syntax**

**ipx netlist <WORD/0-15>**

#### **Parameters**

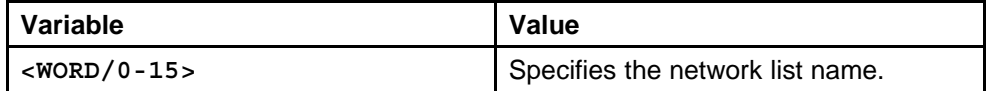

#### **Default**

None

#### **Command mode**

Global Configuration Mode

#### **Related commands**

None

### **ipx netlist network**

Configure the IPX netlist add-network to create a new entry in the network lists.

#### **Syntax**

**ipx netlist <WORD/0-15> network <ipxnetnum> [to <ipxnetnum>]**

#### <span id="page-462-0"></span>**Parameters**

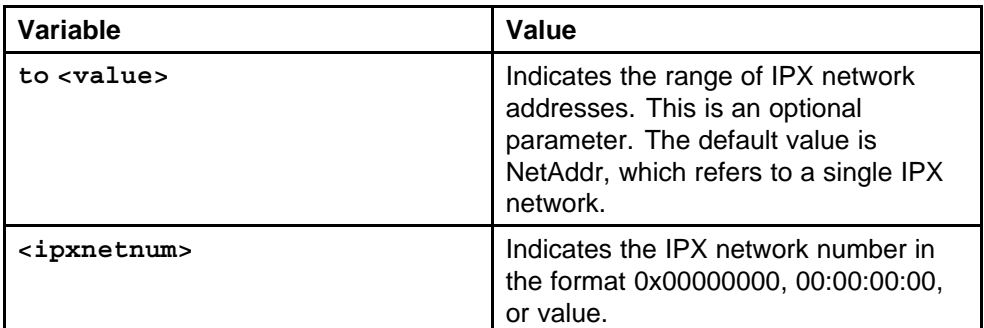

#### **Default**

None

### **Command mode**

Global Configuration Mode

### **Related commands**

None

# **ipx route-policy**

Configure the IPX route policy to create policy groups that both RIP and SAP protocols can use.

#### **Syntax**

**ipx route-policy <WORD/0-15> <1-65535>**

### **Parameters**

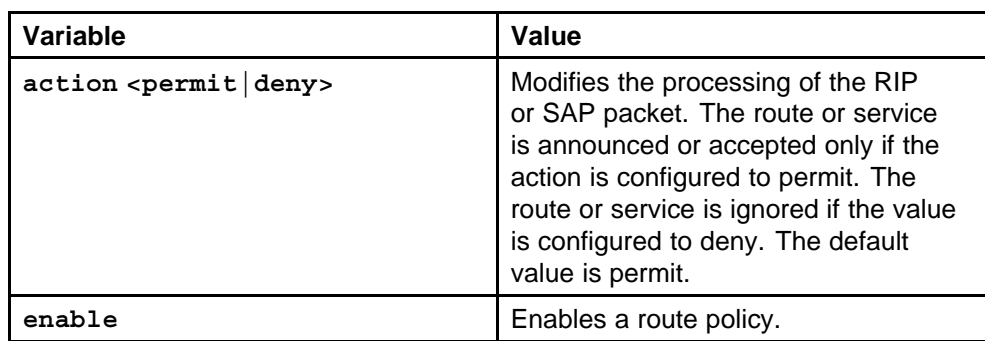

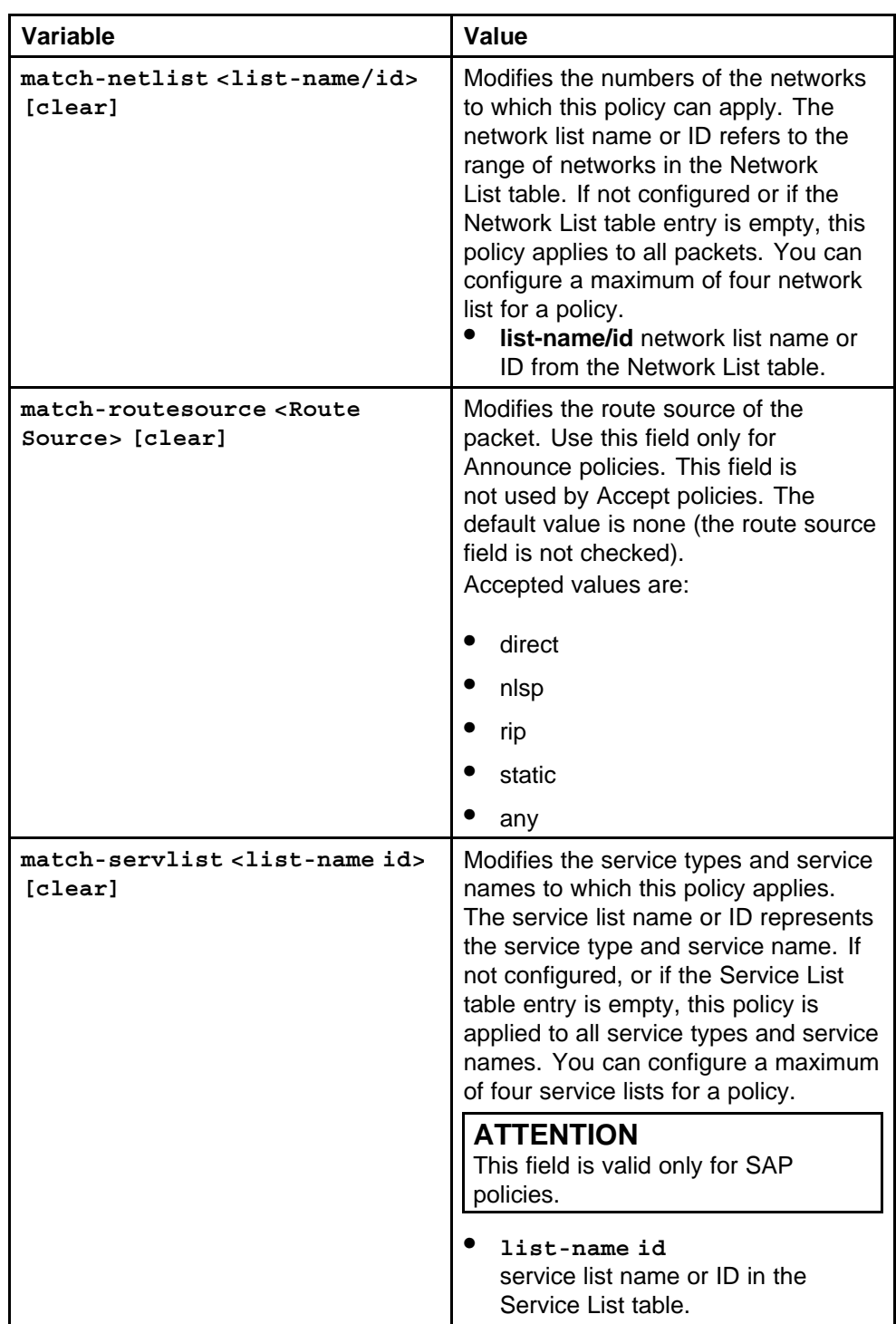

<span id="page-464-0"></span>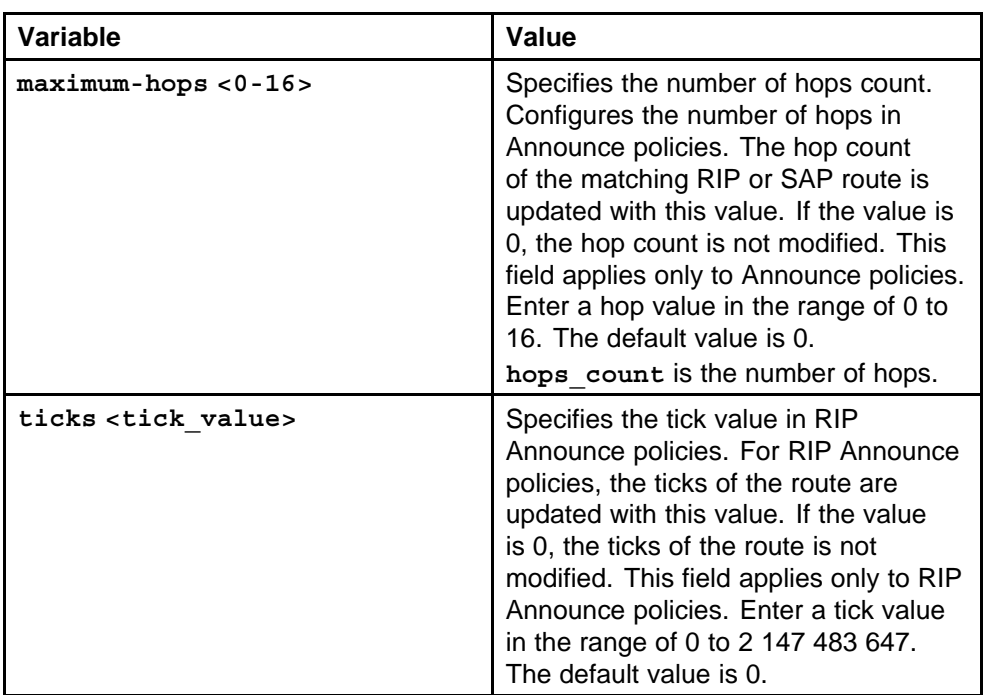

None

#### **Command mode**

Global Configuration Mode

#### **Related commands**

None

# **ipx servlist**

Configure the IPX service list to assign the IPX network service name information.

#### **Syntax**

**ipx servlist <WORD/0-15> name <WORD/0-15>**

#### **Parameters**

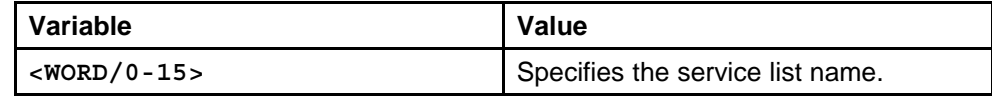

### **Default**

None

#### **Command mode**

Global Configuration Mode

#### <span id="page-465-0"></span>**Related commands**

None

### **show ipx list-policy**

View information about list policies for an interface.

#### **Syntax**

**show ipx list-policy [<interface>] [<ipxnetnum>]**

#### **Parameters**

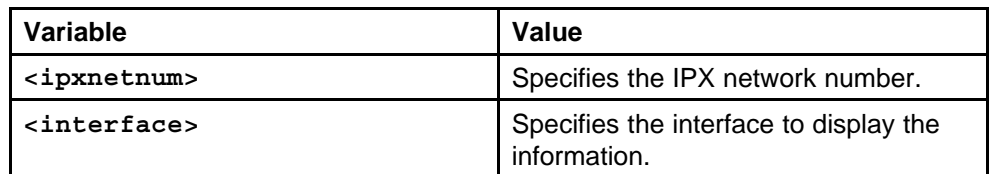

#### **Default**

None

#### **Command mode**

Privileged Executive Mode

#### **Related commands**

None

### **show ipx netlist**

View information about the network list.

#### **Syntax**

**show ipx netlist <1-1000> [<network <ipxnetnum>]**

#### **Parameters**

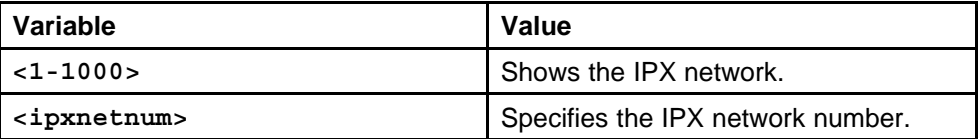

#### **Default**

None

#### **Command mode**

Privileged Executive Mode

### **Related commands**

### <span id="page-466-0"></span>**show ipx route-policy**

View information about a route policy.

#### **Syntax**

**show ipx route-policy <1-65535>**

#### **Parameters**

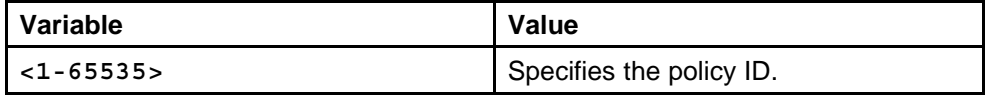

#### **Default**

None

### **Command mode**

Privileged Executive Mode

#### **Related commands**

None

### **show ipx service-list**

View the information about the network list.

#### **Syntax**

**show ipx service-list [<1-1000> [service-type <0x0-0xffff>] [service-name <WORD/1-47>]**

#### **Parameters**

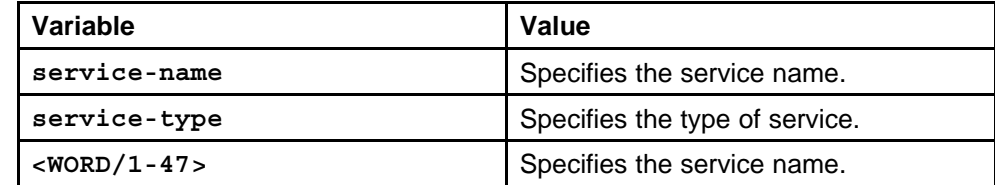

#### **Default**

None

#### **Command mode**

Privileged Executive Mode

#### **Related commands**

None

### **trace ipx-policy rip input-network-filter**

Trace the IPX RIP In policy to control trace support for RIP In policy routes, utility, and the interactions of packets for a protocol.

#### <span id="page-467-0"></span>**Syntax**

**trace ipx-policy rip input-network-filter <ipxnetnum>**

#### **Parameters**

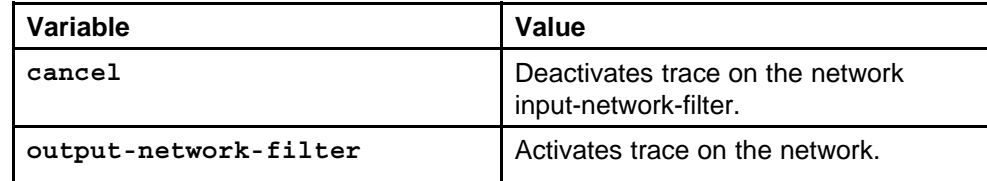

#### **Default**

None

#### **Command mode**

Privileged Executive Mode

#### **Related commands**

None

### **trace ipx-policy rip output-network-filter**

Trace an IPX RIP Out policy to control support for RIP In policy routes.

#### **Syntax**

**trace ipx-policy rip output-network-filter <ipxnetnum>**

#### **Parameters**

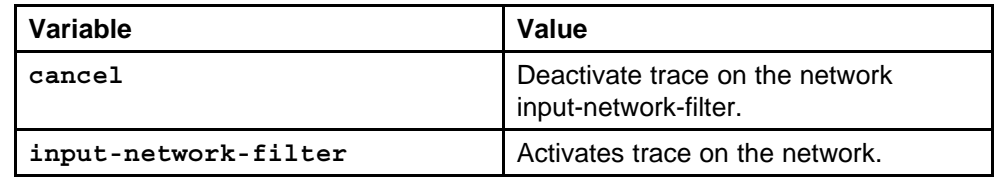

#### **Default**

None

#### **Command mode**

Privileged Executive Mode

#### **Related commands**

None

### **trace ipx-policy sap input-network-filter**

Trace IPX SAP In policy to control support for SAP In policy routes.

#### **Syntax**

**trace ipx-policy sap input-network-filter <ipxnetnum>**
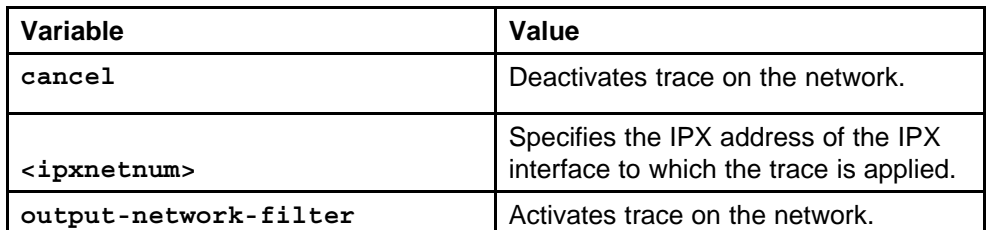

#### **Default**

None

#### **Command mode**

Privileged Executive Mode

#### **Related commands**

None

## **trace ipx-policy sap**

Control trace support for IPX SAP Out policy routes to control support for SAP Out policy routes.

#### **Syntax**

**trace ipx-policy sap {output-network-filter|output-sap -filter} <ipxnetnum>**

#### **Parameters**

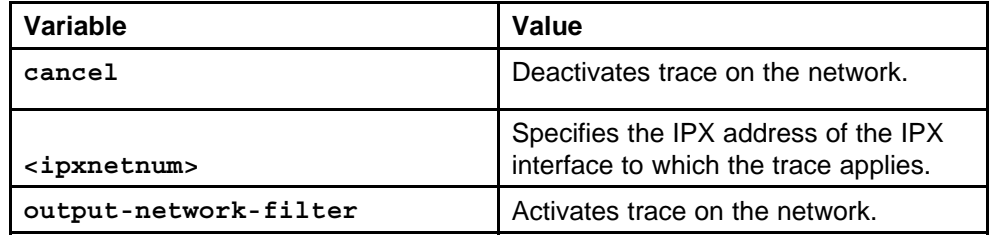

#### **Default**

None

#### **Command mode**

Privileged Executive Mode

#### **Related commands**

None

# **IGAP commands**

This chapter describes the Nortel Networks Command Line Interface (NNCLI) commands to configure an Internet Group Membership Authentication Protocol (IGAP) enabled Remote Authentication Dial-In User Service (RADIUS) server.

## **Navigation**

- "ip address" (page 471)
- ["ip igmp version" \(page 472\)](#page-471-0)
- ["ip pim mode sparse" \(page 473\)](#page-472-0)
- ["ip pim enable" \(page 473\)](#page-472-0)
- ["ip igmp igap" \(page 474\)](#page-473-0)
- ["clear ip igmp igap-counters" \(page 474\)](#page-473-0)
- ["ip igmp generate-log" \(page 475\)](#page-474-0)
- ["radius mcast-addr-attr-value" \(page 475\)](#page-474-0)
- ["radius igap-timeout-log-fsize" \(page 476\)](#page-475-0)
- ["vendorname nasIPaddress type version.log" \(page 476\)](#page-475-0)
- ["radius server host" \(page 477\)](#page-476-0)
- ["radius server host used-by igap" \(page 478\)](#page-477-0)
- ["show ip igmp igap" \(page 479\)](#page-478-0)
- ["show ip igmp igap group" \(page 479\)](#page-478-0)
- ["show ip igmp igap counters" \(page 480\)](#page-479-0)

## **ip address**

Configure the IP routing operation on the switch to enable IGAP configuration.

#### <span id="page-471-0"></span>**Syntax**

**ip address {ipaddr <a.b.c.d>}{Network mask <a.b.c.d>} [<Mac\_offset value>]**

#### **Parameters**

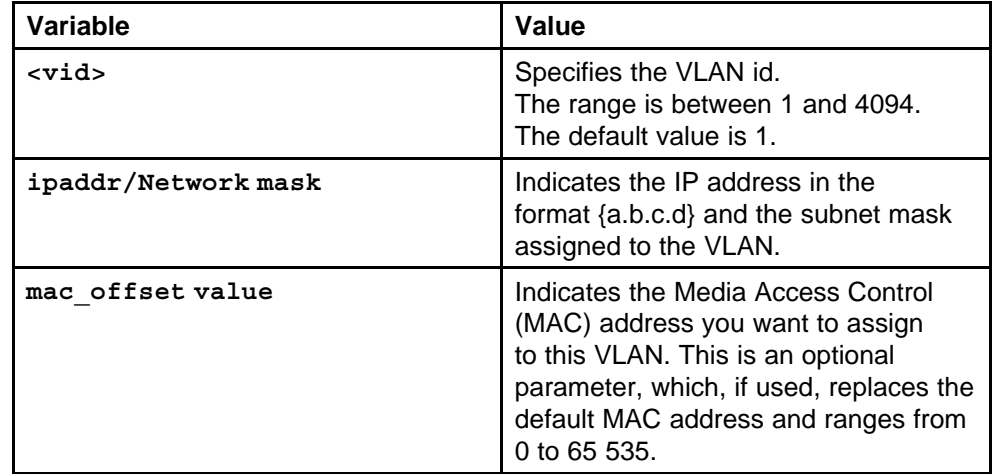

#### **Default**

None

#### **Command mode**

Global Configuration Mode

#### **Next command mode**

VLAN Interface Configuration Mode

## **Related commands**

None

## **ip igmp version**

Set the version of IGMP on each VLAN on the switch to enable IGAP configuration.

## **Syntax**

**ip igmp version 2**

#### **Parameters**

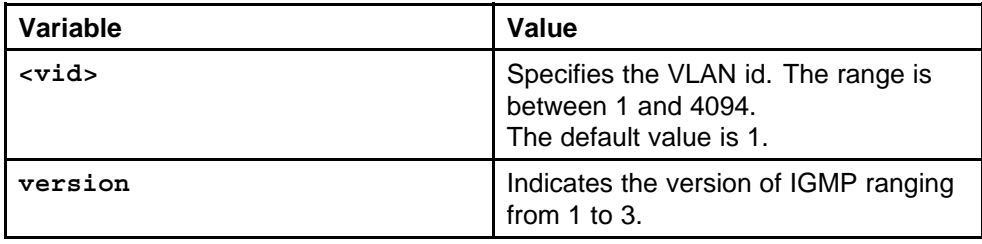

<span id="page-472-0"></span>**Default**

None

**Command mode** Global Configuration Mode

**Next command mode** VLAN Interface Configuration Mode

**Related commands**

None

## **ip pim mode sparse**

Enable PIM-SM globally on the switch to enable IGAP configuration.

#### **Syntax**

**ip pim mode sparse**

**Parameters** None

**Default**

None

**Command mode** Global Configuration Mode

**Related commands**

None

## **ip pim enable**

Enable PIM-SM on the VLAN to enable IGAP configuration.

#### **Syntax**

**ip pim enable**

#### **Parameters**

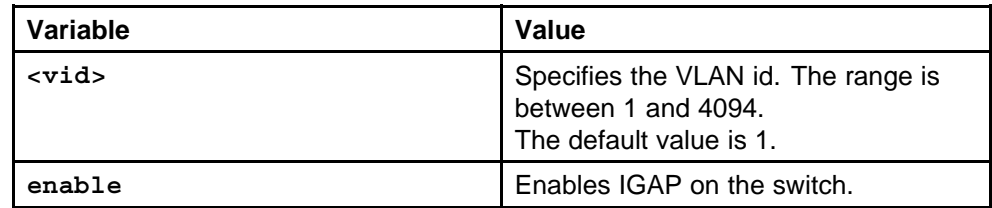

#### **Default**

None

#### <span id="page-473-0"></span>**Command mode**

Global Configuration Mode

#### **Next command mode**

VLAN Interface Configuration Mode

### **Related commands**

None

## **ip igmp igap**

Configure IGAP on an interface or a VLAN to authenticate and account the user for the clients receiving multicast streams on their networks.

#### **Syntax**

**ip igmp igap authentication**

#### **Parameters**

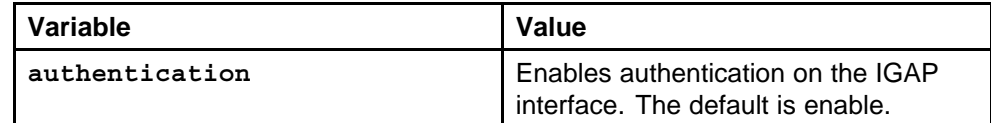

#### **Default**

None

#### **Command mode**

Global Configuration Mode

#### **Next command mode**

VLAN Interface Configuration Mode

### **Related commands**

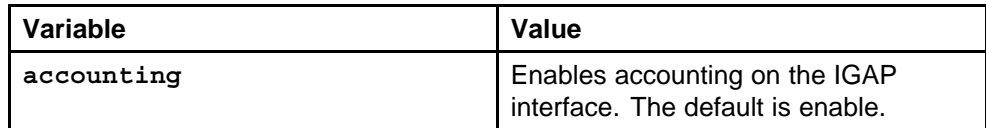

## **clear ip igmp igap-counters**

Clear IGAP counters on an interface or a VLAN to enable authentication and accounting process for the other multicast groups.

#### **Syntax**

**clear ip igmp igap-counters [vlan <1-4094>]**

<span id="page-474-0"></span>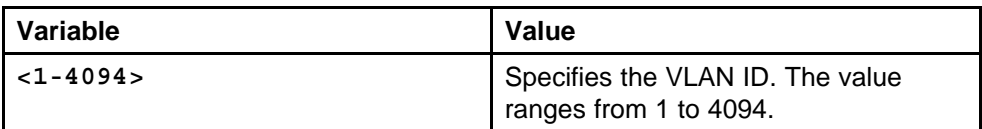

#### **Default**

None

#### **Command mode**

Privileged Executive Mode

#### **Related commands**

None

## **ip igmp generate-log**

Configure the Ip IGMP commands to manage the performance of the network.

#### **Syntax**

**ip igmp generate-log**

#### **Parameters**

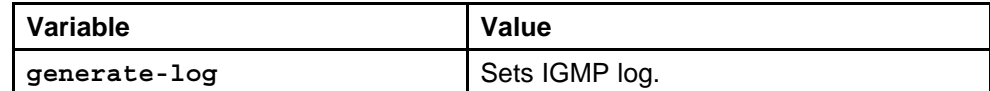

#### **Default**

None

#### **Command mode**

Global Configuration Mode

#### **Related commands**

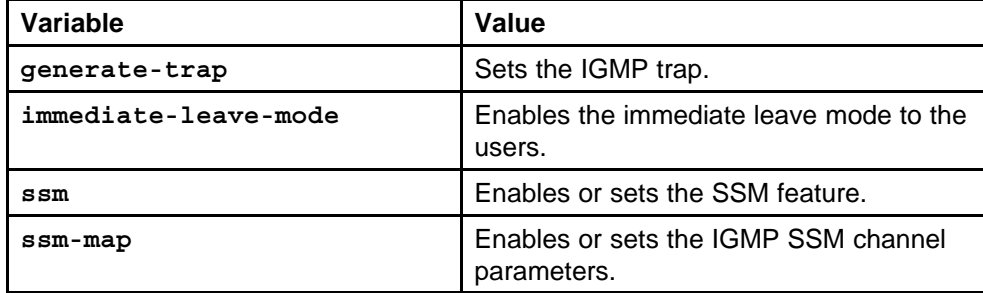

## **radius mcast-addr-attr-value**

Set vendor-specific attributes to configure IGAP with RADIUS.

#### <span id="page-475-0"></span>**Syntax**

**radius mcast-addr-attr-value <value>**

#### **Parameters**

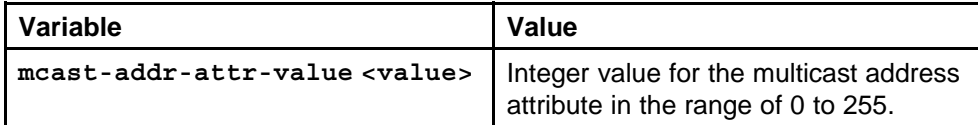

#### **Default**

None

#### **Command mode**

Global Configuration Mode

#### **Related commands**

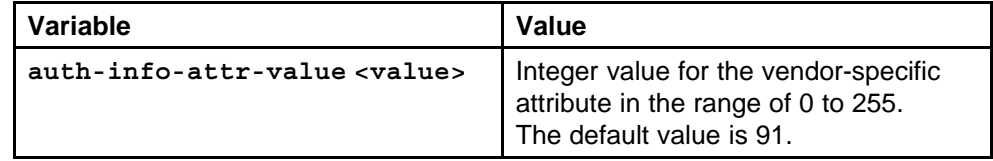

## **radius igap-timeout-log-fsize**

Set the timeout log file size to capture authentication and accounting information in an IGAP timeout log for each session.

#### **Syntax**

**radius igap-timeout-log-fsize <value>**

#### **Parameters**

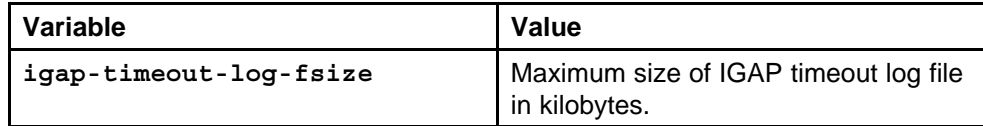

#### **Default**

None

#### **Command mode**

Global Configuration Mode

#### **Related commands**

None

## **vendorname nasIPaddress type version.log**

Store the IGAP timeout logs in the Ethernet Routing Switch 8600 in a PCMCIA file.

#### <span id="page-476-0"></span>**Syntax**

```
vendorname_nasIPaddress_type_version.log
```
#### **Parameters**

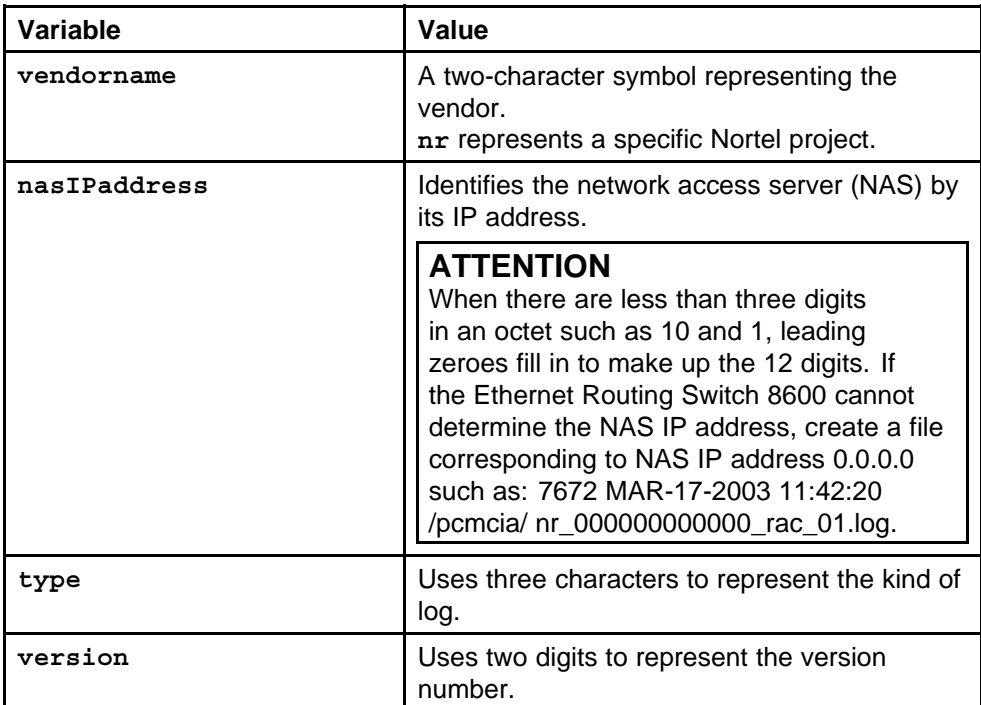

## **Default**

None

### **Command mode**

Global Configuration Mode

#### **Related commands**

None

## **radius server host**

Add an IGAP-enabled RADIUS server to configure the authentication and accounting of multicast streams.

#### **Syntax**

**radius server host {a.b.c.d} key WORD<0-32> used-by igap**

#### **Parameters**

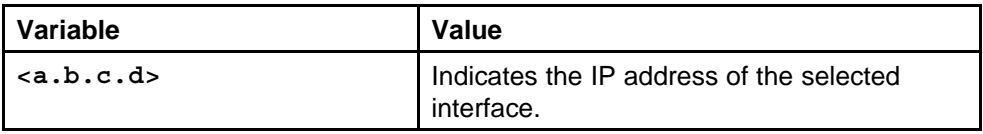

<span id="page-477-0"></span>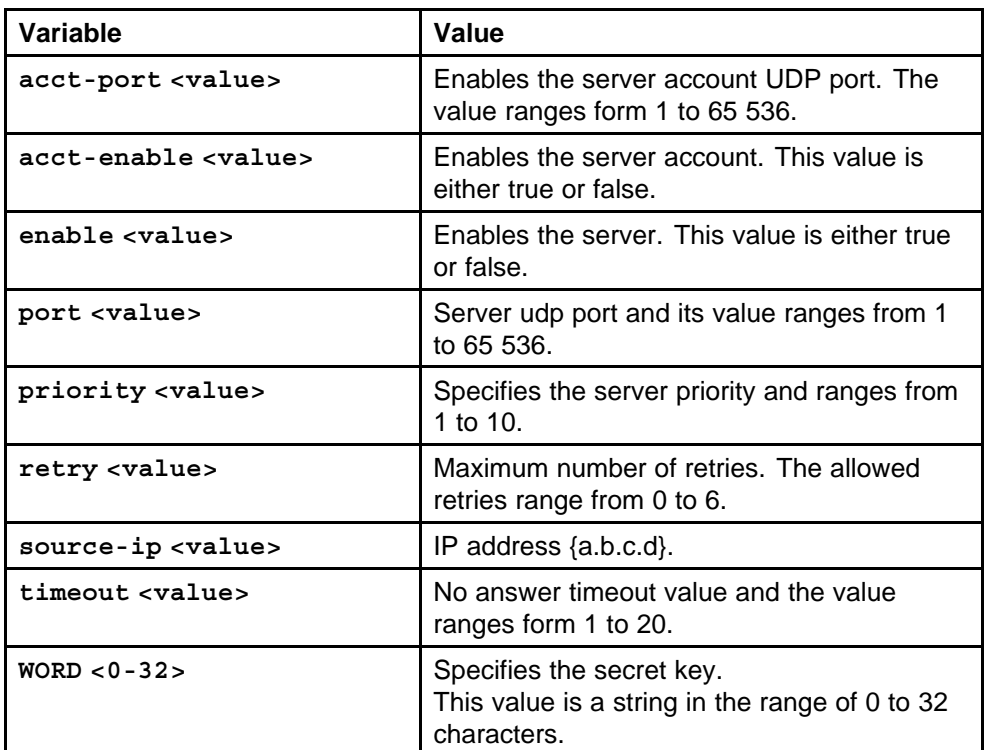

#### **Default**

None

#### **Command mode**

Global Configuration Mode

#### **Related commands**

None

## **radius server host used-by igap**

Set the IGAP-enabled RADIUS server parameters.

#### **Syntax**

**radius server host {a.b.c.d} used-by igap**

#### **Parameters**

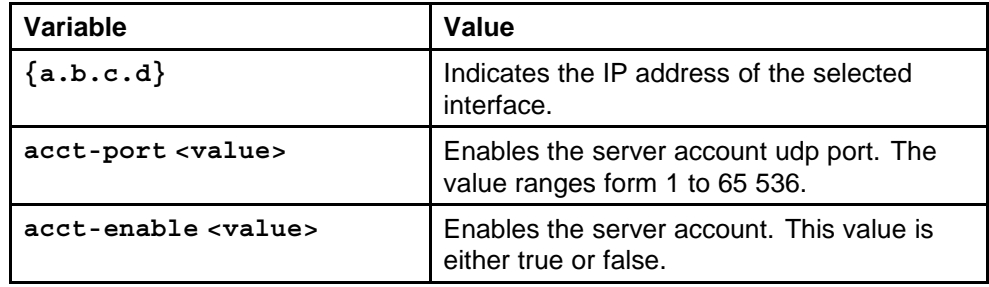

<span id="page-478-0"></span>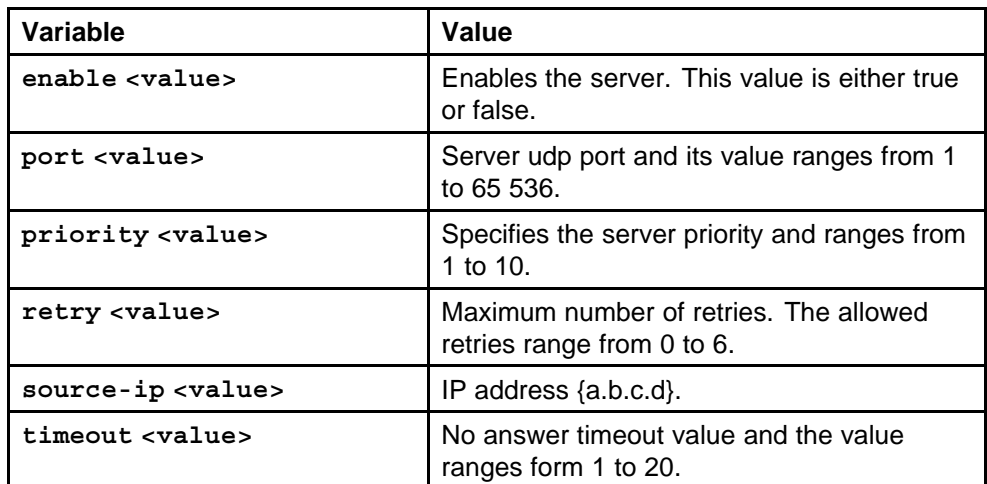

### **Default**

None

#### **Command mode**

Global Configuration Mode

### **Related commands**

None

## **show ip igmp igap**

Display information about IGAP-enabled interfaces.

### **Syntax**

**show ip igmp igap**

## **Parameters**

None

## **Default**

None

### **Command mode** Privileged Executive Mode

**Related commands** None

## **show ip igmp igap group**

Show the IGAP group information for the multicast sessions for the IGAP group members.

#### <span id="page-479-0"></span>**Syntax**

**show ip igmp igap group [count] [member-subnet <A.B.C.D/X or A.B.C.D/X.X.X.X or default>] [group <A.B.C.D>]**

#### **Parameters**

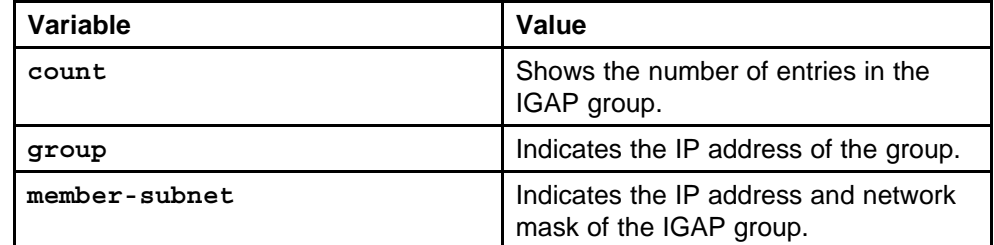

#### **Default**

None

#### **Command mode**

Privileged Executive Mode

#### **Related commands**

None

## **show ip igmp igap counters**

Troubleshoot IGAP network connectivity.

#### **Syntax**

**show ip igmp igap counters [vlan <value>]**

#### **Parameters**

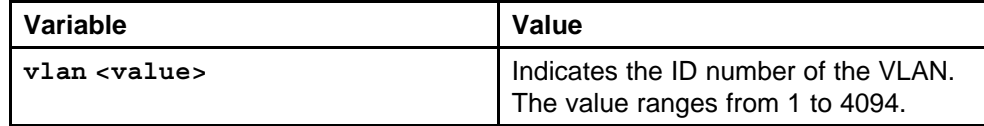

#### **Default**

None

#### **Command mode**

Privileged Executive Mode

#### **Related commands**

None

# **Link Aggregation, MLT, and SMLT commands**

This chapter describes the Nortel networks Command Line Interface (NNCLI) commands to configure link aggregation and MultiLink trunking on the Ethernet Routing Switch 8600.

## **Navigation**

- ["lacp" \(page 482\)](#page-481-0)
- ["lacp enable" \(page 483\)](#page-482-0)
- ["show lacp" \(page 484\)](#page-483-0)
- ["mlt" \(page 486\)](#page-485-0)
- ["mlt member" \(page 487\)](#page-486-0)
- ["no mlt member" \(page 487\)](#page-486-0)
- ["lacp enable key" \(page 488\)](#page-487-0)
- ["smlt" \(page 489\)](#page-488-0)
- ["ist peer-ip" \(page 489\)](#page-488-0)
- ["ist enable" \(page 490\)](#page-489-0)
- ["no ist enable" \(page 490\)](#page-489-0)
- ["no ist peer-ip" \(page 491\)](#page-490-0)
- ["smlt port" \(page 491\)](#page-490-0)
- ["sys smlt-on-single-cp" \(page 492\)](#page-491-0)
- ["sys hash-calc getmltindex traffic-type" \(page 492\)](#page-491-0)
- ["show mlt error collision" \(page 493\)](#page-492-0)
- ["show mlt error main" \(page 493\)](#page-492-0)
- ["show smlt" \(page 494\)](#page-493-0)
- ["vlacp" \(page 494\)](#page-493-0)
- ["show vlacp interface" \(page 496\)](#page-495-0)
- ["vlacp enable" \(page 497\)](#page-496-0)

## <span id="page-481-0"></span>**lacp**

Configure LACP parameters globally. When the LACP system priority is set globally, it applies to all LACP-enabled aggregators and ports.

#### **Syntax**

**lacp**

#### **Parameters**

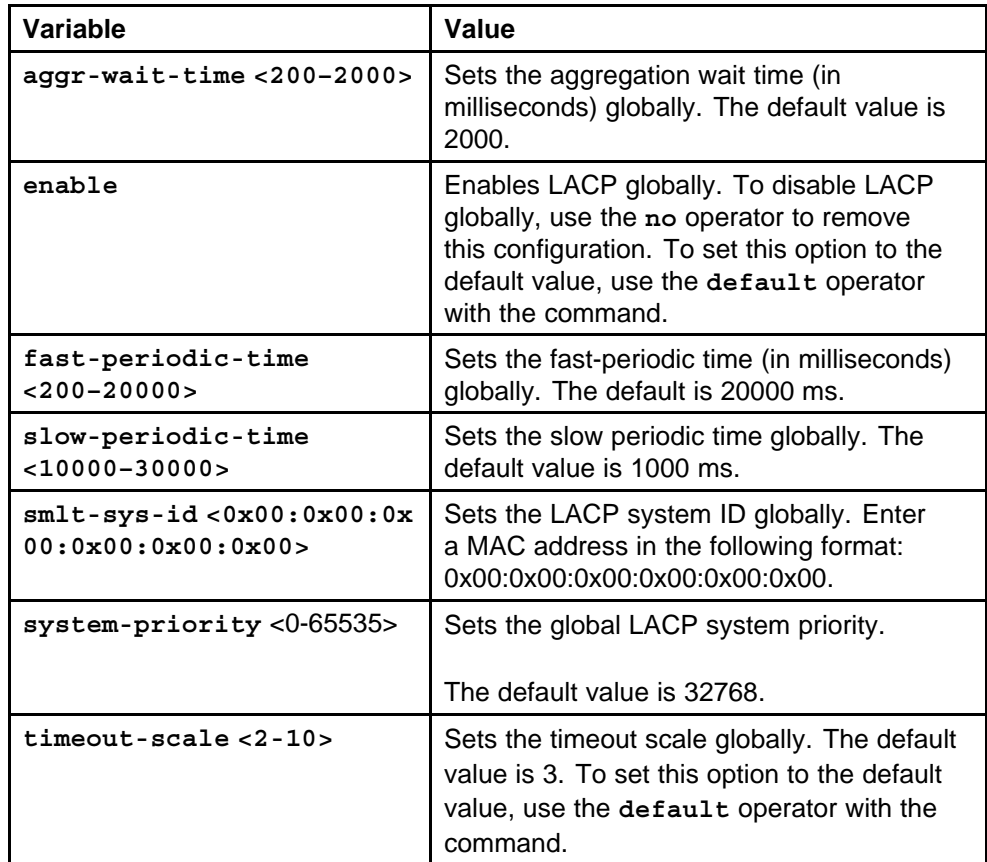

#### **Default**

The default is disabled.

#### **Command mode**

Global Configuration Mode

## **Related commands**

None

## <span id="page-482-0"></span>**lacp enable**

Configure LACP on a port to enable or disable LACP on the selected ports.

#### **Syntax**

**lacp enable**

#### **Parameters**

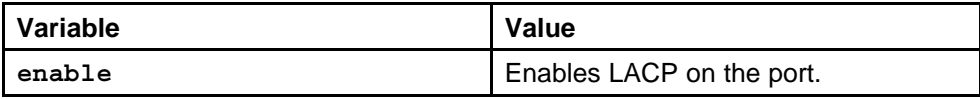

#### **Default**

The default is disabled.

#### **Command mode**

Global Configuration Mode

#### **Next command mode**

FastEthernet or GigabitEthernet Interface Configuration Mode

#### **Related commands**

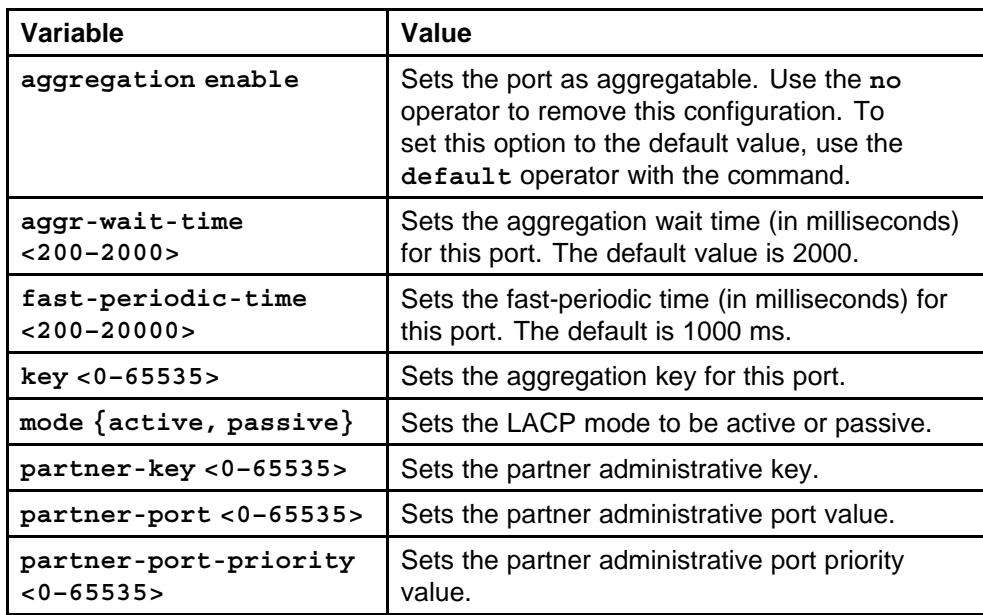

<span id="page-483-0"></span>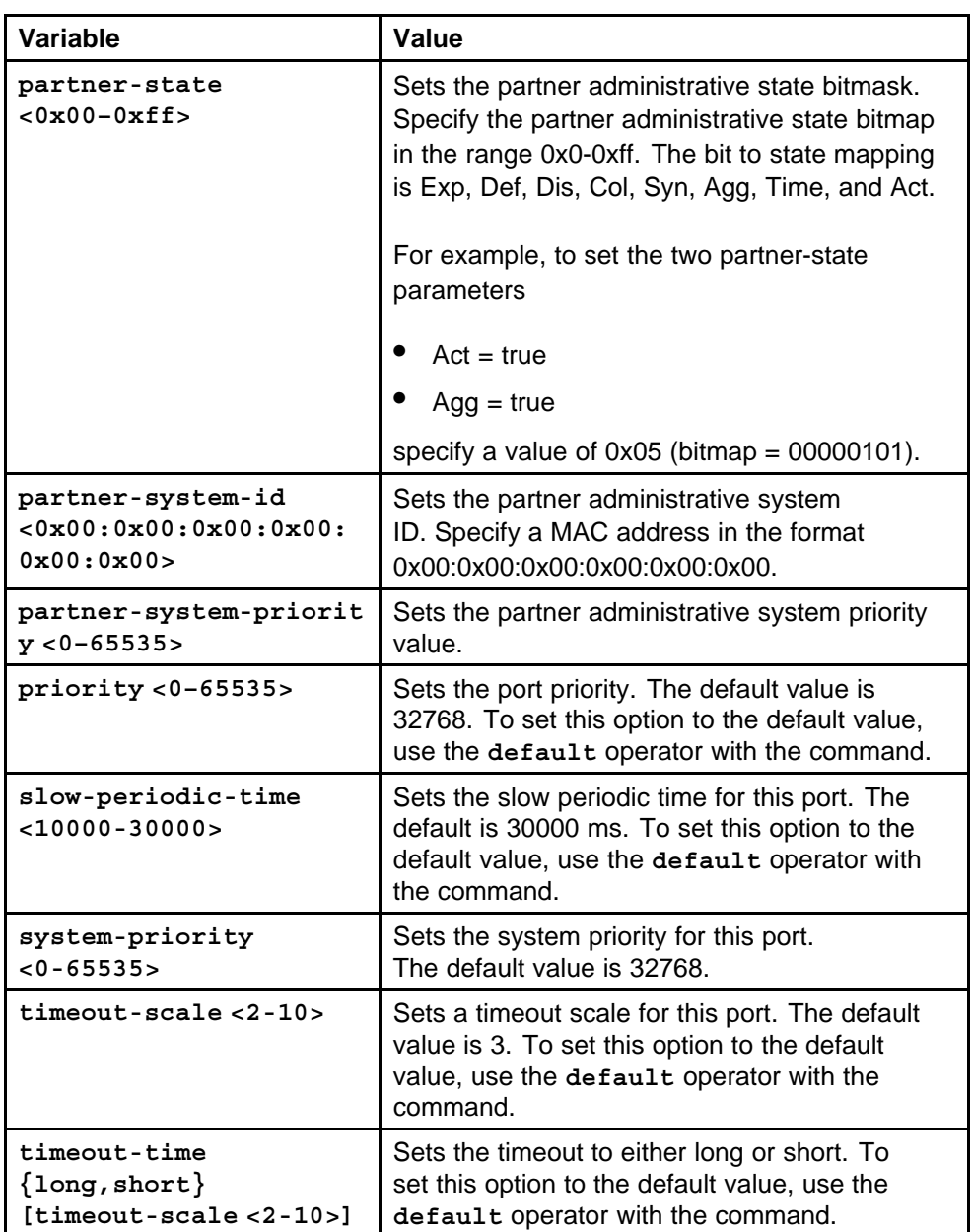

## **show lacp**

View LACP configuration information to determine the LACP parameters and to ensure your configuration is correct.

## **Syntax**

**show lacp**

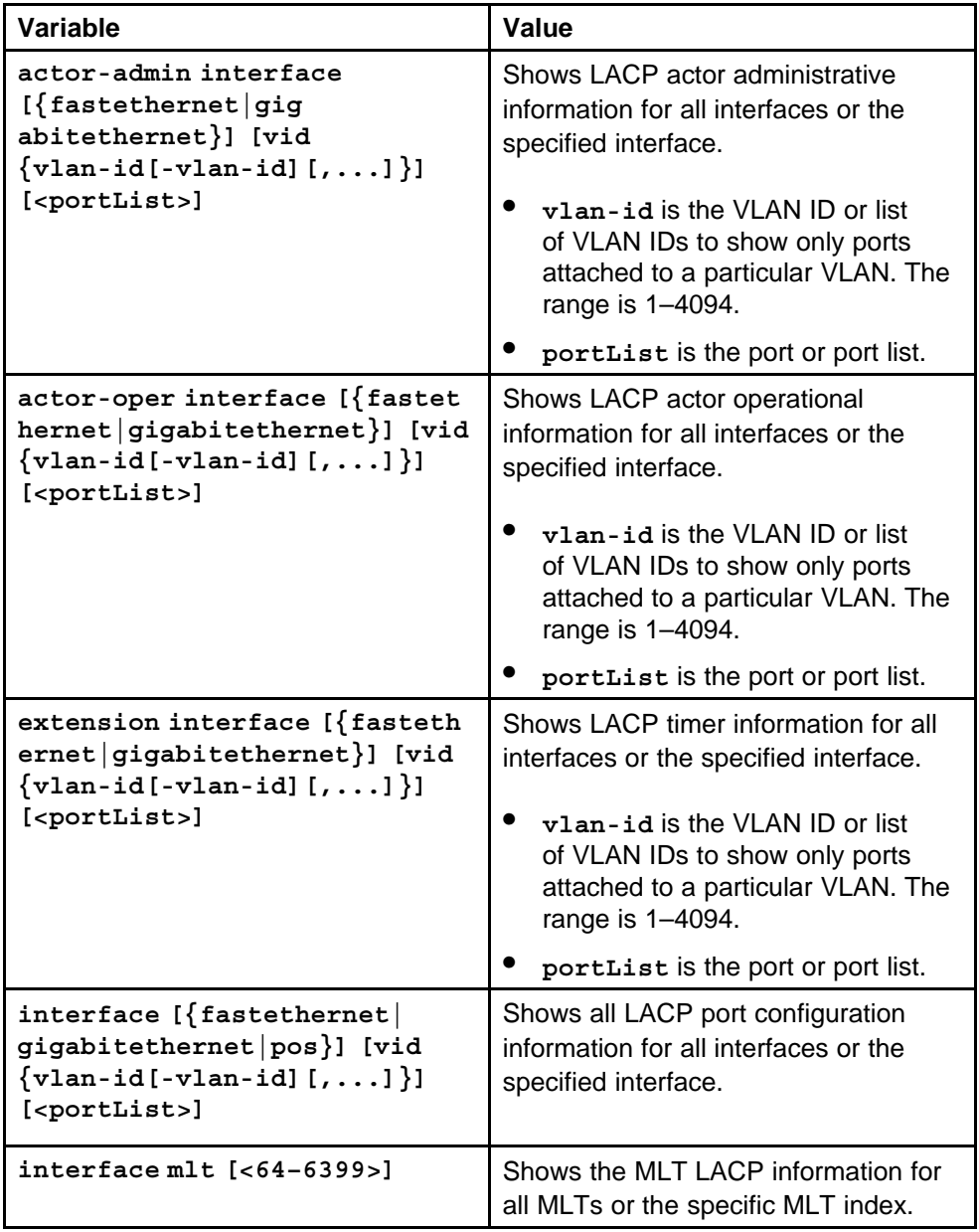

<span id="page-485-0"></span>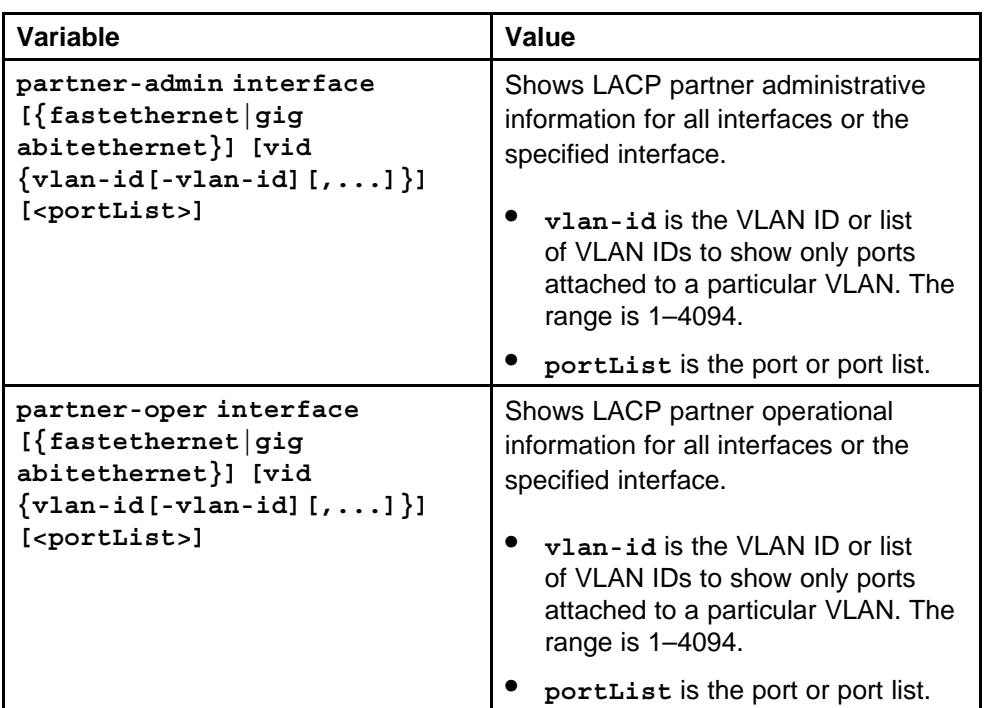

#### **Default**

None

#### **Command mode**

Privileged Executive Mode

## **Related commands**

None

## **mlt**

Configure an MLT to set up MLTs on the switch.

### **Syntax**

**mlt <mlt ID>**

#### **Parameters**

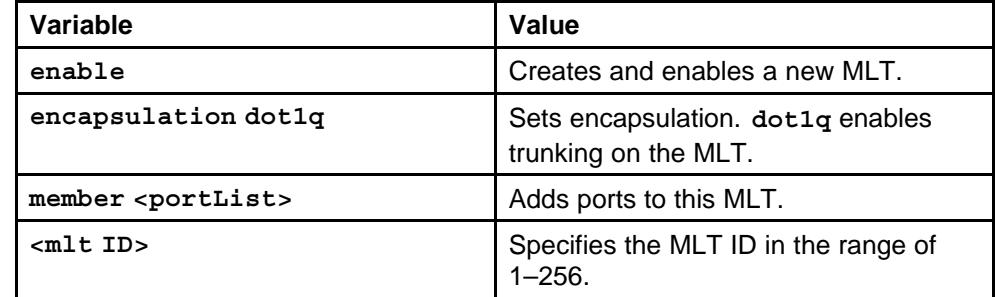

<span id="page-486-0"></span>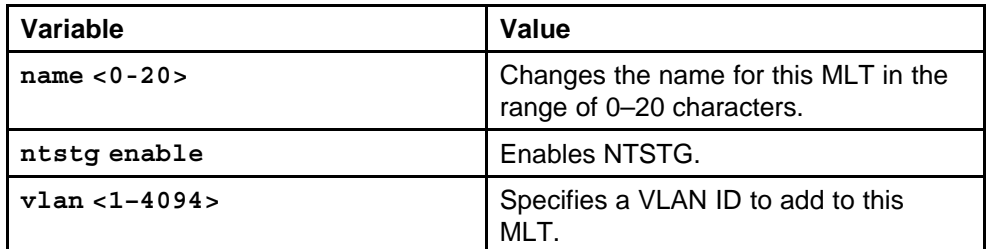

#### **Default**

None

#### **Command mode**

Global Configuration Mode

## **Related commands**

None

## **mlt member**

Add ports to an MLT LAG to add an existing VLAN to a link aggregation configuration.

#### **Syntax**

**mlt <1-256> member <portlist> vlan <1-4094>**

#### **Parameters**

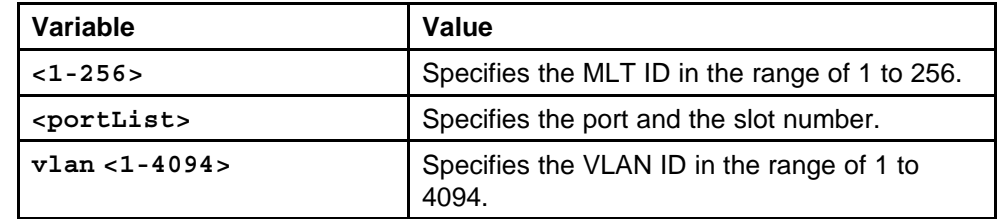

#### **Default**

None

#### **Command mode**

Global Configuration Mode

## **Related commands**

None

#### **no mlt member**

Remove ports from an MLT LAG.

#### **Syntax**

**no mlt <mlt-id> member <portlist>**

<span id="page-487-0"></span>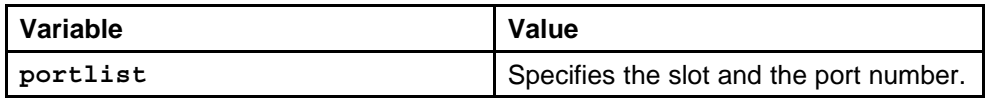

#### **Default**

None

#### **Command mode**

Global Configuration Mode

#### **Related commands**

None

## **lacp enable key**

Configure an MLT with LACP to use the dynamic link aggregation function.

#### **Syntax**

**lacp enable key <integer>**

#### **Parameters**

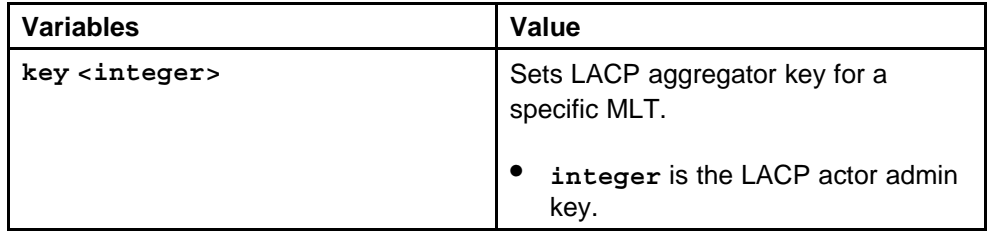

## **Default**

None

#### **Command mode**

Global Configuration Mode

#### **Next command mode**

MLT Interface Configuration Mode

#### **Related commands**

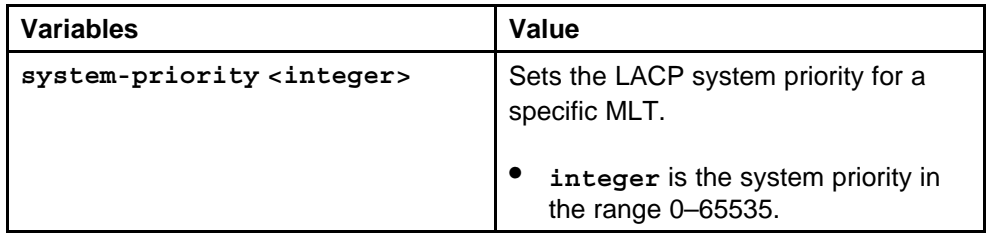

## <span id="page-488-0"></span>**smlt**

Create a SMLT from an existing MLT to split physical ports between two switches to improve resiliency and provide active load sharing.

#### **Syntax**

**smlt <smltid>**

#### **Parameters**

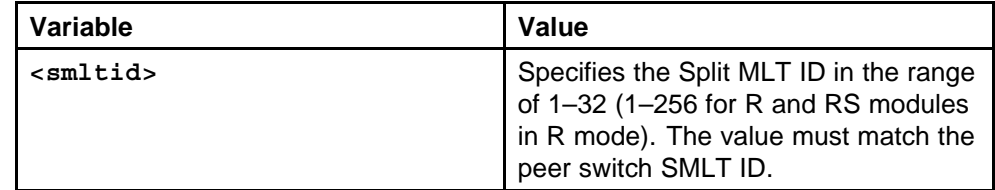

#### **Default**

None

#### **Command mode**

Global Configuration Mode

#### **Next command mode**

MLT Interface Configuration Mode

## **Related commands**

None

## **ist peer-ip**

Create an interswitch trunk from an existing MLT.

#### **Syntax**

**ist peer-ip <A.B.C.D> vlan <vid>**

#### **Parameters**

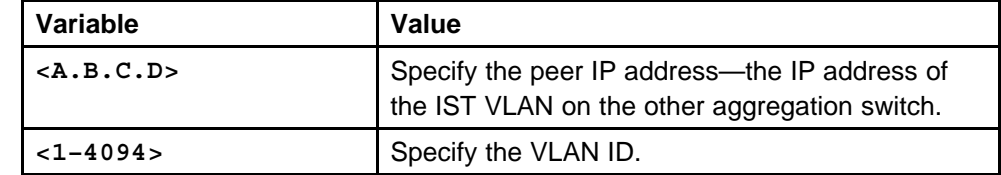

#### **Default**

None

#### **Command mode**

Global Configuration Mode

#### <span id="page-489-0"></span>**Next command mode**

MLT Interface Configuration Mode

## **Related commands**

None

#### **ist enable**

Enable an interswitch trunk.

#### **Syntax**

**ist enable**

#### **Parameters**

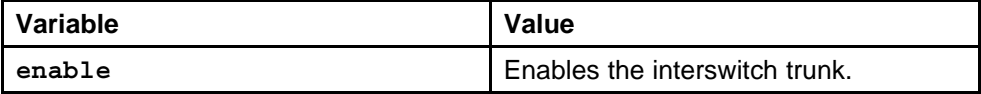

#### **Default**

None

### **Command mode**

Global Configuration Mode

**Next command mode**

MLT Interface Configuration Mode

#### **Related commands** None

#### **no ist enable**

Disable an interswitch trunk.

#### **Syntax**

**no ist enable**

**Parameters** None

#### **Default**

None

**Command mode** Global Configuration Mode

**Next command mode** MLT Interface Configuration Mode

#### <span id="page-490-0"></span>**Related commands**

None

## **no ist peer-ip**

Delete an interswitch trunk.

#### **Syntax**

**no ist peer-ip**

## **Parameters**

None

#### **Default**

None

#### **Command mode**

Global Configuration Mode

#### **Next command mode**

MLT Interface Configuration Mode

#### **Related commands**

None

## **smlt port**

Configure a split MultiLink trunk that uses a single port. Use single port SMLT to permit the scaling of the number of SMLT on a switch to the maximum number of available ports.

#### **Syntax**

**smlt <smlt id>**

#### **Parameters**

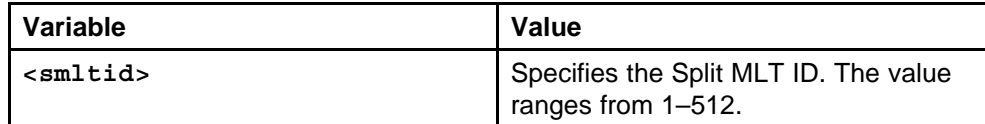

#### **Default**

None

#### **Command mode**

Global Configuration Mode

#### **Next command mode**

GigabitEthernet Interface Configuration Mode

#### <span id="page-491-0"></span>**Related commands**

None

## **sys smlt-on-single-cp**

Configure SMLT-on-Single-CPU to support SMLT on an aggregation switch with a single CPU.

#### **Syntax**

**sys smlt-on-single-cp [timer <1-3>]**

#### **Parameters**

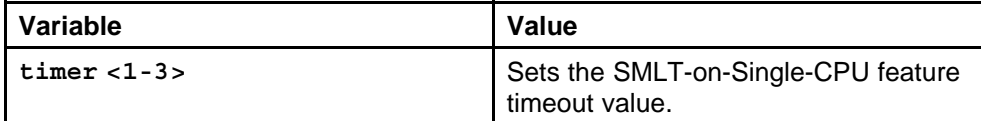

#### **Default**

None

#### **Command mode**

Global Configuration Mode

#### **Related commands**

None

#### **sys hash-calc getmltindex traffic-type**

View the MLT port calculated by the MLT hash algorithm to obtain information about the MLT port calculated by the new distribution algorithm for R-series.

#### **Syntax**

**sys hash-calc getmltindex traffic-type <ipv4|ipv6|non-ip> dest-val <WORD 1-1536> src-val <WORD 1-1536> mltID <1-256> [dest-port <0-65535>] [src-port <0-65535>]**

#### **Parameters**

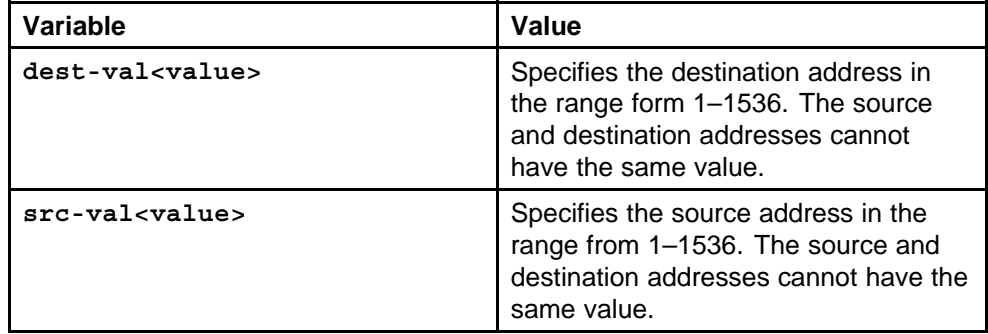

<span id="page-492-0"></span>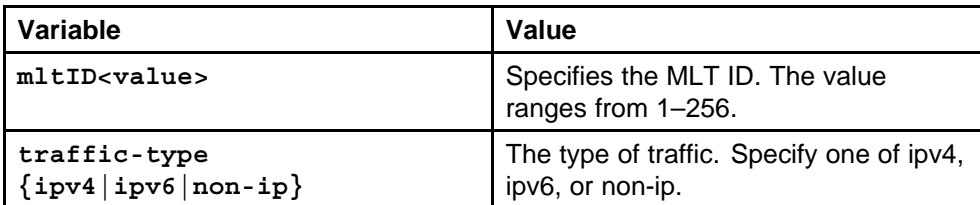

#### **Default**

None

#### **Command mode**

Global Configuration Mode

#### **Related commands**

None

## **show mlt error collision**

View information about collision errors to obtain information about collision errors in the specified MLT, or for all MLTs.

#### **Syntax**

**show mlt error collision [<mltid>]**

#### **Parameters**

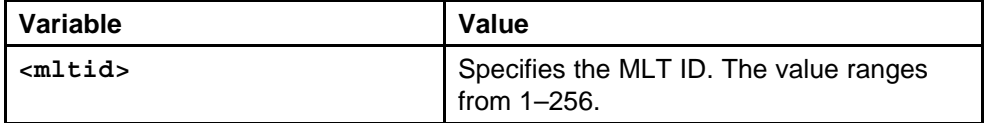

#### **Default**

None

#### **Command mode**

Privileged Executive Mode

#### **Related commands**

None

#### **show mlt error main**

View information about Ethernet errors to display information about the types of Ethernet errors sent and received by the specified MLT or all MLTs.

#### **Syntax**

**show mlt error main [<mltid>]**

<span id="page-493-0"></span>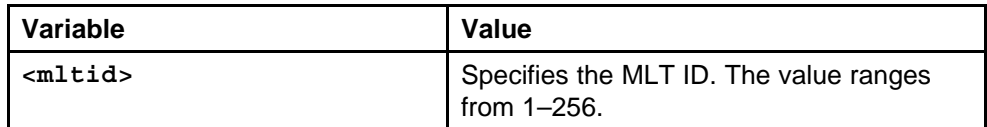

#### **Default**

None

#### **Command mode**

Privileged Executive Mode

#### **Related commands**

None

## **show smlt**

View all ports for a single port SMLT to ensure the correct ports are configured.

#### **Syntax**

```
show smlt {fastethernet|gigabitethernet|mlt|pos}
```
#### **Parameters**

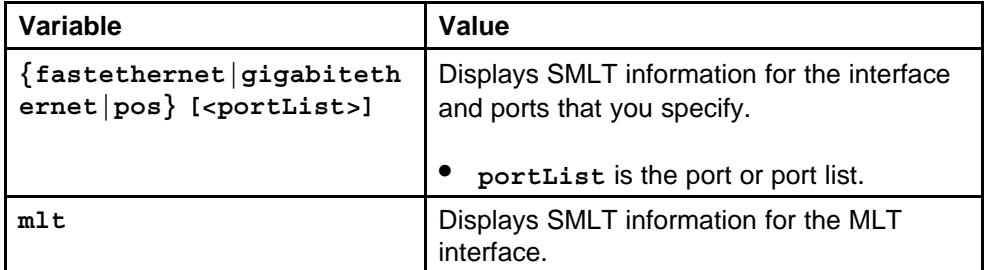

#### **Default**

None

#### **Command mode**

Privileged Executive Mode

## **Related commands**

None

## **vlacp**

Configure VLACP on a port to ensure there is end-to-end reachability.

#### **Syntax**

**vlacp**

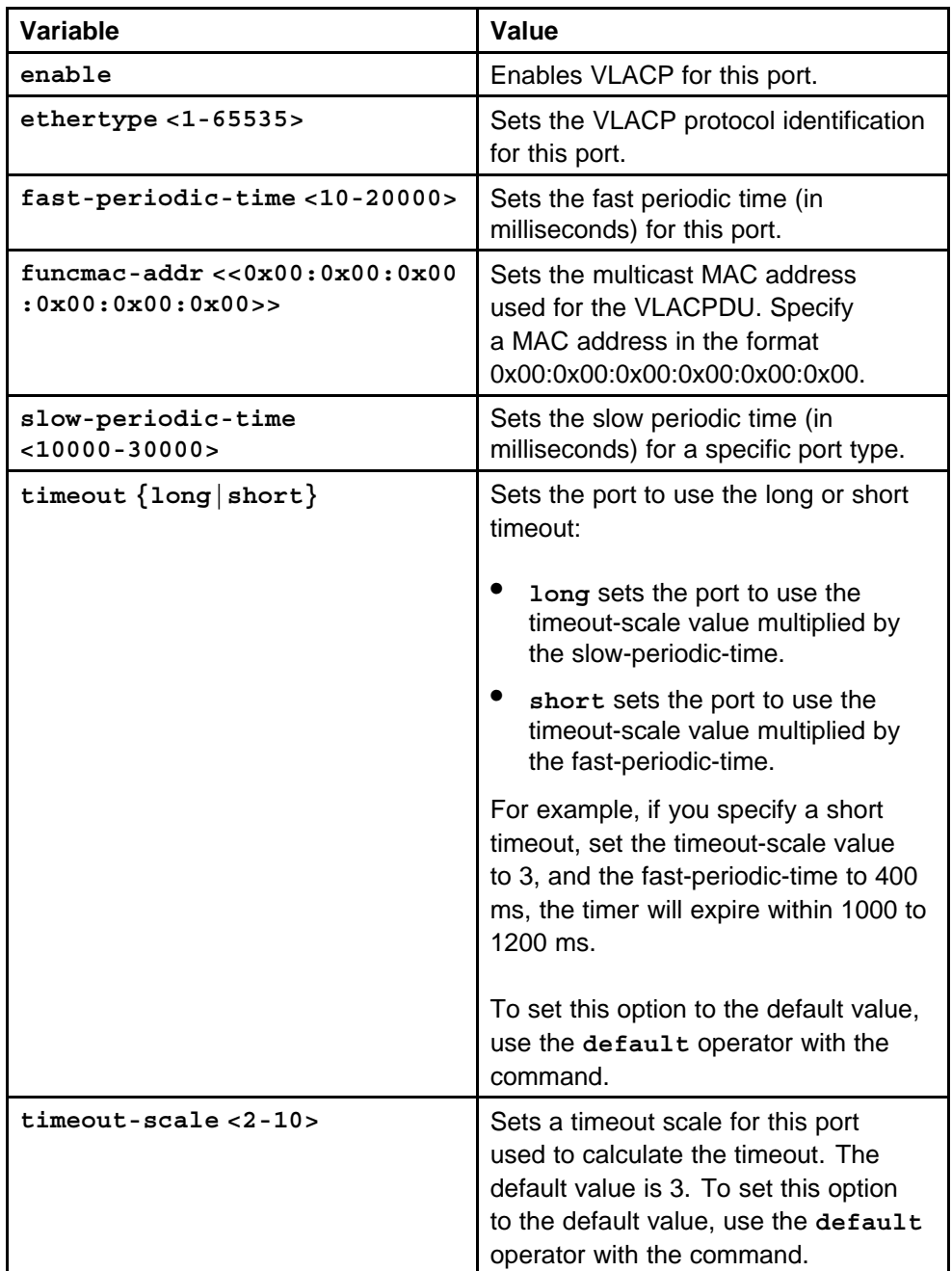

#### **Default**

None

## **Command mode**

Global Configuration Mode

## <span id="page-495-0"></span>**Next command mode**

Interface Configuration Mode

#### **Related commands**

None

## **show vlacp interface**

View the VLACP port configuration to show the port VLACP configuration.

#### **Syntax**

**show vlacp interface**

#### **Parameters**

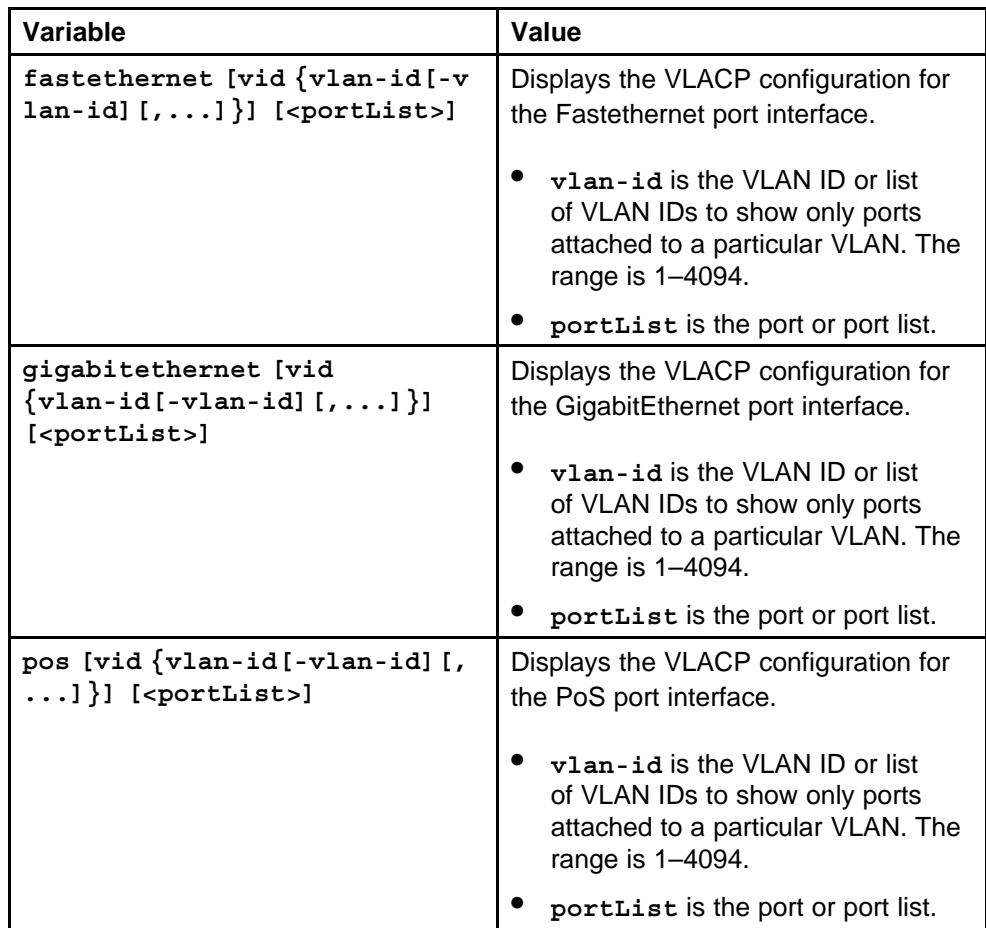

#### **Default**

None

## **Command mode**

Privileged Executive Mode

#### <span id="page-496-0"></span>**Related commands**

None

## **vlacp enable**

Enable or disable the VLACP globally to reset all port level settings on the chassis.

#### **Syntax**

**vlacp enable**

## **Parameters**

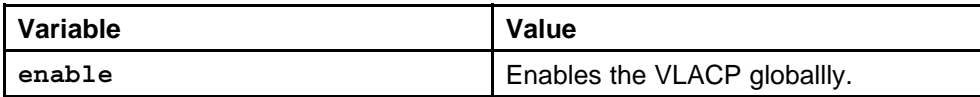

#### **Default**

None

### **Command mode**

Global Configuration Mode

### **Related commands**

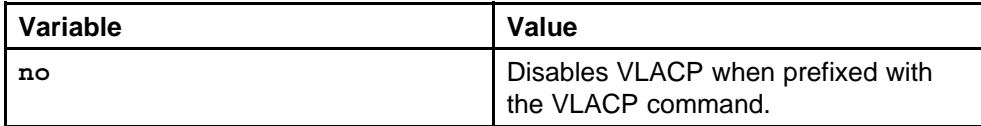

# **MPLS Services commands**

This chapter describes the Nortel Networks Command Line Interface (NNCLI) commands to configure the Multiprotocol Label Switching (MPLS) core on the Ethernet Routing Switch 8600, which you must do before you can configure Virtual Private Network (VPN) services.

## **Navigation**

- ["brouter port" \(page 500\)](#page-499-0)
- ["ip ospf enable" \(page 501\)](#page-500-0)
- ["ip ospf" \(page 502\)](#page-501-0)
- ["router-id" \(page 502\)](#page-501-0)
- ["router ospf enable" \(page 503\)](#page-502-0)
- ["mpls router-id" \(page 503\)](#page-502-0)
- ["mpls ldp globally" \(page 504\)](#page-503-0)
- ["mpls ldp ethernet" \(page 507\)](#page-506-0)
- ["mpls ldp vlan" \(page 509\)](#page-508-0)
- ["mpls rsvp globally" \(page 511\)](#page-510-0)
- ["mpls rsvp ethernet" \(page 513\)](#page-512-0)
- ["mpls rsvp vlan" \(page 514\)](#page-513-0)
- ["mpls rsvp resource" \(page 516\)](#page-515-0)
- ["mpls rsvp explicit-path" \(page 517\)](#page-516-0)
- ["mpls rsvp lsp" \(page 518\)](#page-517-0)
- ["mpls rsvp resource" \(page 516\)](#page-515-0)
- ["mpls rsvp explicit-path" \(page 517\)](#page-516-0)
- ["mpls rsvp lsp" \(page 518\)](#page-517-0)
- ["mpls rsvp lsp primary" \(page 520\)](#page-519-0)
- ["mpls rsvp static-ip" \(page 521\)](#page-520-0)
- <span id="page-499-0"></span>• ["show mpls basic" \(page 522\)](#page-521-0)
- ["show mpls ftn" \(page 522\)](#page-521-0)
- ["show mpls ilm" \(page 522\)](#page-521-0)
- ["show mpls mtu" \(page 523\)](#page-522-0)
- ["show mpls statistics ldp" \(page 523\)](#page-522-0)
- ["show mpls statistics rsvp" \(page 524\)](#page-523-0)
- ["show mpls statistics receive" \(page 524\)](#page-523-0)
- ["show mpls statistics transmit" \(page 524\)](#page-523-0)
- ["show mpls ldp" \(page 525\)](#page-524-0)
- ["show mpls ldp bindings" \(page 525\)](#page-524-0)
- ["show mpls ldp discovery" \(page 526\)](#page-525-0)
- ["show mpls ldp interface" \(page 526\)](#page-525-0)
- ["show mpls ldp neighbor" \(page 527\)](#page-526-0)
- ["show mpls ldp route" \(page 527\)](#page-526-0)
- ["show mpls ldp session" \(page 528\)](#page-527-0)
- ["show mpls ldp summary" \(page 528\)](#page-527-0)
- ["show mpls rsvp" \(page 529\)](#page-528-0)
- ["show mpls rsvp explicit-path" \(page 529\)](#page-528-0)
- ["show mpls rsvp interface" \(page 530\)](#page-529-0)
- ["show mpls rsvp neighbor" \(page 530\)](#page-529-0)
- ["show mpls rsvp paths" \(page 531\)](#page-530-0)
- ["show mpls rsvp resource" \(page 531\)](#page-530-0)
- ["show mpls rsvp static-ip lsp" \(page 532\)](#page-531-0)

#### **brouter port**

Configure Ethernet ports on the Ethernet Routing Switch 8600 to assign one of two port types: access or trunk.

#### **Syntax**

```
brouter port <portList> [vlan <1-4094>] [subnet
<A.B.C.D/0-32>] [mac_offset <0-65535>]
```
<span id="page-500-0"></span>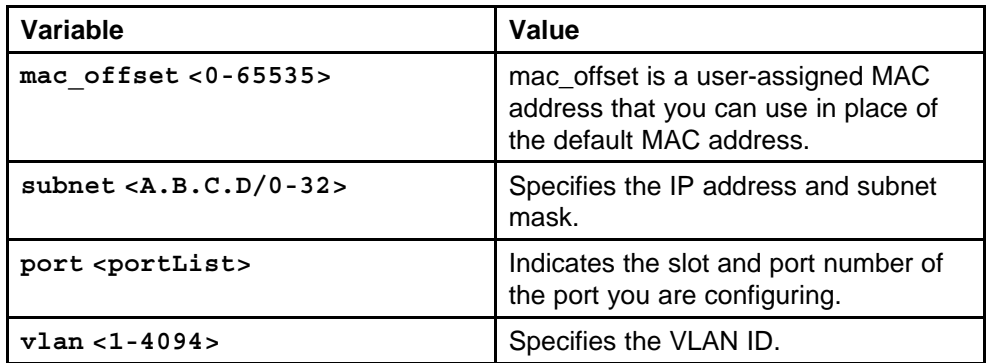

### **Default**

None

#### **Command mode**

Global Configuration Mode

#### **Next command mode**

Interface Configuration Mode

### **Related commands**

None

## **ip ospf enable**

Enable OSPF on MPLS trunk ports.

#### **Syntax**

**ip ospf enable**

## **Parameters**

None

## **Default**

None

## **Command mode**

Global Configuration Mode

## **Next command mode**

Interface Configuration Mode

## **Related commands**

None

## <span id="page-501-0"></span>**ip ospf**

Configure circuitless IP (CLIP) to ensure that, if one or more of the switch interfaces become disabled, the switch is always reachable as long as a viable path to the switch exists.

### **Syntax**

**ip ospf [<1-256>] [vrf <WORD 0-32>]**

#### **Parameters**

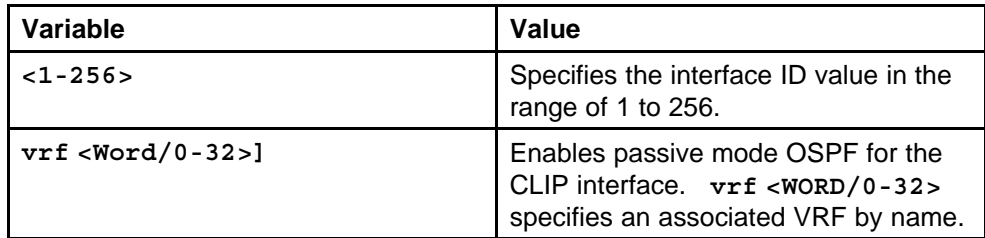

#### **Default**

None

### **Command mode**

Global Configuration Mode

#### **Next command mode**

Loopback Interface Configuration Mode

### **Related commands**

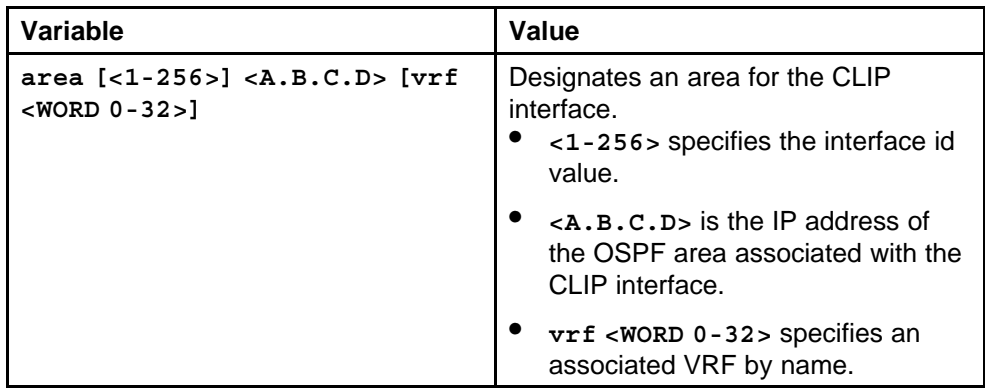

## **router-id**

Configure OSPF so that MPLS can use the information from the OSPF unicast routing table to create and maintain routes within the network. The router ID must be the same as the circuitless IP address.

#### **Syntax**

**router-id <A.B.C.D>**

None

<span id="page-502-0"></span>**Default** None

**Command mode** Global Configuration Mode

**Next command mode** OSPF Router Configuration Mode

**Related commands** None

## **router ospf enable**

Enable the OSPF for the switch.

#### **Syntax**

**router ospf enable**

**Parameters** None

**Default** None

**Command mode** Global Configuration Mode

## **Related commands**

None

## **mpls router-id**

Configure the MPLS router ID on the switch to globally enable the Label Distribution Protocol (LDP) and the Resource Reservation Protocol (RSVP).

#### **Syntax**

**mpls router-id <A.B.C.D>**

#### **Parameters**

None

#### **Default**

None

#### <span id="page-503-0"></span>**Command mode**

Global Configuration Mode

#### **Related commands**

None

## **mpls ldp globally**

Configure LDP globally to apply the same settings to all LDP interfaces.

#### **Syntax**

**mpls ldp**

#### **Parameters**

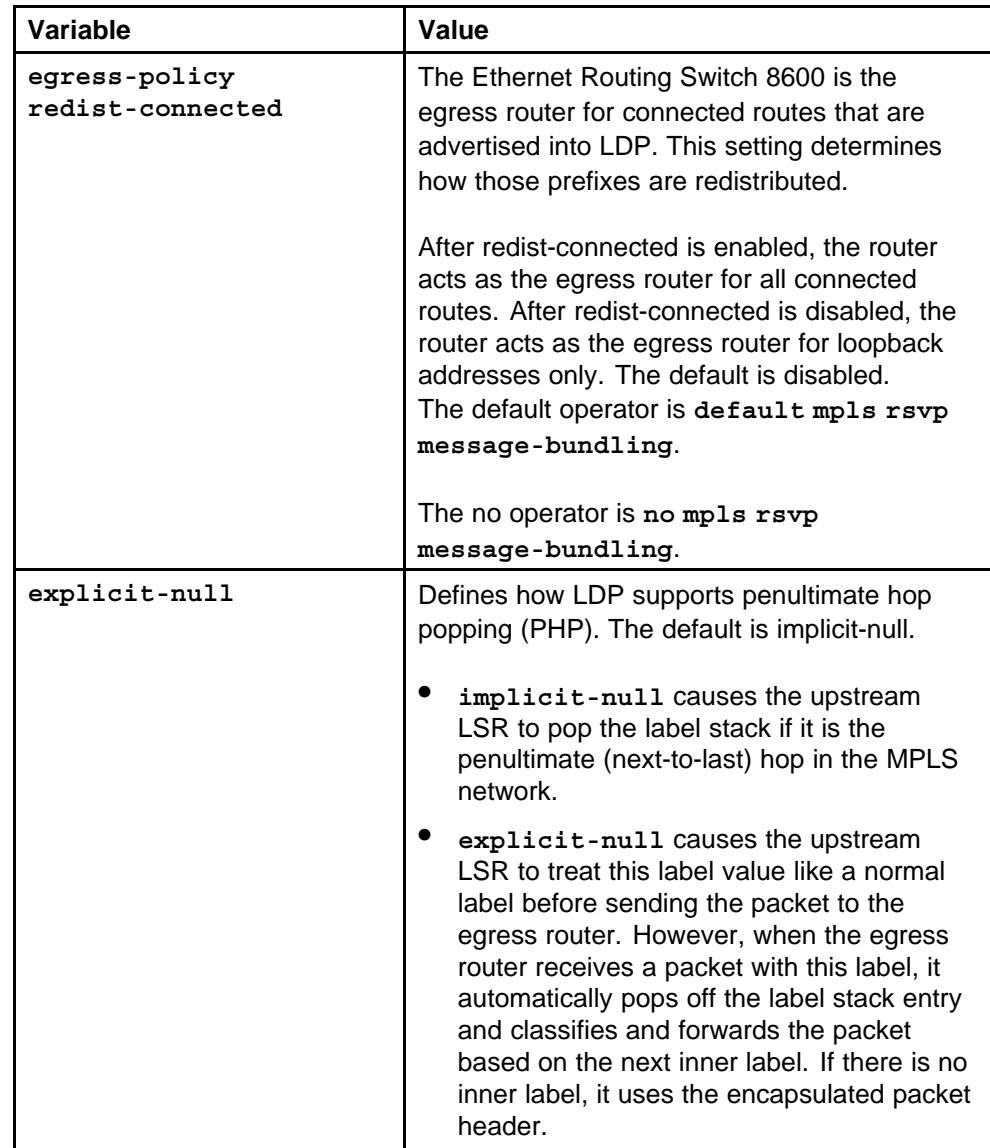
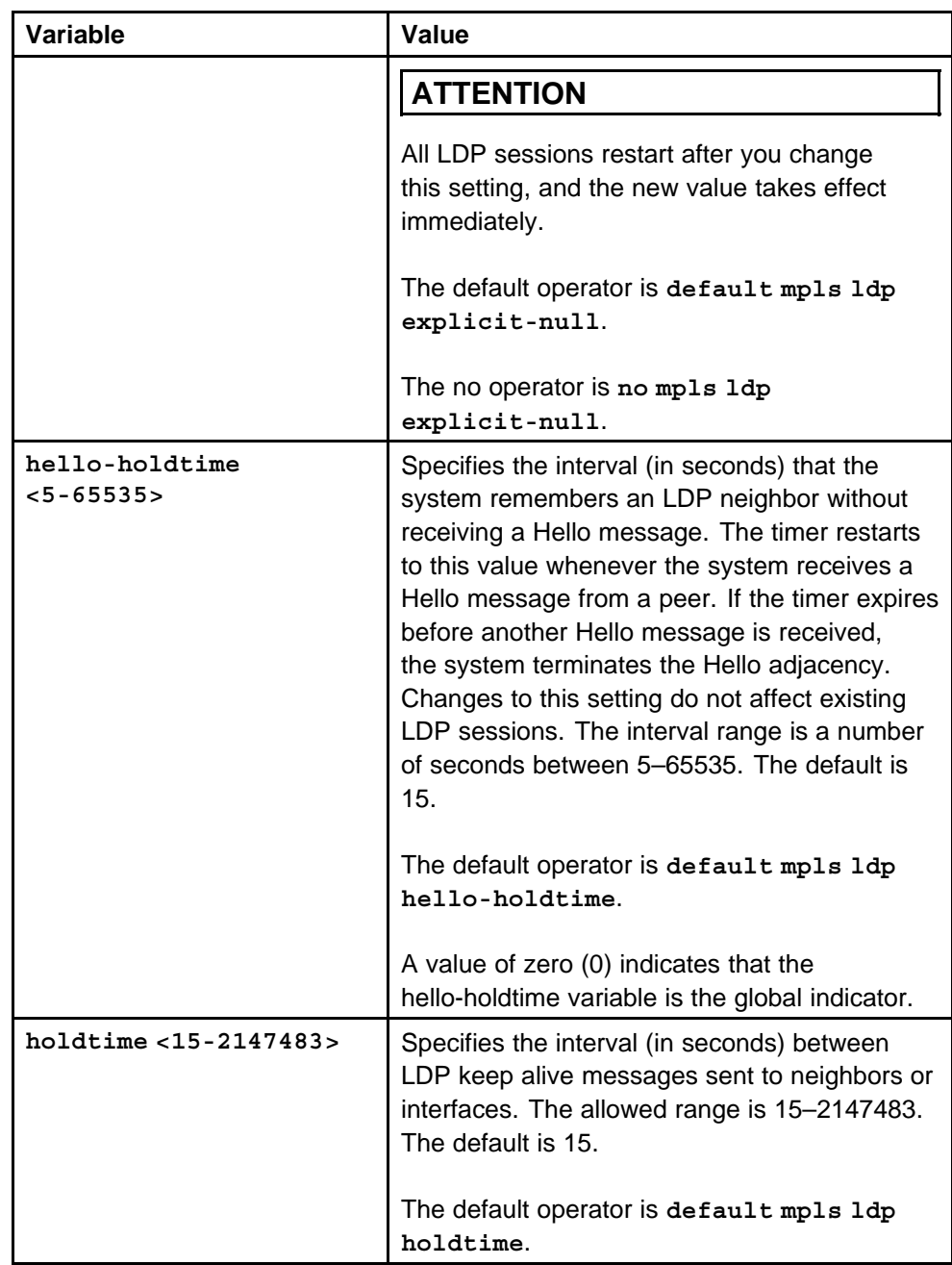

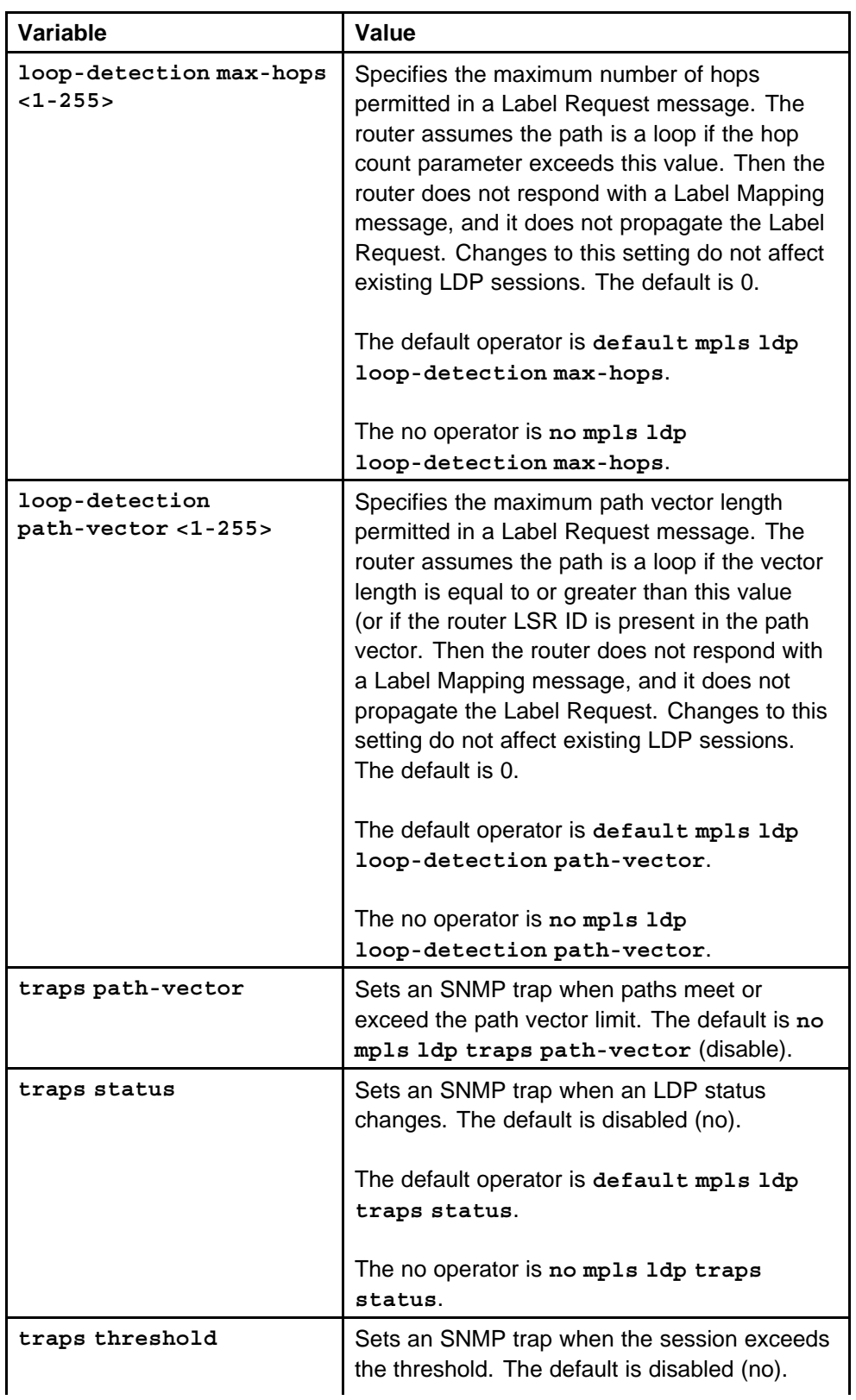

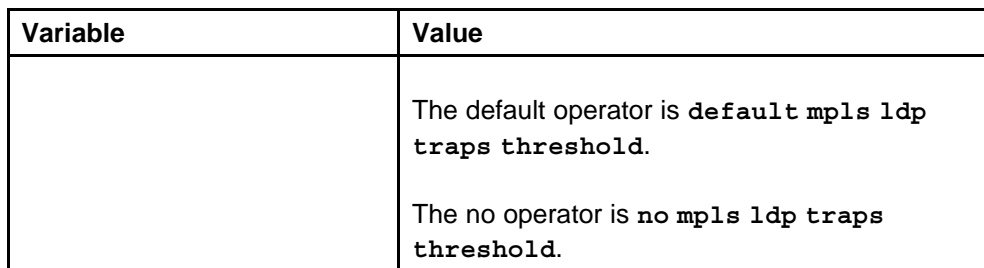

None

## **Command mode**

Global Configuration Mode

## **Related commands**

None

## **mpls ldp ethernet**

Configure the MPLS on the LDP interfaces to configure LSPs in the MPLS network.

## **Syntax**

**mpls ldp**

#### **Parameters**

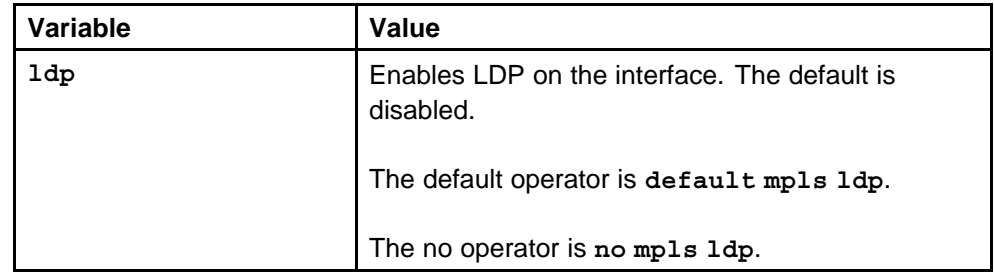

### **Default**

None

## **Command mode**

Global Configuration Mode

## **Next command mode**

FastEthernet or GigabitEthernet Interface Configuration Mode

**Related commands**

| Variable                                          | Value                                                                                                    |
|---------------------------------------------------|----------------------------------------------------------------------------------------------------|
| $h$ ello-holdtime $\{global  $ <5-65<br>$535 >$ } | Configures the period of time (in<br>seconds) that an interface remembers<br>an LDP neighbor without receipt of<br>an LDP hello message from that<br>neighbor. When set to global, this<br>command uses the LDP global value.<br>When set to a number between<br>5-65535, this value overrides the LDP<br>global value. |
|                                                   | The default operator is default mpls<br>ldp hello-holdtime global.                                                                                                    |
|                                                   | A value of zero (0) indicates that the<br>hello-holdtime variable is the global<br>indicator.                                                                                                    |
| holdtime $\{global \mid <15-2147483$<br>>}        | Configures the LDP hold time (in<br>seconds) for keeping the session alive<br>on the interface. When set to global,<br>this command uses the LDP global<br>value. When set to a number between<br>15 and 2147483, this value overrides<br>the LDP global value.                                                         |
|                                                   | The default operator is default mpls<br>ldp holdtime global.                                                                                                    |
| import-policy <all host-only=""  =""></all>       | Configures the LDP import policy<br>behavior. If set to host-only, only the<br>host can import policies. If set to all,<br>all interfaces can import policies.                                                                                                    |
|                                                   | The default operator is default mpls<br>ldp import-policy all.                                                                                                    |

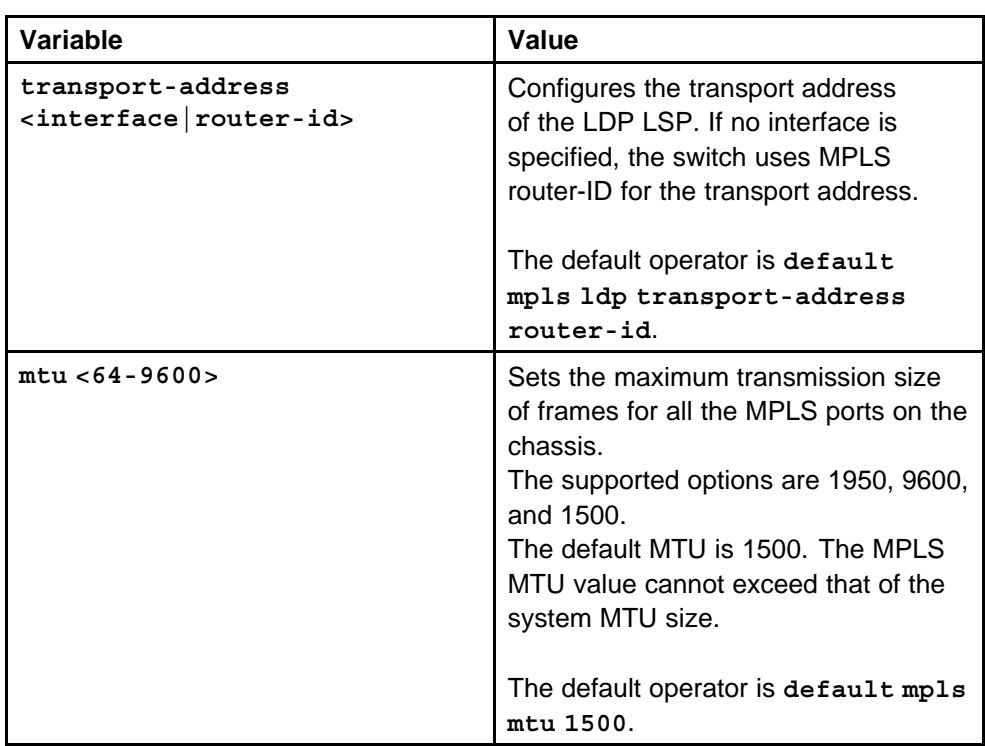

## **mpls ldp vlan**

Configure the LDP on VLANs to group the LDP interfaces and configure LSPs in the MPLS network.

## **Syntax**

**mpls ldp**

## **Parameters**

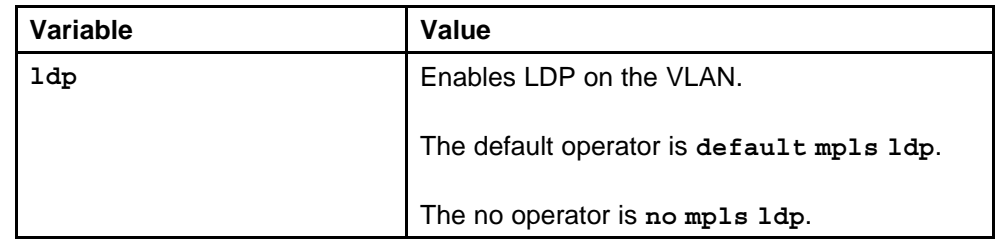

## **Default**

None

## **Command mode**

Global Configuration Mode

## **Next command mode**

VLAN Interface Configuration Mode

**Related commands**

| Variable                                                            | Value                                                                                                    |
|---------------------------------------------------------------------|----------------------------------------------------------------------------------------------------|
| $h$ ello-holdtime $\frac{1}{1}$ obal $\frac{1}{5}$ -65<br>$535 >$ } | Configures the period of time (in<br>seconds) that a VLAN remembers<br>an LDP neighbor without receipt of<br>an LDP hello message from that<br>neighbor.                                                                                                    |
|                                                                     | The default operator is default mpls<br>ldp hello-holdtime global.                                                                                                    |
|                                                                     | A value of zero (0) indicates that the<br>hello-holdtime variable is the global<br>indicator.                                                                                                    |
| holdtime $\frac{1}{10}$ chal $\frac{1}{5}$ -2147483<br>>}           | Configures the LDP hold time (in<br>seconds) for keeping the session alive<br>on the interface. When set to global,<br>this command uses the LDP global<br>value. When set to a number between<br>15 and 2147483, this value overrides<br>the LDP global value. |
|                                                                     | The default operator is default mpls<br>ldp holdtime global.                                                                                                    |
| import-policy <all host-only=""  =""></all>                         | Configures the LDP import policy<br>behavior. If set to host-only, only the<br>host can import policies. If set to all,<br>all VLANs can import policies.                                                                                                    |
|                                                                     | The default operator is default mpls<br>ldp import-policy all.                                                                                                    |
| transport-address<br><interface router-id=""  =""></interface>      | Configures the transport address of<br>the LDP LSP. If no VLAN is specified,<br>the switch uses MPLS router-ID for the<br>transport address.                                                                                                    |
|                                                                     | The default operator is default<br>mpls ldp transport-address<br>router-id.                                                                                                    |
| $mtu < 64 - 9600$                                                   | Sets the maximum transmission size<br>of frames for all the MPLS ports on the<br>chassis. The supported options are<br>1500, 9600, and 1500. However, the<br>MPLS MTU value cannot exceed that<br>of the system MTU size.                                       |

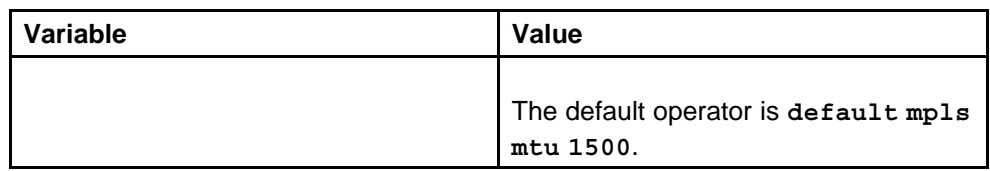

## **mpls rsvp globally**

Configure RSVP globally to apply the same settings to all RSVP interfaces.

## **Syntax**

**mpls rsvp**

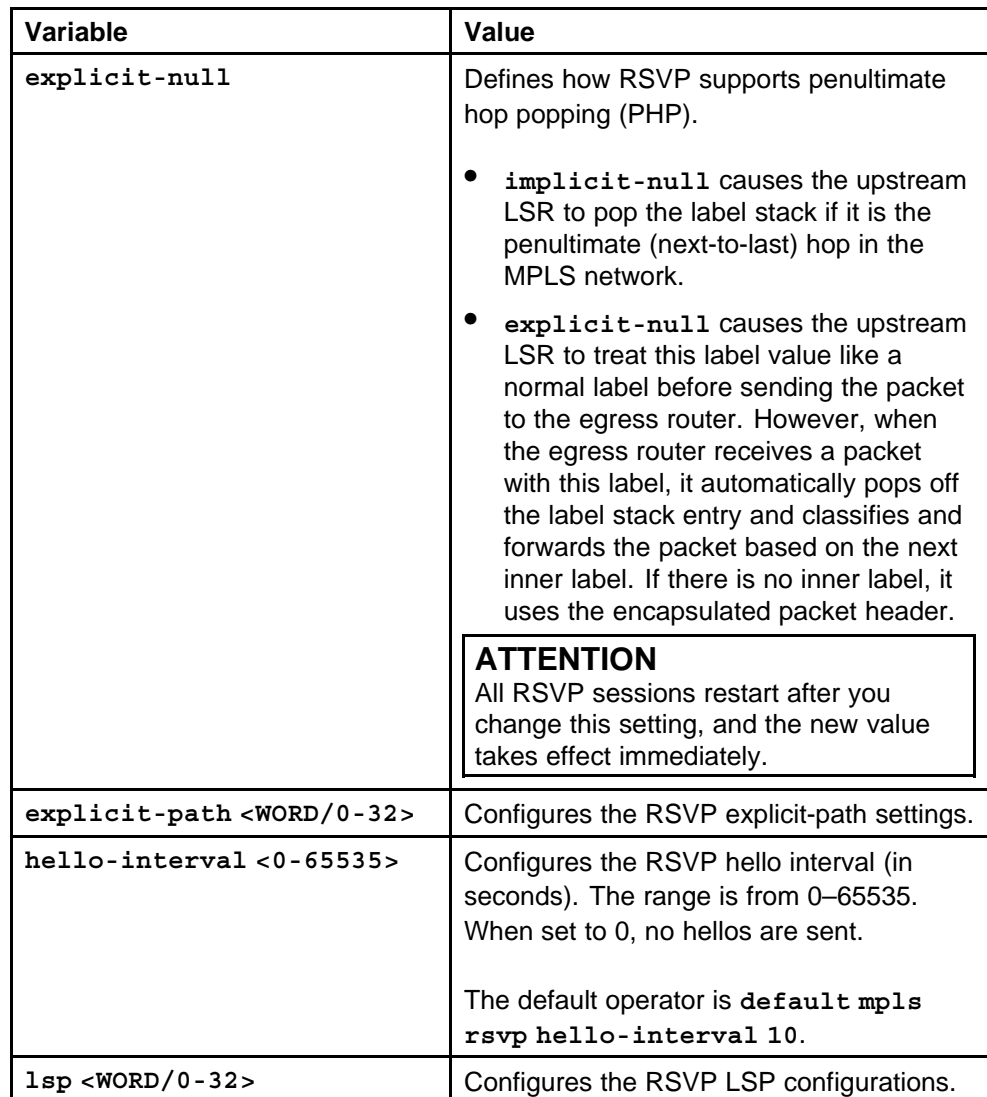

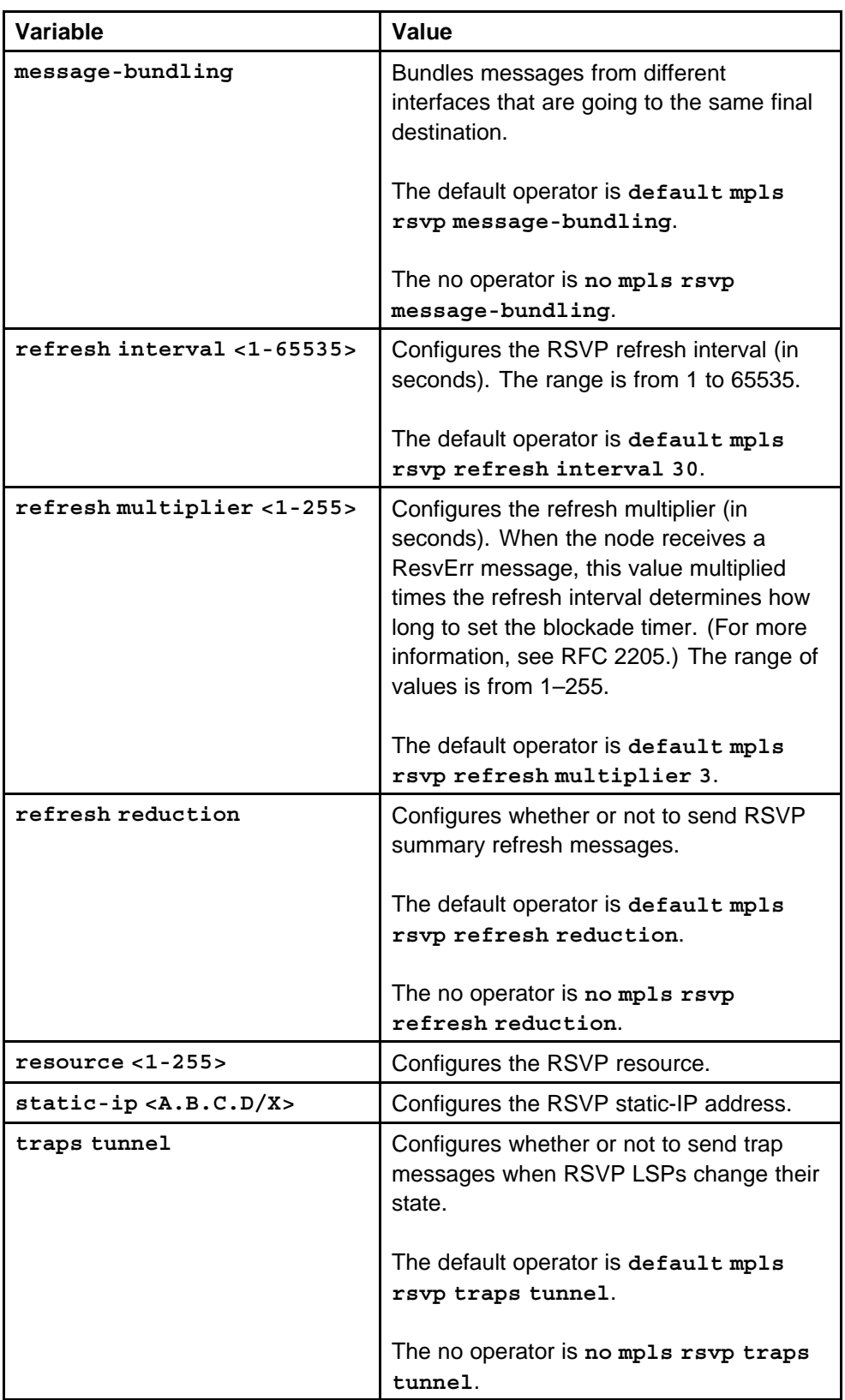

None

**Command mode** Global Configuration Mode

## **Related commands**

None

## **mpls rsvp ethernet**

Configure MPLS on RSVP interfaces to configure LSPs in the MPLS network.

## **Syntax**

**mpls rsvp**

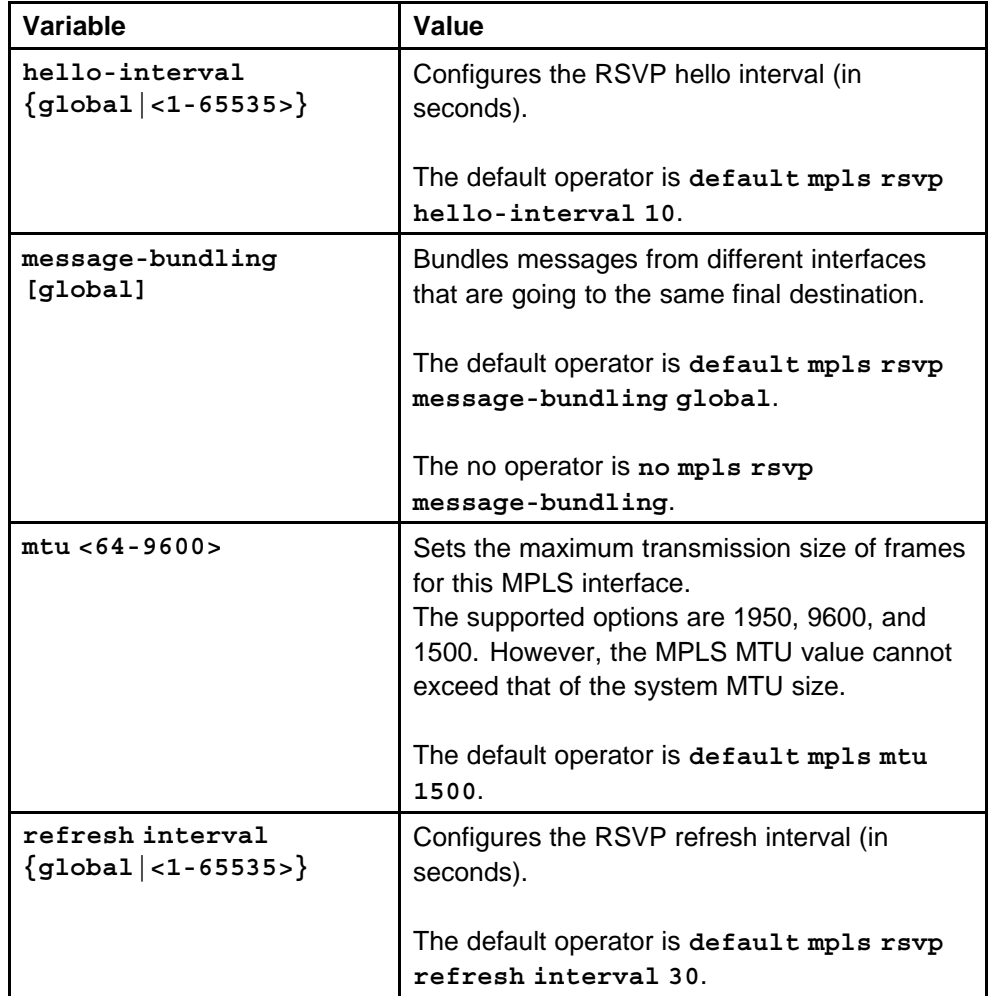

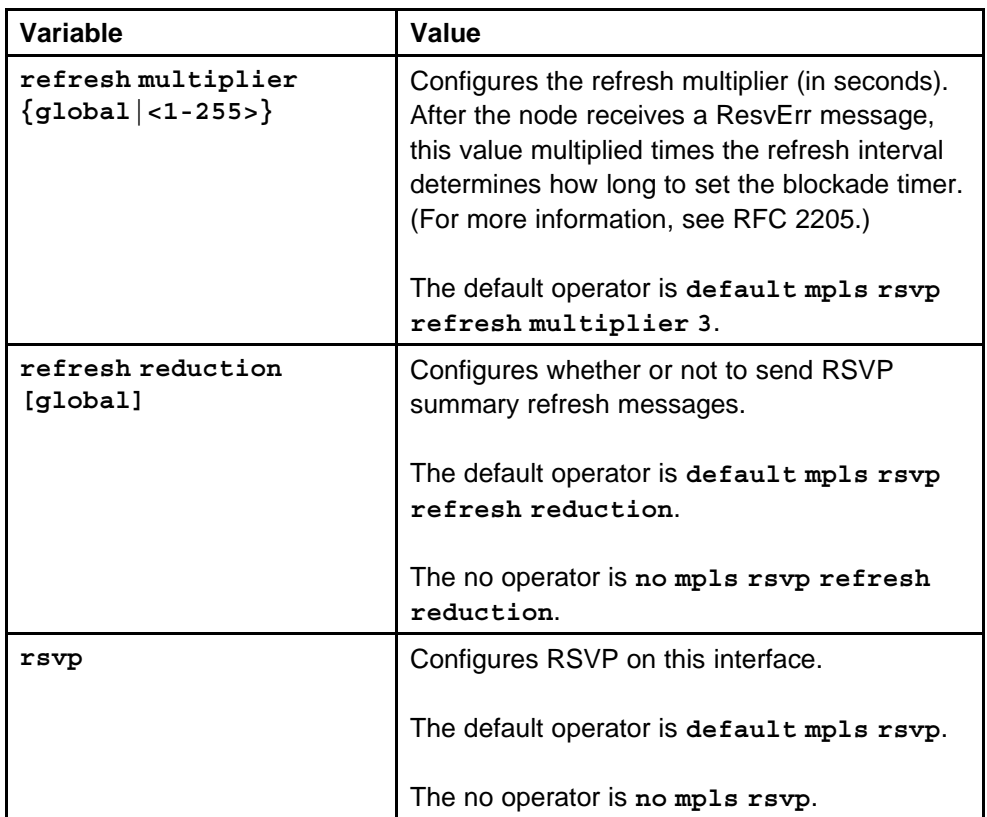

None

## **Command mode**

Global Configuration Mode

## **Next command mode**

FastEthernet or GigabitEthernet Interface Configuration Mode

## **Related commands**

None

## **mpls rsvp vlan**

Configure RSVP on VLANs to group RSVP interfaces and configure LSPs in the MPLS network.

## **Syntax**

**mpls rsvp**

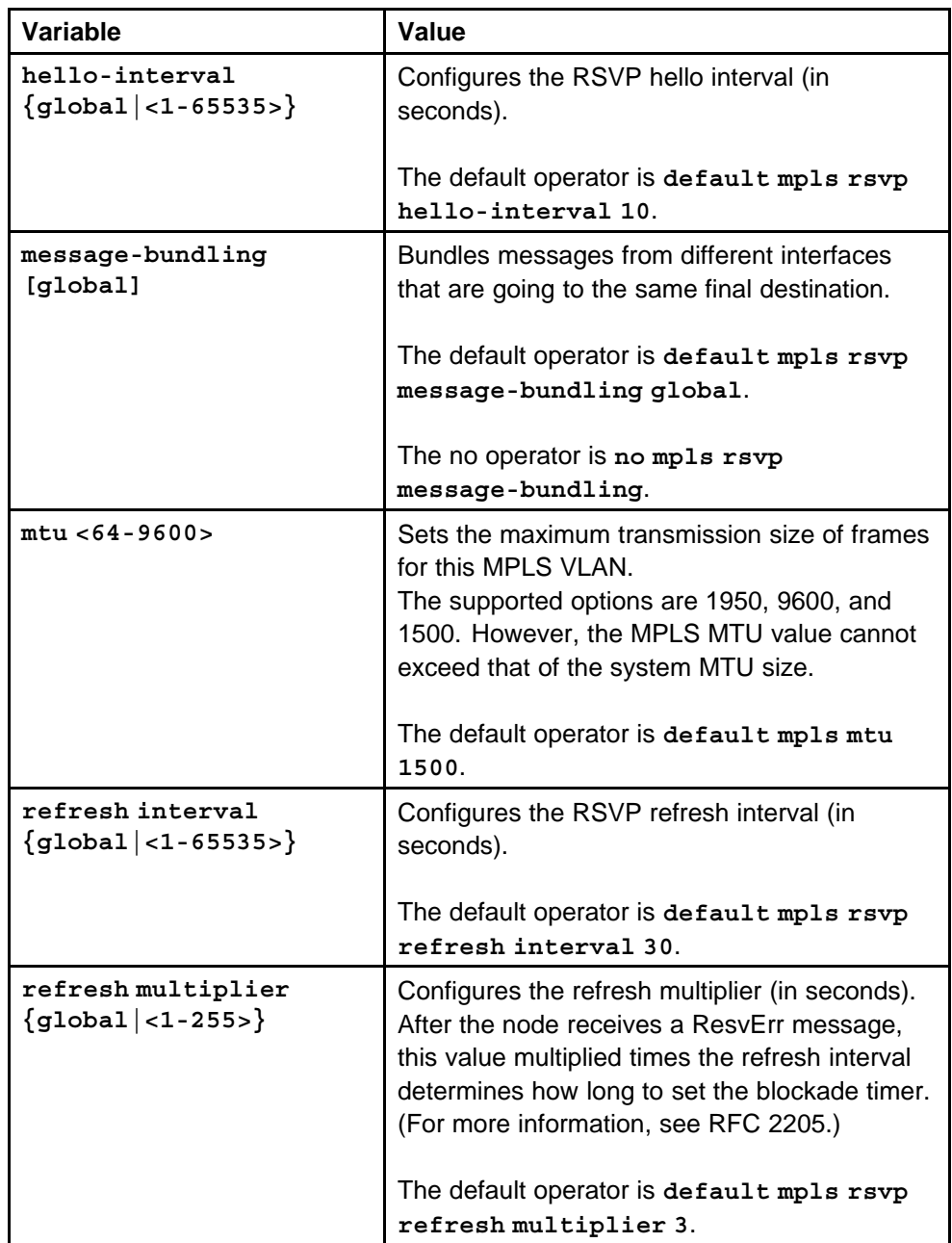

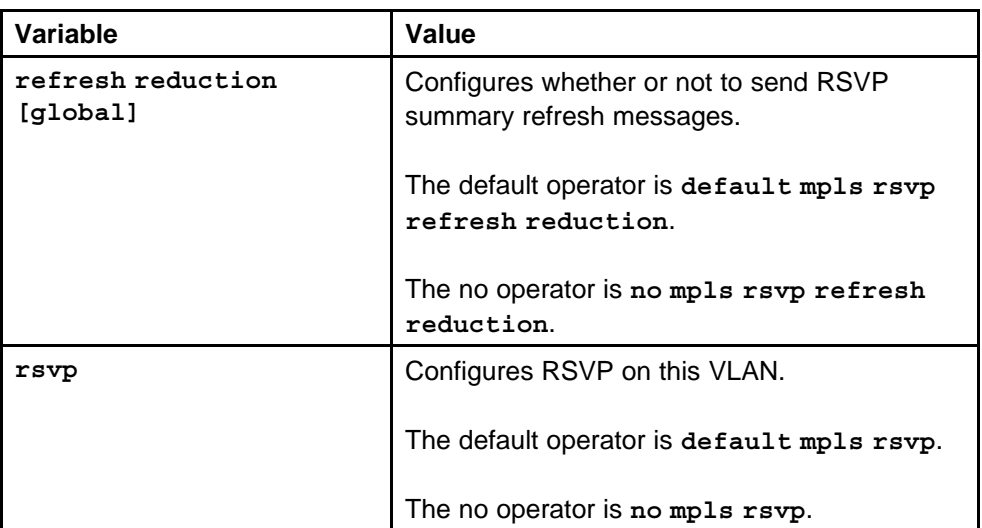

None

## **Command mode**

Global Configuration Mode

## **Next command mode**

VLAN Interface Configuration Mode

## **Related commands**

None

## **mpls rsvp resource**

Configure an LSP to reserve bandwidth for an RSVP LSP.

#### **Syntax**

**mpls rsvp resource <1-255> <0-2147483647>**

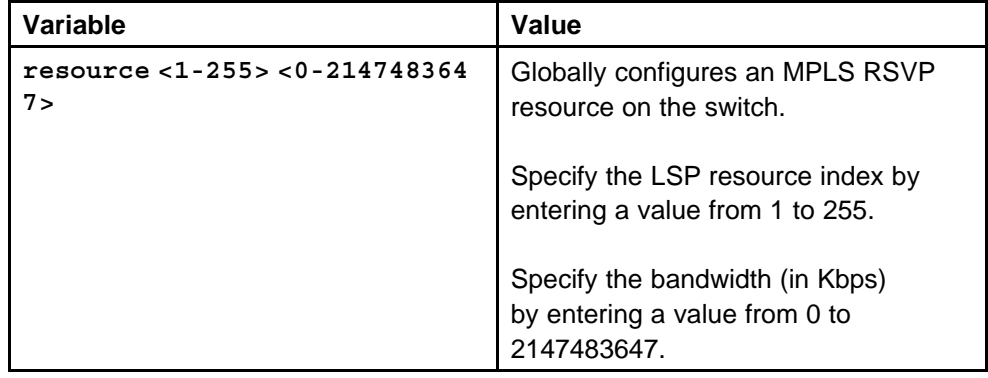

None

**Command mode** Global Configuration Mode

**Related commands**

None

## **mpls rsvp explicit-path**

Configure an RSVP explicit path to define specific hops in the LSP.

## **Syntax**

```
mpls rsvp explicit-path <WORD/0-32> hop <1-255>
```
## **Parameters**

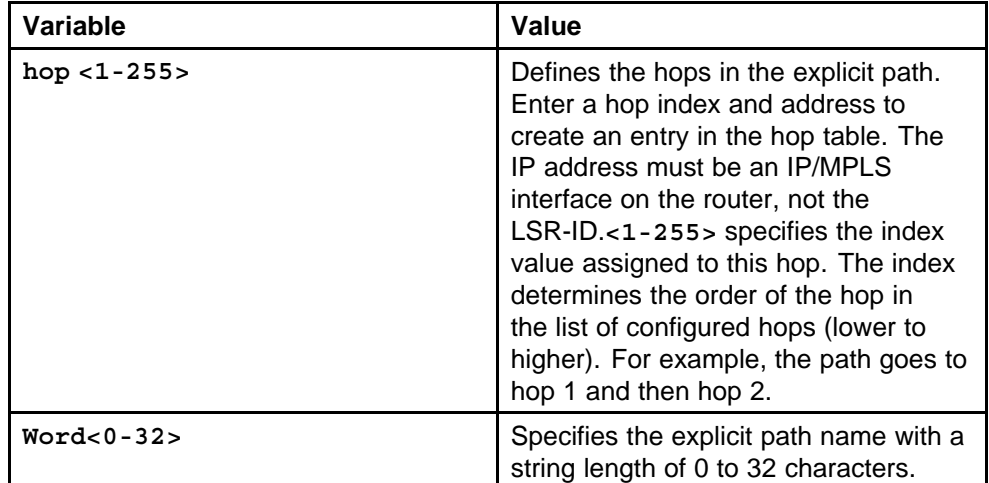

## **Default**

None

## **Command mode**

Global Configuration Mode

## **Related commands**

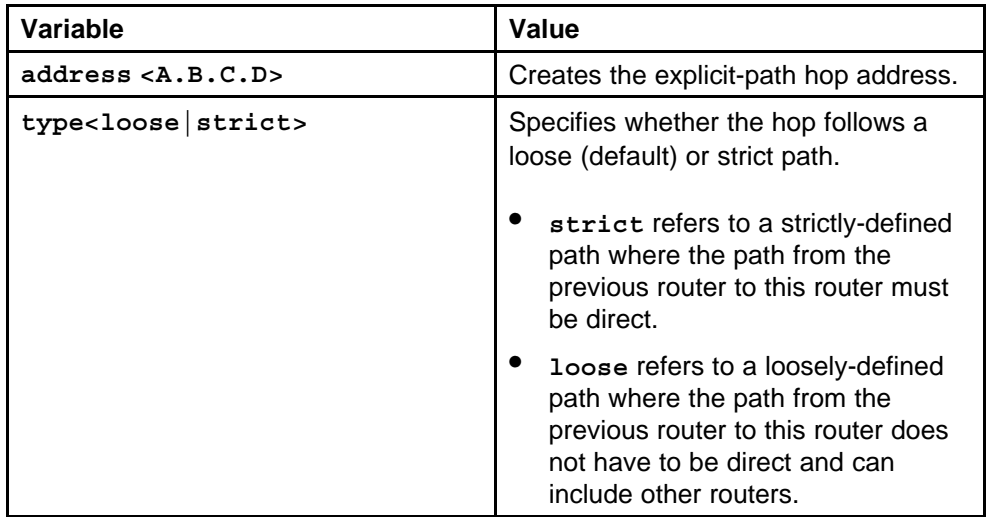

## **mpls rsvp lsp**

Configure an RSVP label switched path (LSP) to define a specific transport LSP between ingress and egress nodes.

#### **Syntax**

**mpls rsvp lsp <WORD/0-32>**

#### **Parameters**

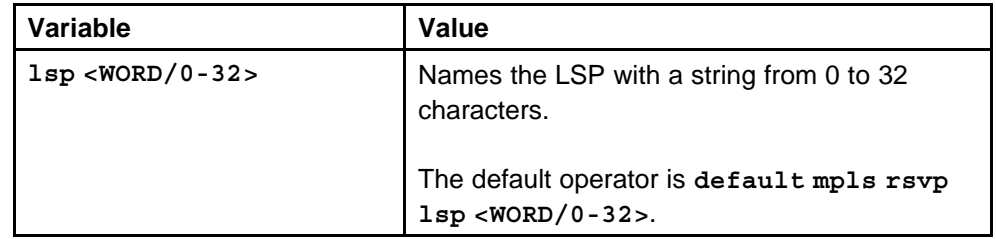

#### **Default**

None

## **Command mode**

Global Configuration Mode

## **Related commands**

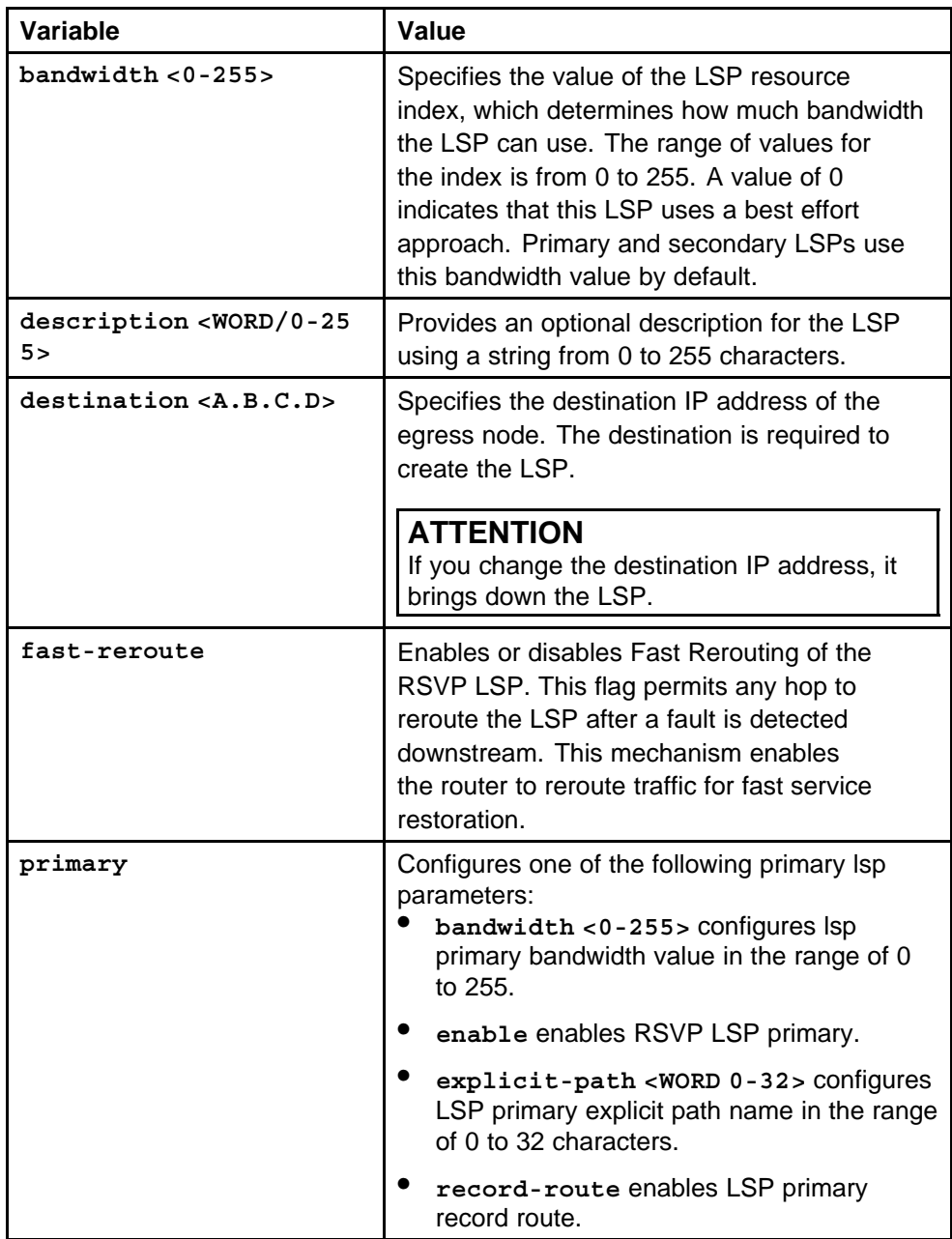

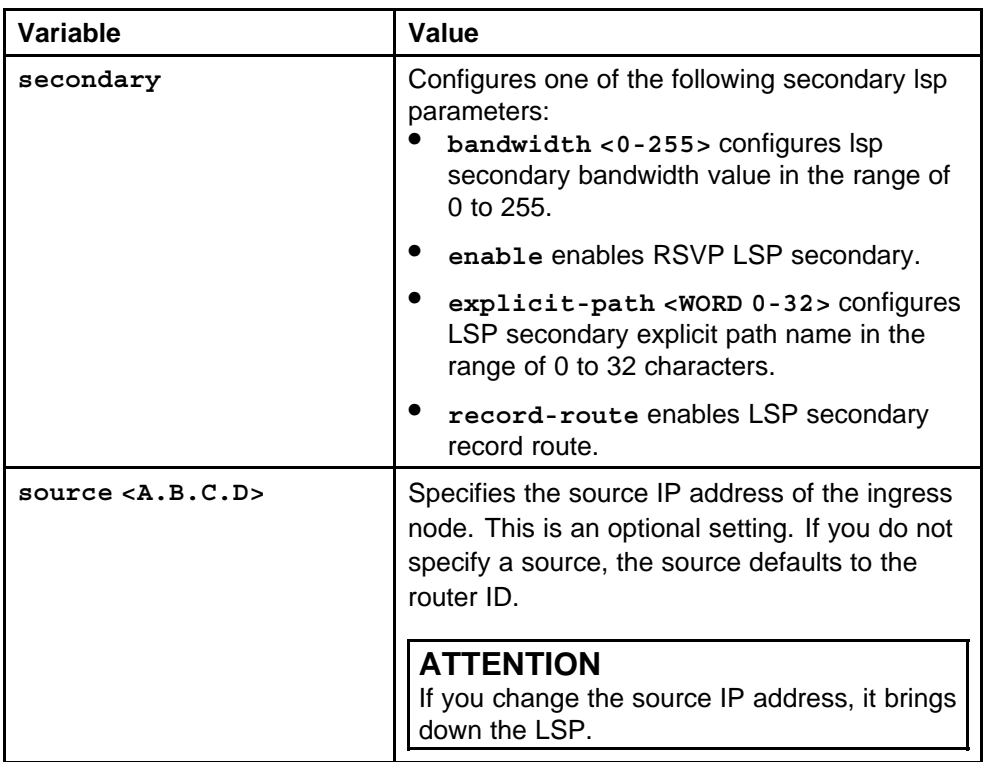

## **mpls rsvp lsp primary**

Configure a primary RSVP LSP to define a particular path for the LSP to use.

## **Syntax**

**mpls rsvp lsp <WORD/0-32> primary**

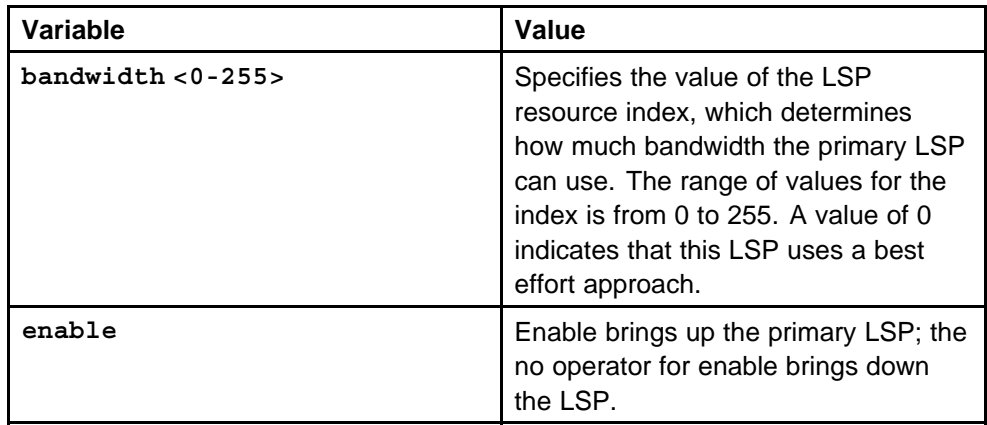

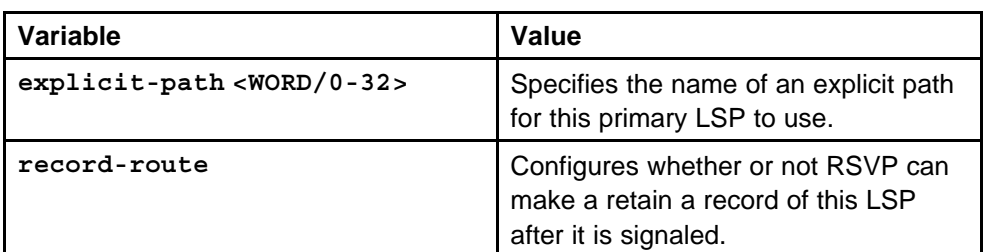

None

## **Command mode**

Global Configuration Mode

## **Related commands**

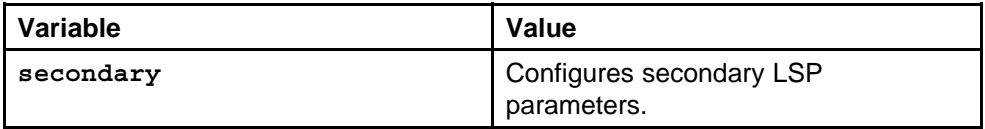

## **mpls rsvp static-ip**

Configure a RSVP static FEC to create a Forwarding Equivalency Class (IP prefix) for IP traffic to pass through a particular RSVP LSP.

### **Syntax**

**mpls rsvp static-ip <ipaddr/mask> lsp <name>**

#### **Parameters**

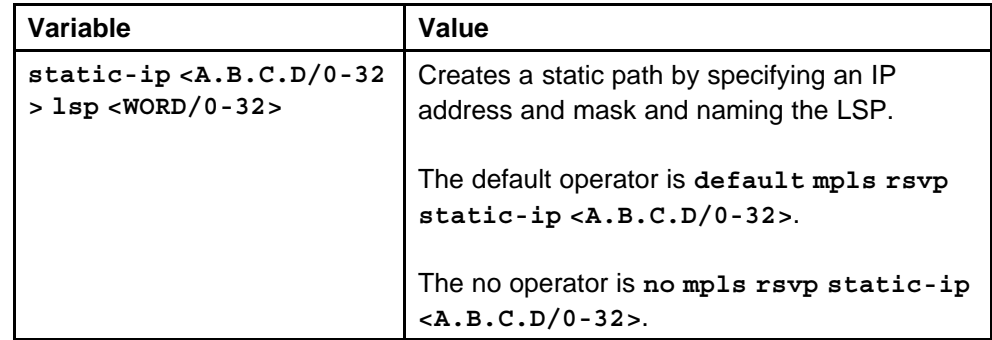

## **Default**

None

## **Command mode**

Global Configuration Mode

#### **Related commands**

## **show mpls basic**

Display all of the global MPLS information including information about LDP and RSVP.

#### **Syntax**

**show mpls basic**

#### **Parameters**

None

**Default**

None

**Command mode** Privileged Executive Mode

**Related commands** None

## **show mpls ftn**

Display the FEC (forward equivalence class) to NHLFE (next hop label forwarding entry) table information.

#### **Syntax**

**show mpls ftn**

## **Parameters**

None

#### **Default**

None

**Command mode** Privileged Executive Mode

**Related commands** None

## **show mpls ilm**

Display the Incoming Label Map table.

## **Syntax**

**show mpls ilm**

## **Parameters**

None

**Command mode** Privileged Executive Mode

**Related commands**

None

## **show mpls mtu**

Display size of the maximum transmission unit, which determines how large packets can be.

#### **Syntax**

**show mpls mtu <FastEthernet|GigabitEthernet|vlan>**

## **Parameters**

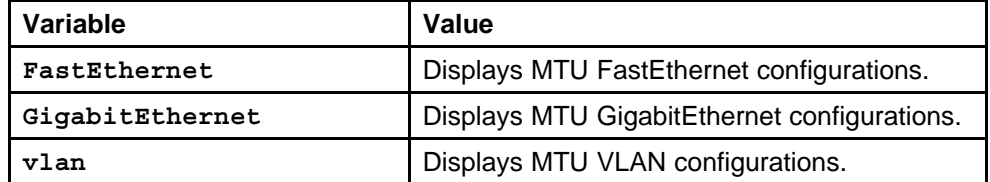

## **Default**

None

#### **Command mode**

Privileged Executive Mode

#### **Related commands**

None

## **show mpls statistics ldp**

Displays LDP statistics information.

## **Syntax**

**show mpls statistics ldp [A.B.C.D] [detail]**

#### **Parameters**

None

**Default**

None

## **Command mode**

Privileged Executive Mode

#### **Related commands**

None

## **show mpls statistics rsvp**

Displays RSVP statistics information.

#### **Syntax**

**show mpls statistics rsvp**

#### **Parameters**

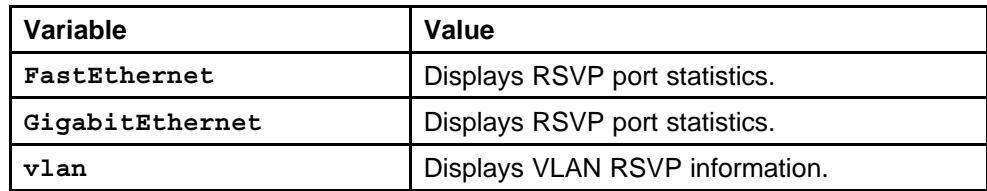

#### **Default**

None

### **Command mode**

Privileged Executive Mode

### **Related commands**

None

## **show mpls statistics receive**

Displays MPLS statistics receive information.

#### **Syntax**

**show mpls statistics receive**

**Parameters**

None

### **Default**

None

## **Command mode** Privileged Executive Mode

**Related commands**

None

## **show mpls statistics transmit**

Displays MPLS statistics transmit information.

Nortel Ethernet Routing Switch 8600 Commands Reference — NNCLI NN46205-106 01.01 16 March 2009

#### **Syntax**

**show mpls statistics transmit**

**Parameters**

None

## **Default**

None

**Command mode** Privileged Executive Mode

**Related commands**

None

## **show mpls ldp**

Display global information that applies to all LDP interfaces.

#### **Syntax**

**show mpls ldp**

**Parameters** None

**Default** None

**Command mode**

Privileged Executive Mode

## **Related commands**

None

## **show mpls ldp bindings**

Display only those paths whose local label falls within the specified minimum and maximum range.

#### **Syntax**

**show mpls ldp bindings [min-label] [max-label] [<A.B.C.D/X>]**

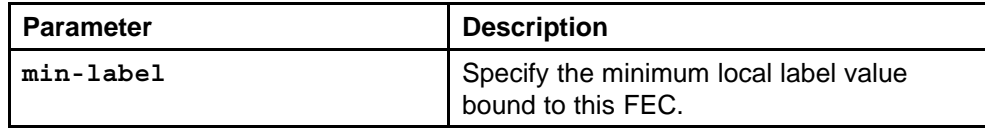

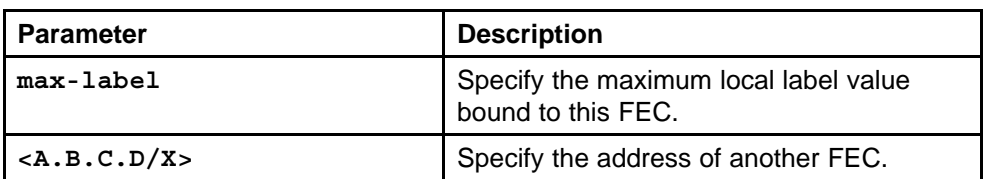

None

## **Command mode**

Privileged Executive Mode

## **Related commands**

None

## **show mpls ldp discovery**

Display information about routers that are not necessarily directly connected and to establish sessions with these routers.

## **Syntax**

**show mpls ldp discovery <inferface-type> [<interface-id>]**

#### **Parameters**

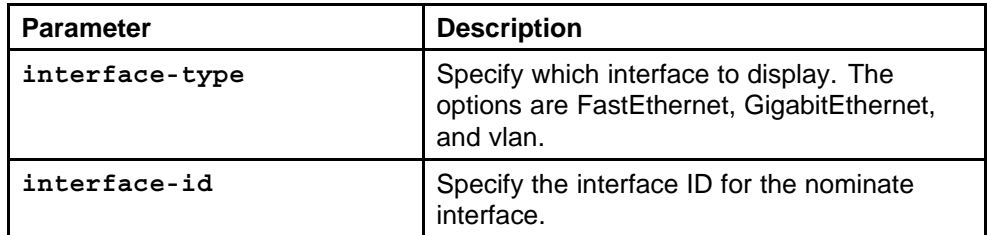

#### **Default**

None

## **Command mode**

Privileged Executive Mode

#### **Related commands**

None

## **show mpls ldp interface**

Display information about a specific LDP interface.

## **Syntax**

**show mpls ldp interface [vlan <vlan id>] [port <portList>] [detail]**

> Nortel Ethernet Routing Switch 8600 Commands Reference — NNCLI NN46205-106 01.01 16 March 2009

#### **Parameters**

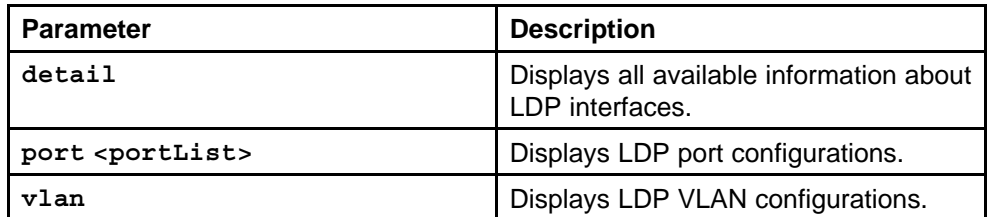

#### **Default**

None

#### **Command mode**

Privileged Executive Mode

#### **Related commands**

None

## **show mpls ldp neighbor**

Display information about all or one specific peer address.

#### **Syntax**

**show mpls ldp neighbor [<A.B.C.D>]**

#### **Parameters**

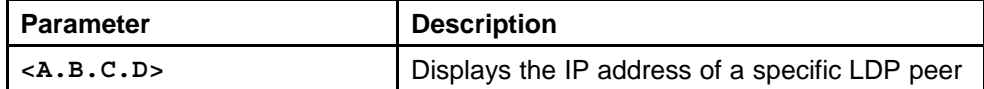

#### **Default**

None

#### **Command mode**

Privileged Executive Mode

**Related commands**

None

## **show mpls ldp route**

Purpose statement

#### **Syntax**

**show mpls ldp route <A.B.C.D/X>**

#### **Parameters**

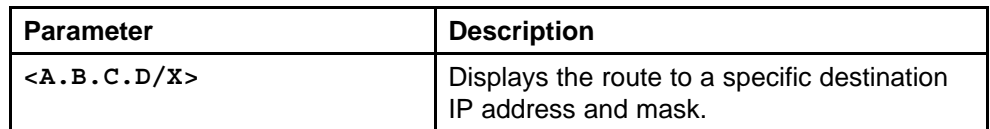

#### **Default**

None

## **Command mode**

Privileged Executive Mode

#### **Related commands**

None

## **show mpls ldp session**

Display information about all of the currently active LDP sessions or, if you provide a peer IP address, for a specifically identified session.

#### **Syntax**

**show mpls ldp session [<A.B.C.D>]**

#### **Parameters**

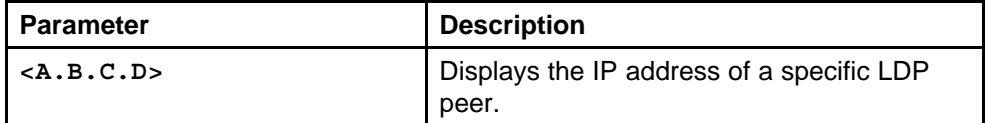

### **Default**

None

### **Command mode**

Privileged Executive Mode

#### **Related commands**

None

## **show mpls ldp summary**

Display general information about all the LDP activity on the switch.

#### **Syntax**

**show mpls ldp summary**

#### **Parameters**

None

**Command mode** Privileged Executive Mode

**Related commands** None

## **show mpls rsvp**

Display global information that applies to all RSVP interfaces.

#### **Syntax**

**show mpls rsvp**

**Parameters** None

**Default**

None

**Command mode** Privileged Executive Mode

**Related commands** None

## **show mpls rsvp explicit-path**

Display the specific hops in the explicit path of the LSP.

### **Syntax**

```
show mpls rsvp explicit-path [WORD<0-32>]
```
### **Parameters**

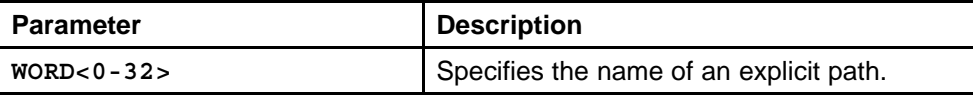

#### **Default**

None

## **Command mode**

Privileged Executive Mode

## **Related commands**

## **show mpls rsvp interface**

Display information about a specific RSVP interface.

#### **Syntax**

**show mpls rsvp interface [FastEthernet] [GigabitEthernet] [vlan]**

### **Parameters**

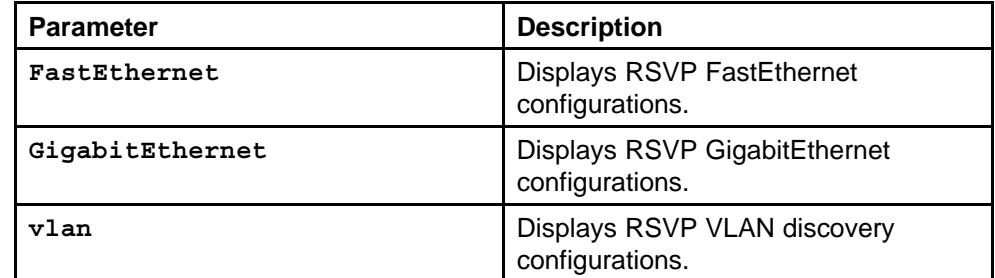

#### **Default**

None

#### **Command mode**

Privileged Executive Mode

## **Related commands**

None

## **show mpls rsvp neighbor**

Display information about a learned neighbor.

#### **Syntax**

**show mpls rsvp neighbor [detail]**

## **Parameters**

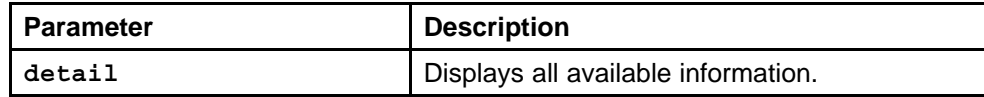

#### **Default**

None

#### **Command mode**

Privileged Executive Mode

### **Related commands**

## **show mpls rsvp paths**

Display information about RSVP paths, including ones that are not currently operational.

#### **Syntax**

**show mpls rsvp paths [name <lsp-name>] [type <ingress|tra nsition|egress>] [detail] [disabled}**

## **Parameters**

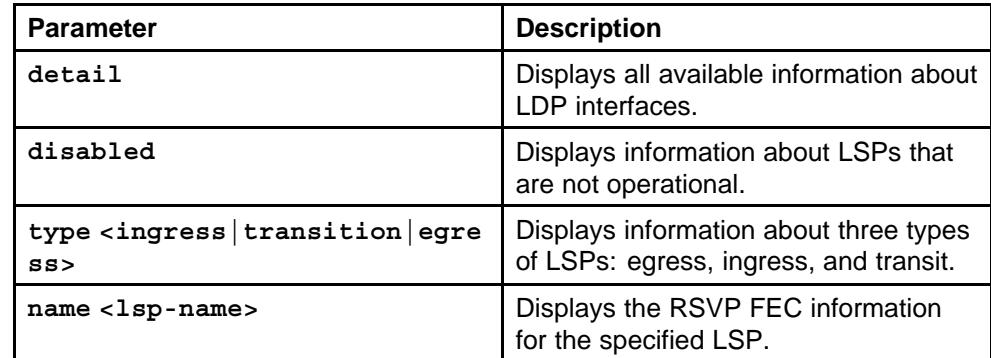

## **Default**

None

## **Command mode**

Privileged Executive Mode

## **Related commands**

None

## **show mpls rsvp resource**

Display the bandwidth used by RSVP.

#### **Syntax**

**show mpls rsvp resource**

## **Parameters**

None

### **Default**

None

## **Command mode**

Privileged Executive Mode

## **Related commands**

## **show mpls rsvp static-ip lsp**

Display information about RSVP LSPs that are statically mapped to a destination IP address and mask.

#### **Syntax**

**show mpls rsvp static-ip lsp [WORD<0-32>]**

### **Parameters**

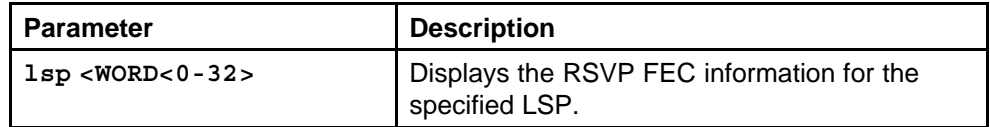

#### **Default**

None

## **Command mode**

Privileged Executive Mode

#### **Related commands**

# **Multicast Source Discovery Protocol commands**

This chapter describes the Nortel Networks Command Line Interface (NNCLI) commands for configuration of the Multicast Source Discovery Protocol (MSDP) on the Nortel Ethernet Routing Switch 8600.

## **Navigation**

- ["ip msdp enable" \(page 534\)](#page-533-0)
- ["ip msdp originator-id" \(page 535\)](#page-534-0)
- ["ip msdp peer" \(page 535\)](#page-534-0)
- ["ip msdp description" \(page 536\)](#page-535-0)
- ["ip msdp md5-authentication" \(page 537\)](#page-536-0)
- ["ip msdp password peer" \(page 538\)](#page-537-0)
- ["ip msdp sa-limit" \(page 538\)](#page-537-0)
- ["ip msdp ttl-threshold" \(page 539\)](#page-538-0)
- ["ip msdp keepalive" \(page 540\)](#page-539-0)
- ["ip msdp connect-retry" \(page 541\)](#page-540-0)
- ["ip msdp default-peer" \(page 541\)](#page-540-0)
- ["ip msdp implicit-default-peer" \(page 542\)](#page-541-0)
- ["ip msdp peer" \(page 542\)](#page-541-0)
- ["clear ip msdp peer" \(page 543\)](#page-542-0)
- ["no ip msdp peer" \(page 543\)](#page-542-0)
- ["ip access-list extended" \(page 544\)](#page-543-0)
- ["route-map" \(page 544\)](#page-543-0)
- ["match extended-prefix" \(page 545\)](#page-544-0)
- ["ip msdp redistribute" \(page 546\)](#page-545-0)
- <span id="page-533-0"></span>• ["no ip msdp redistribute route-policy" \(page 546\)](#page-545-0)
- ["ip msdp sa-filter" \(page 546\)](#page-545-0)
- ["ip msdp mesh-group" \(page 547\)](#page-546-0)
- ["clear ip msdp sa-cache" \(page 548\)](#page-547-0)
- ["show ip msdp peer" \(page 548\)](#page-547-0)
- ["show ip msdp sa-cache" \(page 549\)](#page-548-0)
- ["show ip msdp count" \(page 550\)](#page-549-0)
- ["show ip msdp summary" \(page 550\)](#page-549-0)
- ["show ip msdp rpf" \(page 551\)](#page-550-0)
- ["show ip msdp mesh-group" \(page 551\)](#page-550-0)
- ["show ip msdp sa-check source" \(page 552\)](#page-551-0)
- ["show ip access-list extended" \(page 553\)](#page-552-0)
- ["show ip msdp show-all" \(page 553\)](#page-552-0)

## **ip msdp enable**

Configure MSDP to enable or disable the MSDP function on the global router.

#### **Syntax**

**ip msdp enable**

### **Parameters**

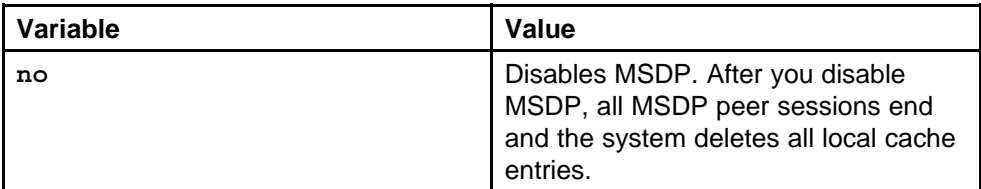

### **Default**

The default is disabled.

#### **Command mode**

Global Configuration Mode

#### **Related commands**

## <span id="page-534-0"></span>**ip msdp originator-id**

Configure the originator ID to set the RP address field inside the Source-Active (SA) message.

## **Syntax**

**ip msdp originator-id <A.B.C.D>**

## **Parameters**

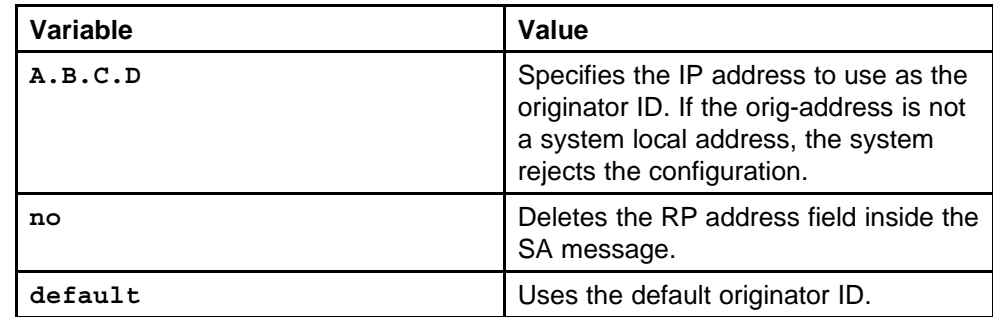

## **Default**

None

## **Command mode**

Global Configuration Mode

### **Related commands**

None

## **ip msdp peer**

Create an MSDP peer to establish a peering relationship between the local MSDP-enabled router and a peer in another domain. Nortel recommends that you do not add more than 20 peers.

#### **Syntax**

**ip msdp peer <A.B.C.D>**

#### **Parameters**

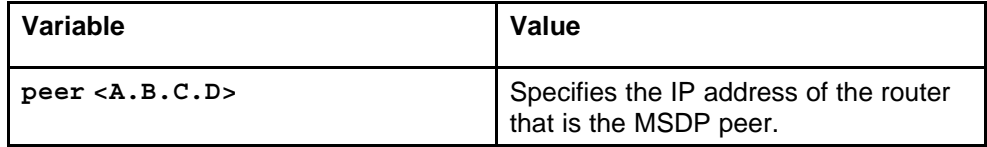

#### **Default**

None

#### **Command mode**

Global Configuration Mode

## <span id="page-535-0"></span>**Related commands**

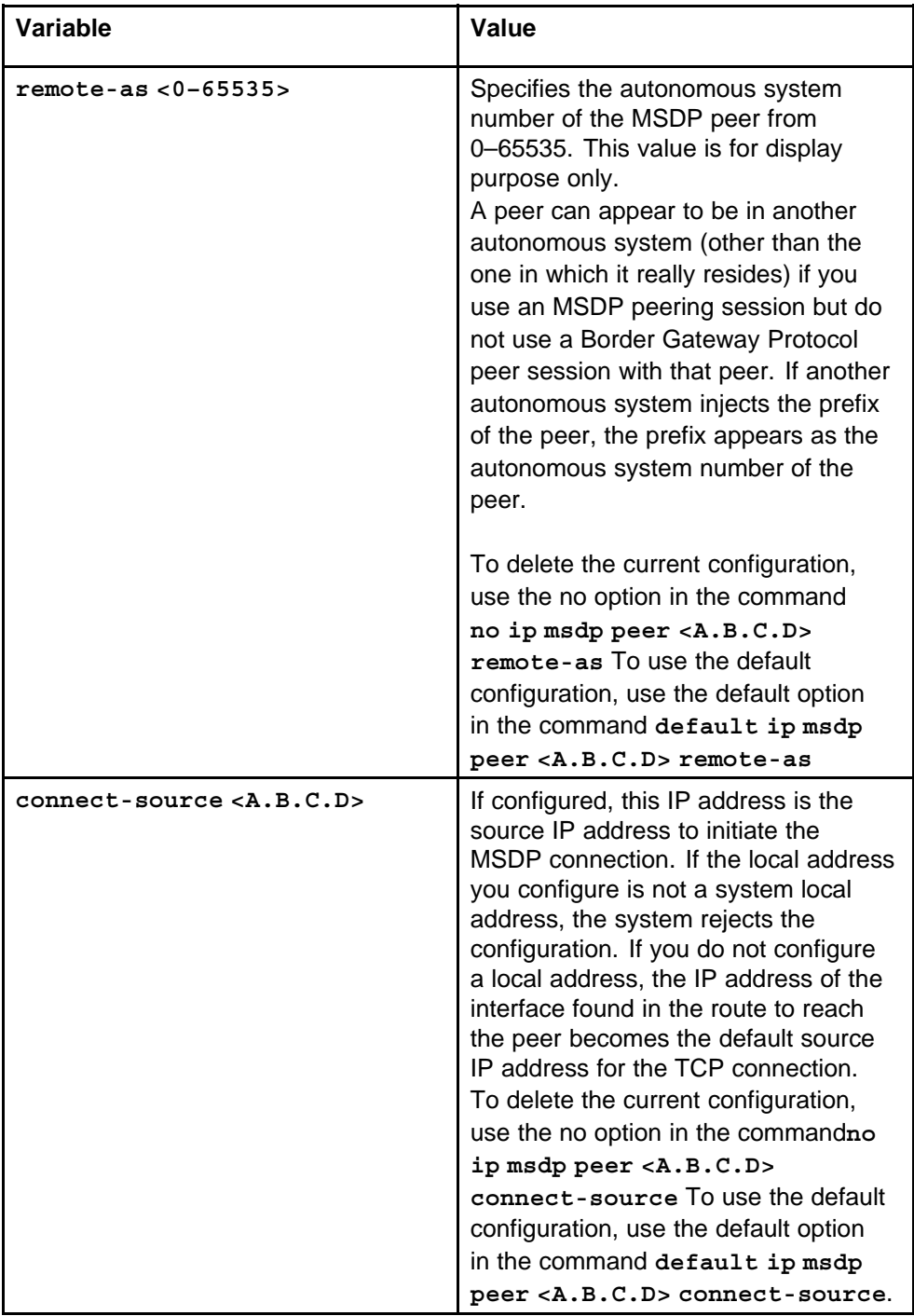

## **ip msdp description**

Configure a peer description to ease the identification of a peer.

Nortel Ethernet Routing Switch 8600 Commands Reference — NNCLI NN46205-106 01.01 16 March 2009

#### <span id="page-536-0"></span>**Syntax**

**ip msdp description <A.B.C.D> WORD<1–255>**

## **Parameters**

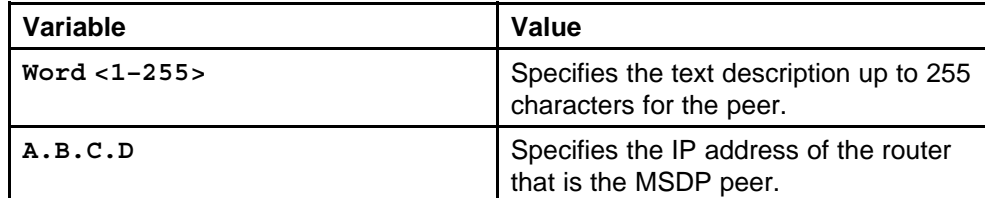

#### **Default**

None

#### **Command mode**

Global Configuration Mode

## **Related commands**

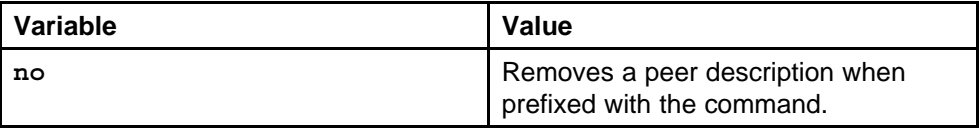

## **ip msdp md5-authentication**

Configure Message Digest (MD) 5 authentication to secure control messages on the TCP connection between MSDP peers.

#### **Syntax**

**ip msdp md5-authentication <A.B.C.D> enable**

## **Parameters**

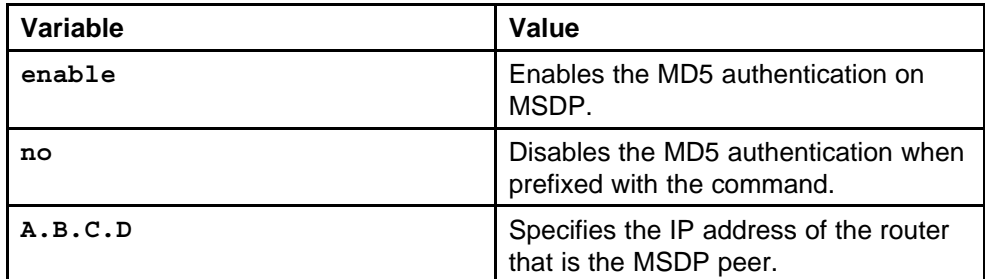

#### **Default**

None

## **Command mode**

Global Configuration Mode

#### <span id="page-537-0"></span>**Related commands**

None

## **ip msdp password peer**

Configure the MD5 authentication password.

## **Syntax**

**ip msdp password peer <A.B.C.D> Word<1–80>**

### **Parameters**

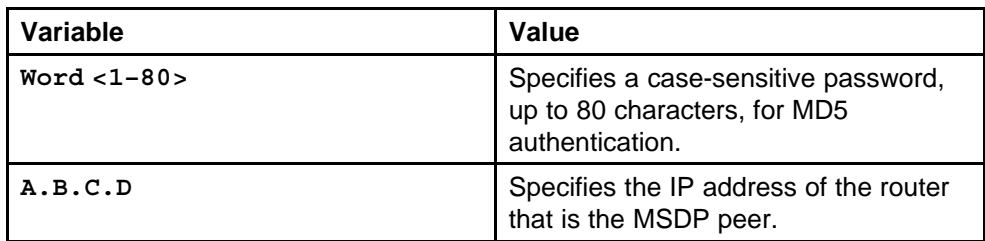

## **Default**

None

## **Command mode**

Global Configuration Mode

### **Related commands**

None

## **ip msdp sa-limit**

Configure the SA limit to limit the number of SA messages from an MSDP peer that the router stores in the SA cache.

## **Syntax**

**ip msdp sa-limit <A.B.C.D> <0–6144>**

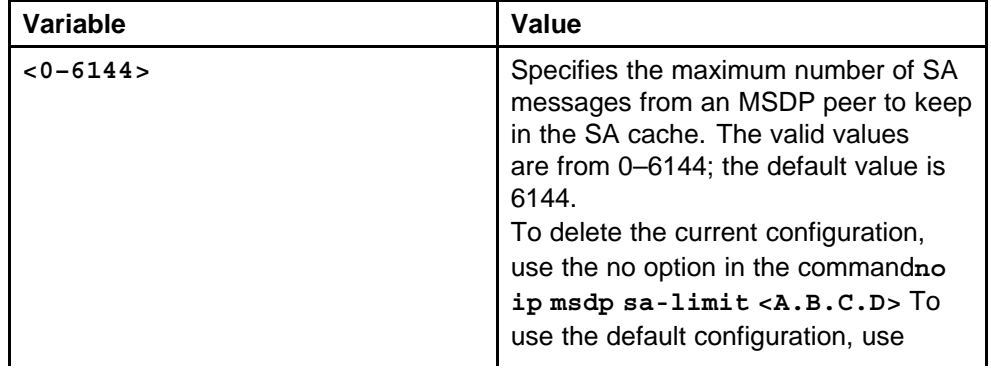

<span id="page-538-0"></span>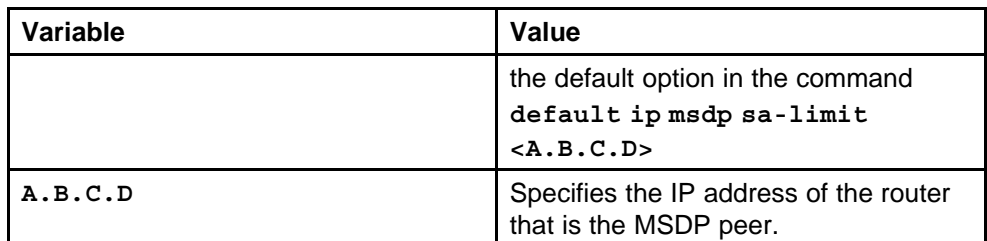

None

## **Command mode**

Global Configuration Mode

## **Related commands**

None

## **ip msdp ttl-threshold**

Configure the time-to-live (TTL) threshold to limit which multicast data packets the router sends in SA messages to an MSDP peer.

## **Syntax**

```
ip msdp ttl-threshold <A.B.C.D> <1–255>
```
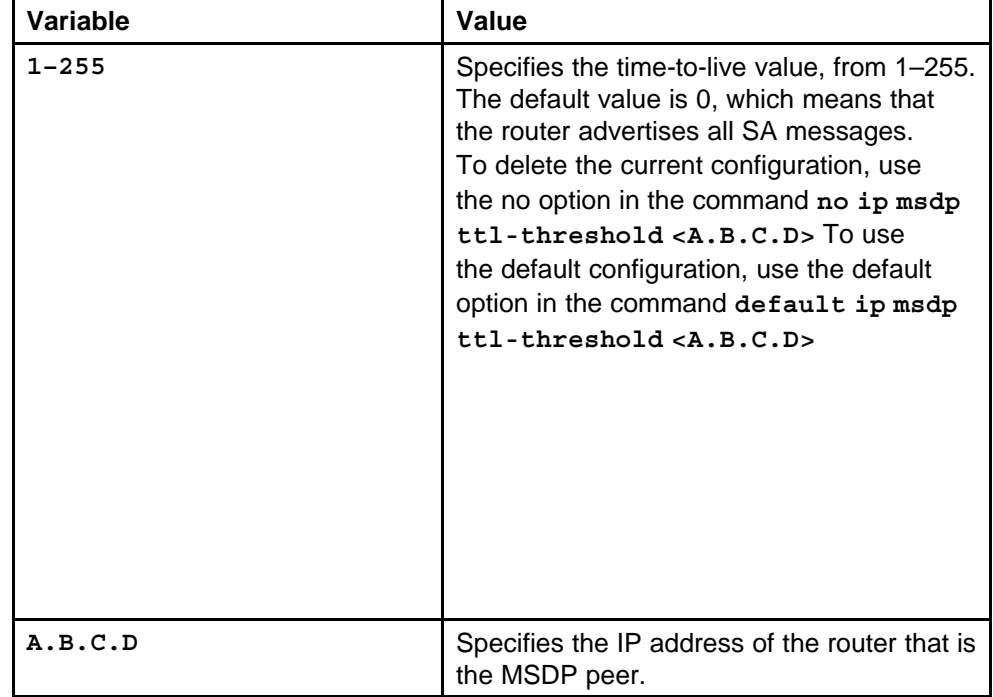

None

<span id="page-539-0"></span>**Command mode** Global Configuration Mode

**Related commands** None

## **ip msdp keepalive**

Configure keepalive messages to adjust the interval at which an MSDP peer sends keepalive messages and the interval at which the MSDP peer waits for keepalive messages from other peers before it declares them down.

## **Syntax**

**ip msdp keepalive <A.B.C.D> <0–21845> <3–65535>**

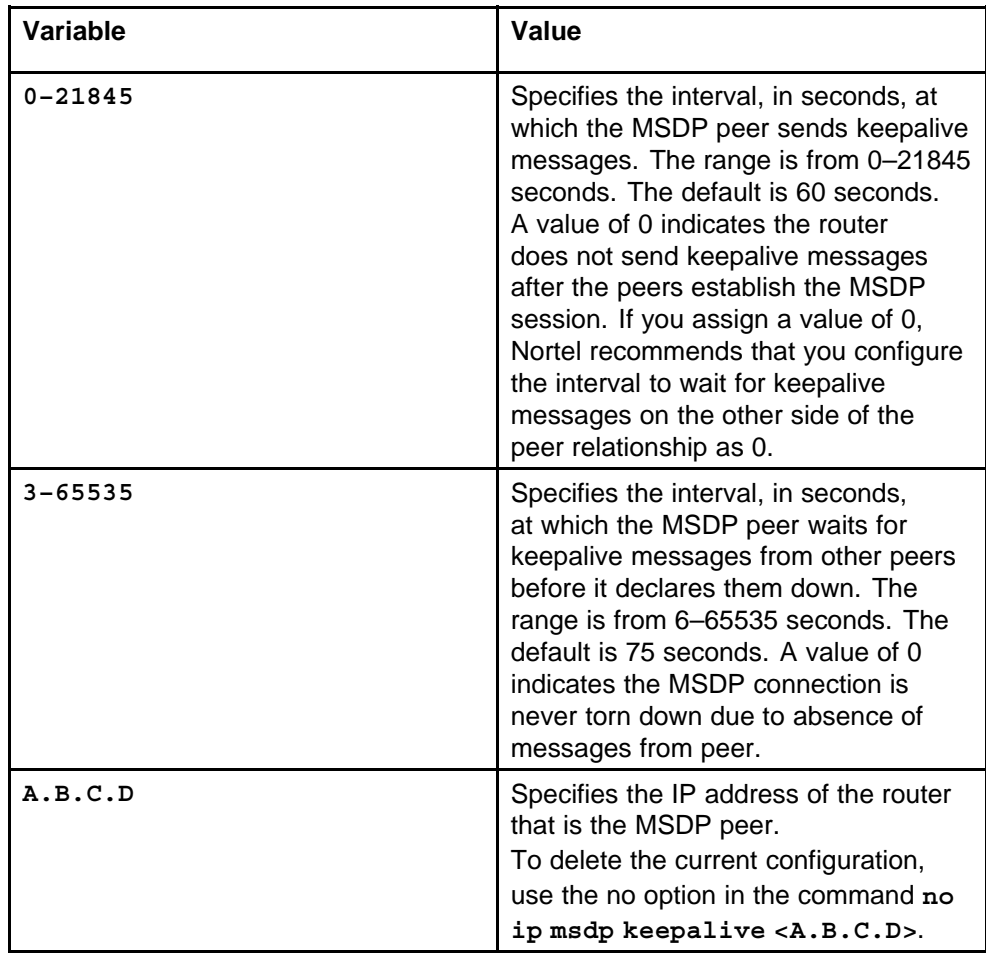
# **Default**

None

**Command mode** Global Configuration Mode

# **Related commands**

None

# **ip msdp connect-retry**

Configure the connect-retry period to configure the amount of time, in seconds, between connection attempts for peering sessions.

#### **Syntax**

**ip msdp connect-retry <A.B.C.D> <1–65535>**

### **Parameters**

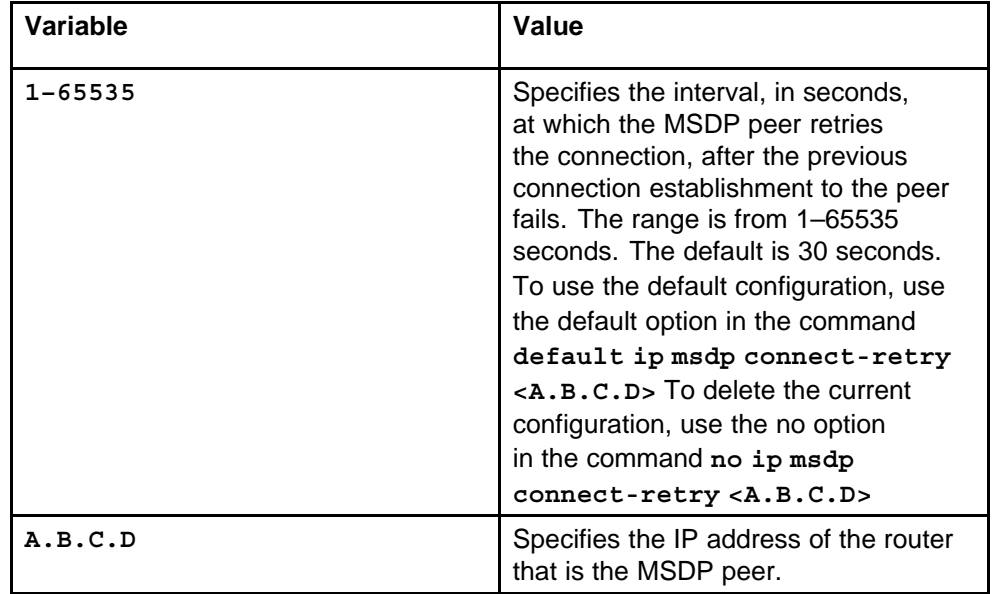

### **Default**

None

### **Command mode**

Global Configuration Mode

# **Related commands**

None

# **ip msdp default-peer**

Define a default peer to accept all SA messages from the peer.

### **Syntax**

**ip msdp default-peer <A.B.C.D> [route-policy Word<1–64>]**

#### **Parameters**

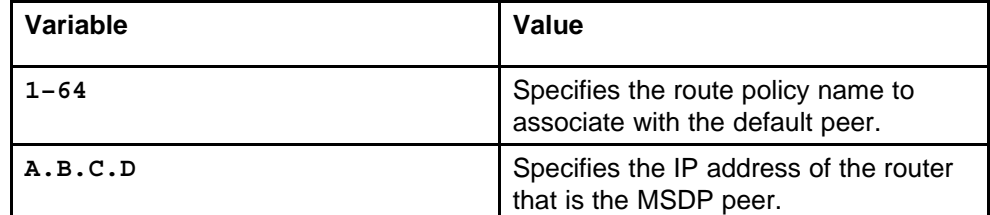

#### **Default**

None

#### **Command mode**

Global Configuration Mode

### **Related commands**

None

# **ip msdp implicit-default-peer**

Configure an implicit default peer to accept all SA messages from the default peer if reverse path forwarding (RPF) peer rule checks fail.

#### **Syntax**

**ip msdp implicit-default-peer**

#### **Parameters**

None

### **Default**

The default value is disabled.

# **Command mode**

Global Configuration Mode

# **Related commands**

None

# **ip msdp peer**

Change the peer status to administratively enable or disable a configured peer.

#### **Syntax**

**ip msdp peer <A.B.C.D>**

Nortel Ethernet Routing Switch 8600 Commands Reference — NNCLI NN46205-106 01.01 16 March 2009

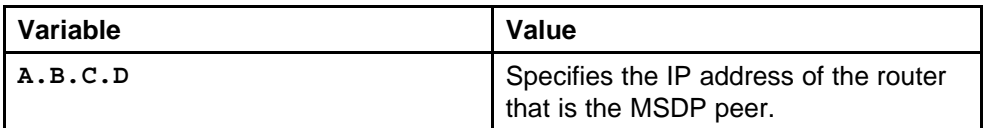

# **Default**

The default value is enabled.

# **Command mode**

Global Configuration Mode

### **Related commands**

None

# **clear ip msdp peer**

Clear the peer connection to clear the TCP connection to the specified MSDP peer, and reset all MSDP message counters.

#### **Syntax**

**clear ip msdp peer <A.B.C.D>**

# **Parameters**

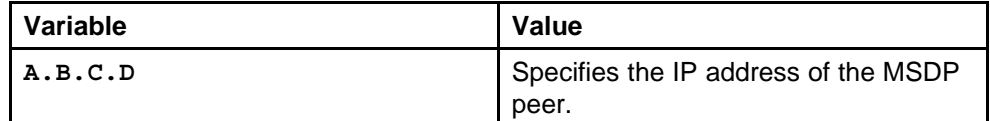

# **Default**

None

### **Command mode**

Privileged Executive Mode

### **Related commands**

None

# **no ip msdp peer**

Delete an MSDP peer to permanently remove the peer relationship from the configuration.

#### **Syntax**

**no ip msdp peer <A.B.C.D>**

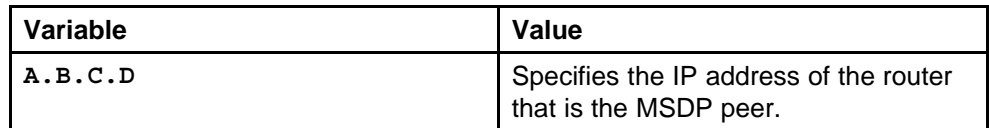

#### **Default**

None

# **Command mode**

Global Configuration Mode

#### **Related commands**

None

# **ip access-list extended**

Create an extended ACL with a prefix entry.

#### **Syntax**

```
ip access-list extended Word<1–64> <A.B.C.D> <A.B.C.D>
<A.B.C.D> <A.B.C.D>
```
# **Parameters**

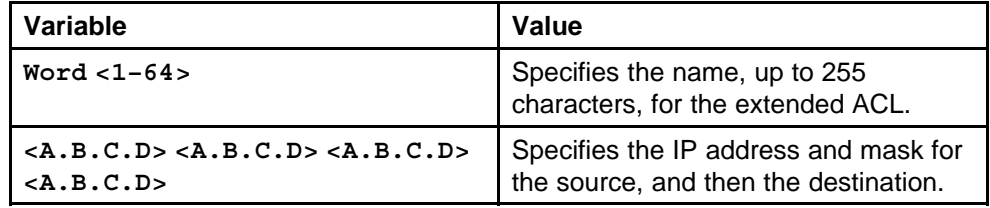

# **Default**

None

### **Command mode**

Global Configuration Mode

### **Related commands**

None

#### **route-map**

Edit a route policy.

### **Syntax**

**route-map Word<1–64> <1–65535>**

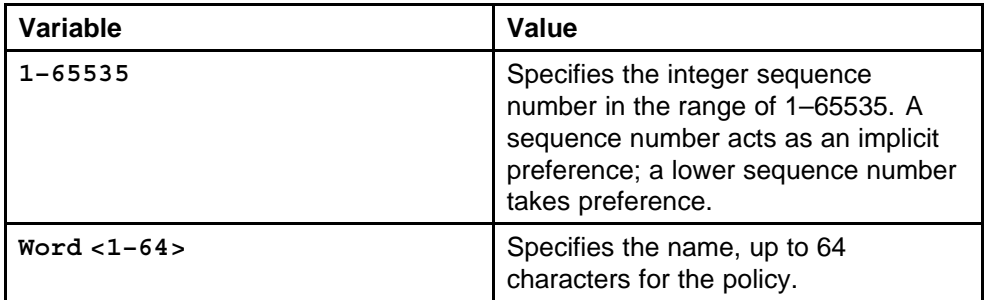

# **Default**

None

# **Command mode**

Global Configuration Mode

# **Related commands**

None

# **match extended-prefix**

Associate an extended ACL with the route policy.

### **Syntax**

**match extended-prefix Word<1–255>**

#### **Parameters**

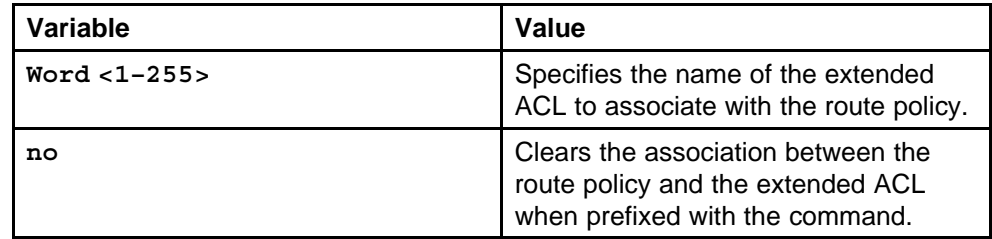

# **Default**

None

# **Command mode**

Global Configuration Mode

#### **Next command mode**

Route policy configuration Mode

# **Related commands**

# **ip msdp redistribute**

Filter Protocol Independent Multicast (PIM) routes to filter which (S,G,RP) entries PIM provides to MSDP.

#### **Syntax**

**ip msdp redistribute [route-policy Word<1–64>]**

# **Parameters**

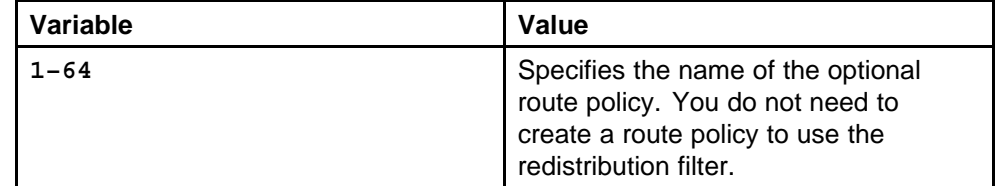

#### **Default**

None

#### **Command mode**

Global Configuration Mode

### **Related commands**

None

# **no ip msdp redistribute route-policy**

Delete a route policy associated with the redistribute filter.

#### **Syntax**

**no ip msdp redistribute route-policy**

**Parameters** None

**Default**

None

# **Command mode**

Global Configuration Mode

#### **Related commands** None

# **ip msdp sa-filter**

Filter SA messages to determine which SA messages to accept from a peer and which SA messages to send to a peer.

> Nortel Ethernet Routing Switch 8600 Commands Reference — NNCLI NN46205-106 01.01 16 March 2009

# **Syntax**

**ip msdp sa-filter <in|out> <A.B.C.D> create [route-policy Word<1–64>]**

### **Parameters**

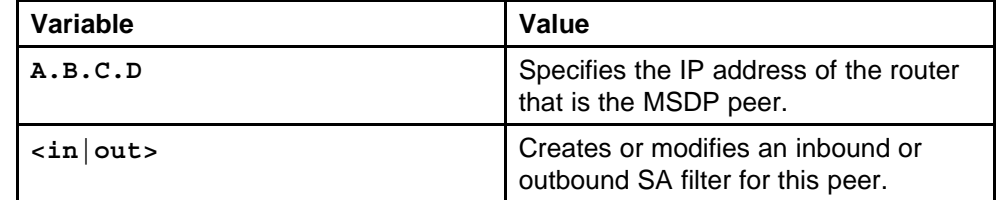

### **Default**

None

# **Command mode**

Global Configuration Mode

# **Related commands**

None

# **ip msdp mesh-group**

Configure mesh groups to reduce SA flooding.

### **Syntax**

**ip msdp mesh-group Word<1–64> <A.B.C.D>**

# **Parameters**

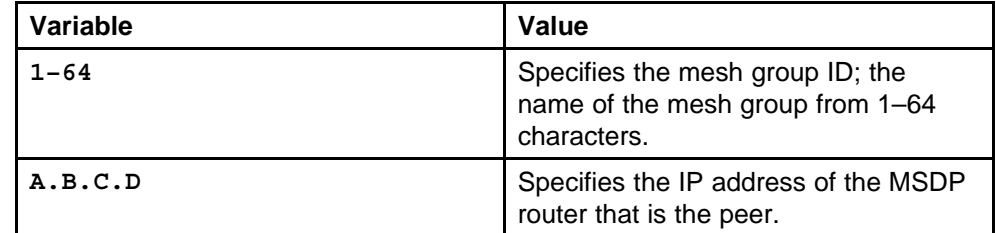

### **Default**

None

# **Command mode**

Global Configuration Mode

# **Related commands**

# **clear ip msdp sa-cache**

Clear the SA cache to clear the SA entries the router learns from all peers or a specific peer.

#### **Syntax**

**clear ip msdp sa-cache [group <A.B.C.D>] [peer <A.B.C.D>] [rp <A.B.C.D>] [source <A.B.C.D>]**

### **Parameters**

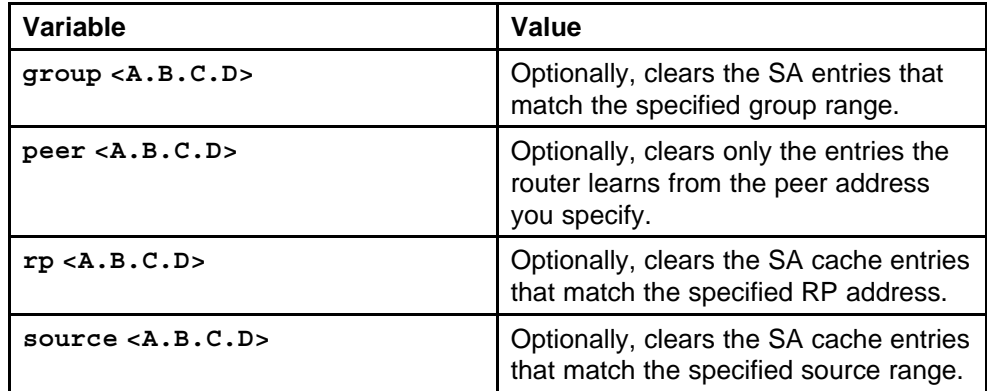

#### **Default**

None

# **Command mode**

Privileged Executive Mode

#### **Related commands**

None

# **show ip msdp peer**

View peer information to view the peer configuration and to see information about the Source-Active (SA) messages that MSDP accepts from, or sends to, this peer.

### **Syntax**

**show ip msdp peer [<A.B.C.D>] [<accepted-sas|advertised -sas>]**

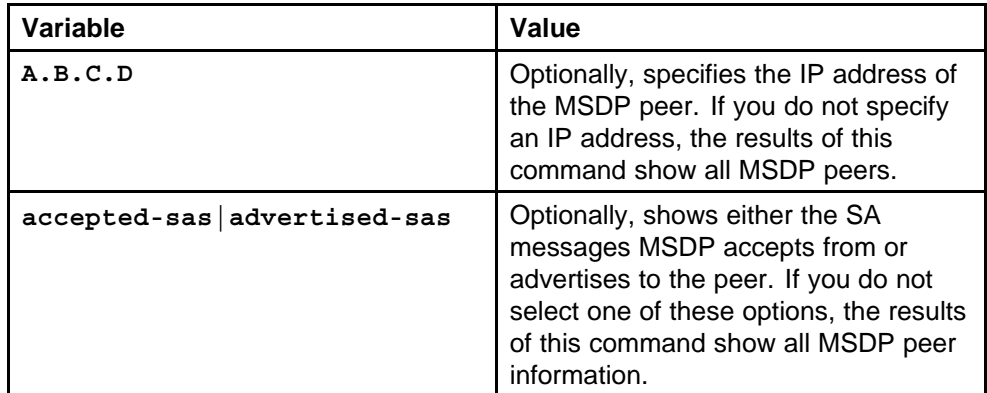

#### **Default**

None

# **Command mode**

Privileged Executive Mode

#### **Related commands**

None

# **show ip msdp sa-cache**

View the SA cache to display the (S, G) state the router learns from MSDP peers.

#### **Syntax**

**show ip msdp sa-cache [foreign|local] [group <A.B.C.D>] [rp <A.B.C.D>] [source <A.B.C.D>]**

# **Parameters**

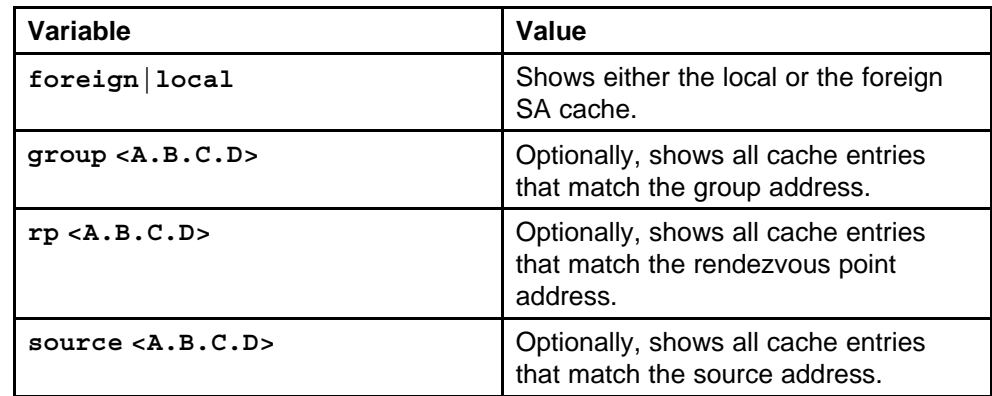

# **Default**

### **Command mode**

Privileged Executive Mode

# **Related commands**

None

# **show ip msdp count**

Show the MSDP count to view the number of sources and groups that originate in MSDP SA messages and the number of SA messages from an MSDP peer in the SA cache.

#### **Syntax**

**show ip msdp count [<0–65535>]**

#### **Parameters**

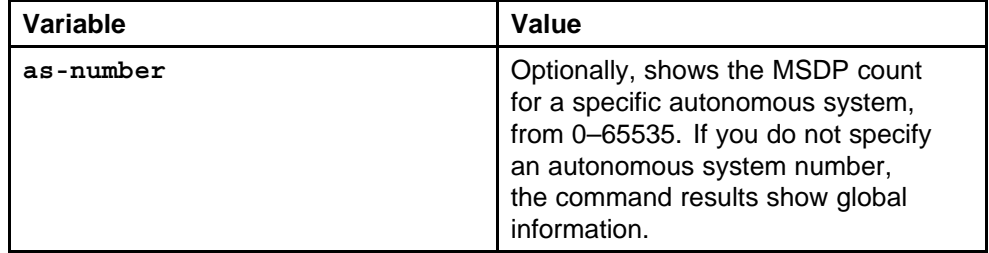

# **Command mode**

Privileged Executive Mode

#### **Related commands**

None

#### **Related commands**

None

# **show ip msdp summary**

Show the MSDP summary to view MSDP global status and peer status.

#### **Syntax**

**show ip msdp summary**

#### **Parameters**

None

# **Default**

None

# **Command mode**

Privileged Executive Mode

None

# **show ip msdp rpf**

Show the reverse path forwarding (RPF) peer to display the unique MSDP peer information from which a router accepts SA messages that originate from the specified rendezvous point (RP).

#### **Syntax**

**show ip msdp rpf <A.B.C.D>**

#### **Parameters**

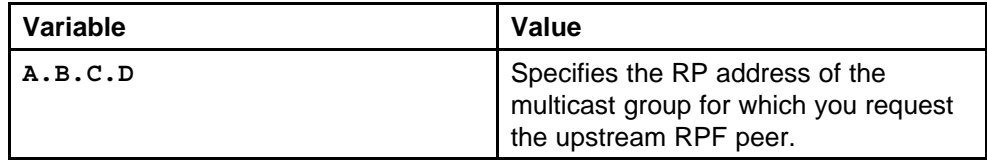

### **Default**

None

# **Command mode**

Privileged Executive Mode

# **Related commands**

None

# **show ip msdp mesh-group**

Show the mesh group to view configured mesh groups.

### **Syntax**

**show ip msdp mesh-group [Word<1–64>]**

# **Parameters**

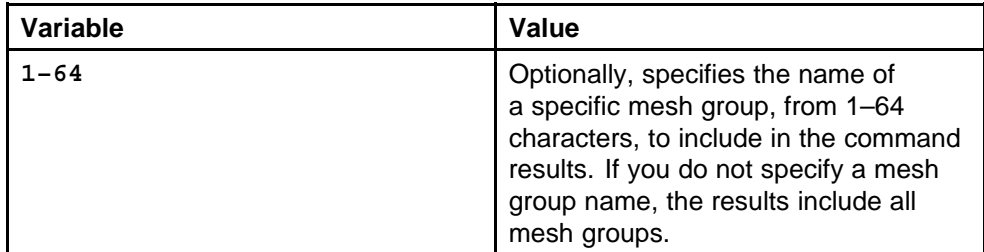

### **Default**

# **Command mode**

Privileged Executive Mode

# **Related commands**

None

# **show ip msdp sa-check source**

Show the SA check to display the unique MSDP peer information from which a router accepts SA messages that originate from the specified RP, and check whether the router accepts the specified (S, G, RP) entries from the peer.

### **Syntax**

**show ip msdp sa-check source <A.B.C.D> group <A.B.C.D> rp <A.B.C.D> [peer <A.B.C.D>]**

#### **Parameters**

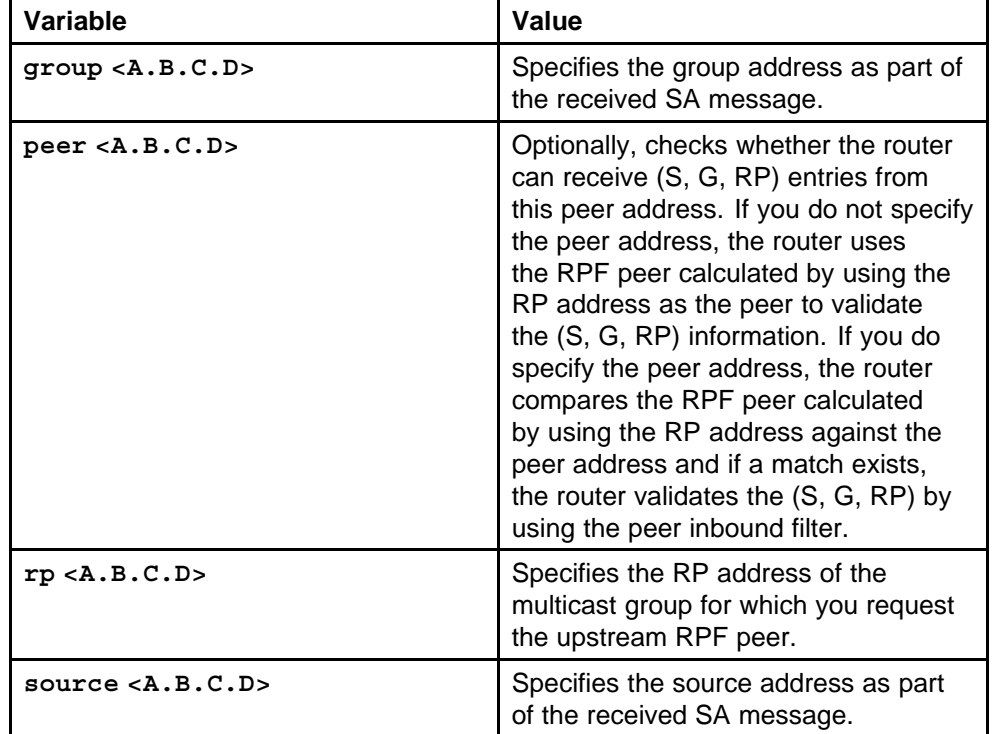

#### **Default**

None

# **Command mode**

Privileged Executive Mode

None

# **show ip access-list extended**

Show extended access control lists (ACL) to view configured extended ACLs on the system.

#### **Syntax**

**show ip access-list extended [Word<1–64>]**

# **Parameters**

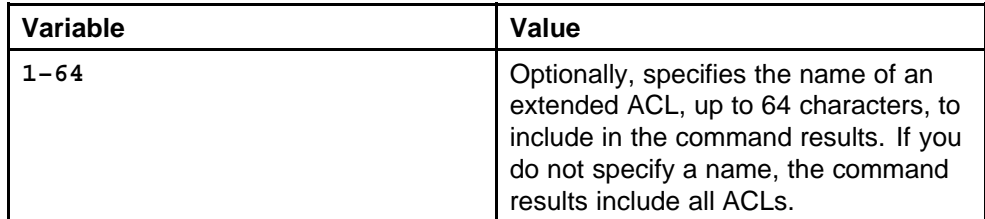

# **Default**

None

# **Command mode**

Privileged Executive Mode

### **Related commands**

None

# **show ip msdp show-all**

Show all MSDP information to view the output of multiple show commands at the same time.

### **Syntax**

**show ip msdp show-all [Word<1–99>]**

# **Parameters**

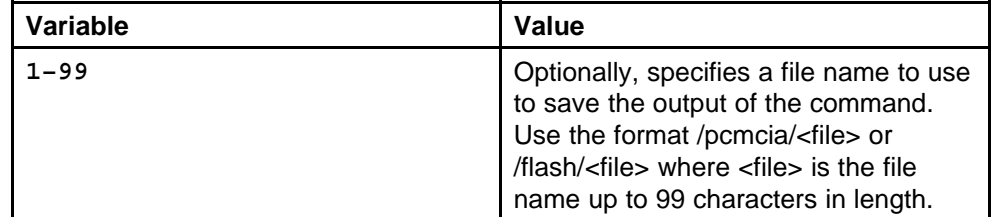

# **Default**

# **Command mode**

Privileged Executive Mode

# **Related commands**

# **OSPF and RIP commands**

This chapter describes the Nortel Networks Command Line Interface (NNCLI) commands to help you configure the Routing Information Protocol (RIP) and Open Shortest Path First (OSPF) on the Ethernet Routing Switch 8600. The router uses these protocols to determine the best routes for data forwarding.

# **Navigation**

- ["default-metric" \(page 556\)](#page-555-0)
- ["rip enable" \(page 557\)](#page-556-0)
- ["show ip rip" \(page 558\)](#page-557-0)
- ["ip rip" \(page 558\)](#page-557-0)
- ["redistribute" \(page 560\)](#page-559-0)
- ["ip rip redistribute" \(page 561\)](#page-560-0)
- ["ip rip apply redistribute" \(page 562\)](#page-561-0)
- ["show ip rip redistribute" \(page 563\)](#page-562-0)
- ["action triggerRipUpdate" \(page 564\)](#page-563-0)
- ["router-id" \(page 564\)](#page-563-0)
- ["show ip ospf" \(page 565\)](#page-564-0)
- ["router ospf enable" \(page 566\)](#page-565-0)
- ["ip ospf area" \(page 566\)](#page-565-0)
- ["show ip ospf port-error" \(page 568\)](#page-567-0)
- ["area import" \(page 569\)](#page-568-0)
- ["area range" \(page 570\)](#page-569-0)
- ["show ip ospf area-range" \(page 570\)](#page-569-0)
- ["auto-vlink" \(page 571\)](#page-570-0)
- ["area virtual-link" \(page 571\)](#page-570-0)
- <span id="page-555-0"></span>• ["area virtual-link message-digest-key" \(page 573\)](#page-572-0)
- ["show ip ospf virtual-link" \(page 574\)](#page-573-0)
- ["ip ospf area vlan or port" \(page 574\)](#page-573-0)
- ["host-route" \(page 576\)](#page-575-0)
- ["show ip ospf host-route" \(page 577\)](#page-576-0)
- ["neighbor" \(page 577\)](#page-576-0)
- ["show ip ospf neighbor" \(page 578\)](#page-577-0)
- ["accept adv-rtr" \(page 578\)](#page-577-0)
- ["show ip ospf accept" \(page 579\)](#page-578-0)
- ["show ip ospf lsdb" \(page 579\)](#page-578-0)
- ["show ip ospf ase" \(page 580\)](#page-579-0)
- ["redistribute ospf" \(page 581\)](#page-580-0)
- ["show ip ospf redistribute" \(page 582\)](#page-581-0)
- ["ip ospf apply redistribute" \(page 582\)](#page-581-0)
- ["ip ospf redistribute" \(page 583\)](#page-582-0)
- ["ip ospf apply redistribute" \(page 584\)](#page-583-0)
- ["show ip ospf redistribute" \(page 585\)](#page-584-0)
- ["ip ospf spf-run" \(page 586\)](#page-585-0)

# **default-metric**

Set RIP Default Import Metric. This value is used by rip announce of OSPF internal routes if the policy does not specify metric. 0 is used for deconfiguration.

### **Syntax**

**default-metric <0-15>**

# **Parameters**

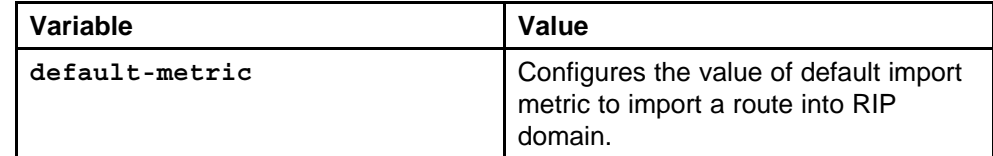

# **Default**

The default value is 8.

# <span id="page-556-0"></span>**Command mode**

Global Configuration Mode

# **Next command mode**

RIP Router Configuration Mode

# **Related commands**

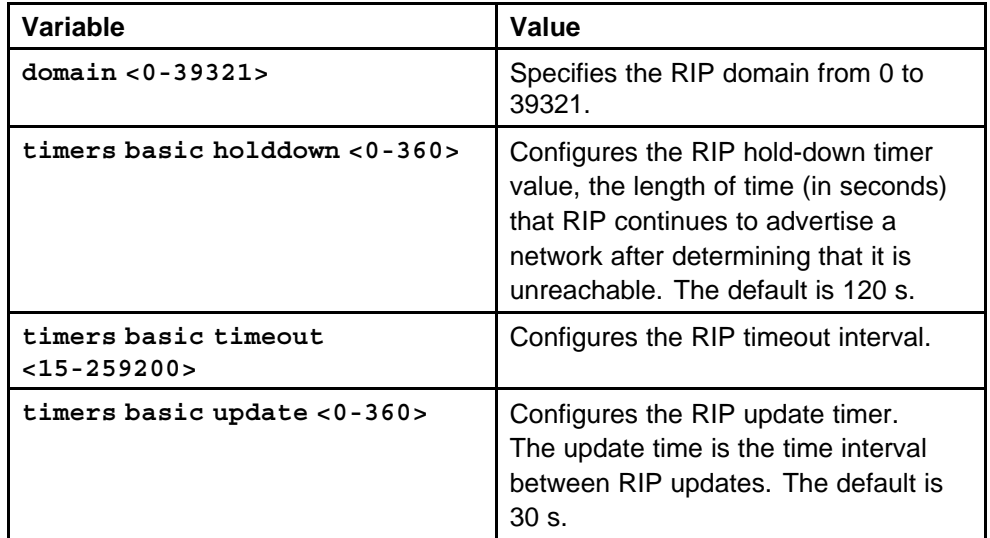

# **rip enable**

Enable RIP globally.

#### **Syntax**

**enable**

#### **Parameters**

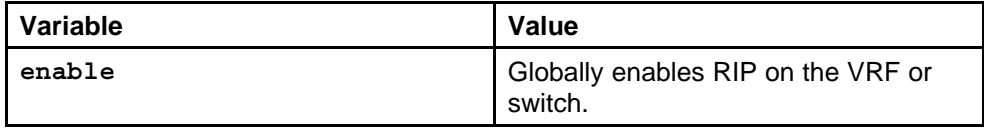

#### **Default**

None

## **Command mode**

Global Configuration Mode

# **Next command mode**

RIP Router Configuration Mode

# **Related commands**

# <span id="page-557-0"></span>**show ip rip**

Display RIP configuration information to ensure the configuration is accurate.

#### **Syntax**

**show ip rip [vrf <WORD 0-16>] [vrfids <WORD 0-255>]**

# **Parameters**

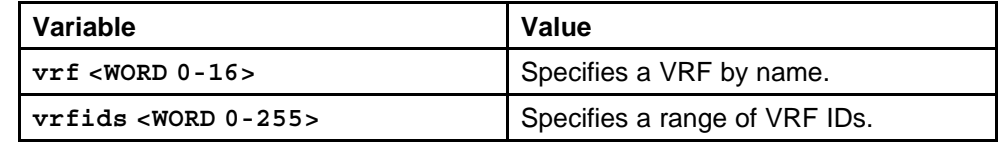

#### **Default**

None

#### **Command mode**

Global Configuration Mode

#### **Next command mode**

Privileged Executive Mode

# **Related commands**

None

# **ip rip**

Configure RIP on Ethernet ports and VLANs so that they can participate in RIP routing.

#### **Syntax**

**ip rip cost <1-15>**

### **Parameters**

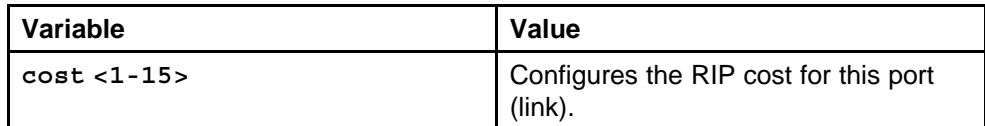

# **Default**

None

# **Command mode**

Global Configuration Mode

#### **Next command mode**

Interface Configuration Mode

Nortel Ethernet Routing Switch 8600 Commands Reference — NNCLI NN46205-106 01.01 16 March 2009

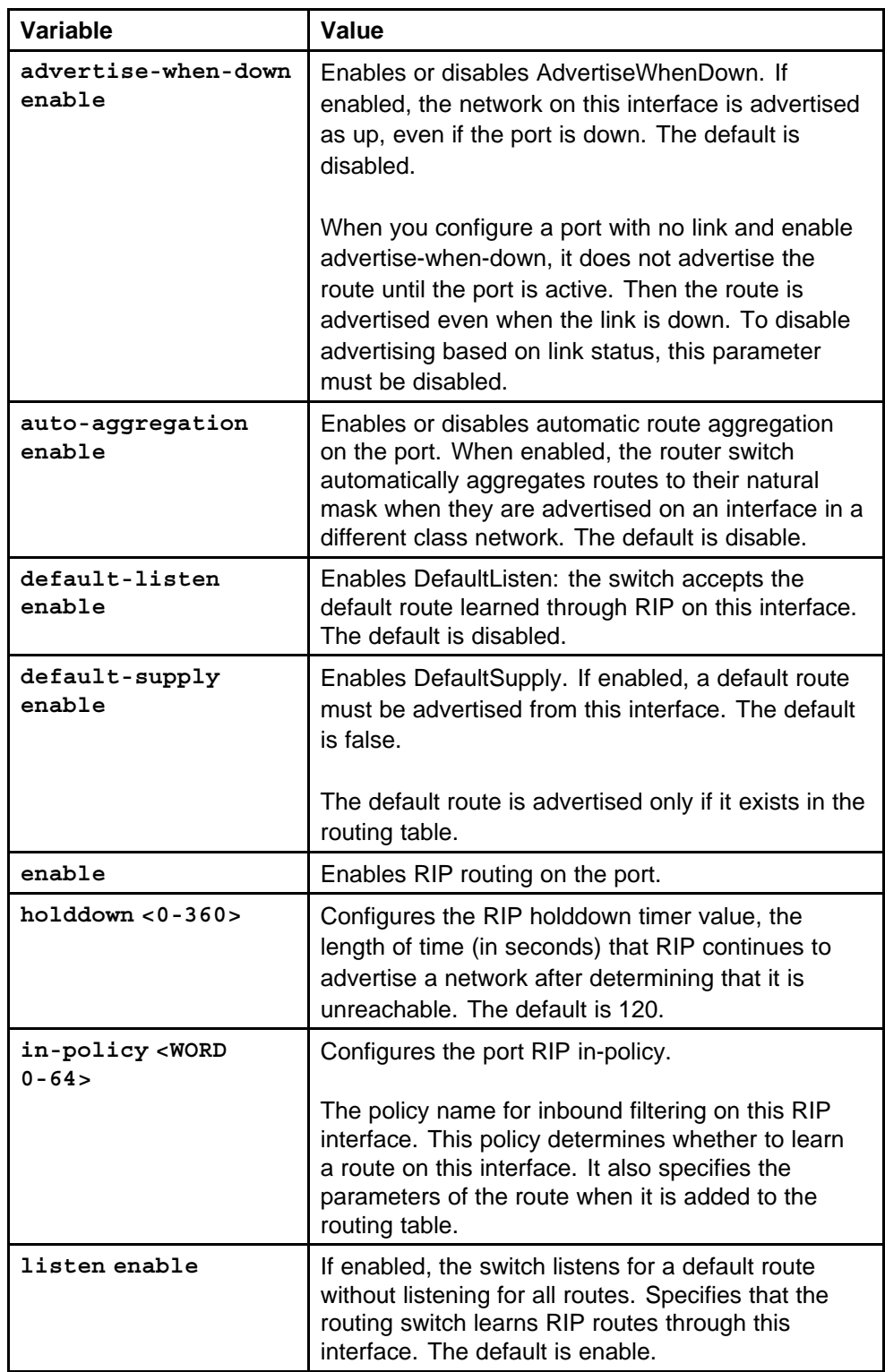

<span id="page-559-0"></span>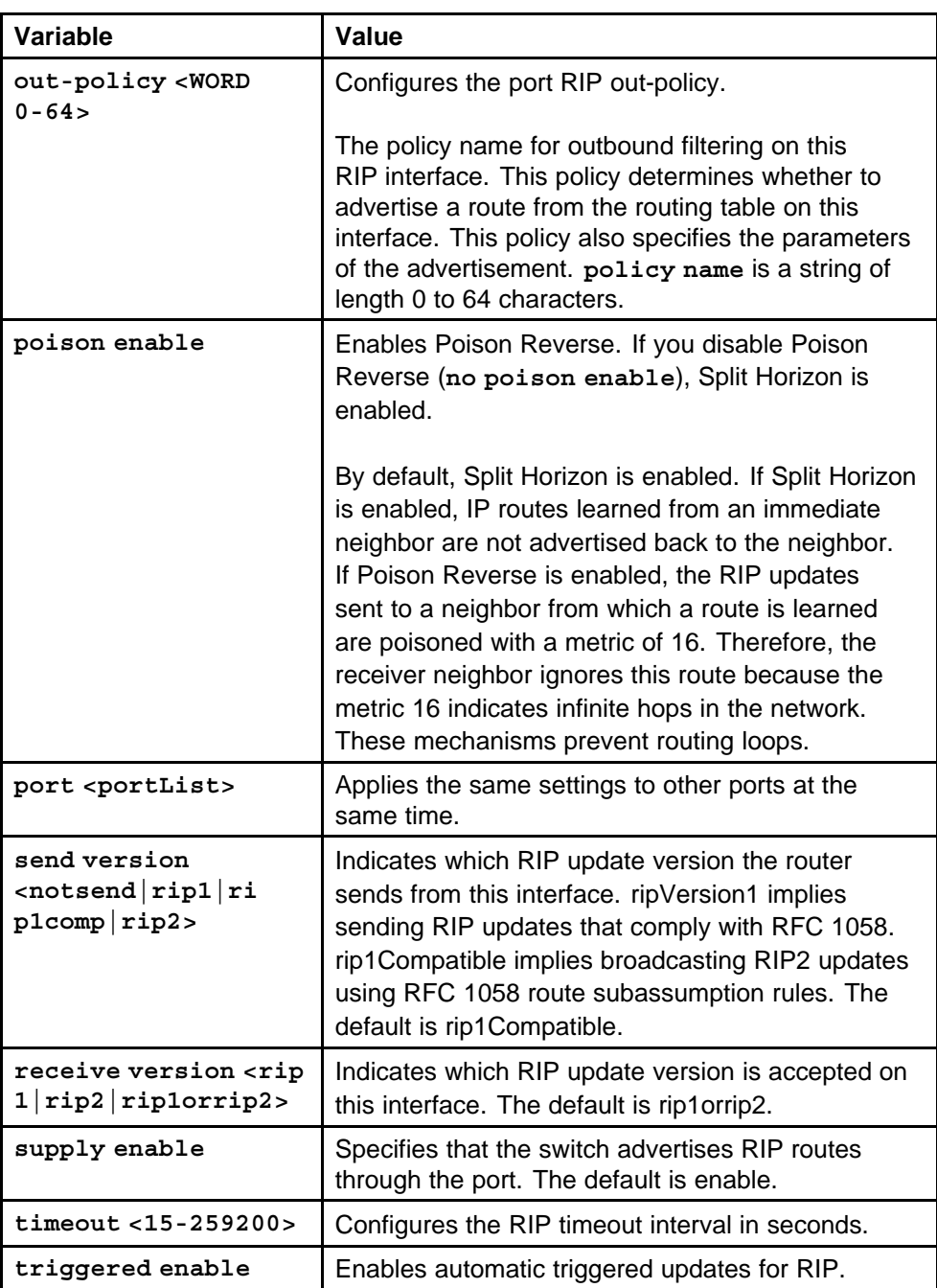

# **redistribute**

Configure a redistribute entry to announce certain routes into the RIP domain, including static routes, direct routes, RIP, OSPF, or BGP. Optionally, use a route policy to control the redistribution of routes.

> Nortel Ethernet Routing Switch 8600 Commands Reference — NNCLI NN46205-106 01.01 16 March 2009

# <span id="page-560-0"></span>**Syntax**

**redistribute <ospf|bgp|static|direct|rip> [vrf-src <WORD 0-16>]**

# **Parameters**

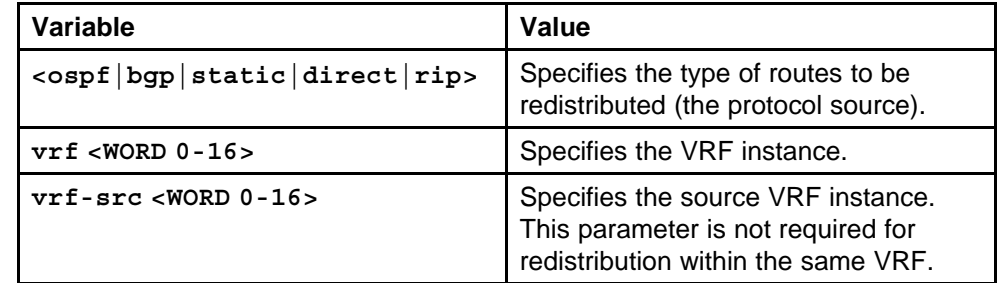

# **Default**

None

# **Command mode**

Global Configuration Mode

# **Next command mode**

RIP Router Configuration Mode

# **Related commands**

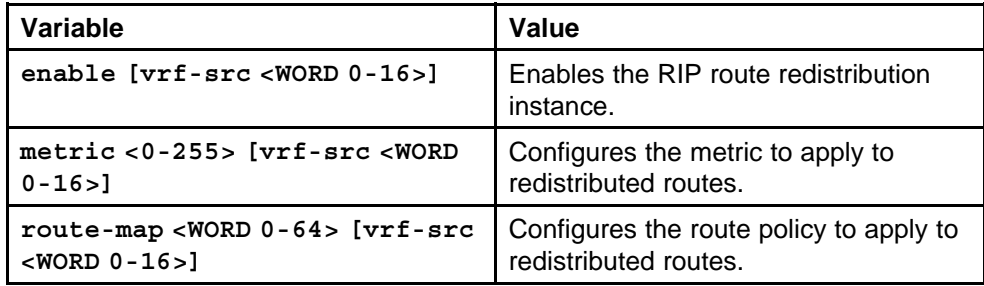

# **ip rip redistribute**

Configure a redistribute entry to announce certain routes into the RIP domain, including static routes, direct routes, RIP, OSPF, or BGP. Optionally, use a route policy to control the redistribution of routes.

# **Syntax**

**ip rip redistribute <ospf|bgp|static|direct|rip>**

# **Parameters**

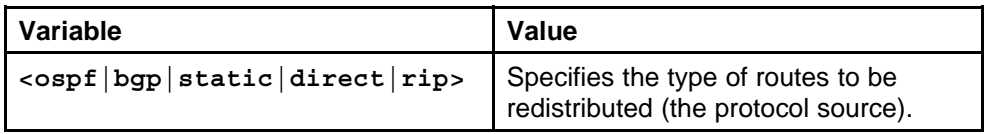

<span id="page-561-0"></span>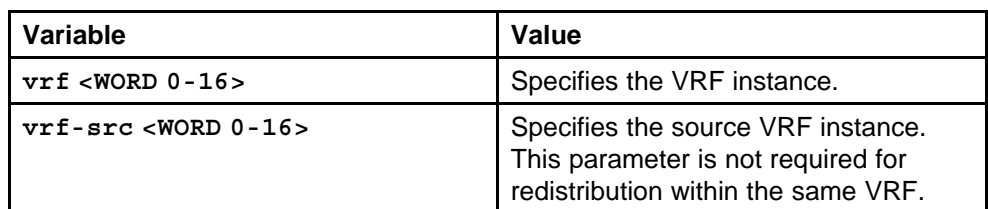

# **Default**

None

# **Command mode**

Global Configuration Mode

# **Next command mode**

VRF Router Configuration Mode

# **Related commands**

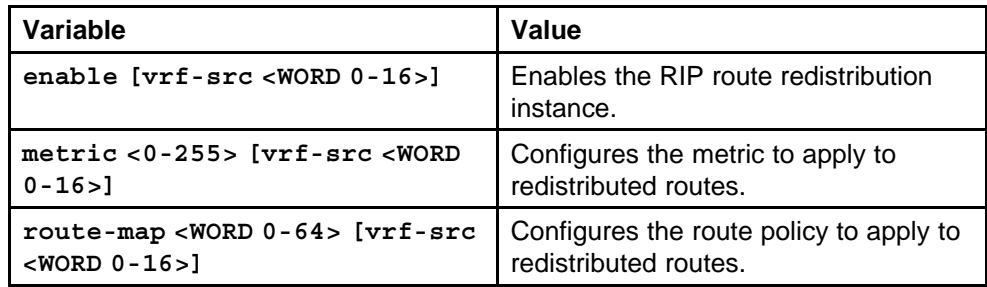

# **ip rip apply redistribute**

Apply the RIP redistribution.

# **Syntax**

```
ip rip apply redistribute <ospf|bgp|static|direct|rip>
[vrf <WORD 0-16>] [vrf-src <WORD 0-16>]
```
# **Parameters**

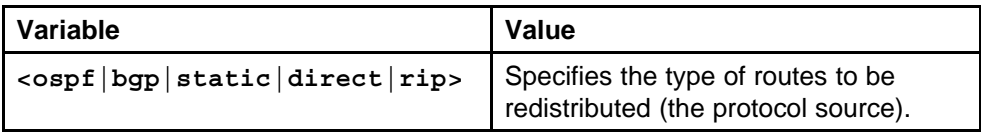

<span id="page-562-0"></span>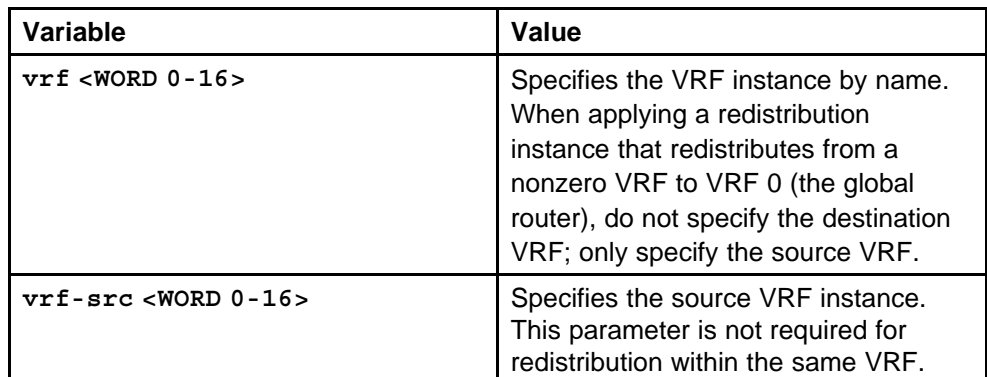

#### **Default**

None

# **Command mode**

Global Configuration Mode

# **Related commands**

None

# **show ip rip redistribute**

Display the RIP redistribution configuration information.

#### **Syntax**

**show ip rip redistribute [vrf <WORD 0-16>] [vrfids <1-255>]**

### **Parameters**

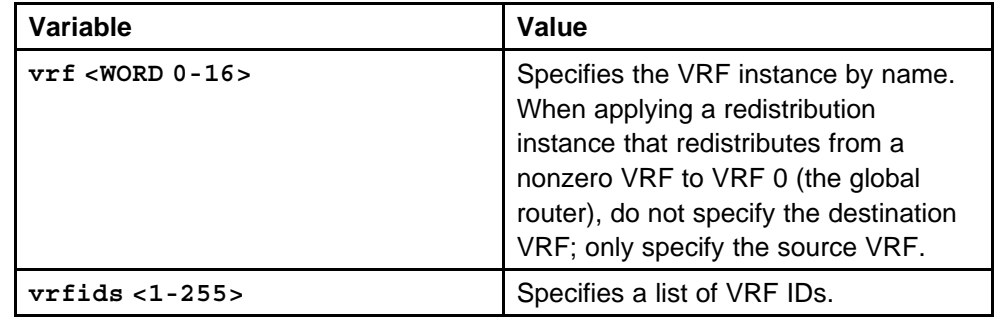

#### **Default**

None

# **Command mode**

Privileged Executive Mode

# **Related commands**

# <span id="page-563-0"></span>**action triggerRipUpdate**

Force RIP to update the routing table so that the port or VLAN uses the latest routing information.

#### **Syntax**

**action triggerRipUpdate**

#### **Parameters**

None

#### **Default**

None

# **Command mode**

Global Configuration Mode

# **Next command mode** Interface Configuration Mode

**Related commands** None

# **router-id**

Configure OSPF parameters on the switch to control how OSPF behaves on the system. The Ethernet Routing Switch 8600 uses global parameters to communicate with other OSPF routers. Globally configure OSPF before you configure OSPF for an interface, port, or VLAN.

#### **Syntax**

**router-id <A.B.C.D>**

### **Parameters**

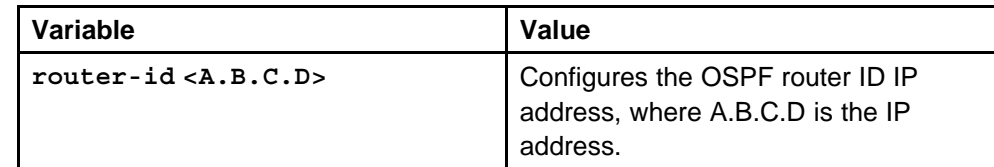

#### **Default**

None

### **Command mode**

Global Configuration Mode

# **Next command mode**

OSPF Router Configuration Mode

<span id="page-564-0"></span>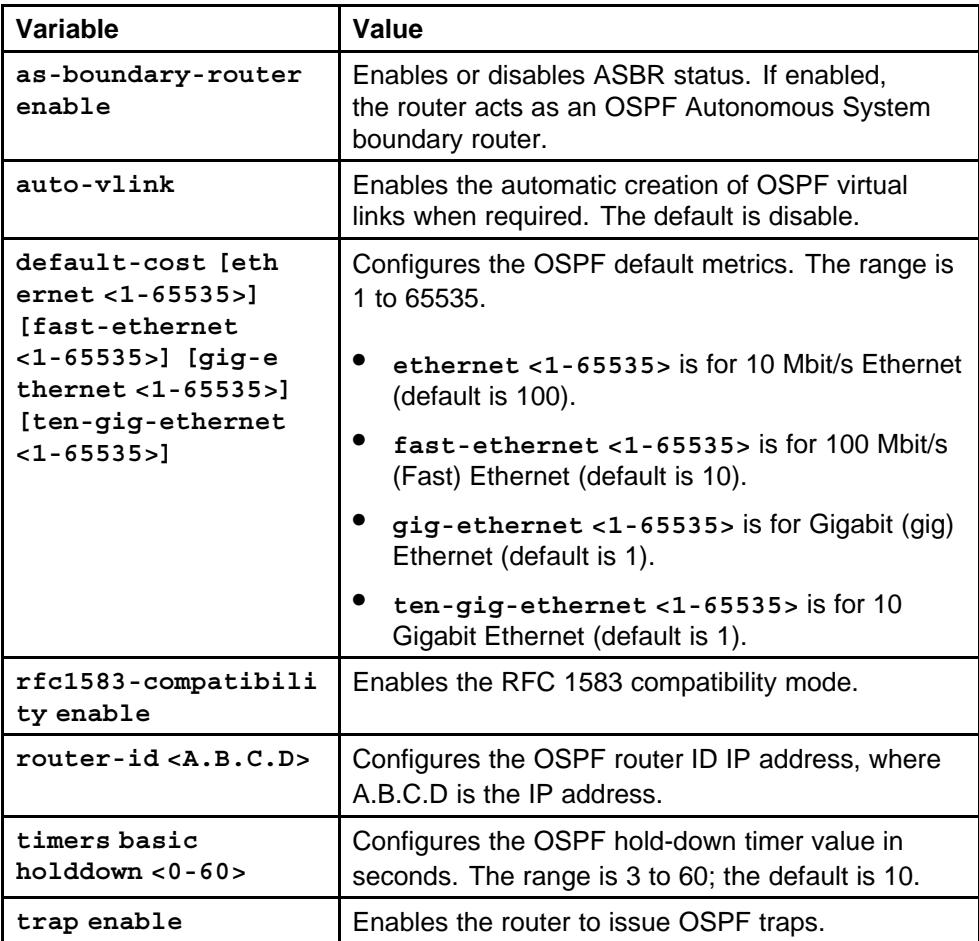

# **show ip ospf**

Display OSPF configuration information to ensure accuracy.

# **Syntax**

**show ip ospf [vrf <WORD 0-16>] [vrfids <WORD 0-255>]**

# **Parameters**

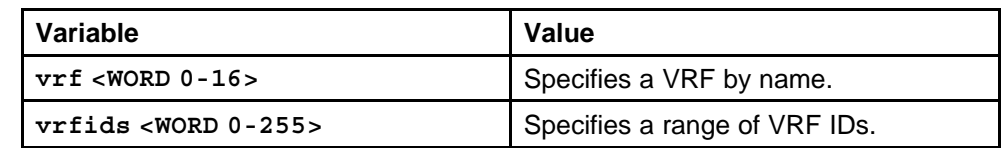

# **Default**

None

### **Command mode**

Privileged Executive Mode

None

# <span id="page-565-0"></span>**router ospf enable**

Enable OSPF for the switch.

#### **Syntax**

**router ospf enable**

#### **Parameters**

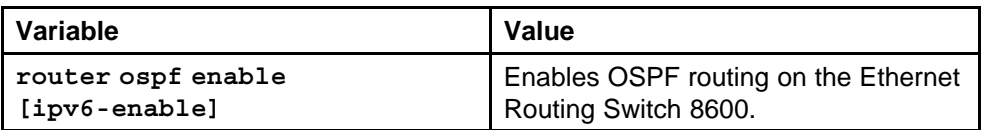

#### **Default**

None

#### **Command mode**

Global Configuration Mode

#### **Related commands**

None

# **ip ospf area**

Configure OSPF parameters on a port or VLAN to control how OSPF behaves on the port or VLAN.

### **Syntax**

**ip ospf area <A.B.C.D>**

### **Parameters**

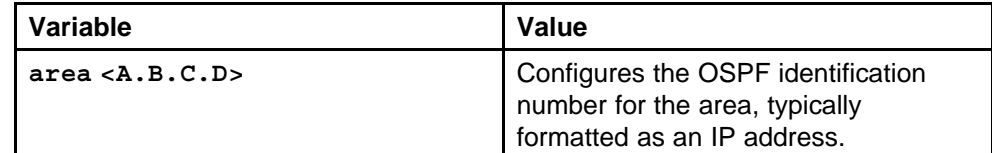

#### **Default**

None

### **Command mode**

Global Configuration Mode

#### **Next command mode**

Interface Configuration Mode for the port or VLAN Interface Configuration Mode

> Nortel Ethernet Routing Switch 8600 Commands Reference — NNCLI NN46205-106 01.01 16 March 2009

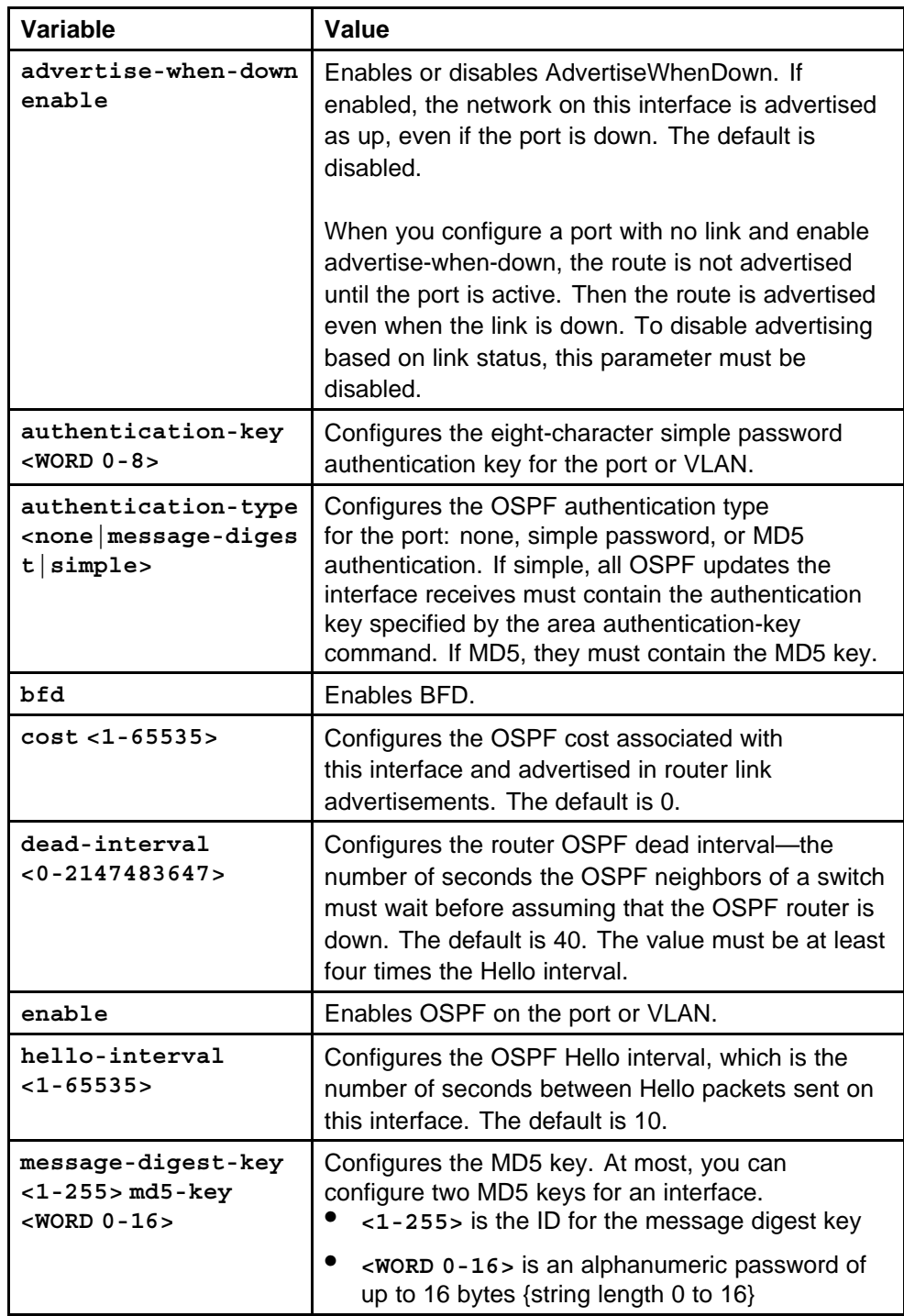

<span id="page-567-0"></span>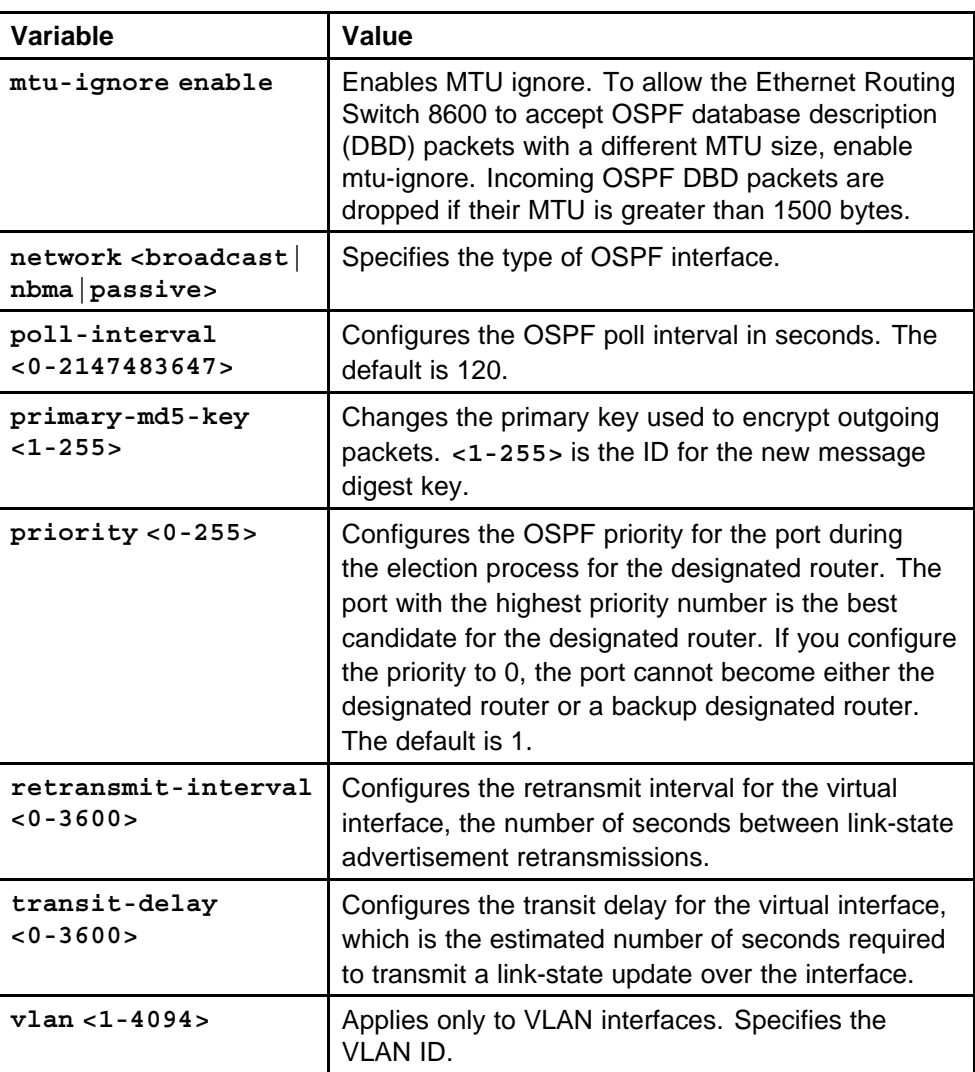

# **show ip ospf port-error**

Check OSPF errors for administrative and troubleshooting purposes.

# **Syntax**

**show ip ospf port-error [port <portList>] [vrf <WORD 0-16>] [vrfids <WORD 0-255>]**

# **Parameters**

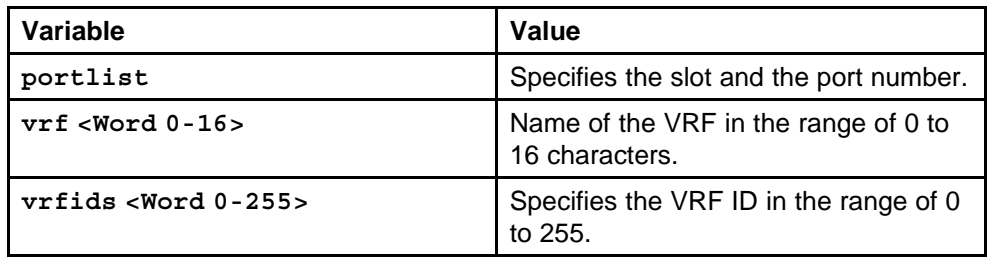

Nortel Ethernet Routing Switch 8600 Commands Reference — NNCLI NN46205-106 01.01 16 March 2009

# <span id="page-568-0"></span>**Default**

None

**Command mode** Privileged Executive Mode

# **Related commands**

None

# **area import**

Import information from other areas to learn their OSPF relationships and create normal, stubby, or not-so-stubby areas (NSSA). Place stubby or NSSAs at the edge of an OSPF routing domain.

### **Syntax**

#### **area <A.B.C.D> import <external|noexternal|nssa>**

# **Parameters**

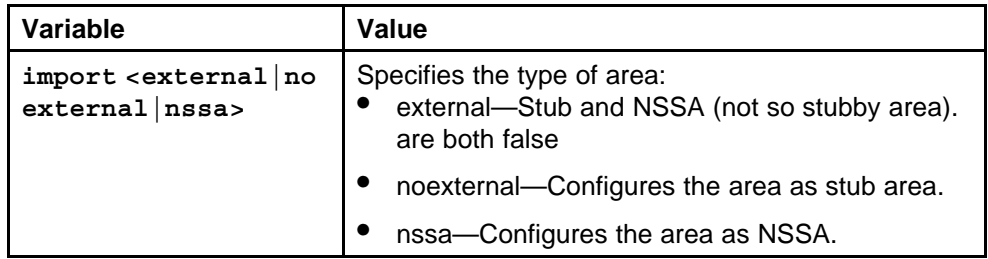

# **Default**

None

### **Command mode**

Global Configuration Mode

# **Next command mode**

OSPF Router Configuration Mode

# **Related commands**

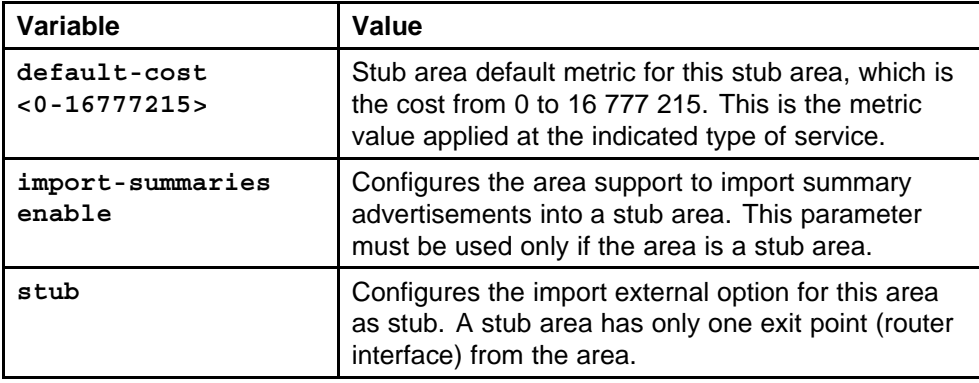

### <span id="page-569-0"></span>**area range**

Use aggregate area ranges to reduce the number of link-state advertisements that are required within the area. You can also control advertisements.

#### **Syntax**

**area range <A.B.C.D> <A.B.C.D/0-32> <summary-link|nssa-ex tlink>**

# **Parameters**

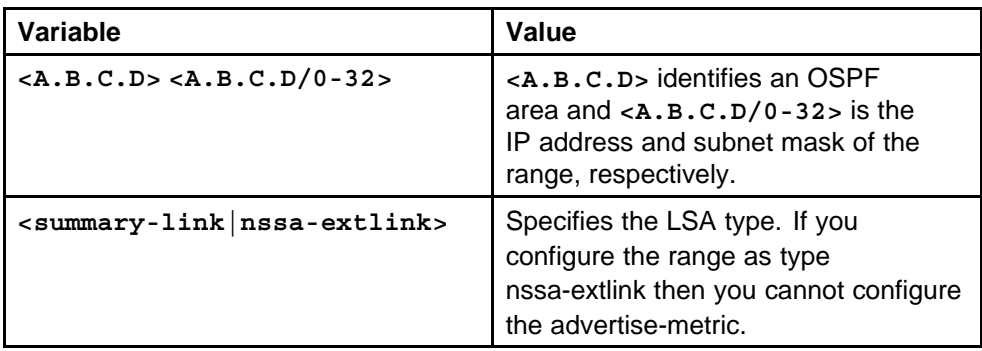

#### **Default**

None

# **Command mode**

Global Configuration Mode

#### **Next command mode**

OSPF Router Configuration Mode

# **Related commands**

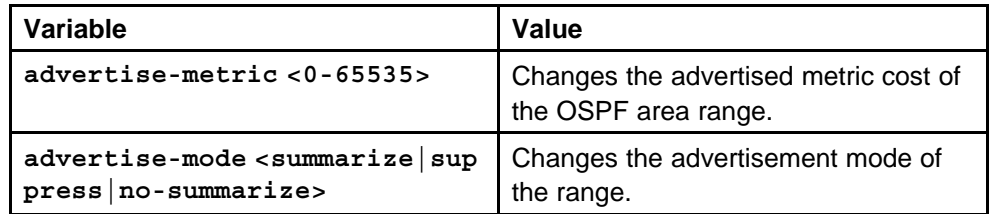

# **show ip ospf area-range**

Display OSPF area range configuration information to ensure accuracy.

#### **Syntax**

**show ip ospf area-range [vrf <WORD 0-16>] [vrfids <WORD 0-255>]**

<span id="page-570-0"></span>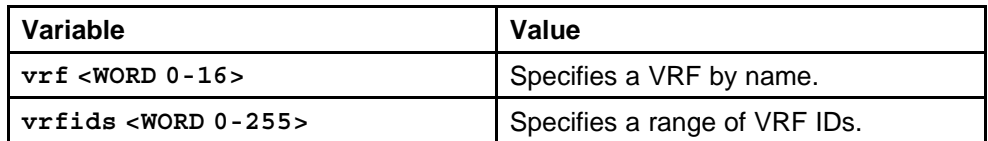

#### **Default**

None

# **Command mode**

Privileged Executive Mode

### **Related commands**

None

# **auto-vlink**

Use automatic virtual links to provide an automatic, dynamic backup link for vital OSPF traffic. Automatic virtual links require more system resources than manually configured virtual links.

#### **Syntax**

**auto-vlink**

**Parameters** None

#### **Default**

None

### **Command mode**

Global Configuration Mode

#### **Next command mode**

OSPF Router Configuration Mode

## **Related commands**

None

# **area virtual-link**

Use manual virtual interfaces to provide a backup link for vital OSPF traffic with a minimum of resource use.

#### **Syntax**

**area virtual-link <A.B.C.D> <A.B.C.D>**

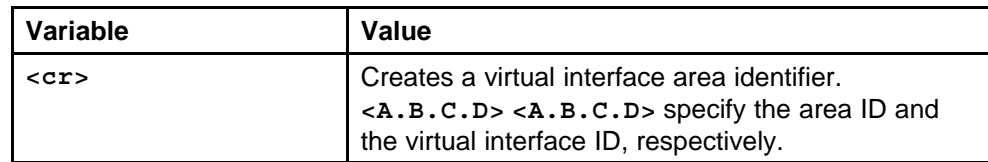

### **Default**

None

# **Command mode**

Global Configuration Mode

# **Next command mode**

OSPF Router Configuration Mode

# **Related commands**

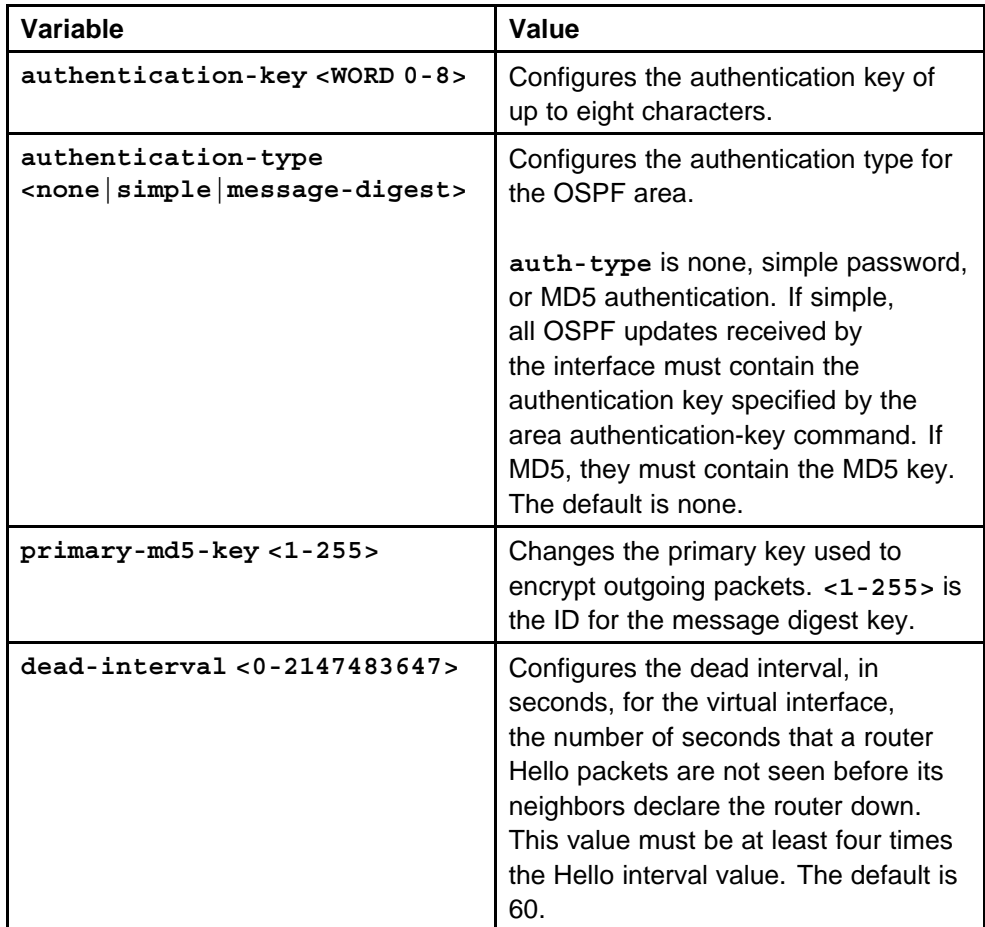

<span id="page-572-0"></span>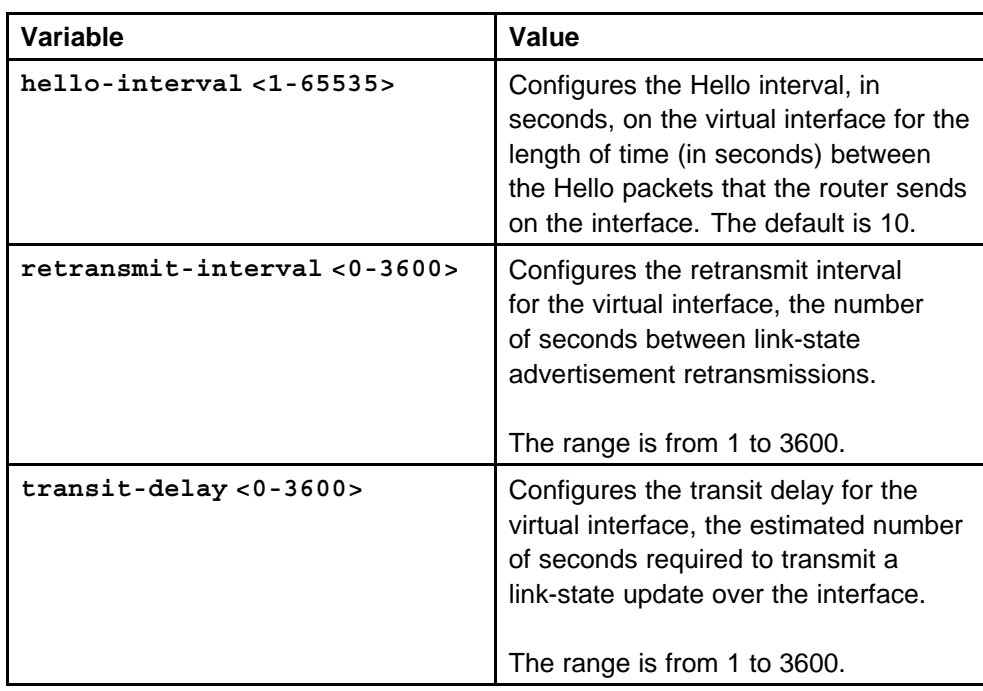

# **area virtual-link message-digest-key**

Configure an MD5 key for the virtual interface.

# **Syntax**

```
area virtual-link message-digest-key <A.B.C.D>
<A.B.C.D/0-32> <1-255> md5-key <WORD>
```
# **Parameters**

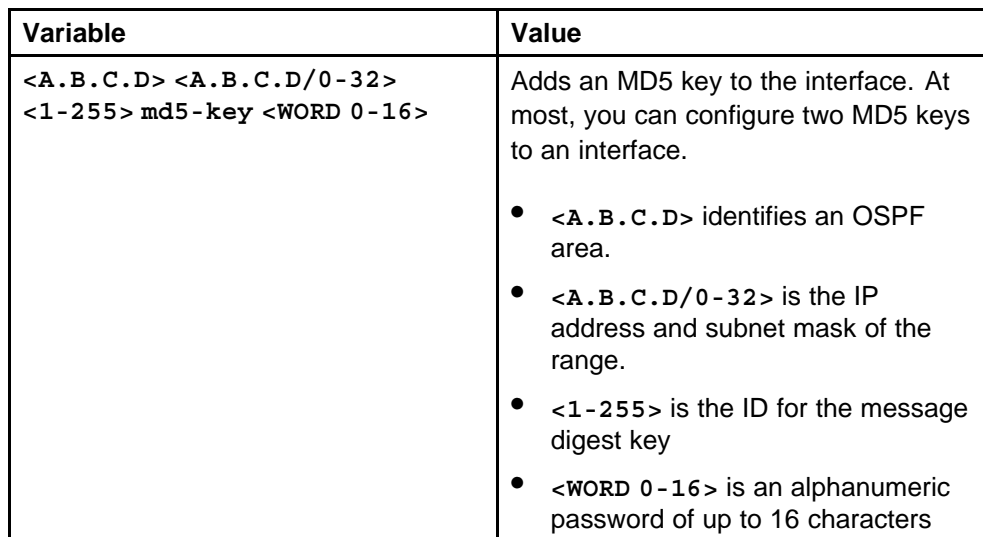

# <span id="page-573-0"></span>**Default**

None

**Command mode** Global Configuration Mode

# **Next command mode** OSPF Router Configuration Mode

# **Related commands**

None

# **show ip ospf virtual-link**

Display the OSPF virtual link information to ensure accuracy.

# **Syntax**

**show ip ospf virtual-link [vrf <WORD 0-16>] [vrfids <WORD 0-255>]**

# **Parameters**

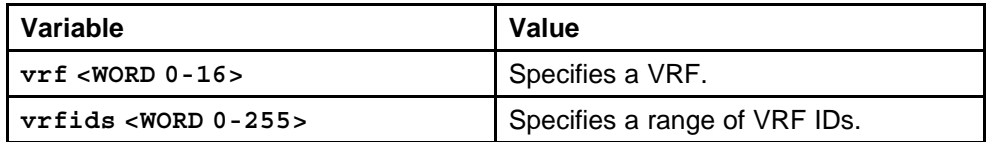

# **Default**

None

# **Command mode**

Privileged Executive Mode

### **Related commands**

None

# **ip ospf area vlan or port**

Import information from other areas to learn their OSPF relationships and create normal, stubby, or not-so-stubby areas (NSSA). Place stubby or NSSAs at the edge of an OSPF routing domain.

# **Syntax**

**ip ospf area <A.B.C.D>**

### **Parameters**

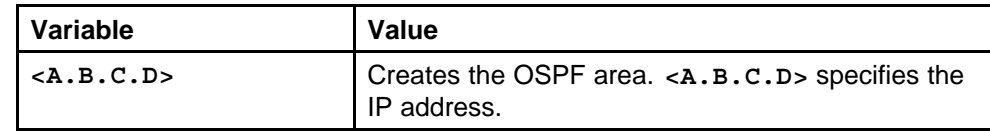

Nortel Ethernet Routing Switch 8600 Commands Reference — NNCLI NN46205-106 01.01 16 March 2009

# **Default**

None

# **Command mode**

Global Configuration Mode

# **Next command mode**

Interface Configuration Mode

# **Related commands**

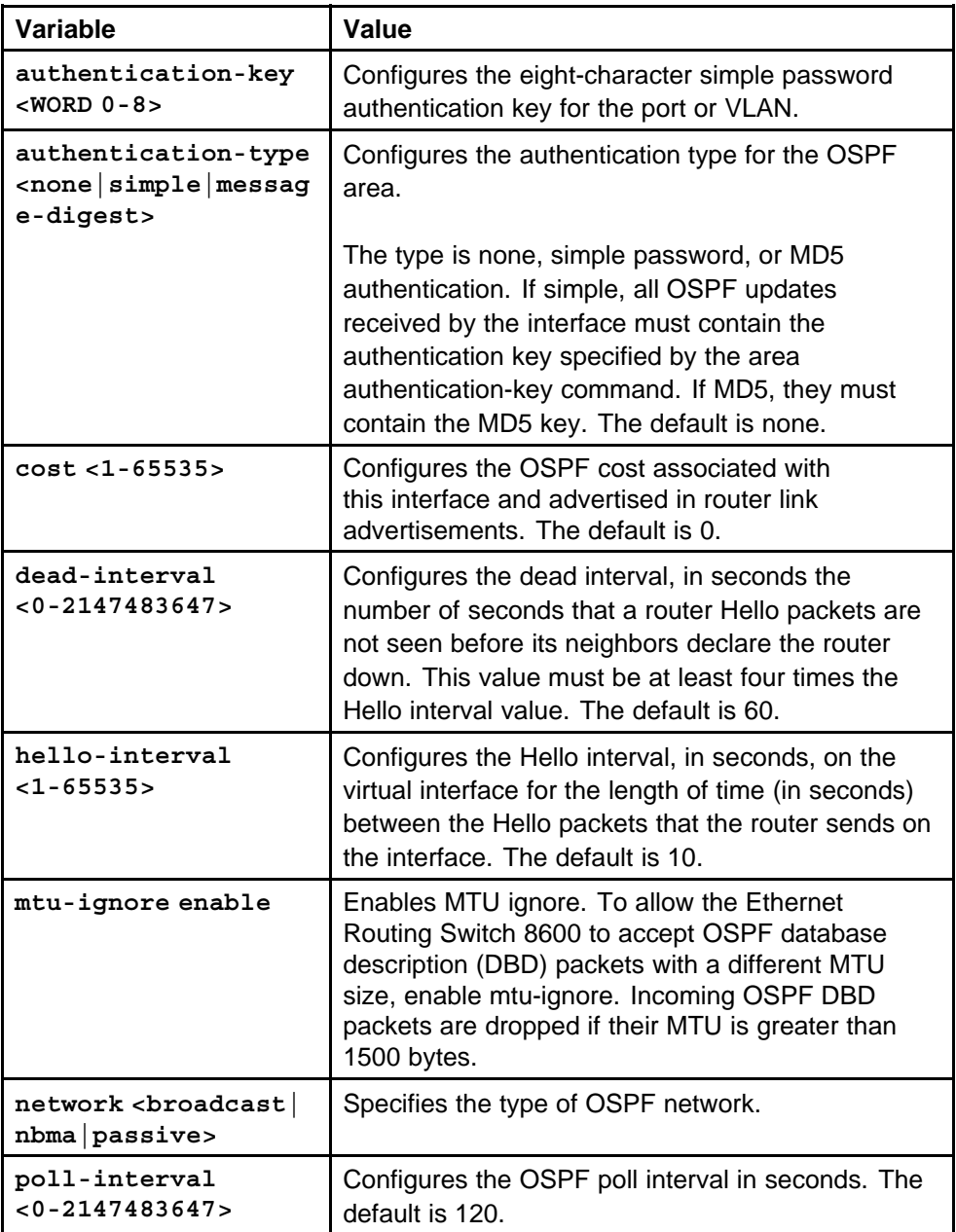

<span id="page-575-0"></span>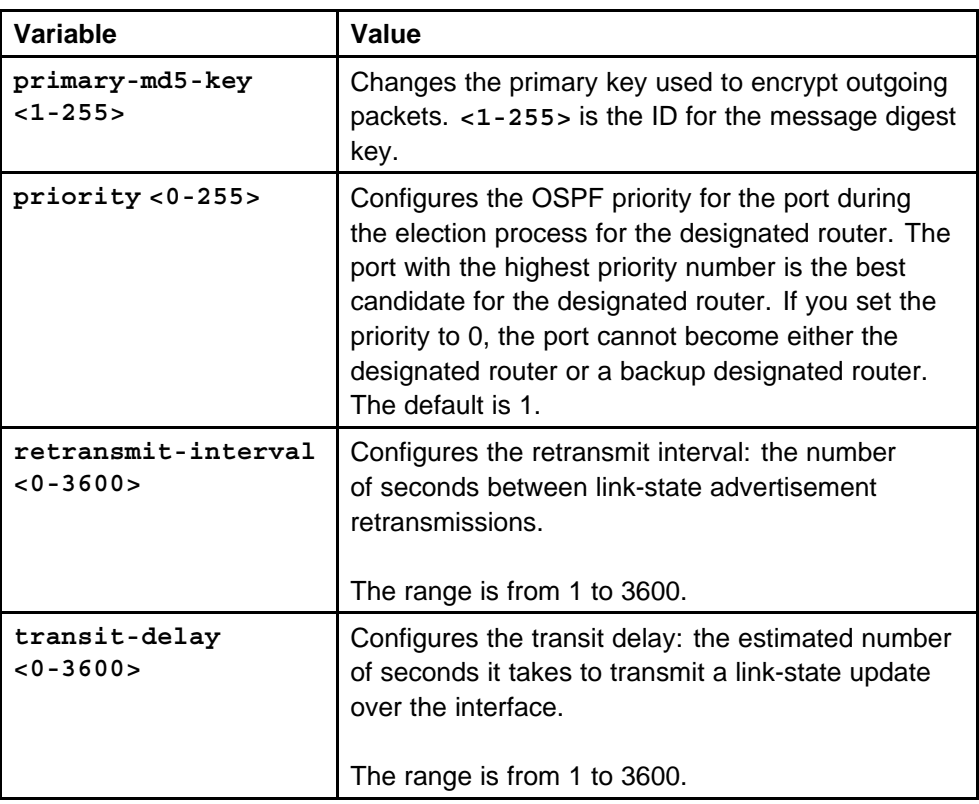

# **host-route**

Use host routes when the Ethernet Routing Switch 8600 resides in a network that uses routing protocols other than OSPF.

# **Syntax**

```
host-route <A.B.C.D> [metric <0-65535>]
```
### **Parameters**

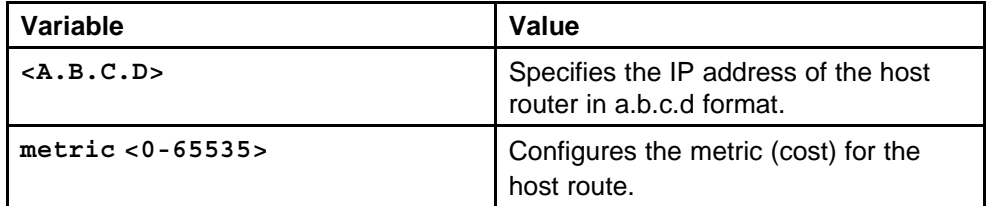

# **Default**

None

# **Command mode**

Global Configuration Mode

# **Next command mode**

OSPF Router Configuration Mode
#### **Related commands**

None

# **show ip ospf host-route**

Display the host route OSPF information to ensure accuracy.

#### **Syntax**

**show ip ospf host-route [vrf <WORD 0-16>] [vrfids <WORD 0-255>]**

### **Parameters**

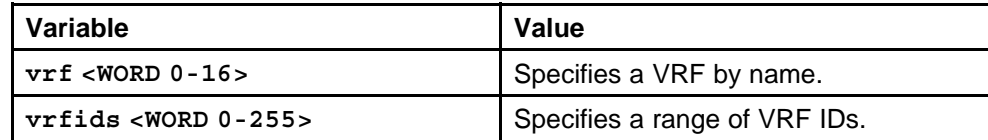

#### **Default**

None

#### **Command mode**

Privileged Executive Mode

#### **Related commands**

None

# **neighbor**

Configure NBMA neighbors so that the interface can participate in Designated Router election. All OSPF neighbors that you manually configure are NBMA neighbors.

#### **Syntax**

```
neighbor <A.B.C.D> [priority <0-255>]
```
#### **Parameters**

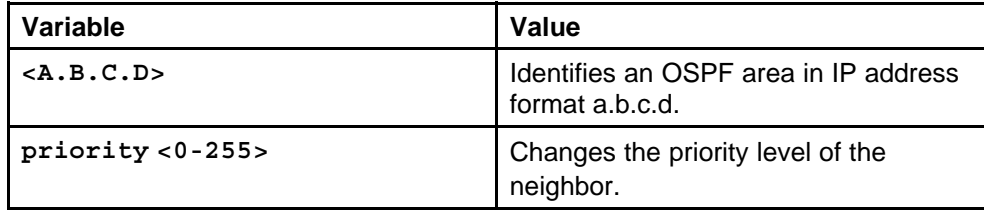

#### **Default**

None

#### **Command mode**

Global Configuration Mode

#### **Next command mode**

OSPF Router Configuration Mode

#### **Related commands**

None

# **show ip ospf neighbor**

Display OSPF NBMA neighbor information.

#### **Syntax**

```
show ip ospf neighbor [vrf <WORD 0-16>] [vrfids <WORD
0-255>]
```
#### **Parameters**

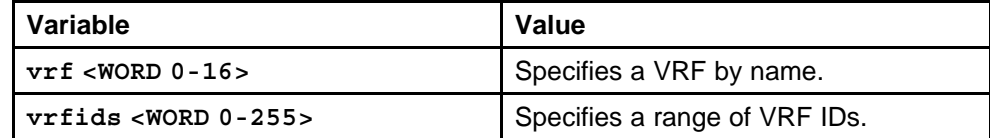

#### **Default**

None

#### **Command mode**

Privileged Executive Mode

#### **Related commands**

None

#### **accept adv-rtr**

Use a route policy to define how the switch redistributes external routes from a specified source into an OSPF domain. The policy defines which route types the switch accepts and redistributes.

#### **Syntax**

**accept adv-rtr <A.B.C.D>**

#### **Parameters**

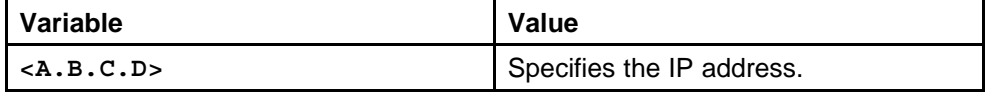

#### **Default**

None

### **Command mode**

Global Configuration Mode

#### **Next command mode**

OSPF Router Configuration Mode

### **Related commands**

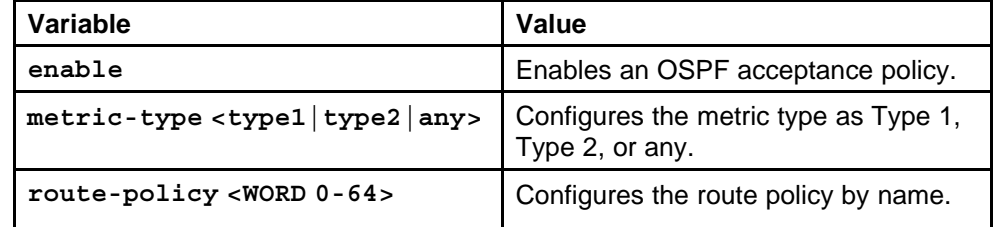

# **show ip ospf accept**

Display the OSPF acceptance policy information.

#### **Syntax**

**show ip ospf accept**

#### **Parameters**

None

**Default**

None

# **Command mode**

Privileged Executive Mode

### **Related commands**

None

# **show ip ospf lsdb**

View the area advertisements and other information contained in the link-state database (LSD) to ensure correct OSPF operations.

#### **Syntax**

**show ip ospf lsdb [area <A.B.C.D>] [lsatype <0-7>] [lsid <A.B.C.D>] [adv\_rtr <A.B.C.D>] [vrf <WORD 0-16>] [vrfids <WORD 0-255>] [detail]**

#### **Parameters**

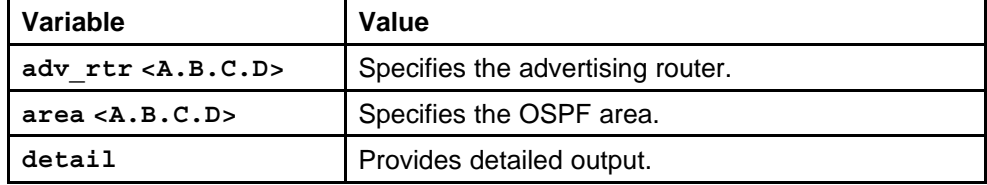

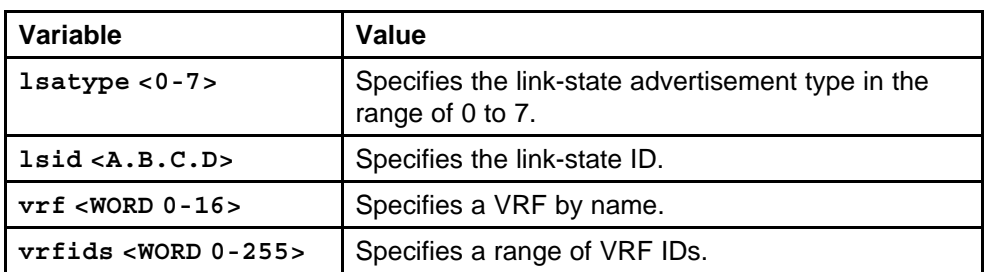

None

#### **Command mode**

Privileged Executive Mode

#### **Related commands**

None

# **show ip ospf ase**

View the link-state database to determine externally learned routing information.

#### **Syntax**

**show ip ospf ase [metric-type <1-2>] [vrf <WORD 0-16>] [vrfids <WORD 0-255>]**

#### **Parameters**

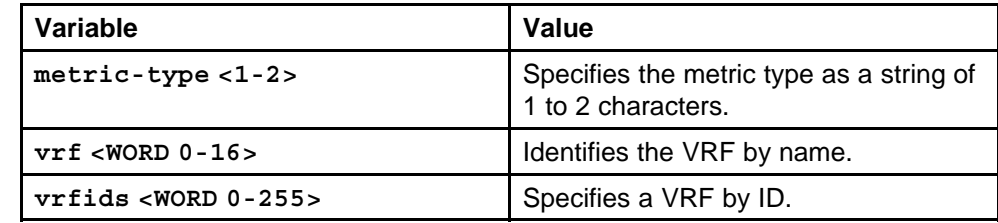

#### **Default**

None

#### **Command mode**

Privileged Executive Mode

#### **Related commands**

None

# **redistribute ospf**

Configure a redistribute entry to announce certain routes into the RIP domain, including static routes, direct routes, RIP, OSPF, or BGP. Optionally, use a route policy to control the redistribution of routes.

#### **Syntax**

**redistribute <ospf|bgp|static|direct|rip> [vrf-src <WORD 0-16>]**

### **Parameters**

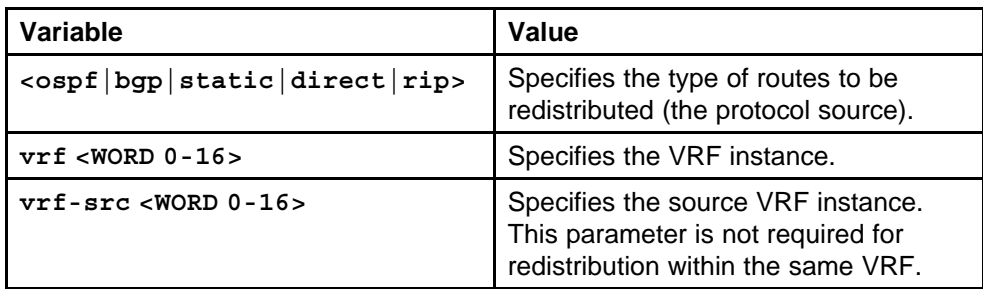

#### **Default**

None

#### **Command mode**

Global Configuration Mode

#### **Next command mode**

OSPF Router Configuration Mode

### **Related commands**

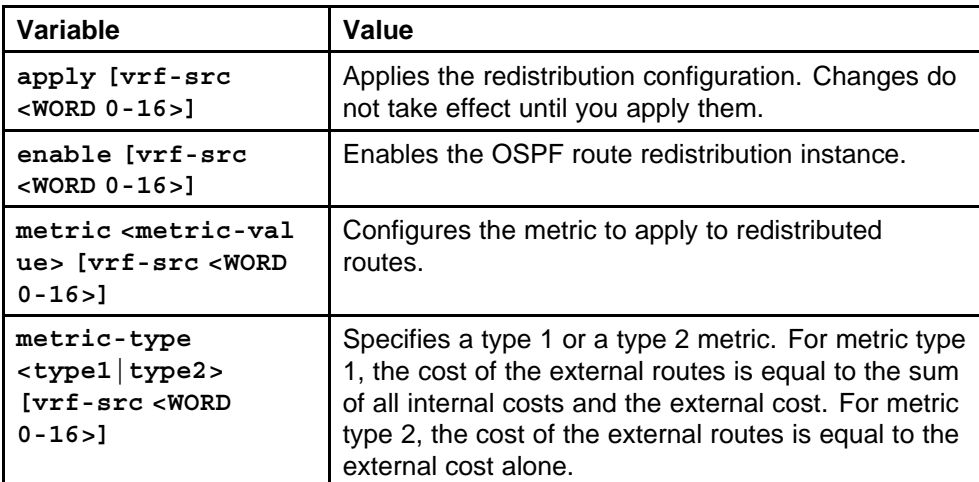

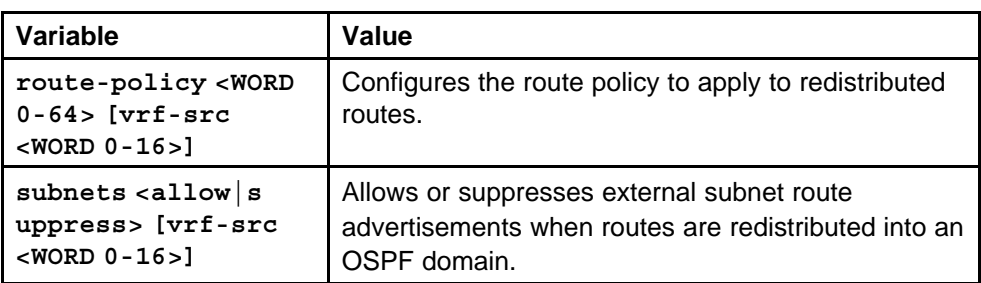

# **show ip ospf redistribute**

Display the OSPF redistribution configuration information.

#### **Syntax**

**show ip ospf redistribute [vrf <WORD 0-16>] [vrfids <1-255>]**

#### **Parameters**

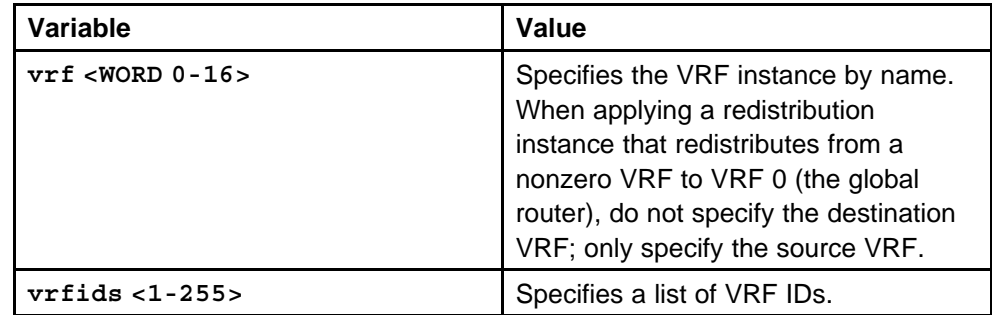

### **Default**

None

### **Command mode**

Privileged Executive Mode

# **Related commands**

None

# **ip ospf apply redistribute**

Apply the OSPF redistribution.

### **Syntax**

```
ip ospf apply redistribute <ospf|bgp|static|direct|rip>
[vrf <WORD 0-16>] [vrf-src <WORD 0-16>]
```
### **Parameters**

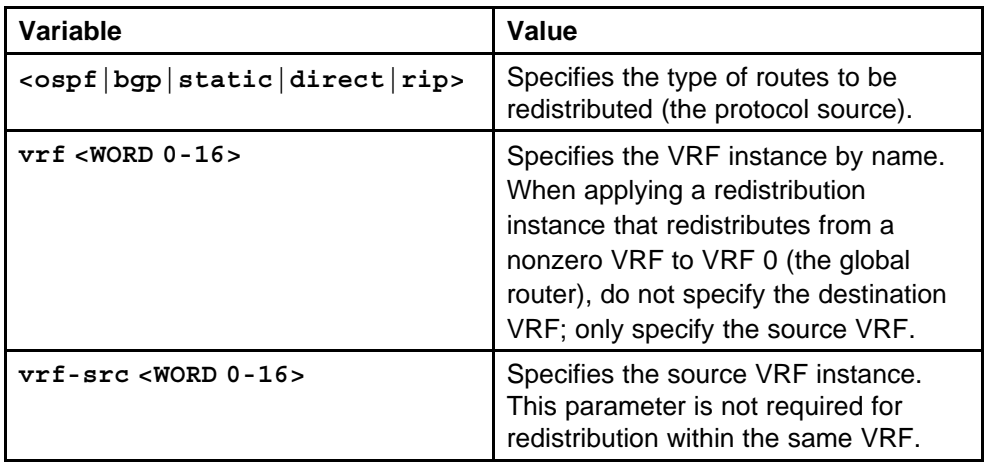

#### **Default**

None

#### **Command mode**

Global Configuration Mode

#### **Related commands**

None

# **ip ospf redistribute**

Configure a redistribute entry to announce certain routes into the RIP domain, including static routes, direct routes, RIP, OSPF, or BGP. Optionally, use a route policy to control the redistribution of routes.

#### **Syntax**

**ip ospf redistribute <ospf|bgp|static|direct|rip>**

#### **Parameters**

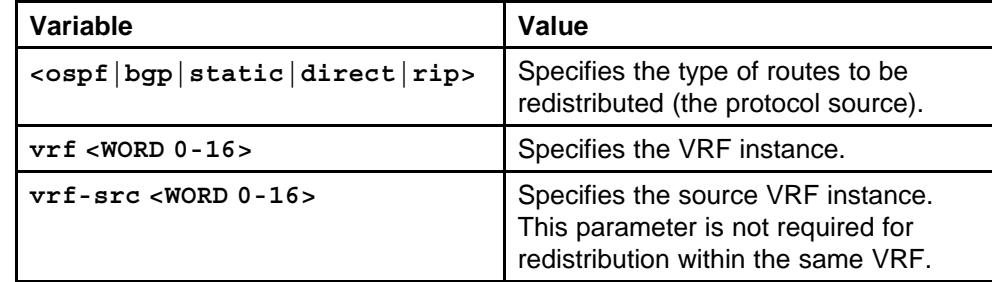

### **Default**

None

### **Command mode**

Global Configuration Mode

#### **Next command mode**

VRF Router Configuration Mode

### **Related commands**

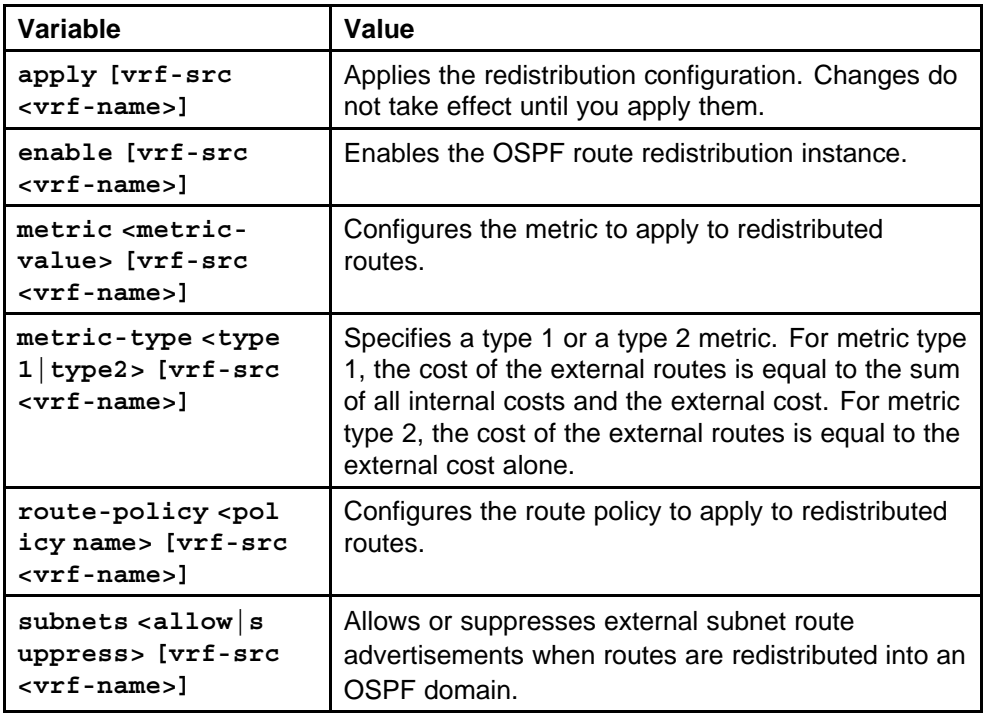

# **ip ospf apply redistribute**

Apply the OSPF redistribution.

### **Syntax**

```
ip ospf apply redistribute <ospf|bgp|static|direct|rip>
[vrf <WORD 0-16>] [vrf-src <WORD 0-16>]
```
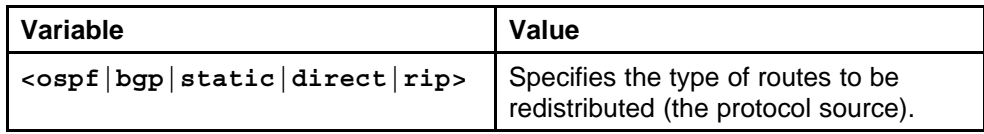

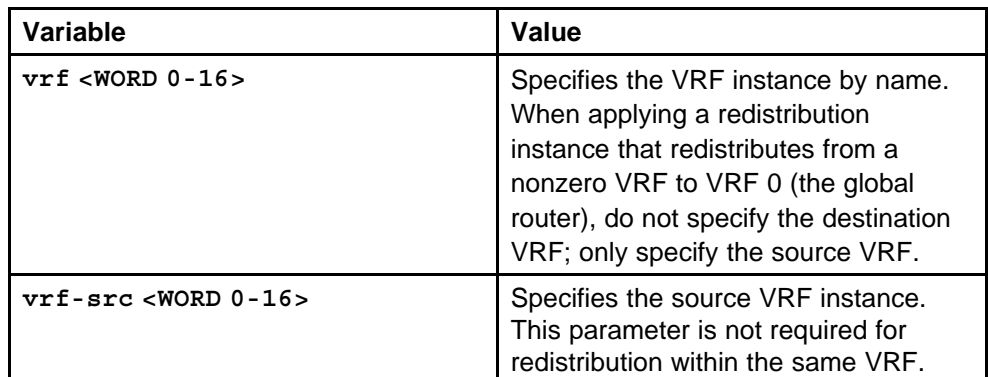

None

#### **Command mode**

Global Configuration Mode

### **Related commands**

None

# **show ip ospf redistribute**

Display the OSPF redistribution configuration information.

#### **Syntax**

**show ip ospf redistribute [vrf <WORD 0-16>] [vrfids <1-255>]**

#### **Parameters**

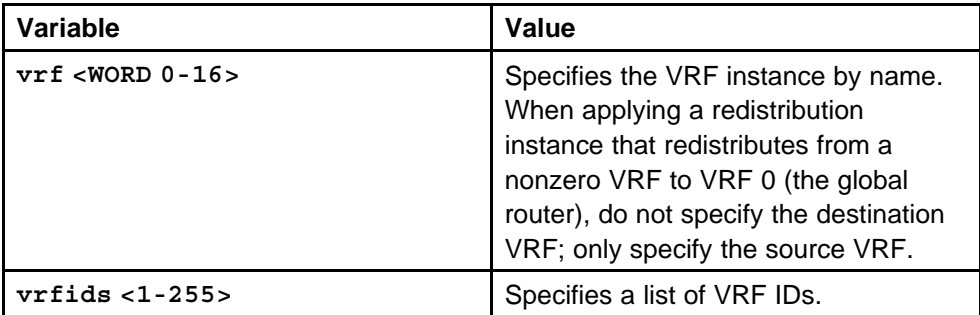

#### **Default**

None

### **Command mode**

Privileged Executive Mode

# **Related commands**

None

# **ip ospf spf-run**

Force the switch to update its shortest-path calculations so that the switch uses the latest OSPF routing information.

#### **Syntax**

**ip ospf spf-run [vrf <WORD 0-16>]**

#### **Parameters**

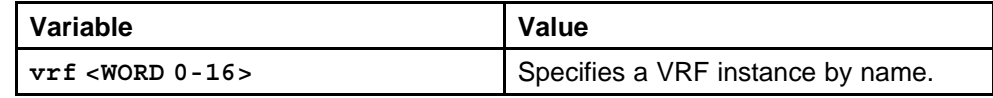

#### **Default**

None

### **Command mode**

Privileged Executive Mode

# **Related commands**

None

# **Performance Management commands**

This chapter describes Nortel Networks Command Line Interface (NNCLI) commands about switch management tools, the Dynamic Network Applications feature, SNMP, RMON, IPFIX, configuration of the Web management interface, viewing and creating graphs for the Ethernet Routing Switch 8600.

# **Navigation**

- ["show sys perf" \(page 590\)](#page-589-0)
- ["boot config flags ha-cpu" \(page 591\)](#page-590-0)
- ["rmon" \(page 591\)](#page-590-0)
- ["show rmon" \(page 593\)](#page-592-0)
- ["ip ipfix enable" \(page 594\)](#page-593-0)
- ["filter acl set" \(page 594\)](#page-593-0)
- ["filter acl ace action" \(page 595\)](#page-594-0)
- ["ip ipfix port" \(page 595\)](#page-594-0)
- ["ip ipfix slot" \(page 597\)](#page-596-0)
- ["ip ipfix collector" \(page 598\)](#page-597-0)
- ["show ip ipfix" \(page 599\)](#page-598-0)
- ["clear ip ipfix" \(page 600\)](#page-599-0)
- ["pluggable-optical-module" \(page 601\)](#page-600-0)
- ["show pluggable-optical-module" \(page 602\)](#page-601-0)
- ["trace auto enable" \(page 603\)](#page-602-0)
- ["mac-security auto-learning" \(page 604\)](#page-603-0)
- ["show ip tcp statistics" \(page 604\)](#page-603-0)
- ["show routing statistics" \(page 605\)](#page-604-0)
- ["show interfaces statistics" \(page 605\)](#page-604-0)
- ["show interfaces dhcp-relay" \(page 606\)](#page-605-0)
- ["show interfaces statistics ipvpn" \(page 606\)](#page-605-0)
- ["show interfaces statistics lacp" \(page 607\)](#page-606-0)
- ["show interfaces statistics rmon" \(page 607\)](#page-606-0)
- ["show interfaces statistics stg" \(page 608\)](#page-607-0)
- ["show interfaces statistics verbose" \(page 608\)](#page-607-0)
- ["show ip ipfix export" \(page 609\)](#page-608-0)
- ["show ip ipfix hash-statistics" \(page 609\)](#page-608-0)
- ["show qos statistics" \(page 610\)](#page-609-0)
- ["show interfaces statistics egress-queues" \(page 610\)](#page-609-0)
- "show gos statistics policy" (page 611)
- ["clear filter acl" \(page 611\)](#page-610-0)
- ["show filter acl statistics port" \(page 612\)](#page-611-0)
- ["clear filter" \(page 612\)](#page-611-0)
- ["clear ip traffic-filter" \(page 613\)](#page-612-0)
- ["show ip traffic-filter" \(page 613\)](#page-612-0)
- ["show ip pgm retransmit" \(page 614\)](#page-613-0)
- ["show ip pgm session" \(page 614\)](#page-613-0)
- ["show ip pgm interface" \(page 615\)](#page-614-0)
- ["show ip pgm interface statistics nak" \(page 615\)](#page-614-0)
- ["show ip pgm interface statistics parity" \(page 615\)](#page-614-0)
- ["show port statistics wis sectioncurrent" \(page 616\)](#page-615-0)
- ["show port statistics wis sectioninterval" \(page 616\)](#page-615-0)
- ["show port statistics wis linecurrent" \(page 617\)](#page-616-0)
- ["show port statistics wis lineinterval" \(page 617\)](#page-616-0)
- ["show port statistics wis felinecurrent" \(page 618\)](#page-617-0)
- ["show port statistics wis felineinterval" \(page 618\)](#page-617-0)
- ["show port statistics wis pathcurrent" \(page 619\)](#page-618-0)
- ["show port statistics wis pathinterval" \(page 619\)](#page-618-0)
- ["show port statistics wis fepathcurrent" \(page 620\)](#page-619-0)
- ["show port statistics wis fepathinterval" \(page 620\)](#page-619-0)
- ["show port statistics wis sonetmedium" \(page 621\)](#page-620-0)
- ["show spanning-tree mstp statistics" \(page 621\)](#page-620-0)
- ["show spanning-tree rstp statistics" \(page 622\)](#page-621-0)
- ["show spanning-tree rstp port statistics" \(page 622\)](#page-621-0)
- ["show mlt stats" \(page 623\)](#page-622-0)
- ["show interfaces error ospf" \(page 623\)](#page-622-0)
- ["show ip ospf ifstats" \(page 624\)](#page-623-0)
- ["show ip ospf stats" \(page 624\)](#page-623-0)
- ["show ports statistics ospf main" \(page 625\)](#page-624-0)
- ["show ports statistics ospf extended" \(page 625\)](#page-624-0)
- ["show lacp interface" \(page 626\)](#page-625-0)
- ["mpls statistics receive" \(page 626\)](#page-625-0)
- ["mpls statistics receive start-label" \(page 627\)](#page-626-0)
- ["mpls statistics transmit" \(page 627\)](#page-626-0)
- ["mpls statistics transmit start-label" \(page 627\)](#page-626-0)
- ["show mpls statistics receive" \(page 628\)](#page-627-0)
- ["show mpls statistics transmit" \(page 628\)](#page-627-0)
- ["show mpls statistics ldp" \(page 629\)](#page-628-0)
- ["show mpls statistics rsvp" \(page 630\)](#page-629-0)
- ["show eapol auth-stats interface" \(page 630\)](#page-629-0)
- ["show eapol session interface" \(page 631\)](#page-630-0)
- ["show radius-server" \(page 631\)](#page-630-0)
- ["clear radius statistics" \(page 632\)](#page-631-0)
- ["show interfaces statistics dhcp-relay" \(page 632\)](#page-631-0)
- ["show sonet statistic interfaces pos activealarms" \(page 633\)](#page-632-0)
- ["show sonet statistic interfaces pos felinecurrent" \(page 633\)](#page-632-0)
- ["show sonet statistic interfaces pos felineinterval" \(page 633\)](#page-632-0)
- ["show sonet statistic interfaces pos fepathcurrent" \(page 634\)](#page-633-0)
- ["show sonet statistic interfaces pos fepathinterval" \(page 634\)](#page-633-0)
- ["show sonet statistic interfaces pos linecurrent" \(page 635\)](#page-634-0)
- ["show sonet statistic interfaces pos lineinterval" \(page 635\)](#page-634-0)
- ["show sonet statistic interfaces pos linkstatus" \(page 635\)](#page-634-0)
- ["show sonet statistic interfaces pos lqrstatus" \(page 636\)](#page-635-0)
- <span id="page-589-0"></span>• ["show sonet statistic interfaces pos pathcurrent" \(page 636\)](#page-635-0)
- ["show sonet statistic interfaces pos pathinterval" \(page 637\)](#page-636-0)
- ["show sonet statistic interfaces pos pppiftbl" \(page 637\)](#page-636-0)
- ["show sonet statistic interfaces pos sectioncurrent" \(page 637\)](#page-636-0)
- ["show sonet statistic interfaces pos sectioninterval" \(page 638\)](#page-637-0)
- ["show sonet statistic interfaces pos sonetmediumtbl" \(page 638\)](#page-637-0)
- ["show rmon stats" \(page 638\)](#page-637-0)
- ["show interfaces atm statistics" \(page 639\)](#page-638-0)
- ["show interfaces atm statistics ds3fecurrent" \(page 639\)](#page-638-0)
- ["show interfaces atm statistics ds3feinterval" \(page 640\)](#page-639-0)
- ["show interfaces atm statistics ds3fetotal" \(page 640\)](#page-639-0)
- ["show interfaces atm statistics ds3necurrent" \(page 641\)](#page-640-0)
- ["show interfaces atm statistics ds3neinterval" \(page 641\)](#page-640-0)
- ["show interfaces atm statistics ds3netotal" \(page 642\)](#page-641-0)
- ["show interfaces atm statistics felinecurrent" \(page 642\)](#page-641-0)
- ["show interfaces atm statistics felineinterval" \(page 643\)](#page-642-0)
- ["show interfaces atm statistics linecurrent" \(page 644\)](#page-643-0)
- ["show interfaces atm statistics lineinterval" \(page 645\)](#page-644-0)
- ["show interfaces atm statistics pathcurrent" \(page 645\)](#page-644-0)
- ["show interfaces atm statistics pathinterval" \(page 646\)](#page-645-0)
- ["show interfaces atm statistics sectioncurrent" \(page 646\)](#page-645-0)
- ["show interfaces atm statistics sectioninterval" \(page 647\)](#page-646-0)
- ["show interfaces atm statistics sonetmediumtbl" \(page 647\)](#page-646-0)
- ["show pcap stats" \(page 648\)](#page-647-0)
- ["clear ip msdp statistics" \(page 648\)](#page-647-0)

### **show sys perf**

View system performance to monitor network functionality.

#### **Syntax**

**show sys perf**

#### **Parameters**

None

None

<span id="page-590-0"></span>**Command mode** Privileged Executive Mode

**Related commands**

None

# **boot config flags ha-cpu**

When you use Layer 2 and Layer 3 redundancy, the bootconfig file is saved to both the Master and the Standby Switch Fabric/Central Processor Unit (SF/CPU) and the Standby SF/CPU resets automatically. You must manually reset the Master SF/CPU.

#### **Syntax**

**boot config flags ha-cpu**

#### **Parameters**

None

#### **Default**

None

#### **Command mode** Global Configuration Mode

#### **Related commands**

None

### **rmon**

Configure RMON functions on the switch to set alarms and capture events.

#### **Syntax**

**rmon**

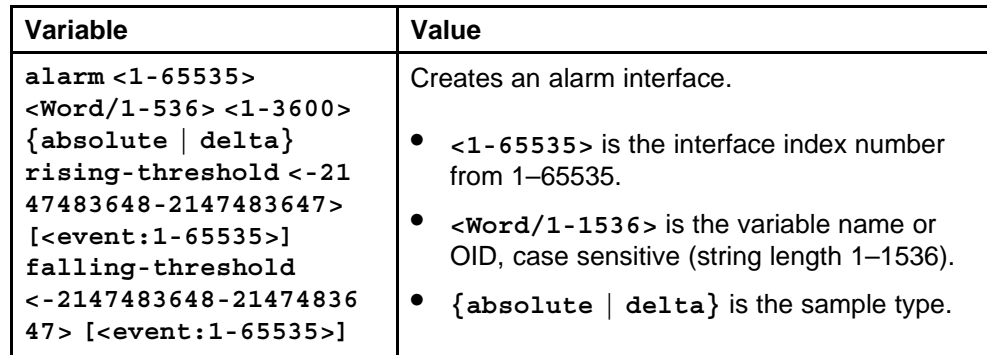

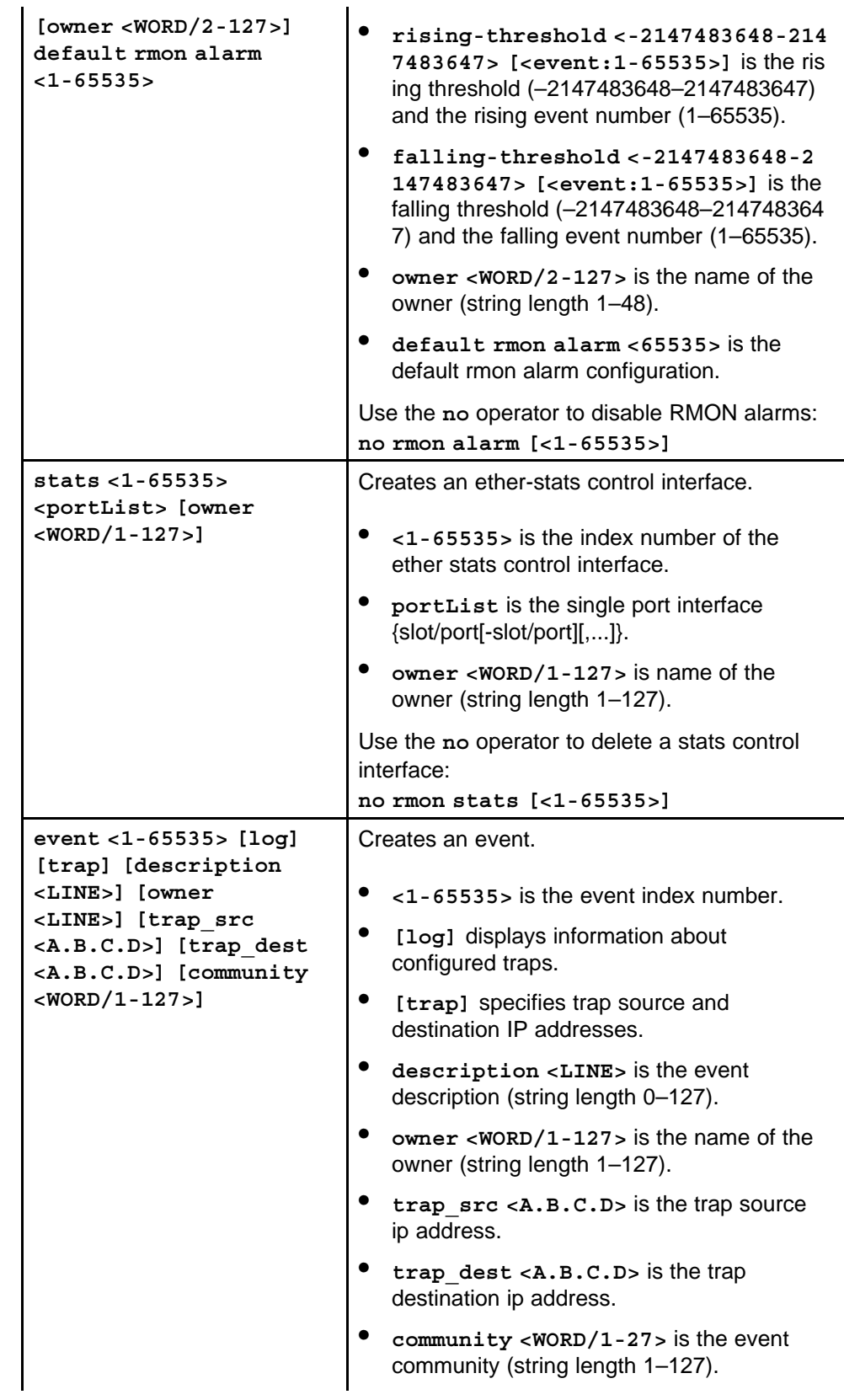

<span id="page-592-0"></span>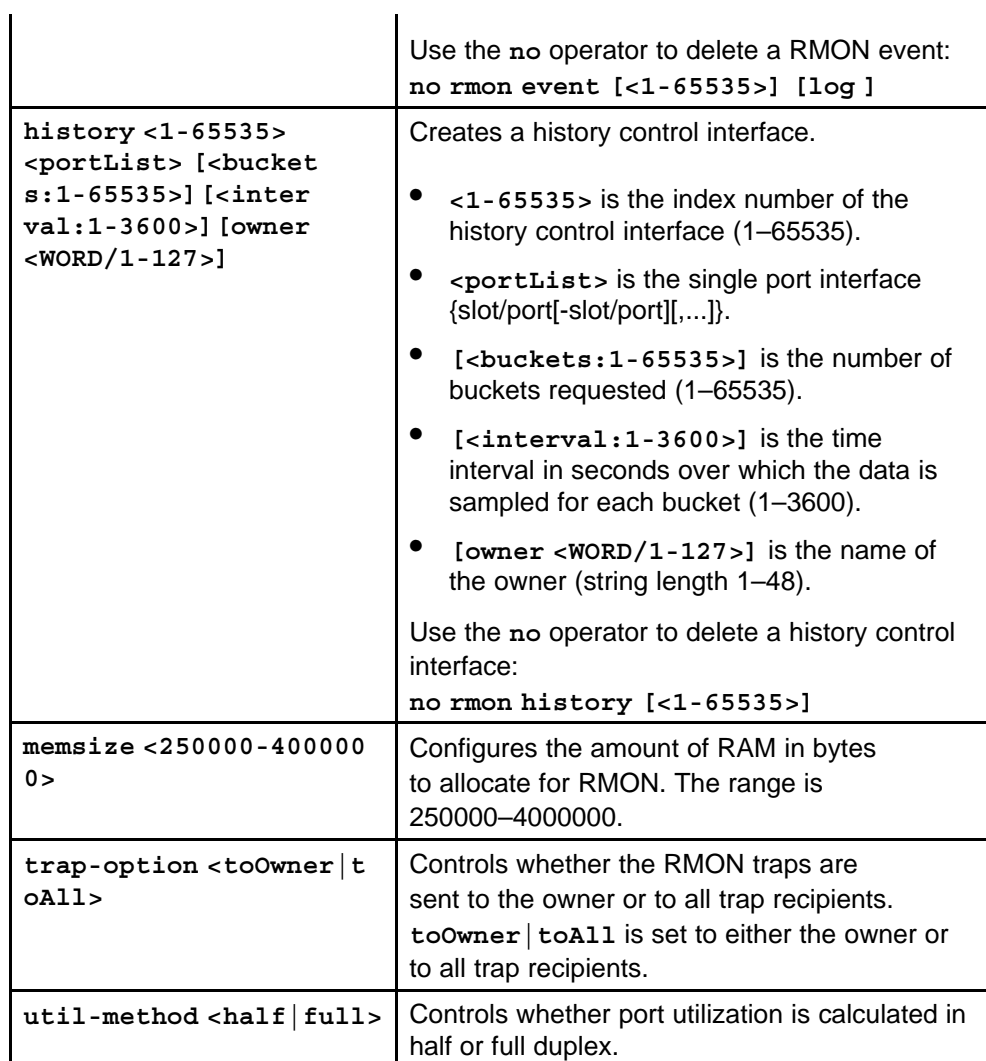

None

#### **Command mode**

Global Configuration Mode

#### **Related commands**

None

# **show rmon**

View RMON settings to see information about alarms, statistics, events, or the status of RMON on the switch.

#### **Syntax**

**show rmon**

#### <span id="page-593-0"></span>**Parameters**

None

**Default** None

# **Command mode**

Privileged Executive Mode

### **Related commands**

None

# **ip ipfix enable**

You must globally enable IPFIX before you can use any IPFIX commands. This command is critical for offloading the switch from IPFIX processing.

# **Syntax**

**ip ipfix enable**

**Parameters** None

# **Default**

None

# **Command mode** Global Configuration Mode

# **Related commands**

None

# **filter acl set**

Configure an Access Control List (ACL) filter.

### **Syntax**

```
filter acl set <1-4096> {default-action {deny|permit}
global-action {mirror|count|mirror-count|ipfix|mirror-ip
fix|count-ipfix|mirror-count-ipfix}}
```
### **Parameters**

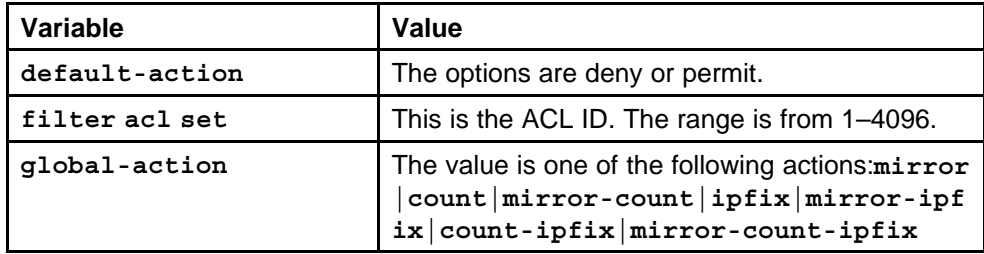

None

<span id="page-594-0"></span>**Command mode** Global Configuration Mode

**Related commands** None

# **filter acl ace action**

Enable IPFIX on an ACL.

#### **Syntax**

```
filter acl ace action <1-4096> <1-1000> {deny|permit}
[ipfix |enable|disable]
```
#### **Parameters**

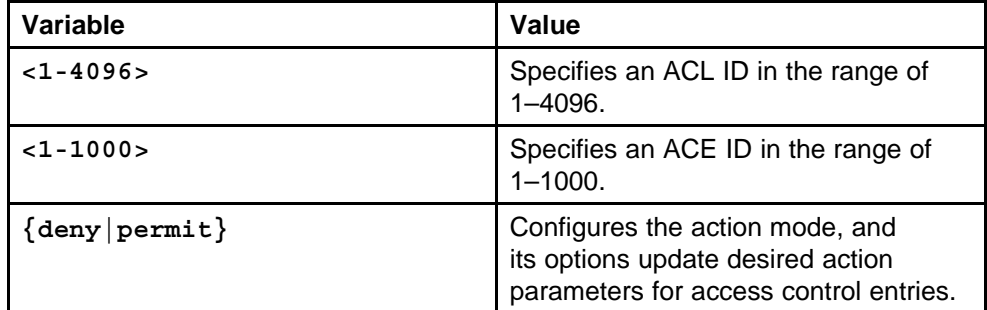

#### **Default**

None

### **Command mode**

Global Configuration Mode

### **Related commands**

None

# **ip ipfix port**

Configure IPFIX parameters on a port.

### **Syntax**

**ip ipfix [port <portlist>] [enable]**

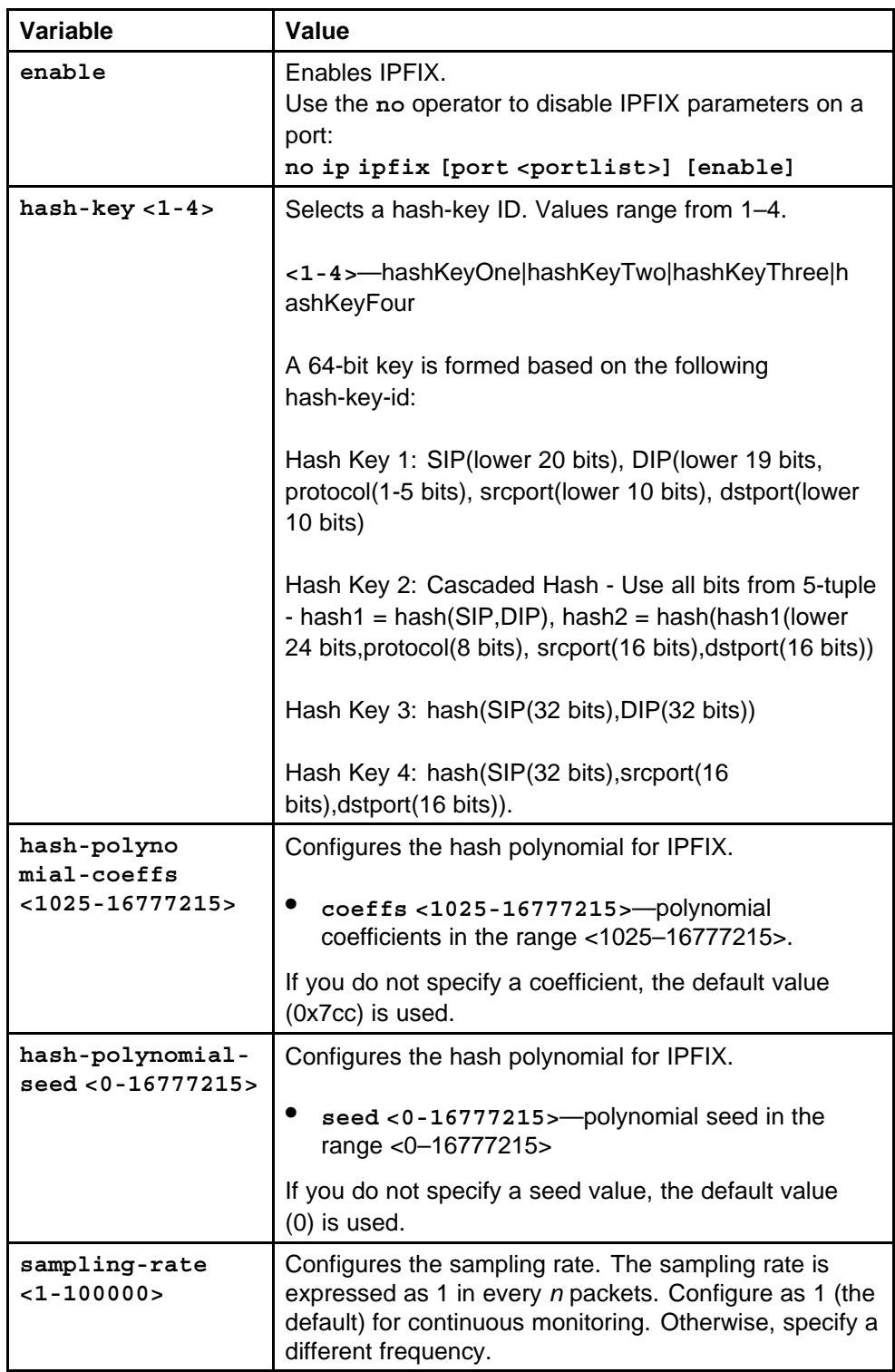

None

<span id="page-596-0"></span>**Command mode** Global Configuration Mode

### **Next command mode**

Interface Configuration Mode

### **Related commands**

None

# **ip ipfix slot**

Configure IPFIX slot parameters.

#### **Syntax**

**ip ipfix slot <slotList>**

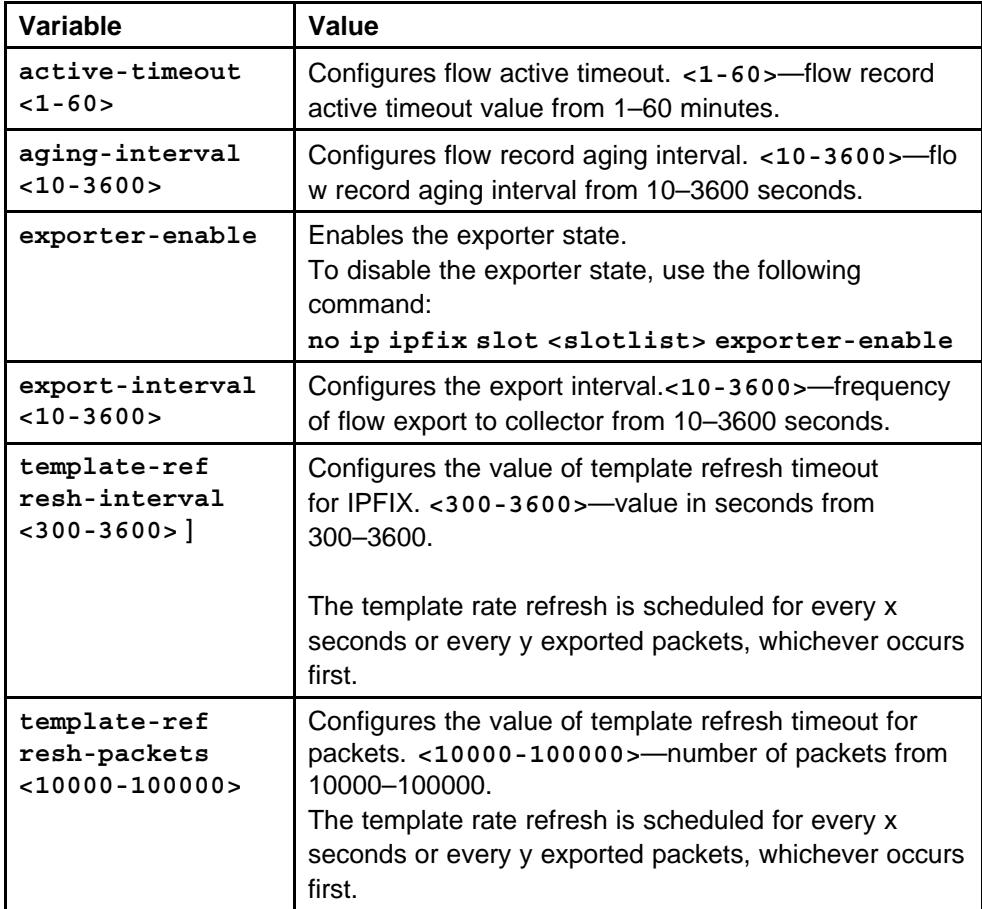

None

<span id="page-597-0"></span>**Command mode** Global Configuration Mode

**Related commands** None

# **ip ipfix collector**

Configure up to two collectors for each slot.

If you do not specify an Exporter IP address, the source IP address is chosen from Virtual IP, Management IP, or outgoing interface IP based on the collector IP reachability.

#### **Syntax**

```
ip ipfix collector <slotList> <A.B.C.D> {[enable]
[protocol {udp|tcp|sctp}] [dest-port <1-65535,
[exporter-ip <A.B.C.D>] [protocol-version {ipfix|preipfi
x|preipfixv5}]}
```
### **Parameters**

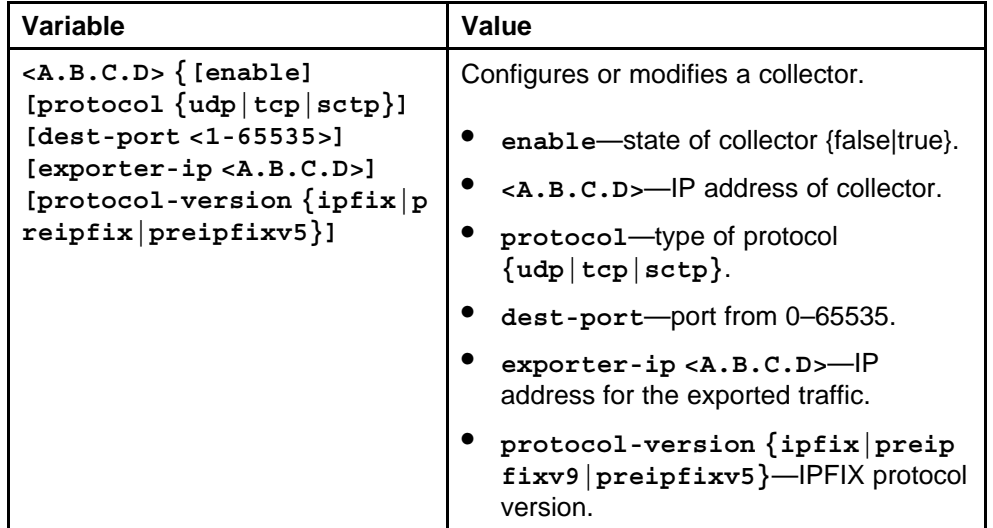

### **Default**

None

### **Command mode**

Global Configuration Mode

### <span id="page-598-0"></span>**Related commands**

None

# **show ip ipfix**

You can display flow entries using the NNCLI framework. Because the flow database is large, the sorting functionality remains simple. The response time can be slow for sorted displays.

# **Syntax**

**show ip ipfix**

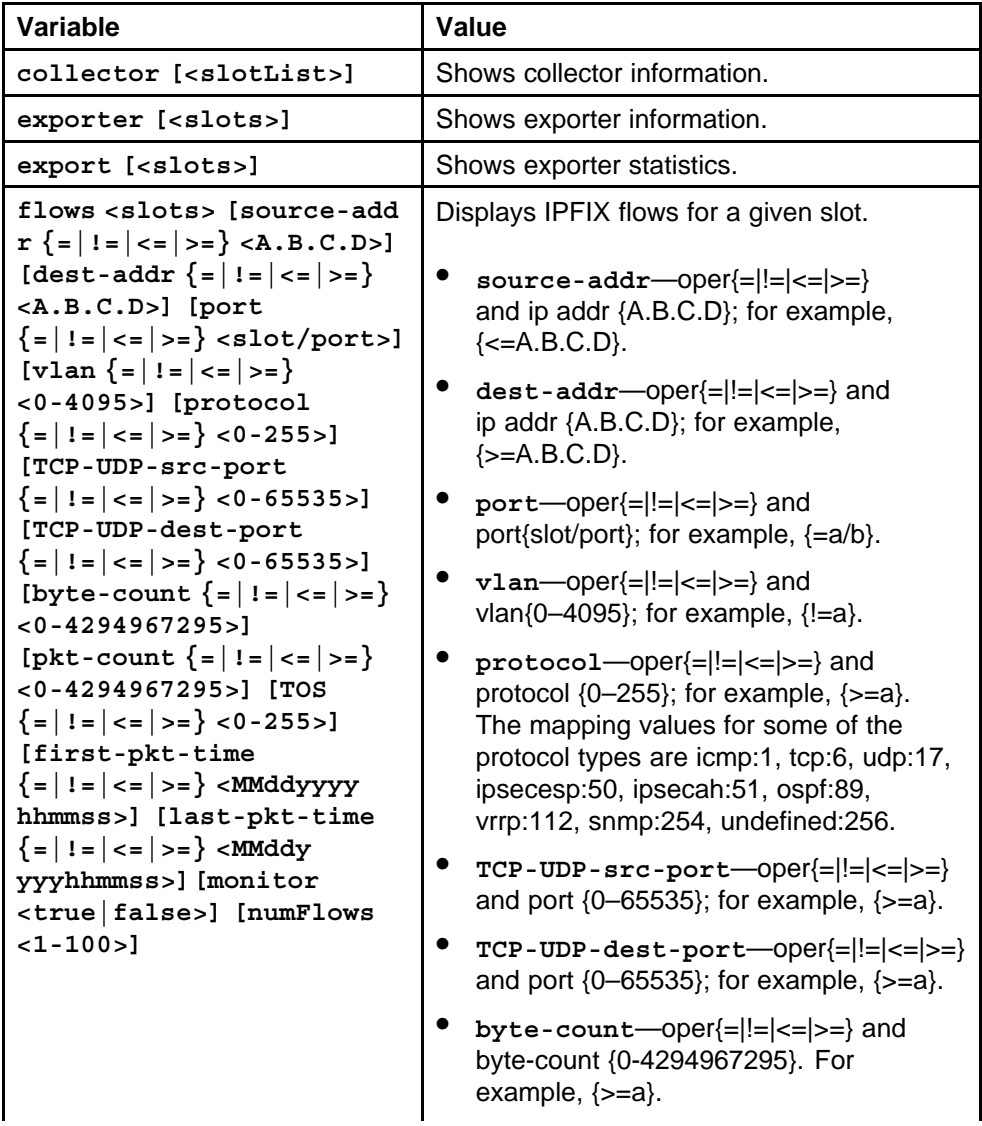

<span id="page-599-0"></span>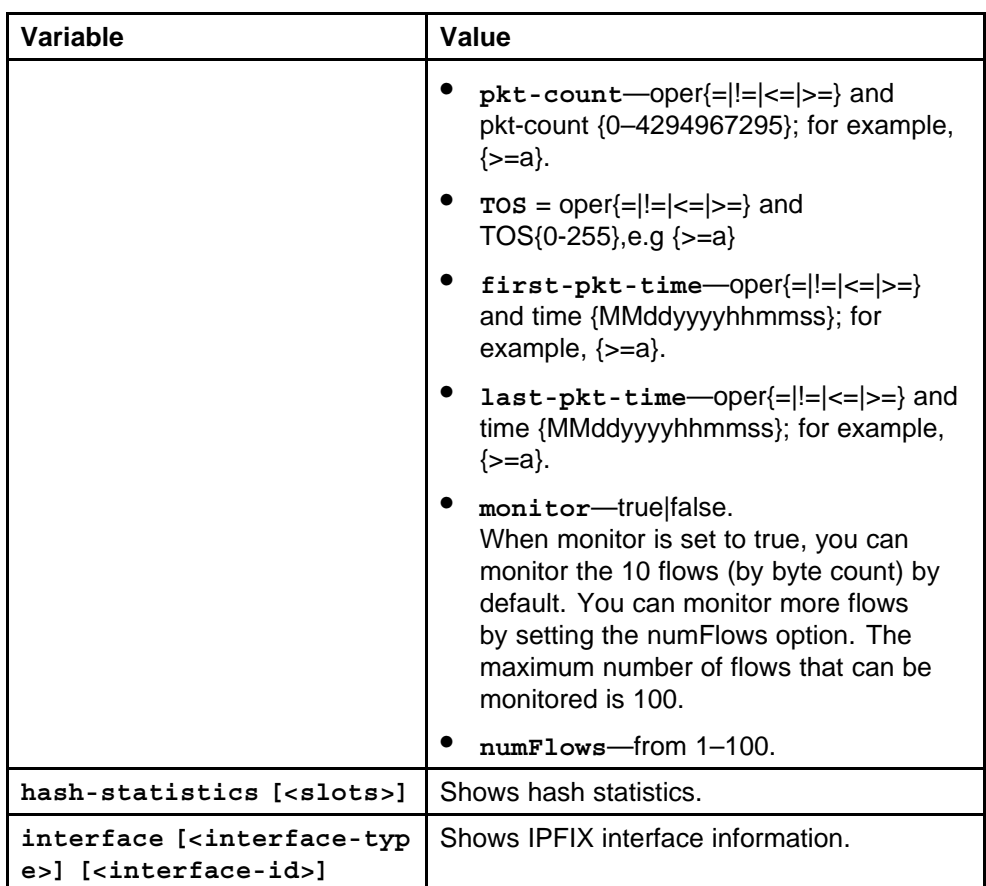

None

#### **Command mode**

Privileged Executive Mode

#### **Related commands**

None

# **clear ip ipfix**

Clear the exporter and hash statistics configuration on the specified slot.

#### **Syntax**

**clear ip ipfix {[stats [slots]]}**

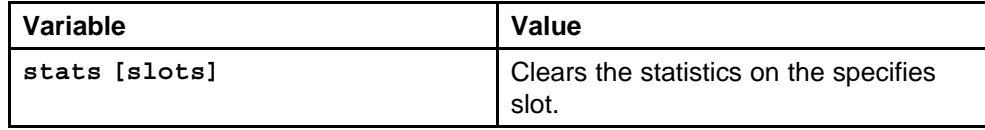

None

<span id="page-600-0"></span>**Command mode** Privileged Executive Mode

#### **Related commands**

None

# **pluggable-optical-module**

Configure Digital Diagnostic Interface (DDI) on Digital Diagnostic Monitoring to get information concerning the status of the transmitted and received signals to allow better fault isolation and error detection.

#### **Syntax**

#### **pluggable-optical-module ddm-alarm-portdown**

#### **Parameters**

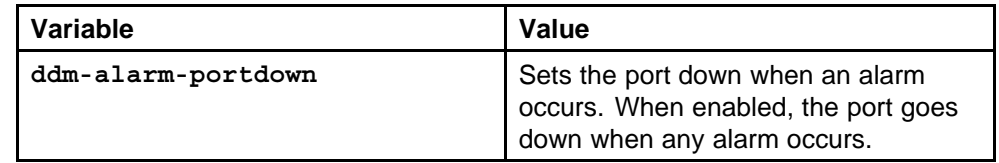

#### **Default**

The default is disable.

#### **Command mode**

Global Configuration Mode

# **Related commands**

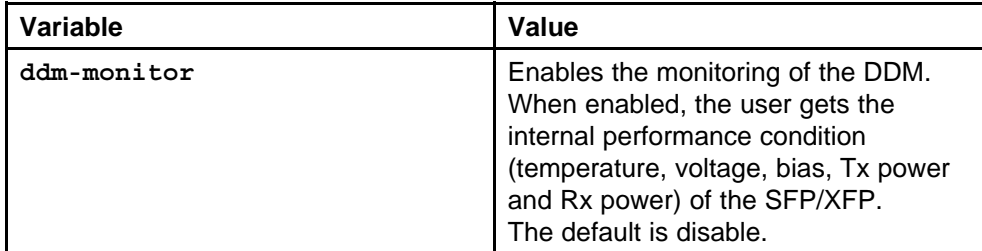

<span id="page-601-0"></span>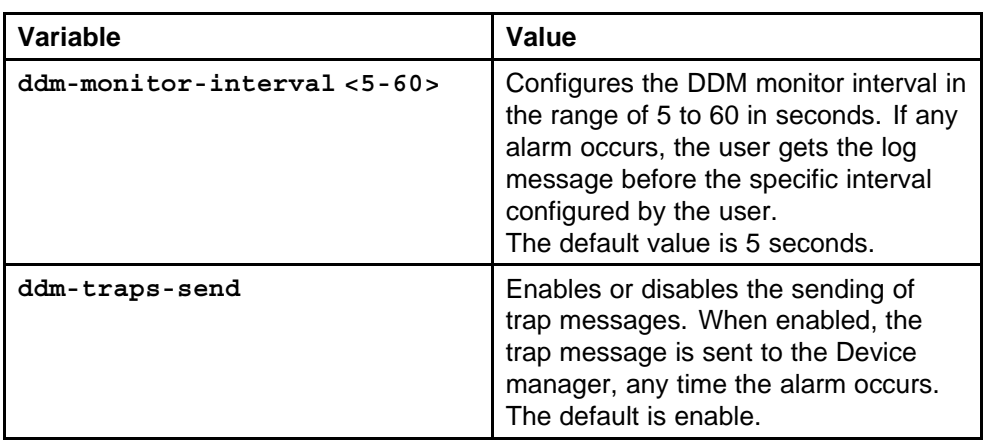

# **show pluggable-optical-module**

View DDI module information to view basic SFP and XFP manufacturing information and characteristics.

### **Syntax**

#### show pluggable-optical-modules basic [<ports>]

#### **Parameters**

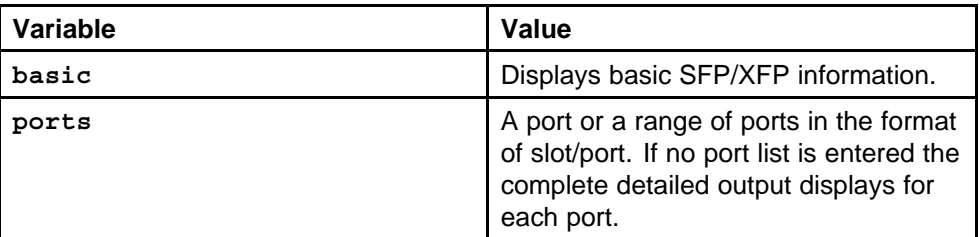

#### **Default**

None

### **Command mode**

Privileged Executive Mode

### **Related commands**

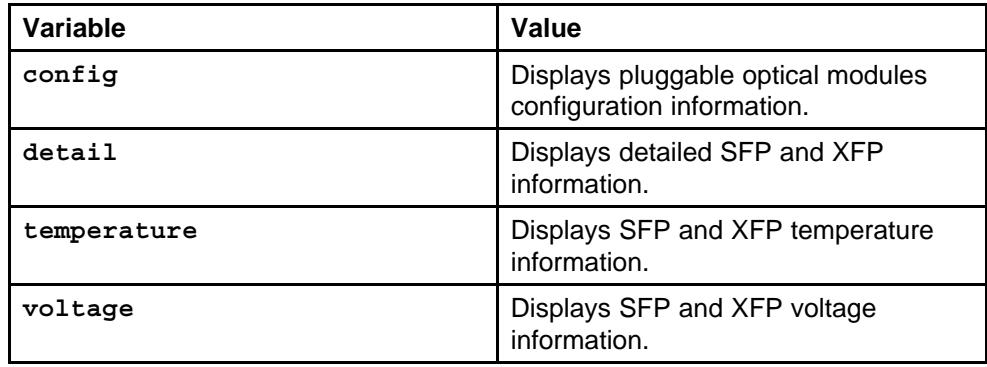

# <span id="page-602-0"></span>**trace auto enable**

Configure the switch to automatically enable a trace if SF/CPU utilization reaches a predefined value.

#### **Syntax**

**trace auto enable**

#### **Parameters**

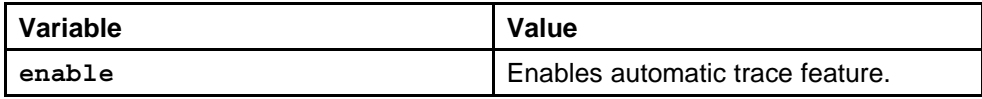

#### **Default**

None

### **Command mode**

Global Configuration Mode

# **Related commands**

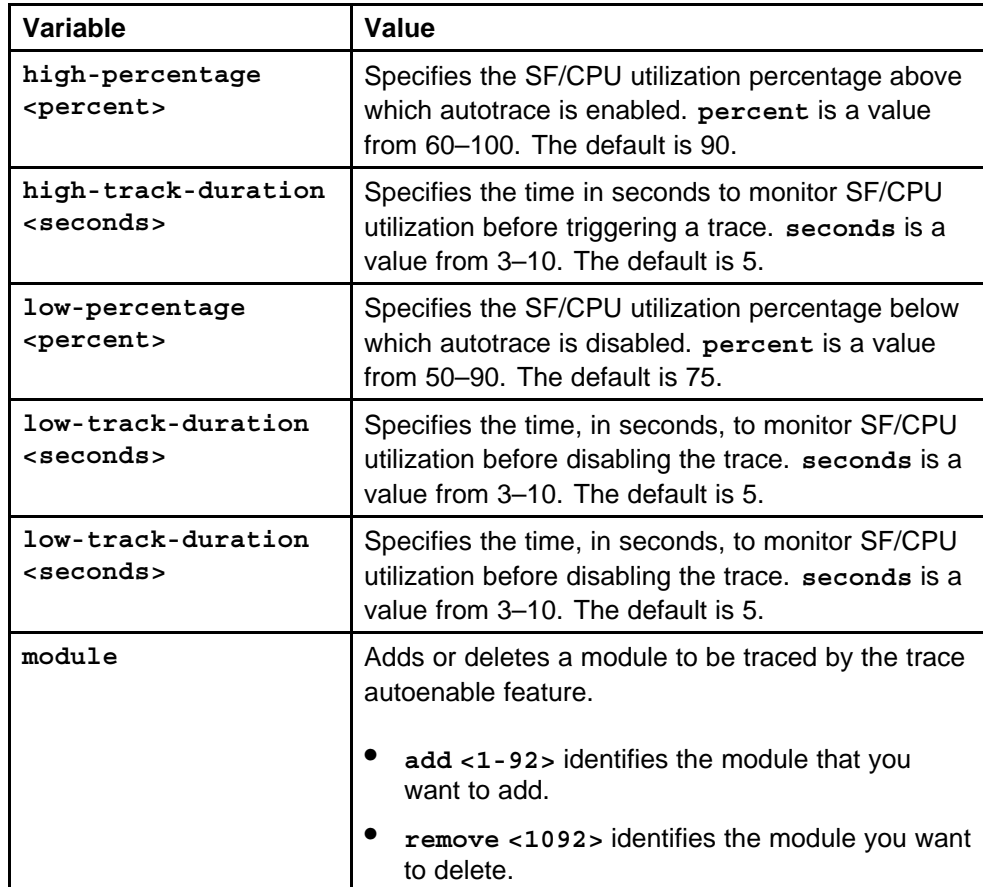

# <span id="page-603-0"></span>**mac-security auto-learning**

Configure FDB protection on ports to manage network performance.

#### **Syntax**

**mac-security auto-learning fdbprotect**

#### **Parameters**

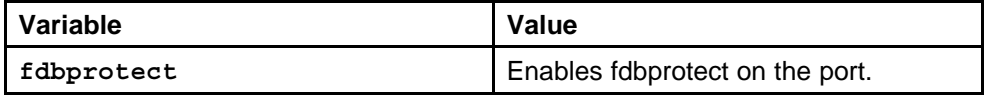

#### **Default**

None

#### **Command mode**

Global Configuration Mode

#### **Next command mode**

Interface Configuration Mode

#### **Related commands**

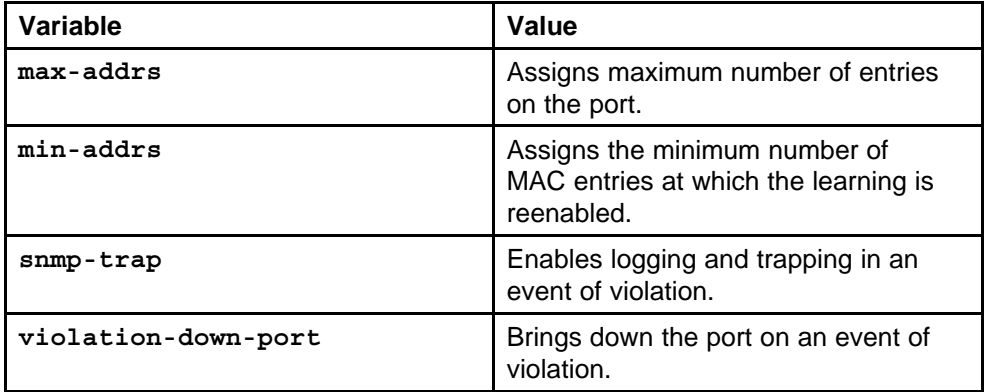

# **show ip tcp statistics**

View TCP statistics to manage network performance.

#### **Syntax**

**show ip tcp statistics**

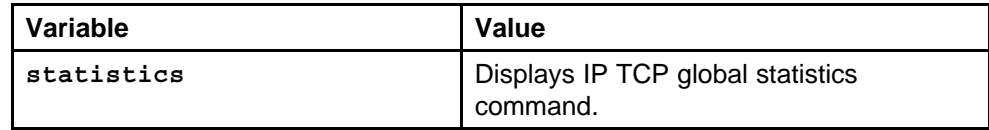

None

### <span id="page-604-0"></span>**Command mode**

Privileged Executive Mode

### **Related commands**

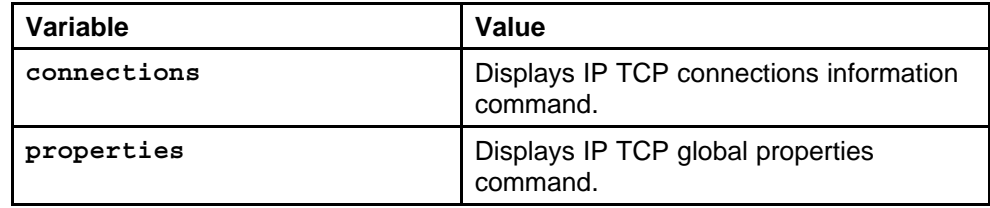

# **show routing statistics**

View port routing statistics to manage network performance.

#### **Syntax**

```
show routing statistics interface [<interface-type>]
[<interface-id>]
```
#### **Parameters**

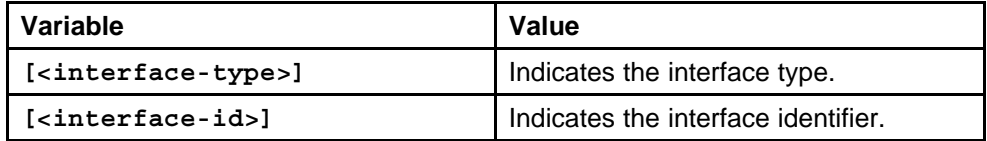

#### **Default**

None

#### **Command mode**

Privileged Executive Mode

### **Related commands**

None

# **show interfaces statistics**

Display individual bridging statistics for specific ports to manage network performance.

### **Syntax**

**show interfaces FastEthernet statistics bridging [<1-4094>][<portList>]**

#### <span id="page-605-0"></span>**Parameters**

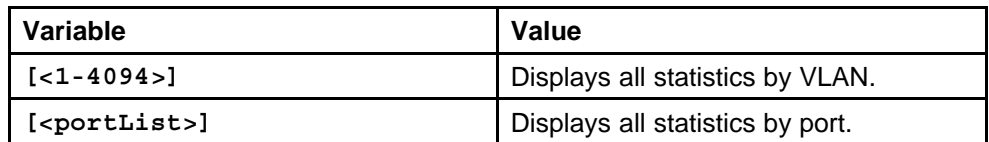

#### **Default**

None

#### **Command mode**

Privileged Executive Mode

#### **Related commands**

None

# **show interfaces dhcp-relay**

Display individual DHCP-relay statistics for specific ports to manage network performance.

#### **Syntax**

**show interfaces FastEthernet statistics dhcp-relay [<vrf>][<vrfids>][<portList>]**

### **Parameters**

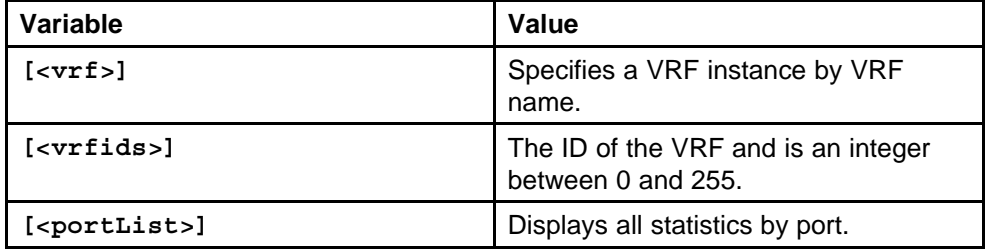

#### **Default**

None

#### **Command mode**

Privileged Executive Mode

#### **Related commands**

None

# **show interfaces statistics ipvpn**

Display individual IPVPN statistics for specific ports to manage network performance.

<span id="page-606-0"></span>**Syntax**

**show interfaces FastEthernet statistics ipvpn [<vrf>][<vrfids>][<portList>]**

#### **Parameters**

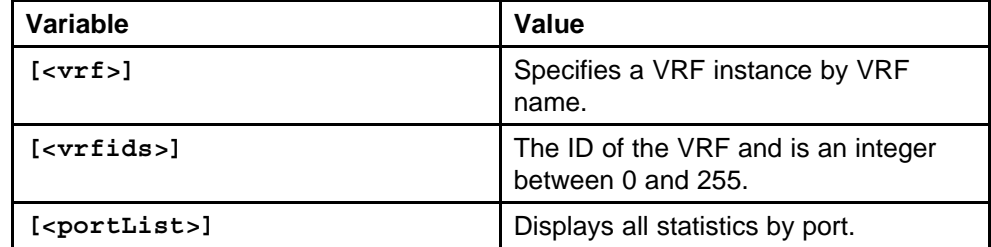

#### **Default**

None

#### **Command mode**

Privileged Executive Mode

#### **Related commands**

None

# **show interfaces statistics lacp**

Display individual LACP statistics for specific ports to manage network performance.

#### **Syntax**

**show interfaces FastEthernet statistics lacp [<portList>]**

#### **Parameters**

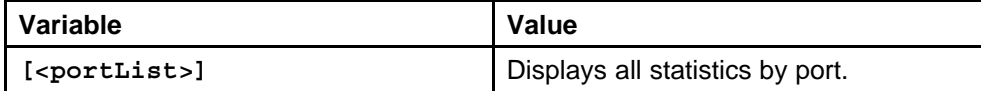

#### **Default**

None

#### **Command mode**

Privileged Executive Mode

#### **Related commands**

None

# **show interfaces statistics rmon**

Display individual RMON statistics for specific ports to manage network performance.

#### <span id="page-607-0"></span>**Syntax**

show interfaces FastEthernet statistics rmon [<portList>]

#### **Parameters**

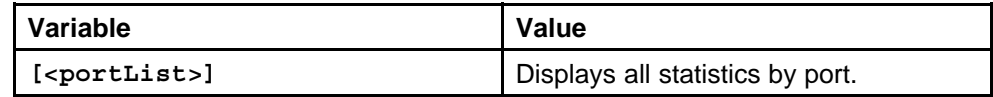

#### **Default**

None

#### **Command mode**

Privileged Executive Mode

### **Related commands**

None

# **show interfaces statistics stg**

Display individual STG statistics for specific ports to manage network performance.

#### **Syntax**

**show interfaces FastEthernet statistics stg [<portList>]**

#### **Parameters**

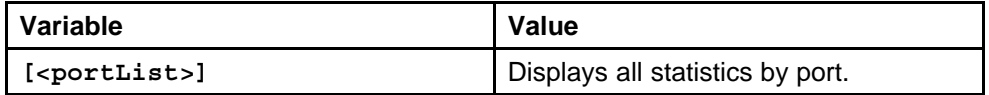

#### **Default**

None

#### **Command mode**

Privileged Executive Mode

#### **Related commands**

None

# **show interfaces statistics verbose**

Display individual STG statistics for specific ports to manage network performance.

#### **Syntax**

**show interfaces FastEthernet statistics verbose**

#### **Parameters**

None

None

<span id="page-608-0"></span>**Command mode** Privileged Executive Mode

**Related commands**

None

# **show ip ipfix export**

View exporter statistics to manage network performance.

#### **Syntax**

**show ip ipfix export [<slots>]**

#### **Parameters**

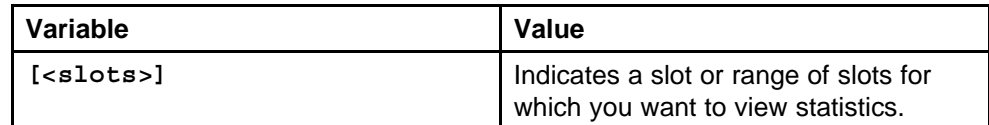

#### **Default**

None

### **Command mode**

Privileged Executive Mode

#### **Related commands**

None

# **show ip ipfix hash-statistics**

View hash statistics to manage network performance.

### **Syntax**

**show ip ipfix hash-statistics [<slots>]**

#### **Parameters**

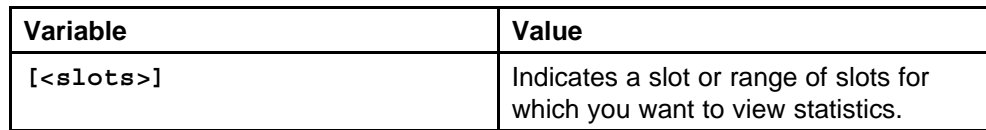

### **Default**

None

### **Command mode**

Privileged Executive Mode

#### <span id="page-609-0"></span>**Related commands**

None

# **show qos statistics**

Display individual queue statistics with the following procedure.

#### **Syntax**

```
show qos statistics egress-queue-set <1-386> [interface
type <fastethernet|gigabitethernet>][detail]
```
#### **Parameters**

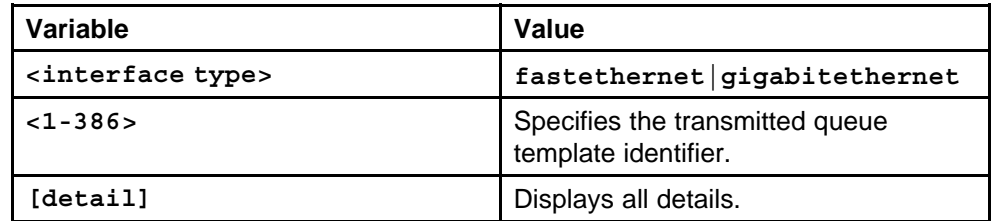

#### **Default**

None

### **Command mode**

Privileged Executive Mode

### **Related commands**

None

# **show interfaces statistics egress-queues**

Display individual egress queue statistics for specific ports, use the following command. Be aware that you can also use the command to verify that drops occur according to the queue priority level.

### **Syntax**

**show interfaces FastEthernet statistics egress-queues <0-63> [<portList>] [verbose]**

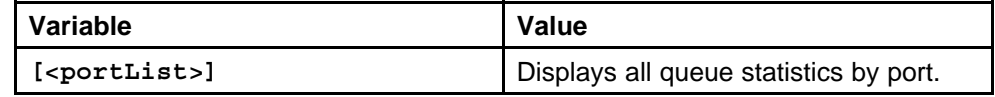

<span id="page-610-0"></span>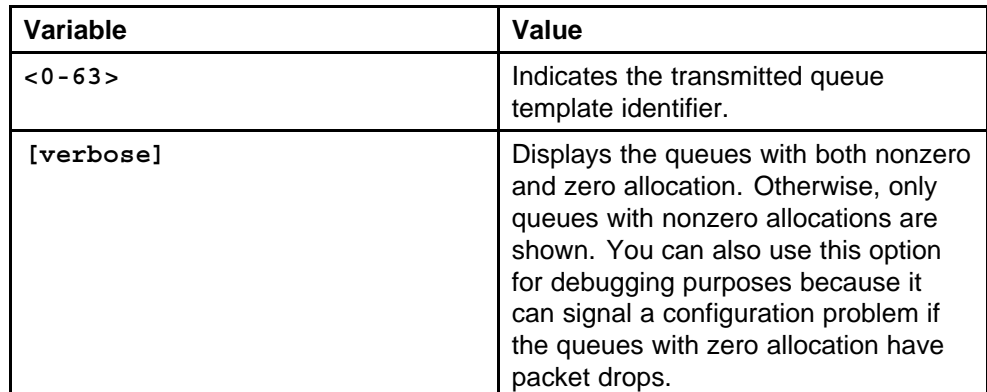

None

#### **Command mode**

Privileged Executive Mode

### **Related commands**

None

# **show qos statistics policy**

Display policing statistics.

#### **Syntax**

**show qos statistics policy**

#### **Parameters**

None

#### **Default**

None

**Command mode** Privileged Executive Mode

#### **Related commands** None

# **clear filter acl**

Clear default ACL statistics if you no longer require previous statistics.

#### **Syntax**

**clear filter acl statistics default [<1-4096>]**

#### <span id="page-611-0"></span>**Parameters**

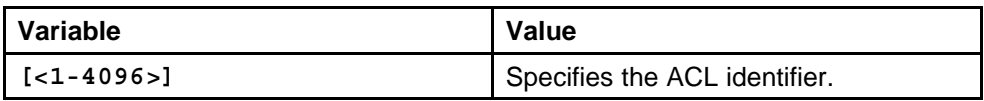

#### **Default**

None

#### **Command mode**

Privileged Executive Mode

#### **Related commands**

None

# **show filter acl statistics port**

View port statistics to ensure that the ACE operates correctly.

#### **Syntax**

show filter acl statistics port [<1-4096>] [<portList>]

#### **Parameters**

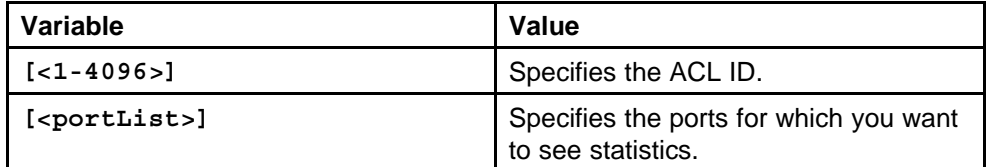

#### **Default**

None

### **Command mode**

Privileged Executive Mode

### **Related commands**

None

# **clear filter**

Clear ACE for each-port statistics.

#### **Syntax**

**clear filter acl statistics port [<1-4096>][<portList>]**
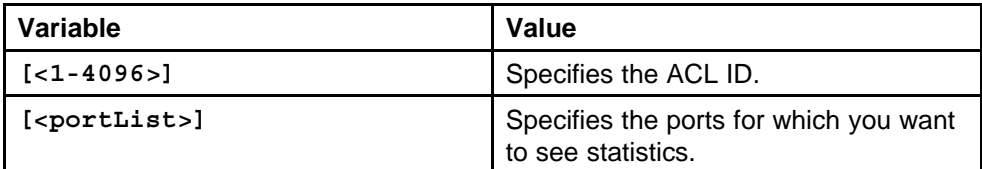

#### **Default**

None

### **Command mode**

Privileged Executive Mode

### **Related commands**

None

# **clear ip traffic-filter**

Clear traffic filter statistics to delete statistics you no longer require.

### **Syntax**

```
clear ip traffic-filter-statistics [<1-4096>]
```
#### **Parameters**

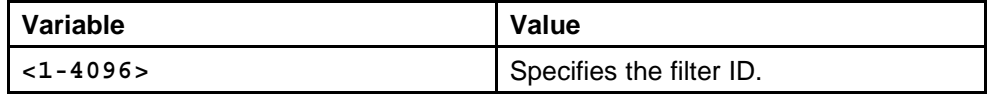

#### **Default**

None

### **Command mode**

Privileged Executive Mode

### **Related commands**

None

# **show ip traffic-filter**

View the filter ID and counter information for all filters that have statistics gathering enabled, or for a specific filter ID to manage network performance.

### **Syntax**

**show ip traffic-filter statistics [<1-3071]**

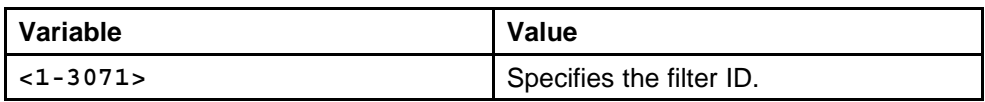

### **Default**

None

### **Command mode**

Privileged Executive Mode

## **Related commands**

None

# **show ip pgm retransmit**

Display the PGM retransmission statistics to analyze trends.

### **Syntax**

**show ip pgm retransmit**

**Parameters** None

### **Default**

None

**Command mode** Privileged Executive Mode

### **Related commands** None

## **show ip pgm session**

Display the PGM session statistics to analyze trends.

### **Syntax**

**show ip pgm session**

#### **Parameters** None

**Default**

None

### **Command mode** Privileged Executive Mode

### **Related commands**

None

# **show ip pgm interface**

Show PGM interface statistics to display general statistics about the selected interface.

#### **Syntax**

**show ip pgm interface statistics**

# **Parameters**

None

### **Default**

None

#### **Command mode** Privileged Executive Mode

### **Related commands**

None

# **show ip pgm interface statistics nak**

Show PGM interface NAK statistics to display information about NAK and NNAK on the selected interface.

### **Syntax**

**show ip pgm interface statistics nak**

### **Parameters**

None

### **Default**

None

## **Command mode**

Privileged Executive Mode

# **Related commands**

None

# **show ip pgm interface statistics parity**

Show PGM interface parity statistics to display parity information about the selected interface.

### **Syntax**

**show ip pgm interface statistics parity**

None

**Default** None

# **Command mode**

Privileged Executive Mode

## **Related commands**

None

# **show port statistics wis sectioncurrent**

Show current section statistics on specified ports to ensure the port functions properly.

### **Syntax**

**show port statistics wis sectioncurrent [1-4094] [portList]**

### **Parameters**

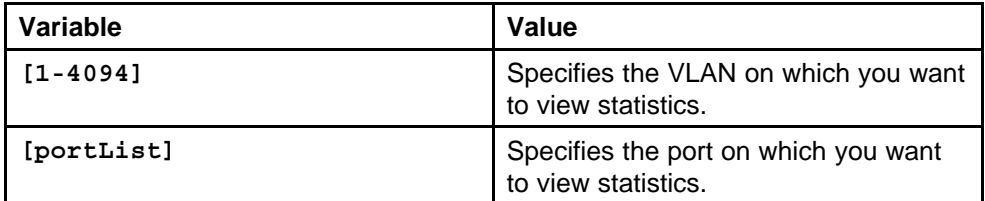

## **Default**

None

## **Command mode**

Privileged Executive Mode

# **Related commands**

None

# **show port statistics wis sectioninterval**

View current section statistics on specified ports at a specified interval to ensure the interface functions properly.

## **Syntax**

**show port statistics wis sectioninterval <1-96>**

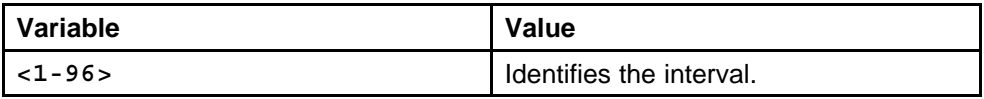

### **Default**

None

### **Command mode**

Privileged Executive Mode

#### **Related commands**

None

### **show port statistics wis linecurrent**

View current line statistics on specified ports to ensure the interface functions properly.

#### **Syntax**

**show port statistics wis linecurrent <1-4094> [<portlist>]**

#### **Parameters**

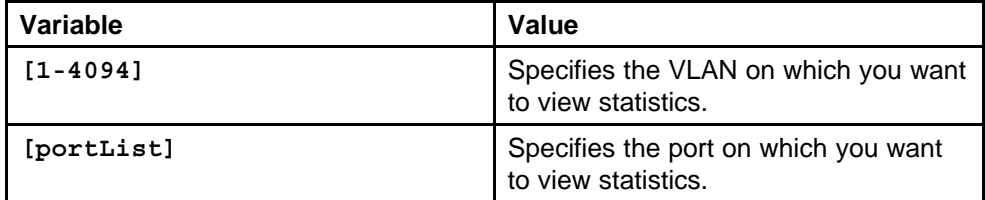

#### **Default**

None

#### **Command mode**

Privileged Executive Mode

#### **Related commands**

None

### **show port statistics wis lineinterval**

View current line statistics on specified ports at a specified interval to ensure the interface functions properly.

#### **Syntax**

**show port statistics wis lineinterval <1-96>**

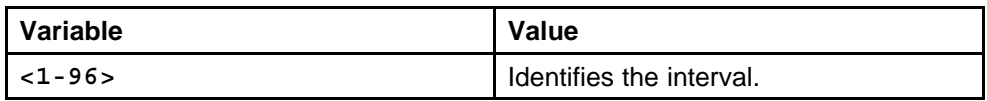

### **Default**

None

### **Command mode**

Privileged Executive Mode

### **Related commands**

None

# **show port statistics wis felinecurrent**

View current FE line statistics on specified ports to ensure the interface functions properly.

### **Syntax**

**show port statistics wis felinecurrent <1-4094> [<portlist>]**

### **Parameters**

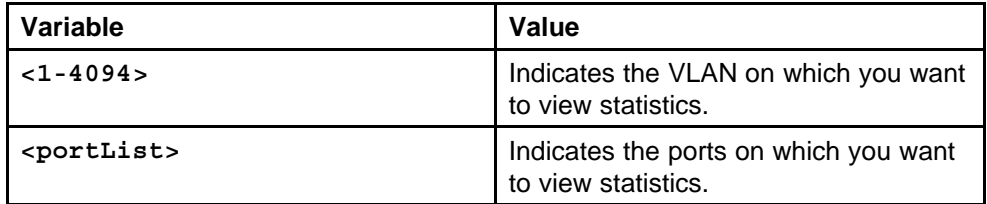

### **Default**

None

### **Command mode**

Privileged Executive Mode

# **Related commands**

None

# **show port statistics wis felineinterval**

View current FE line statistics on specified ports at a specified interval to ensure the interface functions properly.

### **Syntax**

**show port statistics wis felineinterval <1-96>**

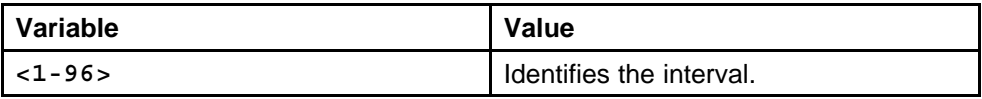

### **Default**

None

#### **Command mode**

Privileged Executive Mode

#### **Related commands**

None

# **show port statistics wis pathcurrent**

View current path statistics on specified ports to ensure the interface functions properly. The default Path SES threshold of 2400 corresponds to a situation where 30 per cent of all of the SPEs being received have parity errors detected through the Path BIP checks.

#### **Syntax**

```
show port statistics wis pathcurrent <1-4094> [<portlist>]
```
### **Parameters**

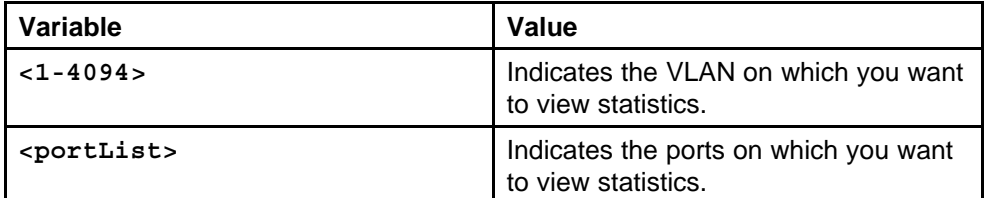

#### **Default**

None

### **Command mode**

Privileged Executive Mode

### **Related commands**

None

## **show port statistics wis pathinterval**

View current path statistics on specified ports at a specified interval to ensure the interface functions properly.

#### **Syntax**

**show port statistics wis pathinterval <1-96>**

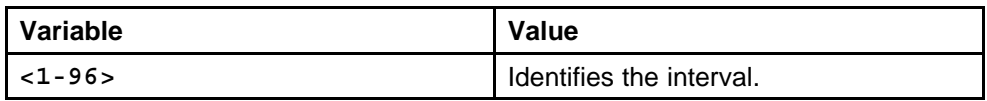

### **Default**

None

### **Command mode**

Privileged Executive Mode

### **Related commands**

None

# **show port statistics wis fepathcurrent**

View current FE path statistics on specified ports to ensure the interface functions properly.

### **Syntax**

**show port statistics wis fepathcurrent <1-4094> [<portlist>]**

### **Parameters**

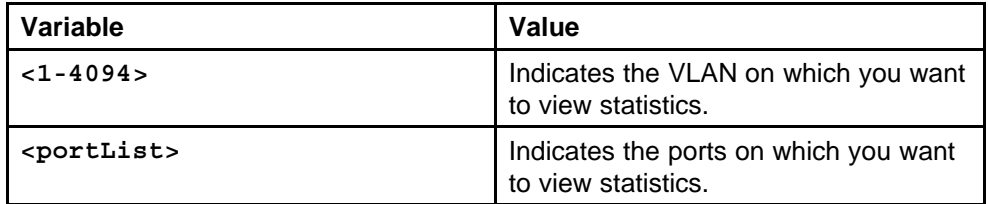

## **Default**

None

### **Command mode**

Privileged Executive Mode

# **Related commands**

None

# **show port statistics wis fepathinterval**

View FE path statistics on specified ports at a specified interval to ensure the interface functions properly.

## **Syntax**

**show port statistics wis fepathinterval <1-96>**

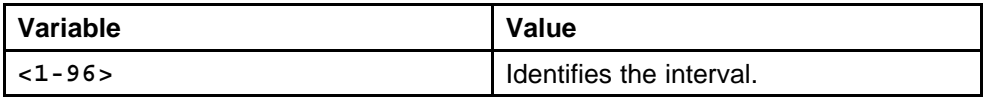

#### **Default**

None

### **Command mode**

Privileged Executive Mode

#### **Related commands**

None

### **show port statistics wis sonetmedium**

View current SONET medium statistics on a specified port to ensure the interface functions properly.

#### **Syntax**

**show port statistics wis sonetmedium <1-4094> [<portlist>]**

#### **Parameters**

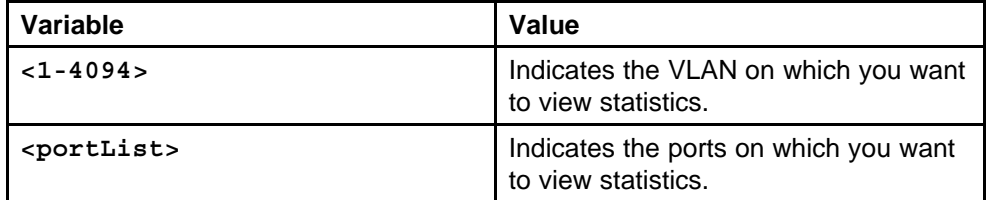

#### **Default**

None

#### **Command mode**

Privileged Executive Mode

#### **Related commands**

None

### **show spanning-tree mstp statistics**

Display MSTP statistics to see MSTP related bridge-level statistics.

#### **Syntax**

**show spanning-tree mstp statistics**

#### **Parameters**

## **Default**

None

**Command mode** Privileged Executive Mode

**Related commands** None

# **show spanning-tree rstp statistics**

View Rapid Spanning Tree Protocol statistics to manage network performance.

### **Syntax**

**show spanning-tree rstp statistics**

# **Parameters**

None

**Default**

None

**Command mode** Privileged Executive Mode

# **Related commands**

None

# **show spanning-tree rstp port statistics**

View RSTP stats on ports to manage network performance.

## **Syntax**

**show spanning-tree rstp port statistics <portlist>**

## **Parameters**

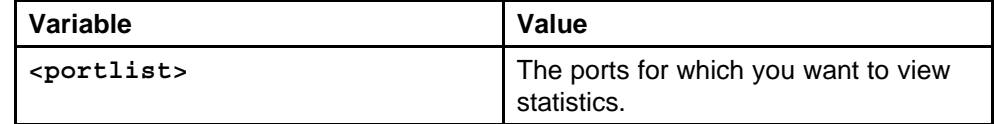

## **Default**

None

# **Command mode**

Privileged Executive Mode

### **Related commands**

None

# **show mlt stats**

View MLT statistics to display MultiLinkTrunking statistics for the switch or for the specified MLT ID.

### **Syntax**

**show mlt stats <mltid>**

### **Parameters**

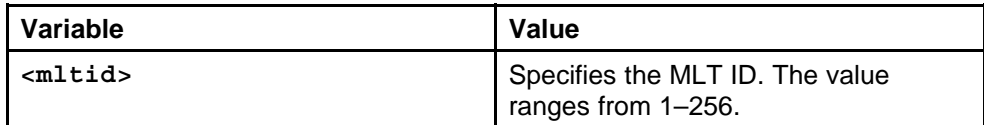

### **Default**

None

### **Command mode**

Privileged Executive Mode

### **Related commands**

None

# **show interfaces error ospf**

Use statistics to help you monitor Open Shortest Path First (OSPF) performance. You can also use statistics in troubleshooting procedures.

### **Syntax**

**show interfaces [fastEthernet|GigabitEthernet] error ospf [<portList>]**

### **Parameters**

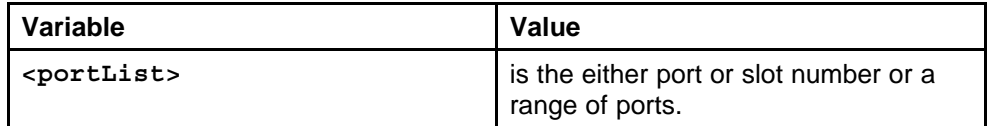

### **Default**

None

### **Command mode**

Privileged Executive Mode

### **Related commands**

# **show ip ospf ifstats**

Use statistics to help you monitor Open Shortest Path First (OSPF) performance.

#### **Syntax**

**show ip ospf ifstats [mismatch] [vrf <value>] [vrfids <value>]**

### **Parameters**

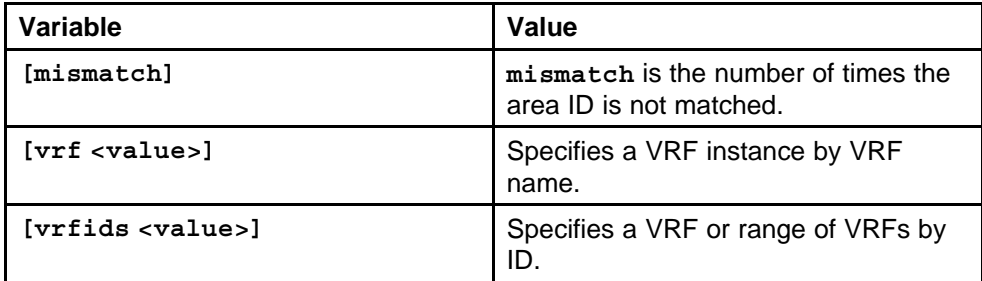

#### **Default**

None

# **Command mode**

Privileged Executive Mode

### **Related commands**

None

## **show ip ospf stats**

Use statistics to help you monitor Open Shortest Path First (OSPF) performance.

#### **Syntax**

**show ip ospf stats [vrf <value>] [vrfids <value>]**

### **Parameters**

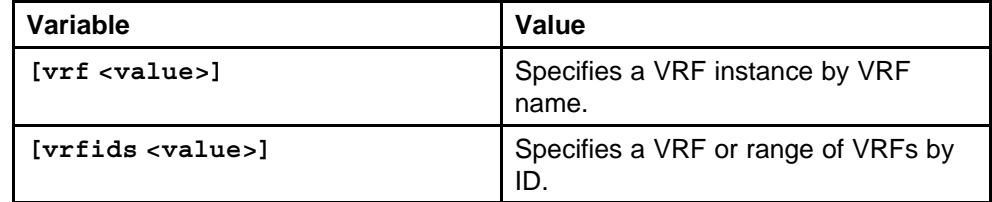

### **Default**

## **Command mode**

Privileged Executive Mode

### **Related commands**

None

# **show ports statistics ospf main**

Use statistics to help you monitor Open Shortest Path First (OSPF) performance.

### **Syntax**

**show ports statistics ospf main <portList>**

### **Parameters**

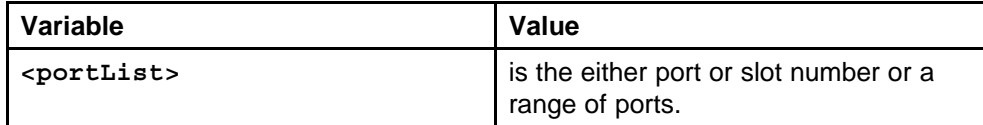

### **Default**

None

### **Command mode**

Privileged Executive Mode

### **Related commands**

None

# **show ports statistics ospf extended**

Use statistics to help you monitor Open Shortest Path First (OSPF) performance.

### **Syntax**

**show ports statistics ospf extended <portList>**

### **Parameters**

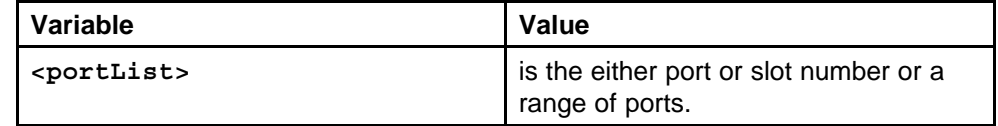

### **Default**

None

### **Command mode**

Privileged Executive Mode

#### **Related commands**

None

## **show lacp interface**

View LACP statistics for each port to monitor LACP performance of the port.

#### **Syntax**

```
show lacp interface <fastethernet|gigabitethernet>
{slot/port [-slot/port]}
```
### **Parameters**

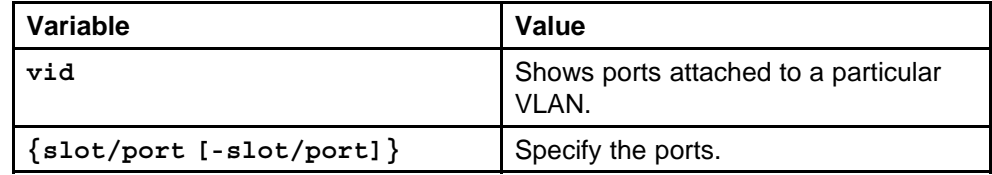

#### **Default**

None

# **Command mode**

Privileged Executive Mode

#### **Related commands**

None

# **mpls statistics receive**

Enable MPLS statistics for received packets before the switch captures receive statistics.

#### **Syntax**

**mpls statistics receive**

**Parameters**

None

### **Default**

None

## **Command mode**

Global Configuration Mode

# **Related commands**

# **mpls statistics receive start-label**

Define the label number at which the switch begins collecting receive statistics on the MPLS.

### **Syntax**

**mpls statistics receive start-label <0-1048575>**

#### **Parameters**

None

### **Default**

None

## **Command mode**

Global Configuration Mode

**Related commands** None

## **mpls statistics transmit**

Enable MPLS statistics for transmitted packets before the switch captures transmitted statistiscs.

### **Syntax**

**mpls statistics transmit**

# **Parameters**

None

### **Default**

None

# **Command mode**

Privileged Executive Mode

## **Related commands**

None

# **mpls statistics transmit start-label**

Define the label number at which the switch begins collecting transmit statistics on MPLS.

### **Syntax**

**mpls statistics transmit start-label <0-1048575>**

### **Parameters**

None

#### **Default**

None

**Command mode** Privileged Executive Mode

**Related commands** None

# **show mpls statistics receive**

View statistics for received MPLS packets.

#### **Syntax**

**show mpls statistics receive [label <value>] [port <value>]**

#### **Parameters**

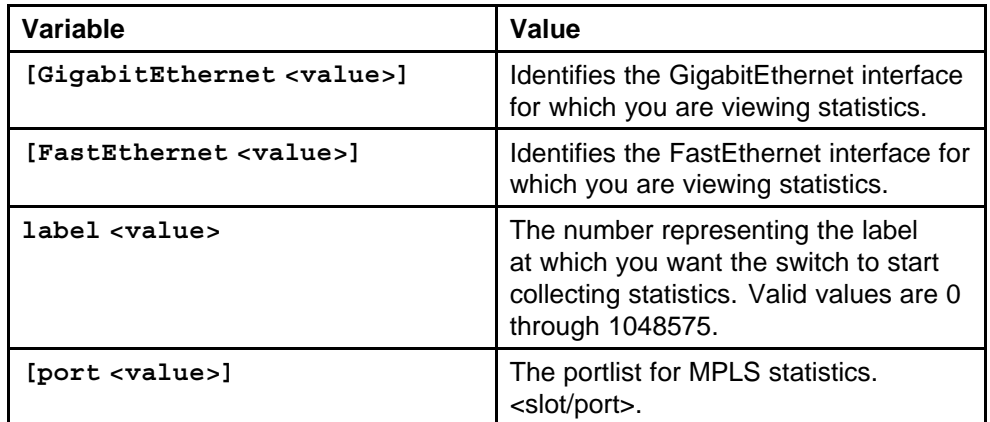

### **Default**

None

### **Command mode**

Privileged Executive Mode

### **Related commands**

None

# **show mpls statistics transmit**

View statistics for transmitted MPLS packets to manage network performance.

#### **Syntax**

**show mpls statistics transmit [FastEthernet <value>] [GigabitEthernet <value>] [label <value>] [port <value>]**

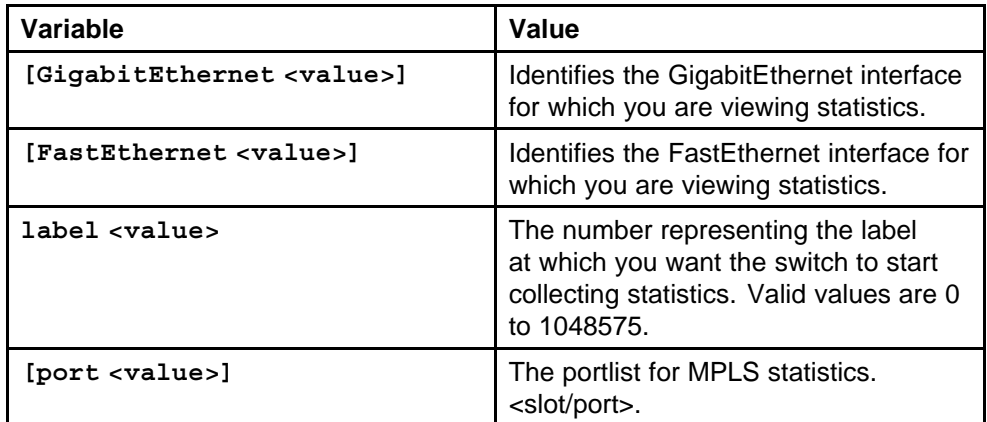

#### **Default**

None

### **Command mode**

Privileged Executive Mode

### **Related commands**

None

# **show mpls statistics ldp**

View MPLS LDP statistics to manage network performance.

# **Syntax**

**show mpls statistics ldp [Peer IPAddress] [detail]**

#### **Parameters**

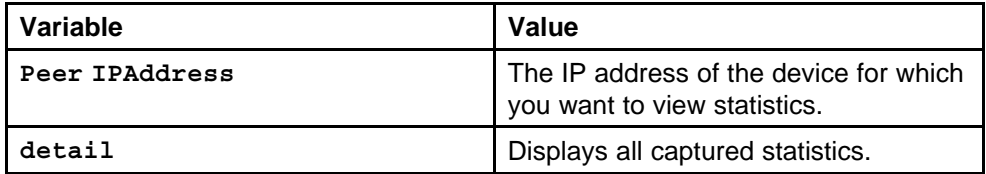

### **Default**

None

### **Command mode**

Privileged Executive Mode

# **Related commands**

# **show mpls statistics rsvp**

View MPLS RSVP statistics to manage network performance.

#### **Syntax**

```
show mpls statistics rsvp [FastEthernet <value>]
[GigabitEthernet <value>] [label <value>] [vlan <value>]
```
### **Parameters**

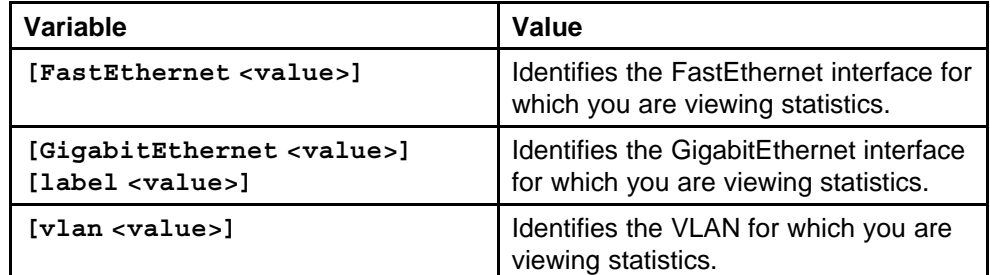

#### **Default**

None

### **Command mode**

Privileged Executive Mode

### **Related commands**

None

# **show eapol auth-stats interface**

Display the Authenticator statistics to manage network performance.

### **Syntax**

```
show eapol auth-stats interface [<interface-type>]
[<interface-id>]
```
### **Parameters**

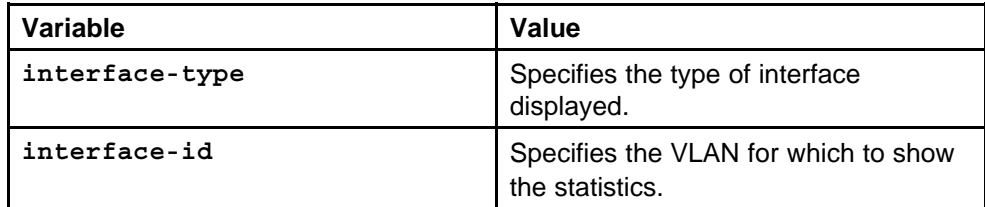

### **Default**

None

## **Command mode**

Privileged Executive Mode

### **Related commands**

None

# **show eapol session interface**

View EAPoL session statistics to manage network performance.

#### **Syntax**

**show eapol session interface [<interface-type>] [<interface-id>]**

# **Parameters**

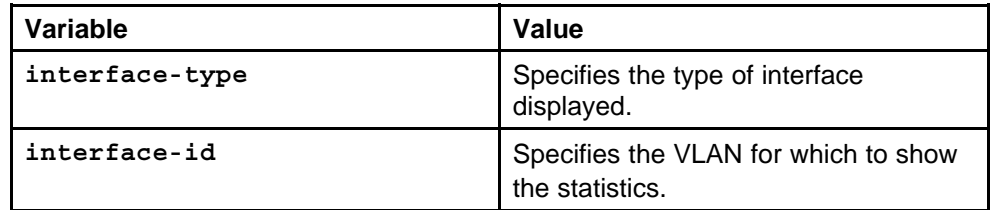

### **Default**

None

### **Command mode**

Privileged Executive Mode

### **Related commands**

None

### **show radius-server**

Display current RADIUS server configurations.

### **Syntax**

**show radius-server**

**Parameters** None

#### **Default**

None

# **Command mode**

Privileged Executive Mode

# **Related commands**

# **clear radius statistics**

Clear server statistics.

**Syntax**

**clear radius statistics**

### **Parameters**

None

**Default** None

**Command mode** Privileged Executive Mode

# **Related commands**

None

# **show interfaces statistics dhcp-relay**

Show DHCP relay information to view DHCP parameter information for one port, for all ports, or for a VLAN.

#### **Syntax**

**show interfaces [interface-type] statistics dhcp-relay [slot/port] [vrf <WORD/0-32>] [vrfids <0-255>]**

#### **Parameters**

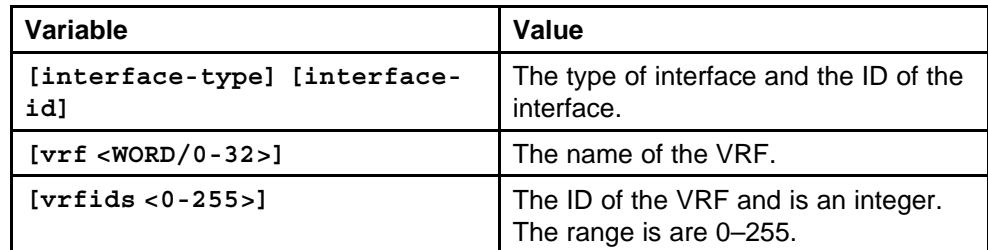

### **Default**

None

### **Command mode**

Privileged Executive Mode

# **Related commands**

# **show sonet statistic interfaces pos activealarms**

Display active alarms on the 8683POSM Module port to manage network performance.

#### **Syntax**

**show sonet statistic interfaces pos activealarms**

#### **Parameters**

None

### **Default**

None

### **Command mode**

Privileged Executive Mode

**Related commands** None

## **show sonet statistic interfaces pos felinecurrent**

Display current statistics on the far-end line, which is at the receiving end, to manage network performance.

#### **Syntax**

**show sonet statistic interfaces pos felinecurrent**

### **Parameters**

None

### **Default**

None

## **Command mode**

Privileged Executive Mode

## **Related commands**

None

# **show sonet statistic interfaces pos felineinterval**

Display statistics on the far-end line over a 15-minute interval.

### **Syntax**

**show sonet statistic interfaces pos felineinterval <1-96>**

## **Parameters**

### **Default**

None

**Command mode** Privileged Executive Mode

**Related commands** None

# **show sonet statistic interfaces pos fepathcurrent**

Display current statistics for the far-end path, which is at the receiving end, to manage network performance.

### **Syntax**

**show sonet statistic interfaces pos fepathcurrent**

## **Parameters**

None

### **Default**

None

**Command mode** Privileged Executive Mode

# **Related commands**

None

# **show sonet statistic interfaces pos fepathinterval**

Display statistics on the far-end path over a 15-minute interval to manage network performance.

## **Syntax**

**show sonet statistic interfaces pos fepathinterval <1-96>**

### **Parameters**

None

### **Default**

None

# **Command mode**

Privileged Executive Mode

**Related commands** None

# **show sonet statistic interfaces pos linecurrent**

Display current statistics for the line to manage network performance.

**Syntax**

**show sonet statistic interfaces pos linecurrent**

**Parameters**

None

**Default**

None

**Command mode** Privileged Executive Mode

**Related commands** None

# **show sonet statistic interfaces pos lineinterval**

Display statistics for the line over a 15-minute interval to manage network performance.

#### **Syntax**

**show sonet statistic interfaces pos lineinterval <1-96>**

**Parameters**

None

#### **Default**

None

**Command mode**

Privileged Executive Mode

### **Related commands**

None

# **show sonet statistic interfaces pos linkstatus**

Display current statistics on the frames coming across the PPP link to manage network performance.

### **Syntax**

**show sonet statistic interfaces pos linkstatus**

**Parameters**

None

### **Default**

None

**Command mode** Privileged Executive Mode

**Related commands** None

# **show sonet statistic interfaces pos lqrstatus**

Display the current statistics on the link quality reporting to manage network performance.

### **Syntax**

**show sonet statistic interfaces pos lqrstatus**

## **Parameters**

None

### **Default**

None

**Command mode** Privileged Executive Mode

# **Related commands**

None

# **show sonet statistic interfaces pos pathcurrent**

Display current statistics on the path on the transmitting end to manage network performance.

## **Syntax**

**show sonet statistic interfaces pos pathcurrent**

### **Parameters**

None

### **Default**

None

# **Command mode**

Privileged Executive Mode

**Related commands** None

## **show sonet statistic interfaces pos pathinterval**

Display statistics on the path for a 15-minute interval to manage network performance.

#### **Syntax**

**show sonet statistic interfaces pos pathinterval <1-96>**

#### **Parameters**

None

#### **Default**

None

## **Command mode**

Privileged Executive Mode

**Related commands** None

# **show sonet statistic interfaces pos pppiftbl**

Display statistics on the PPP link to manage network performance.

#### **Syntax**

**show sonet statistic interfaces pos pppiftbl**

### **Parameters**

None

#### **Default**

None

# **Command mode**

Privileged Executive Mode

## **Related commands**

None

## **show sonet statistic interfaces pos sectioncurrent**

Display the current statistics on the section to manage network performance.

### **Syntax**

**show sonet statistic interfaces pos sectioncurrent**

# **Parameters**

### **Default**

None

**Command mode** Privileged Executive Mode

**Related commands** None

# **show sonet statistic interfaces pos sectioninterval**

Display statistics on the section over a 15-minute interval.

### **Syntax**

**show sonet statistic interfaces pos sectioninterval <1-96>**

**Parameters** None

**Default**

None

**Command mode** Privileged Executive Mode

**Related commands** None

# **show sonet statistic interfaces pos sonetmediumtbl**

Display statistics on the SONET medium to manage network performance.

## **Syntax**

**show sonet statistic interfaces pos sonetmediumtbl**

**Parameters** None

### **Default**

None

**Command mode**

Privileged Executive Mode

## **Related commands**

None

## **show rmon stats**

View RMON statistics to manage network performance.

#### **Syntax**

**show rmon stats**

# **Parameters**

None

## **Default**

None

# **Command mode**

Privileged Executive Mode

### **Related commands**

None

# **show interfaces atm statistics**

Show ATM port statistics to manage network performance.

### **Syntax**

### **show interfaces atm statistics [<1-4094>][portlist]**

### **Parameters**

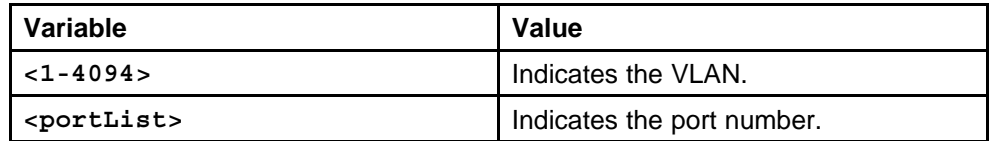

### **Default**

None

### **Command mode**

Privileged Executive Mode

### **Related commands**

None

# **show interfaces atm statistics ds3fecurrent**

View DS3 far-end current statistics to manage network performance.

## **Syntax**

```
show interfaces atm statistics ds3fecurrent [<1-4094>][
portlist]
```
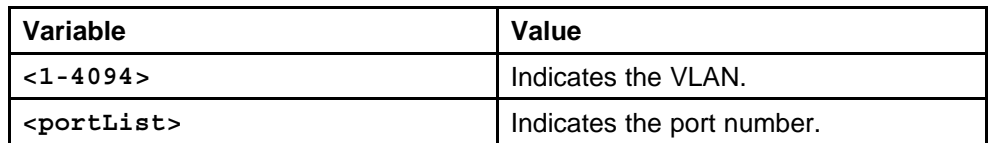

#### **Default**

None

#### **Command mode**

Privileged Executive Mode

#### **Related commands**

None

# **show interfaces atm statistics ds3feinterval**

View ATM DS3 far-end interval statistics to manage network performance.

#### **Syntax**

**show interfaces atm statistics ds3feinterval <1-96> [<portlist>]**

### **Parameters**

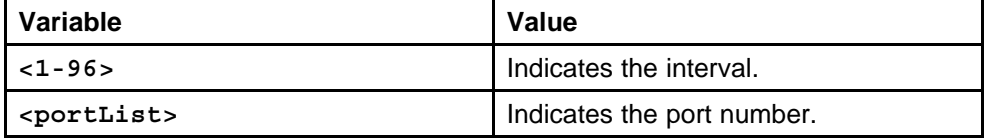

#### **Default**

None

### **Command mode**

Privileged Executive Mode

### **Related commands**

None

# **show interfaces atm statistics ds3fetotal**

View DS3 far-end total statistics to manage network performance.

#### **Syntax**

**show interfaces atm statistics ds3fetotal [<1-4094>] [<portlist>]**

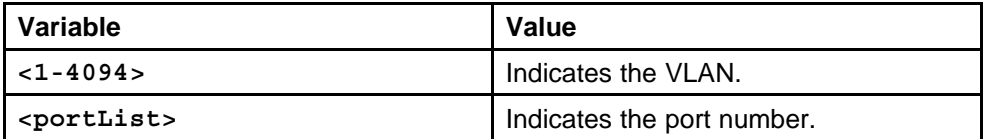

#### **Default**

None

#### **Command mode**

Privileged Executive Mode

#### **Related commands**

None

# **show interfaces atm statistics ds3necurrent**

View DS3 near-end current statistics to monitor network performance.

#### **Syntax**

**show interfaces atm statistics ds3necurrent [<1-4094>] [<portlist>]**

### **Parameters**

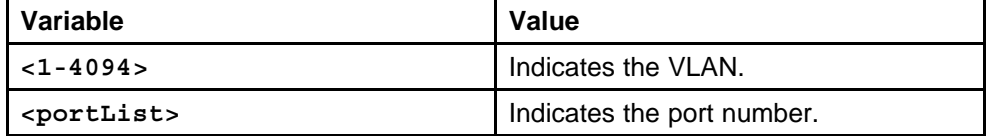

#### **Default**

None

### **Command mode**

Privileged Executive Mode

### **Related commands**

None

# **show interfaces atm statistics ds3neinterval**

View DS3 near-end interval statistics to manage network performance.

#### **Syntax**

**show interfaces atm statistics ds3neinterval [<1-96>] [<portlist>]**

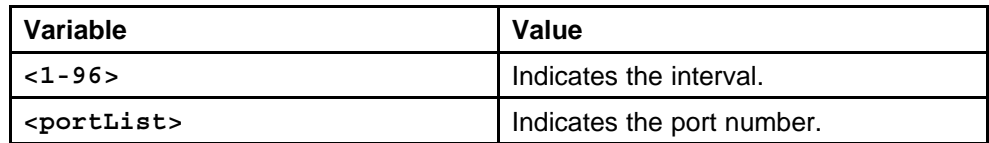

#### **Default**

None

### **Command mode**

Privileged Executive Mode

#### **Related commands**

None

# **show interfaces atm statistics ds3netotal**

Display DS3 near-end total statistics to manage network performance.

#### **Syntax**

**show interfaces atm statistics ds3netotal [<1-4094>] [<portlist>]**

### **Parameters**

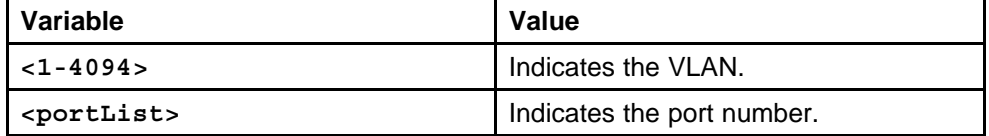

#### **Default**

None

### **Command mode**

Privileged Executive Mode

### **Related commands**

None

# **show interfaces atm statistics felinecurrent**

Display far-end line current statistics at the receiving end to manage network statistics.

#### **Syntax**

**show interfaces atm statistics felinecurrent [<1-4094>] [<portlist>]**

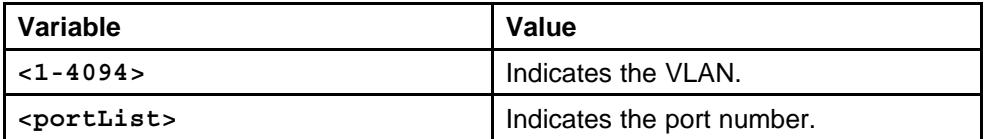

#### **Default**

None

#### **Command mode**

Privileged Executive Mode

#### **Related commands**

None

# **show interfaces atm statistics felineinterval**

View ATM far-end line statistics at a specified interval to manage network performance.

#### **Syntax**

**show interfaces atm statistics felineinterval <1-96> [<portlist>]**

#### **Parameters**

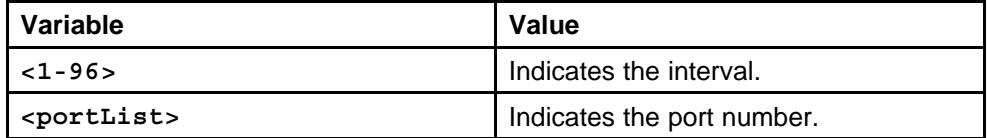

#### **Default**

None

#### **Command mode**

Privileged Executive Mode

### **Related commands**

None

# **show interfaces atm statistics fepathcurrent**

View the far-end path current statistics at the receiving end to manage network performance.

#### **Syntax**

**show interfaces atm statistics fepathcurrent [>1-4094>] [<portlist>]**

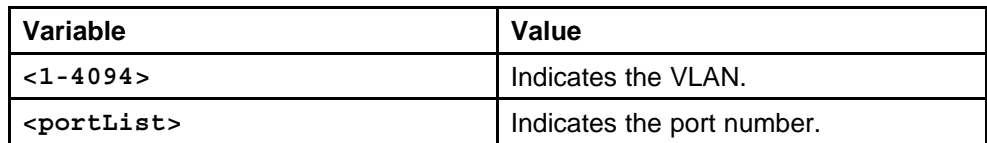

#### **Default**

None

#### **Command mode**

Privileged Executive Mode

#### **Related commands**

None

# **show interfaces atm statistics fepathinterval**

Display statistics on the far-end path for a specified interval to manage network performance.

#### **Syntax**

**show interfaces atm statistics fepathinterval <1-96> [<portlist>]**

#### **Parameters**

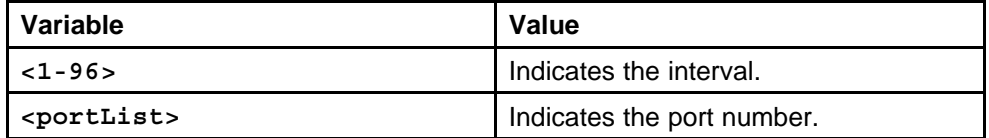

#### **Default**

None

#### **Command mode**

Privileged Executive Mode

### **Related commands**

None

# **show interfaces atm statistics linecurrent**

View current statistics for the ATM line to manage network performance.

#### **Syntax**

**show interfaces atm statistics linecurrent [<1-4094>] [<portlist>]**

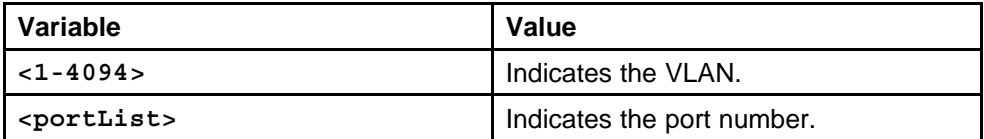

#### **Default**

None

#### **Command mode**

Privileged Executive Mode

#### **Related commands**

None

# **show interfaces atm statistics lineinterval**

View statistics for the ATM line for a particular interval to manage network performance.

#### **Syntax**

```
show interfaces atm statistics lineinterval <1-96>
[<portlist>]
```
#### **Parameters**

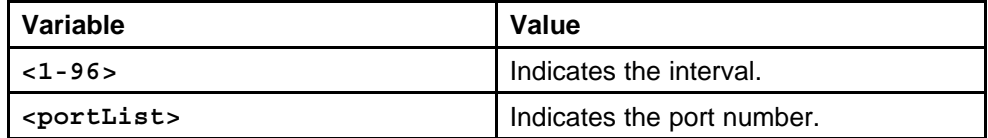

#### **Default**

None

#### **Command mode**

Privileged Executive Mode

### **Related commands**

None

# **show interfaces atm statistics pathcurrent**

View ATM path statistics to display current statistics on the ATM path at the transmitting end to manage network performance.

#### **Syntax**

**show interfaces atm statistics pathcurrent [<1-4094>] [<portlist>]**

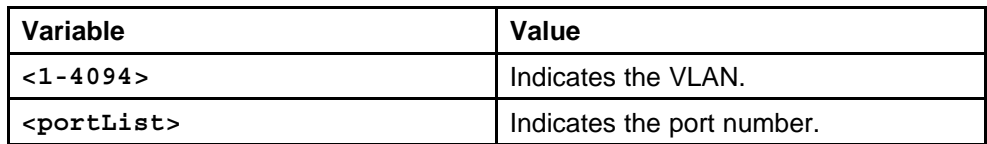

#### **Default**

None

#### **Command mode**

Privileged Executive Mode

#### **Related commands**

None

# **show interfaces atm statistics pathinterval**

View statistics on the ATM path at an interval to manage network performance.

#### **Syntax**

**show interfaces atm statistics pathinterval <1-96> [<portlist>]**

#### **Parameters**

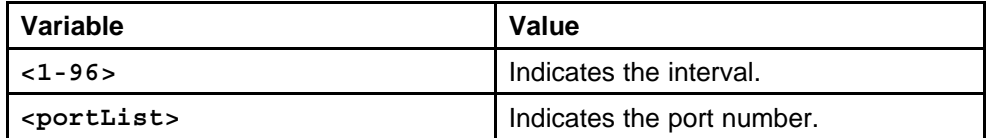

#### **Default**

None

#### **Command mode**

Privileged Executive Mode

### **Related commands**

None

# **show interfaces atm statistics sectioncurrent**

View current statistics on the ATM section to manage network performance.

#### **Syntax**

**show interfaces atm statistics sectioncurrent [<1-4094>] [<portlist>]**

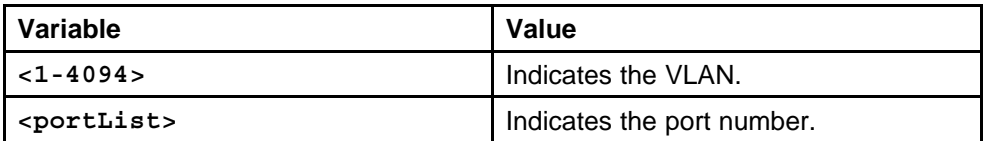

#### **Default**

None

### **Command mode**

Privileged Executive Mode

### **Related commands**

None

# **show interfaces atm statistics sectioninterval**

View ATM statistics for an interval to manage network performance.

### **Syntax**

**show interfaces atm statistics sectioninterval <1-96> [<portlist>]**

### **Parameters**

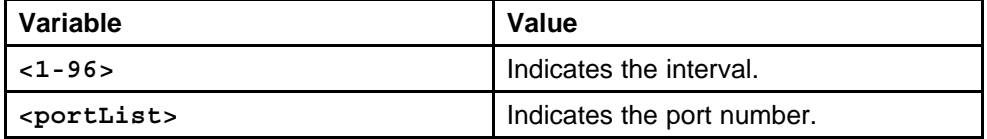

### **Default**

None

### **Command mode**

Privileged Executive Mode

### **Related commands**

None

## **show interfaces atm statistics sonetmediumtbl**

View statistics on the ATM SONET medium to manage network performance.

### **Syntax**

**show interfaces atm statistics sonetmediumtbl [<1-4094>] [<portlist>]**

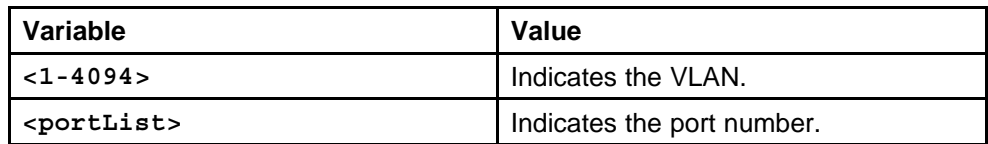

#### **Default**

None

### **Command mode**

Privileged Executive Mode

#### **Related commands**

None

## **show pcap stats**

View PCAP statistics to manage network performance.

#### **Syntax**

**show pcap stats**

**Parameters** None

**Default**

None

### **Command mode** Privileged Executive Mode

#### **Related commands**

None

# **clear ip msdp statistics**

Clear statistics counters for one or all of the Multicast Source Discovery Protocol (MSDP) peers without resetting the sessions.

#### **Syntax**

**clear ip msdp statistics {A.B.C.D}**

#### **Parameters**

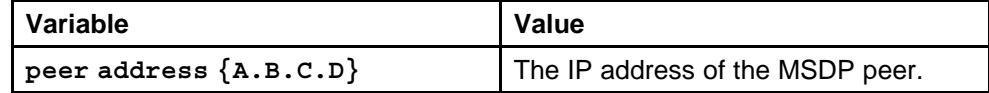

#### **Default**
## **Command mode**

Privileged Executive Mode

## **Related commands**

Nortel Ethernet Routing Switch 8600 Commands Reference — NNCLI NN46205-106 01.01 16 March 2009

# **QoS and IP Filtering for R and RS Modules commands**

This chapter describes the Nortel Command Line Interface (NNCLI) commands to configure Quality of Service (QoS) and filtering operations on the Ethernet Routing Switch 8600.

## **Navigation**

- ["enable-diffserve" \(page 653\)](#page-652-0)
- ["access-diffserve" \(page 654\)](#page-653-0)
- ["no access-diffserve enable" \(page 654\)](#page-653-0)
- ["qos 802.1p-override" \(page 655\)](#page-654-0)
- ["no qos 802.1p-override" \(page 656\)](#page-655-0)
- ["qos level port" \(page 656\)](#page-655-0)
- ["qos level vlan" \(page 657\)](#page-656-0)
- ["vlan mac-address-entry status" \(page 658\)](#page-657-0)
- ["vlan mac-address-static" \(page 658\)](#page-657-0)
- ["vlan mac-address-filter" \(page 659\)](#page-658-0)
- ["bandwidth-limit" \(page 660\)](#page-659-0)
- ["qos if-shaper" \(page 661\)](#page-660-0)
- ["qos if-policer" \(page 661\)](#page-660-0)
- ["qos policy" \(page 662\)](#page-661-0)
- ["show qos policy-config" \(page 663\)](#page-662-0)
- ["qos egress-queue-set qmax" \(page 663\)](#page-662-0)
- ["qos egress-queue-set" \(page 664\)](#page-663-0)
- ["qos apply egress-queue-set" \(page 665\)](#page-664-0)
- ["show qos statistics egress-queue-set" \(page 665\)](#page-664-0)
- ["qos egress-queue-set queue" \(page 666\)](#page-665-0)
- ["qos apply egress-queue-set" \(page 667\)](#page-666-0)
- ["show qos statistics egress-queue-set" \(page 665\)](#page-664-0)
- ["qos egress-queue-set queue" \(page 666\)](#page-665-0)
- ["qos apply egress-queue-set" \(page 667\)](#page-666-0)
- ["qos ingressmap exp" \(page 667\)](#page-666-0)
- ["show qos ingressmap" \(page 668\)](#page-667-0)
- ["qos egressmap exp" \(page 668\)](#page-667-0)
- ["show qos egressmap" \(page 669\)](#page-668-0)
- ["filter act name" \(page 670\)](#page-669-0)
- ["show filter act" \(page 671\)](#page-670-0)
- ["filter apply act" \(page 671\)](#page-670-0)
- ["filter act pattern" \(page 672\)](#page-671-0)
- ["show filter act-pattern" \(page 673\)](#page-672-0)
- ["filter acl" \(page 674\)](#page-673-0)
- ["show filter acl" \(page 674\)](#page-673-0)
- ["filter acl enable" \(page 675\)](#page-674-0)
- ["filter acl set" \(page 675\)](#page-674-0)
- ["filter acl set default-action" \(page 676\)](#page-675-0)
- ["filter acl vlan" \(page 677\)](#page-676-0)
- ["filter acl port" \(page 677\)](#page-676-0)
- ["show filter acl" \(page 678\)](#page-677-0)
- ["show filter act" \(page 678\)](#page-677-0)
- ["show filter act-pattern" \(page 678\)](#page-677-0)
- ["filter acl ace" \(page 679\)](#page-678-0)
- ["filter acl ace action" \(page 679\)](#page-678-0)
- ["show filter acl ace" \(page 680\)](#page-679-0)
- ["filter acl ace debug" \(page 680\)](#page-679-0)
- ["show filter acl debug" \(page 682\)](#page-681-0)
- ["filter acl ace arp" \(page 682\)](#page-681-0)
- ["show filter acl arp" \(page 683\)](#page-682-0)
- ["filter acl ace ethernet" \(page 683\)](#page-682-0)
- <span id="page-652-0"></span>• ["show filter acl ethernet" \(page 684\)](#page-683-0)
- ["filter acl ace ip" \(page 685\)](#page-684-0)
- ["show filter acl ip" \(page 686\)](#page-685-0)
- ["filter acl ace protocol" \(page 687\)](#page-686-0)
- ["show filter acl protocol" \(page 689\)](#page-688-0)
- ["filter acl ace advanced" \(page 689\)](#page-688-0)
- ["show filter acl advanced" \(page 690\)](#page-689-0)
- ["filter acl ace ipv6" \(page 690\)](#page-689-0)
- ["show filter acl ipv6" \(page 691\)](#page-690-0)
- ["show filter acl config" \(page 691\)](#page-690-0)

## **enable-diffserve**

Enable DiffServ so that the switch provides DiffServ-based QoS on that port.

#### **Syntax**

```
enable-diffserv [port <portList>] [enable]
```
#### **Parameters**

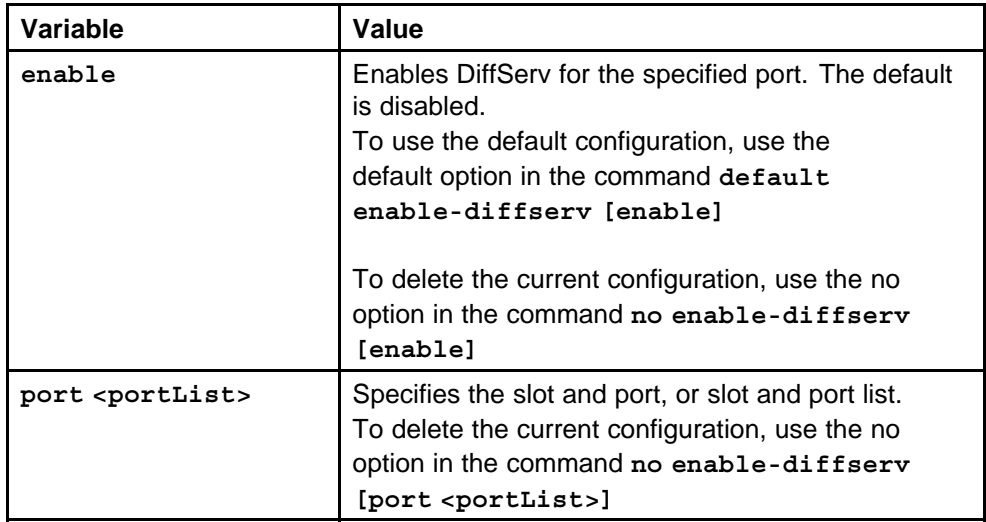

#### **Default**

None

**Command mode** Global Configuration Mode

#### <span id="page-653-0"></span>**Next command mode**

Interface Configuration Mode

### **Related commands**

None

## **access-diffserve**

Configure a port as untrusted to determine the Layer 3 QoS actions the switch performs. An untrusted port overrides DSCP markings.

#### **Syntax**

**access-diffserv [port <portList>] [enable]**

#### **Parameters**

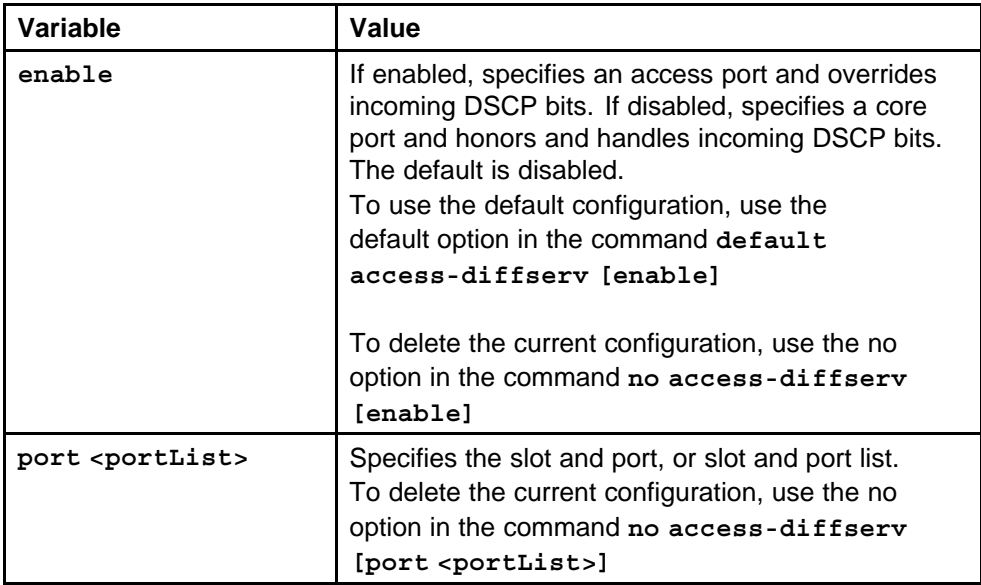

#### **Default**

The default is disabled.

## **Command mode**

Global Configuration Mode

## **Next command mode**

Interface Configuration Mode

## **Related commands**

None

## **no access-diffserve enable**

Configure a port as trusted to determine the Layer 3 QoS actions the switch performs. A trusted port honors incoming DSCP markings.

### <span id="page-654-0"></span>**Syntax**

**no access-diffserve enable**

## **Parameters**

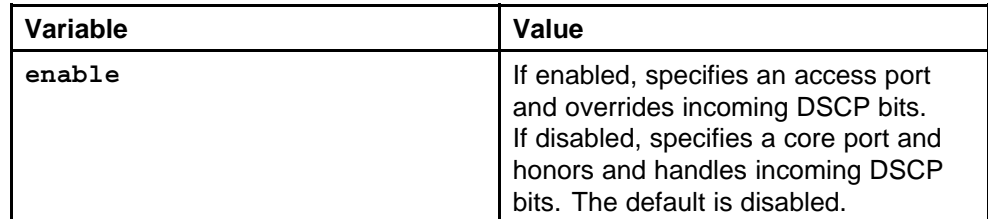

## **Default**

The default is disabled.

## **Command mode**

Global Configuration Mode

## **Next command mode**

Interface Configuration Mode

## **Related commands**

None

## **qos 802.1p-override**

Configure a port as untrusted to determine the Layer 2 QoS actions the switch performs. An untrusted port (override enabled) overrides 802.1p bit markings.

## **Syntax**

**qos 802.1p-override [enable]**

## **Parameters**

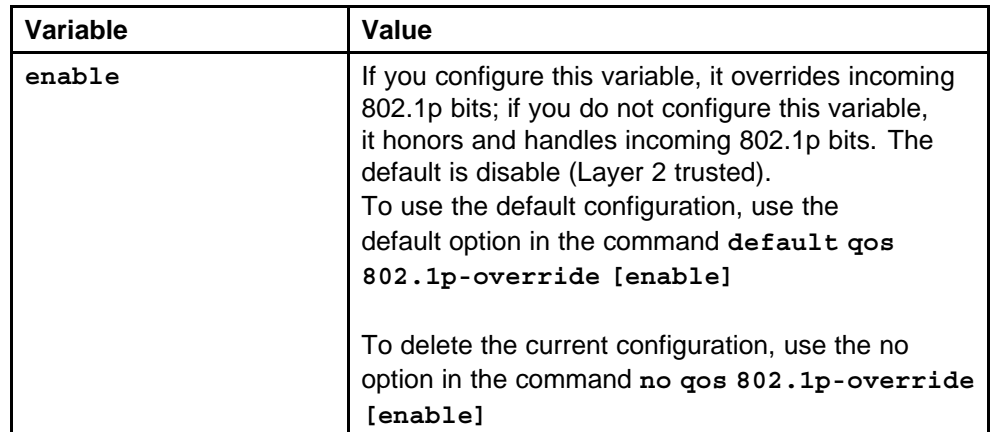

The default is disabled.

<span id="page-655-0"></span>**Command mode** Global Configuration Mode

## **Next command mode** Interface Configuration Mode

**Related commands**

None

## **no qos 802.1p-override**

Configure a port as trusted to determine the Layer 2 QoS actions the switch performs. A trusted port (override disabled) honors incoming 802.1p bit markings.

## **Syntax**

**no qos 802.1p-override**

**Parameters** None

**Default**

The default is disabled.

**Command mode** Global Configuration Mode

## **Next command mode**

Interface Configuration Mode

#### **Related commands**

None

## **qos level port**

Configure the default port QoS level to assign a default QoS level for all traffic (providing the packet does not match an ACL that remarks the packet).

## **Syntax**

**qos level [port <portList>] <0-6>**

Nortel Ethernet Routing Switch 8600 Commands Reference — NNCLI NN46205-106 01.01 16 March 2009

#### <span id="page-656-0"></span>**Parameters**

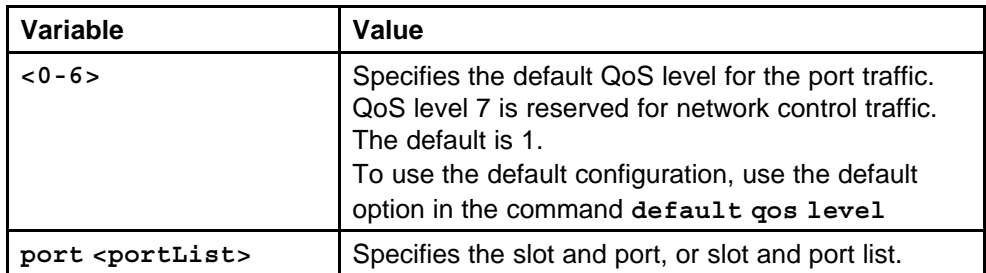

## **Default**

None

## **Command mode**

Global Configuration Mode

## **Next command mode**

Interface Configuration Mode

## **Related commands**

None

## **qos level vlan**

Change the default port or VLAN QoS levels to assign a default QoS level for all traffic, providing the packet does not match an ACL that remarks the packet.

#### **Syntax**

**qos level <0-6>**

## **Parameters**

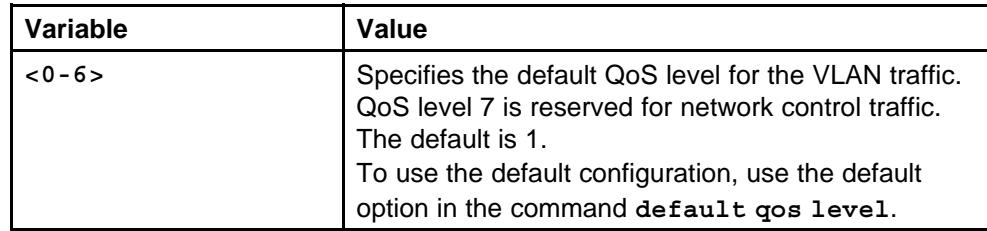

## **Default**

None

## **Command mode**

Global Configuration Mode

#### **Next command mode**

VLAN Interface Configuration Mode

## <span id="page-657-0"></span>**Related commands**

None

## **vlan mac-address-entry status**

Configure the source MAC QoS level for a dynamically learned address.

#### **Syntax**

```
vlan mac-address-entry <1-4094> qos-level <H.H.H> <0-6>
status <other|invalid|learned|self|mgmt>
```
#### **Parameters**

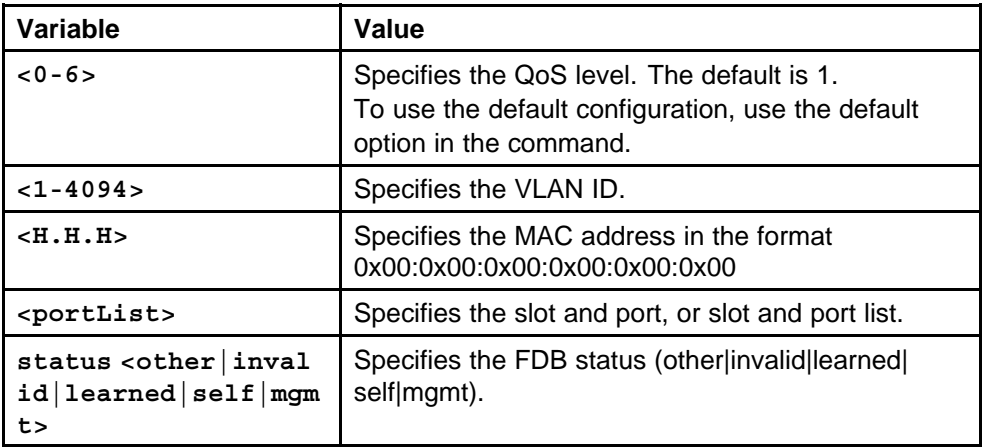

#### **Default**

None

#### **Command mode**

Global Configuration Mode

#### **Related commands**

None

## **vlan mac-address-static**

Configure the source MAC QoS level for a bridge static address.

#### **Syntax**

**vlan mac-address-static <1-4094> <H.H.H> <portList> qos <0-6>**

#### **Parameters**

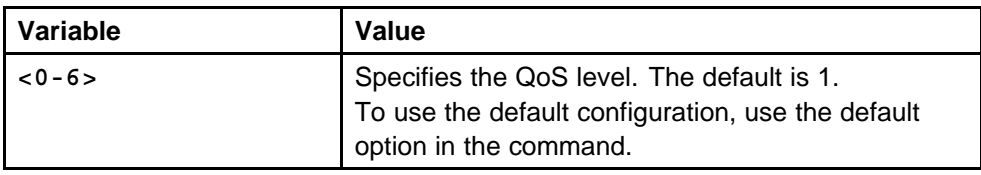

Nortel Ethernet Routing Switch 8600 Commands Reference — NNCLI NN46205-106 01.01 16 March 2009

<span id="page-658-0"></span>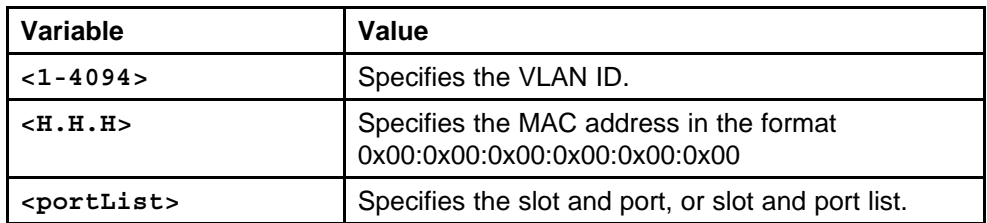

None

## **Command mode**

Global Configuration Mode

## **Related commands**

None

## **vlan mac-address-filter**

Configure the source MAC QoS level for a bridge filter address.

#### **Syntax**

**vlan mac-address-filter <1-4094> <H.H.H> <portList> <0-6>**

#### **Parameters**

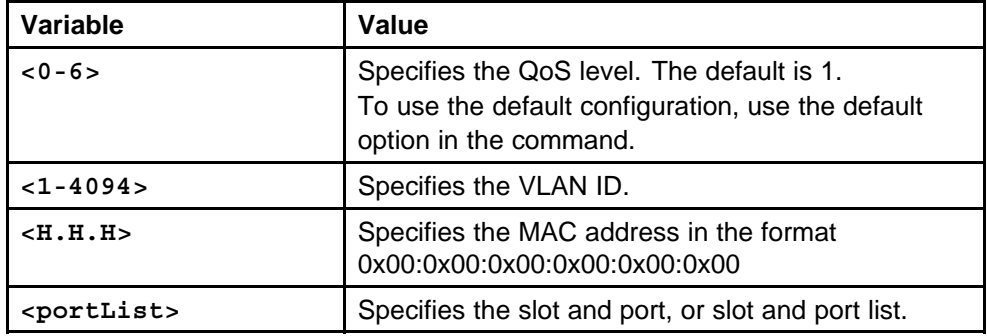

#### **Default**

None

#### **Command mode**

Global Configuration Mode

## **Related commands**

## <span id="page-659-0"></span>**bandwidth-limit**

Configure broadcast and multicast bandwidth limiting to restrict the amount of ingress broadcast and multicast traffic on a port. The switch drops traffic that violates the bandwidth limit.

## **Syntax**

**bandwidth-limit [port <portList>] broadcast <250-21474836 47>**

## **Parameters**

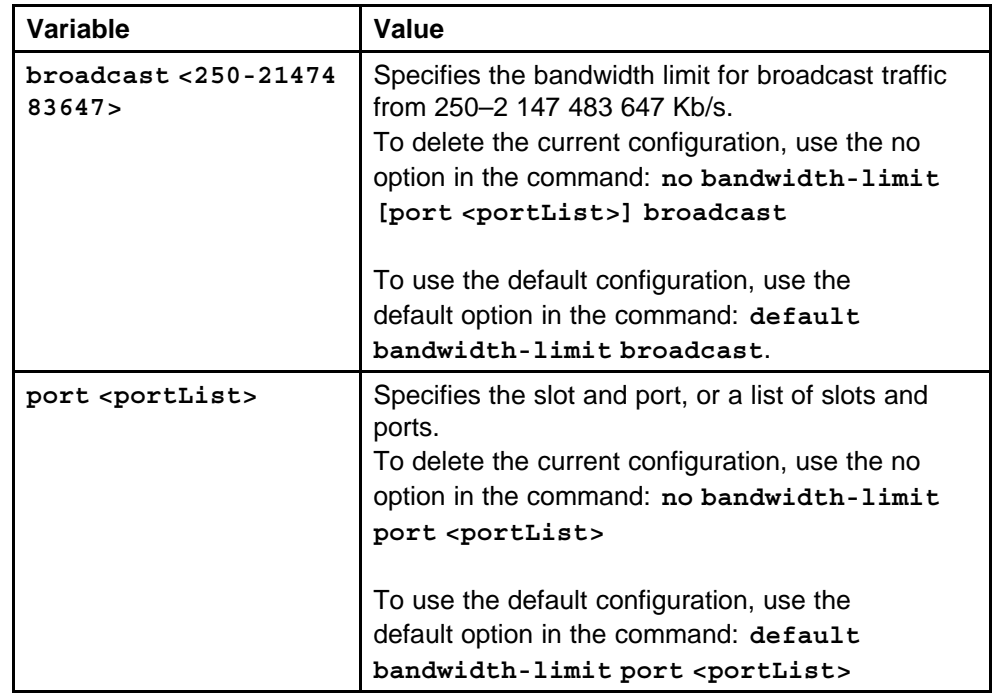

#### **Default**

The default is disabled.

## **Command mode**

Global Configuration Mode

#### **Next command mode**

Interface Configuration Mode

#### <span id="page-660-0"></span>**Related commands**

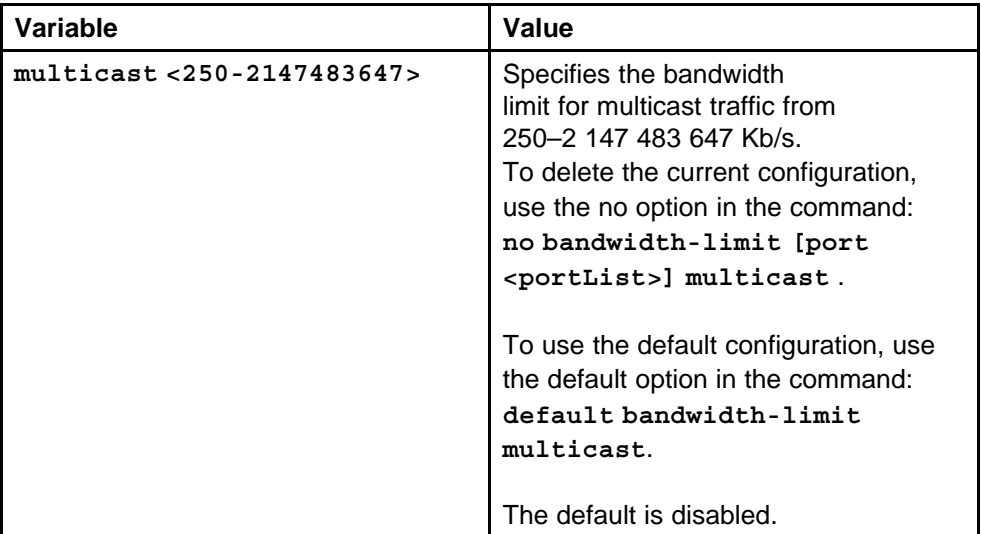

## **qos if-shaper**

Configure port-based shaping to rate-limit all outgoing traffic to a specific rate.

#### **Syntax**

```
qos if-shaper [port <portList>] shape-rate <1000–10000000>
```
## **Parameters**

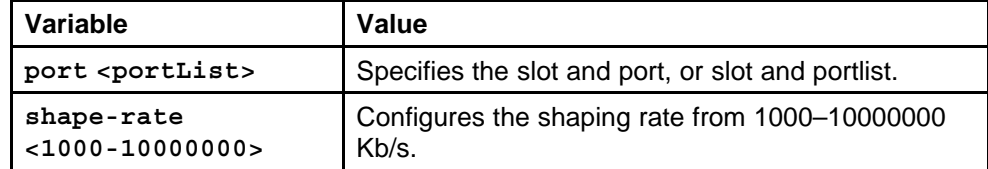

#### **Default**

None

#### **Command mode**

Global Configuration Mode

#### **Next command mode**

Interface Configuration Mode

## **Related commands**

None

## **qos if-policer**

Configure a port policer to bandwidth-limit incoming traffic. The switch drops or remarks violating traffic. Only RS modules support this policer.

#### <span id="page-661-0"></span>**Syntax**

```
qos if-policer [port <portList>] police-rate <1000–100000
00>
```
### **Parameters**

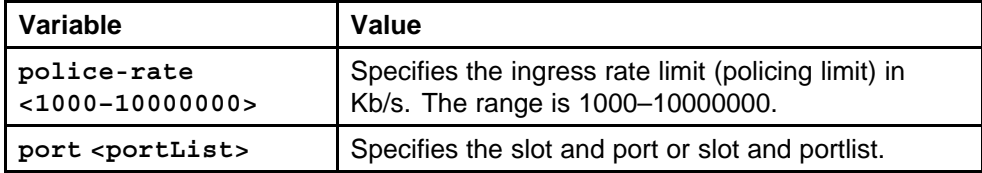

#### **Default**

None

#### **Command mode**

Global Configuration Mode

## **Next command mode**

Interface Configuration Mode

## **Related commands**

None

## **qos policy**

Configure a QoS policy to configure peak and service policing rates for specific lane members.

#### **Syntax**

**qos policy <1-16383> peak-rate <250-10000000> svc-rate <250-10000000> [lanes <WORD 1-128>] [name <WORD 1-32>]**

#### **Parameters**

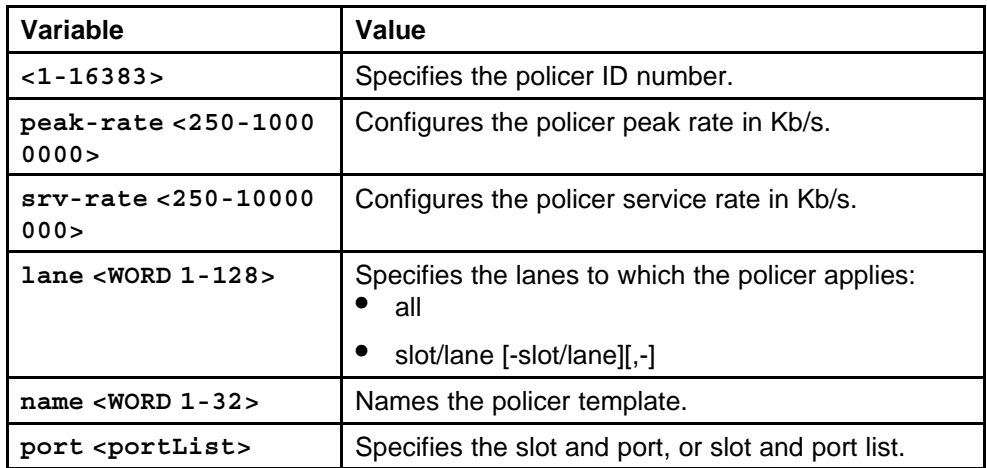

Nortel Ethernet Routing Switch 8600 Commands Reference — NNCLI NN46205-106 01.01 16 March 2009

None

<span id="page-662-0"></span>**Command mode** Global Configuration Mode

**Related commands** None

**show qos policy-config**

Ensure the accuracy of the QoS policy configuration.

#### **Syntax**

```
show qos policy-config [<0-16383>] [lane <WORD 1-128>]
[port <portList>]
```
#### **Parameters**

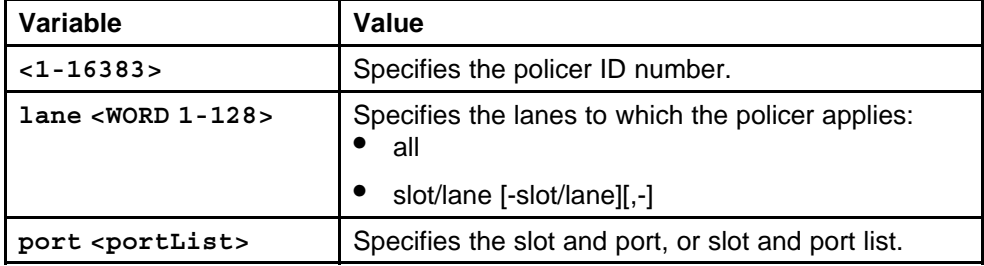

#### **Default**

None

#### **Command mode**

Privileged Executive Mode

#### **Related commands**

None

#### **qos egress-queue-set qmax**

Configure an egress queue set to apply the same egress queue configuration (a template) to a group (set) of ports.

#### **Syntax**

**qos egress-queue-set qmax <1-386> <8|64> balanced-queues <0-48>**

#### **Parameters**

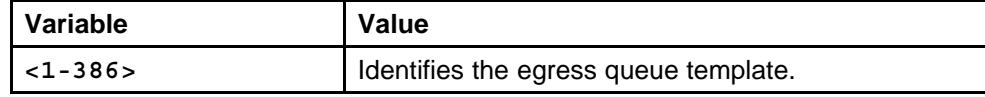

<span id="page-663-0"></span>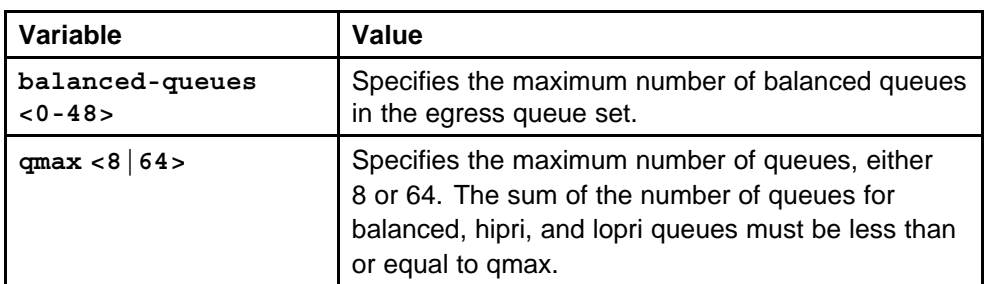

None

## **Command mode**

Global Configuration Mode

## **Related commands**

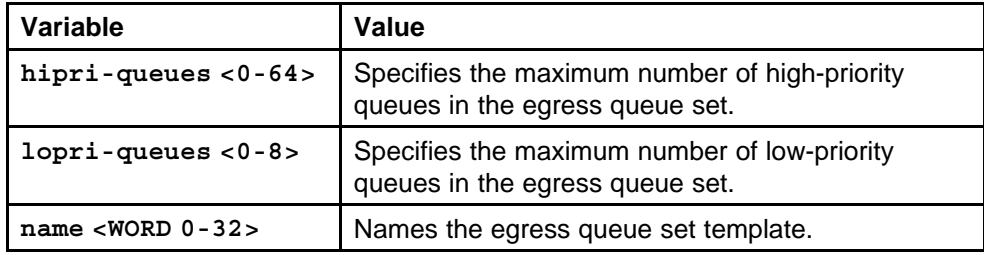

## **qos egress-queue-set**

Associate ports with the egress queue set.

## **Syntax**

```
qos egress-queue-set <1-386> <portList>
```
#### **Parameters**

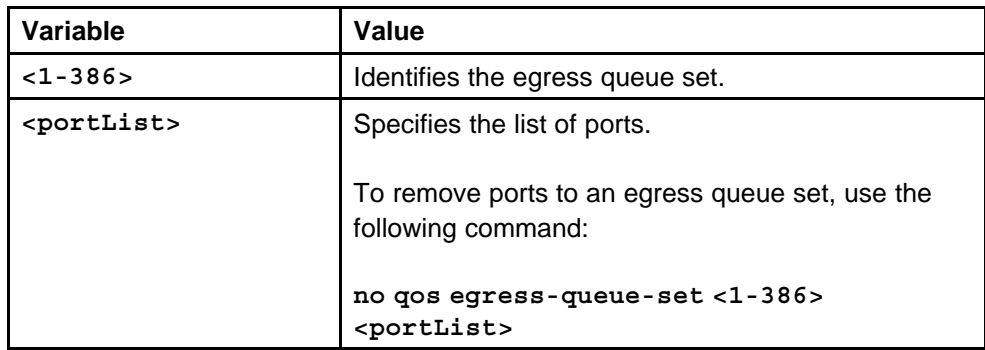

## **Default**

## <span id="page-664-0"></span>**Command mode**

Global Configuration Mode

## **Related commands**

None

## **qos apply egress-queue-set**

Apply all configuration changes on the egress queue set.

#### **Syntax**

**qos apply egress-queue-set <1-386>**

#### **Parameters**

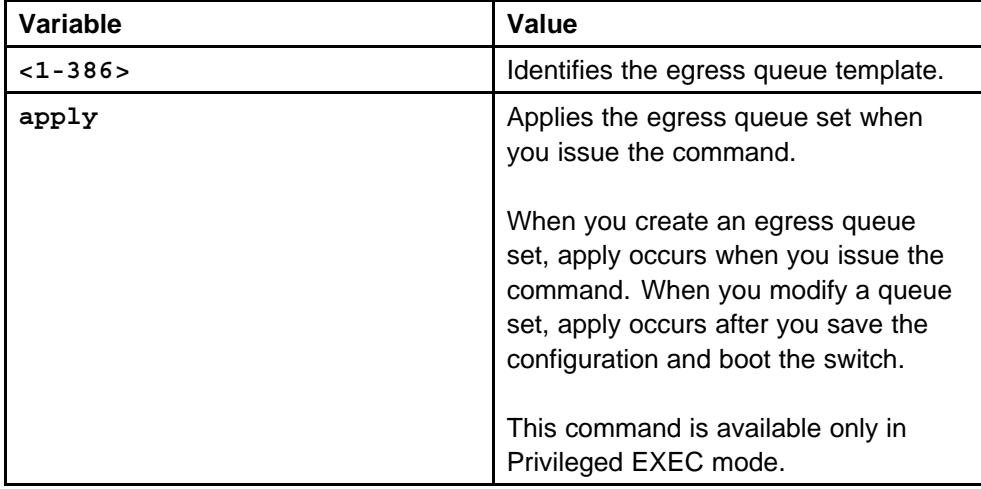

#### **Default**

None

#### **Command mode**

Privileged Executive Mode

## **Related commands**

None

## **show qos statistics egress-queue-set**

Ensure the accuracy of the egress queue set configuration.

## **Syntax**

**show qos statistics egress-queue-set <1-386> [detail]**

#### **Parameters**

None

<span id="page-665-0"></span>**Command mode** Privileged Executive Mode

**Related commands** None

## **qos egress-queue-set queue**

Configure an egress queue set queue to customize shaping behavior.

## **Syntax**

**qos egress-queue-set queue <1-386> <0-63> [max-length <0-32760>]**

## **Parameters**

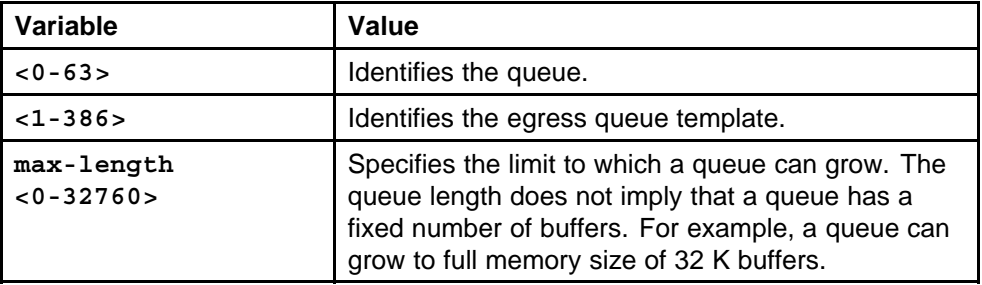

## **Default**

None

## **Command mode**

Global Configuration Mode

## **Related commands**

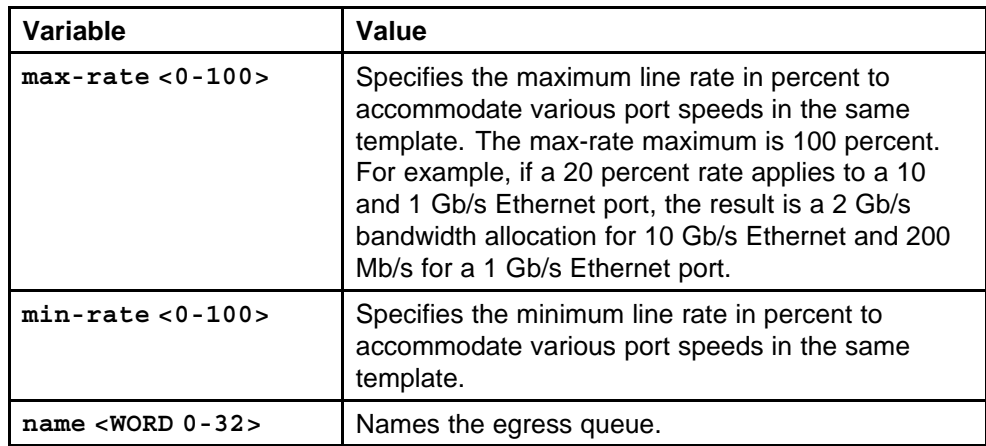

## <span id="page-666-0"></span>**qos apply egress-queue-set**

Apply the changes to the queue set.

#### **Syntax**

#### **qos apply egress-queue-set <1-386>**

#### **Parameters**

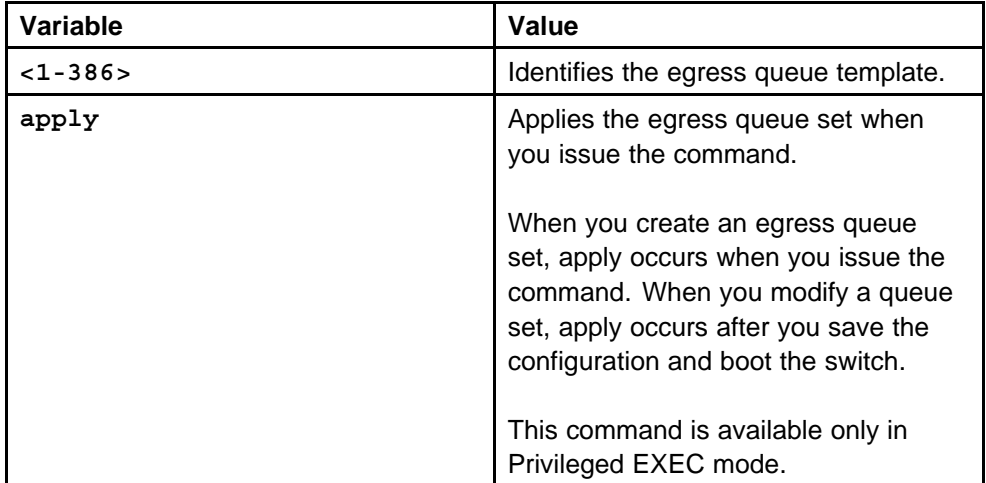

#### **Default**

None

#### **Command mode**

Privileged Executive Mode

## **Related commands**

None

## **qos ingressmap exp**

Modify the ingress mappings to change traffic priorities. However, Nortel recommends that you use the default mappings.

#### **Syntax**

**qos ingressmap exp <0-7> <0-7>**

#### **Parameters**

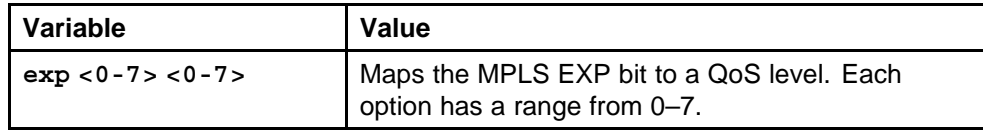

#### **Default**

## <span id="page-667-0"></span>**Command mode**

Global Configuration Mode

## **Related commands**

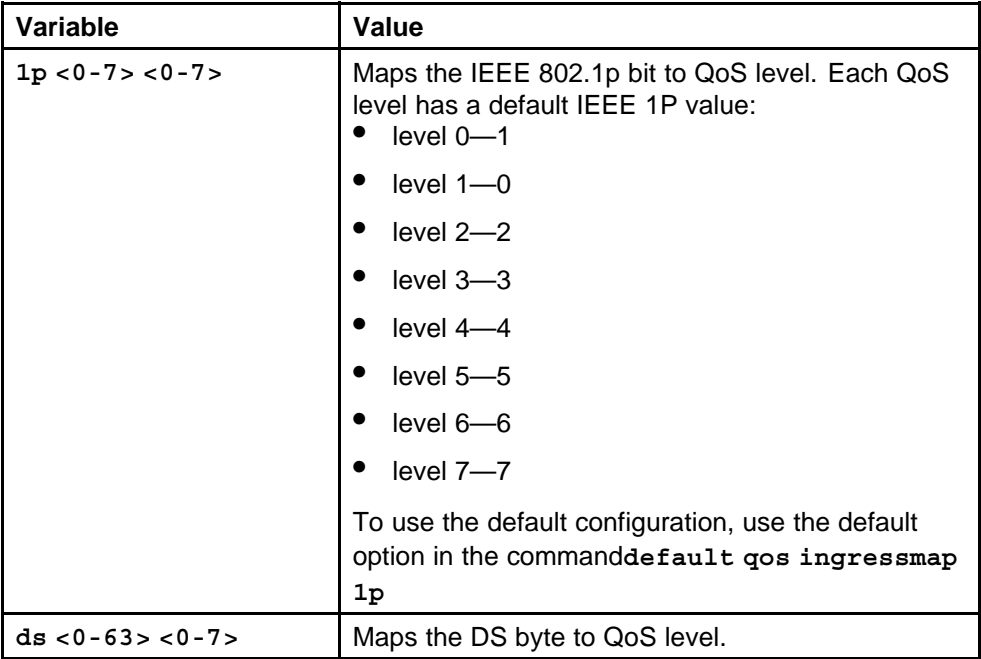

## **show qos ingressmap**

Ensure the accuracy of the ingress configuration.

#### **Syntax**

**show qos ingressmap**

#### **Parameters**

None

**Default**

None

#### **Command mode**

Privileged Executive Mode

#### **Related commands**

None

## **qos egressmap exp**

Modify the egress mappings to change traffic priorities. However, Nortel recommends that you use the default mappings.

> Nortel Ethernet Routing Switch 8600 Commands Reference — NNCLI NN46205-106 01.01 16 March 2009

#### <span id="page-668-0"></span>**Syntax**

**qos egressmap exp <0-7> <0-7>**

#### **Parameters**

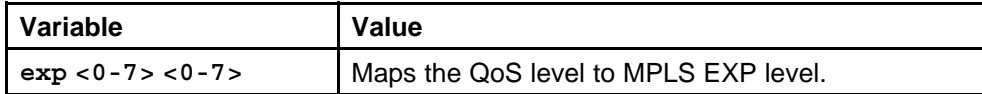

#### **Default**

None

### **Command mode**

Global Configuration Mode

## **Related commands**

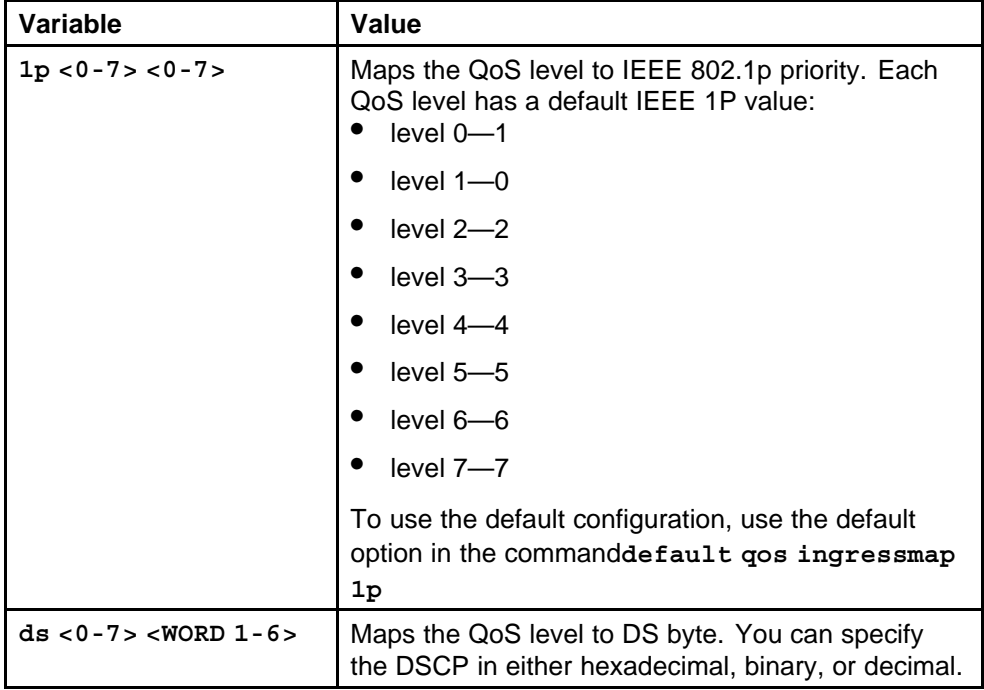

## **show qos egressmap**

Ensure the accuracy of the egress mappings configuration.

#### **Syntax**

**show qos egressmap**

#### **Parameters**

None

#### **Default**

## <span id="page-669-0"></span>**Command mode**

Privileged Executive Mode

## **Related commands**

None

## **filter act name**

Use an access control template (ACT) to specify all possible match fields for an access control list (ACL).

#### **Syntax**

**filter act <1-4096> [name <WORD 0-32>]**

#### **Parameters**

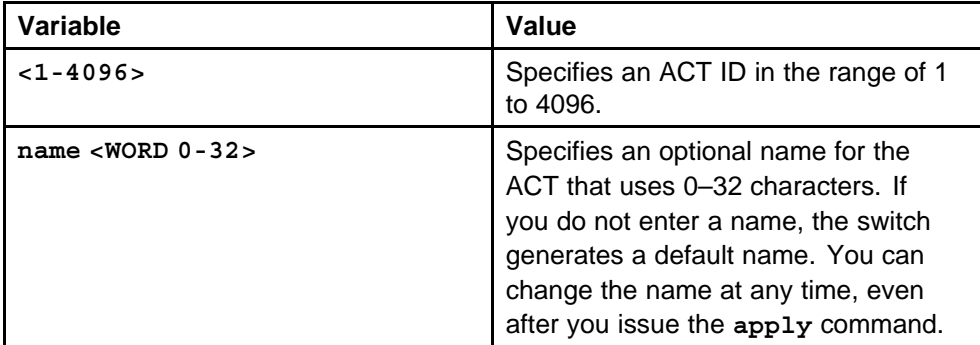

## **Default**

None

## **Command mode**

Global Configuration Mode

## **Related commands**

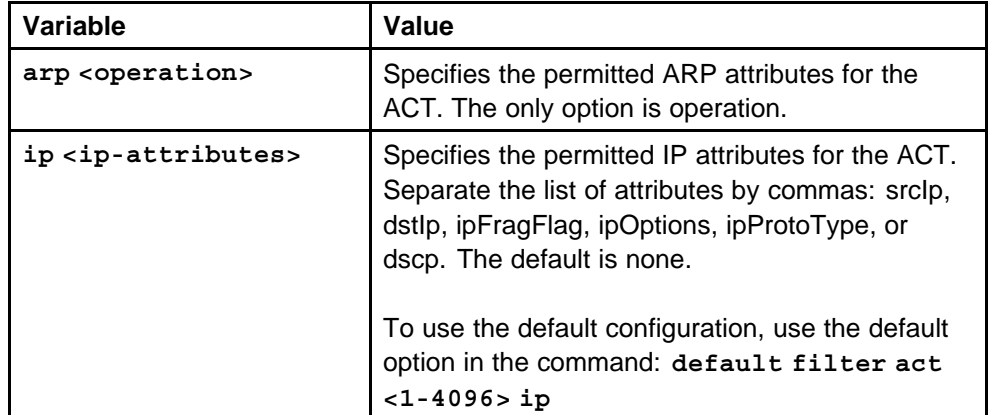

<span id="page-670-0"></span>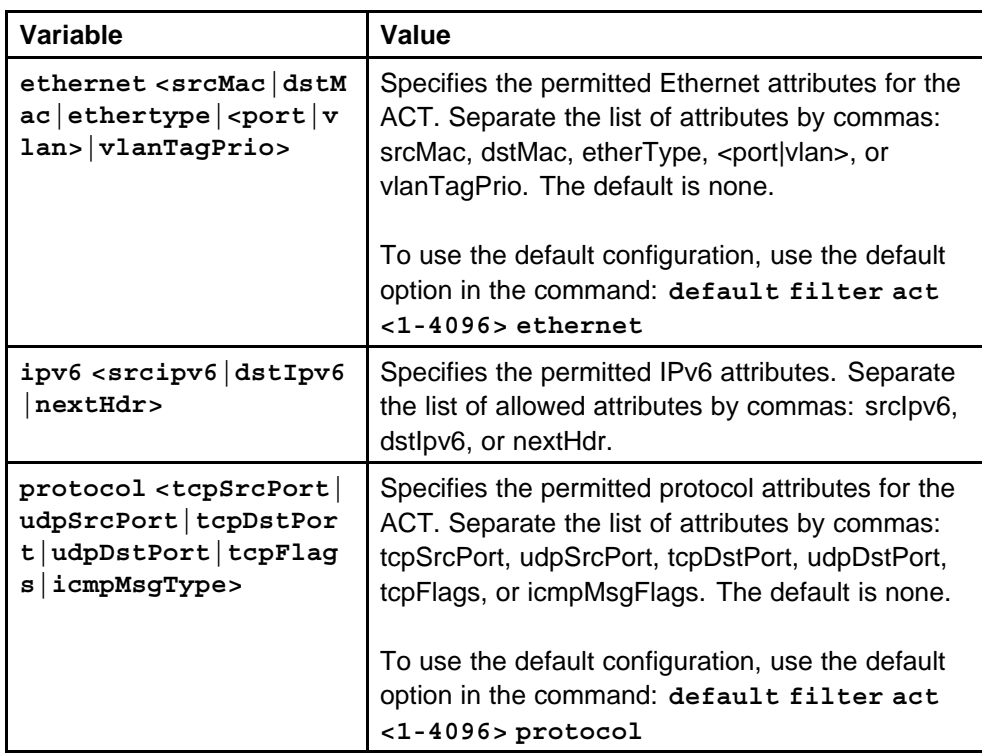

## **show filter act**

Display to ensure the accuracy of the filter ACT configuration.

## **Syntax**

**show filter act [<1-4096>]**

#### **Parameters**

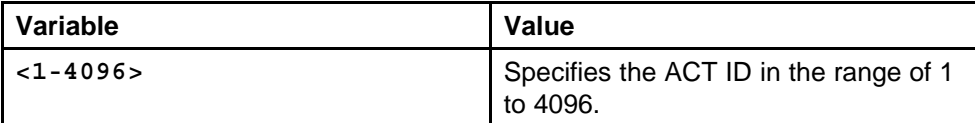

#### **Default**

None

## **Command mode**

Privileged Executive Mode

## **Related commands**

None

## **filter apply act**

Apply (commit) the changes to the filter ACT. After you issue the apply command, you cannot modify the ACT.

### <span id="page-671-0"></span>**Syntax**

**filter apply act <1-4096>**

## **Parameters**

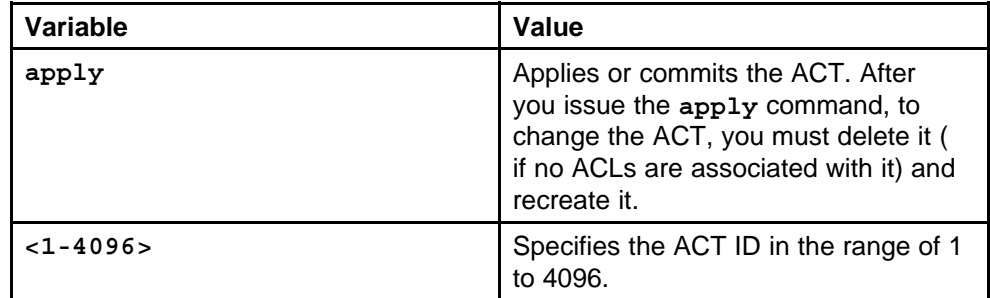

## **Default**

None

## **Command mode**

Global Configuration Mode

## **Related commands**

None

## **filter act pattern**

Add a user-defined pattern to which the ACT can match. An ACT can have a maximum of three associated patterns.

#### **Syntax**

**filter act pattern <1-4096> <WORD 0-32> <base> <0-76800> <1-56>**

## **Parameters**

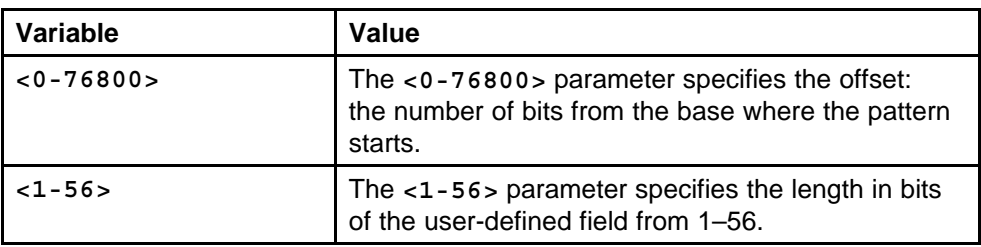

<span id="page-672-0"></span>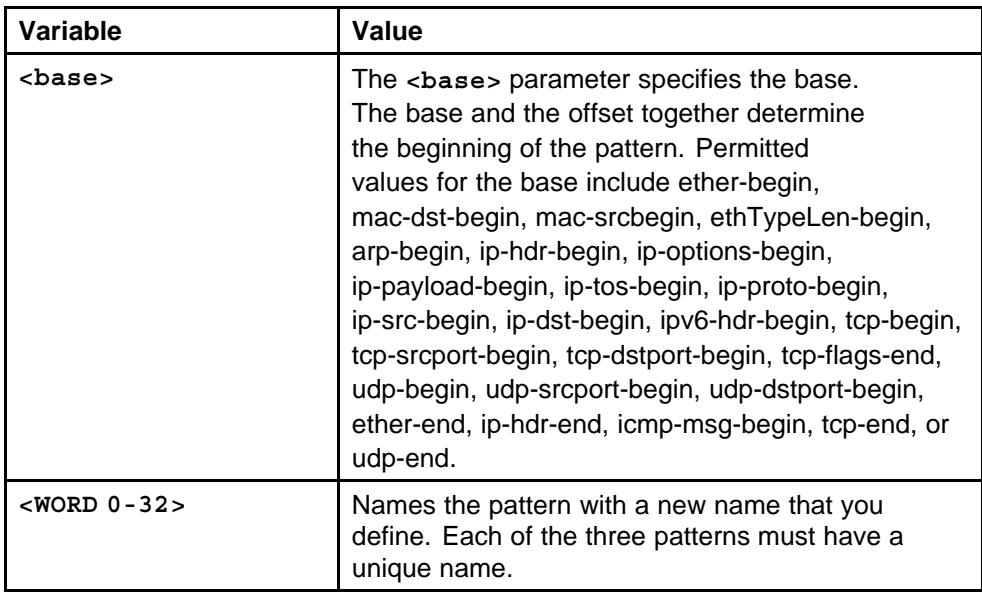

None

## **Command mode**

Global Configuration Mode

## **Related commands**

None

## **show filter act-pattern**

Display the filter ACT pattern to ensure the accuracy of configuration.

## **Syntax**

```
show filter act-pattern [<1-4096>]
```
## **Parameters**

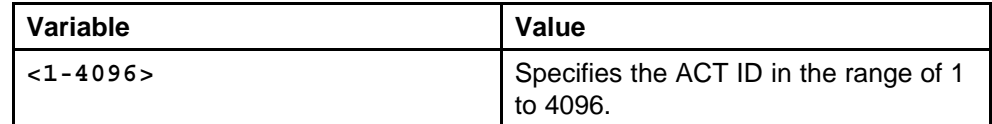

## **Default**

None

## **Command mode**

Privileged Executive Mode

## **Related commands**

## <span id="page-673-0"></span>**filter acl**

Use an ACL to specify an ordered list of ACEs, or filter rules.

#### **Syntax**

**filter acl <1-4096> type <inVlan|outVlan|inPort|outPort> act <1-4096> [pktType <ipv4|ipv6>] [name <WORD 0-32>]**

#### **Parameters**

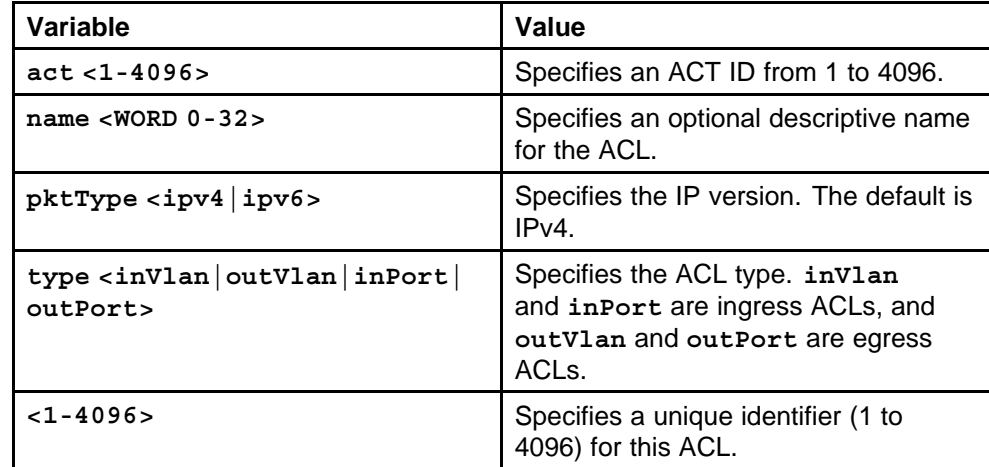

#### **Default**

None

#### **Command mode**

Global Configuration Mode

#### **Related commands**

None

## **show filter acl**

Display the configuration of the filter ACL.

#### **Syntax**

**show filter acl [<1-4096>]**

#### **Parameters**

None

### **Default**

None

## **Command mode**

Privileged Executive Mode

## <span id="page-674-0"></span>**Related commands**

None

## **filter acl enable**

Enable the ACL on the filter.

## **Syntax**

**filter acl <1-4096> enable**

## **Parameters**

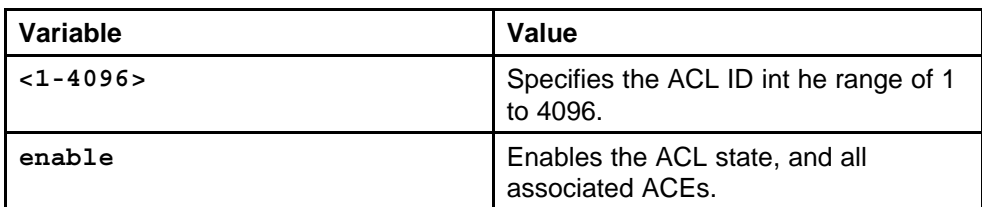

## **Default**

The default state is enable.

## **Command mode**

Global Configuration Mode

## **Related commands**

None

## **filter acl set**

Configure the global packet treatment when a packet does match an ACE.

## **Syntax**

```
filter acl set <1-4096> global-action <count|count-ipfix
|ipfix|mirror|mirror-count|mirror-count-ipfix|mirror-
ipfix>
```
#### **Parameters**

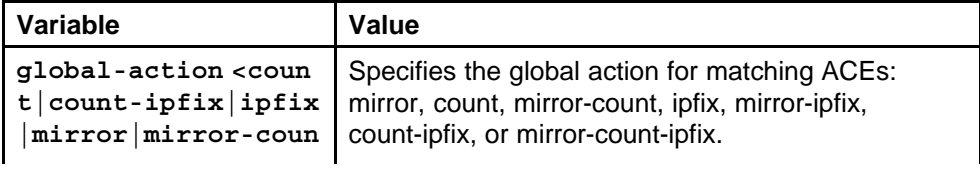

<span id="page-675-0"></span>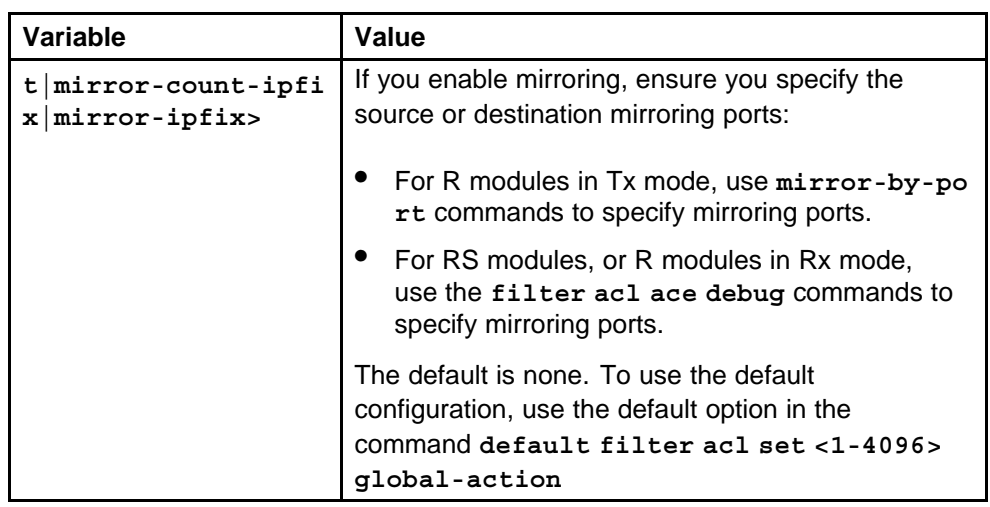

None

## **Command mode**

Global Configuration Mode

## **Related commands**

None

## **filter acl set default-action**

Configure the default packet treatment when a packet does not match an ACE.

#### **Syntax**

**filter acl set <1-4096> default-action <permit|deny>**

#### **Parameters**

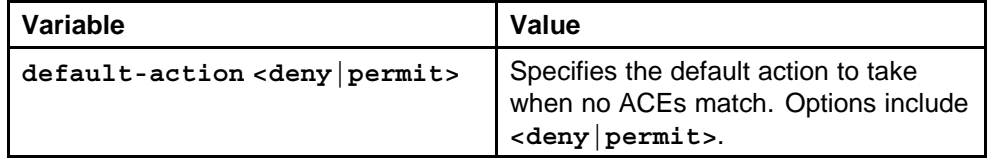

## **Default**

The default is permit.

## **Command mode**

Global Configuration Mode

### **Related commands** None

## <span id="page-676-0"></span>**filter acl vlan**

Associate VLANs with, or remove VLANs from, an ACL so that filters do or do not apply to VLAN traffic, respectively.

#### **Syntax**

**filter acl vlan <1-4096> <1-4094>**

#### **Parameters**

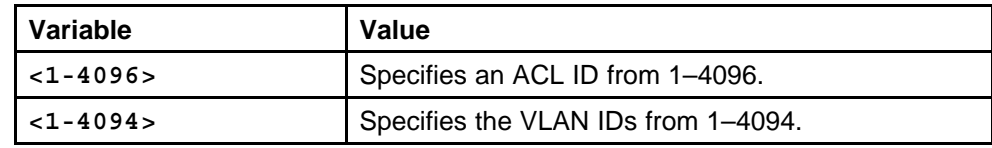

#### **Default**

None

## **Command mode**

Global Configuration Mode

## **Related commands**

None

## **filter acl port**

Associate ports with, or remove ports from, an ACL so that filters do or do not apply to port traffic, respectively.

#### **Syntax**

**filter acl port <1-4096> <portList>**

#### **Parameters**

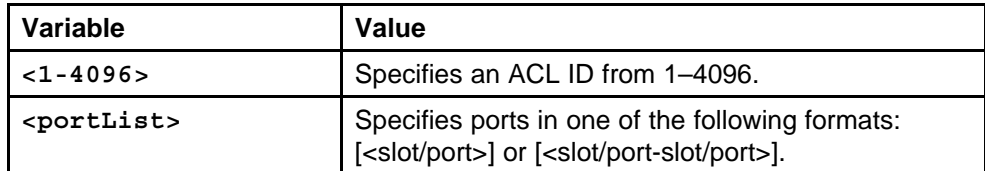

#### **Default**

None

#### **Command mode**

Global Configuration Mode

## **Related commands**

## <span id="page-677-0"></span>**show filter acl**

View configuration information for ACL-based filters.

**Syntax show filter acl**

**Parameters** None

**Default** None

**Command mode**

Privileged Executive Mode

**Related commands** None

## **show filter act**

View configuration information about the ACTs.

**Syntax**

**show filter act**

**Parameters** None

**Default**

None

**Command mode** Privileged Executive Mode

**Related commands** None

## **show filter act-pattern**

View configuration information about ACT patterns.

#### **Syntax**

**show filter act-pattern**

#### **Parameters**

None

#### **Default**

## <span id="page-678-0"></span>**Command mode**

Privileged Executive Mode

## **Related commands**

None

## **filter acl ace**

Use an access control entry (ACE) to define a packet pattern and the desired behavior for packets that carry the pattern.

#### **Syntax**

```
filter acl ace <1-4096> <1-1000> [name <WORD 0-32]
```
#### **Parameters**

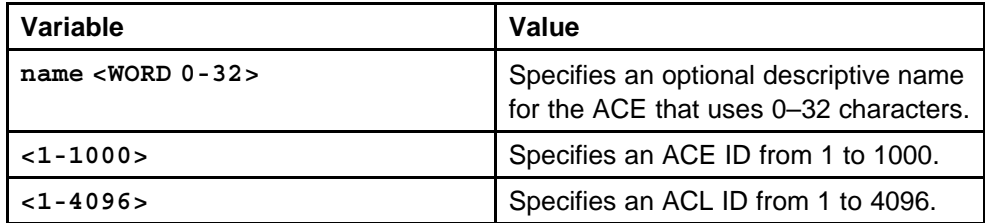

## **Default**

None

## **Command mode**

Global Configuration Mode

## **Related commands**

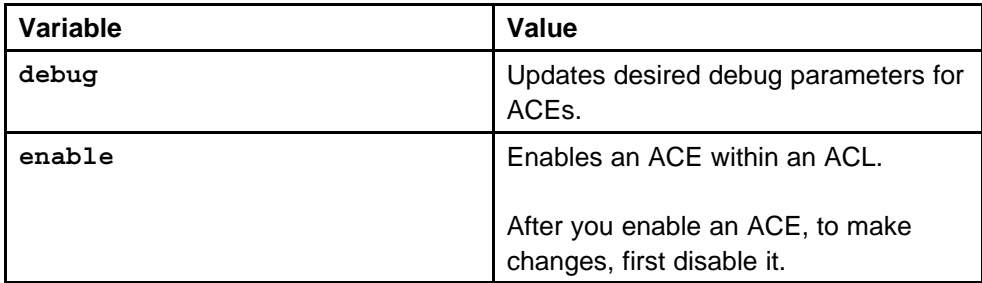

## **filter acl ace action**

Configure the ACE action mode as deny or permit

#### **Syntax**

**filter acl ace action <1-4096> <1-1000> <deny|permit>**

#### <span id="page-679-0"></span>**Parameters**

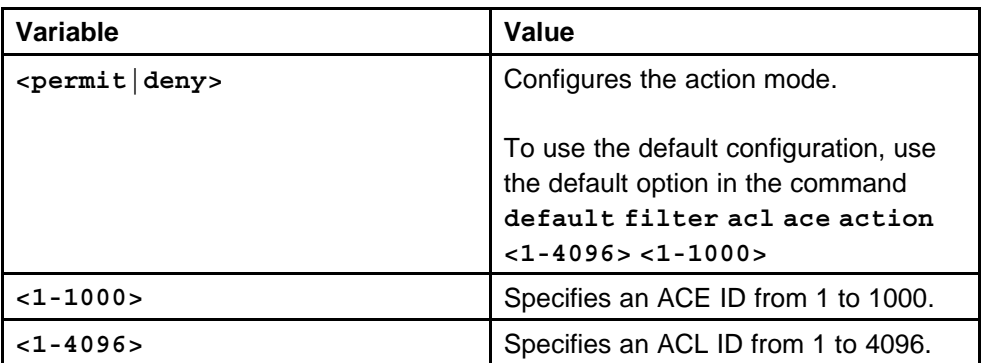

#### **Default**

The default is deny.

## **Command mode**

Global Configuration Mode

**Related commands**

None

## **show filter acl ace**

Display the filter ACL ACE configuration information.

## **Syntax**

#### **show filter acl ace [<1-4096>] [<1-1000>]**

#### **Parameters**

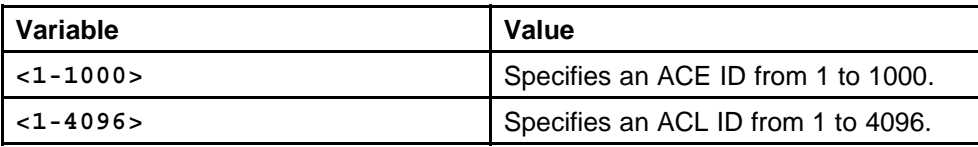

#### **Default**

None

#### **Command mode**

Privileged Executive Mode

## **Related commands**

None

## **filter acl ace debug**

Use debug actions to use filters for troubleshooting or monitoring procedures.

> Nortel Ethernet Routing Switch 8600 Commands Reference — NNCLI NN46205-106 01.01 16 March 2009

## **Syntax**

**filter acl ace debug <1-4096> <1-1000> [count enable] [copy-to-primary-cp enable] [copy-to-secondary-cp enable] [mirror enable] [monitor-dst-ports <portList>] [monitor-dst-vlan <0-4094>] [monitor-dst-mlt <1-256>]**

#### **Parameters**

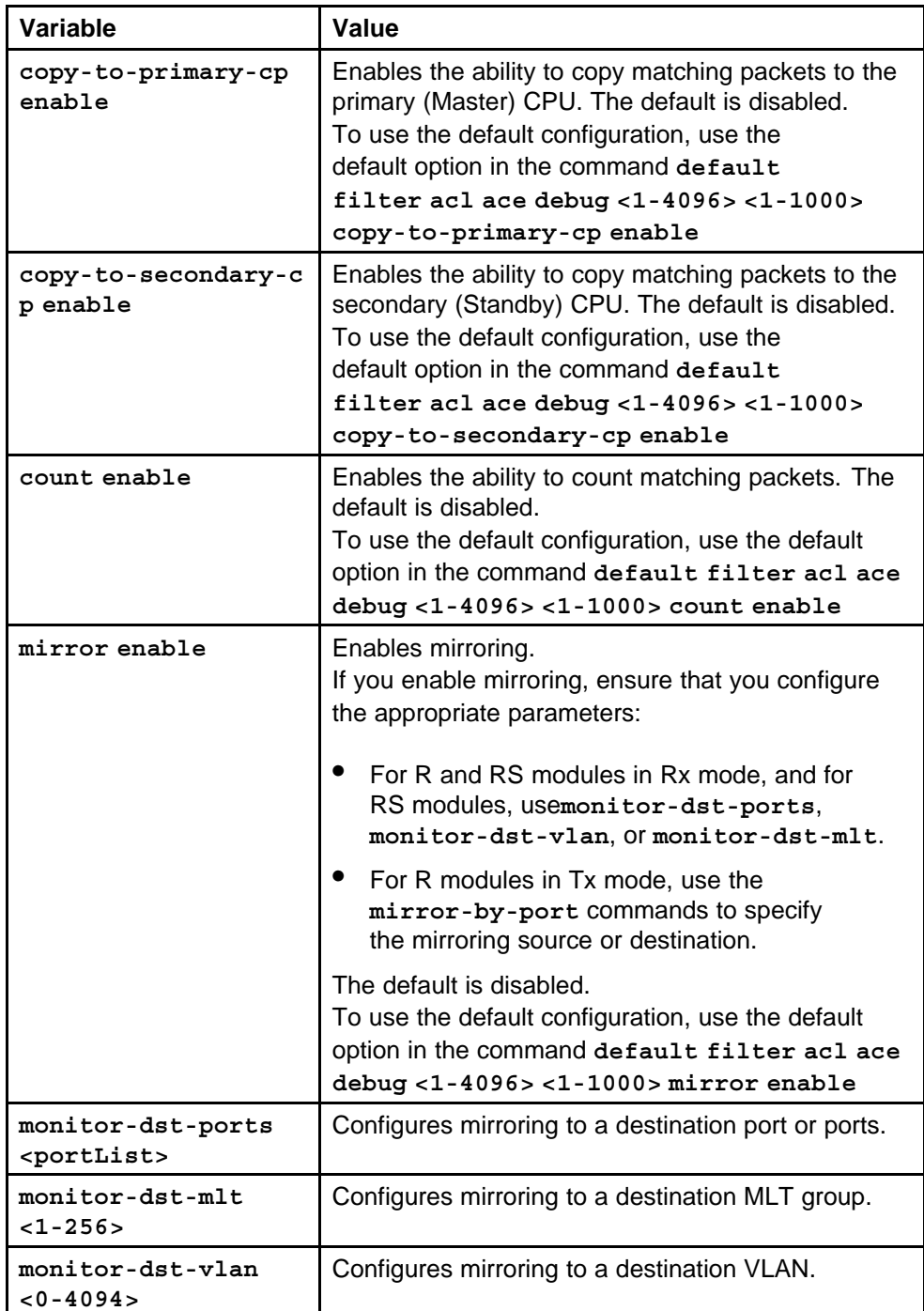

None

<span id="page-681-0"></span>**Command mode** Global Configuration Mode

**Related commands** None

## **show filter acl debug**

Display the filter ACL debug configuration information.

#### **Syntax**

**show filter acl debug [<1-4096>] [<1-1000>]**

**Parameters** None

**Default**

None

**Command mode** Privileged Executive Mode

**Related commands** None

#### **filter acl ace arp**

Use ACE ARP entries so that the filter looks for ARP requests or responses.

#### **Syntax**

```
filter acl ace arp <1-4096> <1-1000> operation eq
<arprequest|arpresponse>
```
#### **Parameters**

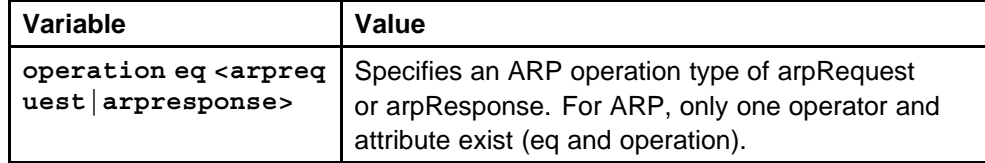

#### **Default**

None

#### **Command mode**

Global Configuration Mode

#### <span id="page-682-0"></span>**Related commands**

None

## **show filter acl arp**

Display the filter ACL ARP operation configuration information.

#### **Syntax**

**show filter acl arp [<1-4096>] [<1-1000>]**

## **Parameters**

None

## **Default**

None

## **Command mode**

Privileged Executive Mode

#### **Related commands** None

## **filter acl ace ethernet**

Use Ethernet ACEs to filter on Ethernet parameters.

#### **Syntax**

**filter acl ace ethernet <1-4096> <1-1000>**

## **Parameters**

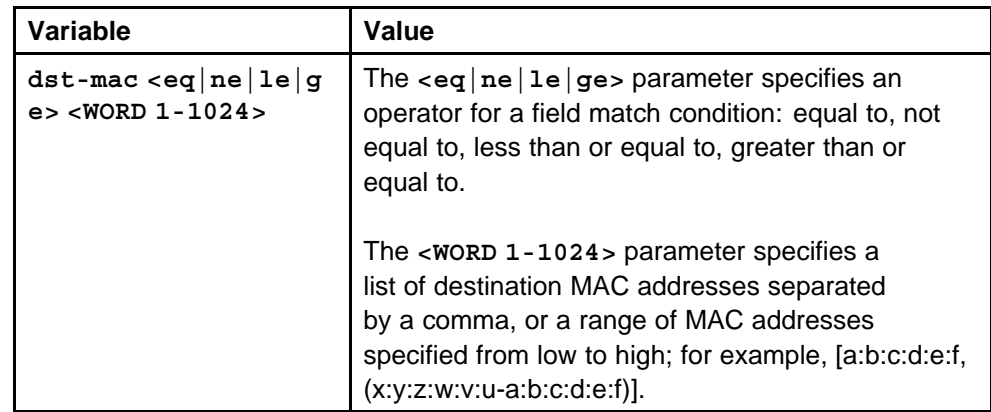

<span id="page-683-0"></span>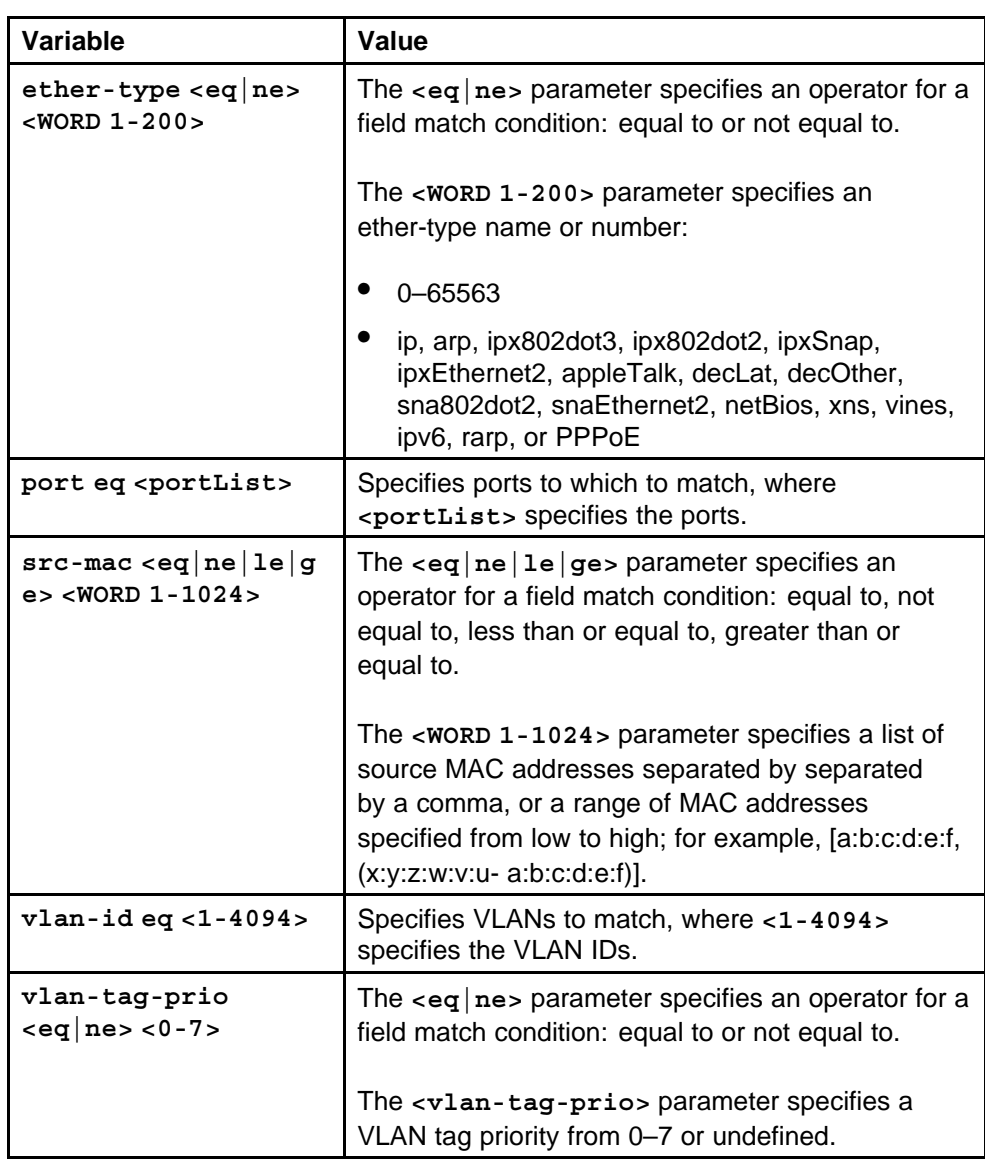

None

## **Command mode**

Global Configuration Mode

## **Related commands**

None

## **show filter acl ethernet**

Display the filter acl Ethernet configuration information.
#### **Syntax**

**show filter acl ethernet [<1-4096>] [<1-1000>]**

#### **Parameters**

None

## **Default**

None

# **Command mode**

Global Configuration Mode

#### **Related commands**

None

# **filter acl ace ip**

Use IP ACEs to filter on the source IP address, destination IP address, DiffServ Code Point (DSCP), protocol, IP options, and IP fragmentation parameters.

#### **Syntax**

#### **filter acl ace ip <1-4096> <1-1000> dst-ip eq <Word 1-1024>**

# **Parameters**

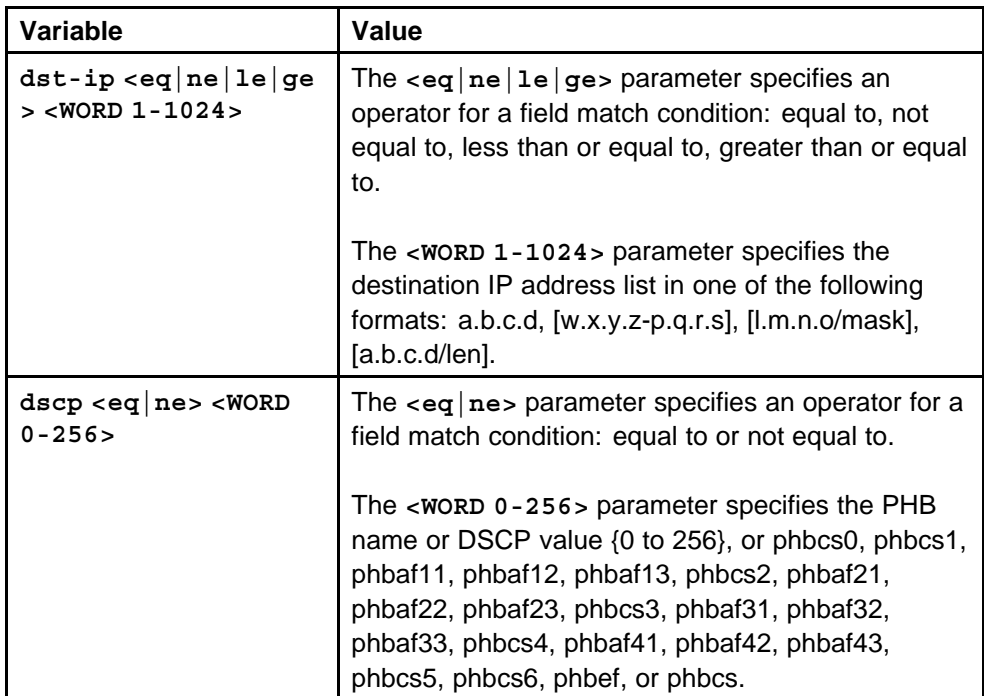

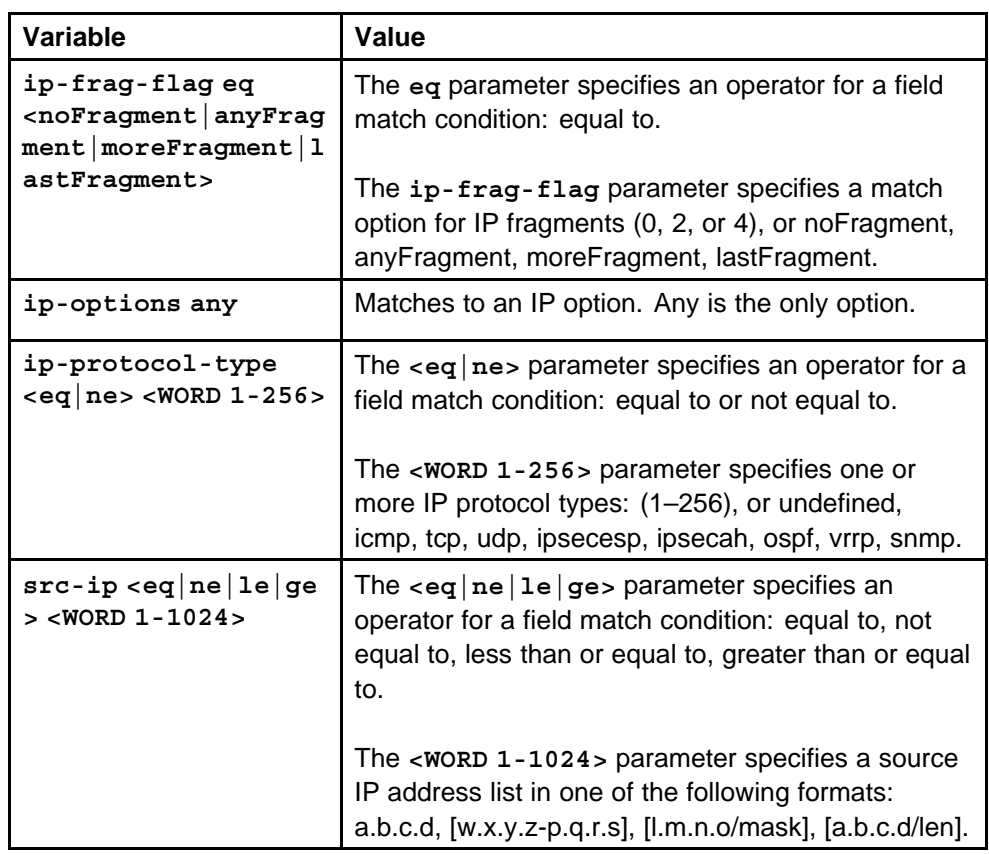

None

## **Command mode**

Global Configuration Mode

#### **Related commands**

None

# **show filter acl ip**

Display the filter ACL Ip configuration information.

# **Syntax**

**show filter acl ip [<1-4096>] [<1-1000>]**

#### **Parameters**

None

#### **Default**

None

## **Command mode**

Global Configuration Mode

#### **Related commands**

None

# **filter acl ace protocol**

Use protocol ACEs to filter on the TCP source port, UDP source port, TCP destination port, UDP destination port, ICMP message type, and TCP flags.

# **Syntax**

**filter acl ace protocol <1-4096> <1-1000> icmp-msg-type eq <Word 1-200>**

## **Parameters**

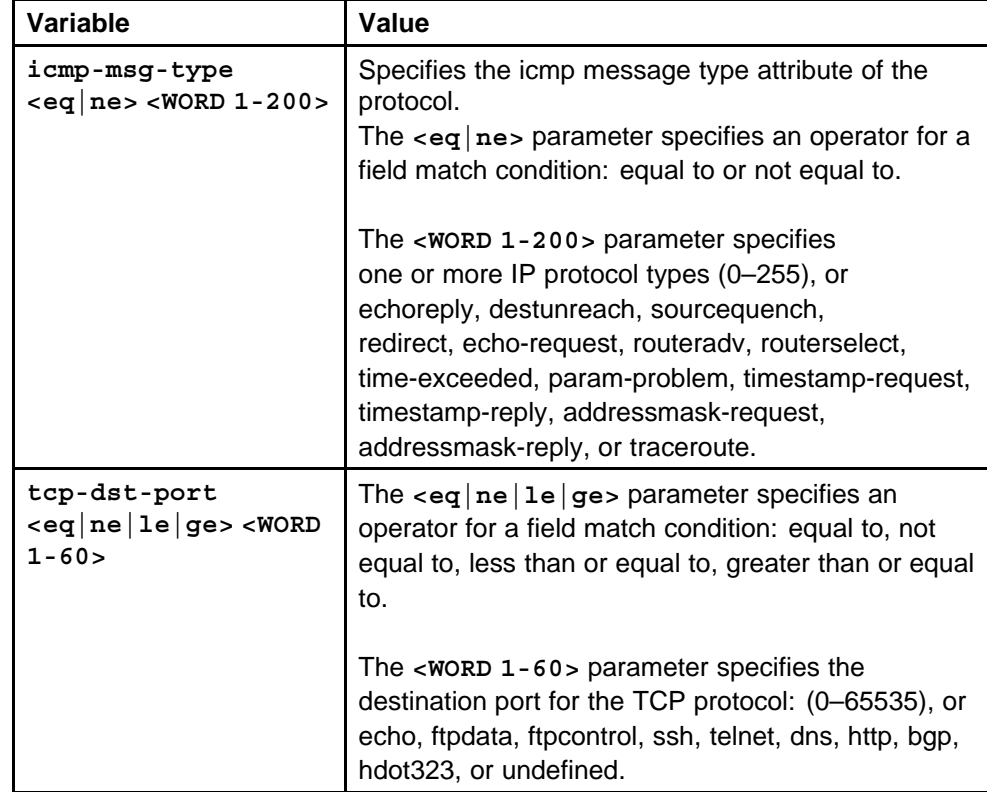

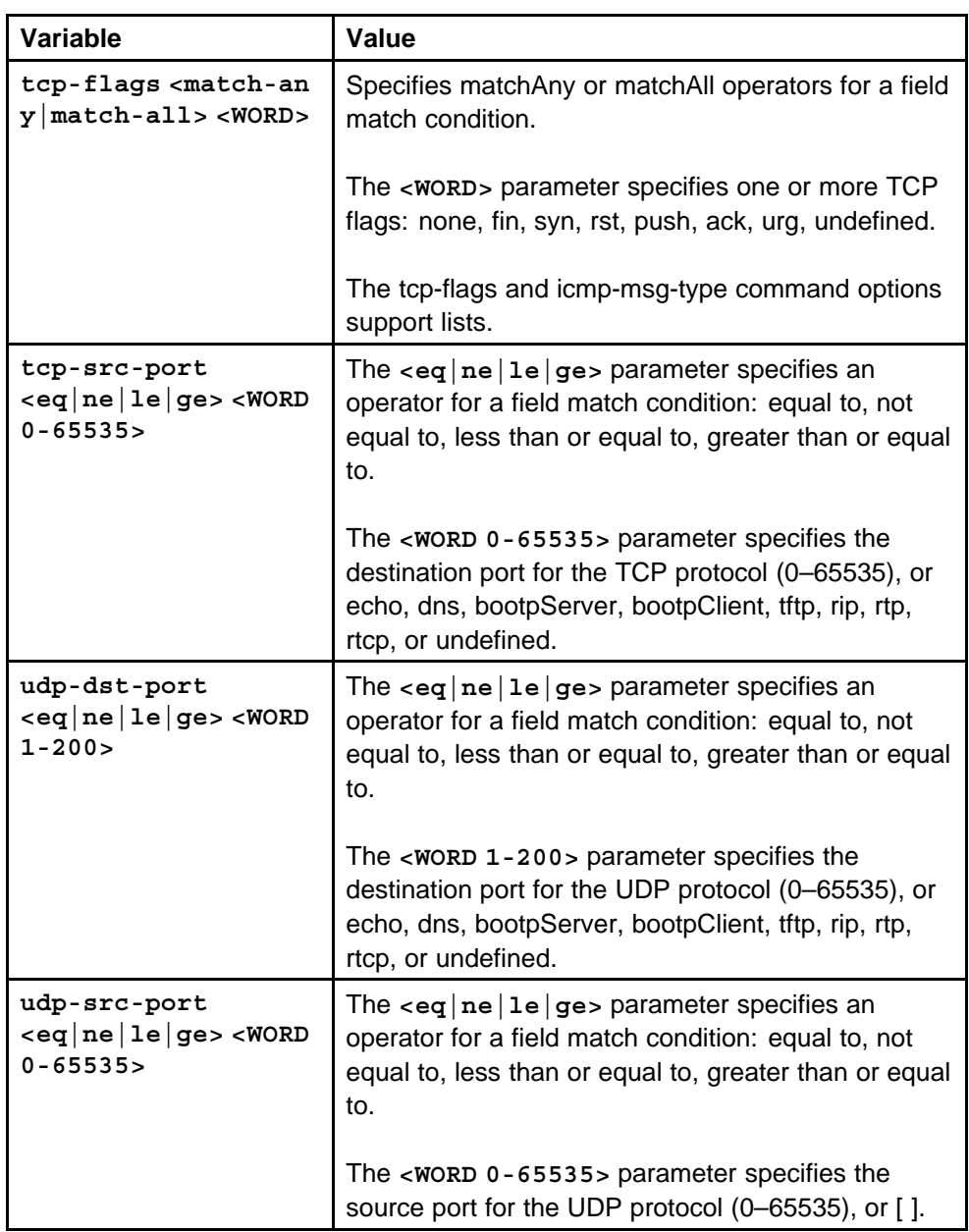

None

# **Command mode**

Global Configuration Mode

# **Related commands**

None

# **show filter acl protocol**

Display the filter ACL protocol configuration information.

#### **Syntax**

**show filter acl protocol [<1-4096>] [<1-1000>]**

#### **Parameters**

None

# **Default**

None

# **Command mode** Privileged Executive Mode

# **Related commands**

None

# **filter acl ace advanced**

You can use a custom ACE to define your own match patterns.

#### **Syntax**

**filter acl ace advanced <1-4096> <1-1000>**

## **Parameters**

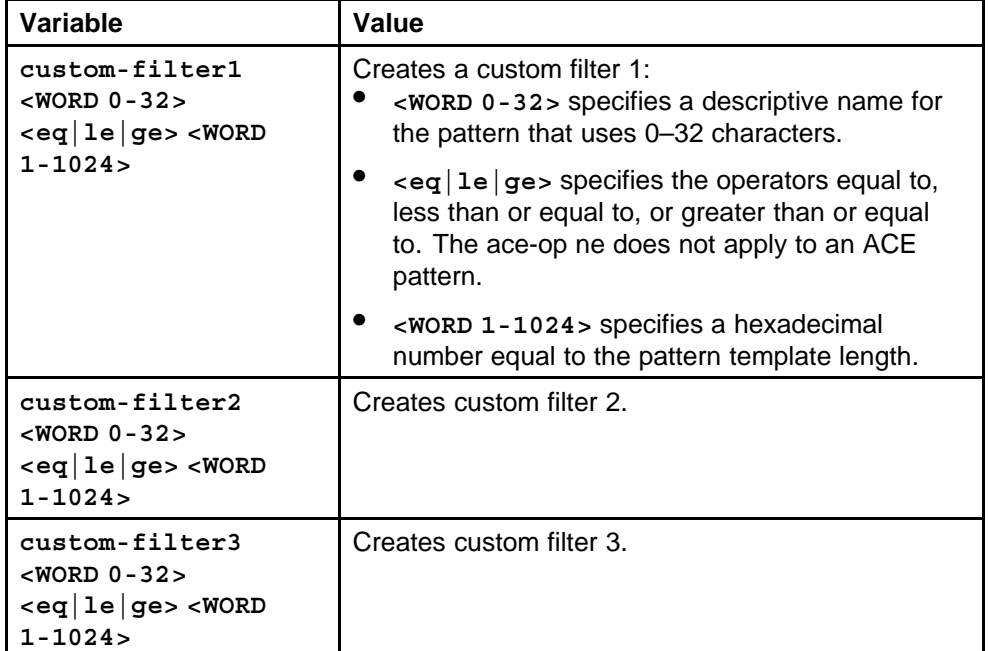

# **Default**

None

# **Command mode**

Global Configuration Mode

# **Related commands**

None

# **show filter acl advanced**

Display the filter ACL advanced information.

#### **Syntax**

**show filter acl advanced [<1-4096>] [<1-1000>]**

# **Parameters**

None

#### **Default**

None

## **Command mode**

Privileged Executive Mode

# **Related commands**

None

# **filter acl ace ipv6**

Use an IPv6 ACE to filter on IPv6 attributes.

#### **Syntax**

**filter acl ace ipv6 <1-4096> <1-1000>**

#### **Parameters**

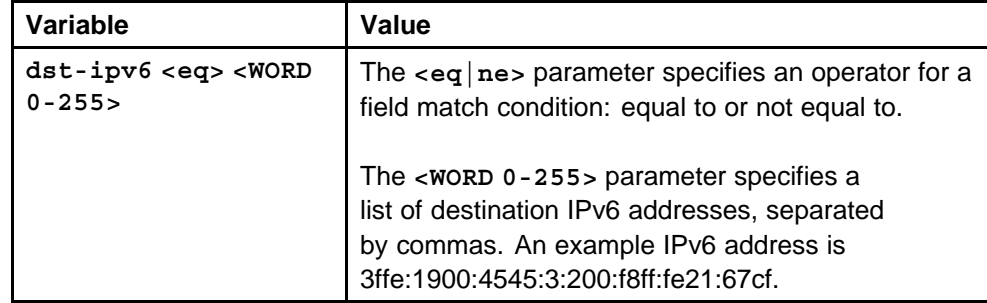

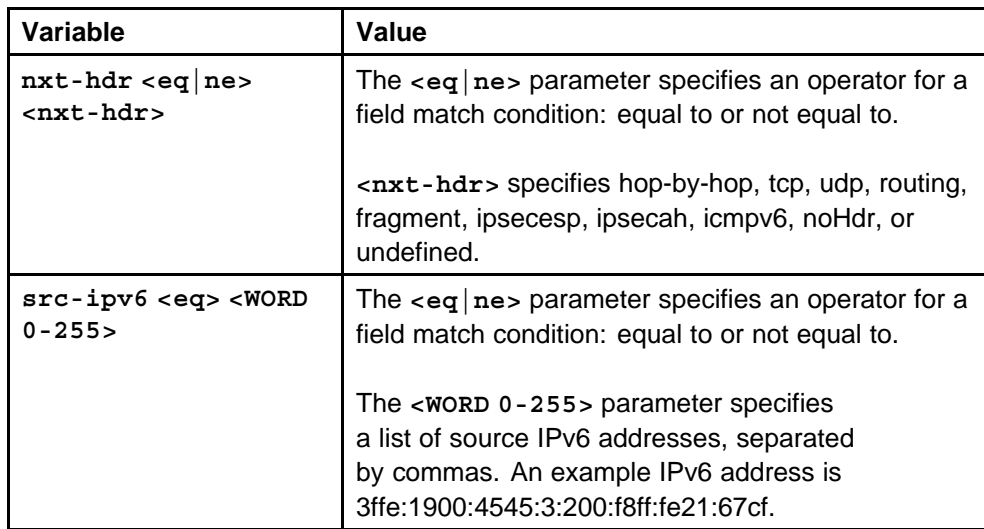

None

## **Command mode**

Global Configuration Mode

## **Related commands**

None

# **show filter acl ipv6**

Display the filter acl ipv6 configuration information.

#### **Syntax**

**show filter acl ipv6 [<1-4096>] [<1-1000>]**

#### **Parameters**

None

**Default**

None

# **Command mode** Privileged Executive Mode

#### **Related commands** None

# **show filter acl config**

Review your configuration to ensure that it is correct.

Nortel Ethernet Routing Switch 8600 Commands Reference — NNCLI NN46205-106 01.01 16 March 2009

# **Syntax**

**show filter acl config [<1-4096>] [<1-1000>]**

## **Parameters**

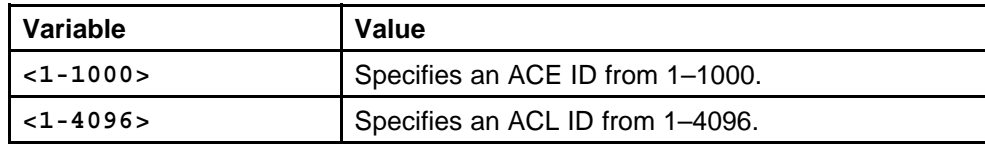

#### **Default**

None

# **Command mode**

Privileged Executive Mode

# **Related commands**

None

# **QoS and IP Filtering for Classic Modules commands**

This chapter describes the Nortel command line interface (NNCLI) commands to configure Quality of Service (QoS) and filtering operations functions on the Ethernet Routing Switch 8600 Classic modules.

# **Navigation**

- ["enable-diffserv" \(page 694\)](#page-693-0)
- ["access-diffserv" \(page 695\)](#page-694-0)
- ["qos level" \(page 695\)](#page-694-0)
- ["qos level vlan" \(page 696\)](#page-695-0)
- ["vlan mac-address-entry" \(page 697\)](#page-696-0)
- ["vlan mac-address-static" \(page 697\)](#page-696-0)
- ["vlan mac-address-filter" \(page 698\)](#page-697-0)
- ["qos egressmap ds" \(page 698\)](#page-697-0)
- ["show qos egressmap" \(page 700\)](#page-699-0)
- ["qos ingressmap ds" \(page 700\)](#page-699-0)
- ["show qos ingressmap" \(page 702\)](#page-701-0)
- ["show qos queue" \(page 702\)](#page-701-0)
- ["rate-limit" \(page 703\)](#page-702-0)
- ["ip traffic-filter" \(page 703\)](#page-702-0)
- ["ip traffic-filter destination" \(page 704\)](#page-703-0)
- ["ip traffic-filter source src-ip" \(page 705\)](#page-704-0)
- ["ip traffic-filter filter" \(page 705\)](#page-704-0)
- ["ip traffic-filter action" \(page 706\)](#page-705-0)
- ["ip traffic-filter action next-hop-forward" \(page 707\)](#page-706-0)
- <span id="page-693-0"></span>• ["ip traffic-filter match" \(page 708\)](#page-707-0)
- ["ip traffic-filter modify" \(page 709\)](#page-708-0)
- ["ip traffic-filter global-set" \(page 710\)](#page-709-0)
- ["ip traffic-filter media" \(page 711\)](#page-710-0)
- ["ip traffic-filter media-stream" \(page 711\)](#page-710-0)
- ["ip traffic-filter set" \(page 712\)](#page-711-0)
- ["ip traffic-filter profile" \(page 713\)](#page-712-0)
- ["ip traffic-filter set" \(page 713\)](#page-712-0)
- ["ip traffic-filter default-action" \(page 714\)](#page-713-0)
- ["multimedia select" \(page 715\)](#page-714-0)
- ["show ip traffic-filter active" \(page 715\)](#page-714-0)
- ["show ip traffic-filter enabled" \(page 715\)](#page-714-0)
- ["show ip traffic-filter" \(page 716\)](#page-715-0)
- ["show ip traffic-filter global" \(page 716\)](#page-715-0)
- ["show ip traffic-filter destination" \(page 717\)](#page-716-0)
- ["show ip traffic-filter source" \(page 717\)](#page-716-0)
- ["show ip traffic-filter interface" \(page 718\)](#page-717-0)
- ["show ip traffic-filter media" \(page 718\)](#page-717-0)
- ["show ip traffic-filter stream" \(page 719\)](#page-718-0)
- ["show ip traffic-filter global-set" \(page 719\)](#page-718-0)
- ["show ip traffic-filter set" \(page 720\)](#page-719-0)
- ["show ip traffic-filter profile" \(page 720\)](#page-719-0)

# **enable-diffserv**

Enable DiffServ so that the switch uses the DiffServ to provide DiffServ-based QoS on that port.

#### **Syntax**

**enable-diffserv [port <portlist>] [enable]**

## **Parameters**

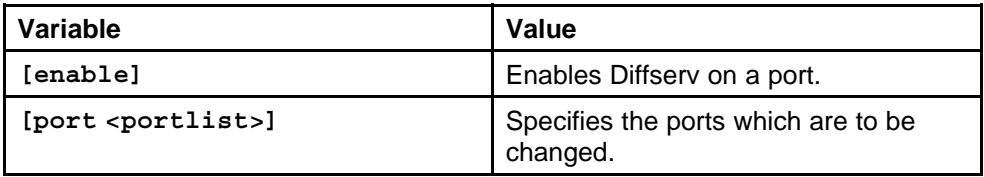

Nortel Ethernet Routing Switch 8600 Commands Reference — NNCLI NN46205-106 01.01 16 March 2009

None

<span id="page-694-0"></span>**Command mode** Global Configuration Mode

## **Next command mode**

Interface Configuration Mode

# **Related commands**

None

# **access-diffserv**

Configure a port as trusted or untrusted to determine the Layer 3 QoS actions the switch performs. A trusted port honors incoming DSCP markings. An untrusted port overrides DSCP markings.

#### **Syntax**

**access-diffserv [port <portlist>] [enable]**

#### **Parameters**

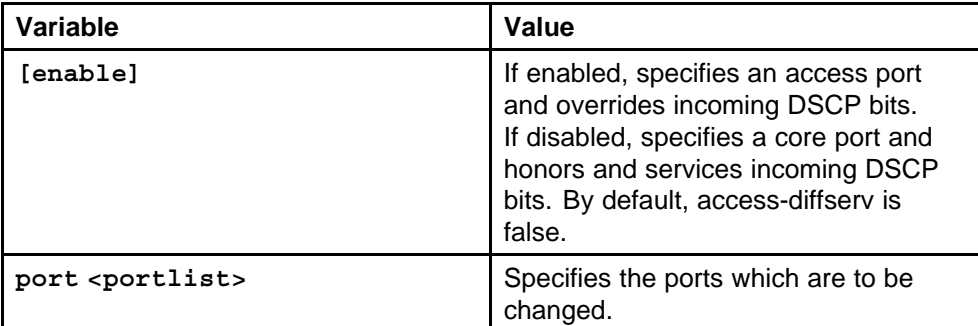

#### **Default**

None

#### **Command mode**

Global Configuration Mode

#### **Next command mode**

Interface Configuration Mode

# **Related commands**

None

# **qos level**

Use the default port QoS level to assign a default QoS level for all traffic.

#### <span id="page-695-0"></span>**Syntax**

**qos level [port <portlist>] <0-6>**

# **Parameters**

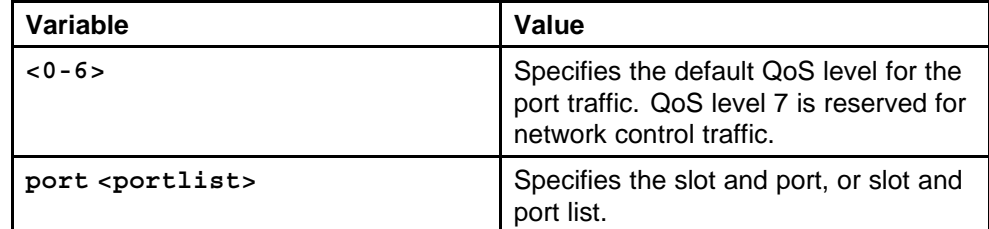

#### **Default**

The default value is 1.

# **Command mode**

Global Configuration Mode

#### **Next command mode**

Interface Configuration Mode

## **Related commands**

None

# **qos level vlan**

The default port or VLAN QoS levels can be changed to assign a default QoS level for all traffic.

#### **Syntax**

**qos level [port <portlist>] <0-6>**

## **Parameters**

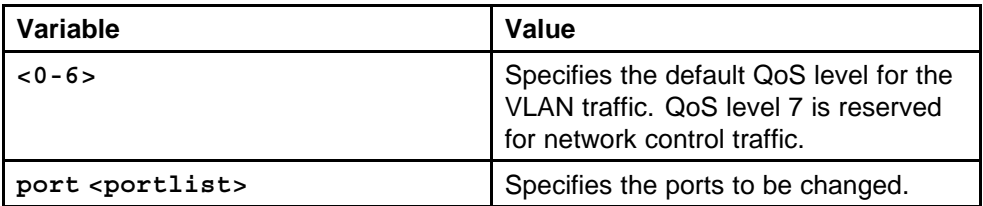

#### **Default**

The default value is 1.

#### **Command mode**

Global Configuration Mode

#### **Next command mode**

VLAN Interface Configuration Mode

## <span id="page-696-0"></span>**Related commands**

None

# **vlan mac-address-entry**

Apply a QoS level to traffic from specific VLAN MAC addresses to provide special QoS treatment to the packets.

#### **Syntax**

```
vlan mac-address-entry <1-4094> qos-level <H.H.H> <0-6>
status <other|invalid|learned|self|mgmt>
```
#### **Parameters**

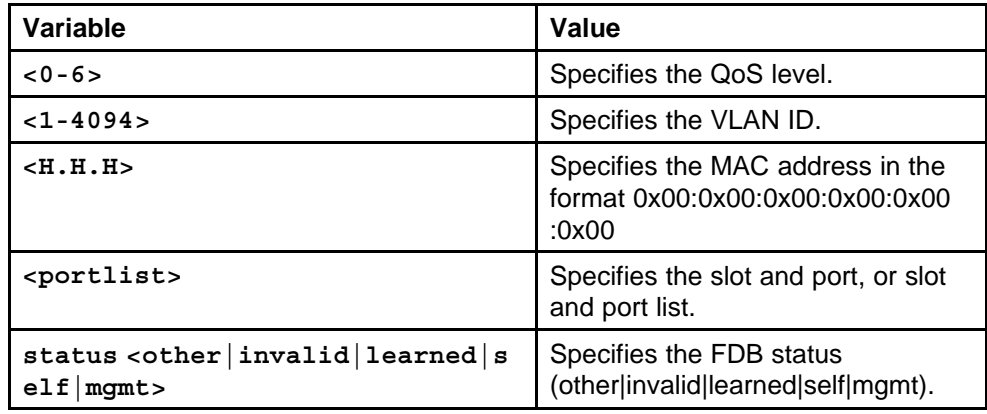

#### **Default**

None

#### **Command mode**

Global Configuration Mode

#### **Related commands**

None

# **vlan mac-address-static**

Configure the source MAC QoS level for a bridge static address.

#### **Syntax**

```
vlan mac-address-static <1-4094> <H.H.H> <portlist> qos
<0-6>
```
## **Parameters**

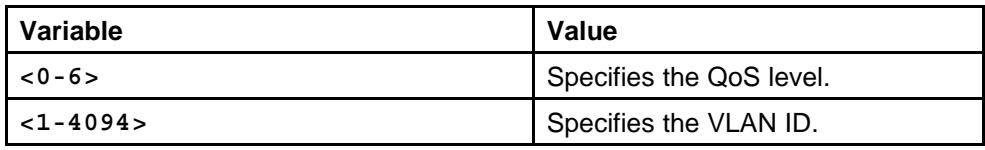

<span id="page-697-0"></span>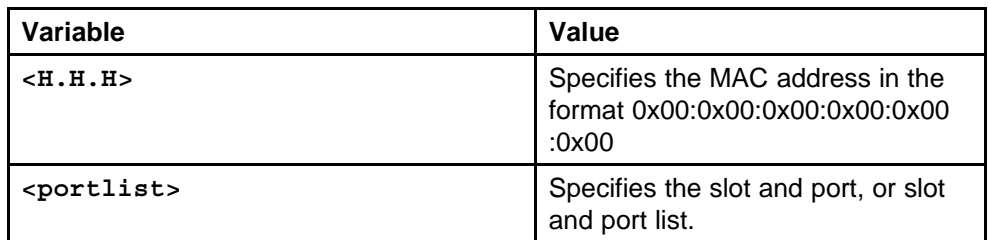

None

## **Command mode**

Global Configuration Mode

#### **Related commands**

None

# **vlan mac-address-filter**

Configure the source MAC QoS level for a bridge filter address.

#### **Syntax**

**vlan mac-address-filter <1-4094> <H.H.H> <portlist> <0-6>**

## **Parameters**

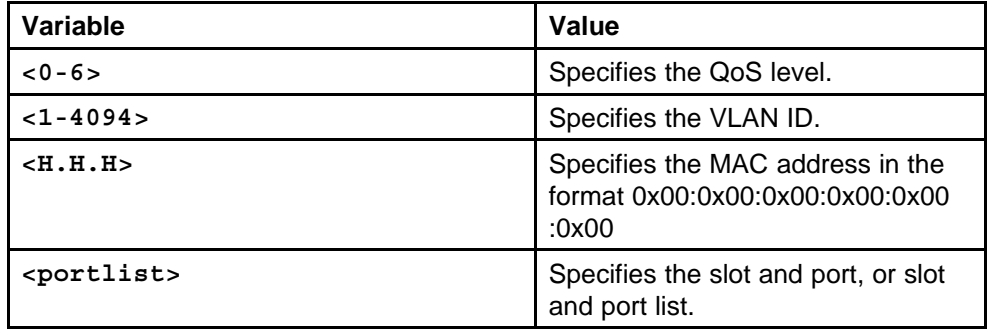

#### **Default**

None

## **Command mode**

Global Configuration Mode

# **Related commands**

None

# **qos egressmap ds**

You can modify the egress QoS mapping table to change traffic priorities. However, Nortel recommends that you use the default mappings.

# **Syntax**

**qos egressmap ds <0-7> <WORD 1-6>**

## **Parameters**

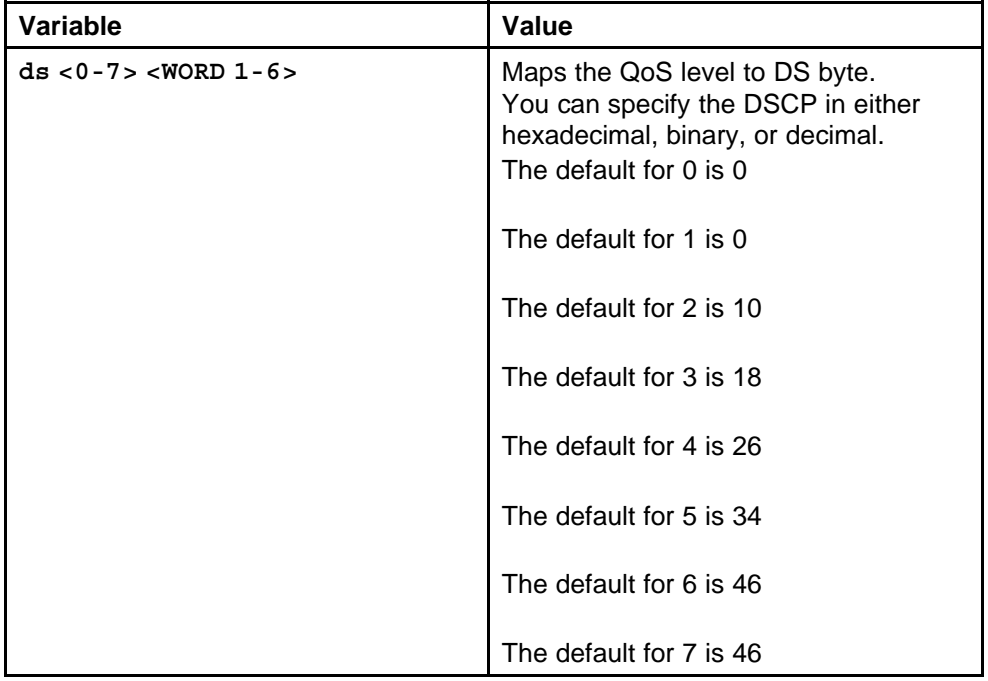

## **Default**

None

# **Command mode**

Global Configuration Mode

# **Related commands**

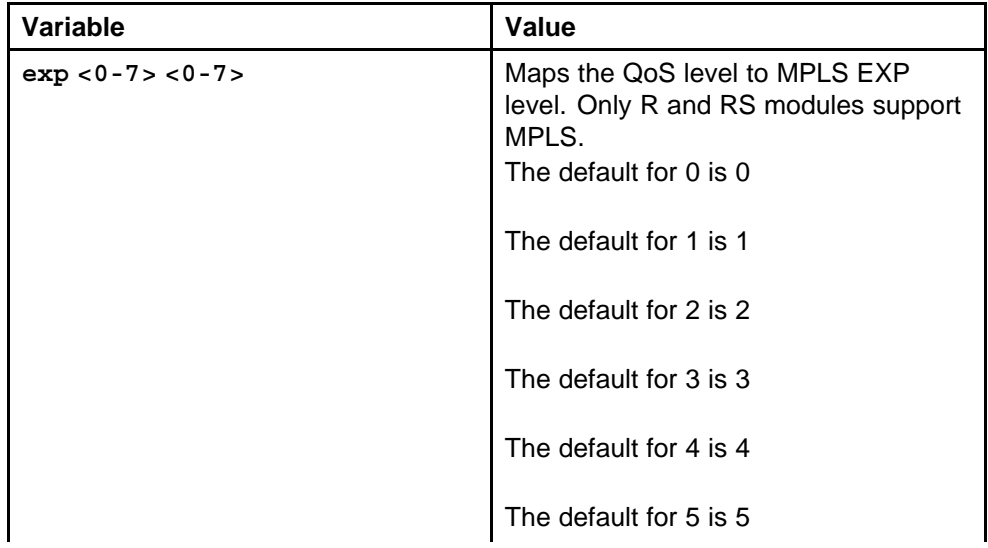

<span id="page-699-0"></span>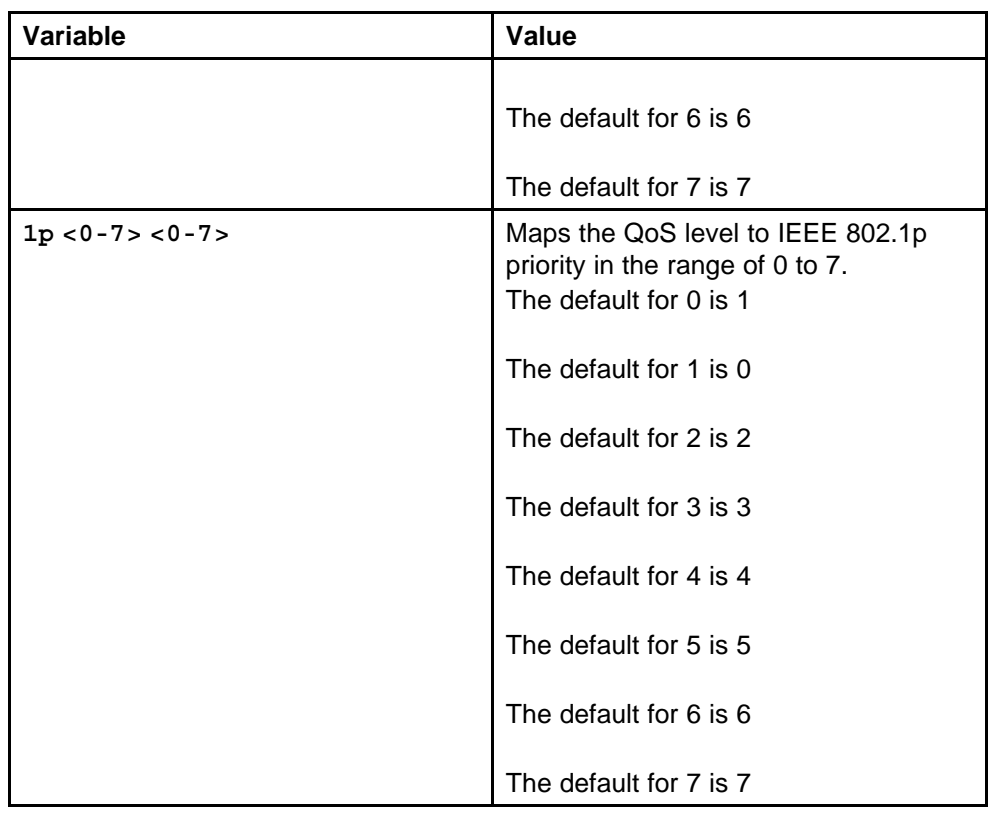

# **show qos egressmap**

Display the qos egress map configuration information.

# **Syntax**

**show qos egressmap**

# **Parameters**

None

# **Default**

None

# **Command mode** Privileged Executive Mode

**Related commands**

None

# **qos ingressmap ds**

You can modify the ingress mappings to change traffic priorities. However, Nortel recommends that you use the default mappings.

> Nortel Ethernet Routing Switch 8600 Commands Reference — NNCLI NN46205-106 01.01 16 March 2009

# **Syntax**

**qos ingressmap ds <0-63> <0-7>**

## **Parameters**

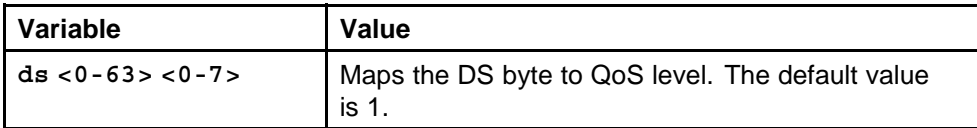

# **Default**

None

# **Command mode**

Global Configuration Mode

## **Related commands**

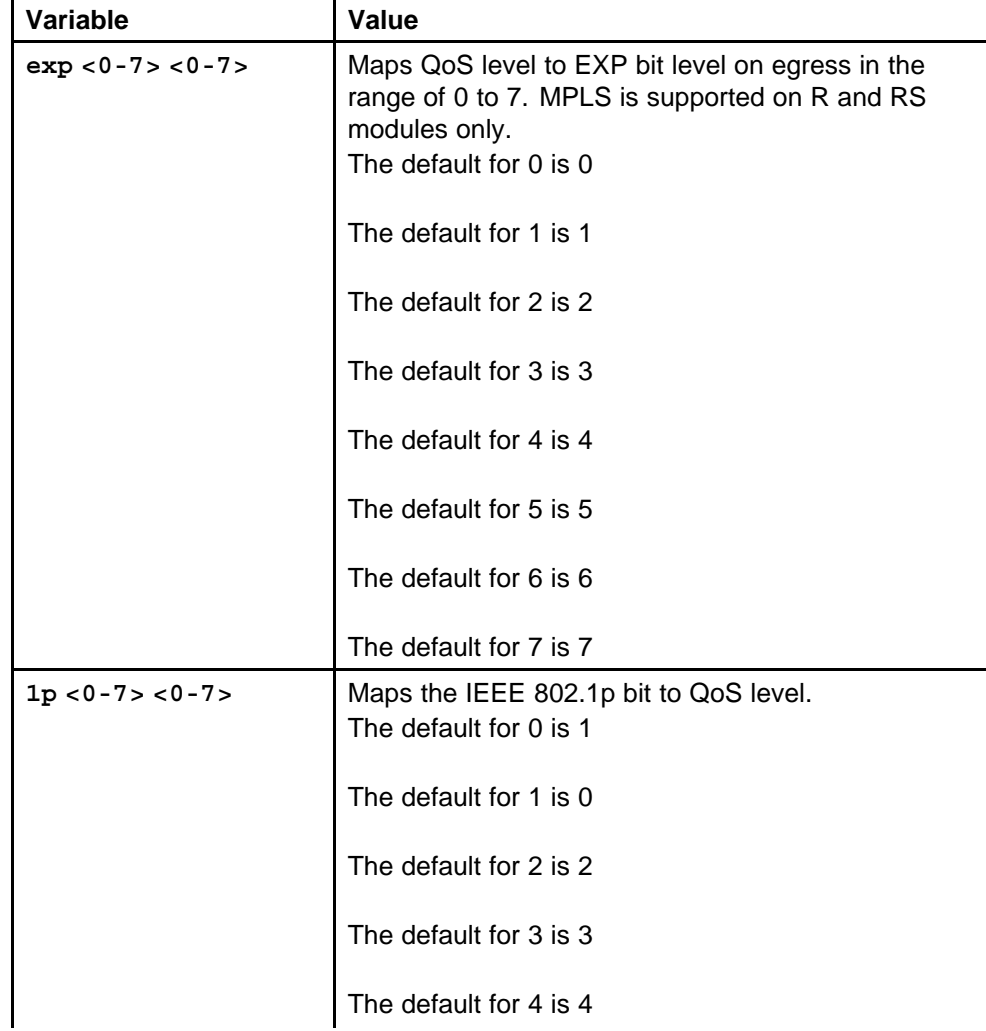

<span id="page-701-0"></span>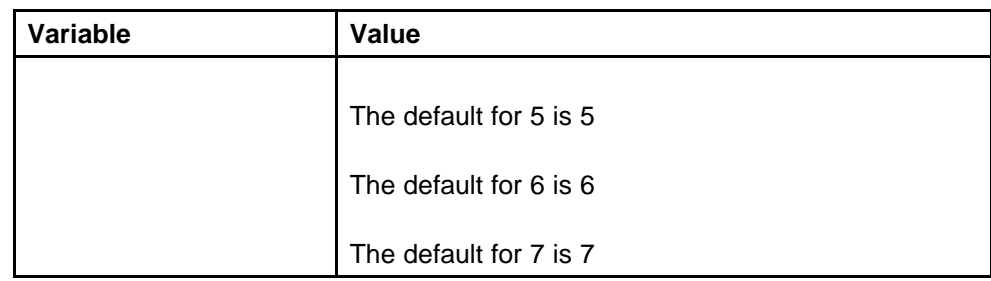

# **show qos ingressmap**

Display qos ingress map configuration information.

#### **Syntax**

**show qos ingressmap**

# **Parameters**

None

# **Default**

None

**Command mode** Global Configuration Mode

# **Related commands**

None

# **show qos queue**

View the QoS queue information on the Ethernet Routing Switch 8600.

#### **Syntax**

**show qos queue [<0-7>]**

# **Parameters**

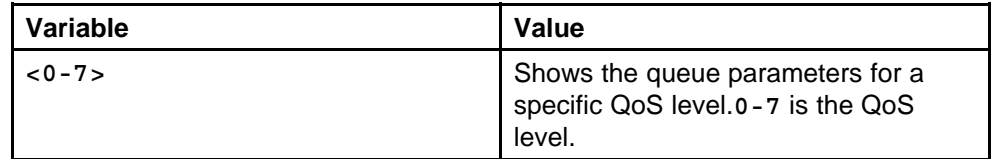

#### **Default**

None

# **Command mode**

Privileged Executive Mode

# <span id="page-702-0"></span>**Related commands**

None

# **rate-limit**

Use broadcast and multicast rate limiting to limit the amount of ingress broadcast and multicast traffic on a port. Traffic that violates the rate limit is dropped.

#### **Syntax**

```
rate-limit [port <portList>] broadcast <1-65535>
```
#### **Parameters**

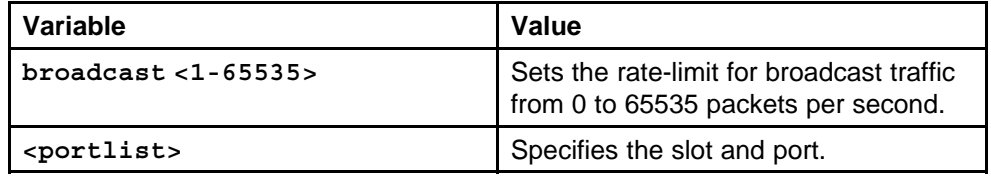

#### **Default**

None

## **Command mode**

Global Configuration Mode

#### **Next command mode**

Interface Configuration Mode

# **Related commands**

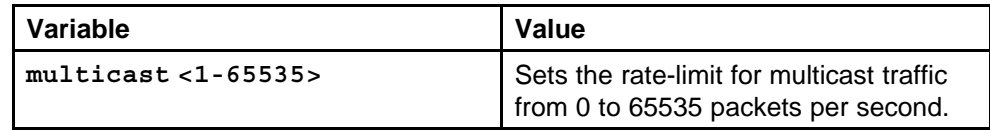

# **ip traffic-filter**

Use traffic filters to selectively accept, reject, or modify traffic.

#### **Syntax**

**ip traffic-filter global [<1-4096>] [dst-ip <A.B.C.D> <A.B.C.D>] [src-ip <A.B.C.D> <A.B.C.D>]**

<span id="page-703-0"></span>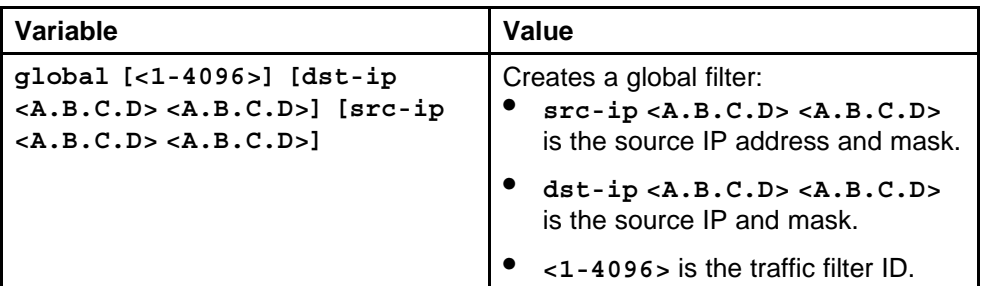

# **Default**

None

## **Command mode**

Global Configuration Mode

## **Related commands**

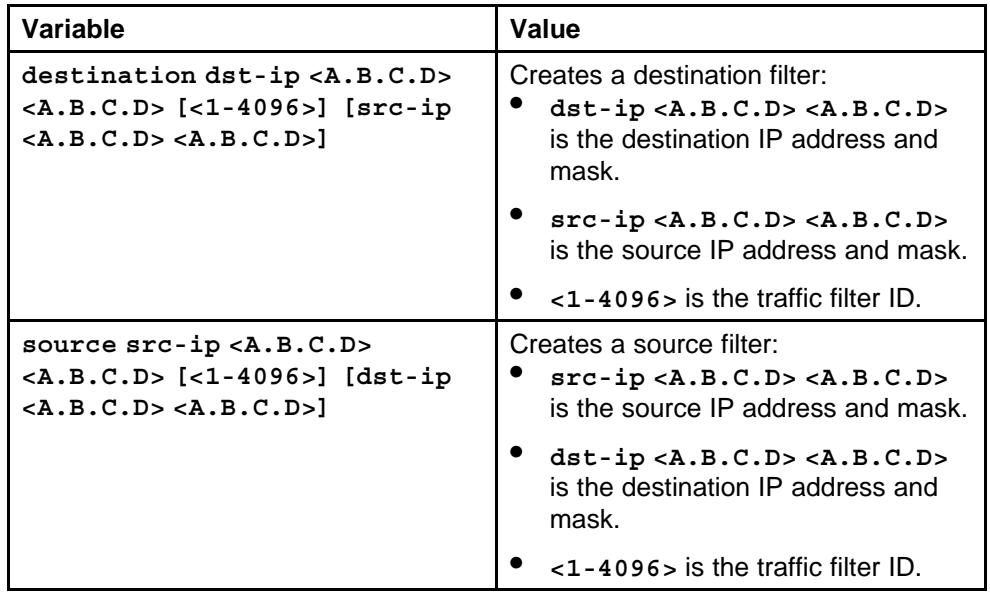

# **ip traffic-filter destination**

Create a destination filter to selectively accept, modify, or reject traffic based on destination IP parameters.

#### **Syntax**

```
ip traffic-filter destination dst-ip <A.B.C.D> <A.B.C.D>
[<1-4096>] [src-ip <A.B.C.D> <A.B.C.D>]
```
<span id="page-704-0"></span>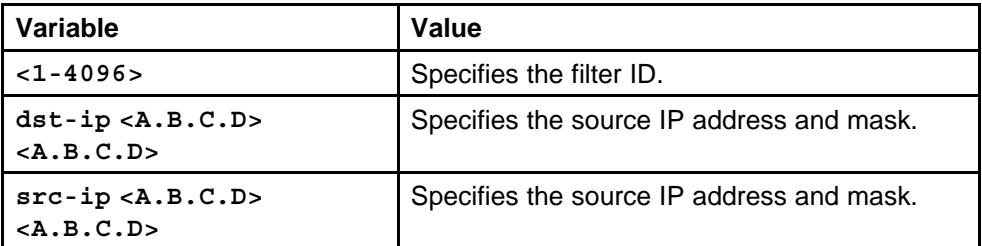

## **Default**

None

# **Command mode**

Global Configuration Mode

# **Related commands**

None

# **ip traffic-filter source src-ip**

Create a source filter to selectively accept, modify, or reject traffic based on source IP parameters.

# **Syntax**

```
ip traffic-filter source src-ip <A.B.C.D> <A.B.C.D>
[<1-4096>] [dst-ip <A.B.C.D> <A.B.C.D>]
```
# **Parameters**

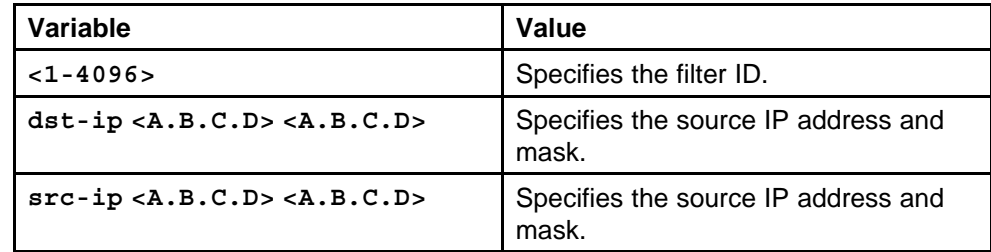

# **Default**

None

**Command mode** Global Configuration Mode

# **Related commands**

None

# **ip traffic-filter filter**

View information about a specific filter or rename a specific traffic filter.

#### <span id="page-705-0"></span>**Syntax**

**ip traffic-filter filter <1-4096> name <Word 01-15>**

#### **Parameters**

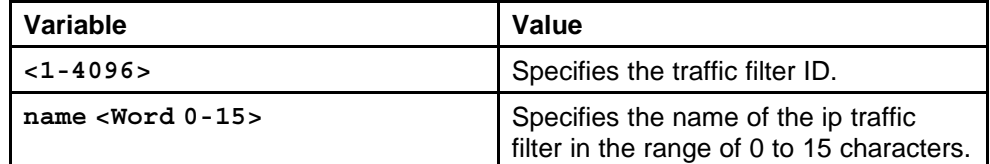

#### **Default**

None

#### **Command mode**

Global Configuration Mode

## **Related commands**

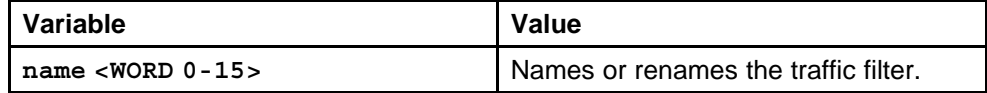

# **ip traffic-filter action**

Configure the port filter actions to determine which filters are active on the port, and what actions the port should take for matching filters.

## **Syntax**

**ip traffic-filter action <1-4096>**

#### **Parameters**

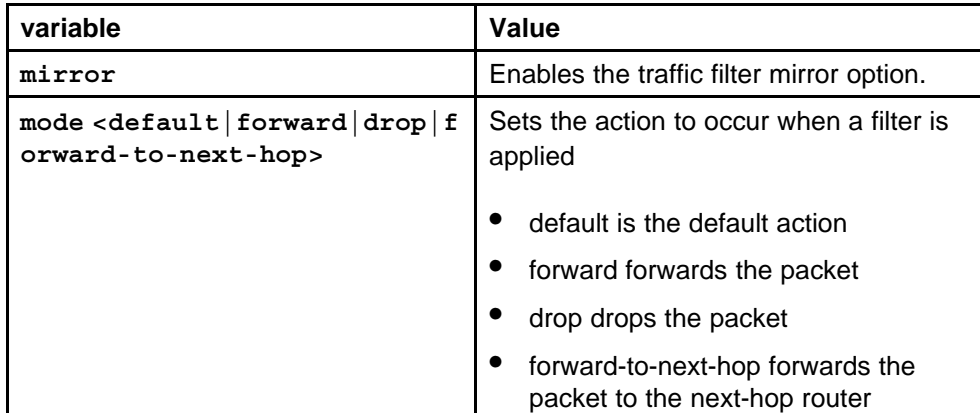

<span id="page-706-0"></span>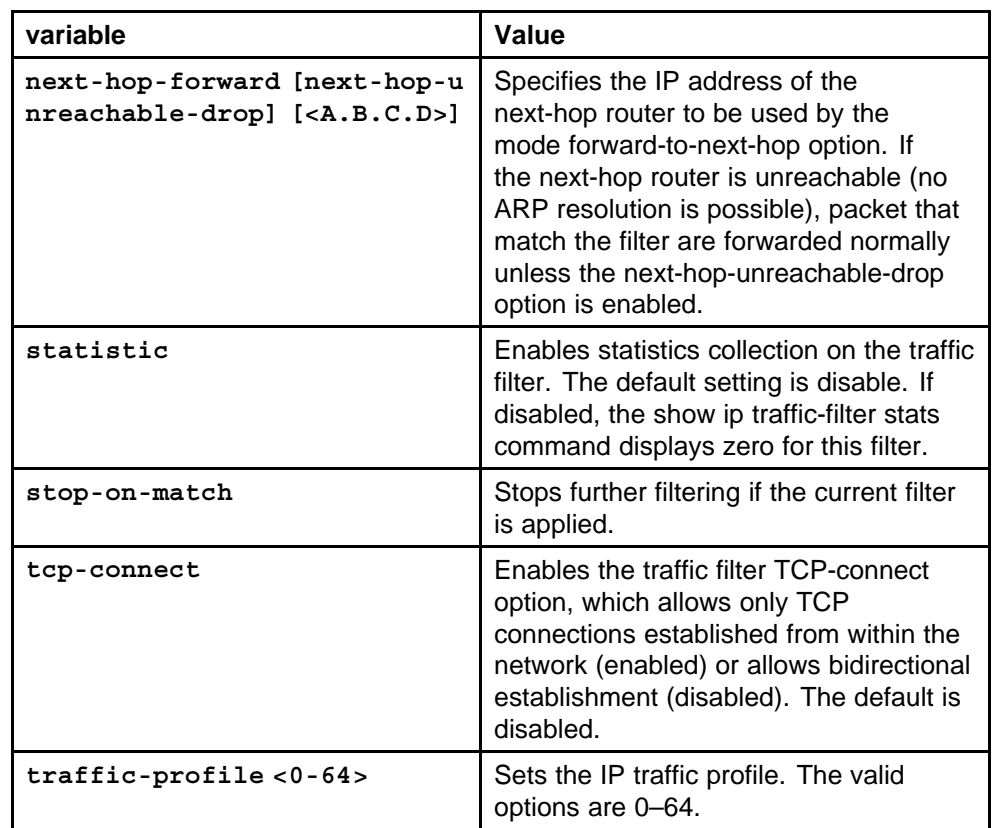

None

# **Command mode**

Global Configuration Mode

# **Related commands**

None

# **ip traffic-filter action next-hop-forward**

Configure traffic filter action parameters to specify the IP address of the next-hop router.

# **Syntax**

**ip traffic-filter action <1-4096> next-hop-forward [next-hop-unreachable-drop] [<A.B.C.D>]**

#### **Parameters**

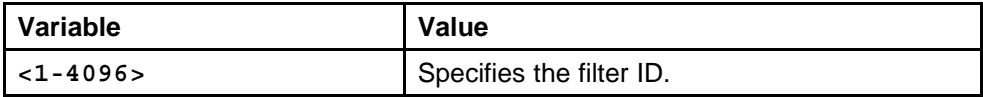

Nortel Ethernet Routing Switch 8600 Commands Reference — NNCLI NN46205-106 01.01 16 March 2009

<span id="page-707-0"></span>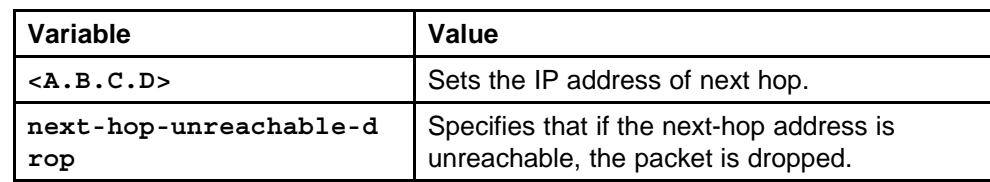

None

## **Command mode**

Global Configuration Mode

# **Related commands**

None

# **ip traffic-filter match**

Configure traffic filter match parameters to specify the match criteria for filters.

## **Syntax**

**ip traffic-filter match <1-4096>**

## **Parameters**

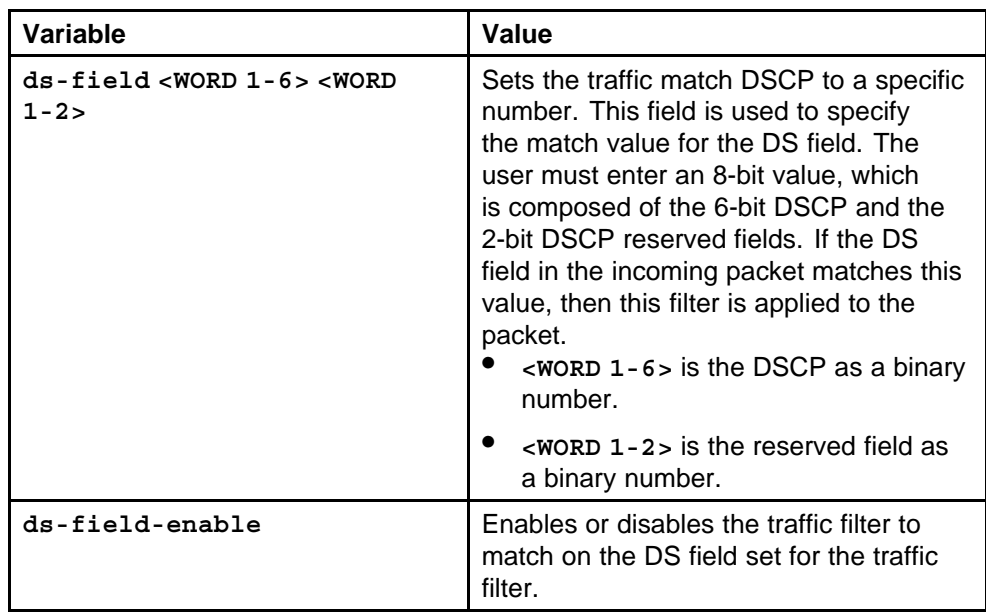

<span id="page-708-0"></span>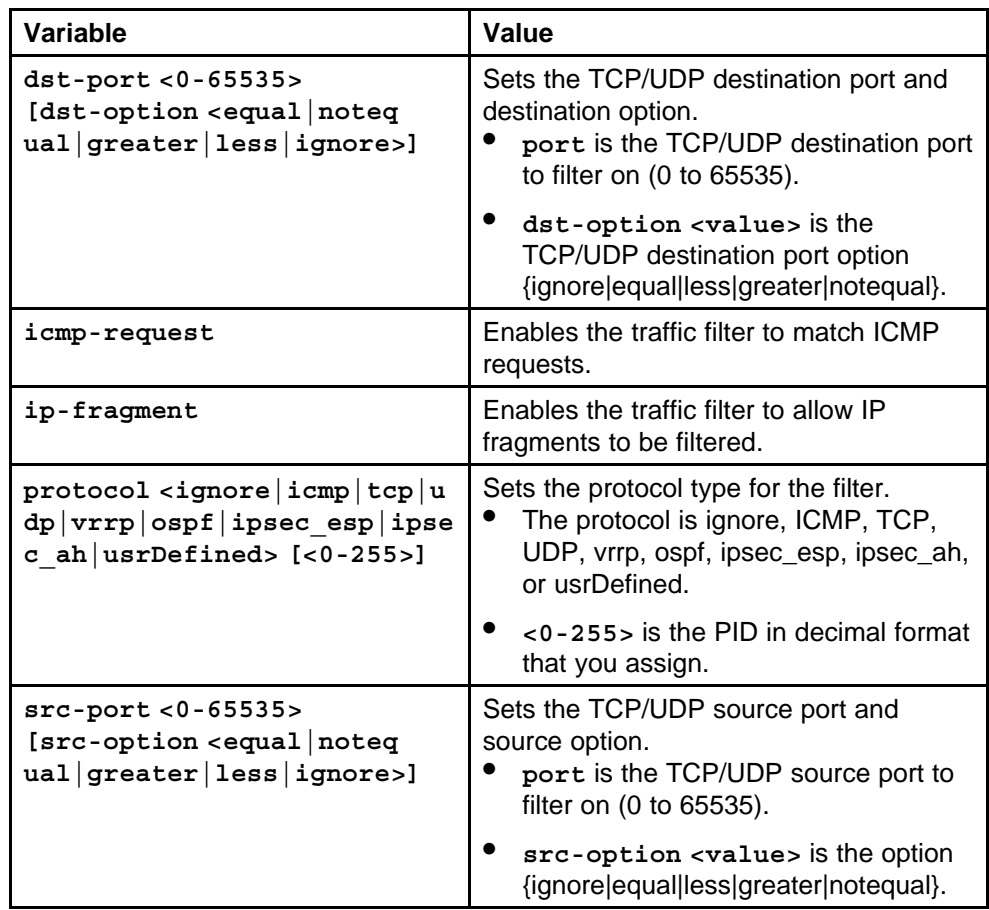

None

# **Command mode**

Global Configuration Mode

# **Related commands**

None

# **ip traffic-filter modify**

Use traffic filters on DiffServ access ports to modify untrusted DSCP or 802.1p bit markings.

# **Syntax**

**ip traffic-filter modify <1-4096>**

Nortel Ethernet Routing Switch 8600 Commands Reference — NNCLI NN46205-106 01.01 16 March 2009

<span id="page-709-0"></span>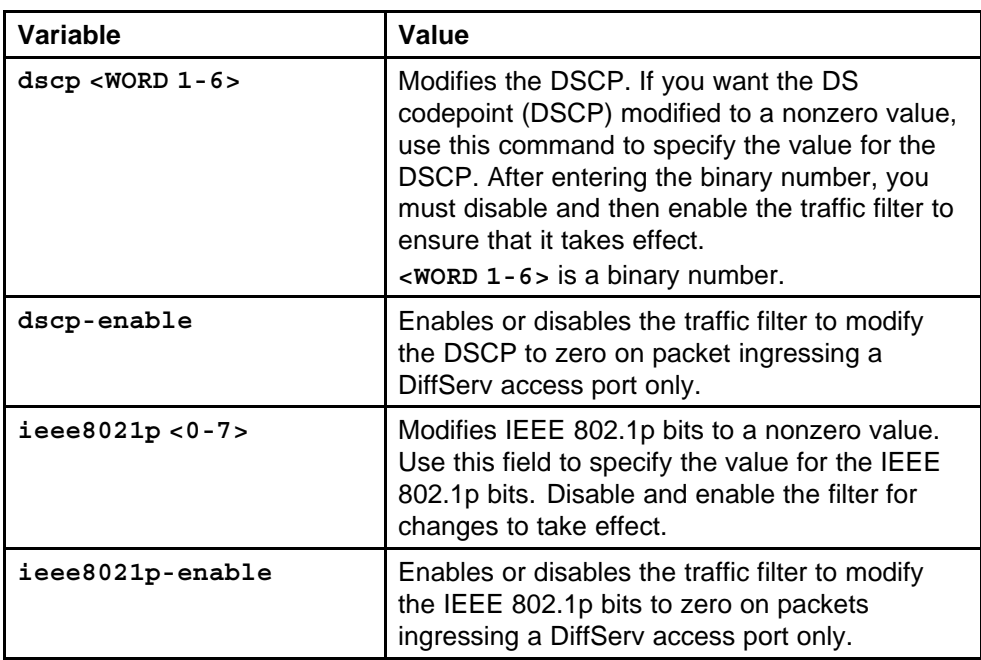

## **Default**

None

# **Command mode**

Global Configuration Mode

# **Related commands**

None

# **ip traffic-filter global-set**

Configure global traffic filter sets to group global filters.

# **Syntax**

**ip traffic-filter global-set <1-100>**

#### **Parameters**

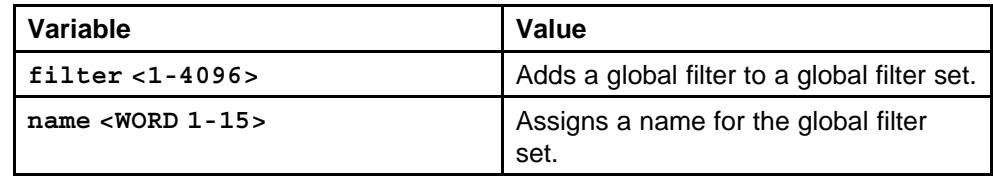

# **Default**

None

#### <span id="page-710-0"></span>**Command mode**

Global Configuration Mode

#### **Related commands**

None

# **ip traffic-filter media**

Configure multimedia platform filters to provide differentiated service, better network management, flexible call monitoring, and convenient troubleshooting for VoIP calls.

#### **Syntax**

```
ip traffic-filter media <3000-3127>
```
#### **Parameters**

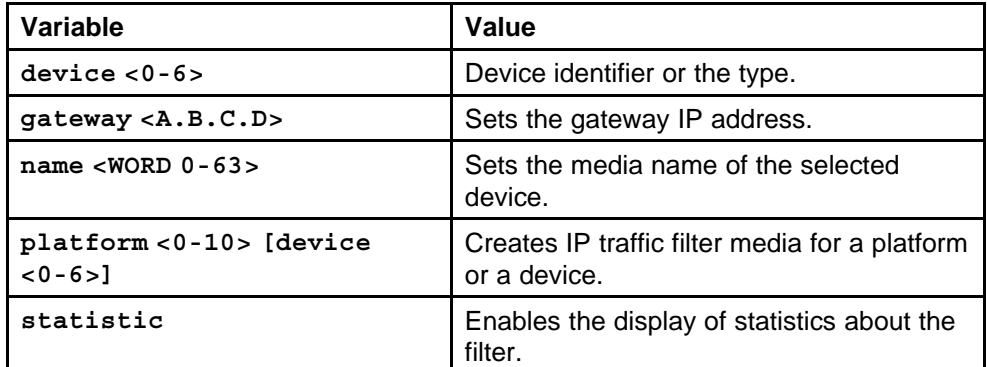

#### **Default**

None

#### **Command mode**

Global Configuration Mode

## **Related commands**

None

# **ip traffic-filter media-stream**

Configure multimedia platform filters to provide differentiated service, better network management, flexible call monitoring, and convenient troubleshooting for VoIP calls.

#### **Syntax**

**ip traffic-filter media-stream <3000-3127> <1-4>**

<span id="page-711-0"></span>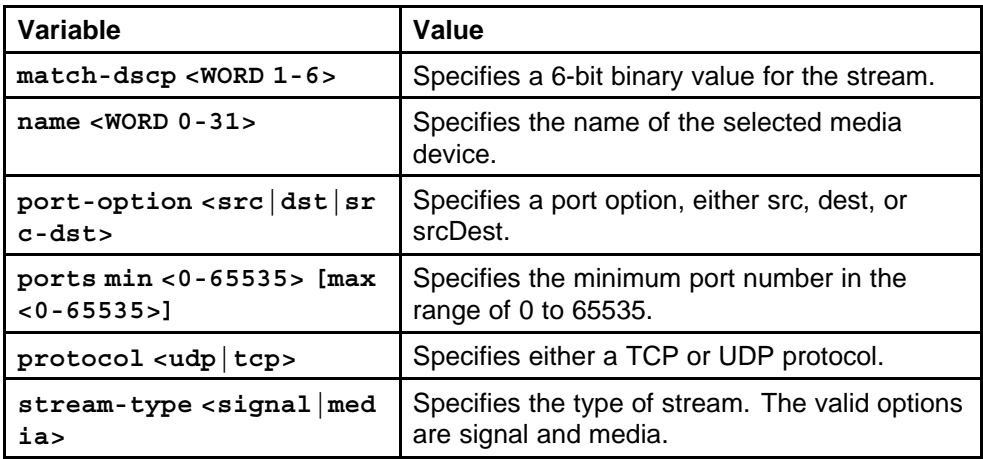

#### **Default**

None

## **Command mode**

Global Configuration Mode

## **Related commands**

None

# **ip traffic-filter set**

Configure a source and destination filter set to group source and destination filters.

#### **Syntax**

**ip traffic-filter set <300-1000>**

# **Parameters**

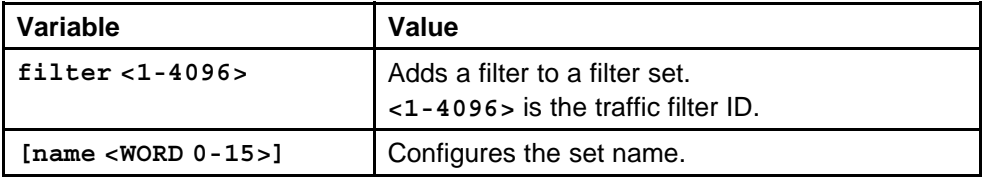

#### **Default**

None

# **Command mode**

Global Configuration Mode

# **Related commands**

None

# <span id="page-712-0"></span>**ip traffic-filter profile**

Configure a traffic profile to specify the handling properties of a traffic flow selected by a classifier.

## **Syntax**

**ip traffic-filter profile <1-64>**

## **Parameters**

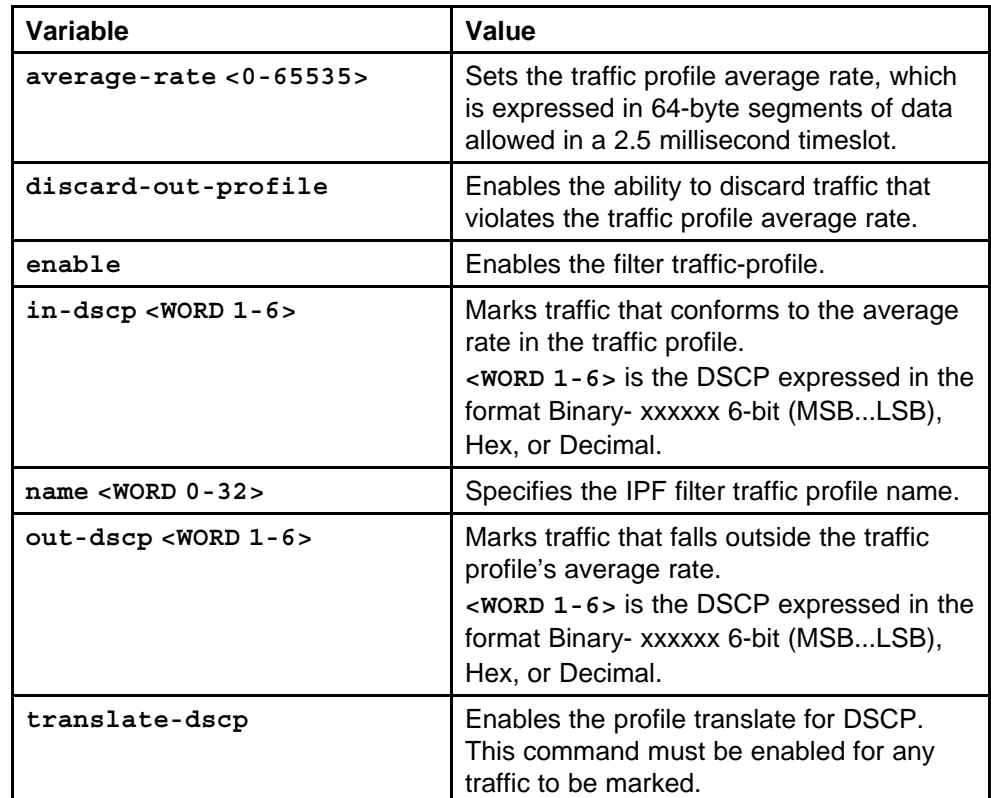

#### **Default**

None

#### **Command mode**

Global Configuration Mode

# **Related commands**

None

# **ip traffic-filter set**

Apply traffic filters on a port to manage traffic.

**Syntax**

**ip traffic-filter set <1-3127>**

<span id="page-713-0"></span>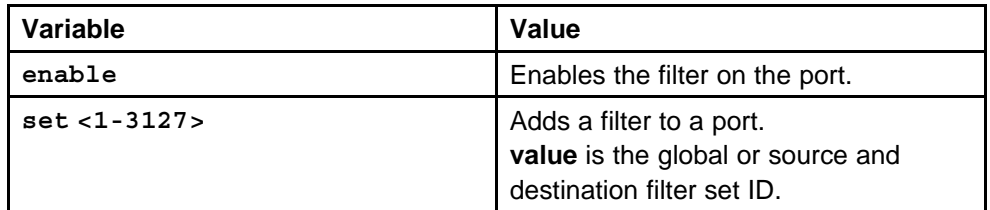

#### **Default**

None

## **Command mode**

Global Configuration Mode

# **Next command mode**

Interface Configuration Mode

#### **Related commands**

None

# **ip traffic-filter default-action**

Configure the port filter default action for a filter to forward or drop packets that match filter criteria.

#### **Syntax**

**ip traffic-filter default-action <drop|forward>**

#### **Parameters**

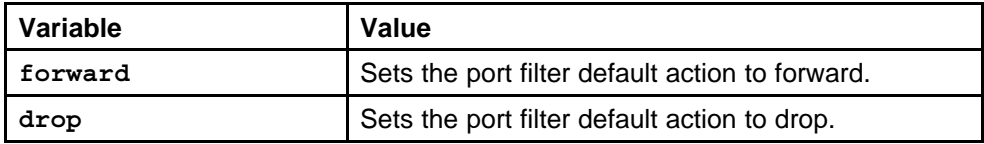

#### **Default**

None

## **Command mode**

Global Configuration Mode

## **Next command mode**

Interface Configuration Mode

# **Related commands**

None

# <span id="page-714-0"></span>**multimedia select**

Assign a multimedia filter to a port to manage port traffic.

# **Syntax**

**multimedia select <WORD 0-63>**

#### **Parameters**

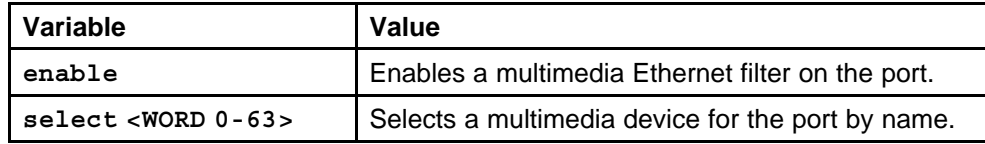

## **Default**

None

# **Command mode**

Global Configuration Mode

## **Next command mode**

Interface Configuration Mode

# **Related commands**

None

# **show ip traffic-filter active**

Display information about the filters to learn which filters are active.

# **Syntax**

**show ip traffic-filter active**

# **Parameters**

None

# **Default**

None

## **Command mode** Privileged Executive Mode

**Related commands** None

# **show ip traffic-filter enabled**

View information about enabled filters on the switch or on a specified port.

#### **Syntax**

show ip traffic-filter enabled [<portlist>]

<span id="page-715-0"></span>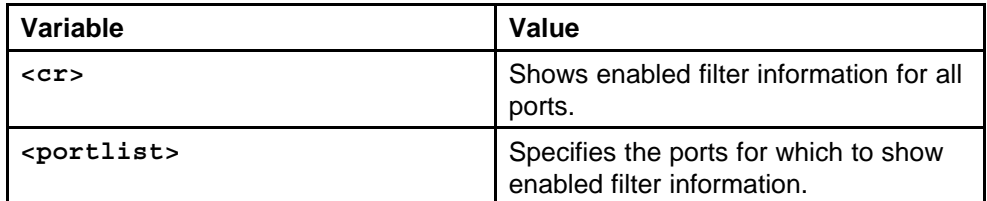

#### **Default**

None

# **Command mode**

Privileged Executive Mode

#### **Related commands**

None

# **show ip traffic-filter**

Display the information about the filters to learn which filters are disabled.

#### **Syntax**

```
show ip traffic-filter [<portlist>]
```
# **Parameters**

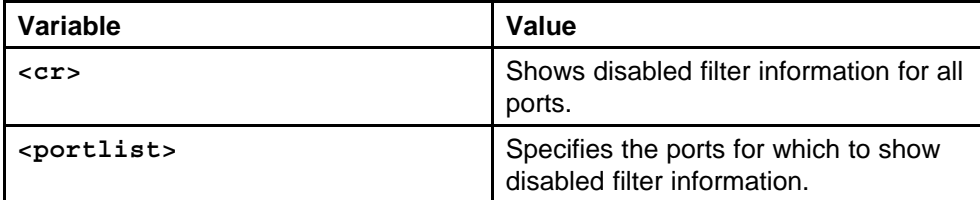

#### **Default**

None

#### **Command mode**

Privileged Executive Mode

#### **Related commands**

None

# **show ip traffic-filter global**

View the global filters for the Ethernet Routing Switch 8600 or for the specified filter IDs.

## **Syntax**

```
show ip traffic-filter global [<1-4096>]
```
<span id="page-716-0"></span>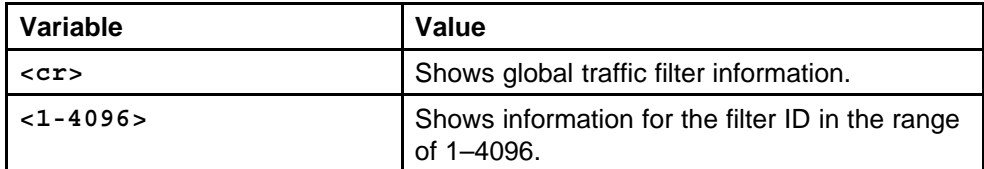

#### **Default**

None

## **Command mode**

Privileged Executive Mode

## **Related commands**

None

# **show ip traffic-filter destination**

Display active destination traffic filters.

#### **Syntax**

```
show ip traffic-filter destination [<1-4096>]
```
#### **Parameters**

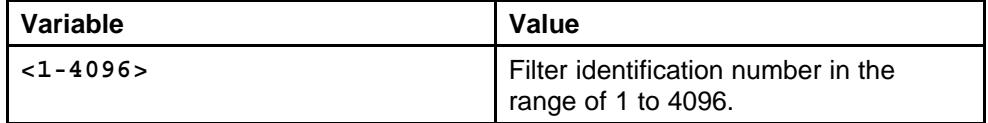

#### **Default**

None

#### **Command mode**

Privileged Executive Mode

#### **Related commands**

None

# **show ip traffic-filter source**

View information about active source traffic filters.

#### **Syntax**

**show ip traffic-filter source [<1-4096>]**

<span id="page-717-0"></span>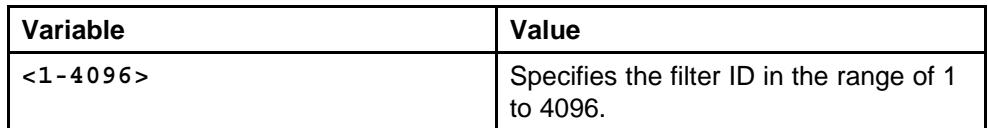

#### **Default**

None

#### **Command mode**

Privileged Executive Mode

#### **Related commands**

None

# **show ip traffic-filter interface**

Display information about the filters to learn which filters are applied to a port.

#### **Syntax**

**show ip traffic-filter interface {fastEthernet|gigabitEth ernet|pos} <portlist>**

#### **Parameters**

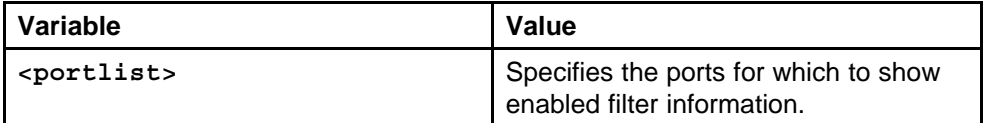

#### **Default**

None

#### **Command mode**

Privileged Executive Mode

#### **Related commands**

None

#### **show ip traffic-filter media**

View multimedia platform and device filters by filter ID.

#### **Syntax**

**show ip traffic-filter media [<3000-3127>]**

Nortel Ethernet Routing Switch 8600 Commands Reference — NNCLI NN46205-106 01.01 16 March 2009

<span id="page-718-0"></span>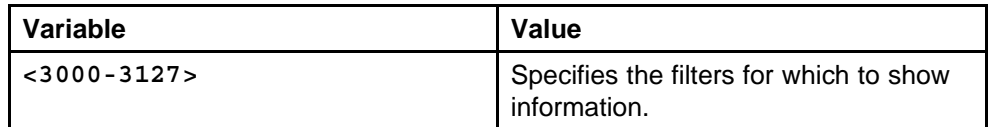

#### **Default**

None

#### **Command mode**

Privileged Executive Mode

#### **Related commands**

None

# **show ip traffic-filter stream**

View the media platforms and devices by filter ID.

#### **Syntax**

**show ip traffic-filter stream [<3000-3127>]**

#### **Parameters**

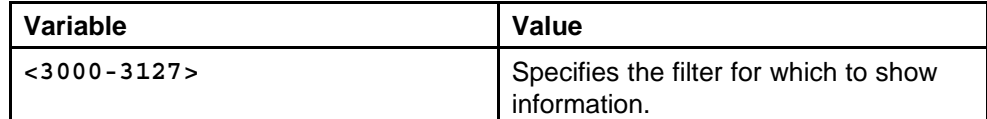

#### **Default**

None

#### **Command mode**

Privileged Executive Mode

# **Related commands**

None

# **show ip traffic-filter global-set**

Show traffic filter global set information to display information about the specified global filter set or all global filter lists configured on the switch.

#### **Syntax**

**show ip traffic-filter global-set [<1-100>]**

Nortel Ethernet Routing Switch 8600 Commands Reference — NNCLI NN46205-106 01.01 16 March 2009

<span id="page-719-0"></span>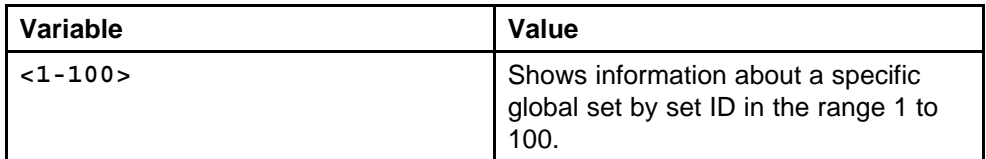

#### **Default**

None

# **Command mode**

Privileged Executive Mode

## **Related commands**

None

# **show ip traffic-filter set**

Display the traffic filter set information to view information for the specified source and destination filter list or all source and destination filter lists.

#### **Syntax**

```
show ip traffic-filter set [<300-1000>]
```
#### **Parameters**

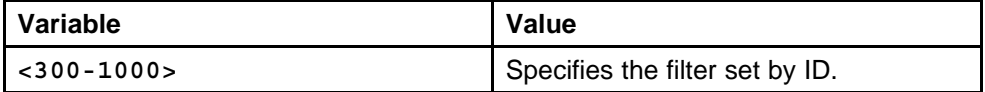

#### **Default**

None

#### **Command mode**

Privileged Executive Mode

#### **Related commands**

None

# **show ip traffic-filter profile**

Display the traffic filter traffic-profile information to view the traffic-profile settings.

#### **Syntax**

**show ip traffic-filter profile [<1-64>]**
### **Parameters**

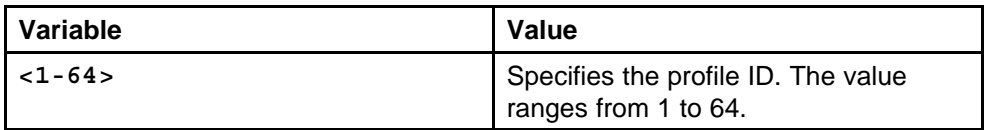

### **Default**

None

### **Command mode**

Privileged Executive Mode

### **Related commands**

Nortel Ethernet Routing Switch 8600 Commands Reference — NNCLI NN46205-106 01.01 16 March 2009

# **Security commands**

This chapter describes Nortel Networks Command Line Interface (NNCLI) commands to configure security services for the Nortel Ethernet Routing Switch 8600.

## **Navigation**

- ["password aging-time" \(page 725\)](#page-724-0)
- ["save config standby" \(page 726\)](#page-725-0)
- ["cli password" \(page 726\)](#page-725-0)
- ["ip directed-broadcast enable" \(page 727\)](#page-726-0)
- ["high-secure enable" \(page 727\)](#page-726-0)
- ["ip rvs-path-chk mode port" \(page 728\)](#page-727-0)
- ["ip rvs-path-chk mode vlan" \(page 729\)](#page-728-0)
- ["portlock enable" \(page 730\)](#page-729-0)
- ["lock port" \(page 730\)](#page-729-0)
- ["load-encryption-module" \(page 731\)](#page-730-0)
- ["snmp-server" \(page 731\)](#page-730-0)
- ["snmp-server user engine-id" \(page 734\)](#page-733-0)
- ["snmp-server user" \(page 734\)](#page-733-0)
- ["snmp-server user group" \(page 736\)](#page-735-0)
- ["snmp-server group" \(page 737\)](#page-736-0)
- ["snmp-server view" \(page 738\)](#page-737-0)
- ["snmp-server community" \(page 738\)](#page-737-0)
- ["boot config flags block-snmp" \(page 739\)](#page-738-0)
- ["show snmp-server" \(page 739\)](#page-738-0)
- ["boot config flags sshd" \(page 740\)](#page-739-0)
- ["save bootconfig" \(page 740\)](#page-739-0)
- ["load-encryption-module" \(page 741\)](#page-740-0)
- ["ssh" \(page 741\)](#page-740-0)
- ["show ssh" \(page 742\)](#page-741-0)
- ["radius" \(page 743\)](#page-742-0)
- ["radius cli-profile " \(page 744\)](#page-743-0)
- ["radius enable" \(page 744\)](#page-743-0)
- ["radius sourceip-flag" \(page 745\)](#page-744-0)
- ["radius-snmp acct-enable" \(page 746\)](#page-745-0)
- ["radius cli-cmd-count" \(page 746\)](#page-745-0)
- ["radius command-access-attribute" \(page 747\)](#page-746-0)
- ["show radius" \(page 747\)](#page-746-0)
- ["radius server host" \(page 748\)](#page-747-0)
- ["show radius-server" \(page 749\)](#page-748-0)
- ["eapol enable" \(page 749\)](#page-748-0)
- ["eapol status" \(page 749\)](#page-748-0)
- ["radius enable eapol" \(page 750\)](#page-749-0)
- ["radius server host" \(page 751\)](#page-750-0)
- ["eapol status unauthorized" \(page 751\)](#page-750-0)
- ["eapol status auto" \(page 752\)](#page-751-0)
- ["eapol port" \(page 752\)](#page-751-0)
- ["eapol sess-manage enable" \(page 753\)](#page-752-0)
- ["nsna nsnas" \(page 754\)](#page-753-0)
- ["nsna vlan" \(page 754\)](#page-753-0)
- ["nsna port" \(page 755\)](#page-754-0)
- ["nsna uplink vlans" \(page 756\)](#page-755-0)
- ["nsna enable" \(page 757\)](#page-756-0)
- ["nsna phone-signature" \(page 757\)](#page-756-0)
- ["tacacs enable" \(page 757\)](#page-756-0)
- ["no tacacs enable" \(page 758\)](#page-757-0)
- ["tacacs server" \(page 758\)](#page-757-0)
- ["show tacacs" \(page 761\)](#page-760-0)
- ["no tacacs server" \(page 761\)](#page-760-0)

## <span id="page-724-0"></span>**password aging-time**

Configure the duration of your password for when it expires.

### **Syntax**

**password aging-time day <1–365>**

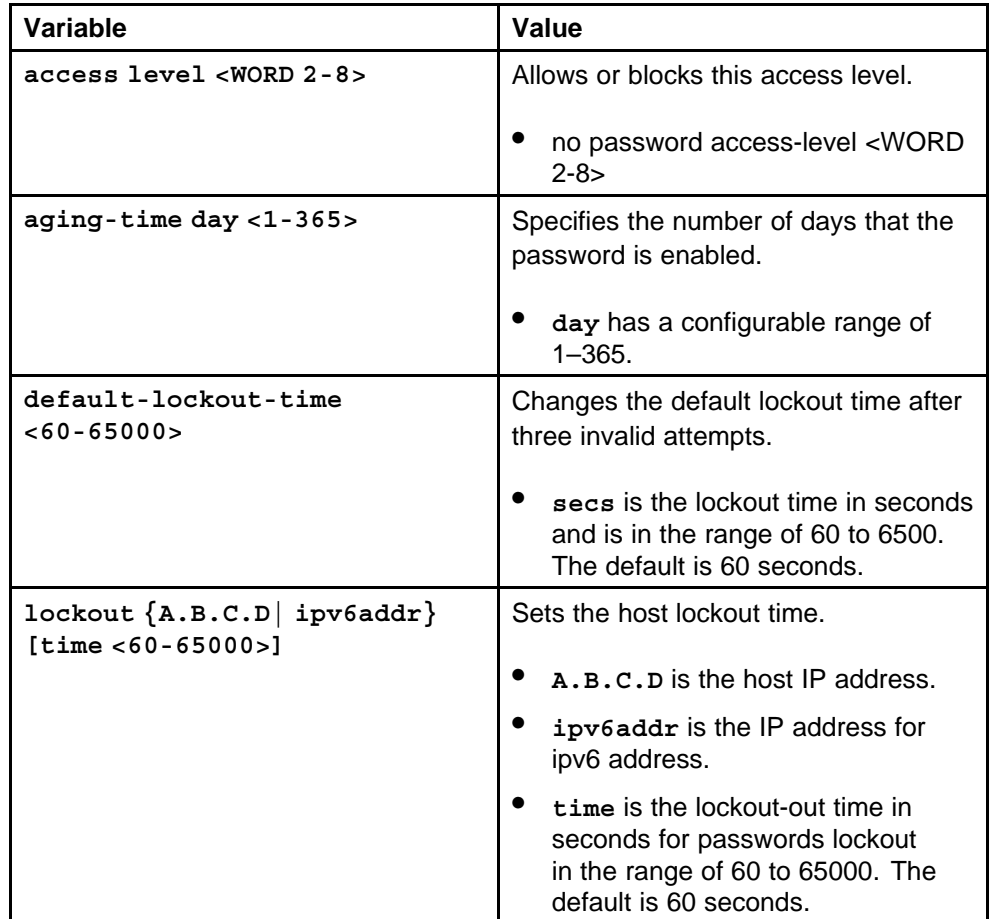

<span id="page-725-0"></span>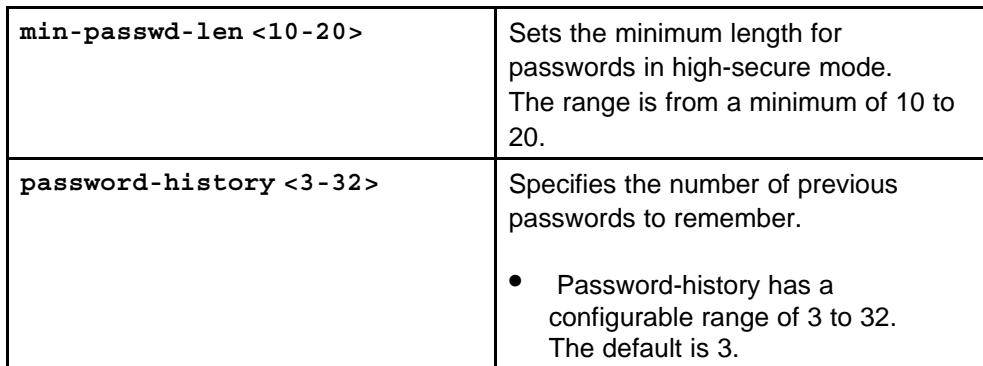

None

### **Command mode**

Global Configuration Mode

### **Related commands**

None

### **save config standby**

Synchronize the master and standby SF/CPU passwords.

### **Syntax**

**save config standby <WORD 1-99> backup|mode**

### **Parameters**

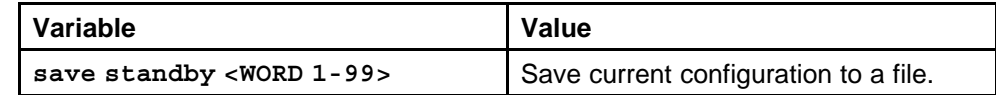

### **Default**

None

### **Command mode**

Global Configuration Mode

## **Related commands**

None

### **cli password**

Go to the standby SF/CPU and change the password.

### **Syntax**

**cli password <WORD 1-20> read-write-access**

### <span id="page-726-0"></span>**Parameters**

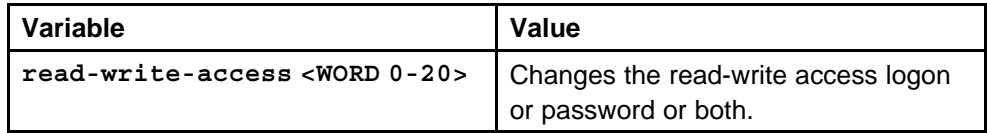

### **Default**

None

#### **Command mode**

Global Configuration Mode

#### **Related commands**

None

### **ip directed-broadcast enable**

Configure the device to forward directed broadcasts for a VLAN.

#### **Syntax**

**ip directed-broadcast enable**

### **Parameters**

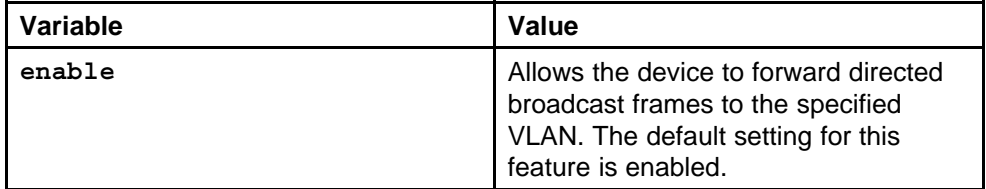

### **Default**

The default is enabled.

#### **Command mode**

Global Configuration Mode

### **Next command mode**

VLAN Interface Configuration Mode

### **Related commands**

None

### **high-secure enable**

Protect the Ethernet Routing Switch 8600 against IP packets with illegal IP addresses such as loopback addresses or a source IP address of ones, or Class D or Class E addresses from being routed.

> Nortel Ethernet Routing Switch 8600 Commands Reference — NNCLI NN46205-106 01.01 16 March 2009

### <span id="page-727-0"></span>**Syntax**

**high-secure enable**

### **Parameters**

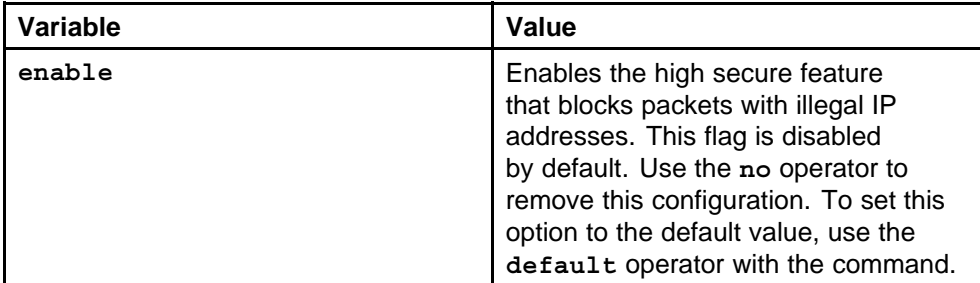

### **Default**

None

### **Command mode**

Global Configuration Mode

### **Next command mode**

Interface Configuration Mode

### **Related commands**

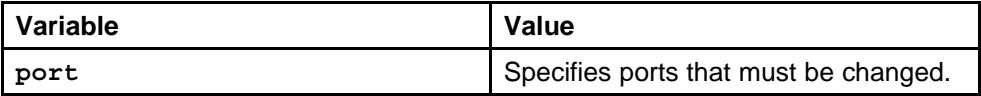

## **ip rvs-path-chk mode port**

Use the unicast reverse path checking feature to reduce the problems that are caused by the introduction of malformed or forged (spoofed) IP source addresses into a network.

### **Syntax**

```
ip rvs-path-chk mode <exist-only|strict>
```
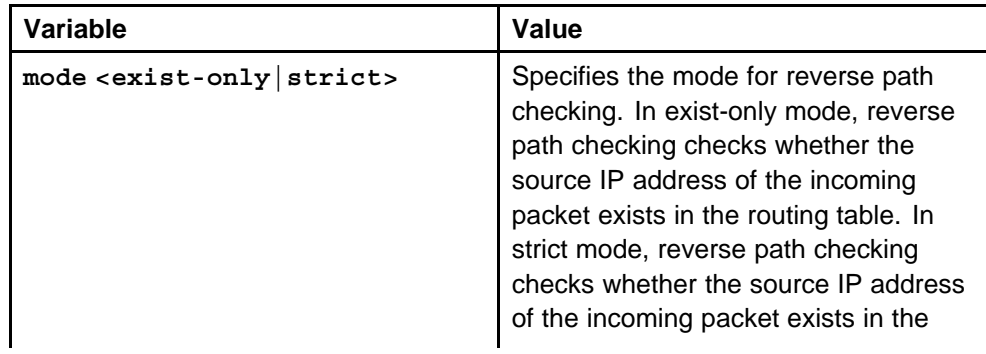

<span id="page-728-0"></span>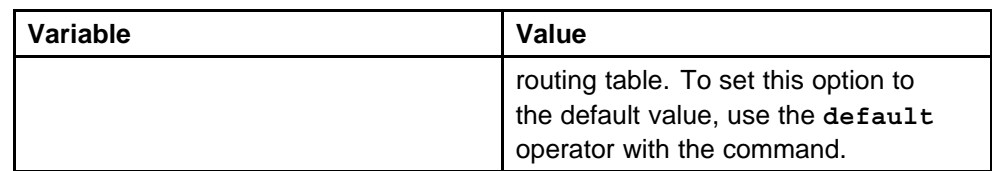

None

### **Command mode**

Global Configuration Mode

#### **Next command mode**

Interface Configuration Mode

#### **Related commands**

None

## **ip rvs-path-chk mode vlan**

Use the unicast reverse path checking feature to reduce the problems that are caused by the introduction of malformed or forged (spoofed) IP source addresses into a network.

#### **Syntax**

**ip rvs-path-chk mode <exist-only|strict>**

### **Parameters**

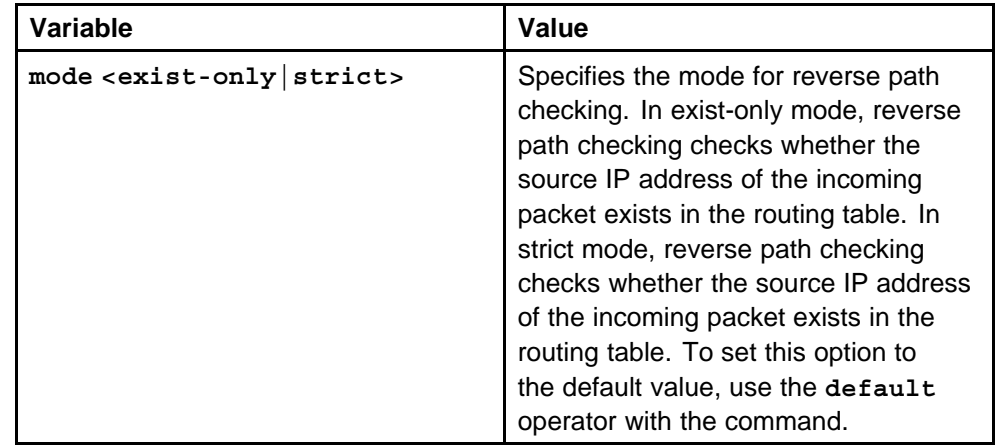

### **Default**

None

### **Command mode** Global Configuration Mode

#### <span id="page-729-0"></span>**Next command mode**

VLAN Interface Configuration Mode

### **Related commands**

None

### **portlock enable**

Enable port locking for the security of the ports from any modifications.

#### **Syntax**

**portlock enable**

#### **Parameters**

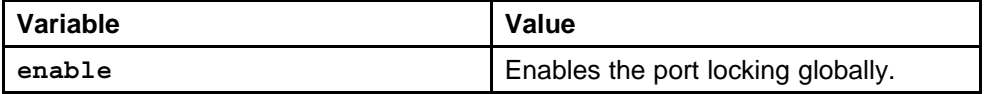

#### **Default**

None

#### **Command mode**

Global Configuration Mode

### **Related commands**

None

### **lock port**

Lock a port to prevent other users from changing port parameters or modifying port action.

#### **Syntax**

```
lock port {slot/port[-slot/port][,...]} enable
```
### **Parameters**

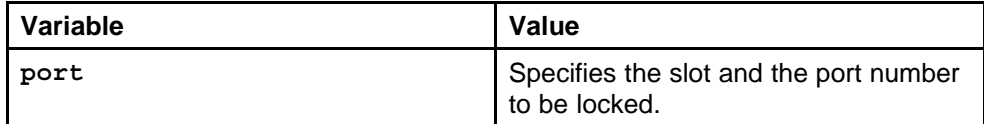

#### **Default**

None

#### **Command mode**

Global Configuration Mode

### **Next command mode**

Interface Configuration Mode

### <span id="page-730-0"></span>**Related commands**

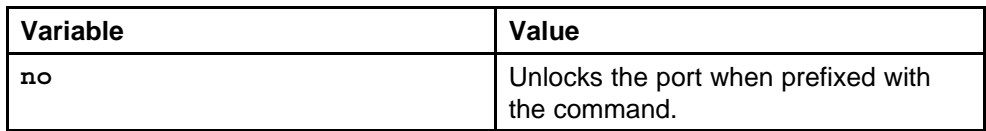

## **load-encryption-module**

Load the appropriate SNMPv3 encryption module before you can use SNMPv3 with Data Encryption Standard (DES) or Advanced Encryption Standard (AES) to access the device.

### **Syntax**

**load-encryption-module <DES|AES>**

### **Parameters**

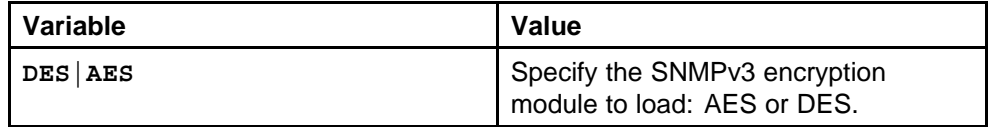

### **Default**

None

### **Command mode**

Global Configuration Mode

### **Related commands**

None

### **snmp-server**

Configure Simple Network Management Protocol (SNMP) to define or modify the SNMP settings, and specify how secure you want SNMP communications.

### **Syntax**

**snmp-server**

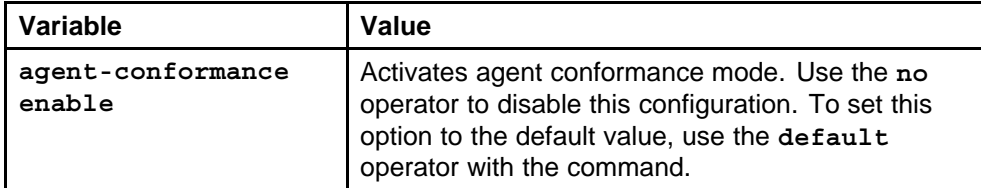

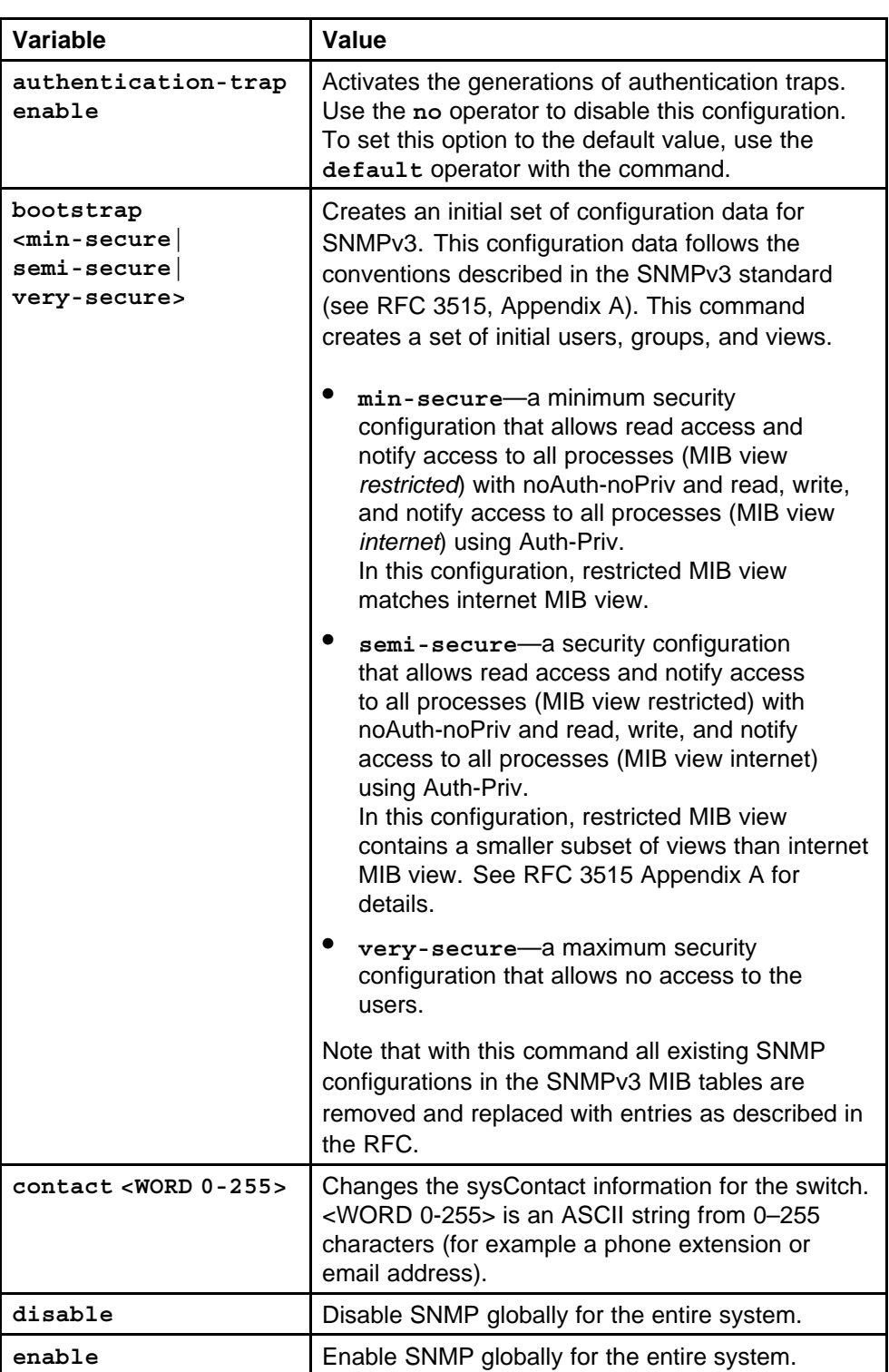

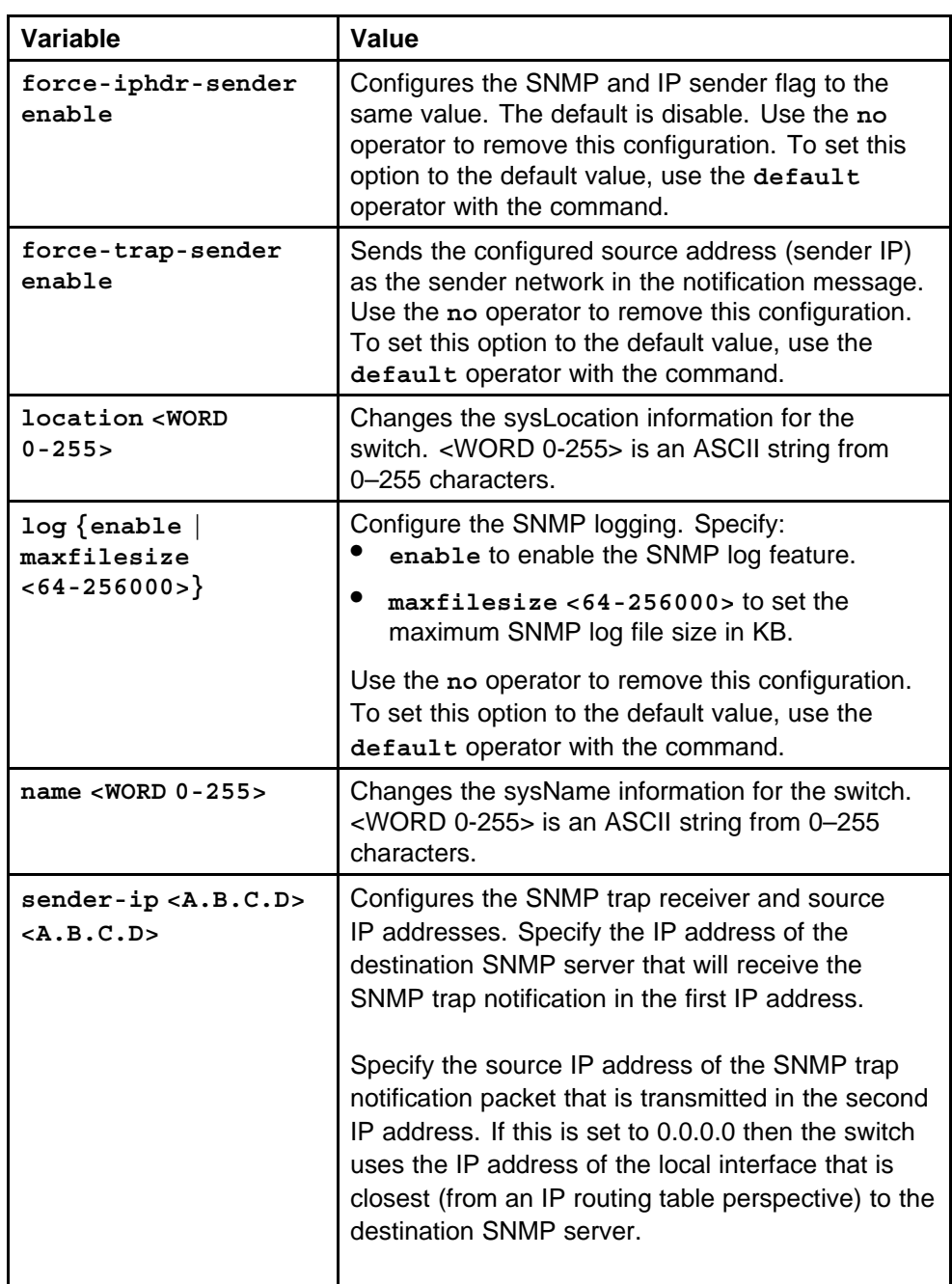

None

### **Command mode**

Global Configuration Mode

## **Related commands**

## <span id="page-733-0"></span>**snmp-server user engine-id**

Create a new user on the remote system in the USM table to authorize a user on a particular SNMP engine.

#### **Syntax**

```
snmp-server user engine-id <WORD 16-97> <WORD 1-32>
{md5|sha} <WORD 1-32> <password>] [{aes|des} <WORD 1-32>]
```
### **Parameters**

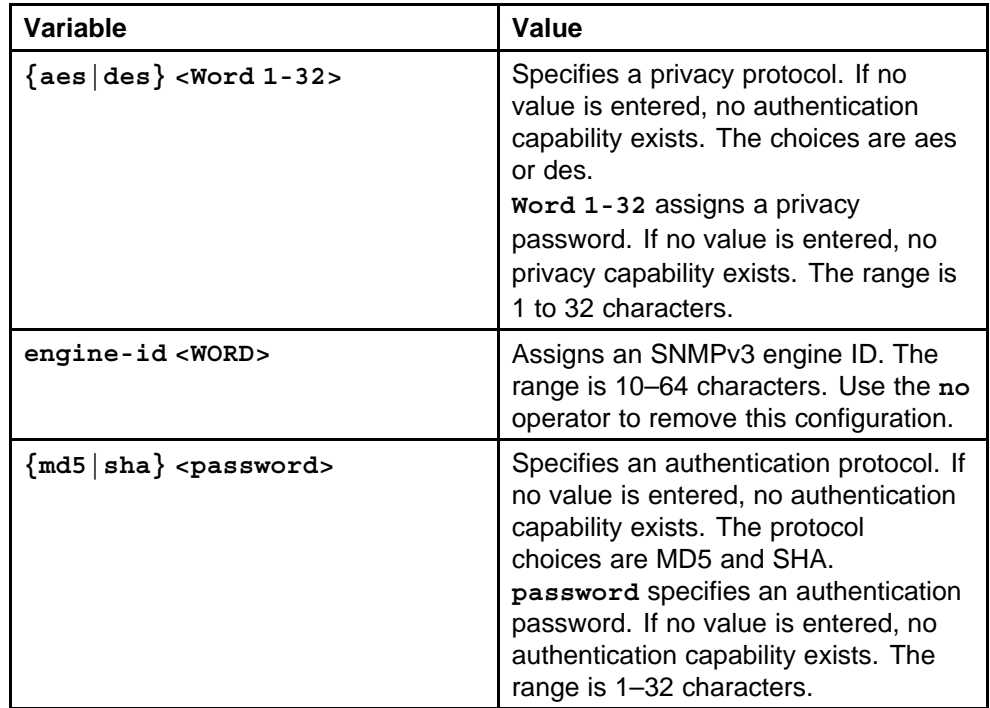

#### **Default**

None

### **Command mode**

Global Configuration Mode

### **Related commands**

None

#### **snmp-server user**

Create a user on the local system in the USM table to authorize a user on a particular SNMP engine.

### **Syntax**

```
snmp-server user <WORD> [read-view <WORD>] [write-view
<WORD>] [notify-view <WORD>] [{md5|sha} <password>]
[read-view <WORD>] [write-view <WORD>] [notify-view
<WORD>] [{aes|des|3des} <password> [read-view <WORD>]
[write-view <WORD>] [notify-view <WORD>]
```
### **Parameters**

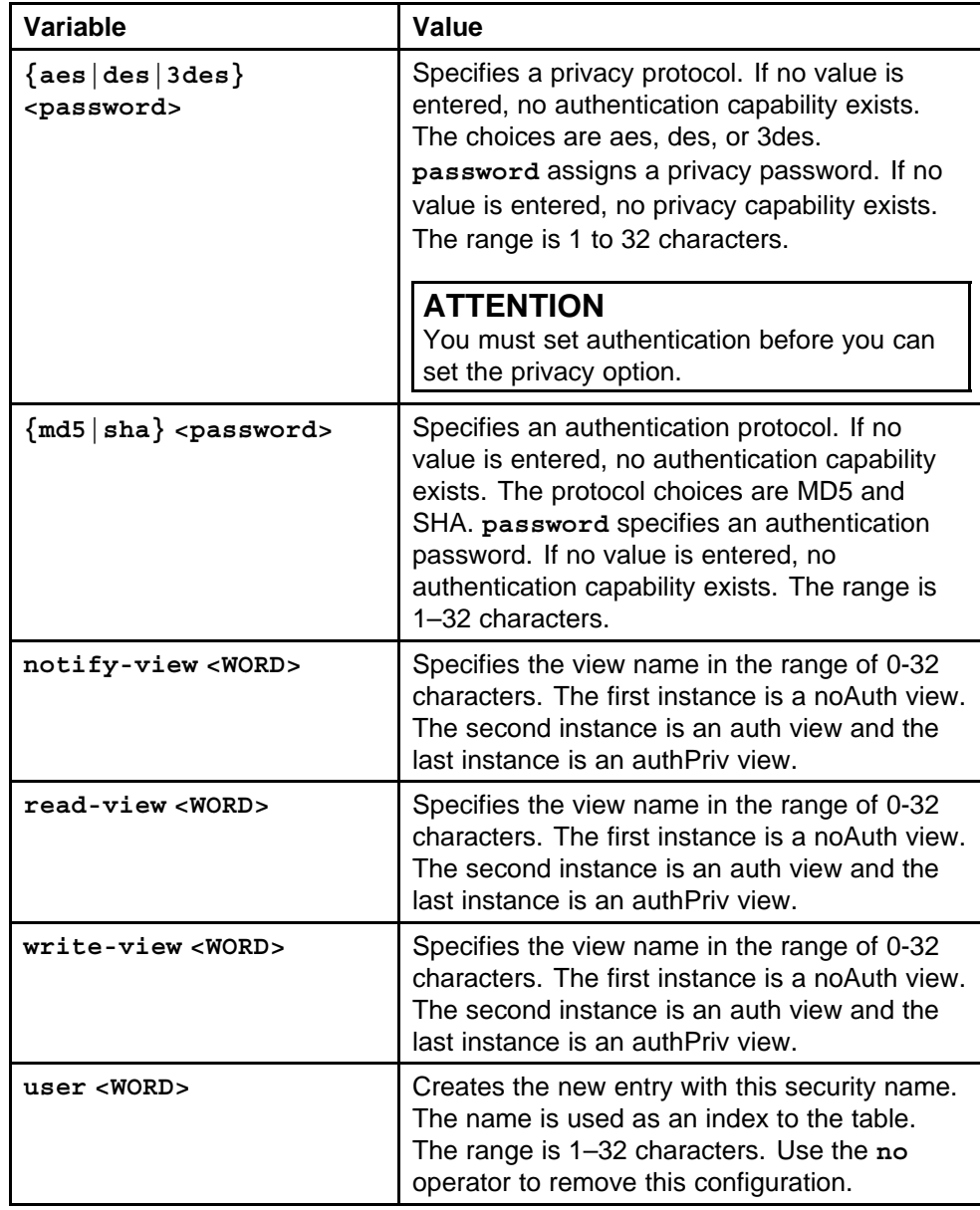

### **Default**

### <span id="page-735-0"></span>**Command mode**

Global Configuration Mode

### **Related commands**

None

#### **snmp-server user group**

Add the user to a group to authorize a user on a particular SNMP engine.

### **Syntax**

```
snmp-server user <WORD> group <WORD> [{md5|sha}
<password>] [{aes|des} <password>]
```
#### **Parameters**

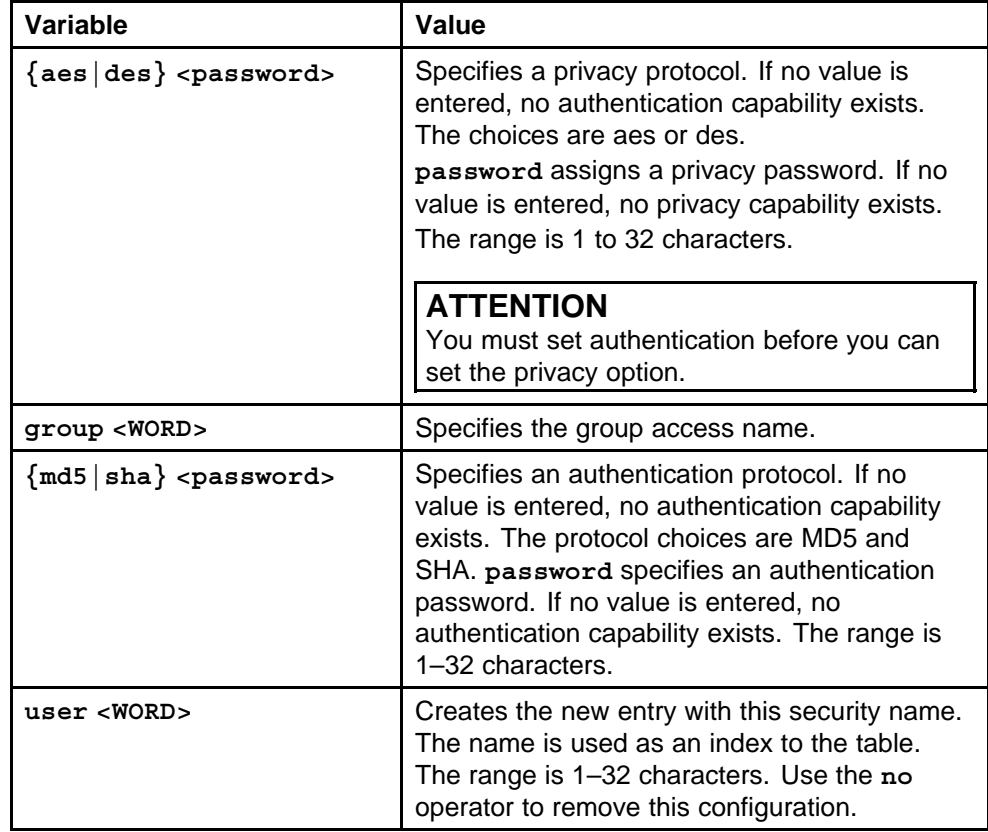

#### **Default**

None

### **Command mode**

Global Configuration Mode

# **Related commands**

### <span id="page-736-0"></span>**snmp-server group**

Create a new user group member to logically group users who require the same level of access.

### **Syntax**

```
snmp-server group <group name> <context name>
[auth-no-priv|auth-priv|no-auth-no-priv] [notify-view
<WORD>] [read-view <WORD>] [write-view <WORD>]
```
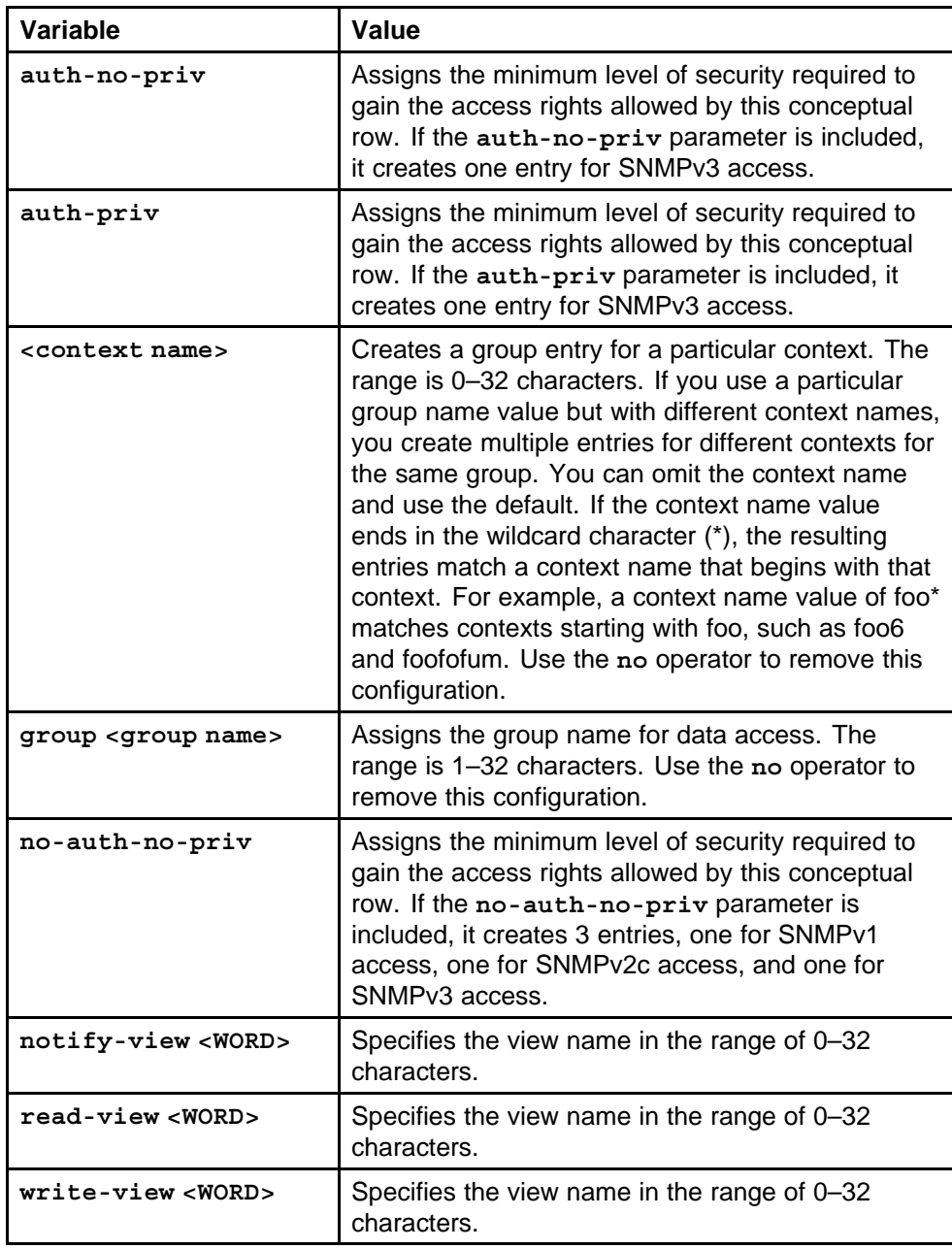

None

<span id="page-737-0"></span>**Command mode** Global Configuration Mode

### **Related commands**

None

### **snmp-server view**

Create a new entry in the MIB view table. The default Layer 2 MIB view cannot modify SNMP settings. However, a new MIB view created with Layer 2 permission can modify SNMP settings.

### **Syntax**

#### **snmp-server view <view name> <subtree oid>**

#### **Parameters**

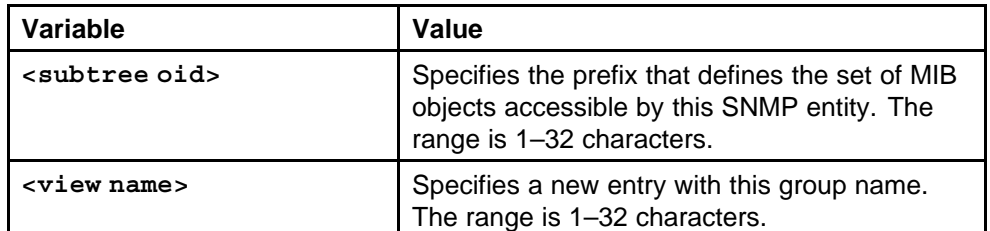

### **Default**

None

### **Command mode**

Global Configuration Mode

### **Related commands**

None

### **snmp-server community**

Create a community to use in forming a relationship between an SNMP agent and one or more SNMP managers.

### **Syntax**

**snmp-server community <name> [group <WORD>] [index <WORD>] [secname <WORD>]**

### **Parameters**

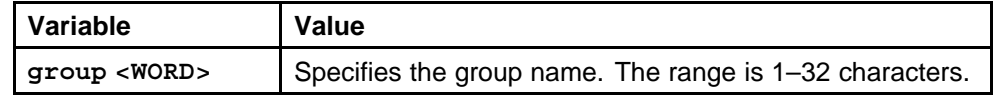

Nortel Ethernet Routing Switch 8600 Commands Reference — NNCLI NN46205-106 01.01 16 March 2009

<span id="page-738-0"></span>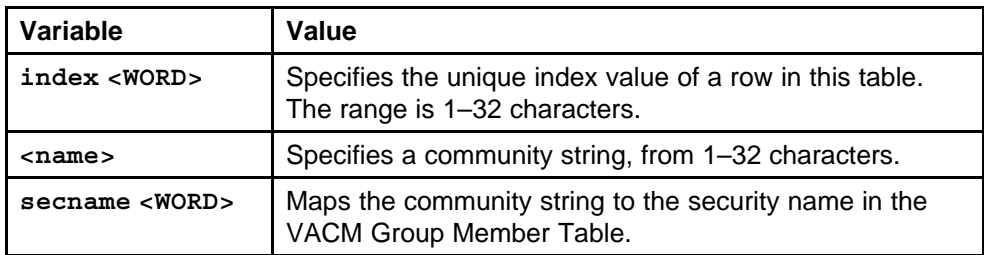

None

#### **Command mode**

Global Configuration Mode

#### **Related commands**

None

## **boot config flags block-snmp**

Disable SNMP by using the SNMP block flag.

#### **Syntax**

**boot config flags block-snmp**

### **Parameters**

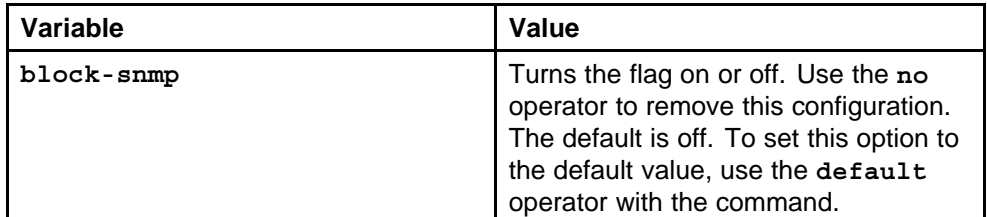

#### **Default**

By default, SNMP access is enabled.

### **Command mode**

Global Configuration Mode

### **Related commands**

None

### **show snmp-server**

Display SNMP system information to view trap and authentication profiles.

#### **Syntax**

**show snmp-server**

#### <span id="page-739-0"></span>**Parameters**

None

**Default** None

# **Command mode**

Privileged Executive Mode

### **Related commands**

None

## **boot config flags sshd**

Enable the SSH server to provide secure communications for accessing the switch.

### **Syntax**

**boot config flags sshd**

**Parameters** None

**Default** None

## **Command mode** Global Configuration Mode

## **Related commands**

None

## **save bootconfig**

Save the boot.cfg file.

### **Syntax**

**save bootconfig**

# **Parameters**

None

## **Default**

None

### **Command mode**

Global Configuration Mode

### <span id="page-740-0"></span>**Related commands**

None

## **load-encryption-module**

Load the 3DES encryption image.

### **Syntax**

**load-encryption-module 3DES**

#### **Parameters** None

### **Default**

None

### **Command mode**

Privileged Executive Mode

# **Related commands**

None

## **ssh**

Set Secure Shell (SSH) configuration parameters to support public and private key encryption connections.

### **Syntax**

**ssh**

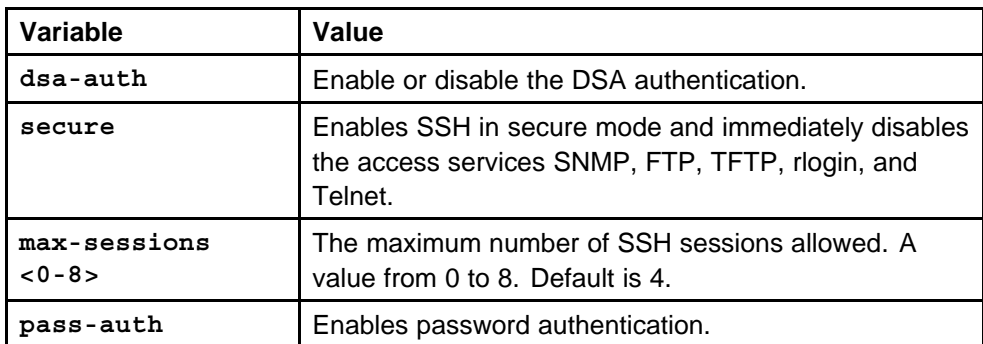

<span id="page-741-0"></span>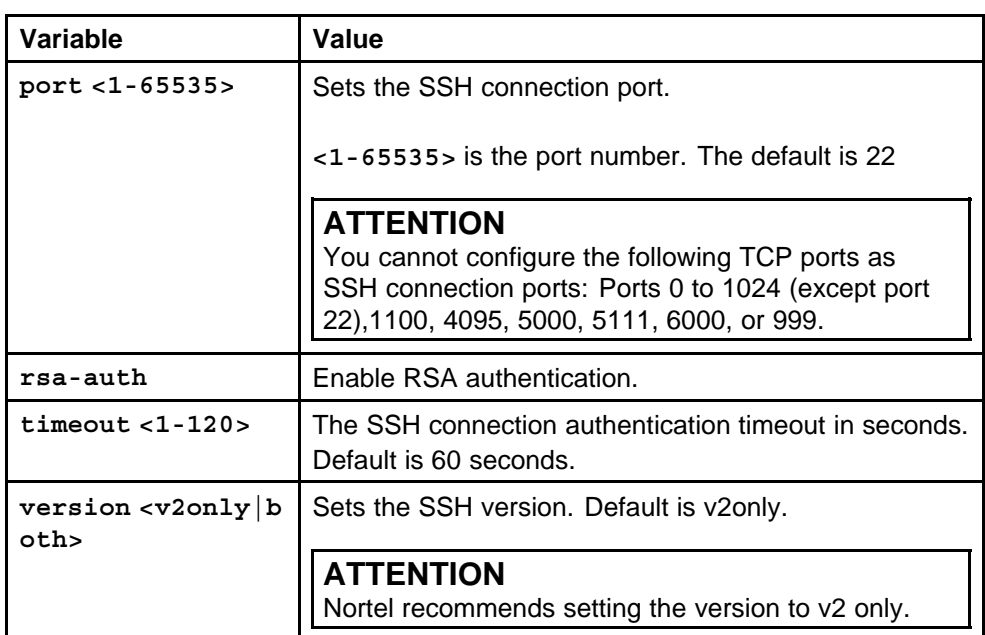

None

### **Command mode**

Global Configuration Mode

### **Related commands**

None

### **show ssh**

Verify that SSH services are enabled on the Ethernet Routing Switch 8600 and display SSH configuration information to ensure that the SSH parameters are properly configured.

### **Syntax**

**show ssh**

### **Parameters**

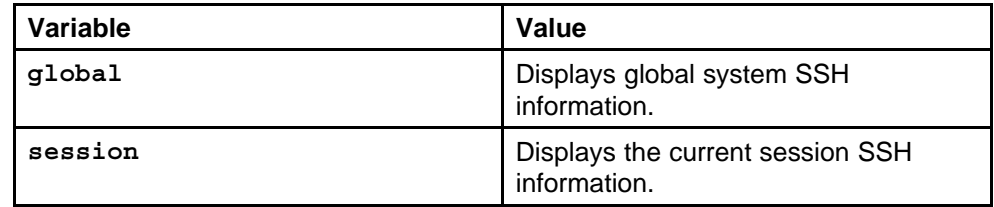

### **Default**

### <span id="page-742-0"></span>**Command mode**

Privileged Executive Mode

### **Related commands**

None

## **radius**

Configure RADIUS to authenticate users identity through a central database.

### **Syntax**

**radius**

#### **Parameters**

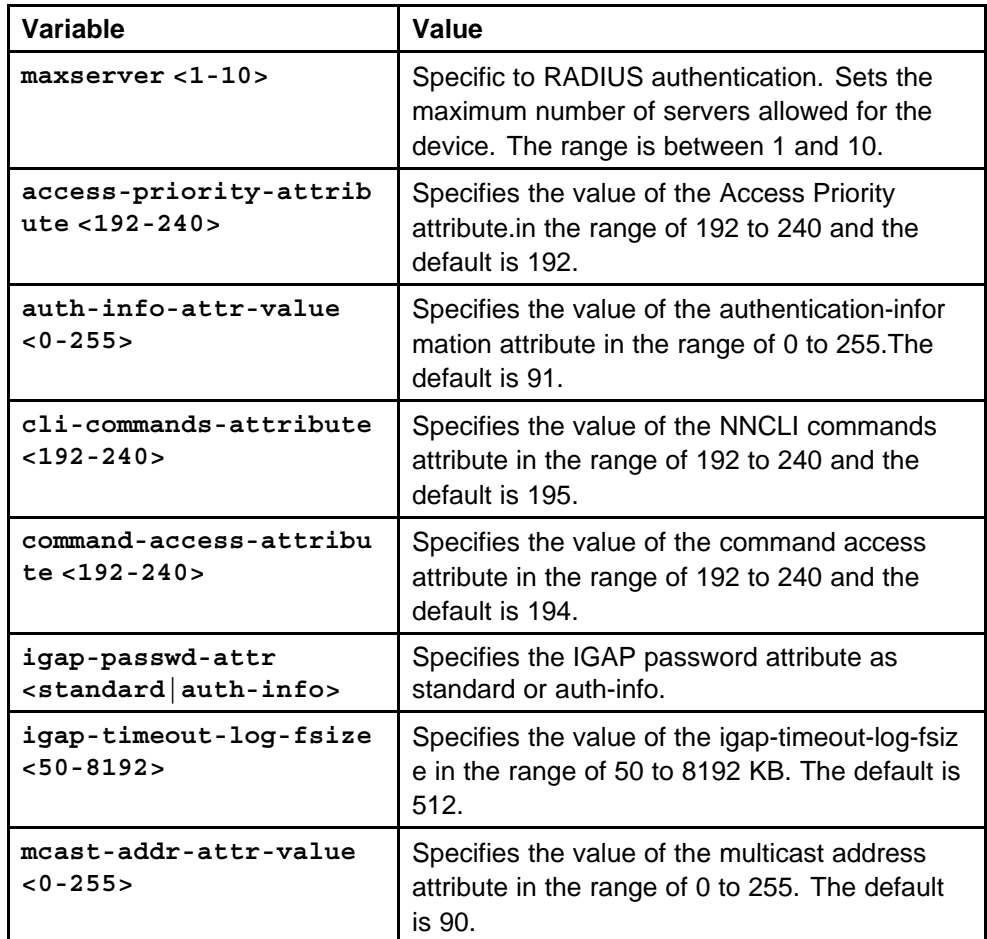

### **Default**

### <span id="page-743-0"></span>**Command mode**

Global Configuration Mode

### **Related commands**

None

### **radius cli-profile**

Use RADIUS NNCLI profiling to grant or deny NNCLI command access to users being authenticated by way of the RADIUS server.

#### **Syntax**

**radius cli-profile**

**Parameters**

**None** 

### **Default**

None

### **Command mode**

Global Configuration Mode

#### **Related commands**

None

## **radius enable**

Enable or disable RADIUS authentication globally on the device to allow further configuration to take place.

### **Syntax**

**radius**

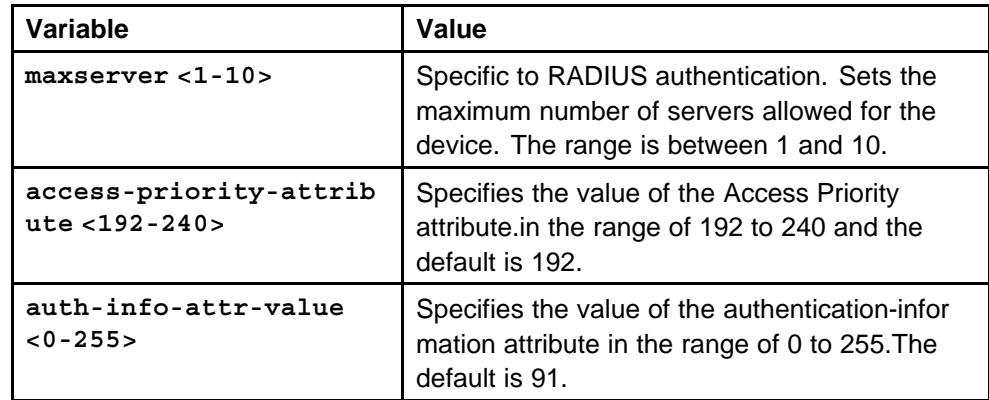

<span id="page-744-0"></span>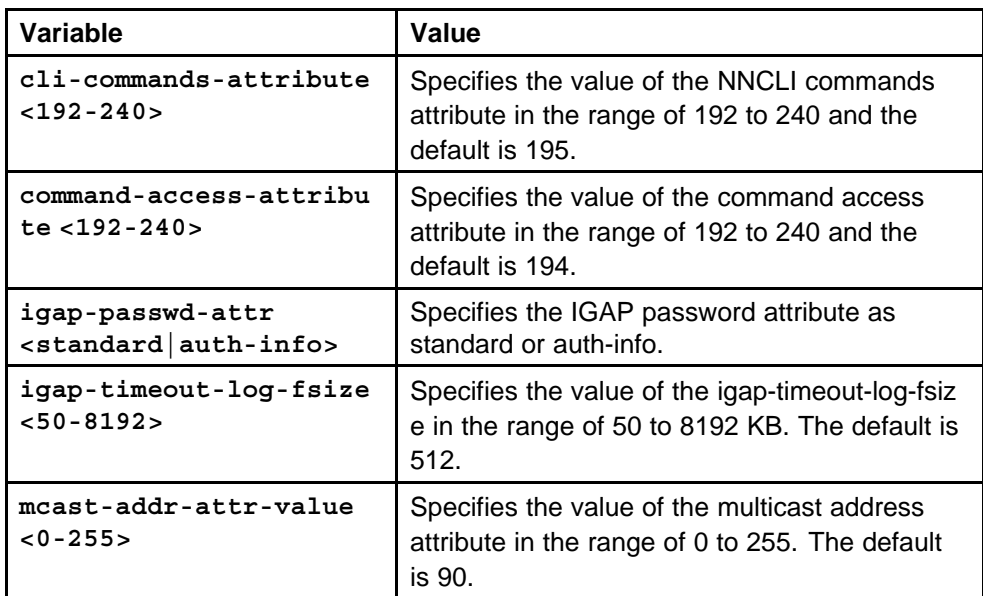

None

### **Command mode**

Global Configuration Mode

### **Related commands**

None

## **radius sourceip-flag**

Configure the source IP address if the outgoing interface on the Ethernet Routing Switch 8600 fails so that configuration changes be made to define the new RADIUS Client on the RADIUS Server.

### **Syntax**

**radius sourceip-flag**

### **Parameters**

None

### **Default**

None

### **Command mode** Global Configuration Mode

**Related commands** None

## <span id="page-745-0"></span>**radius-snmp acct-enable**

Enable RADIUS accounting log all of the activity of each remote user in a session on the centralized RADIUS accounting server.

#### **Syntax**

**radius-snmp acct-enable**

### **Parameters**

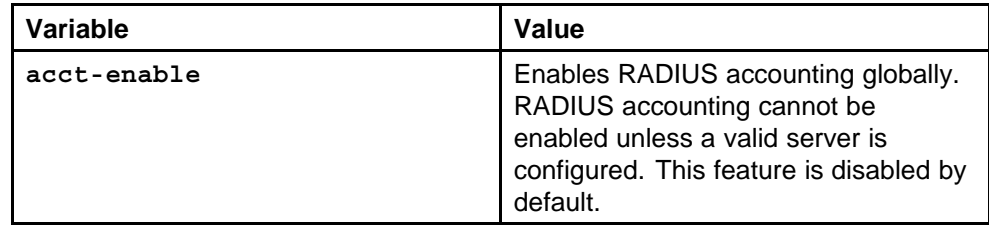

### **Default**

The default value is disabled.

### **Command mode**

Global Configuration Mode

#### **Related commands**

None

## **radius cli-cmd-count**

Configure a RADIUS accounting interim request to create a log whenever more than forty CLI commands are executed.

### **Syntax**

**radius cli-cmd-count <1-40>**

### **Parameters**

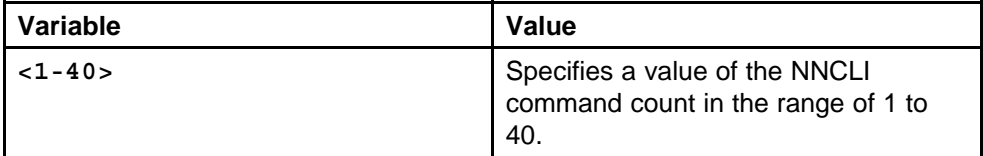

#### **Default**

The default value is 40.

#### **Command mode**

Global Configuration Mode

## **Related commands**

## <span id="page-746-0"></span>**radius command-access-attribute**

Configure RADIUS authentication and RADIUS accounting attributes to determine the size of the packets received.

### **Syntax**

**radius command-access-attribute <192-240>**

### **Parameters**

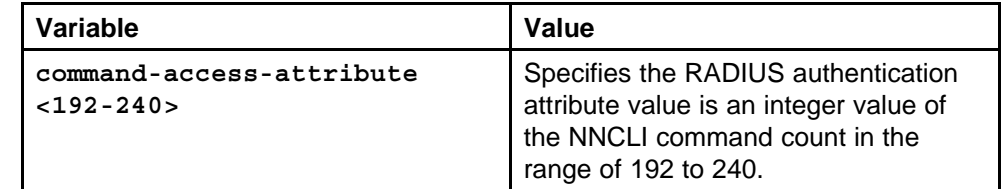

### **Default**

The default value is 192.

### **Command mode**

Global Configuration Mode

### **Related commands**

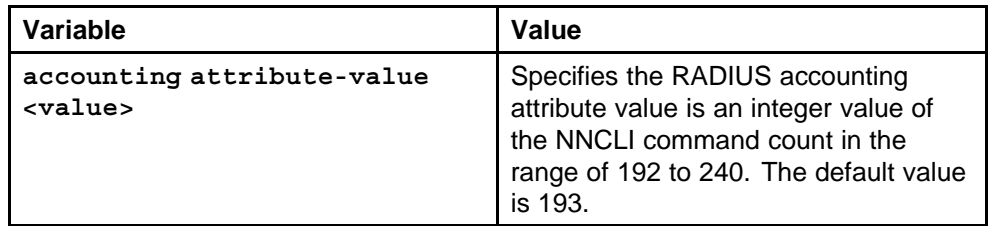

### **show radius**

Display the global status of RADIUS information.

### **Syntax**

**show radius**

**Parameters**

None

### **Default**

None

**Command mode**

Privileged Executive Mode

**Related commands**

### <span id="page-747-0"></span>**radius server host**

Add a RADIUS server to allow RADIUS service on the Ethernet Routing Switch 8600.

#### **Syntax**

**radius server host <A.B.C.D> key <WORD> used-by {cli|igap|snmp|eapol} acct-enable acct-port <1-65536> enable port <1-65536> priority <1-10> retry <0-6> source-ip <A.B.C.D> timeout <1-60>**

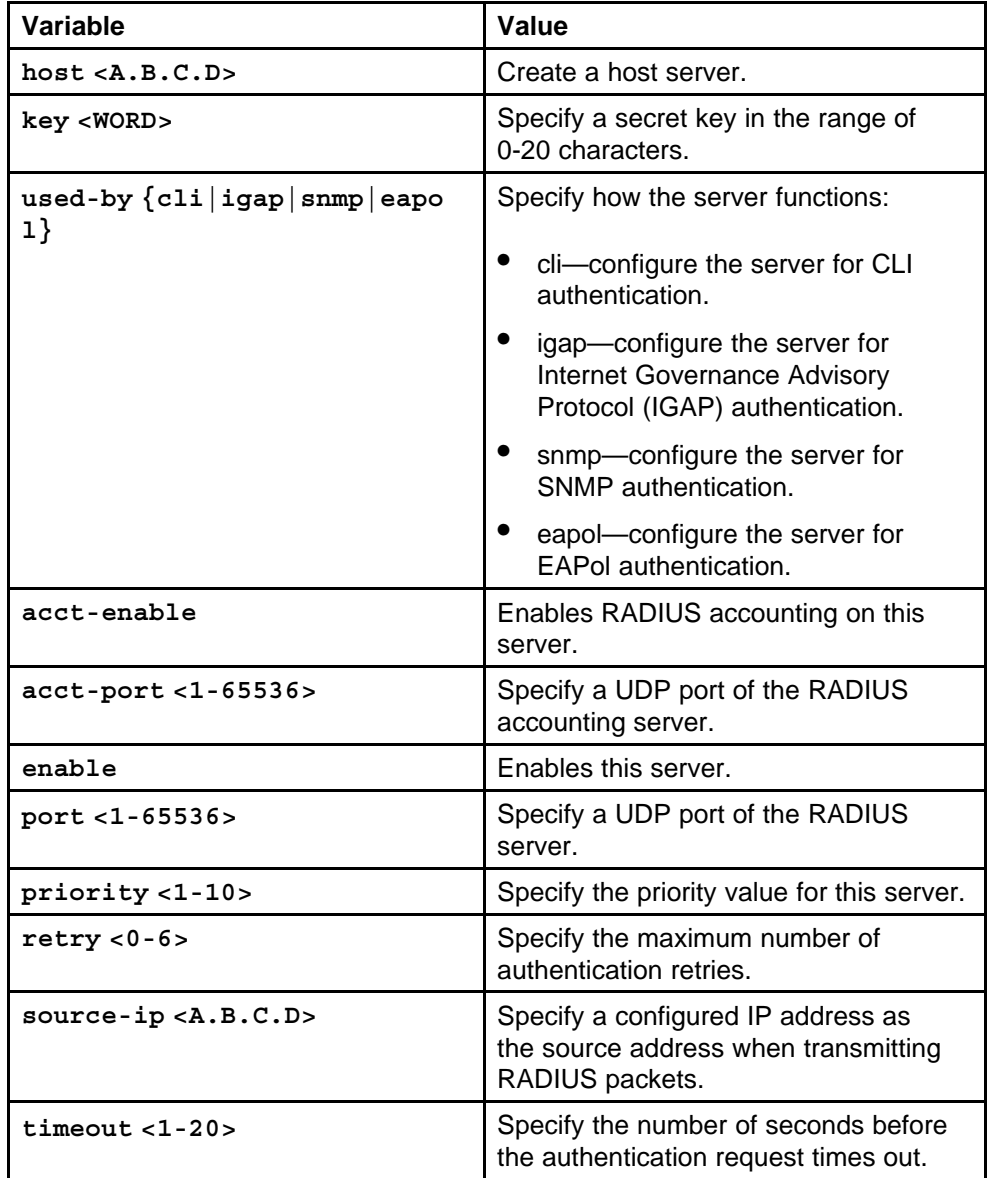

<span id="page-748-0"></span>None **Command mode** Global Configuration Mode **Related commands** None **show radius-server** Display current RADIUS server configurations. **Syntax show radius-server Parameters** None

> None **Command mode**

Privileged Executive Mode

**Related commands** None

## **eapol enable**

Configure EAPoL on the Ethernet Routing Switch 8600.

**Syntax**

**Default**

**Default**

**eapol enable**

**Parameters** None

### **Default**

None

**Command mode** Global Configuration Mode

**Related commands** None

## **eapol status**

Enable EAPoL on an interface.

#### <span id="page-749-0"></span>**Syntax**

**eapol status {authorized|auto|unauthorized}**

### **Parameters**

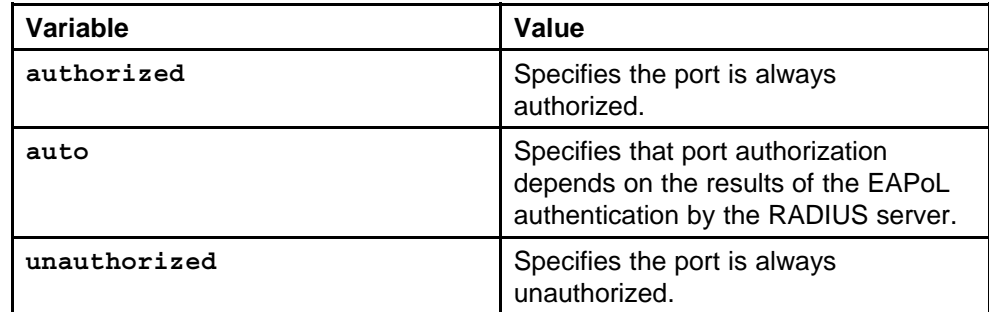

#### **Default**

None

### **Command mode**

Global Configuration Mode

### **Next command mode**

FastEthernet or GigabitEthernet Interface Configuration Mode

### **Related commands**

None

### **radius enable eapol**

The Ethernet Routing Switch 8600 uses RADIUS servers for authentication and accounting services. Enable RADIUS globally to configure the eapol radius parameters.

### **Syntax**

**radius enable**

**Parameters** None

#### **Default**

None

#### **Command mode**

Global Configuration Mode

#### **Related commands** None

## <span id="page-750-0"></span>**radius server host**

Add an EAPoL-enabled RADIUS server.

### **Syntax**

**radius server host <A.B.C.D> key <WORD 0-20> used-by eapol**

#### **Parameters**

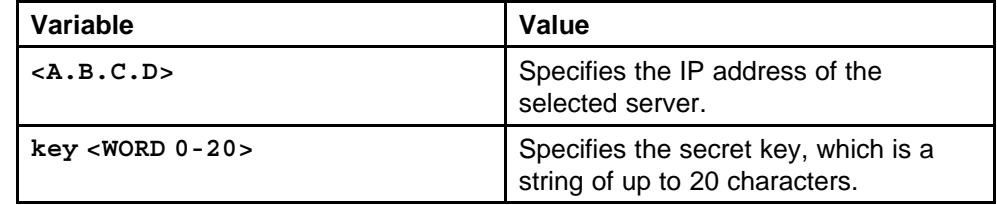

### **Default**

None

### **Command mode**

Global Configuration Mode

### **Related commands**

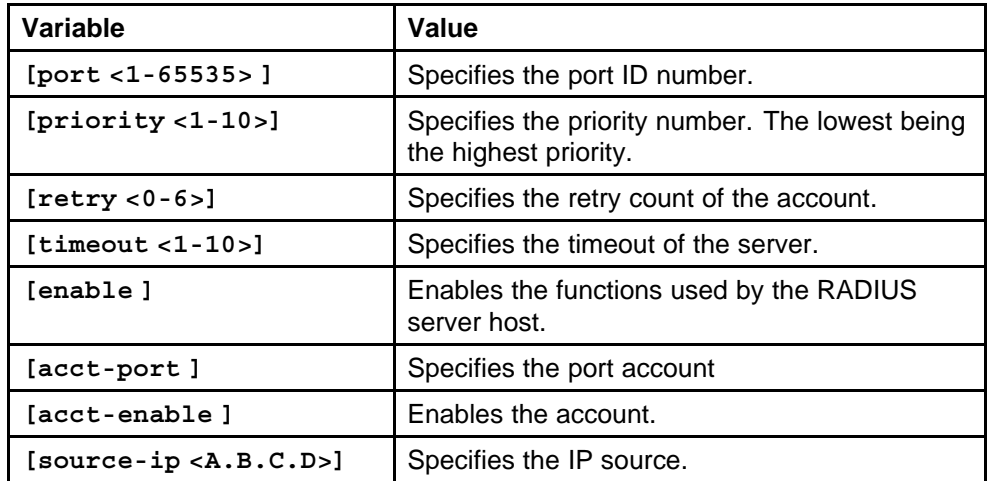

## **eapol status unauthorized**

Create a RADIUS server that is used by EAPoL.

### **Syntax**

**eapol status unauthorized**

#### **Parameters**

None

#### **Default**

### <span id="page-751-0"></span>**Command mode**

Global Configuration Mode

### **Next command mode**

FastEthernet or GigabitEthernet Interface Configuration Mode

**Related commands** None

### **eapol status auto**

Configure a port so that it is authenticated automatically

### **Syntax**

**eapol status auto**

# **Parameters**

None

### **Default**

None

**Command mode** Global Configuration Mode

### **Next command mode**

FastEthernet or GigabitEthernet Interface Configuration Mode

### **Related commands**

None

### **eapol port**

Configure EAPoL on a specific port when you do not want EAPol applied to all of an Ethernet Routing Switch 8600.

### **Syntax**

**eapol port <portlist>**

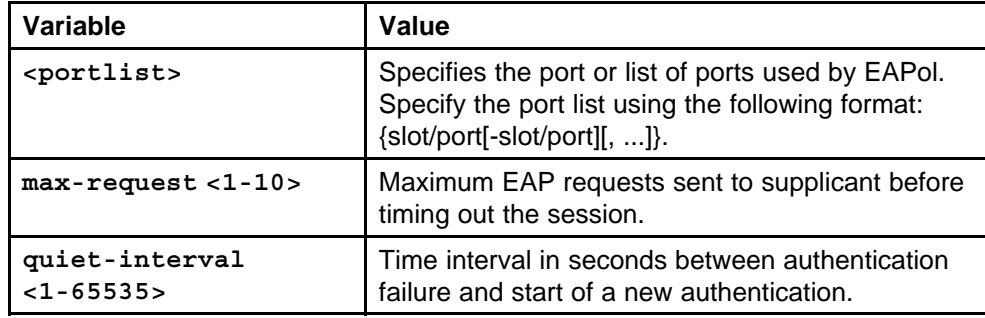

<span id="page-752-0"></span>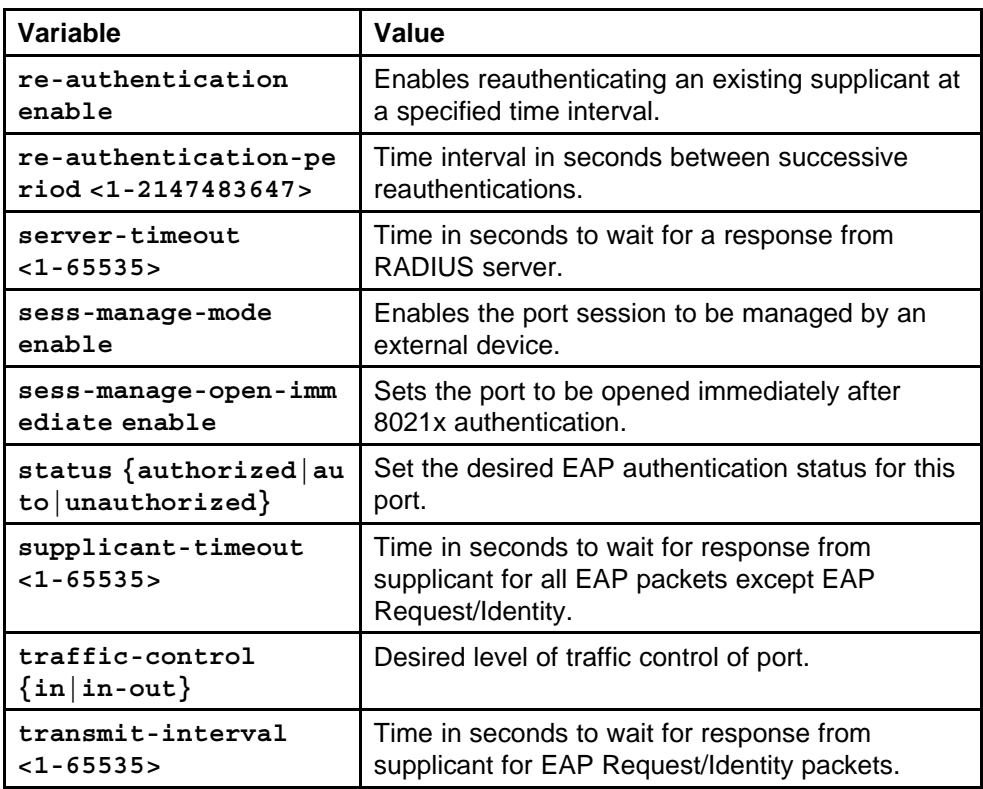

None

### **Command mode**

Global Configuration Mode

### **Next command mode**

FastEthernet or GigabitEthernet Interface Configuration Mode

### **Related commands**

None

### **eapol sess-manage enable**

Enable the device to communicate through EAPoL and globally enable the session management.

### **Syntax**

**eapol sess-manage enable**

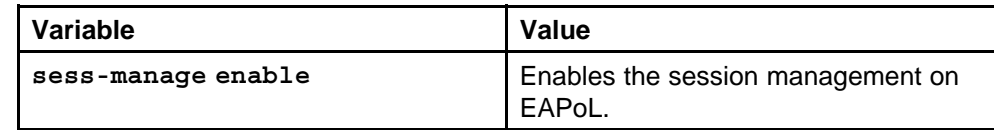

None

<span id="page-753-0"></span>**Command mode** Global Configuration Mode

**Related commands** None

### **nsna nsnas**

Configure the Nortel Secure Network Access (NSNA) server to allow VLANs with policy restrictions to enforce security policies for end users.

#### **Syntax**

**nsna nsnas <A.B.C.D/0-32> port <1024-65535>**

### **Parameters**

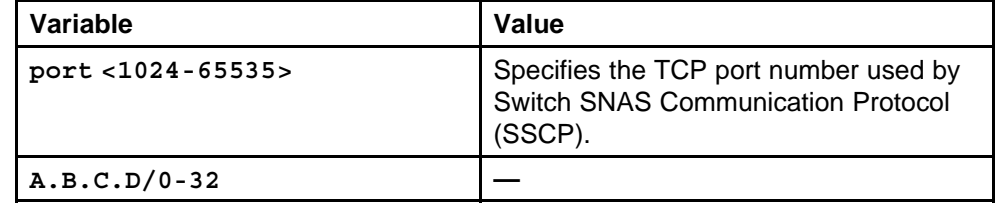

### **Default**

None

### **Command mode**

Global Configuration Mode

### **Related commands**

None

### **nsna vlan**

Configure the filters for policy restrictions for NSNA users.

### **Syntax**

```
nsna vlan <1-4094> color {red| green|yellow|voip}
filter-id <WORD> filter-name <WORD> yellow-subnet
<A.B.C.D/0-32>
```
### <span id="page-754-0"></span>**Parameters**

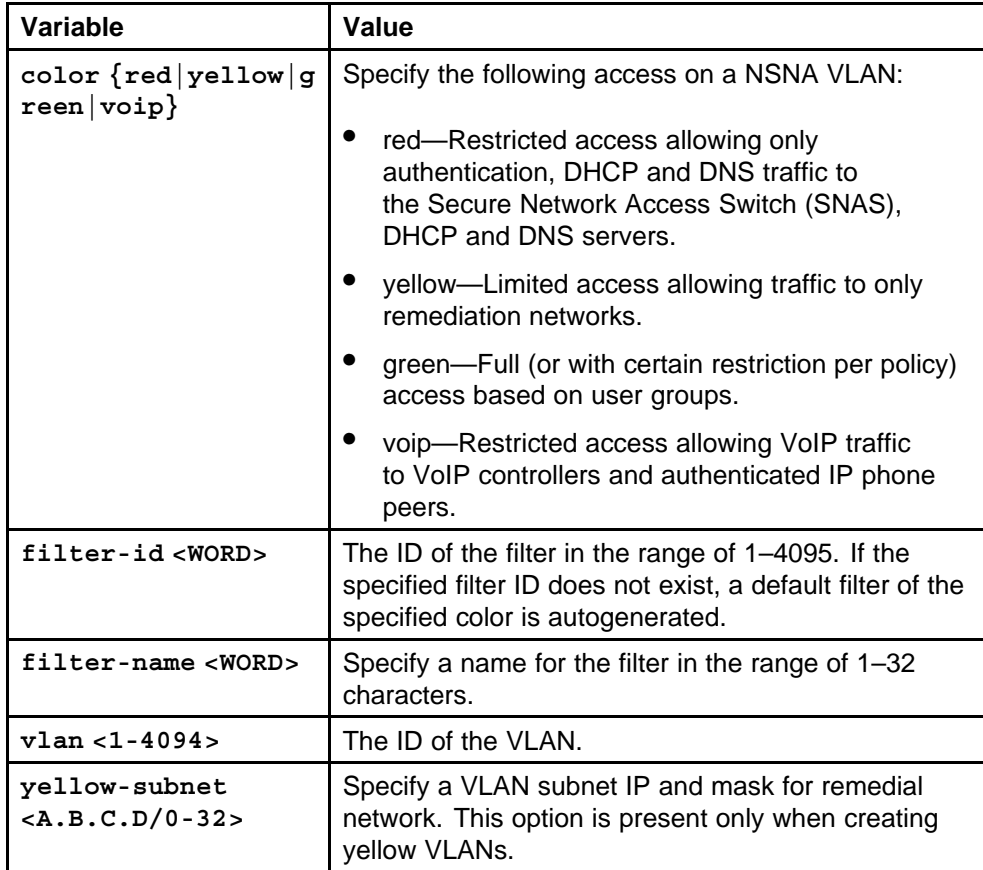

### **Default**

None

### **Command mode**

Global Configuration Mode

### **Related commands**

None

### **nsna port**

Configure the access ports for NSNA.

### **Syntax**

**nsna port <portList> dynamic [voip-vlans <1-4094>]**

#### <span id="page-755-0"></span>**Parameters**

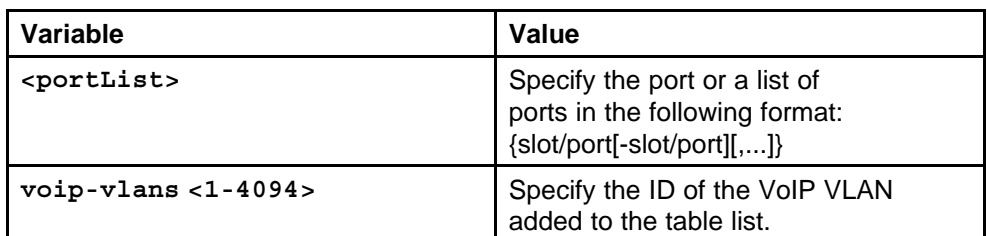

#### **Default**

None

### **Command mode**

Global Configuration Mode

### **Next command mode**

Interface Configuration Mode

### **Related commands**

None

### **nsna uplink vlans**

Add a filter for uplinking to core for uplink port or each member port for MLT.

### **Syntax**

**nsna uplink vlans <vidList>**

### **Parameters**

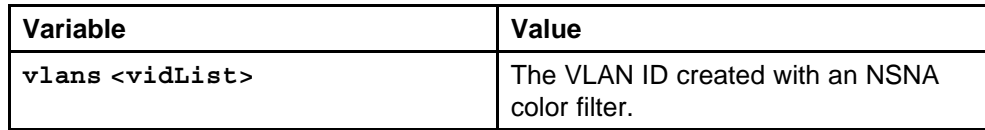

### **Default**

None

### **Command mode**

Global Configuration Mode

### **Next command mode**

FastEthernet or GigabitEthernet Interface Configuration Mode

### **Related commands**
# **nsna enable**

Globally enable the configuration settings in NSNA.

**Syntax nsna enable**

# **Parameters**

None

# **Default**

None

# **Command mode** Global Configuration Mode

# **Related commands**

None

### **nsna phone-signature**

Add an IP phone signature string to an NSNA IP phone device.

#### **Syntax**

**nsna phone-signature <WORD>**

#### **Parameters**

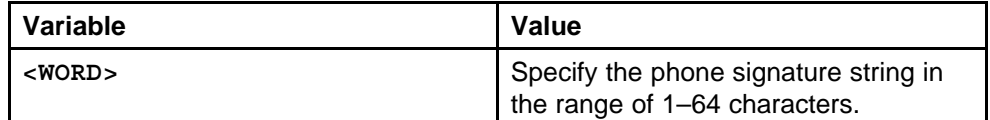

#### **Default**

None

#### **Command mode**

Global Configuration Mode

#### **Related commands**

None

### **tacacs enable**

Enable Terminal Access Controller Access Control System plus (TACACS+) authentication to provide centralized validation of users attempting to gain access to a router or network access server.

#### **Syntax**

**tacacs enable**

#### **Parameters**

None

**Default** None

**Command mode** Global Configuration Mode

**Related commands**

None

### **no tacacs enable**

Disable TACACS+ authentication to remove the centralized validation of users attempting to gain access to a router or network access server.

#### **Syntax**

**no tacacs enable**

**Parameters** None

**Default**

None

**Command mode** Global Configuration Mode

## **Related commands**

None

#### **tacacs server**

Configure a TACACS+ server to create the server and specify the authentication process.

#### **Syntax**

**tacacs server <A.B.C.D> key <WORD 1–128>**

### **Parameters**

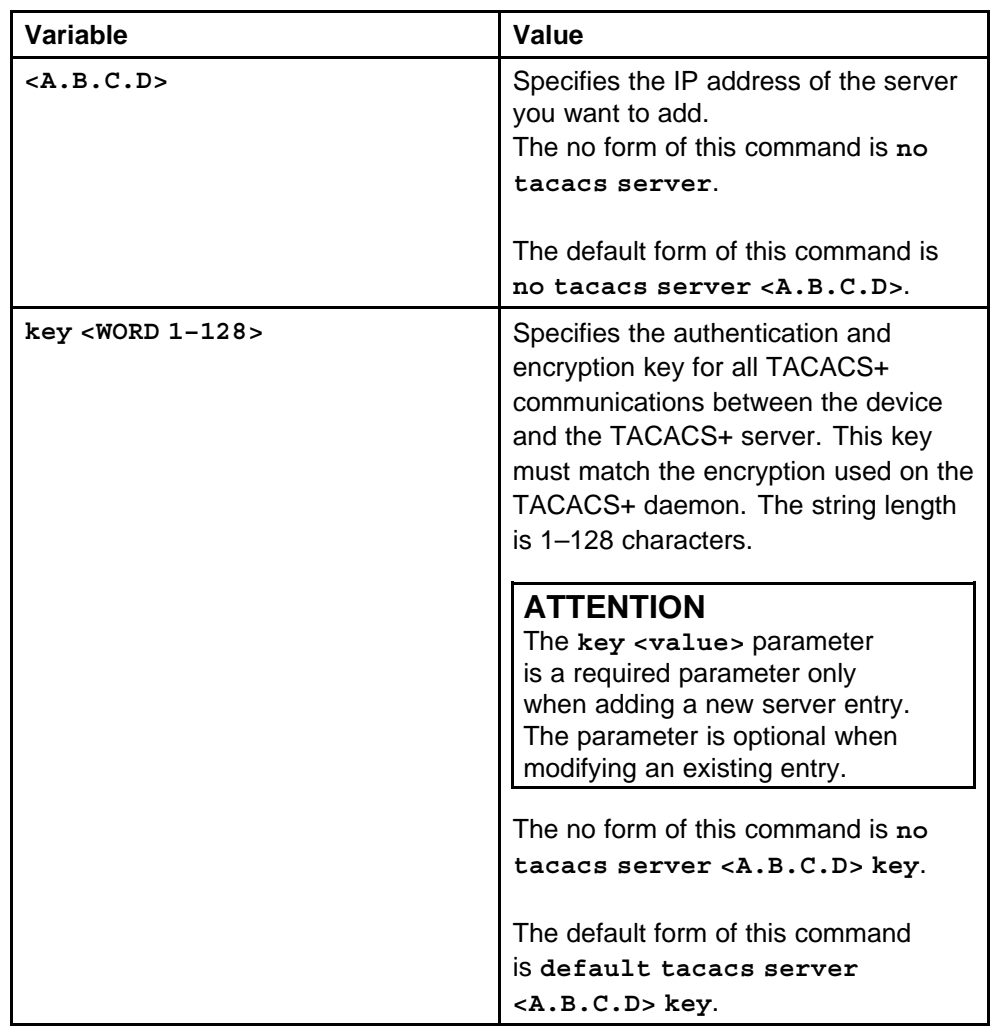

#### **Default**

None

## **Command mode**

Global Configuration Mode

**Related commands**

| <b>Variable</b>                                                                                                    | Value                                                                                                    |
|----------------------------------------------------------------------------------------------------|----------------------------------------------------------------------------------------------------|
| [key <word 1-128="">] [port<br/>&lt;0-65535&gt;] [priority<br/><math>&lt;1-65535&gt;</math>]<br/>[single-connection<br/>enable] [source <a.b.c.d>]<br/>[source-ip-interface<br/>enable] [timeout &lt;10-30&gt;]</a.b.c.d></word> | $\bullet$<br>key <word 1-128="">: Specifies the<br/>authentication and encryption key<br/>for all TACACS+ communications<br/>between the device and the<br/>TACACS+ server. This key must<br/>match the encryption used on the<br/>TACACS+ daemon. The string<br/>length is 1-128 characters.<br/>The no form of this command is no<br/>tacacs server <a.b.c.d> key.<br/>The default form of this command<br/>is default tacacs server<br/><a.b.c.d> key.</a.b.c.d></a.b.c.d></word> |
|                                                                                                    | port $<0-65535>$ : Specifies the<br><b>Transmission Control Protocol</b><br>(TCP) port you want to use. If<br>unspecified, the default port<br>number is 49. The range of values<br>is 0-65535.                                                                                                    |
|                                                                                                    | $priority < 1-65535$<br>Determines the order in which<br>the servers are used, where 1<br>specifies the highest priority. The<br>default value is 1. When you set a<br>second server and more, specify a<br>unique value. The range of values<br>is 1-65535.<br>The default form of this command<br>is default tacacs server<br><a.b.c.d> priority.</a.b.c.d>                                                                                                    |
|                                                                                                    | single-connection enable:<br>Rather than keep the device<br>open and close a TCP connection<br>to the daemon each time the<br>daemon must communicate, the<br>single-connection option maintains<br>a single open connection between<br>the device and the daemon.<br>By default, single-connection is<br>disabled.<br>The no form of this command is<br>no tacacs server <a.b.c.d><br/>single-connection enable.</a.b.c.d>                                                          |
|                                                                                                    | source <a.b.c.d>: Specifies<br/>the source IP address to use for<br/>communication. Enter 0.0.0.0 to</a.b.c.d>                                                                                                    |

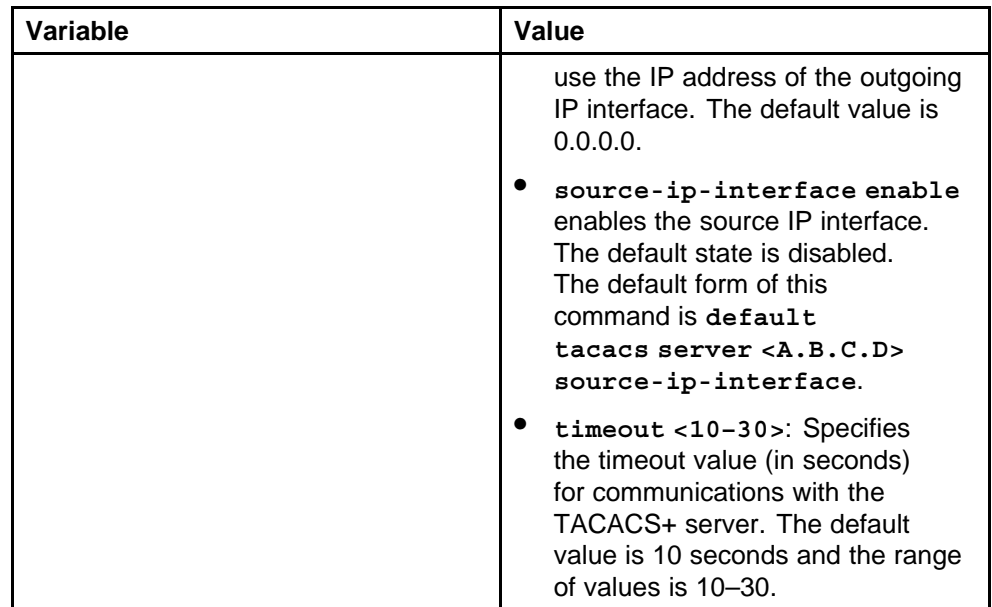

### **show tacacs**

Display the status of the TACACS+ configuration.

#### **Syntax**

**show tacacs**

### **Parameters**

None

#### **Default**

None

### **Command mode**

Privileged Executive Mode

# **Related commands**

None

#### **no tacacs server**

Delete a TACACS+ server to remove the centralized validation of users attempting to gain access to a router or network access server.

## **Syntax**

**no tacacs server <ipaddr>**

#### **Parameters**

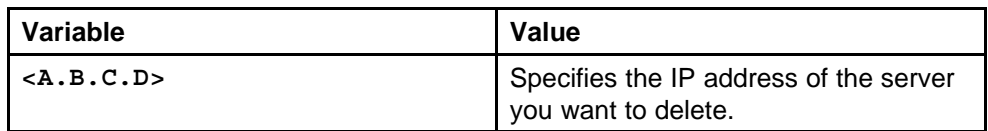

#### **Default**

None

## **Command mode**

Global Configuration Mode

#### **Related commands**

None

# **Troubleshooting commands**

This chapter describes the Nortel Networks Command Line Interface (NNCLI) commands to help you troubleshoot the Ethernet Routing Switch 8600.

# **Navigation**

- ["terminal more disable" \(page 766\)](#page-765-0)
- ["more boot.cfg" \(page 766\)](#page-765-0)
- ["show tech" \(page 766\)](#page-765-0)
- ["show running-config" \(page 767\)](#page-766-0)
- ["show interfaces FastEthernet statistics" \(page 767\)](#page-766-0)
- ["show interfaces FastEthernet error" \(page 768\)](#page-767-0)
- ["dump ar" \(page 768\)](#page-767-0)
- ["trace level" \(page 769\)](#page-768-0)
- ["show trace file" \(page 769\)](#page-768-0)
- ["save trace" \(page 770\)](#page-769-0)
- ["trace auto module" \(page 770\)](#page-769-0)
- ["debug ip pim" \(page 771\)](#page-770-0)
- ["global-debug mask" \(page 772\)](#page-771-0)
- ["neighbor-debug-all mask" \(page 773\)](#page-772-0)
- ["neighbor" \(page 773\)](#page-772-0)
- ["mirror-by-port" \(page 774\)](#page-773-0)
- ["filter acl set" \(page 776\)](#page-775-0)
- ["filter acl ace debug" \(page 777\)](#page-776-0)
- ["show filter acl debug" \(page 778\)](#page-777-0)
- ["remote-mirroring" \(page 778\)](#page-777-0)
- ["show remote-mirroring" \(page 780\)](#page-779-0)
- ["peer telnet" \(page 781\)](#page-780-0)
- ["pcap enable" \(page 782\)](#page-781-0)
- ["show pcap" \(page 783\)](#page-782-0)
- ["pcap 1-1000" \(page 784\)](#page-783-0)
- ["show pcap port" \(page 785\)](#page-784-0)
- ["pcap capture-filter" \(page 785\)](#page-784-0)
- ["pcap enable mode" \(page 789\)](#page-788-0)
- ["vlan mac-address-filter" \(page 789\)](#page-788-0)
- ["show pcap dump" \(page 790\)](#page-789-0)
- ["copy" \(page 790\)](#page-789-0)
- ["no pcap enable" \(page 791\)](#page-790-0)
- ["no pcap enable globally" \(page 791\)](#page-790-0)
- ["pcap reset-stat" \(page 792\)](#page-791-0)
- ["pcap enable" \(page 792\)](#page-791-0)
- ["pcap enable mode" \(page 792\)](#page-791-0)
- ["test portList" \(page 793\)](#page-792-0)
- ["test loopback" \(page 793\)](#page-792-0)
- ["test stop loopback" \(page 794\)](#page-793-0)
- ["show test loopback" \(page 794\)](#page-793-0)
- ["test fabric" \(page 795\)](#page-794-0)
- ["show test fabric" \(page 795\)](#page-794-0)
- ["test artable" \(page 796\)](#page-795-0)
- ["show test artable" \(page 796\)](#page-795-0)
- ["clear ip arp interface" \(page 796\)](#page-795-0)
- ["action flushIp" \(page 797\)](#page-796-0)
- ["clear ip route interface" \(page 797\)](#page-796-0)
- ["test led" \(page 798\)](#page-797-0)
- ["test hardware" \(page 798\)](#page-797-0)
- ["ping" \(page 799\)](#page-798-0)
- ["pingipx" \(page 800\)](#page-799-0)
- ["ping-mpls ipv4" \(page 800\)](#page-799-0)
- ["ping-mpls rsvp" \(page 801\)](#page-800-0)
- ["traceroute" \(page 802\)](#page-801-0)
- ["ping-snoop" \(page 802\)](#page-801-0)
- ["show ping-snoop" \(page 803\)](#page-802-0)
- ["filter acl port" \(page 804\)](#page-803-0)
- ["filter acl enable" \(page 804\)](#page-803-0)
- ["filter acl ace" \(page 805\)](#page-804-0)
- ["show filter acl" \(page 806\)](#page-805-0)
- ["snmp-server host v1" \(page 806\)](#page-805-0)
- ["snmp-server host v2" \(page 807\)](#page-806-0)
- ["snmp-server host v3" \(page 808\)](#page-807-0)
- ["show snmp-serve host" \(page 809\)](#page-808-0)
- ["snmp-server notify-filter" \(page 809\)](#page-808-0)
- ["show snmp-server notify-filter" \(page 810\)](#page-809-0)
- ["snmp-server sender-ip" \(page 810\)](#page-809-0)
- ["snmplog" \(page 811\)](#page-810-0)
- ["show snmplog" \(page 812\)](#page-811-0)
- ["syslog enable" \(page 812\)](#page-811-0)
- ["syslog host" \(page 813\)](#page-812-0)
- ["show syslog" \(page 815\)](#page-814-0)
- ["show syslog host" \(page 815\)](#page-814-0)
- ["logging" \(page 815\)](#page-814-0)
- ["show logging file" \(page 816\)](#page-815-0)
- ["logging transferfile" \(page 817\)](#page-816-0)
- ["boot config" \(page 818\)](#page-817-0)
- ["logging logToPCMCIA" \(page 819\)](#page-818-0)
- ["sys msg-control" \(page 820\)](#page-819-0)
- ["sys force-msg" \(page 820\)](#page-819-0)
- ["clilog" \(page 821\)](#page-820-0)
- ["show clilog" \(page 822\)](#page-821-0)
- ["show clilog file" \(page 822\)](#page-821-0)

# <span id="page-765-0"></span>**terminal more disable**

Disable scrolling of the output display prior to capturing the data.

**Syntax terminal more disable**

**Parameters**

None

**Default** None

**Command mode** Privileged Executive Mode

**Related commands** None

# **more boot.cfg**

View configuration file information.

**Syntax**

**more boot.cfg**

**Parameters** None

**Default**

None

**Command mode** Privileged Executive Mode

**Related commands** None

# **show tech**

Capture the output of the following command when any switch problem is observed.

#### **Syntax**

**show tech**

#### **Parameters**

None

None

<span id="page-766-0"></span>**Command mode** Privileged Executive Mode

**Related commands**

None

# **show running-config**

Capture the output of the following command when any switch problem is observed.

#### **Syntax**

```
show running-config [verbose] [module <cli|sys|web|rmon|
vlan|port|qos|traffic-filter|mlt|stg|ip|ipx|diag|dvmrp
|radius|atm|ntp|svlan|lacp|naap|cluster|bootp|filter|
ipv6>]
```
#### **Parameters**

None

#### **Default**

None

**Command mode** Privileged Executive Mode

### **Related commands**

None

# **show interfaces FastEthernet statistics**

Capture the output of the following command when any switch problem is observed.

#### **Syntax**

**show interfaces FastEthernet statistics**

#### **Parameters**

None

### **Default**

None

# **Command mode**

Privileged Executive Mode

Nortel Ethernet Routing Switch 8600 Commands Reference — NNCLI NN46205-106 01.01 16 March 2009

#### <span id="page-767-0"></span>**Related commands**

None

# **show interfaces FastEthernet error**

Capture the output of the following command when any switch problem is observed.

#### **Syntax**

**show interfaces FastEthernet error**

#### **Parameters**

None

#### **Default**

None

# **Command mode**

Privileged Executive Mode

# **Related commands**

None

## **dump ar**

To aid in troubleshooting, a dump of the hardware records from an ingress OctaPID can be captured.

#### **Syntax**

**dump ar <0-64> <WORD 1-1536> <0-3>**

#### **Parameters**

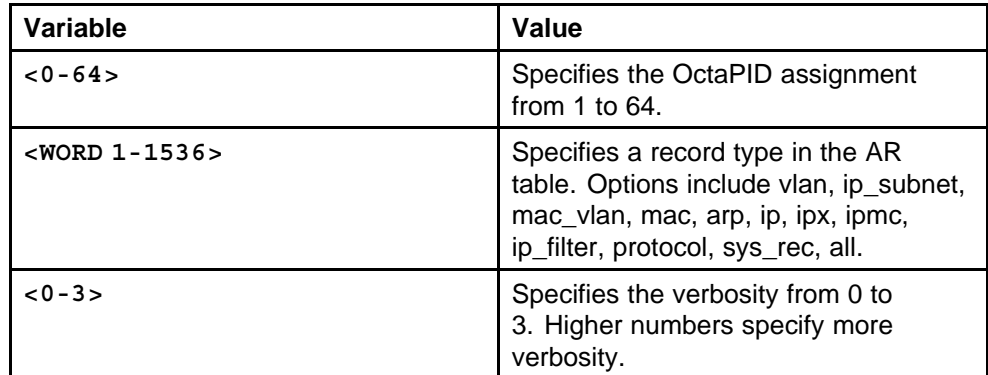

#### **Default**

None

## **Command mode**

Privileged Executive Mode

#### <span id="page-768-0"></span>**Related commands**

None

# **trace level**

Use trace to observe the status of a software module at a given time.

#### **Syntax**

**trace level [<0-110>] [<0-4>]**

#### **Parameters**

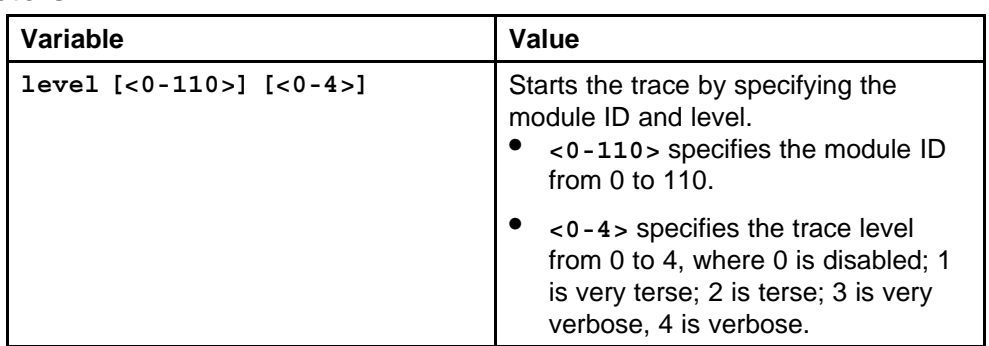

## **Default**

None

#### **Command mode**

Privileged Executive Mode

#### **Related commands**

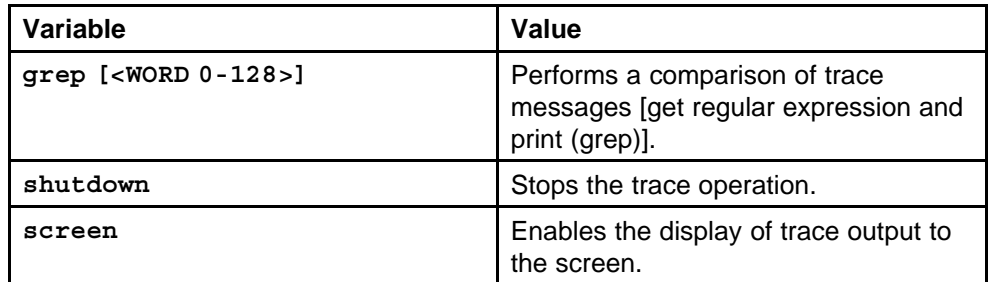

# **show trace file**

View the trace results.

#### **Syntax**

**show trace file [tail]**

#### **Parameters**

None

None

<span id="page-769-0"></span>**Command mode** Privileged Executive Mode

**Related commands** None

#### **save trace**

Save the trace file to the PCMCIA card for retrieval.

#### **Syntax**

**save trace**

#### **Parameters** None

**Default**

None

**Command mode** Privileged Executive Mode

# **Related commands**

None

### **trace auto module**

Use autotrace to automatically perform the trace function when a parameter reaches a certain threshold.

### **Syntax**

**trace auto module add <0-110> <0-4>**

### **Parameters**

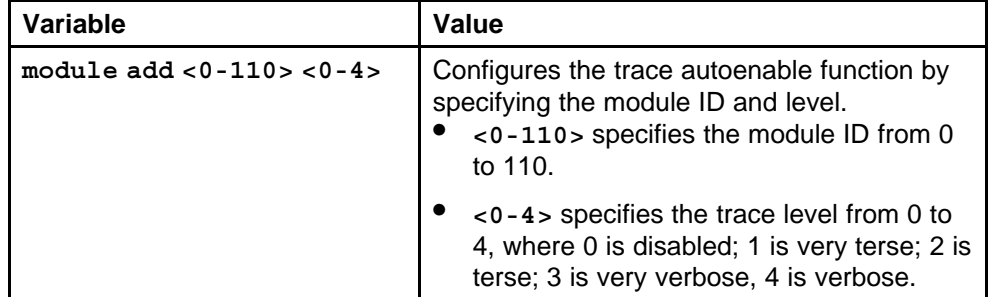

### **Default**

None

# <span id="page-770-0"></span>**Command mode**

Privileged Executive Mode

# **Related commands**

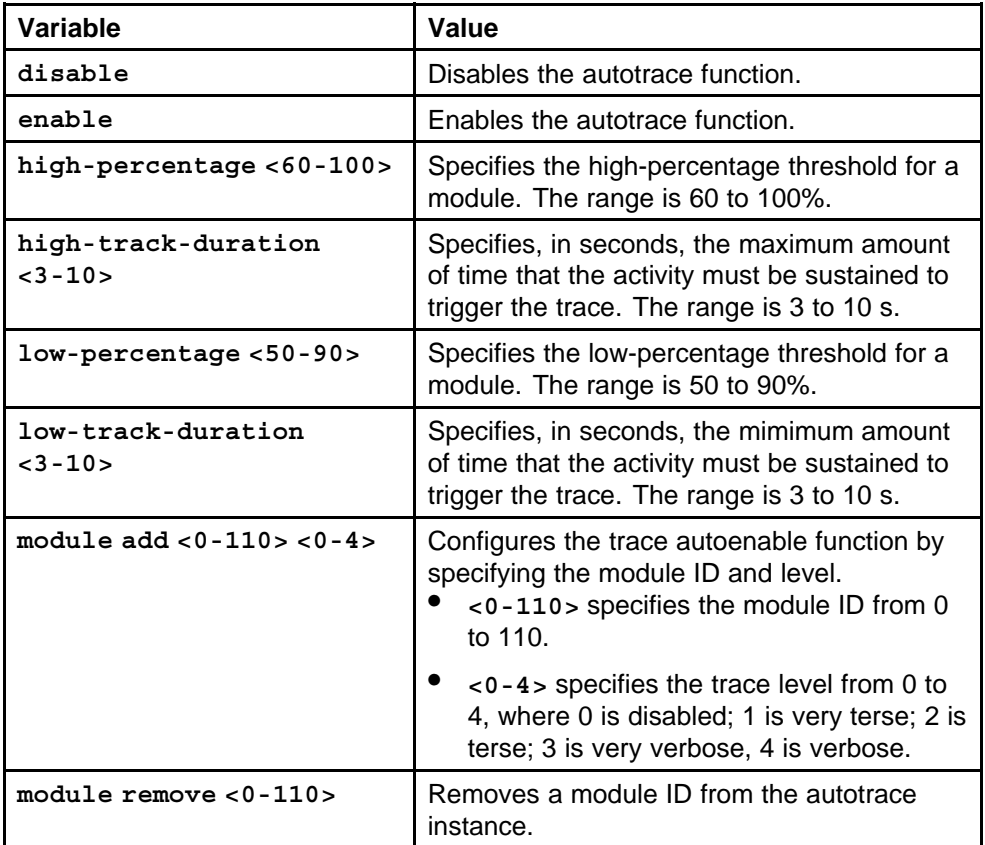

# **debug ip pim**

Use PIM traces to aid in PIM troubleshooting.

### **Syntax**

**debug ip pim pimdbgtrace**

#### **Parameters**

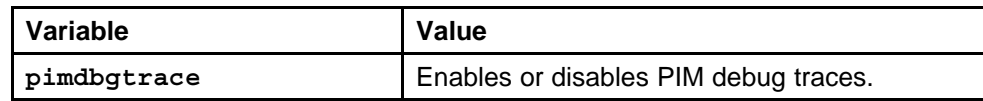

### **Default**

None

### **Command mode**

Global Configuration Mode

#### <span id="page-771-0"></span>**Related commands**

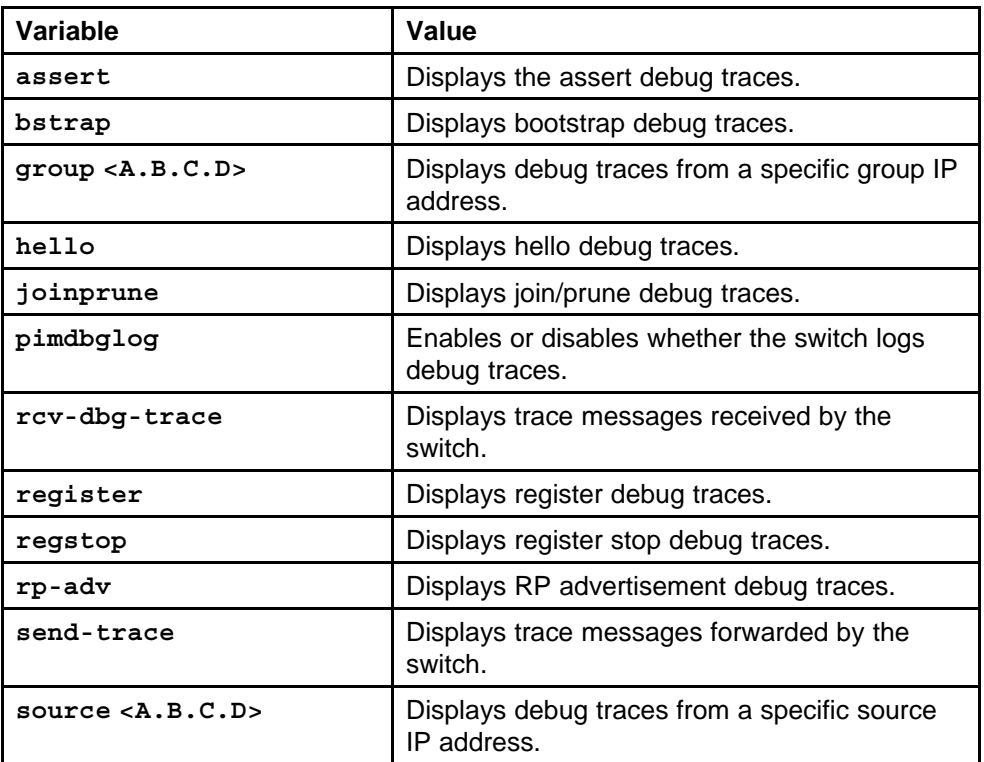

# **global-debug mask**

Display specific debug messages for your global BGP configuration.

#### **Syntax**

**global-debug mask <WORD 1-100>**

## **Parameters**

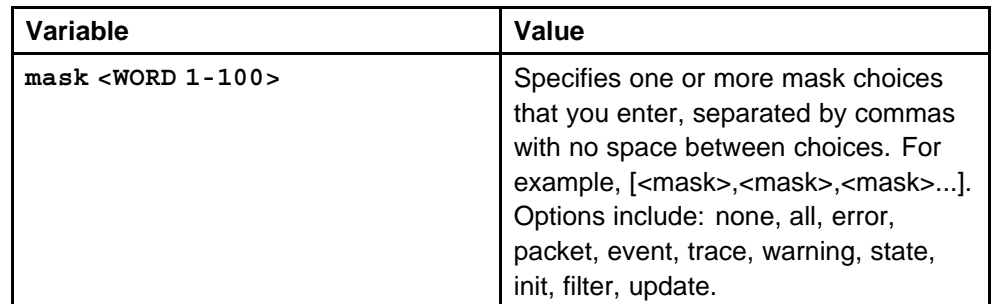

### **Default**

None

# **Command mode**

Global Configuration Mode

#### <span id="page-772-0"></span>**Next command mode**

BGP Router Configuration Mode

#### **Related commands**

None

# **neighbor-debug-all mask**

Display specific debug messages for your global BGP neighbors

#### **Syntax**

**neighbor-debug-all mask <WORD 1-100>**

#### **Parameters**

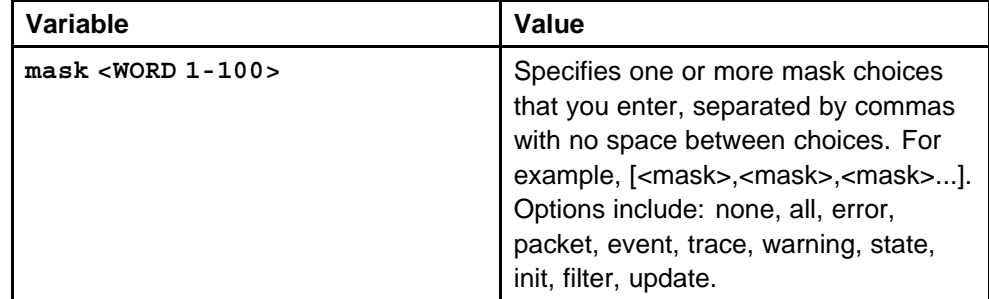

#### **Default**

None

#### **Command mode**

Global Configuration Mode

#### **Next command mode**

BGP Router Configuration Mode

#### **Related commands**

None

# **neighbor**

Display specific debug messages for BGP peers or peer groups.

#### **Syntax**

**neighbor <nbr\_ipaddr|peer-group-name> neighbor-debug mask <WORD 1-100>**

#### <span id="page-773-0"></span>**Parameters**

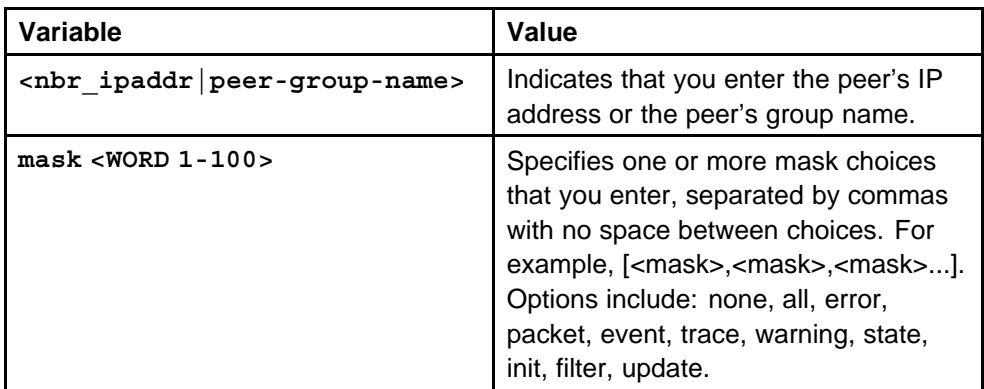

#### **Default**

None

#### **Command mode**

Global Configuration Mode

#### **Next command mode**

BGP Router Configuration Mode

#### **Related commands**

None

# **mirror-by-port**

Use port mirroring to aid in diagnostic and security operations.

#### **Syntax**

```
mirror-by-port <1-383> in-port <portList> {monitor-mlt
<1-256>|monitor-vlan <0-4094>|out-port <portList>}
```
#### **Parameters**

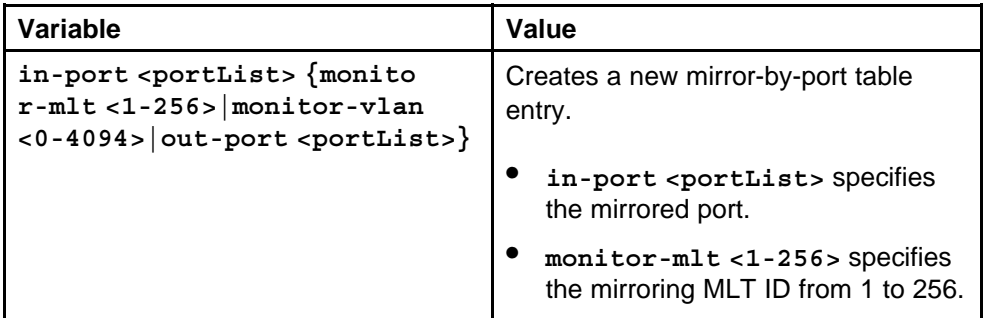

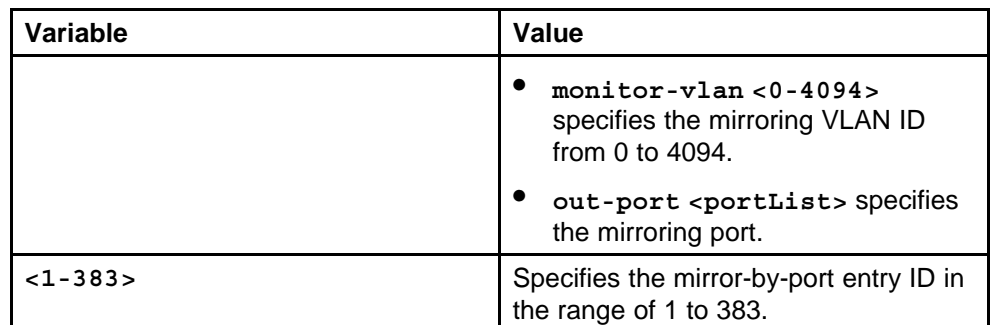

None

#### **Command mode**

Global Configuration Mode

## **Related commands**

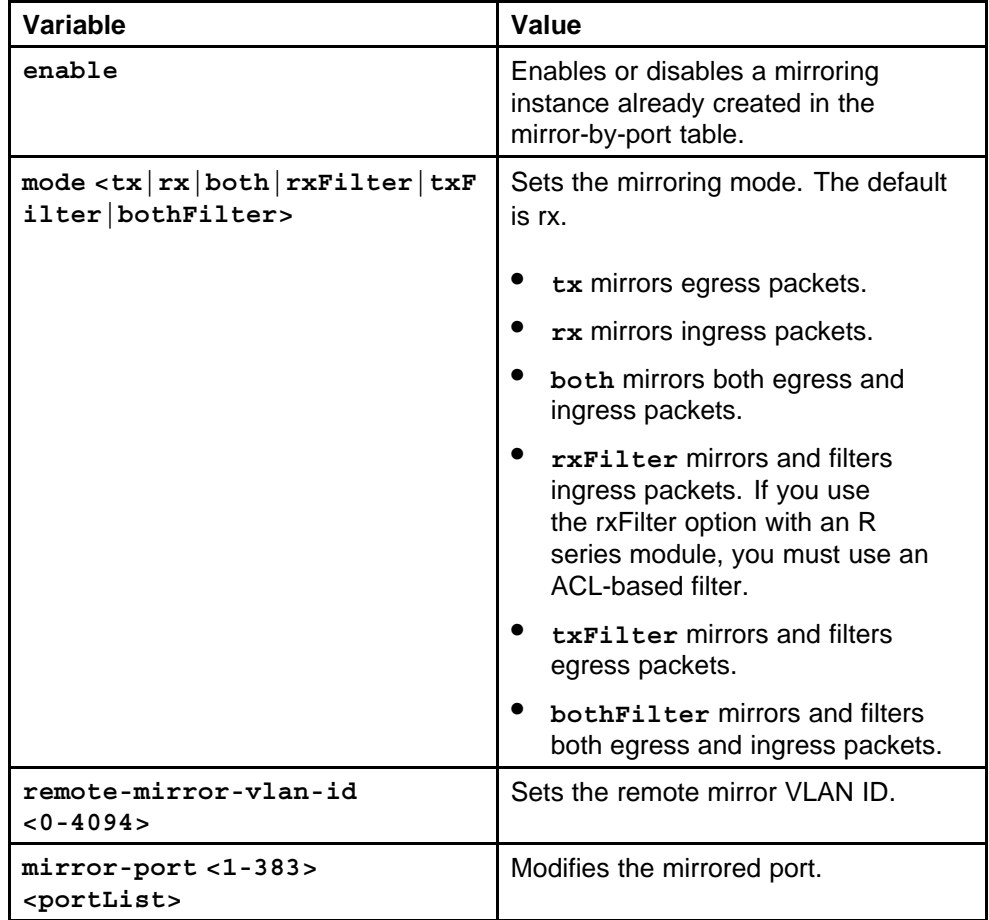

<span id="page-775-0"></span>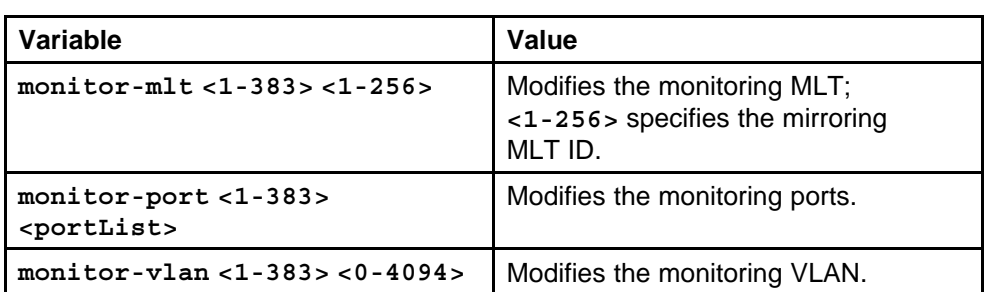

# **filter acl set**

Configure the global action to mirror to mirror packets that match an ACE.

### **Syntax**

```
filter acl set <1-4096> global-action <count|count-ipfix
|ipfix|mirror|mirror-count|mirror-count-ipfix|mirror-
ipfix>
```
# **Parameters**

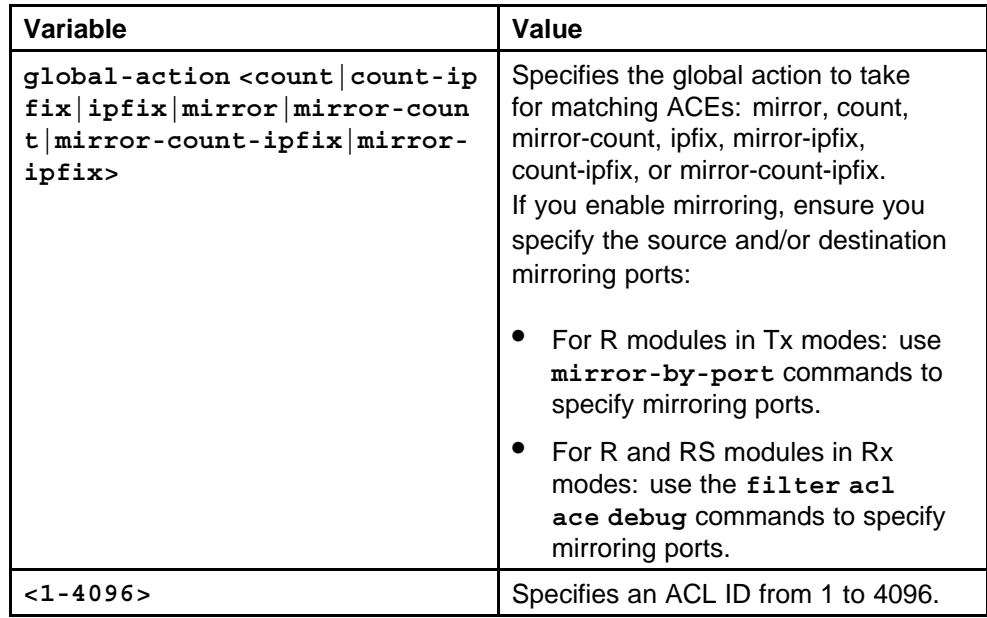

### **Default**

None

# **Command mode**

Global Configuration Mode

# **Related commands**

None

# <span id="page-776-0"></span>**filter acl ace debug**

Use debug actions to use filters for troubleshooting or monitoring procedures.

#### **Syntax**

**filter acl ace debug <1-4096> <1-1000> [mirror enable] [monitor-dst-ports <portList>] [monitor-dst-vlan <0-4094>] [monitor-dst-mlt <1-256>]**

#### **Parameters**

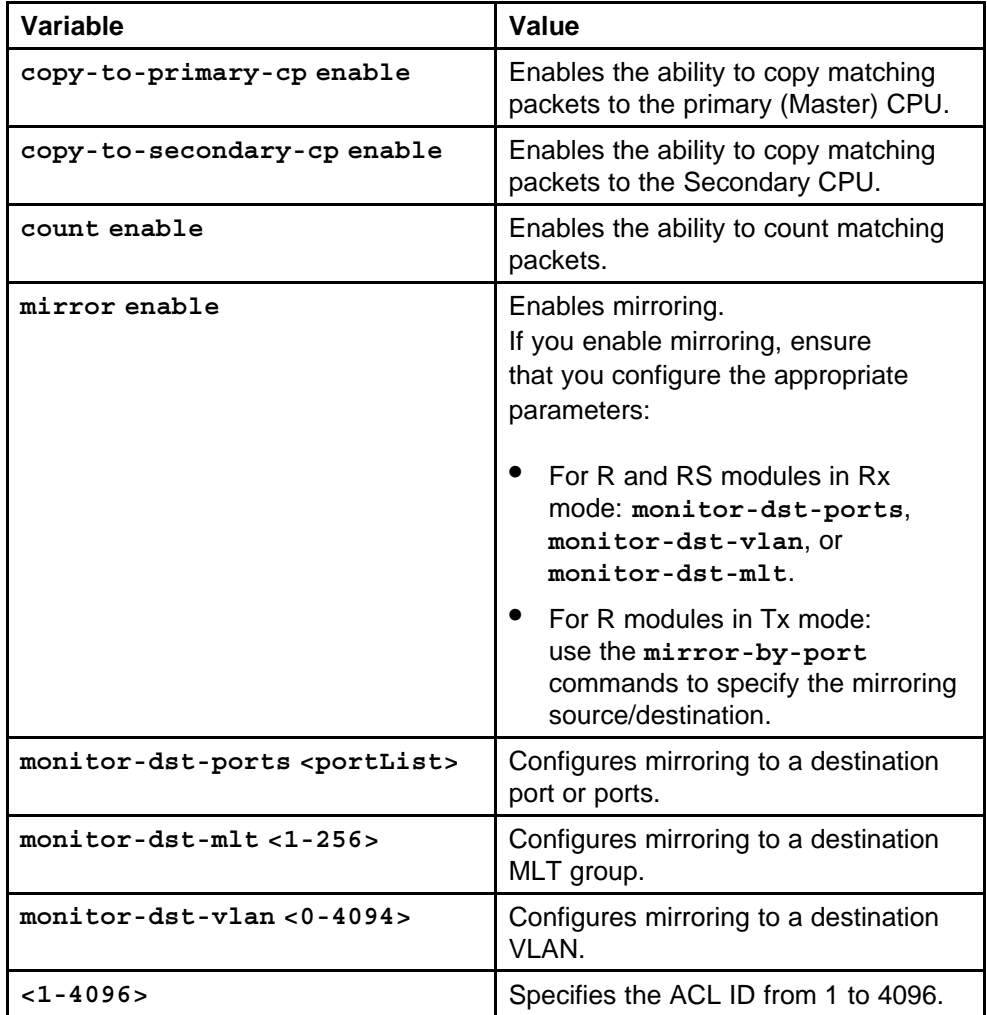

#### **Default**

None

# **Command mode**

Global Configuration Mode

## <span id="page-777-0"></span>**Related commands**

None

# **show filter acl debug**

Display the debug actions filter information to ensure accurate configuration information.

#### **Syntax**

```
show filter acl debug [<1-4096>] [<1-1000>]
```
#### **Parameters**

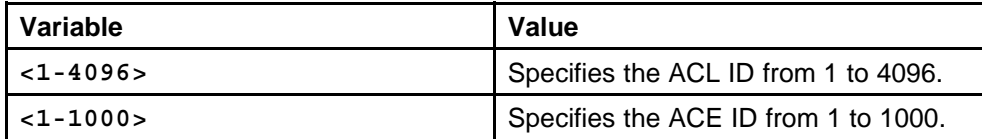

#### **Default**

None

# **Command mode**

Privileged Executive Mode

# **Related commands**

None

# **remote-mirroring**

Use remote mirroring to monitor many ports from different switches using one network probe device.

### **Syntax**

```
remote-mirroring [enable] [mode <source|termination>]
[srcMac <0x00:0x00:0x00:0x00:0x00:0x00>] [dstMac
<0x00:0x00:0x00:0x00:0x00:0x00>] [ether-type
<0x00-0xffff>] [vlan-id <1-4094>]
```
#### **Parameters**

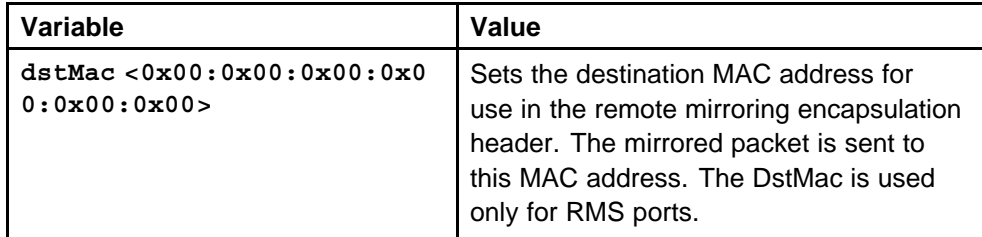

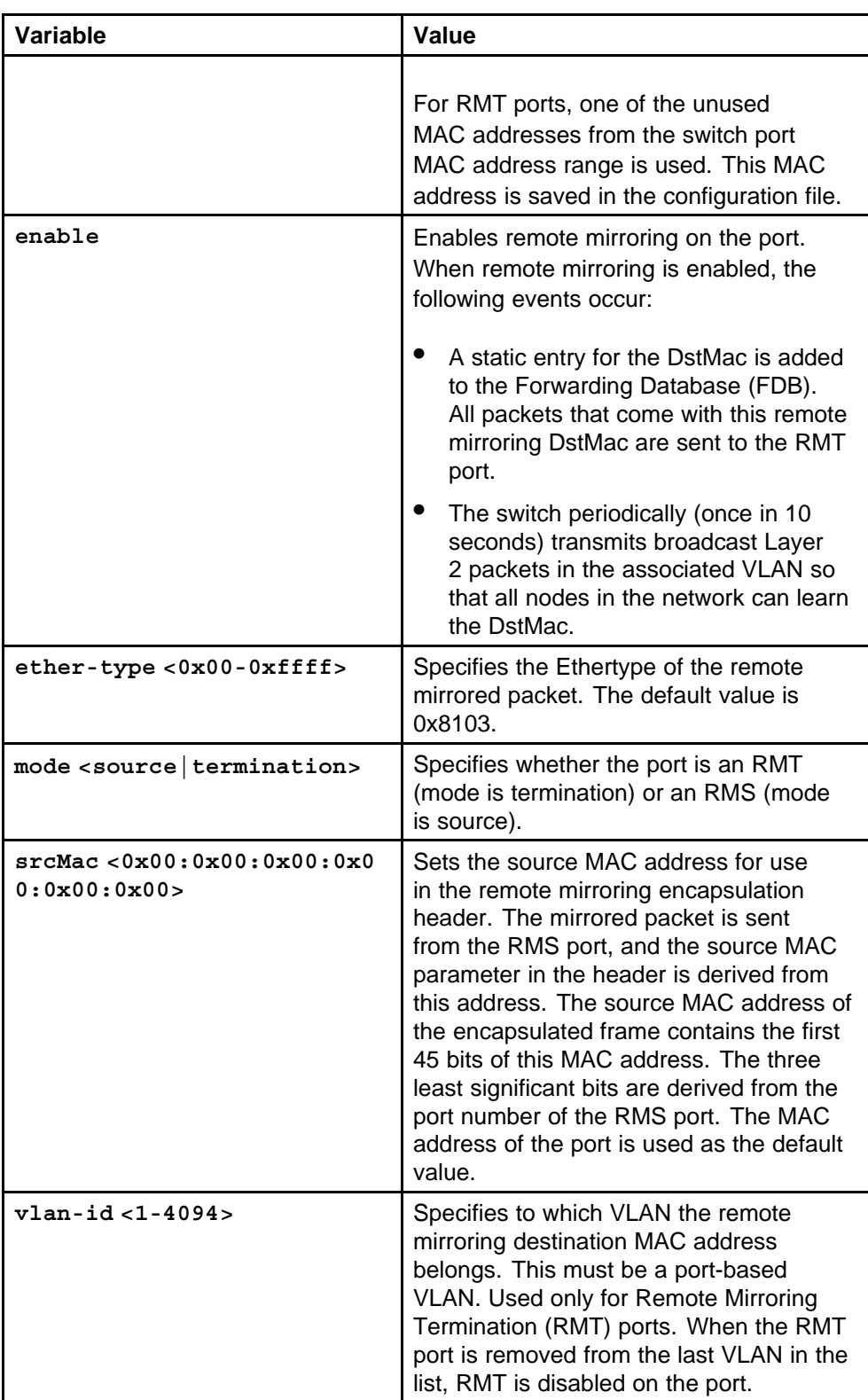

None

<span id="page-779-0"></span>**Command mode** Global Configuration Mode

## **Next command mode** Interface Configuration Mode

#### **Related commands**

None

# **show remote-mirroring**

Display the remote mirroring configuration information.

#### **Syntax**

```
show remote-mirroring interfaces <fastEthernet|gig
abitEthernet> [enable] [mode <source|termination>]
[srcMac <0x00:0x00:0x00:0x00:0x00:0x00>] [dstMac
<0x00:0x00:0x00:0x00:0x00:0x00>] [ether-type
<0x00-0xffff>] [vlan-id <1-4094>]
```
#### **Parameters**

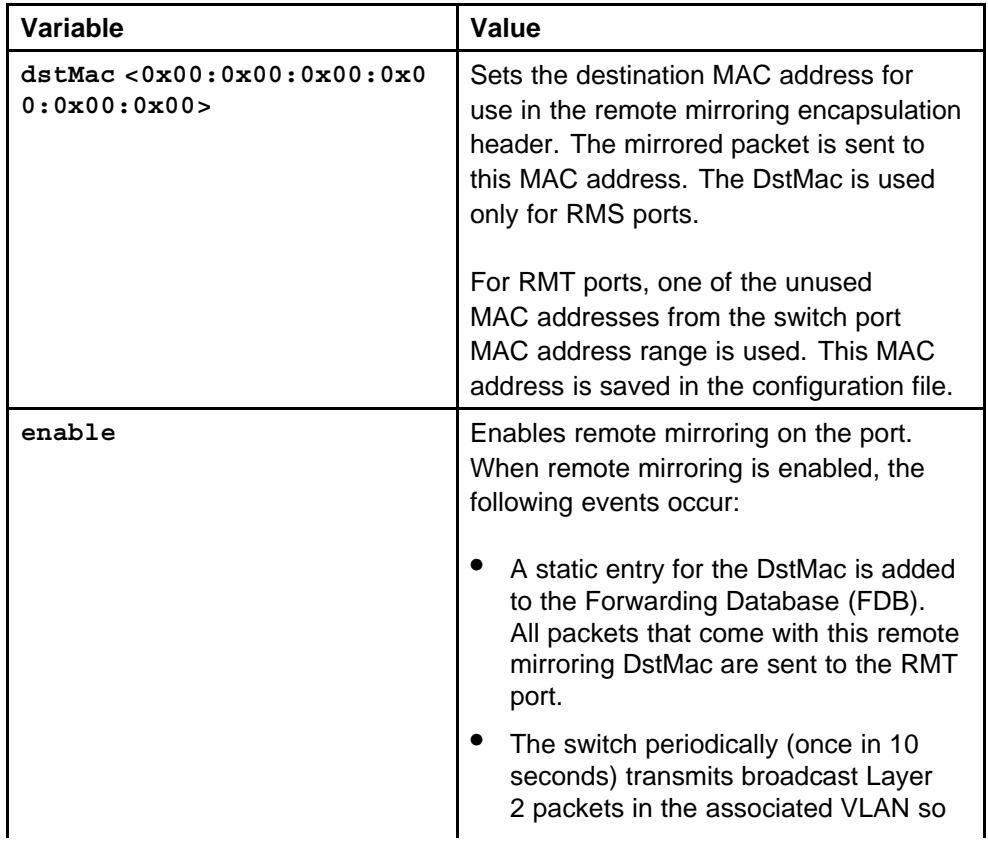

<span id="page-780-0"></span>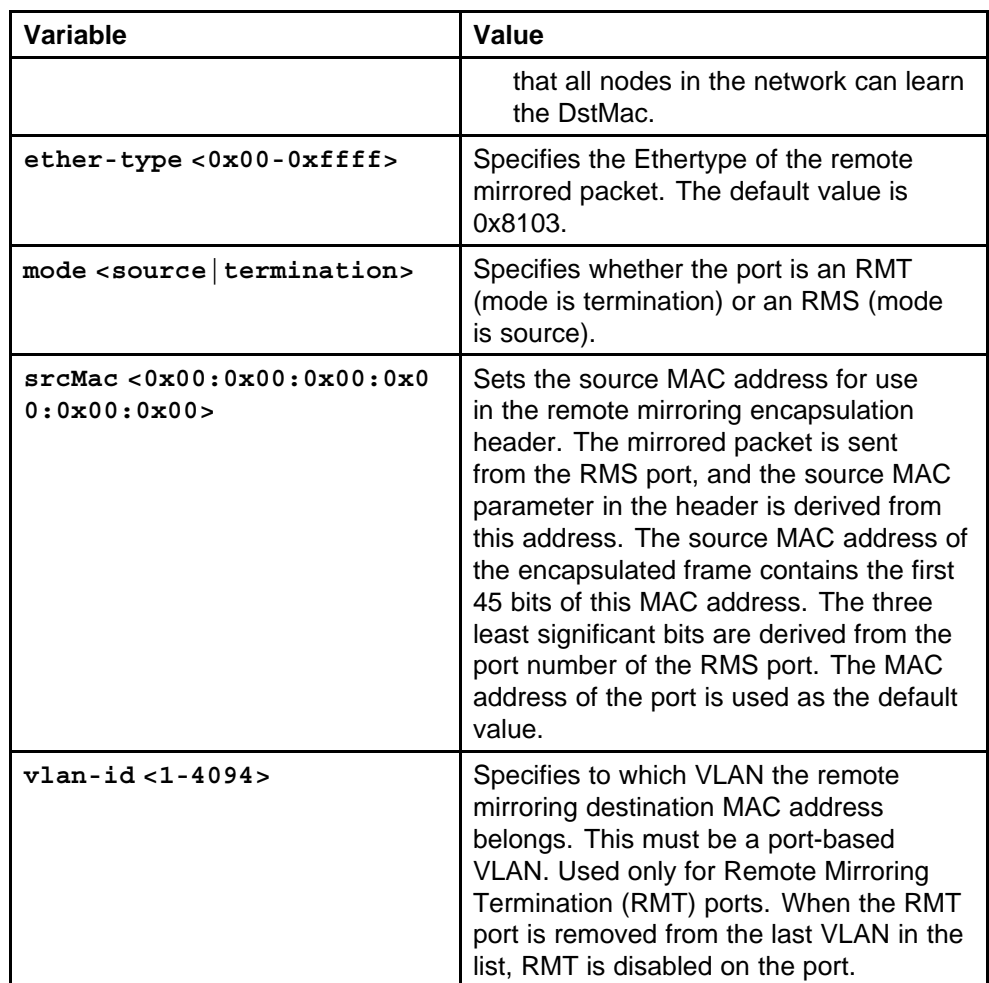

None

### **Command mode**

Global Configuration Mode

### **Related commands**

None

# **peer telnet**

The PCAP engine is the Secondary CPU. You can gain access to the PCAP engine through a direct console or modem connection to the secondary CPU, or by using a peer telnet session from the primary CPU. A connection is made to the secondary CPU, which then prompts for the logon and password.

> Nortel Ethernet Routing Switch 8600 Commands Reference — NNCLI NN46205-106 01.01 16 March 2009

#### <span id="page-781-0"></span>**Syntax**

**peer telnet**

**Parameters** None

**Default**

None

**Command mode** Privileged Executive Mode

# **Related commands**

None

# **pcap enable**

Configure PCAP globally to define how PCAP operates on the Ethernet Routing Switch 8600.

#### **Syntax**

**pcap enable**

#### **Parameters**

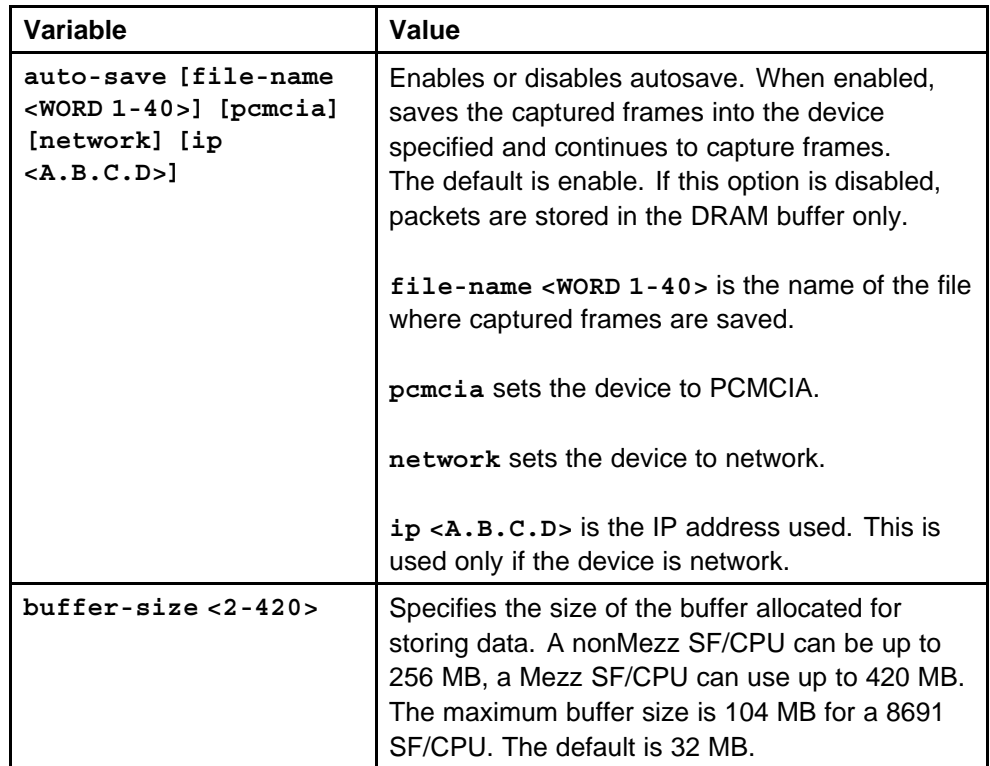

<span id="page-782-0"></span>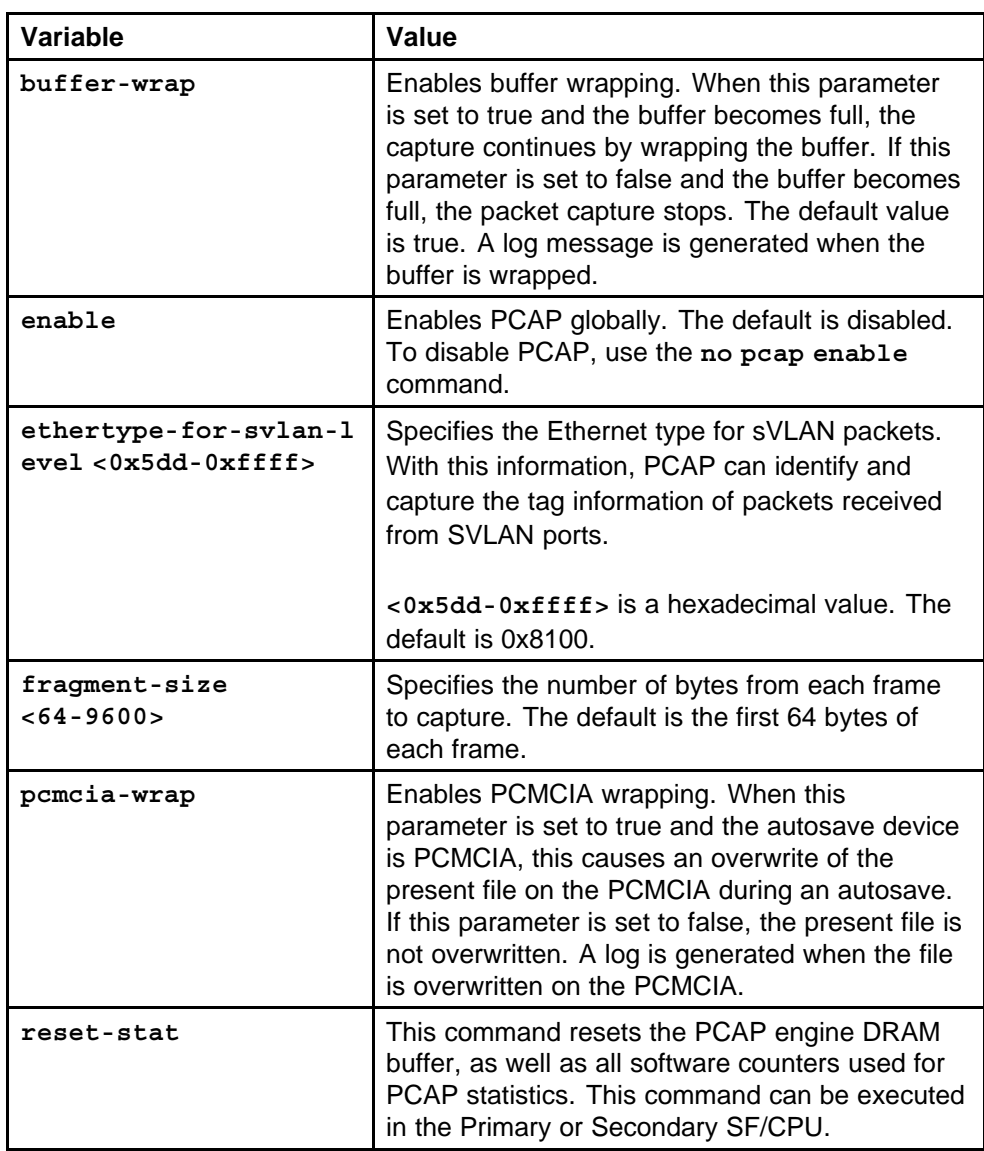

None

#### **Command mode**

Global Configuration Mode

#### **Related commands**

None

# **show pcap**

Display PCAP information.

#### <span id="page-783-0"></span>**Syntax**

**show pcap**

**Parameters**

None

# **Default**

None

#### **Command mode** Privileged Executive Mode

## **Related commands**

None

# **pcap 1-1000**

Configure PCAP on a port so that the port supports PCAP, and to apply filters to the captured data. You can apply IP- or Access Control List (ACL)-based filters.

#### **Syntax**

**pcap <1-1000>**

#### **Parameters**

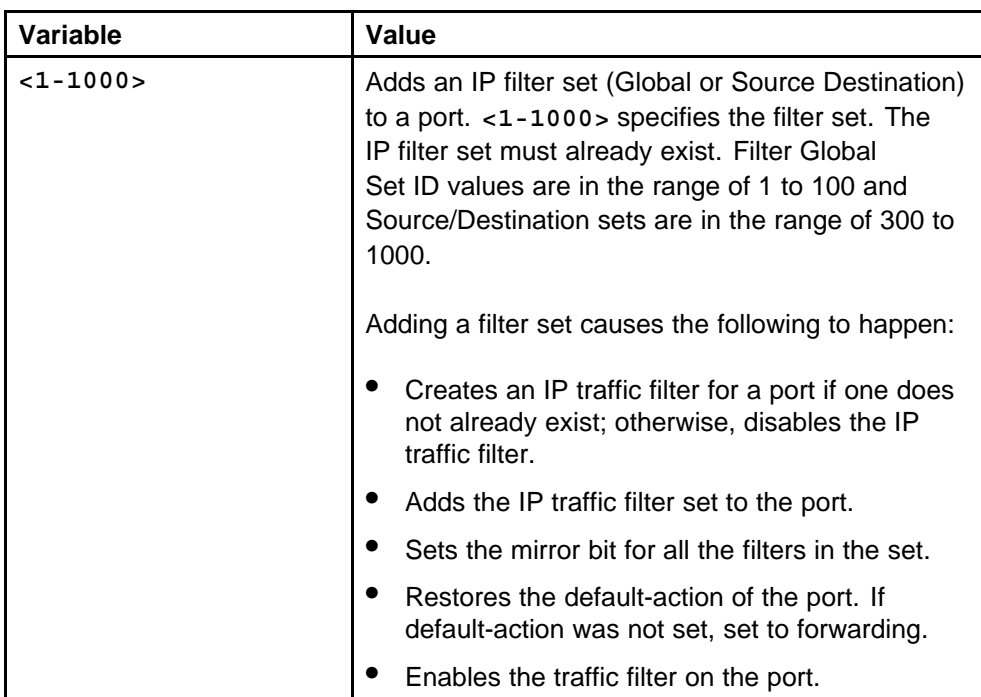

<span id="page-784-0"></span>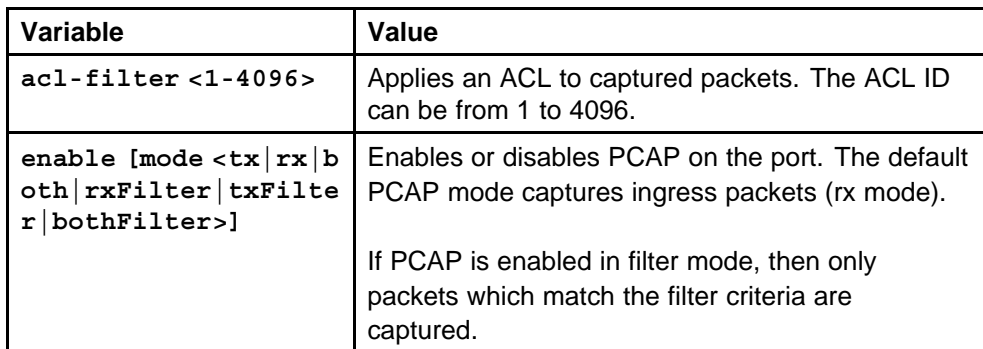

None

**Command mode** Global Configuration Mode

**Related commands** None

# **show pcap port**

Display PCAP port information to ensure accuracy.

#### **Syntax**

**show pcap port**

### **Parameters**

None

#### **Default**

None

## **Command mode** Privileged Executive Mode

### **Related commands**

None

# **pcap capture-filter**

Use capture filters to better define the match criteria used on packets.

Nortel highly recommends using PCAP with IP or MAC filters to reduce the load on the PCAP engine.

#### **Syntax**

**pcap capture-filter <1-1000>**

# **Parameters**

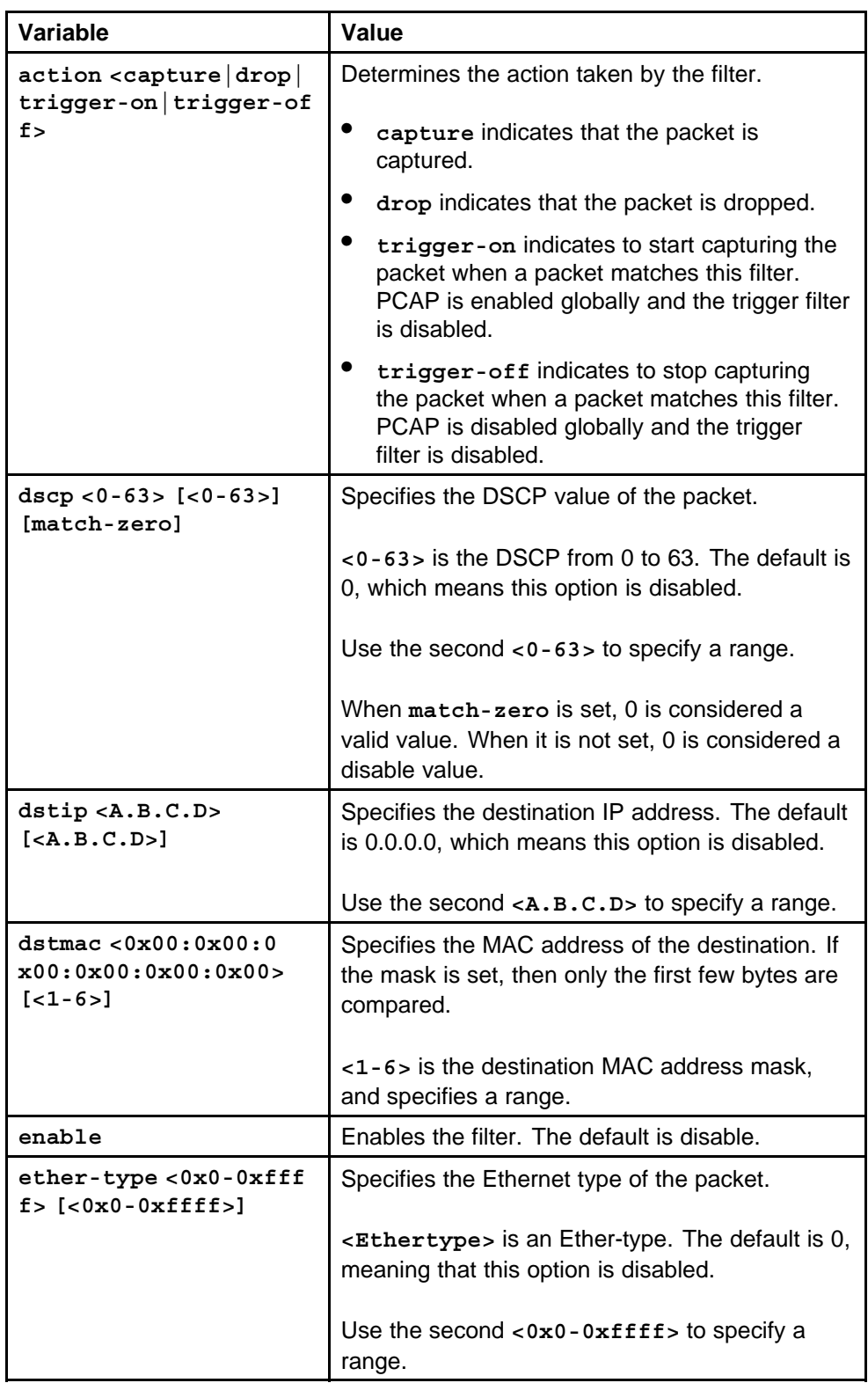

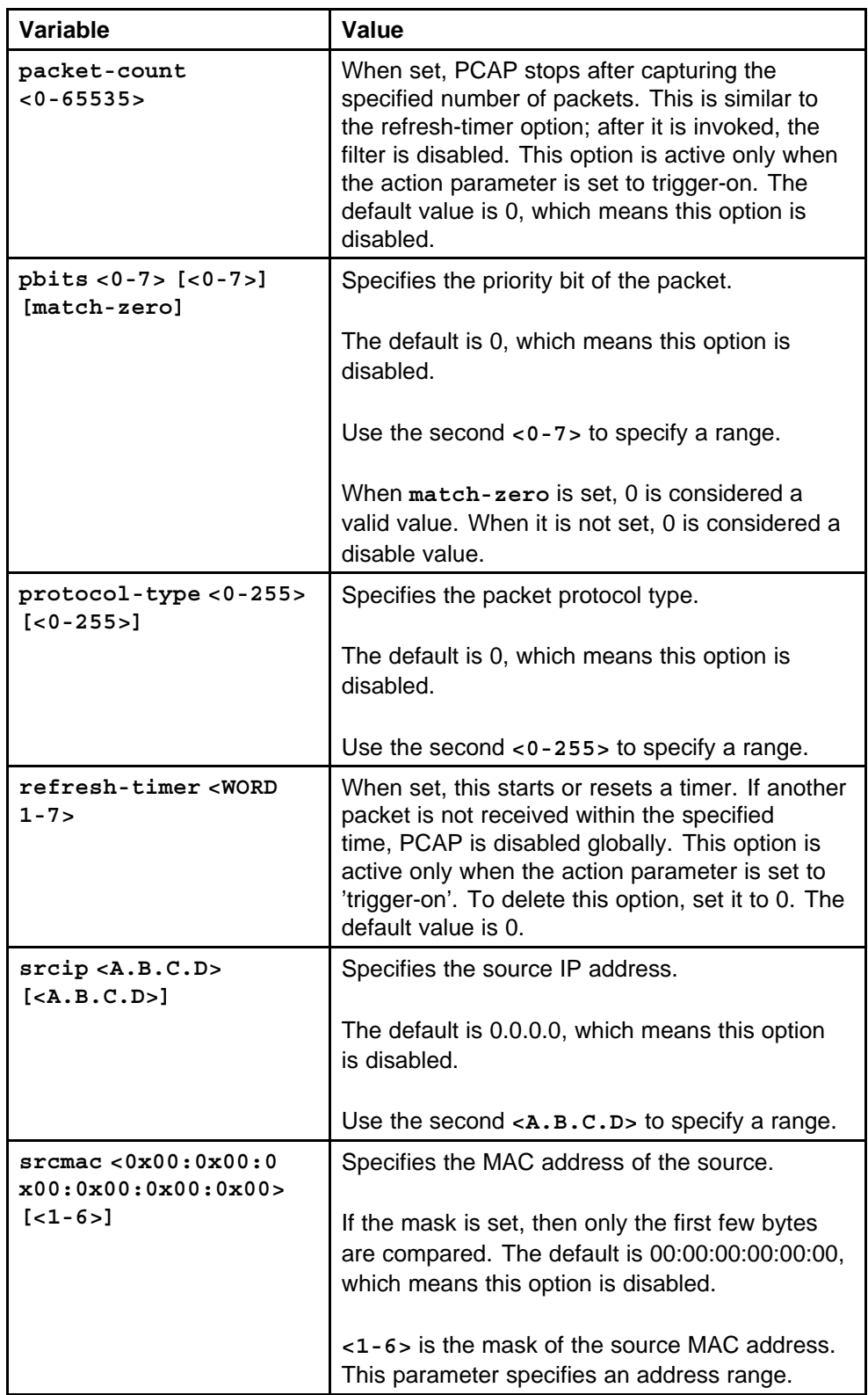

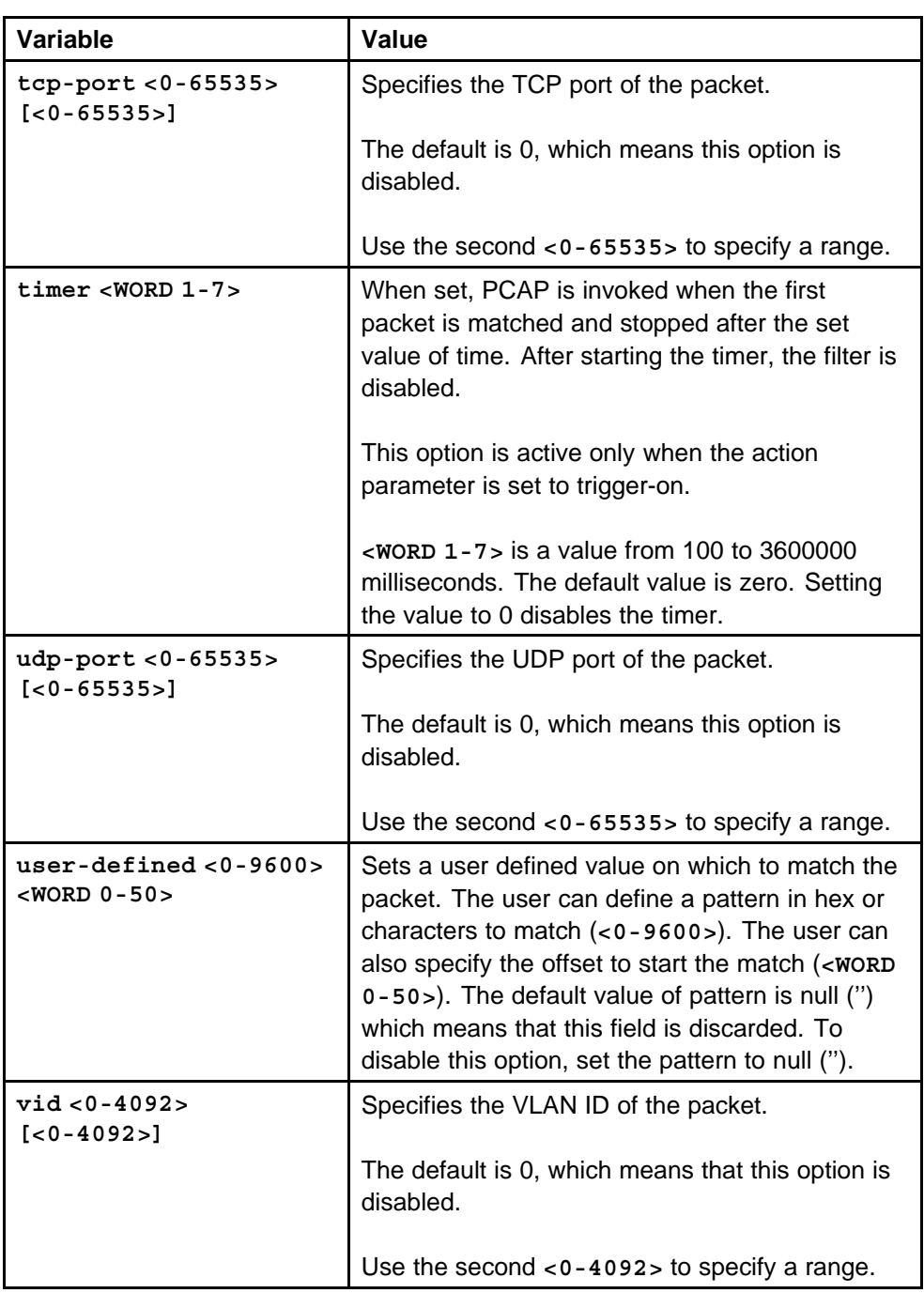

None

# **Command mode**

Global Configuration Mode

#### <span id="page-788-0"></span>**Related commands**

None

**pcap enable mode**

Enable PCAP in RxFilter mode.

#### **Syntax**

**pcap enable mode rxFilter**

#### **Parameters** None

**Default**

None

# **Command mode**

Global Configuration Mode

### **Next command mode**

Interface Configuration Mode

### **Related commands**

None

## **vlan mac-address-filter**

Enable PCAP with FDB filters on a VLAN by MAC address.

#### **Syntax**

**vlan mac-address-filter <1-4094> pcap <0x00:0x00:0x00:0x0 0:0x00:0x00> [enable]**

#### **Parameters**

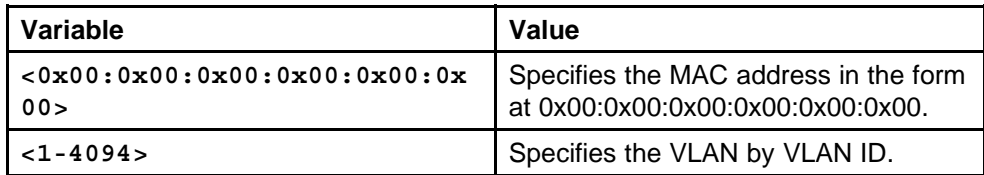

#### **Default**

None

### **Command mode**

Global Configuration Mode

### **Related commands**

None

# <span id="page-789-0"></span>**show pcap dump**

You can view packets using a NNCLI session and the Secondary SF/CPU. Dumping a large number of captured packets is CPU intensive. The switch does not respond to any commands while the dump is in progress. Nortel recommends you use this command only when it is absolutely necessary. However, there is no degradation in normal traffic handling or switch failover.

#### **Syntax**

**show pcap dump**

**Parameters** None

**Default** None

**Command mode** Privileged Executive Mode

# **Related commands**

None

# **copy**

Copy packets to a remote machine, or the switch flash or PCMCIA. If PCAP is used with autosave disabled, captured packets are stored in the Secondary SF/CPU DRAM buffer.

### **Syntax**

**copy PCAP00 <WORD 1-99>**

**OR**

**ftp> get PCAP00 <WORD 1-99>**

### **Parameters**

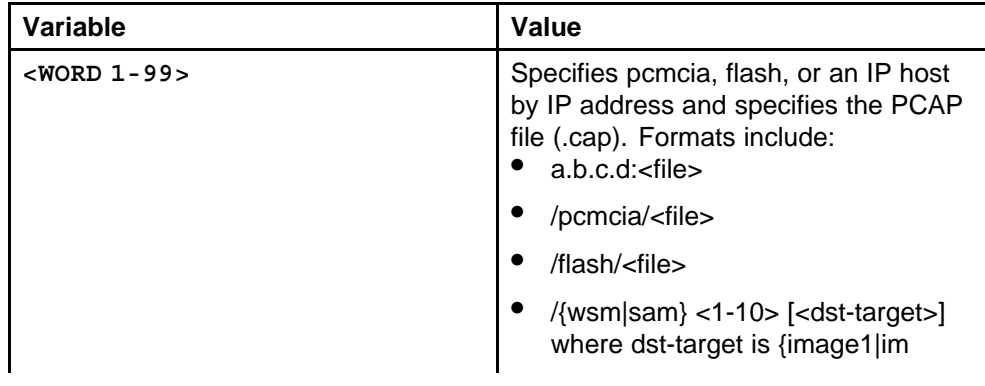

Nortel Ethernet Routing Switch 8600 Commands Reference — NNCLI NN46205-106 01.01 16 March 2009

<span id="page-790-0"></span>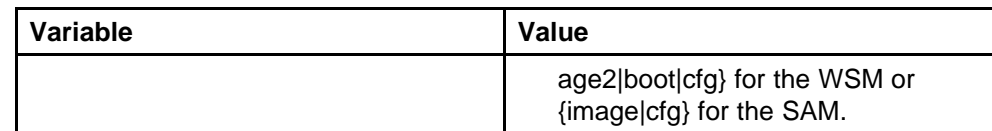

None

## **Command mode**

Privileged Executive Mode

#### **Related commands**

None

# **no pcap enable**

Disable PCAP and clear the PCAP DRAM buffer and the PCAP counters.

#### **Syntax**

**no pcap enable**

**pcap reset-stat**

**Parameters** None

**Default** None

**Command mode** Global Configuration Mode

**Related commands** None

**no pcap enable globally** Disable PCAP globally.

### **Syntax**

**no pcap enable**

**Parameters** None

#### **Default**

None

Nortel Ethernet Routing Switch 8600 Commands Reference — NNCLI NN46205-106 01.01 16 March 2009

#### <span id="page-791-0"></span>**Command mode**

Global Configuration Mode

#### **Related commands**

None

#### **pcap reset-stat**

Reset PCAP statistics and counters.

**Syntax**

**pcap reset-stat**

## **Parameters**

None

# **Default**

None

### **Command mode** Global Configuration Mode

**Related commands** None

## **pcap enable**

Enable PCAP globally.

# **Syntax**

**pcap enable**

# **Parameters** None

**Default** None

#### **Command mode** Global Configuration Mode

**Related commands** None

# **pcap enable mode**

Enable PCAP globally.
#### **Syntax**

```
pcap enable [mode <tx|rx|both|rxFilter|txFilter|bothFi
lter>]
```
**Parameters**

None

#### **Default**

None

# **Command mode**

Global Configuration Mode

**Next command mode** Interface Configuration Mode

**Related commands** None

## **test portList**

Set the port to test mode to ensure continuity of the data path.

#### **Syntax**

**test [<portList>]**

## **Parameters**

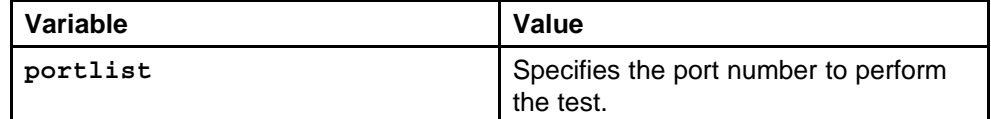

#### **Default**

None

#### **Command mode**

Global Configuration Mode

#### **Next command mode**

Interface Configuration Mode

## **Related commands**

None

## **test loopback**

Run either an internal or external loopback test to ensure the continuity of data.

> Nortel Ethernet Routing Switch 8600 Commands Reference — NNCLI NN46205-106 01.01 16 March 2009

## **Syntax**

**test loopback <portList> [<int|ext>]**

## **Parameters**

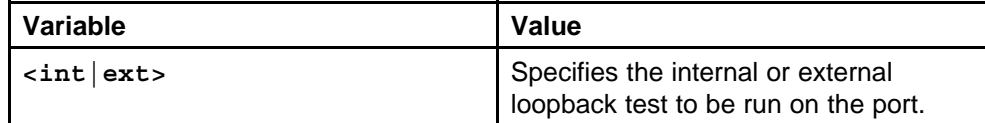

## **Default**

None

#### **Command mode**

Privileged Executive Mode

#### **Related commands**

None

## **test stop loopback**

Stop the loopback test.

#### **Syntax**

**test stop loopback <portList>**

#### **Parameters**

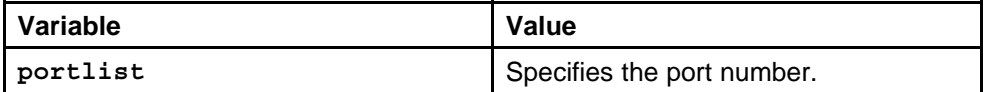

## **Default**

None

## **Command mode**

Privileged Executive Mode

## **Related commands**

None

## **show test loopback**

View the results of the loopback test.

## **Syntax**

**show test loopback [<portList>]**

#### **Parameters**

None

**Command mode** Privileged Executive Mode

**Related commands**

None

# **test fabric**

Test the switch fabric for consistency. The fabric test causes the CPU to generate traffic and send it through the switch fabric.

## **Syntax**

**test fabric**

## **Parameters**

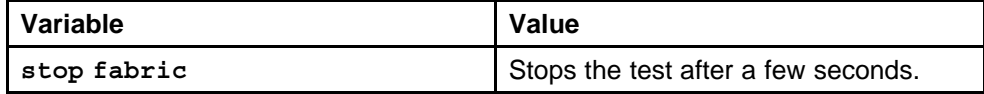

## **Default**

None

## **Command mode**

Privileged Executive Mode

## **Related commands**

None

# **show test fabric**

View the results of the test.

## **Syntax**

**show test fabric**

## **Parameters**

None

## **Default**

None

## **Command mode**

Privileged Executive Mode

# **Related commands**

## **test artable**

Test the Address Resolution Protocol address table for consistency.

#### **Syntax**

**test artable**

## **Parameters**

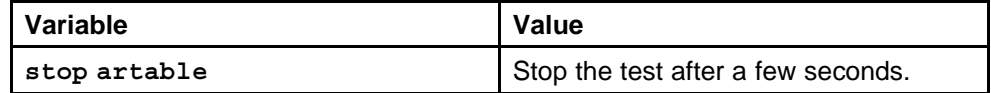

#### **Default**

None

## **Command mode**

Privileged Executive Mode

## **Related commands**

None

# **show test artable**

View the results of the test

## **Syntax**

**show test artable**

## **Parameters**

None

## **Default**

None

# **Command mode**

Privileged Executive Mode

# **Related commands**

None

## **clear ip arp interface**

Clear the ARP cache as part of ARP problem resolution procedures.

## **Syntax**

**clear ip arp interface [fastethernet|gigabitethernet|vlan <1-4094>] <portList>**

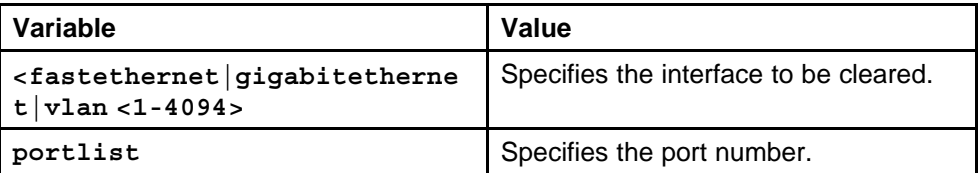

#### **Default**

None

## **Command mode**

Privileged Executive Mode

## **Related commands**

None

# **action flushIp**

Flush or clear the routing tables for administrative and troubleshooting purposes.

#### **Syntax**

**action flushIp**

#### **Parameters**

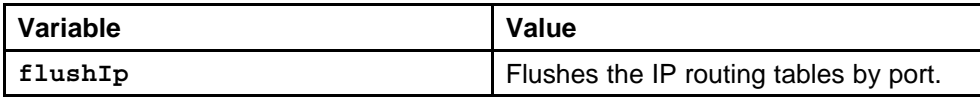

#### **Default**

None

## **Command mode**

Global Configuration Mode

## **Next command mode**

Interface Configuration Mode

## **Related commands**

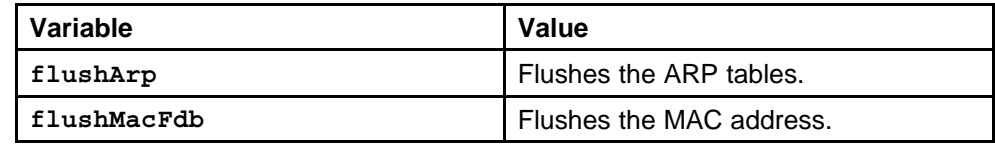

# **clear ip route interface**

Clear the routing table.

#### **Syntax**

**clear ip route interface [fastethernet|gigabitethernet|vl an <1-4094>]<portList>**

#### **Parameters**

None

#### **Default**

None

## **Command mode**

Privileged Executive Mode

## **Related commands**

None

## **test led**

Test the POS module LEDs to ensure that they are working properly.

## **Syntax**

**test led <portList> <tx|rx> <off|yellow|green**

# **Parameters**

None

## **Default**

None

# **Command mode**

Privileged Executive Mode

# **Related commands**

None

## **test hardware**

Test Packet-over-SONET input/output modules to ensure that they work properly.

## **Syntax**

**test hardware [<portList>]**

## **Parameters**

None

## **Default**

## **Command mode**

Privileged Executive Mode

## **Related commands**

None

# **ping**

Use ping operations to determine that a path exists to another device, and that it is reachable.

## **Syntax**

```
ping <WORD 0-256> [scopeid <1-9999>] [datasize <16-4076>]
[count <1-9999>] [-s] [-I <1-60>] [-t <1-120>] [-d] [source
<WORD 1-256>] [vrf <WORD 0-16>]
```
## **Parameters**

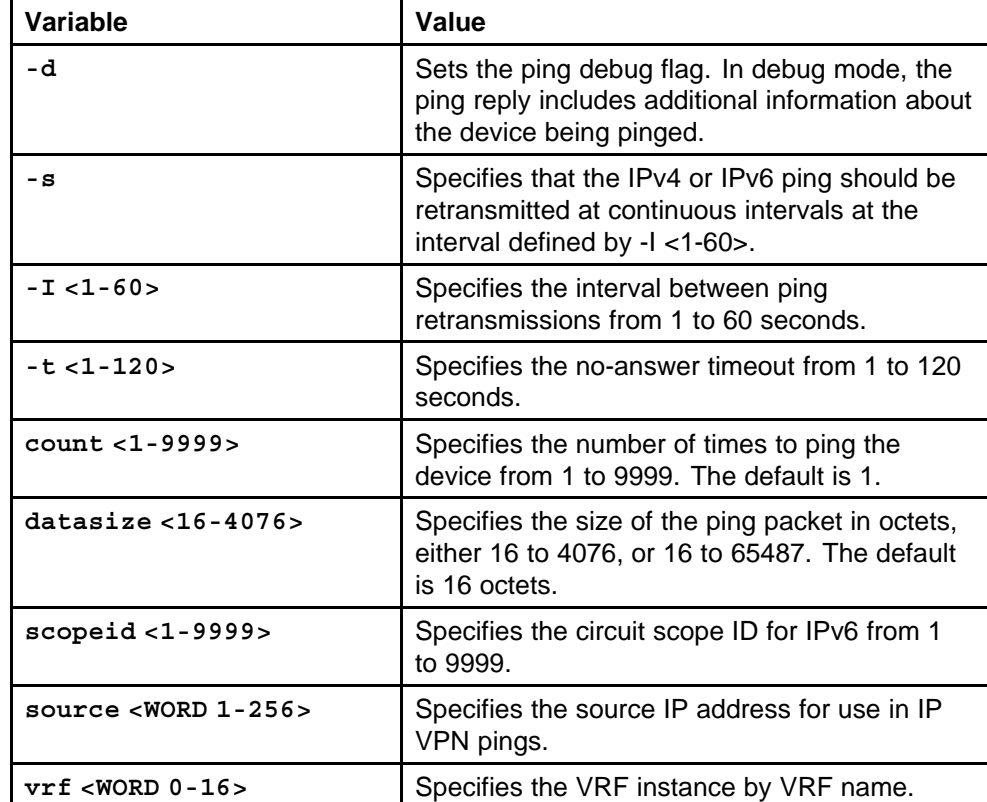

## **Default**

None

## **Command mode**

Privileged Executive Mode

#### **Related commands**

None

# **pingipx**

Ping an IPX device.

#### **Syntax**

```
pingipx <0x00:0x00:0x00:0x00.0x00:0x00:0x00:0x00:0x00:0x
00> [<1-9999>] [-s] [-q] [-t <1-120>]
```
## **Parameters**

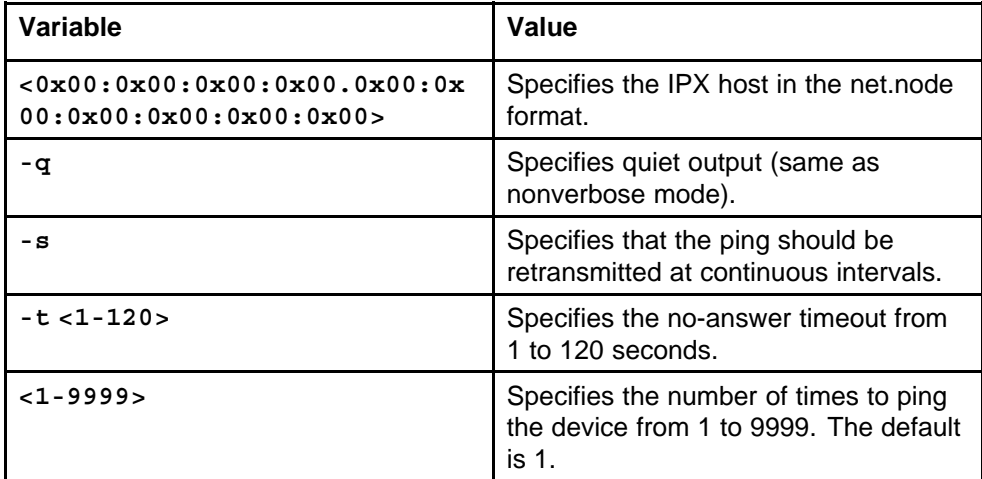

## **Default**

None

## **Command mode**

Privileged Executive Mode

#### **Related commands**

None

## **ping-mpls ipv4**

Ping an MPLS device.

## **Syntax**

```
ping-mpls ipv4 <prefix/len> [ttl <1-255>] [source
<A.B.C.D>] [count <1-1000>]
```
## **Parameters**

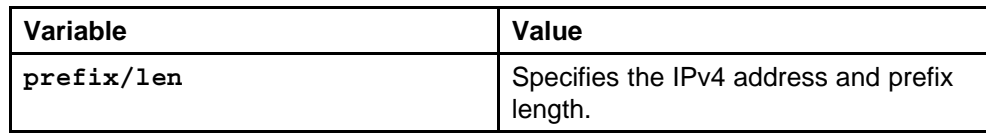

Nortel Ethernet Routing Switch 8600 Commands Reference — NNCLI NN46205-106 01.01 16 March 2009

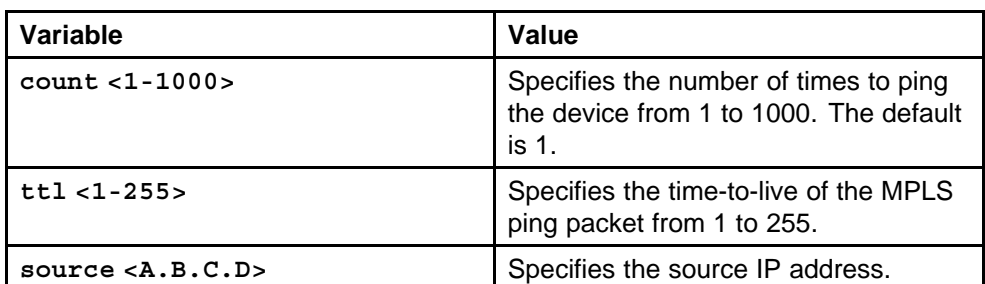

None

## **Command mode**

Privileged Executive Mode

## **Related commands**

None

# **ping-mpls rsvp**

Ping an MPLS device.

## **Syntax**

**ping-mpls rsvp <WORD 0-32> [ttl <1-255>] [source <A.B.C.D>] [count <1-1000>]**

## **Parameters**

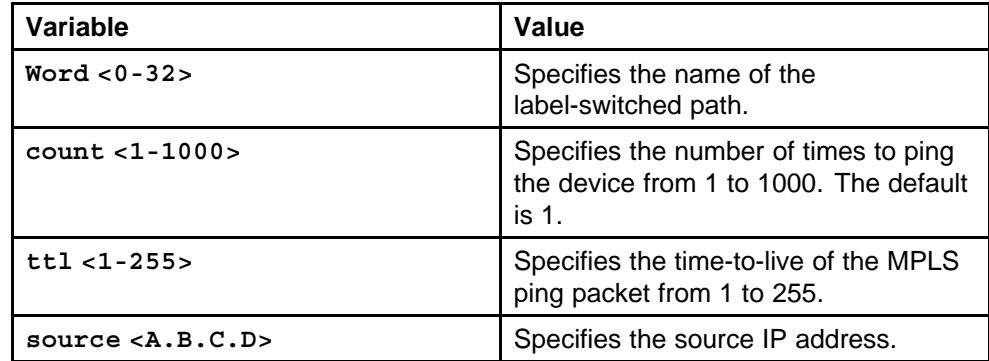

## **Default**

None

## **Command mode**

Privileged Executive Mode

# **Related commands**

## **traceroute**

Use traceroute to determine the route packets take through a network to a destination.

#### **Syntax**

```
traceroute <A.B.C.D> [<1-1464>] [-m <1-255>] [-p
<0-65535>] [-q <1-255>] [-w <1-255>] [-v] [source <WORD
1-256>] [vrf <WORD 0-16>]
```
## **Parameters**

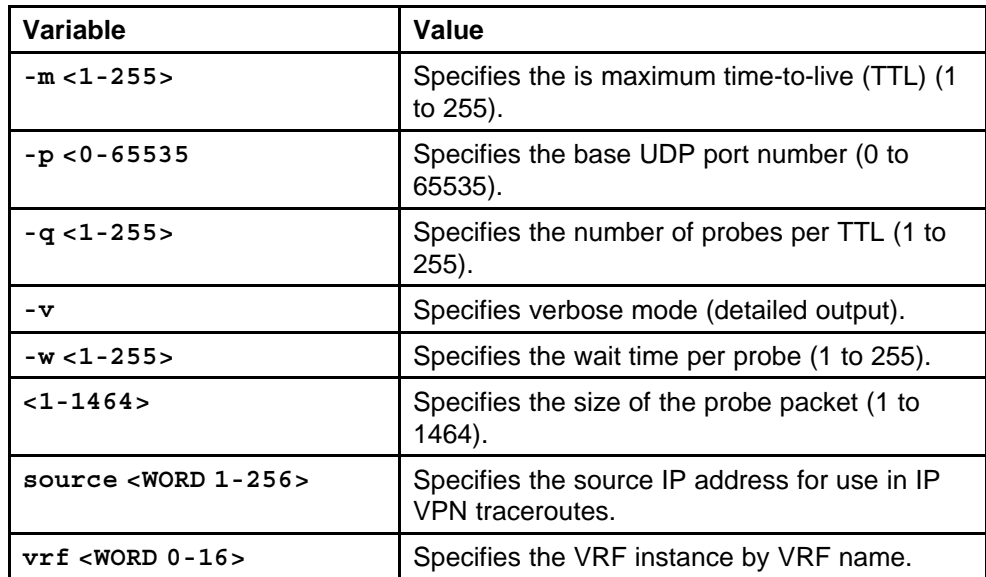

#### **Default**

None

## **Command mode**

Privileged Executive Mode

#### **Related commands**

None

## **ping-snoop**

Use Ping Snoop to troubleshoot multilink trunking configurations. You can only use the CLI or NNCLI to configure Ping Snoop for Classic modules.

## **Syntax**

**ping-snoop <A.B.C.D/0-32> <A.B.C.D/0-32**

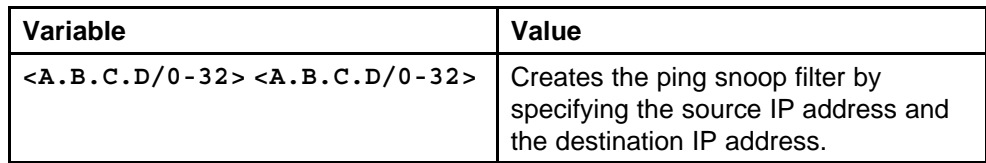

#### **Default**

None

## **Command mode**

Global Configuration Mode

## **Related commands**

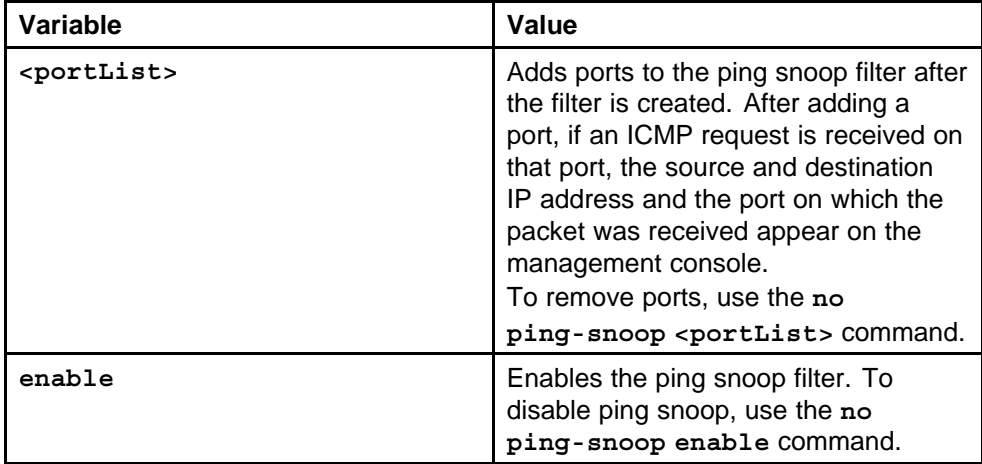

# **show ping-snoop**

Display Ping Snoop configurations to troubleshoot multilink trunking configurations.

## **Syntax**

**show ping-snoop**

#### **Parameters**

None

#### **Default**

None

## **Command mode**

Privileged Executive Mode

## **Related commands**

# **filter acl port**

Add the required ports to the ACL.

#### **Syntax**

**filter acl port <1-4096> <portList>**

## **Parameters**

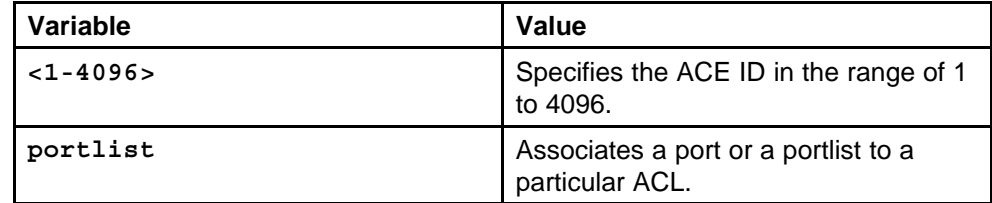

## **Default**

None

## **Command mode**

Global Configuration Mode

## **Related commands**

None

## **filter acl enable**

Enable the Access Control List (ACL).

#### **Syntax**

**filter acl <1-4096> enable**

## **Parameters**

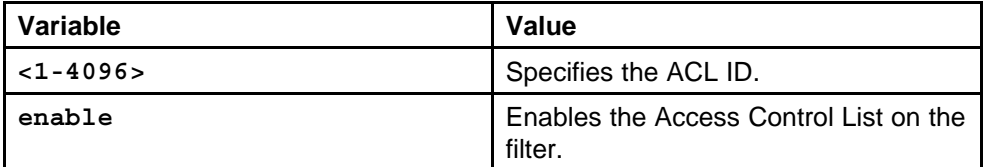

#### **Default**

None

## **Command mode**

Global Configuration Mode

# **Related commands**

# **filter acl ace**

Configure the ACE action, debug action, and the IP addresses that you require.

## **Syntax**

**filter acl ace <1-4096> <1-1000> [name <WORD 0-32>]**

## **Parameters**

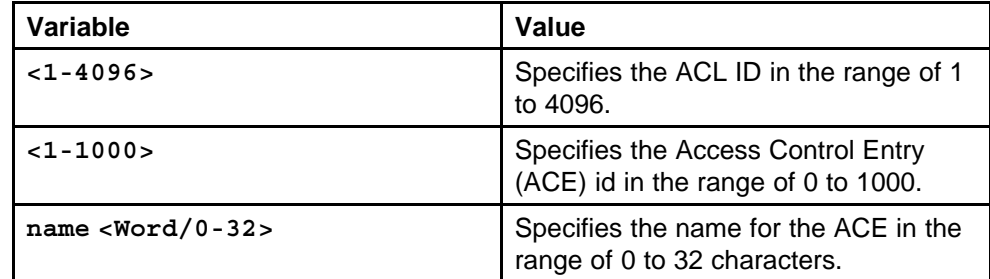

## **Default**

None

## **Command mode**

Global Configuration Mode

## **Related commands**

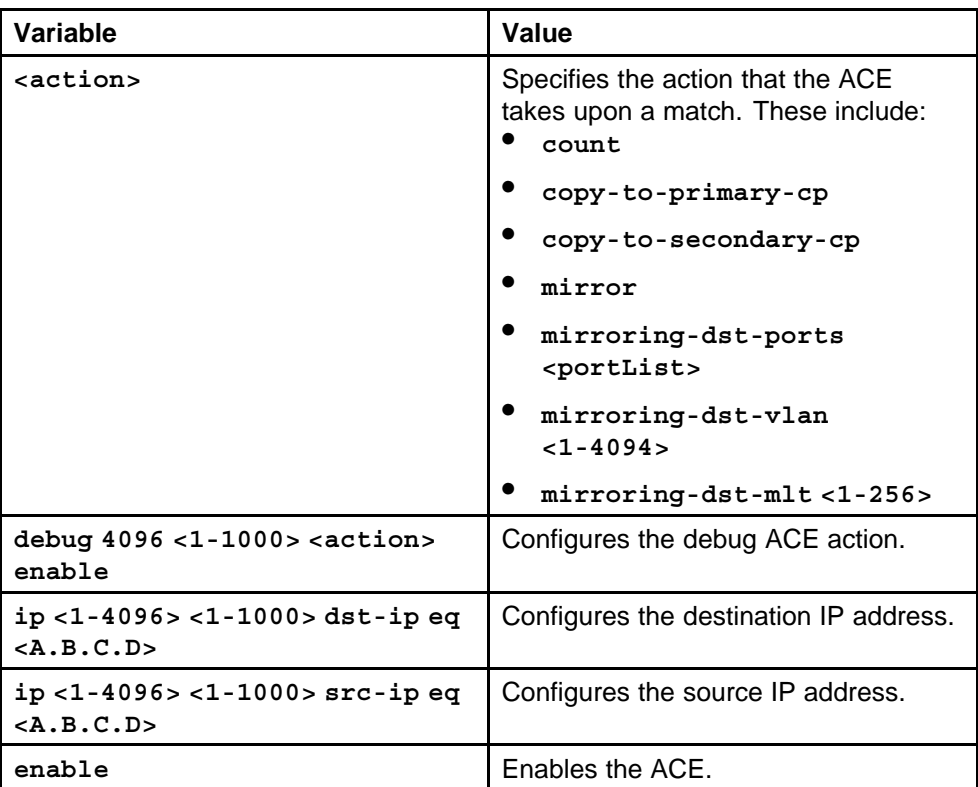

Nortel Ethernet Routing Switch 8600 Commands Reference — NNCLI NN46205-106 01.01 16 March 2009

# **show filter acl**

Display filter ACL configuration information.

#### **Syntax**

**show filter acl <1-4096>**

## **Parameters**

None

# **Default**

None

# **Command mode** Privileged Executive Mode

#### **Related commands** None

## **snmp-server host v1**

Configure an SNMP host so that the switch can forward SNMP traps to a host for monitoring.

#### **Syntax**

```
snmp-server host <WORD 1-256> port <1-65535> v1 <WORD 1-32>
[filter <WORD 1-32>] [target-name <WORD 1-32>]
```
## **Parameters**

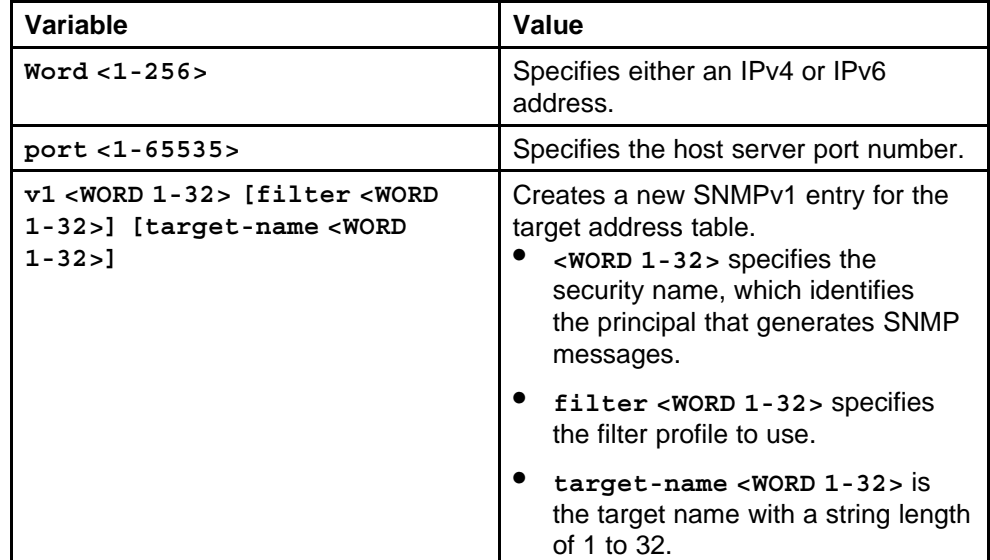

## **Default**

## **Command mode**

Global Configuration Mode

## **Related commands**

None

# **snmp-server host v2**

Configure an SNMPv2 host so that the switch can forward SNMP traps to a host for monitoring.

## **Syntax**

```
snmp-server host <WORD 1-256> port <1-65535> v2c
<WORD 1-32> [inform [mms <0-2147483647>] [retries
<0-255>] [timeout <0-2147483647>]] [filter <WORD 1-32>]
[target-name <WORD 1-32>]
```
## **Parameters**

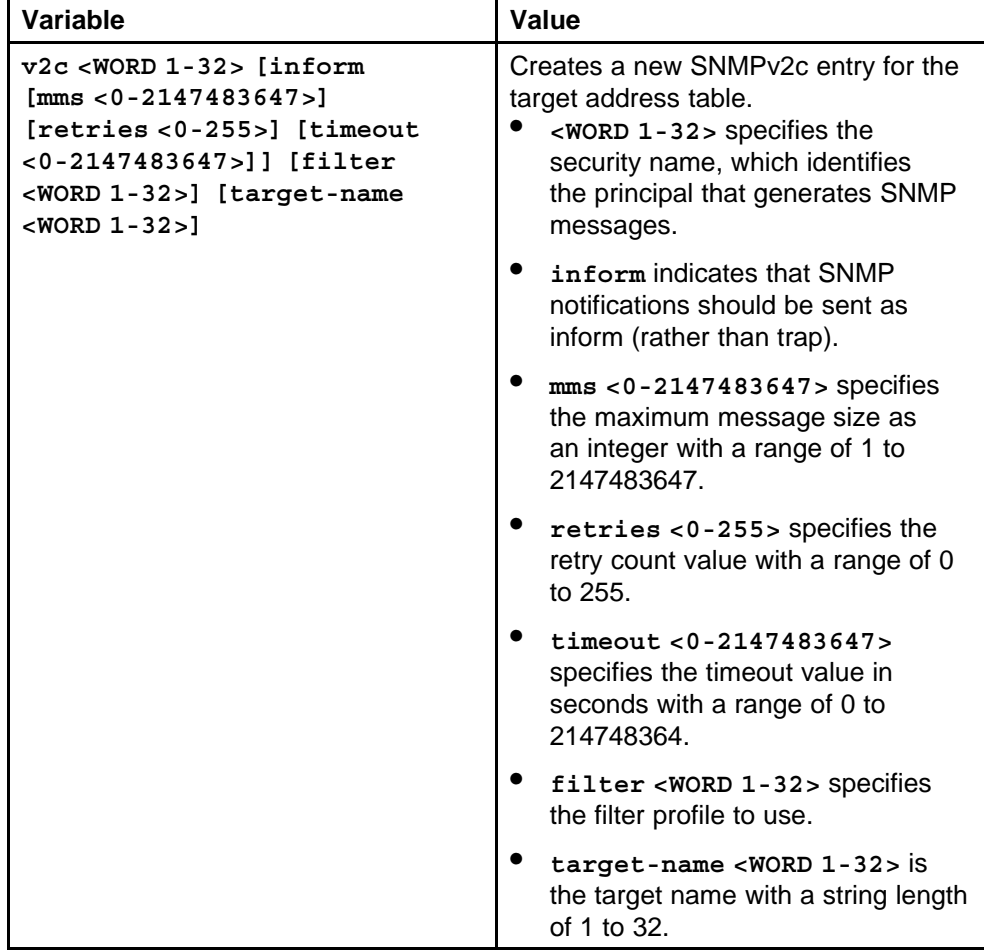

None

**Command mode** Global Configuration Mode

## **Related commands**

None

## **snmp-server host v3**

Configure an SNMPv3 host so that the switch can forward SNMP traps to a host for monitoring.

## **Syntax**

```
snmp-server host <WORD 1-256> port <1-65535> v3
{noAuthnoPriv|authNoPriv|AuthPriv} <WORD 1-32> [inform
[retries <0-255>] [timeout <0-2147483647>]] [filter <WORD
1-32>] [target-name <WORD 1-32>]
```
## **Parameters**

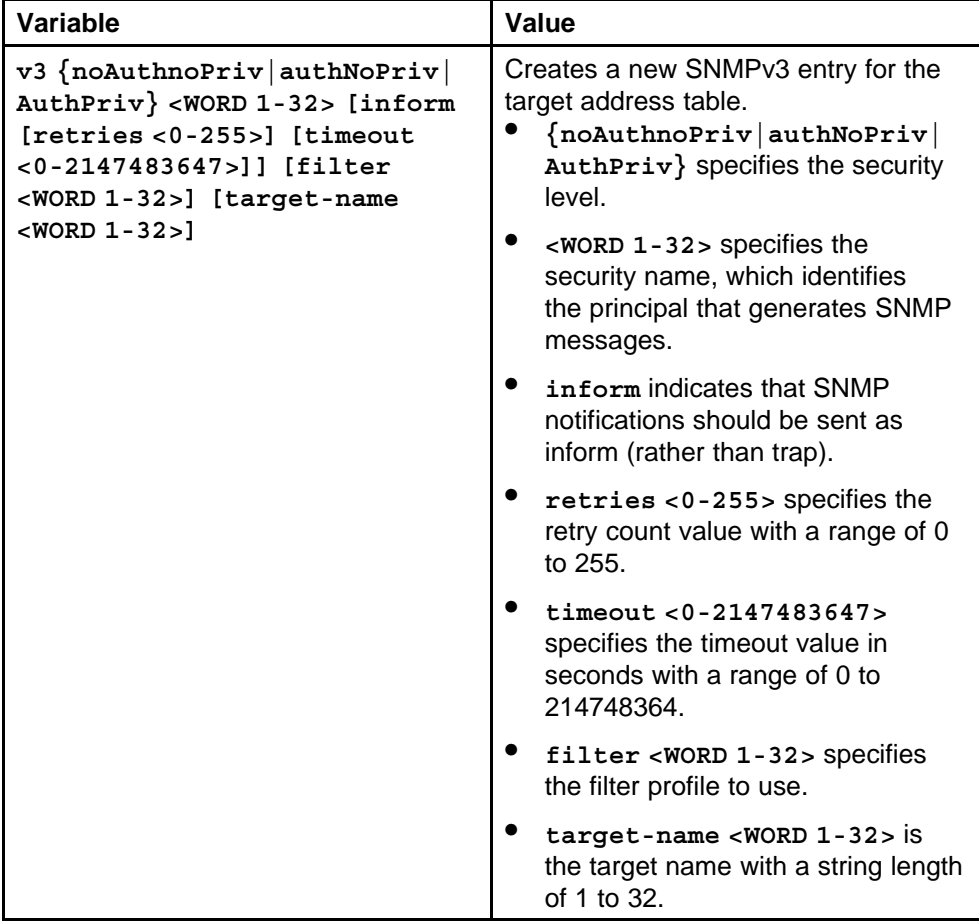

Nortel Ethernet Routing Switch 8600 Commands Reference — NNCLI NN46205-106 01.01 16 March 2009

None

**Command mode** Global Configuration Mode

**Related commands** None

# **show snmp-serve host**

Display the SNMP server configuration information.

## **Syntax**

**show snmp-server host**

# **Parameters**

None

## **Default**

None

**Command mode** Privileged Executive Mode

## **Related commands**

None

## **snmp-server notify-filter**

Configure the notify table to select management targets to receive notifications, as well as the type of notification to send to each management target.

## **Syntax**

**snmp-server notify-filter <WORD 1-32> <WORD 1-32>**

## **Parameters**

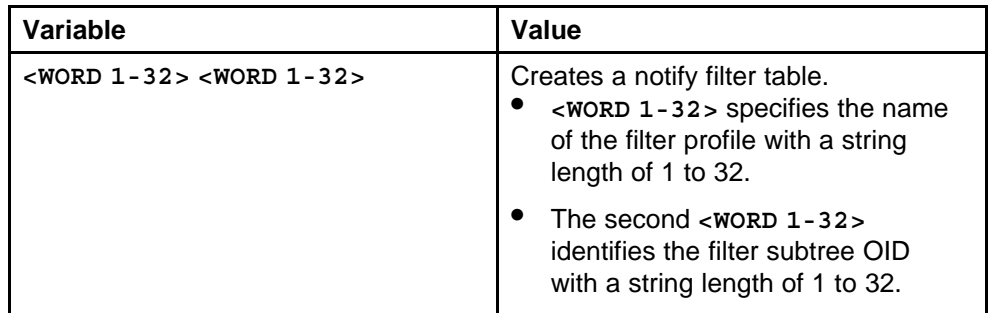

Nortel Ethernet Routing Switch 8600 Commands Reference — NNCLI NN46205-106 01.01 16 March 2009

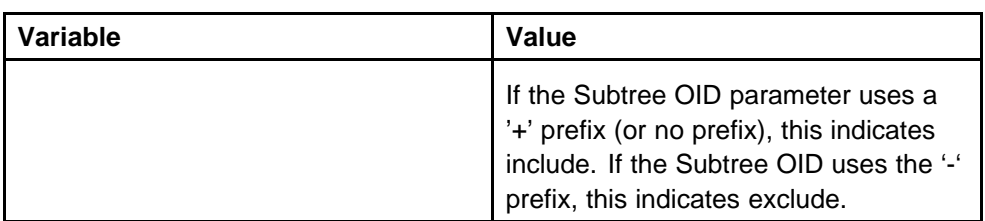

None

## **Command mode**

Global Configuration Mode

## **Related commands**

None

# **show snmp-server notify-filter**

Display a new notify filter configuration information.

## **Syntax**

**show snmp-server notify-filter**

**Parameters** None

**Default**

None

# **Command mode**

Privileged Executive Mode

# **Related commands**

None

## **snmp-server sender-ip**

Configure the IP interface from which the SNMP traps originate if the Ethernet Routing Switch 8600 has multiple interfaces.

## **Syntax**

**snmp-server sender-ip <A.B.C.D> <A.B.C.D>**

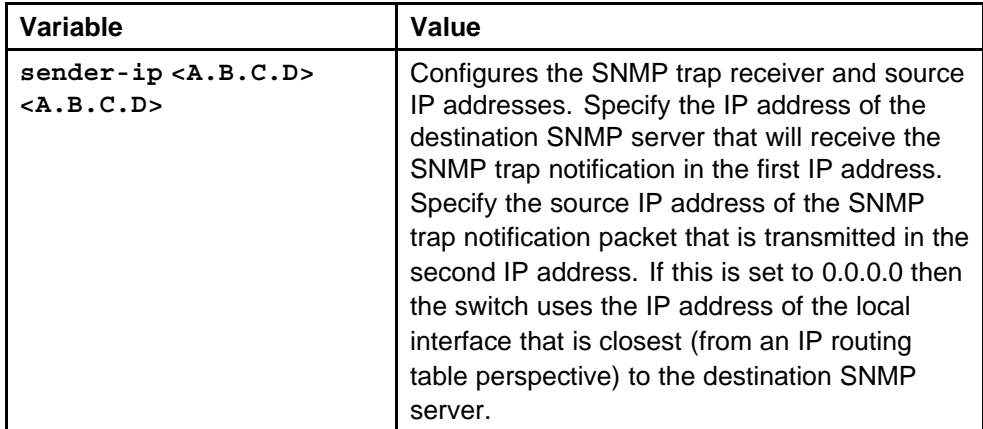

## **Default**

None

## **Command mode**

Global Configuration Mode

## **Related commands**

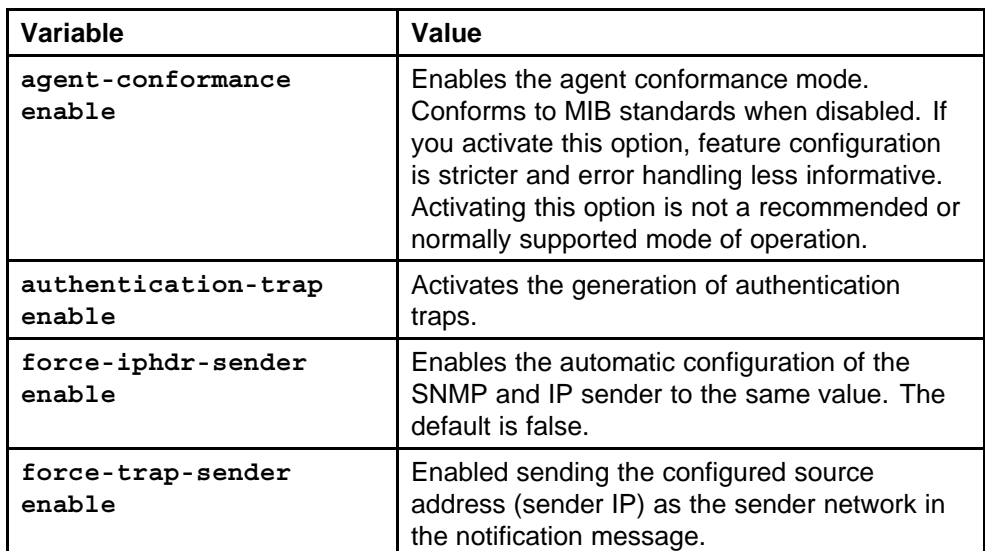

# **snmplog**

Use SNMP trap logging to send a copy of all traps to the PCMCIA card.

## **Syntax**

**snmplog enable**

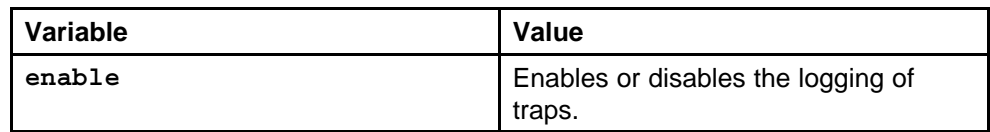

## **Default**

None

## **Command mode**

Global Configuration Mode

## **Related commands**

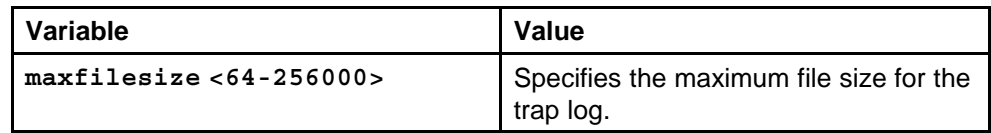

## **show snmplog**

View the contents of the SNMP log.

## **Syntax**

**show snmplog**

**Parameters** None

## **Default**

None

## **Command mode**

Privileged Executive Mode

## **Related commands**

None

# **syslog enable**

The syslog commands control a facility in UNIX machines that logs SNMP messages and assigns each message a severity level based on importance.

## **Syntax**

**syslog enable**

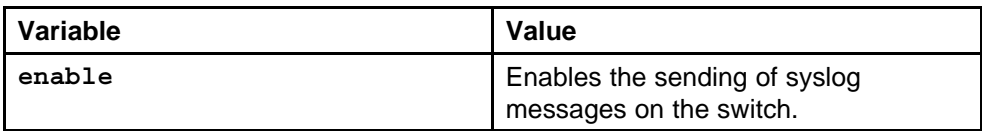

## **Default**

None

## **Command mode**

Global Configuration Mode

## **Related commands**

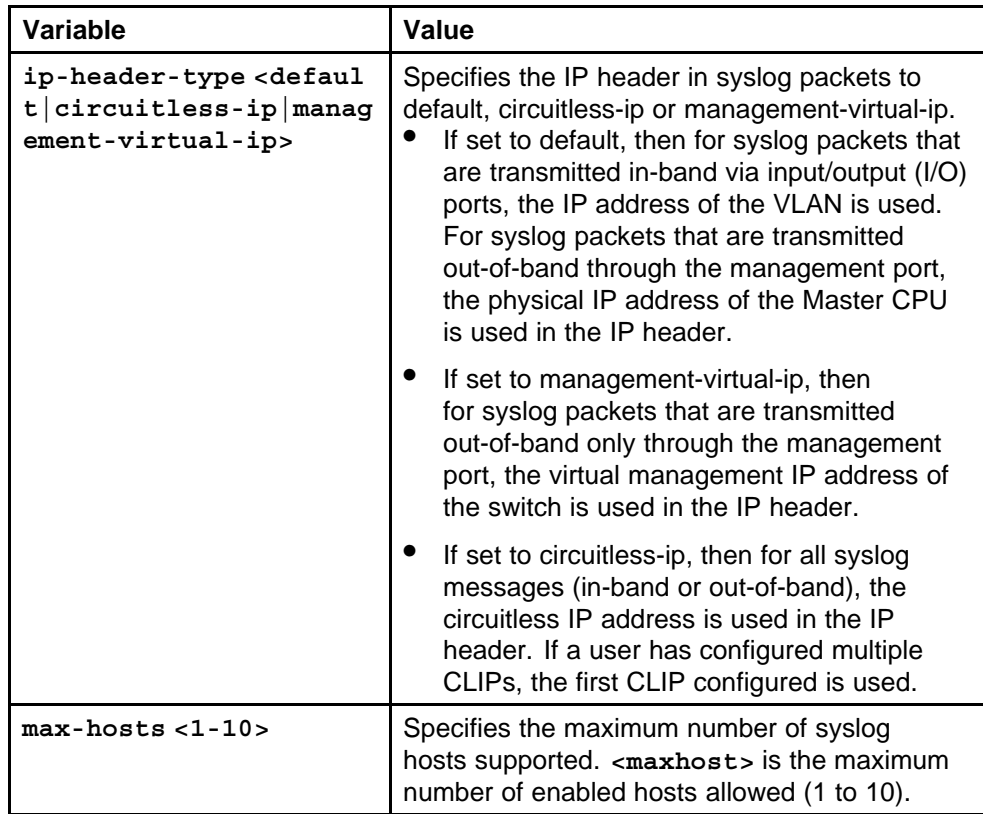

# **syslog host**

The syslog commands control a facility in UNIX machines that logs SNMP messages and assigns each message a severity level based on importance.

#### **Syntax**

**syslog host <1-10>**

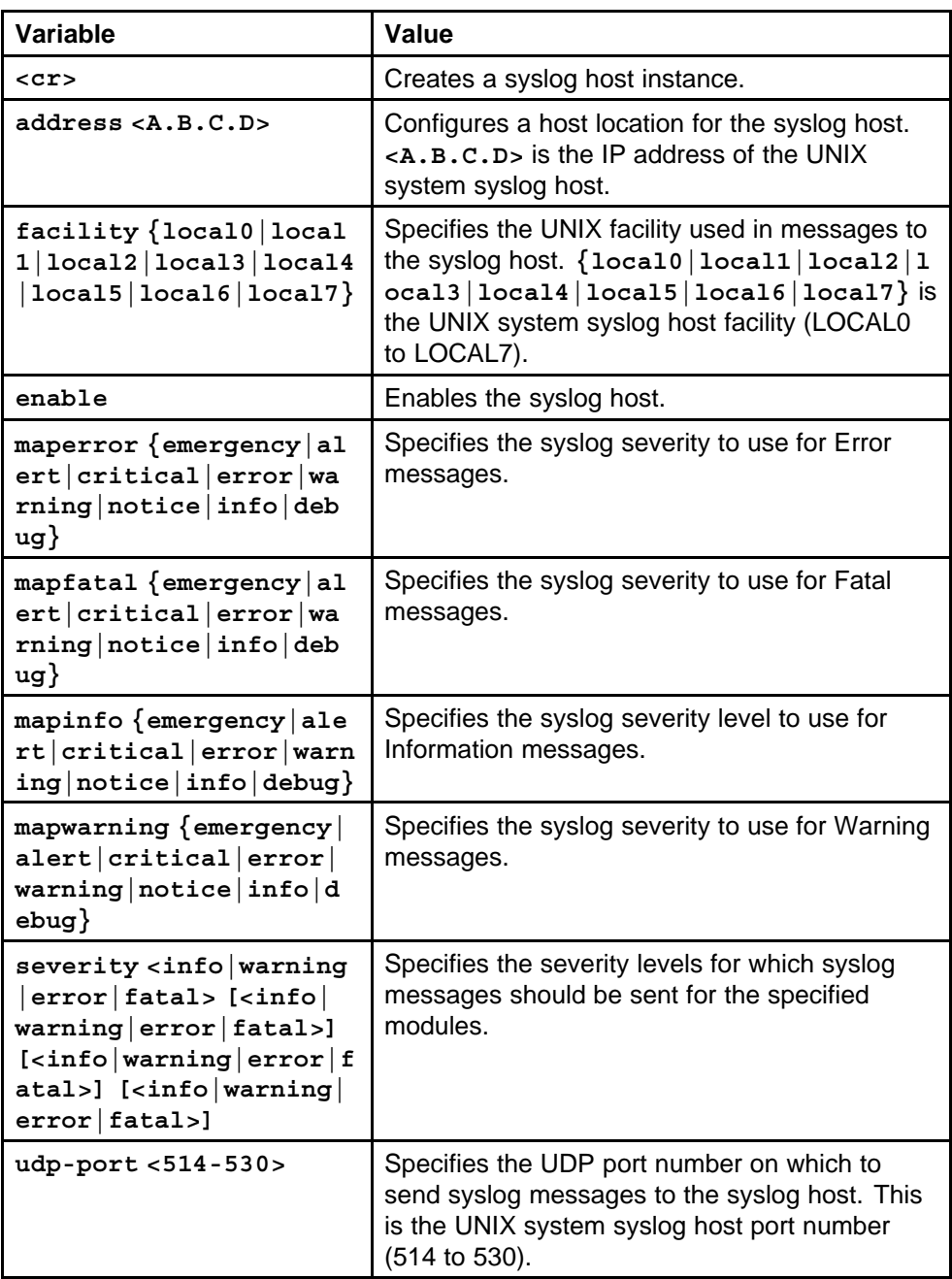

## **Default**

None

## **Command mode**

Global Configuration Mode

#### **Related commands**

None

## **show syslog**

View the syslog information to ensure accuracy.

## **Syntax**

**show syslog**

## **Parameters**

None

## **Default**

None

# **Command mode**

Privileged Executive Mode

## **Related commands** None

**show syslog host**

View the syslog host information to ensure accuracy.

#### **Syntax**

**show syslog host <1-10>**

## **Parameters**

None

## **Default**

None

## **Command mode**

Privileged Executive Mode

## **Related commands**

None

# **logging**

Configure log file parameters, as well as write, or clear the log file automatically created by the system.

## **Syntax**

**logging level <0-4>**

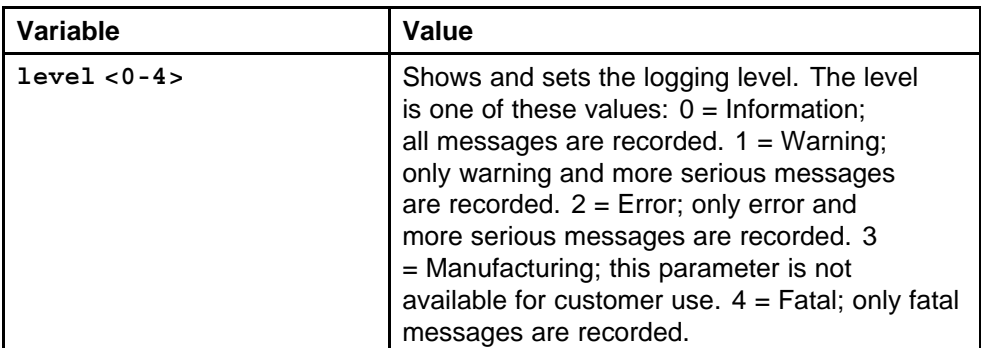

## **Default**

None

## **Command mode**

Global Configuration Mode

## **Related commands**

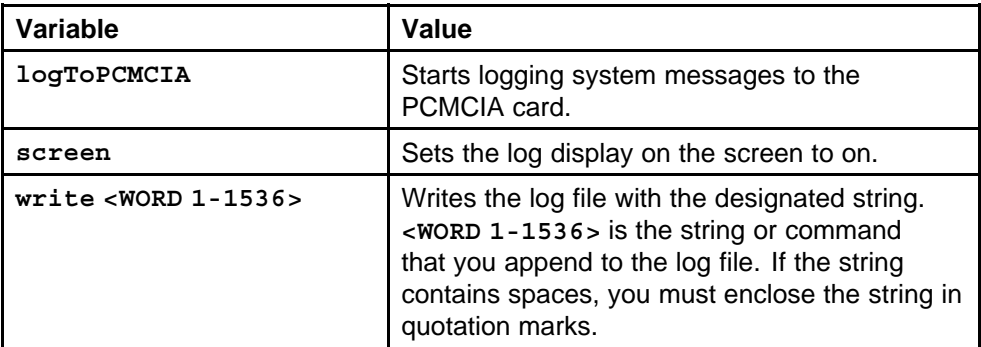

# **show logging file**

Log files can be viewed by file name, category, severity, and SF/CPU.

## **Syntax**

**show logging file [tail] [category <WORD 0-100>] [severity <WORD 0-25>] [CPU <WORD 0-25>] [name-of-file <WORD 1-99>] [save-to-file <WORD 1-99>]**

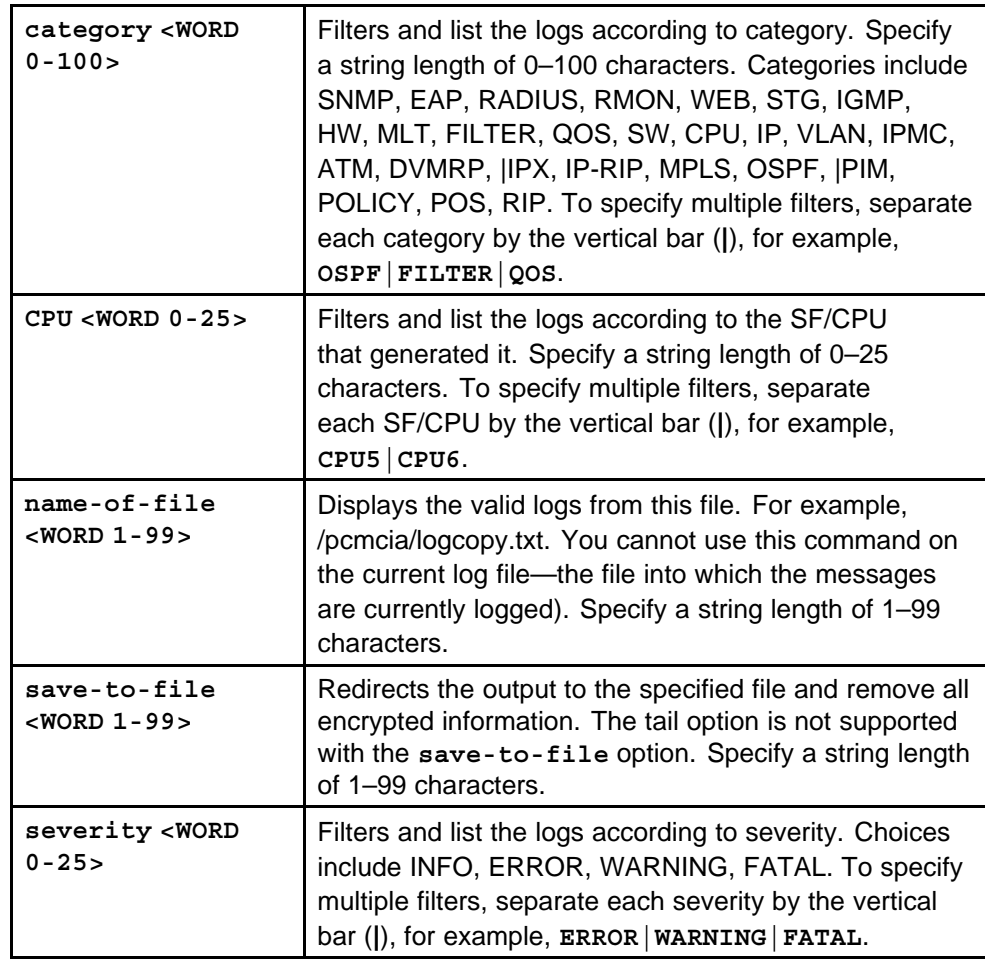

## **Default**

None

## **Command mode**

Privileged Executive Mode

## **Related commands**

None

# **logging transferfile**

Configure the remote host address for log transfer. The system transfers the current log file to a remote host when the log file size reaches the configured maximum size.

## **Syntax**

**logging transferFile <1-10> address <A.B.C.D>**

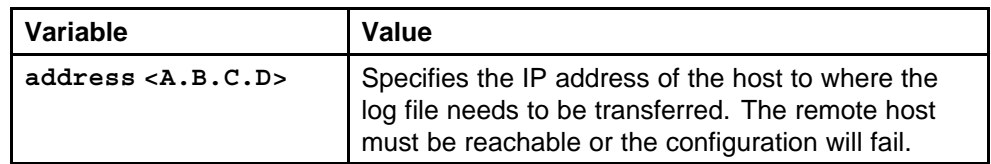

## **Default**

None

## **Command mode**

Global Configuration Mode

# **Related commands**

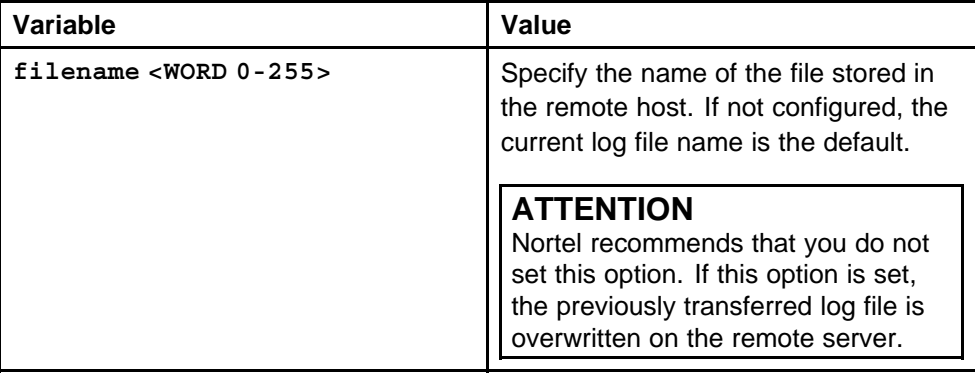

# **boot config**

System logs are a valuable diagnostic tool. You can send log messages to a PCMCIA card for later retrieval.

## **Syntax**

**boot config flags logging**

# **Parameters**

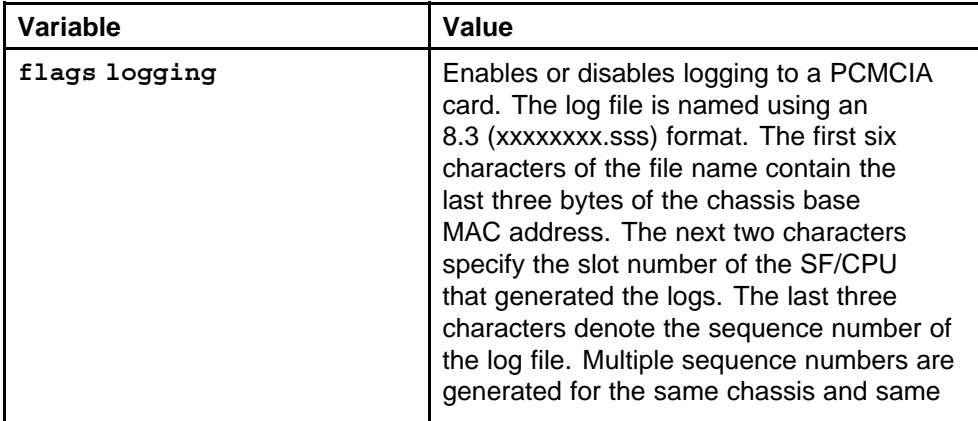

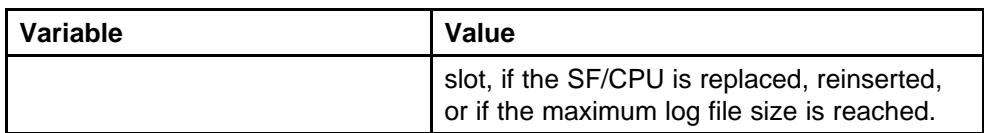

None

## **Command mode**

Global Configuration Mode

# **Related commands**

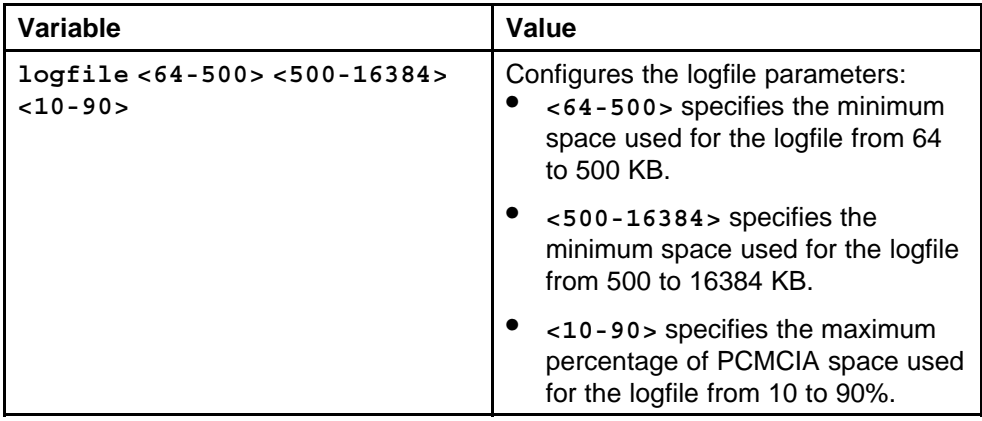

# **logging logToPCMCIA**

Begin or stop logging system messages to the PCMCIA card.

## **Syntax**

**logging logToPCMCIA**

## **Parameters**

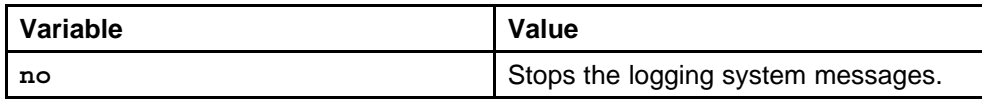

## **Default**

None

# **Command mode** Global Configuration Mode

## **Related commands**

# **sys msg-control**

Configure system message control to suppress duplicate error messages on the console, and to determine the action to take if they occur.

#### **Syntax**

**sys msg-control action <suppress-msg|send-trap|both>**

## **Parameters**

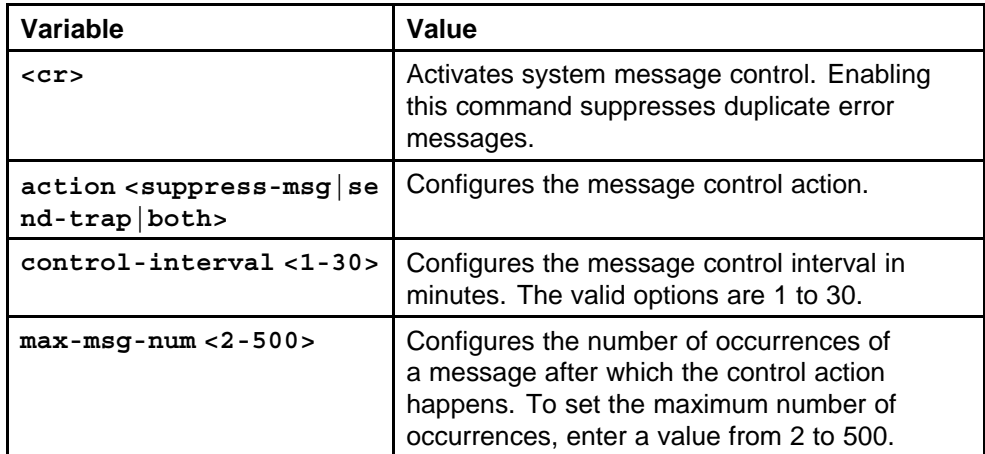

## **Default**

None

## **Command mode**

Global Configuration Mode

## **Related commands**

None

## **sys force-msg**

Use the force message control option to extend the message control feature functionality to the software and hardware log messages.

## **Syntax**

**sys force-msg <WORD 4-4>**

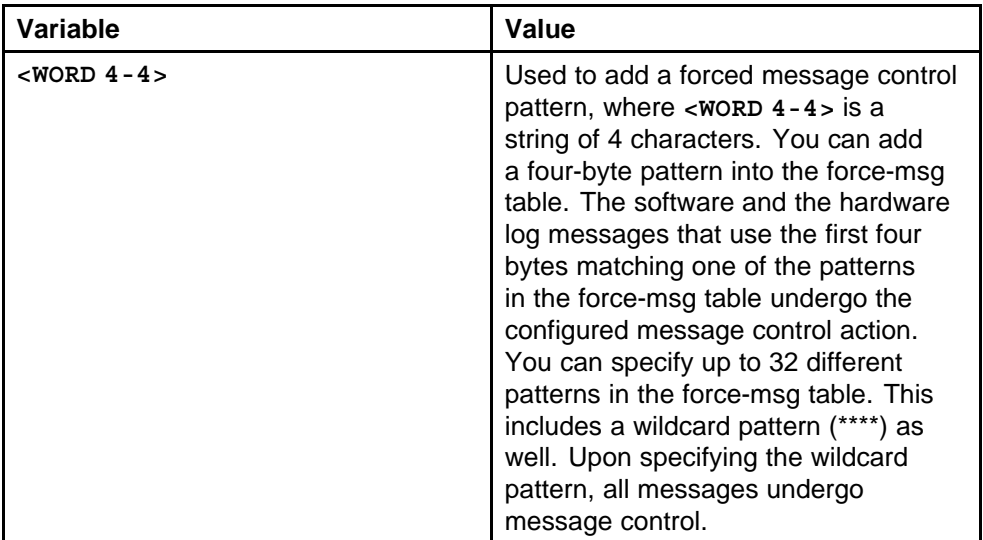

## **Default**

None

## **Command mode**

Global Configuration Mode

## **Related commands**

None

# **clilog**

When enabled, NNCLI logging keeps track of all command line interface commands executed on the switch. Use NNCLI logging for fault management purposes.

## **Syntax**

**clilog enable**

#### **Parameters**

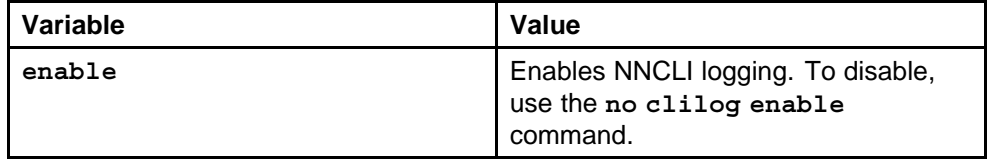

## **Default**

None

## **Command mode**

Global Configuration Mode

## **Related commands**

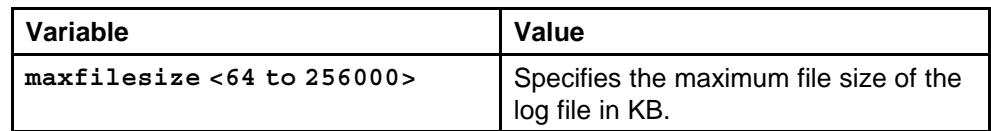

# **show clilog**

Ensure the clilog information is accurate.

**Syntax**

**show clilog**

#### **Parameters**

None

## **Default**

None

## **Command mode**

Privileged Executive Mode

## **Related commands**

None

# **show clilog file**

View the NNCLI log.

## **Syntax**

**show clilog file [tail] [grep <WORD 1-256>]**

## **Parameters**

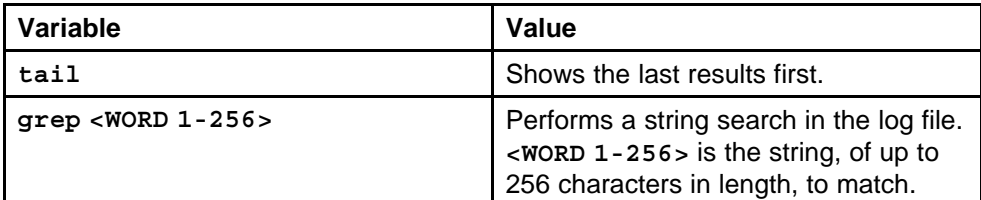

#### **Default**

None

## **Command mode**

Privileged Executive Mode

# **Related commands**

# **Upgrades Software Release 5.1 commands**

This chapter provides the Nortel Networks Command Line Interface (NNCLI) commands to upgrade the Ethernet Routing Switch 8600 to Release 5.1.

# **Navigation**

- ["show sys performance" \(page 825\)](#page-824-0)
- ["dir" \(page 825\)](#page-824-0)
- ["remove word" \(page 825\)](#page-824-0)
- ["show boot config choice" \(page 826\)](#page-825-0)
- ["save" \(page 826\)](#page-825-0)
- ["save config standby" \(page 827\)](#page-826-0)
- ["copy" \(page 828\)](#page-827-0)
- ["show ip route" \(page 828\)](#page-827-0)
- ["show ip arp" \(page 829\)](#page-828-0)
- ["show ip bgp summary" \(page 830\)](#page-829-0)
- ["show ip igmp group" \(page 830\)](#page-829-0)
- ["show ip mroute interfaces" \(page 830\)](#page-829-0)
- ["show ip ospf" \(page 831\)](#page-830-0)
- ["show ip" \(page 831\)](#page-830-0)
- ["no access-policy" \(page 832\)](#page-831-0)
- ["boot config choice primary image-file" \(page 832\)](#page-831-0)
- ["boot config mezz-image image-name" \(page 833\)](#page-832-0)
- ["boot config bootp primary" \(page 833\)](#page-832-0)
- ["show boot config choice" \(page 833\)](#page-832-0)
- [" boot" \(page 834\)](#page-833-0)
- ["dos-format" \(page 834\)](#page-833-0)
- ["boot config flags ha-cpu" \(page 835\)](#page-834-0)
- ["fpga update" \(page 835\)](#page-834-0)
- ["fpga update bmc" \(page 836\)](#page-835-0)
- ["fpga update dpc" \(page 836\)](#page-835-0)
- ["fpga update pim" \(page 837\)](#page-836-0)
- ["slot reset" \(page 837\)](#page-836-0)
- ["fpga update rs-module-dpm" \(page 838\)](#page-837-0)
- ["fpga update rs pim" \(page 838\)](#page-837-0)
- ["cli password" \(page 839\)](#page-838-0)
- ["show boot config flags" \(page 840\)](#page-839-0)
- ["show sys flags" \(page 840\)](#page-839-0)
- ["show radius" \(page 841\)](#page-840-0)
- ["show log file" \(page 841\)](#page-840-0)
- ["save config mode" \(page 841\)](#page-840-0)
- ["copy" \(page 842\)](#page-841-0)
- ["boot config flags" \(page 842\)](#page-841-0)
- ["boot config choice" \(page 843\)](#page-842-0)
- ["boot config bootp" \(page 844\)](#page-843-0)
- ["boot config mezz-image" \(page 844\)](#page-843-0)
- ["show sys-info" \(page 845\)](#page-844-0)
- ["show sys software" \(page 845\)](#page-844-0)
- ["sys action cpu-switch-over" \(page 846\)](#page-845-0)
- ["peer telnet" \(page 846\)](#page-845-0)
- ["shutdown" \(page 846\)](#page-845-0)
- ["format-flash" \(page 847\)](#page-846-0)
- ["access-policy" \(page 847\)](#page-846-0)
- ["md5 filename" \(page 849\)](#page-848-0)
- ["show running-config mode nncli" \(page 851\)](#page-850-0)
- ["save config file mode nncli" \(page 851\)](#page-850-0)
- ["save config file mode cli" \(page 852\)](#page-851-0)

# <span id="page-824-0"></span>**show sys performance**

Display and check the memory size to determine if you must upgrade your SF/CPU memory.

Dramsize indicates the SF/CPU memory size.

#### **Syntax**

**show sys performance**

#### **Parameters**

None

#### **Default**

None

#### **Command mode** Privileged Executive Mode

## **Related commands**

None

## **dir**

View the free space and files in flash memory.

#### **Syntax**

**dir -l**

#### **Parameters**

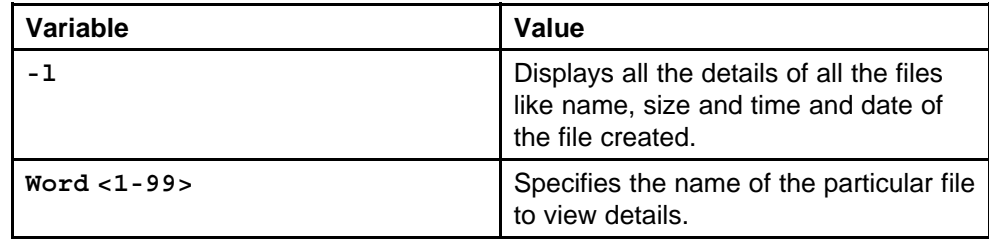

#### **Default**

None

**Command mode**

Privileged Executive Mode

## **Related commands**

None

## **remove word**

Remove files to make space.

#### <span id="page-825-0"></span>**Syntax**

**remove <WORD 1-99> [-y]**

#### **Parameters**

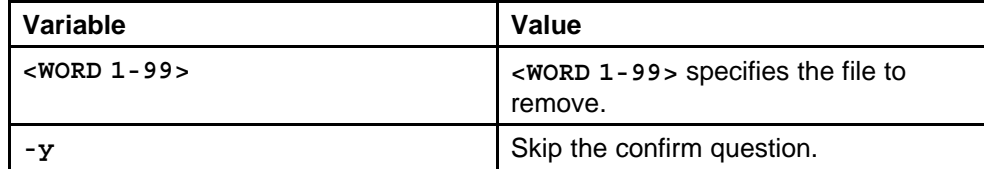

## **Default**

None

#### **Command mode**

Privileged Executive Mode

# **Related commands**

None

## **show boot config choice**

Make copies of the configuration files before you upgrade the switch software.

#### **Syntax**

**show boot config choice**

## **Parameters**

None

#### **Default**

None

## **Command mode** Privileged Executive Mode

#### **Related commands**

None

#### **save**

Save the configuration files assuming the files use the default file names.

#### **Syntax**

**save config**

**save bootconfig**

**save log**

**save trace**

**save clilog**

## <span id="page-826-0"></span>**Parameters**

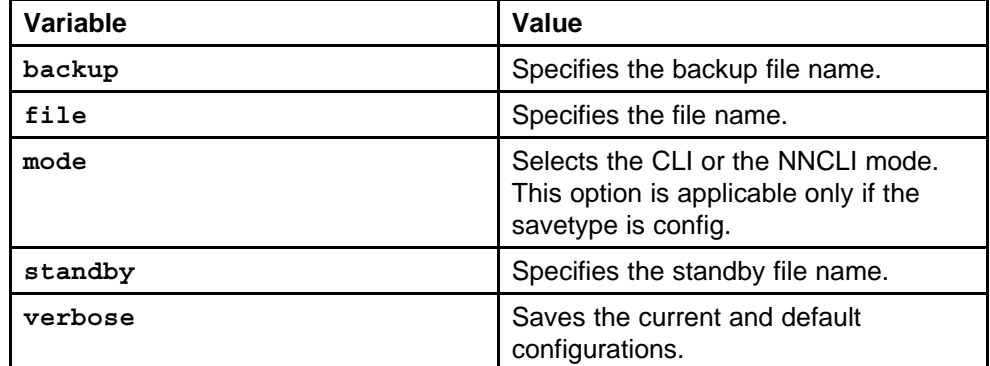

#### **Default**

None

## **Command mode**

Privileged Executive Mode

## **Related commands**

None

# **save config standby**

Save the files for back up or secondary.

#### **Syntax**

**save config standby Word<1-99>**

**save bootconfig standby Word <1-99>**

#### **Parameters**

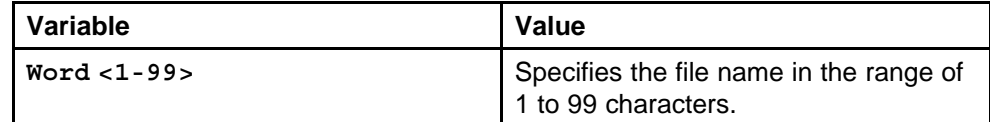

#### **Default**

None

#### **Command mode**

Privileged Executive Mode

#### <span id="page-827-0"></span>**Related commands**

None

#### **copy**

Copy files to a safe place.

#### **Syntax**

**copy Word <1-99> Word <1-99>**

#### **Parameters**

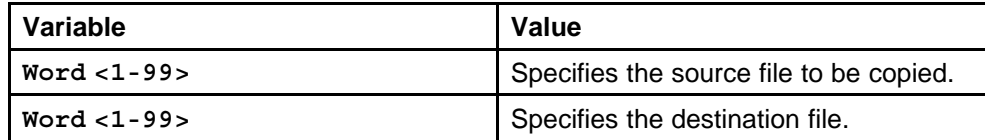

#### **Default**

None

## **Command mode**

Privileged Executive Mode

## **Related commands**

None

# **show ip route**

Determine and record the number of routes in the routing table.

#### **Syntax**

**show ip route**

## **Parameters**

None

## **Default**

None

## **Command mode** Privileged Executive Mode

## **Related commands**

None

# **show ip route a.b.c.d**

Determine and record the number of routes in the routing table.

Nortel Ethernet Routing Switch 8600 Commands Reference — NNCLI NN46205-106 01.01 16 March 2009
```
show ip route -s <default> <A.B.C.D/X>
```
#### **Parameters**

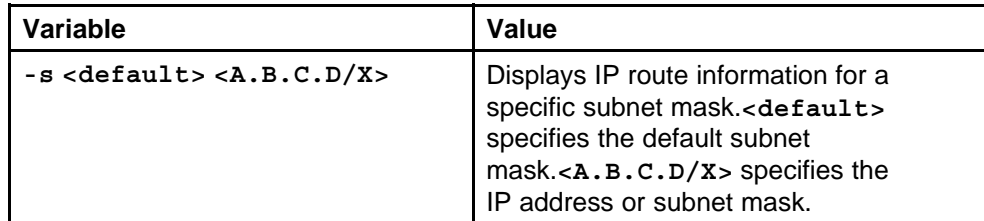

#### **Default**

None

#### **Command mode**

Privileged Executive Mode

#### **Related commands**

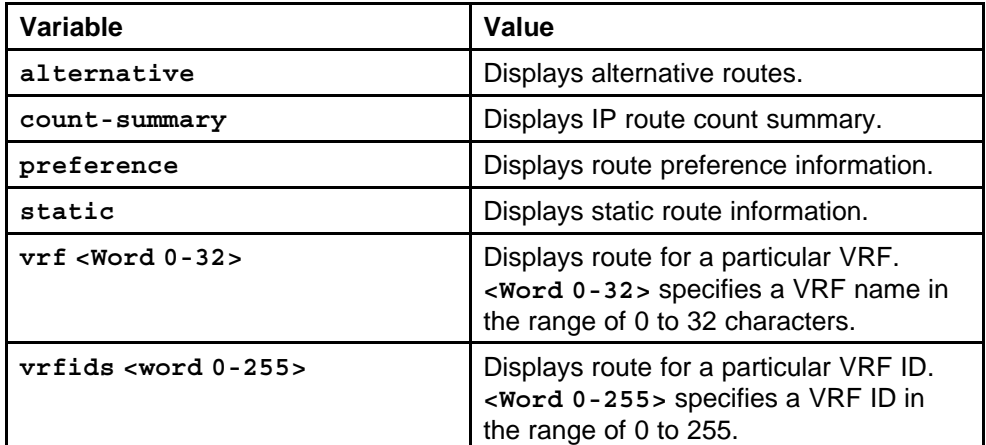

# **show ip arp**

Determine Address Resolution Protocol (ARP) information.

#### **Syntax**

**show ip arp**

#### **Parameters**

None

#### **Default**

None

#### **Command mode**

Privileged Executive Mode

#### **Related commands**

None

# **show ip bgp summary**

Determine Border Gateway Protocol (BGP) parameters; note the total number of routes.

#### **Syntax**

**show ip bgp summary**

**Parameters** None

**Default**

None

**Command mode** Privileged Executive Mode

**Related commands**

None

# **show ip igmp group**

Determine the total number of Internet Group Management Protocol (IGMP) groups.

#### **Syntax**

**show ip igmp group**

**Parameters** None

**Default**

None

**Command mode** Privileged Executive Mode

**Related commands** None

# **show ip mroute interfaces**

Determine the total number of multicast routes.

**Syntax**

**show ip mroute interface**

**show ip mroute route**

**Parameters** None

**Default** None

**Command mode**

Privileged Executive Mode

# **Related commands**

None

# **show ip ospf**

Determine Open Shortest Path First (OSPF) parameters.

**Syntax**

**show ip ospf**

**show ip ospf neighbors**

**Parameters** None

**Default** None

# **Command mode** Privileged Executive Mode

**Related commands**

None

# **show ip**

Use the following command to view other IP show commands that you can us

#### **Syntax**

**show ip ?**

#### **Parameters**

None

#### **Default**

None

#### **Command mode**

Privileged Executive Mode

#### **Related commands**

None

#### **no access-policy**

If you are upgrading from Release 3.7 or earlier to Release 5.1, disable access policies.

#### **Syntax**

**no access-policy <1-65535>**

#### **Parameters**

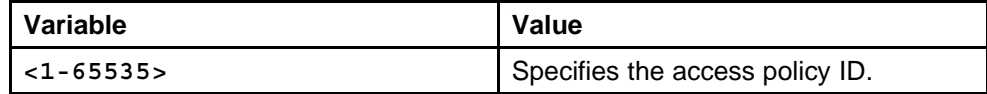

#### **Default**

None

#### **Command mode**

Global Configuration Mode

#### **Related commands**

None

# **boot config choice primary image-file**

Configure the boot source to point to the new runtime image file (p80a5000.img).

#### **Syntax**

**boot config choice primary image-file /flash/p80a5000.img**

#### **Parameters**

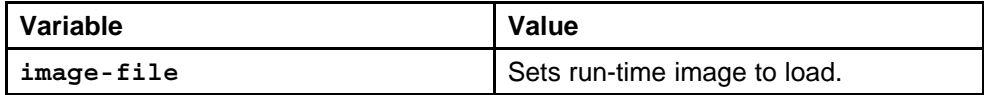

#### **Default**

None

#### **Command mode**

Global Configuration Mode

#### **Related commands**

None

# **boot config mezz-image image-name**

Load the new Mezz image from the flash to the switch.

#### **Syntax**

**boot config mezz-image image-name /flash/p80m5000.img**

#### **Parameters**

None

#### **Default**

None

# **Command mode** Global Configuration Mode

# **Related commands**

None

# **boot config bootp primary**

Ensure that the switch uses the correct R and RS module driver files from the flash memory (repeat for each slot).

#### **Syntax**

**boot config bootp Primary default <1-4,7-10>**

#### **Parameters**

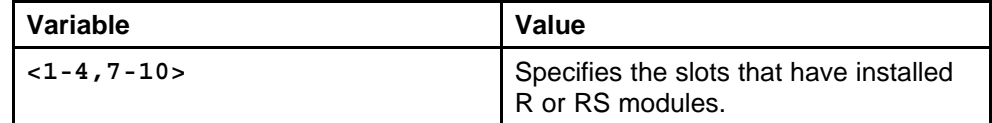

#### **Default**

None

#### **Command mode**

Global Configuration Mode

#### **Related commands**

None

# **show boot config choice**

Verify that the changed primary image file settings are in the boot.cfg file.

#### **Syntax**

**show boot config choice**

**Parameters**

None

**Default** None

**Command mode** Global Configuration Mode

# **Related commands**

None

# **boot**

Boot the Ethernet Routing Switch 8600 with the new boot-monitor image.

#### **Syntax**

**boot /flash/p80b5000.img**

# **Parameters**

None

#### **Default**

None

**Command mode** Global Configuration Mode

# **Related commands**

None

# **dos-format**

Format the flash and PCMCIA.

# **Syntax**

**dos-format /flash**

**dos-format /pcmcia**

# **Parameters**

None

# **Defaults**

None

# **Command mode** Global Configuration Mode

#### **Related Parameters**

None

# **boot config flags ha-cpu**

If you use High Availability mode, and you are using the second HA upgrade option, after both SF/CPUs come back online, reenable HA.

#### **Syntax**

**boot config flags ha-cpu**

#### **Parameters**

None

# **Defaults**

None

#### **Command mode** Global Configuration Mode

#### **Related Parameters**

None

# **fpga update**

For proper operation, review and, if required, update the field programmable gate array (FPGA) firmware revisions on every R module.

#### **Syntax**

**fpga update <1-4,7-10> foq [WORD <1-40>]**

**OR**

**default fpga update <1-4,7-10> foq**

# **Parameters**

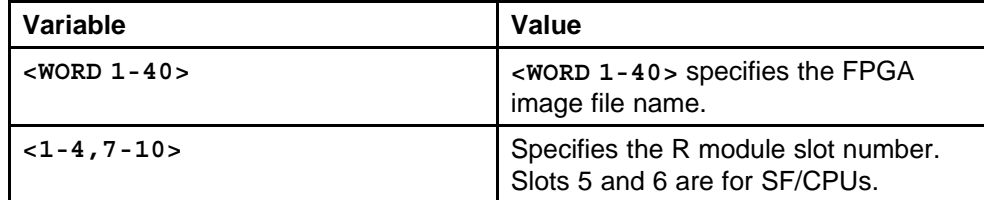

#### **Defaults**

None

# **Command mode**

Global Configuration Mode

#### **Related Parameters**

None

# **fpga update bmc**

Update the BAP Memory Controller (BMC).

#### **Syntax**

**fpga update <1-4,7-10> bmc [WORD <1-40>]**

**OR**

**default fpga update <1-4,7-10> bmc**

#### **Parameters**

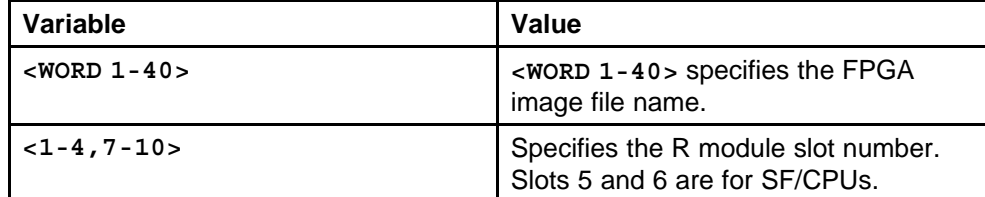

#### **Defaults**

None

#### **Command mode**

Global Configuration Mode

# **Related Parameters**

None

# **fpga update dpc**

Update the Dual Port Controller (DPC).

#### **Syntax**

**fpga update <1-4,7-10> dpc [WORD <1-40>]**

**OR**

**default fpga update <1-4,7-10> dpc**

#### **Parameters**

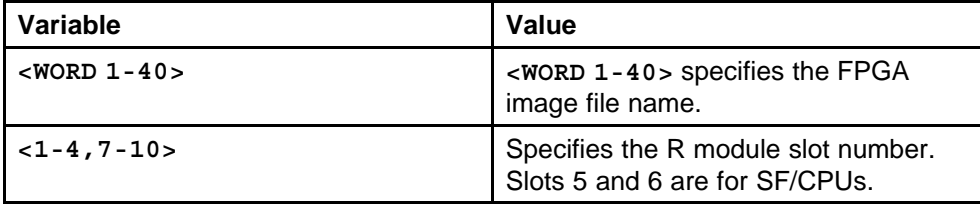

# **Defaults**

None

**Command mode** Global Configuration Mode

# **Related Parameters**

None

# **fpga update pim**

If you are upgrading an 8630GBR module, update the Port Interface Module (PIM).

#### **Syntax**

**fpga update <1-4,7-10> pim [WORD <1-40>]**

**OR**

**default fpga update <1-4,7-10> pim**

#### **Parameters**

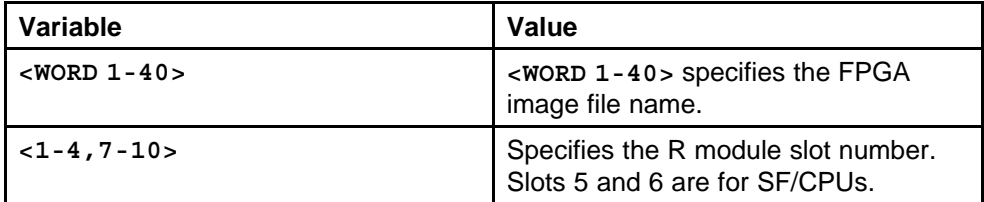

# **Defaults**

None

#### **Command mode**

Global Configuration Mode

#### **Related Parameters**

None

#### **slot reset**

Use the following command after all modules are updated, for the updates to take effect on the switch.

#### **Syntax**

**slot reset <slotList>**

#### **Parameters**

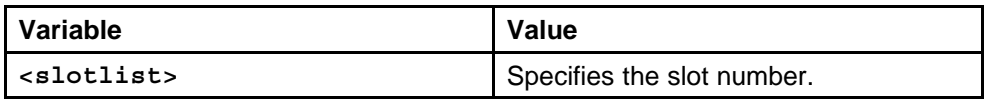

#### **Defaults**

None

#### **Command mode**

Global Configuration Mode

#### **Related Parameters**

None

# **fpga update rs-module-dpm**

For proper operation, review and, if required, update the field programmable gate array (FPGA) firmware revisions on every RS module.

#### **Syntax**

**fpga update <1-4,7-10> rs-module-dpm [<WORD 1-40>]**

#### **OR**

**default fpga update <1-4,7-10> rs-module-dpm**

# **Parameters**

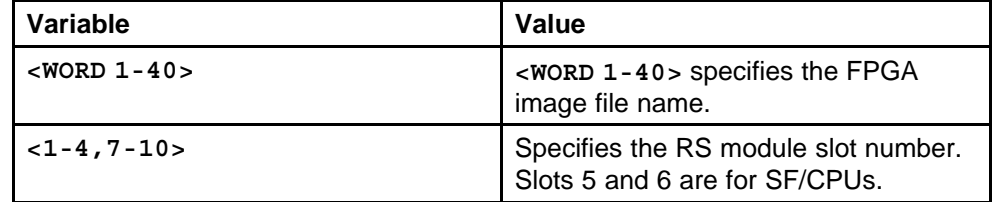

#### **Defaults**

None

#### **Command mode**

Global Configuration Mode

# **Related Parameters**

None

# **fpga update rs pim**

For each RS module slot, update the PIM FPGA firmware with the appropriate PIM file.

```
fpga update <1-4,7-10> pim [WORD <1-40>]
```
**OR**

**default fpga update <1-4,7-10> pim**

#### **Parameters**

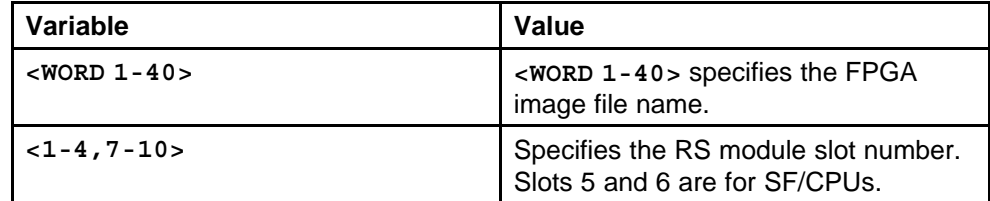

# **Defaults**

None

#### **Command mode**

Global Configuration Mode

#### **Related Parameters**

None

# **cli password**

Change passwords after an upgrade to maintain the highest security levels.

#### **Syntax**

**cli password <WORD 1-20> read-only**

#### **Parameters**

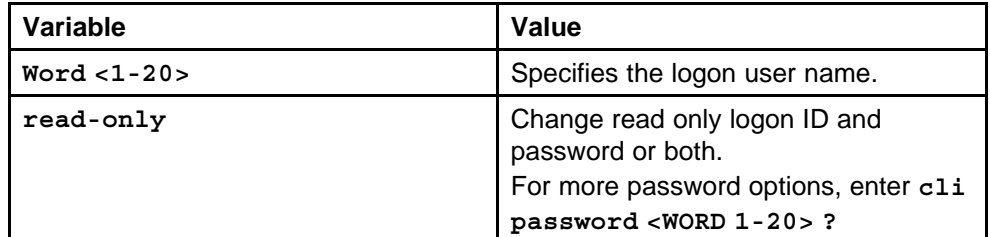

# **Defaults**

None

#### **Command mode**

Global Configuration Mode

#### **Related Parameters**

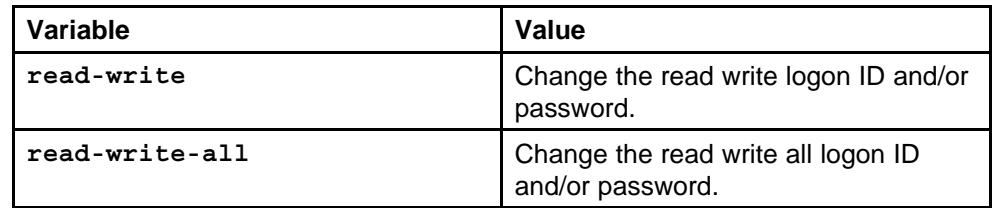

# **show boot config flags**

Verify your upgrade by viewing bootconfig flags to ensure proper switch operation.

#### **Syntax**

**shoe boot config flags**

#### **Parameters**

None

#### **Defaults**

None

# **Command mode**

Privileged Executive Mode

#### **Related Parameters**

None

# **show sys flags**

Verify your upgrade by viewing mode flags to check if the settings are correct and ensure proper switch operation.

#### **Syntax**

**show sys flags**

**Parameters** None

#### **Defaults**

None

#### **Command mode**

Privileged Executive Mode

#### **Related Parameters** None

# **show radius**

Verify your upgrade by viewing RADIUS settings to ensure proper switch operation.

#### **Syntax**

**show radius**

#### **Parameters**

None

**Defaults**

None

**Command mode** Privileged Executive Mode

**Related Parameters** None

# **show log file**

Verify your upgrade by checking for alarms and any other unexpected errors to ensure proper switch operation.

#### **Syntax**

**show log file tail**

**shoe log file severity**

**Parameters** None

**Defaults**

None

**Command mode** Privileged Executive Mode

**Related Parameters** None

# **save config mode**

Save configuration files in the mode that you want to use. Although you cannot convert configuration files from one mode to another, you can save them in either CLI or NNCLI mode.

#### **Syntax**

**save config mode <cli|nncli>**

#### **Parameters**

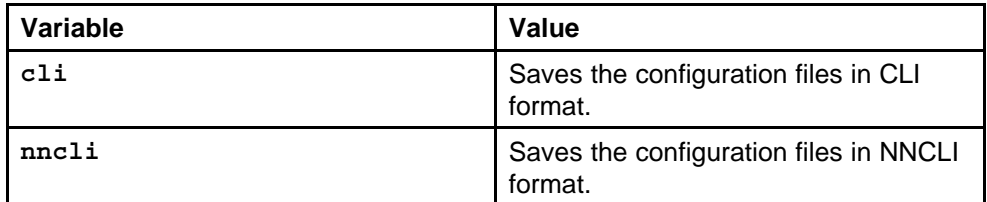

#### **Defaults**

None

#### **Command mode**

Privileged Executive Mode

#### **Related Parameters**

None

#### **copy**

Copy files as part of an upgrade procedure to back up files or to move files to another location.

#### **Syntax**

**copy <file Word/1-99> <file Word/1-99>**

#### **Parameters**

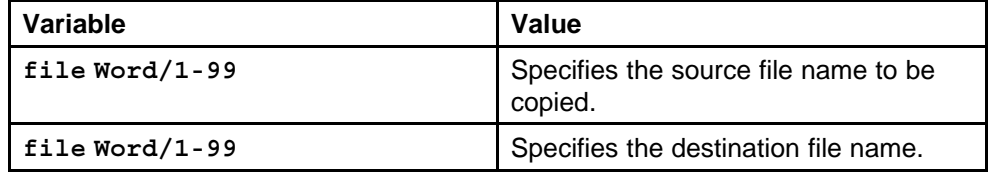

#### **Defaults**

None

#### **Command mode**

Privileged Executive Mode

# **Related Parameters**

None

# **boot config flags**

Enable FTP and TFTP to use these protocols on the Ethernet Routing Switch 8600. You can use FTP or TFTP servers to store upgrade files. To save a file to a Secondary SF/CPU, enable TFTP on the Secondary SF/CPU. Reboot the switch to enable FTP or TFTP.

**boot config flags ftpd**

**boot config flags tftpd**

#### **Parameters**

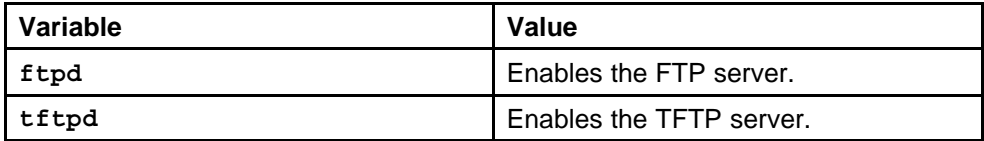

#### **Defaults**

None

#### **Command mode**

Global Configuration Mode

#### **Related Parameters**

None

# **boot config choice**

Change the runtime configuration file locations.

#### **Syntax**

```
boot config choice <primary|secondary|tertiary>
[config-file <WORD 0-255>|backup-config-file <WORD
0-255>|image-file <WORD 0-255>]
```
# **Parameters**

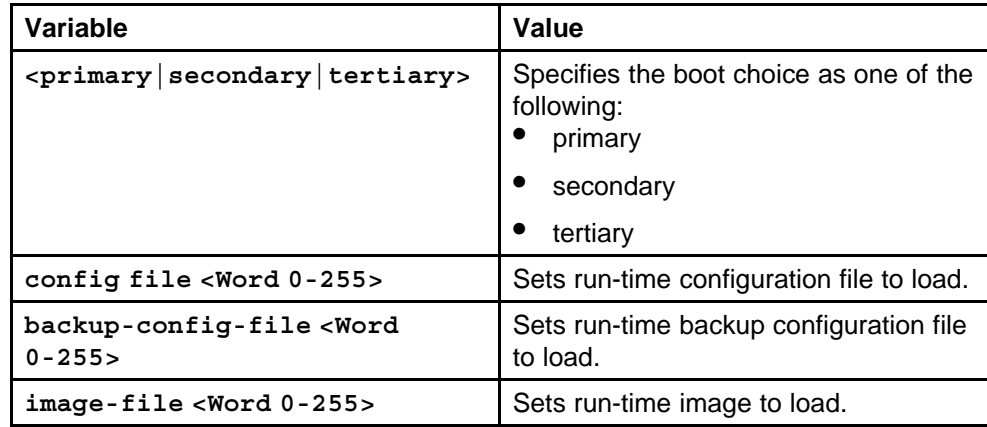

# **Defaults**

None

#### **Command mode**

Global Configuration Mode

#### **Related Parameters**

None

#### **boot config bootp**

Set the location for the R or RS module driver image for the BootStrap protocol.

#### **Syntax**

```
boot config bootp <Primary|Secondary> <WORD 0-127> <1-10>
```
#### **Parameters**

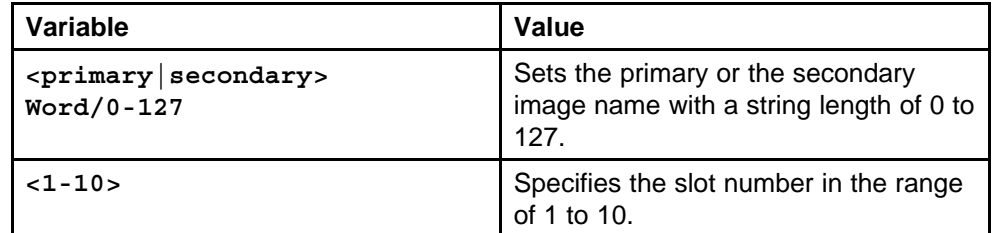

#### **Defaults**

None

#### **Command mode**

Global Configuration Mode

# **Related Parameters**

None

# **boot config mezz-image**

Set the boot source location for the SuperMezz image.

#### **Syntax**

**boot config mezz-image image-name <Word 0-256>**

#### **Parameters**

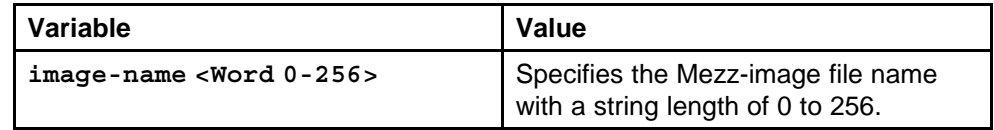

#### **Defaults**

None

#### **Command mode**

Global Configuration Mode

#### **Related Parameters**

None

# **show sys-info**

Determine if an update to the firmware is required, check the current firmware revisions on the slot containing an R or RS module.

#### **Syntax**

**show sys-info asic**

#### **Parameters**

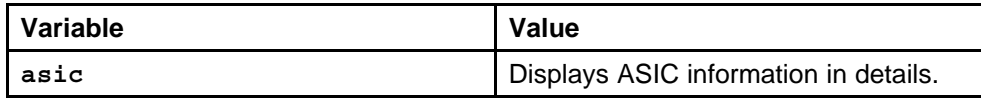

#### **Defaults**

None

#### **Command mode**

Privileged Executive Mode

# **Related Parameters**

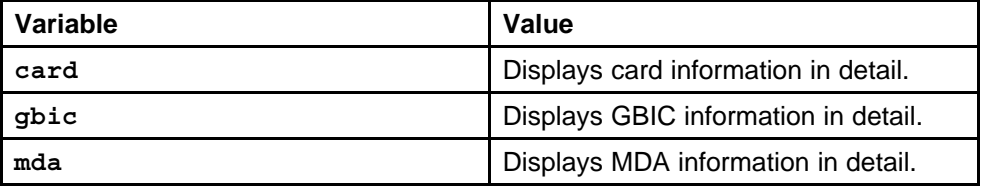

# **show sys software**

Verify that the image and configuration are loaded properly.

#### **Syntax**

**shoe sys software**

#### **Parameters**

None

#### **Defaults**

None

# **Command mode**

Privileged Executive Mode

#### **Related Parameters**

None

# **sys action cpu-switch-over**

Perform the switch over of the CPU while hot-swapping the master SF/CPU module in a dual CPU chassis.

#### **Syntax**

**sys action cpu-switch-over**

#### **Parameters**

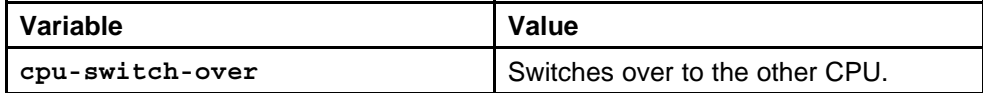

#### **Defaults**

None

#### **Command mode**

Global Configuration Mode

#### **Related Parameters**

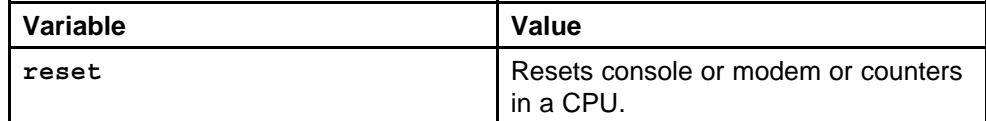

#### **peer telnet**

Confirm whether the new SF/CPU module is operational.

#### **Syntax**

**peer telnet**

**Parameters**

None

#### **Defaults**

None

# **Command mode**

Global Configuration Mode

#### **Related Parameters**

None

# **shutdown**

Disabling the SF/CPU module when it is not functioning.

**shutdown <1-10>**

#### **Parameters**

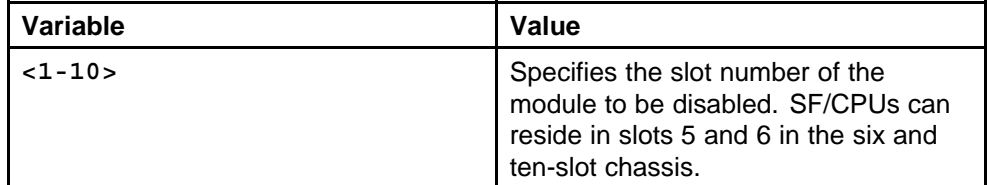

#### **Defaults**

None

#### **Command mode**

Global Configuration Mode

#### **Related Parameters**

None

# **format-flash**

Format the flash memory to ensure that you have adequate space to copy files.

#### **Syntax**

**format-flash**

#### **Parameters**

None

#### **Defaults**

None

# **Command mode**

Privileged Executive Mode

# **Related Parameters**

None

#### **access-policy**

Configure the SNMP service in SNMP group access policies if you are upgrading from Release 3.7 or earlier to Release 4.1.x or later to access the Ethernet Routing Switch 8600 using Device Manager.

#### **Syntax**

**access-policy <1-65535>**

# **Parameters**

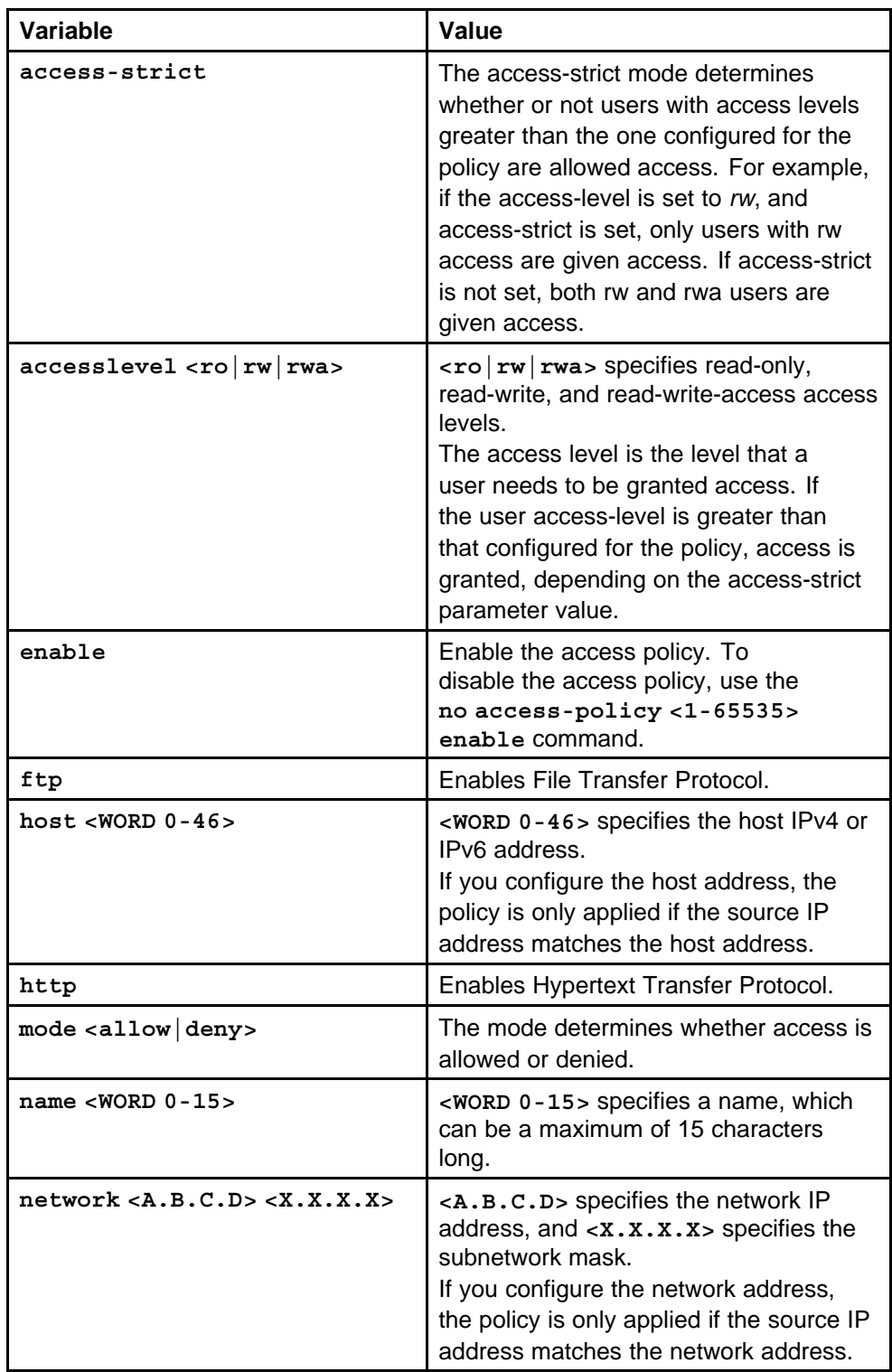

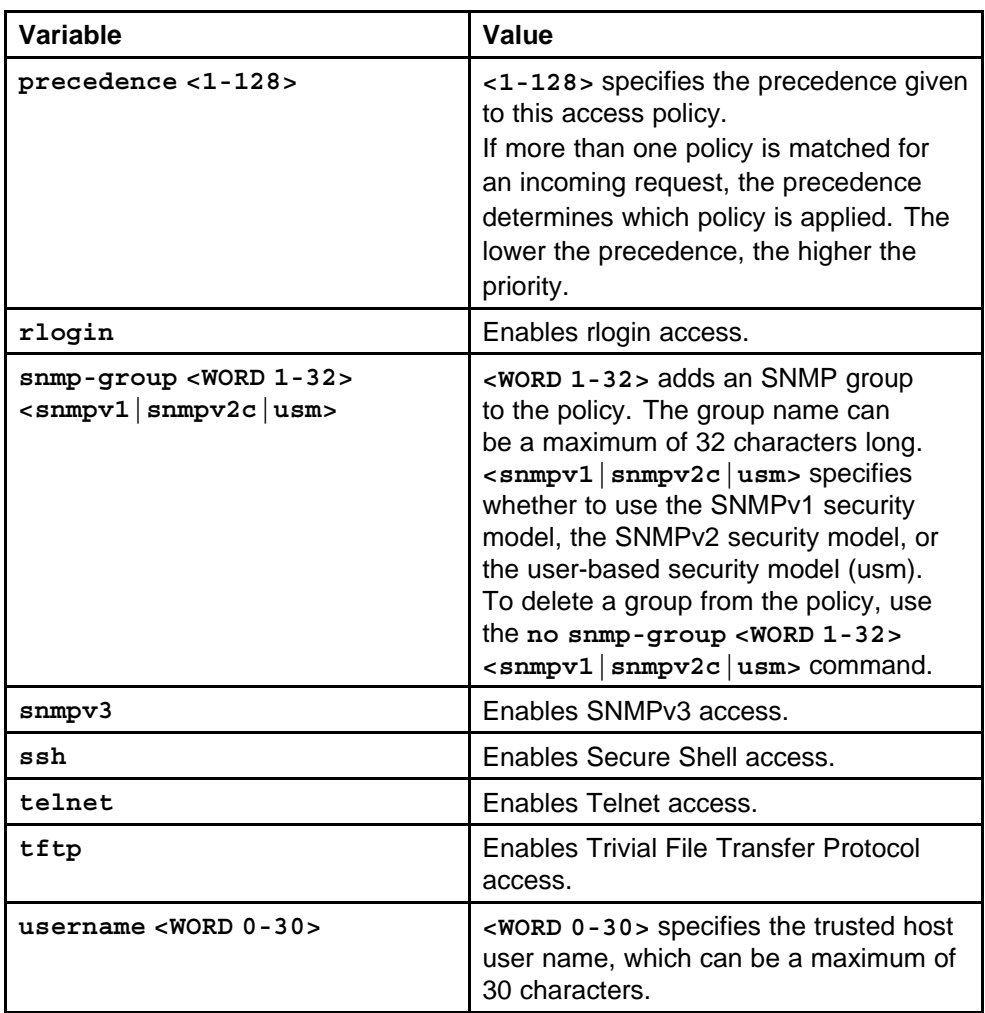

#### **Defaults**

None

#### **Command mode**

Global Configuration Mode

# **Related Parameters**

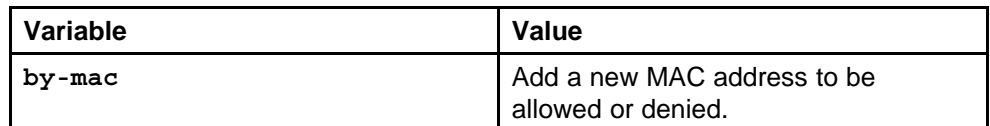

# **md5 filename**

Use the MD5 checksums to ensure the integrity of the new software files before you use them to upgrade. Corrupted files can cause the upgrade to fail.

**md5 <Word 1-99>**

#### **Parameters**

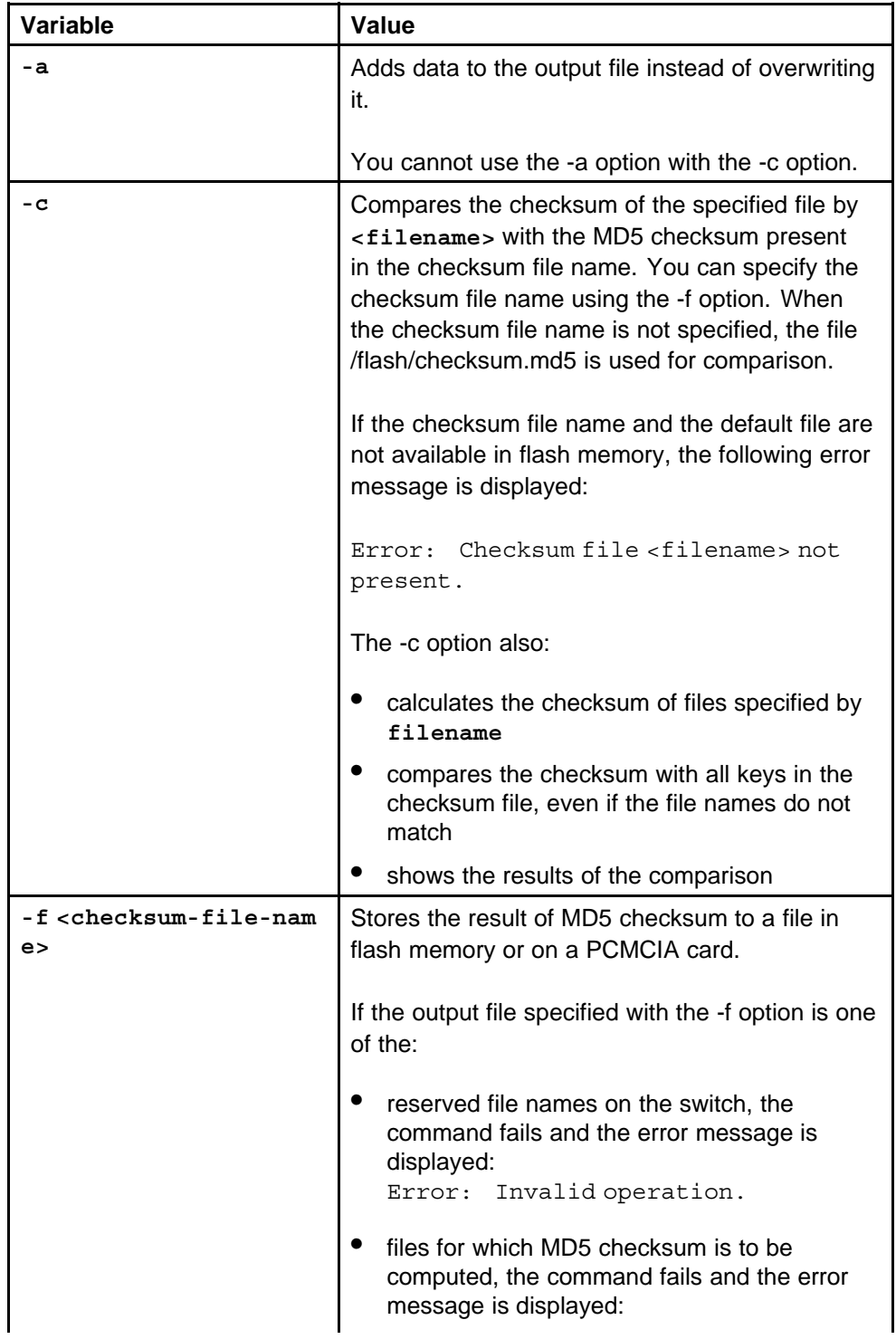

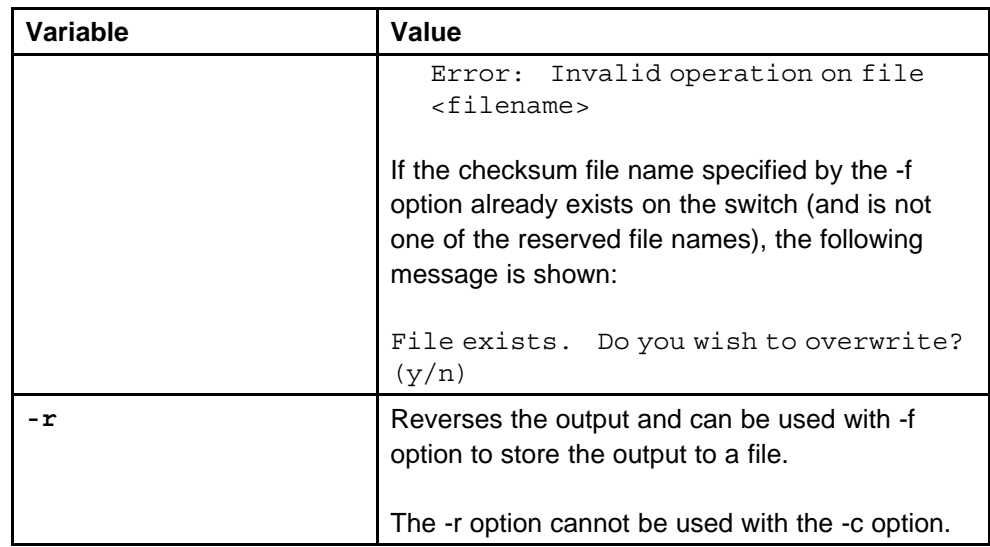

#### **Defaults**

None

# **Command mode**

Privileged Executive Mode

#### **Related Parameters**

None

# **show running-config mode nncli**

View all of the configurations in one mode even if the switch is running in a different mode.

#### **Syntax**

**show running-config mode nncli**

**Parameters**

None

# **Defaults**

None

**Command mode** Global Configuration Mode

# **Related Parameters**

None

# **save config file mode nncli**

Save the running configuration from CLI to NNCLI.

**save config file <Word 1-99> mode nncli**

**Parameters** None

**Defaults**

None

**Command mode** Privileged Executive Mode

**Related Parameters**

None

# **save config file mode cli**

Save the running configuration from NNCLI to CLI.

#### **Syntax**

**save config file <Word 1-99> mode cli**

**Parameters** None

**Defaults**

None

#### **Command mode** Privileged Executive Mode

# **Related Parameters**

None

# **VLAN and Spanning Tree commands**

This chapter describes the Nortel command line interface (NNCLI) commands to help you to configure and manage virtual local area networks (VLAN) and Spanning Tree on the Ethernet Routing Switch 8600.

# **Navigation**

- ["encapsulation dot1q" \(page 855\)](#page-854-0)
- ["vlan create" \(page 855\)](#page-854-0)
- ["ip address" \(page 860\)](#page-859-0)
- ["vlan action" \(page 861\)](#page-860-0)
- ["vlan mac-address-entry" \(page 861\)](#page-860-0)
- ["vlan mac-address-filter" \(page 862\)](#page-861-0)
- ["vlan mac-address-filter notallowfrom" \(page 864\)](#page-863-0)
- ["Vlan mac-address-static" \(page 864\)](#page-863-0)
- ["mac-security auto-learning" \(page 865\)](#page-864-0)
- ["vlan members" \(page 866\)](#page-865-0)
- ["vlan srcmac" \(page 867\)](#page-866-0)
- ["nlb-mode unicast" \(page 867\)](#page-866-0)
- ["untagged-frames-discard enable" \(page 868\)](#page-867-0)
- ["sys flags enhanced-operational-mode" \(page 868\)](#page-867-0)
- ["loop-detect arp-detect" \(page 869\)](#page-868-0)
- ["spoof-detect portlist enable" \(page 870\)](#page-869-0)
- ["auto-recover-port port enable" \(page 870\)](#page-869-0)
- ["dsapssap" \(page 871\)](#page-870-0)
- ["show vlan mac-address-filter" \(page 871\)](#page-870-0)
- ["show vlan mac-address-static" \(page 872\)](#page-871-0)
- ["show vlan advance" \(page 872\)](#page-871-0)
- ["show vlan basic" \(page 873\)](#page-872-0)
- ["show vlan brouter-port" \(page 873\)](#page-872-0)
- ["show vlan members" \(page 874\)](#page-873-0)
- ["show vlan srcmac" \(page 874\)](#page-873-0)
- ["vlan create type svlan" \(page 875\)](#page-874-0)
- ["vlan create type svlan-mstprstp" \(page 876\)](#page-875-0)
- ["svlan" \(page 877\)](#page-876-0)
- ["svlan-porttype" \(page 877\)](#page-876-0)
- ["spanning-tree stp" \(page 878\)](#page-877-0)
- ["boot config flags spanning-tree-mode" \(page 879\)](#page-878-0)
- ["spanning-tree stp create" \(page 880\)](#page-879-0)
- ["spanning-tree stp change-detection" \(page 881\)](#page-880-0)
- ["spanning-tree stp trap-stp" \(page 882\)](#page-881-0)
- ["show spanning-tree config" \(page 882\)](#page-881-0)
- ["show spanning-tree stp config" \(page 883\)](#page-882-0)
- ["show spanning-tree stp status" \(page 884\)](#page-883-0)
- ["show spanning-tree status" \(page 884\)](#page-883-0)
- ["show spanning-tree port detail" \(page 884\)](#page-883-0)
- ["spanning-tree rstp version" \(page 885\)](#page-884-0)
- ["show spanning-tree rstp port config" \(page 886\)](#page-885-0)
- ["show spanning-tree rstp config" \(page 886\)](#page-885-0)
- ["show spanning-tree rstp port status" \(page 887\)](#page-886-0)
- ["show spanning-tree rstp port status" \(page 887\)](#page-886-0)
- ["show spanning-tree rstp port statistics" \(page 888\)](#page-887-0)
- ["show spanning-tree rstp port role" \(page 888\)](#page-887-0)
- ["spanning-tree mstp msti" \(page 889\)](#page-888-0)
- ["show spanning-tree mstp config" \(page 889\)](#page-888-0)
- ["show spanning-tree mstp status" \(page 890\)](#page-889-0)
- ["show spanning-tree mstp port role" \(page 890\)](#page-889-0)
- ["show spanning-tree mstp statistics" \(page 891\)](#page-890-0)

# <span id="page-854-0"></span>**encapsulation dot1q**

Enable tagging on the ports before configuring Untagged VLANs.

**Syntax**

**encapsulation dot1q**

# **Parameters**

None

# **Default**

None

# **Command mode** Global Configuration Mode

# **Next command mode** Interface Configuration Mode

# **Related commands**

None

# **vlan create**

Configure VLANs to discard tag or untagged frames for a port.

#### **Syntax**

**vlan create <1-4094> name <WORD 0-64> type <type> IDS <1-64> color <0-32>**

#### **Parameters**

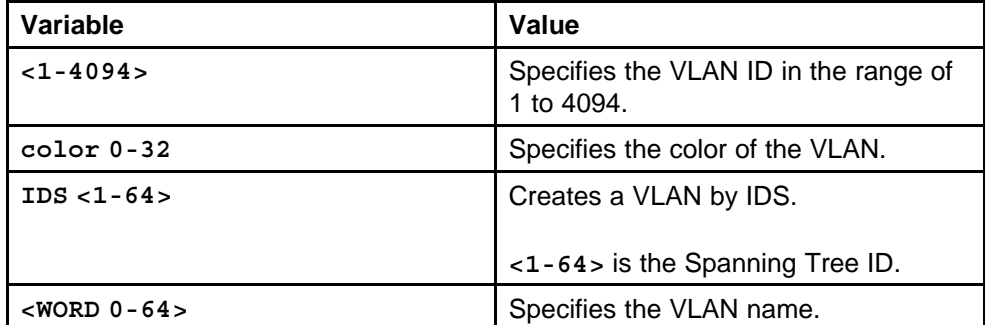

# **Default**

None

# **Command mode**

Global Configuration Mode

# **Next command mode**

VLAN Interface Configuration Mode

# **Related commands**

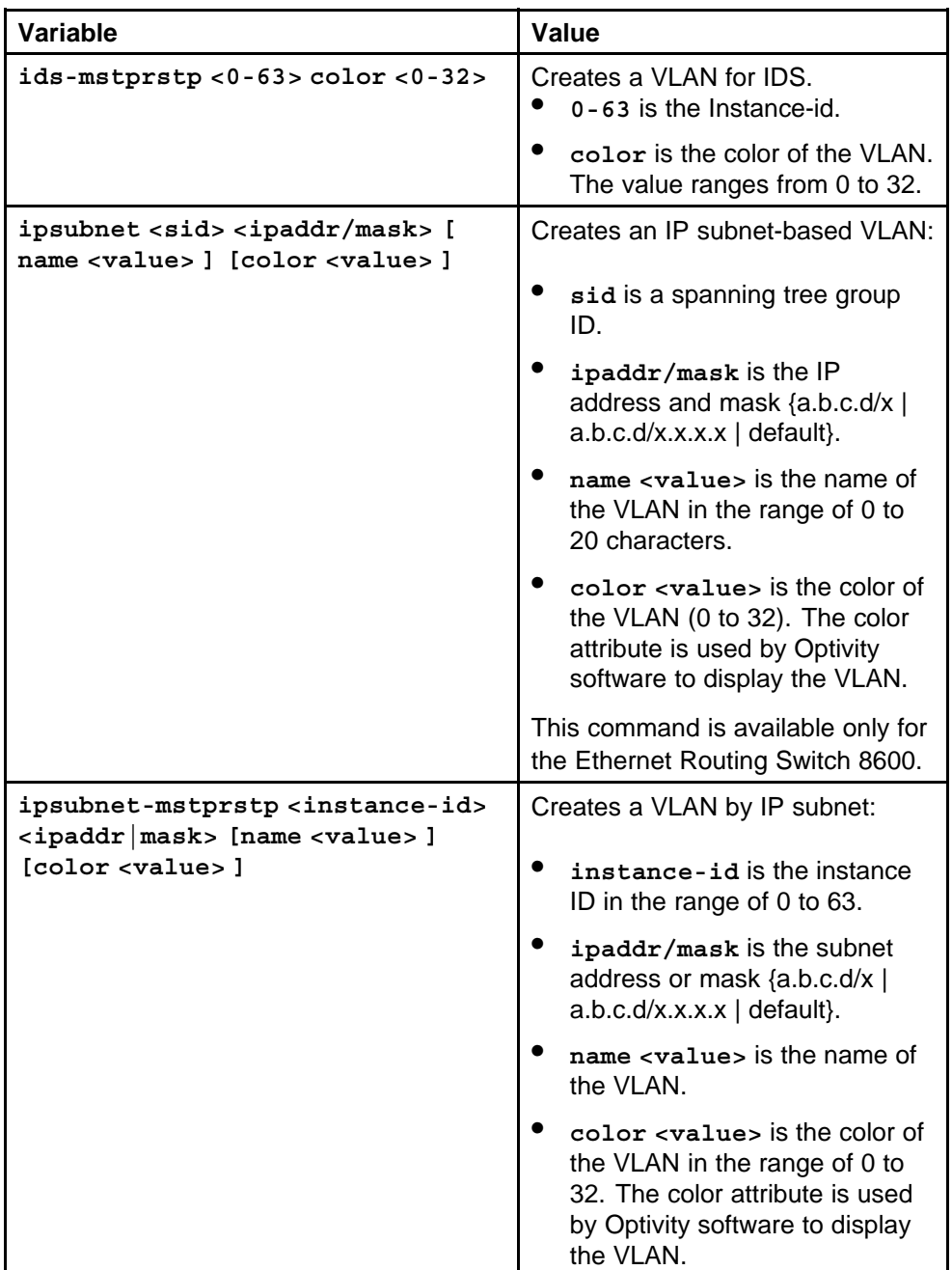

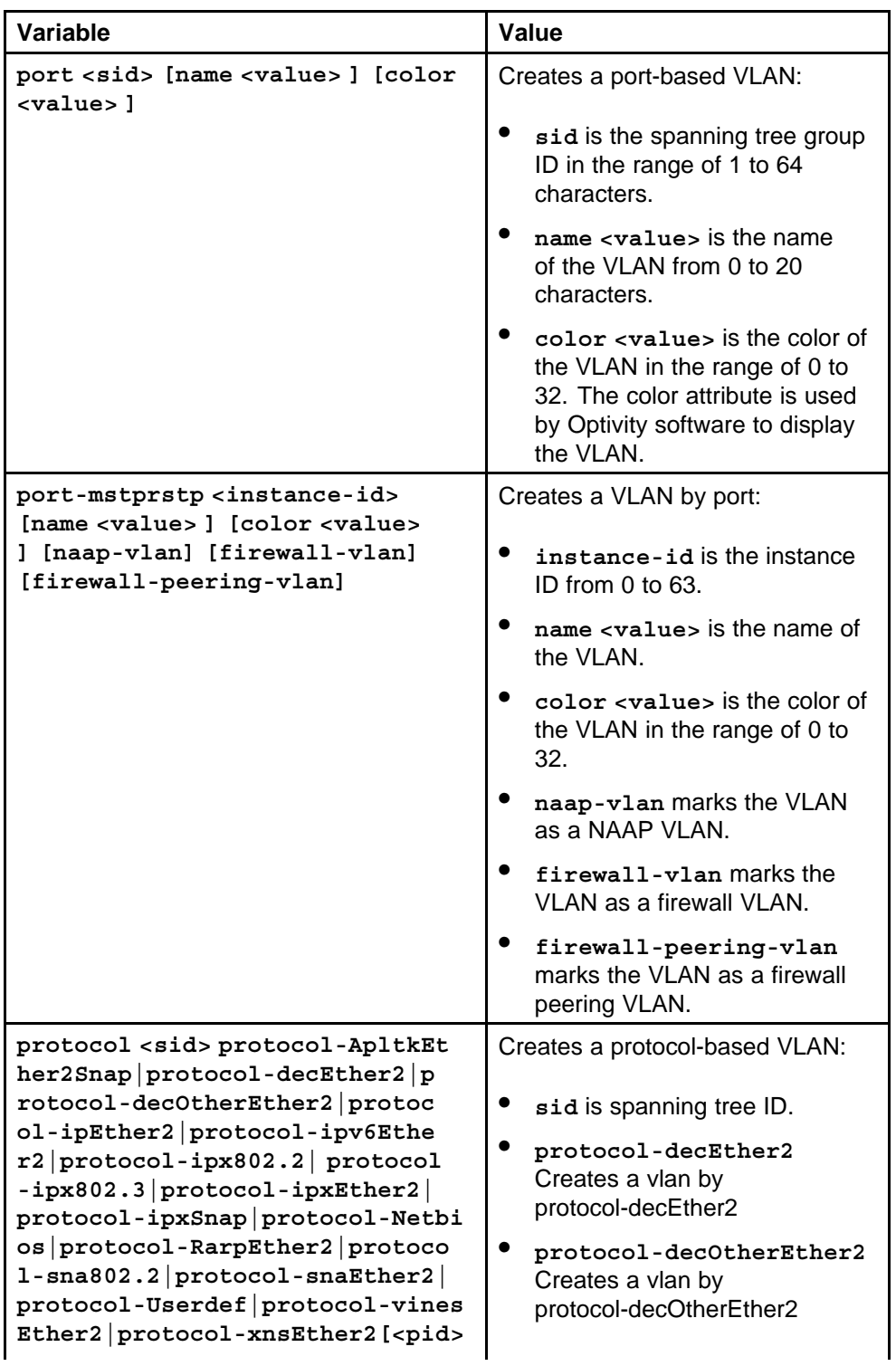

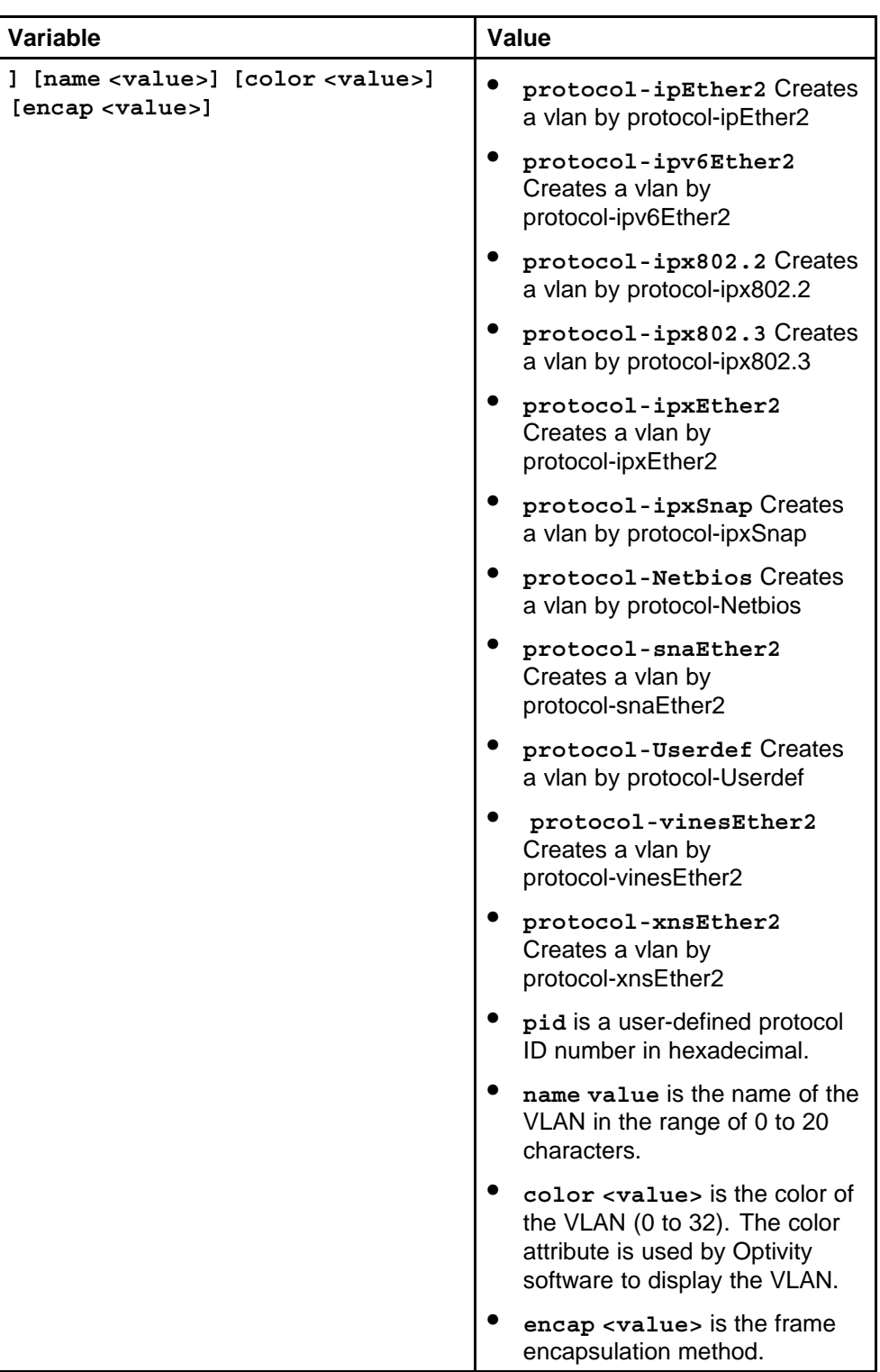

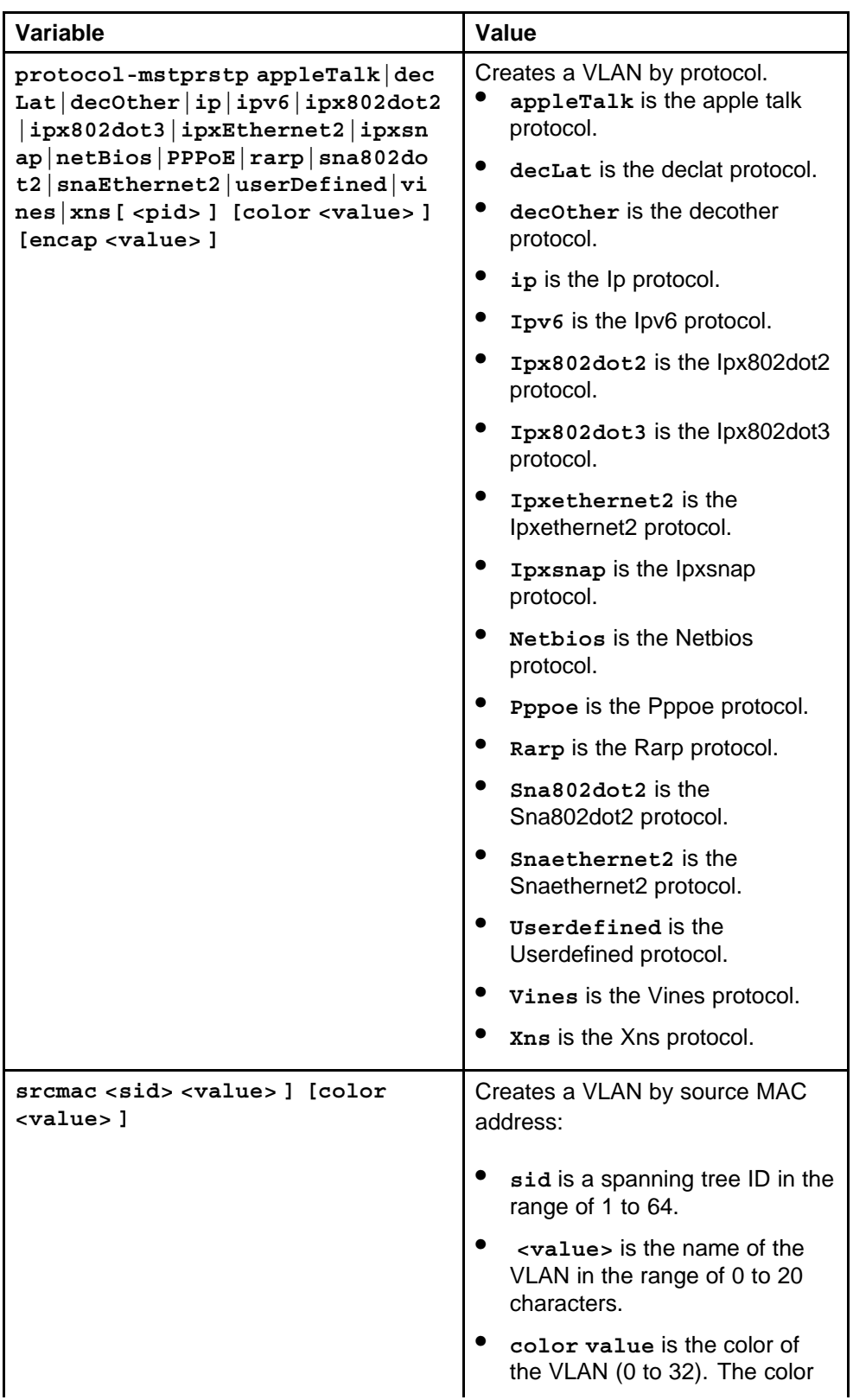

<span id="page-859-0"></span>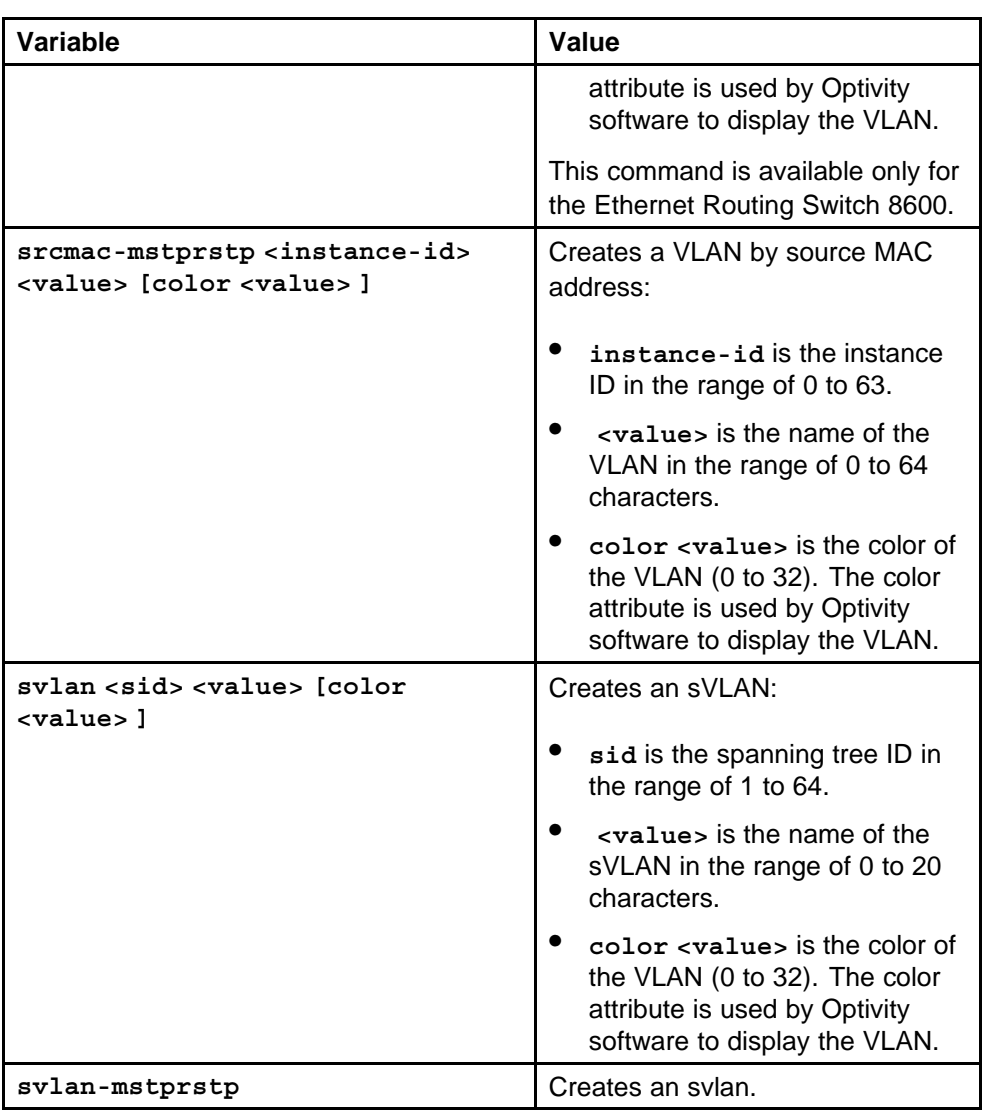

# **ip address**

Assign an IP address to a VLAN to configure the VLAN.

# **Syntax**

**ip address <A.B.C.D> <A.B.C.D> [<0-65535>]**

# **Parameters**

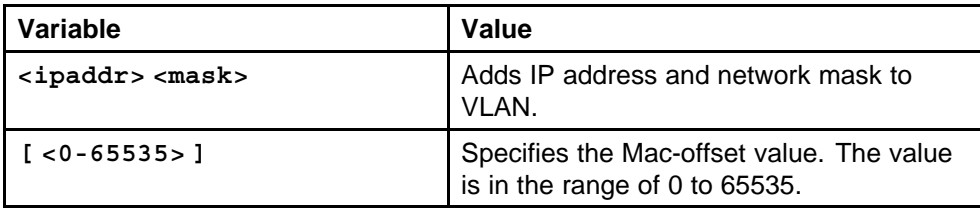

#### <span id="page-860-0"></span>**Default**

None

**Command mode** Global Configuration Mode

#### **Next command mode**

VLAN Interface Configuration Mode

#### **Related commands**

None

# **vlan action**

Perform the general VLAN operations to set a Quality of Service (QoS) level for the VLAN add and to change the name of a VLAN.

#### **Syntax**

**vlan action <1-4094> {none|flushMacFdb|flushArp|flushIp |flushDynMemb|triggerRipUpdate|all}**

# **Parameters**

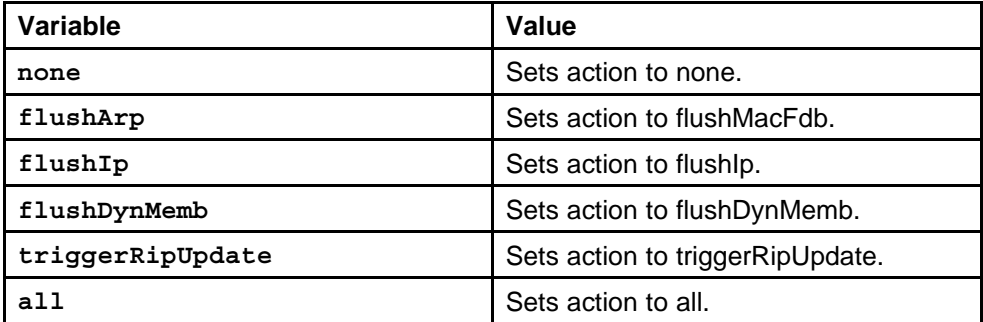

#### **Default**

None

#### **Command mode**

Global Configuration Mode

# **Related commands**

None

# **vlan mac-address-entry**

Configure the entries in the FDB to configure or modify the VLAN entries in the FDB.

```
vlan mac-address-entry <1-4094> address <H.H.H> status
{other|invalid|learned|self|mgmt}
```
#### <span id="page-861-0"></span>**Parameters**

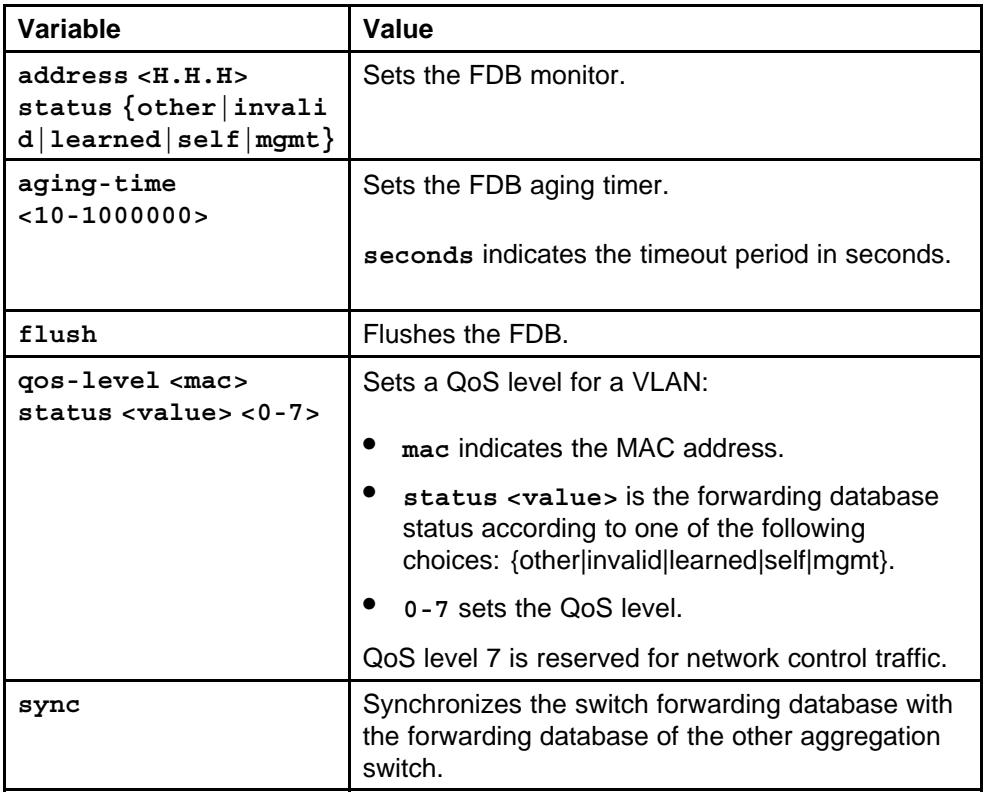

#### **Default**

None

#### **Command mode**

Global Configuration Mode

#### **Related commands**

None

# **vlan mac-address-filter**

Configure the VLAN filter members to set VLAN filter members.

#### **Syntax**

```
vlan mac-address-filter <1-4094> <H.H.H> port {portlist}
qos <0-6>
```
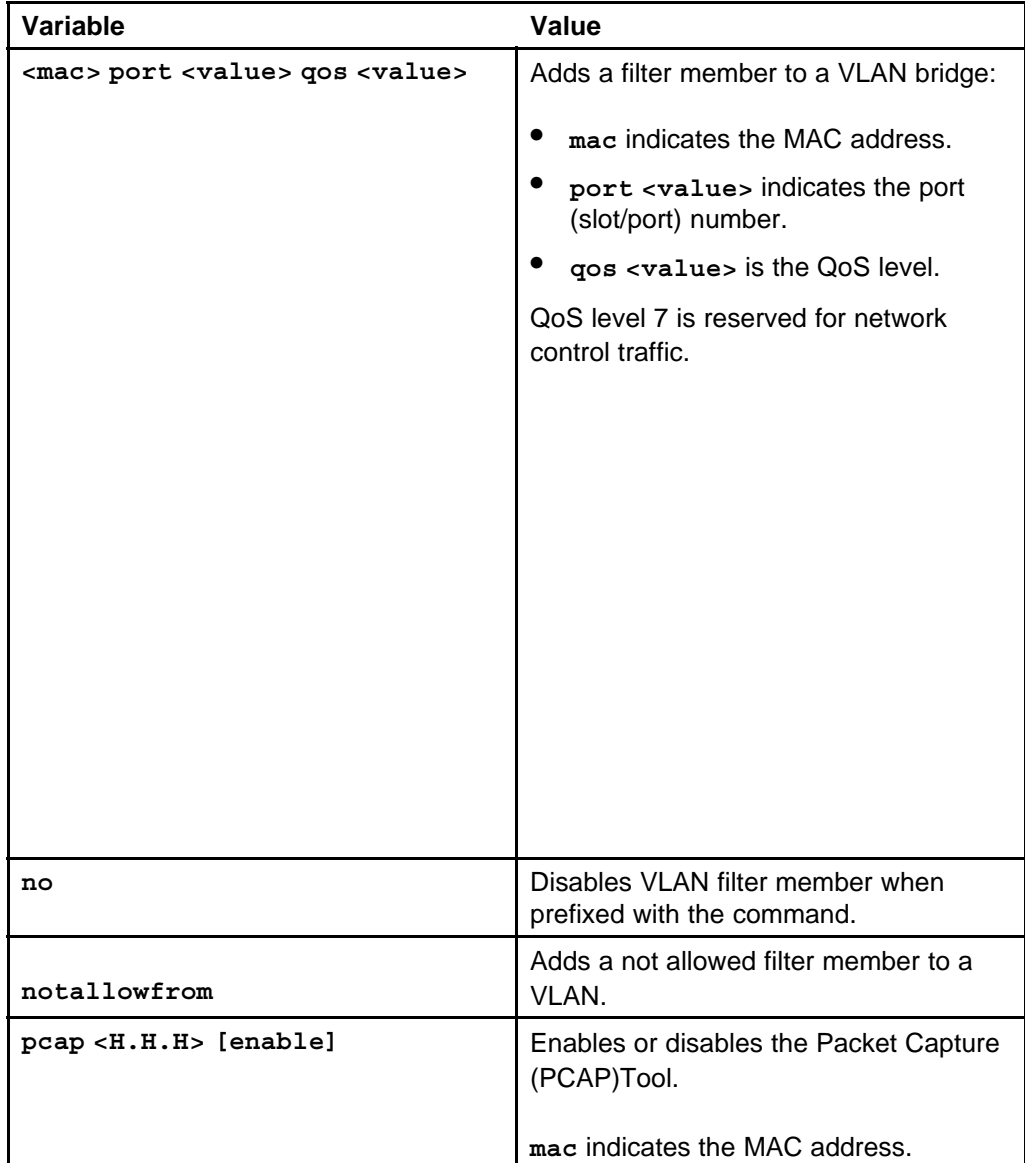

# **Parameters**

#### **Default**

None

**Command mode** Global Configuration Mode

# **Related commands**

None

# <span id="page-863-0"></span>**vlan mac-address-filter notallowfrom**

Configure a VLAN not-allowed member to set or modify VLAN not allowed filter member parameters.

#### **Syntax**

**vlan mac-address-filter <1-4094> notallowfrom <H.H.H> <portList> [<srcOnly|dstOnly|Both>]**

#### **Parameters**

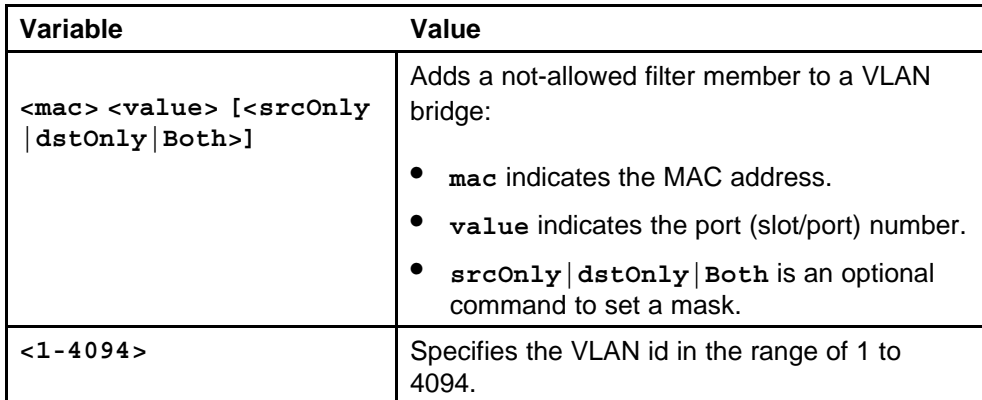

#### **Default**

None

#### **Command mode**

Global Configuration Mode

#### **Next command mode**

VLAN Interface Configuration Mode

#### **Related commands**

None

# **Vlan mac-address-static**

Configure the static members of a VLAN to set the VLAN static member parameters.

#### **Syntax**

Vlan mac-address-static <1-4094> <H.H.H> port {<portList>} **qos <0-6>**
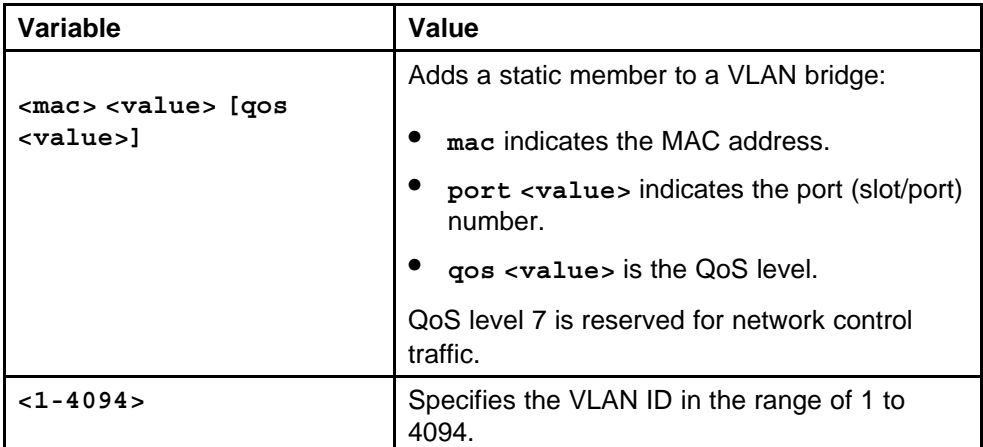

### **Default**

None

### **Command mode**

Global Configuration Mode

### **Next command mode**

VLAN Interface Configuration Mode

## **Related commands**

None

## **mac-security auto-learning**

Limit MAC address learning to limit the number of forwarding database entries learned on a particular port to a user-specified value.

### **Syntax**

**mac-security auto-learning fdb-protect**

### **Parameters**

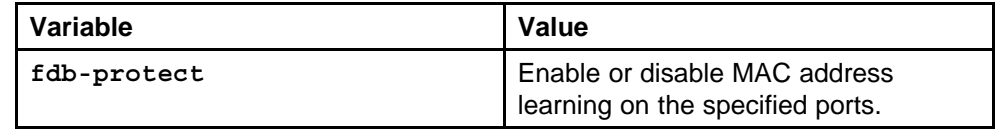

### **Default**

None

## **Command mode**

Global Configuration Mode

## **Next command mode**

Interface Configuration Mode

## **Related commands**

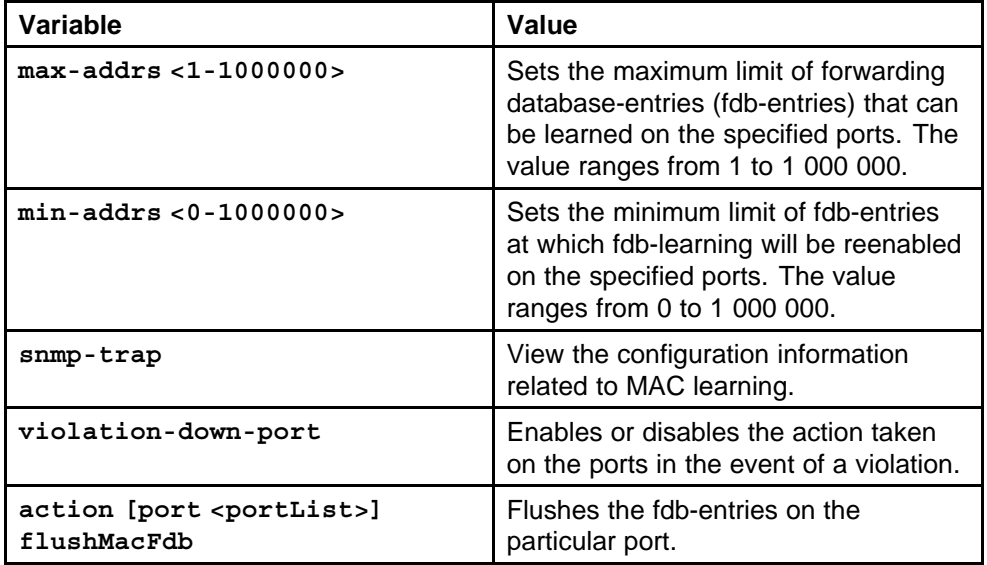

### **vlan members**

Add or remove the ports in a VLAN to configure the ports in the VLAN.

### **Syntax**

**vlan members <1-4094> <portList> [{portmember|static|not allowed}]**

### **Parameters**

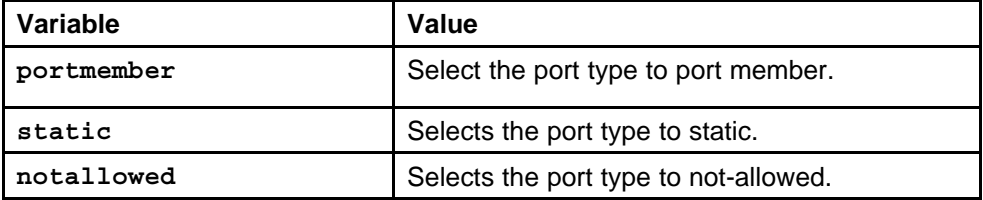

### **Default**

None

### **Command mode**

Global Configuration Mode

## **Next command mode**

VLAN Interface Configuration Mode

### **Related commands**

None

## **vlan srcmac**

Add or remove a VLAN source MAC addresses to configure the source MAC address to a VLAN.

### **Syntax**

**vlan srcmac <1-4094> <H.H.H>**

### **Parameters**

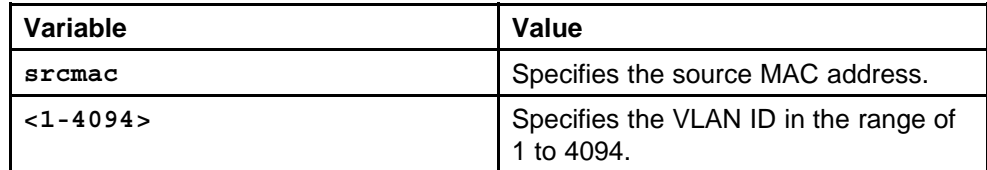

### **Default**

None

## **Command mode**

Global Configuration Mode

### **Next command mode**

VLAN Interface Configuration Mode

### **Related commands**

None

## **nlb-mode unicast**

Configure the NLB unicast support on an IP interface to enable or disable the Network Load Balancer (NLB) unicast support.

### **Syntax**

**nlb-mode unicast**

### **Parameters**

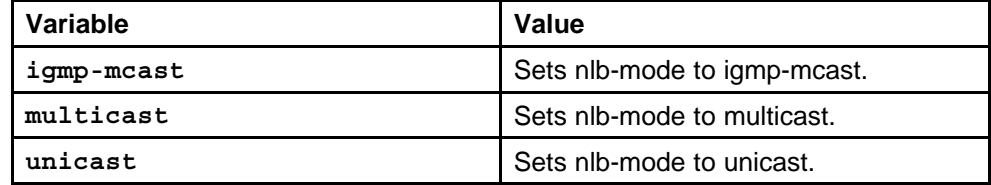

### **Default**

### **Command mode**

Global Configuration Mode

## **Next command mode**

VLAN Interface Configuration Mode

## **Related commands**

None

## **untagged-frames-discard enable**

Configure the untagging default VLAN on a tagged port to separate untagged packets originating from a PC from the tagged packets originating from an IP phone.

### **Syntax**

**untagged-frames-discard enable**

### **Parameters**

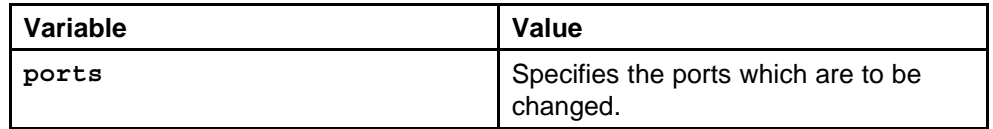

### **Default**

None

## **Command mode**

Global Configuration Mode

## **Next command mode**

Interface Configuration Mode

## **Related commands**

None

## **sys flags enhanced-operational-mode**

Configure the Enhanced Operation mode to support more VLANs.

## **Syntax**

**sys flags enhanced-operational-mode**

### **Parameters**

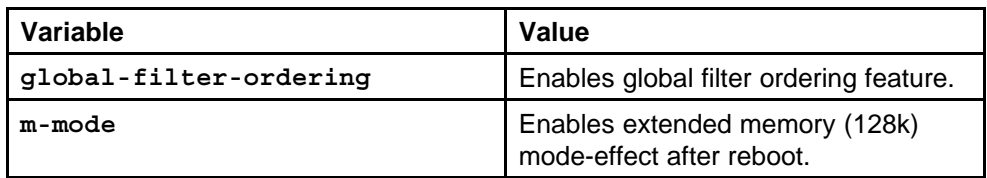

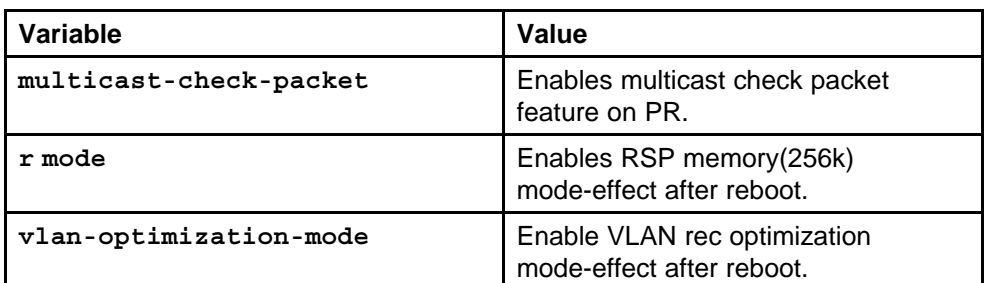

### **Default**

None

### **Command mode**

Global Configuration Mode

### **Related commands**

None

## **loop-detect arp-detect**

Configure the Loop Detection to detect the MAC addresses that are looping from one port to another port.

### **Syntax**

**loop-detect arp-detect**

### **Parameters**

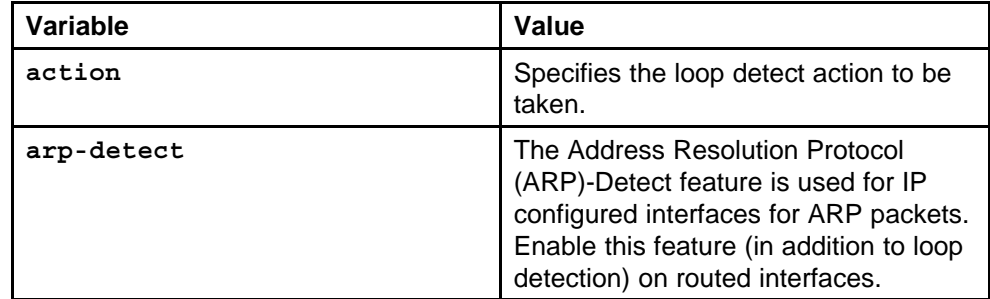

### **Default**

None

### **Command mode**

Global Configuration Mode

## **Next command mode**

Interface Configuration Mode

### **Related commands**

## **spoof-detect portlist enable**

Configure the spoof detection to prevent an IP spoofing.

### **Syntax**

**spoof-detect [port <portList>] [enable]**

### **Parameters**

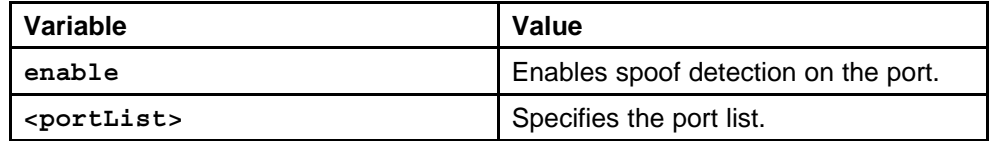

### **Default**

None

### **Command mode**

Global Configuration Mode

### **Next command mode**

Interface Configuration Mode

### **Related commands**

None

## **auto-recover-port port enable**

Enable or disable autorecovery on a port.

### **Syntax**

**auto-recover-port [port <portList>] [enable]**

### **Parameters**

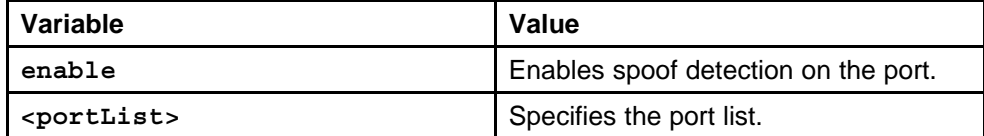

### **Default**

None

## **Command mode**

Global Configuration Mode

**Next command mode**

Interface Configuration Mode

## **Related commands**

## **dsapssap**

Configure the multiple DSAP and SSAP to create a protocol-based VLAN.

### **Syntax**

**dsapssap <0x0-0xffff>**

## **Parameters**

None

## **Default**

None

## **Command mode** Global Configuration Mode

### **Next command mode** VLAN Interface Configuration Mode

## **Related commands**

None

## **show vlan mac-address-filter**

View FDB filters to display the FDB filters for the specified VLAN.

### **Syntax**

**show vlan mac-address-filter [<1-4094>]**

### **Parameters**

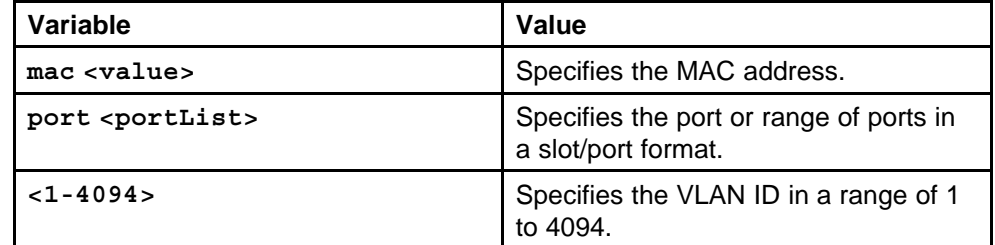

### **Default**

None

### **Command mode**

Privileged Executive Mode

## **Related commands**

## **show vlan mac-address-static**

View the database status, MAC address, and QoS levels to display the static forwarding database status.

### **Syntax**

**show vlan mac-address-static [<1-4094>]**

### **Parameters**

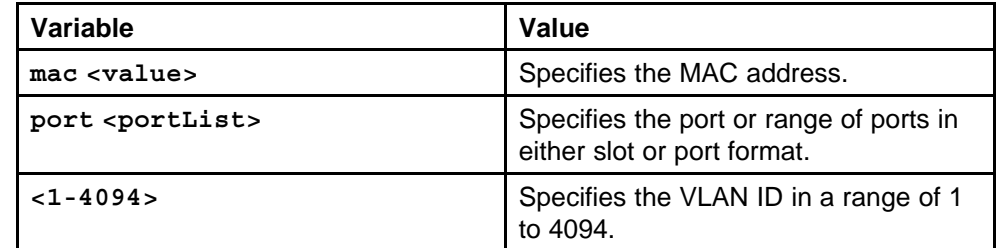

### **Default**

None

### **Command mode**

Privileged Executive Mode

### **Related commands**

None

### **show vlan advance**

View the advanced parameters to display the advanced parameters for the specified VLAN or for all VLANs.

### **Syntax**

**show vlan advance [<1-4094>]**

### **Parameters**

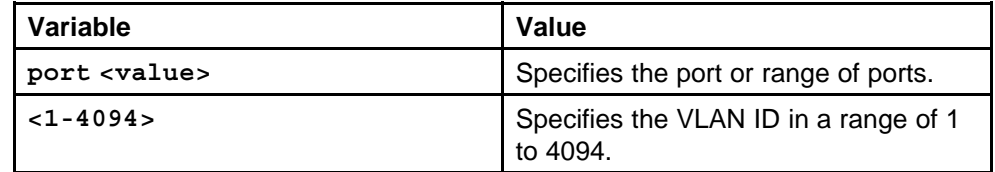

### **Default**

None

### **Command mode**

Privileged Executive Mode

### **Related commands**

None

## **show vlan basic**

View the VLAN information to display the basic configuration for all VLANs or a specified VLAN.

### **Syntax**

**show vlan basic <1-4094>**

### **Parameters**

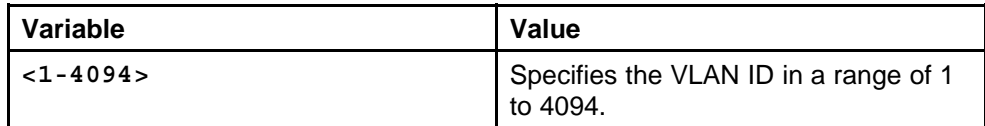

### **Default**

None

### **Command mode**

Privileged Executive Mode

### **Related commands**

None

## **show vlan brouter-port**

View the brouter port information to display the brouter port VLAN information for all VLANs on the switch or for the specified VLAN.

## **Syntax**

**show vlan brouter-port <portList>**

### **Parameters**

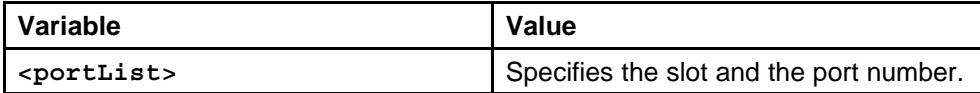

### **Default**

None

## **Command mode**

Privileged Executive Mode

## **Related commands**

## **show vlan members**

View the VLAN port member status to display the port member status for all VLANs on the switch or for the specified VLAN.

### **Syntax**

show vlan members <portList>

### **Parameters**

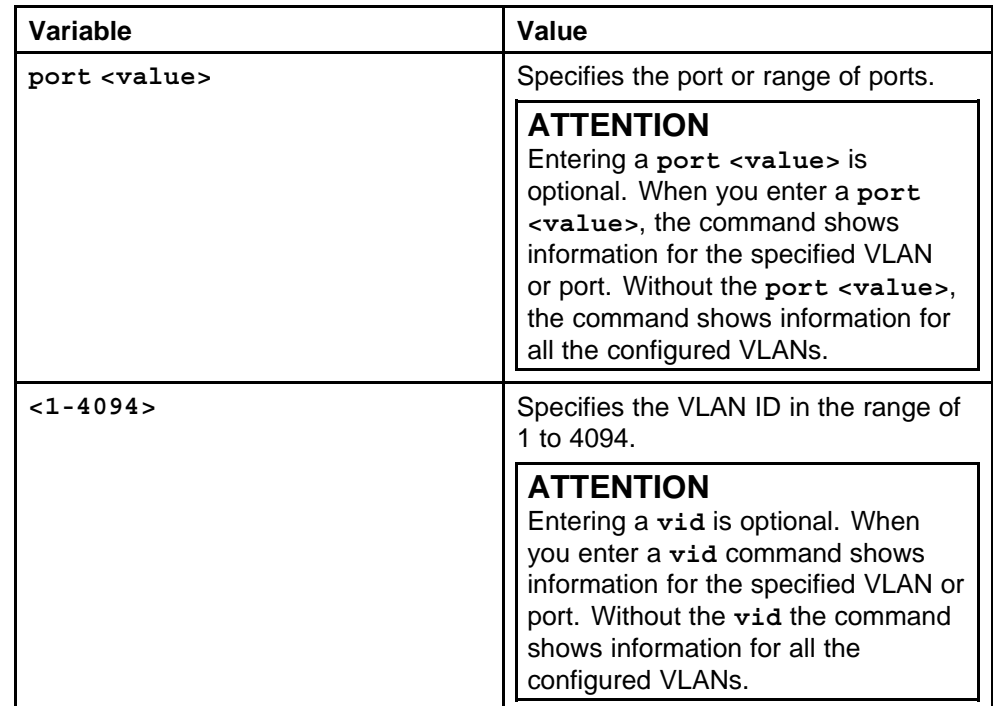

### **Default**

None

## **Command mode**

Privileged Executive Mode

### **Related commands**

None

## **show vlan srcmac**

View the VLAN source MAC addresses to display the source MAC address for any source MAC-based VLANs on the switch or for the specified VLAN.

### **Syntax**

show vlan srcmac <1-4094> [port <portList>]

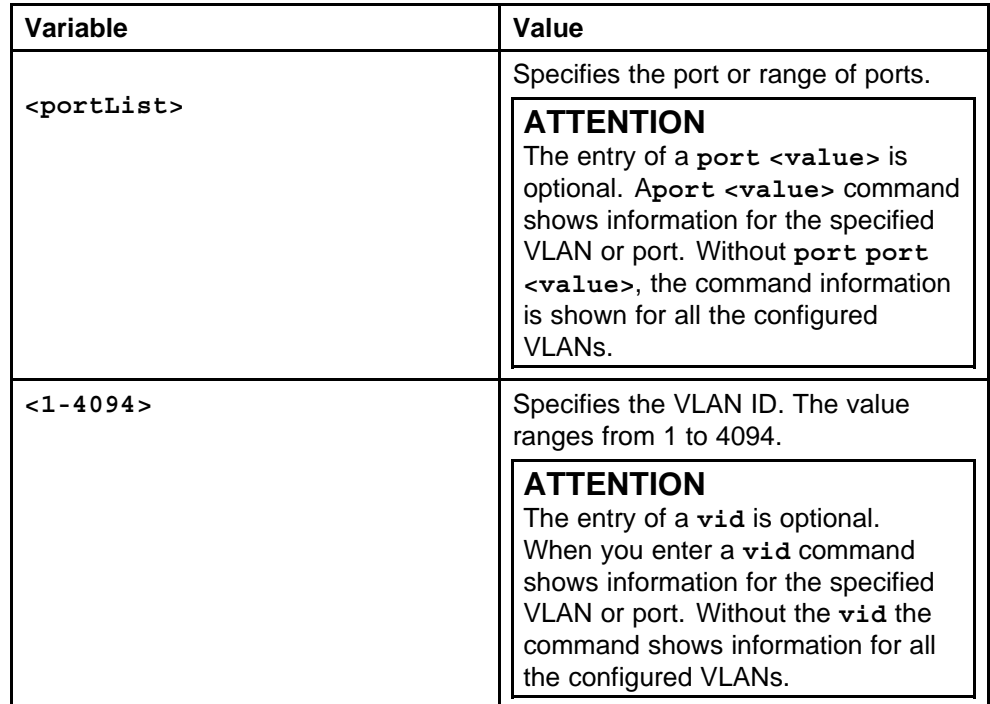

## **Default**

None

**Command mode**

Privileged Executive Mode

**Related commands**

None

## **vlan create type svlan**

Create a VLAN of type sVLAN in the Ethernet Routing Switch 8600.

### **Syntax**

```
vlan create <1-4094> [name<WORD/0-64> type svlan <1-64>
[color <WORD/0-32>]
```
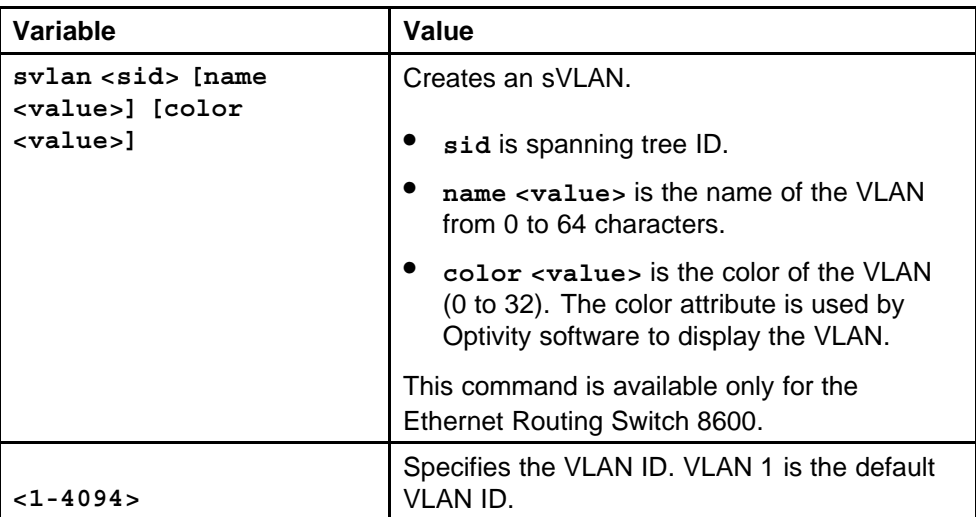

### **Default**

None

## **Command mode**

Global Configuration Mode

## **Related commands**

None

## **vlan create type svlan-mstprstp**

Specify the type of VLAN and create a VLAN of type sVLAN, when the switch is in the MSTP mode.

## **Syntax**

```
vlan create <1-4094> [name<WORD/0-64> type svlan-mstprstp
<1-64> [color <WORD/0-32>]
```
### **Parameters**

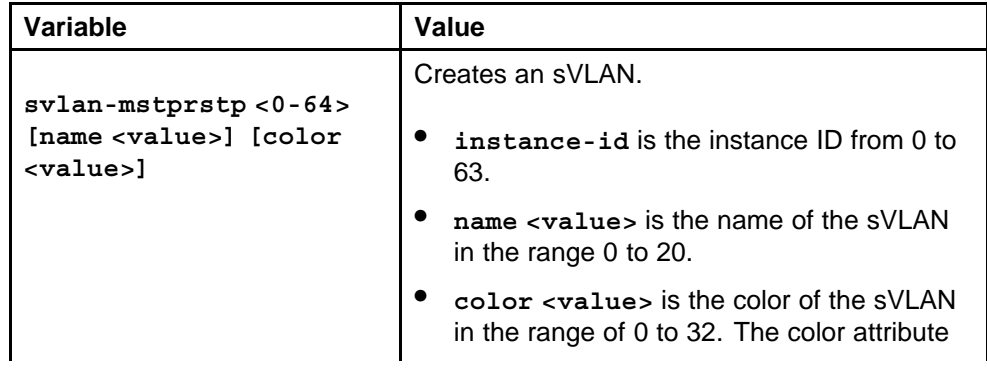

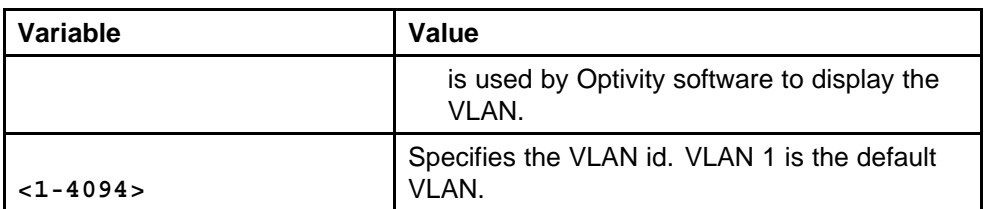

### **Default**

None

### **Command mode**

Global Configuration Mode

### **Related commands**

None

## **svlan**

Set the Ethertype to indicate which protocol is transported in an Ethernet frame and to set the switch level associated with this sVLAN.

### **Syntax**

**svlan**

## **Parameters**

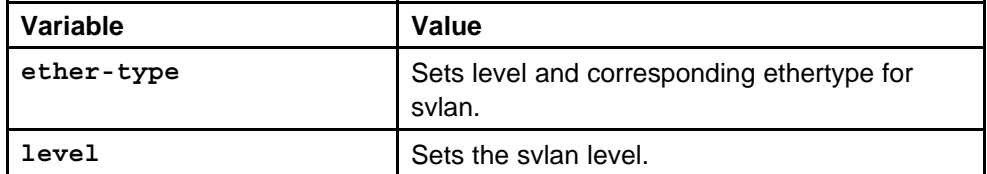

### **Default**

None

### **Command mode**

Global Configuration Mode

## **Related commands**

None

## **svlan-porttype**

Set the sVLAN port type to sVLAN UNI or sVLAN NNI.

### **Syntax**

**svlan-porttype [port <portList> ] <uni|nni|normal>;defaul t svlan-porttype [port <portList>]**

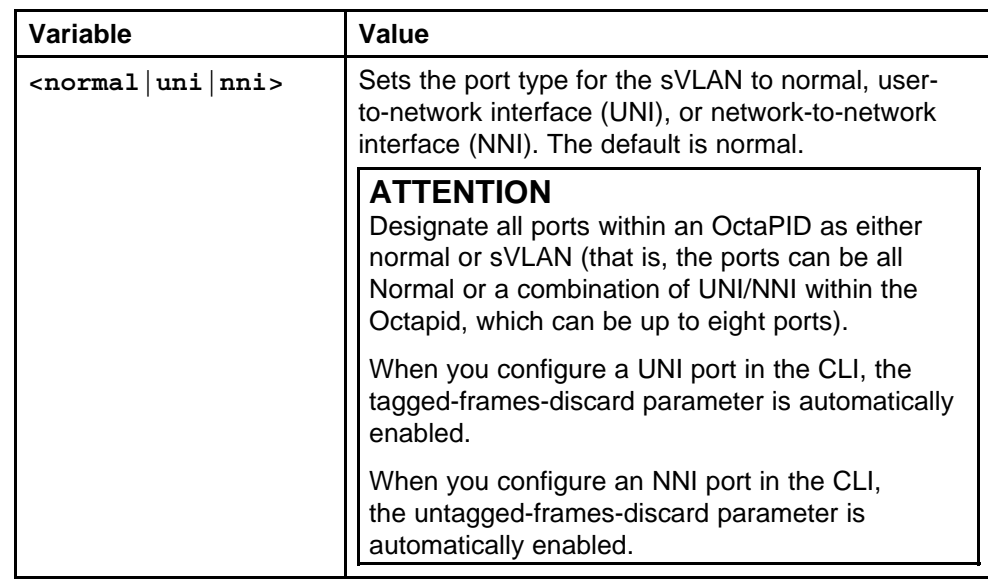

## **Default**

None

## **Command mode**

Global Configuration Mode

### **Next command mode**

Interface Configuration Mode

## **Related commands**

None

## **spanning-tree stp**

Set a tagged bridge protocol data unit (BPDU) address different from the standardized BPDU address and create an sVLAN Spanning Tree Group (STG).

## **Syntax**

**spanning-tree stp <1-64> create type <stgsvlan|stgnormal> ntstp enable**

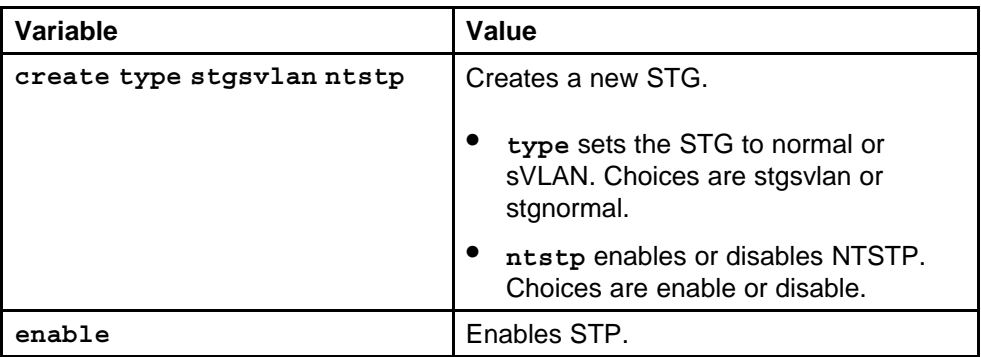

## **Default**

None

## **Command mode**

Global Configuration Mode

## **Related commands**

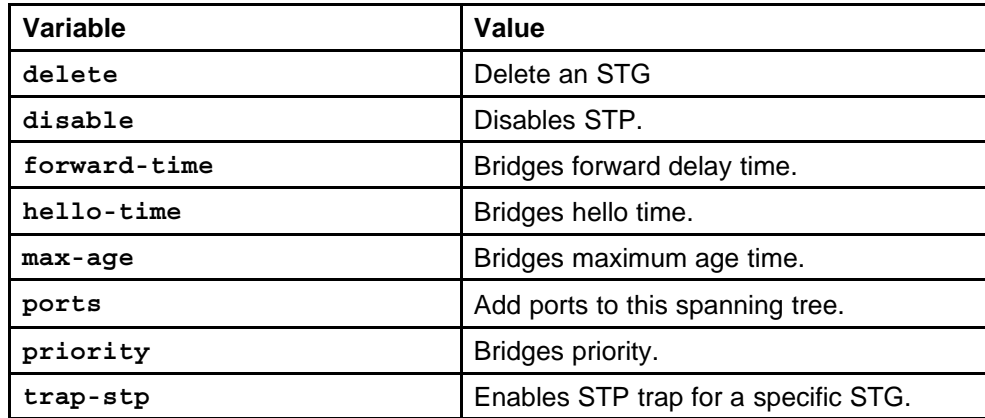

## **boot config flags spanning-tree-mode**

Configure the STP mode to set the spanning tree mode on the switch.

## **Syntax**

**boot config flags spanning-tree-mode {rstp|mstp}**

## **Parameters**

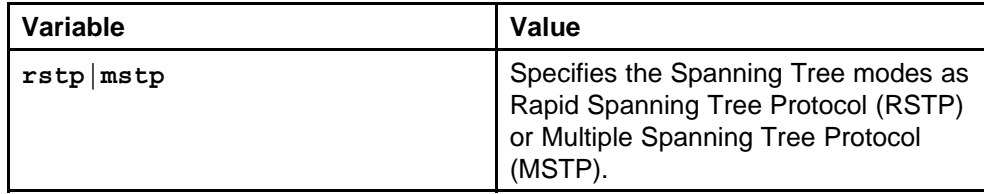

### **Default**

RSTP

**Command mode** Global Configuration Mode

## **Related commands**

None

## **spanning-tree stp create**

Configure the spanning tree group parameters to configure parameters for a specified STG.

### **Syntax**

**spanning-tree stp <1-64> create [<ports>]**

### **Parameters**

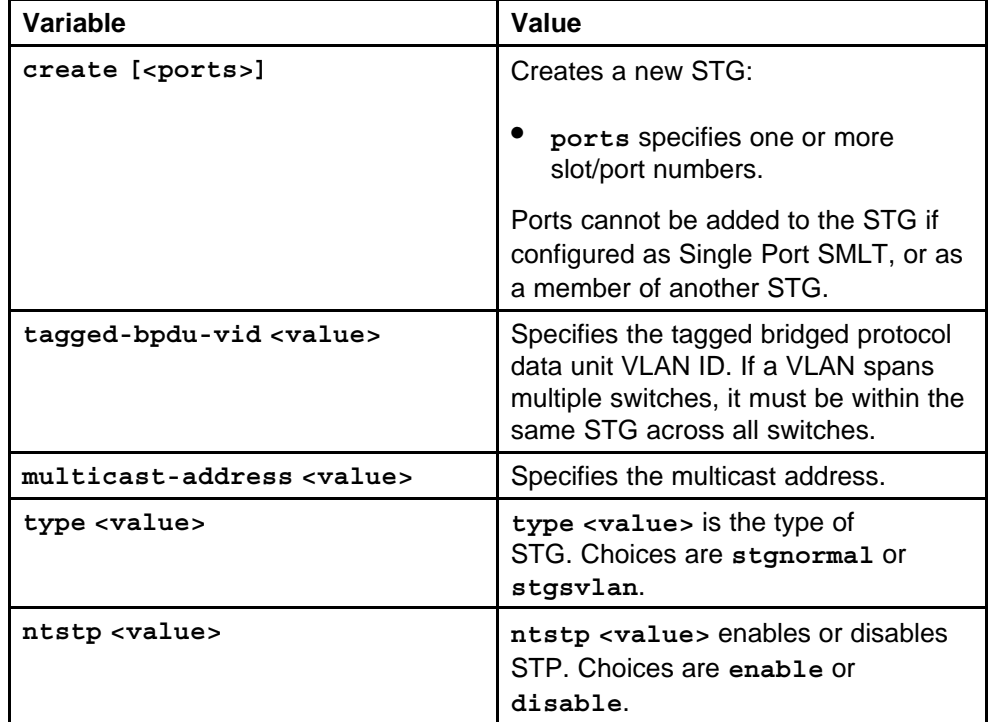

### **Default**

None

### **Command mode**

Global Configuration Mode

## **Related commands**

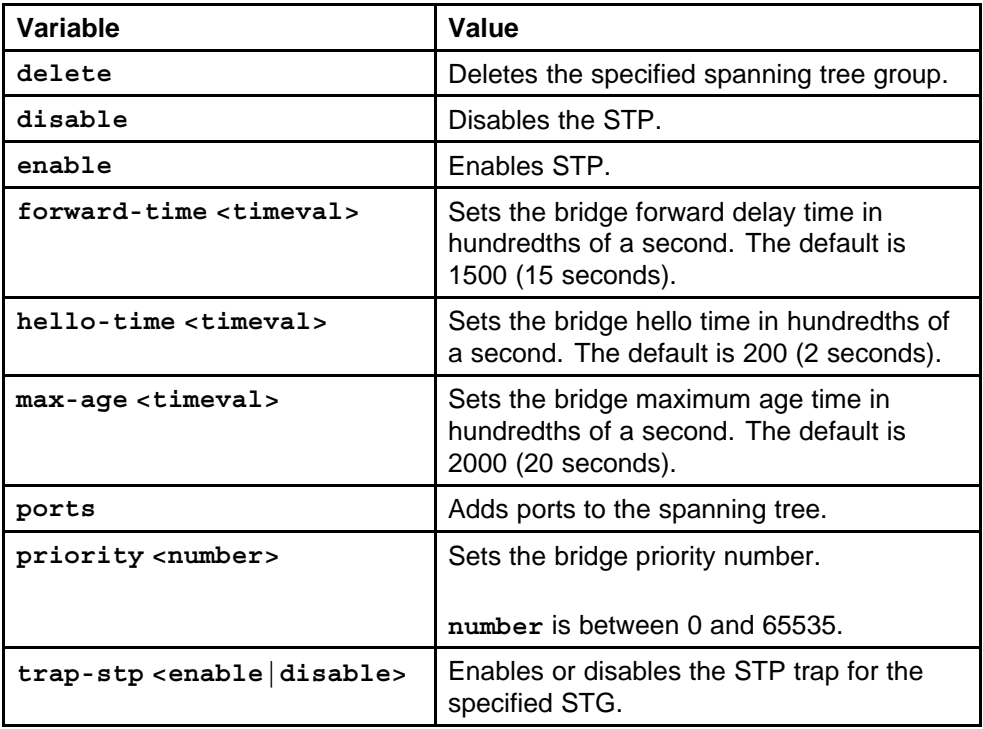

## **spanning-tree stp change-detection**

Configure STG port parameters to set the STG port parameters.

### **Syntax**

### **spanning-tree stp <1-64> change-detection**

### **Parameters**

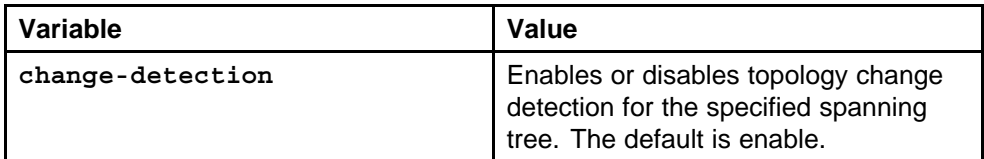

### **Default**

None

## **Command mode**

Global Configuration Mode

### **Next command mode**

Interface Configuration Mode

### **Related commands**

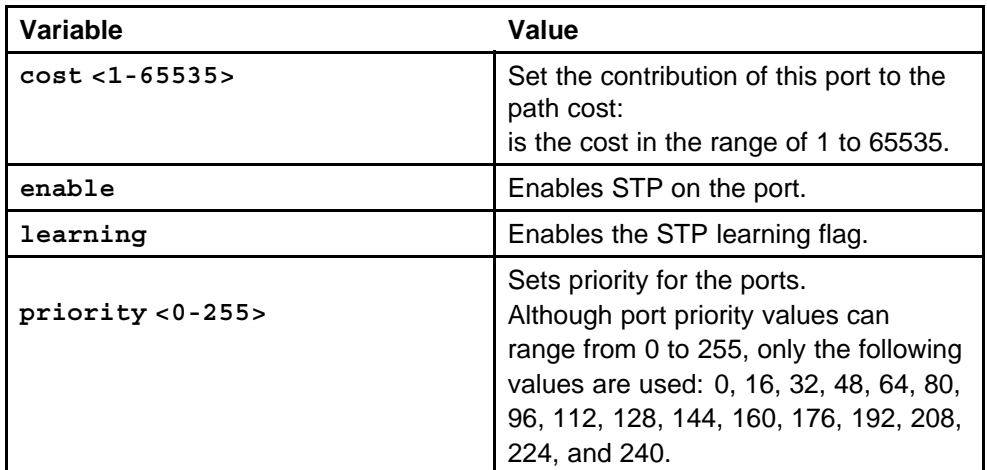

## **spanning-tree stp trap-stp**

Add the required number of UNI ports or NNI ports to the STG.

### **Syntax**

### spanning-tree stp <1-64> ports <portList> trap-stp

### **Parameters**

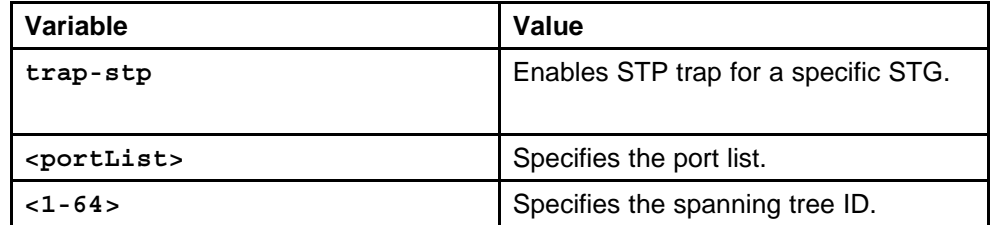

### **Default**

None

### **Command mode**

Global Configuration Mode

### **Related commands**

None

## **show spanning-tree config**

Query the change detection setting to show the port information.

## **Syntax**

**show spanning-tree config**

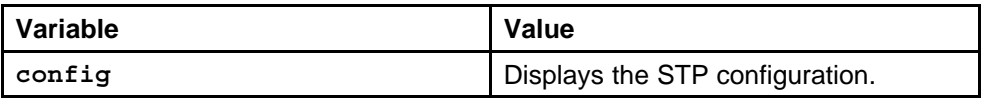

## **Default**

None

### **Command mode**

Privileged Executive Mode

### **Related commands**

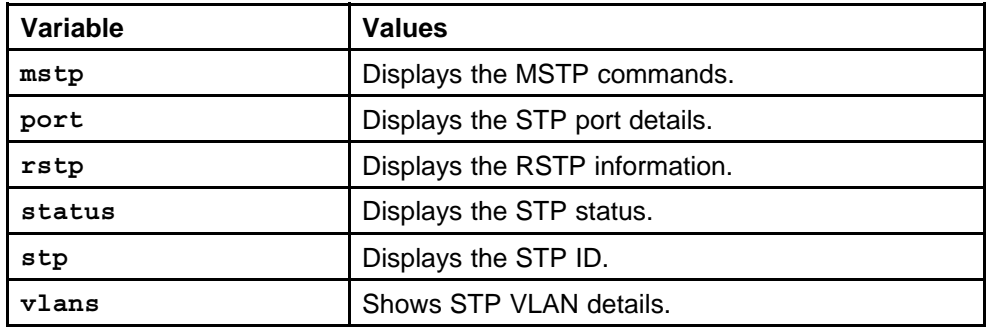

## **show spanning-tree stp config**

Display STG configurations to view the STG configuration for the switch or for the specified STG.

### **Syntax**

### **show spanning-tree [stp <1-64>] config**

### **Parameters**

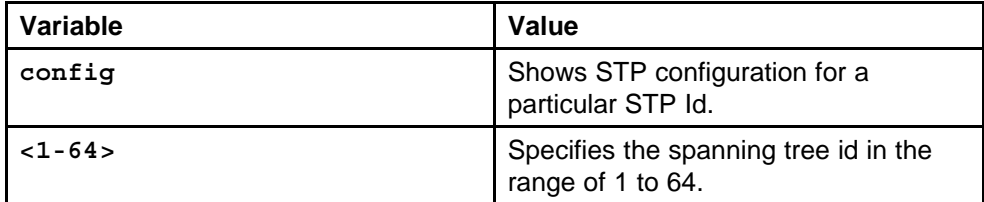

### **Default**

None

### **Command mode**

Privileged Executive Mode

## **Related commands**

## **show spanning-tree stp status**

Display STG port status to view the spanning tree group status for the specified spanning tree group or all STGs.

### **Syntax**

**show spanning-tree [stp <1-64>] status**

### **Parameters**

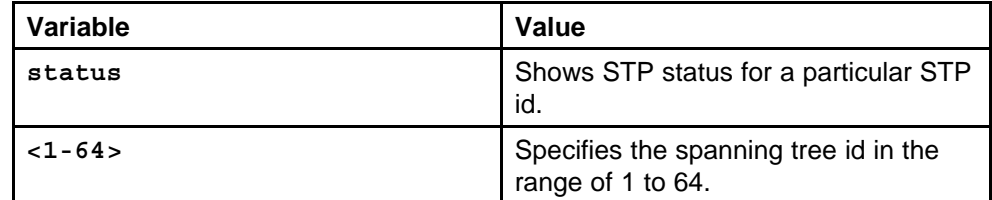

### **Default**

None

### **Command mode**

Privileged Executive Mode

### **Related commands**

None

### **show spanning-tree status**

Display basic STG information to view basic spanning tree group information for one or more specified ports or for all ports.

### **Syntax**

**show spanning-tree status**

**Parameters**

None

**Default**

None

### **Command mode**

Privileged Executive Mode

### **Related commands**

None

## **show spanning-tree port detail**

Display extended STG information to display additional spanning tree group information about the specified port or about all ports.

### **Syntax**

**show spanning-tree port [portList] detail**

### **Parameters**

None

### **Default**

None

## **Command mode**

Privileged Executive Mode

### **Related commands**

None

## **spanning-tree rstp version**

Configure the RSTP to set the RSTP configuration.

### **Syntax**

## **spanning-tree rstp version <stp-compatible|rstp>**

### **Parameters**

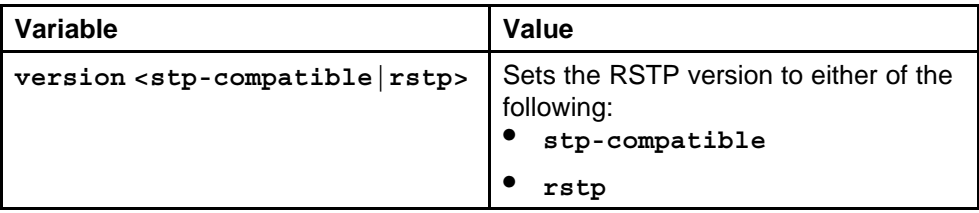

### **Default**

None

### **Command mode**

Global Configuration Mode

### **Related commands**

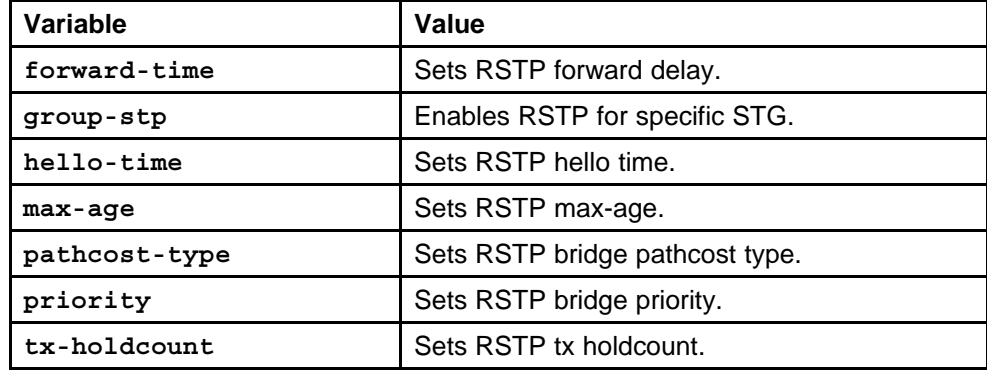

## **show spanning-tree rstp port config**

Configure Ethernet RSTP parameters to set RSTP parameters for the port.

### **Syntax**

### **show spanning-tree rstp port config [<portList>]**

### **Parameters**

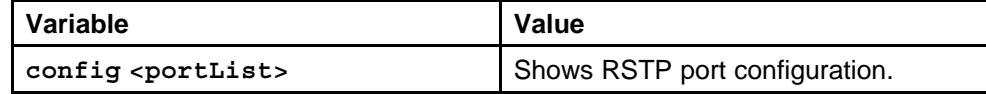

### **Default**

None

### **Command mode**

Global Configuration Mode

### **Related commands**

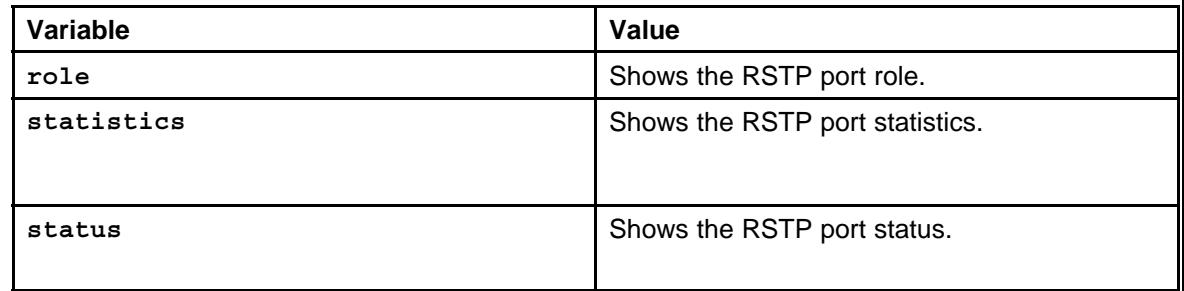

## **show spanning-tree rstp config**

View the global RSTP configuration information to display the Rapid Spanning Tree Protocol (RSTP) configuration details.

### **Syntax**

**show spanning-tree rstp config**

### **Parameters**

None

### **Default**

None

### **Command mode**

Privileged Executive Mode

## **Related commands**

## **show spanning-tree rstp status**

View the RSTP status to display the RSTP related status information for the selected bridge.

### **Syntax**

**show spanning-tree rstp status**

### **Parameters**

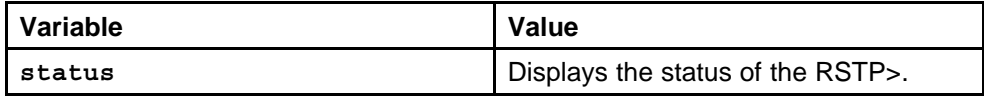

### **Default**

None

### **Command mode**

Privileged Executive Mode

## **Related commands**

None

## **show spanning-tree rstp port status**

View the RSTP status for a port to display the RSTP related status information for a selected port.

### **Syntax**

**show spanning-tree rstp port status [<portList>]**

### **Parameters**

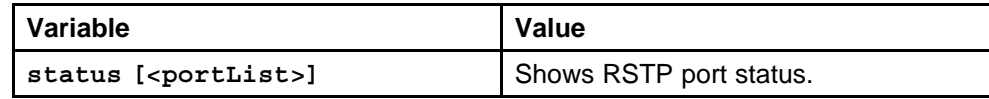

## **Default**

None

### **Command mode**

Privileged Executive Mode

### **Related commands**

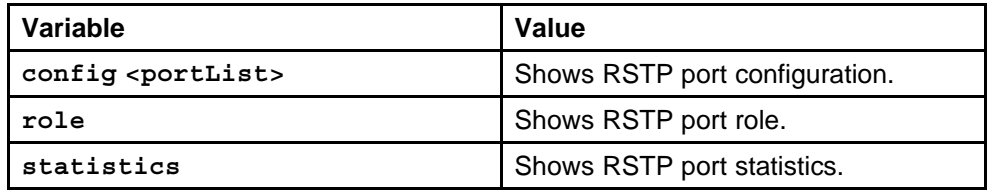

## **show spanning-tree rstp port statistics**

View the RSTP information for a selected port to display the RSTP related configuration information for the selected port.

### **Syntax**

**show spanning-tree rstp port statistics [<portList>]**

### **Parameters**

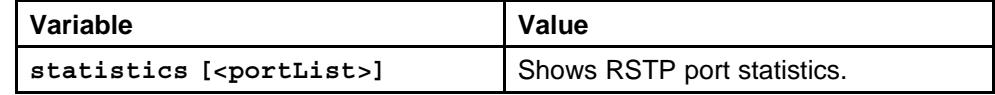

### **Default**

None

### **Command mode**

Privileged Executive Mode

### **Related commands**

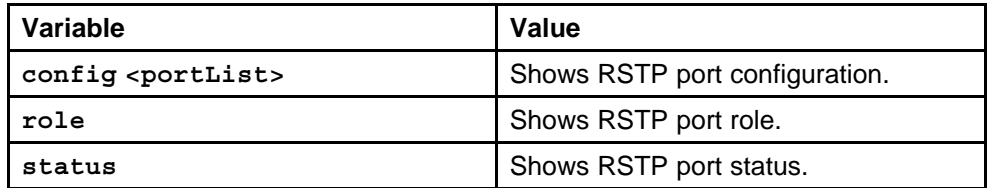

## **show spanning-tree rstp port role**

View the RSTP role to display the RSTP information.

### **Syntax**

### **show spanning-tree rstp port role [<portList>]**

### **Parameters**

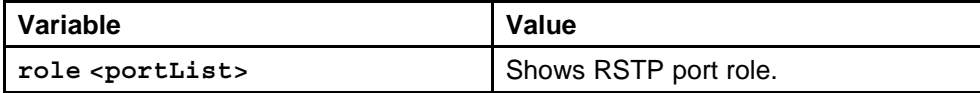

### **Default**

None

### **Command mode**

Privileged Executive Mode

## **Related commands**

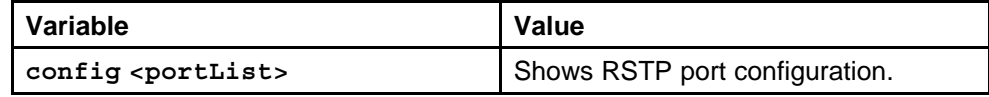

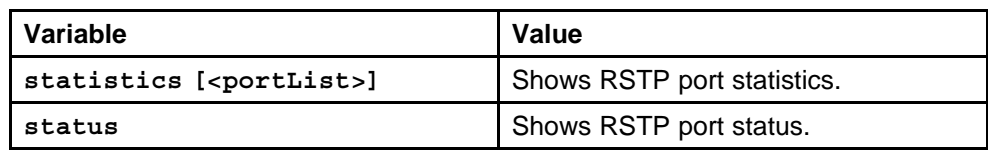

## **spanning-tree mstp msti**

Configure Multiple Spanning Tree Protocol to set the MSTP configuration version.

### **Syntax**

```
spanning-tree mstp msti <1-63> priority <0-65535>
```
### **Parameters**

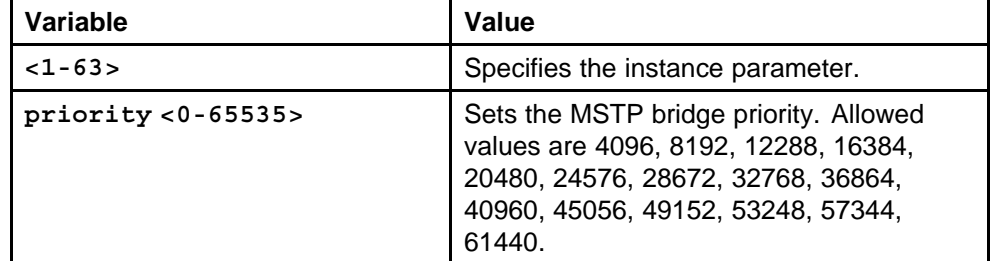

### **Default**

None

### **Command mode**

Global Configuration Mode

### **Related commands**

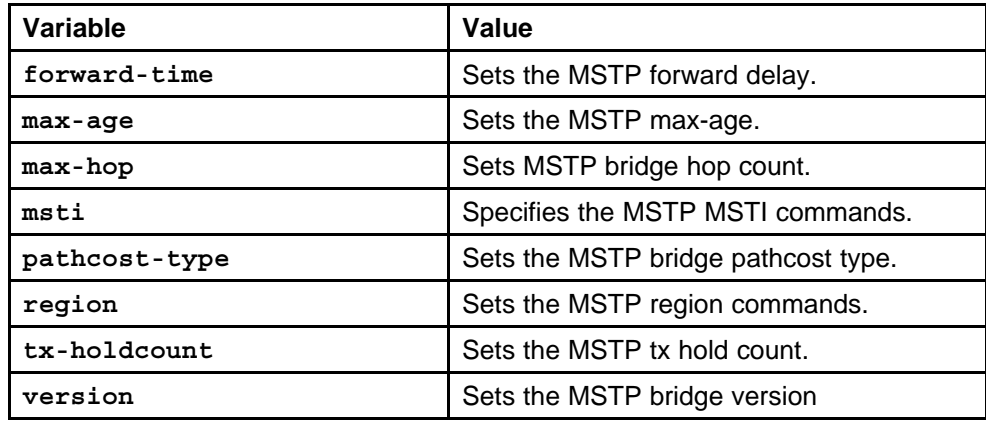

## **show spanning-tree mstp config**

View the MSTP configurations to display the MSTP-related bridge-level VLAN and region information.

### **Syntax**

**show spanning-tree mstp config**

### **Parameters**

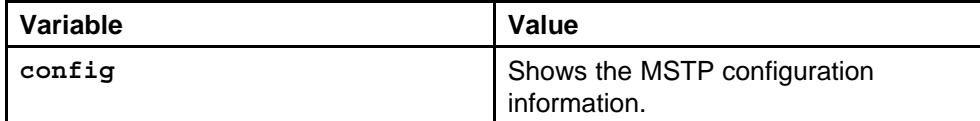

### **Default**

None

### **Command mode**

Privileged Executive Mode

### **Related commands**

None

## **show spanning-tree mstp status**

View the MSTP status to display the MSTP- related status information known by the selected bridge.

### **Syntax**

**show spanning-tree mstp status**

### **Parameters**

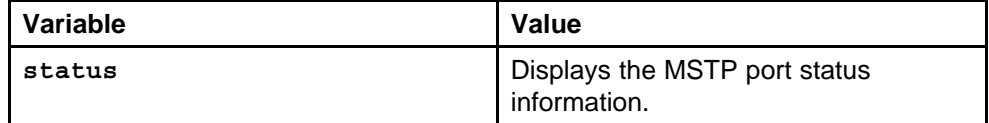

### **Default**

None

### **Command mode**

Privileged Executive Mode

### **Related commands**

None

### **show spanning-tree mstp port role**

View the MSTP port information to display the MSTP, CIST port, and MSTI port information maintained by every port of the common spanning tree.

### **Syntax**

show spanning-tree mstp port role <portList>]

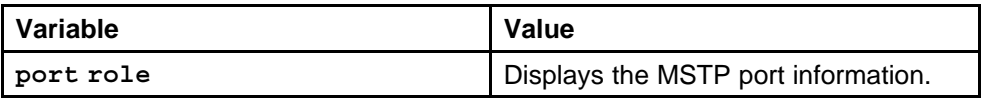

## **Default**

None

### **Command mode**

Privileged Executive Mode

### **Related commands**

None

## **show spanning-tree mstp statistics**

View the MSTP statistics information maintained by spanning tree.

### **Syntax**

### **show spanning-tree mstp statistics**

### **Parameters**

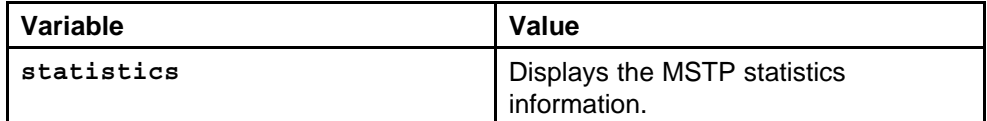

### **Default**

None

### **Command mode**

Privileged Executive Mode

## **Related commands**

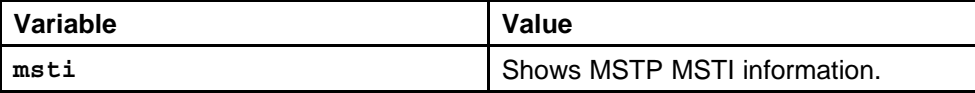

# **Web Switching Modules commands**

This chapter provides the Nortel Networks Command Line Interface (NNCLI) commands for the content-intelligent processing of the Web-based traffic for the Ethernet Routing Switch 8600.

## **Navigation**

- "copy src file dest file" (page 893)
- ["wsm connect" \(page 894\)](#page-893-0)
- ["wsm reset" \(page 895\)](#page-894-0)
- ["wsm setboot" \(page 895\)](#page-894-0)

## **copy src file dest file**

Transfer all WSM configuration data and software images to and from a WSM on an Ethernet Routing Switch 8600.

### **Syntax**

**copy <src file> <dest file>**

### **Parameters**

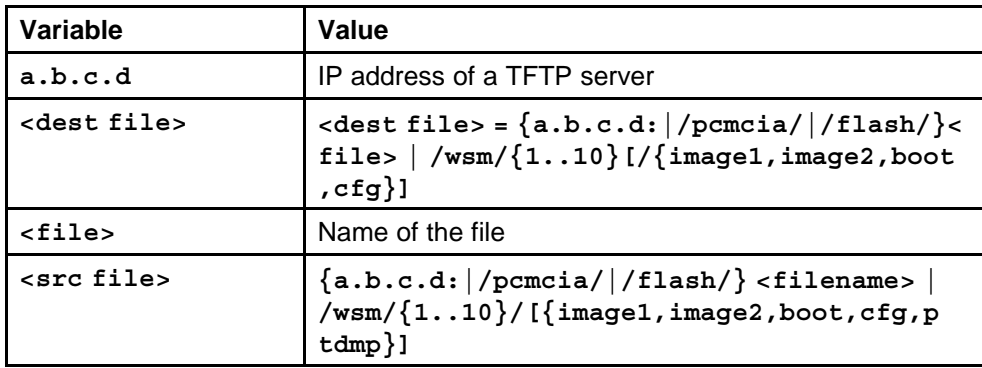

### **Default**

## <span id="page-893-0"></span>**Command mode**

Global Configuration Mode

## **Related commands**

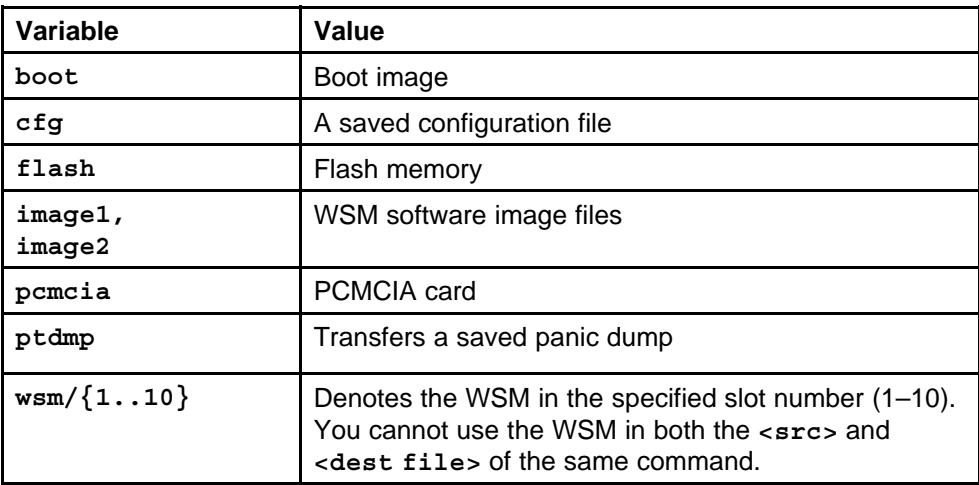

### **wsm connect**

Connect to the WSM installed in the Ethernet Routing Switch 8600.

### **Syntax**

**wsm connect <slot Id>**

### **Parameters**

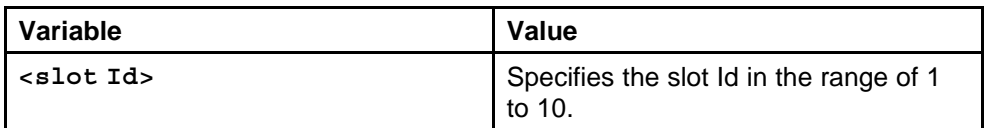

### **Default**

None

### **Command mode**

Global Configuration Mode

## **Related commands**

None

## **show wsm details**

Display and check information on the WSM.

### **Syntax**

**show wsm details**

None

## <span id="page-894-0"></span>**Default**

None

## **Command mode**

Privileged Executive Mode

## **Related commands**

None

### **wsm reset**

Reset a WSM to confirm that the back-facing ports (5 to 8) enter the forwarding state.

### **Syntax**

**wsm reset <slot Id>|<all>**

### **Parameters**

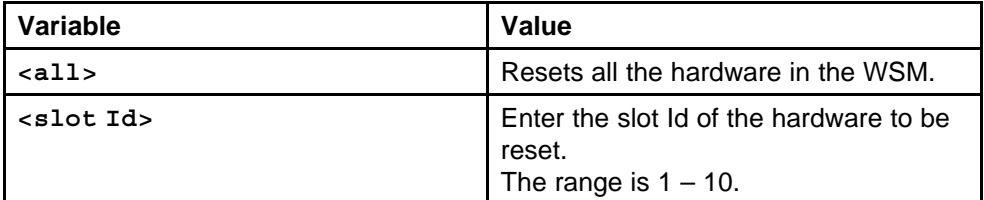

### **Default**

None

### **Command mode**

Global Configuration Mode

## **Related commands**

None

## **wsm setboot**

Set the image specified (image1 or image2) as the current active boot image.

### **Syntax**

**wsm setboot [<1-10> [<image-choice>]]**

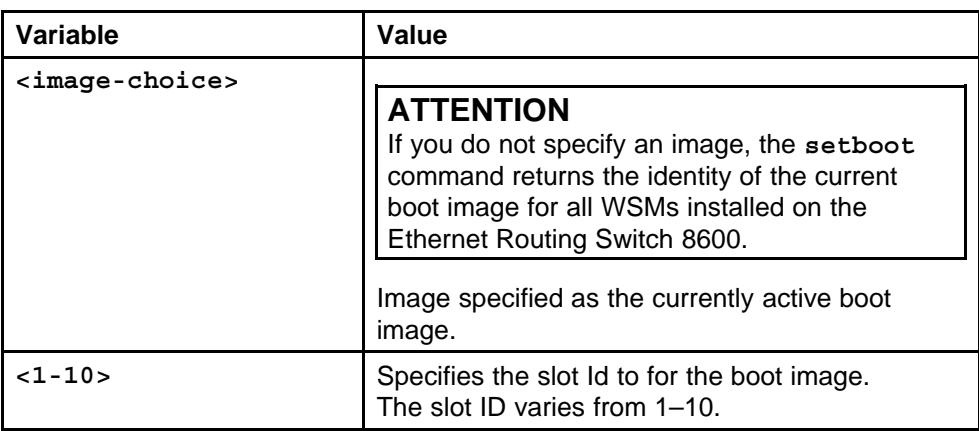

### **Default**

None

### **Command mode**

Global Configuration Mode

## **Related commands**

# **8683 POSM Modules commands**

This chapter describes how to configure the Packet-over-Sonet (POS) specific features using the Nortel Networks Command Line Interface (NNCLI).

## **Navigation**

- ["poscard posslot number" \(page 898\)](#page-897-0)
- ["snmp trap link-status" \(page 898\)](#page-897-0)
- ["brouter" \(page 899\)](#page-898-0)
- ["ppp portlist" \(page 900\)](#page-899-0)
- ["sonet" \(page 901\)](#page-900-0)
- ["spanning-tree portlist" \(page 901\)](#page-900-0)
- ["ipx network" \(page 902\)](#page-901-0)
- ["ipx rip" \(page 903\)](#page-902-0)
- ["ipx sap" \(page 904\)](#page-903-0)
- ["lacp" \(page 905\)](#page-904-0)
- ["ip arp-response" \(page 907\)](#page-906-0)
- ["ip igmp access-list" \(page 908\)](#page-907-0)
- ["ip dhcp-relay" \(page 909\)](#page-908-0)
- ["ip dvmrp active" \(page 909\)](#page-908-0)
- ["ip ospf" \(page 910\)](#page-909-0)
- ["ip pim" \(page 912\)](#page-911-0)
- ["ip traffic-filter default-action" \(page 913\)](#page-912-0)
- ["pcap" \(page 913\)](#page-912-0)
- ["smlt port" \(page 914\)](#page-913-0)
- ["vlacp" \(page 914\)](#page-913-0)
- <span id="page-897-0"></span>• ["ppp port mac\\_offset" \(page 915\)](#page-914-0)
- ["no shutdown" \(page 916\)](#page-915-0)
- ["ipx network vlan id ethernet-ii" \(page 917\)](#page-916-0)
- ["test hardware" \(page 917\)](#page-916-0)
- ["test led" \(page 918\)](#page-917-0)
- ["test loopback" \(page 918\)](#page-917-0)
- ["test stop loopback" \(page 919\)](#page-918-0)

## **poscard posslot number**

Reset, debug, and display the image file name for the 8683POSM module.

### **Syntax**

**poscard <posslot number>**

### **Parameters**

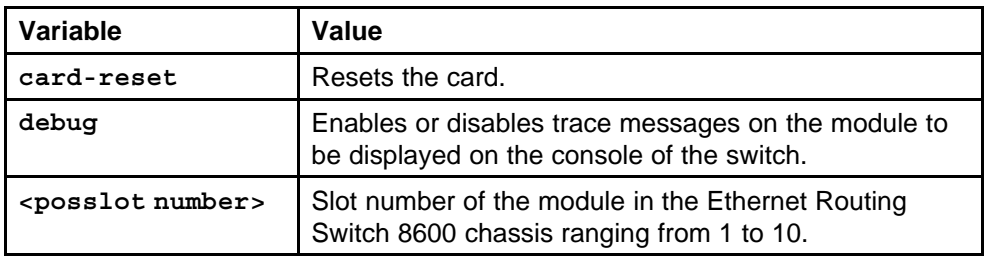

### **Default**

None

### **Command mode**

Global Configuration Mode

## **Related commands**

None

## **snmp trap link-status**

Configure the common features on the POS port.

### **Syntax**

snmp trap link-status <variable> [port <portList>]

<span id="page-898-0"></span>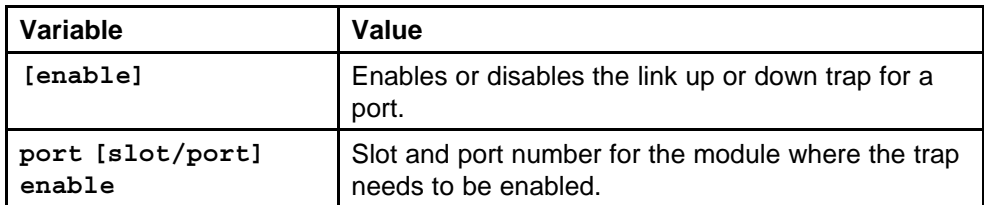

### **Default**

None

## **Command mode**

Global Configuration Mode

### **Next command mode**

POS Interface Configuration Mode

### **Related commands**

None

## **brouter**

Create a brouter port so that the POSM port can participate in IP routing.

### **Syntax**

**brouter [port<portlist>]**

### **Parameters**

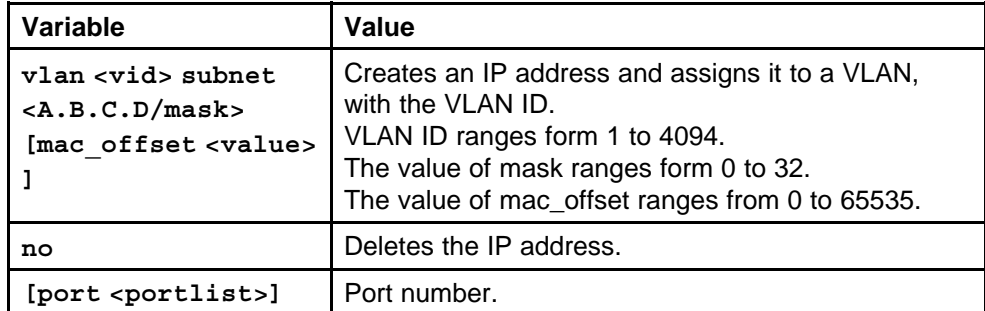

### **Default**

None

## **Command mode**

Global Configuration Mode

### **Next command mode**

POS Interface Configuration Mode

### <span id="page-899-0"></span>**Related commands**

None

## **ppp portlist**

Configure Point-to-Point Protocol (PPP) parameters on the 8683POSM Module.

### **Syntax**

**ppp [port<portlist>]**

## **Parameters**

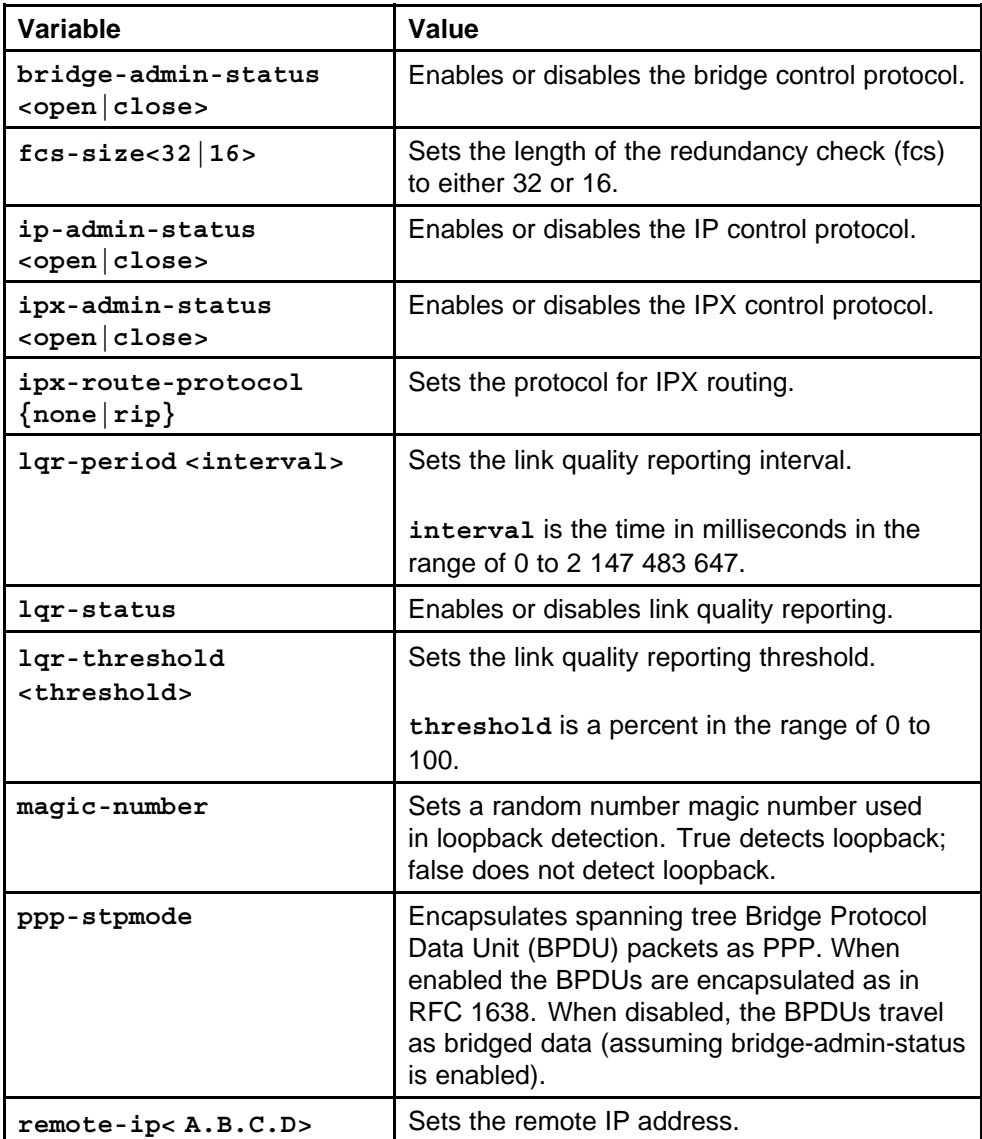
None

**Command mode** Global Configuration Mode

# **Next command mode**

POS Interface Configuration Mode

# **Related commands**

None

# **sonet**

Configure port parameters for SONET on the 8683POSM Module.

# **Syntax**

**sonet**

## **Parameters**

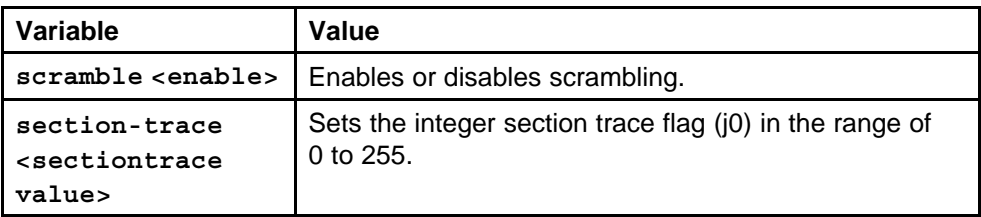

# **Default**

None

#### **Command mode**

Global Configuration Mode

# **Next command mode**

POS Interface Configuration Mode

#### **Related commands**

None

# **spanning-tree portlist**

Configure the Spanning Tree Group (STG) parameters on the 8683POSM Module.

### **Syntax**

**spanning-tree [port <portlist>][stp <sid>]**

# **Parameters**

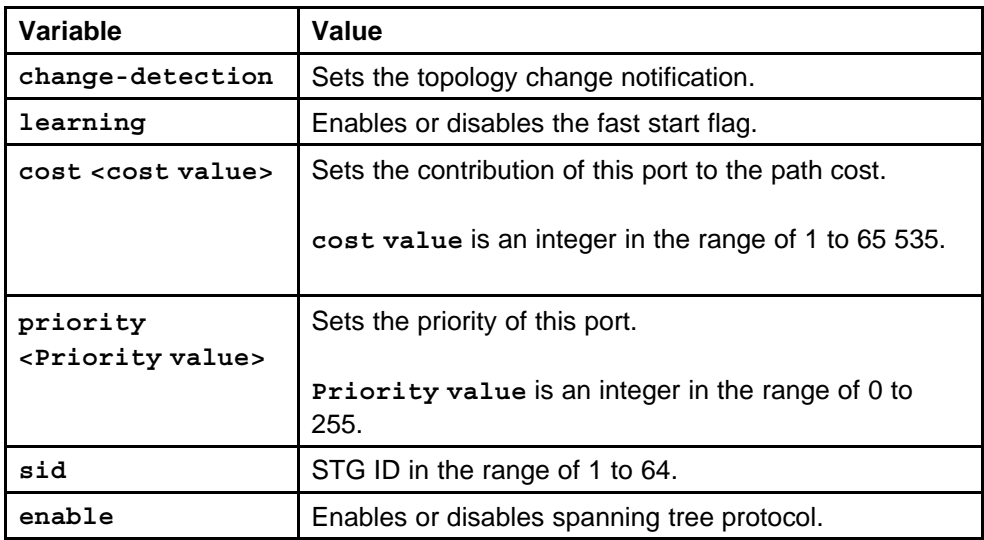

### **Default**

None

# **Command mode**

Global Configuration Mode

# **Next command mode**

POS Interface Configuration Mode

# **Related commands**

None

# **ipx network**

Configure IPX parameters on the 8683POSM module.

# **Syntax**

**ipx network**

# **Parameters**

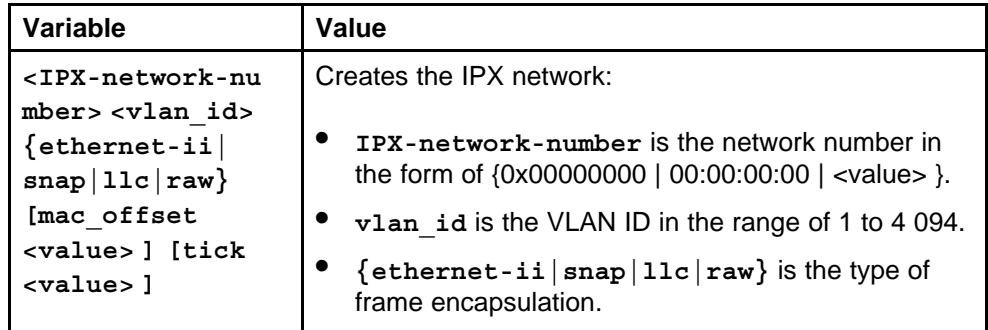

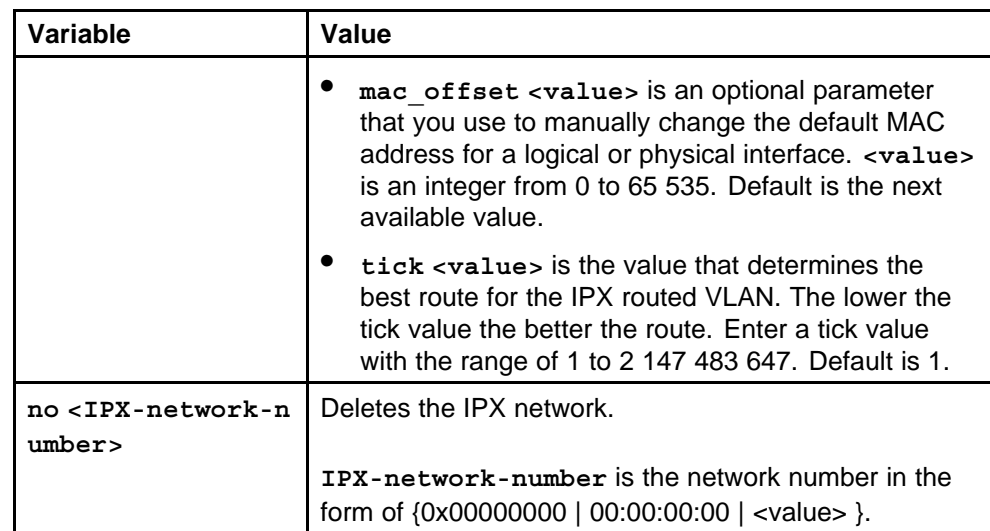

None

# **Command mode**

Global Configuration Mode

# **Next command mode**

POS Interface Configuration Mode

# **Related commands**

None

# **ipx rip**

Apply the Routing Information Protocol (RIP) policies for IPX routing on the 8683POSM module.

# **Syntax**

**ipx rip**

# **Parameters**

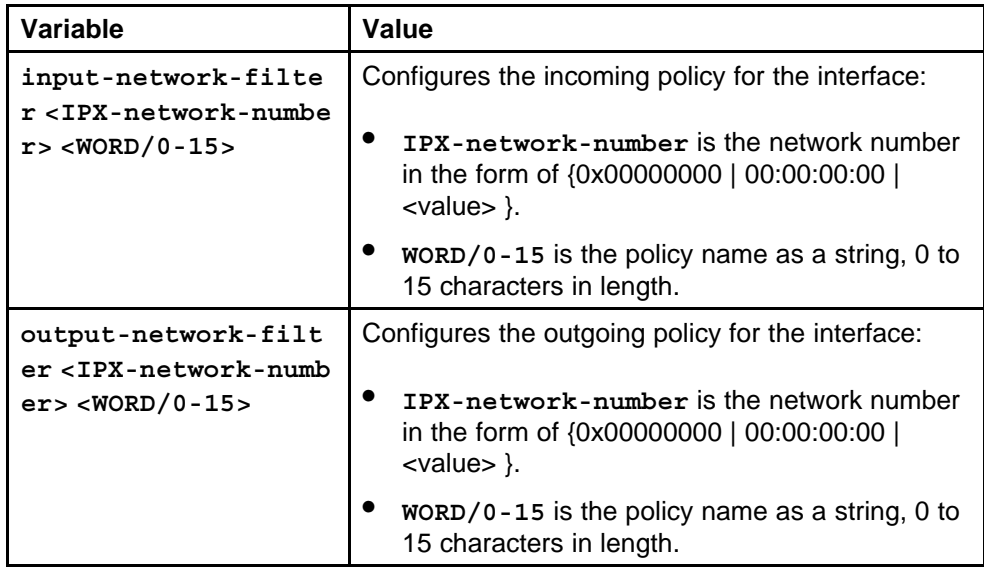

# **Default**

None

# **Command mode**

Global Configuration Mode

# **Next command mode**

POS Interface Configuration Mode

# **Related commands**

None

# **ipx sap**

Apply the Session Announcement Protocol (SAP) policies for IPX routing on the 8683POSM module.

# **Syntax**

**ipx sap**

# **Parameters**

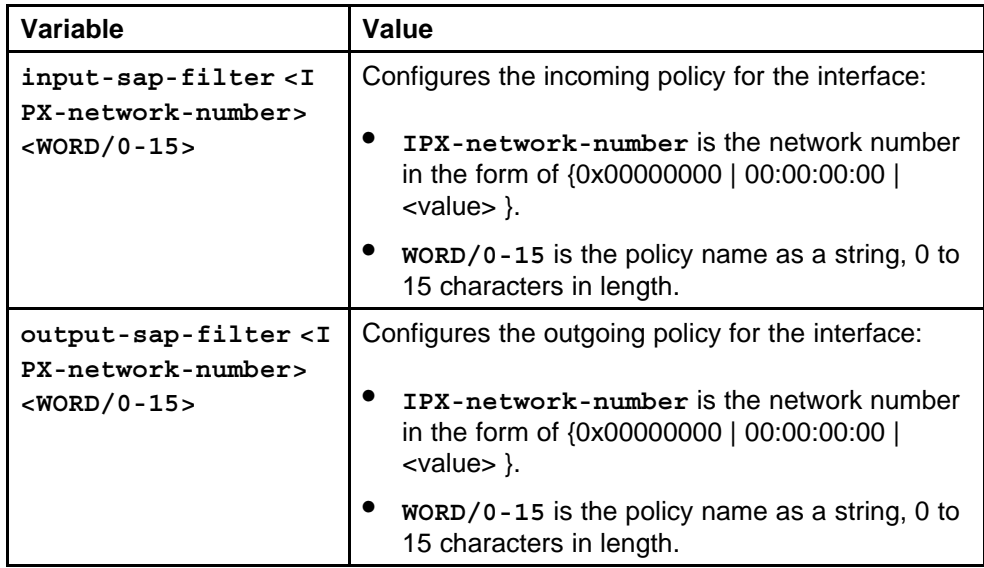

# **Default**

None

# **Command mode**

Global Configuration Mode

# **Next command mode**

POS Interface Configuration Mode

# **Related commands**

None

# **lacp**

Use Link Aggregation Control Protocol (LACP) to bundle a set of ports into a port group, which is represented as one logical interface to upper layer protocols.

# **Syntax**

**lacp**

### **Parameters**

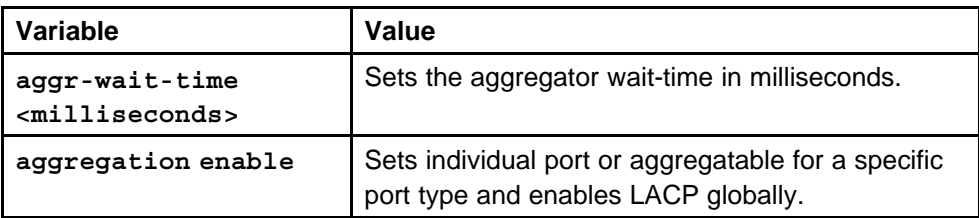

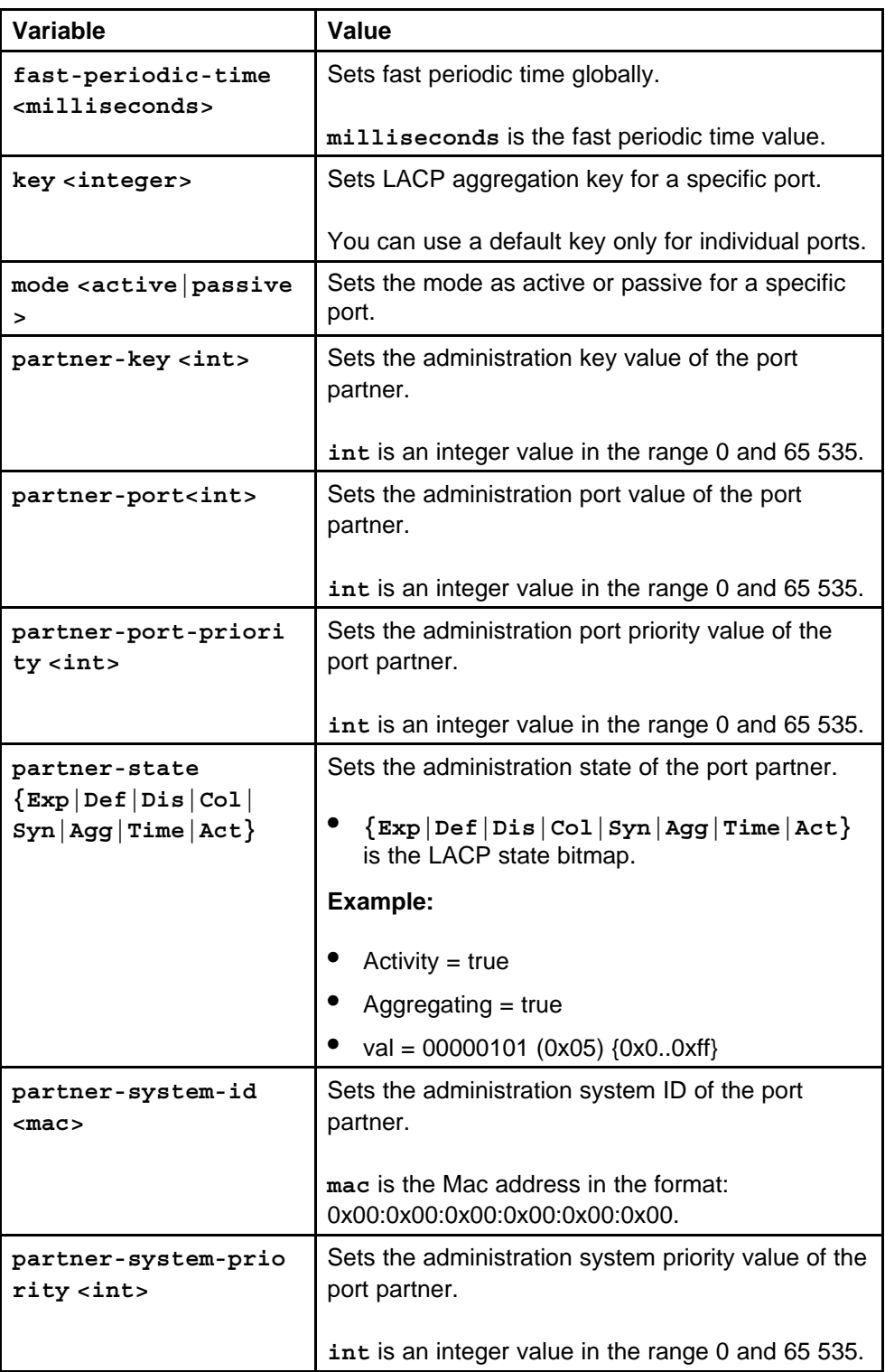

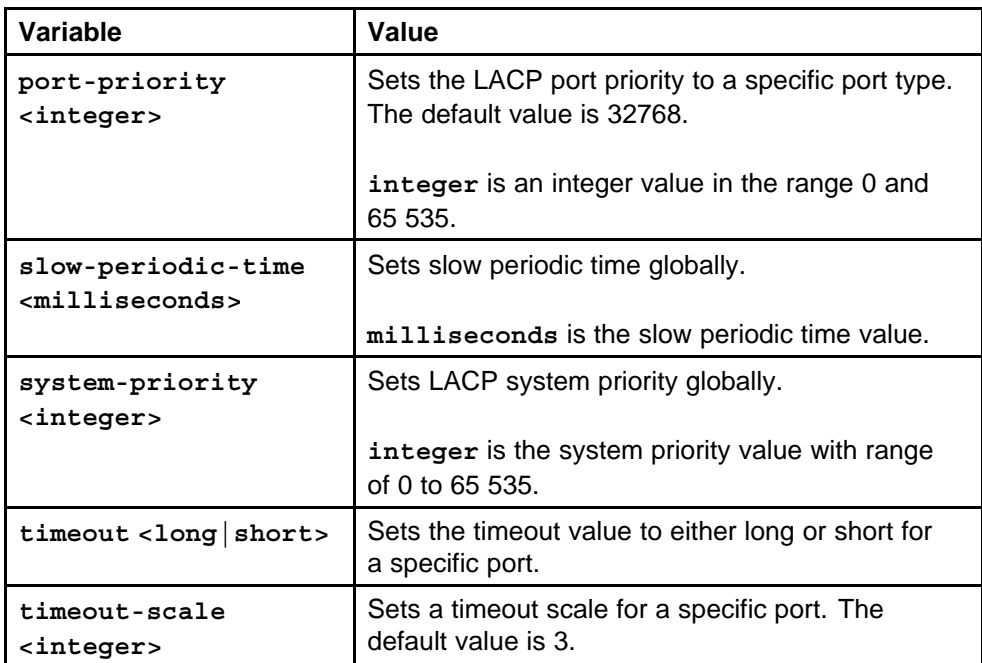

None

### **Command mode**

Global Configuration Mode

### **Next command mode**

POS Interface Configuration Mode

### **Related commands**

None

### **ip arp-response**

Configure Address Resolution Protocol (ARP) to map an IP address to a POSM port.

# **Syntax**

# **ip arp-response [port <portList>][enable]**

#### **Parameters**

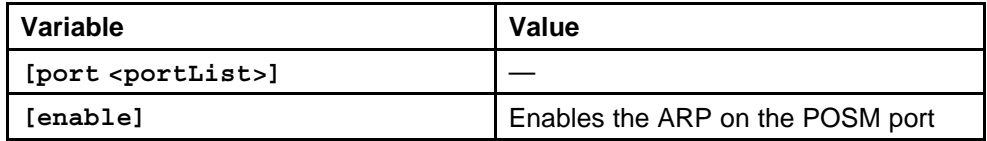

None

**Command mode** Global Configuration Mode

# **Next command mode**

POS Interface Configuration Mode

# **Related commands**

None

# **ip igmp access-list**

Configure Internet Group Management protocol (IGMP) on a POSM port to establish multicast group memberships.

#### **Syntax**

**ip igmp access-list word<1-64> <A.B.C.D> <A.B.C.D> mode deny-tx**

# **Parameters**

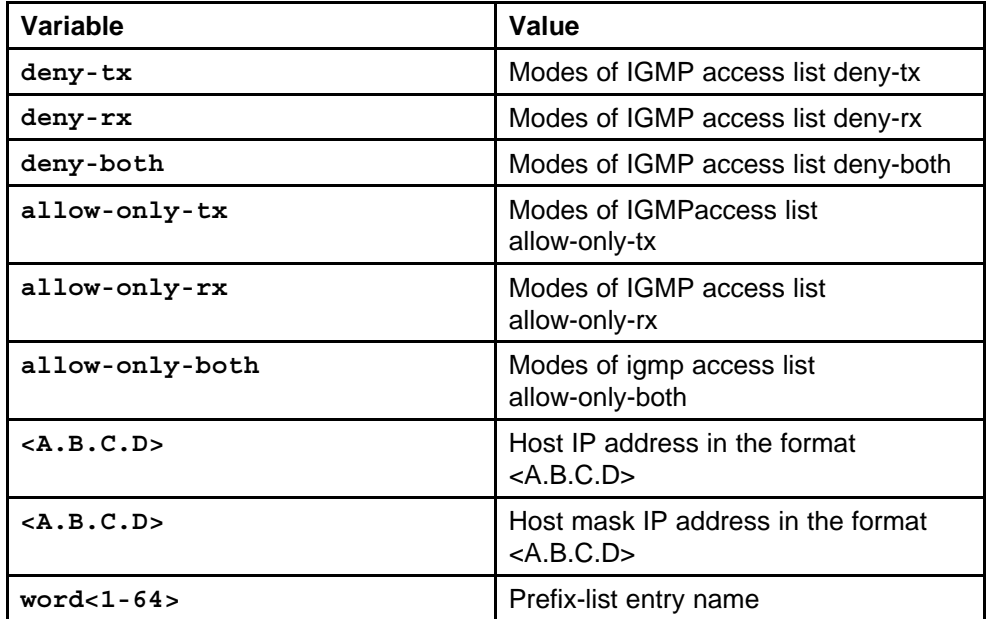

### **Default**

None

# **Command mode**

Global Configuration Mode

### **Next command mode**

POS Interface Configuration Mode

# **Related commands**

None

# **ip dhcp-relay**

Configure the Dynamic Host Configuration Protocol (DHCP) to configure hosts on an IP network dynamically.

### **Syntax**

**ip dhcp-relay**

### **Parameters**

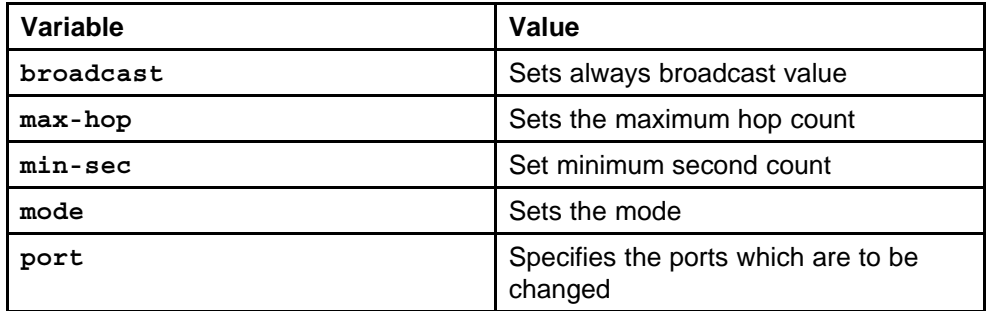

### **Default**

None

# **Command mode**

Global Configuration Mode

### **Next command mode**

POS Interface Configuration Mode

# **Related commands**

None

# **ip dvmrp active**

Configure the Distance Vector Multicast Routing Protocol (DVMRP) to share information between routers to transport IP Multicast packets among networks.

### **Syntax**

**ip dvmrp active**

# **Parameters**

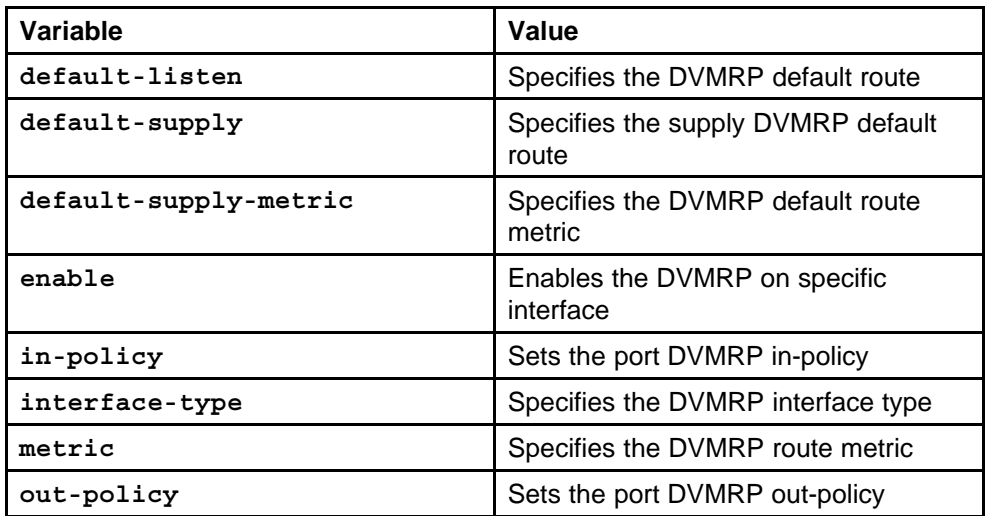

#### **Default**

None

# **Command mode**

Global Configuration Mode

# **Next command mode**

POS Interface Configuration Mode

# **Related commands**

None

# **ip ospf**

Configure the Open Shortest Path First (OSPF) protocol to monitor the change in network immediately.

# **Syntax**

**ip ospf**

### **Parameters**

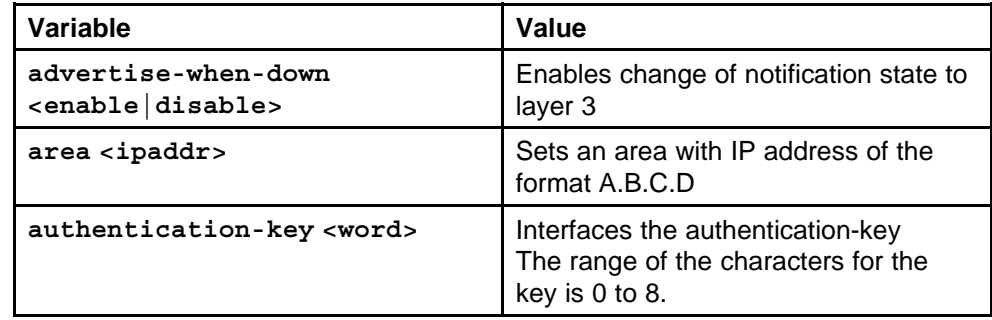

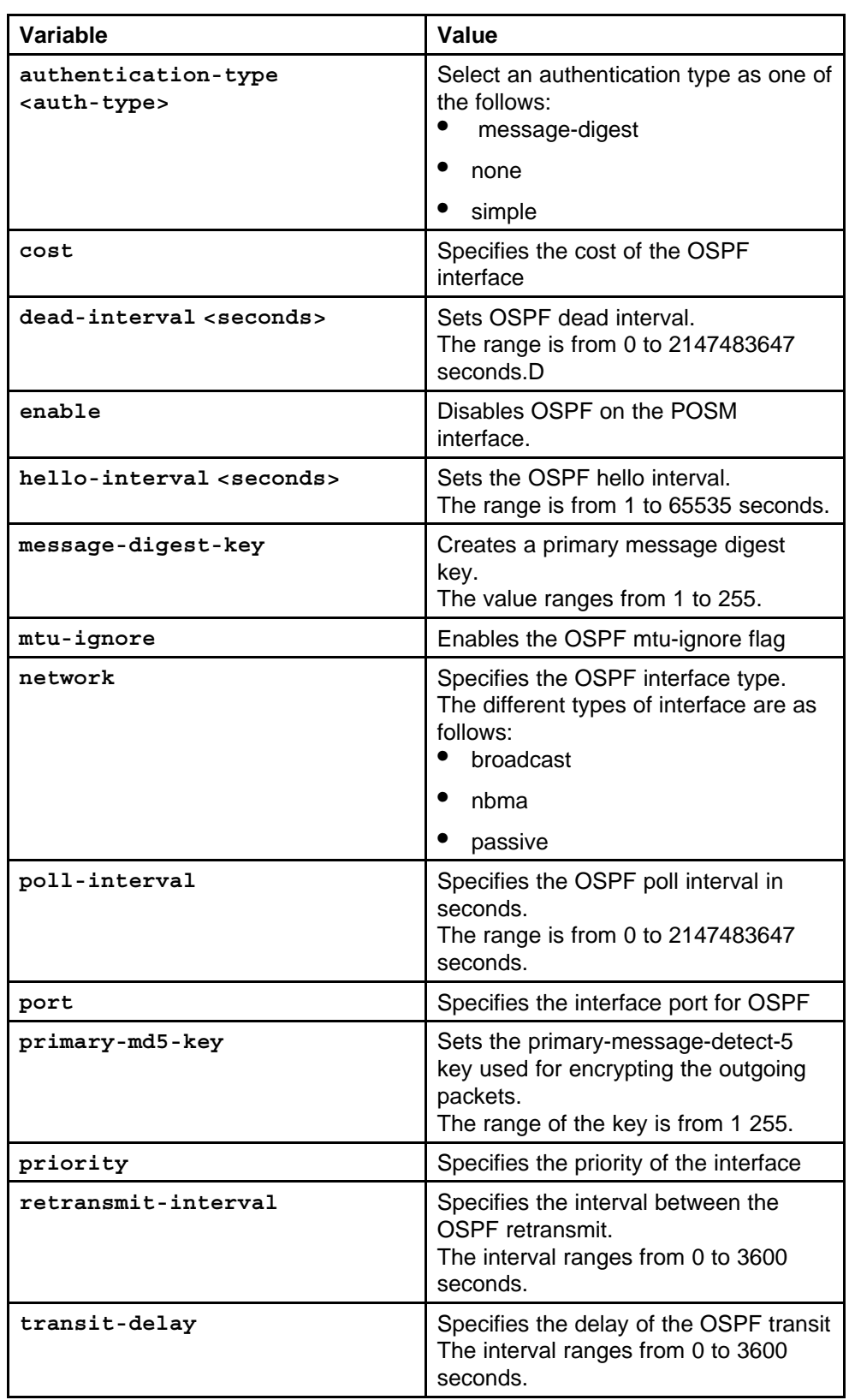

None

**Command mode** Global Configuration Mode

# **Next command mode**

POS Interface Configuration Mode

# **Related commands**

None

# **ip pim**

Configure a Protocol Independent Multicast (PIM) to provide multicast techniques using trees and flood-and-prune techniques.

# **Syntax**

**ip pim**

### **Parameters**

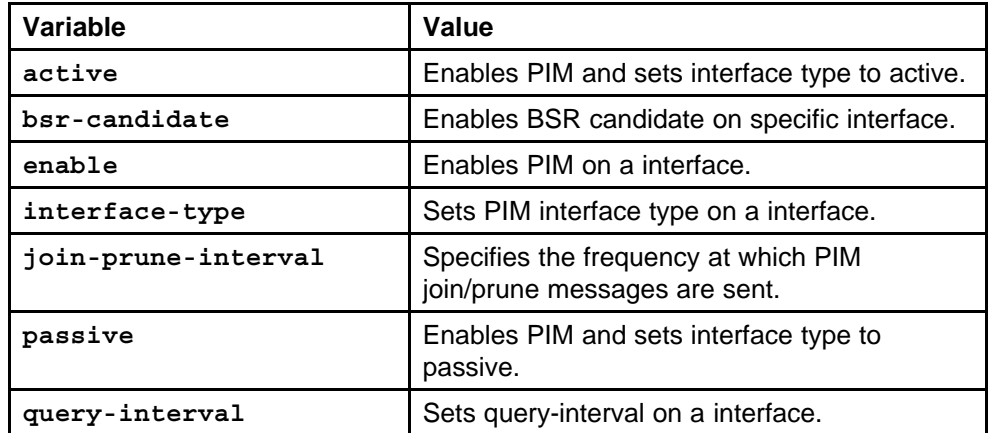

### **Default**

None

# **Command mode**

Global Configuration Mode

# **Next command mode**

POS Interface Configuration Mode

# **Related commands**

# **ip traffic-filter default-action**

Configure the traffic IP filters on the POSM port to control whether router traffic is forwarded or blocked at the router's interfaces.

# **Syntax**

**ip traffic-filter default-action**

# **Parameters**

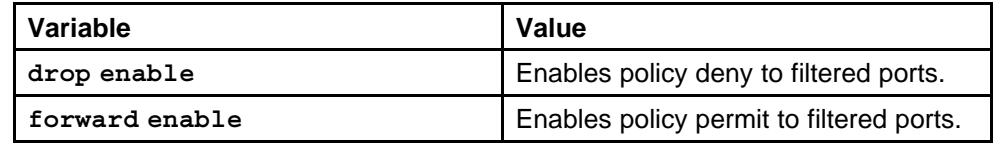

### **Default**

None

# **Command mode**

Global Configuration Mode

# **Next command mode**

POS Interface Configuration Mode

# **Related commands**

None

# **pcap**

Use PCAP to capture packets that ingress or egress a POSM module port.

### **Syntax**

**pcap**

### **Parameters**

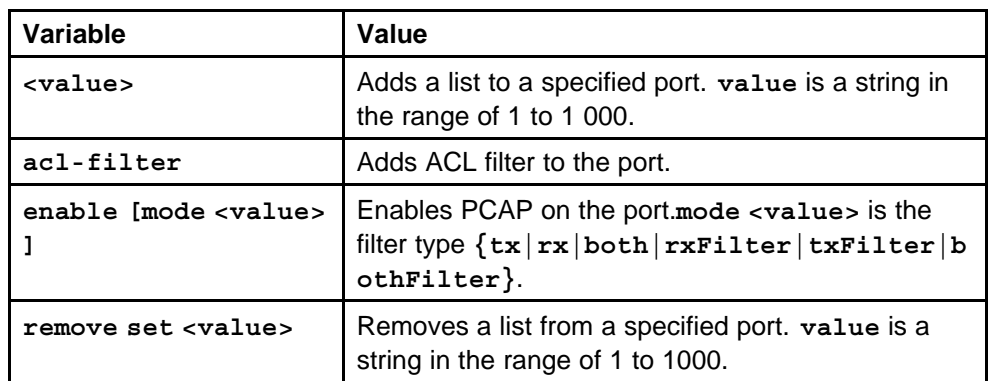

# **Default**

### **Command mode**

Global Configuration Mode

### **Next command mode**

POS Interface Configuration Mode

# **Related commands**

None

# **smlt port**

Use Split MultiLink Trunking (SMLT) to provide nodal protection, link failure protection, and flexible bandwidth scaling.

#### **Syntax**

**smlt [port <portlist>] <smlt id>**

#### **Parameters**

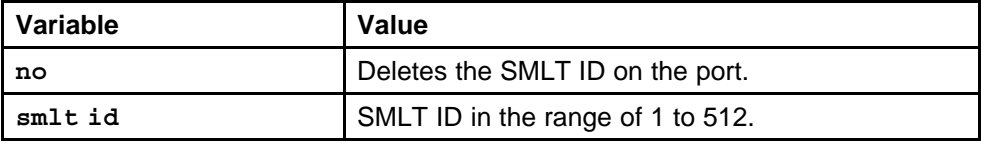

#### **Default**

None

# **Command mode**

Global Configuration Mode

# **Next command mode**

POS Interface Configuration Mode

#### **Related commands**

None

# **vlacp**

Use Virtual Link Aggregation Control Protocol (VLACP) to provide end to end failure detection.

### **Syntax**

**vlacp**

#### **Parameters**

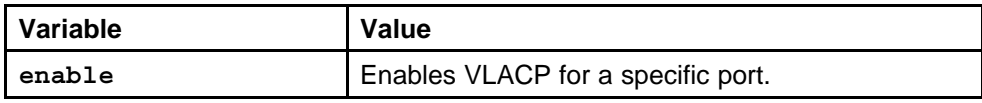

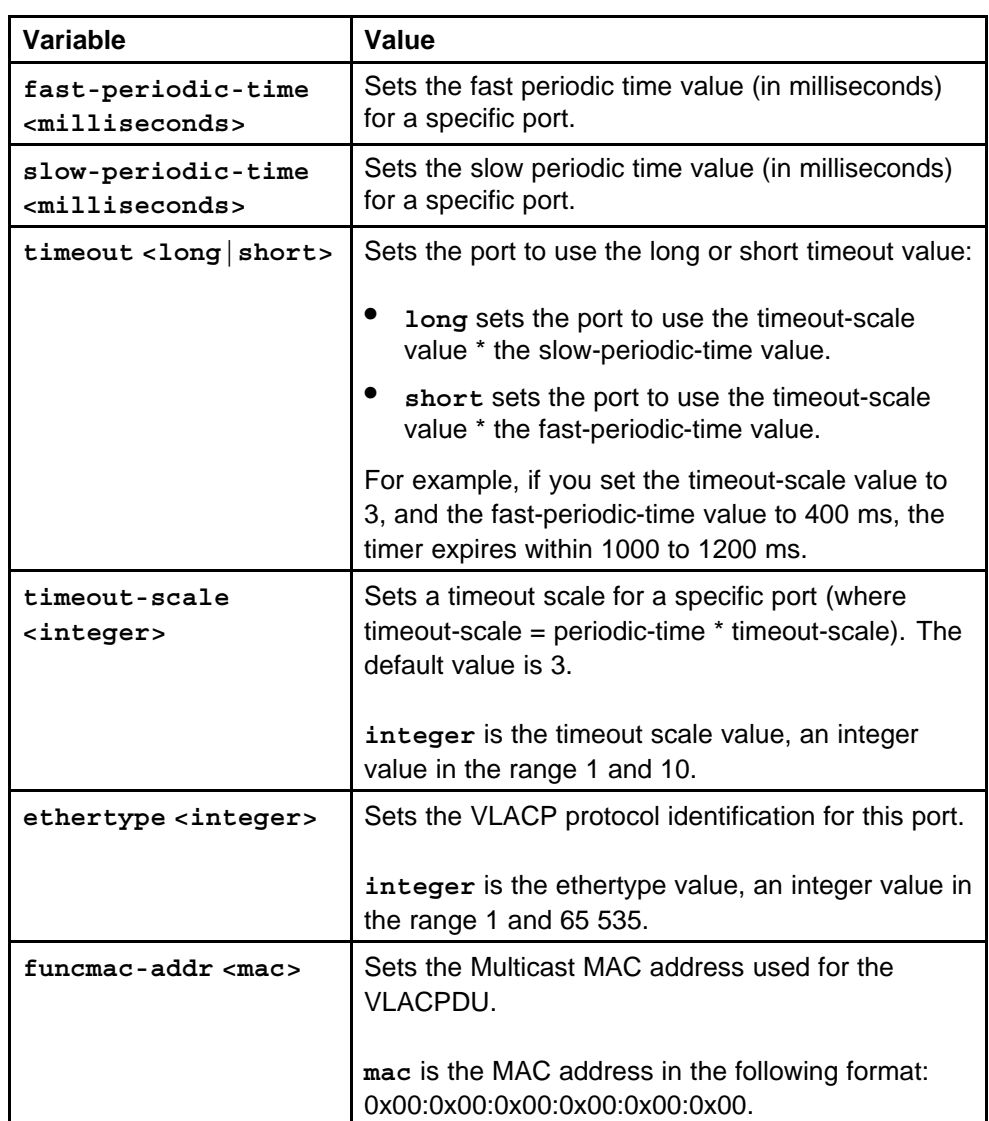

None

# **Command mode**

Global Configuration Mode

# **Next command mode** POS Interface Configuration Mode

# **Related commands**

None

# **ppp port mac\_offset**

Configure an IP address on the selected port on the 8683POSM Module.

#### **Syntax**

**ppp [port <portlist>] vlan <vid> <ipaddr/mask> [mac\_offset <value>]**

### **Parameters**

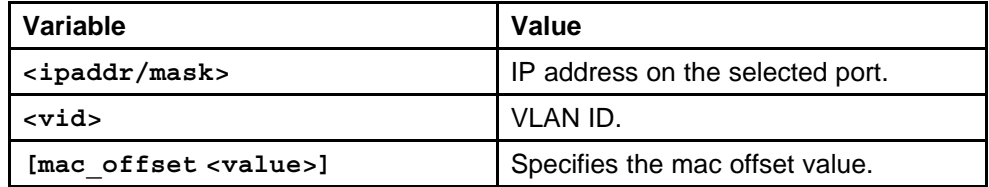

#### **Default**

None

#### **Command mode**

Global Configuration Mode

#### **Next command mode**

POS Interface Configuration Mode

#### **Related commands**

None

# **no shutdown**

Disable the selected port on the 8683POSM Module.

### **Syntax**

**no shutdown [port <portlist>]**

# **Parameters**

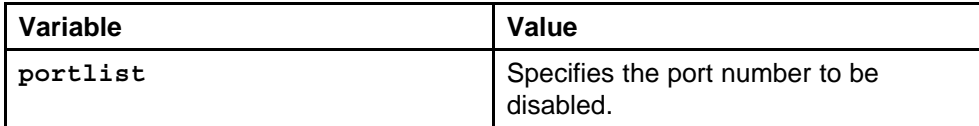

#### **Default**

None

# **Command mode**

Global Configuration Mode

# **Next command mode**

POS Interface Configuration Mode

### **Related commands**

# **ipx network vlan id ethernet-ii**

Configure a protocol-based VLAN and assign the port to the VLAN as a static member and ensure that no other ports are allowed to join.

# **Syntax**

**ipx network <IPX-network-number> <vlan id> {ethernet-ii|sn ap|llc|raw} [mac\_offset <value>][tick<value>]**

# **Parameters**

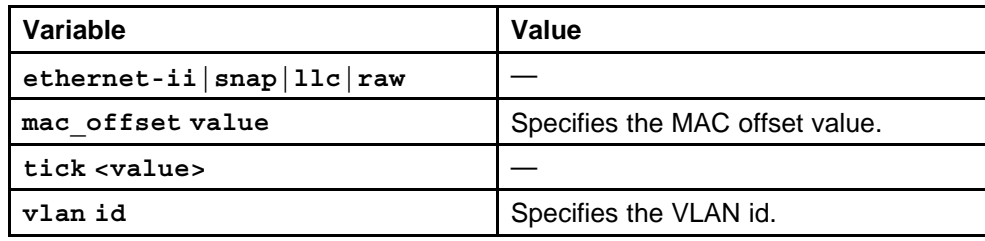

# **Default**

None

# **Command mode**

Global Configuration Mode

# **Next command mode**

POS Interface Configuration Mode

# **Related commands**

None

# **test hardware**

Configure the test hardware command to run the hardware diagnostics on the 8683POSM Module.

# **Syntax**

**test hardware [<ports>]**

# **Parameters**

None

### **Default**

None

# **Command mode**

Privileged Executive Mode

# **Related commands**

# **test led**

Configure the test port LEDs to see if the lights on the port LEDs are functioning correctly on the 8683POSM Module.

#### **Syntax**

**test led <ports> <tx|rx> <off|yellow|green>**

# **Parameters**

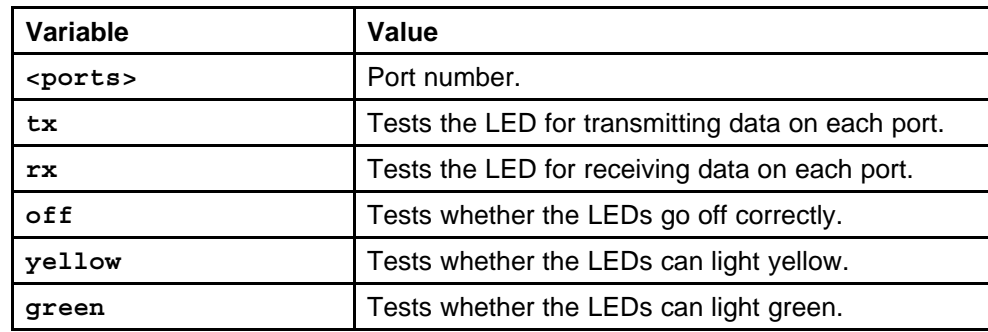

#### **Default**

None

# **Command mode**

Privileged Executive Mode

#### **Related commands**

None

# **test loopback**

Use loopback tests to ensure continuity of the data path.

### **Syntax**

**test loopback [port <portlist>] <int|ext>**

# **Parameters**

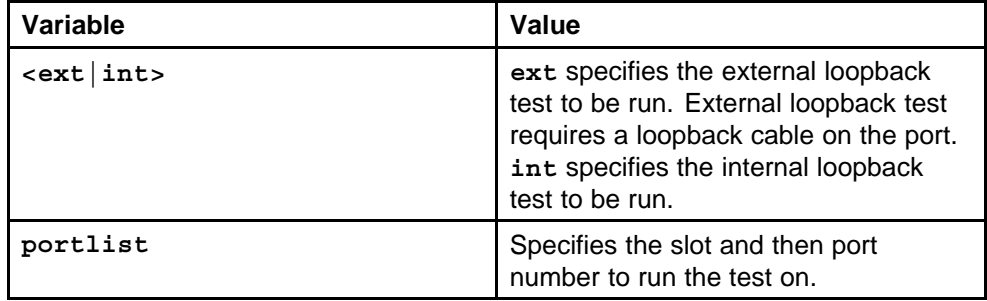

# **Default**

Internal loopback test is the default.

# **Command mode**

Privileged Executive Mode

# **Related commands**

None

# **test stop loopback**

Stop the loopback testing on the port.

# **Syntax**

**test stop loopback <ports>**

### **Parameters**

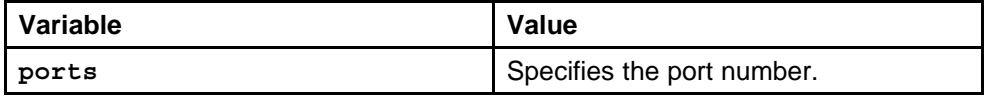

### **Default**

None

# **Command mode**

Privileged Executive Mode

# **Related commands**

# **8672 ATMM and 8672 ATME Modules commands**

This chapter describes how to configure the 8672 ATM modules by using the Nortel Networks Command Line Interface (NNCLI).

# **Navigation**

- "atmcard" (page 921)
- ["atmcard reset" \(page 922\)](#page-921-0)
- ["action choice" \(page 922\)](#page-921-0)
- ["pvc" \(page 925\)](#page-924-0)
- ["pvc-1483" \(page 927\)](#page-926-0)
- ["show interfaces atm fdb" \(page 930\)](#page-929-0)
- ["show interfaces atm ports" \(page 930\)](#page-929-0)
- ["show interfaces atm pvc" \(page 930\)](#page-929-0)
- ["show interfaces atm 1483" \(page 931\)](#page-930-0)
- ["pvc f5-oam port" \(page 931\)](#page-930-0)
- ["show interfaces atm pvc portlist" \(page 933\)](#page-932-0)
- ["show interfaces atm f5-oam" \(page 933\)](#page-932-0)
- ["show interfaces atm" \(page 934\)](#page-933-0)

# **atmcard**

Configure the Asynchronous Transfer Mode (ATM) card to view Emulated Local Area Network (ELAN) statistics, and display the image file name for 8672 ATM modules.

### **Syntax**

**atmcard <atmslot ID>**

# <span id="page-921-0"></span>**Parameters**

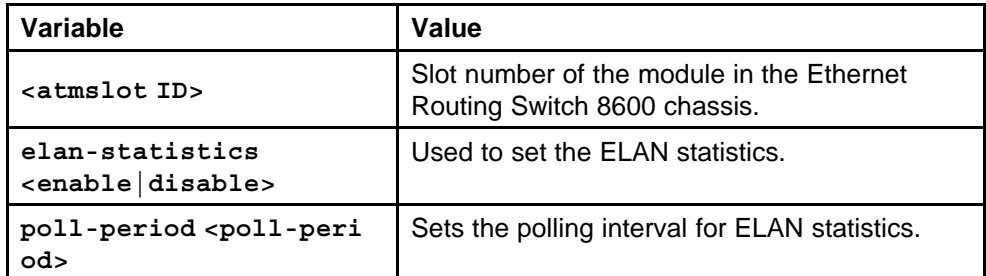

#### **Default**

None

#### **Command mode**

Global Configuration Mode

#### **Related commands**

None

# **atmcard reset**

Configure the ATM card to reset the 8672 ATM modules.

#### **Syntax**

**atmcard reset <slot number>**

#### **Parameters**

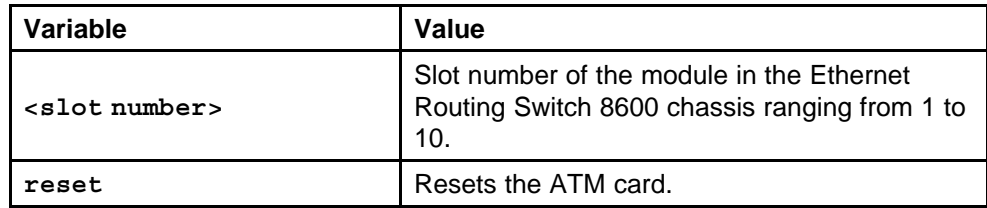

#### **Default**

None

# **Command mode**

Privileged Executive Mode

# **Related commands**

None

# **action choice**

Configure ATM ports to display the information on port settings.

# **Syntax**

**action <choice>**

# **Parameters**

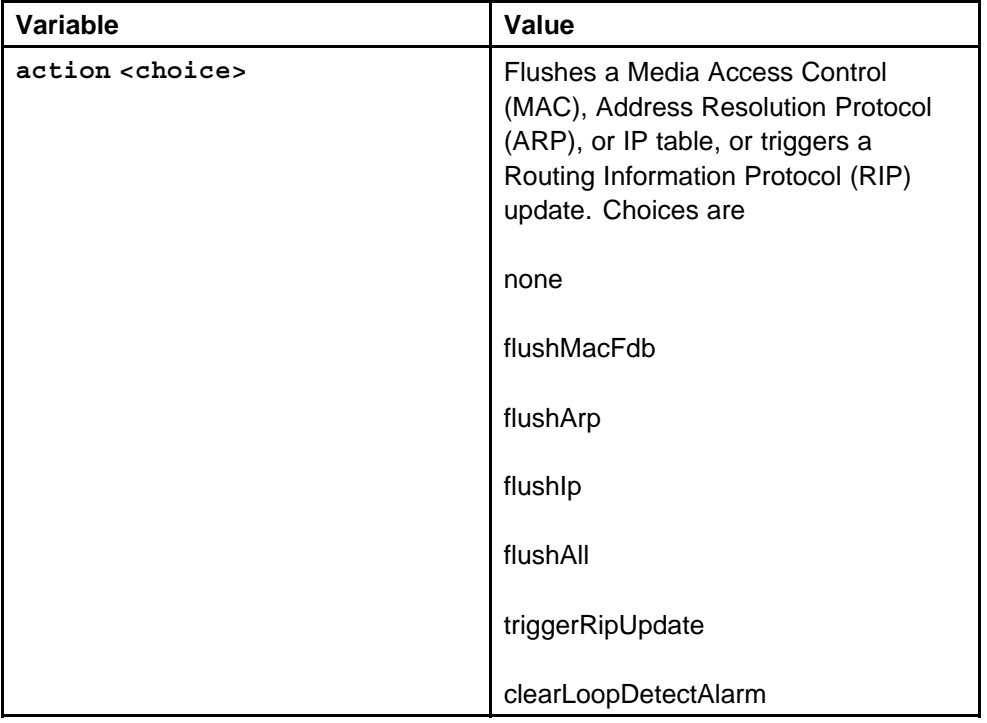

# **Default**

None

# **Command mode**

Global Configuration Mode

# **Next command mode**

ATM Interface configuration Mode

# **Related commands**

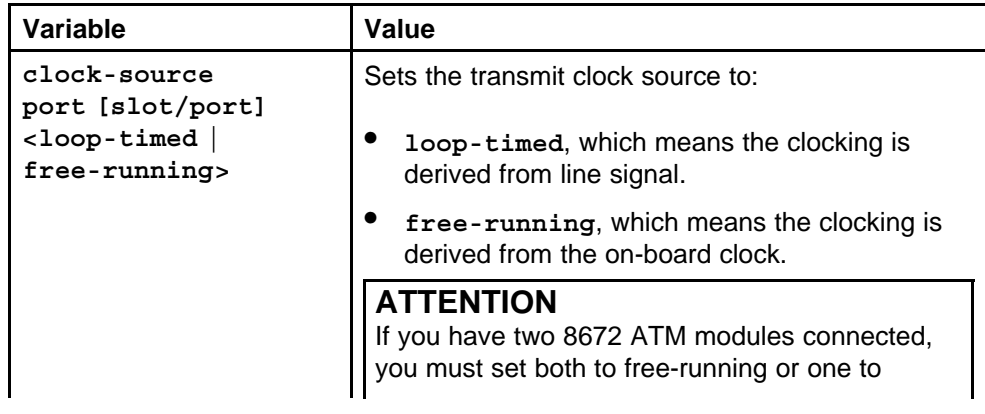

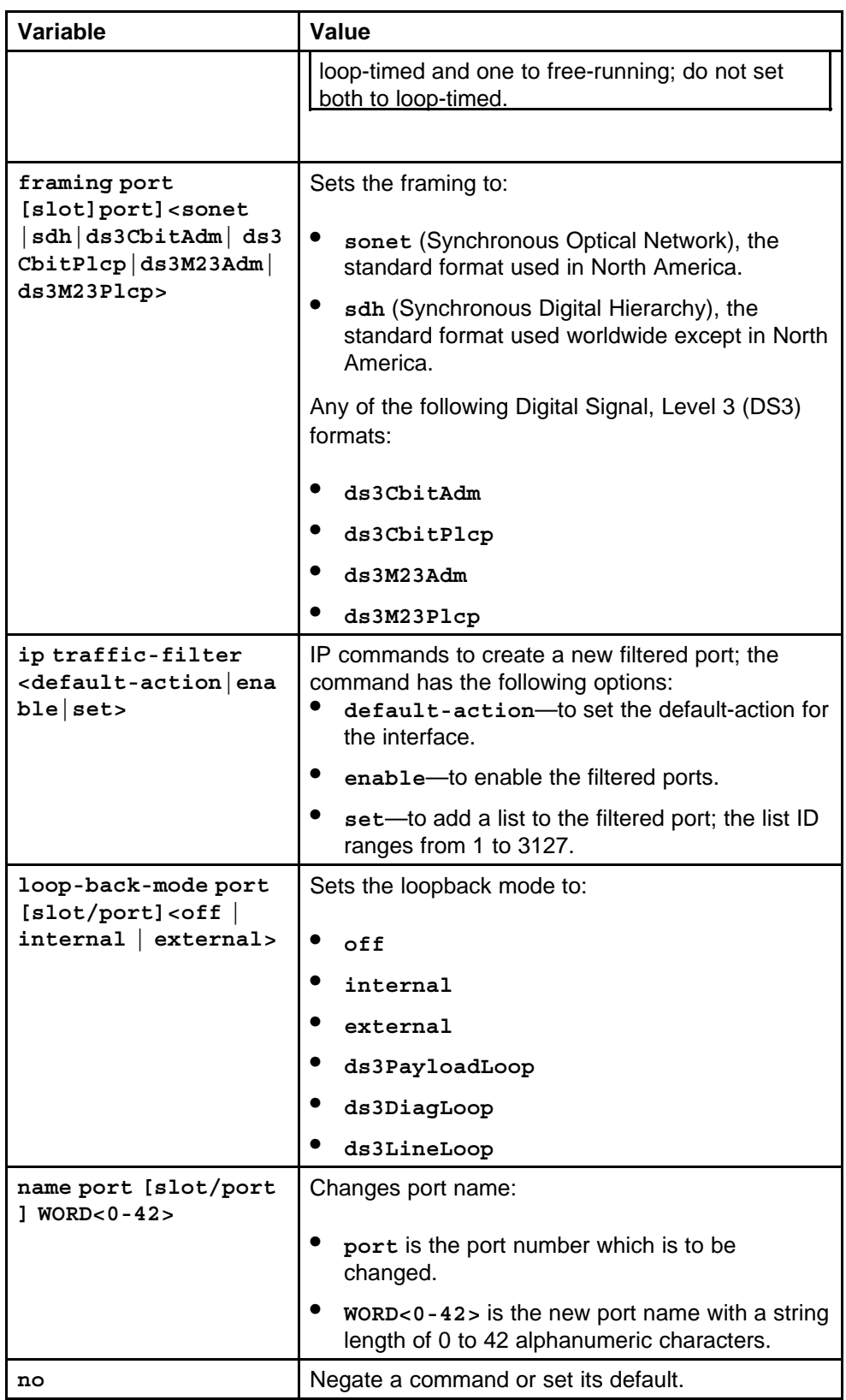

<span id="page-924-0"></span>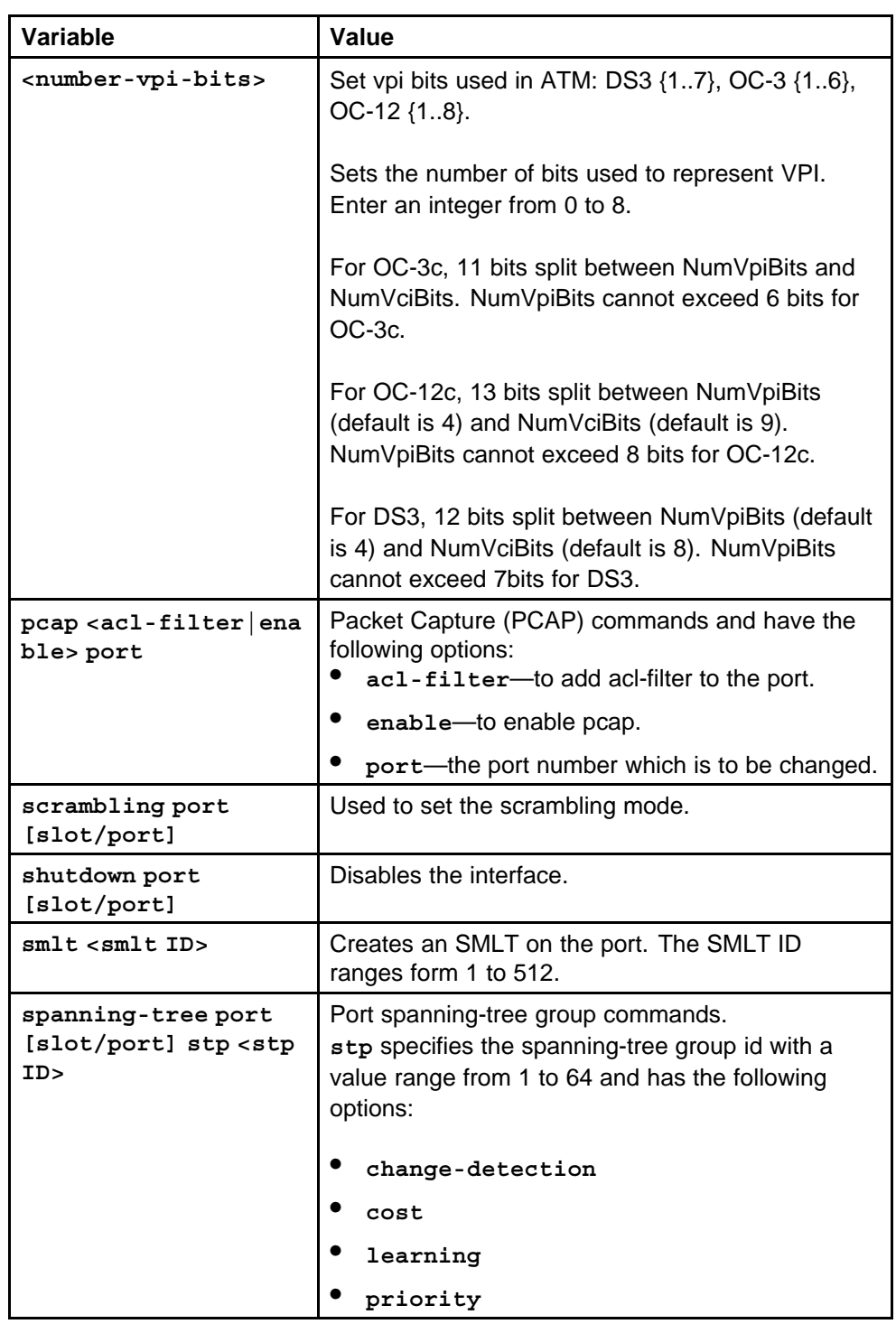

**pvc**

Configure the PVC for ATM to display and create the PVC information.

# **Syntax**

**pvc**

# **Parameters**

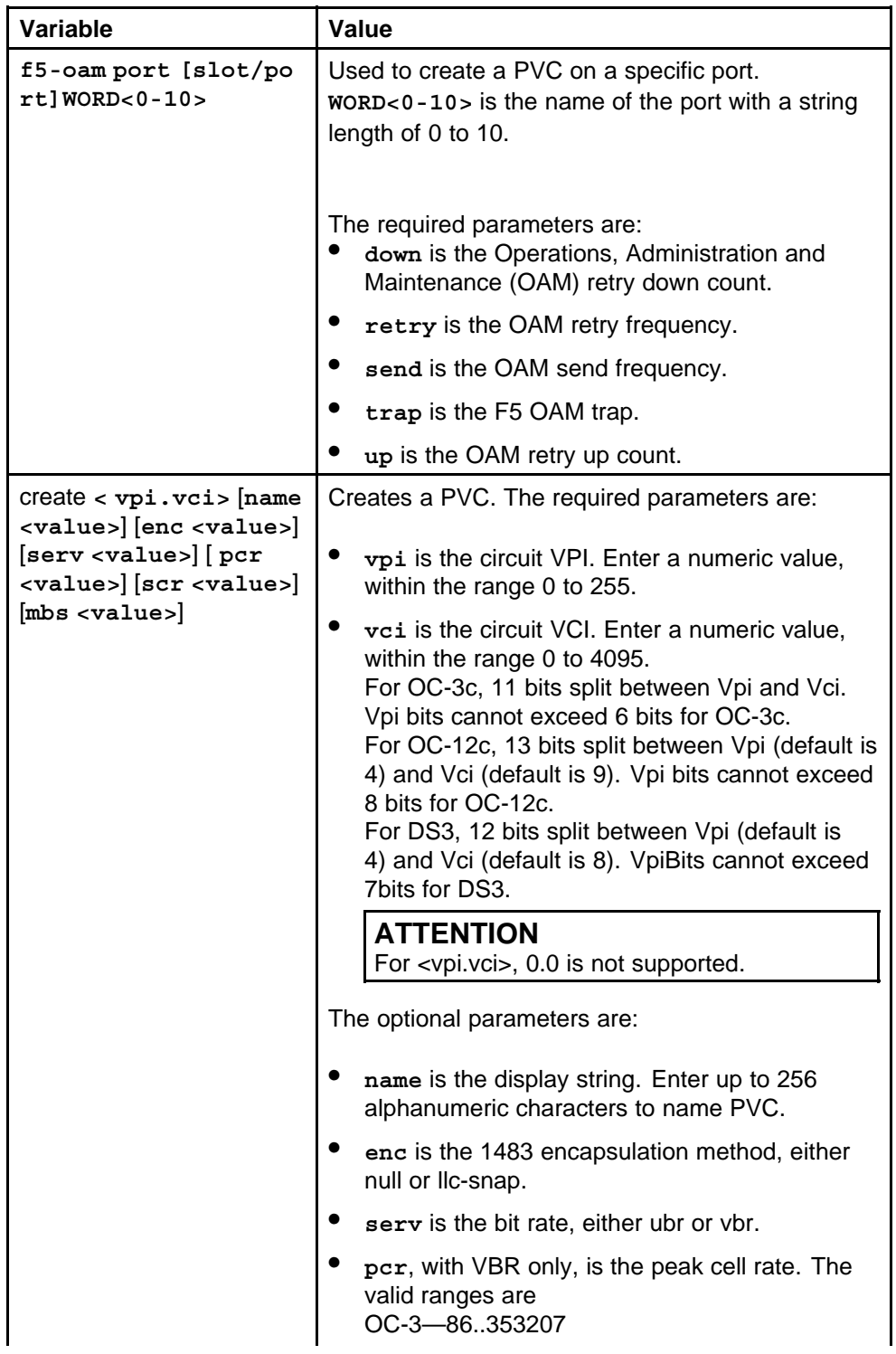

<span id="page-926-0"></span>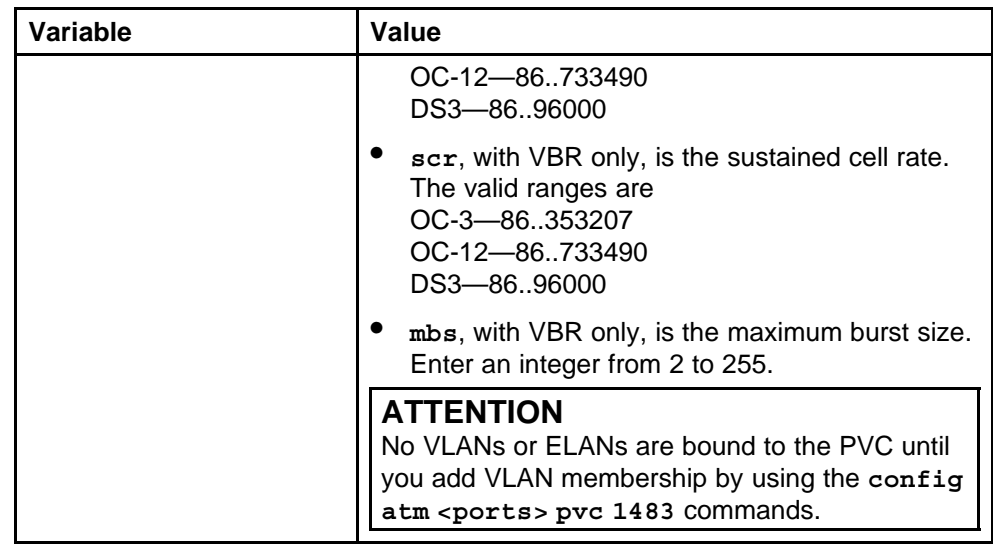

None

# **Command mode**

Global Configuration Mode

# **Next command mode**

ATM Interface Configuration Mode

### **Related commands**

None

# **pvc-1483**

Configure the 1483 ELAN parameters on the 8672 ATM modules to display information on routed 1483 ELANs, IP, and IPX circuits.

# **Syntax**

**pvc-1483 {bridge-group|ip|ipx|muxipipx}**

# **Parameters**

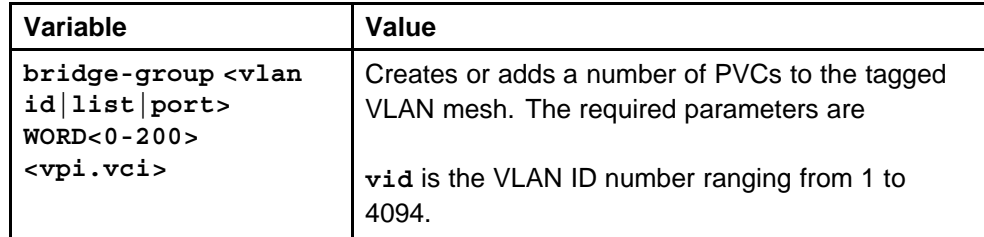

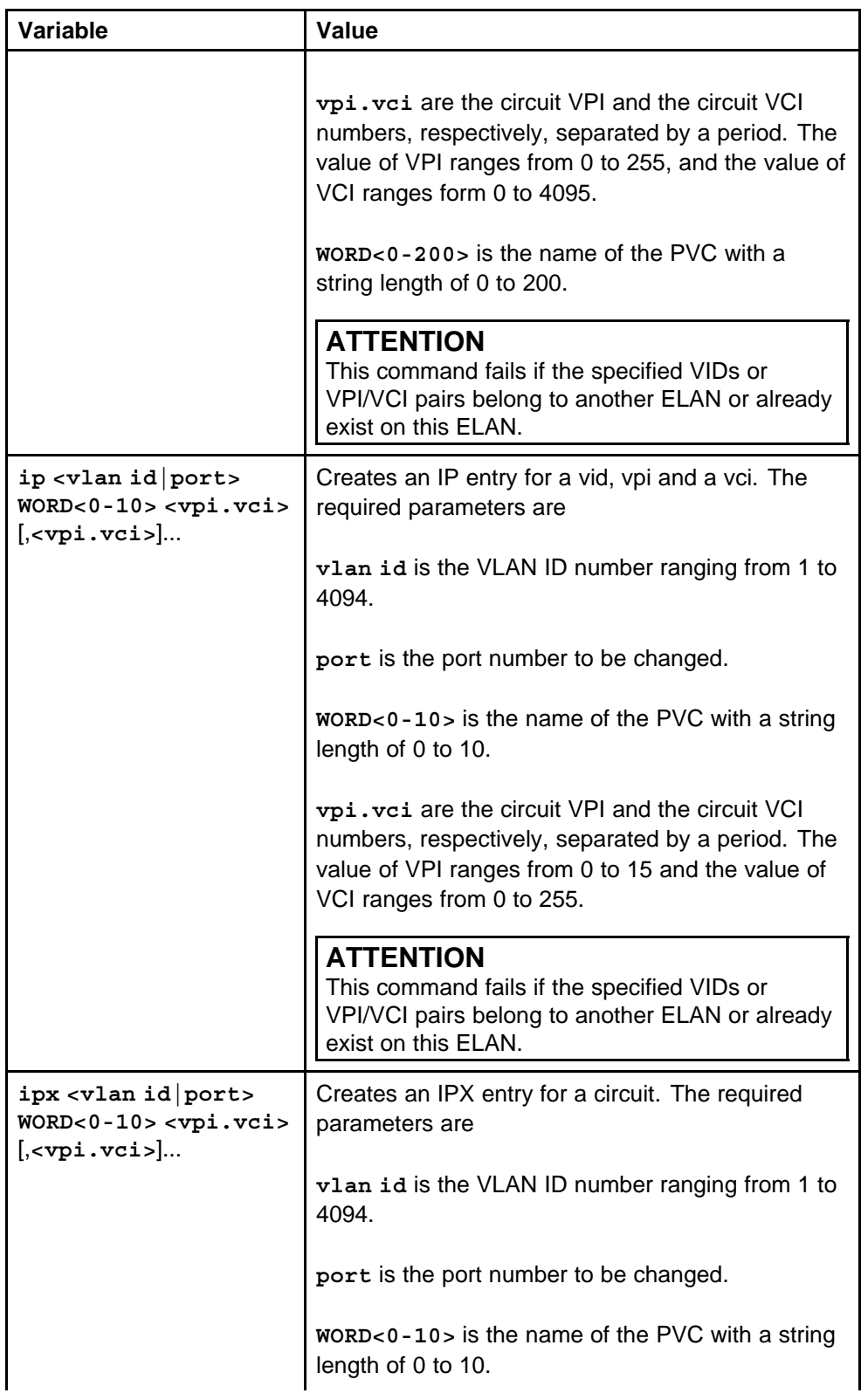

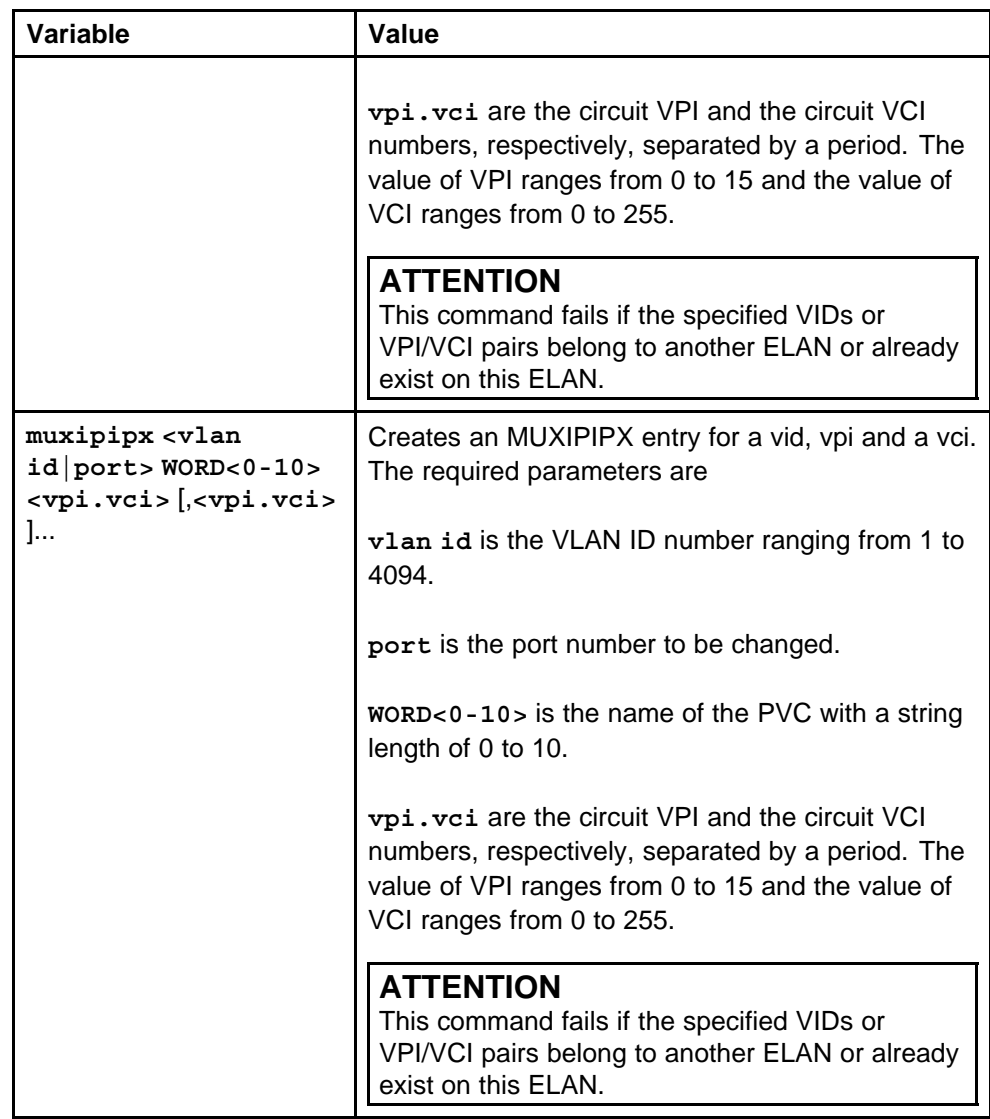

None

### **Command mode**

Global Configuration Mode

# **Next command mode**

ATM Interface Configuration Mode

# **Related commands**

# <span id="page-929-0"></span>**show interfaces atm fdb**

Display information about the Forwarding Data Base (FDB) for the 1483 bridged point to multipoint PVCs.

#### **Syntax**

**show interfaces atm fdb [<Vlan ID>] [<slot/port>]**

#### **Parameters**

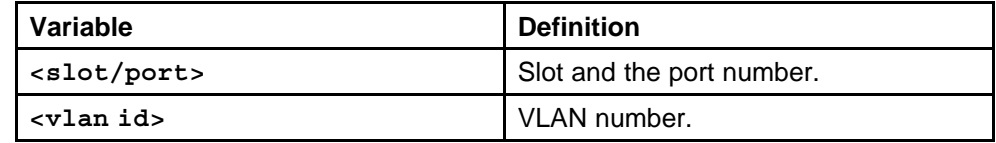

#### **Default**

None

#### **Command mode**

Privileged Executive Mode

#### **Related commands**

None

# **show interfaces atm ports**

Display information about the configuration of ATM ports.

#### **Syntax**

show interfaces atm ports [<vlan id>] [<portlist>]

# **Parameters**

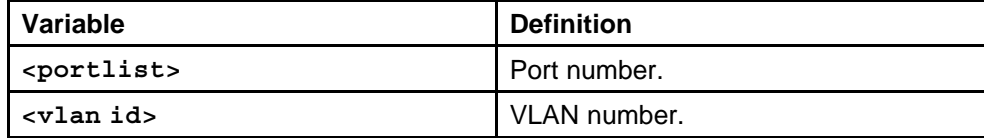

#### **Default**

None

#### **Command mode**

Privileged Executive Mode

#### **Related commands**

None

# **show interfaces atm pvc**

Display information about the permanent virtual circuits (PVCs) for all the ports.

### <span id="page-930-0"></span>**Syntax**

show interfaces atm pvc [<vlan id> <portList>]

# **Parameters**

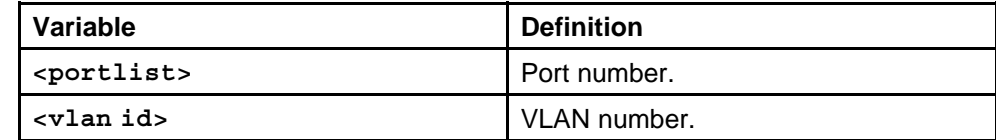

### **Default**

None

# **Command mode**

Privileged Executive Mode

# **Related commands**

None

# **show interfaces atm 1483**

Display information about 1483 circuits.

### **Syntax**

show interfaces atm 1483 [<vlan id> <portList>]

### **Parameters**

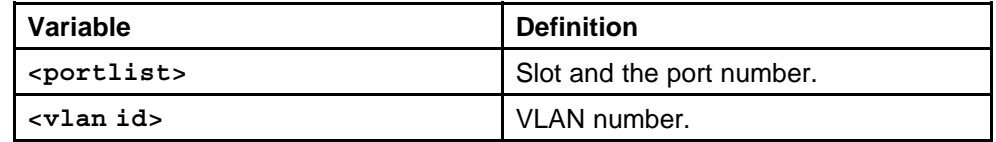

### **Default**

None

# **Command mode**

Privileged Executive Mode

# **Related commands**

None

# **pvc f5-oam port**

Configure the F5-OAM Loopback feature for a virtual circuit (VC).

# **Syntax**

**pvc f5-oam [port <portList>]<vpi.vci>**

#### **Parameters**

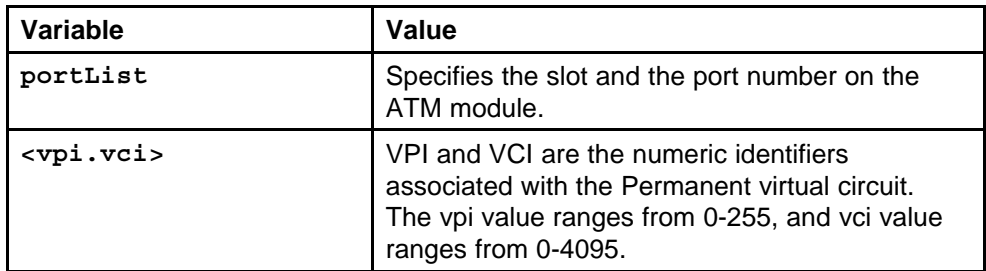

# **Default**

None

# **Command mode**

Global Configuration Mode

# **Next command mode**

ATM Interface Configuration Mode

# **Related commands**

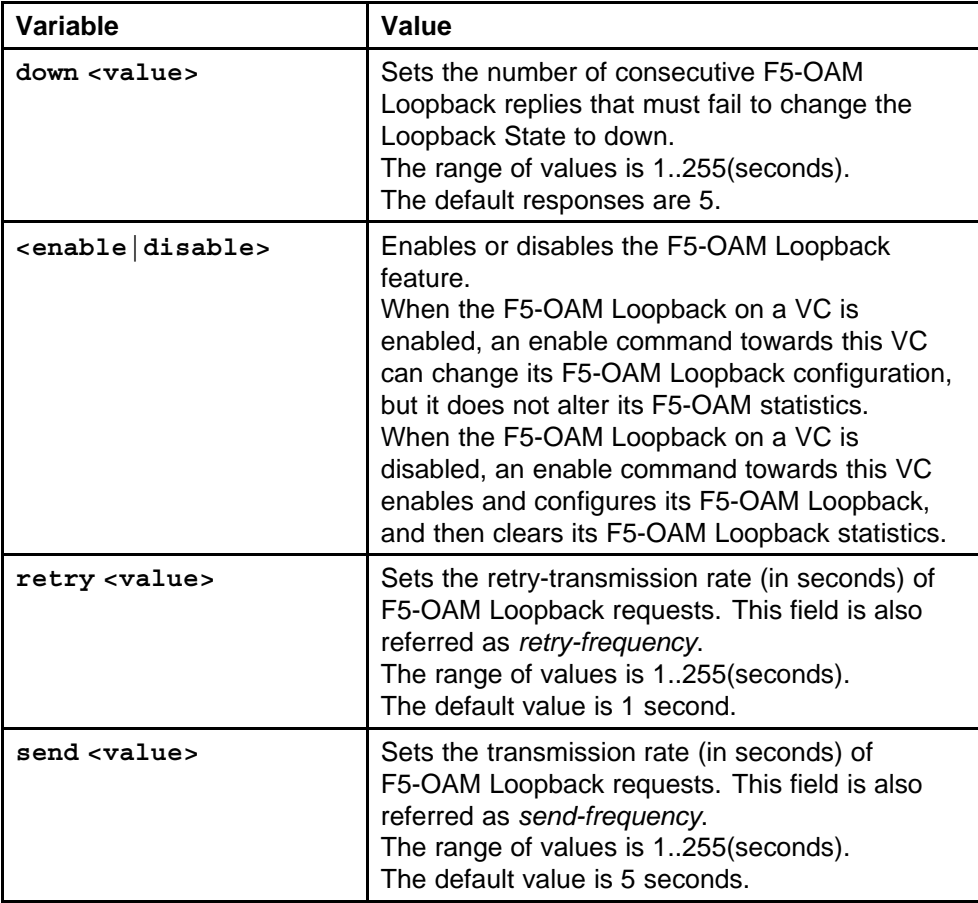

<span id="page-932-0"></span>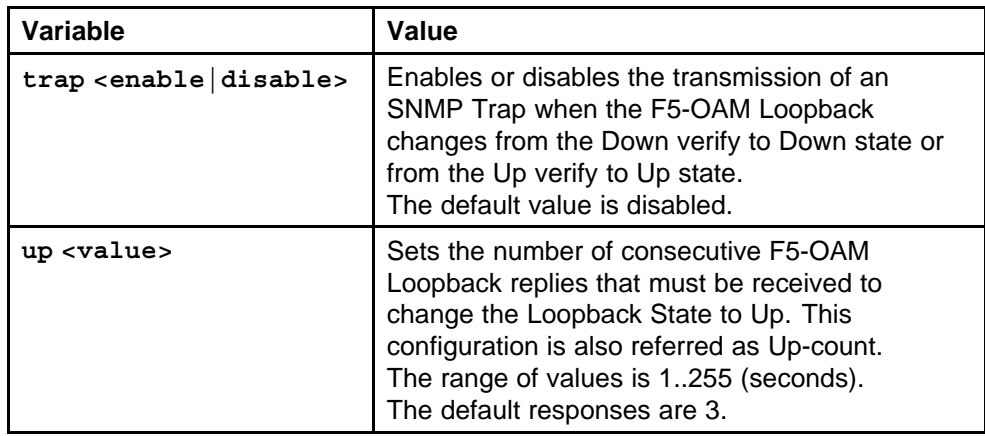

# **show interfaces atm pvc portlist**

Display the F5-OAM Loopback configuration.

#### **Syntax**

show interfaces atm pvc [<portList>]

#### **Parameters**

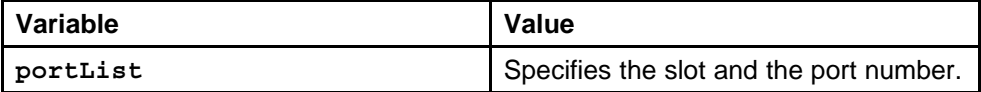

#### **Default**

None

# **Command mode**

Privileged Executive Mode

# **Related commands**

None

# **show interfaces atm f5-oam**

Display the F5-OAM Loopback status and statistics for a particular PVC.

### **Syntax**

**show interfaces atm f5-oam <portList>**

### **Parameters**

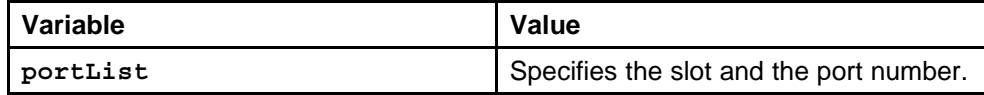

#### **Default**

None

<span id="page-933-0"></span>**Command mode** Privileged Executive Mode

**Related commands**

None

# **show interfaces atm**

Display packet loss counters on ATM ports.

**Syntax**

**show interfaces atm**

**Parameters** None

**Default**

None

# **Command mode**

Global Configuration Mode

# **Related commands**

# **Customer service**

Visit the Nortel Web site to access the complete range of services and support that Nortel provides. Go to [www.nortel.com,](http://www.avaya.com/) or go to one of the pages listed in the following sections.

# **Navigation**

- "Updated versions of documentation" (page 935)
- "Getting help" (page 935)
- "Express Routing Codes" (page 935)
- ["Additional information" \(page 936\)](#page-935-0)

# **Updated versions of documentation**

You can download and print the latest versions of Nortel Ethernet Routing Switch 8600 NTPs and Release Notes directly from the Internet at [www.nortel.com/documentation.](http://support.avaya.com)

# **Getting help**

If you purchased a service contract for your Nortel product from a distributor or authorized reseller, contact the technical support staff for that distributor or reseller for assistance.

If you purchased a Nortel service program, you can get help by contacting one of the Nortel Technical Solutions Centers found at [http://www.nortel.com/callus](http://www.avaya.com/cgi-bin/comments/comments.cgi); or visit our Technical Support site at [http://www.nortel.com/support.](http://support.avaya.com?cscat=MYSUPPORT=MYSUPPORT)

# **Express Routing Codes**

An Express Routing Code (ERC) is available for many Nortel products and services.

When you use an ERC, your call is routed to a technical support person who specializes in supporting that particular product or service. To locate an ERC for a product or service, go to [http://www.nortel.com/erc](http://www.avaya.com/help/contact/erc/index.html).

# <span id="page-935-0"></span>**Additional information**

Use the information in the following table to access other areas of the Nortel Web site.

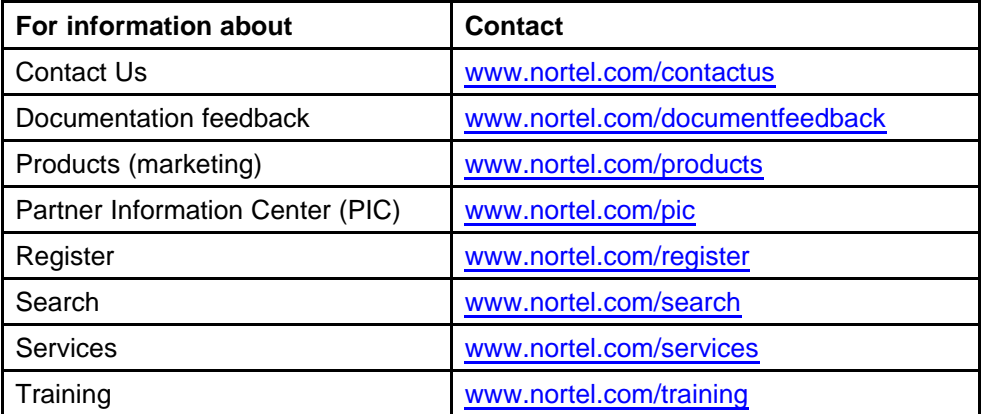
# **Index**

### **A**

[action command 923](#page-922-0) [add command 928](#page-926-0) [advertising interval, VRRP 239](#page-238-0) [area, not so stubby 404](#page-403-0) [area, OSPF, stub 404](#page-403-0) [ASBR](#page-564-0) [enabling using the NNCLI 565](#page-564-0) [authentication key 572](#page-571-0) authentication type [572](#page-571-0), [575](#page-574-0) [automatic route aggregation 559](#page-558-0) [autonegotiation, on a CPU port 57](#page-56-0)

### **B**

[backup SF/CPU, activating 118](#page-117-0) [banner, login 66](#page-65-0) [baud option 174](#page-173-0) [baud rate, configuring 174](#page-173-0) [boot configuration](#page-60-0) [displaying 61](#page-60-0) [boot configuration choices, displaying 60](#page-59-0) [boot configuration file, identifying 47](#page-46-0) [boot monitor](#page-43-0) [prompt 44](#page-43-0) [boot sources, viewing 47](#page-46-0) [boot-choice parameter 47](#page-46-0) [booting with factory defaults 50](#page-49-0) [BootP \(BootStrap Protocol\)](#page-56-0) [enabling 57](#page-56-0) [bootp option 57](#page-56-0) [Bridge Control Protocol \(BCP, bcp\)](#page-899-0) [disabling 900](#page-899-0) [enabling 900](#page-899-0) [bridge-admin-status command 900](#page-899-0)

### **C**

card-reset command [898,](#page-897-0) [922](#page-921-0) [CLI](#page-899-0) [IPX route command 900](#page-899-0) [spanning tree 900](#page-899-0) [CLI configuration, displaying 60](#page-59-0) [clock-source command 924](#page-922-0) [clocking 924](#page-922-0) [configuration](#page-60-0) [displaying](#page-60-0) [boot 61](#page-60-0) [CLI 60](#page-59-0) [host 61](#page-60-0) [serial port 61](#page-60-0) [SF/CPU port 61](#page-60-0) [configuration file](#page-49-0) [debugging 50](#page-49-0) [syntax checking 53](#page-52-0) connection, testing [114–](#page-113-0)[115](#page-114-0) [counters, resetting 118](#page-117-0) create command [927](#page-925-0)[–928](#page-927-0)

### **D**

[daylight saving time, configuring 177](#page-176-0) [daylight saving time, setting 59](#page-58-0) [daylight-saving-time flag 49](#page-48-0) [dead interval 572](#page-571-0) OSPF [407,](#page-406-0) [410,](#page-409-0) [413](#page-412-0), [417,](#page-416-0) [420](#page-419-0), [575](#page-574-0) [debug command 898](#page-897-0) [debugmode flag 50](#page-49-0) [default](#page-540-0) [connect retry 541](#page-540-0) [holdtime interval 540](#page-539-0) [keepalive interval 540](#page-539-0) [messages in SA cache 539](#page-537-0) [time-to-live 539](#page-538-0) [defaults](#page-49-0)

Nortel Ethernet Routing Switch 8600 Commands Reference — NNCLI NN46205-106 01.01 16 March 2009

[booting with 50](#page-49-0) [diagnostics 924](#page-923-0) dst-end option [59,](#page-58-0) [177](#page-176-0) dst-name option [59,](#page-58-0) [178](#page-177-0) dst-offset option [59](#page-58-0), [178](#page-177-0) dst-start option [59](#page-58-0), [179](#page-177-0)

#### **E**

[egress traffic, mirroring 50](#page-49-0) [egress-mirror flag 50](#page-49-0) [ELANs 927](#page-925-0) [encapsulation 927](#page-925-0)

### **F**

[f5-oam command 926](#page-925-0) [factory defaults, booting with 50](#page-49-0) [factorydefaults flag 50](#page-49-0) [fatal error, debug mode 50](#page-49-0) file transfers, FTP [55,](#page-54-0) [185](#page-184-0) [flag settings, displaying 61](#page-60-0) [flush tables 923](#page-922-0) [forwarding path, DHCP 222](#page-220-0) [framing mode](#page-923-0) [command 924](#page-923-0) FTP transfers [55](#page-54-0), [185](#page-184-0) ftp-debug option [55](#page-54-0), [184](#page-183-0) [full-duplex mode, enabling 58](#page-57-0) [fullduplex option 58](#page-57-0)

### **G**

[global filtering, setting 68](#page-67-0) [green command 918](#page-917-0)

### **H**

[hardware watchdog timer 53](#page-52-0) [hash bucket display, TFTP 55](#page-54-0) [hash bucket window, TFTP 185](#page-184-0) hello interval, OSPF interface [407,](#page-406-0) [410,](#page-409-0) [414](#page-412-0), [417,](#page-416-0) [420](#page-419-0) holddown timer RIP [557](#page-556-0), [559](#page-558-0) [host configuration, displaying 61](#page-60-0) host password option [55,](#page-54-0) [185](#page-184-0)

### **I**

[idle timeout 45](#page-44-0) IGMPv3 backward compatibility

configuring, using the NNCLI [277](#page-276-0) , [280](#page-279-0) [image file, identifying 47](#page-46-0) [IP address, assigning physical port 58](#page-57-0) [ip command 924](#page-923-0) [IP routing 900](#page-899-0) [IP subnet-based VLAN, creating 856](#page-855-0) [IP VPN ping 799](#page-798-0) [ipcp-admin-status command 900](#page-899-0) ipfix [676,](#page-674-0) [776](#page-775-0) [IPv6 671](#page-670-0) [IPX 900](#page-899-0) [ipx route command 900](#page-899-0) [ipxcp-admin-status command 900](#page-899-0)

#### **L**

[leaf timeout, DVMRP 270](#page-269-0) [link quality 900](#page-899-0) [link quality interval 900](#page-899-0) [link quality threshold 900](#page-899-0) [link-status command 899](#page-898-0) [logging flag 51](#page-50-0) [logging, trace 53](#page-52-0) [login banner 66](#page-65-0) [loop-back-mode command 924](#page-923-0) [loopback detection 900](#page-899-0) [lqr-interval command 900](#page-899-0) [lqr-status command 900](#page-899-0) [lqr-threshold command 900](#page-899-0)

### **M**

[magic-number command 900](#page-899-0) [management port, assigning IP address 58](#page-57-0) [master SF/CPU](#page-60-0) [displaying location 61](#page-60-0) [maximum burst size \(MBS\) 927](#page-925-0) [MD5 key 573](#page-572-0) [message of the day, NNCLI 66](#page-65-0) [modem port, resetting 118](#page-117-0) [mtu option 174](#page-173-0) [my-ip option 174](#page-173-0)

### **N**

[name command 924](#page-923-0) [neighbor timeout, DVMRP 271](#page-270-0) [NNCLI logon banner 66](#page-65-0) [no command 924](#page-923-0) [NSSA \(not so stubby area\) 404](#page-403-0) [number-vpi-bits command 925](#page-924-0)

Nortel Ethernet Routing Switch 8600 Commands Reference — NNCLI NN46205-106 01.01 16 March 2009

## **O**

**[OctaPID](#page-877-0)** [on UNI and NNI ports 878](#page-877-0) [off command 918](#page-917-0) offset, time zone [60,](#page-59-0) [179](#page-178-0) offset-from-utc option [60,](#page-59-0) [179](#page-178-0) [OSPF area](#page-403-0) [stub 404](#page-403-0) OSPF dead interval [407](#page-406-0), [410](#page-409-0), [413,](#page-412-0) [417](#page-416-0), [420](#page-419-0) OSPF hello interval interface [407,](#page-406-0) [410,](#page-409-0) [414](#page-412-0), [417,](#page-416-0) [420](#page-419-0)

### **P**

[password prompt 63](#page-62-0) [PAUSE frame 195](#page-194-0) [pcap command 925](#page-924-0) [PCR \(peak cell rate\) 927](#page-925-0) [peer-ip option 175](#page-174-0) [performance, system 126](#page-125-0) [point-to-point link 174](#page-173-0) polling interval, OSPF [408,](#page-407-0) [410](#page-409-0), [414,](#page-413-0) [417](#page-416-0), [420](#page-419-0) [port](#page-117-0) [Modem 118](#page-117-0) port mirroring: configuring ACL ACE mirroring using NNCLI [681](#page-680-0), [777](#page-776-0) port mirroring: configuring ACL global mirroring using NNCLI [676](#page-675-0), [776](#page-775-0) [port-based VLAN](#page-856-0) [create \(CLI\) 857](#page-856-0) [ppp-stpmode command 900](#page-899-0) [pppfile option 175](#page-174-0) priority OSPF [408](#page-407-0), [411–](#page-409-0)[412](#page-411-0), [414,](#page-413-0) [416](#page-415-0), [418](#page-417-0), [421](#page-420-0) [VRRP 240](#page-239-0) [prompt](#page-43-0) [boot monitor 44](#page-43-0) root-level [67,](#page-66-0) [176](#page-175-0) [prompt, password 63](#page-62-0) [protocol-based VLAN](#page-856-0) [create \(CLI\) 858](#page-856-0) [proxy-snoop option, IGMP 278](#page-277-0) [PVCs](#page-925-0) [creating 927](#page-925-0)

### **R**

[ReAutoNegotiation 191](#page-190-0)

reboot [898](#page-897-0), [922](#page-921-0) [reboot flag 52](#page-51-0) [remote login](#page-55-0) [username, setting 56](#page-55-0) [remote login, configuring number](#page-63-0) [allowed 64](#page-63-0) [remote logon](#page-184-0) [user name, configuring 185](#page-184-0) reset module [898,](#page-897-0) [922](#page-921-0) restart option [58,](#page-57-0) [175](#page-174-0) retransmission timeout, TFTP [55](#page-54-0), [185](#page-184-0) [retransmit interval 573](#page-572-0) retransmit interval, OSPF [408,](#page-407-0) [411](#page-410-0), [415](#page-414-0), [418,](#page-417-0) [421](#page-420-0), [568,](#page-567-0) [576](#page-575-0) [RIP](#page-558-0) [advertise-when-down option 559](#page-558-0) [poison reverse 560](#page-559-0) [split horizon 560](#page-559-0) root-level prompt [67,](#page-66-0) [176](#page-175-0) [route option 58](#page-57-0) [route, configuring for port 58](#page-57-0) [router update messages, DVMRP 271](#page-270-0) [routing 900](#page-899-0) [rx command 918](#page-917-0)

### **S**

[SCR \(sustainable cell rate\) 927](#page-925-0) [scramble command 901](#page-900-0) [scrambling command 925](#page-924-0) [section-trace command 901](#page-900-0) [security 901](#page-900-0) [serial port](#page-60-0) [settings, displaying 61](#page-60-0) [SF/CPU port, displaying configuration 61](#page-60-0) [SF/CPU, accessing standby 113](#page-112-0) [shutdown 925](#page-924-0) [sio mode option 174](#page-173-0) [slip-compression option 175](#page-174-0) [slip-rx-compression option 175](#page-174-0) [smlt command 925](#page-924-0) [snoop option, IGMP 279](#page-278-0) [SONET 924](#page-923-0) [source MAC-based VLAN, creating 860](#page-858-0) [spanning tree, CLI 900](#page-899-0) [spanning-tree 925](#page-924-0) [speed option 58](#page-57-0) [state command 925](#page-924-0) [stp commands 925](#page-924-0) [supernet](#page-208-0) [enabling on router using the NNCLI 209](#page-208-0)

Nortel Ethernet Routing Switch 8600 Commands Reference — NNCLI NN46205-106 01.01 16 March 2009

[Synchronous Digital Hierarchy \(SDH\) 924](#page-923-0) [system logging 51](#page-50-0) [system performance, verifying 126](#page-125-0)

### **T**

[TCP/IP header compression 175](#page-174-0) [Telnet sessions](#page-63-0) [number allowed 64](#page-63-0) [testing 924](#page-923-0) TFTP hash bucket display [55,](#page-54-0) [185](#page-184-0) [tftp option 58](#page-57-0) TFTP retransmission timeout [55](#page-54-0), [185](#page-184-0) [TFTP server, setting 58](#page-57-0) tftp-debug option [55](#page-54-0), [185](#page-184-0) tftp-hash command [55](#page-54-0), [185](#page-184-0) tftp-rexmit option [55,](#page-54-0) [185](#page-184-0) tftp-timeout option [56](#page-55-0), [185](#page-184-0) [tftpd flag 53](#page-52-0) [time zone](#page-60-0) [displaying 61](#page-60-0) [time-to-live, multicast 322](#page-321-0) [timeout](#page-44-0) [idle 45](#page-44-0) TFTP [56](#page-55-0), [185](#page-184-0) [timer, watchdog 53](#page-52-0) [timing 924](#page-922-0) [trace logging 53](#page-52-0) [trace-logging flag 53](#page-52-0) [traffic-filter 924](#page-923-0) transfers, FTP [55](#page-54-0), [185](#page-184-0) [transit delay 573](#page-572-0) transit delay, OSPF [568](#page-567-0), [576](#page-575-0) [troubleshooting](#page-897-0) [debug command 898](#page-897-0) [loop-back-mode 924](#page-923-0) [PVCs 928](#page-926-0) [tx command 918](#page-917-0)

### **U**

[UBR \(unspecified bit rate\) 927](#page-925-0) UDP protocol, creating [226](#page-225-0)[–227](#page-226-0) [update timer, RIP 557](#page-556-0) user option [56,](#page-55-0) [185](#page-184-0) [user-defined protocol-based VLAN](#page-856-0) [create \(CLI\) 858](#page-856-0)

### **V**

[VBR \(variable bit rate\) 927](#page-925-0) VCI (virtual circuit identifier) [925](#page-924-0), [927–](#page-925-0)[928](#page-926-0) [verify-config flag 53](#page-52-0) [VLANs 927](#page-925-0) VPI (virtual path identifier) [925](#page-924-0), [927](#page-925-0)[–928](#page-926-0) [VRRP failover mechanism 240](#page-239-0)

### **W**

[watchdog timer 53](#page-52-0) [wdt flag 53](#page-52-0)

### **Y**

[yellow command 918](#page-917-0)

#### Nortel Ethernet Routing Switch 8600

### Commands Reference — NNCLI

Copyright © 2009 Nortel Networks All Rights Reserved.

Release: 5.1 Publication: NN46205-106 Document revision: 01.01 Document release date: 16 March 2009

To provide feedback or to report a problem in this document, go to www.nortel.com/documentfeedback.

www.nortel.com LEGAL NOTICE

While the information in this document is believed to be accurate and reliable, except as otherwise expressly agreed to in writing NORTEL PROVIDES THIS DOCUMENT "AS IS" WITHOUT WARRANTY OR CONDITION OF ANY KIND, EITHER EXPRESS OR IMPLIED. The information and/or products described in this document are subject to change without notice.

THE SOFTWARE DESCRIBED IN THIS DOCUMENT IS FURNISHED UNDER A LICENSE AGREEMENT AND MAY BE USED ONLY IN ACCORDANCE WITH THE TERMS OF THAT LICENSE.

Nortel, the Nortel logo, and the Globemark are trademarks of Nortel Networks.

Microsoft, Windows, and Windows NT are trademarks of Microsoft Corporation.

All other trademarks are the property of their respective owners.

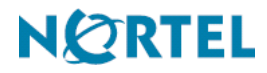